# **SDS Series Digital Oscilloscope**

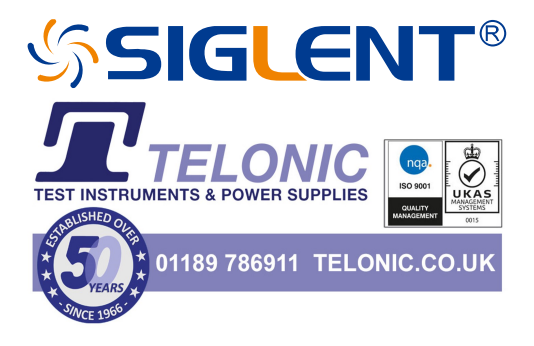

Programming Guide EN11F

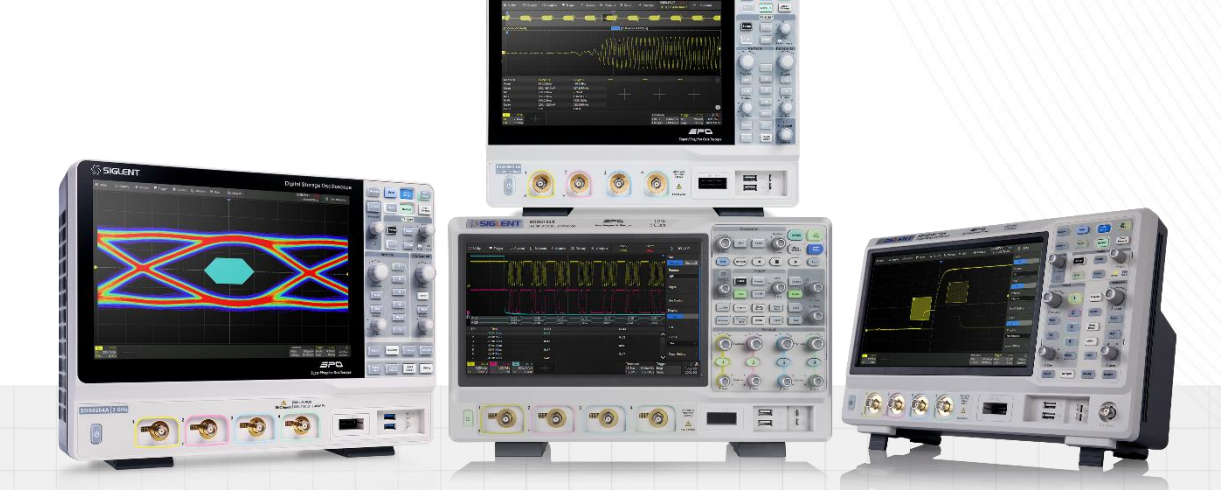

SIGLENT TECHNOLOGIES CO.,LTD

# contents

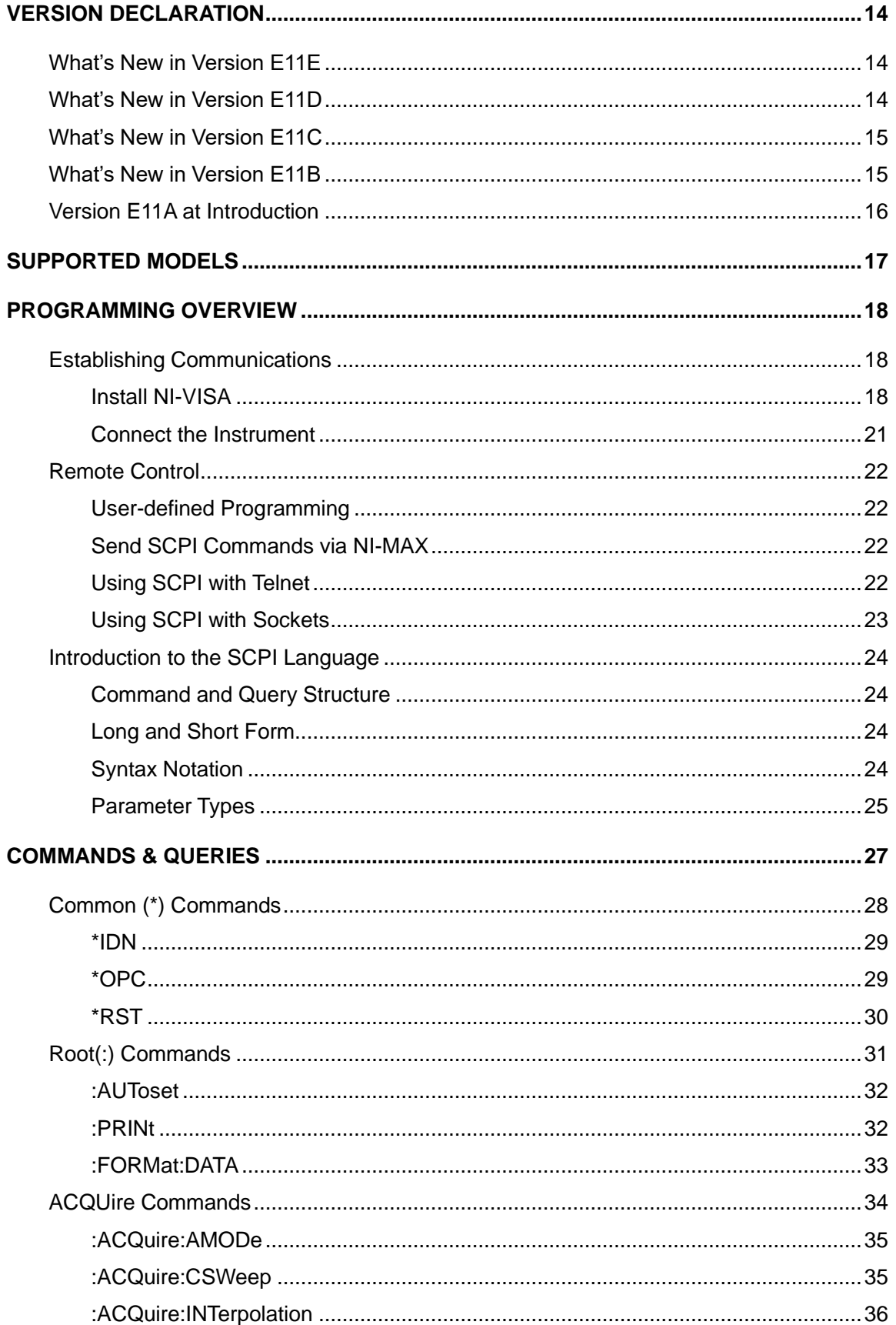

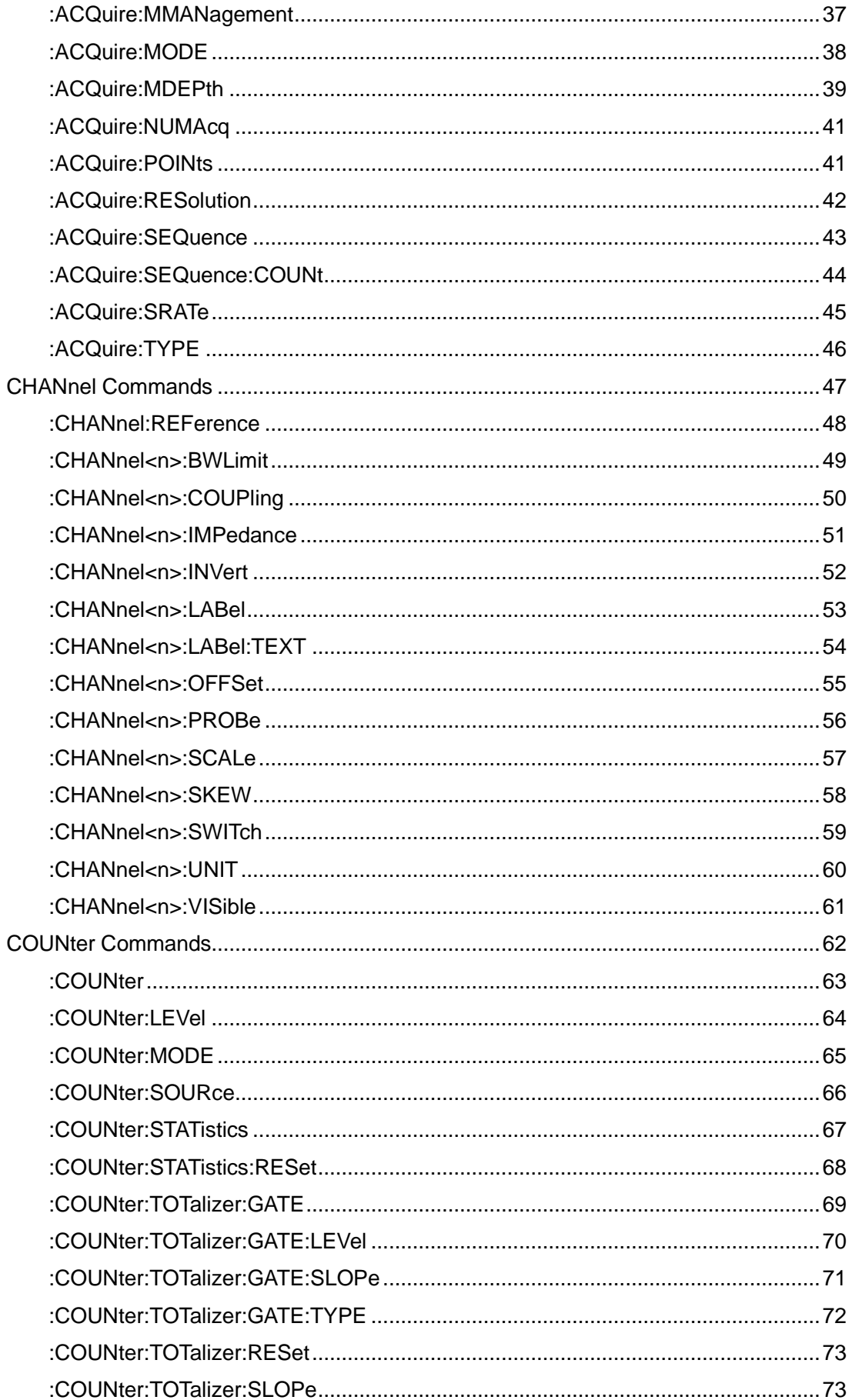

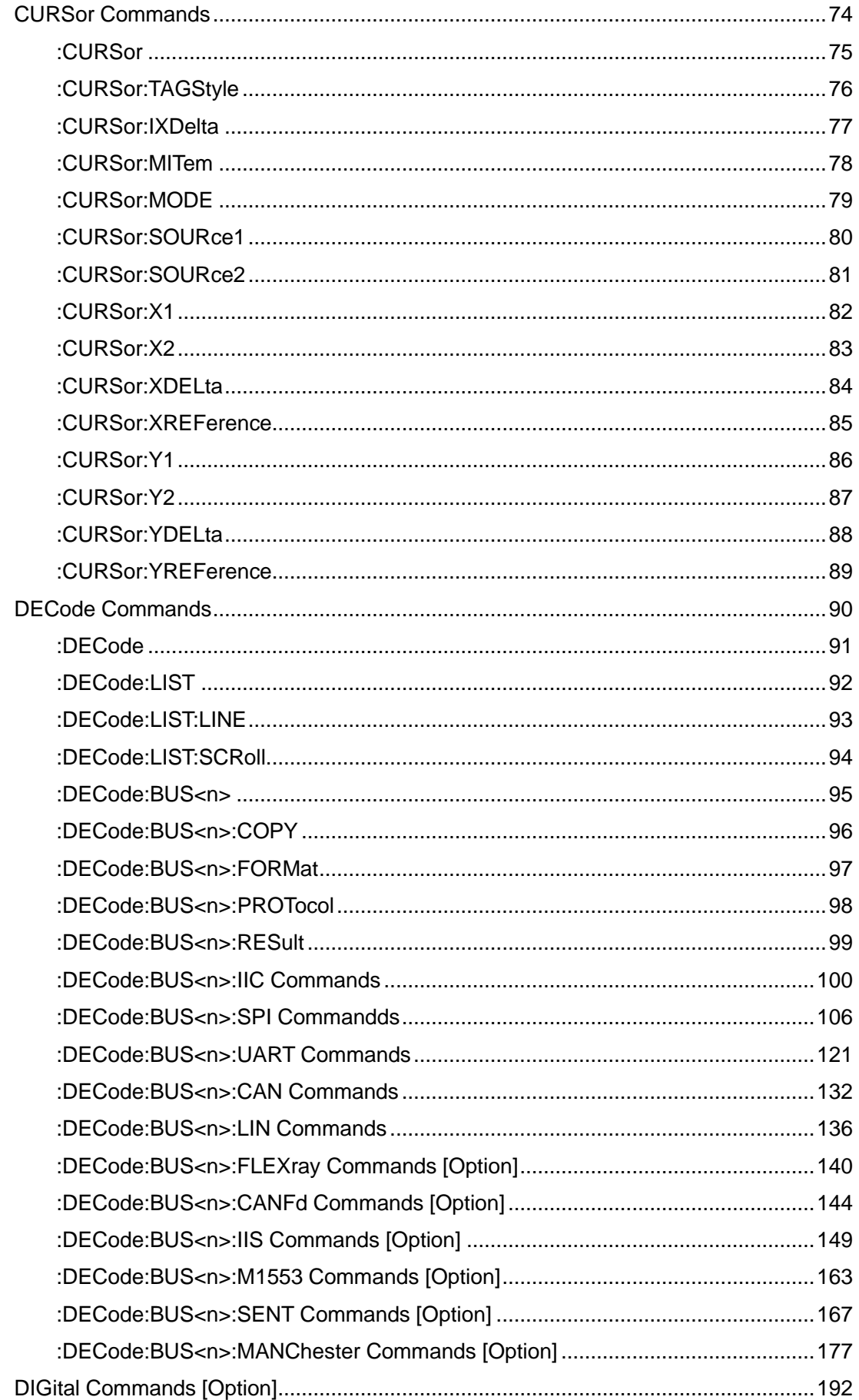

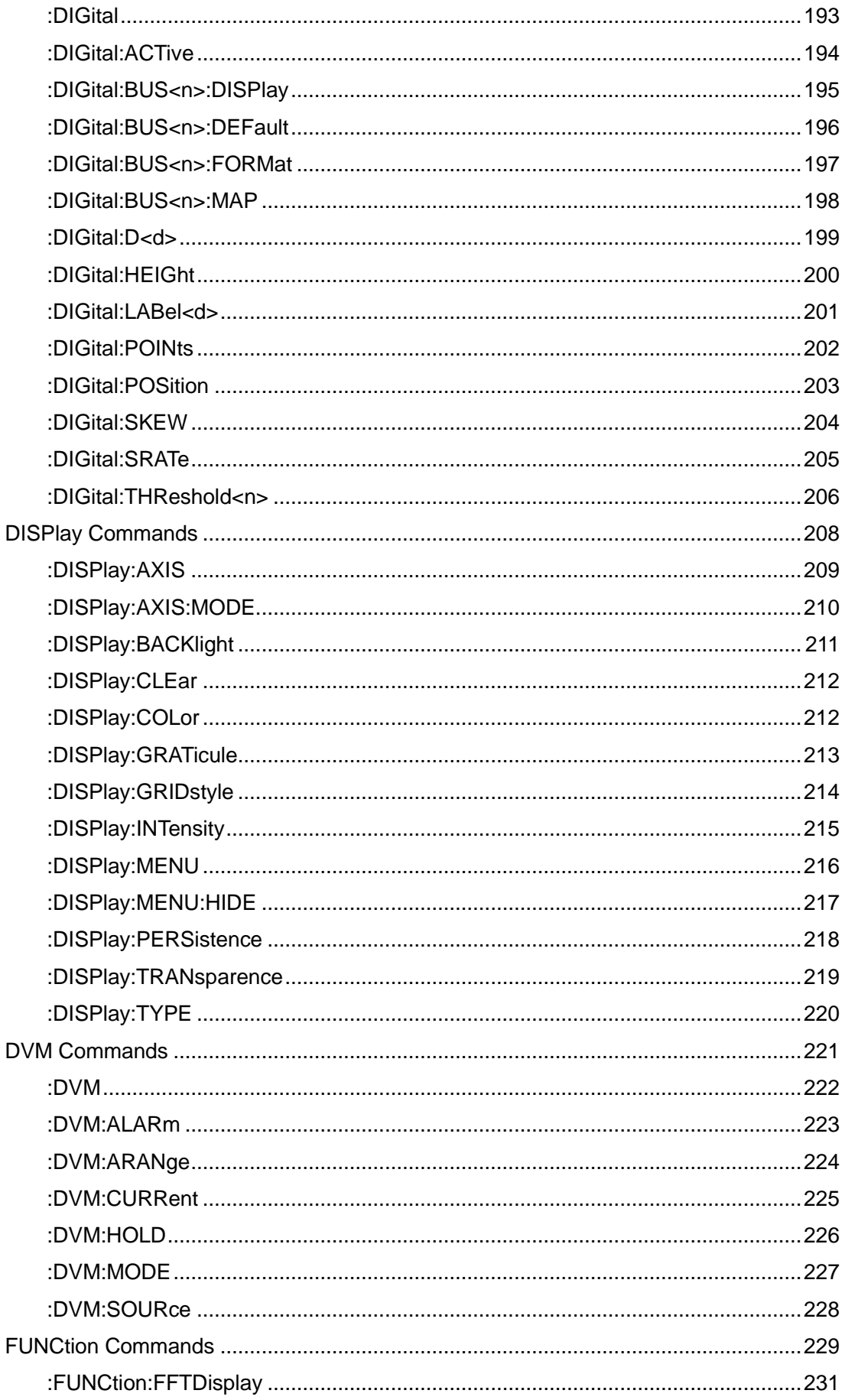

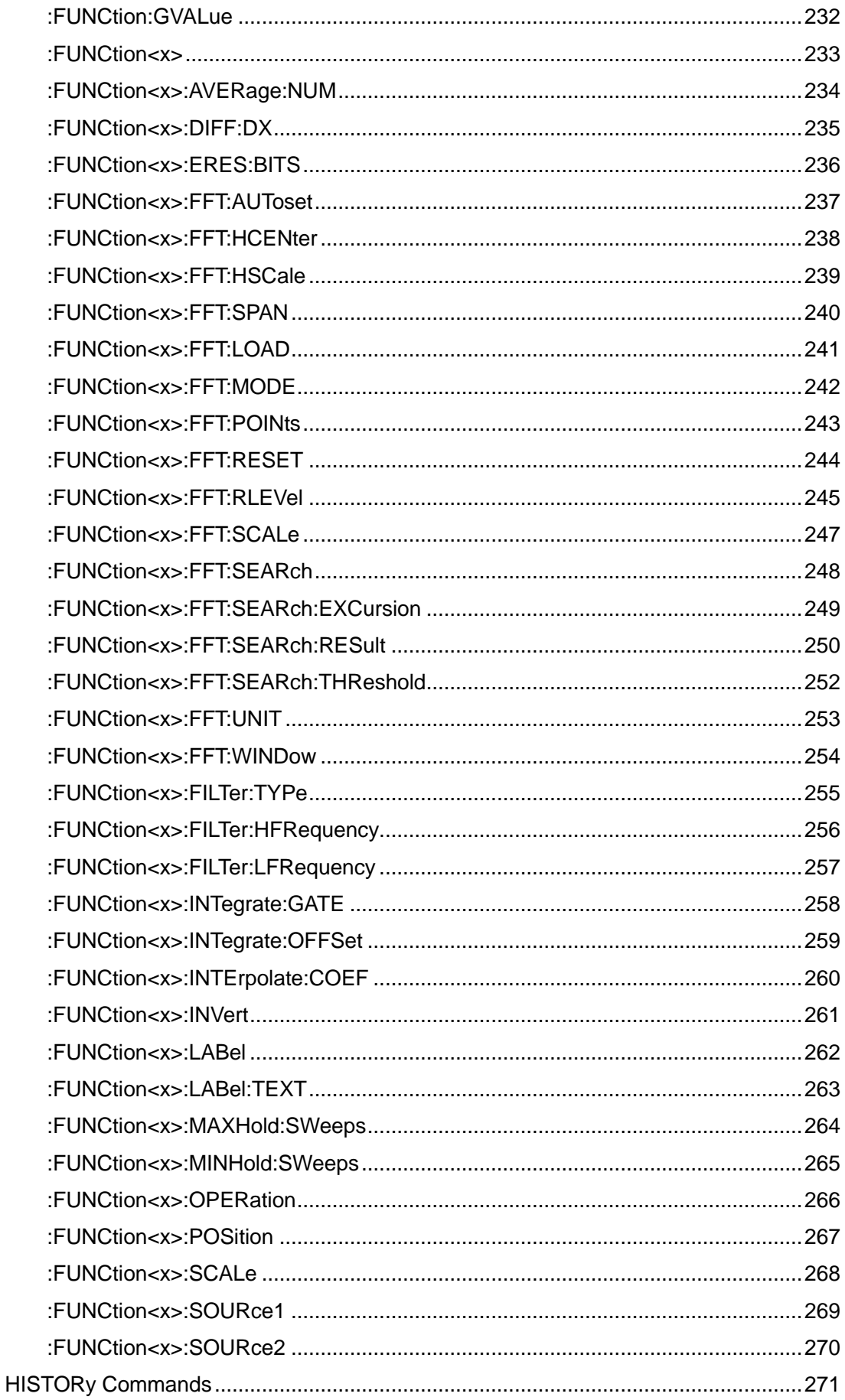

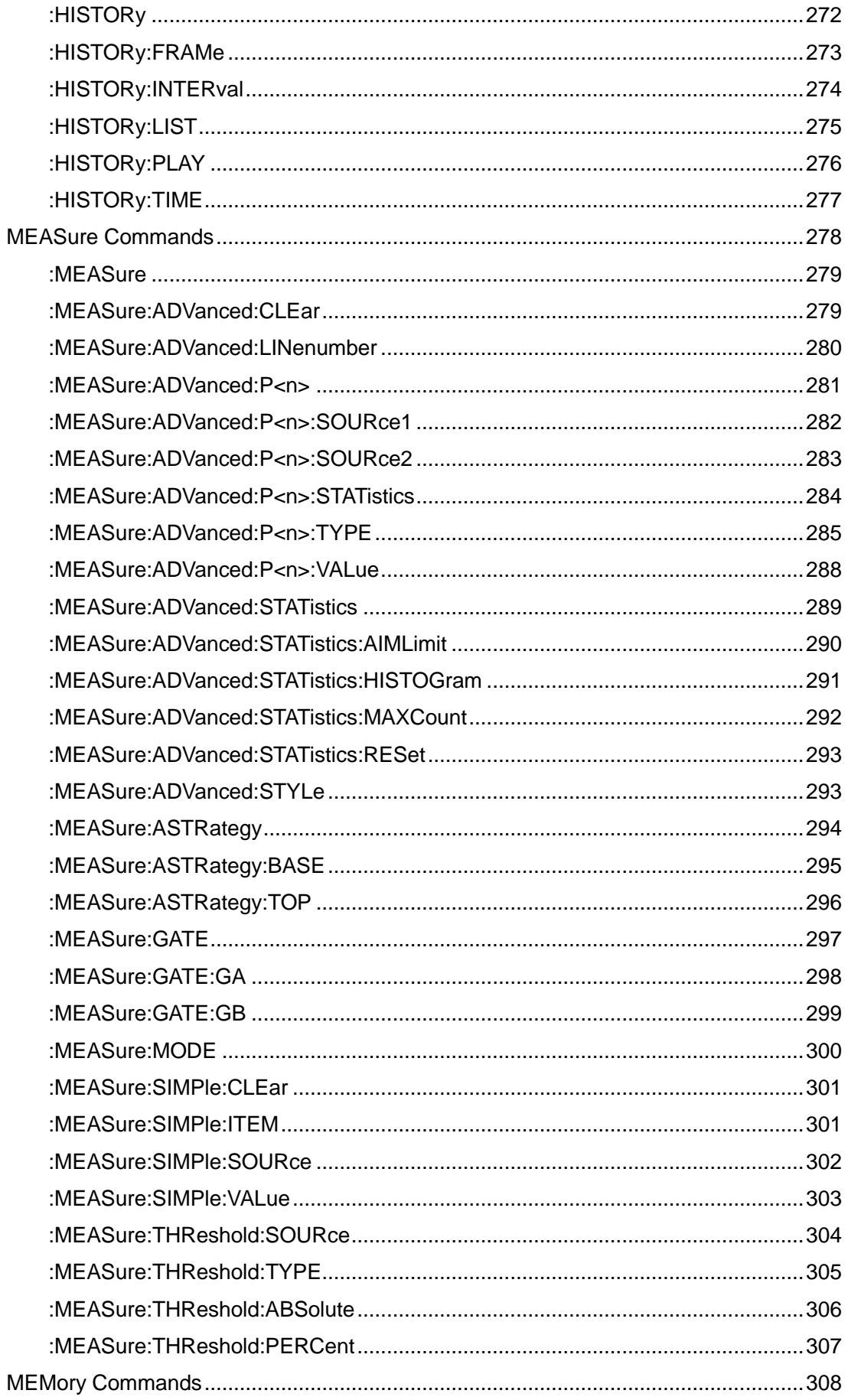

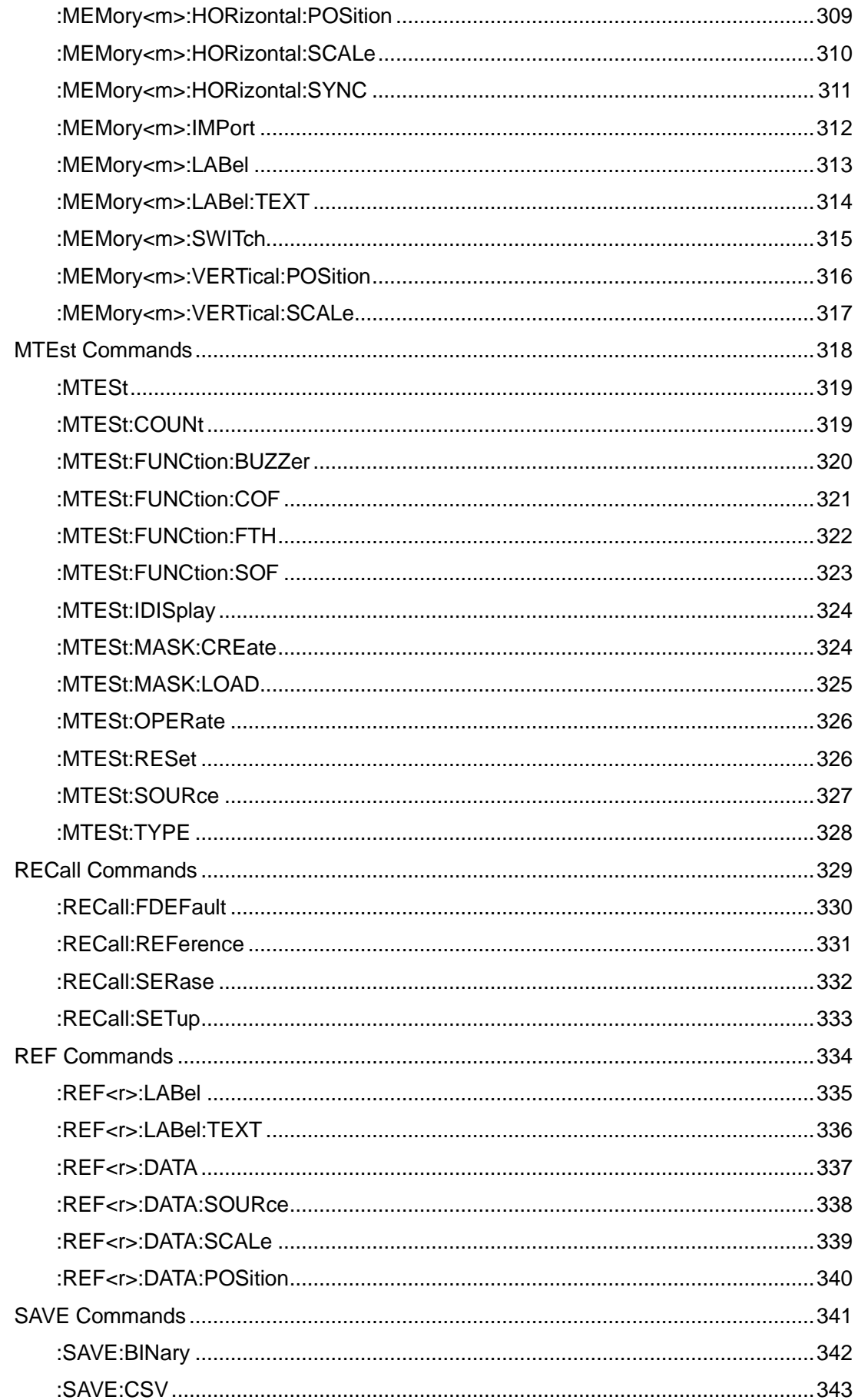

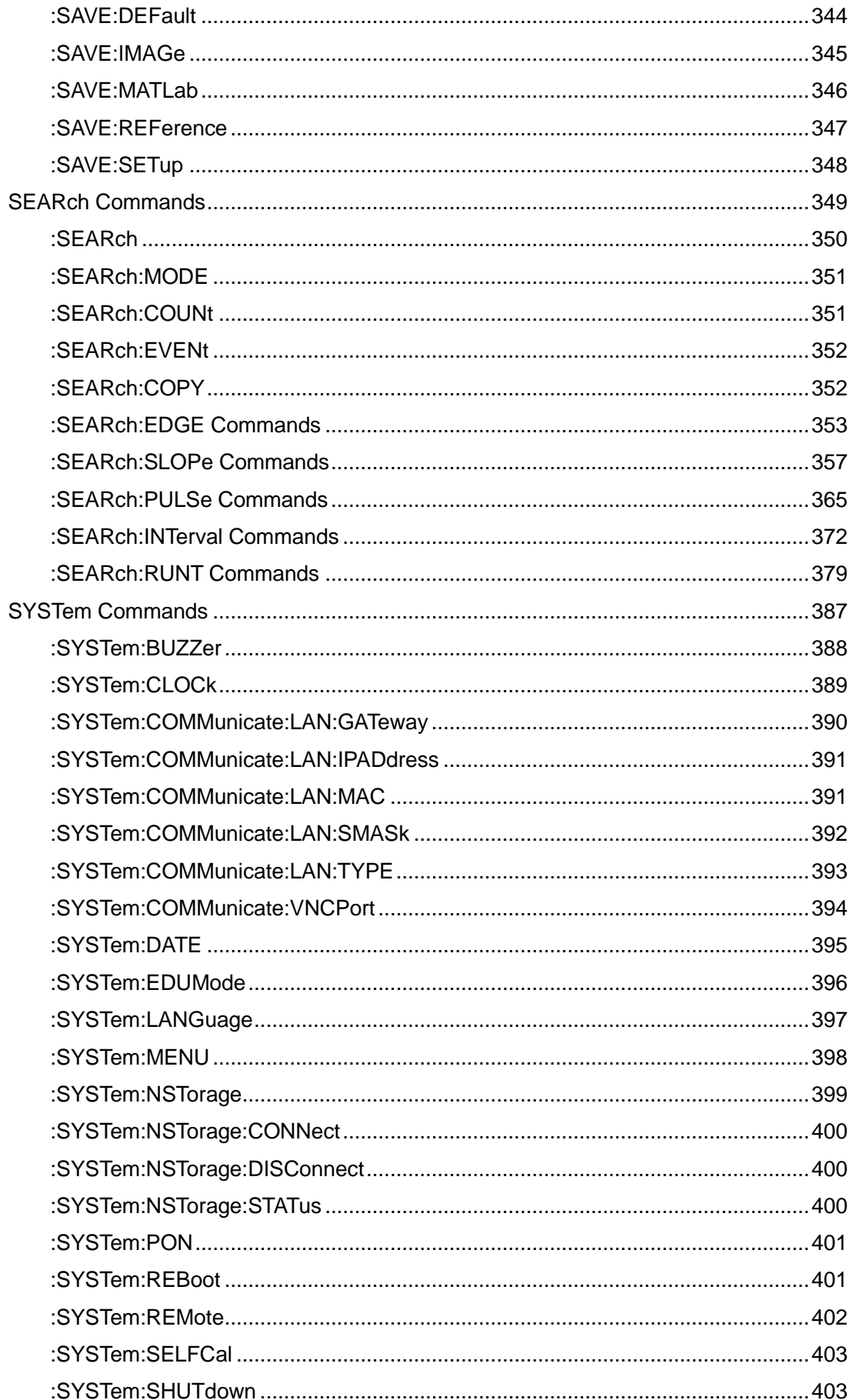

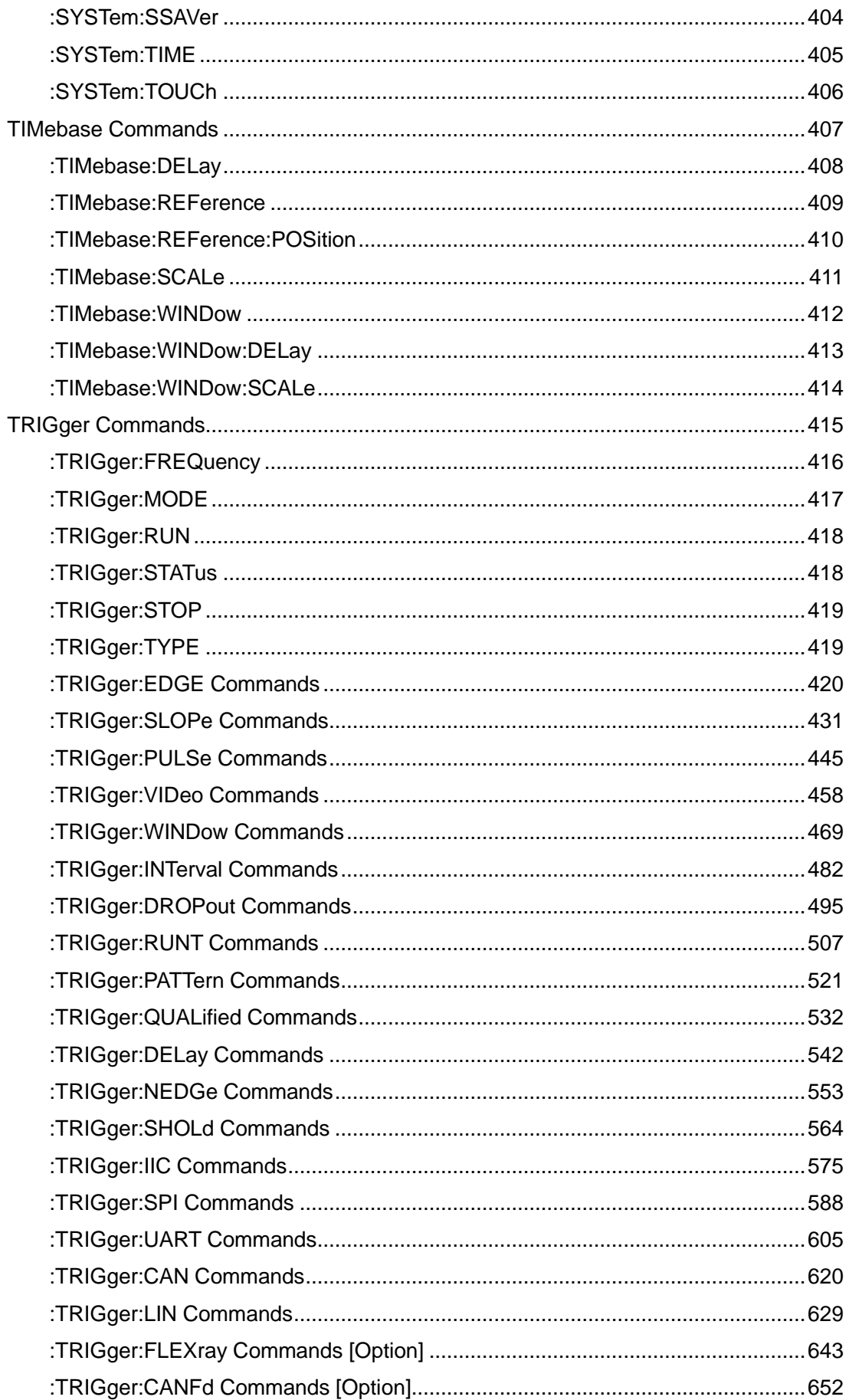

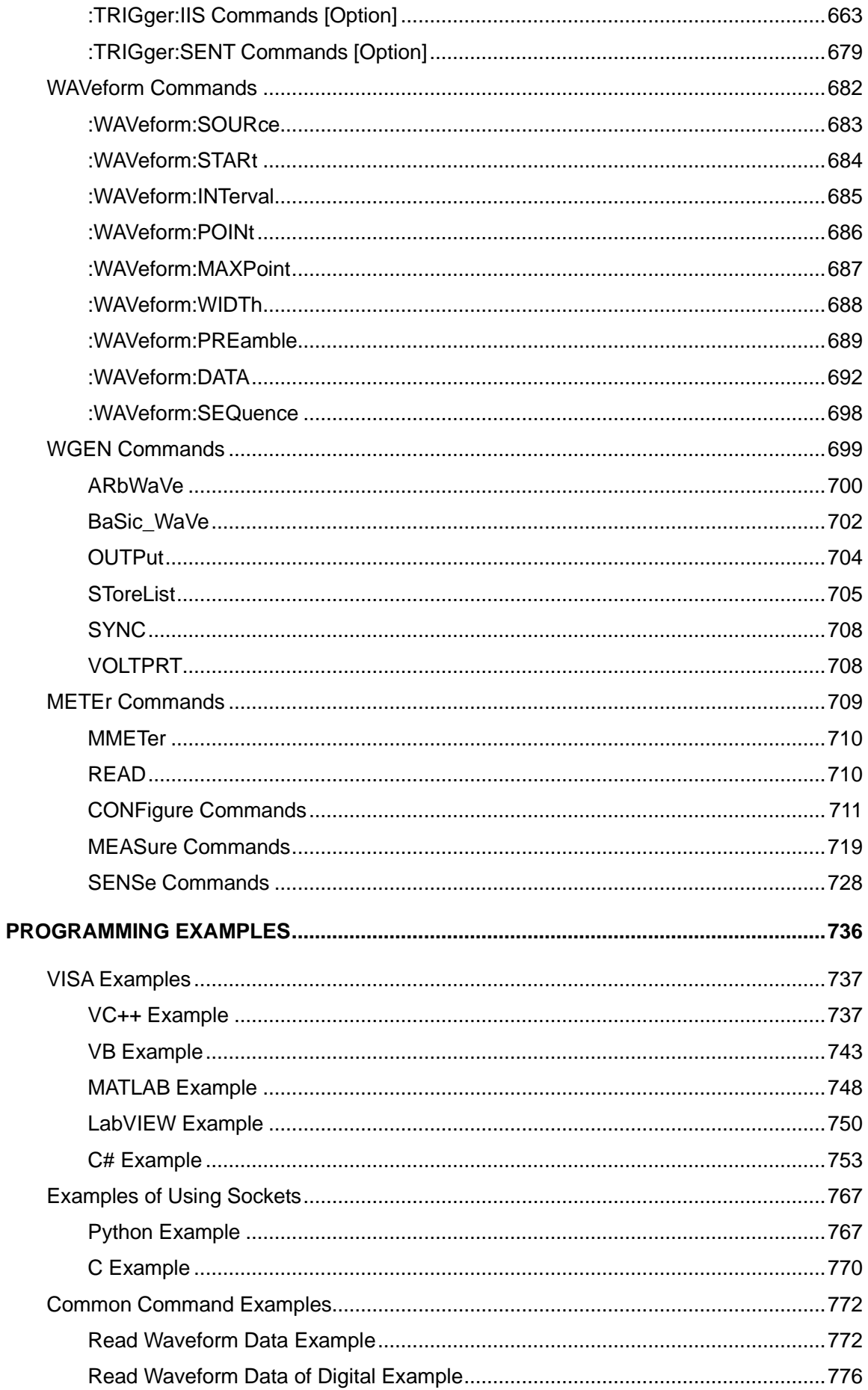

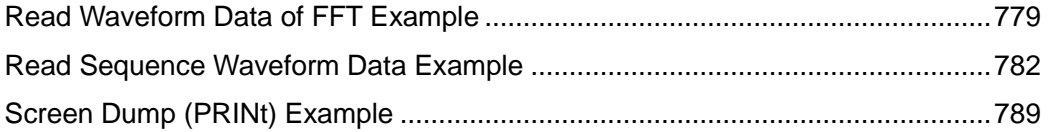

# **Copyright and Declaration**

#### **Copyright**

**SIGLENT TECHNOLOGIES CO., LTD.** All Rights Reserved.

#### **Trademark Information**

**SIGLENT** is the registered trademark of **SIGLENT TECHNOLOGIES CO., LTD.**

#### **Declaration**

- **SIGLENT** products are protected by patent law in and outside of P.R.C.
- **SIGLENT** reserves the right to modify or change parts of or all the specifications or pricing policies at the companys.
- ⚫ Information in this publication replaces all previously corresponding material.
- ⚫ Any way of copying, extracting or translating the contents of this manual is not allowed without the permission of **SIGLENT**.

#### **Product Certification**

**SIGLENT** guarantees this product conforms to the national and industrial standards in China and other international standard conformance certifications are in progress.

#### **Contact Us**

If you have any problem or requirement when using our products, please contact **SIGLENT TECHNOLOGIES CO., LTD**

#### **Headquarters**

**SIGLENT Technologies Co., Ltd.** Add: Blog No.4 & No.5, Antongda Industrial Zone, 3rd Liuxian Road, Bao'an District, Shenzhen, 518101, China. Tel: + 86 755 3688 7876 Fax: + 86 755 3359 1582 Emall: market@siglent.com Website: [www.siglent.com/ens](http://www.siglent.com/ens)

#### **Europe**

#### **SIGLENT Technologies Germany GmbH**

Add: Staetzlinger Str. 70, 86165 Augsburg, Germany Tel: +49(0)-821-666 0 111 0 Fax: +49(0)-821-666 0 111 22 Emall: [info-eu@siglent.com](mailto:info-eu@siglent.com) Website [www.siglenteu.com](http://www.siglenteu.com/)

#### **America**

#### **SIGLENT Technologies NA, Inc**

6557 Cochran Rd Solon, Ohio 44139 Tel: 440-398-5800 Toll Free:877-515-5551 Fax: 440-399-1211 Emall: [info@siglentna.com](mailto:info@siglent.com) Website: www.siglentna.com

# <span id="page-14-0"></span>**Version Declaration**

This chapter declares the modifications of command in the most recent release of the programming guide version.

### <span id="page-14-1"></span>**What's New in Version E11F**

New features in version E11F of the software are:

- ⚫ Support for SDS800X HD, SDS3000X HD.
- Modify the value range of parameter for some commads: ":CURSor:X1",":CURSor:X2", ":CURSor:Y1",":CURSor:Y2"," :FUNCtion:GVALue"
- ⚫ Modify the incorrect parameter enumeration of the commad ":DIGital:BUS<n>:FORMat".
- ⚫ Add parameters SENT, MANchester, ARINC429, USB20 for the command :DECode:BUS<n>:PROTOCol.
- Add parameters ARINC429 for the command :TRIGger:TYPE.
- ⚫ Modify the parameter string length of :DIGital: LABel<d> from 7 to 8.

### **What's New in Version E11E**

New features in version E11E of the software are:

- Support for SDS7000A, SDS1000X HD.
- ⚫ New support sources for some modules: CURSor, FUNCtion, MEASure, MEMory, SAVE.
- ⚫ The commad "PRINt" supports for obtaining inverted images.
- ⚫ New commad in dispay group: ":DISPlay:MENU:HIDE".
- ⚫ New commad in measure group: ":MEASure:ADVanced:CLEar", ":MEASure:SIMPle:CLEar".
- ⚫ Add counter commands.
- ⚫ Add a read waveform data example in C#.

### <span id="page-14-2"></span>**What's New in Version E11D**

New features in version E11D of the software are:

- Support for SDS6000L.
- Add Qualified, Delay, Nth Edge, Setup/Hold trigger commands.
- ⚫ New option "FTRIG" for ":TRIGger:MODE" command.
- ⚫ New commads "TRIGger:FREQuency", "TRIGger:EDGE:IMPedance","FORMat:DATA".
- ⚫ Add 1553B, SENT, Manchester decode commands.
- ⚫ Add bus decoding result query.
- ⚫ Add FFT Search result query.
- ⚫ New commands for parameter settings of filter, maxhold, interpolation, average and eres function operators
- ⚫ Add search commands.
- ⚫ New commands for axis label settings.
- ⚫ New commands for horizontal and vertical reference strategy settings.
- ⚫ New command to get the number of acquired frames.
- Update the save command ":SAVE:BINary <path>" to "SAVE:BINary <path>, <src>".
- ⚫ Supplementary path description of save commands, the path type can be local, network storage, and udisk.
- Support memory source(Mx), function source(Fx), digital bus(DIGital) for save commands.
- ⚫ Modify the description of "SAVE:MATLab", which can only be saved in mat format at present.
- ⚫ The return header of "WAVeform:DATA" shows the number of digits according to the actual data length, instead of the fixed 9 digits.

### <span id="page-15-0"></span>**What's New in Version E11C**

New features in version E11C of the software are:

- Support for SDS2000X HD.
- ⚫ New vertical resolution command for SDS2000X Plus.
- ⚫ DVM commands.
- Memory commands.
- ⚫ Measure cursors commands.
- ⚫ New measurement item: PSLOPE, NSLOPE, TSR, TSF, THR, THF.
- ⚫ Update C# example.
- ⚫ New Read Waveform Data of FFT Example.
- ⚫ Update Read Waveform Data Example.
- ⚫ Update Read Sequence Waveform Data Example.

### <span id="page-15-1"></span>**What's New in Version E11B**

New features in version E11B of the software are:

- ⚫ Measure threshold
- Network storage
- ⚫ Memory management:Auto,Fixed Memory Depth and Fixed Sampling Rate
- ⚫ Display menu style: EMBedded|FLOating
- Option for specifying FFT autoset as SPAN|PEAK|NORMal
- Set FFT span: FUNCtion<x>:FFT:SPAN
- ⚫ :FUNCtion:INTGate revised to :FUNCtion<x>:INTegrate:GATE
- ⚫ :FUNCtion:INTGate:GA|GB revised to :FUNCtion:GVALue
- PRINt revised to PRINt?
- Read sequence waveform
- Support reading waveform by piece
- ⚫ WAV:PRE? and WAV:DATA? return in standard binary block format
- ⚫ Support for SHS800X/SHS1000X/SDS6000A

### <span id="page-16-0"></span>**Version E11A at Introduction**

Compared with previous versions, this new document redefines the instruction format of each group according to the SCPI specifications and adopts tree-style management. However, not all series models support these instructions, see the next chapter ["Supported Models"](#page-17-0) for details.

# <span id="page-17-0"></span>**Supported Models**

The commands and queries listed in this document can be used for SIGLENTs Digital Oscilloscope Series as shown below. Models are arranged according to their initial release dates.

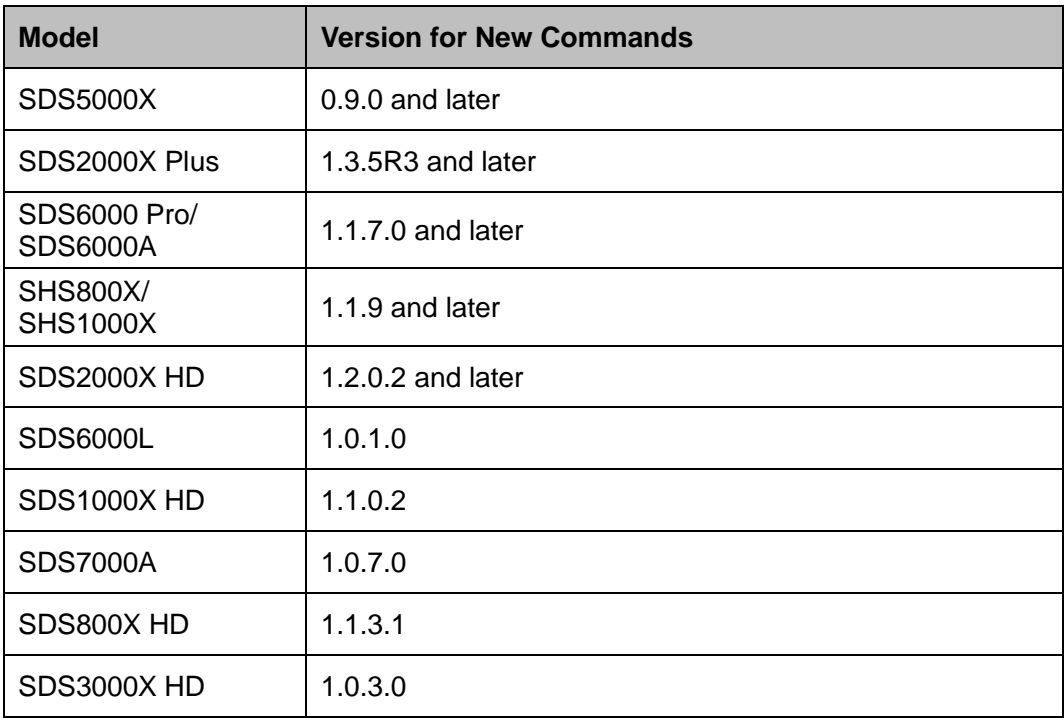

# <span id="page-18-0"></span>**Programming Overview**

This chapter introduces how to build communication between the instrument and the PC. It also introduces how to configure a system for remote instrument control.

Users can remotely control the instrument through USB and LAN interfaces, in combination with National Instruments NI-VISA and programming languages. Through the LAN interface, users can communicate using VXI-11, Sockets and Telnet protocols, depending on the capabilities of the specific instrument.

## <span id="page-18-1"></span>**Establishing Communications**

#### <span id="page-18-2"></span>**Install NI-VISA**

USB control requires the National Instruments NI-VISA Library for communications. We also recommend using it for LAN communications for its ease of use, but sockets, telnet, and VXI-11 can also be implemented via LAN connections.

Currently, NI-VISA is packaged in two versions: A full version and a Run-Time Engine version. The full version includes the NI device drivers and a tool named NI MAX which is a user interface to control and test remotely connected devices. The Run-Time Engine is recommended, as it is a much smaller download than the full version and includes the necessary tools for basic communication to instruments.

For example, you can get the NI-VISA 5.4 full version from *[http://www.ni.com/download/ni-visa-](http://www.ni.com/download/ni-visa-5.4/4230/en/)[5.4/4230/en/.](http://www.ni.com/download/ni-visa-5.4/4230/en/)*

You also can download [NI-VISA Run-Time Engine 5.4](http://ftp.ni.com/support/softlib/visa/NI-VISA/5.4/windows/visa540_runtime.exe) to your PC and install it as the default selection. Its installation process is similar to the full version.

After you downloaded the file, follow these steps to install NI-VISA (The full version of NI-VISA 5.4 is used in this example. Newer versions are likely and should be compatible with SIGLENT instrumentation. Download the latest version available for the operating system being used by the controlling computer):

a. Double click the visa540\_full.exe, the dialog will be similar to that shown below:

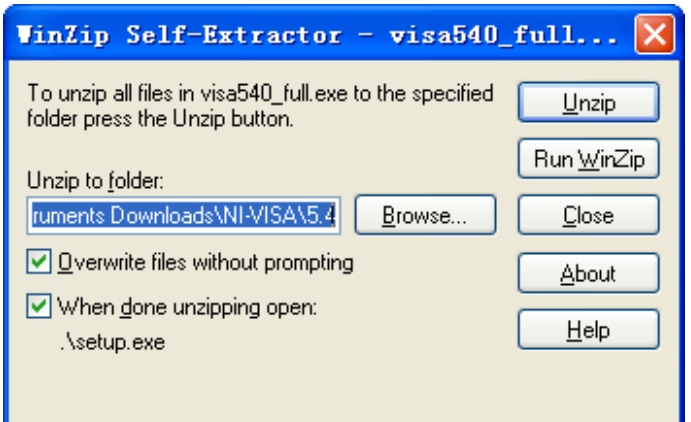

b. Click Unzip, the installation process will automatically launch after unzipping files. If your computer needs to install .NET Framework 4, it may auto start.

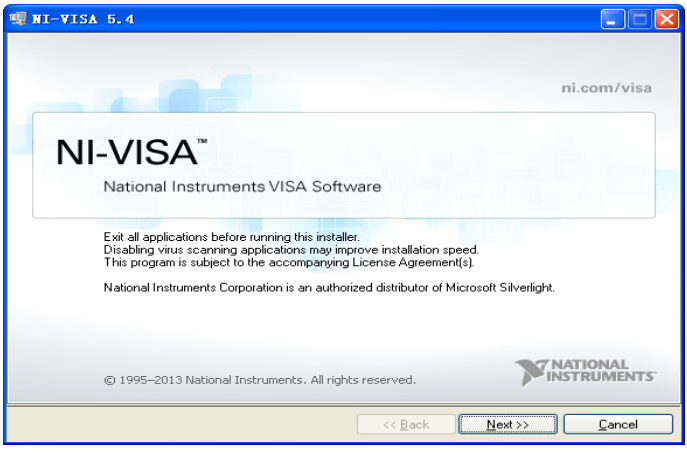

c. The NI-VISA installing dialog is shown above. Click Next to start the installation process.

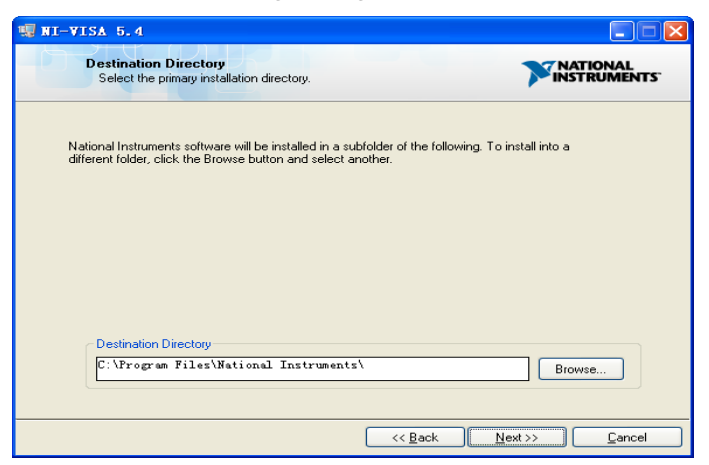

d. Set the install path. The default path is "C:\Program Files\National Instruments\", you can change it. Click Next, dialog shown as above.

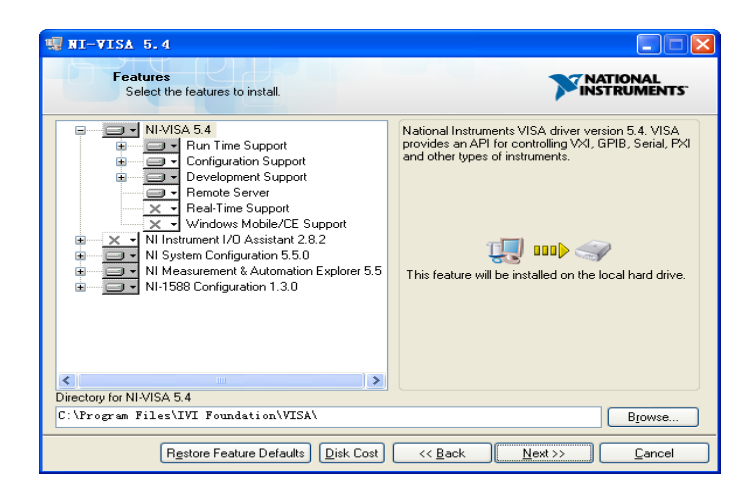

e. Click Next twice, in the License Agreement dialog, select the "I accept the above 2 License Agreement(s).", and click Next, dialog shown as below:

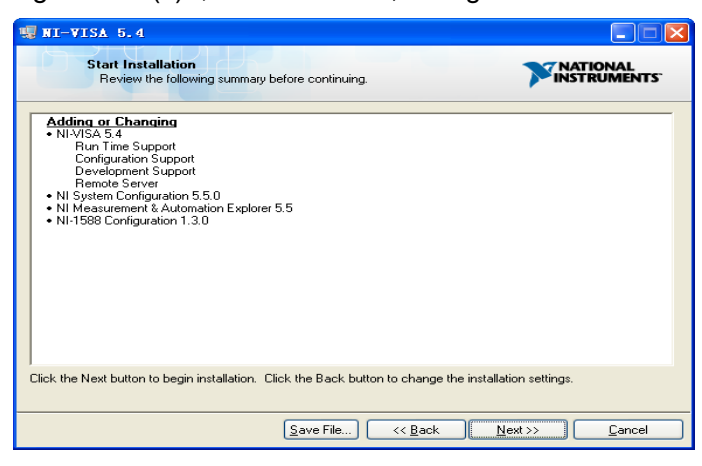

f. Click Next to begin the installation.

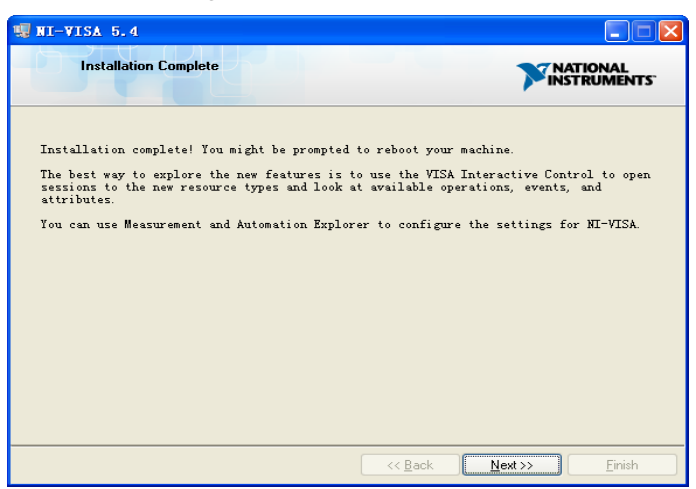

g. Now the installation is complete. Reboot your PC.

#### <span id="page-21-0"></span>**Connect the Instrument**

Depending on the specific model, your oscilloscope may be able to communicate with a PC through the USB or LAN interface.

Connect the instrument and the USB Host interface of the PC using a USB cable. Assuming your PC is already turned on, turn on your oscilloscope, and then the PC will display the "Device Setup" screen as it automatically installs the device driver as shown below.

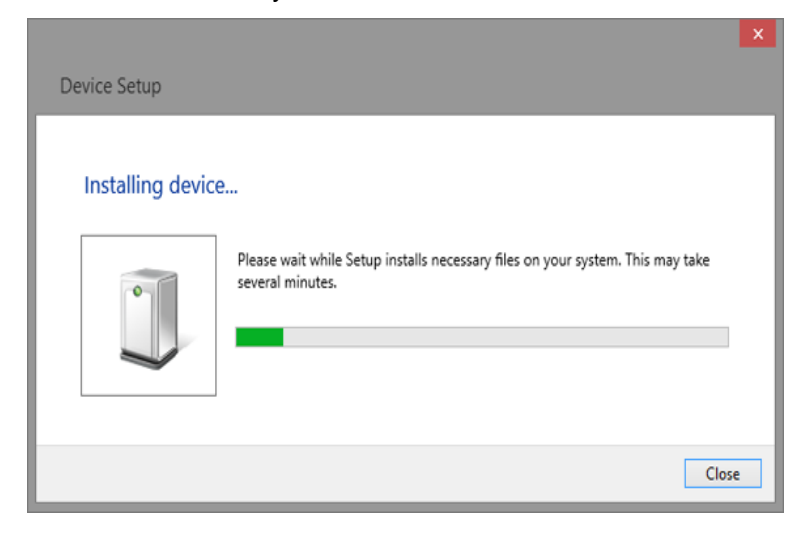

Wait for the installation to complete and then proceed to the next step.

### <span id="page-22-0"></span>**Remote Control**

#### <span id="page-22-1"></span>**User-defined Programming**

Users can use SCPI commands via a computer to program and control the digital oscilloscope. For details, refer to the introductions in ["Programming Examples"](#page-736-0).

#### <span id="page-22-2"></span>**Send SCPI Commands via NI-MAX**

NI-Measurement and Automation eXplorer (NI-MAX) is a program created and maintained by National Instruments. It provides a basic remote control interface for VXI, LAN, USB, GPIB, and Serial communications. It is a utility that enables you to send commands one-at-a-time and also retrieve data from connected devices. It is a great tool for troubleshooting and testing command sequences. The oscilloscopes can be controlled remotely by sending SCPI commands via NI-MAX.

#### <span id="page-22-3"></span>**Using SCPI with Telnet**

Telnet provides a means of communicating with the oscilloscopes over a LAN connection. The Telnet protocol sends SCPI commands to the oscilloscopes from a PC and is similar to communicating with the oscilloscopes over USB. It sends and receives information interactively: one command at a time. Windows operating systems use a command prompt style interface for the Telnet client. The steps are as follows:

- 1. On your PC, click Start > All Programs > Accessories > Command Prompt.
- 2. At the command prompt, type in telnet.
- 3. Press the Enter key. The Telnet display screen will be displayed.

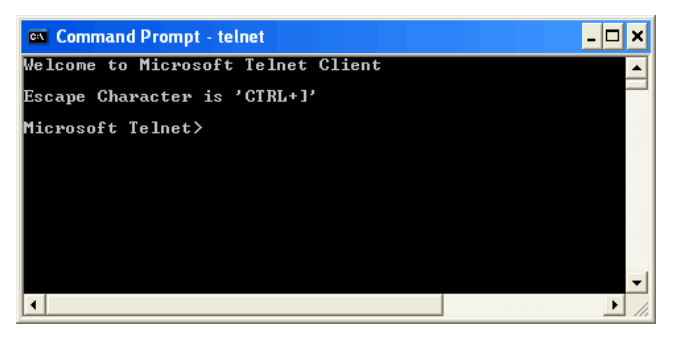

4. At the Telnet command line, type:

#### *open XXX.XXX.XXX.XXX 5024*

Where XXX.XXX.XXX.XXX is the instrument's IP address and 5024 is the port. You should see a response similar to the following:

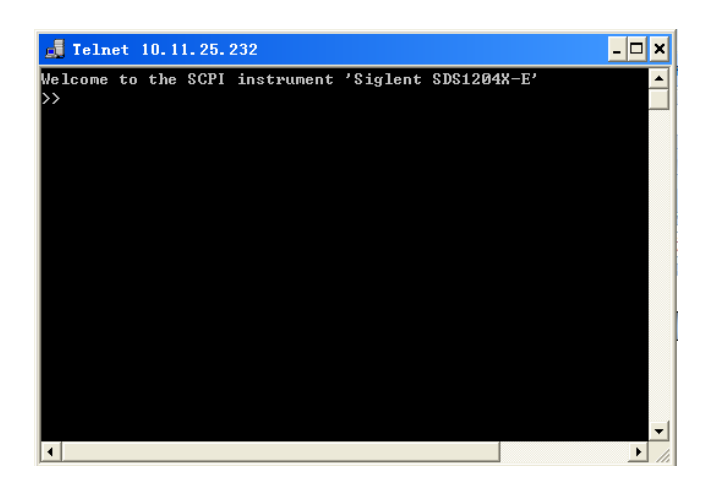

5. At the SCPI> prompt, input the SCPI commands such as *\*IDN?* to return the company name, model number, serial number, and firmware version number.

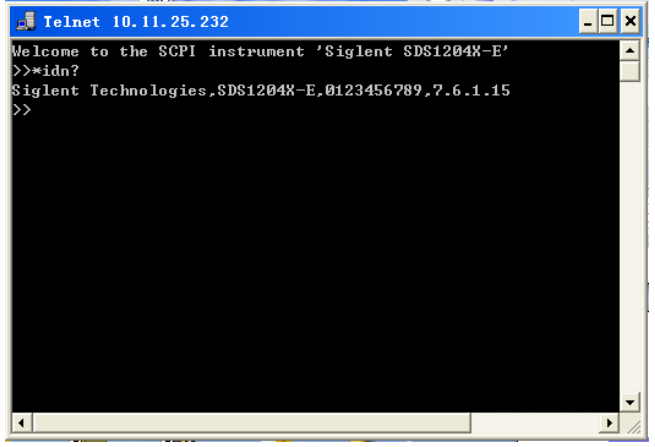

- 6. To exit the SCPI> session, press the Ctrl+] keys simultaneously.
- 7. Type *quit* at the prompt or close the Telnet window to close the connection to the instrument and exit Telnet.

#### <span id="page-23-0"></span>**Using SCPI with Sockets**

Socket API can be used to control the SDS2000X Plus series via LAN without installing any other libraries. This can reduce the complexity of programming.

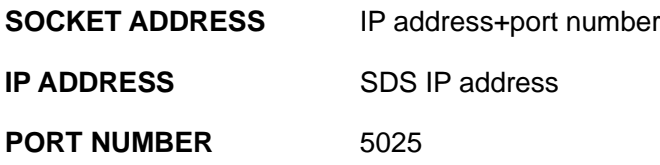

Please see the section ["Examples of Using Sockets"](#page-767-0) for the details.

### <span id="page-24-0"></span>**Introduction to the SCPI Language**

#### <span id="page-24-1"></span>**Command and Query Structure**

Commands consist of set commands and query commands (usually called commands and queries). Commands modify oscilloscope settings or tell the oscilloscope to perform a specific action. Queries cause the oscilloscope to return data and status information. Not all commands have both a set and a query form. Some commands have set only and some have query only.

Commands usually start with a colon [:]. A keyword is separated by a colon (:) followed by optional parameter settings. A question mark (?) is added after the command line to indicate that this function is queried. The command keyword is separated from the first parameter by spaces. Example: :CHANnel:SCALe <value>

:CHANnel:SCALe?

#### <span id="page-24-2"></span>**Long and Short Form**

Each command has both a long and a short form. Note that elsewhere in this document a special notation is employed to differentiate the short form keyword from the long form of the same keyword. The long form of the keyword is shown, with the short form portion shown in uppercase characters, and the rest of the keyword is shown in lowercase characters. If you want to abbreviate, you have to type all the capital letters in the command format.

Example: :CHANnel1:SCALe? :CHAN1:SCAL?

#### <span id="page-24-3"></span>**Syntax Notation**

The following notations are used in the commands:

#### **< > (Angle Brackets)**

Angle brackets enclose words that are used as placeholders, of which there are two types: the header path and the data parameter of a command. Parameters are distinguished by enclosing the type name in angle brackets.

#### **:= (Defined As)**

A colon followed by an equals sign separates a placeholder from the description of the type and range of values that may be used in a command instead of the placeholder.

#### **{ } (Braces)**

Braces or curly brackets are used to enclose one or more parameters that may be included zero or more times. The vertical bar (|) can be read as "or" and is used to separate alternative parameter options.

#### **[ ] (Square Brackets)**

Square brackets are used to enclose a keyword that is optional when programming the command; that is, the instrument shall process the command to have the same effect whether the option node is omitted by the programmer or not.

#### **… (Ellipsis)**

An ellipsis (trailing dots) indicates that the preceding element may be repeated one or more times.

#### <span id="page-25-0"></span>**Parameter Types**

#### **Enumeration**

Enter these arguments as unquoted text words. Like keywords, enumeration arguments follow the same convention where the portion indicated in uppercase is required and that in lowercase is optional.

#### **Numeric**

Many oscilloscope commands require numeric arguments. The syntax shows the format that the oscilloscope returns in response to a query. This is also the preferred format when sending the command to the oscilloscope, though any of the formats will be accepted. This documentation represents these arguments as described below.

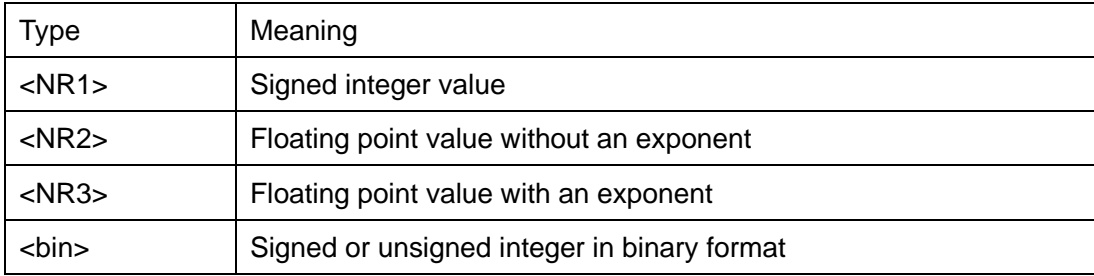

#### **Quoted String**

A quoted string is simply a group of ASCII characters enclosed by double quote ("). The following is an example of a quoted string: "This is a quoted string". This documentation represents these arguments as follows: Some commands accept or return data in the form of a quoted string

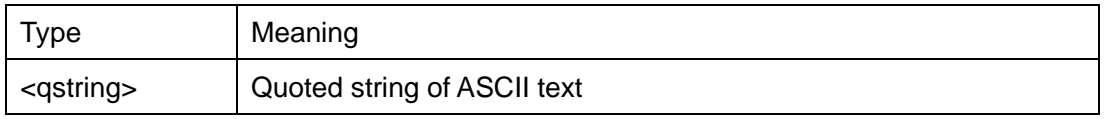

A quoted string can include any character defined in the 7-bit ASCII character set. Follow these rules when you use quoted strings:

- 1. Use a double quote character to open and close the string. Example: "this is a valid string".
- 2. You can mix quotation marks within a string as long as you follow the previous rule. But cannot include a double quote character within a string by repeating the quote. Example: "this is an 'acceptable' string".
- 3. You cannot include double quotes character within a string by repeating the double quote. Example: "here is a "" mark". It will be recognized as "here is a ".
- 4. Strings can have upper or lower case characters. But the oscilloscope will automatically convert it to uppercase.
- 5. A carriage return or line feed embedded in a quoted string will be recognized as the string.

Here are some invalid strings:

- ⚫ "Invalid string argument' (quotes are not of the same type)
- ⚫ "here is a " " mark" (Duplicate double quotes inside double quotes)

# <span id="page-27-0"></span>**Commands & Queries**

This chapter introduces each command subsystem of the **SIGLENT** Digital Oscilloscope Series command set. The contents of this chapter are shown as below:

- **[Common \(\\*\) Commands](#page-28-0)**
- **[Root\(:\) Commands](#page-31-0)**
- **[ACQUire Commands](#page-34-0)**
- **[CHANnel Commands](#page-47-0)**
- **[CURSor Commands](#page-74-0)**
- **[DECode Commands](#page-90-0)**
- **[DIGital Commands \[Option\]](#page-192-0)**
- **[DISPlay Commands](#page-208-0)**
- **DVM [Commands](#page-221-0)**
- **[FUNCtion Commands](#page-229-0)**
- **[HISTORy Commands](#page-271-0)**
- **[MEASure Commands](#page-278-0)**
- **MEMory [Commands](#page-308-0)**
- **[MTEst Commands](#page-318-0)**
- **[RECall Commands](#page-329-0)**
- **[REF Commands](#page-334-0)**
- **[SAVE Commands](#page-341-0)**
- **[SYSTem Commands](#page-387-0)**
- **[TIMebase Commands](#page-407-0)**
- **[TRIGger Commands](#page-415-0)**
- **[WAVeform Commands](#page-682-0)**
- **[WGEN Commands](#page-699-0)**

# <span id="page-28-0"></span>**Common (\*) Commands**

The IEEE 488.2 standard defines some general commands for querying the basic information of an instrument or performing common basic operations. These commands usually start with \*, and the command key length is 3 characters.

- **[\\*IDN](#page-29-0)**
- **[\\*OPC](#page-29-1)**
- **[\\*RST](#page-30-0)**

<span id="page-29-1"></span><span id="page-29-0"></span>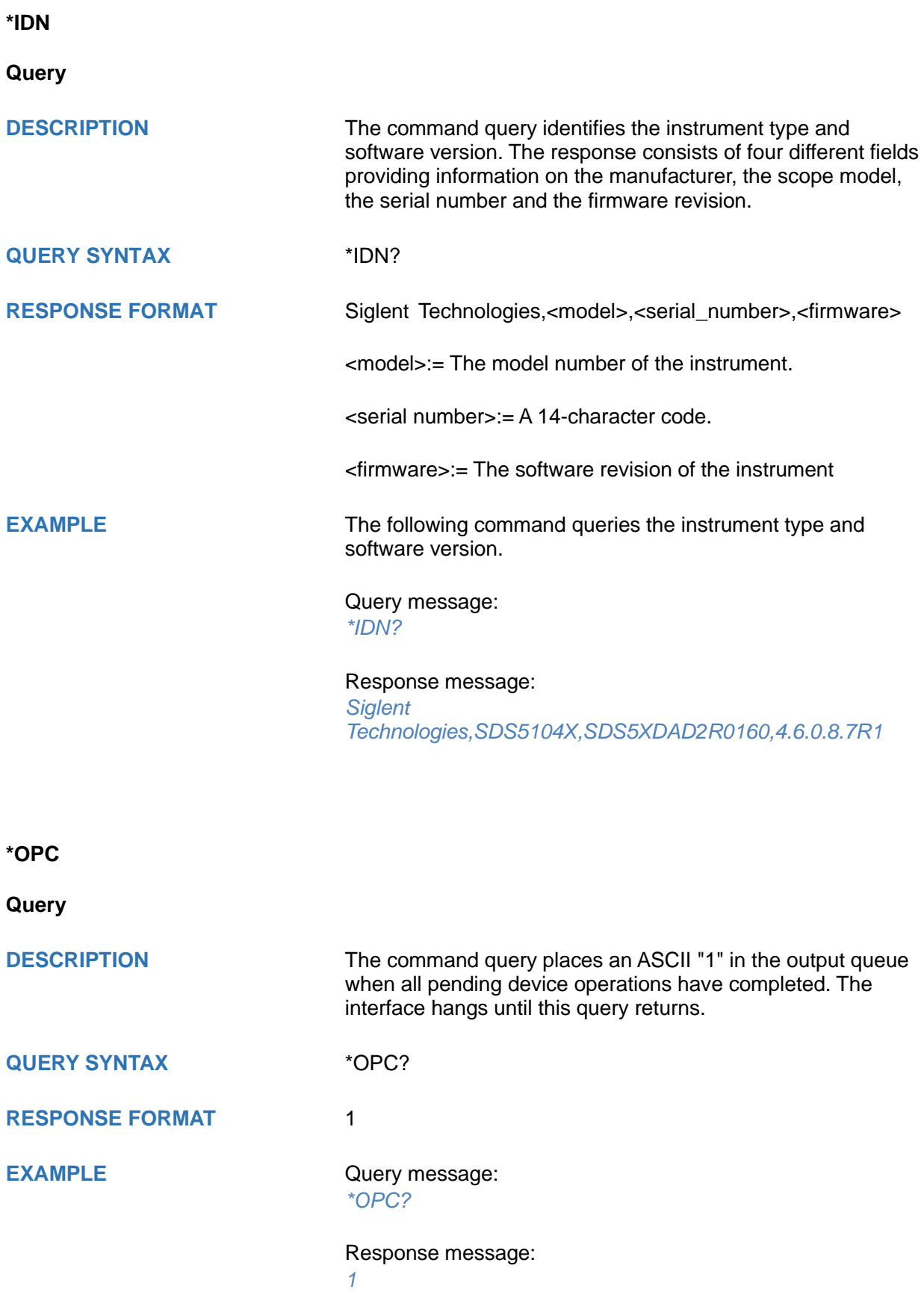

<span id="page-30-0"></span>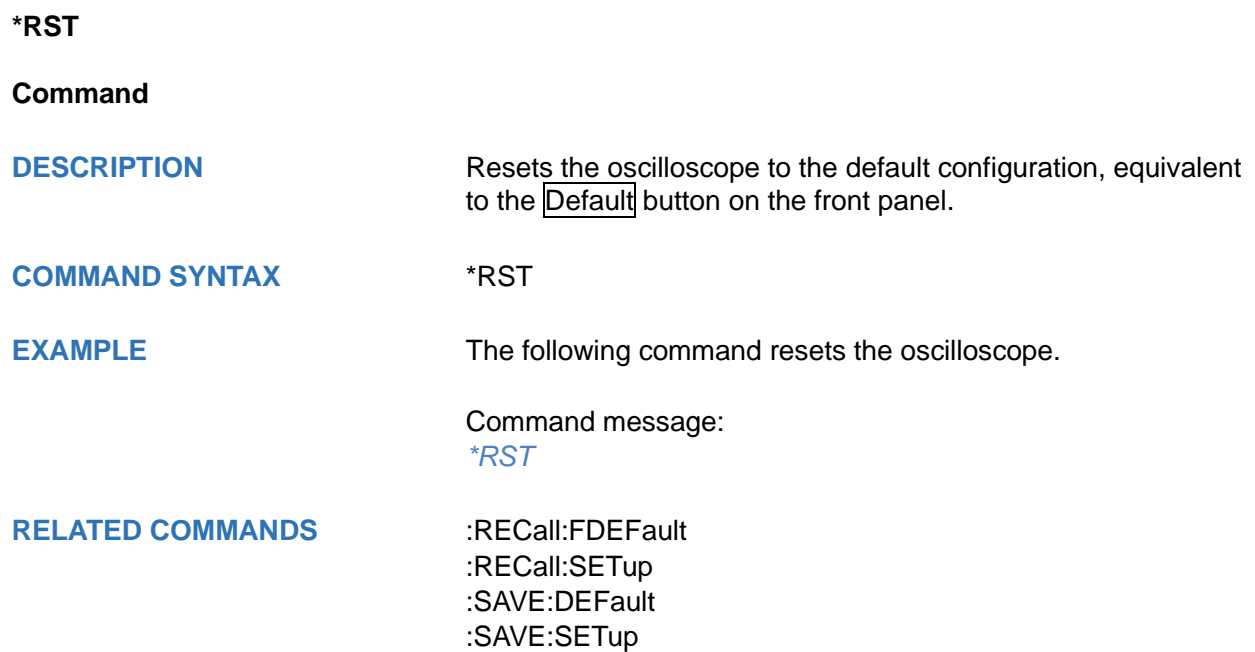

# <span id="page-31-0"></span>**Root(:) Commands**

The Root commands for querying the basic information of an instrument or performing common basic operations. These commands are only located at the root of the command tree, with no next level and no parameters.

- **[:AUToset](#page-32-0)**
- **[:PRINt](#page-32-1)**
- **[:FORMat:DATA](#page-33-0)**

<span id="page-32-0"></span>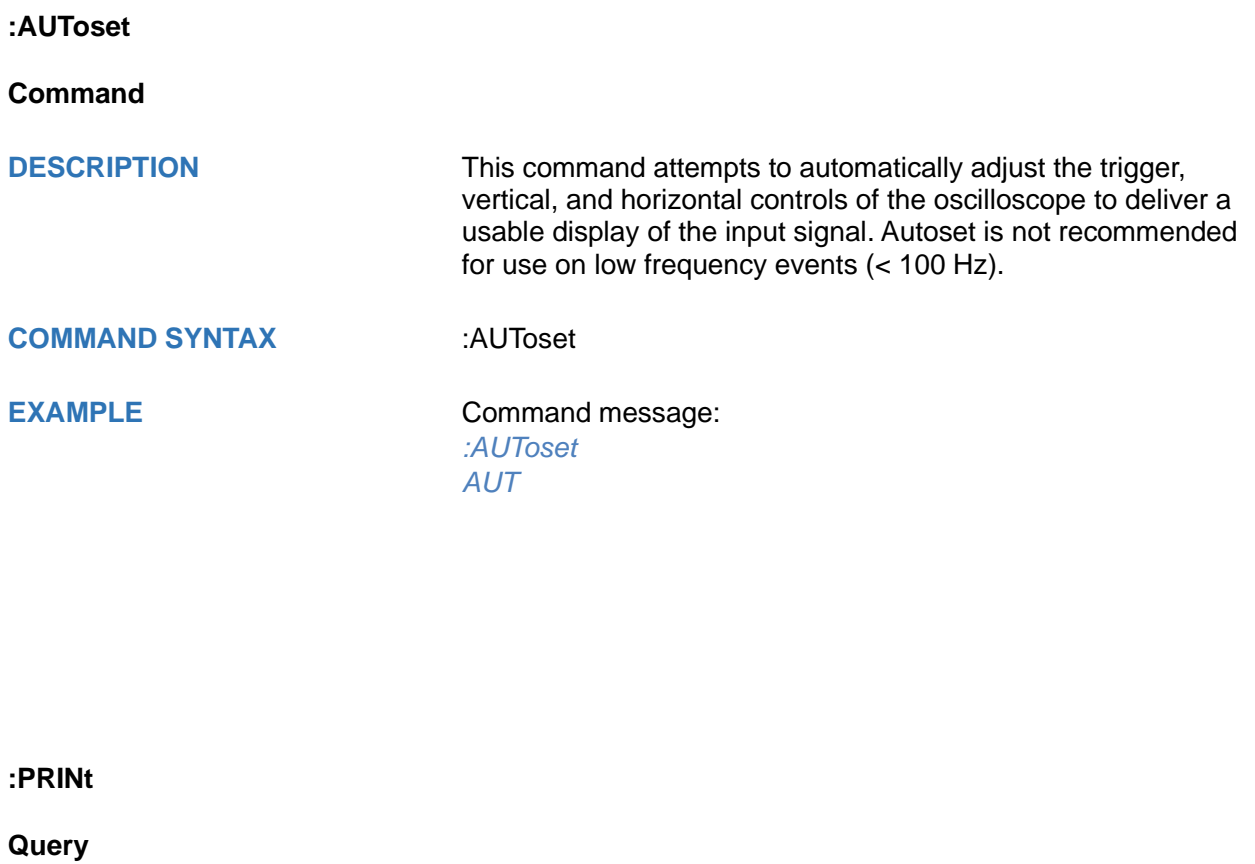

<span id="page-32-1"></span>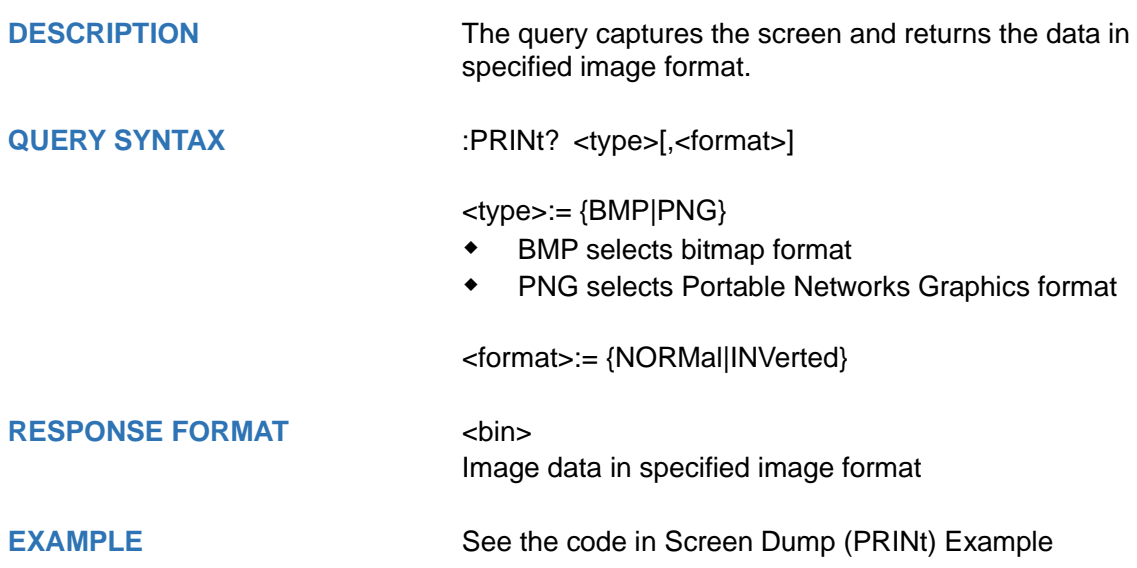

<span id="page-33-0"></span>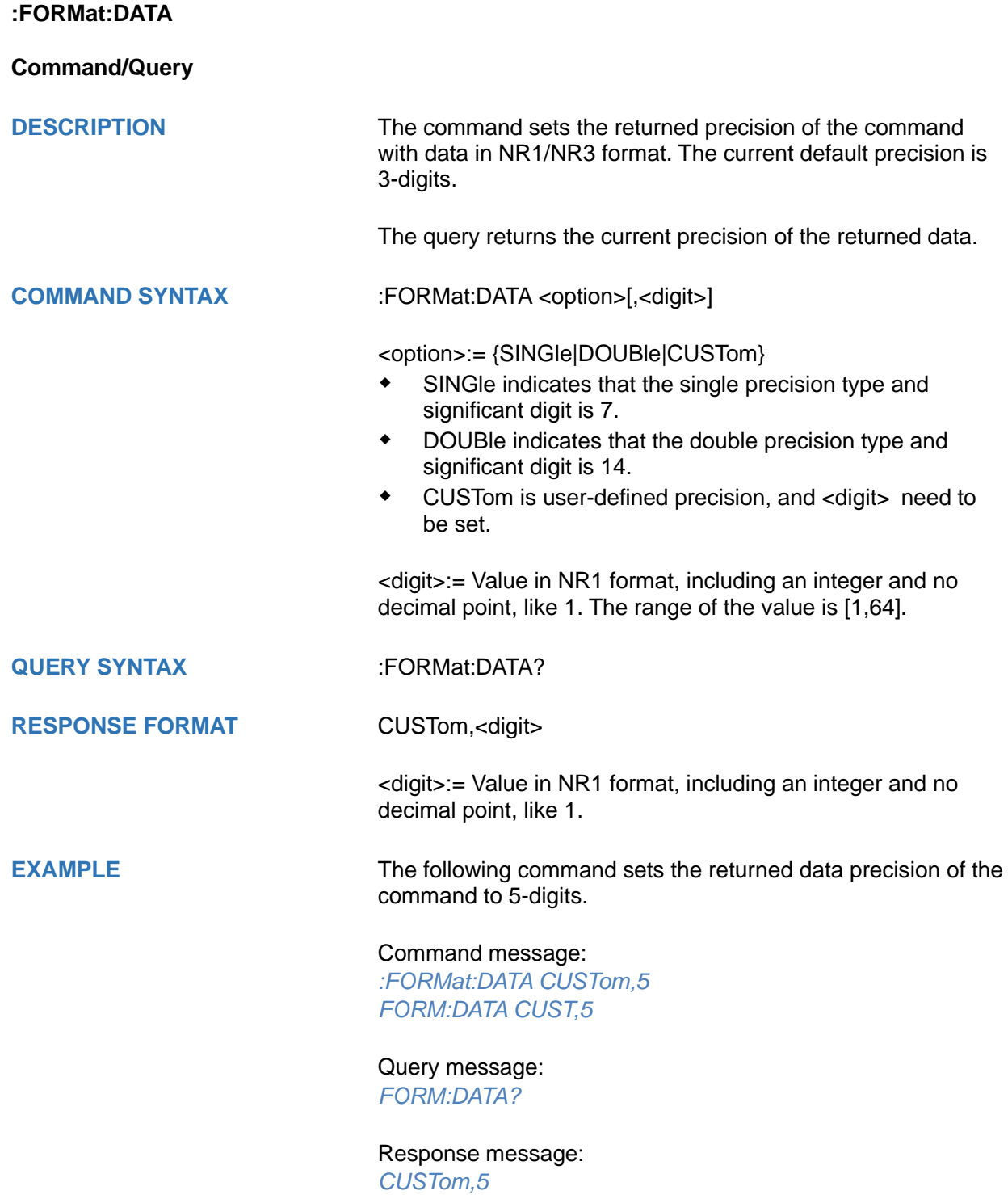

# <span id="page-34-0"></span>**ACQUire Commands**

The :ACQUIRE subsystem commands control the way in which waveforms are acquired. These commands set the parameters for acquiring and storing data.

- **[:ACQuire:AMODe](#page-35-0)**
- **[:ACQuire:CSWeep](#page-35-1)**
- **[:ACQuire:INTerpolation](#page-36-0)**
- **[:ACQuire:MMANagement](#page-37-0)**
- **[:ACQuire:MODE](#page-38-0)**
- **[:ACQuire:MDEPth](#page-39-0)**
- **[:ACQuire:NUMAcq](#page-41-0)**
- **[:ACQuire:POINts](#page-41-1)**
- **[:ACQuire:RESolution](#page-42-0)**
- **[:ACQuire:SEQuence](#page-43-0)**
- **[:ACQuire:SEQuence:COUNt](#page-44-0)**
- **[:ACQuire:SRATe](#page-45-0)**
- **[:ACQuire:TYPE](#page-46-0)**

<span id="page-35-1"></span><span id="page-35-0"></span>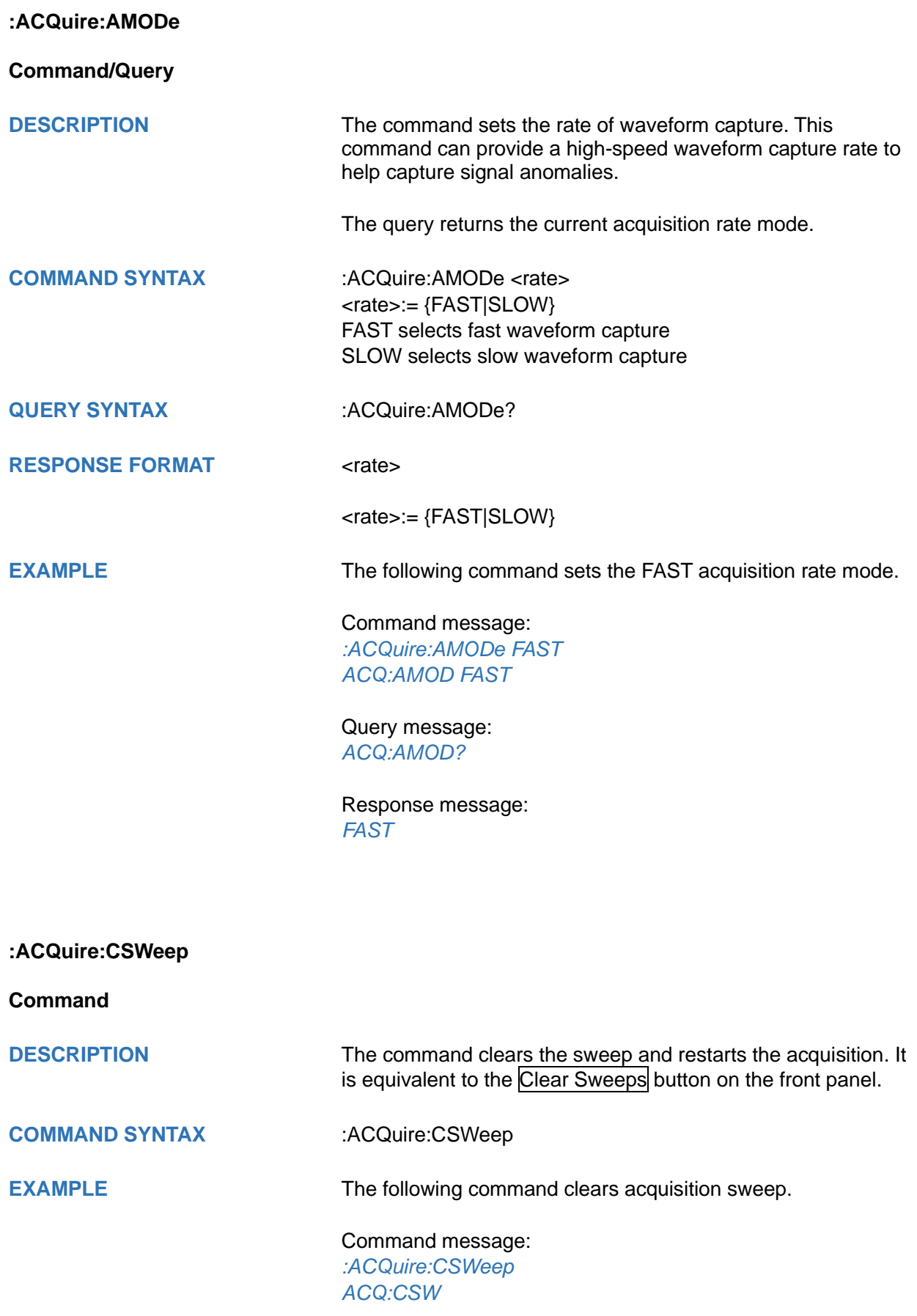
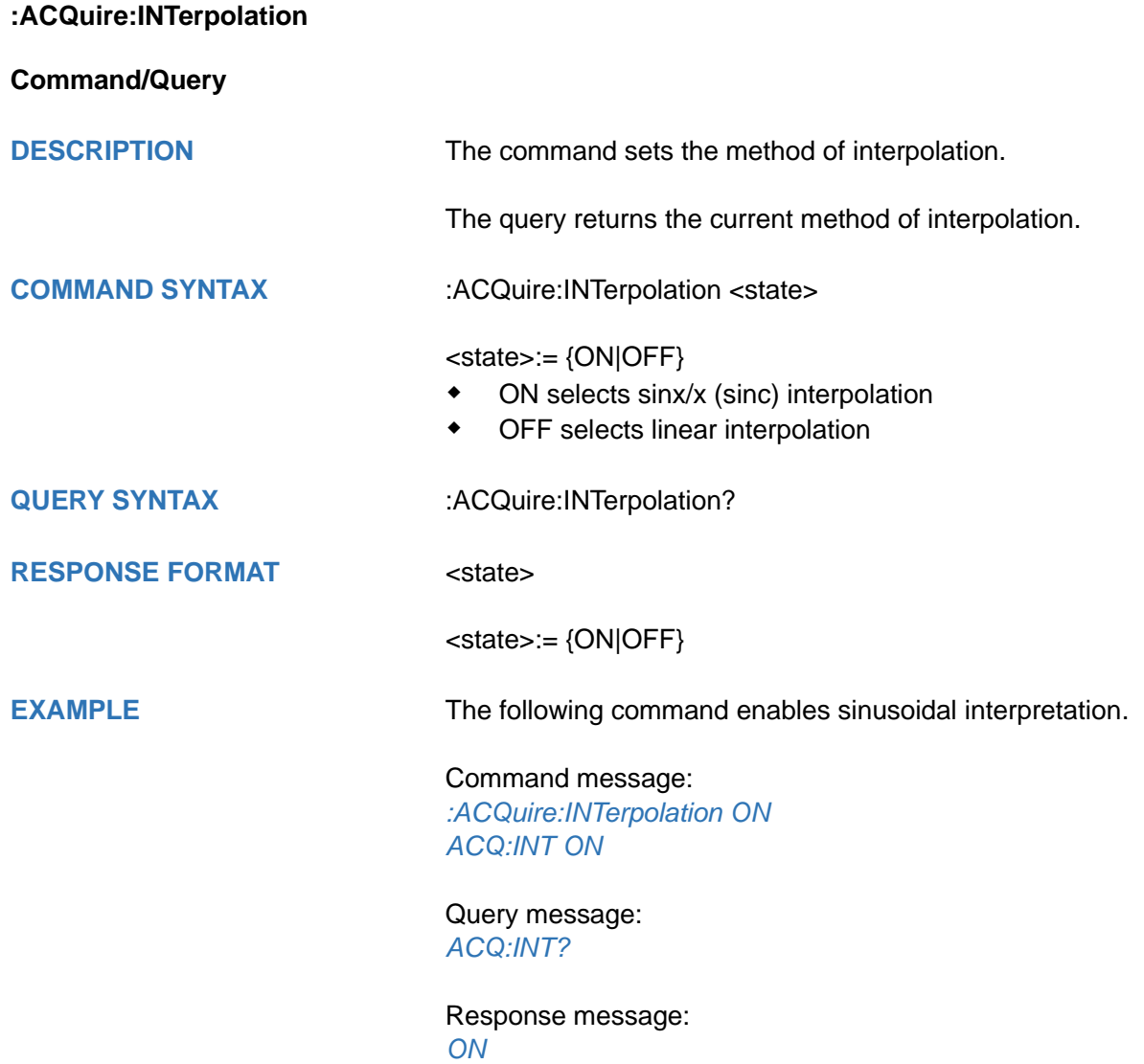

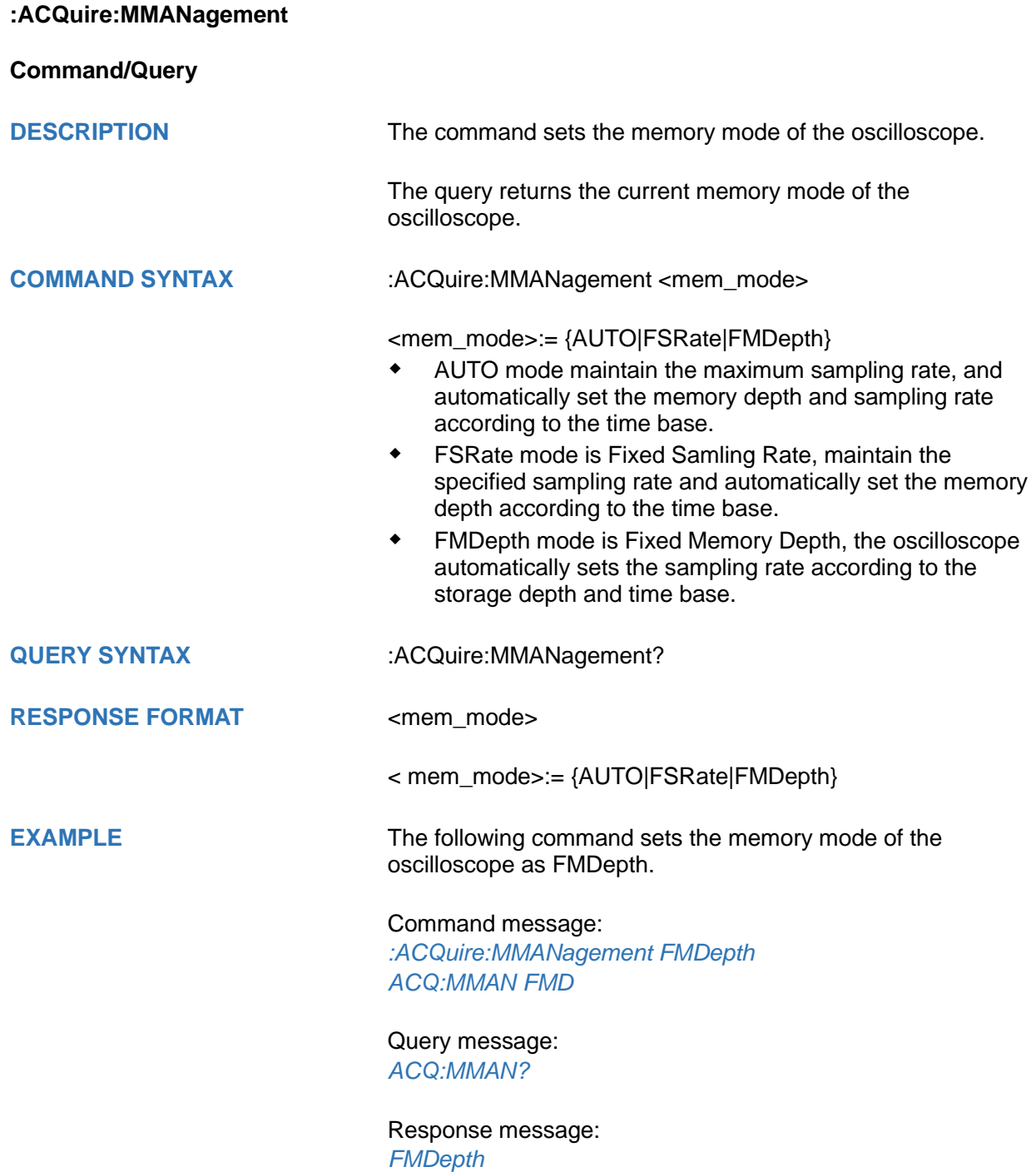

<span id="page-38-0"></span>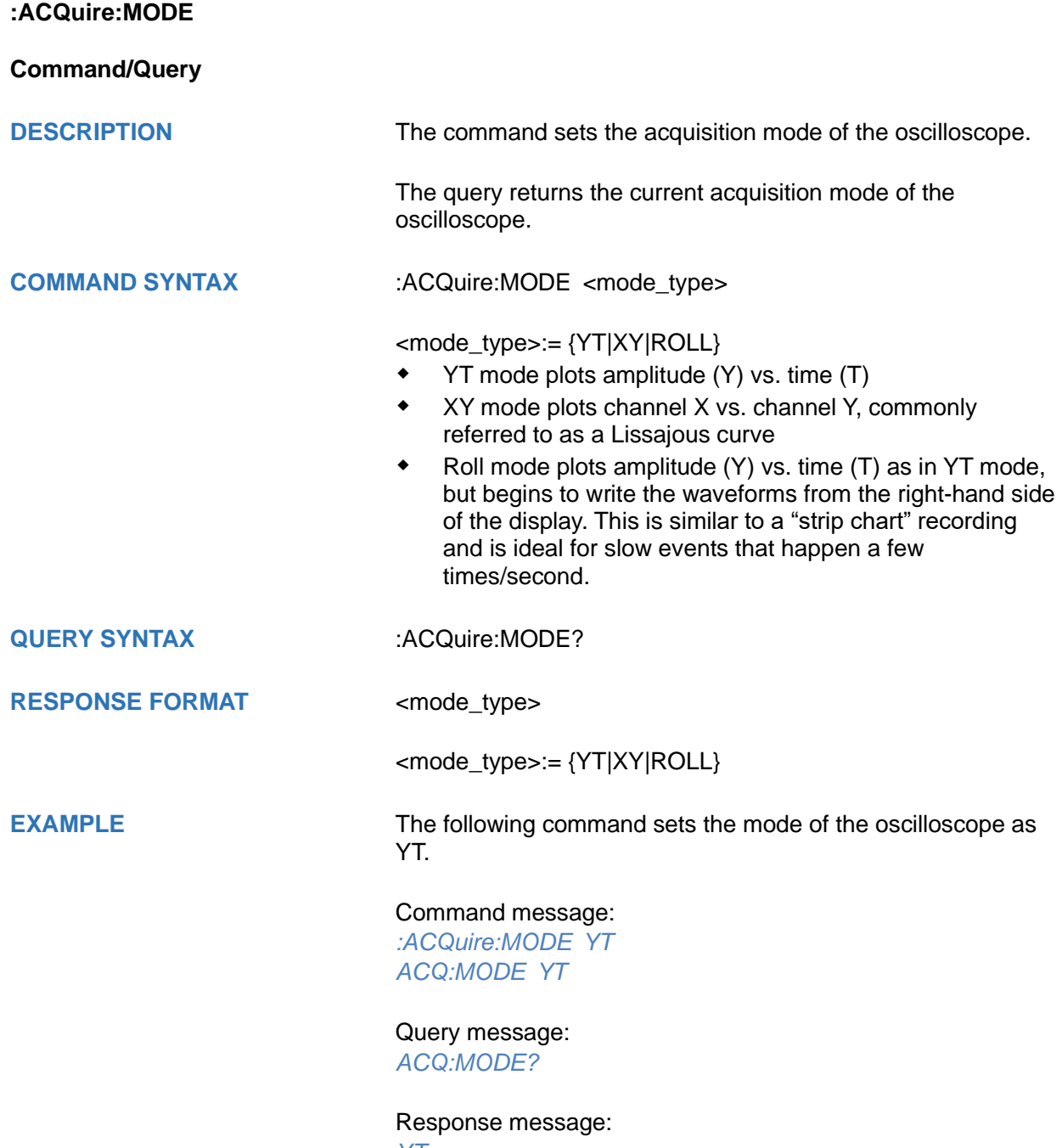

*YT*

**:ACQuire:MDEPth**

**Command/Query**

**DESCRIPTION** The command sets the maximum memory depth.

The query returns the maximum memory depth.

**COMMAND SYNTAX** :ACQuire:MDEPth <memory\_size>

<memory\_size>:= Varies by model. See the table below for details:

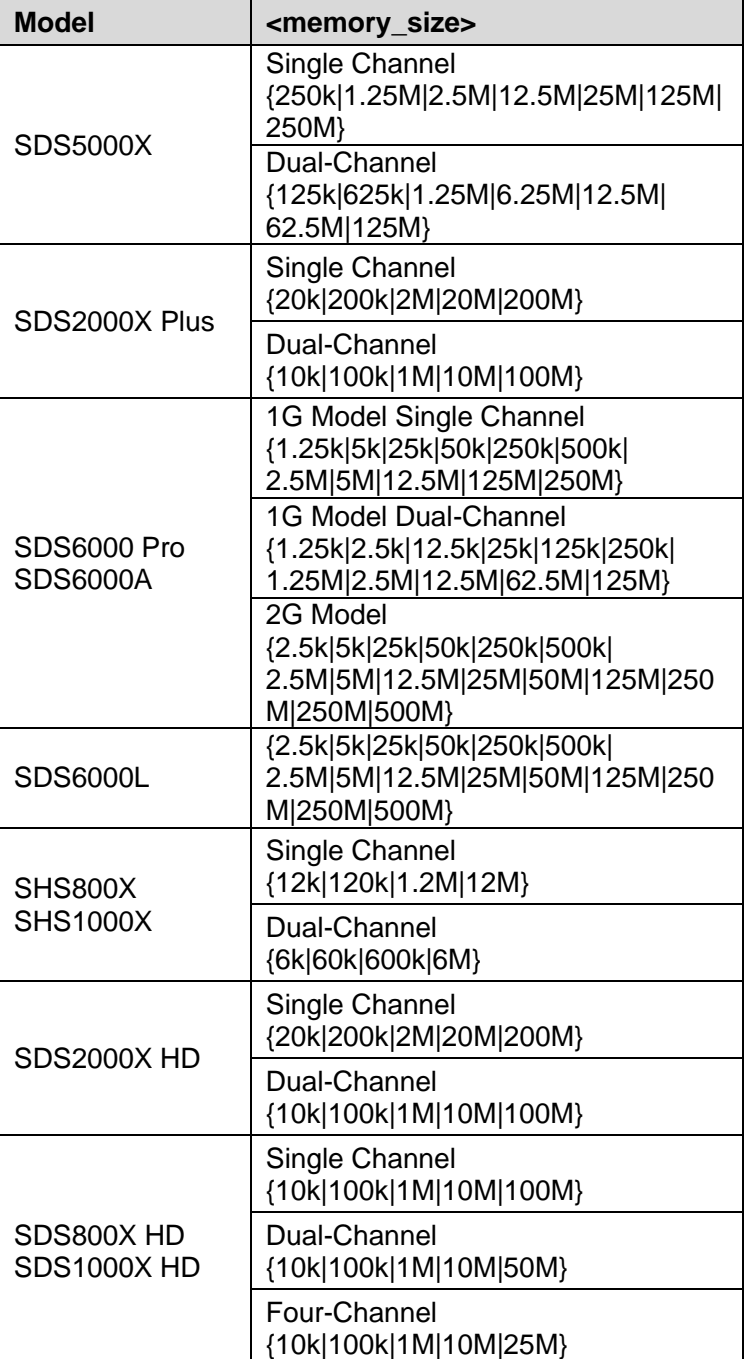

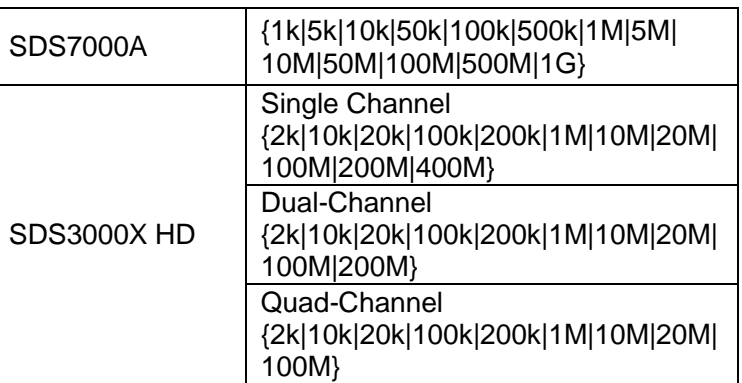

### **Note:**

- For the definition of single and dual channel mode, please refer to the user manual.
- Turn on digital channels or set the acquisition type to AVERage/ERES or set the acquisition mode to roll, will limit the memory depth.

**QUERY SYNTAX** :ACQuire:MDEPth?

## **RESPONSE FORMAT <memory\_size>**

**EXAMPLE** The following command sets the memory depth to 125 Mpts for the SDS5000X series.

#### Command message:

*:ACQuire:MDEPth 125M ACQ:MDEP 125M* Query message: *:ACQ:MDEP?*

Response message: *125M*

**RELATED COMMANDS** [:ACQuire:MODE](#page-38-0)

[:ACQuire:TYPE](#page-46-0) [:DIGital](#page-193-0)

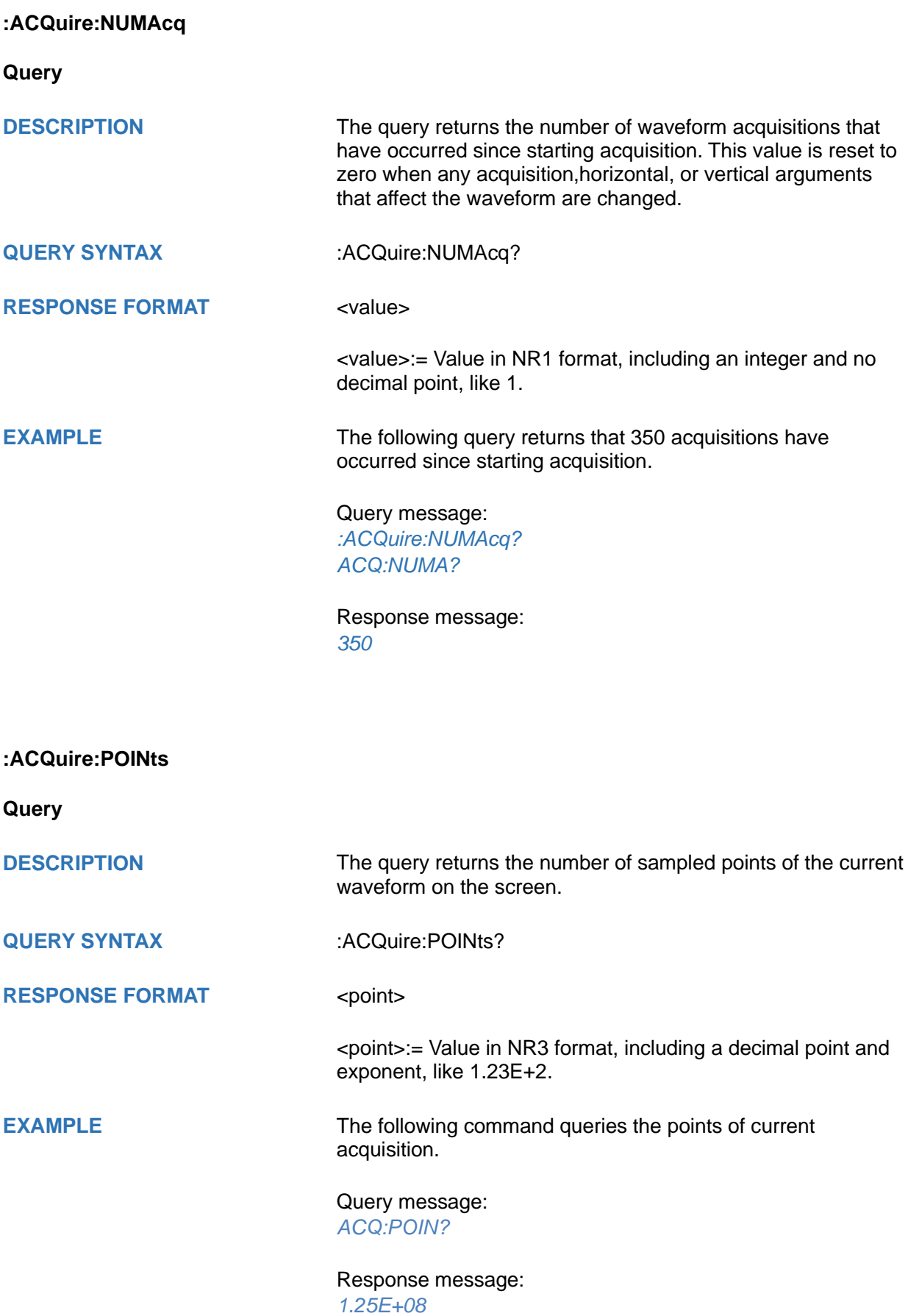

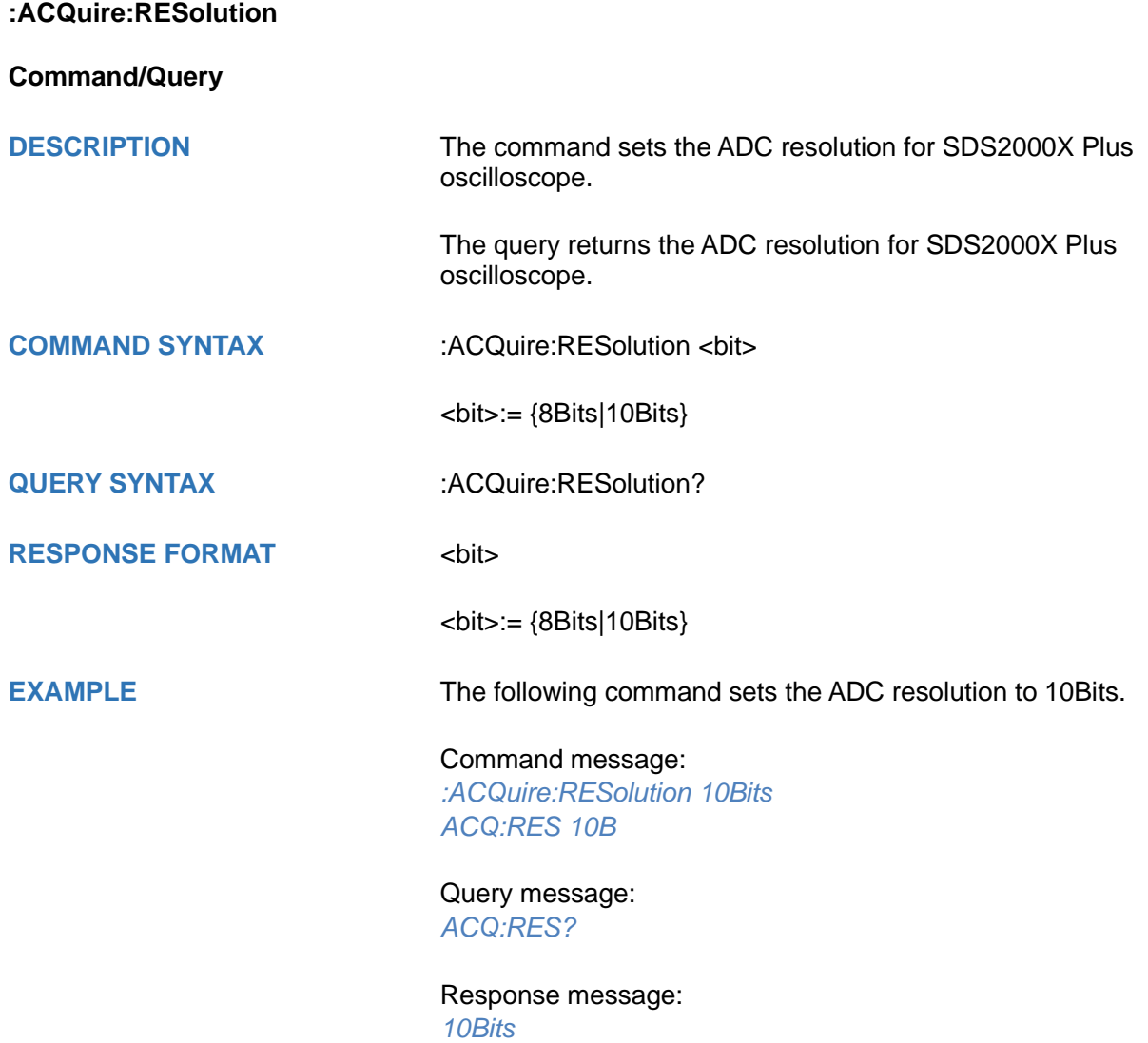

<span id="page-43-0"></span>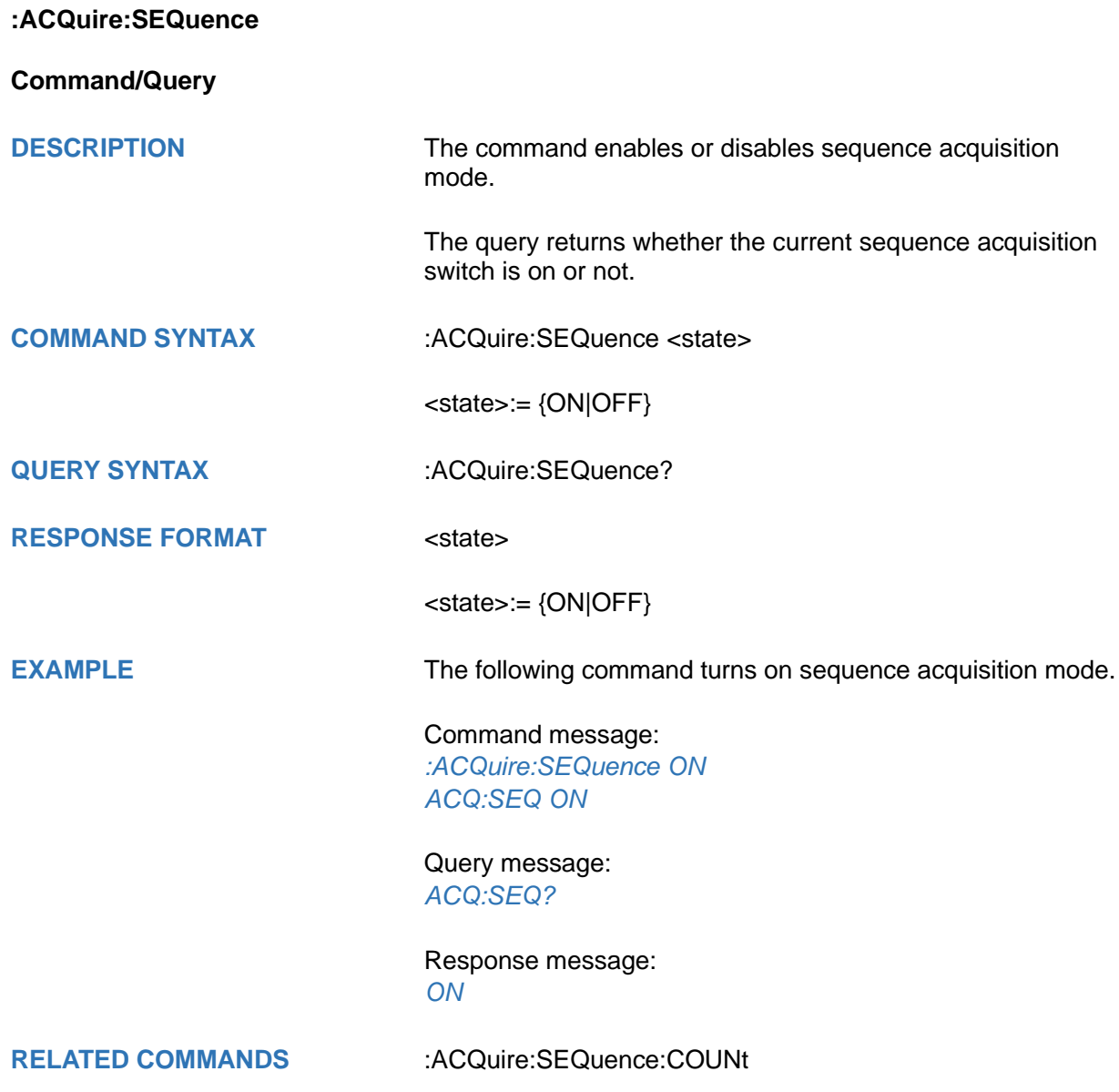

<span id="page-44-0"></span>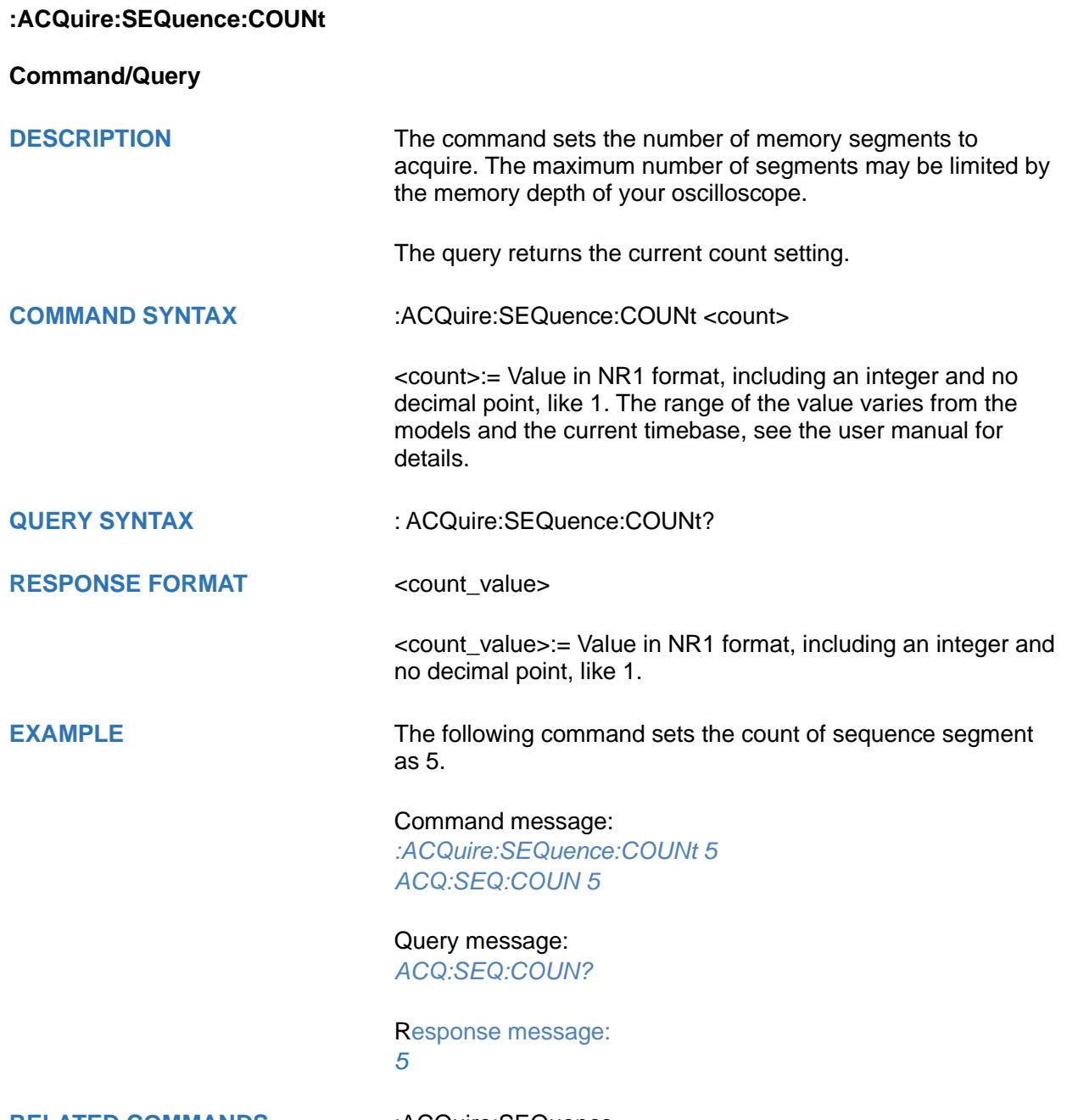

**RELATED COMMANDS** [:ACQuire:SEQuence](#page-43-0)

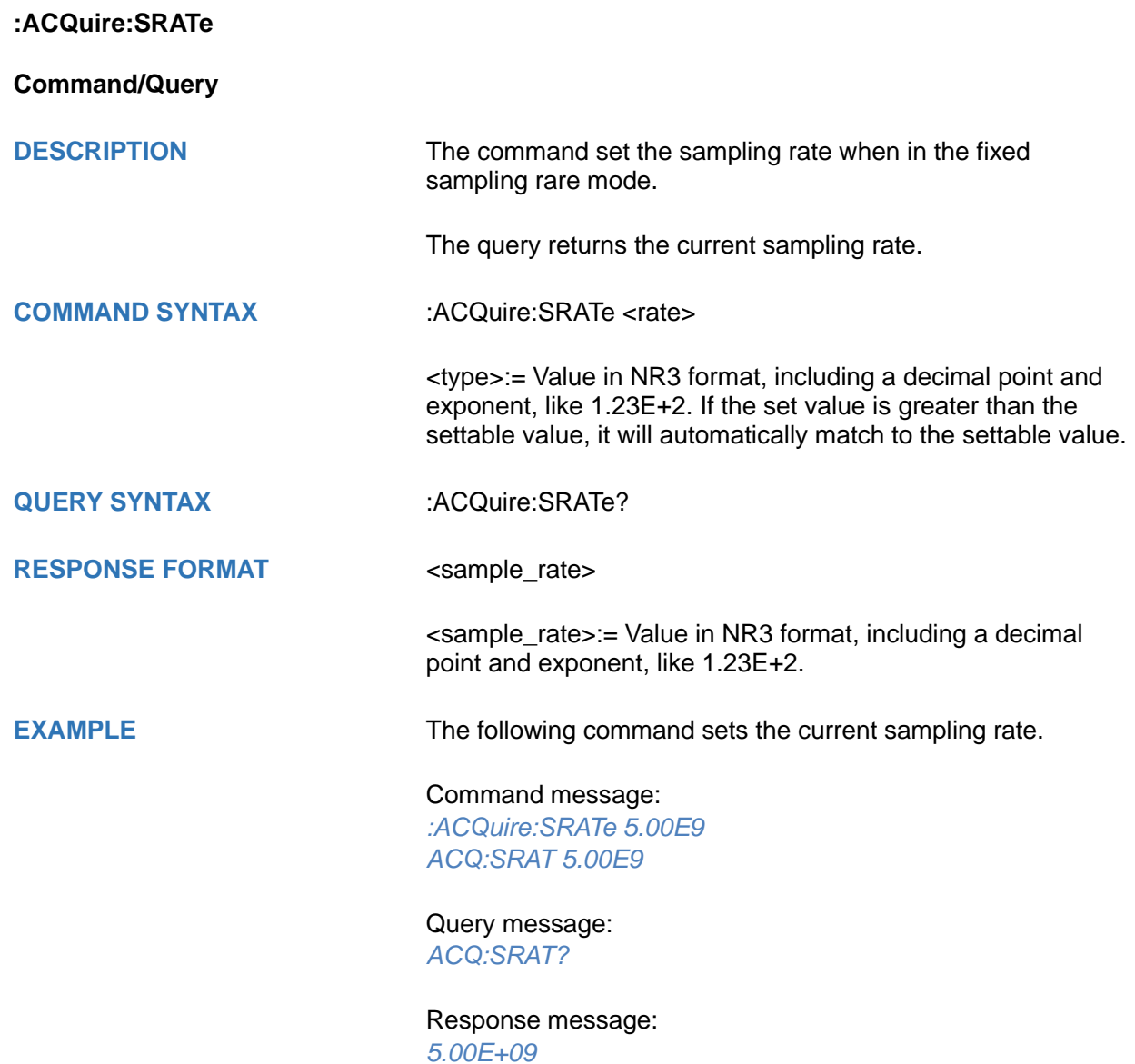

<span id="page-46-0"></span>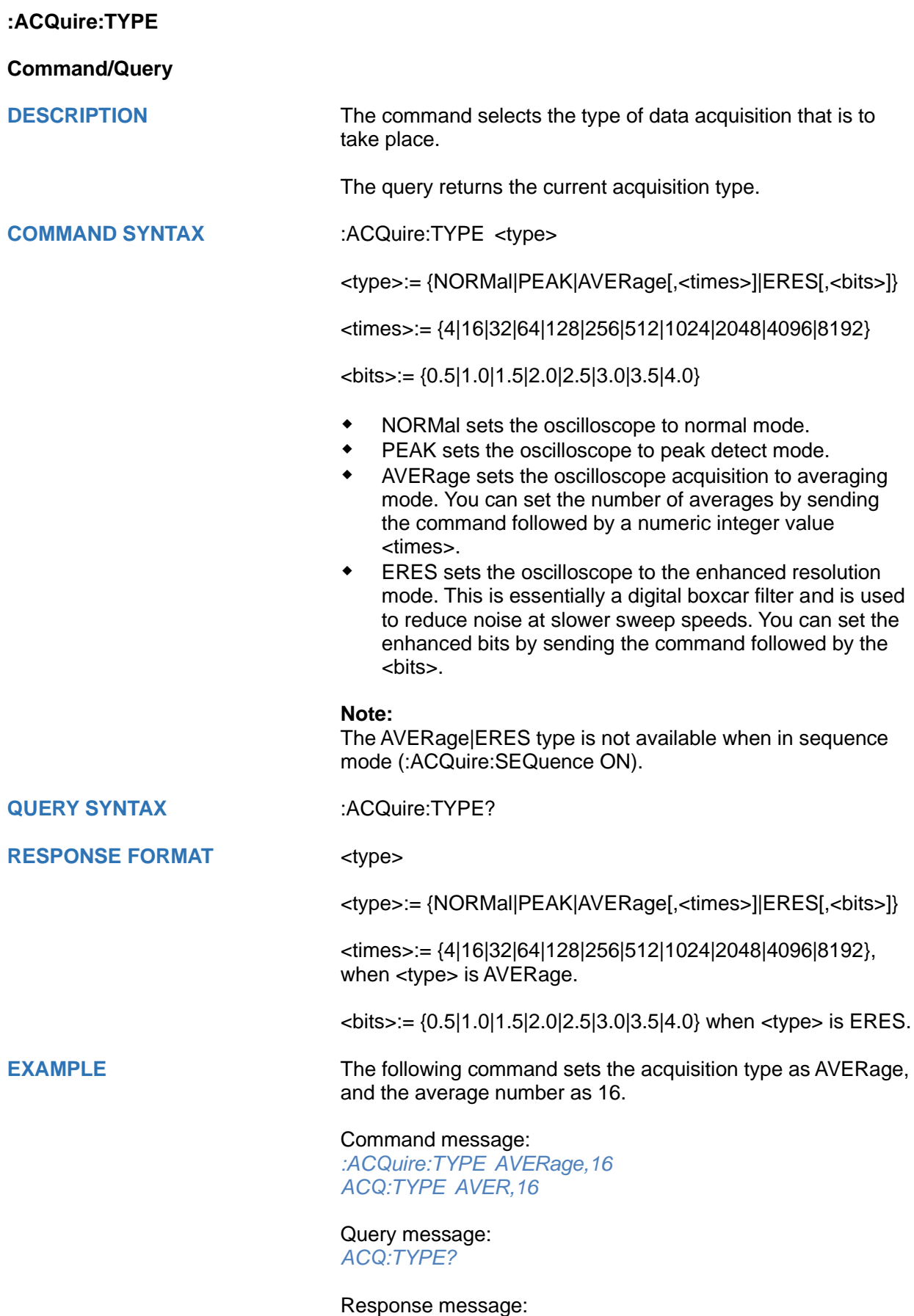

*AVERage,16*

# **CHANnel Commands**

The :CHANnel<n> subsystem commands control the analog channels. Channels are independently programmable for offset, probe, coupling, bandwidth limit, inversion, and more functions. The channel index (1, 2, 3, or 4) specified in the command selects the analog channel that is affected by the command.

- **[:CHANnel:REFerence](#page-48-0)**
- **[:CHANnel<n>:BWLimit](#page-49-0)**
- **[:CHANnel<n>:COUPling](#page-50-0)**
- **[:CHANnel<n>:IMPedance](#page-51-0)**
- **[:CHANnel<n>:INVert](#page-52-0)**
- **[:CHANnel<n>:LABel](#page-53-0)**
- **[:CHANnel<n>:LABel:TEXT](#page-54-0)**
- **[:CHANnel<n>:OFFSet](#page-55-0)**
- **[:CHANnel<n>:PROBe](#page-56-0)**
- **[:CHANnel<n>:SCALe](#page-57-0)**
- **[:CHANnel<n>:SKEW](#page-58-0)**
- **[:CHANnel<n>:SWITch](#page-59-0)**
- **[:CHANnel<n>:UNIT](#page-60-0)**
- **[:CHANnel<n>:VISible](#page-61-0)**

<span id="page-48-0"></span>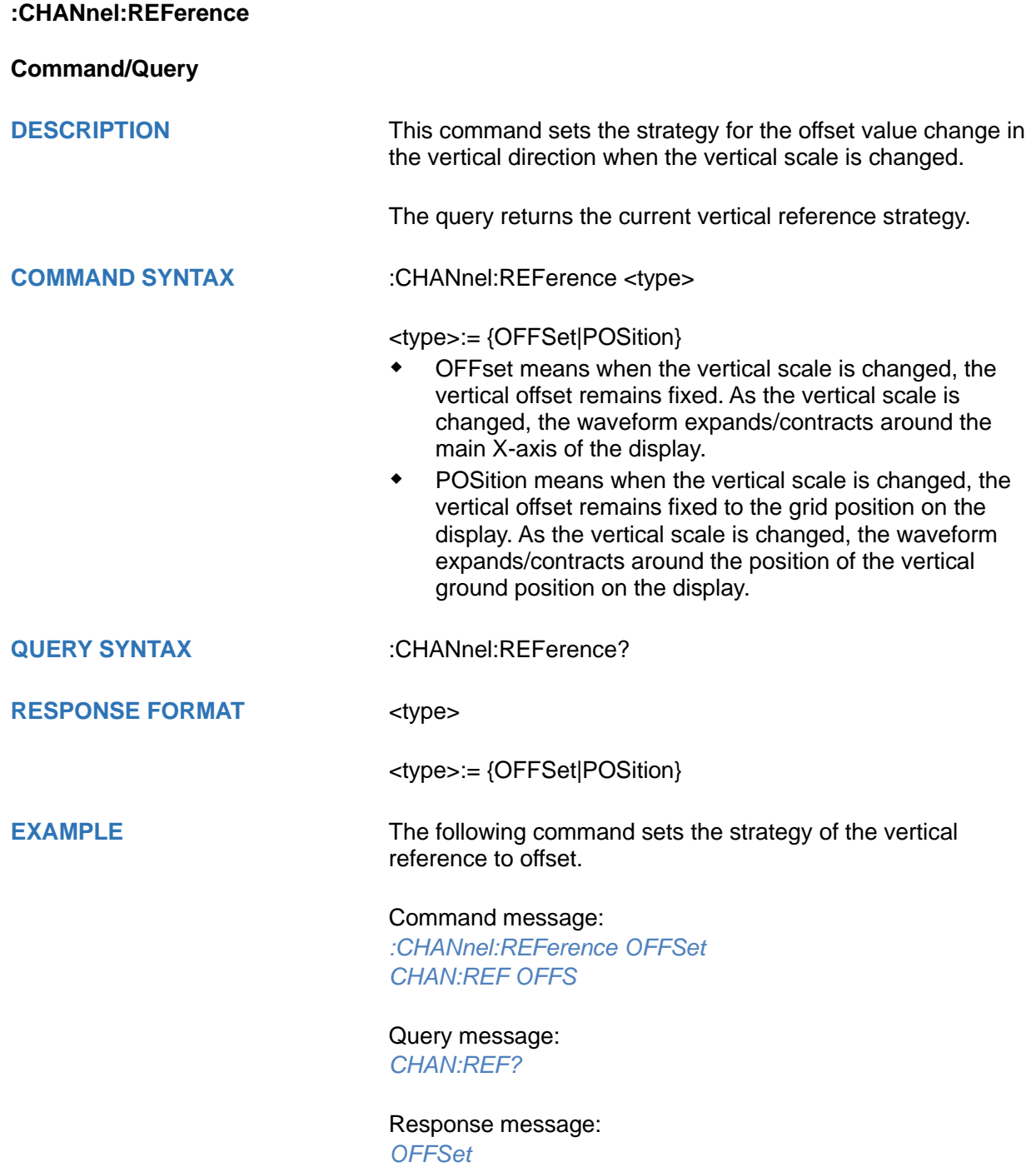

<span id="page-49-0"></span>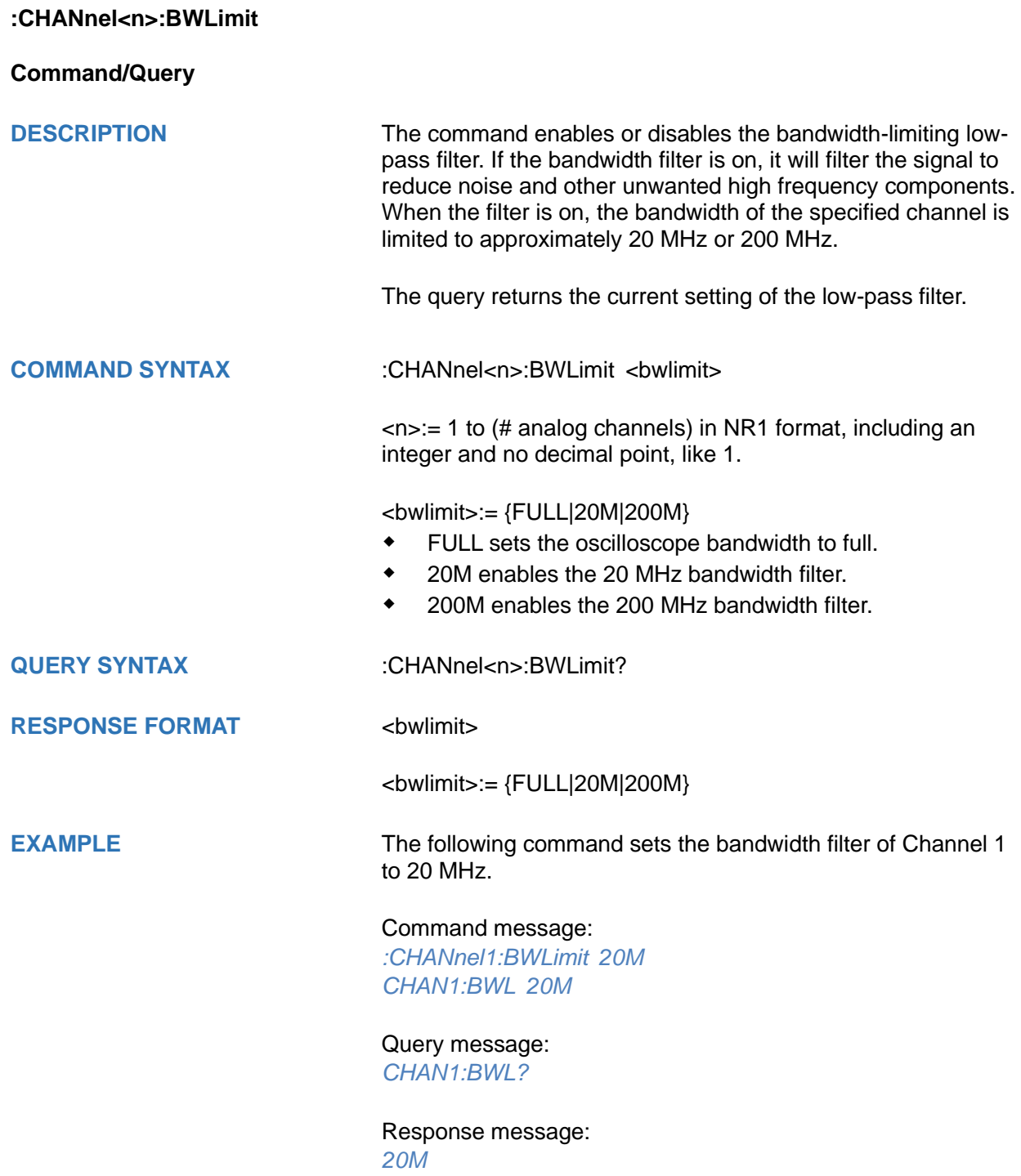

<span id="page-50-0"></span>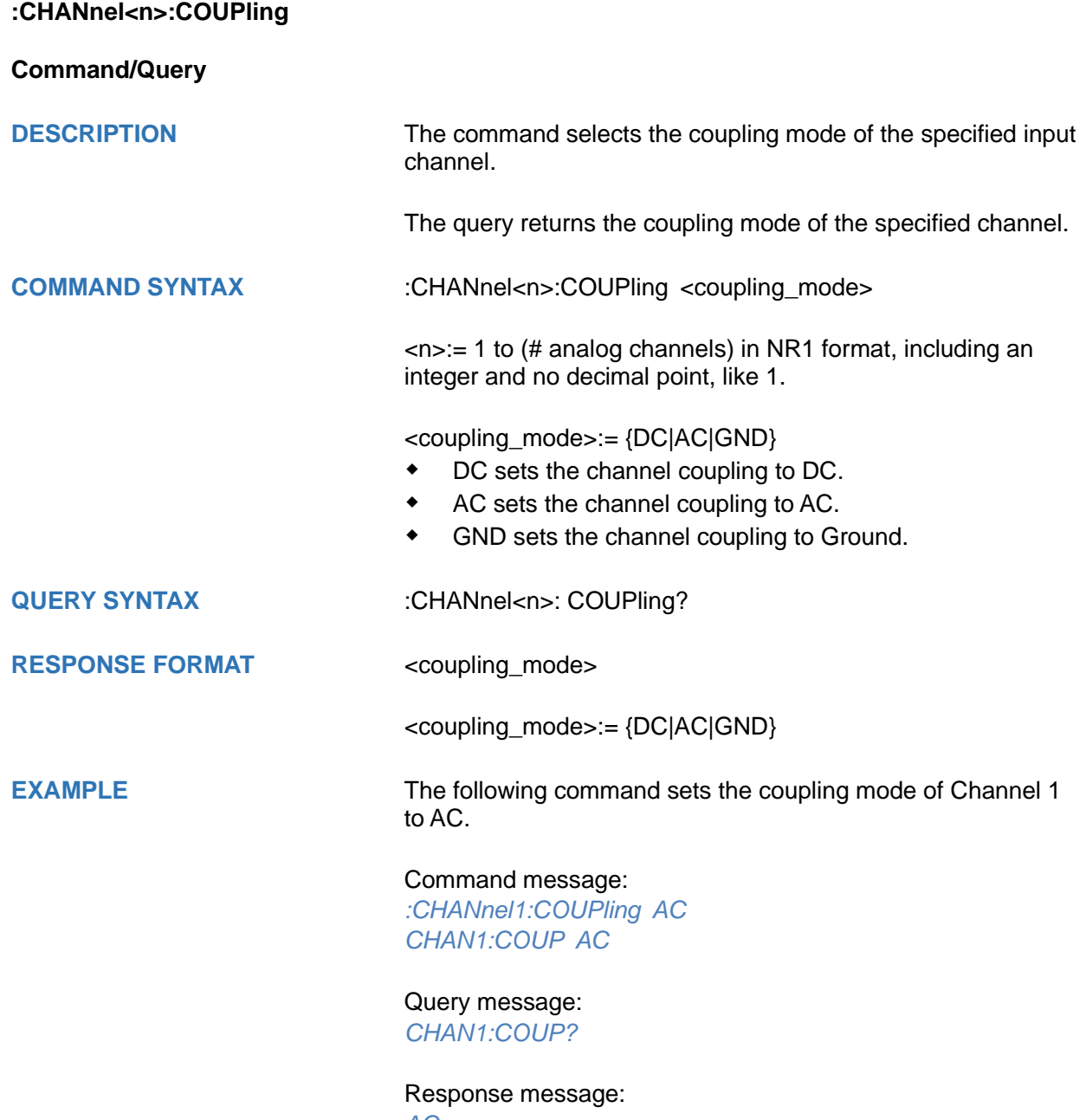

*AC*

<span id="page-51-0"></span>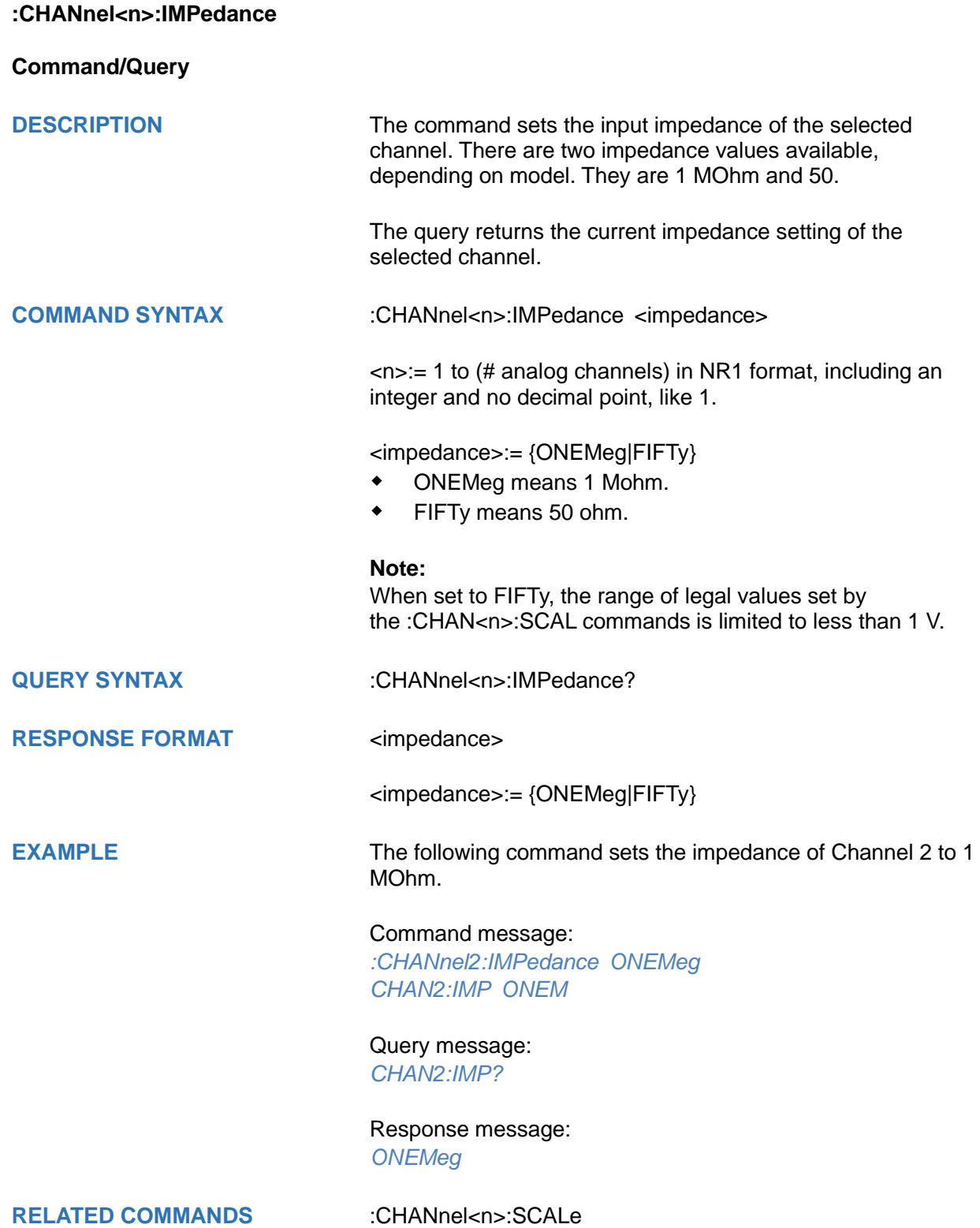

<span id="page-52-0"></span>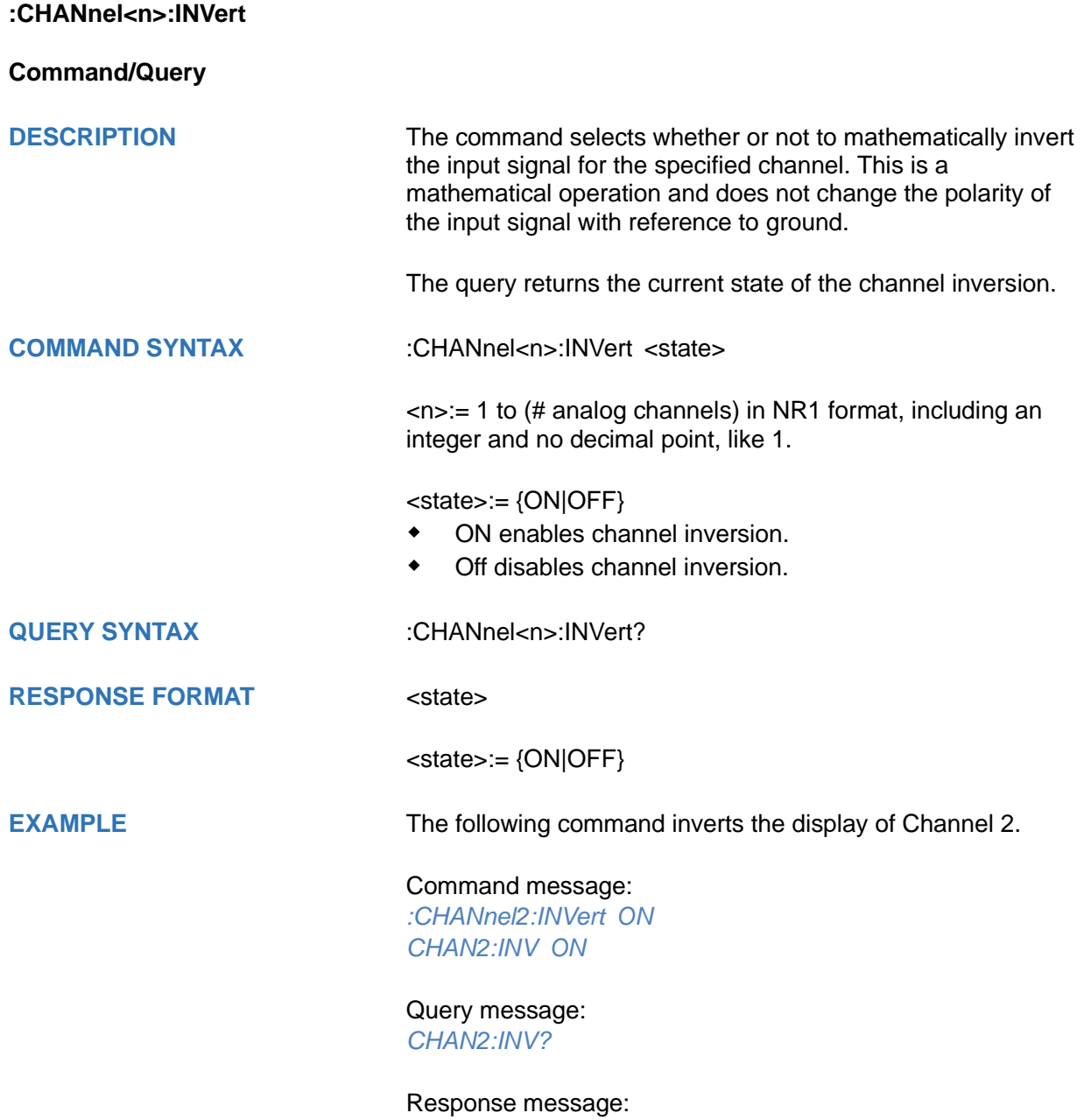

*ON*

<span id="page-53-0"></span>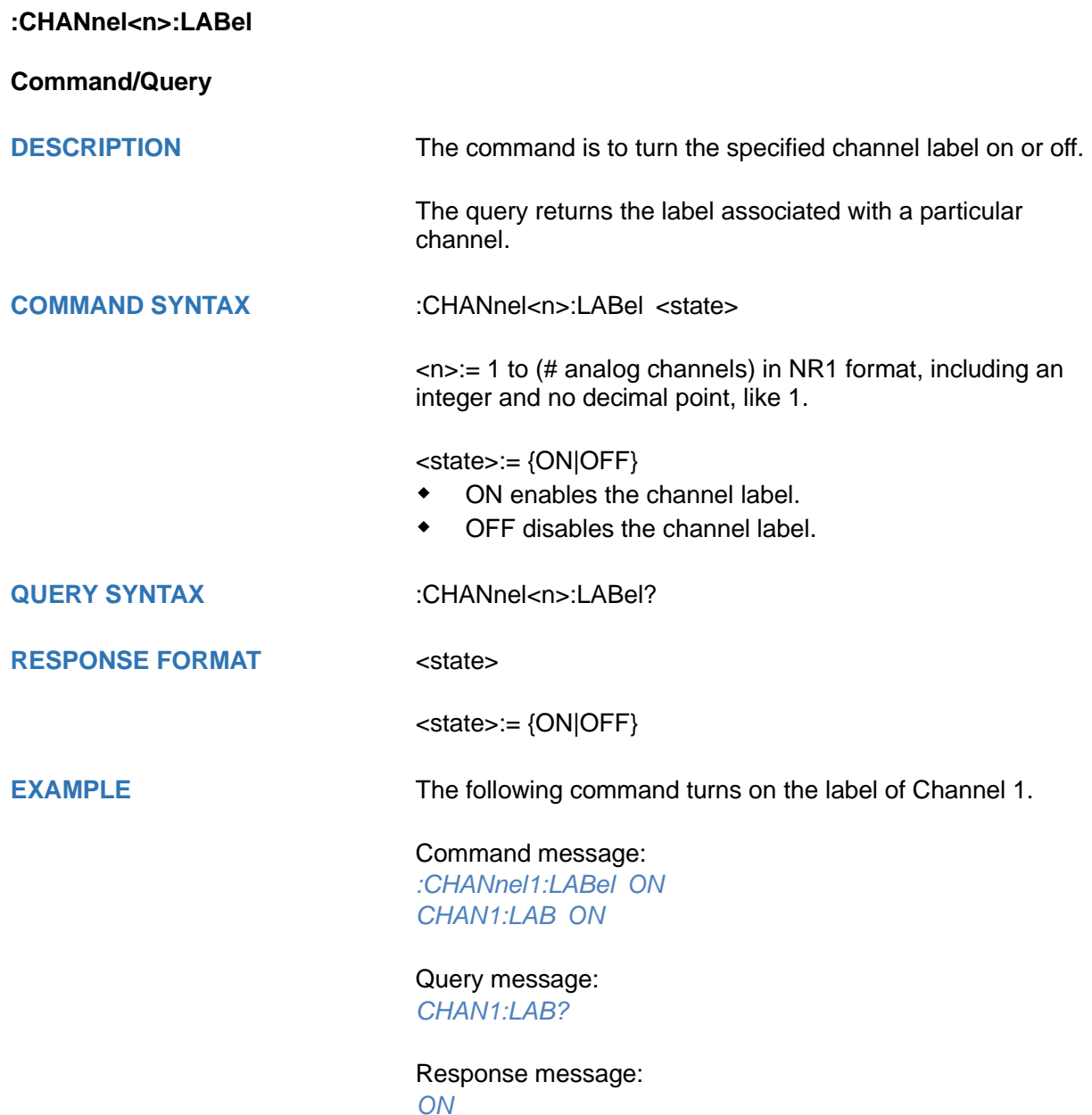

<span id="page-54-0"></span>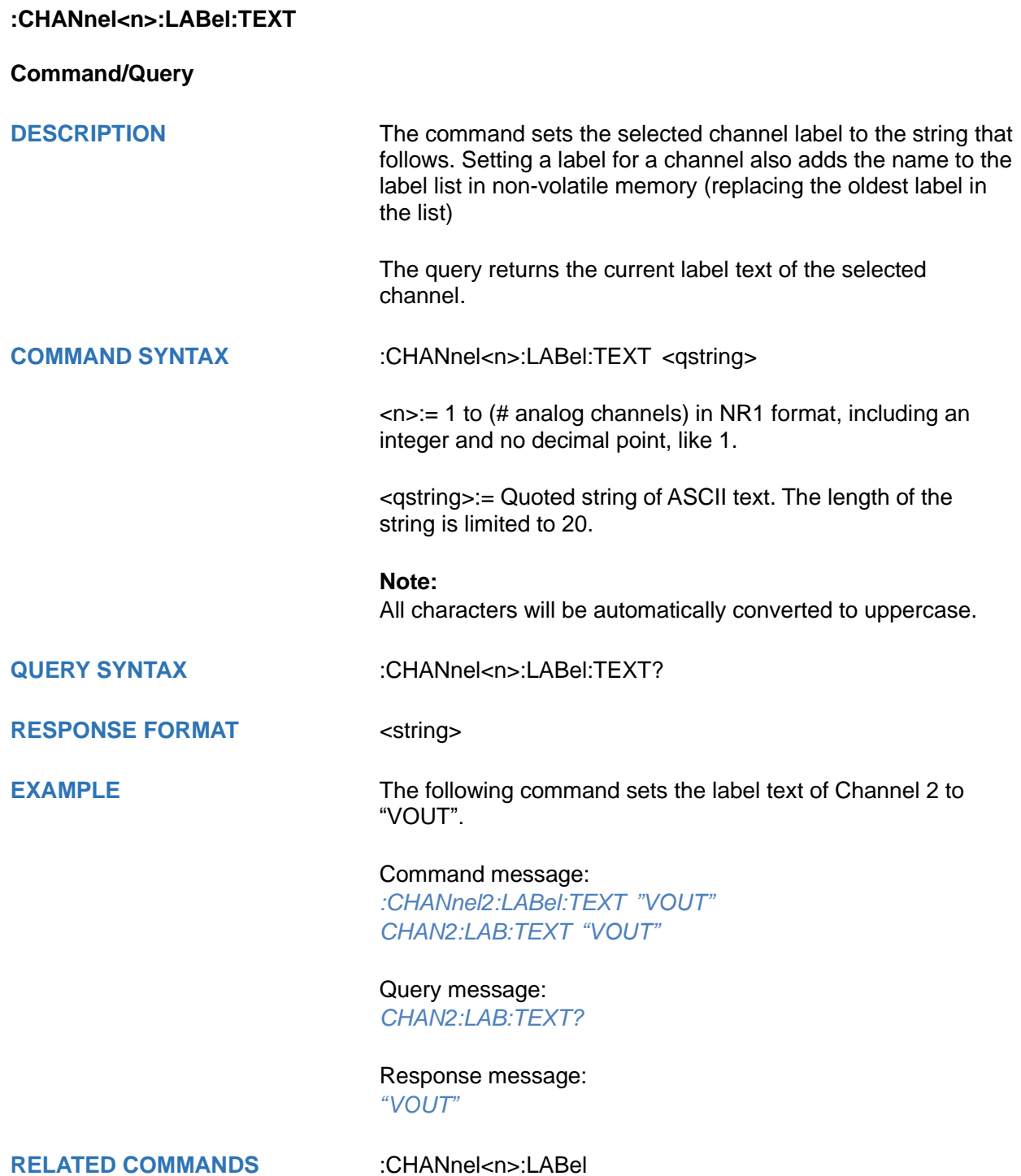

<span id="page-55-0"></span>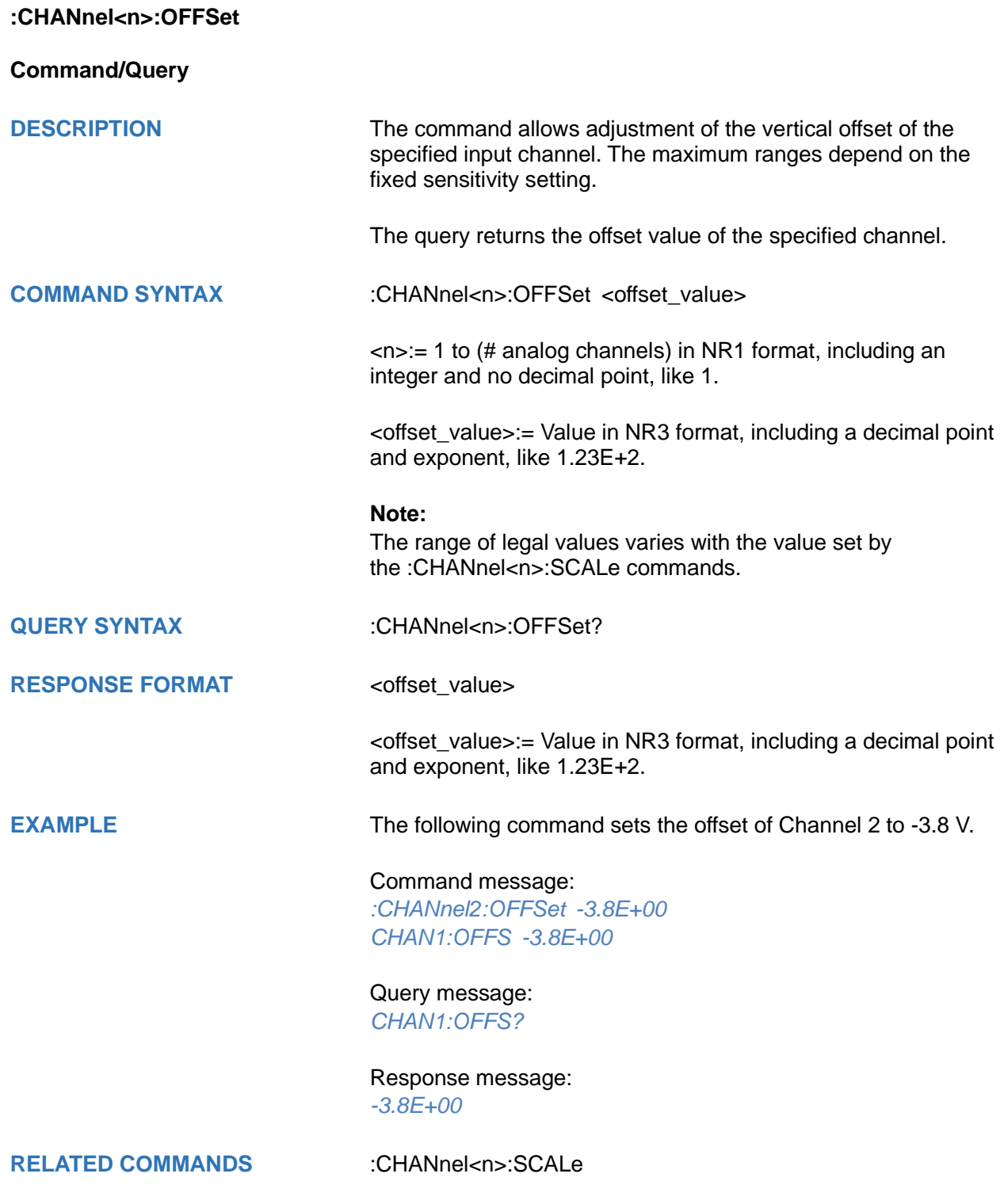

<span id="page-56-0"></span>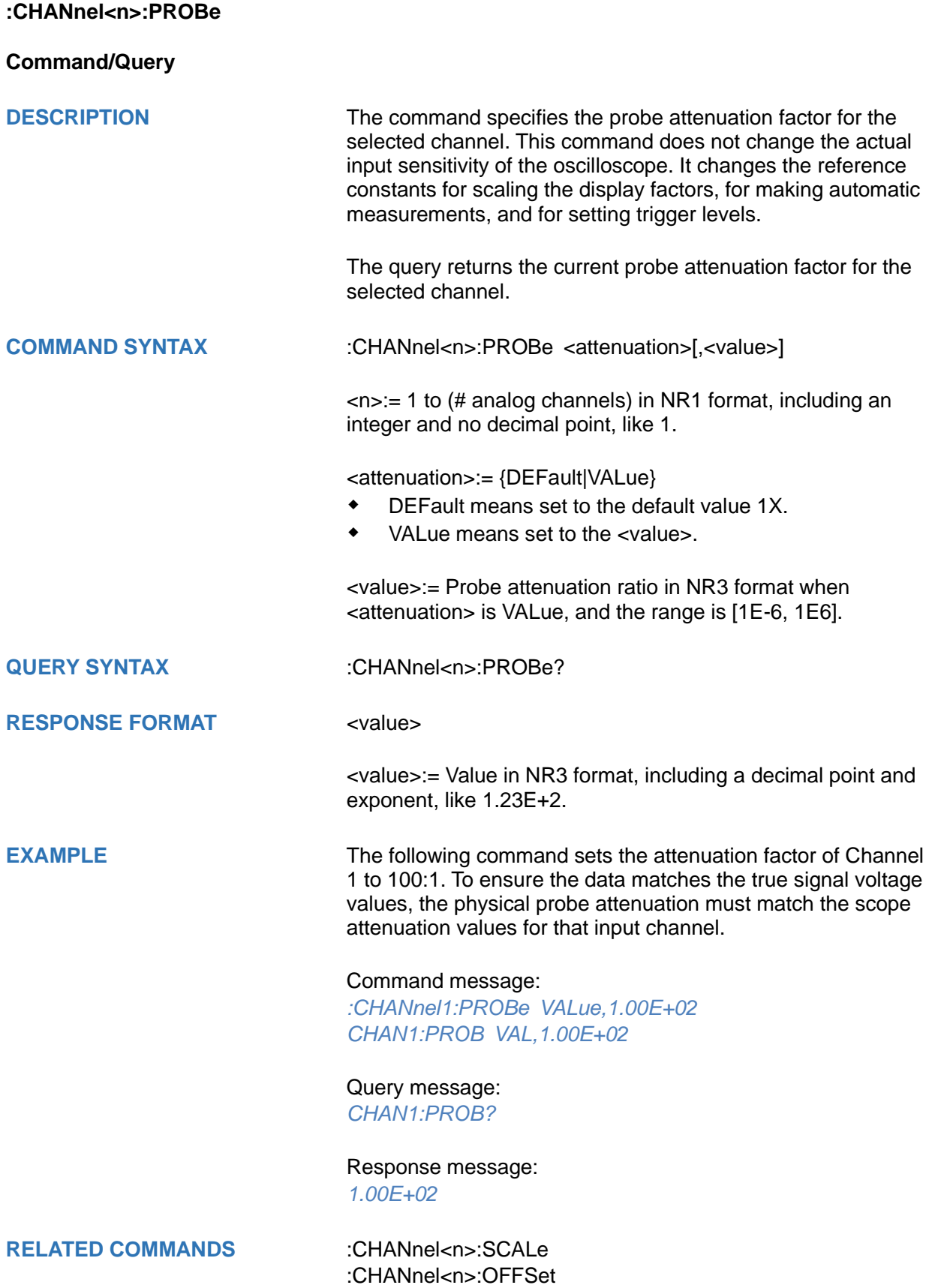

<span id="page-57-0"></span>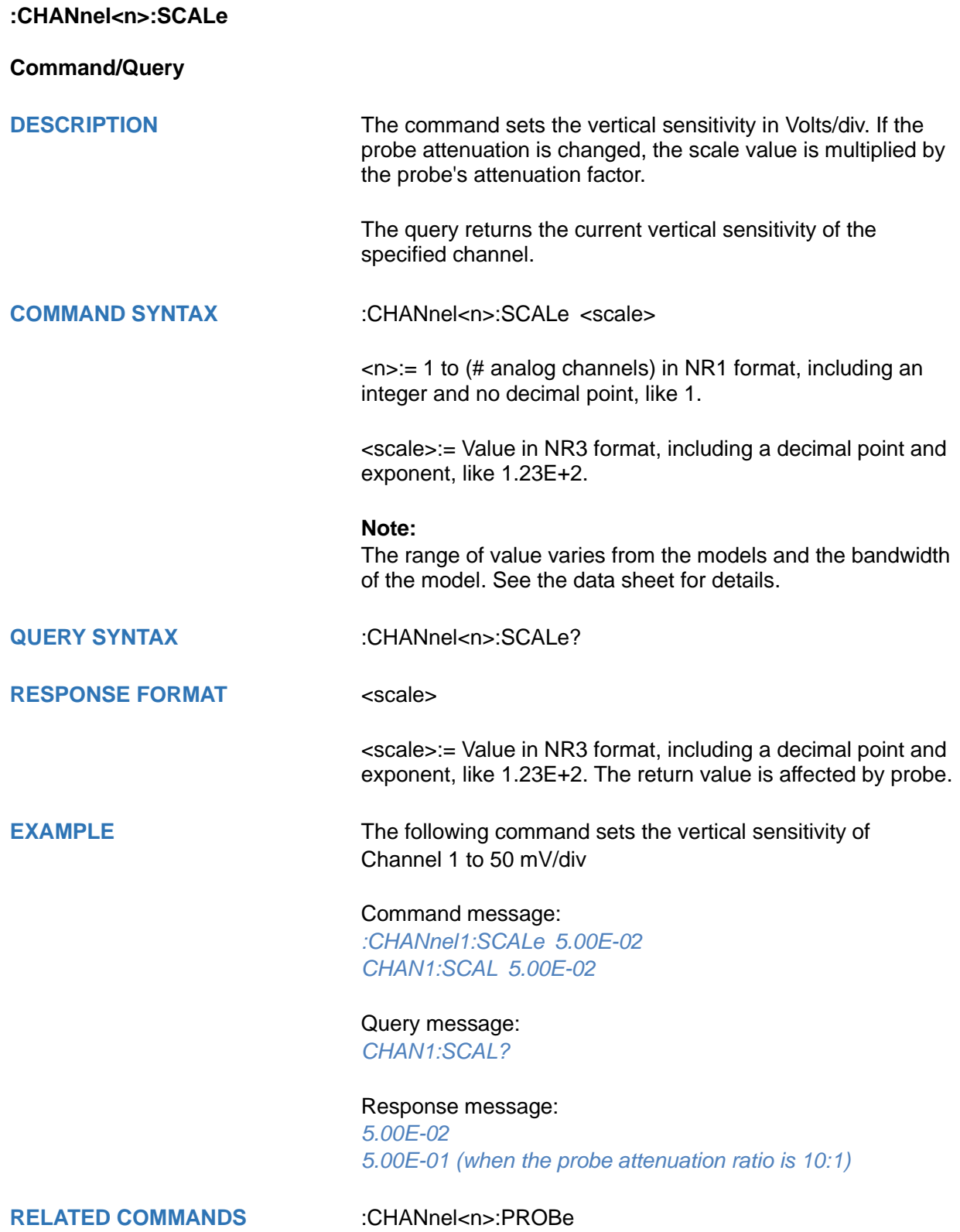

<span id="page-58-0"></span>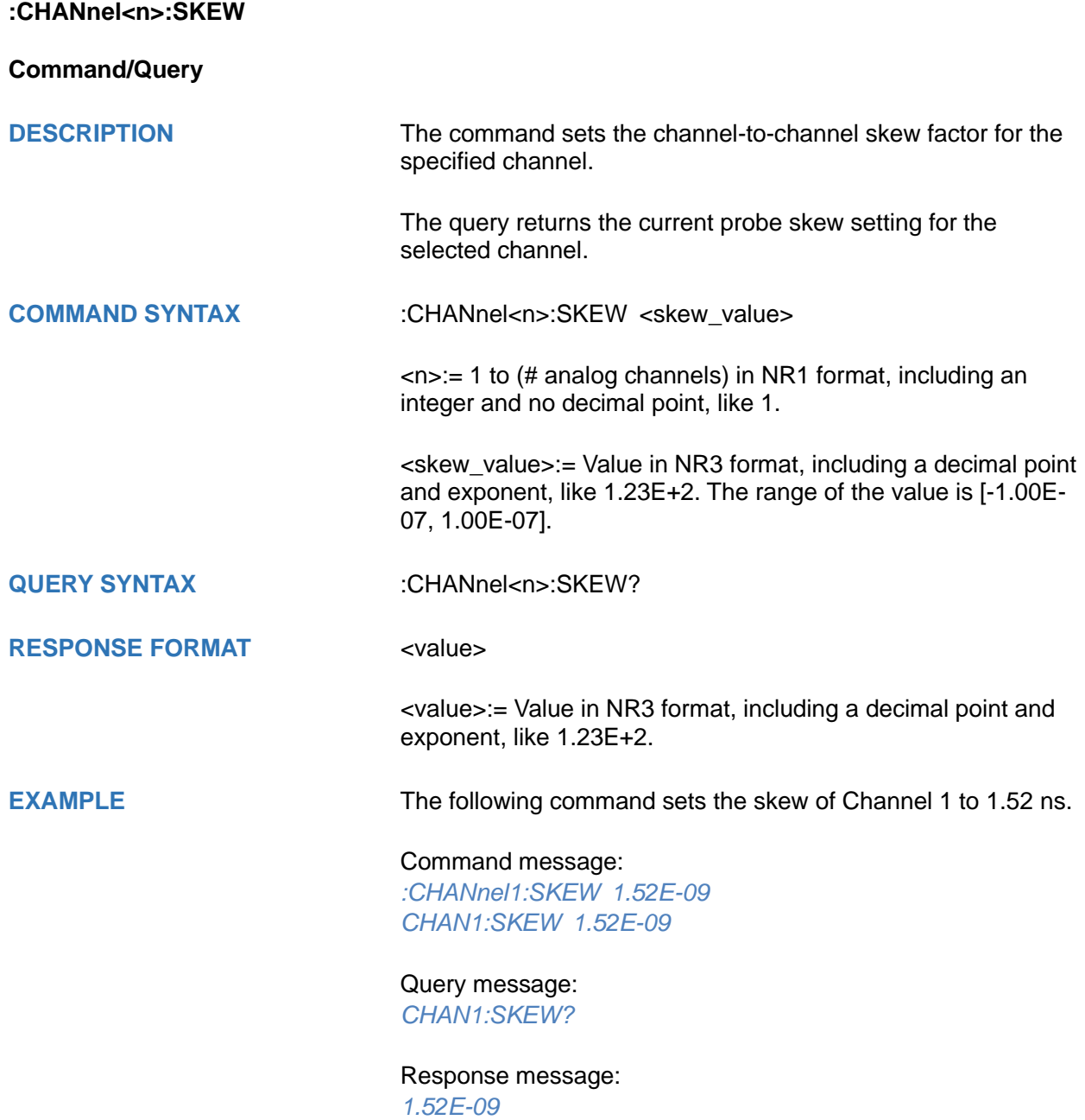

<span id="page-59-0"></span>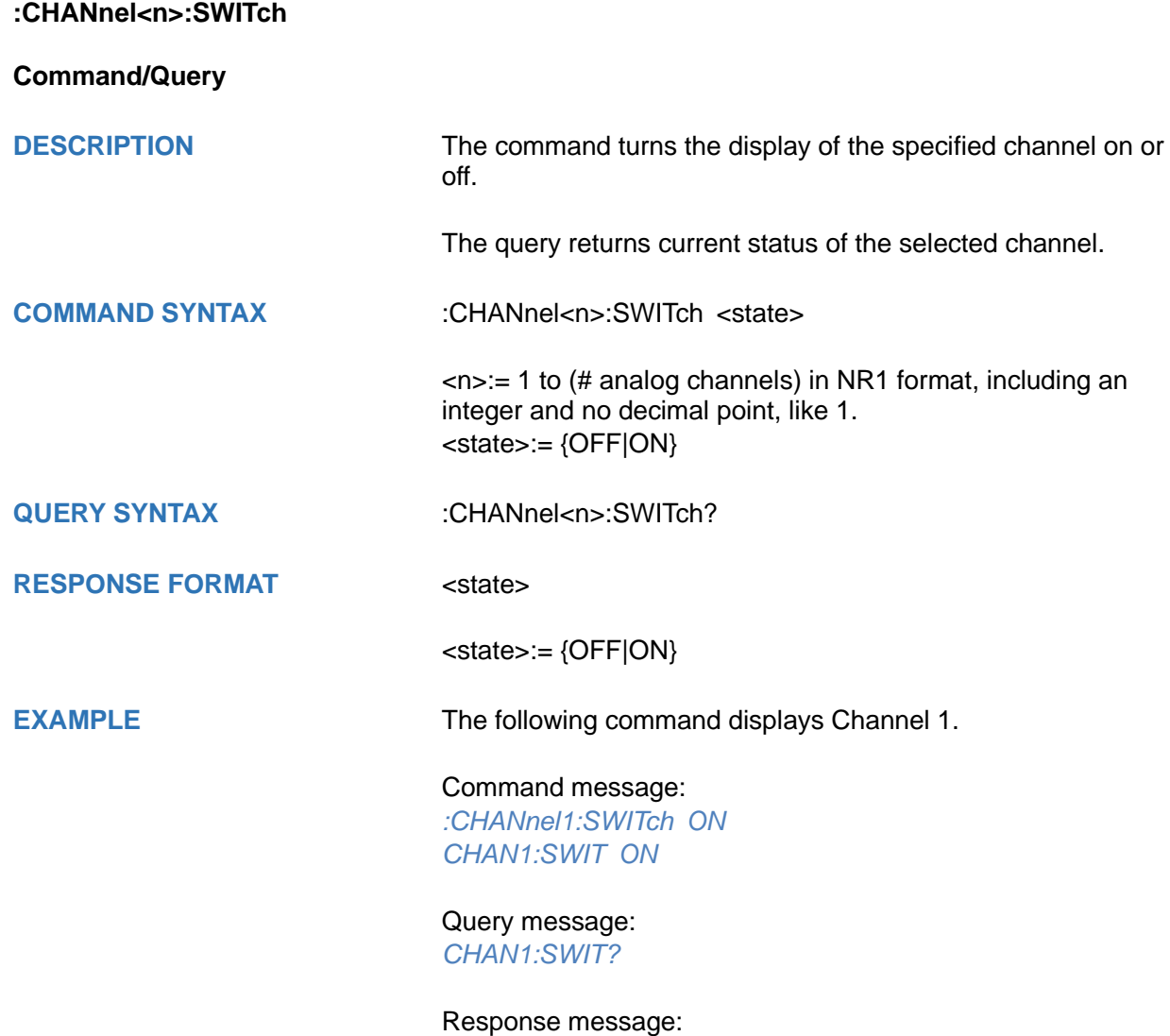

*ON*

<span id="page-60-0"></span>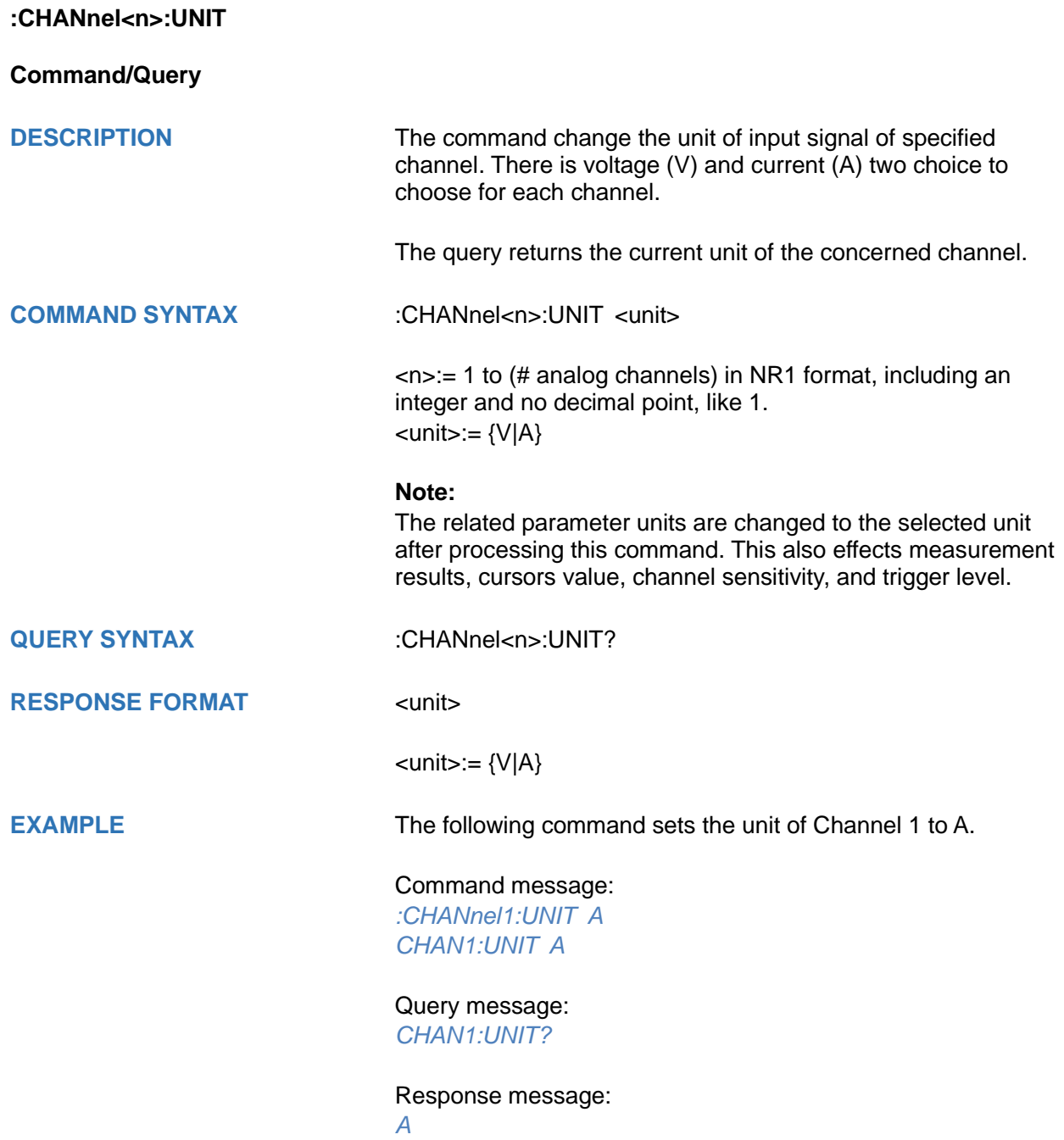

<span id="page-61-0"></span>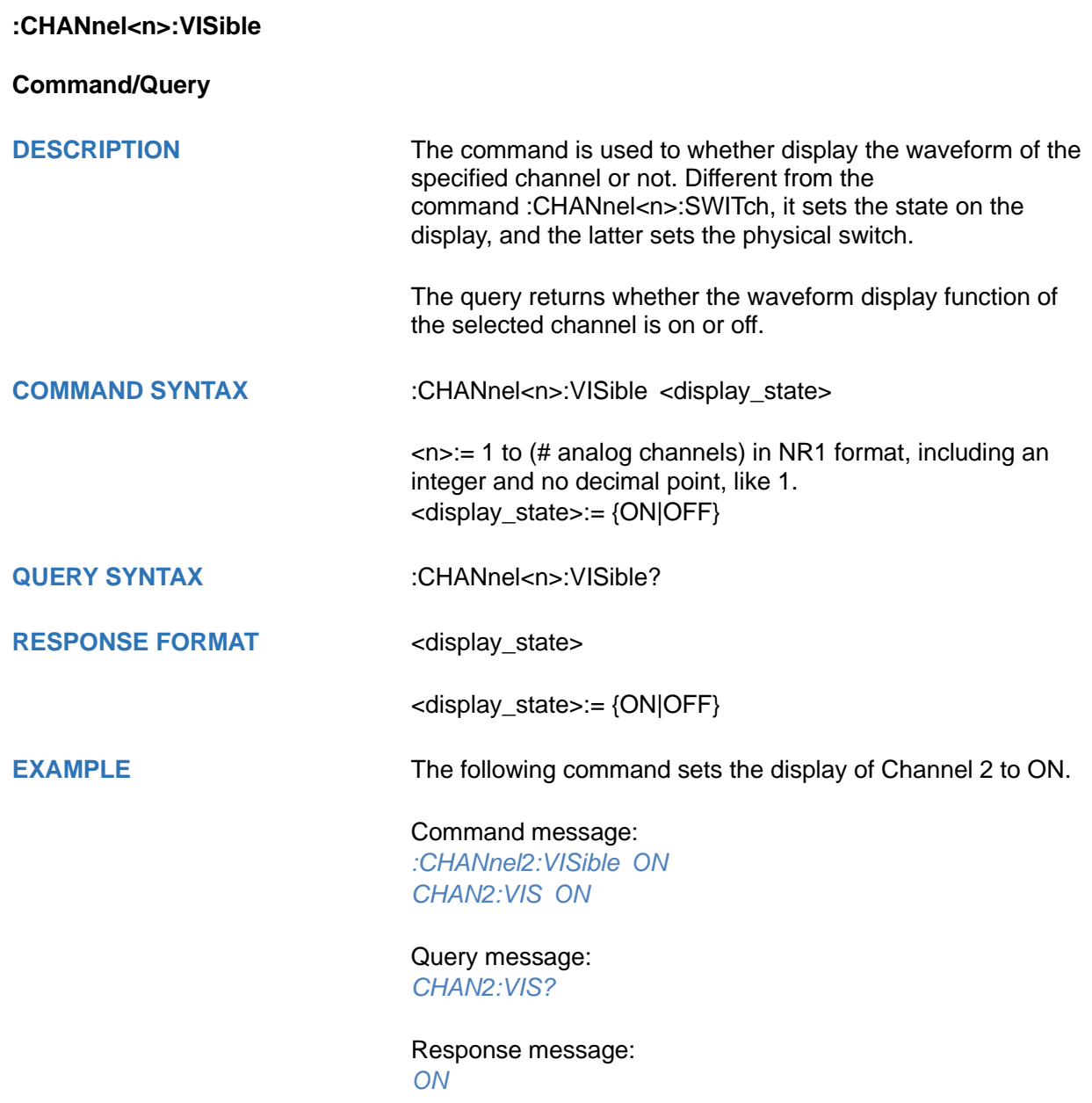

# **COUNter Commands**

The :COUNter subsystem commands control the counter function.

- **[:COUNter](#page-63-0)**
- **[:COUNter:LEVel](#page-64-0)**
- **[:COUNter:MODE](#page-65-0)**
- **[:COUNter:SOURce](#page-66-0)**
- **[:COUNter:STATistics](#page-67-0)**
- **[:COUNter:STATistics:RESet](#page-68-0)**
- **[:COUNter:TOTalizer:GATE](#page-69-0)**
- **[:COUNter:TOTalizer:GATE:LEVel](#page-70-0)**
- **[:COUNter:TOTalizer:GATE:SLOPe](#page-71-0)**
- **[:COUNter:TOTalizer:GATE:TYPE](#page-72-0)**
- **[:COUNter:TOTalizer:RESet](#page-73-0)**
- **[:COUNter:TOTalizer:SLOPe](#page-73-1)**

<span id="page-63-0"></span>**:COUNter**

**Command/Query**

**DESCRIPTION** This command sets the switch of the counter function.

The query returns the current state of the counter.

**COMMAND SYNTAX** :COUNter <state>

<state>:= {ON|OFF}

**QUERY SYNTAX** :COUNter?

**RESPONSE FORMAT** <state>

<state>:= {ON|OFF}

**EXAMPLE** The following command enables counter function.

Command message: *:COUNter ON COUN ON*

Query message: *COUN?*

Response message: *ON*

## <span id="page-64-0"></span>**:COUNter:LEVel**

**Command/Query**

**DESCRIPTION** This command specifies the level of the counter.

The query returns the current level of the counter.

**COMMAND SYNTAX** :COUNter: LEVel <value>

<value>:= Value in NR3 format, including a decimal point and exponent, like 1.23E+2.

The range of the value varies by model, see the table below for details.

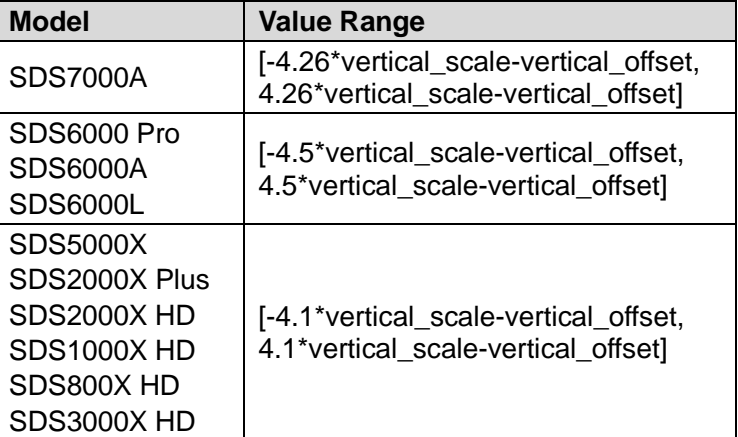

**QUERY SYNTAX** :COUNter:LEVel?

**RESPONSE FORMAT** <value>:

<value>:= Value in NR3 format, including a decimal point and exponent, like 1.23E+2.

**EXAMPLE** The following command sets the level of the counter to 0.5V.

Command message: *:COUNter:LEVel 5.00E-01 COUN:LEV 5.00E-01*

Query message: *COUN:LEV?*

Response message: *5.00E-01*

<span id="page-65-0"></span>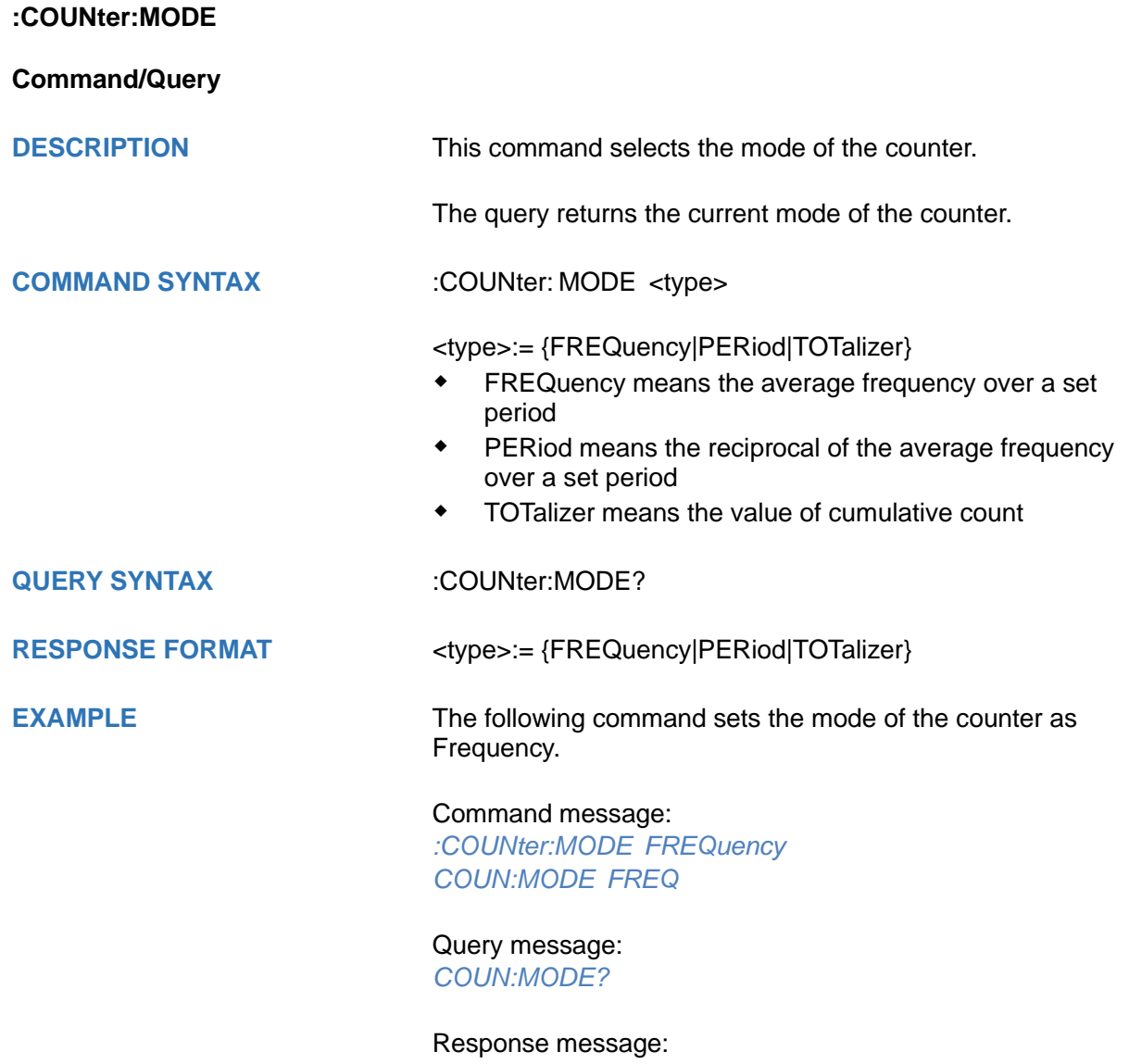

*FREQ*

<span id="page-66-0"></span>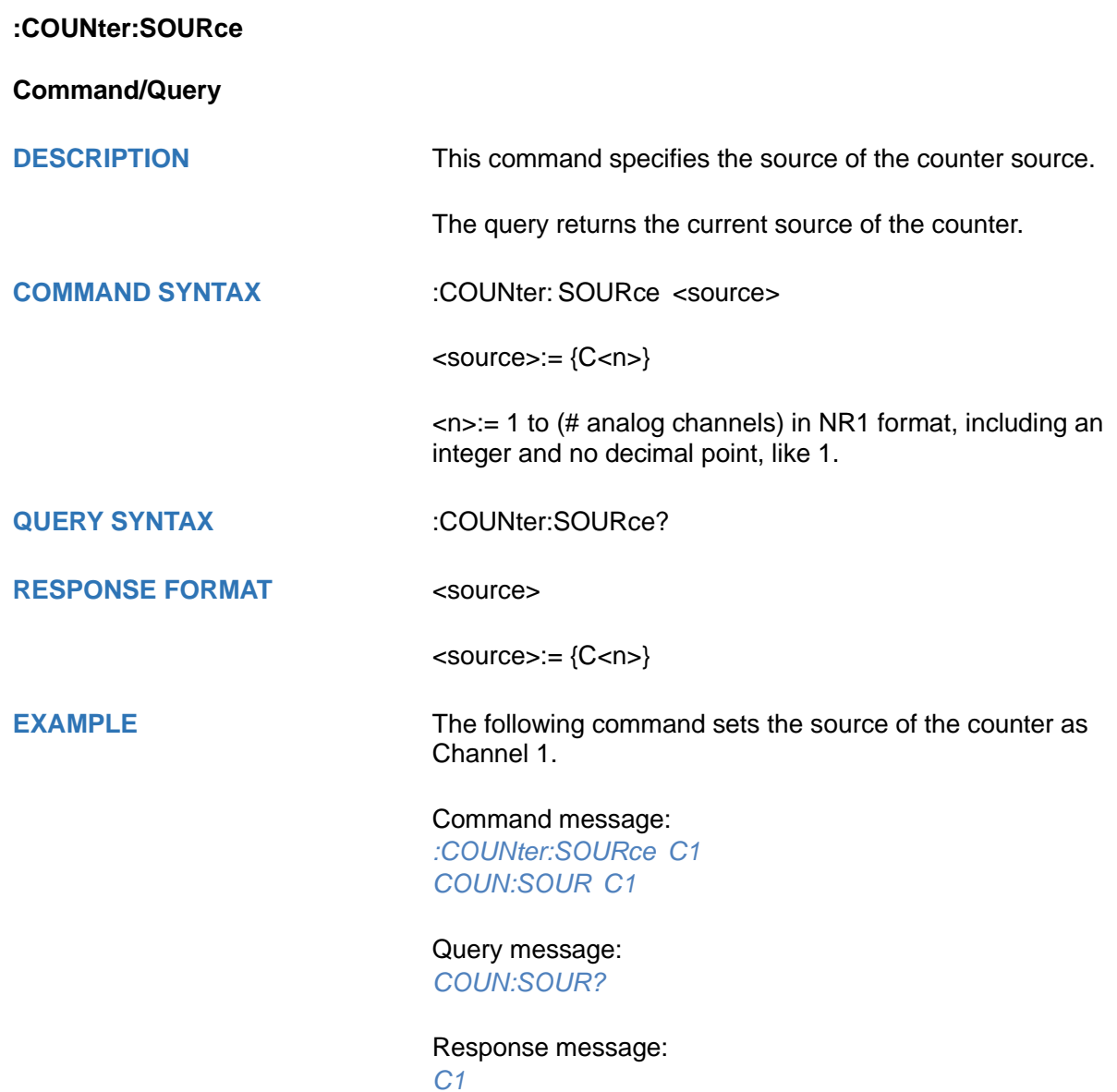

<span id="page-67-0"></span>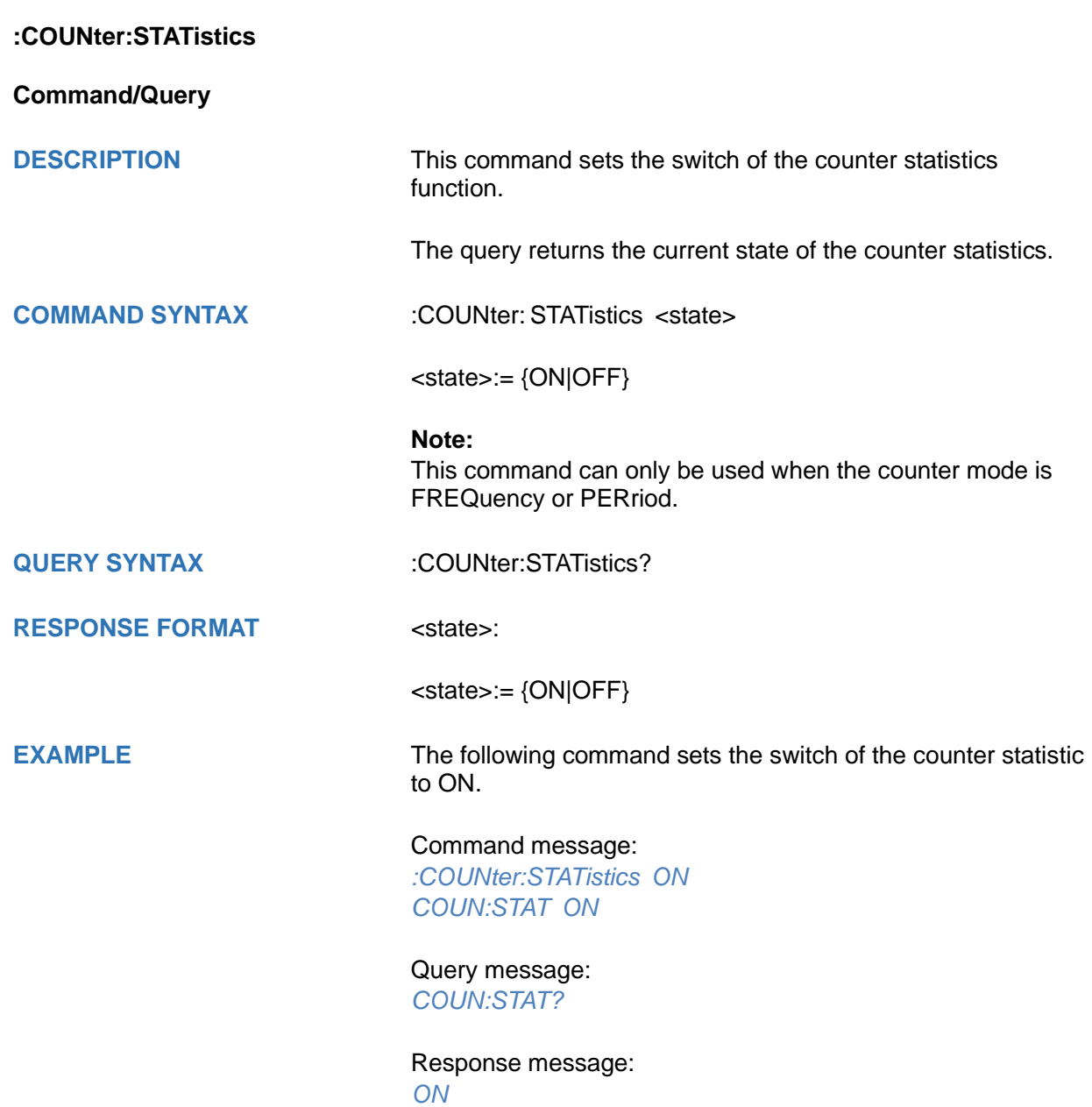

## <span id="page-68-0"></span>**:COUNter:STATistics:RESet**

#### **Command**

**DESCRIPTION** This command resets the statistics results of the counter statistics function. **COMMAND SYNTAX** :COUNter: STATistics:RESet **Note:** This command can only be used when the counter mode is FREQuency or PERiod. **EXAMPLE** The following command resets the statistics results of the counter statistics function. Command message: *:COUNter:STATistics:RESet :COUN:STAT:RES* **RELATED COMMANDS** [:COUNter:STATistics](#page-67-0)

# <span id="page-69-0"></span>**:COUNter:TOTalizer:GATE**

**Command/Query**

**DESCRIPTION** The command sets the state of the counter gate when the mode is TOTalizer.

This query returns the current state of the counter gate.

**COMMAND SYNTAX** :COUNter:TOTalizer:GATE <state>

<state>:= {ON|OFF}

**QUERY SYNTAX** :COUNter:TOTalizer:GATE?

**RESPONSE FORMAT** <state>

<state>:= {ON|OFF}

**EXAMPLE** The following command sets the gate setting switch to on.

Command message: *:COUNter:TOTalizer:GATE ON COUN:TOT:GATE ON*

Query message: *COUN:TOT:GATE?*

Response message: *ON*

## <span id="page-70-0"></span>**:COUNter:TOTalizer:GATE:LEVel**

**Command/Query**

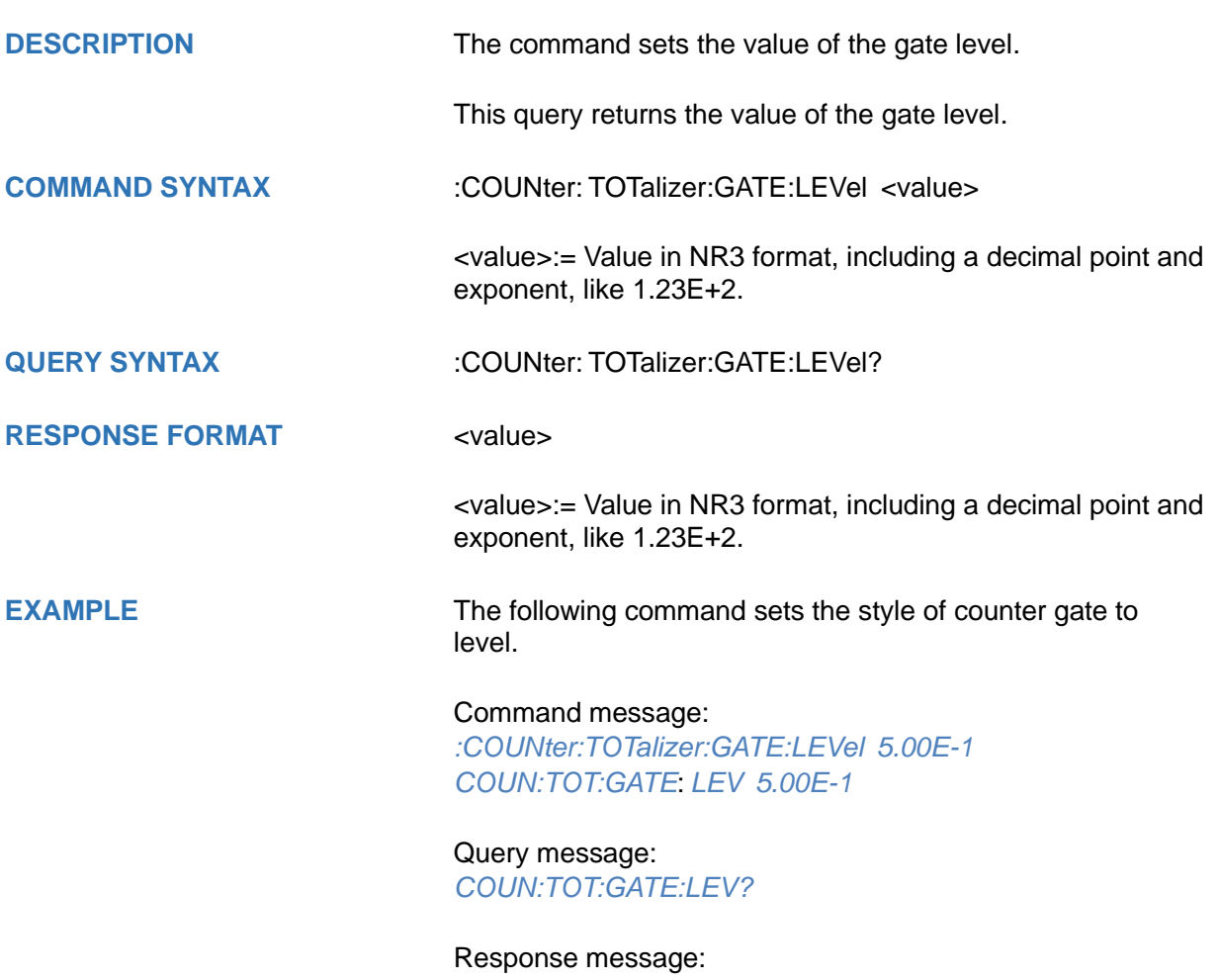

*5.00E-1*

<span id="page-71-0"></span>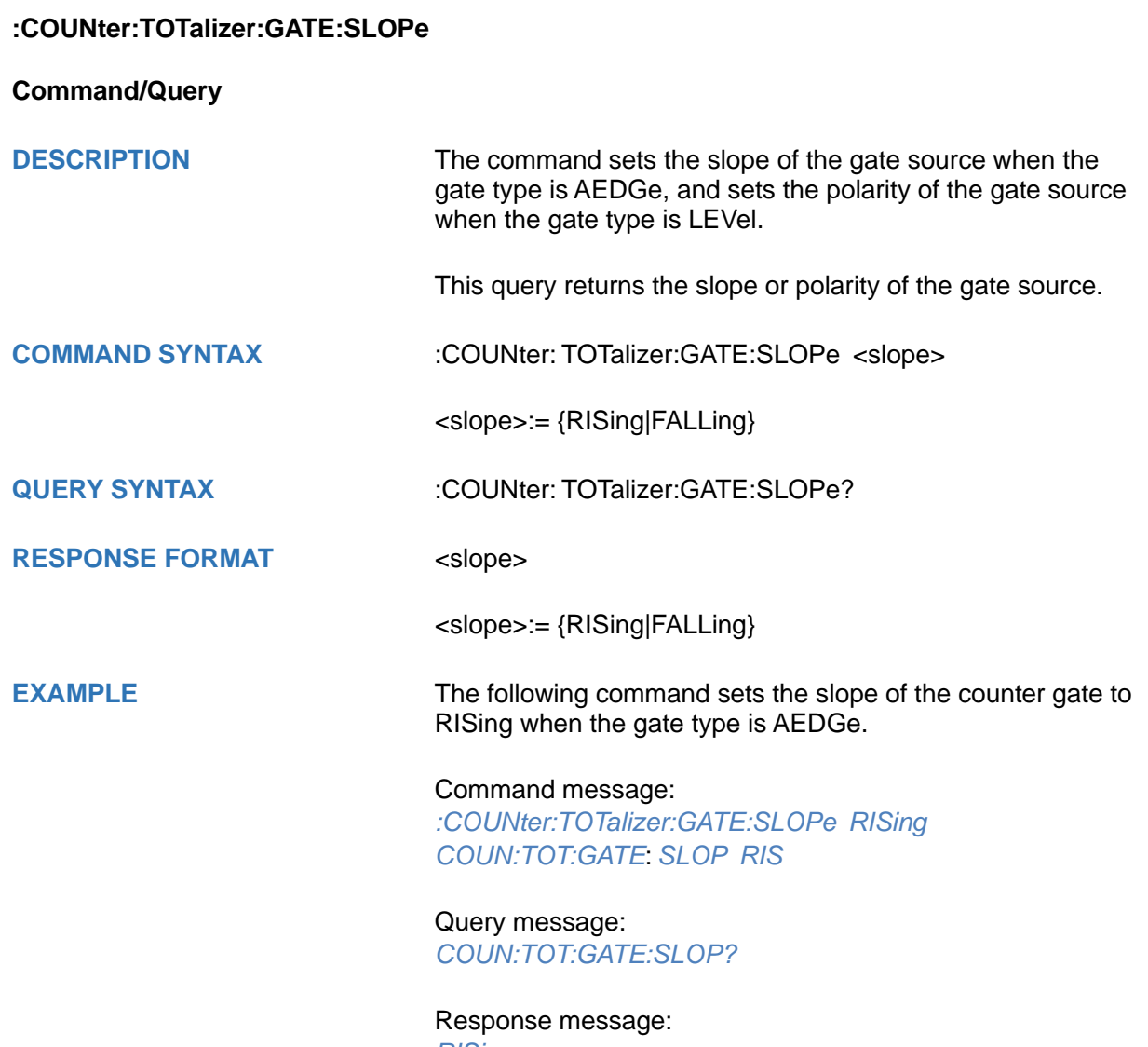

*RISing*
# **:COUNter:TOTalizer:GATE:TYPE**

**Command/Query**

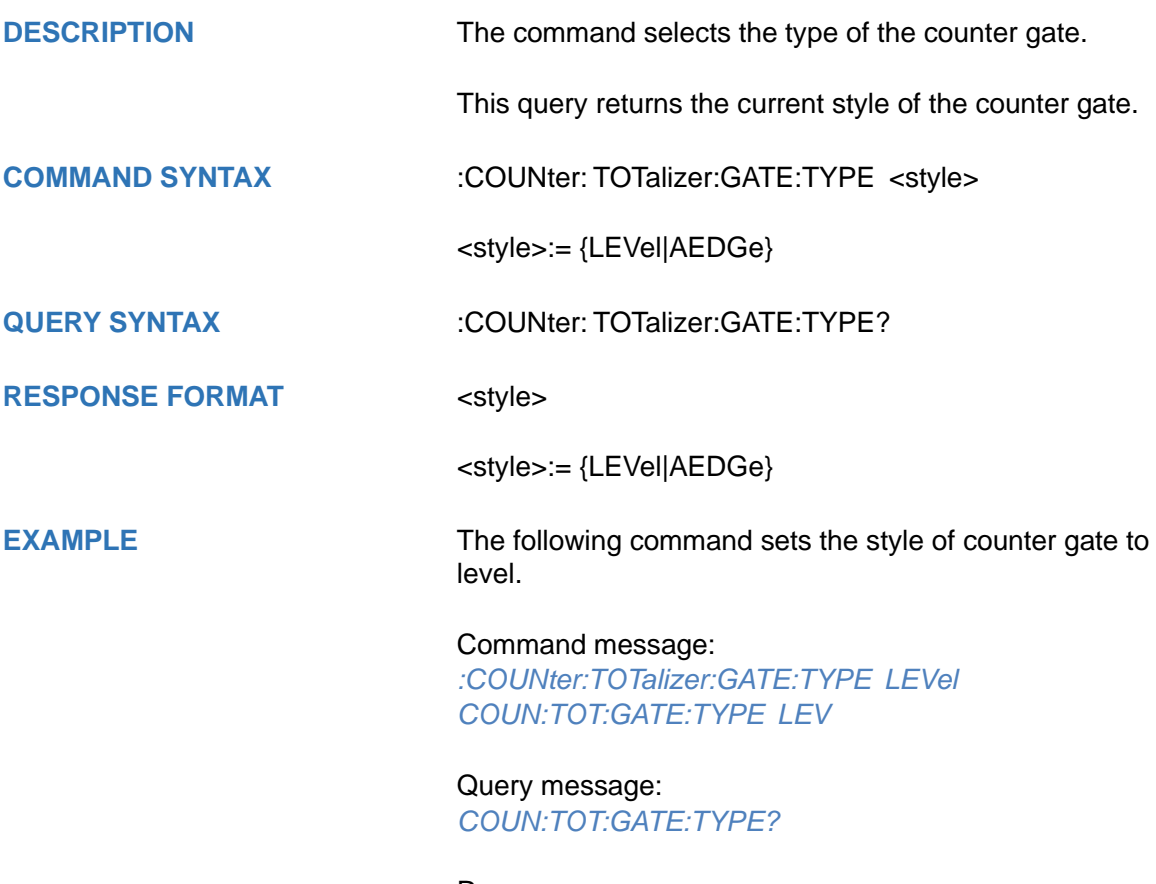

Response message: *LEVel*

### **:COUNter:TOTalizer:RESet**

### **Command**

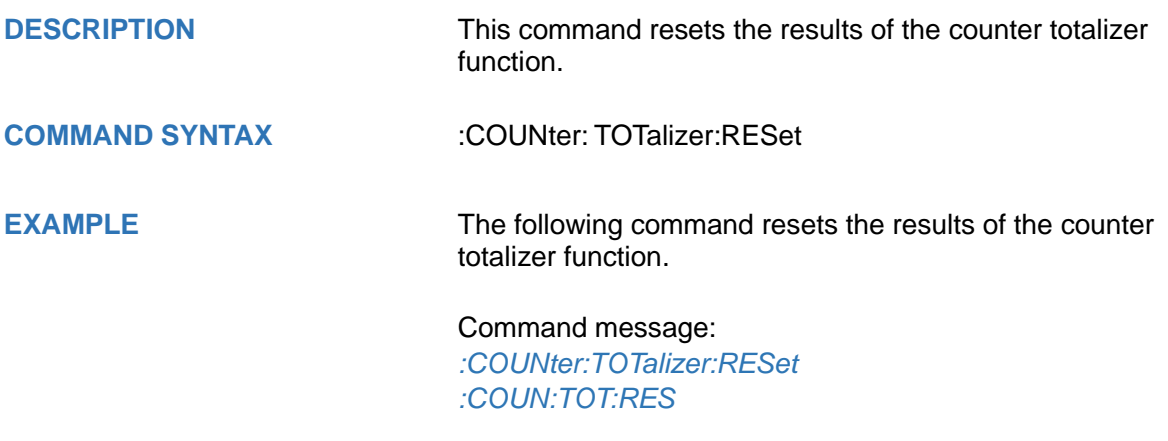

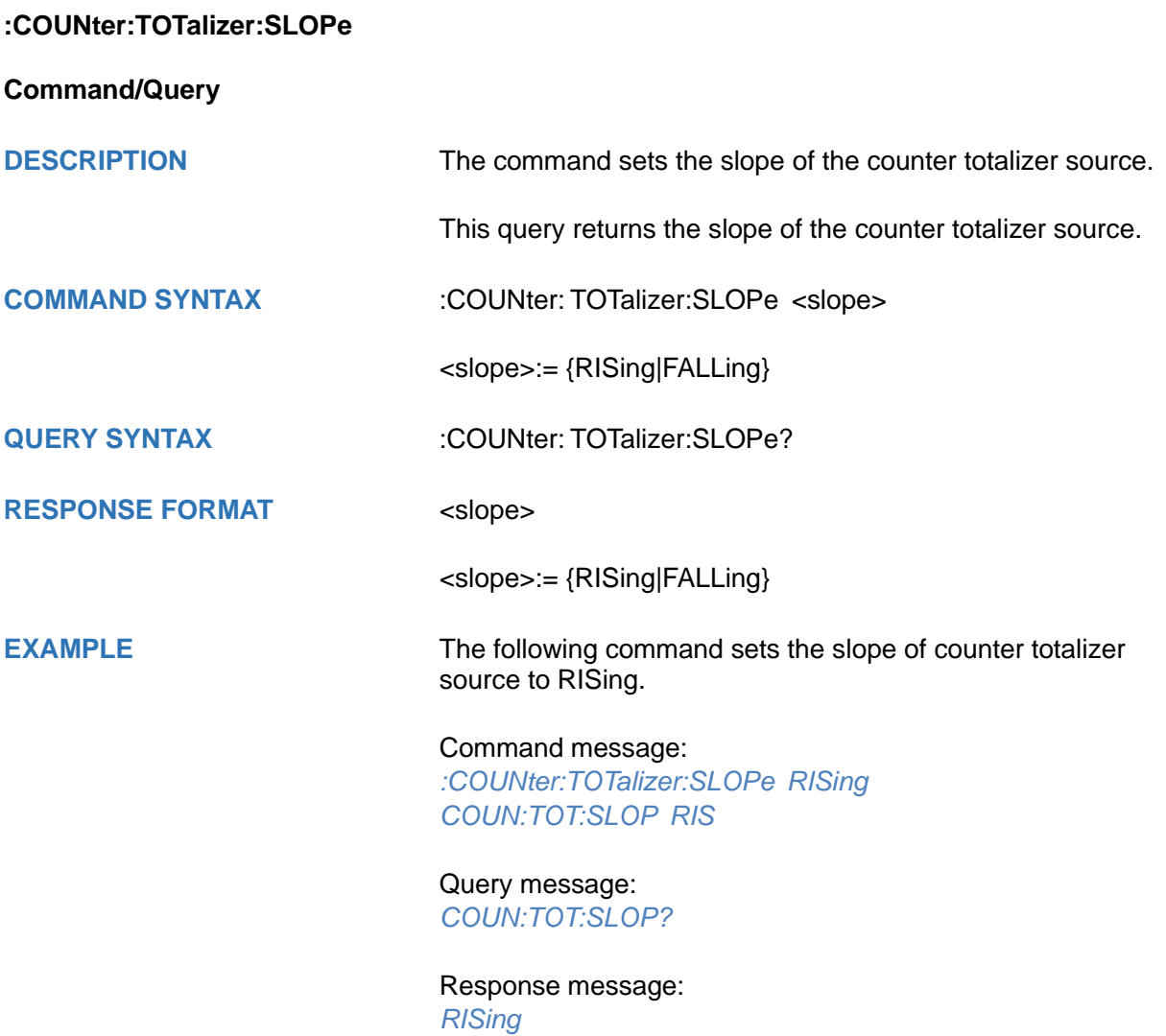

# **CURSor Commands**

The :CURSor subsystem commands control the cursor measurement function.

- **[:CURSor](#page-75-0)**
- **[:CURSor:TAGStyle](#page-76-0)**
- **[:CURSor:IXDelta](#page-77-0)**
- **[:CURSor:MITem](#page-78-0)**
- **[:CURSor:MODE](#page-79-0)**
- **[:CURSor:SOURce1](#page-80-0)**
- **[:CURSor:SOURce2](#page-81-0)**
- **[:CURSor:X1](#page-82-0)**
- **[:CURSor:X2](#page-83-0)**
- **[:CURSor:XDELta](#page-84-0)**
- **[:CURSor:XREFerence](#page-85-0)**
- **[:CURSor:Y1](#page-86-0)**
- **[:CURSor:Y2](#page-87-0)**
- **[:CURSor:YDELta](#page-88-0)**
- **[:CURSor:YREFerence](#page-89-0)**

<span id="page-75-0"></span>**:CURSor**

**Command/Query**

**DESCRIPTION** The command chooses whether to open the cursor.

This query returns the current state of the cursor.

**COMMAND SYNTAX** :CURSor <state>

<state>:= {ON|OFF}

**QUERY SYNTAX** :CURSor?

**RESPONSE FORMAT** <state>

<state>:= {ON|OFF}

**EXAMPLE** The following command enables cursor function.

Command message: *:CURSor ON CURS ON*

Query message: *CURS?*

Response message: *ON*

<span id="page-76-0"></span>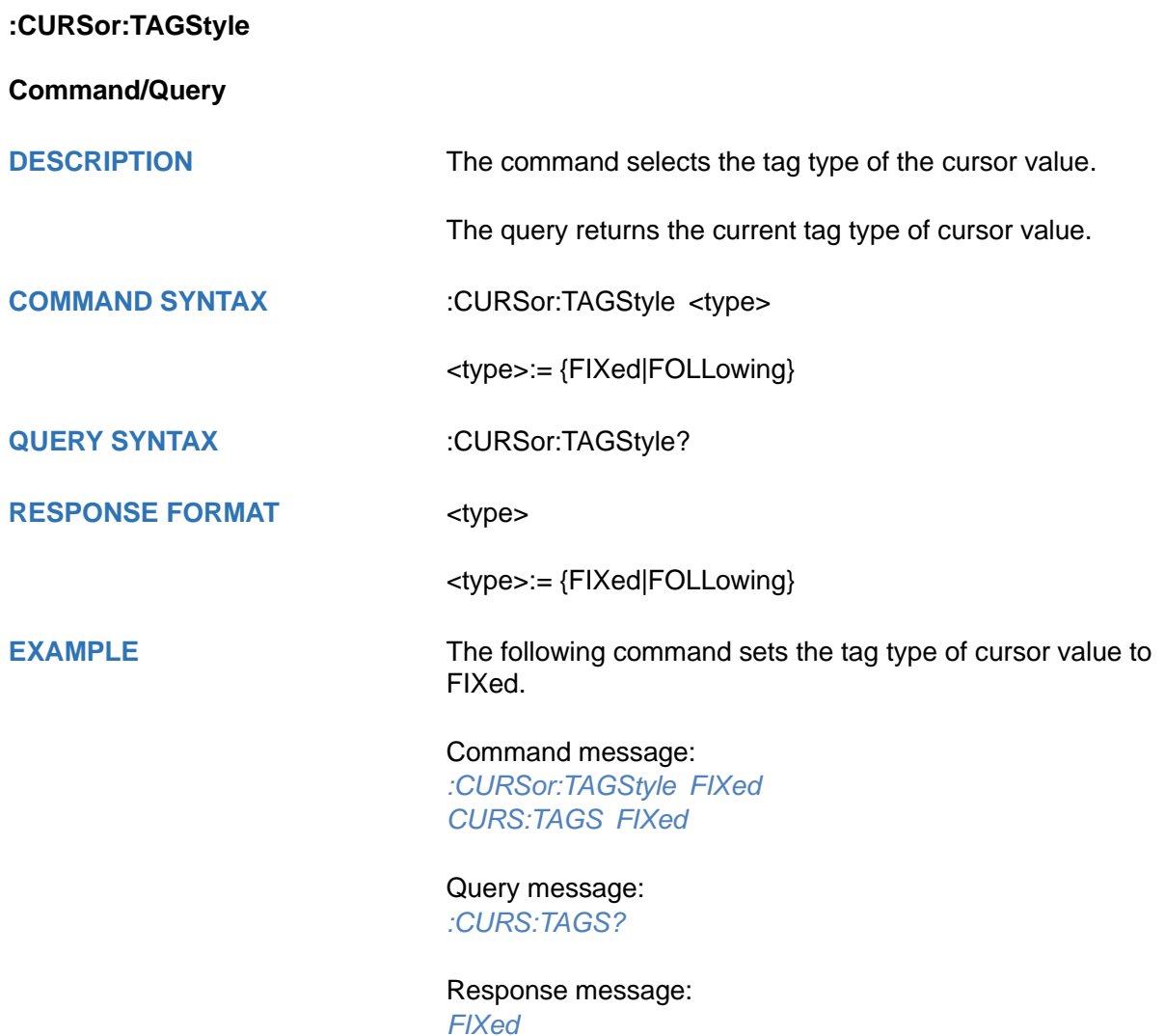

### <span id="page-77-0"></span>**:CURSor:IXDelta**

#### **Query**

**DESCRIPTION** The query returns the current value of cursor 1/(X1-X2).

**QUERY SYNTAX** :CURSor:IXDelta?

**RESPONSE FORMAT** <value>

<value>:= Value in NR3 format, including a decimal point and exponent, like 1.23E+2.

**EXAMPLE** Query message: *CURS:IXD?*

> Response message: *5.7143E+00*

**RELATED COMMANDS** [:CURSor:X1](#page-82-0)

[:CURSor:X2](#page-83-0) [:CURSor:XDELta](#page-84-0)

<span id="page-78-0"></span>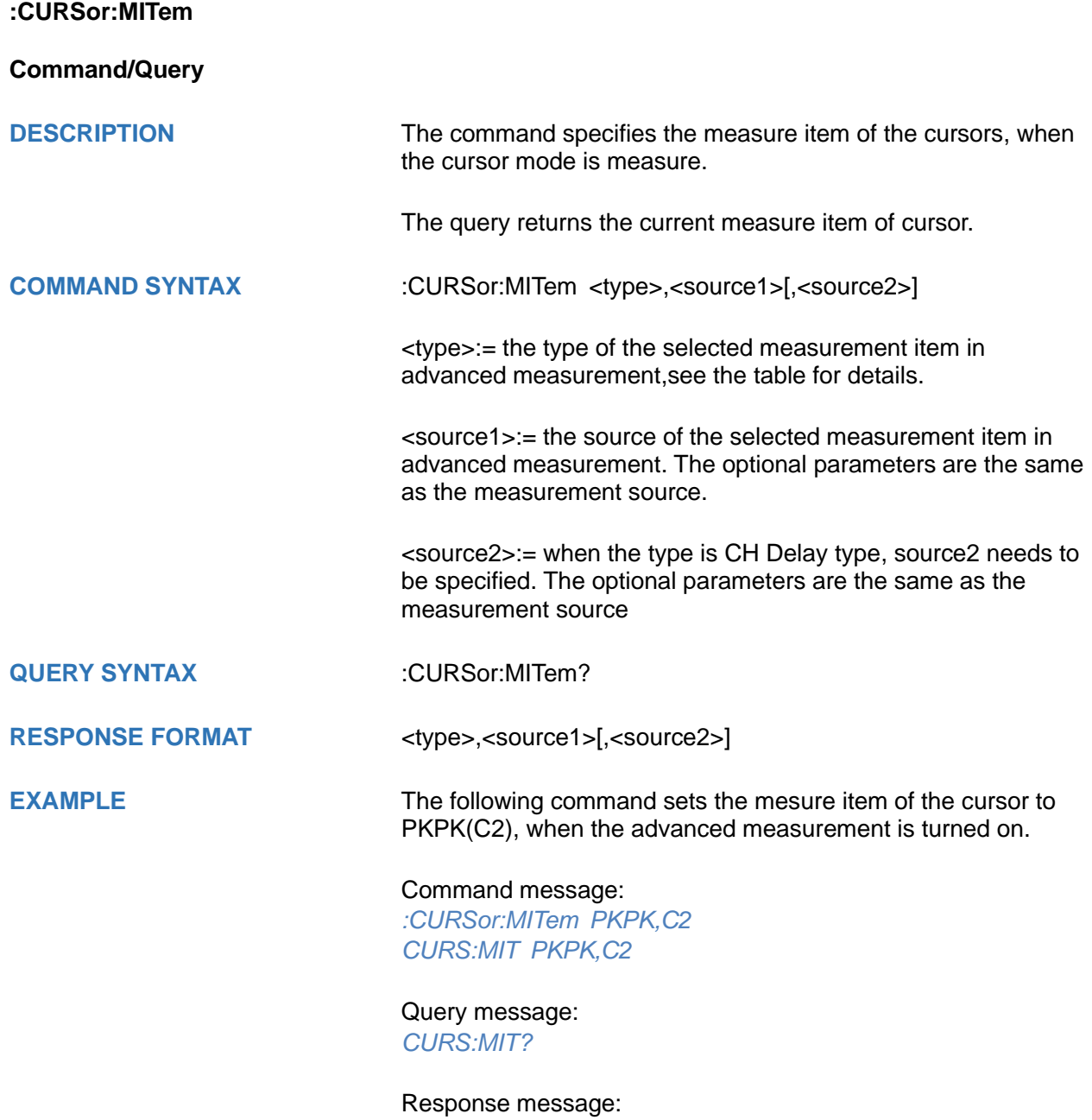

*PKPK,C2*

<span id="page-79-0"></span>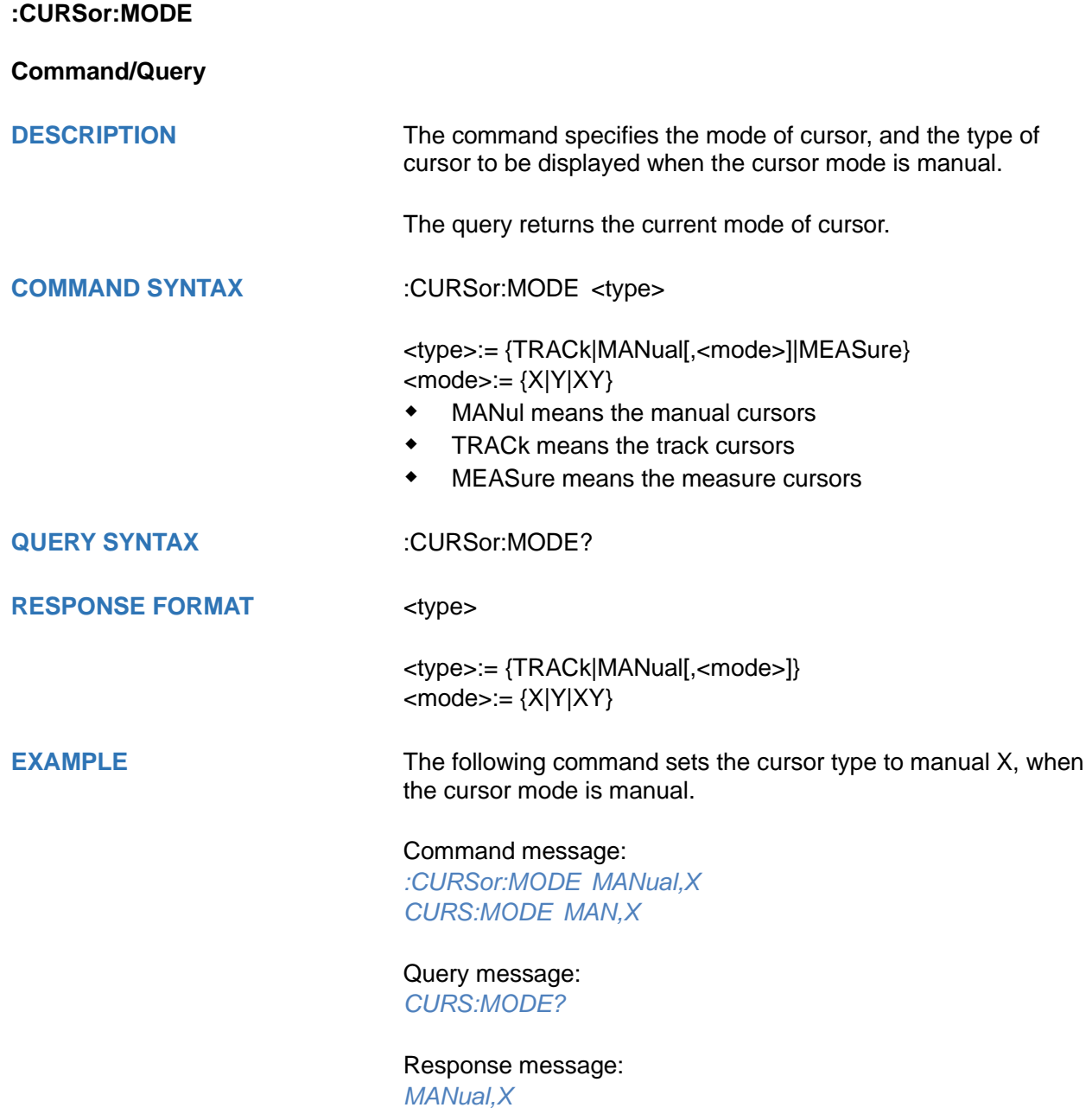

<span id="page-80-0"></span>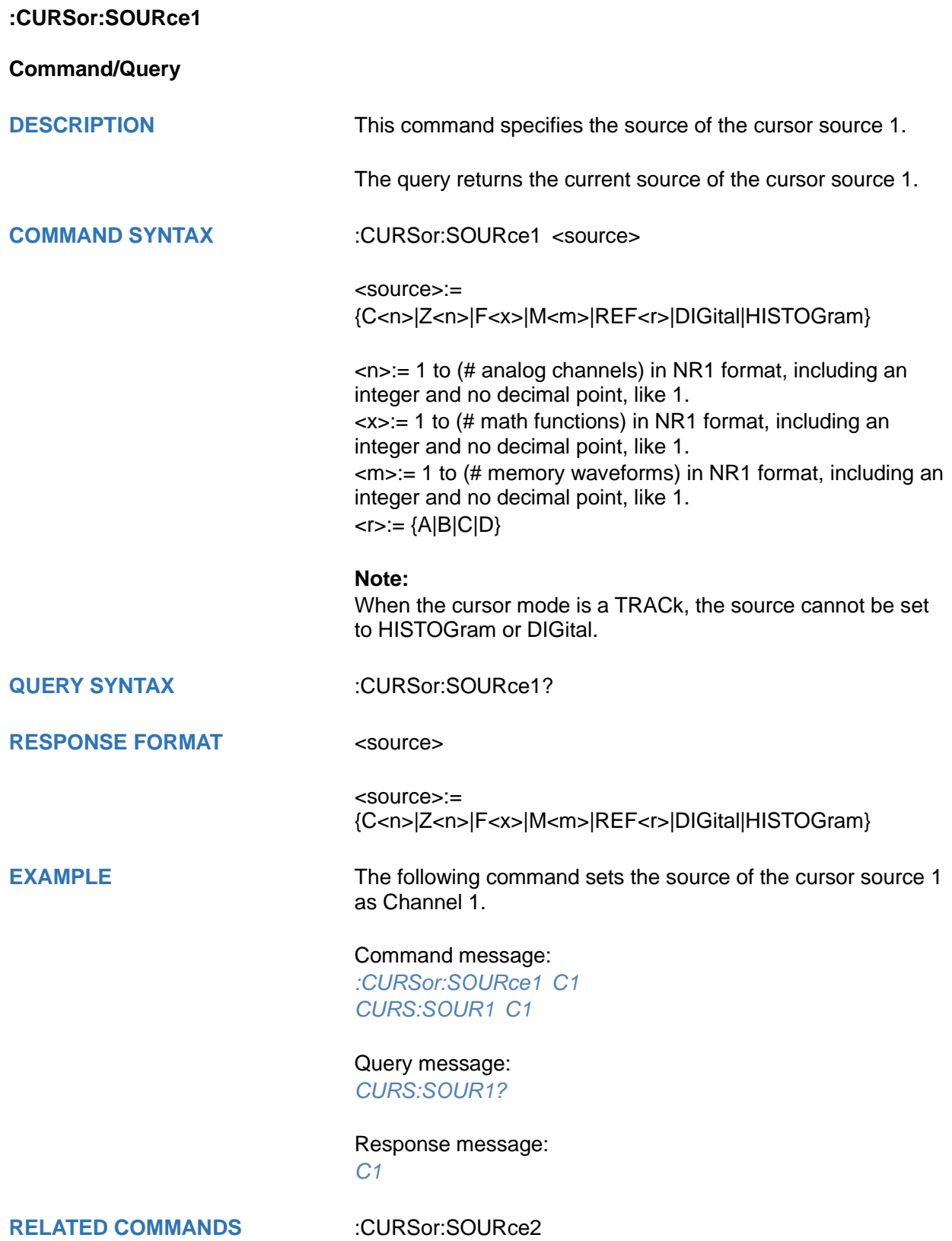

<span id="page-81-0"></span>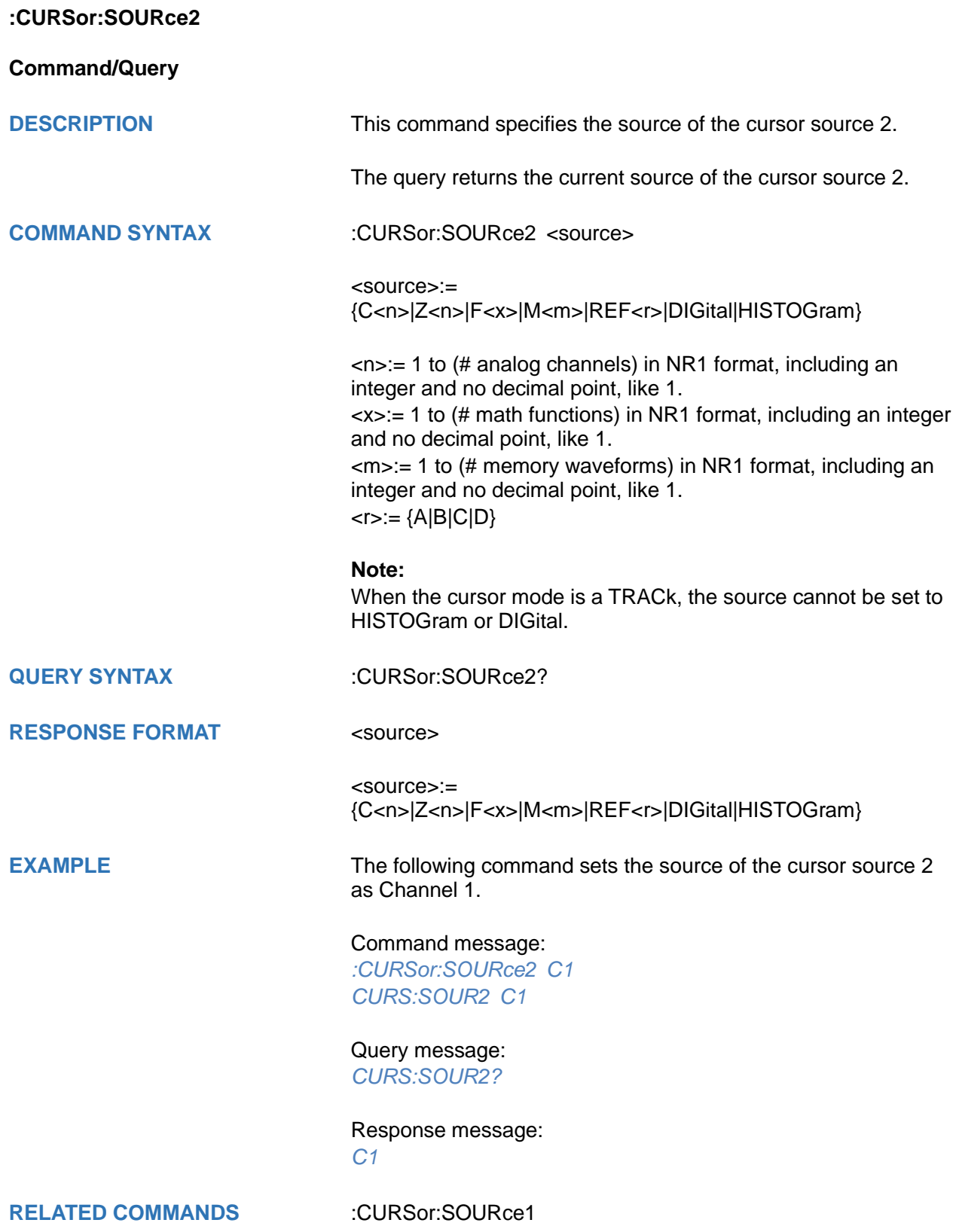

<span id="page-82-0"></span>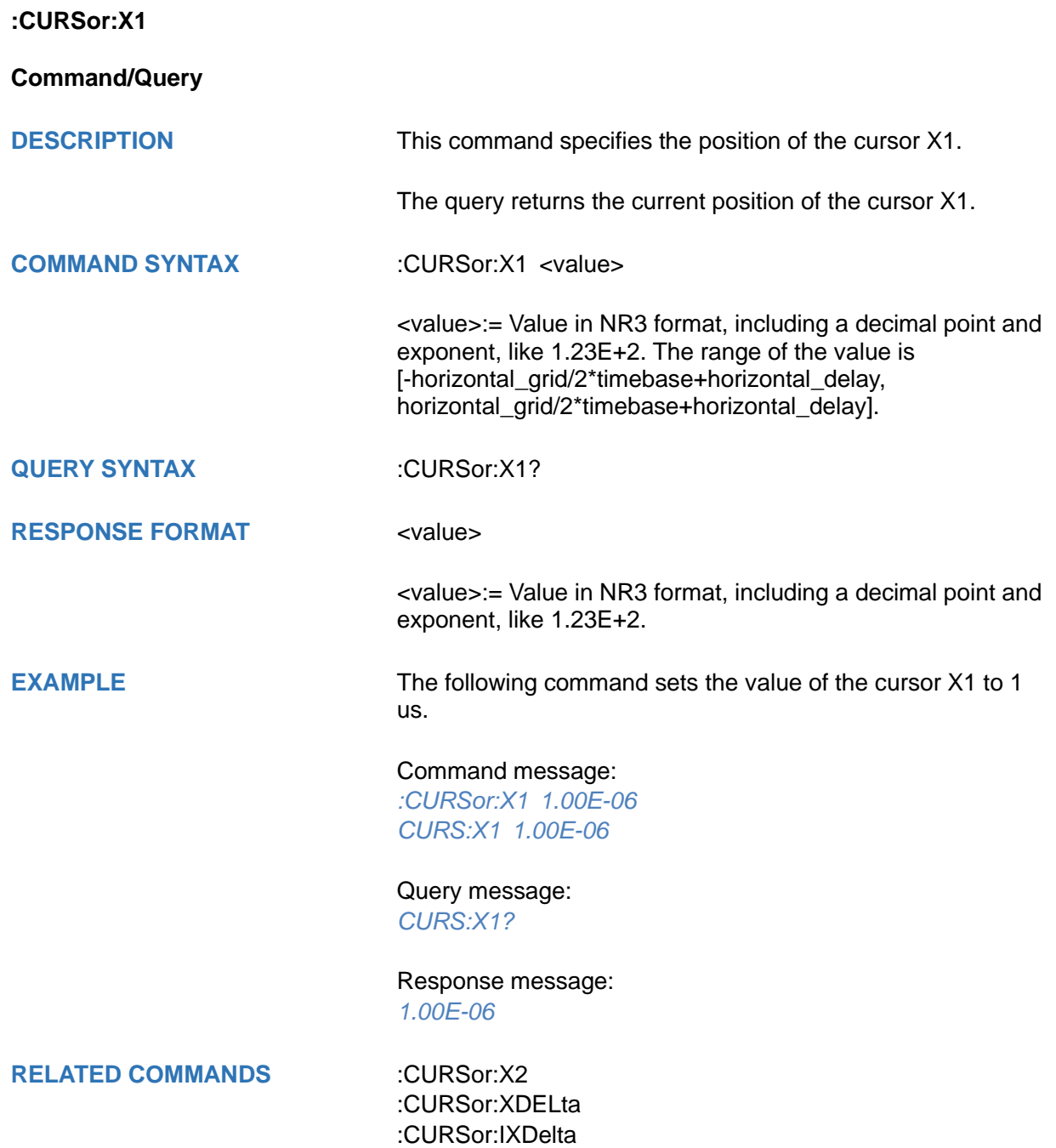

<span id="page-83-0"></span>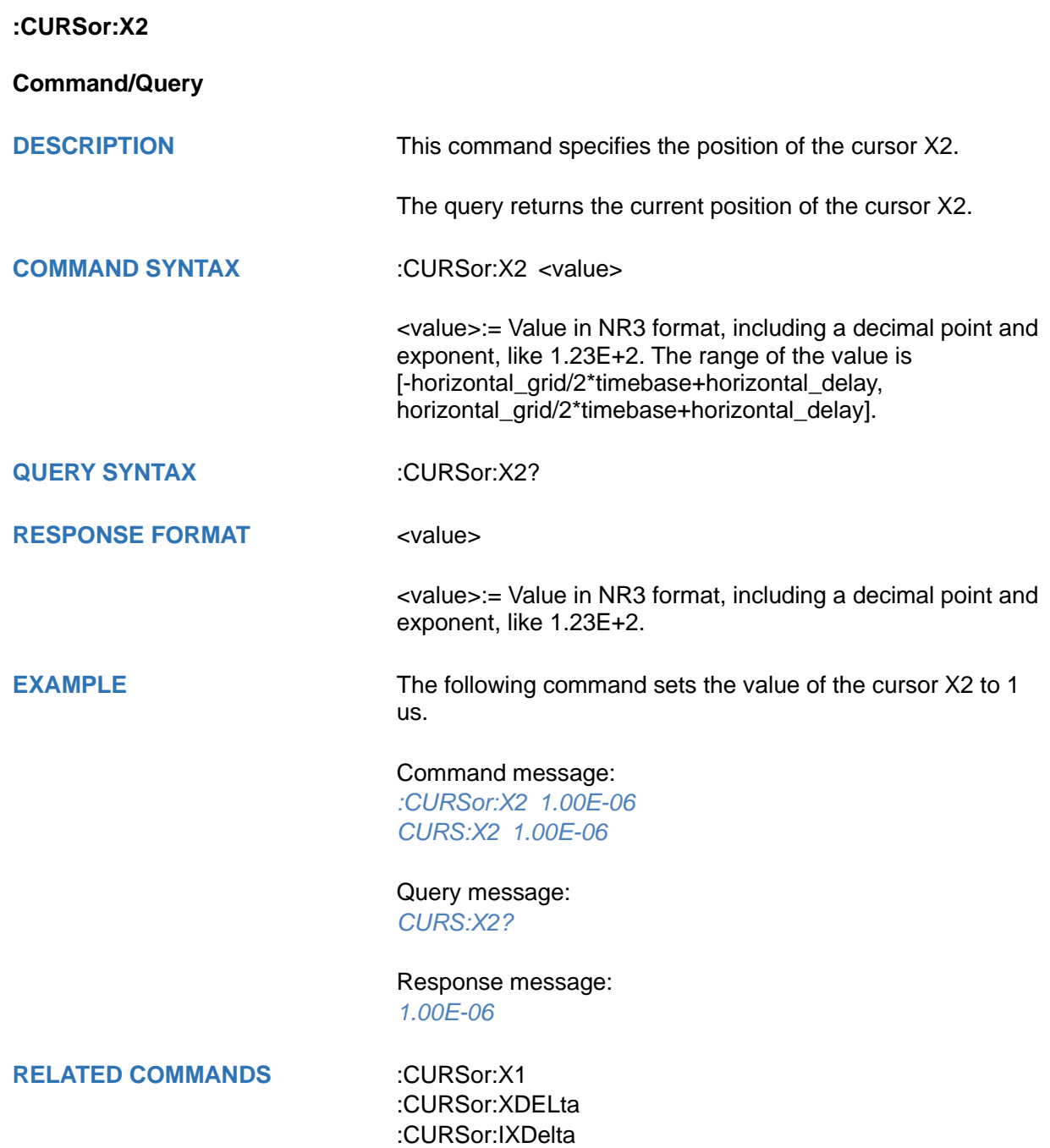

# <span id="page-84-0"></span>**:CURSor:XDELta Query DESCRIPTION** The query returns the horizontal difference between cursor X1 and cursor X2. **QUERY SYNTAX** :CURSor:XDELta? **RESPONSE FORMAT** <value> <value>:= Value in NR3 format, including a decimal point and exponent, like 1.23E+2. **EXAMPLE** The following command returns the current value of the cursor X1-X2. Query message: *CURS:XDEL?* Response message: *1.750E-01* **RELATED COMMANDS** [:CURSor:X1](#page-82-0)

[:CURSor:X2](#page-83-0) [:CURSor:IXDelta](#page-77-0)

<span id="page-85-0"></span>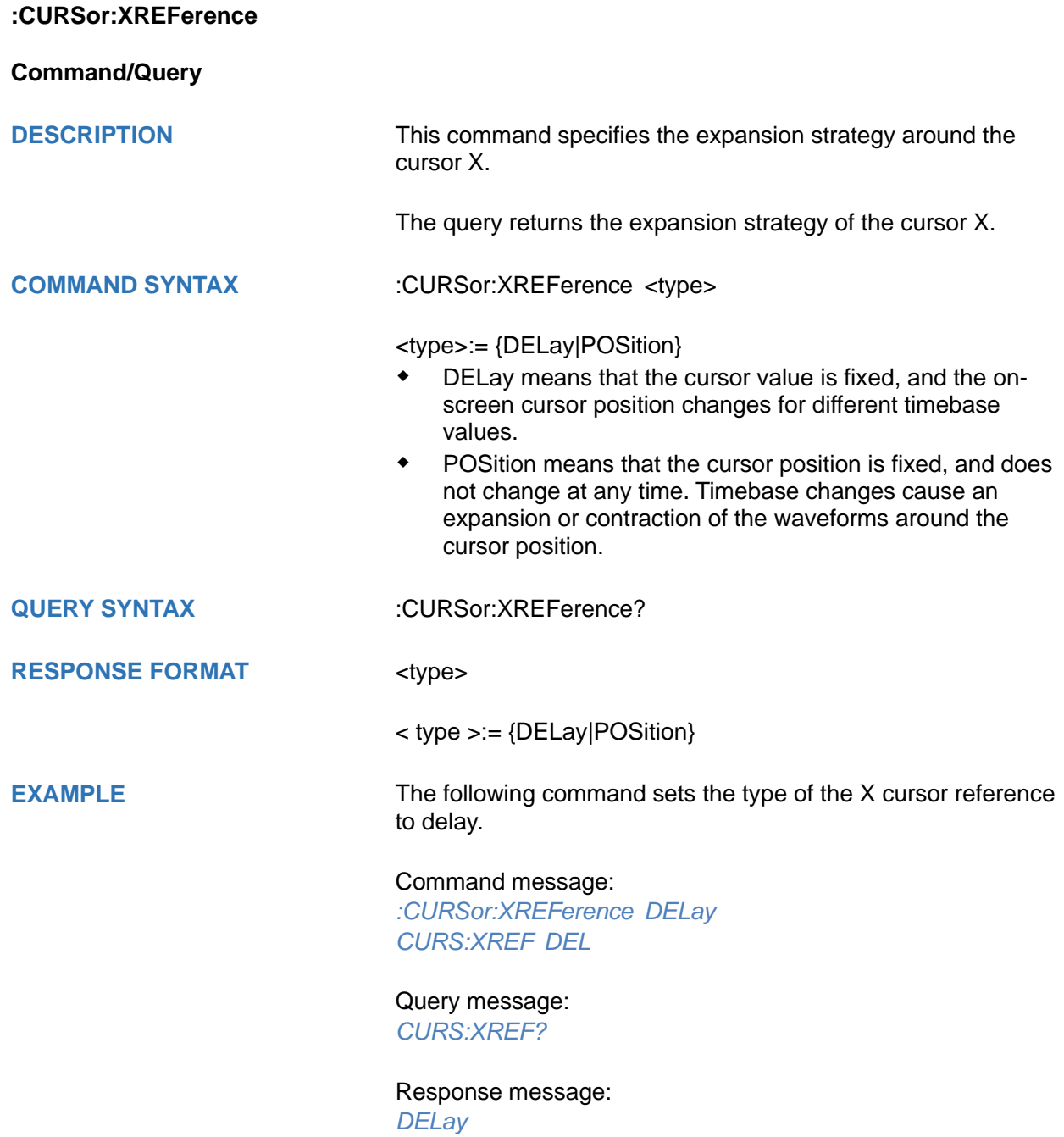

<span id="page-86-0"></span>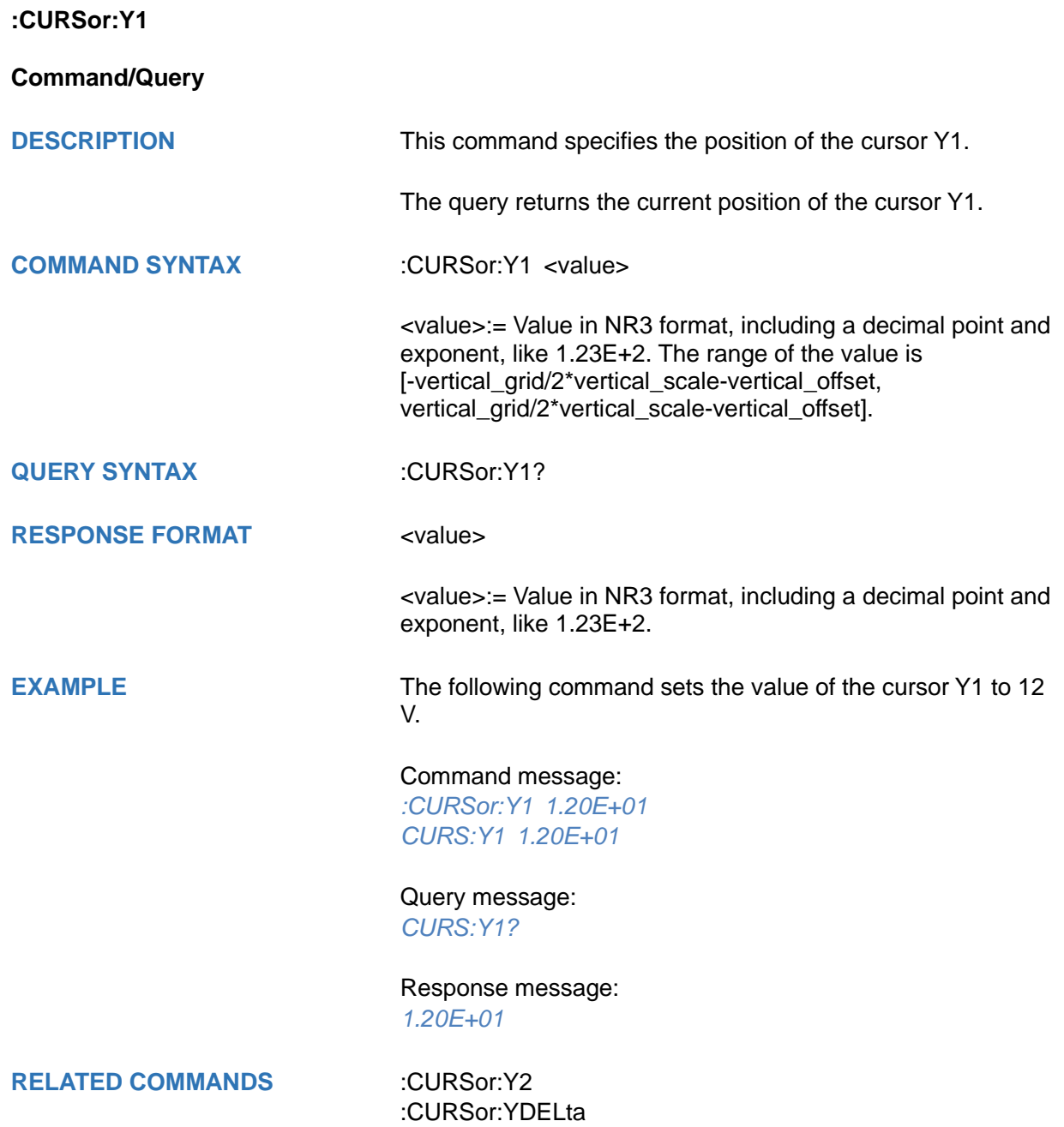

<span id="page-87-0"></span>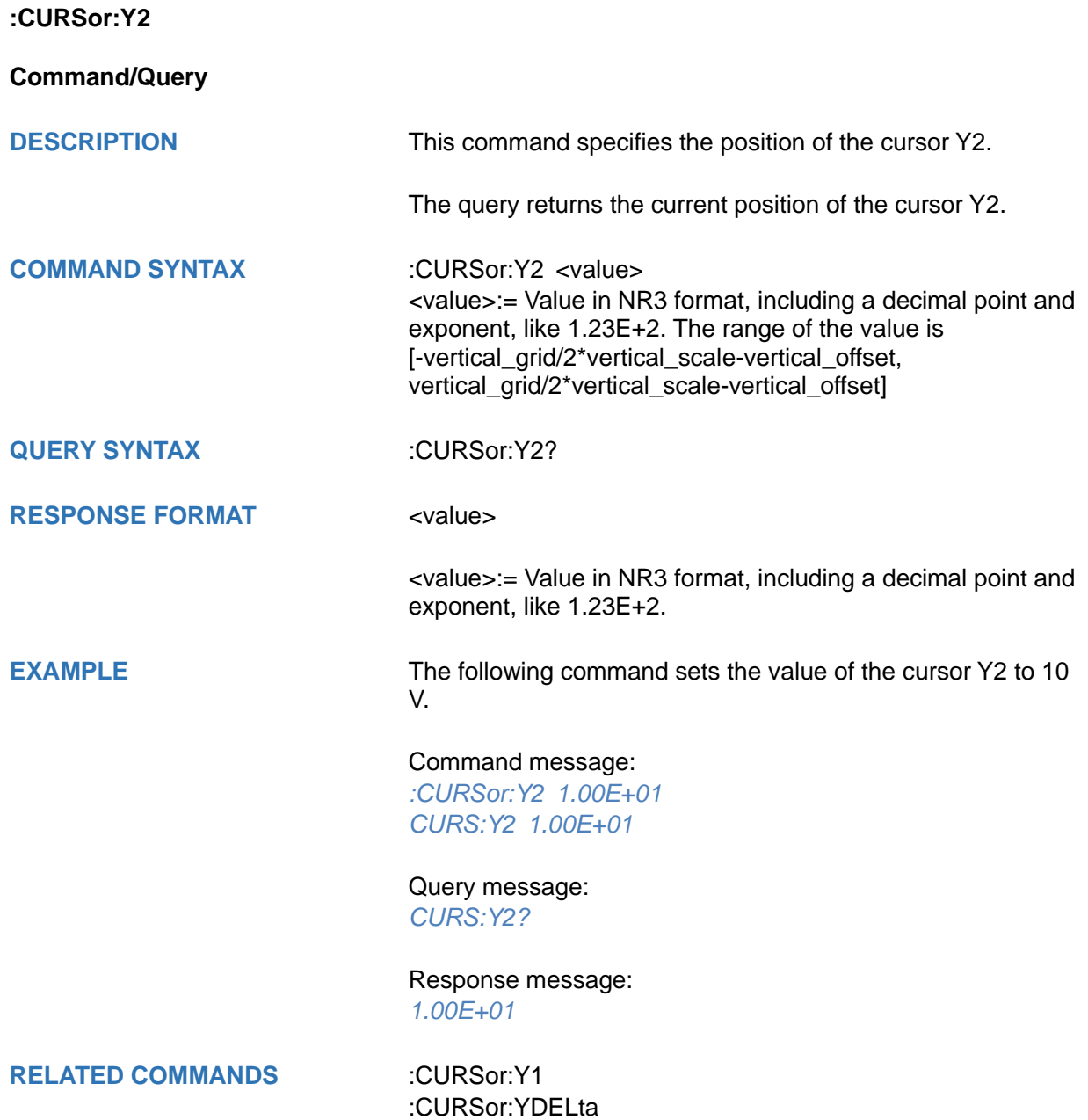

# <span id="page-88-0"></span>**:CURSor:YDELta Query DESCRIPTION** The query returns the vertical difference between the cursor Y1 and cursor Y2. **QUERY SYNTAX** :CURSor:YDELta? **RESPONSE FORMAT** <value> <value>:= Value in NR3 format, including a decimal point and exponent, like 1.23E+2. **EXAMPLE** The following command returns the current value of the cursor Y1-Y2. Query message: *CURS:YDEL?* Response message: *1.80E+01* **RELATED COMMANDS** [:CURSor:Y1](#page-86-0) [:CURSor:Y2](#page-87-0)

<span id="page-89-0"></span>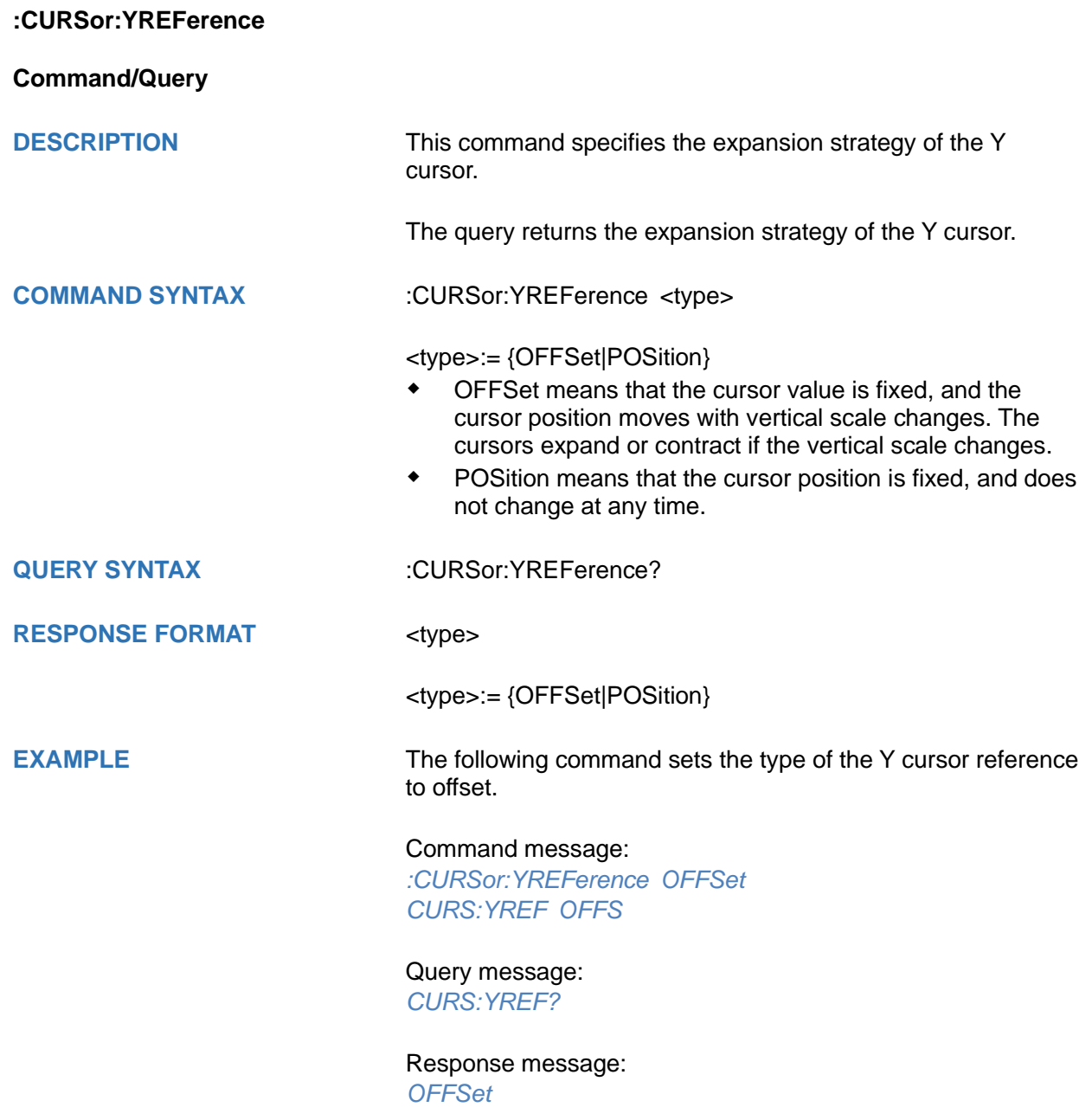

# **DECode Commands**

The :DECode subsystem commands control the basic decode functions of the oscilloscope.

- **[:DECode](#page-91-0)**
- **[:DECode:LIST](#page-92-0)**
- **[:DECode:LIST:LINE](#page-93-0)**
- **[:DECode:LIST:SCRoll](#page-94-0)**
- **[:DECode:BUS<n>](#page-95-0)**
- **[:DECode:BUS<n>:COPY](#page-96-0)**
- **[:DECode:BUS<n>:FORMat](#page-97-0)**
- **[:DECode:BUS<n>:PROTocol](#page-98-0)**
- **[:DECode:BUS<n>:RESult](#page-99-0)**
- **[:DECode:BUS<n>:IIC Commands](#page-100-0)**
- **[:DECode:BUS<n>:SPI Commandds](#page-106-0)**
- **[:DECode:BUS<n>:UART Commands](#page-121-0)**
- **[:DECode:BUS<n>:CAN Commands](#page-132-0)**
- **[:DECode:BUS<n>:LIN Commands](#page-136-0)**
- **[:DECode:BUS<n>:CANFd Commands \[Option\]](#page-144-0)**
- **[:DECode:BUS<n>:IIS Commands \[Option\]](#page-149-0)**
- **[:DECode:BUS<n>:M1553 Commands \[Option\]](#page-163-0)**
- **[:DECode:BUS<n>:SENT Commands \[Option\]](#page-167-0)**
- **[:DECode:BUS<n>:MANChester Commands \[Option\]](#page-177-0)**

<span id="page-91-0"></span>**:DECode**

**Command/Query**

**DESCRIPTION** The command sets the state of the decode function.

This query returns the current status of the decode function.

**COMMAND SYNTAX** :DECode <state>

<state>:= {ON|OFF}

**QUERY SYNTAX** :DECode?

**RESPONSE FORMAT** <state>

<state>:= {ON|OFF}

**EXAMPLE** The following command enables the decode function.

Command message: *:DECode ON DEC ON*

Query message: *DEC?*

Response message: *ON*

<span id="page-92-0"></span>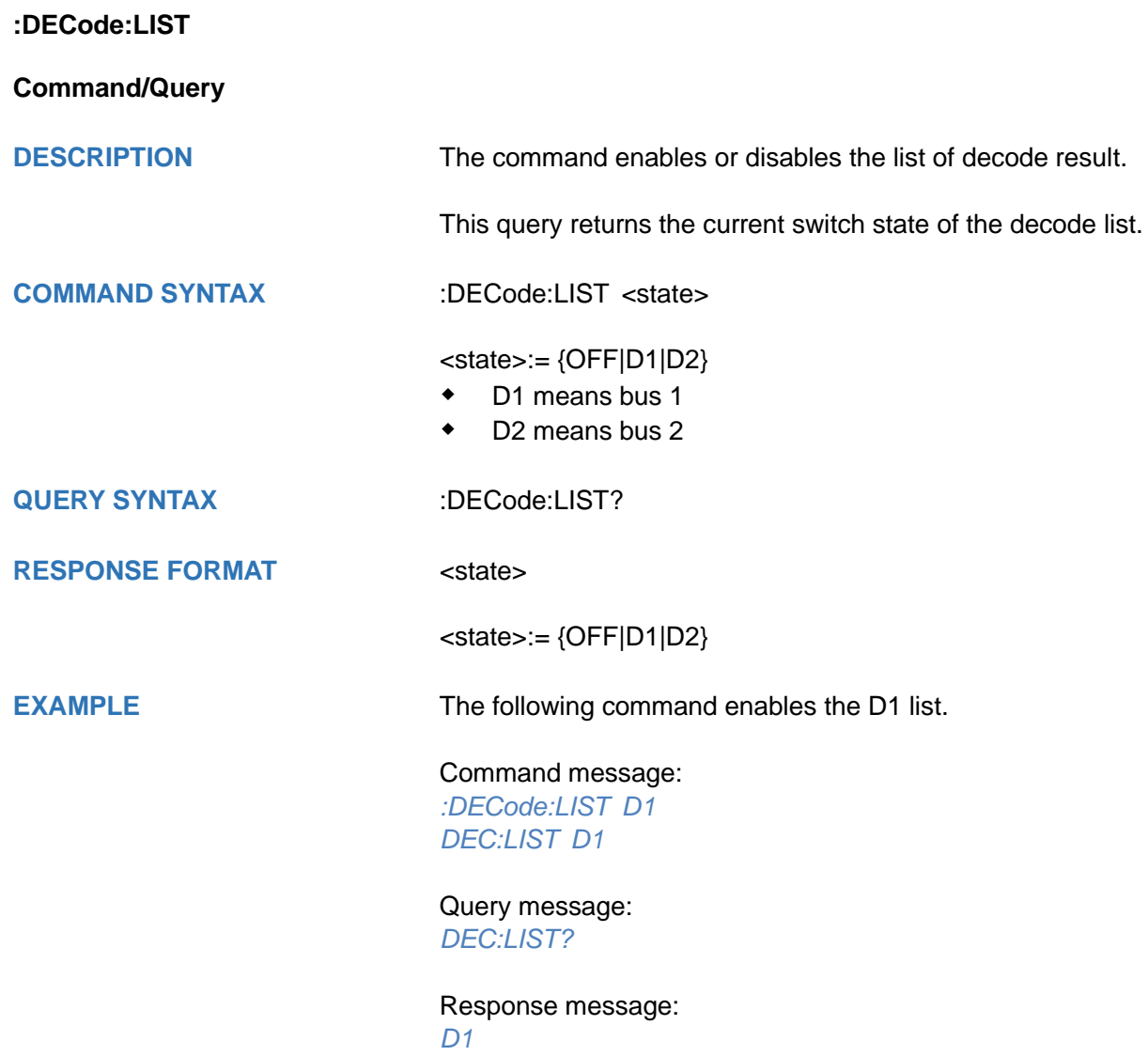

<span id="page-93-0"></span>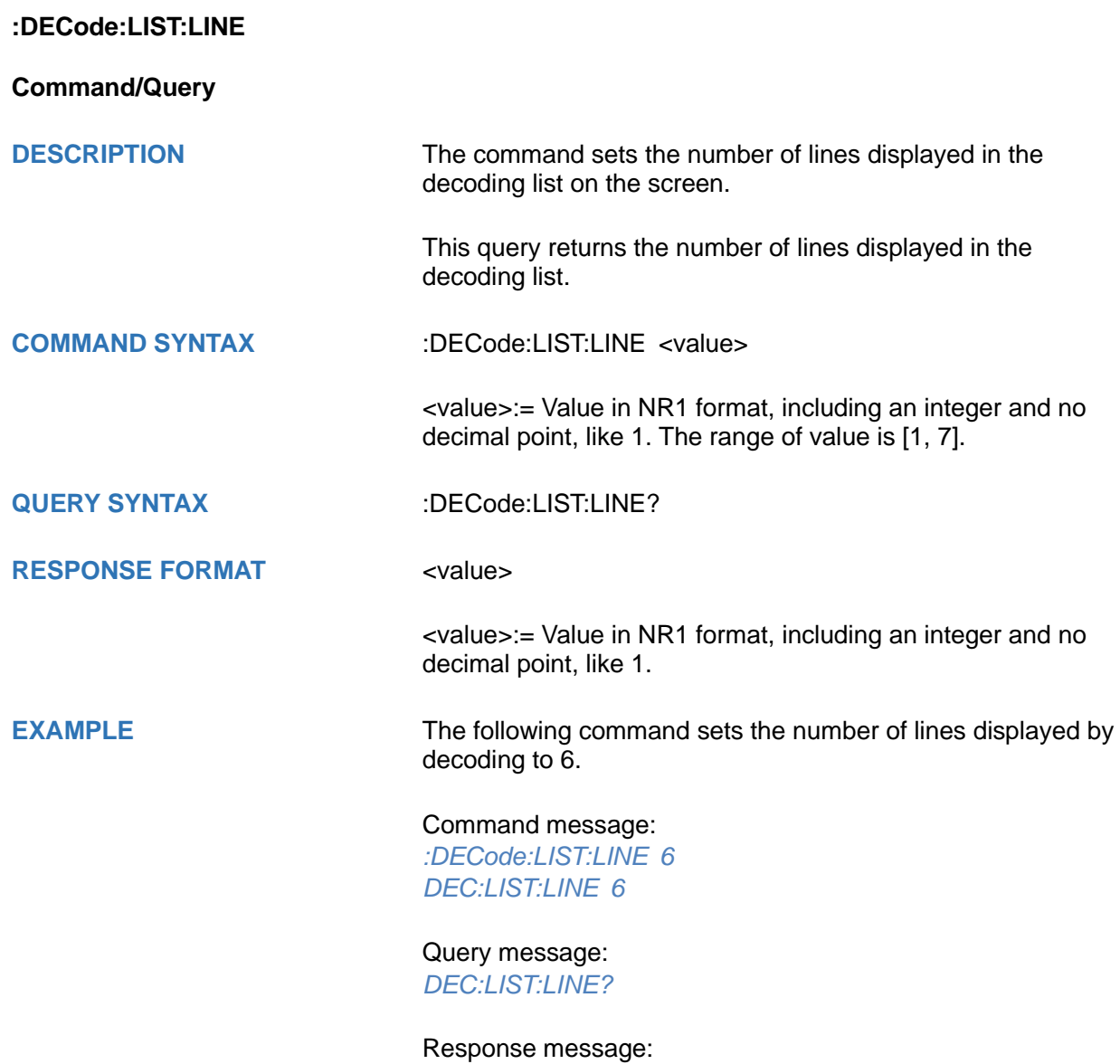

*6*

<span id="page-94-0"></span>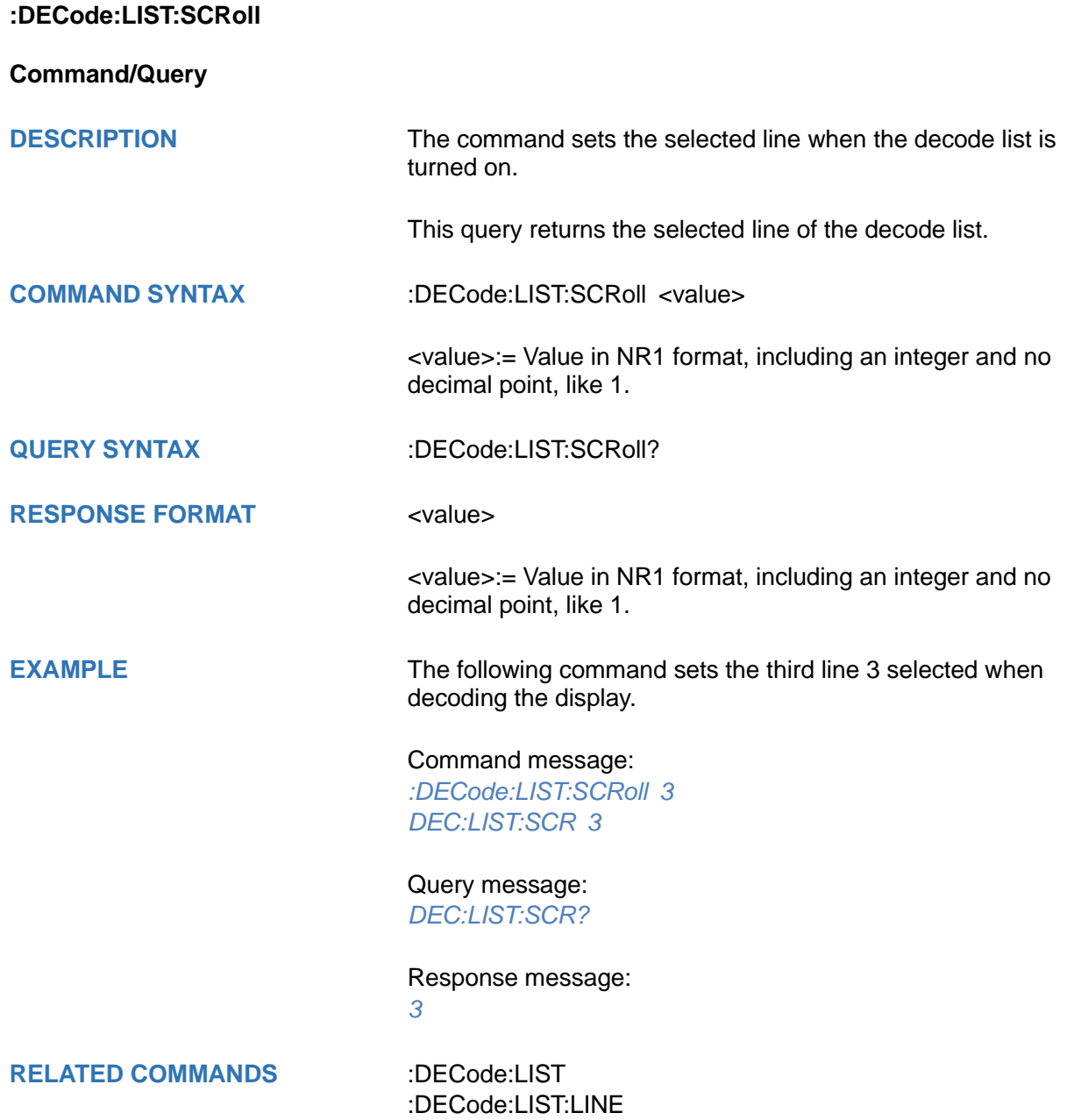

<span id="page-95-0"></span>**:DECode:BUS<n> Command/Query DESCRIPTION** The command sets the status of the decode bus. This query returns the current status of the decode bus. **COMMAND SYNTAX** :DECode:BUS<n> <state>  $\langle n \rangle = \{1|2\}$ , is attached as a suffix to BUS and defines the bus that is affected by the command. <state>:= {ON|OFF}. **QUERY SYNTAX** :DECode:BUS<n>? **RESPONSE FORMAT** <state> <state>:= {ON|OFF} **EXAMPLE** The following command sets decode bus 1 on. Command message: *:DECode:BUS1 ON DEC:BUS1 ON* Query message: *DEC:BUS1?* Response message: *ON* **RELATED COMMANDS** [:DECode](#page-91-0)

# <span id="page-96-0"></span>**:DECode:BUS<n>:COPY Command DESCRIPTION** The command synchronizes the decoding settings with the trigger settings. **COMMAND SYNTAX** :DECode:BUS<n>:COPY <operation>  $\langle n \rangle = \{1|2\}$ , is attached as a suffix to BUS and defines the bus that is affected by the command. <operation>:= {FROMtrigger|TOTRigger}. FROMtrigger means copy trigger settings to the decoding bus. TOTRigger means copy decoding settings to trigger. **EXAMPLE** The following command copies the decode settings on bus 1 to the trigger settings. Command message: *:DECode:BUS1:COPY FROMtrigger*

*DEC:BUS1:COPY FROM*

<span id="page-97-0"></span>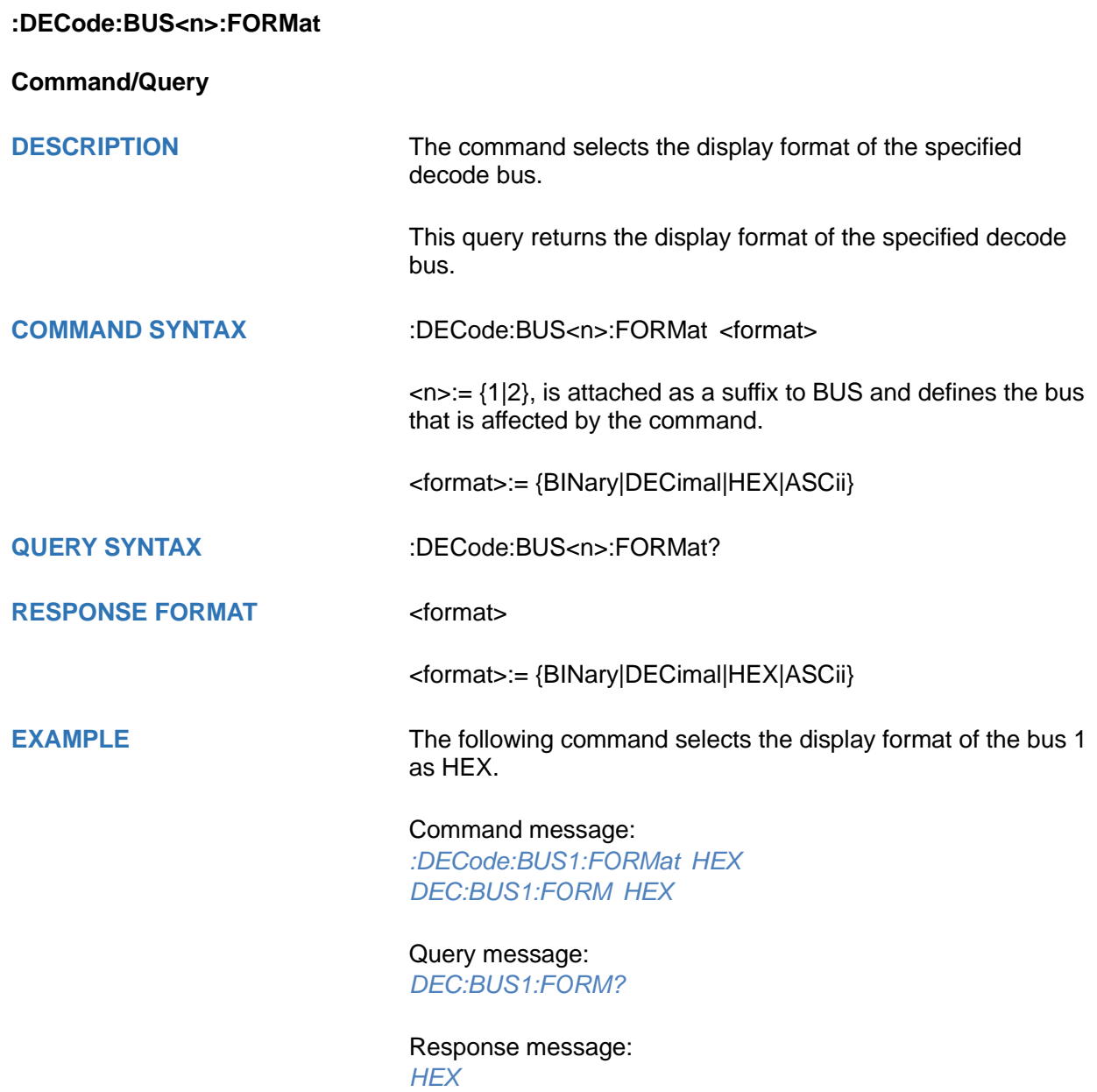

<span id="page-98-0"></span>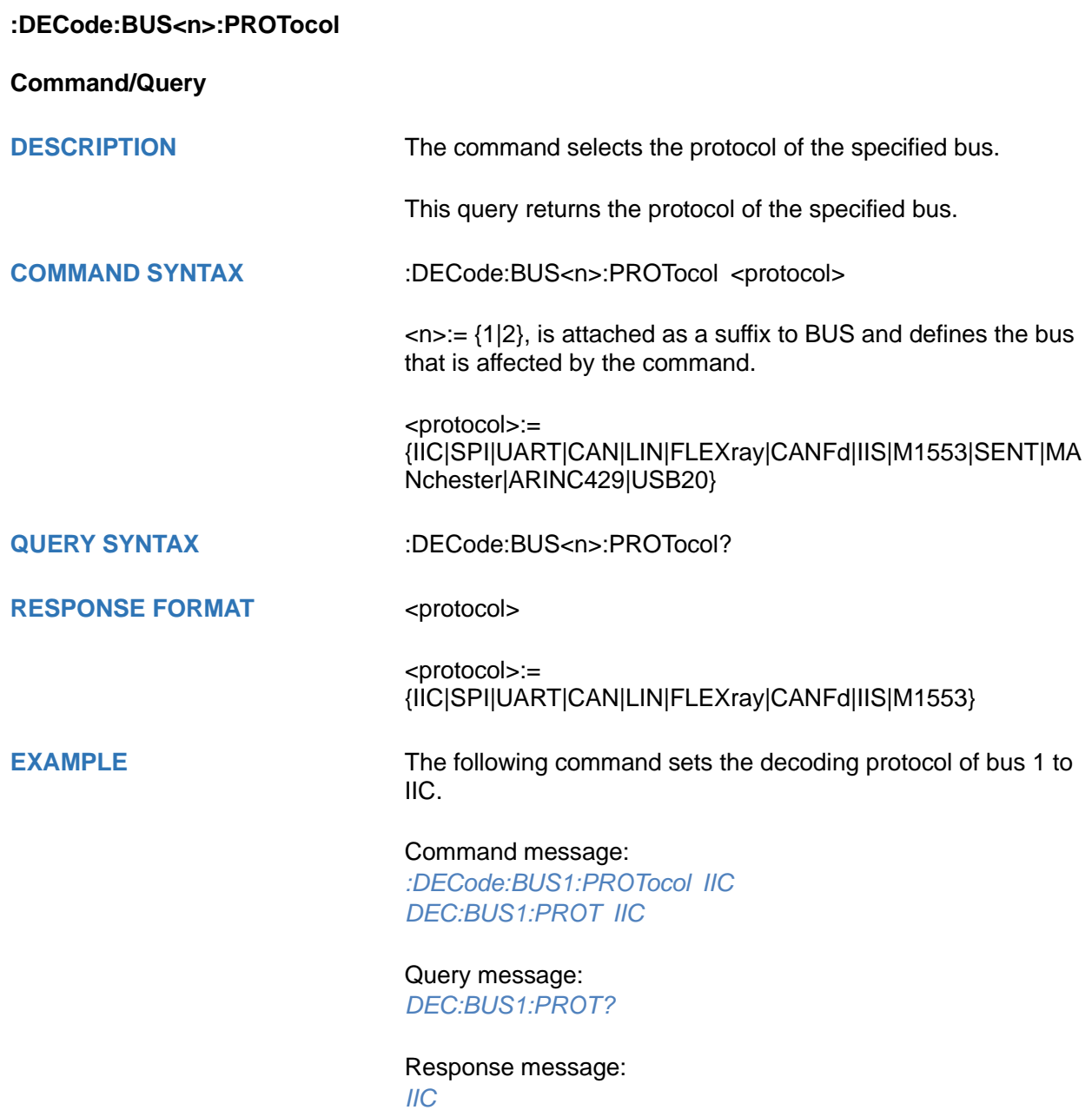

<span id="page-99-0"></span>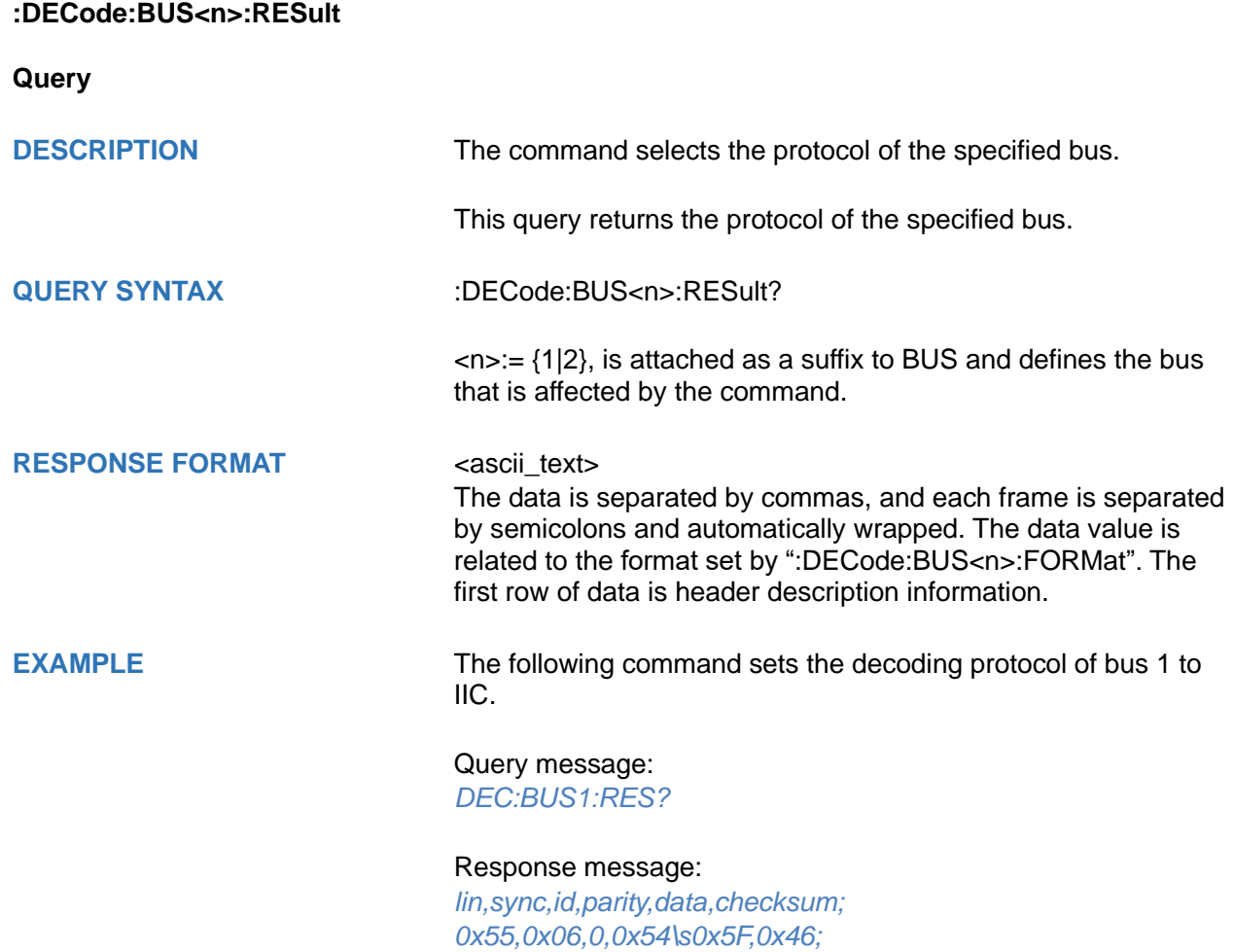

## <span id="page-100-0"></span>**:DECode:BUS<n>:IIC Commands**

The :DECode:BUS<n>:IIC subsystem commands control the IIC decode settings of the specified bus.

- **[:DECode:BUS<n>:IIC:RWBit](#page-101-0)**
- **[:DECode:BUS<n>:IIC:SCLSource](#page-102-0)**
- **[:DECode:BUS<n>:IIC:SCLThreshold](#page-103-0)**
- **[:DECode:BUS<n>:IIC:SDASource](#page-104-0)**
- **[:DECode:BUS<n>:IIC:SDAThreshold](#page-105-0)**

<span id="page-101-0"></span>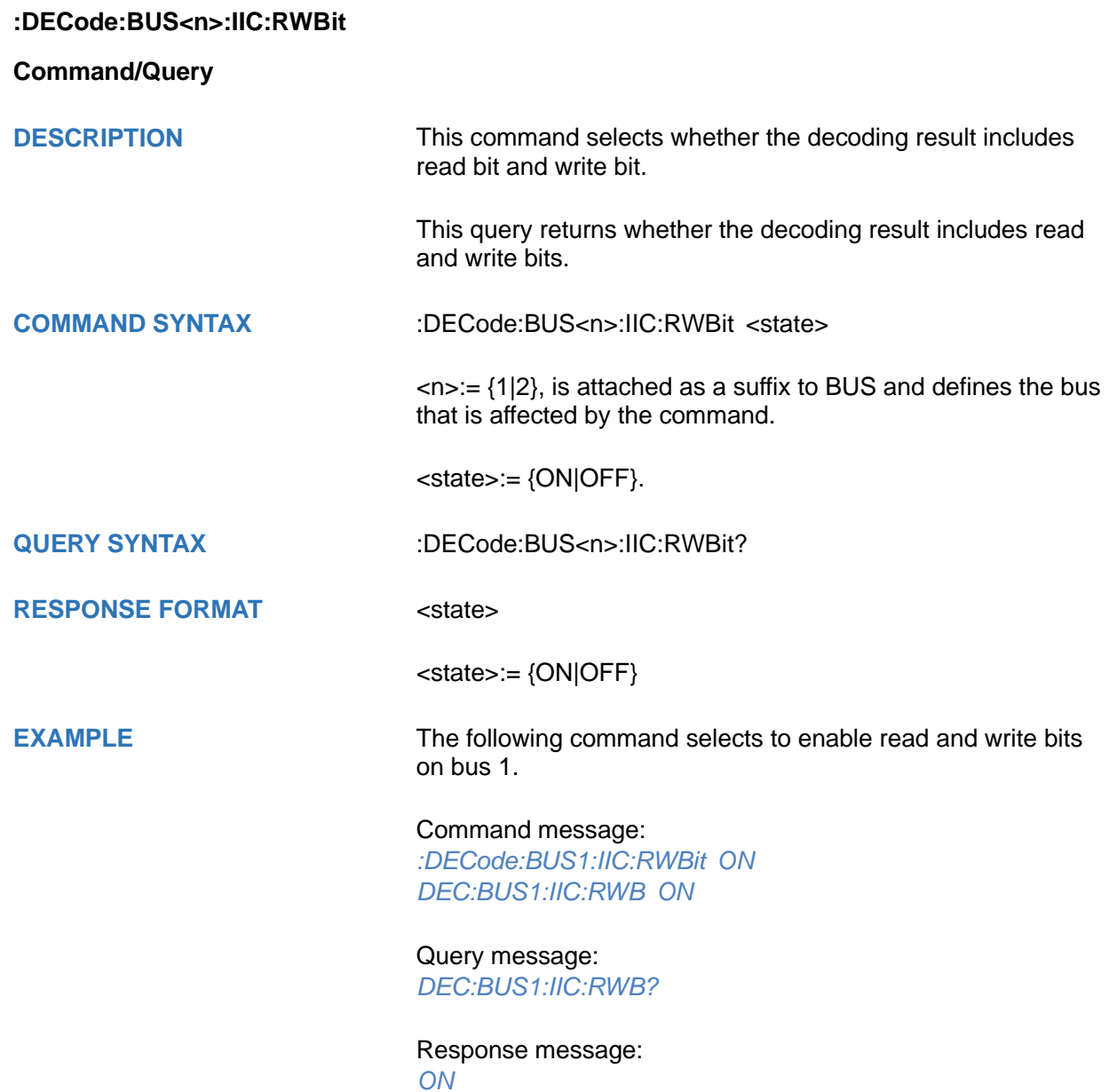

<span id="page-102-0"></span>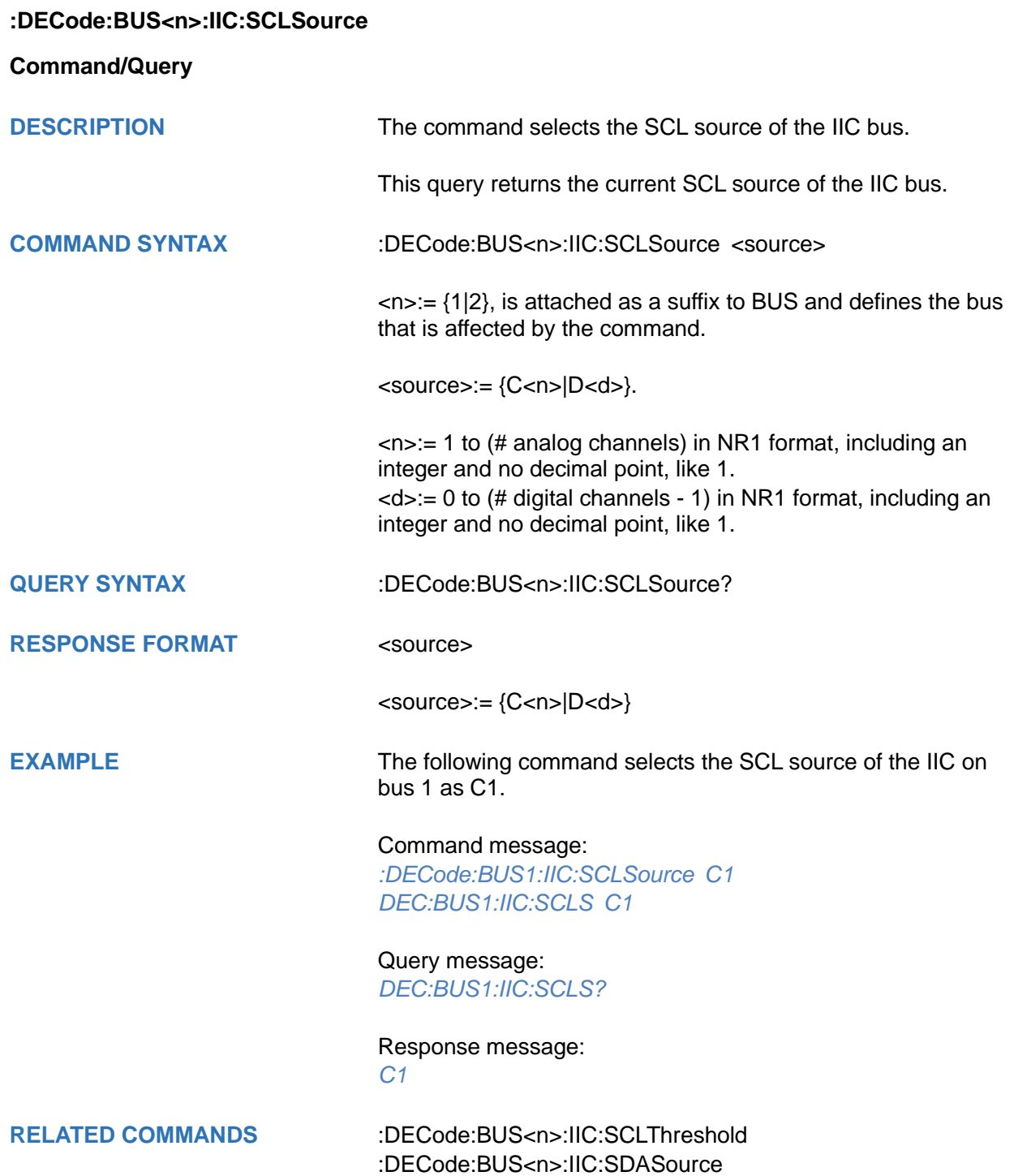

## <span id="page-103-0"></span>**:DECode:BUS<n>:IIC:SCLThreshold**

#### **Command/Query**

**DESCRIPTION** The command sets the threshold of the SCL on IIC bus.

This query returns the current threshold of the SCL on IIC bus.

**COMMAND SYNTAX** :DECode:BUS<n>:IIC:SCLThreshold <value>

<n>:= {1|2}, is attached as a suffix to BUS and defines the bus that is affected by the command.

<value>:= Value in NR3 format, including a decimal point and exponent, like 1.23E+2.

The range of the value varies by model, see the table below for details.

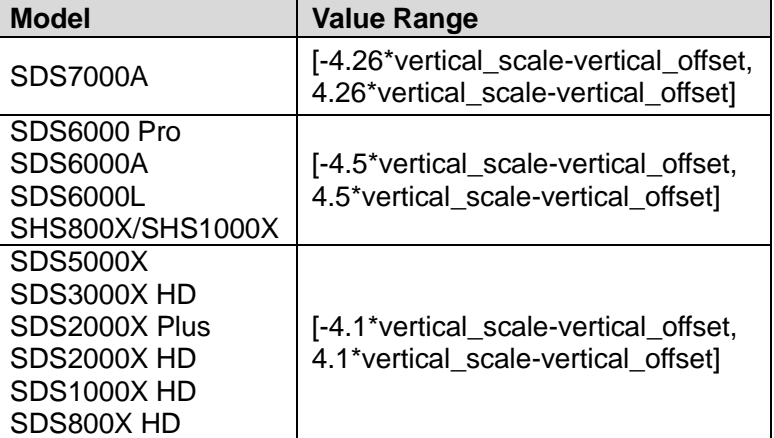

#### **RESPONSE FORMAT** <value>

<value>:= Value in NR3 format, including a decimal point and exponent, like 1.23E+2.

**EXAMPLE** The following command sets the threshold of the SCL to 1 V on bus 1.

> Command message: *:DECode:BUS1:IIC:SCLThreshold 1.00E+00 DEC:BUS1:IIC:SCLT 1.00E+00*

Query message: *DEC:BUS1:IIC:SCLT?*

Response message: *1.00E+00*

**RELATED COMMANDS** [:DECode:BUS<n>:IIC:SCLSource](#page-102-0)

<span id="page-104-0"></span>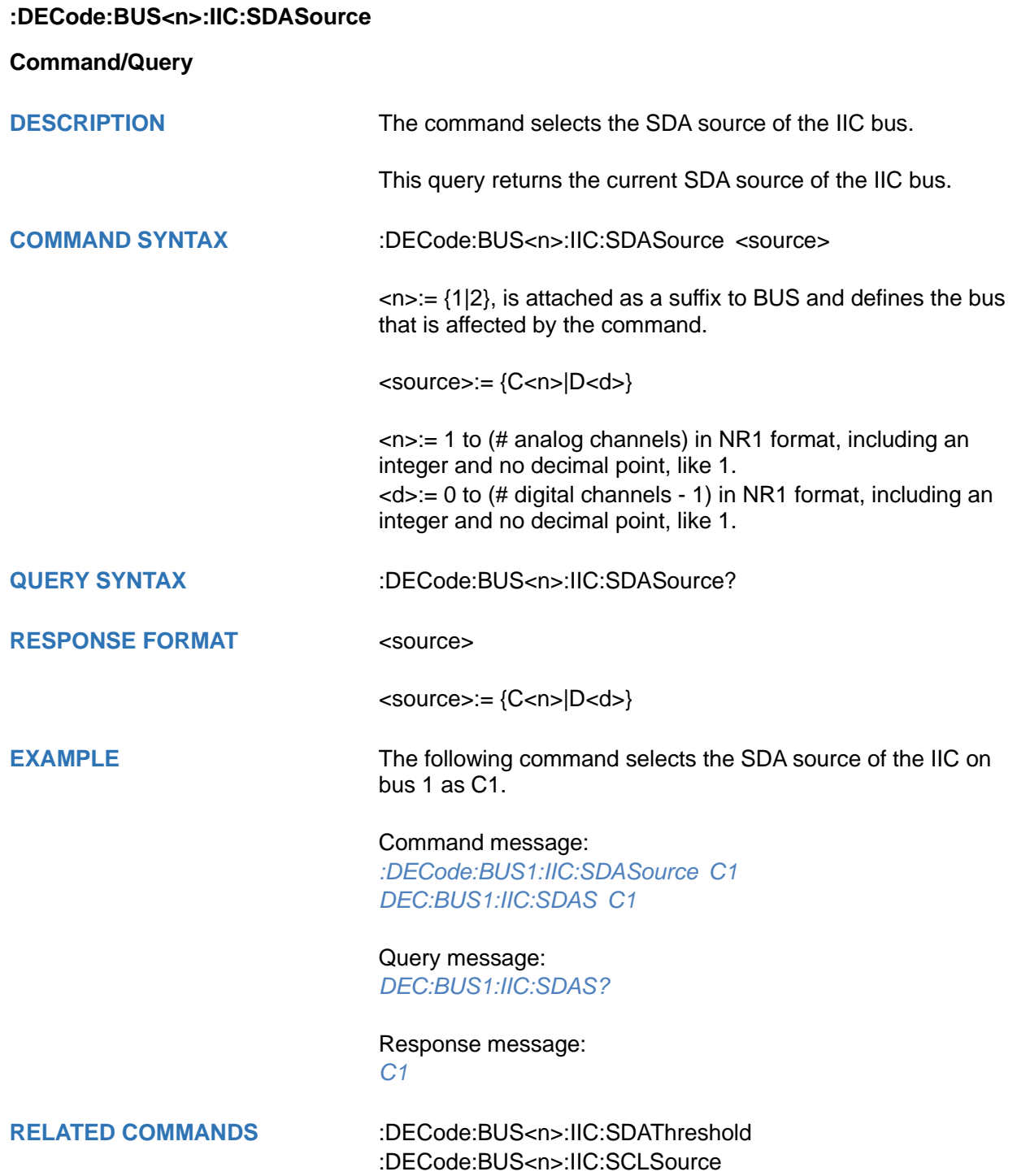

## <span id="page-105-0"></span>**:DECode:BUS<n>:IIC:SDAThreshold**

#### **Command/Query**

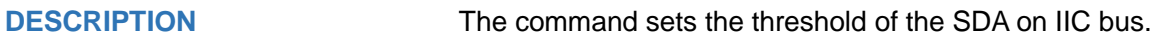

This query returns the current threshold of the SDA on IIC bus.

**COMMAND SYNTAX** :DECode:BUS<n>:IIC:SDAThreshold <value>

<n>:= {1|2}, is attached as a suffix to BUS and defines the bus that is affected by the command.

<value>:= Value in NR3 format, including a decimal point and exponent, like 1.23E+2.

The range of the value varies by model, see the table below for details.

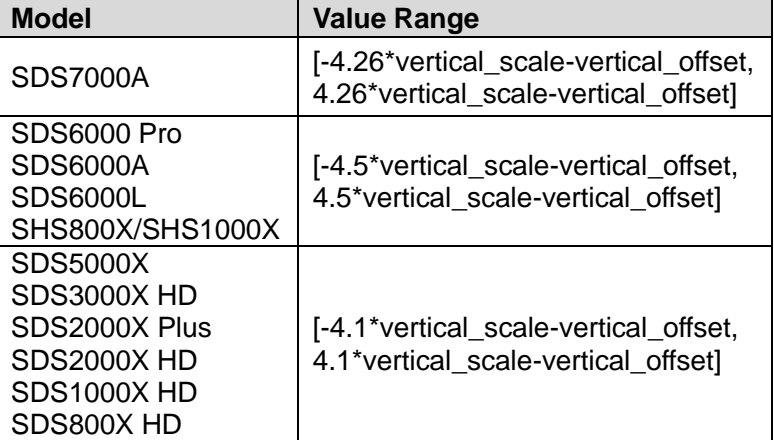

#### **RESPONSE FORMAT** <value>

<value>:= Value in NR3 format, including a decimal point and exponent, like 1.23E+2.

**EXAMPLE** The following command sets the threshold of the SDA to 1 V on bus 1.

> Command message: *:DECode:BUS1:IIC:SDAThreshold 1.00E+00 DEC:BUS1:IIC:SDAT 1.00E+00*

Query message: *DEC:BUS1:IIC:SDAT?*

Response message: *1.00E+00*

**RELATED COMMANDS** [:DECode:BUS<n>:IIC:SDASource](#page-104-0)

## <span id="page-106-0"></span>**:DECode:BUS<n>:SPI Commandds**

The :DECode:BUS<n>:SPI subsystem commands control the SPI decode settings of the specified bus.

- **[:DECode:BUS<n>:SPI:BITorder](#page-107-0)**
- **[:DECode:BUS<n>:SPI:CLKSource](#page-108-0)**
- **[:DECode:BUS<n>:SPI:CLKThreshold](#page-109-0)**
- **[:DECode:BUS<n>:SPI:CSSource](#page-110-0)**
- **[:DECode:BUS<n>:SPI:CSThreshold](#page-111-0)**
- **[:DECode:BUS<n>:SPI:CSTYpe](#page-112-0)**
- **[:DECode:BUS<n>:SPI:DLENgth](#page-113-0)**
- **[:DECode:BUS<n>:SPI:LATChedge](#page-114-0)**
- **[:DECode:BUS<n>:SPI:MISOSource](#page-115-0)**
- **[:DECode:BUS<n>:SPI:MISOThreshold](#page-116-0)**
- **[:DECode:BUS<n>:SPI:MOSISource](#page-117-0)**
- **[:DECode:BUS<n>:SPI:MOSIThreshold](#page-118-0)**
- **[:DECode:BUS<n>:SPI:NCSSource](#page-119-0)**
- **[:DECode:BUS<n>:SPI:NCSThreshold](#page-120-0)**

# <span id="page-107-0"></span>**:DECode:BUS<n>:SPI:BITorder**

**Command/Query**

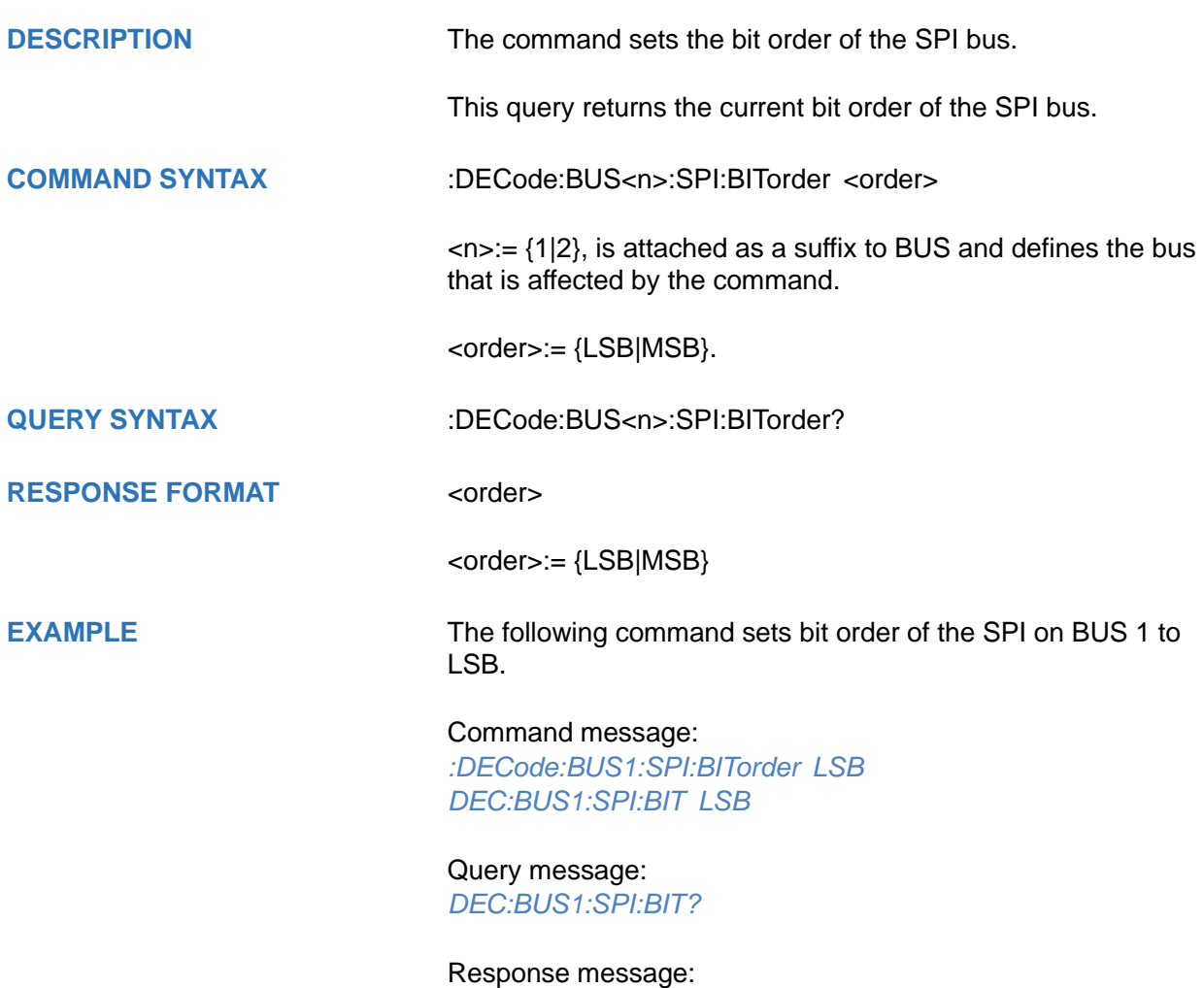

*LSB*
<span id="page-108-0"></span>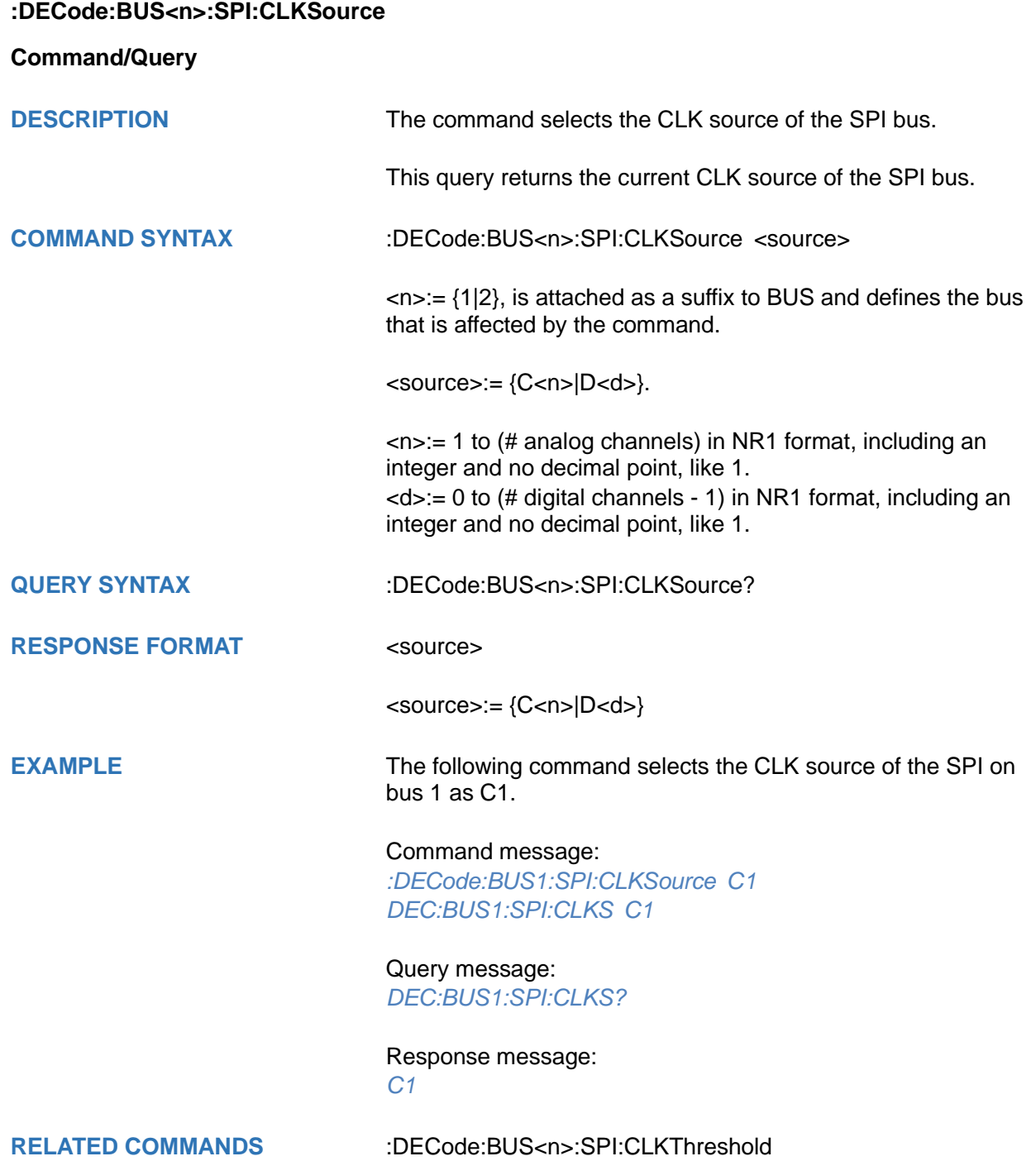

#### <span id="page-109-0"></span>**:DECode:BUS<n>:SPI:CLKThreshold**

#### **Command/Query**

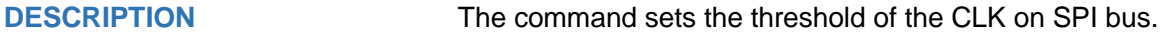

This query returns the current threshold of the CLK on SPI bus.

**COMMAND SYNTAX** :DECode:BUS<n>:SPI:CLKThreshold <value>

 $\langle n \rangle = \{1|2\}$ , is attached as a suffix to BUS and defines the bus that is affected by the command.

<value>:= Value in NR3 format, including a decimal point and exponent, like 1.23E+2.

The range of the value varies by model, see the table below for details.

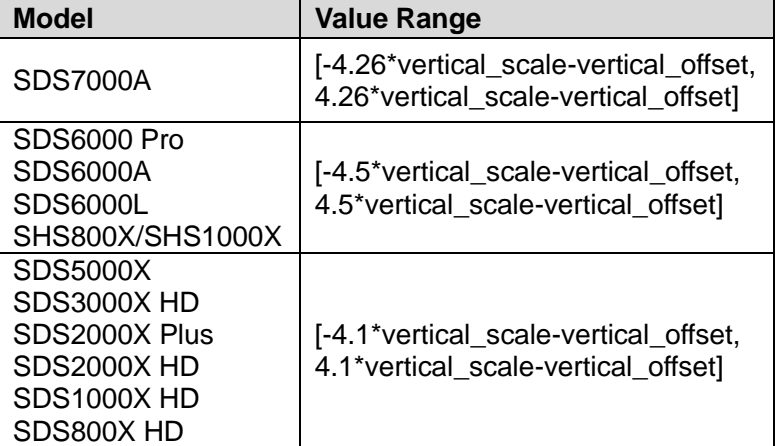

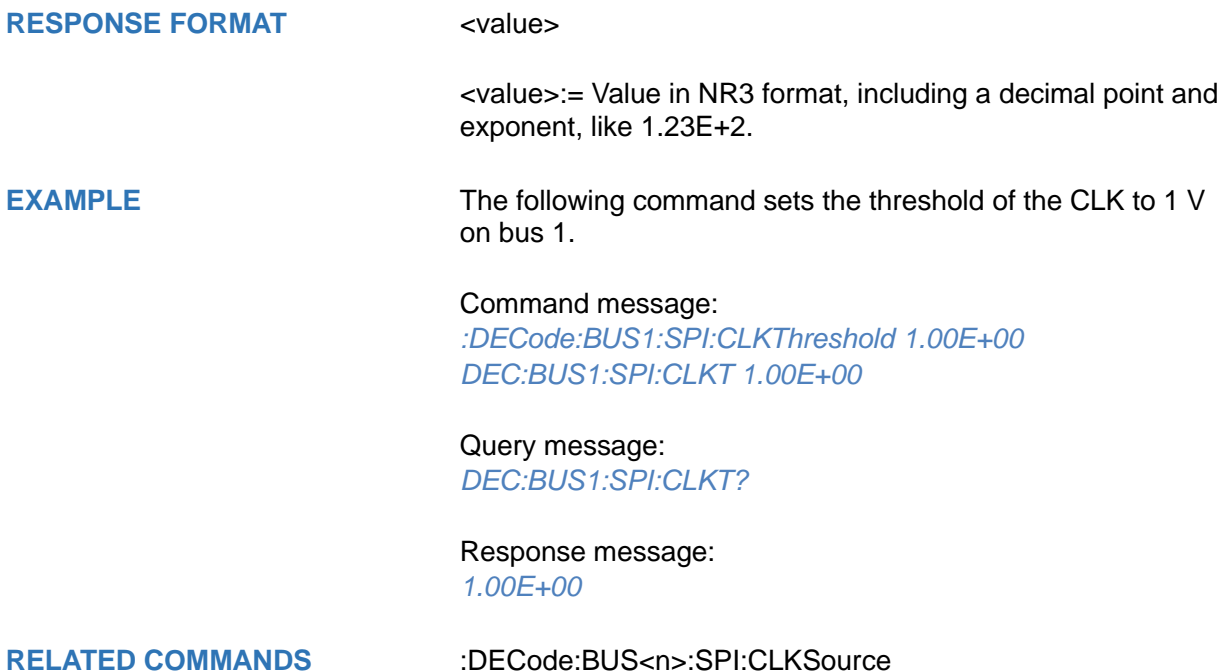

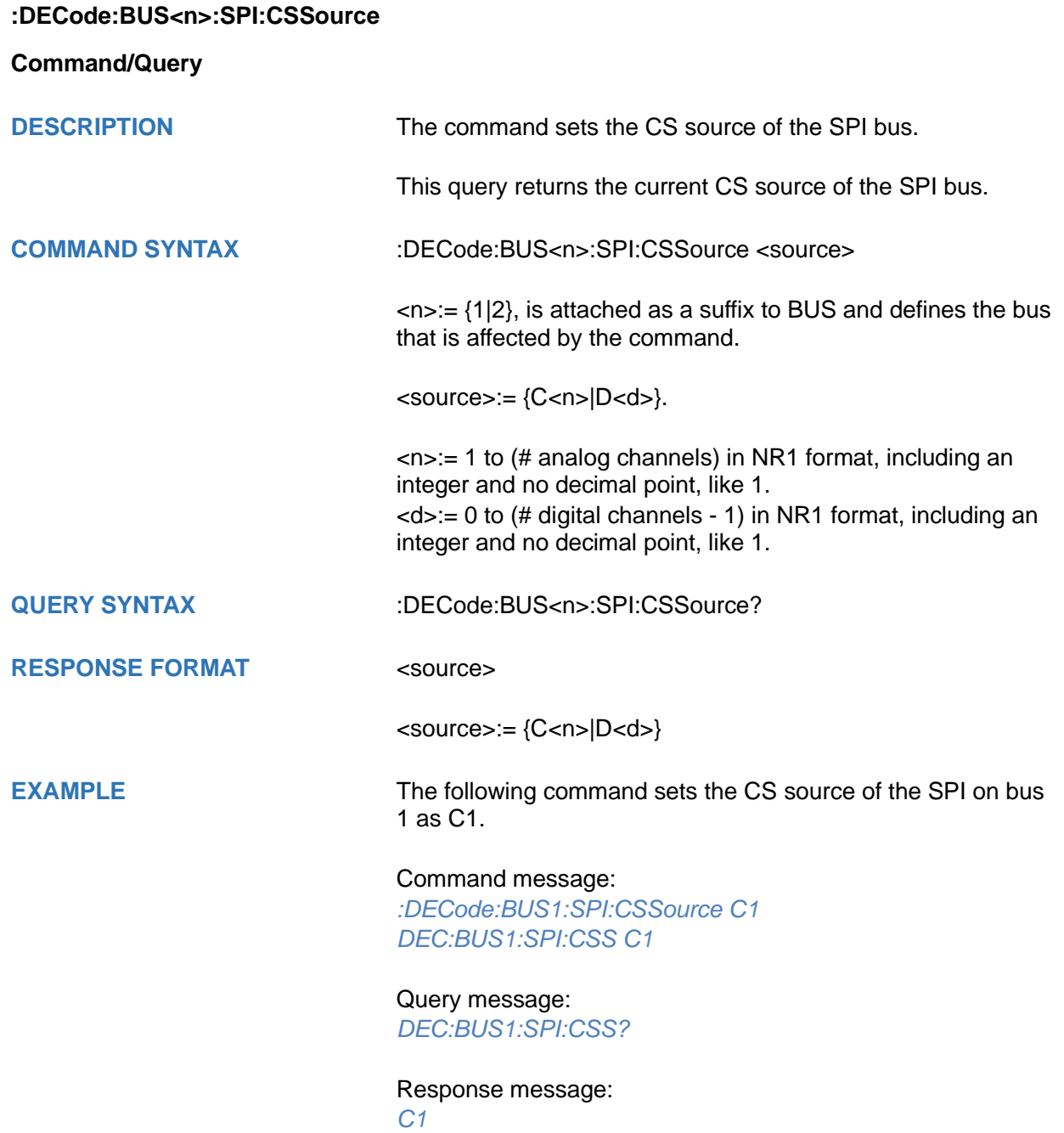

#### **:DECode:BUS<n>:SPI:CSThreshold**

#### **Command/Query**

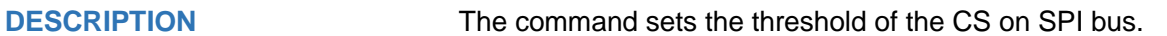

This query returns the current threshold of the CS on SPI bus.

**COMMAND SYNTAX** :DECode:BUS<n>:SPI:CSThreshold <value>

<n>:= {1|2}, is attached as a suffix to BUS and defines the bus that is affected by the command.

<value>:= Value in NR3 format, including a decimal point and exponent, like 1.23E+2.

The range of the value varies by model, see the table below for details.

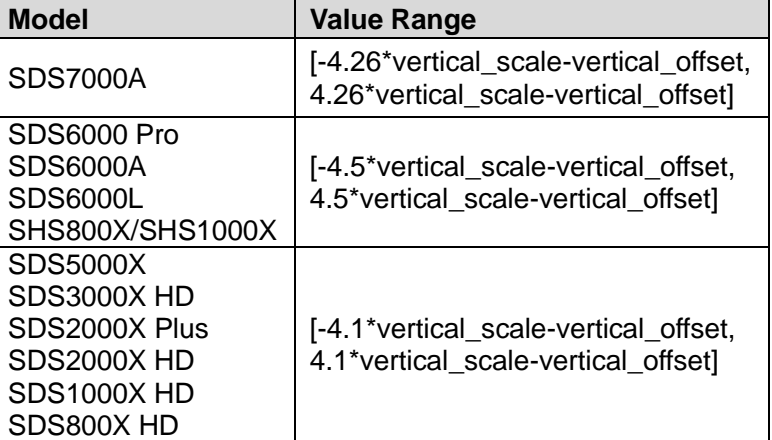

#### **RESPONSE FORMAT** <value>

<value>:= Value in NR3 format, including a decimal point and exponent, like 1.23E+2.

**EXAMPLE** The following command sets the threshold of the CS to 1 V on bus 1.

Command message:

*:DECode:BUS1:SPI:CSThreshold 1.00E+00 DEC:BUS1:SPI:CST 1.00E+00*

Query message: *DEC:BUS1:SPI:CST?*

Response message: *1.00E+00*

**RELATED COMMANDS** [:DECode:BUS<n>:SPI:CLKSource](#page-108-0)

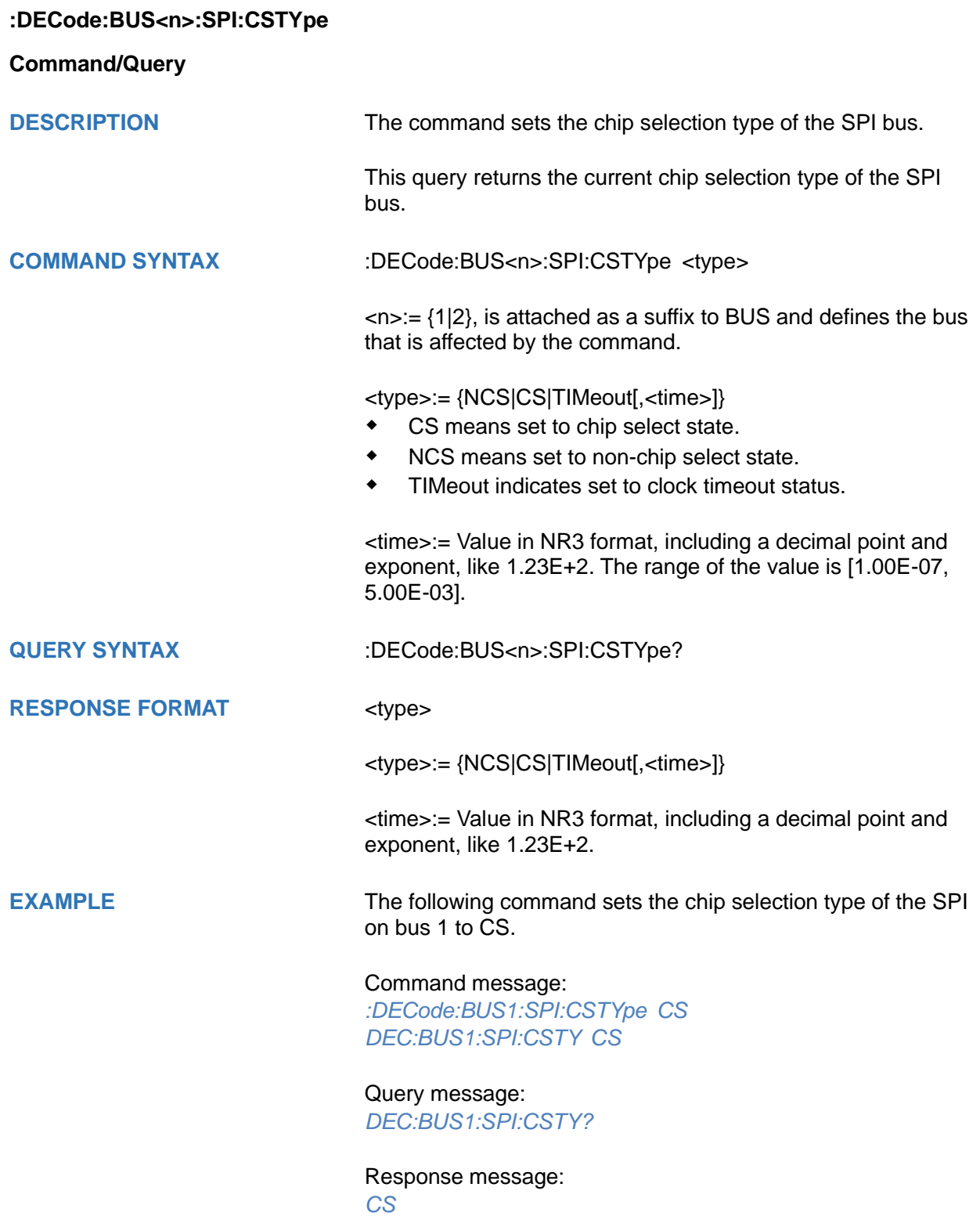

# **:DECode:BUS<n>:SPI:DLENgth**

# **Command/Query**

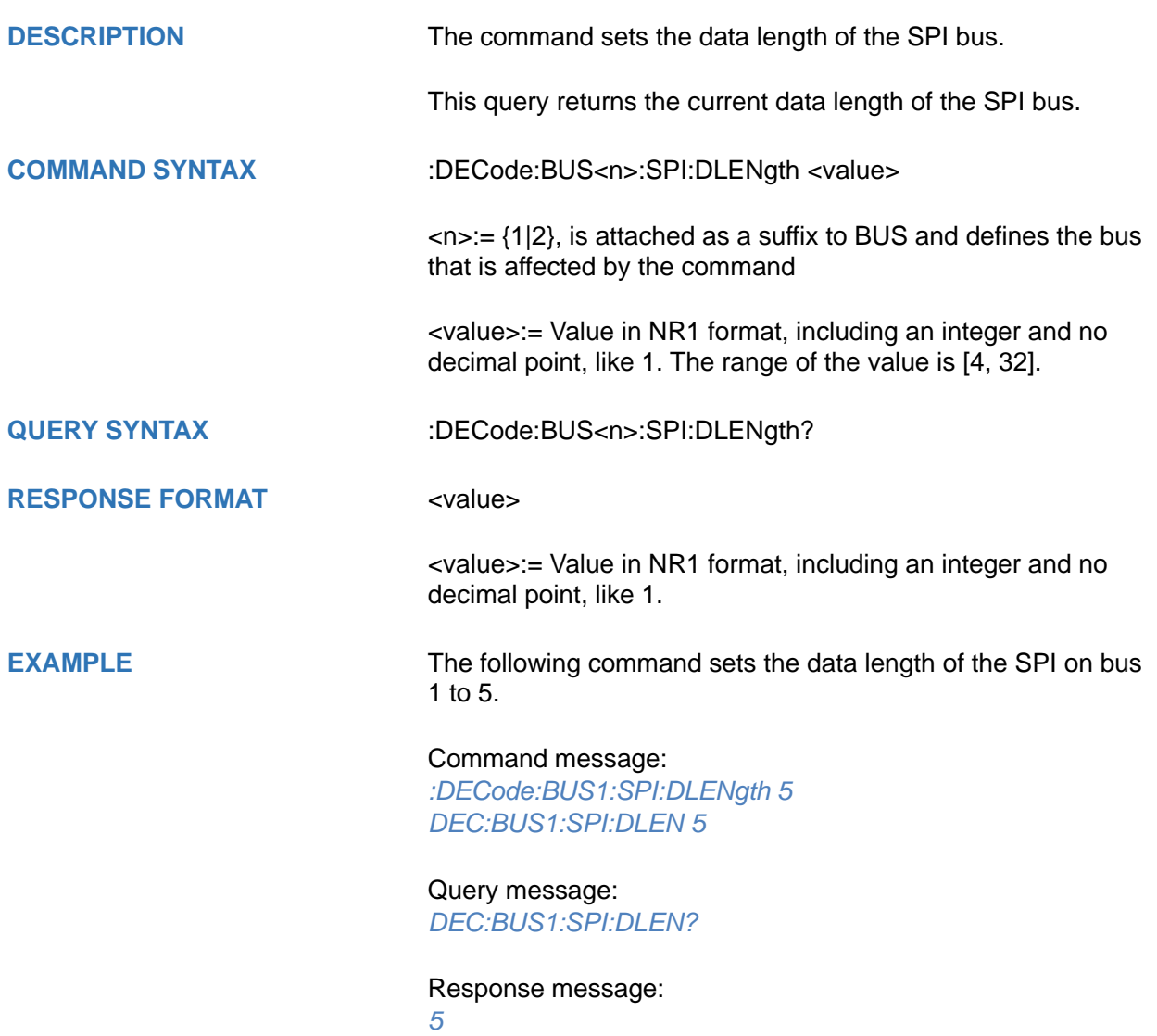

**:DECode:BUS<n>:SPI:LATChedge**

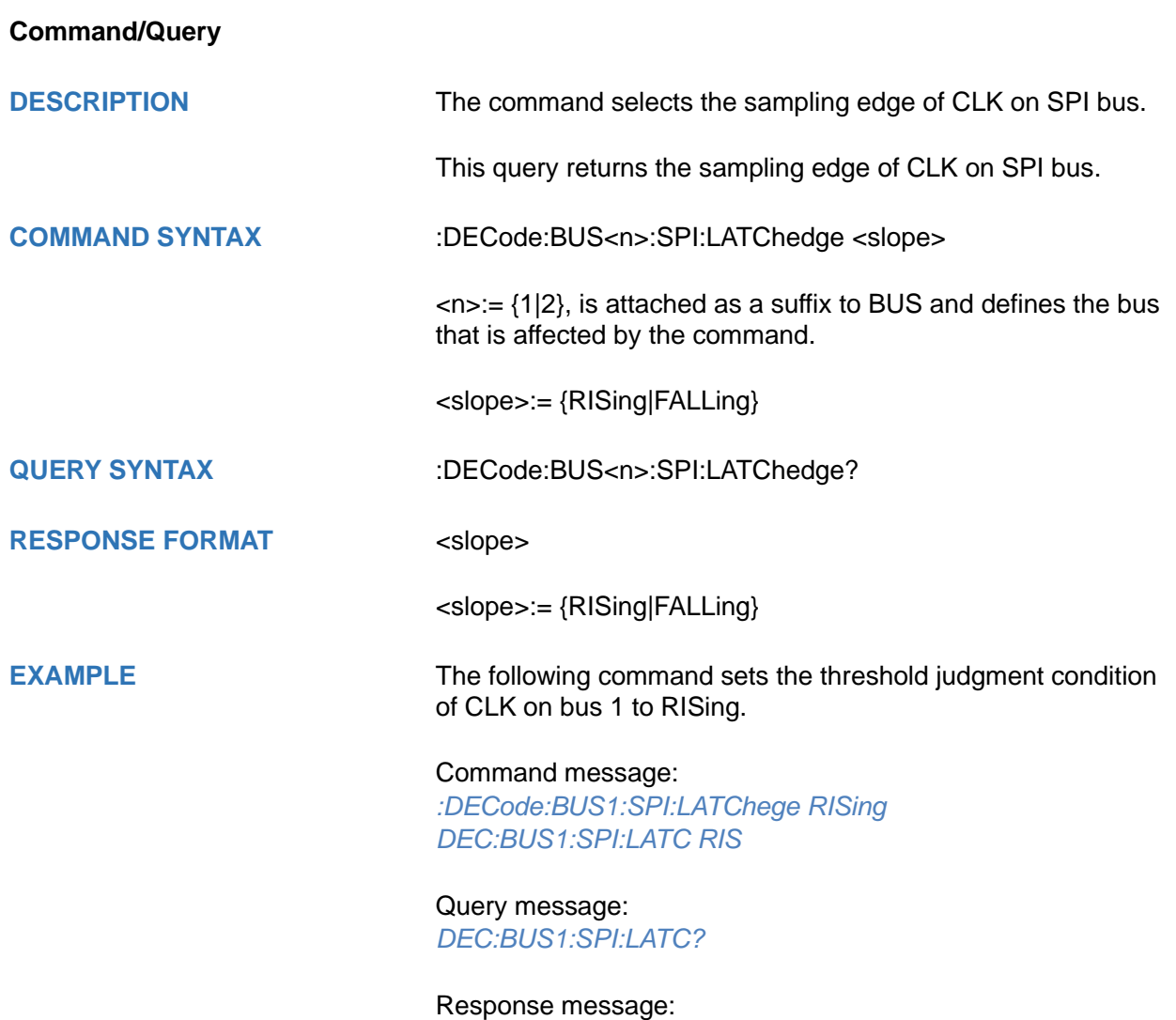

*RISing*

#### <span id="page-115-0"></span>**:DECode:BUS<n>:SPI:MISOSource**

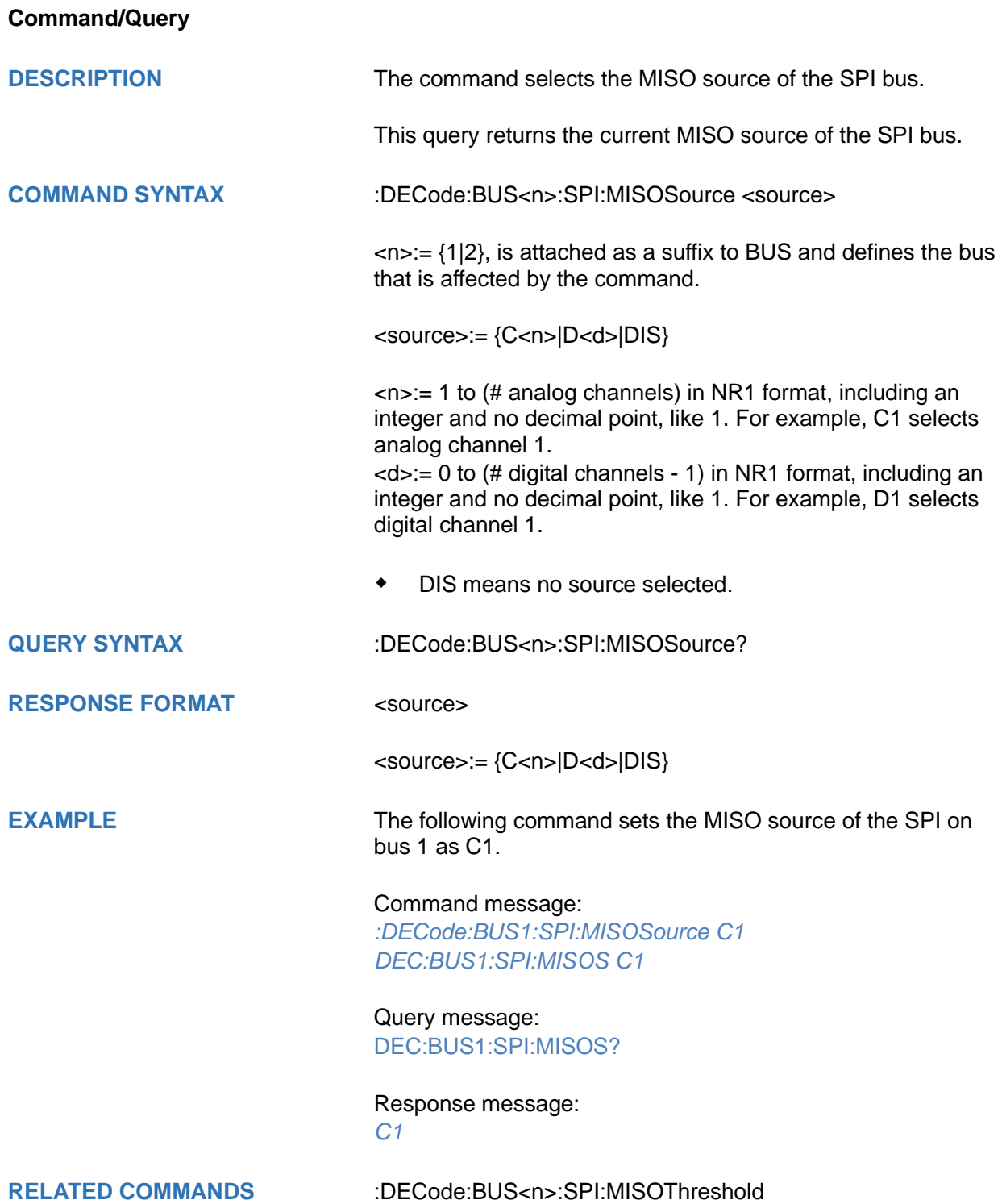

#### <span id="page-116-0"></span>**:DECode:BUS<n>:SPI:MISOThreshold**

#### **Command/Query**

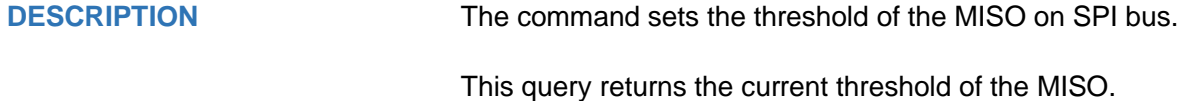

**COMMAND SYNTAX** :DECode:BUS<n>:SPI:MISOThreshold <value>

 $\langle n \rangle = \{1|2\}$ , is attached as a suffix to BUS and defines the bus that is affected by the command.

<value>:= Value in NR3 format, including a decimal point and exponent, like 1.23E+2.

The range of the value varies by model, see the table below for details.

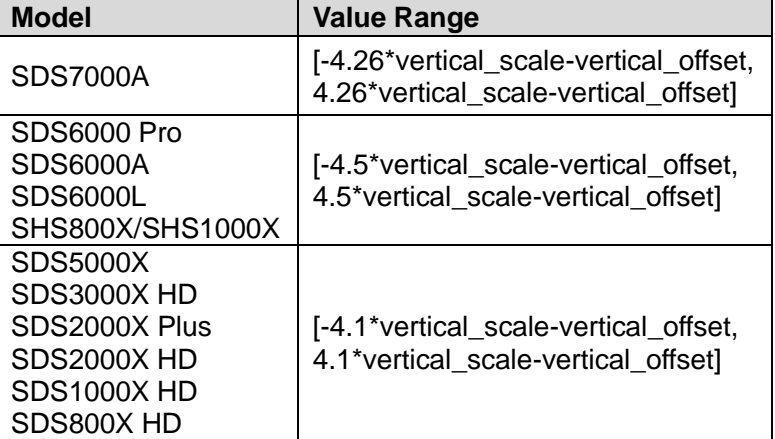

#### **RESPONSE FORMAT** <value>

<value>:= Value in NR3 format, including a decimal point and exponent, like 1.23E+2.

**EXAMPLE** The following command sets the threshold of the MISO to 1 V on bus 1.

> Command message: *:DECode:BUS1:SPI:MISOThreshold 1.00E+00 DEC:BUS1:SPI:MISOT 1.00E+00*

Query message: *DEC:BUS1:SPI:MISOT?*

Response message: *1.00E+00*

**RELATED COMMANDS** [:DECode:BUS<n>:SPI:MISOSource](#page-115-0)

#### <span id="page-117-0"></span>**:DECode:BUS<n>:SPI:MOSISource**

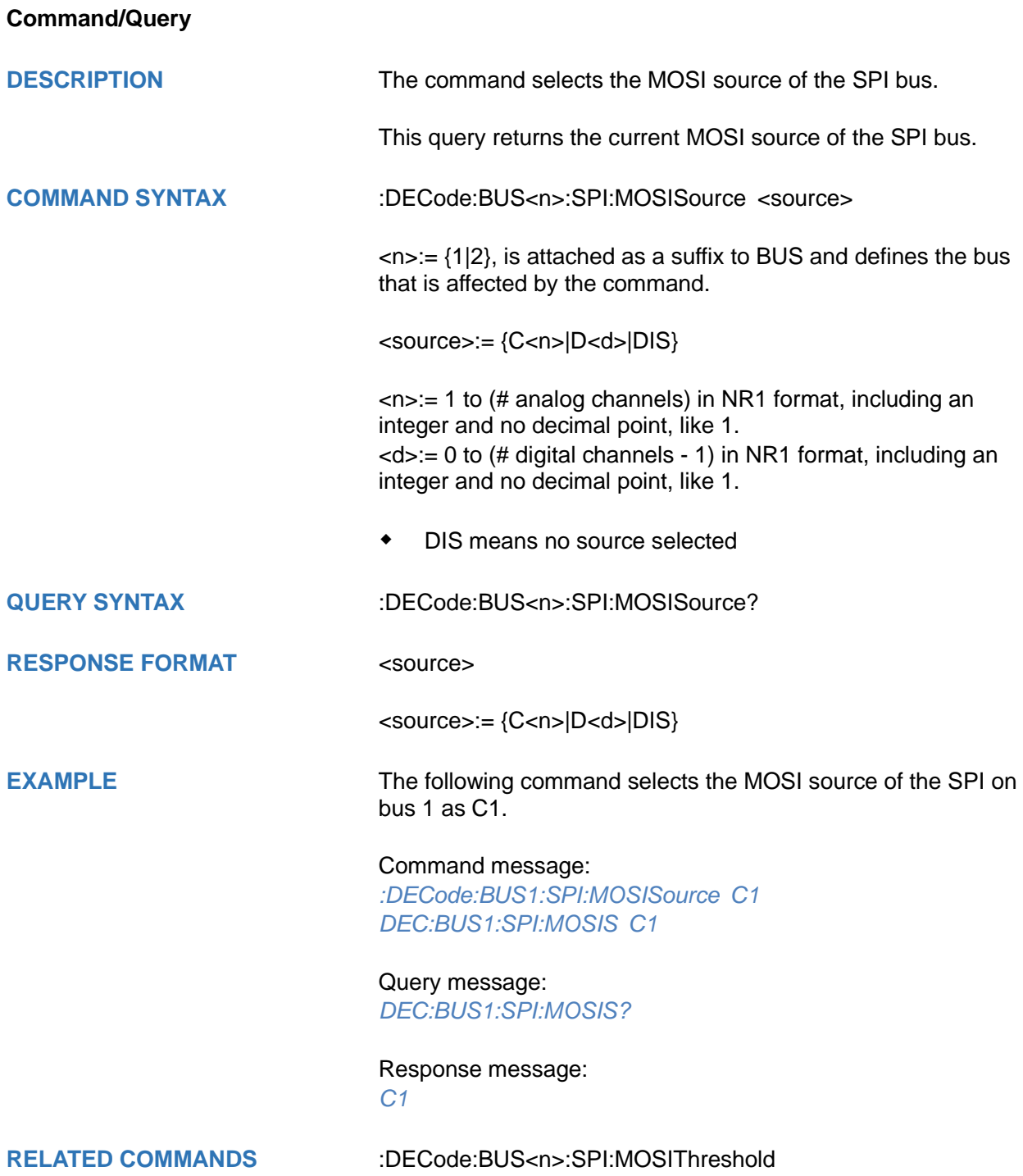

#### <span id="page-118-0"></span>**:DECode:BUS<n>:SPI:MOSIThreshold**

#### **Command/Query**

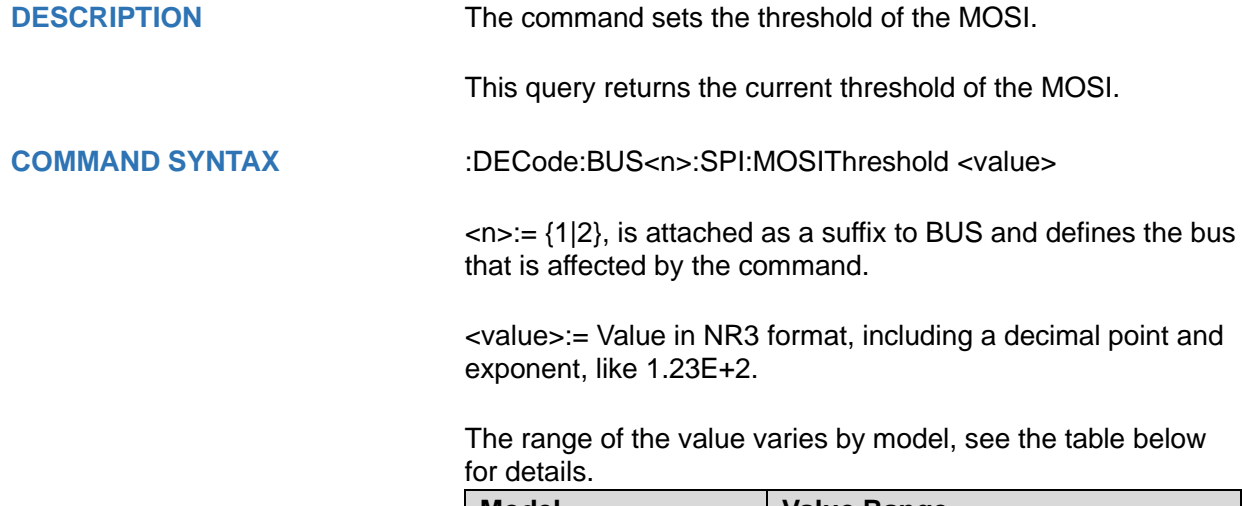

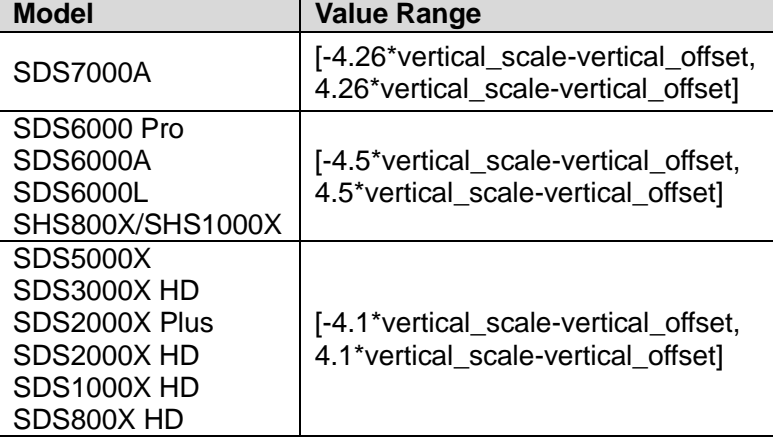

#### **RESPONSE FORMAT** <value>

<value>:= Value in NR3 format, including a decimal point and exponent, like 1.23E+2.

**EXAMPLE** The following command sets the threshold of the MOSI to 1 V on bus 1.

> Command message: *:DECode:BUS1:SPI:MOSIThreshold 1.00E+00 DEC:BUS1:SPI:MOSIT 1.00E+00*

Query message: *DEC:BUS1:SPI:MOSIT?*

Response message: *1.00E+00*

**RELATED COMMANDS** [:DECode:BUS<n>:SPI:MOSISource](#page-117-0)

# <span id="page-119-0"></span>**:DECode:BUS<n>:SPI:NCSSource**

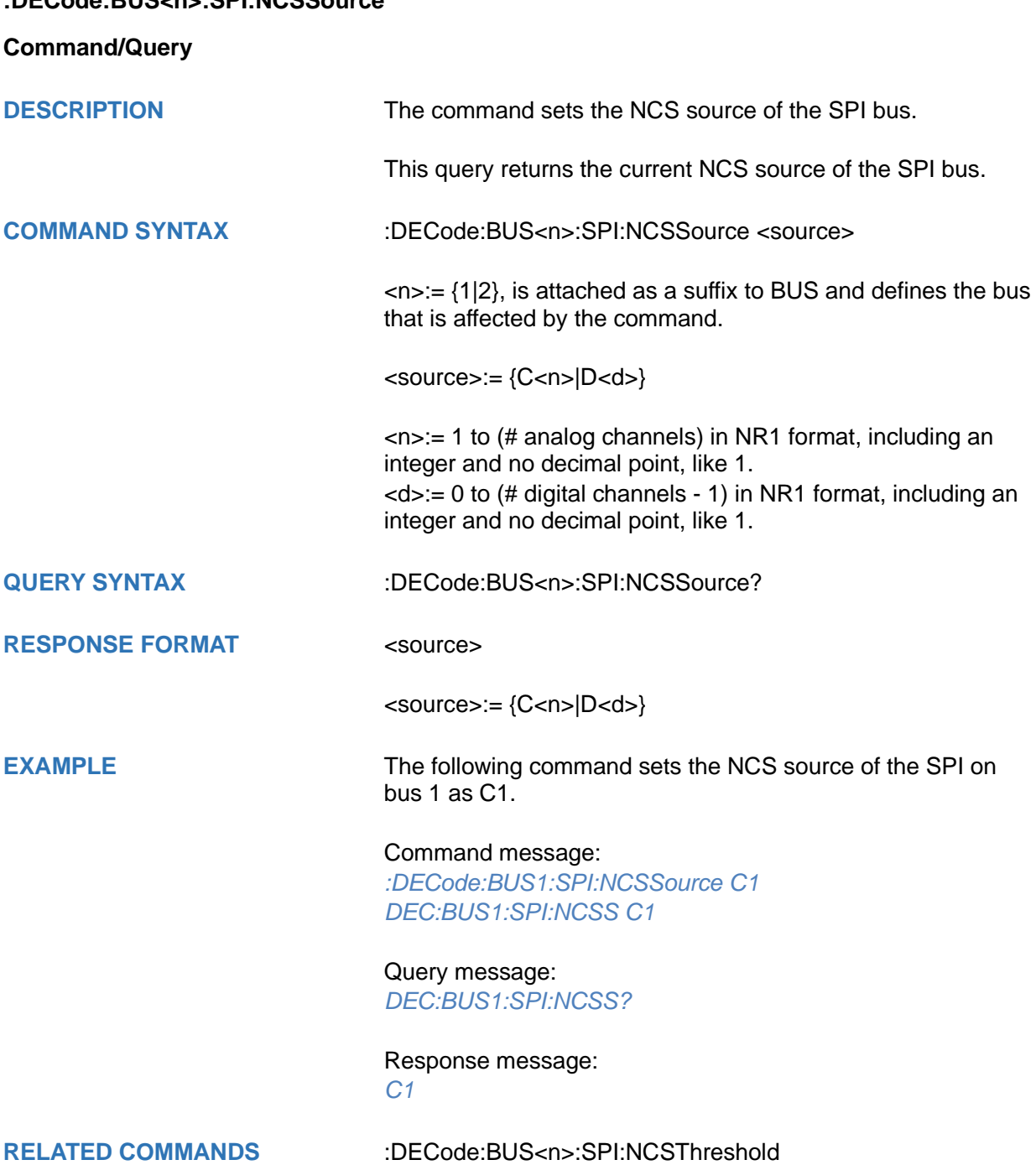

# <span id="page-120-0"></span>**:DECode:BUS<n>:SPI:NCSThreshold**

# **Command/Query**

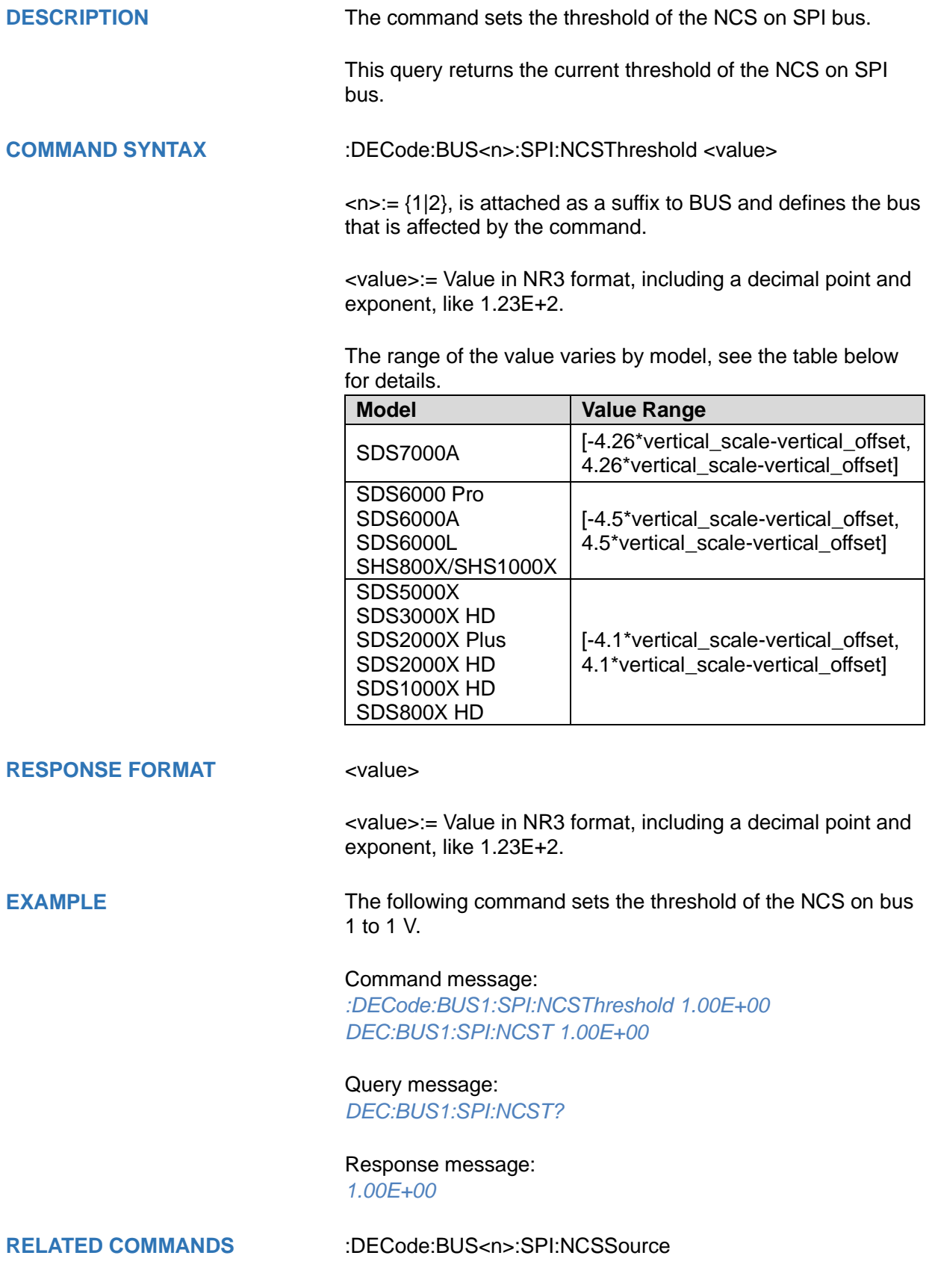

## **:DECode:BUS<n>:UART Commands**

The :DECode:BUS<n>:UART subsystem commands control the UART decode settings of the specified bus.

- **[:DECode:BUS<n>:UART:BAUD](#page-122-0)**
- **[:DECode:BUS<n>:UART:BITorder](#page-123-0)**
- **[:DECode:BUS<n>:UART:DLENgth](#page-124-0)**
- **[:DECode:BUS<n>:UART:IDLE](#page-125-0)**
- **[:DECode:BUS<n>:UART:PARity](#page-126-0)**
- **[:DECode:BUS<n>:UART:RXSource](#page-127-0)**
- **[:DECode:BUS<n>:UART:RXThreshold](#page-128-0)**
- **[:DECode:BUS<n>:UART:STOP](#page-129-0)**
- **[:DECode:BUS<n>:UART:TXSource](#page-130-0)**
- **[:DECode:BUS<n>:UART:TXThreshold](#page-131-0)**

<span id="page-122-0"></span>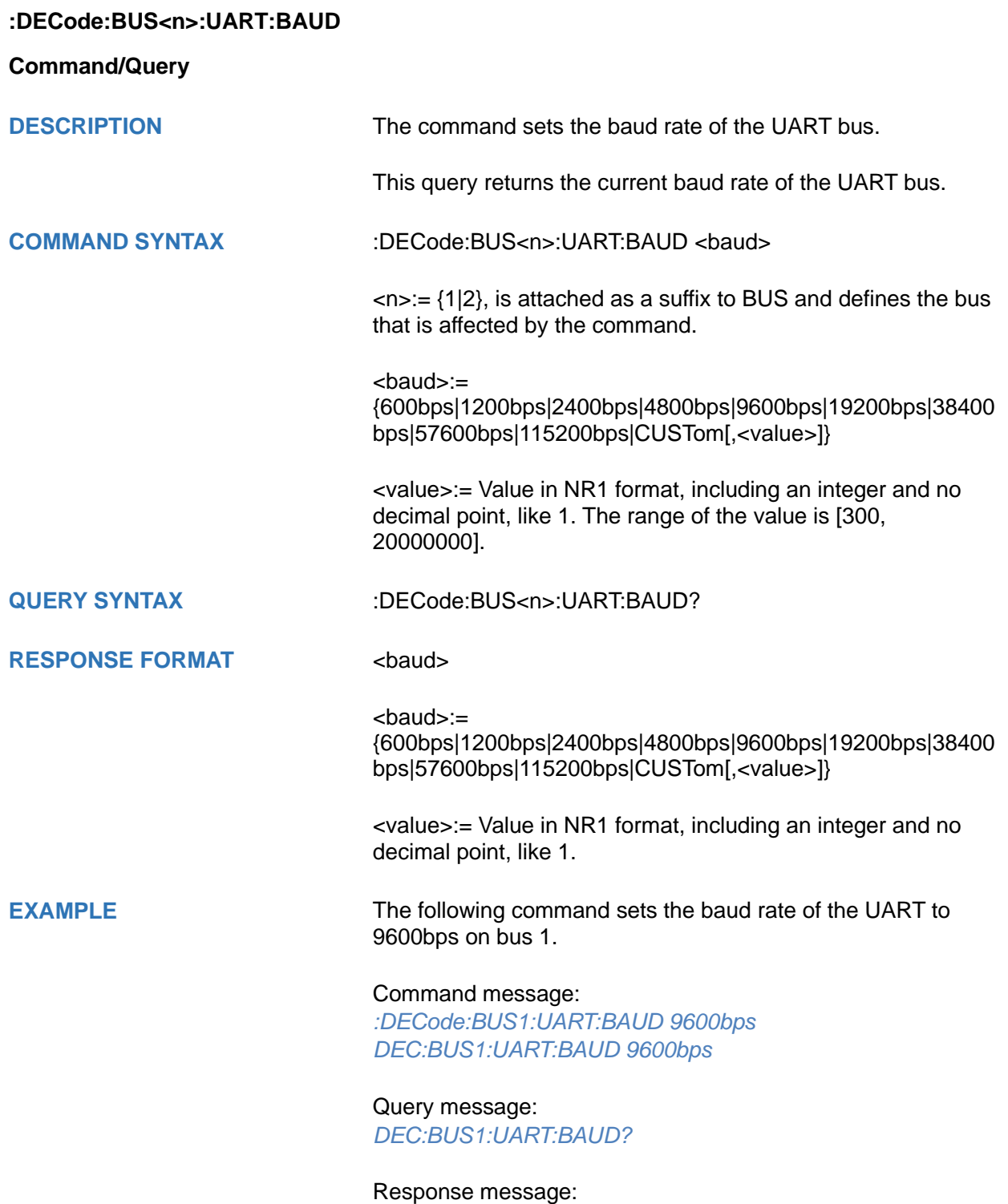

*9600bps*

# <span id="page-123-0"></span>**:DECode:BUS<n>:UART:BITorder**

**Command/Query**

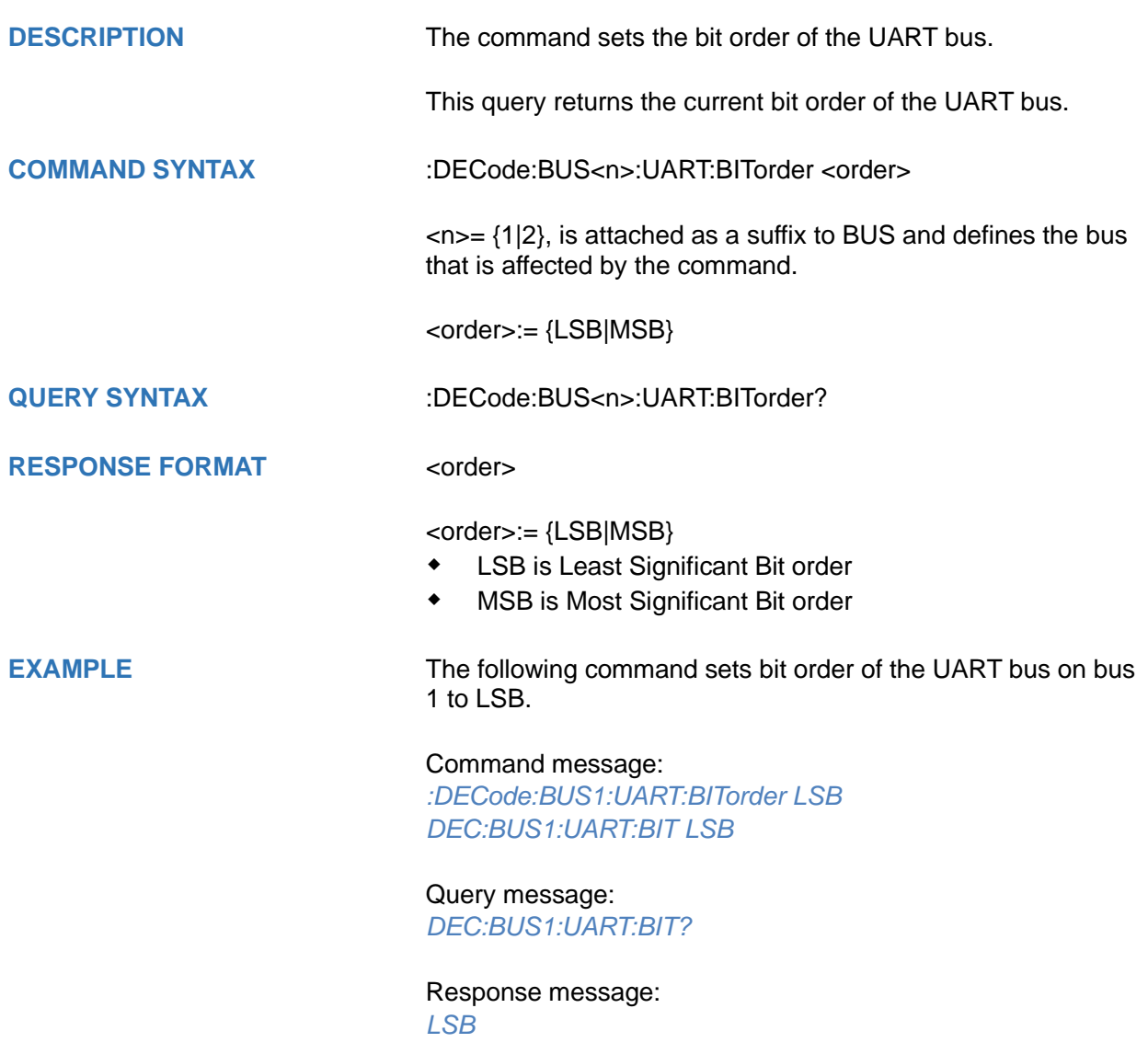

<span id="page-124-0"></span>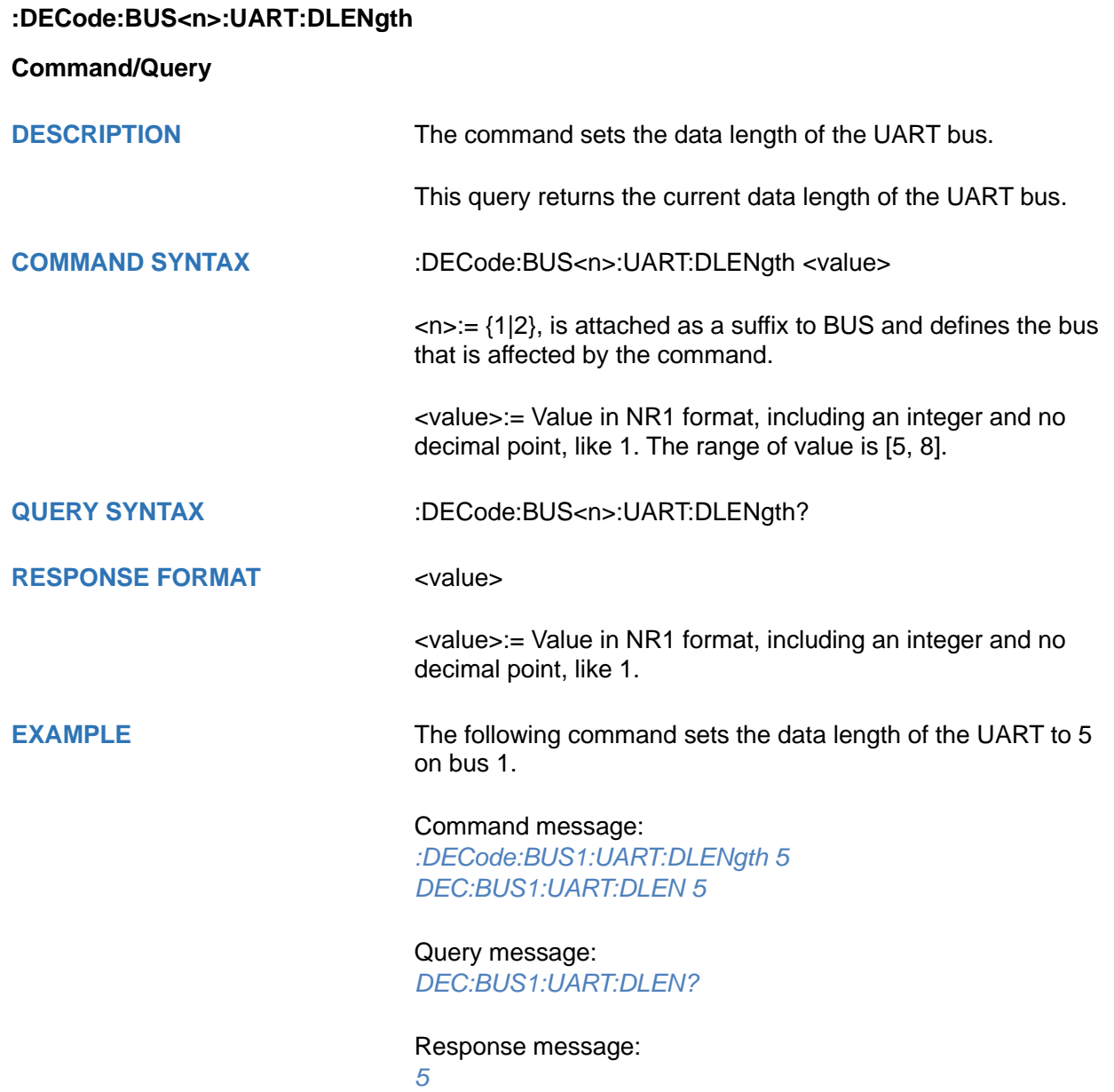

<span id="page-125-0"></span>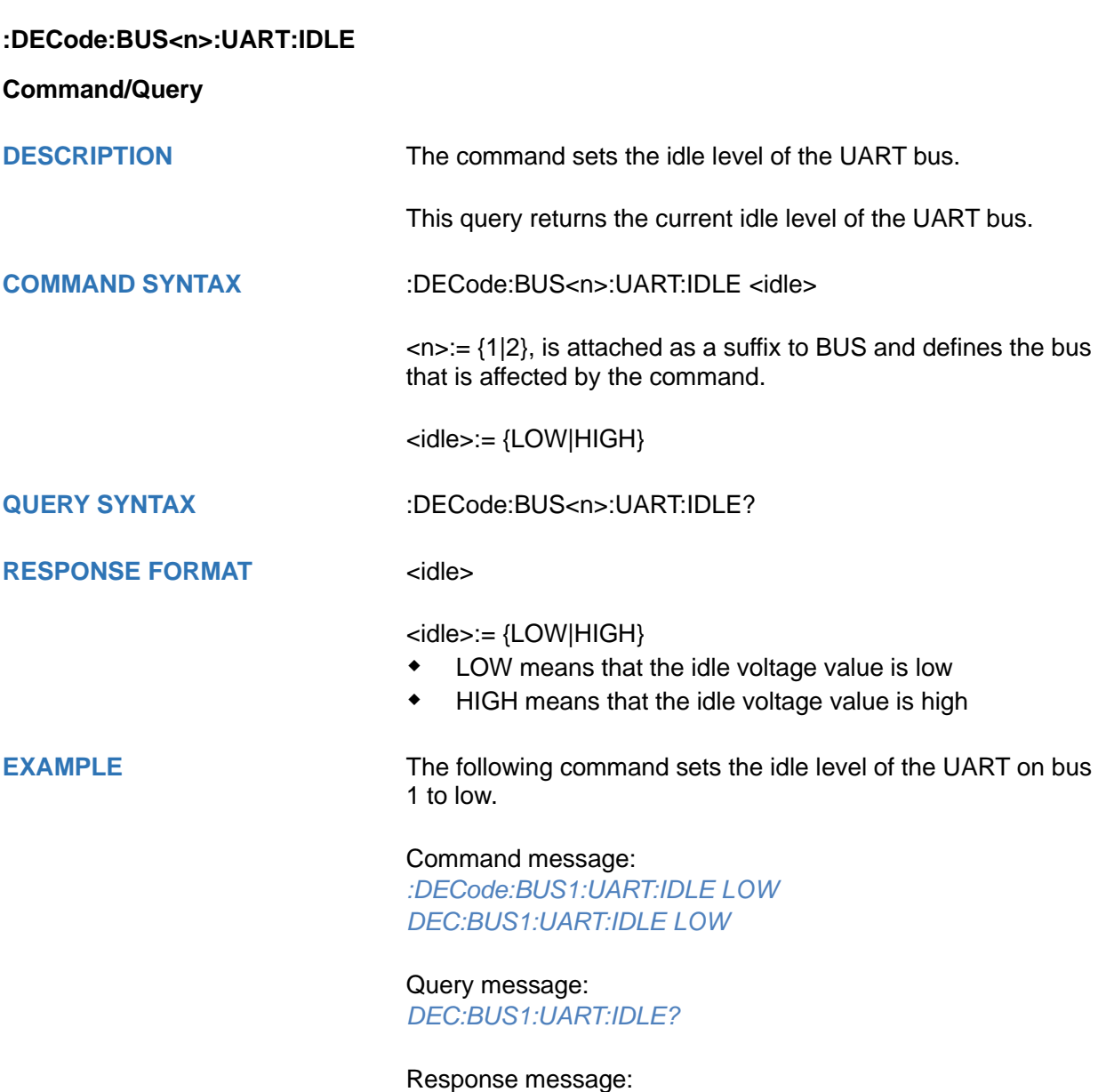

*LOW*

<span id="page-126-0"></span>**:DECode:BUS<n>:UART:PARity**

# **Command/Query DESCRIPTION** The command sets the parity check of the UART bus. This query returns the current parity check of the UART bus. **COMMAND SYNTAX** :DECode:BUS<n>:UART:PARity <parity>  $\langle n \rangle = \{1|2\}$ , is attached as a suffix to BUS and defines the bus that is affected by the command. <parity>:= {NONE|ODD|EVEN|MARK|SPACe} **QUERY SYNTAX** :DECode:BUS<n>:UART:PARity? **RESPONSE FORMAT <parity>** <parity>:= {NONE|ODD|EVEN|MARK|SPACe} **EXAMPLE** The following command sets the parity check of the UART on bus 1 to NONE. Command message: *:DECode:BUS1:UART:PARity NONE DEC:BUS1:UART:PAR NONE* Query message: *DEC:BUS1:UART:PAR?* Response message:

*NONE*

#### <span id="page-127-0"></span>**:DECode:BUS<n>:UART:RXSource**

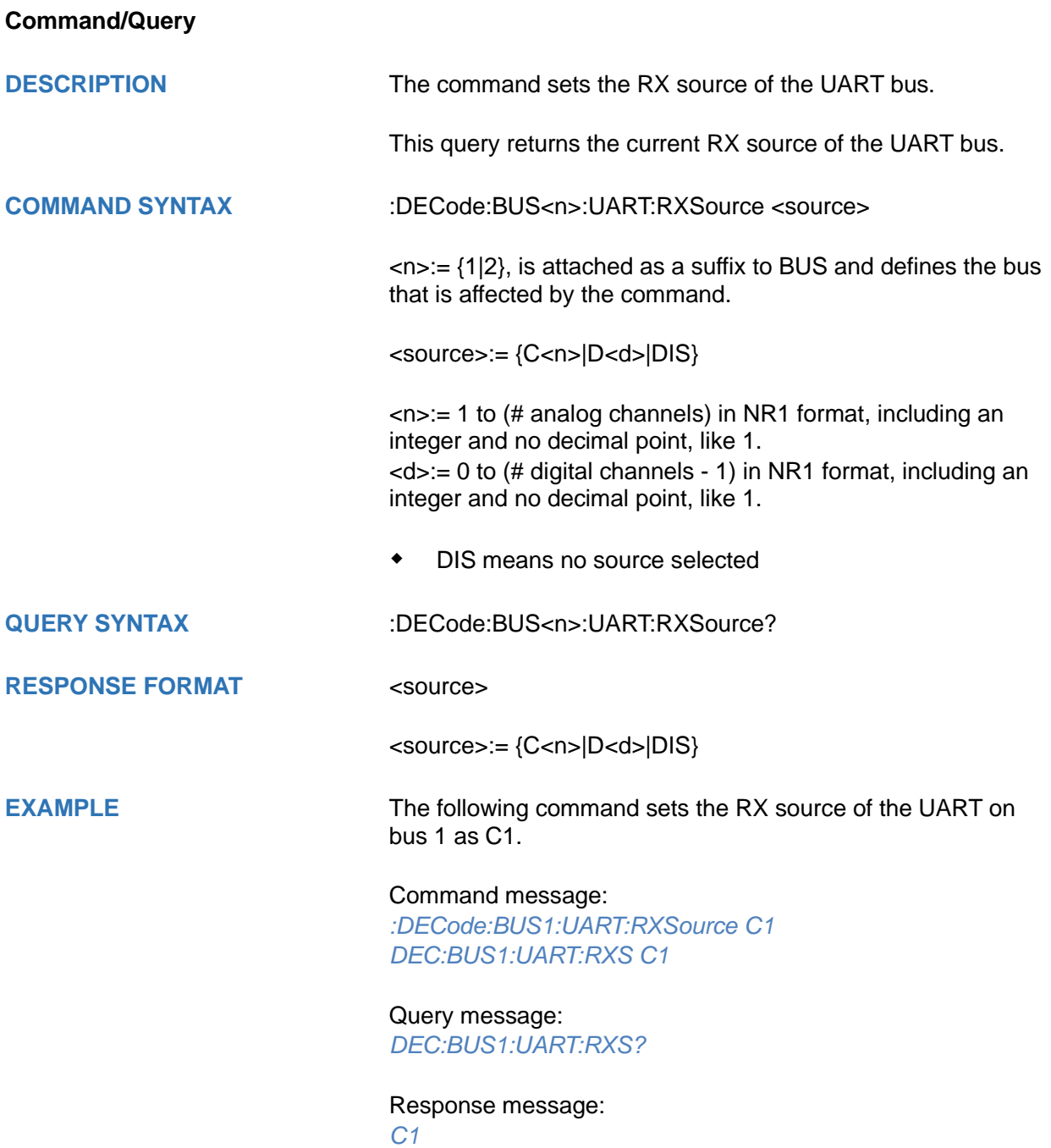

### <span id="page-128-0"></span>**:DECode:BUS<n>:UART:RXThreshold**

# **Command/Query**

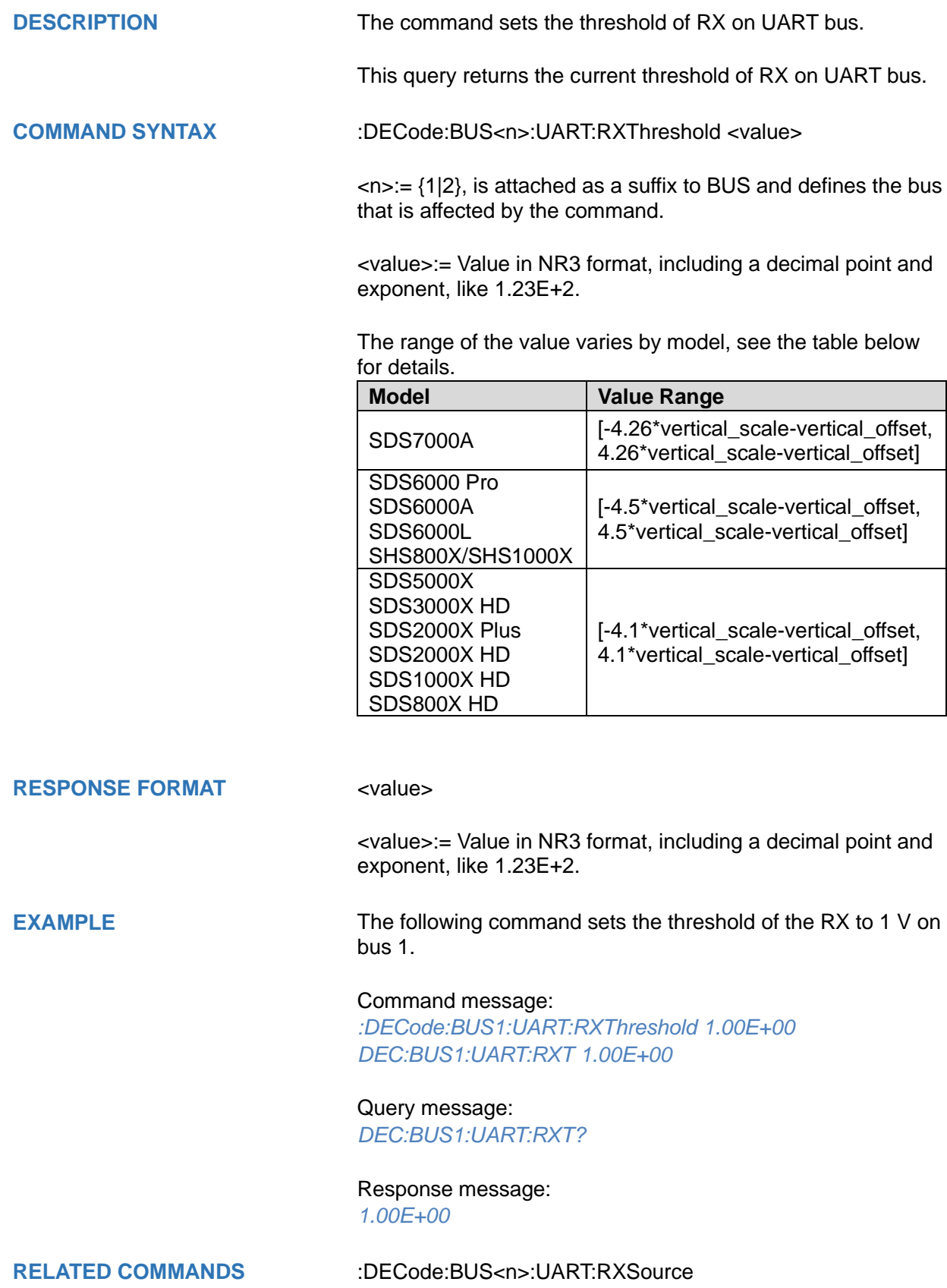

<span id="page-129-0"></span>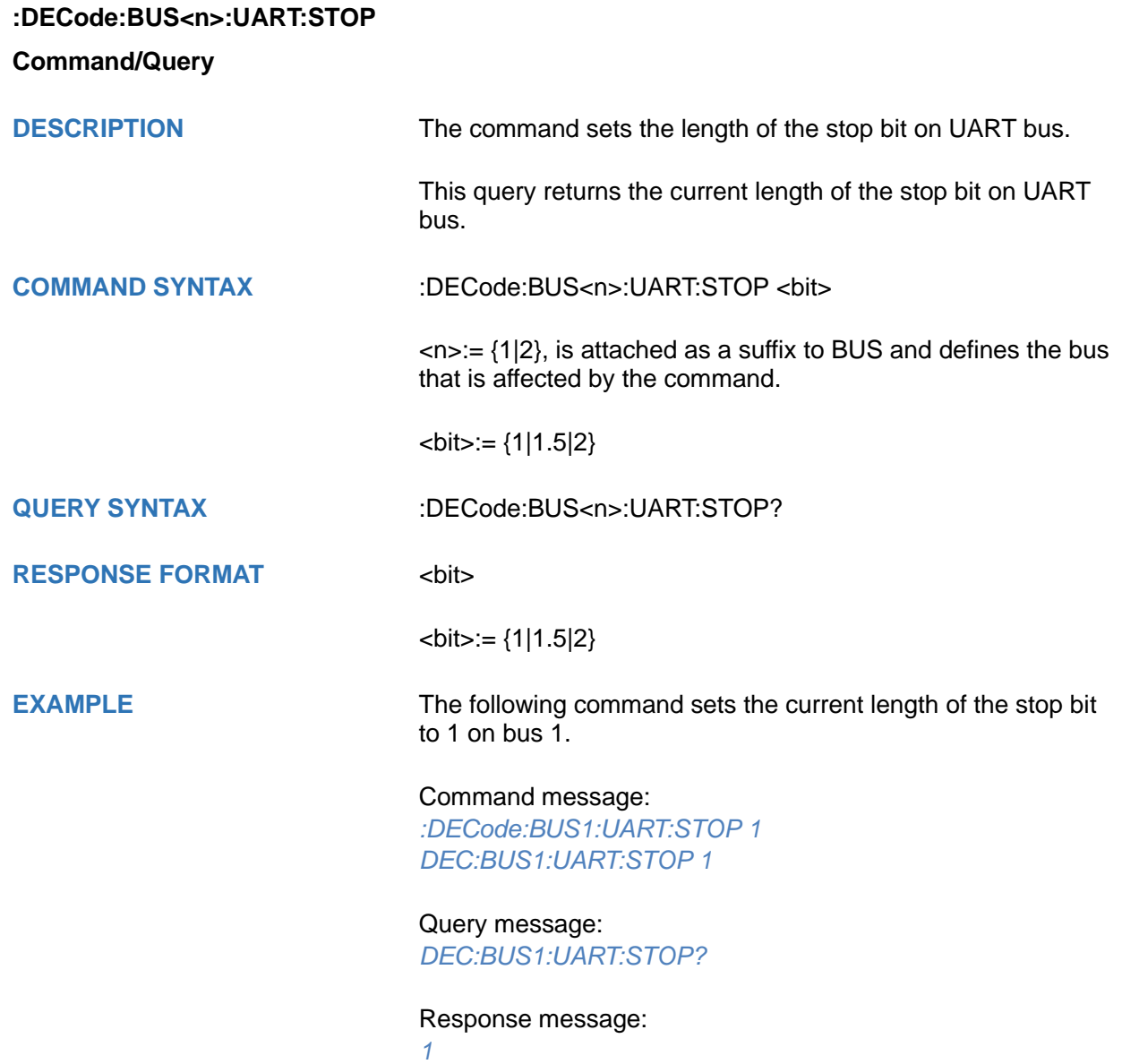

<span id="page-130-0"></span>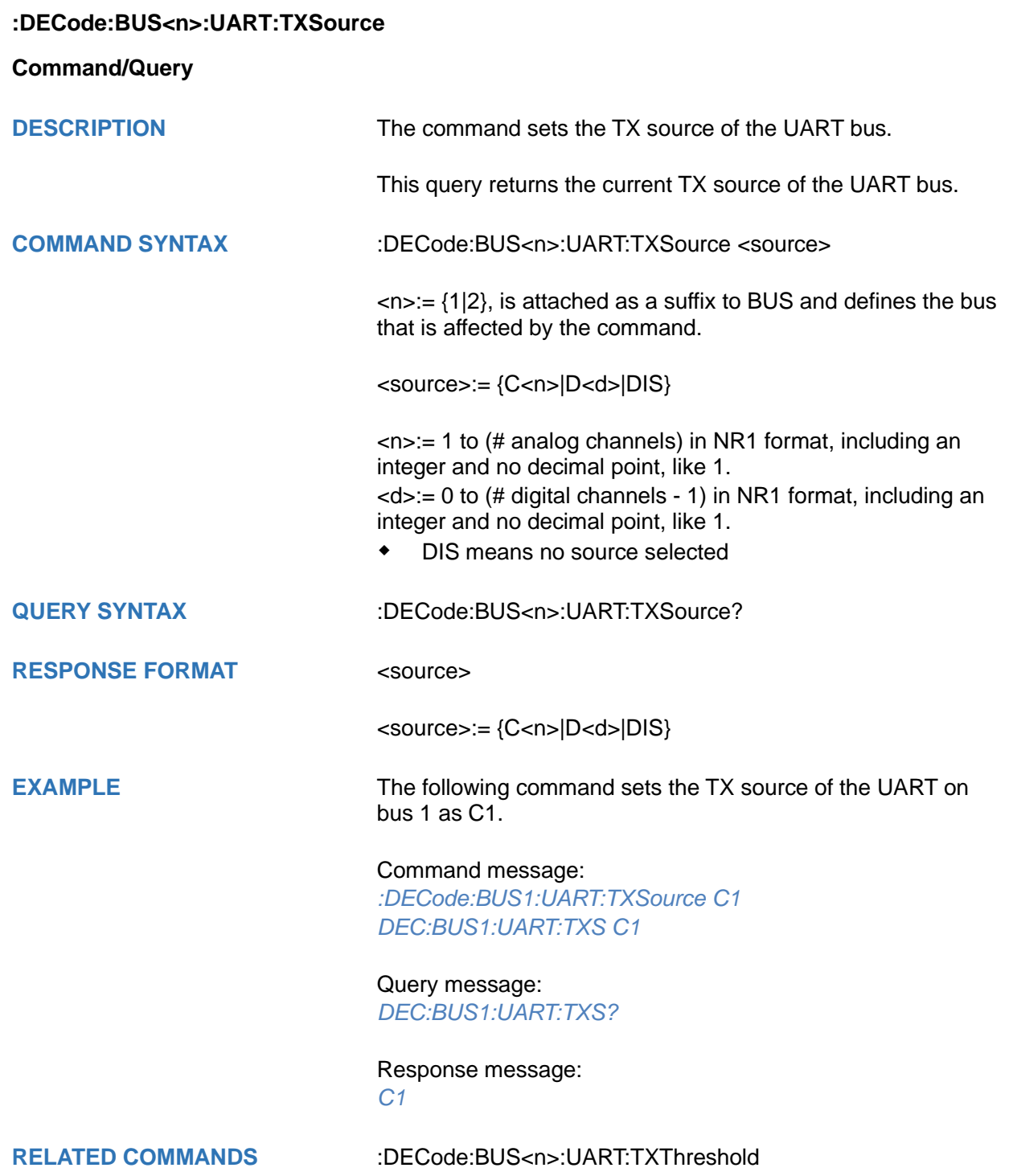

#### <span id="page-131-0"></span>**:DECode:BUS<n>:UART:TXThreshold**

#### **Command/Query**

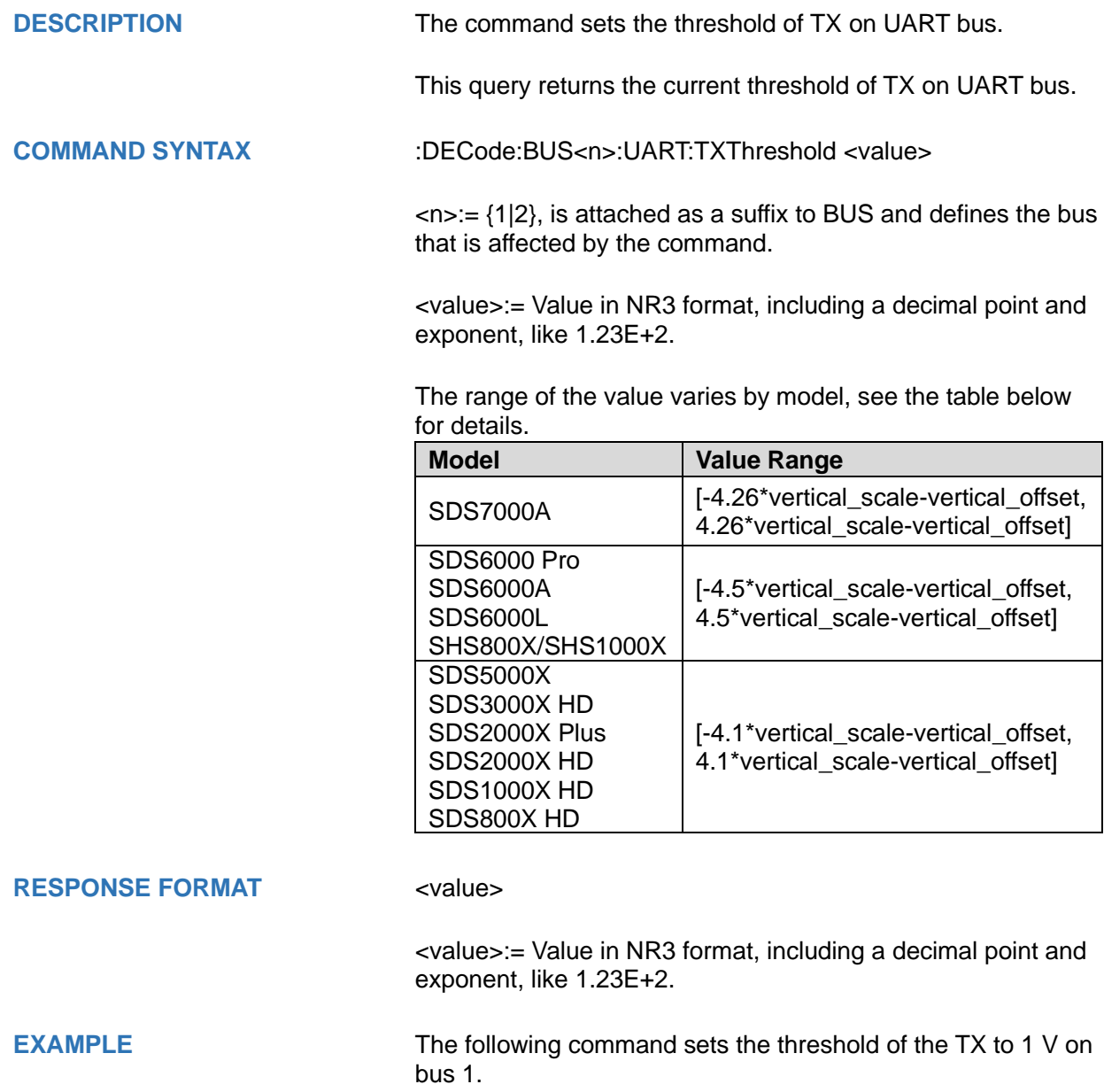

Command message: *:DECode:BUS1:UART:TXThreshold 1.00E+00 DEC:BUS1:UART:TXT 1.00E+00*

Query message: *DEC:BUS1:UART:TXT?*

Response message: *1.00E+00*

**RELATED COMMANDS** [:DECode:BUS<n>:UART:TXSource](#page-130-0)

### **:DECode:BUS<n>:CAN Commands**

The :DECode:BUS<n>:CAN subsystem commands control the CAN decode settings of the specified bus.

- **[:DECode:BUS<n>:CAN:BAUD](#page-133-0)**
- **[:DECode:BUS<n>:CAN:SOURce](#page-134-0)**
- **[:DECode:BUS<n>:CAN:THReshold](#page-135-0)**

<span id="page-133-0"></span>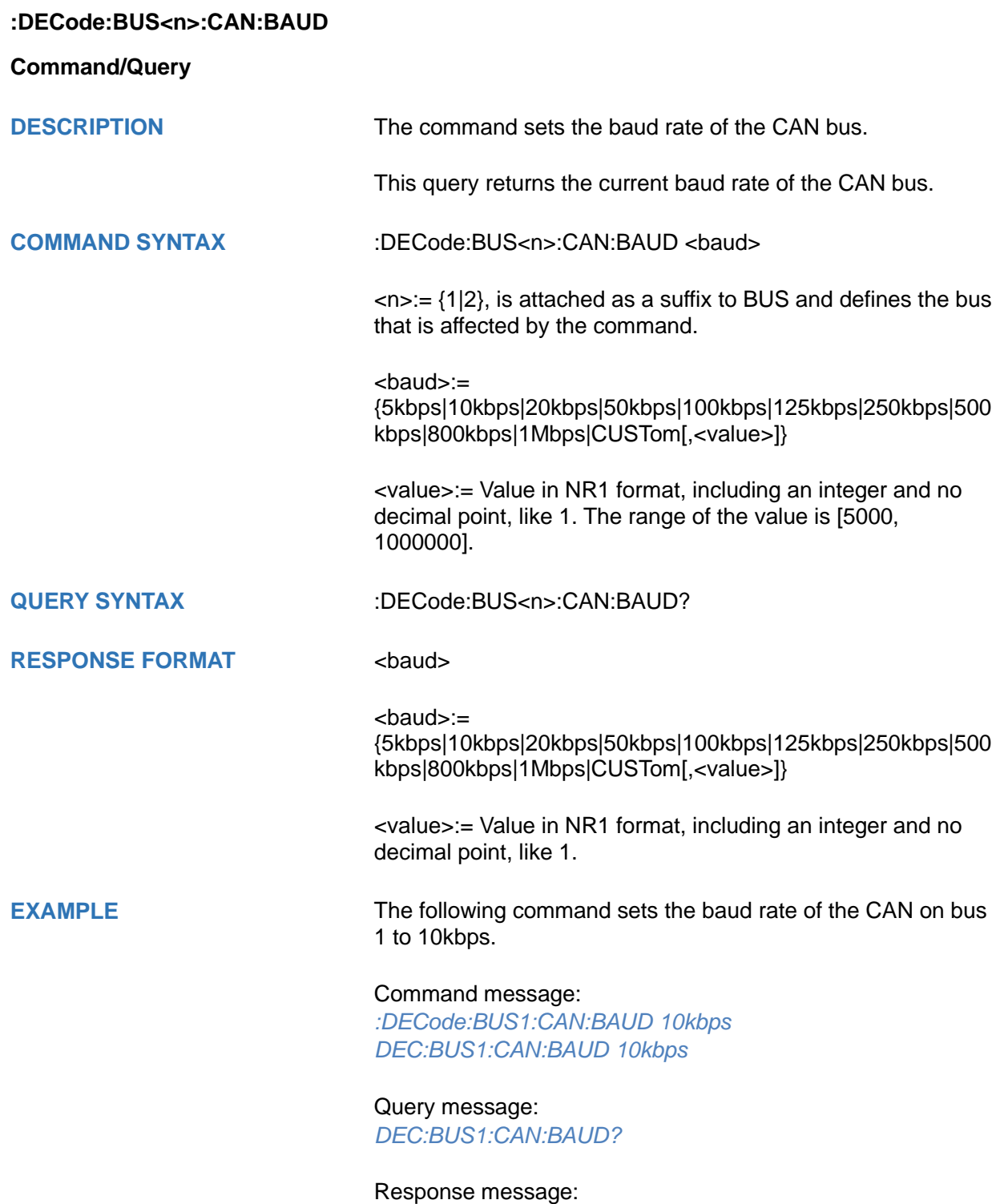

*10kbps*

<span id="page-134-0"></span>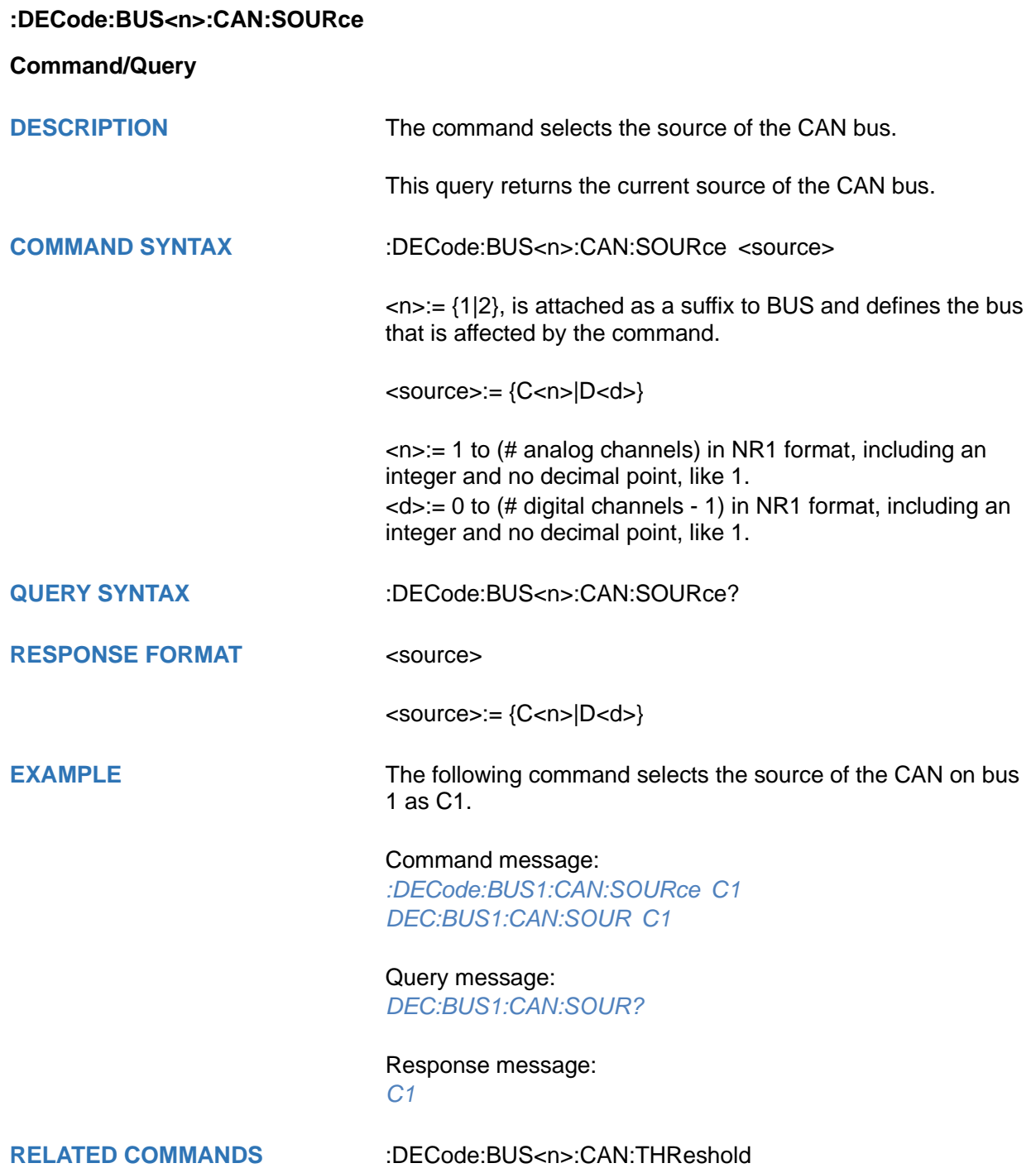

#### <span id="page-135-0"></span>**:DECode:BUS<n>:CAN:THReshold**

#### **Command/Query**

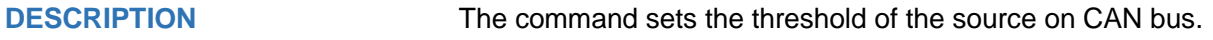

This query returns the current threshold of the source on CAN bus.

**COMMAND SYNTAX** :DECode:BUS<n>:CAN:THReshold <value>

 $\langle n \rangle = \{1|2\}$ , is attached as a suffix to BUS and defines the bus that is affected by the command.

<value>:= Value in NR3 format, including a decimal point and exponent, like 1.23E+2.

The range of the value varies by model, see the table below for details.

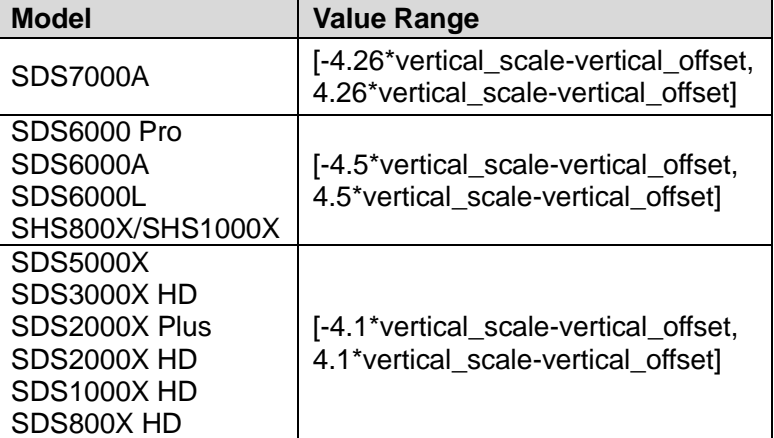

**RESPONSE FORMAT** <value>

<value>:= Value in NR3 format, including a decimal point and exponent, like 1.23E+2.

**EXAMPLE** The following command sets the threshold of the CAN bus source to 1  $\overline{V}$  on bus 1.

> Command message: *:DECode:BUS1:CAN:THReshold 1.00E+00 DEC:BUS1:CAN:THR 1.00E+00*

Query message: *DEC:BUS1:CAN:THR?*

Response message: *1.00E+00*

**RELATED COMMANDS** [:DECode:BUS<n>:CAN:SOURce](#page-134-0)

### **:DECode:BUS<n>:LIN Commands**

The :DECode:BUS<n>:LIN subsystem commands control the LIN decode settings of the specified bus.

- **[:DECode:BUS<n>:LIN:BAUD](#page-137-0)**
- **[:DECode:BUS<n>:LIN:SOURce](#page-138-0)**
- **[:DECode:BUS<n>:LIN:THReshold](#page-139-0)**

<span id="page-137-0"></span>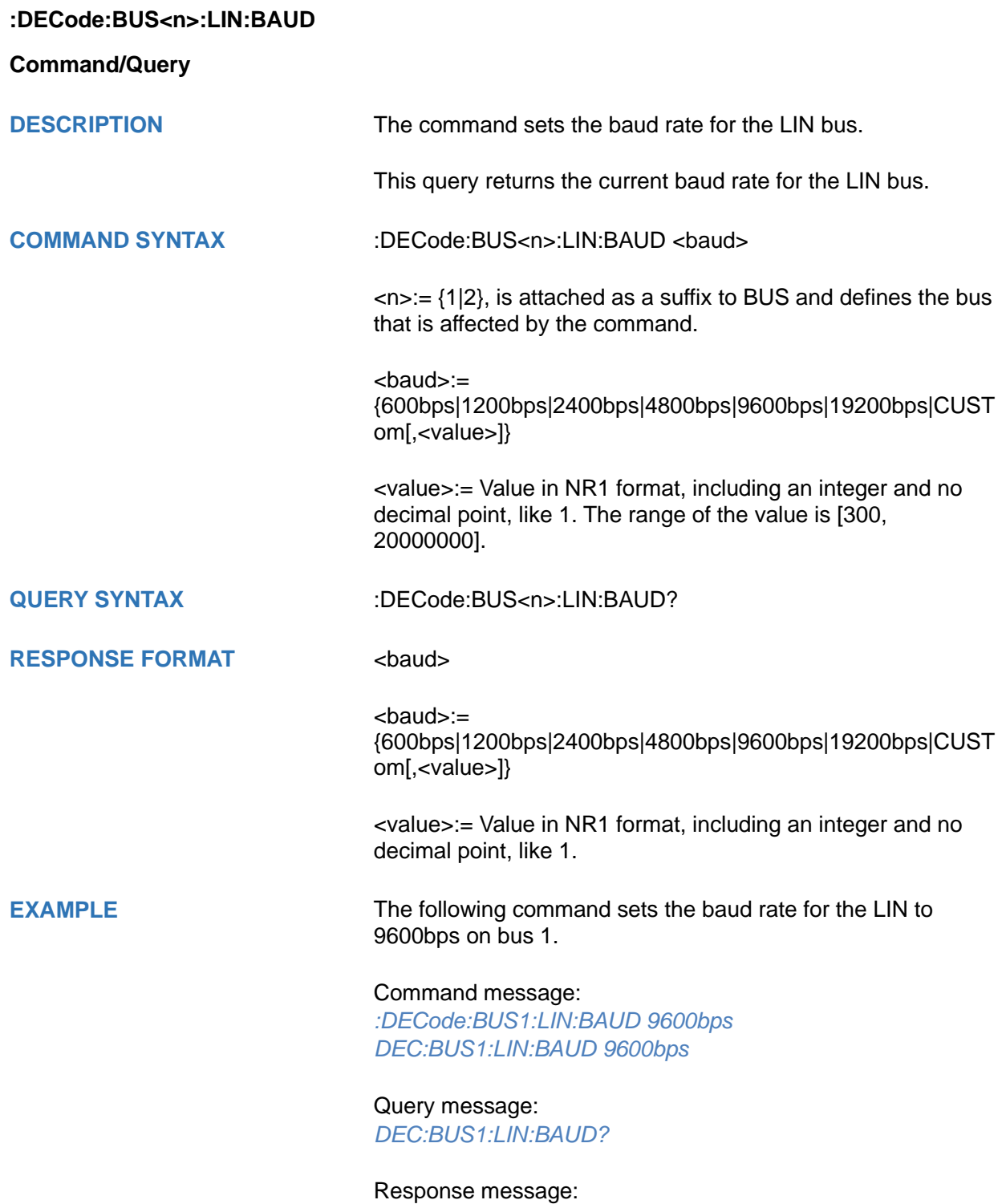

*9600bps*

<span id="page-138-0"></span>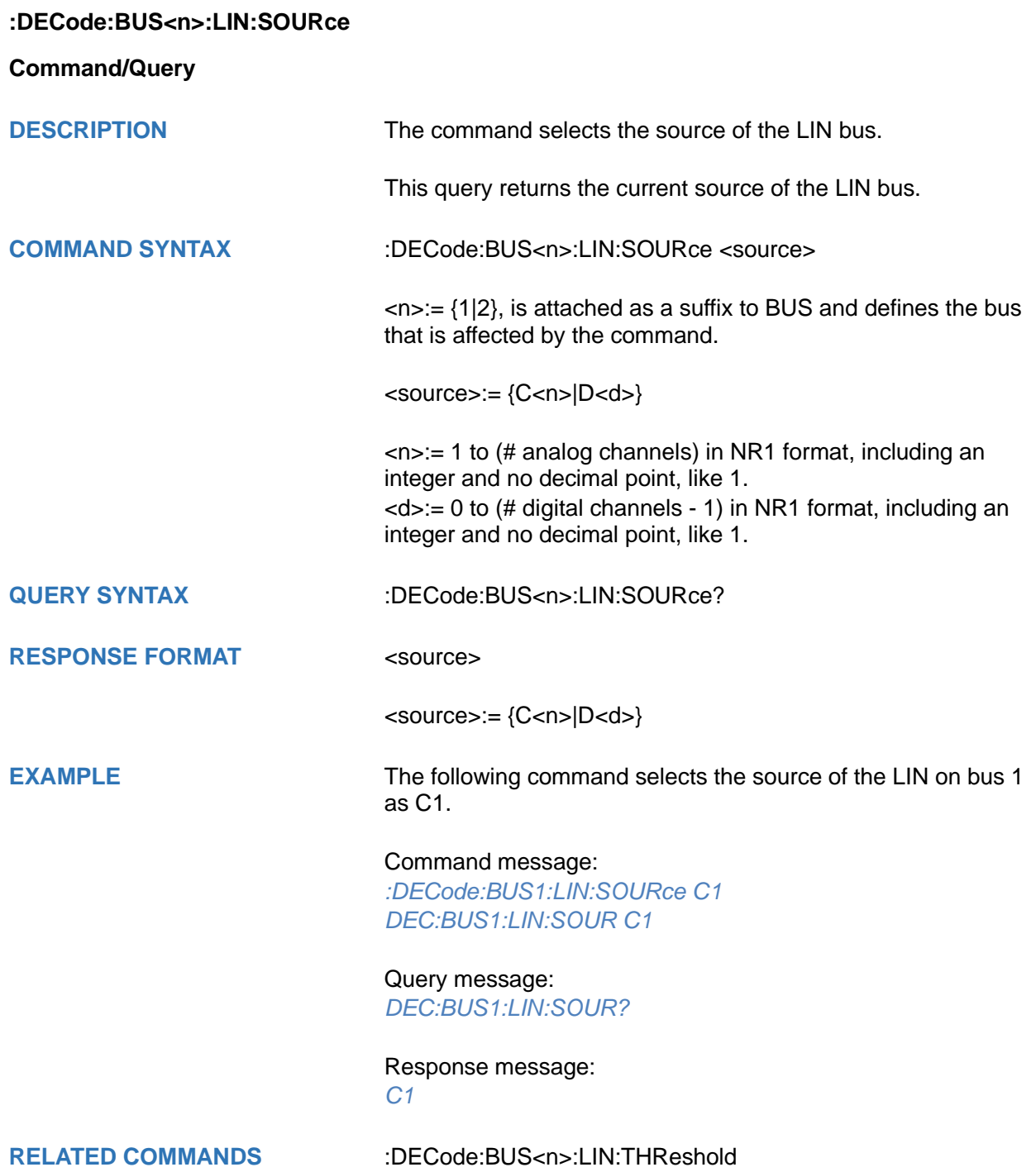

#### <span id="page-139-0"></span>**:DECode:BUS<n>:LIN:THReshold**

#### **Command/Query**

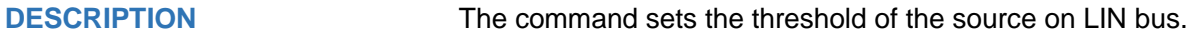

This query returns the current threshold of the source on LIN bus.

#### **COMMAND SYNTAX** :DECode:BUS<n>:LIN:THReshold <value>

 $\langle n \rangle = \{1|2\}$ , is attached as a suffix to BUS and defines the bus that is affected by the command.

<value>:= Value in NR3 format, including a decimal point and exponent, like 1.23E+2.

The range of the value varies by model, see the table below for details.

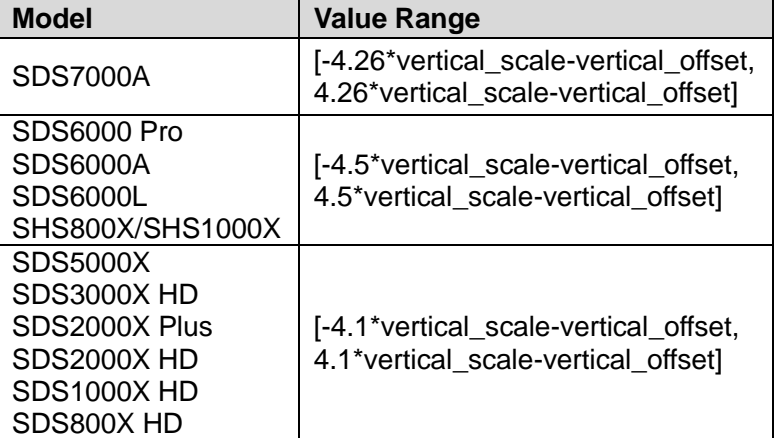

**RESPONSE FORMAT** <value>

<value>:= Value in NR3 format, including a decimal point and exponent, like 1.23E+2.

**EXAMPLE** The following command sets the threshold of the LIN source to 1 V on bus 1.

Command message:

*:DECode:BUS1:LIN:THReshold 1.00E+00 DEC:BUS1:LIN:THR 1.00E+00*

Query message: *DEC:BUS1:LIN:THR?*

Response message: *1.00E+00*

**RELATED COMMANDS** [:DECode:BUS<n>:LIN:SOURce](#page-138-0)

# **:DECode:BUS<n>:FLEXray Commands [Option]**

The :DECode:BUS<n>:FLEXray subsystem commands control the FLEXray decode settings of the specified bus.

- **[:DECode:BUS<n>:FLEXray:BAUD](#page-141-0)**
- **[:DECode:BUS<n>:FLEXray:SOURce](#page-142-0)**
- **[:DECode:BUS<n>:FLEXray:THReshold](#page-143-0)**

# <span id="page-141-0"></span>**:DECode:BUS<n>:FLEXray:BAUD**

# **Command/Query**

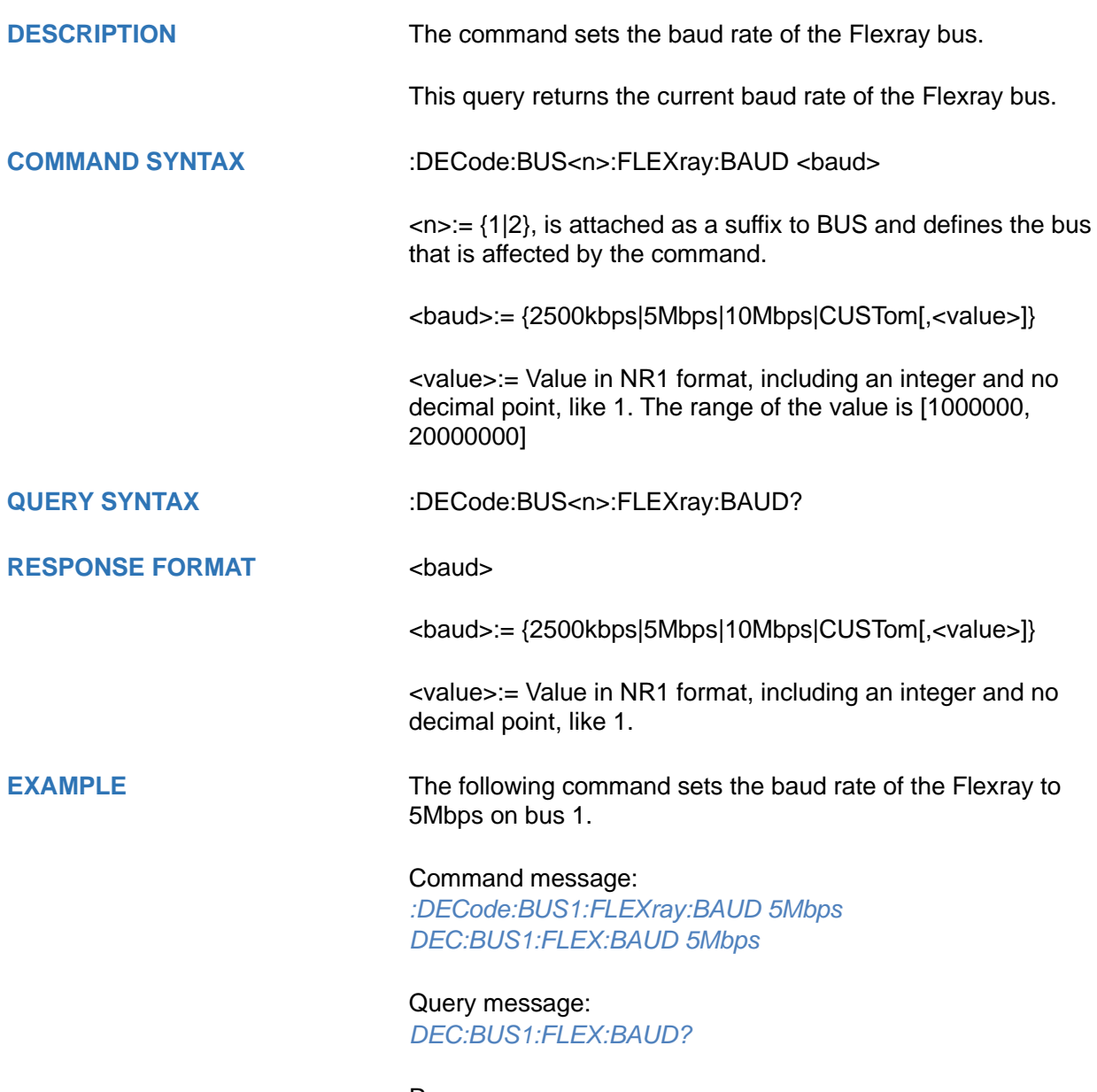

Response message: *5Mbps*

<span id="page-142-0"></span>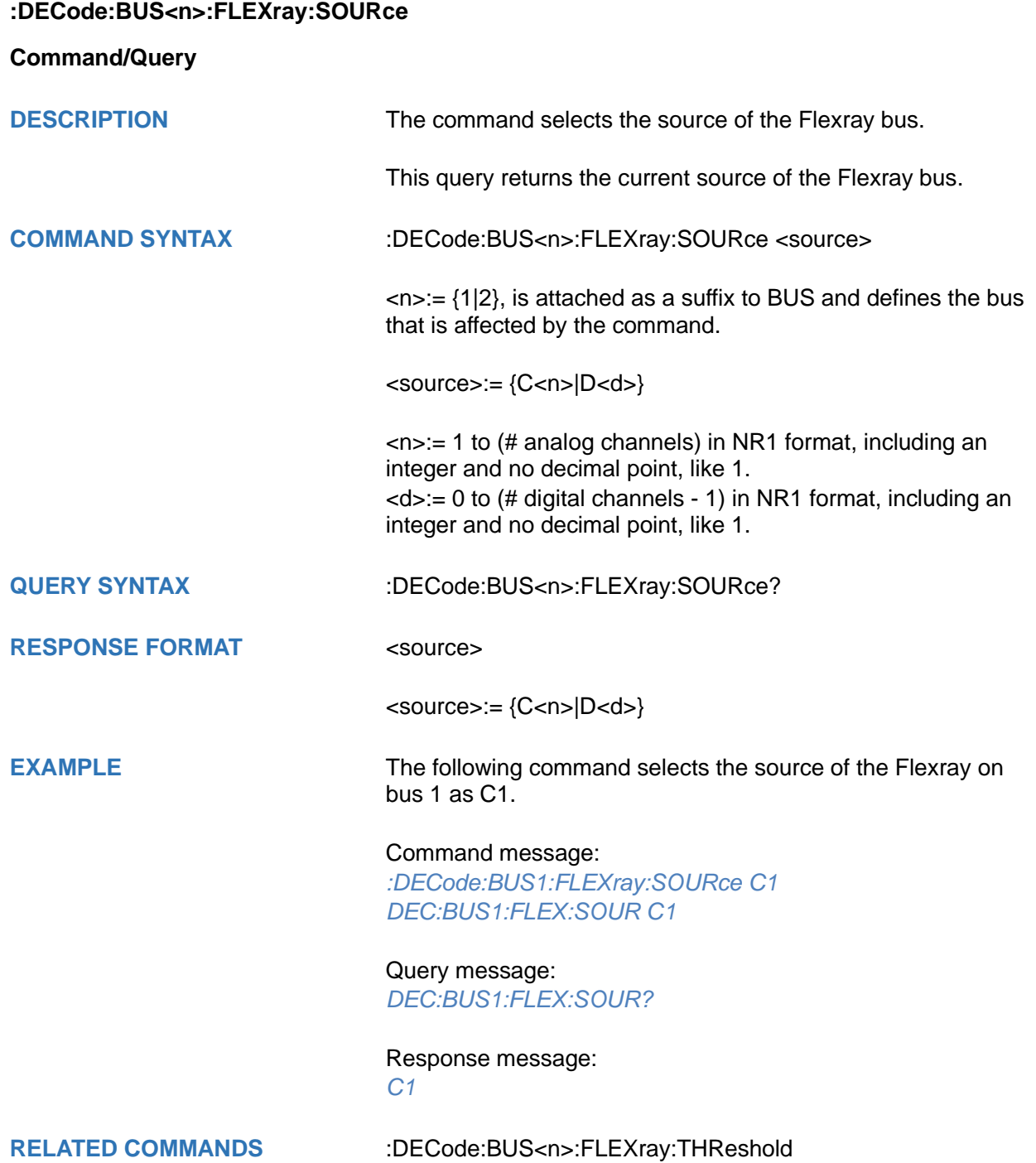

### <span id="page-143-0"></span>**:DECode:BUS<n>:FLEXray:THReshold**

#### **Command/Query**

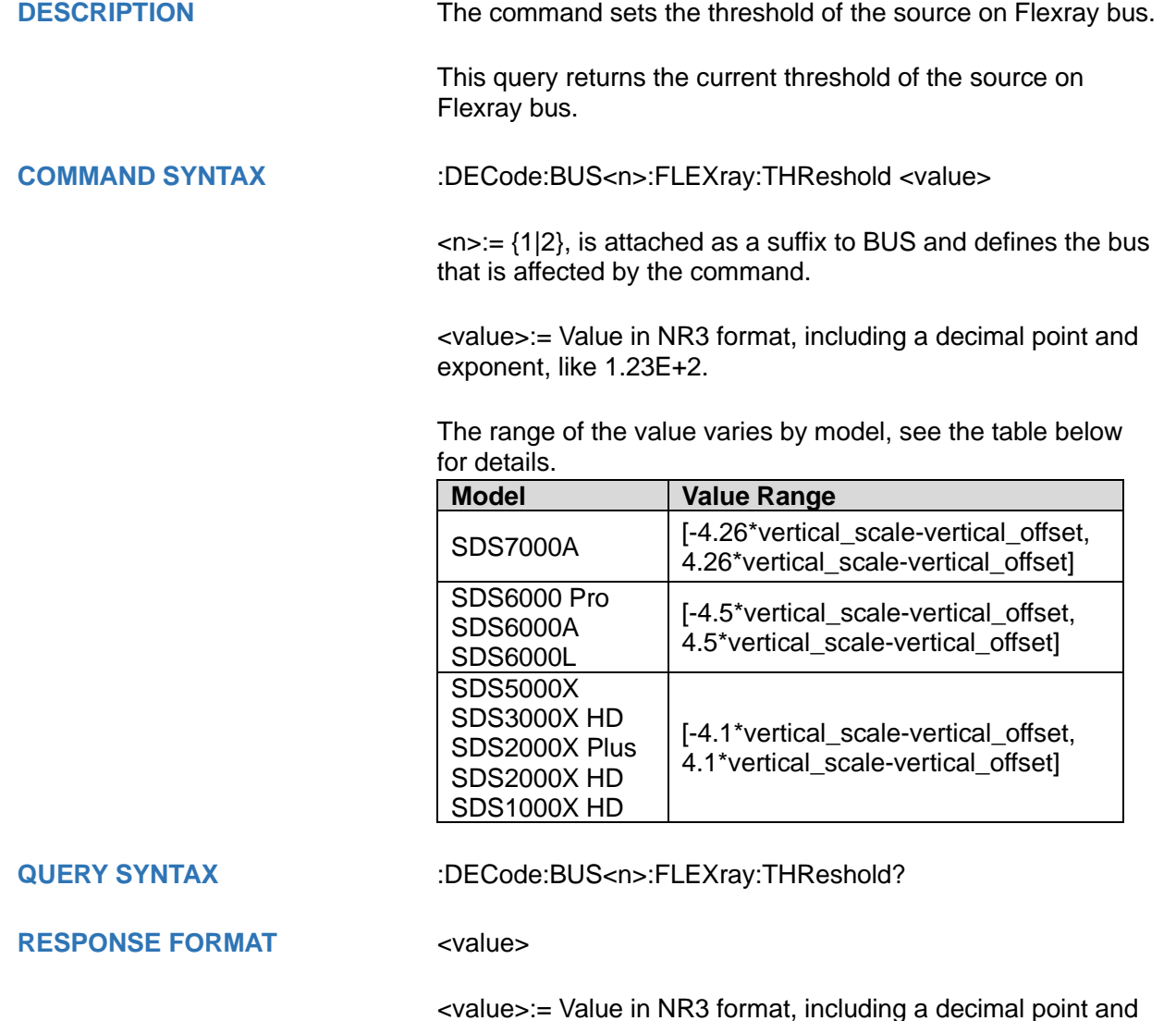

<value>:= Value in NR3 format, including a decimal point and exponent, like 1.23E+2.

#### **EXAMPLE** The following command sets the threshold of the Flexray source to 1  $\overline{V}$  on bus 1.

Command message:

*:DECode:BUS1:FLEXray:THReshold 1.00E+00 DEC:BUS1:FLEX:THR 1.00E+00*

Query message: *DEC:BUS1:FLEX:THR?*

Response message: *1.00E+00*

**RELATED COMMANDS** [:DECode:BUS<n>:FLEXray:SOURce](#page-142-0)
## **:DECode:BUS<n>:CANFd Commands [Option]**

The :DECode:BUS<n>:CANFd subsystem commands control the CANFD decode settings of the specified bus.

- **[:DECode:BUS<n>:CANFd:BAUDData](#page-145-0)**
- **[:DECode:BUS<n>:CANFd:BAUDNominal](#page-146-0)**
- **[:DECode:BUS<n>:CANFd:SOURce](#page-147-0)**
- **[:DECode:BUS<n>:CANFd:THReshold](#page-148-0)**

#### <span id="page-145-0"></span>**:DECode:BUS<n>:CANFd:BAUDData**

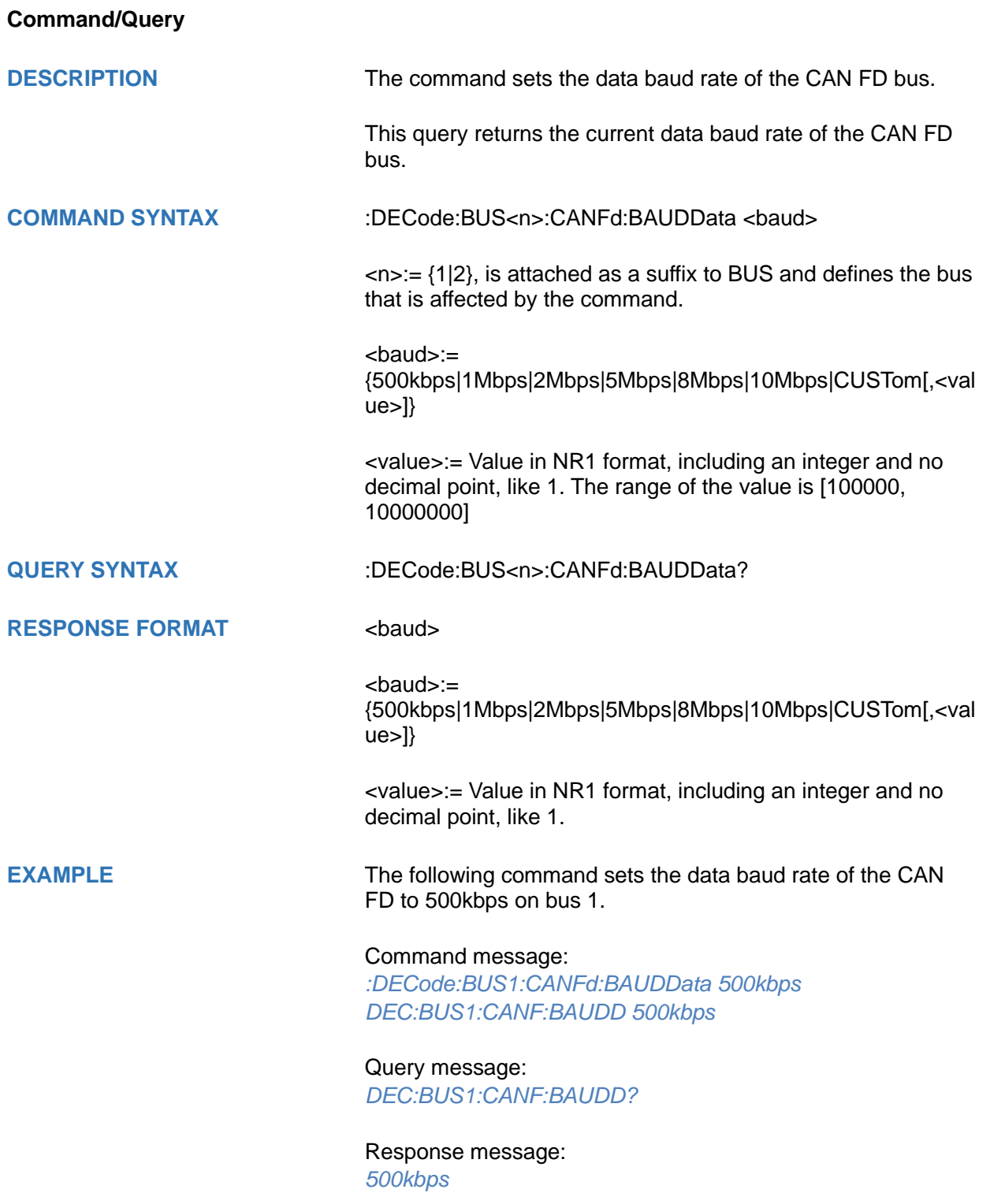

## <span id="page-146-0"></span>**:DECode:BUS<n>:CANFd:BAUDNominal**

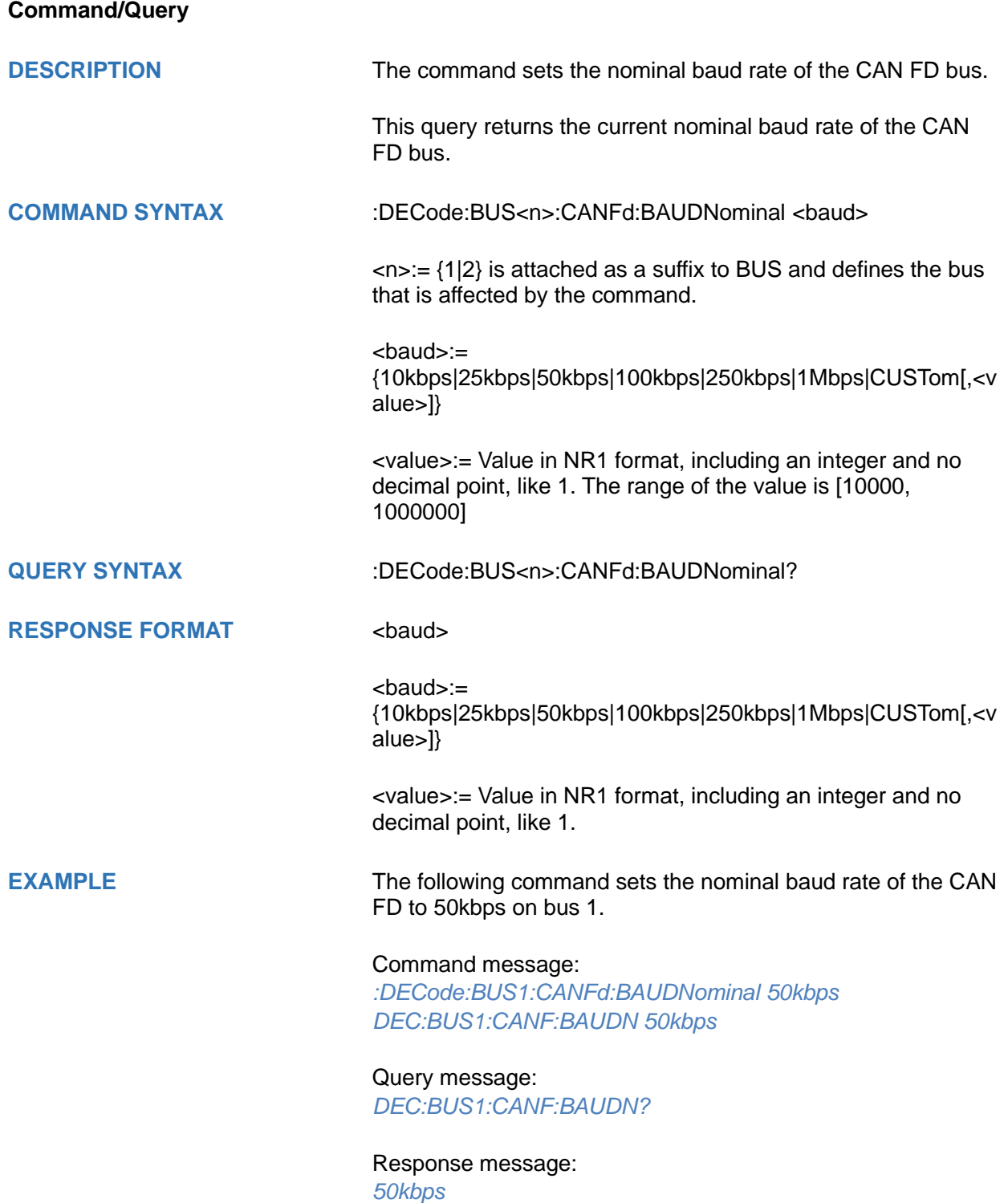

## <span id="page-147-0"></span>**:DECode:BUS<n>:CANFd:SOURce**

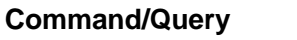

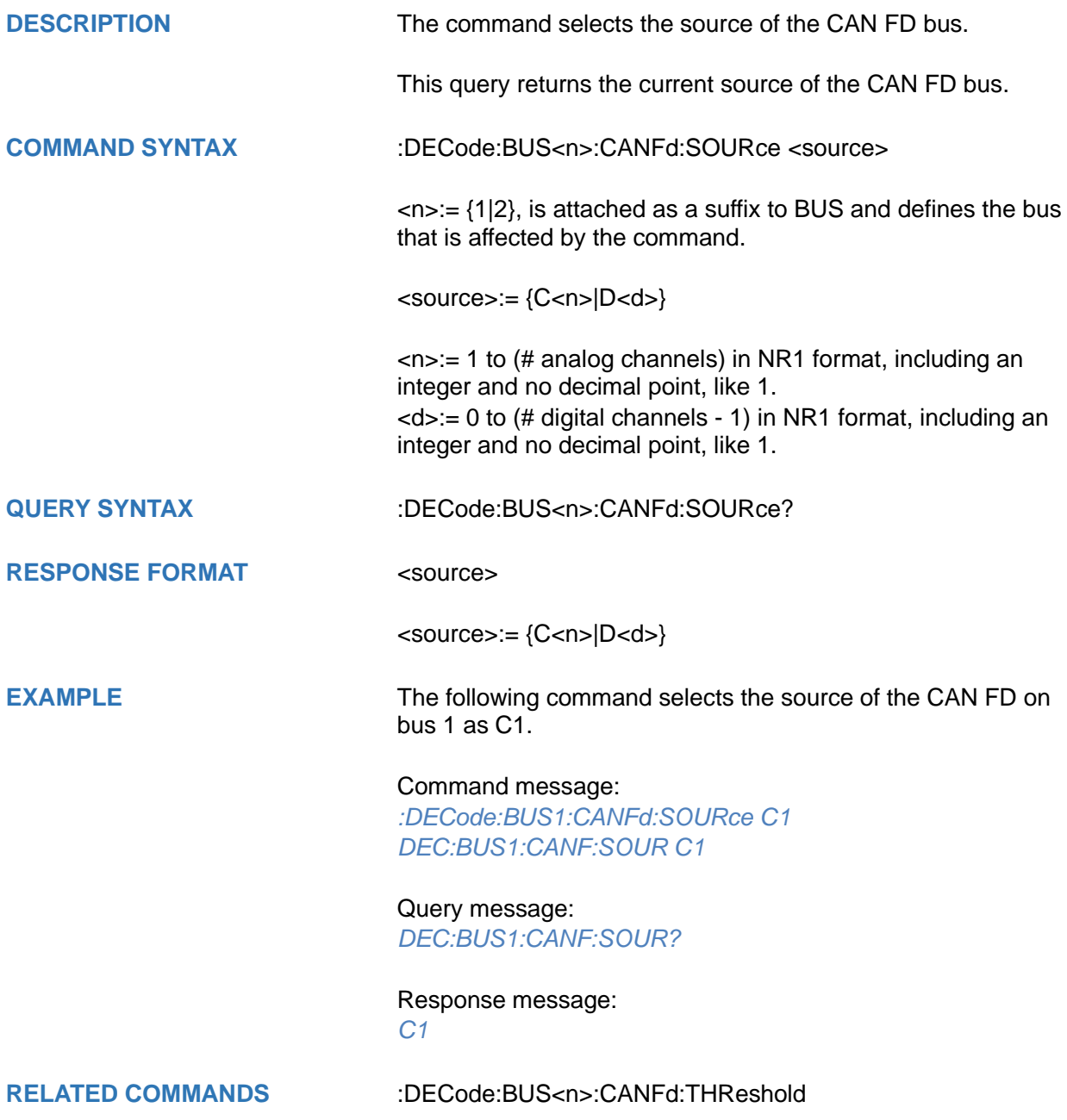

## <span id="page-148-0"></span>**:DECode:BUS<n>:CANFd:THReshold**

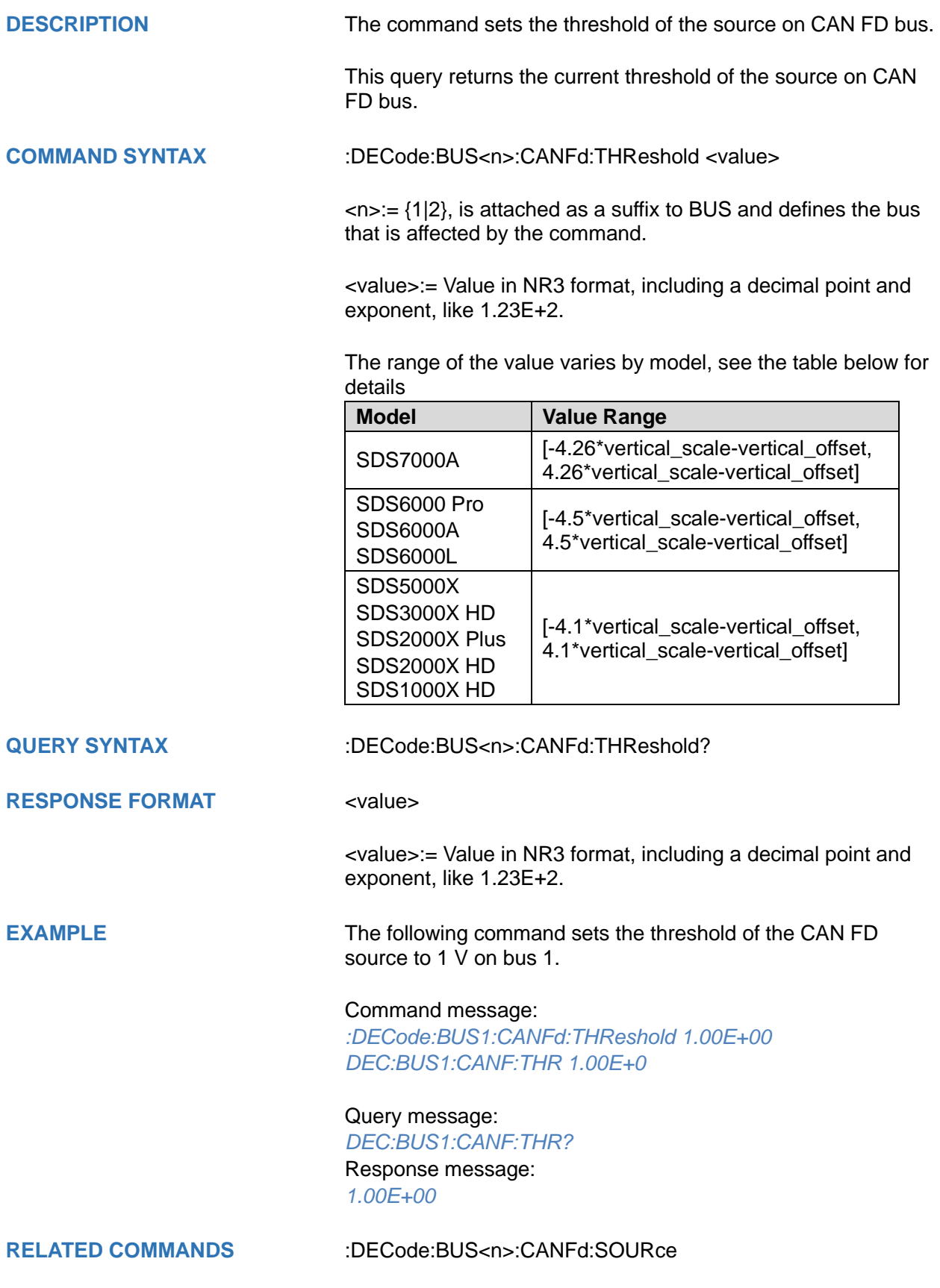

## **:DECode:BUS<n>:IIS Commands [Option]**

The :DECode:BUS<n>:IIS subsystem commands control the IIS decode settings of the specified bus.

- **[:DECode:BUS<n>:IIS:ANNotate](#page-150-0)**
- **[:DECode:BUS<n>:IIS:AVARiant](#page-151-0)**
- **[:DECode:BUS<n>:IIS:BCLKSource](#page-152-0)**
- **[:DECode:BUS<n>:IIS:BCLKThreshold](#page-153-0)**
- **[:DECode:BUS<n>:IIS:BITorder](#page-154-0)**
- **[:DECode:BUS<n>:IIS:DLENgth](#page-155-0)**
- **[:DECode:BUS<n>:IIS:DSource](#page-156-0)**
- **[:DECode:BUS<n>:IIS:DTHReshold](#page-157-0)**
- **[:DECode:BUS<n>:IIS:LATChedge](#page-158-0)**
- **[:DECode:BUS<n>:IIS:LCH](#page-159-0)**
- **[:DECode:BUS<n>:IIS:SBIT](#page-160-0)**
- **[:DECode:BUS<n>:IIS:WSSource](#page-161-0)**
- **[:DECode:BUS<n>:IIS:WSTHreshold](#page-162-0)**

<span id="page-150-0"></span>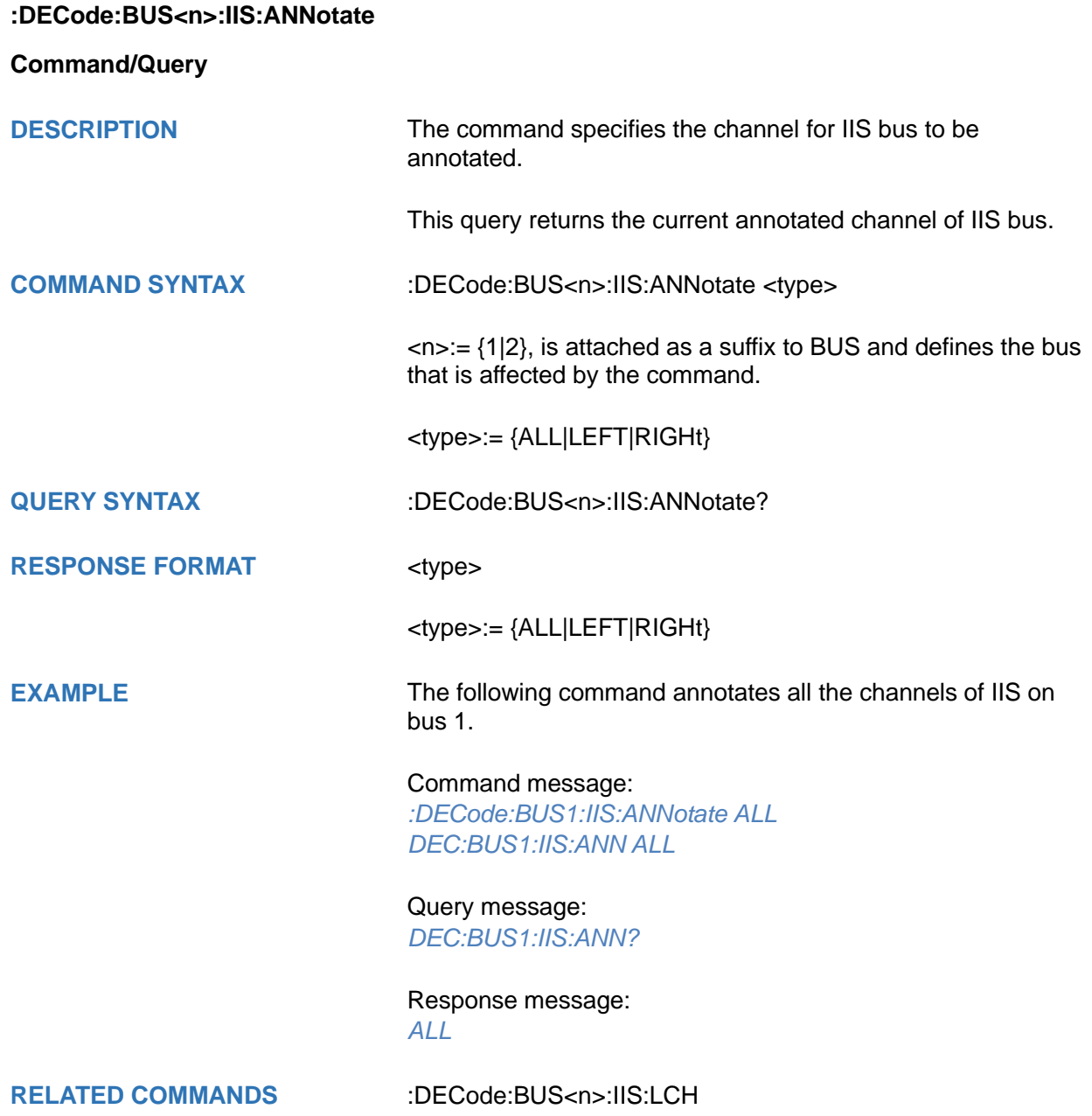

## <span id="page-151-0"></span>**:DECode:BUS<n>:IIS:AVARiant**

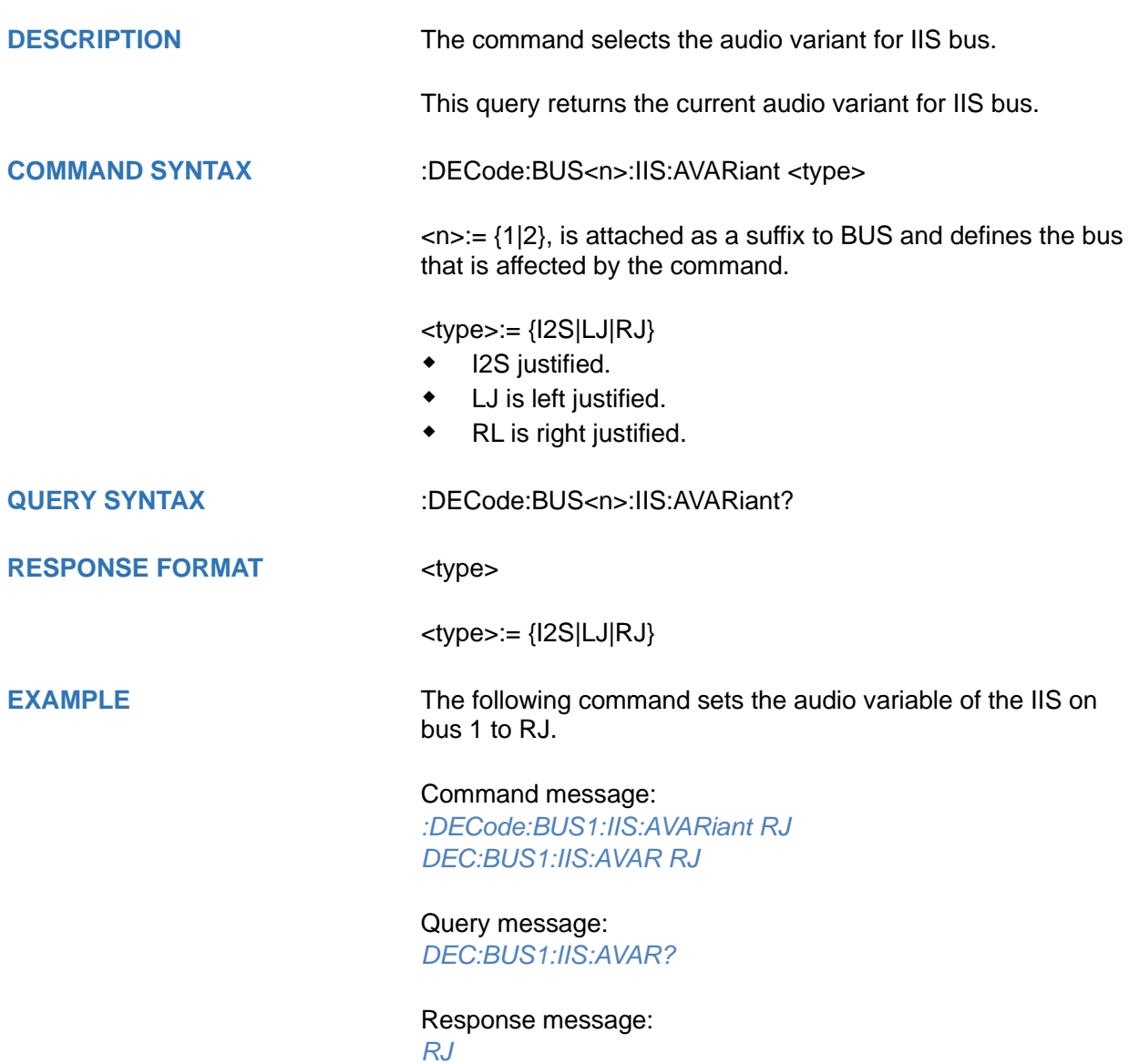

<span id="page-152-0"></span>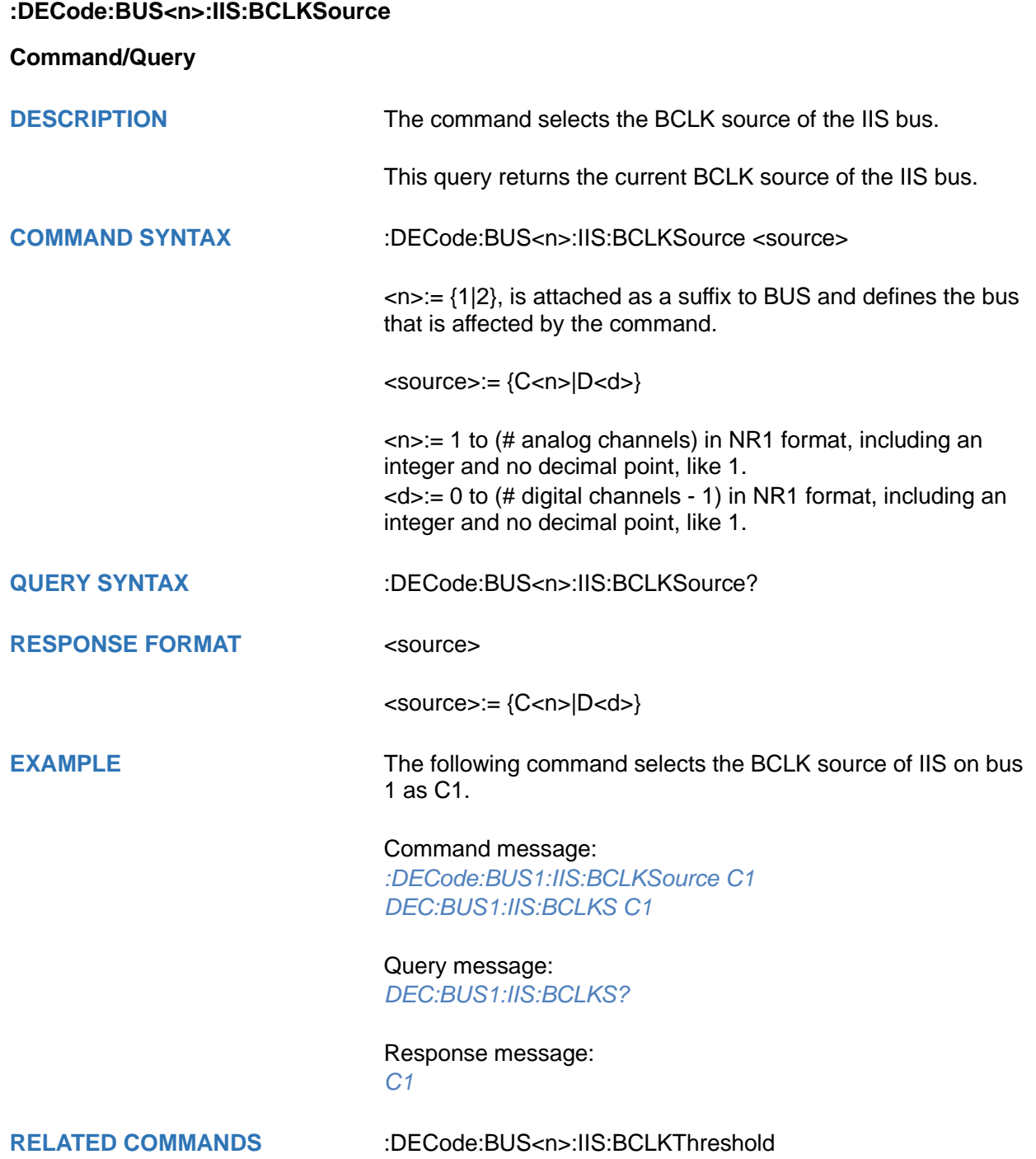

## <span id="page-153-0"></span>**:DECode:BUS<n>:IIS:BCLKThreshold**

#### **Command/Query**

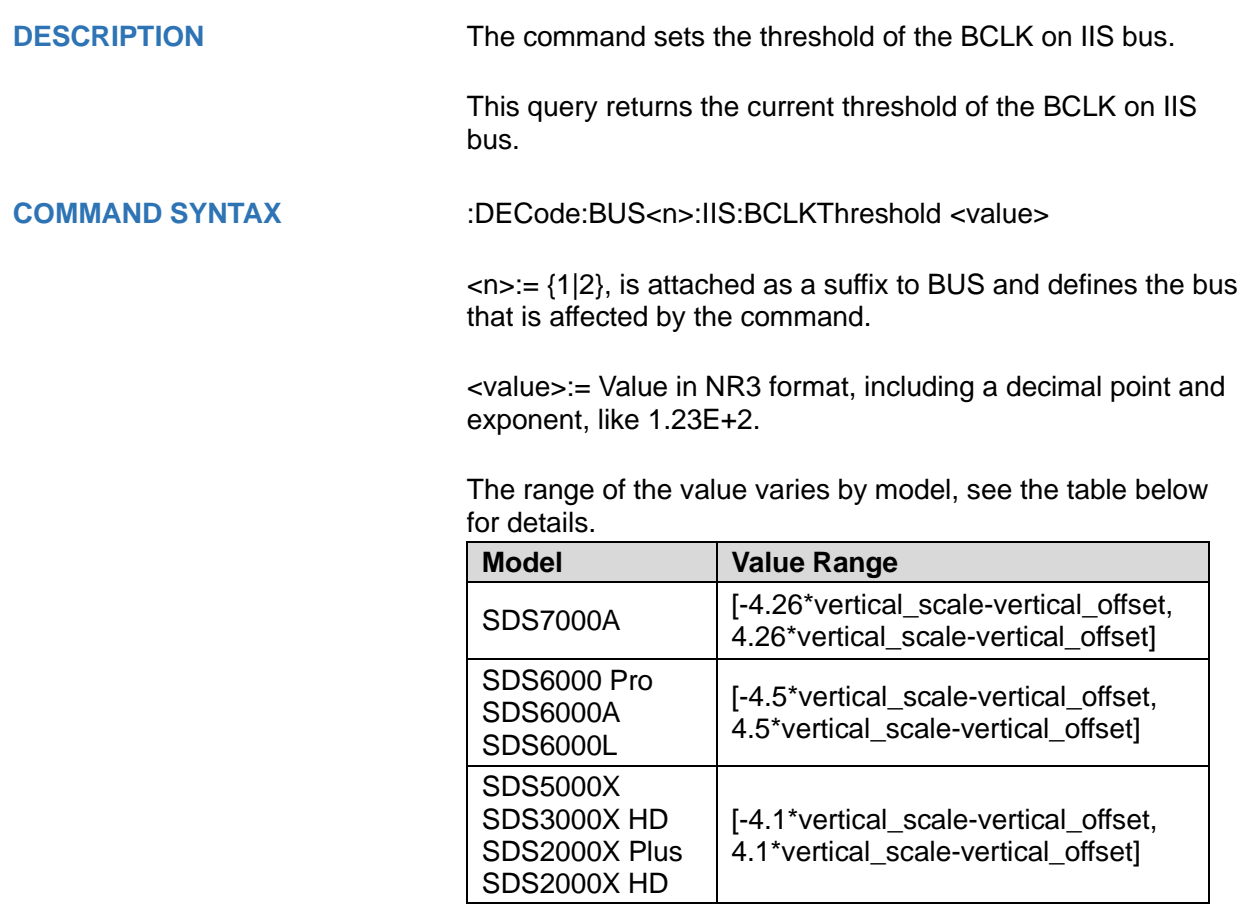

**QUERY SYNTAX** :DECode:BUS<n>:IIS:BCLKThreshold?

#### **RESPONSE FORMAT** <value>

<value>:= Value in NR3 format, including a decimal point and exponent, like 1.23E+2.

**EXAMPLE** The following command sets the threshold of the BCLK to 1 V on bus 1.

Command message:

*:DECode:BUS1:IIS:BCLKThreshold 1.00E+00 DEC:BUS1:IIS:BCLKT 1.00E+00*

Query message: *DEC:BUS1:IIS:BCLKT?*

Response message: *1.00E+00*

**RELATED COMMANDS** [:DECode:BUS<n>:IIS:BCLKSource](#page-152-0)

<span id="page-154-0"></span>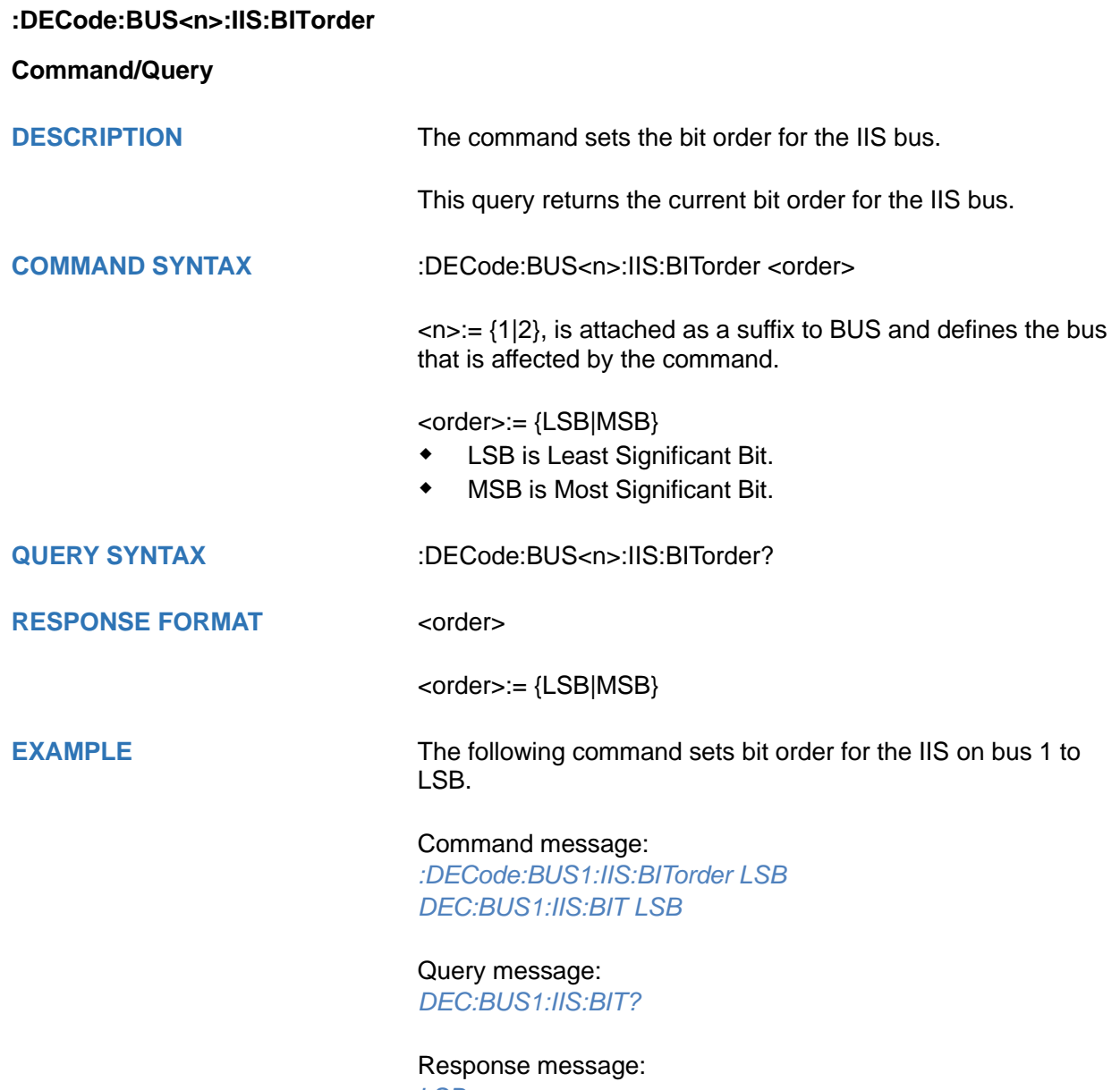

*LSB*

# <span id="page-155-0"></span>**:DECode:BUS<n>:IIS:DLENgth**

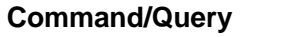

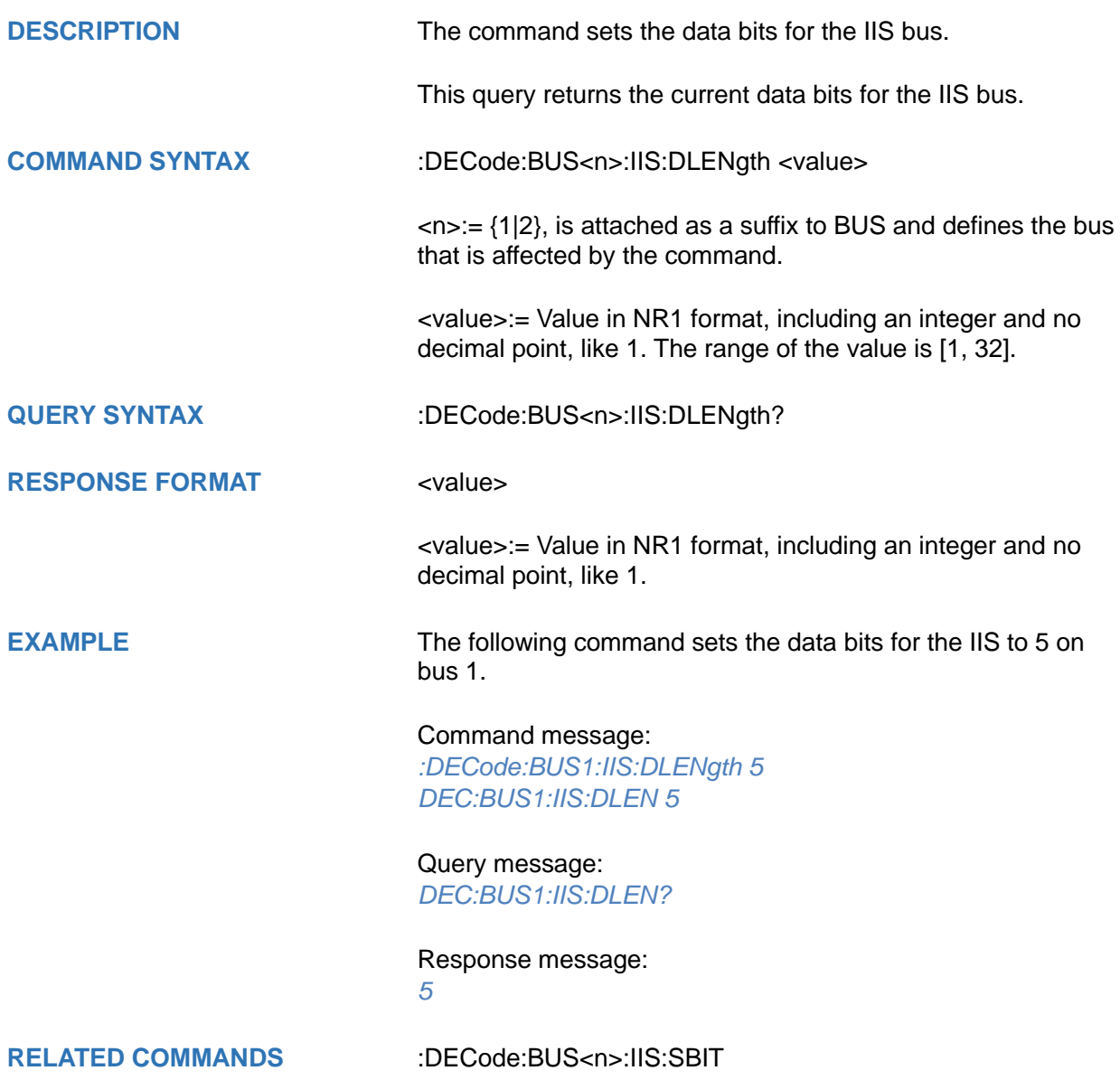

<span id="page-156-0"></span>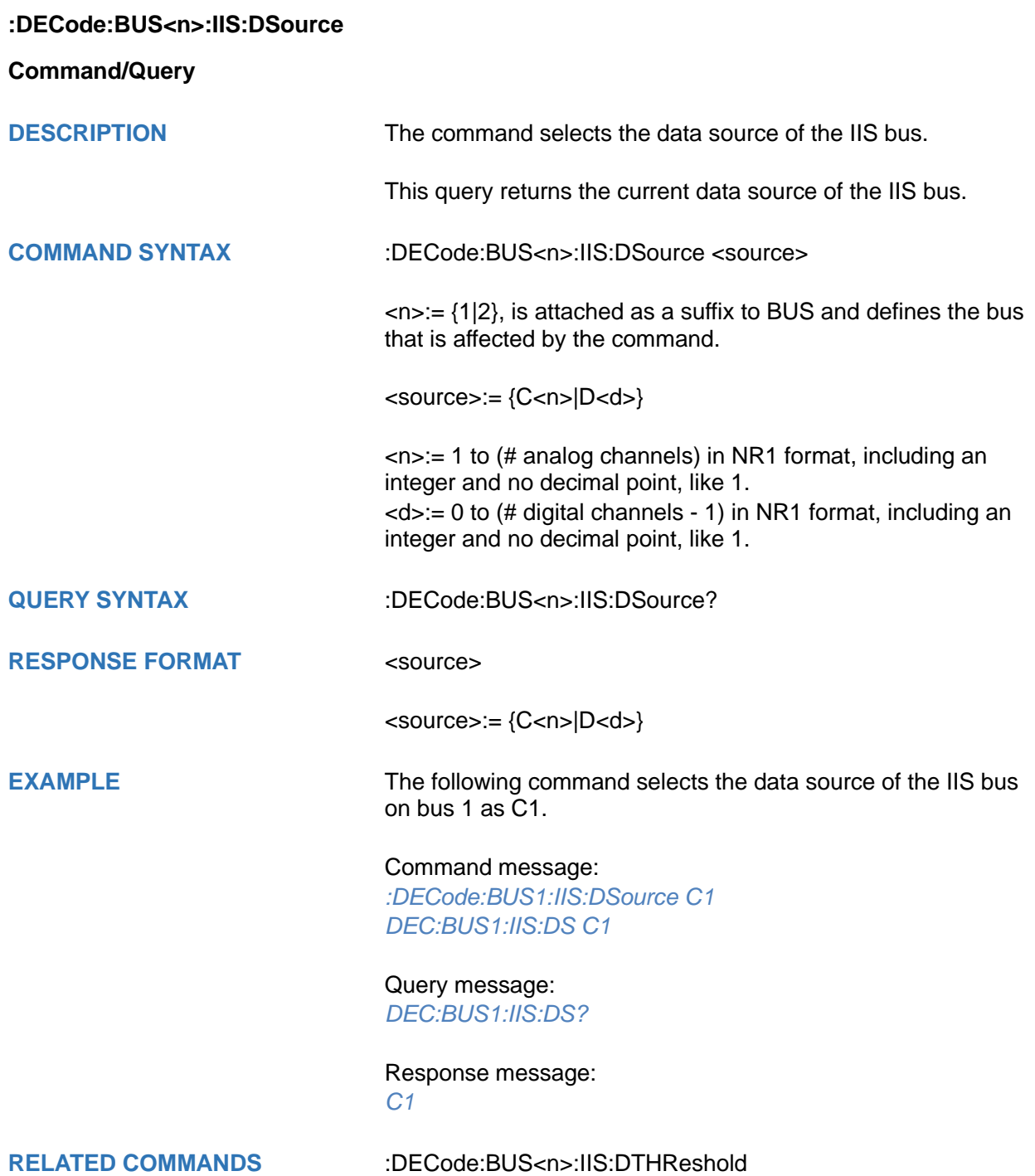

### <span id="page-157-0"></span>**:DECode:BUS<n>:IIS:DTHReshold**

#### **Command/Query**

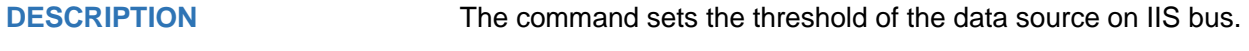

This query returns the current threshold of the data source on IIS bus.

**COMMAND SYNTAX** :DECode:BUS<n>:IIS:DTHReshold <value>

 $\langle n \rangle = \{1|2\}$ , is attached as a suffix to BUS and defines the bus that is affected by the command.

<value>:= Value in NR3 format, including a decimal point and exponent, like 1.23E+2.

The range of the value varies by model, see the table below for details.

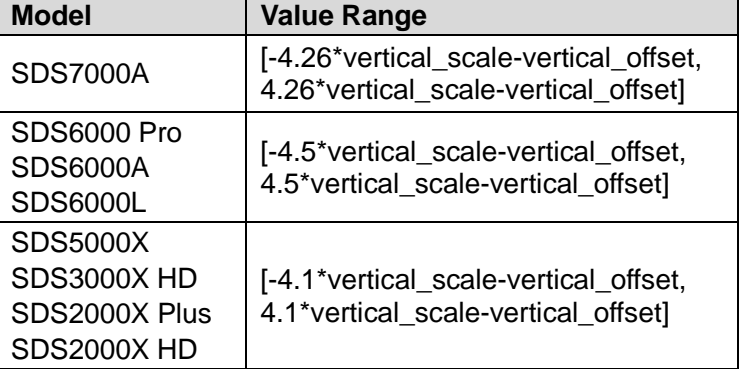

**QUERY SYNTAX** :DECode:BUS<n>:IIS:DTHReshold?

**RESPONSE FORMAT** <value>

<value>:= Value in NR3 format, including a decimal point and exponent, like 1.23E+2.

#### **EXAMPLE** The following command sets the threshold of the data source to 1 V on bus 1.

Command message: *:DECode:BUS1:IIS:DTHReshold 1.00E+00 DEC:BUS1:IIS:DTHR 1.00E+00*

Query message: *DEC:BUS1:IIS:DTHR?*

Response message: *1.00E+00*

**RELATED COMMANDS** [:DECode:BUS<n>:IIS:DSource](#page-156-0)

<span id="page-158-0"></span>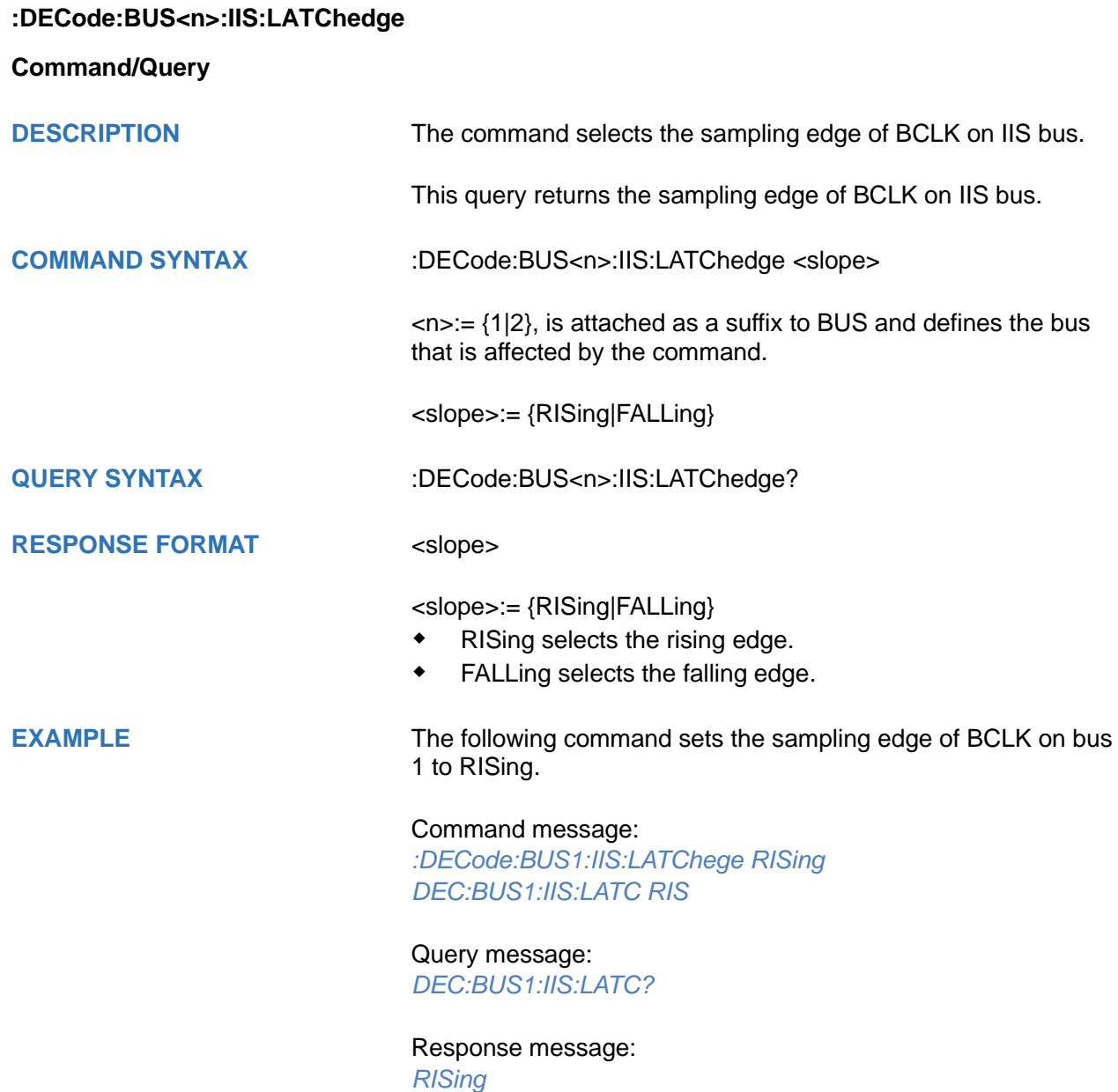

## <span id="page-159-0"></span>**:DECode:BUS<n>:IIS:LCH**

**Command/Query**

**DESCRIPTION** The command selects the level of the left channel.

This query returns the current level of the left channel.

**COMMAND SYNTAX** :DECode:BUS<n>:IIS:LCH <left>

 $\langle n \rangle = \{1|2\}$ , is attached as a suffix to BUS and defines the bus that is affected by the command.

<left>:= {LOW|HIGH}

**QUERY SYNTAX** :DECode:BUS<n>:IIS:LCH?

**RESPONSE FORMAT** <left>

<left>:= {LOW|HIGH}

**EXAMPLE** The following command sets the left channel on bus 1 to LOW.

Command message: *:DECode:BUS1:IIS:LCH LOW DEC:BUS1:IIS:LCH LOW*

Query message: *DEC:BUS1:IIS:LCH?*

Response message: *LOW*

<span id="page-160-0"></span>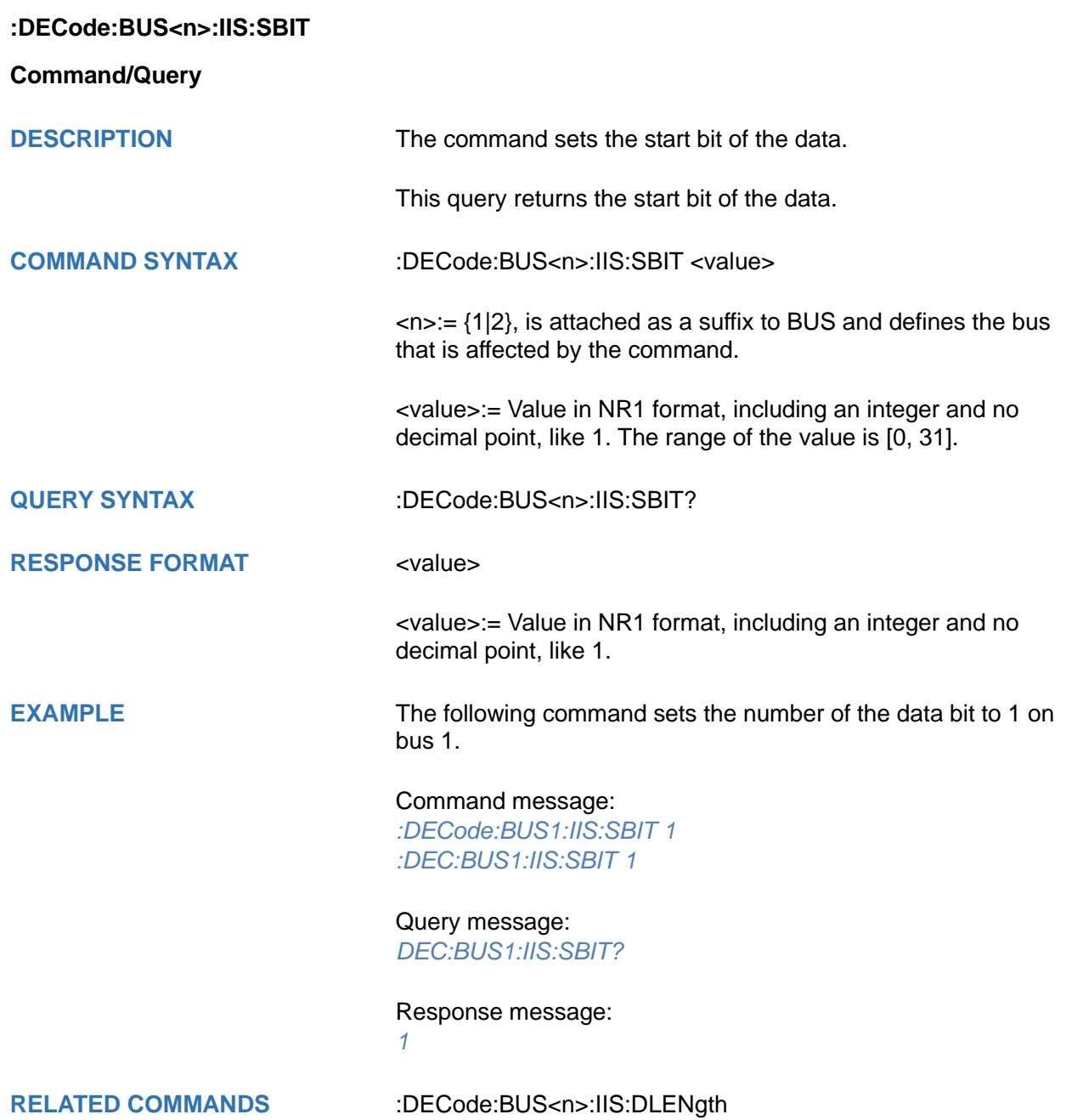

# <span id="page-161-0"></span>**:DECode:BUS<n>:IIS:WSSource**

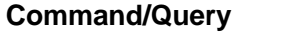

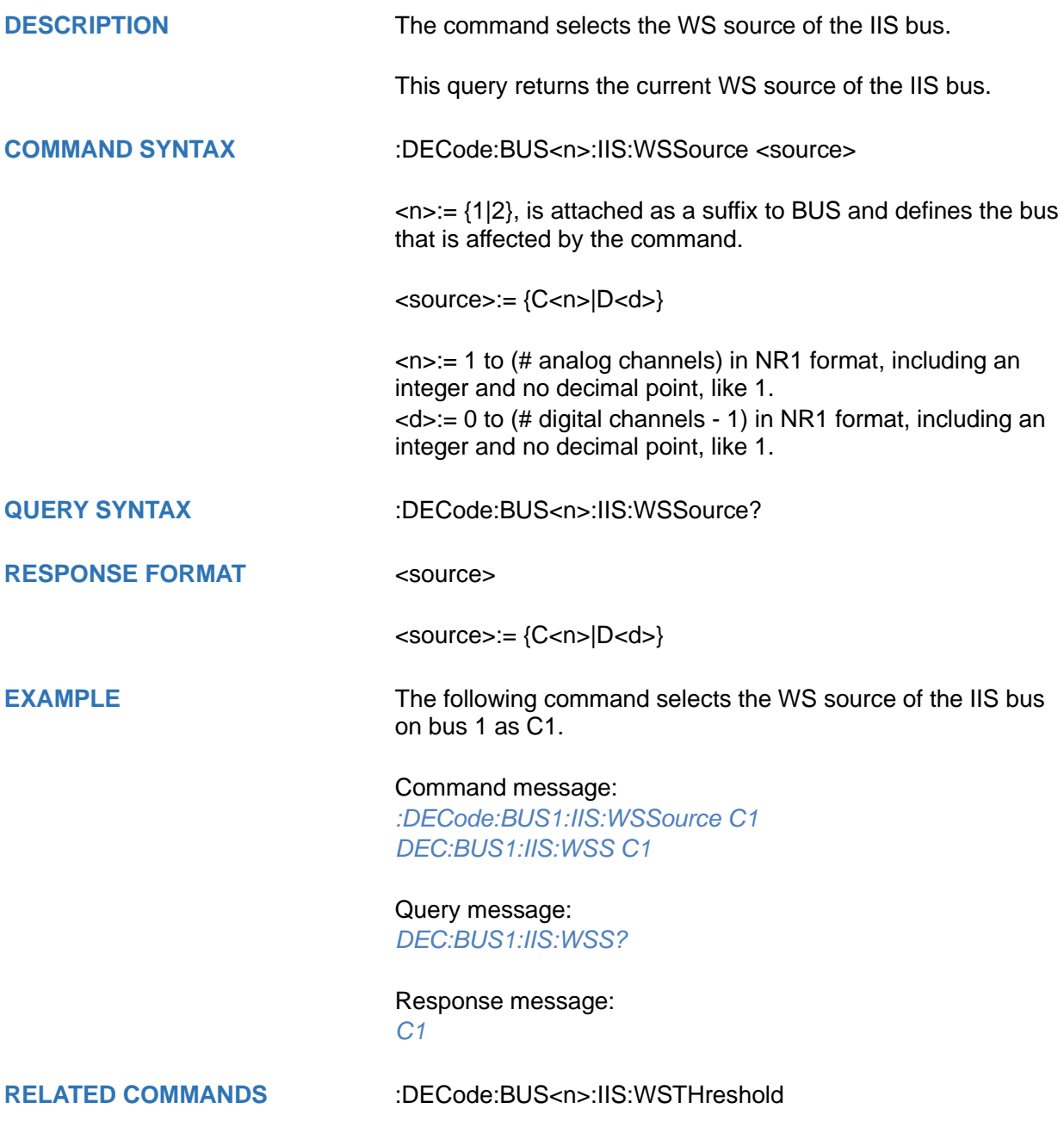

## <span id="page-162-0"></span>**:DECode:BUS<n>:IIS:WSTHreshold**

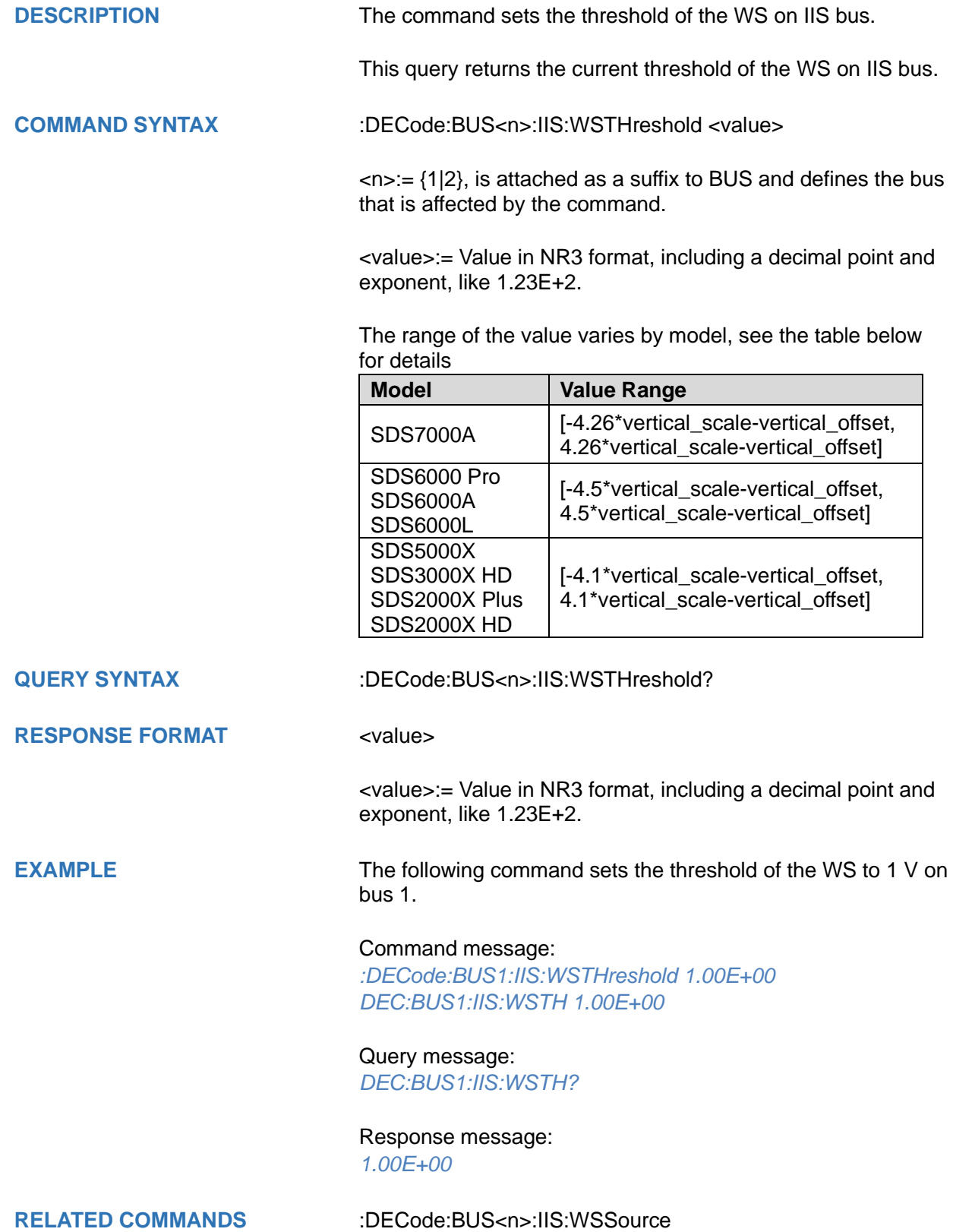

## **:DECode:BUS<n>:M1553 Commands [Option]**

The :DECode:BUS<n>:M1553 subsystem commands control the M1553 decode settings of the specified bus.

- **[:DECode:BUS<n>:M1553:LTHReshold](#page-164-0)**
- **[:DECode:BUS<n>:M1553:SOURce](#page-165-0)**
- **[:DECode:BUS<n>:M1553:UTHReshold](#page-166-0)**

## <span id="page-164-0"></span>**:DECode:BUS<n>:M1553:LTHReshold**

#### **Command/Query**

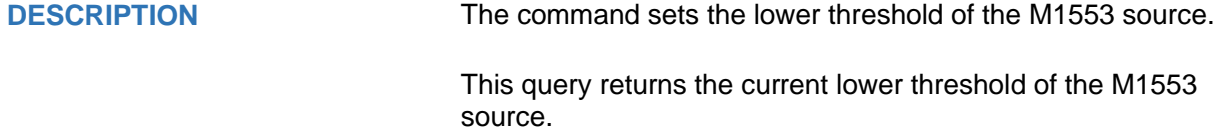

**COMMAND SYNTAX** :DECode:BUS<n>:M1553:LTHReshold <value>

 $\langle n \rangle = \{1|2\}$ , is attached as a suffix to BUS and defines the bus that is affected by the command.

<value>:= Value in NR3 format, including a decimal point and exponent, like 1.23E+2.

The range of the value varies by model, see the table below for details

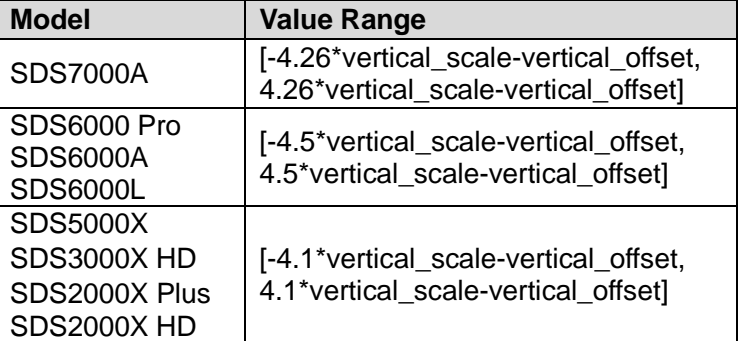

#### **Note:**

The lower threshold value cannot be greater than the upper threshold value set by the command :DECode:BUS<n>:M1553:UTHReshold.

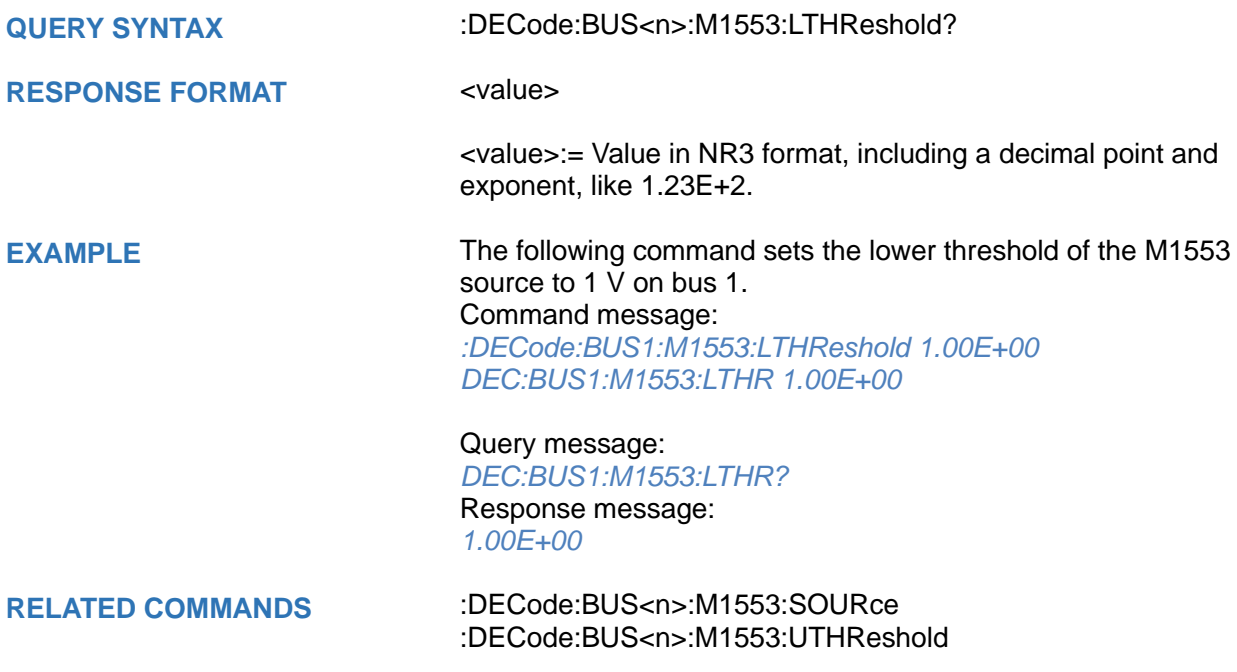

# <span id="page-165-0"></span>**:DECode:BUS<n>:M1553:SOURce**

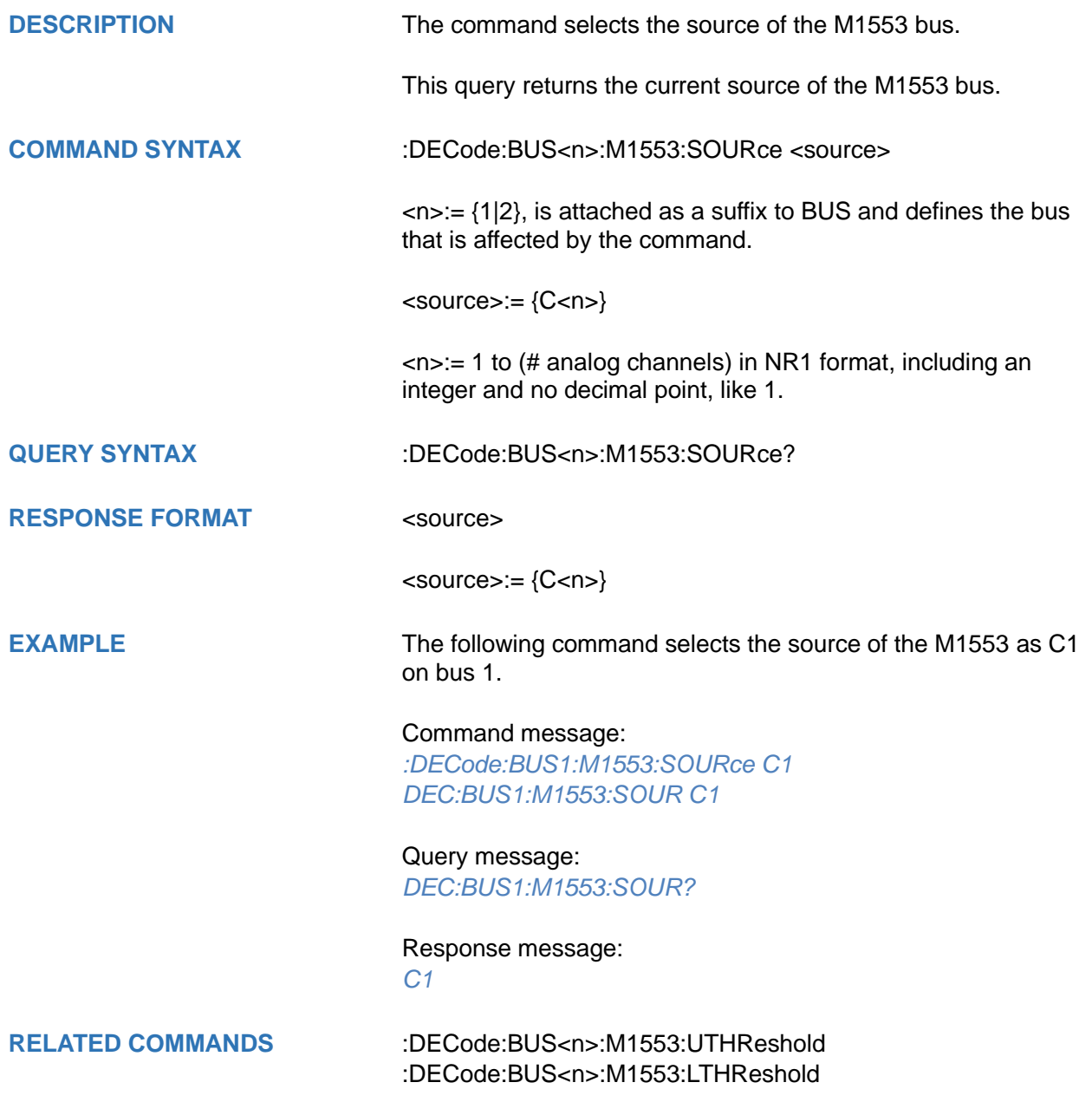

## <span id="page-166-0"></span>**:DECode:BUS<n>:M1553:UTHReshold**

#### **Command/Query**

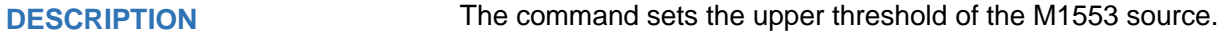

This query returns the current upper threshold of the M1553 source.

**COMMAND SYNTAX** :DECode:BUS<n>:M1553:UTHReshold <value>

 $\langle n \rangle = \{1|2\}$ , is attached as a suffix to BUS and defines the bus that is affected by the command.

<value>:= Value in NR3 format, including a decimal point and exponent, like 1.23E+2.

The range of the value varies by model, see the table below for details

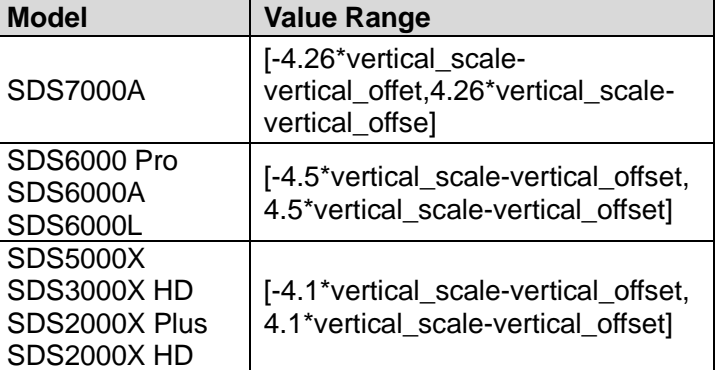

#### **Note:**

The upper threshold value cannot be less than the lower threshold value set by the command :DECode:BUS<n>:M1553:LTHReshold.

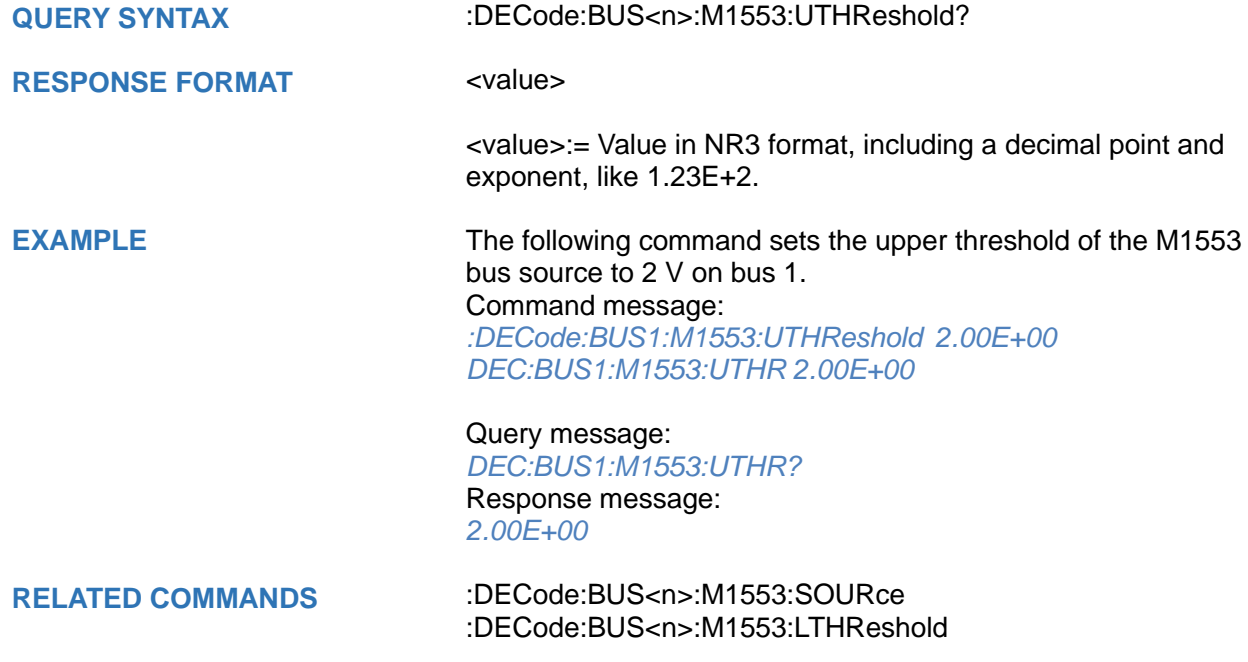

## **:DECode:BUS<n>:SENT Commands [Option]**

The :DECode:BUS<n>:SENT subsystem commands control the SENT decode settings of the specified bus.

- **[:DECode:BUS<n>:SENT:SOURce](#page-168-0)**
- **[:DECode:BUS<n>:SENT:THReshold](#page-169-0)**
- **[:DECode:BUS<n>:SENT:FORMat](#page-170-0)**
- **[:DECode:BUS<n>:SENT:CLOCk](#page-171-0)**
- **[DECode:BUS<n>:SENT:TOLerance](#page-172-0)**
- **[:DECode:BUS<n>:SENT:IDLE](#page-173-0)**
- **[:DECode:BUS<n>:SENT:LENGth](#page-174-0)**
- **[:DECode:BUS<n>:SENT:CRC](#page-175-0)**
- **[:DECode:BUS<n>:SENT:PPULse](#page-176-0)**

<span id="page-168-0"></span>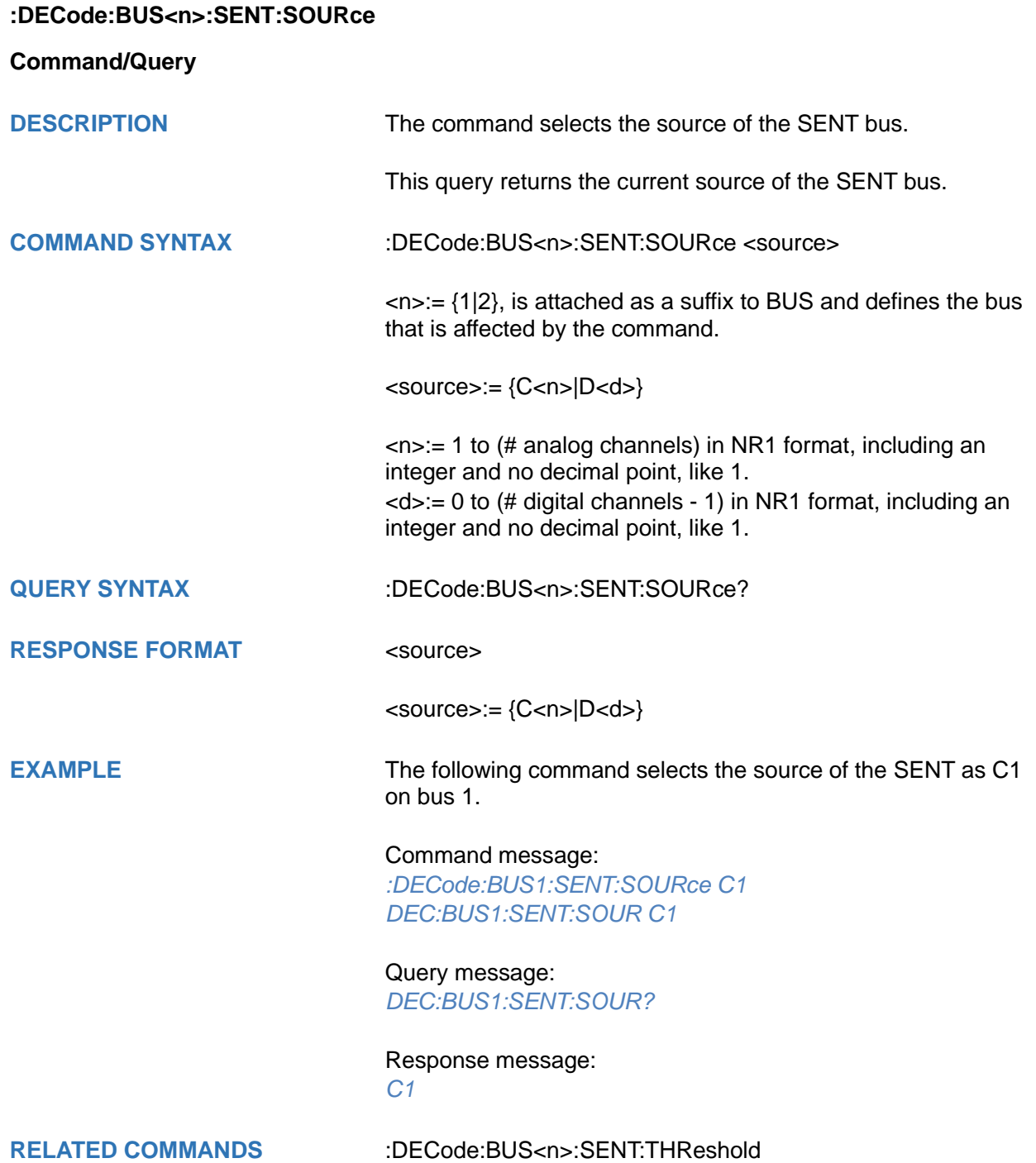

## <span id="page-169-0"></span>**:DECode:BUS<n>:SENT:THReshold**

#### **Command/Query**

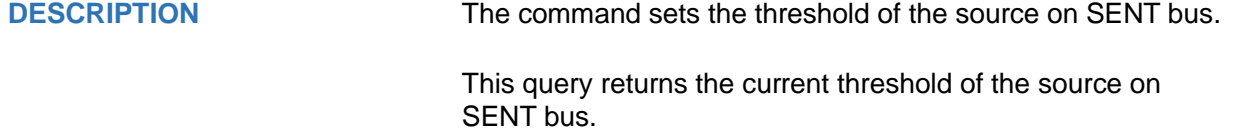

**COMMAND SYNTAX** :DECode:BUS<n>:SENT:THReshold <value>

 $\langle n \rangle = \{1|2\}$ , is attached as a suffix to BUS and defines the bus that is affected by the command.

<value>:= Value in NR3 format, including a decimal point and exponent, like 1.23E+2.

The range of the value varies by model, see the table below for details.

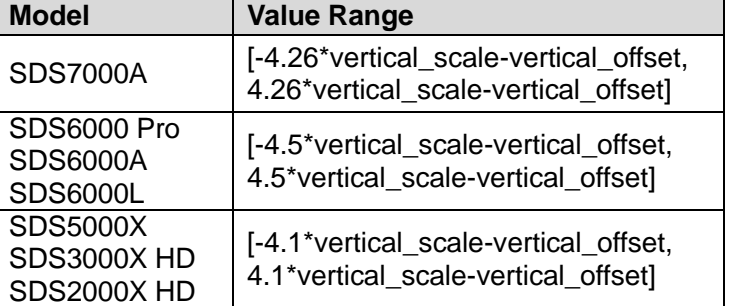

**QUERY SYNTAX** :DECode:BUS<n>:SENT:THReshold?

**RESPONSE FORMAT** <value>

<value>:= Value in NR3 format, including a decimal point and exponent, like 1.23E+2.

**EXAMPLE** The following command sets the threshold of the SENT bus source to 1  $\overline{V}$  on bus 1.

Command message:

*:DECode:BUS1:SENT:THReshold 1.00E+00 DEC:BUS1:SENT:THR 1.00E+00*

Query message: *DEC:BUS1:SENT:THR?*

Response message: *1.00E+00*

**RELATED COMMANDS** [:DECode:BUS<n>:SENT:SOURce](#page-168-0)

<span id="page-170-0"></span>**:DECode:BUS<n>:SENT:FORMat**

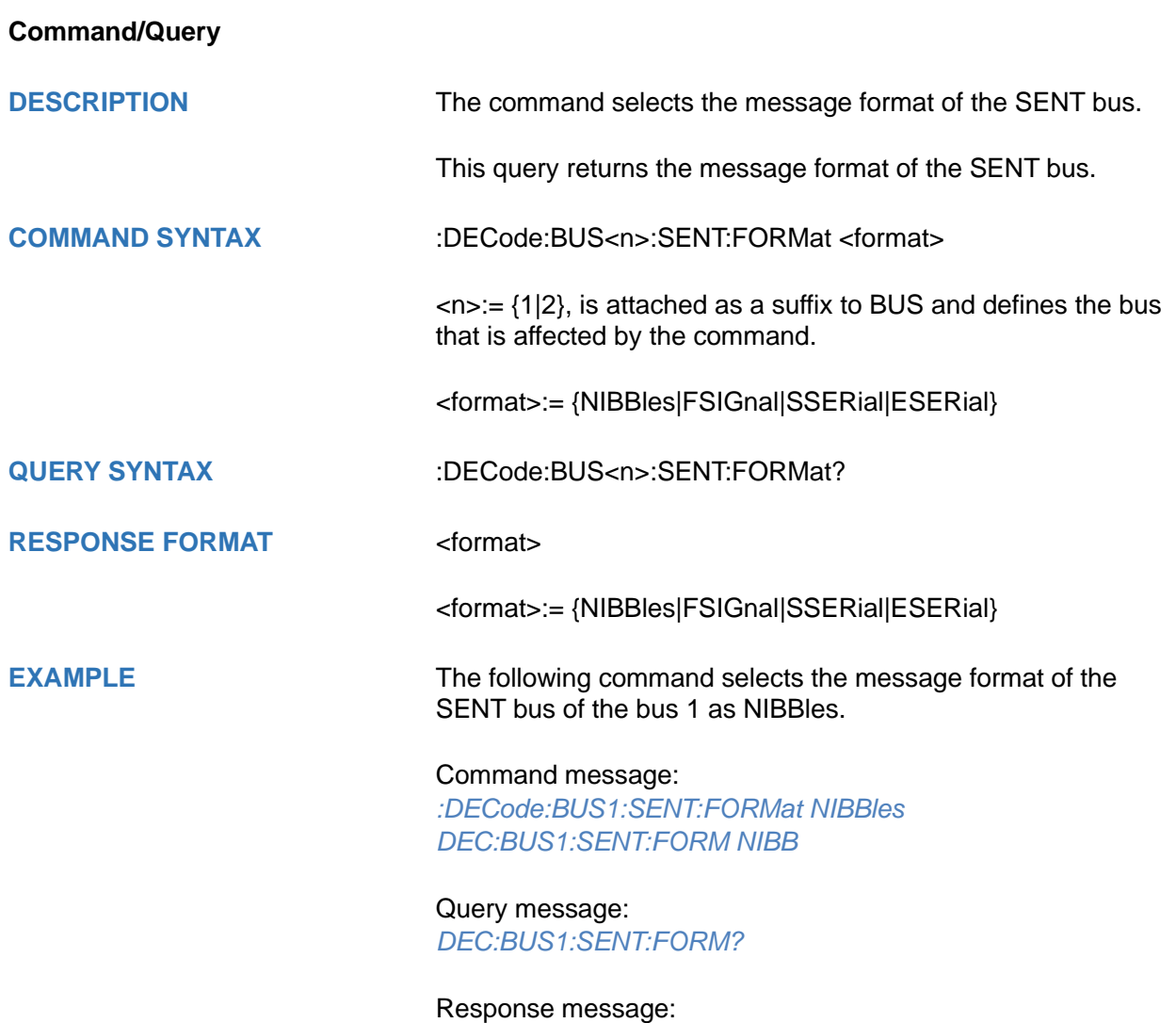

*NIBBles*

## <span id="page-171-0"></span>**:DECode:BUS<n>:SENT:CLOCk**

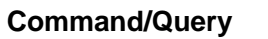

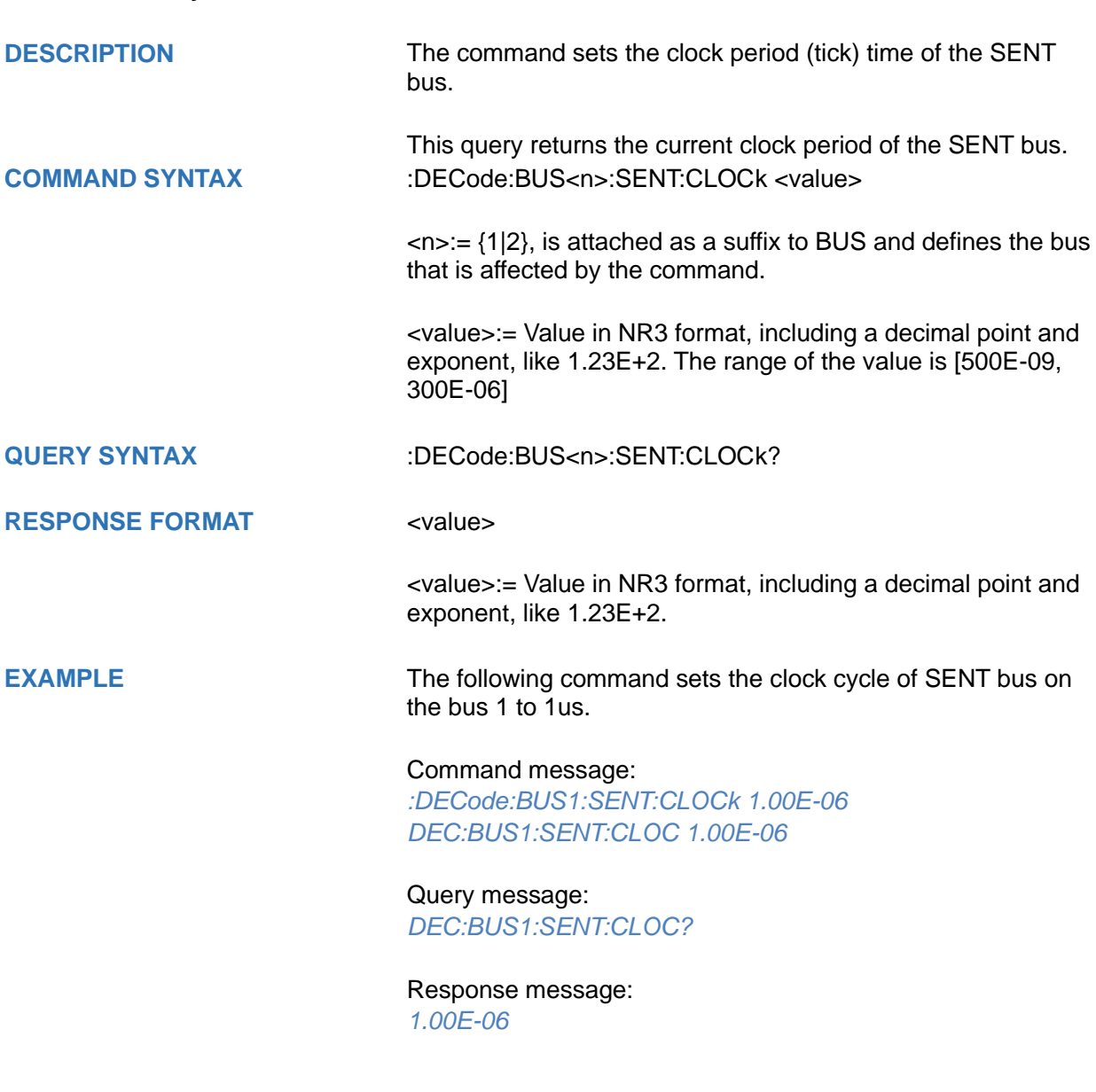

<span id="page-172-0"></span>**DECode:BUS<n>:SENT:TOLerance**

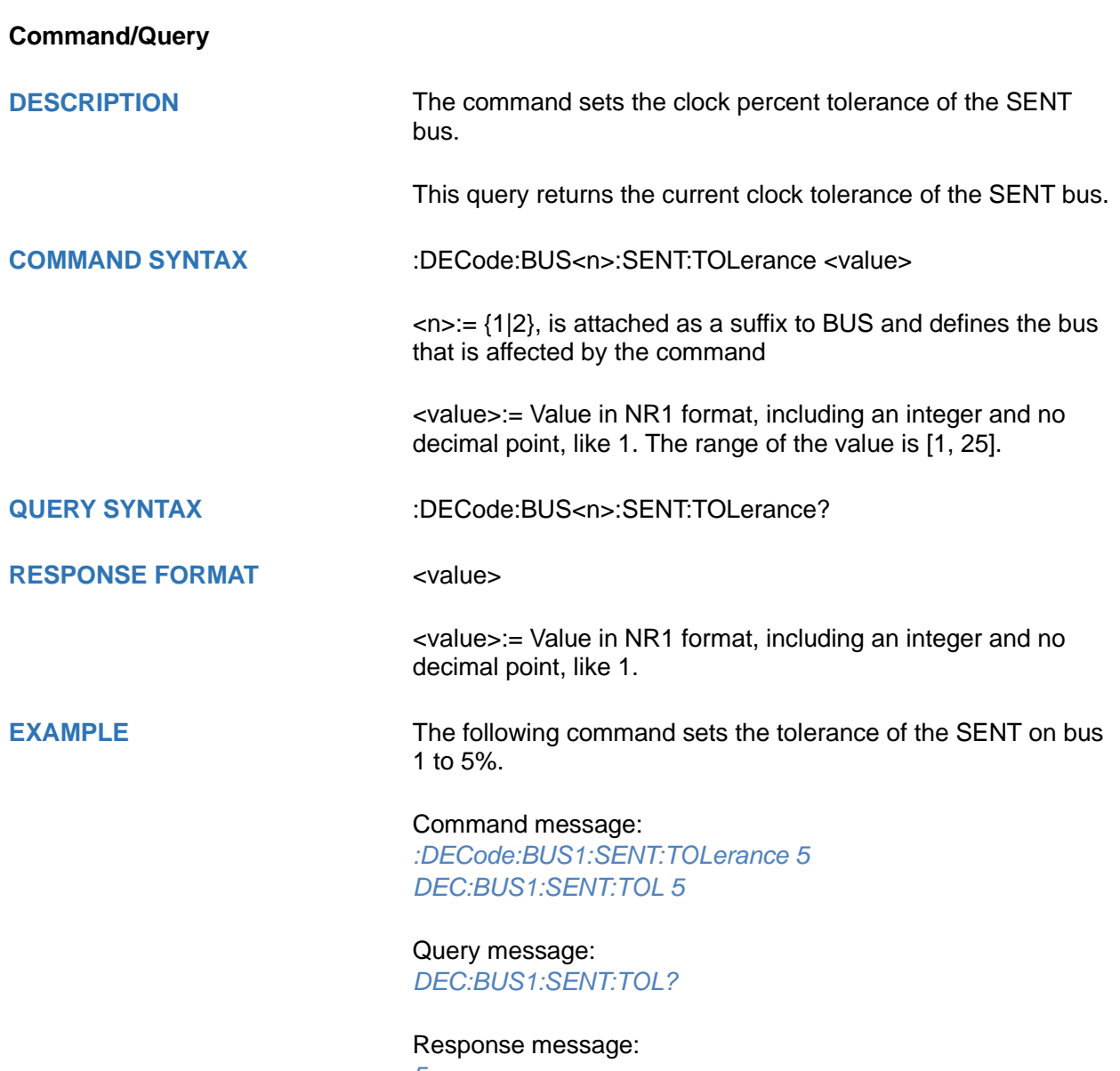

*5*

# <span id="page-173-0"></span>**:DECode:BUS<n>:SENT:IDLE**

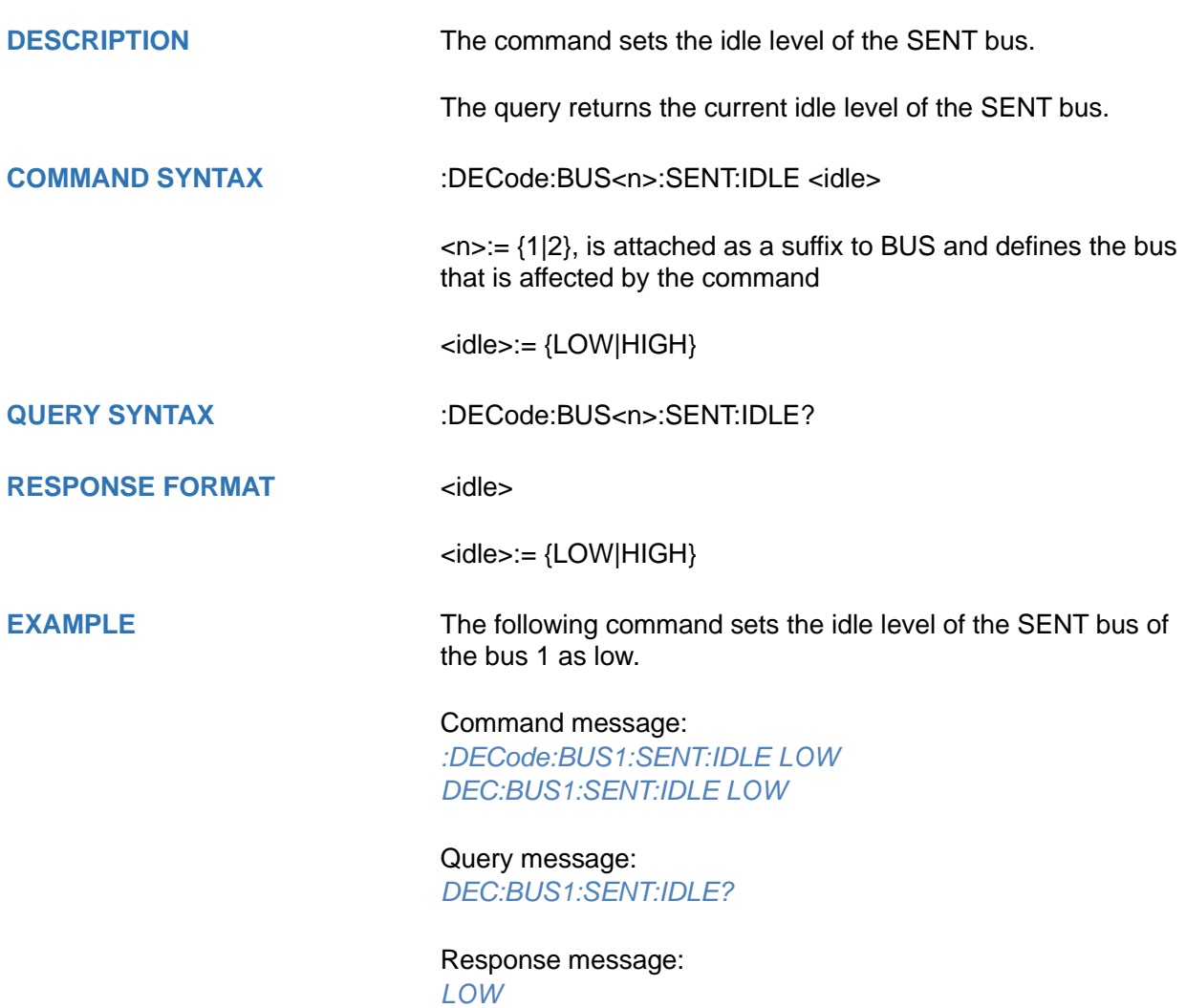

<span id="page-174-0"></span>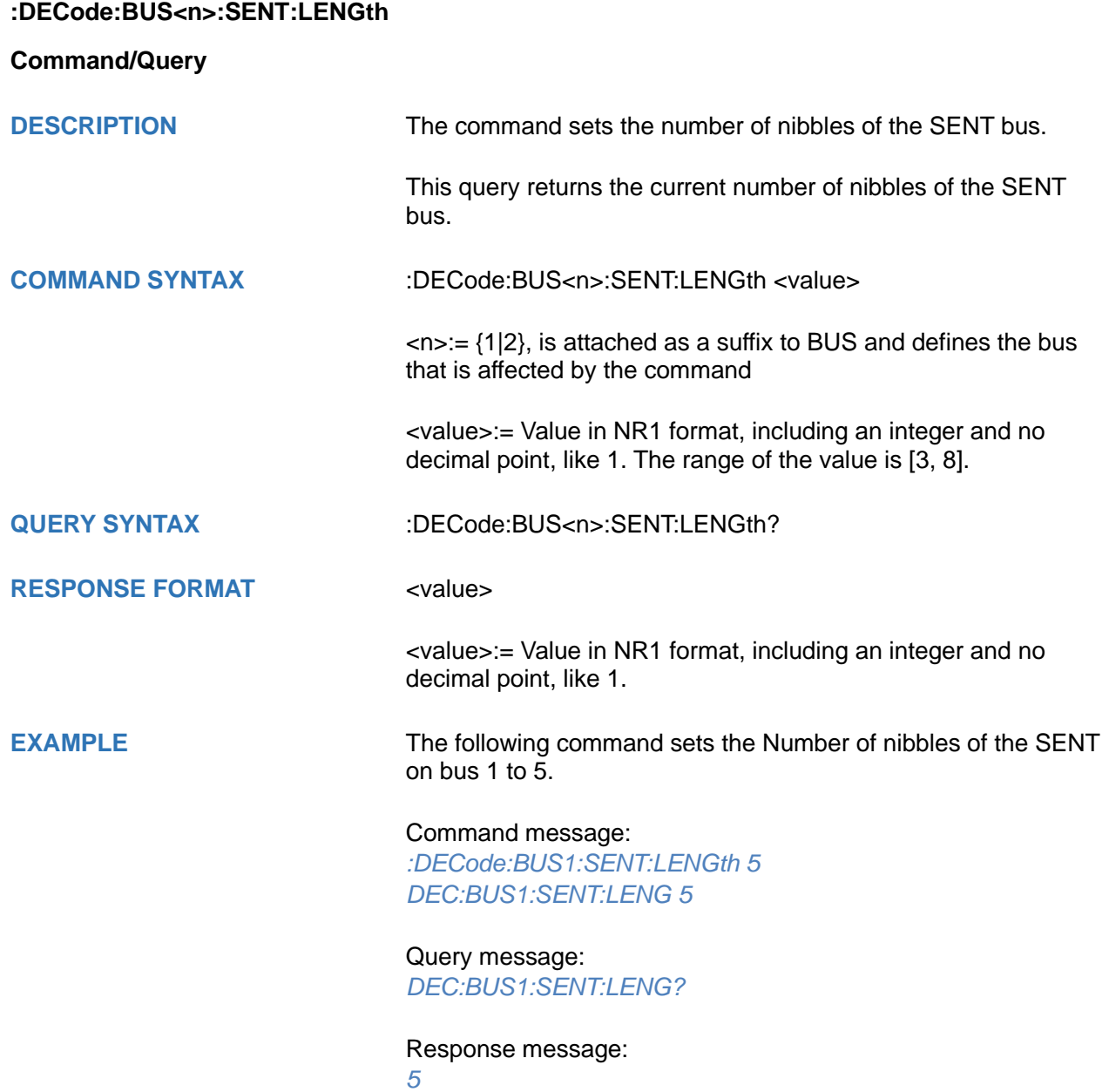

## <span id="page-175-0"></span>**:DECode:BUS<n>:SENT:CRC**

**Command/Query**

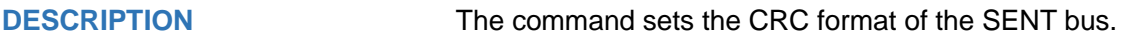

The query returns the CRC format of the SENT bus.

**COMMAND SYNTAX** :DECode:BUS<n>:SENT:CRC <state>

<state>:= {OFF|ON} ON sets to 2010 CRC format. OFF sets to 2008 CRC format.

**QUERY SYNTAX** :DECode:BUS<n>:SENT:CRC?

**RESPONSE FORMAT <state>** 

<state>:= {OFF|ON}

**EXAMPLE** The following command sets to 2010 CRC format of the SENT

bus on the bus 1.

Command message: *:DECode:BUS1:SENT:CRC ON DEC:BUS1:SENT:CRC ON*

Query message: *DEC:BUS1:SENT:CRC?*

Response message: *ON*

<span id="page-176-0"></span>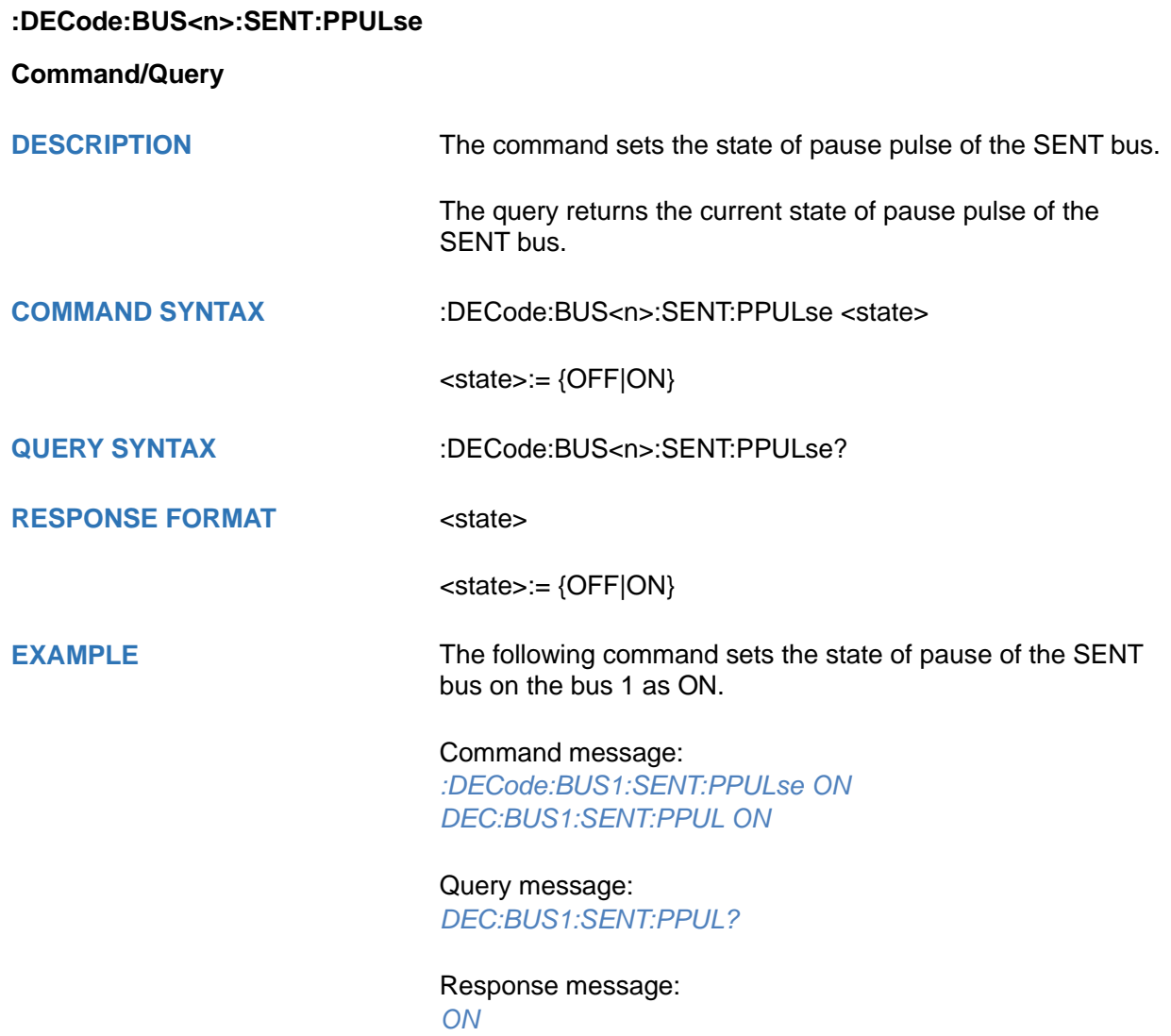

## **:DECode:BUS<n>:MANChester Commands [Option]**

The :DECode:BUS<n>:MANChester subsystem commands control the MANChester decode settings of the specified bus.

- **[:DECode:BUS<n>:MANChester:SOURce](#page-178-0)**
- **[:DECode:BUS<n>:MANChester:THReshold](#page-179-0)**
- **[:DECode:BUS<n>:MANChester:BAUD](#page-180-0)**
- **[:DECode:BUS<n>:MANChester:POLarity](#page-181-0)**
- **[:DECode:BUS<n>:MANChester:IDLE](#page-182-0)**
- **[:DECode:BUS<n>:MANChester:IBITs](#page-183-0)**
- **[:DECode:BUS<n>:MANChester:STARt](#page-184-0)**
- **[:DECode:BUS<n>:MANChester:SSIZe](#page-185-0)**
- **[:DECode:BUS<n>:MANChester:HSIZe](#page-186-0)**
- **[:DECode:BUS<n>:MANChester:TSIZe](#page-187-0)**
- **[:DECode:BUS<n>:MANChester:WSIZe](#page-188-0)**
- **[:DECode:BUS<n>:MANChester:DSIZe](#page-189-0)**
- **[:DECode:BUS<n>:MANChester:DISPlay](#page-190-0)**
- **[:DECode:BUS<n>:MANChester:BITorder](#page-191-0)**

## <span id="page-178-0"></span>**:DECode:BUS<n>:MANChester:SOURce**

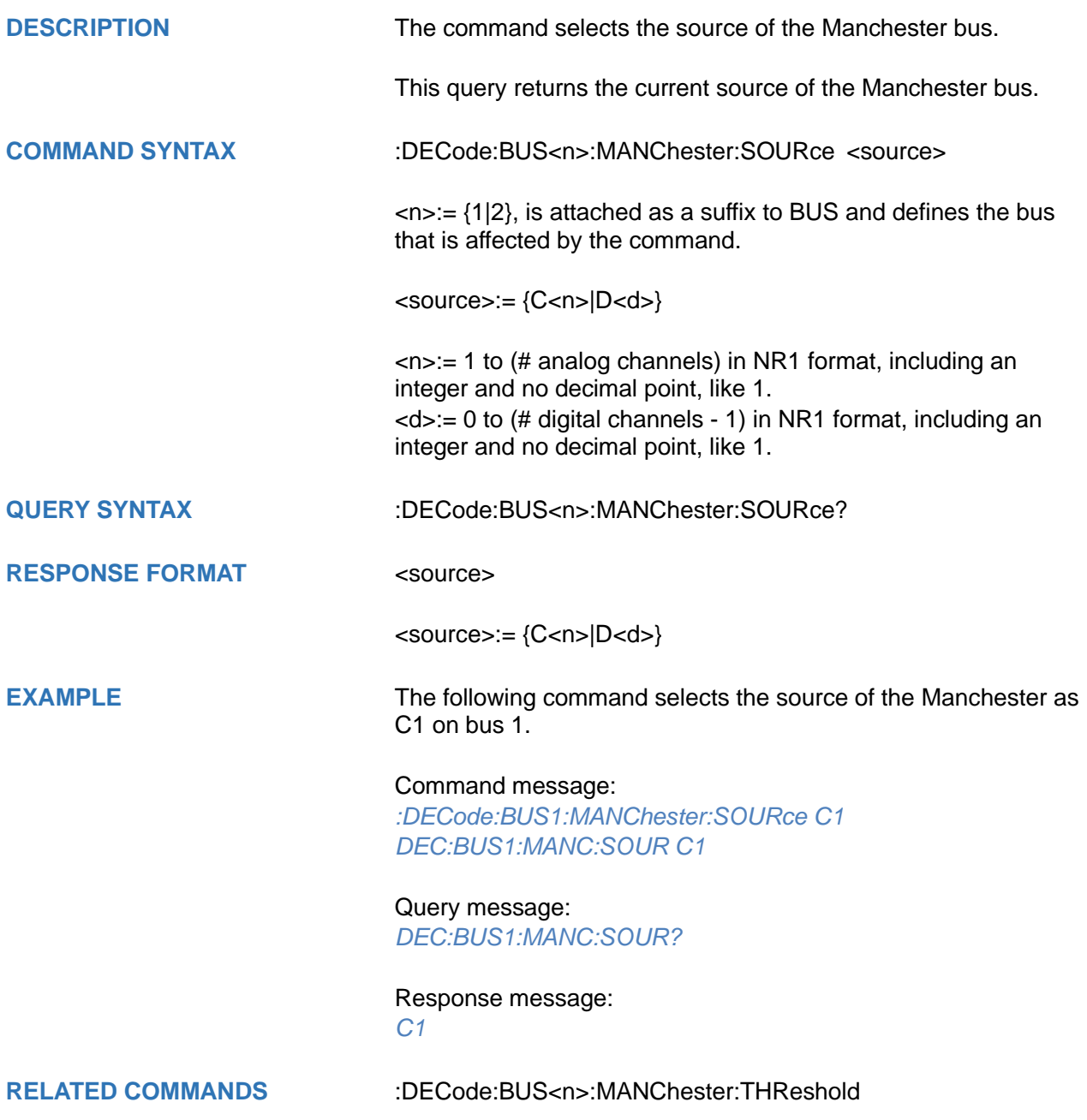

## <span id="page-179-0"></span>**:DECode:BUS<n>:MANChester:THReshold**

#### **Command/Query**

**DESCRIPTION** The command sets the threshold of the source on Manchester bus.

> This query returns the current threshold of the source on Manchester bus.

**COMMAND SYNTAX** :DECode:BUS<n>:MANChester:THReshold <value>

 $\langle n \rangle = \{1|2\}$ , is attached as a suffix to BUS and defines the bus that is affected by the command.

<value>:= Value in NR3 format, including a decimal point and exponent, like 1.23E+2.

The range of the value varies by model, see the table below for details.

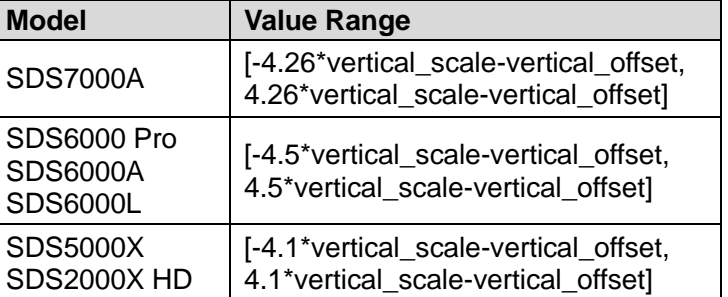

**QUERY SYNTAX** :DECode:BUS<n>:MANChester:THReshold?

**RESPONSE FORMAT** <value>

<value>:= Value in NR3 format, including a decimal point and exponent, like 1.23E+2.

**EXAMPLE** The following command sets the threshold of the Manchester bus source to 1 V on bus 1.

> Command message: *:DECode:BUS1:MANChester:THReshold 1.00E+00 DEC:BUS1:MANC:THR 1.00E+00*

Query message: *DEC:BUS1:MANC:THR?*

Response message: *1.00E+00*

**RELATED COMMANDS** [:DECode:BUS<n>:MANChester:SOURce](#page-178-0)
**:DECode:BUS<n>:MANChester:BAUD**

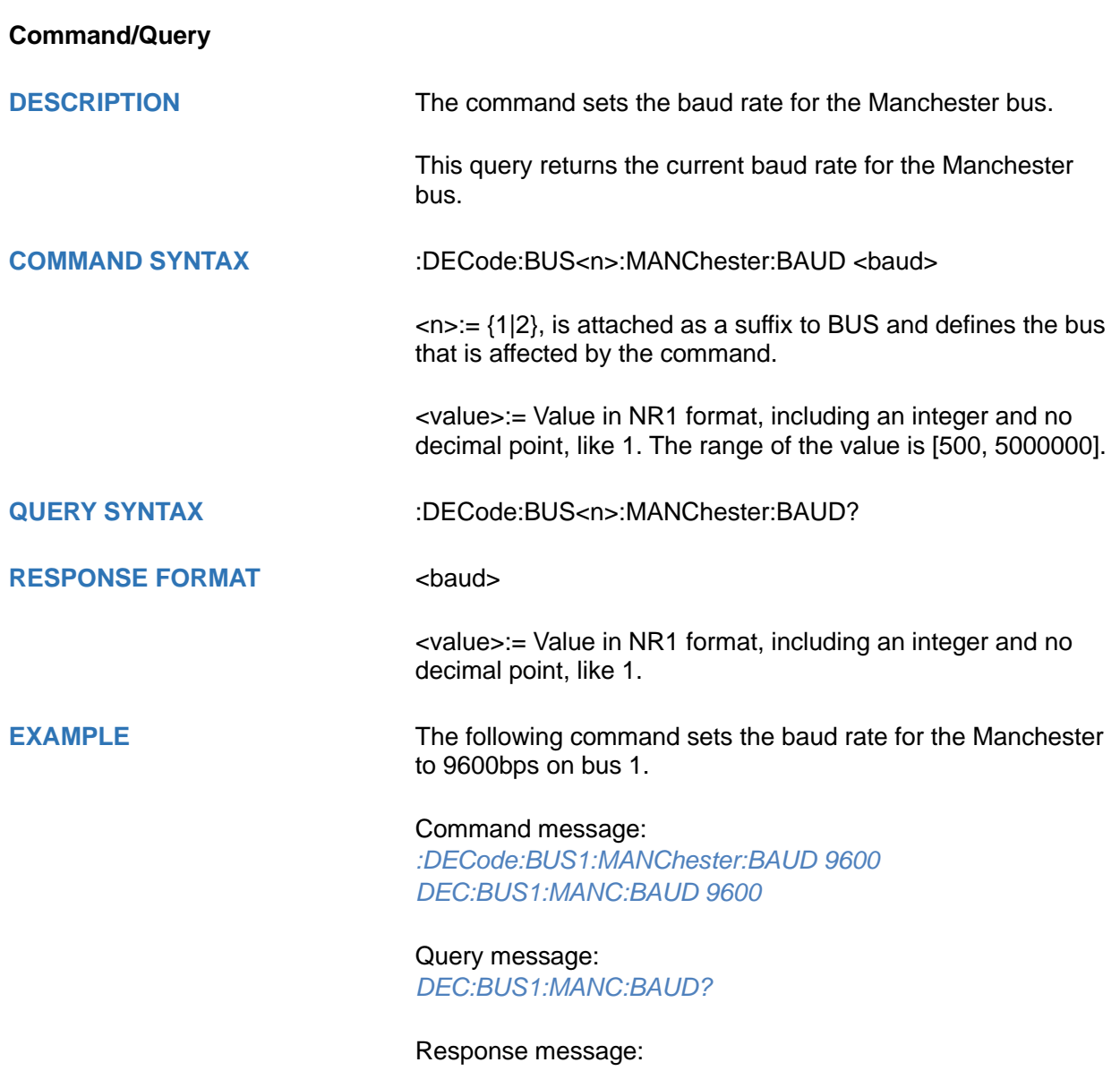

*9600*

## **:DECode:BUS<n>:MANChester:POLarity**

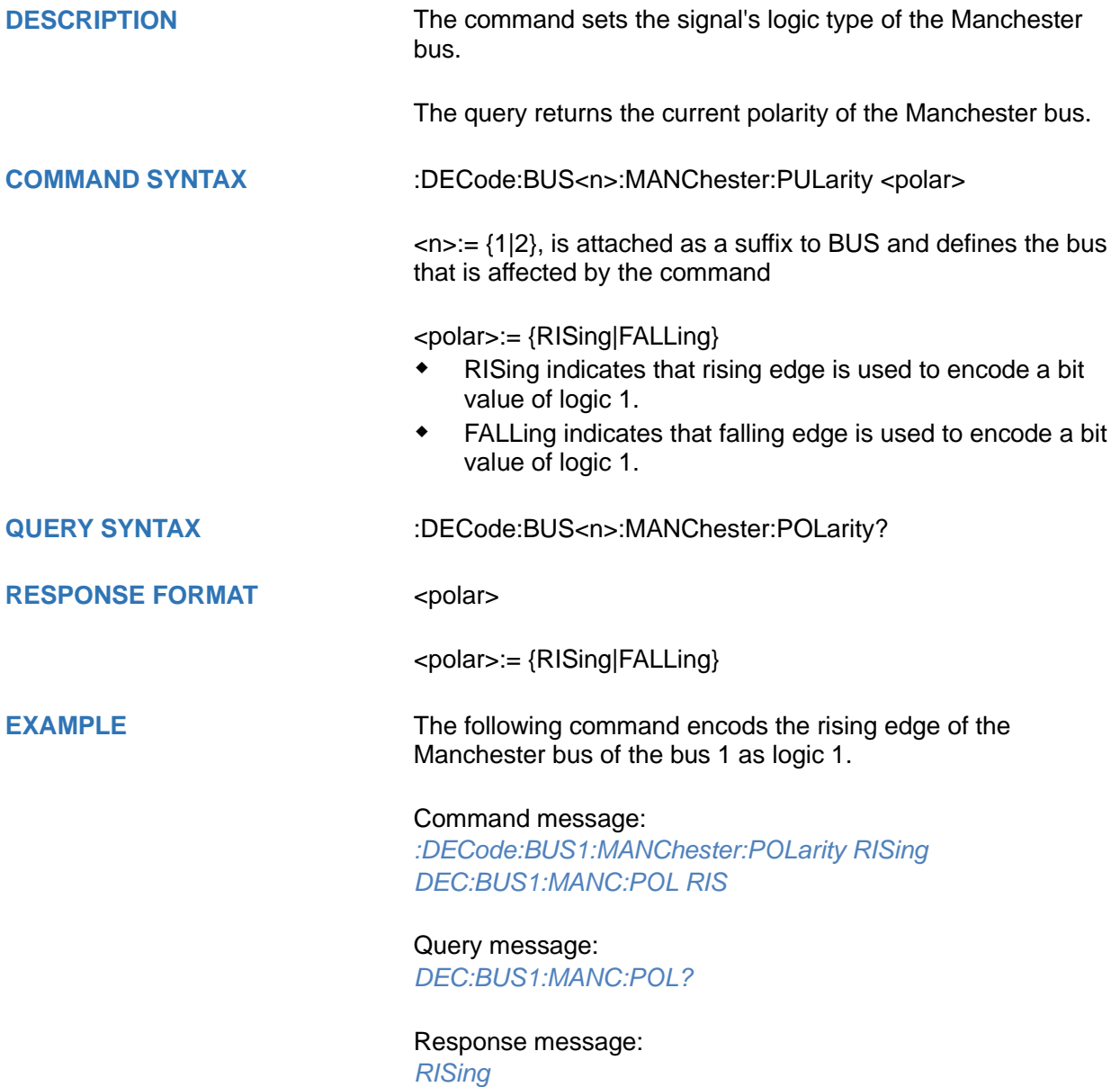

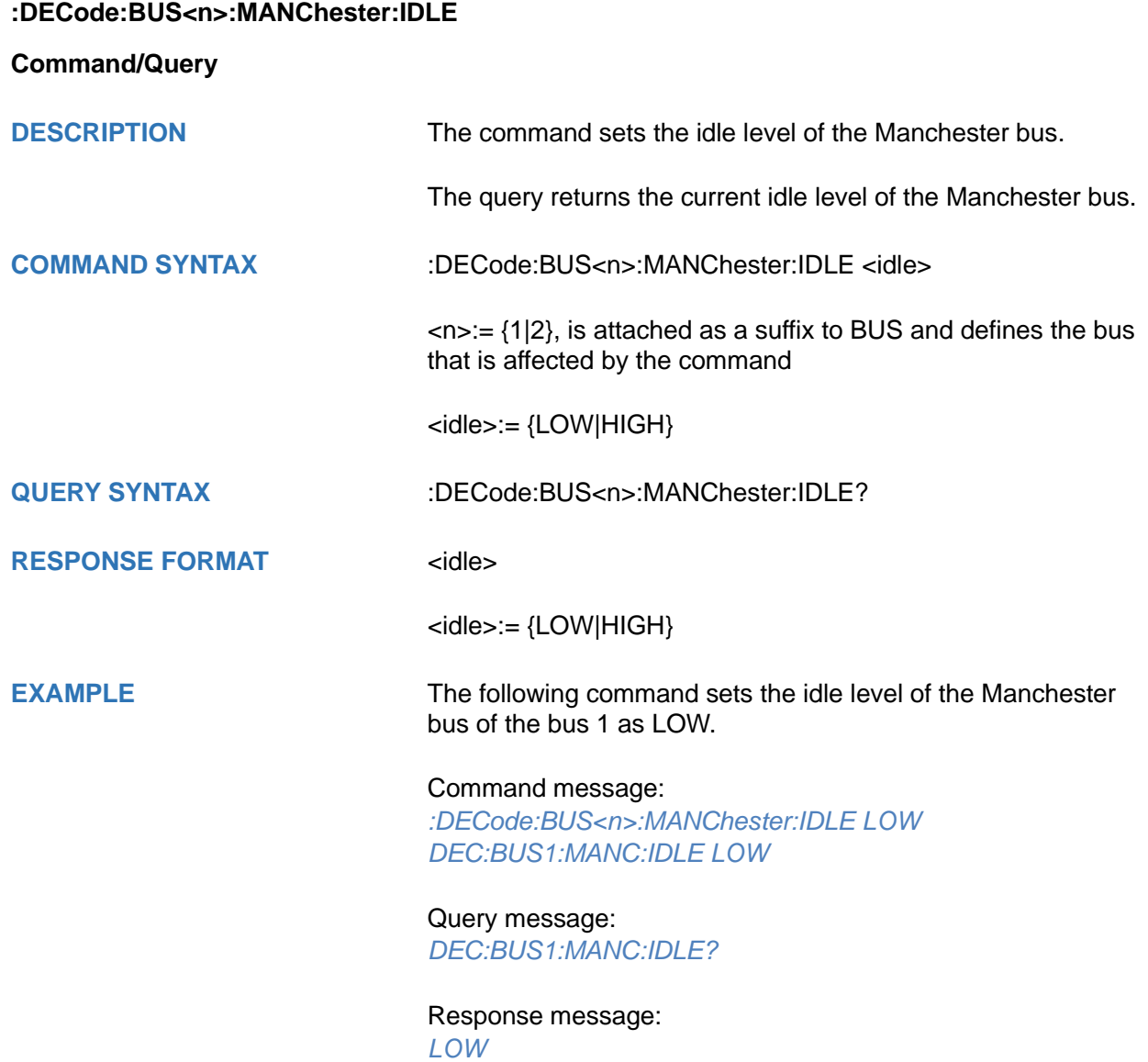

## **:DECode:BUS<n>:MANChester:IBITs**

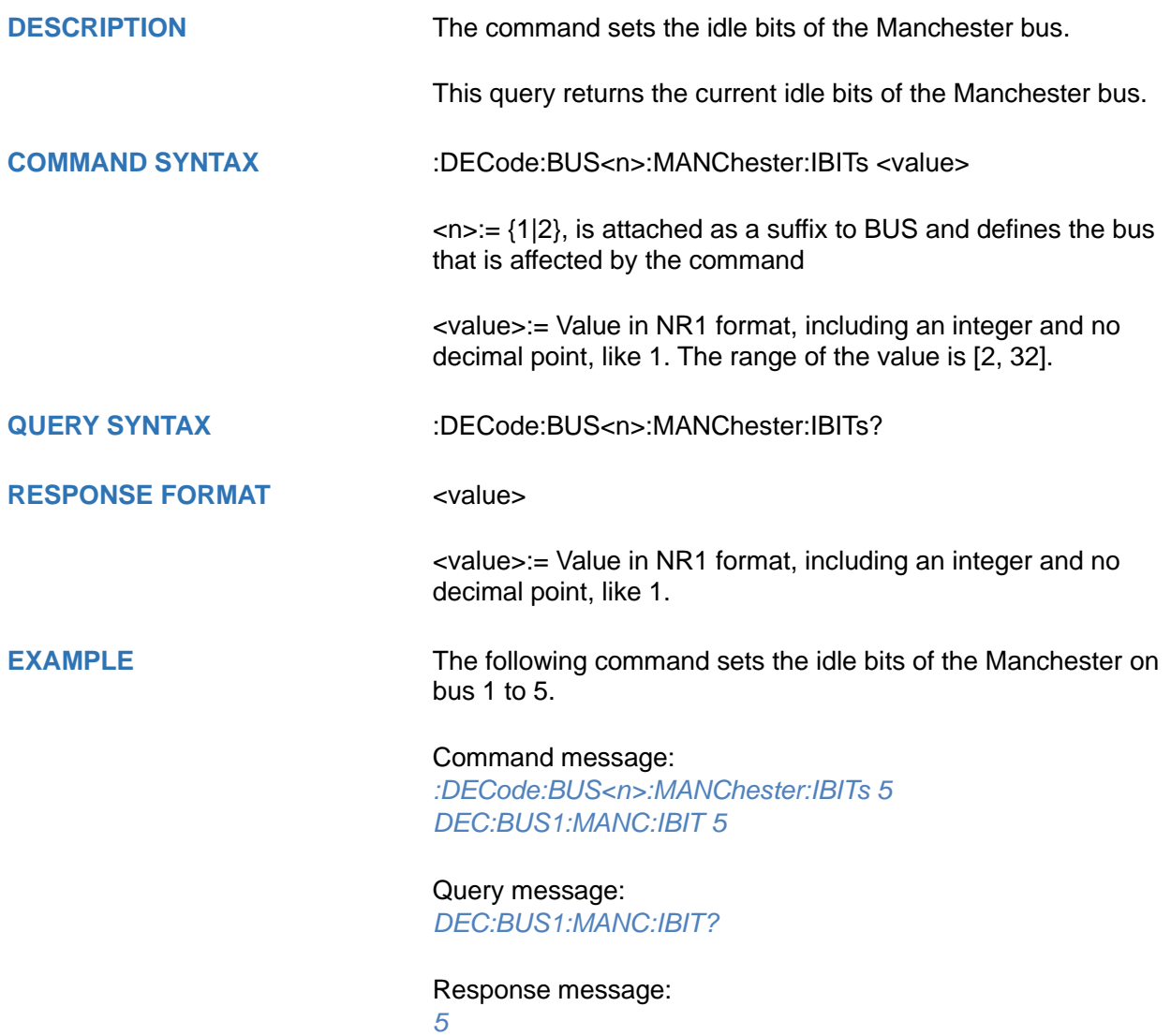

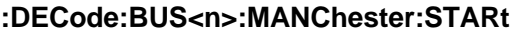

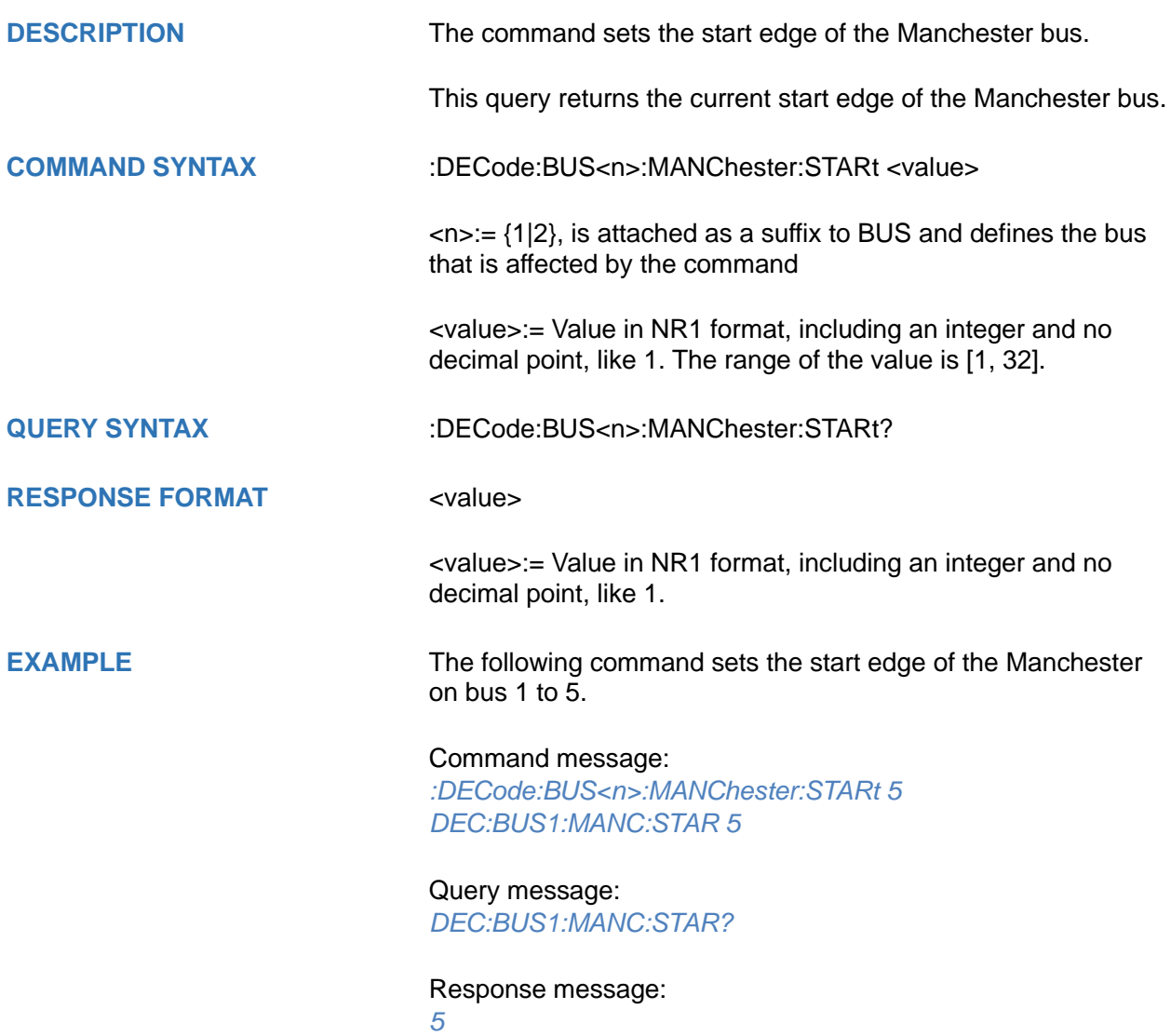

### **:DECode:BUS<n>:MANChester:SSIZe**

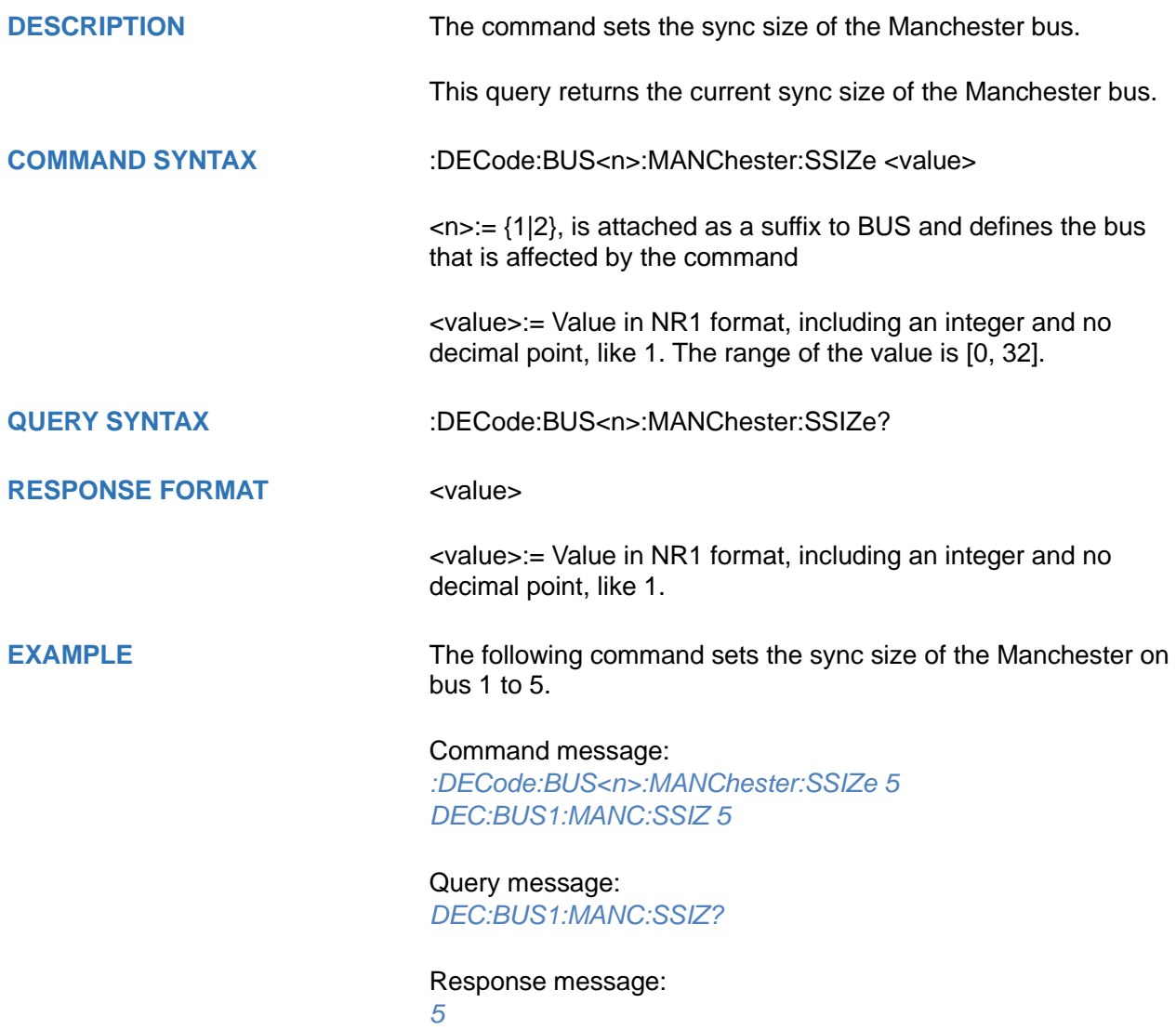

**:DECode:BUS<n>:MANChester:HSIZe**

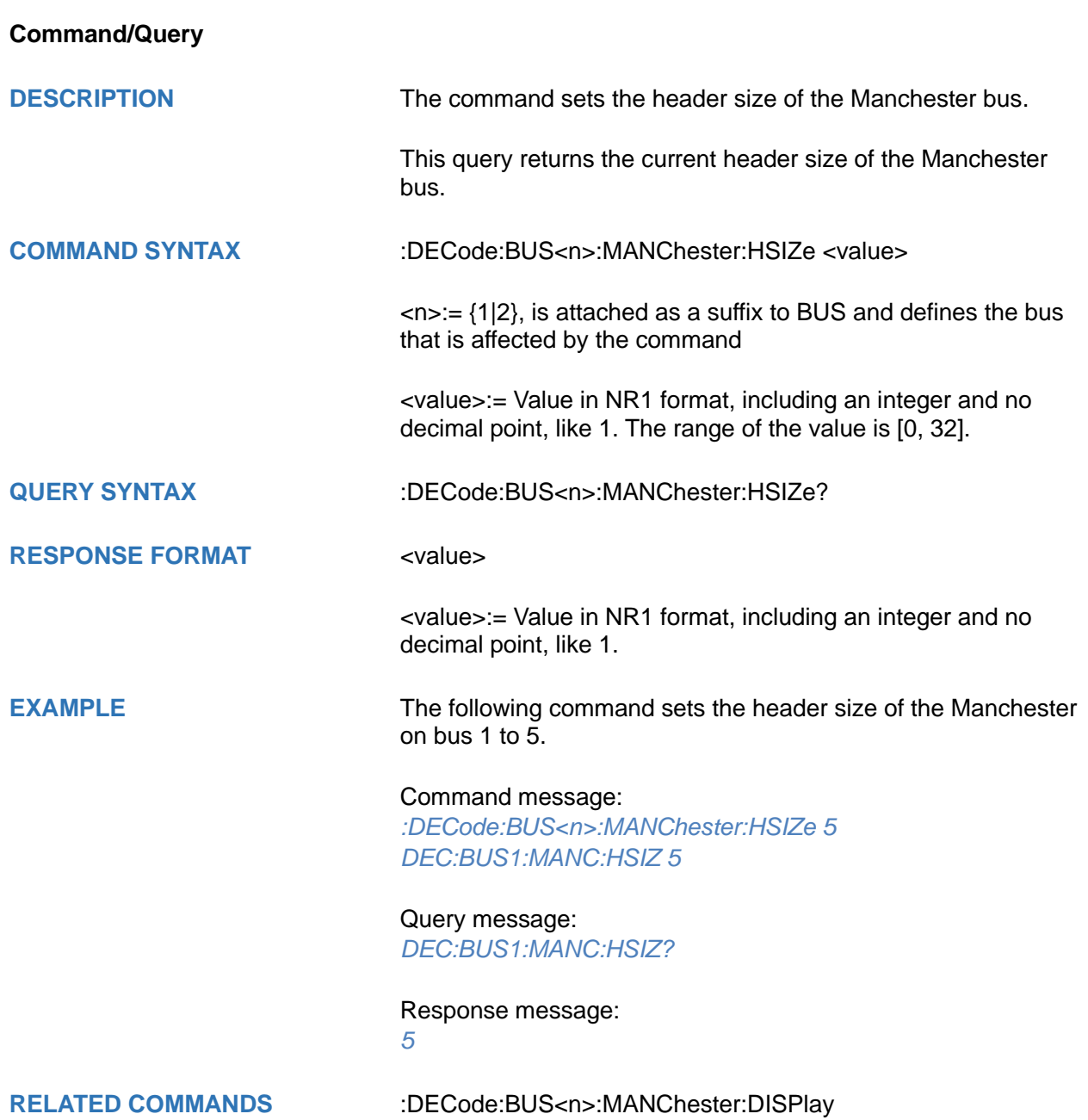

## **:DECode:BUS<n>:MANChester:TSIZe**

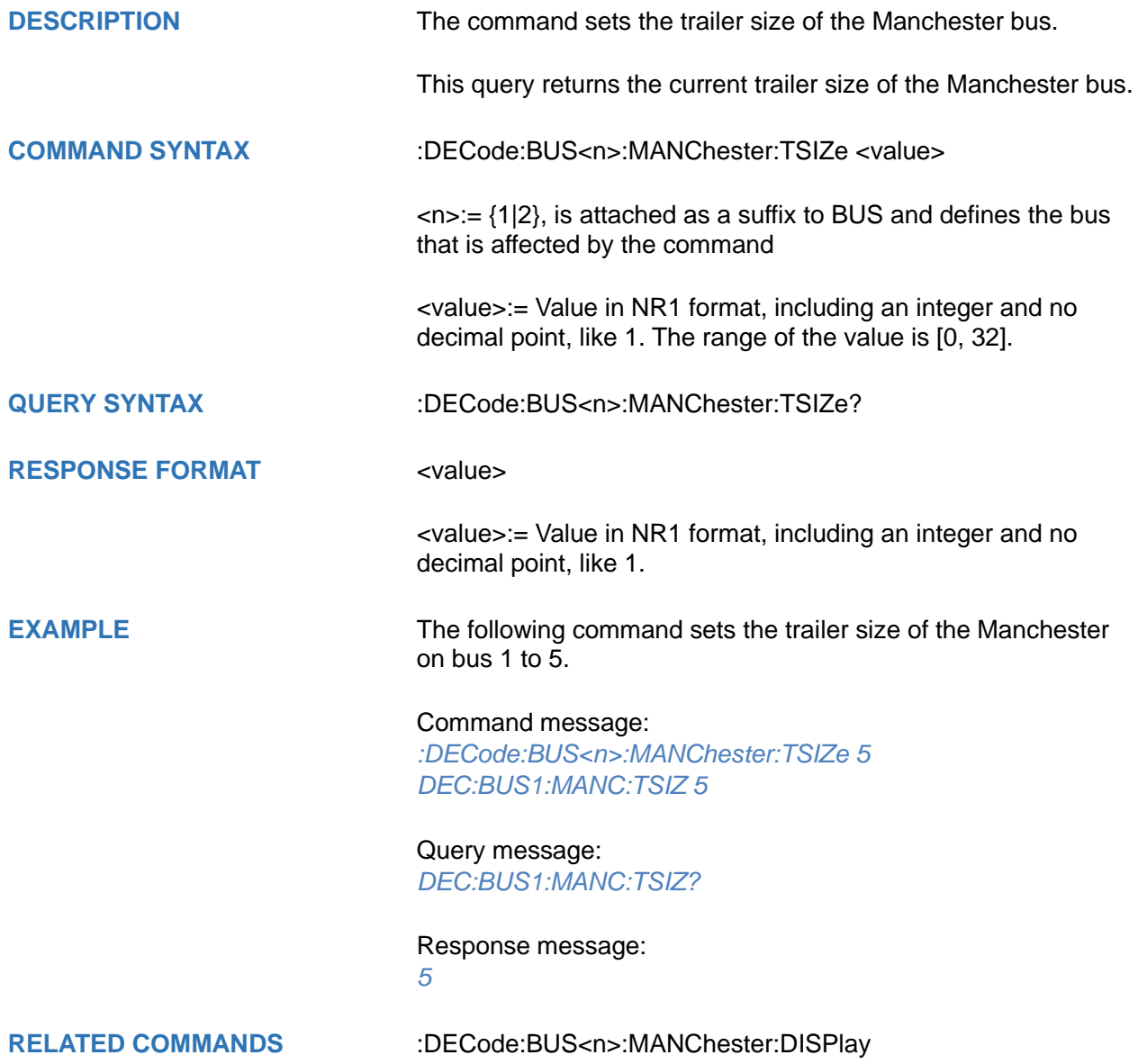

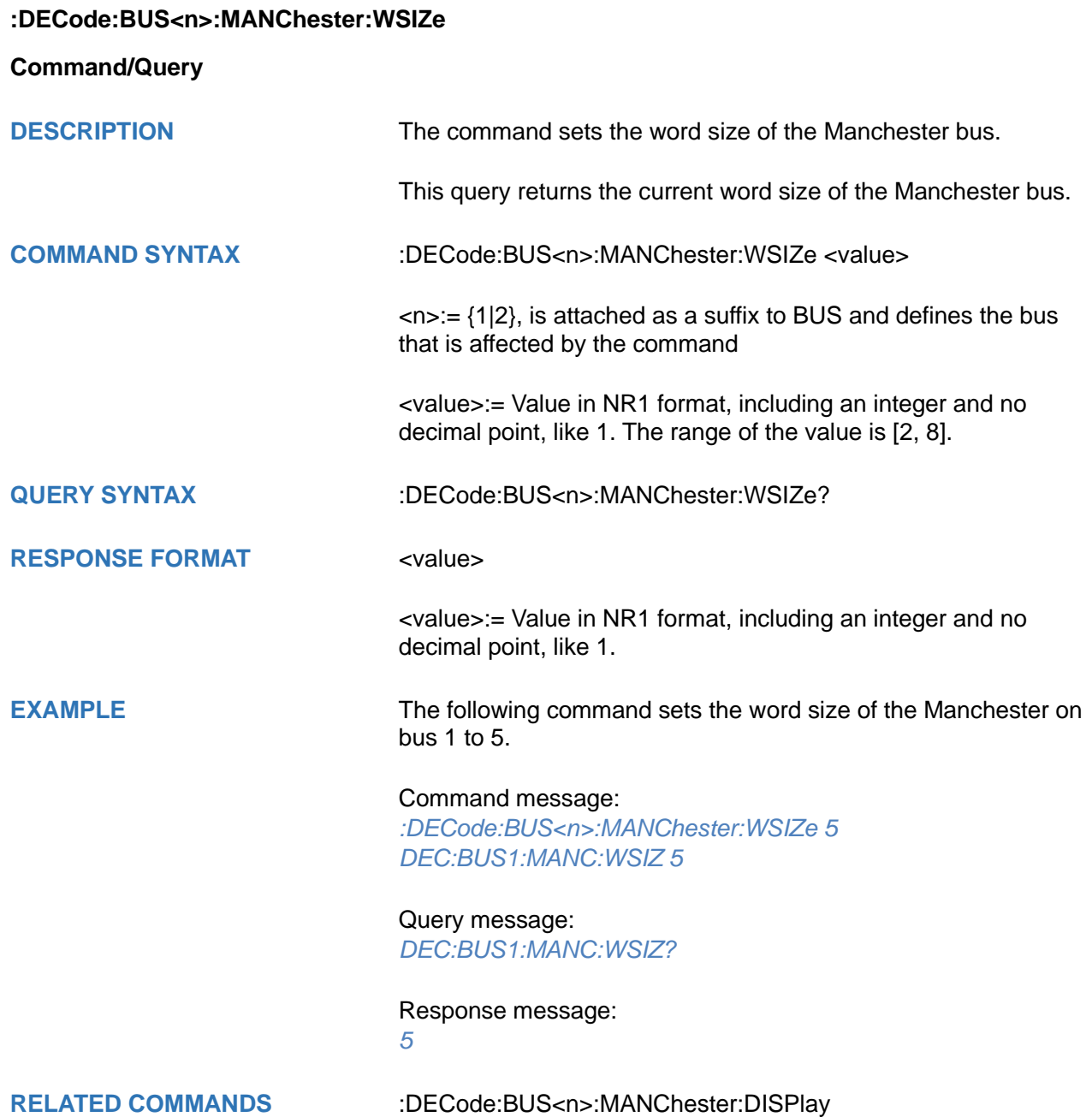

## **:DECode:BUS<n>:MANChester:DSIZe**

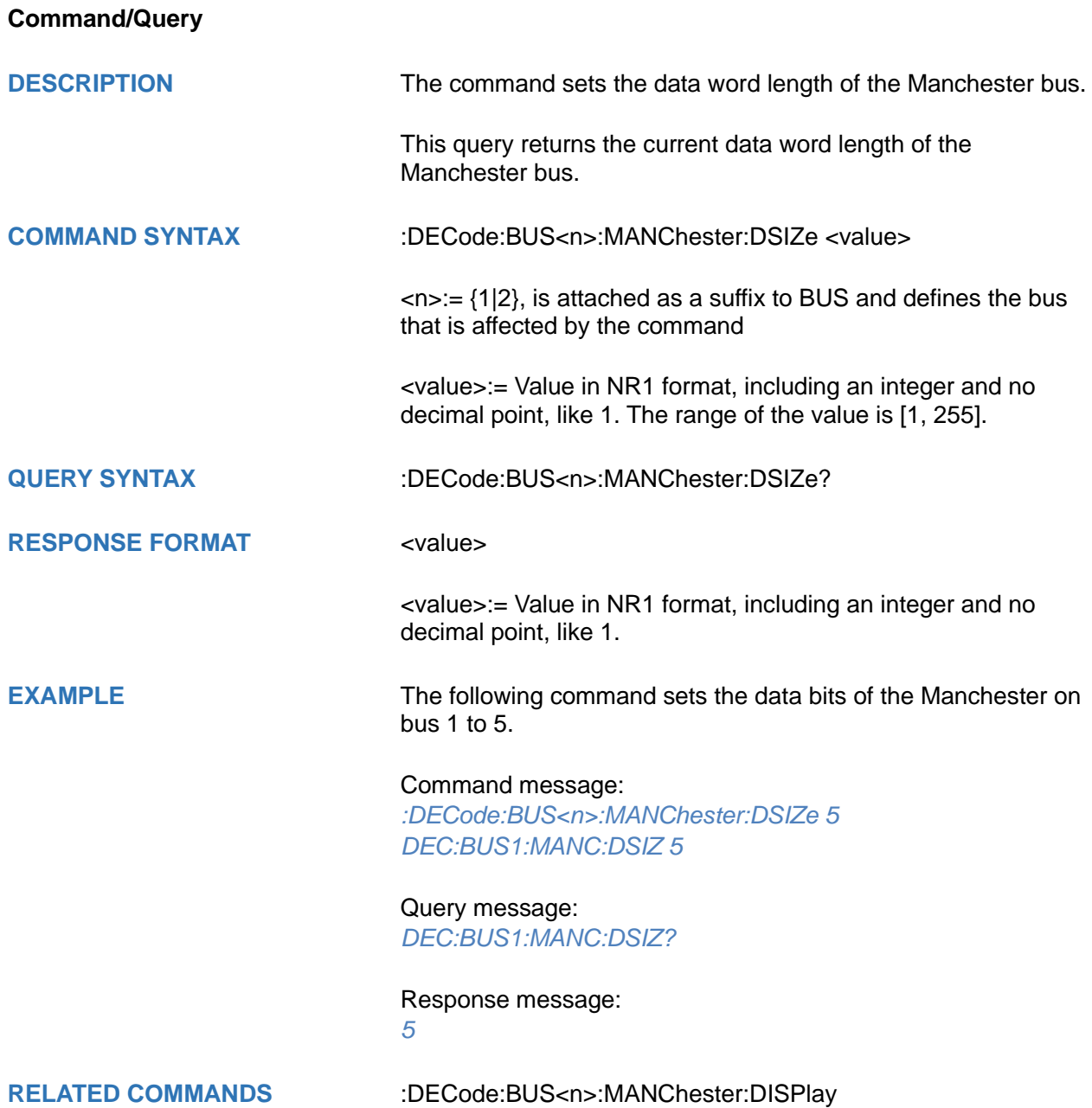

## <span id="page-190-0"></span>**:DECode:BUS<n>:MANChester:DISPlay**

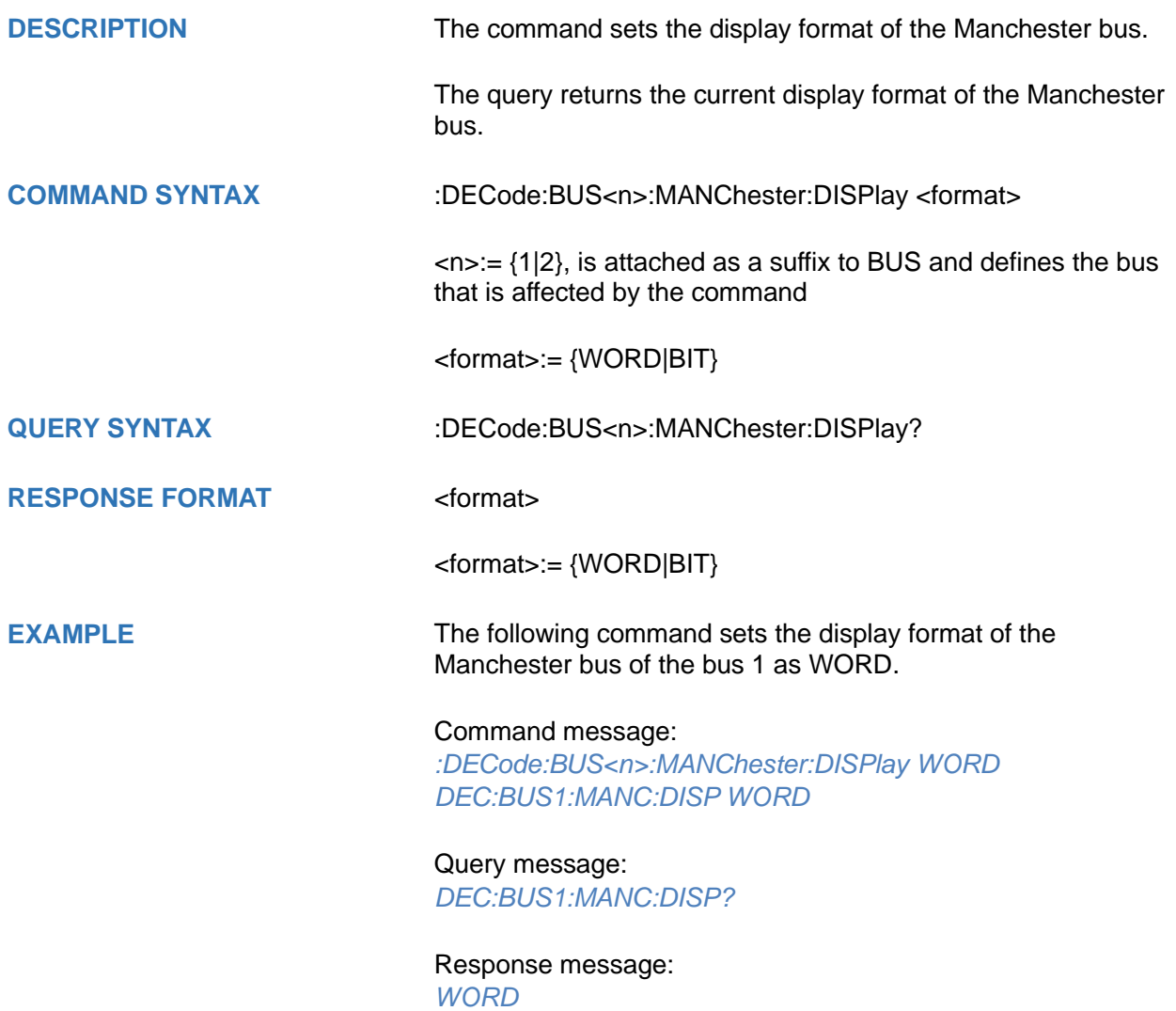

### **:DECode:BUS<n>:MANChester:BITorder**

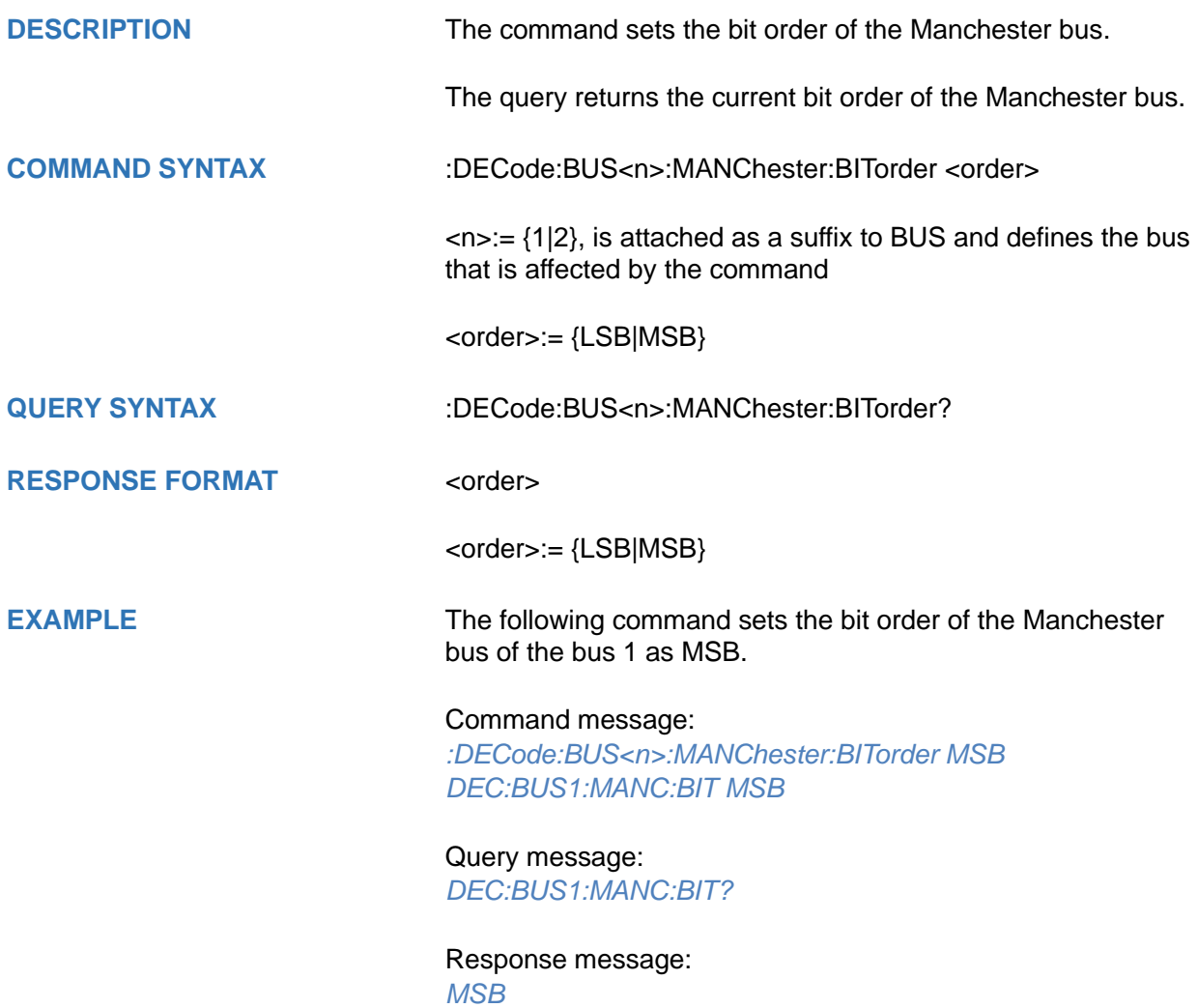

## **DIGital Commands [Option]**

The :DIGital subsystem commands control the viewing of digital channels. They also control threshold settings for groups of digital channels.

- **[:DIGital](#page-193-0)**
- **[:DIGital:ACTive](#page-194-0)**
- **[:DIGital:BUS<n>:DISPlay](#page-195-0)**
- **[:DIGital:BUS<n>:DEFault](#page-196-0)**
- **[:DIGital:BUS<n>:FORMat](#page-197-0)**
- **[:DIGital:BUS<n>:MAP](#page-198-0)**
- **[:DIGital:D<d>](#page-199-0)**
- **[:DIGital:HEIGht](#page-200-0)**
- **[:DIGital:LABel<d>](#page-201-0)**
- **[:DIGital:POINts](#page-202-0)**
- **[:DIGital:POSition](#page-203-0)**
- **[:DIGital:SKEW](#page-204-0)**
- **[:DIGital:SRATe](#page-205-0)**
- **[:DIGital:THReshold<n>](#page-206-0)**

<span id="page-193-0"></span>**:DIGital**

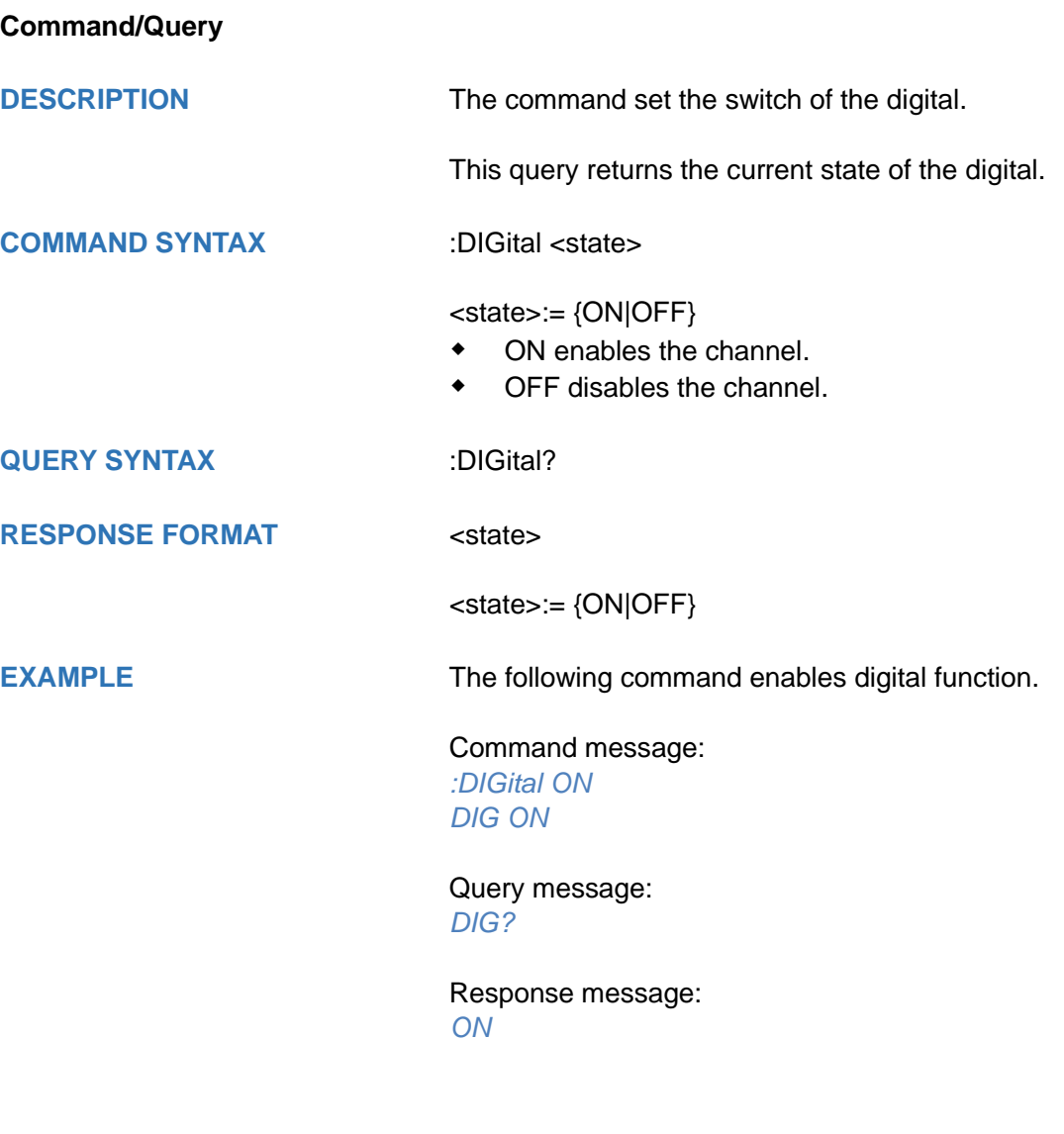

<span id="page-194-0"></span>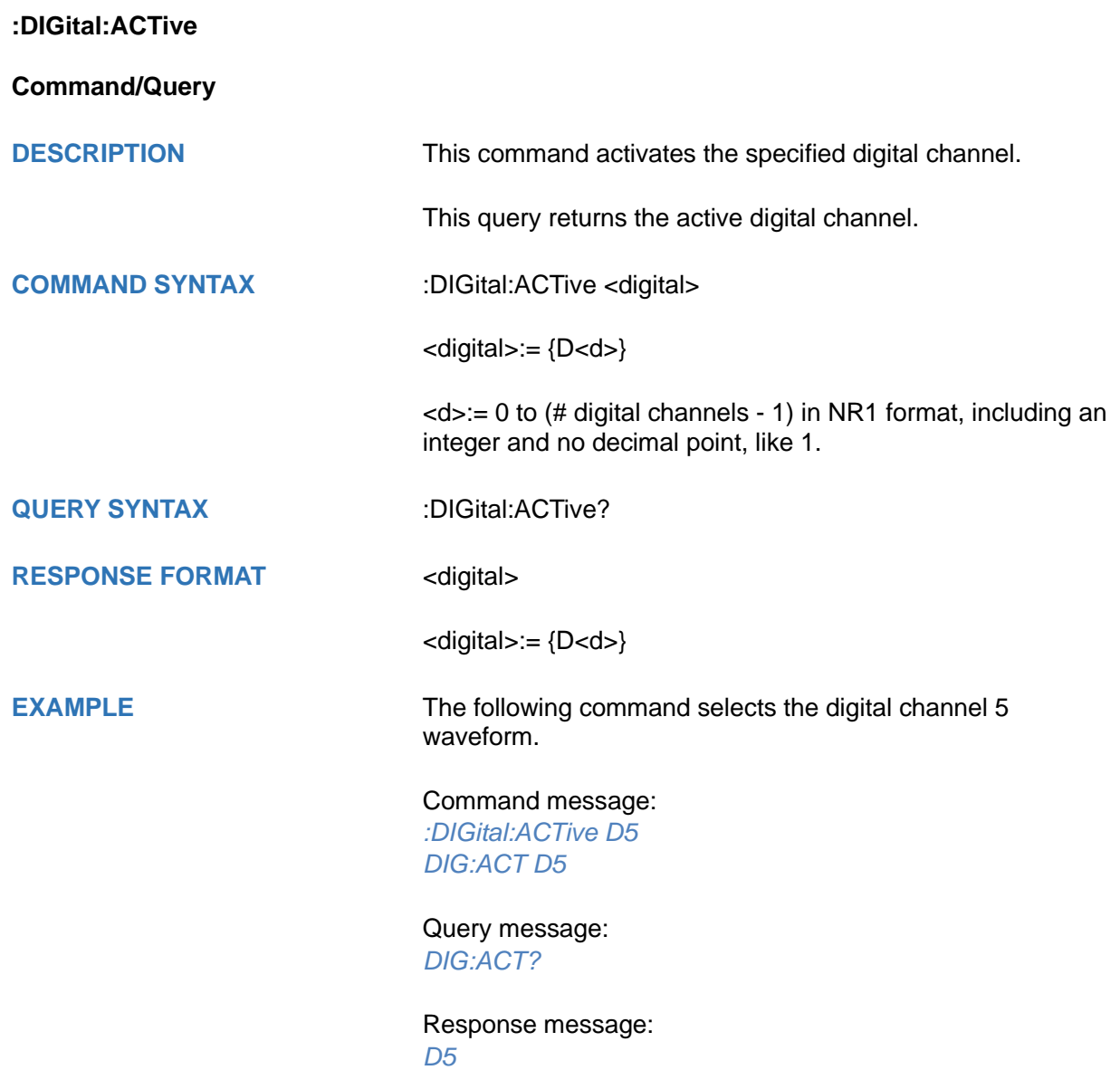

<span id="page-195-0"></span>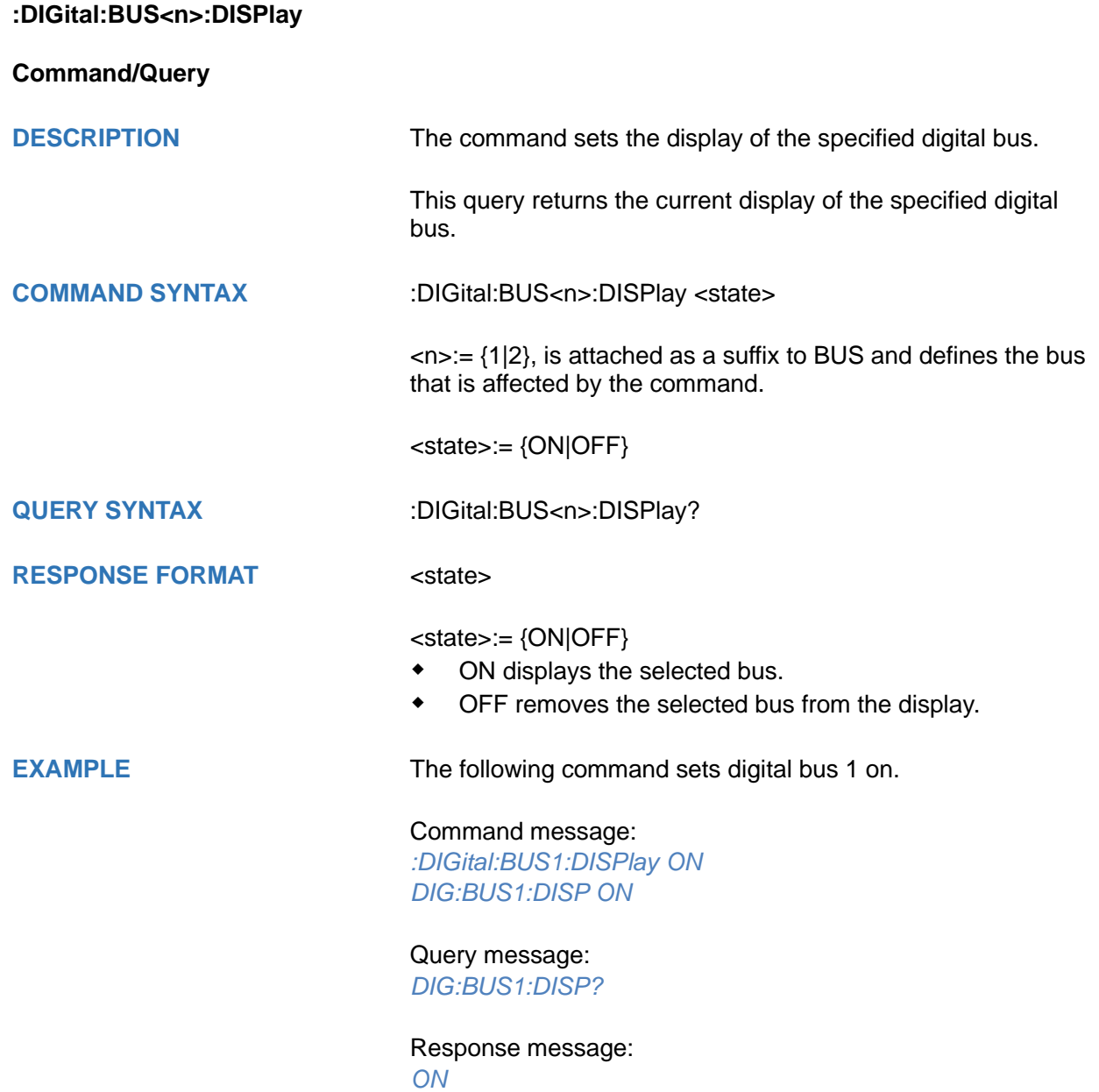

# <span id="page-196-0"></span>**:DIGital:BUS<n>:DEFault Command DESCRIPTION** This command resets the digital channel bus bit order **COMMAND SYNTAX** :DIGital:BUS<n>:DEFault  $\langle n \rangle = \{1|2\}$ , is attached as a suffix to BUS and defines the bus that is affected by the command. **EXAMPLE** The following command resets the digital channel bus1 data. Command message: *:DIGital:BUS1:DEFault DIG:BUS1:DEF* **RELATED COMMANDS** [:DIGital:BUS<n>:MAP](#page-198-0)

<span id="page-197-0"></span>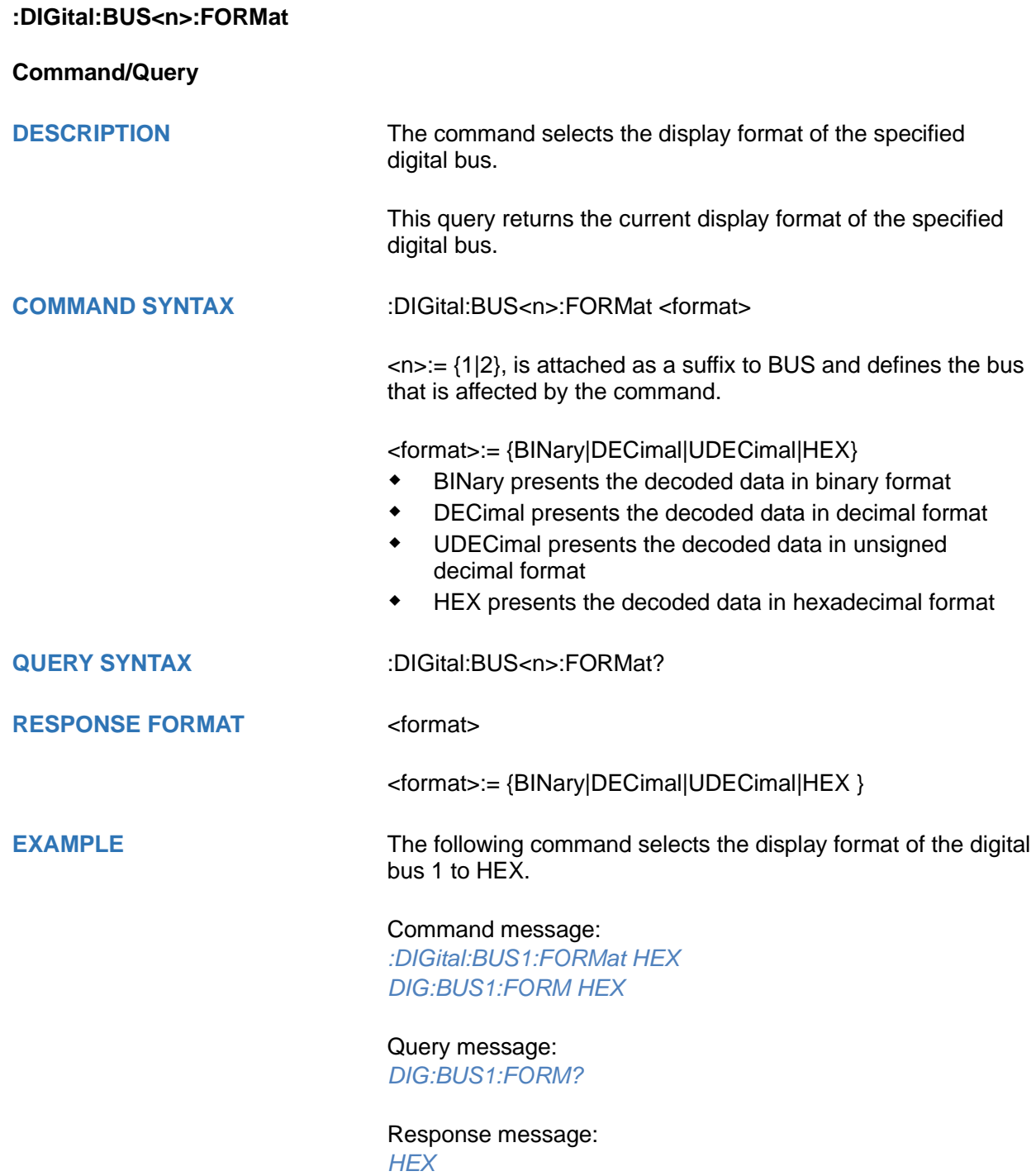

<span id="page-198-0"></span>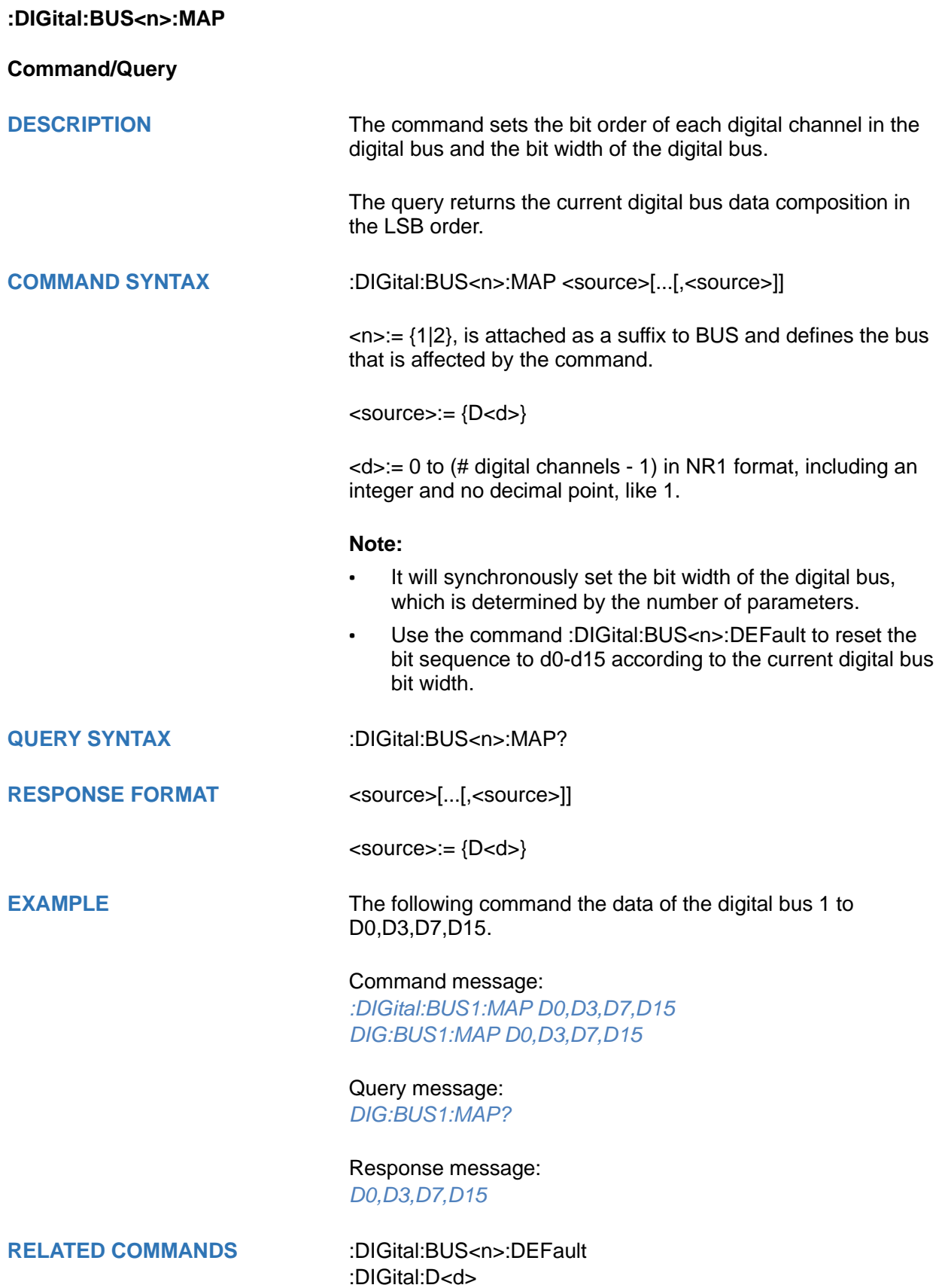

<span id="page-199-0"></span>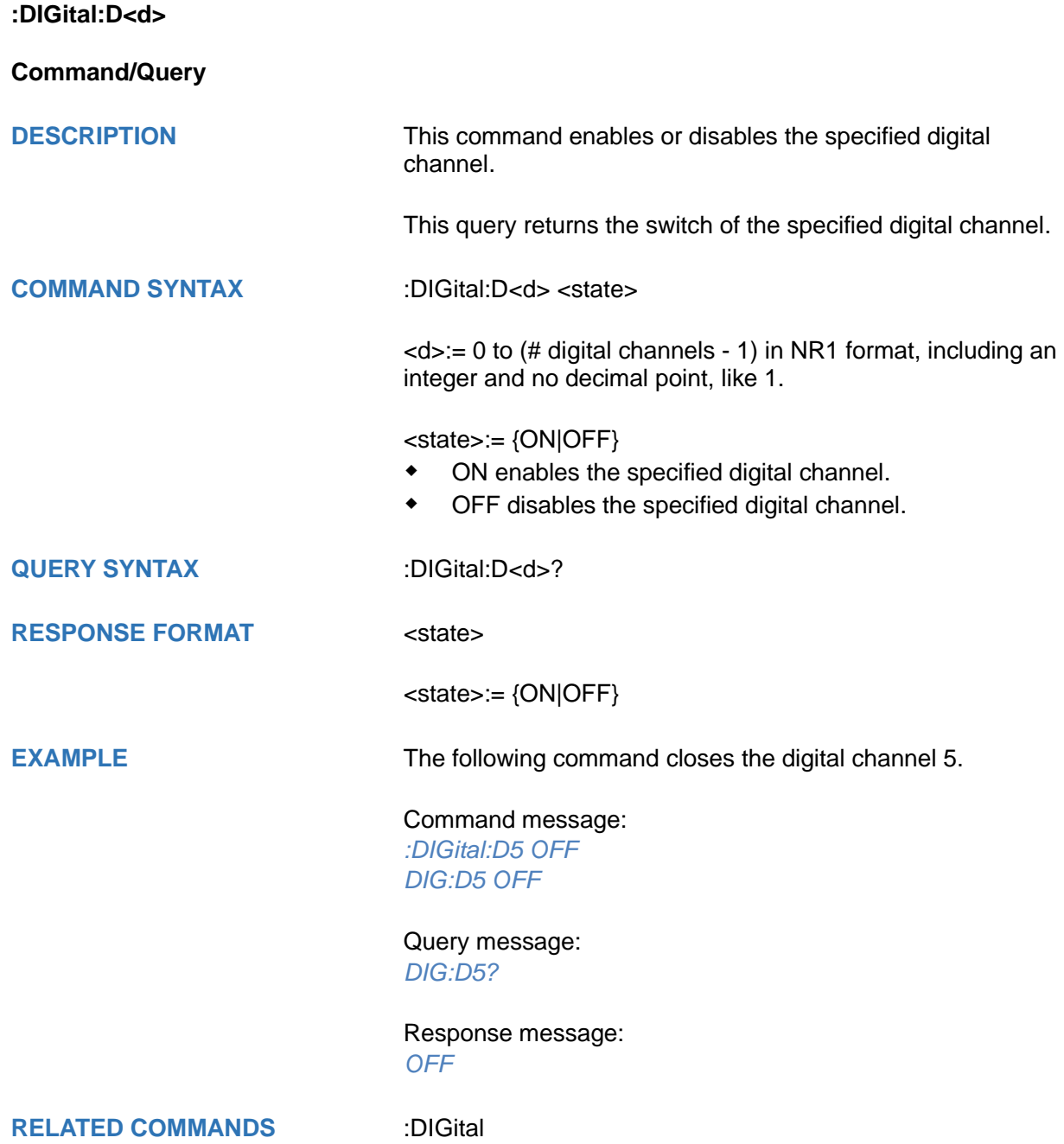

<span id="page-200-0"></span>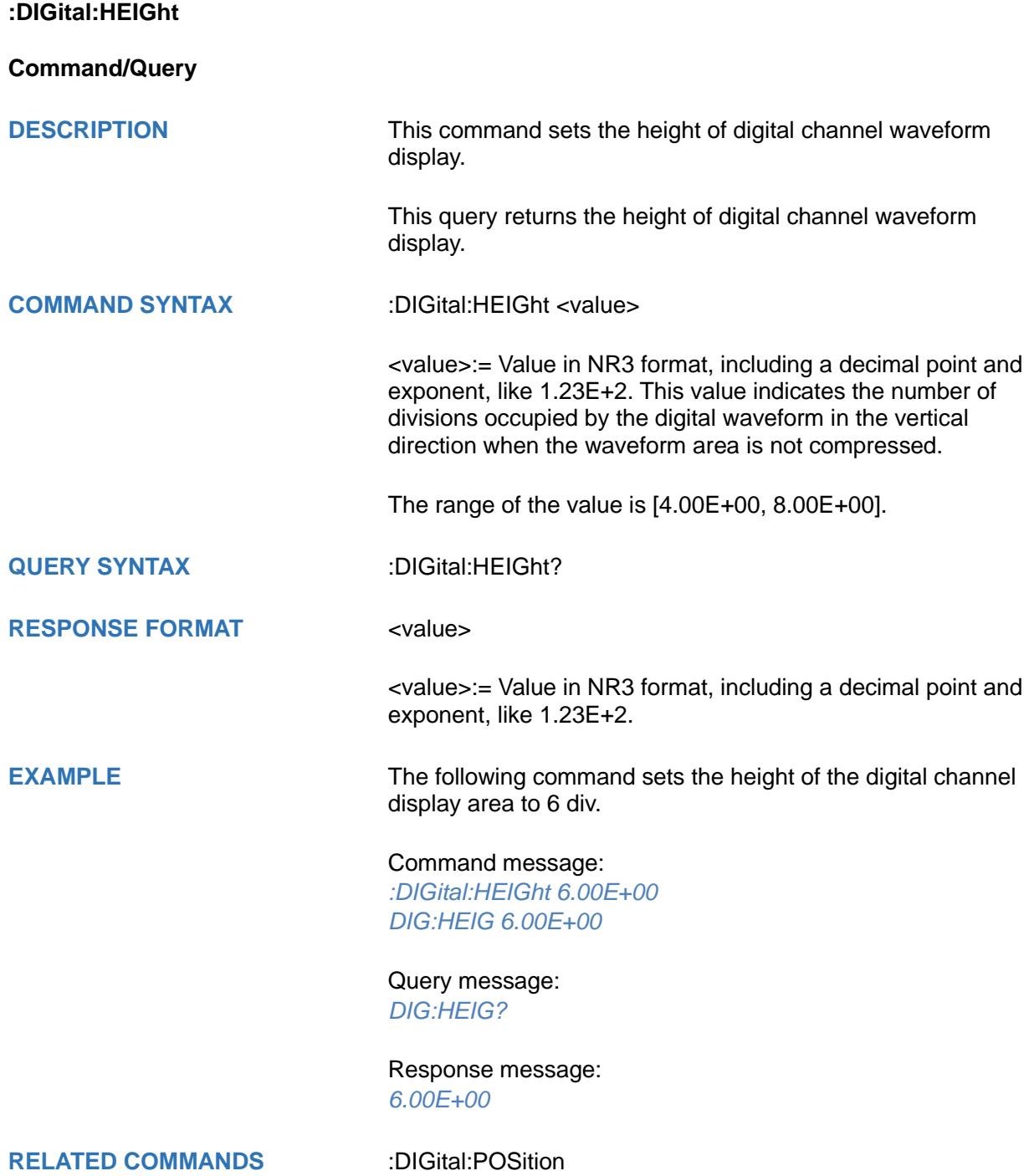

<span id="page-201-0"></span>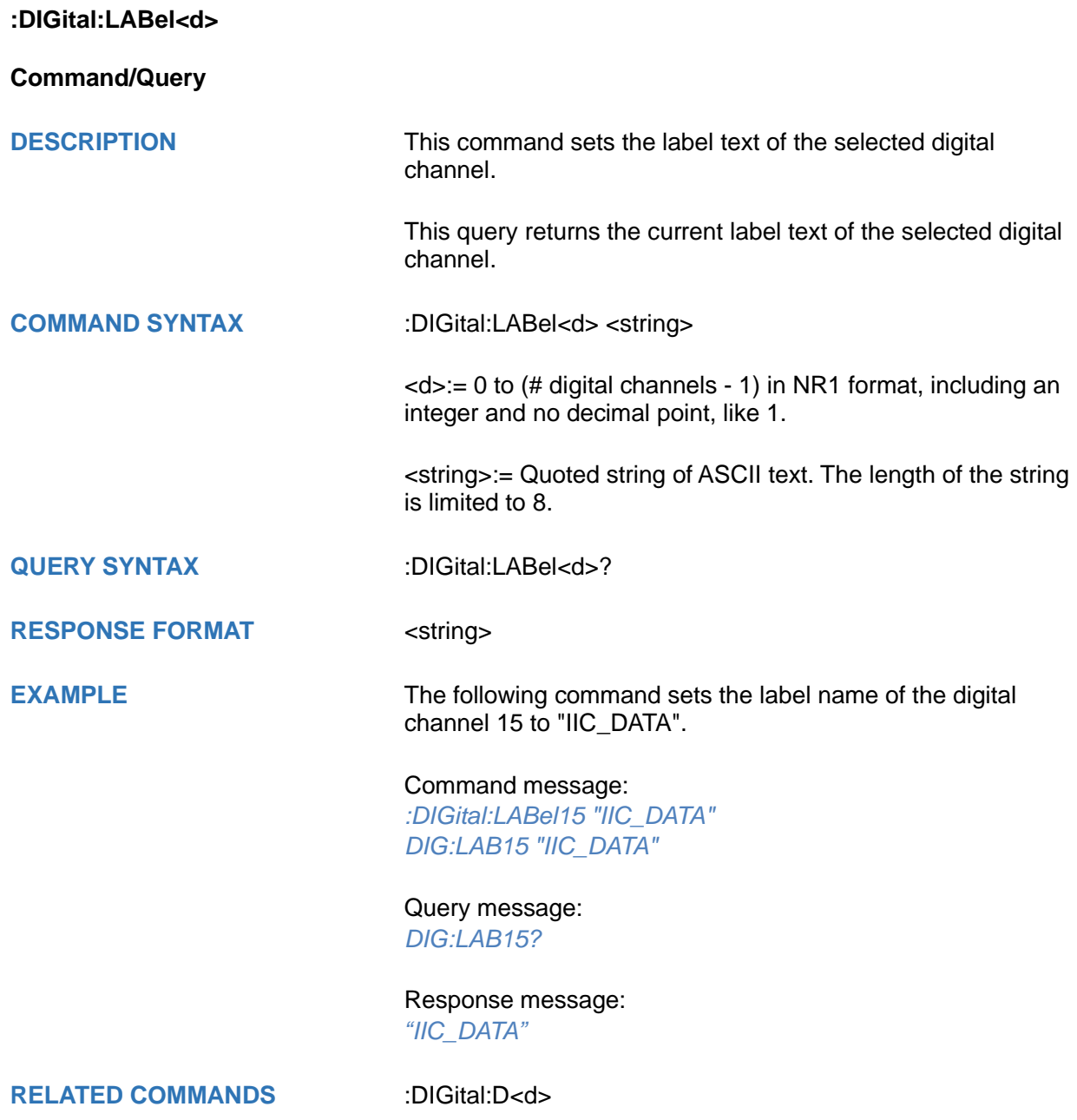

## <span id="page-202-0"></span>**:DIGital:POINts**

**Query**

**DESCRIPTION** This query returns the number of sampling points of the digital channel.

**QUERY SYNTAX** :DIGital:POINts?

**RESPONSE FORMAT** <value>

<value>:= Value in NR3 format, including a decimal point and exponent, like 1.23E+2.

**EXAMPLE** The following command query returns the number of sampling points of the digital channel.

> Query message: *DIG:POIN?*

Response message: *6.25E+02*

**RELATED COMMANDS** :DIGital:SRATe

<span id="page-203-0"></span>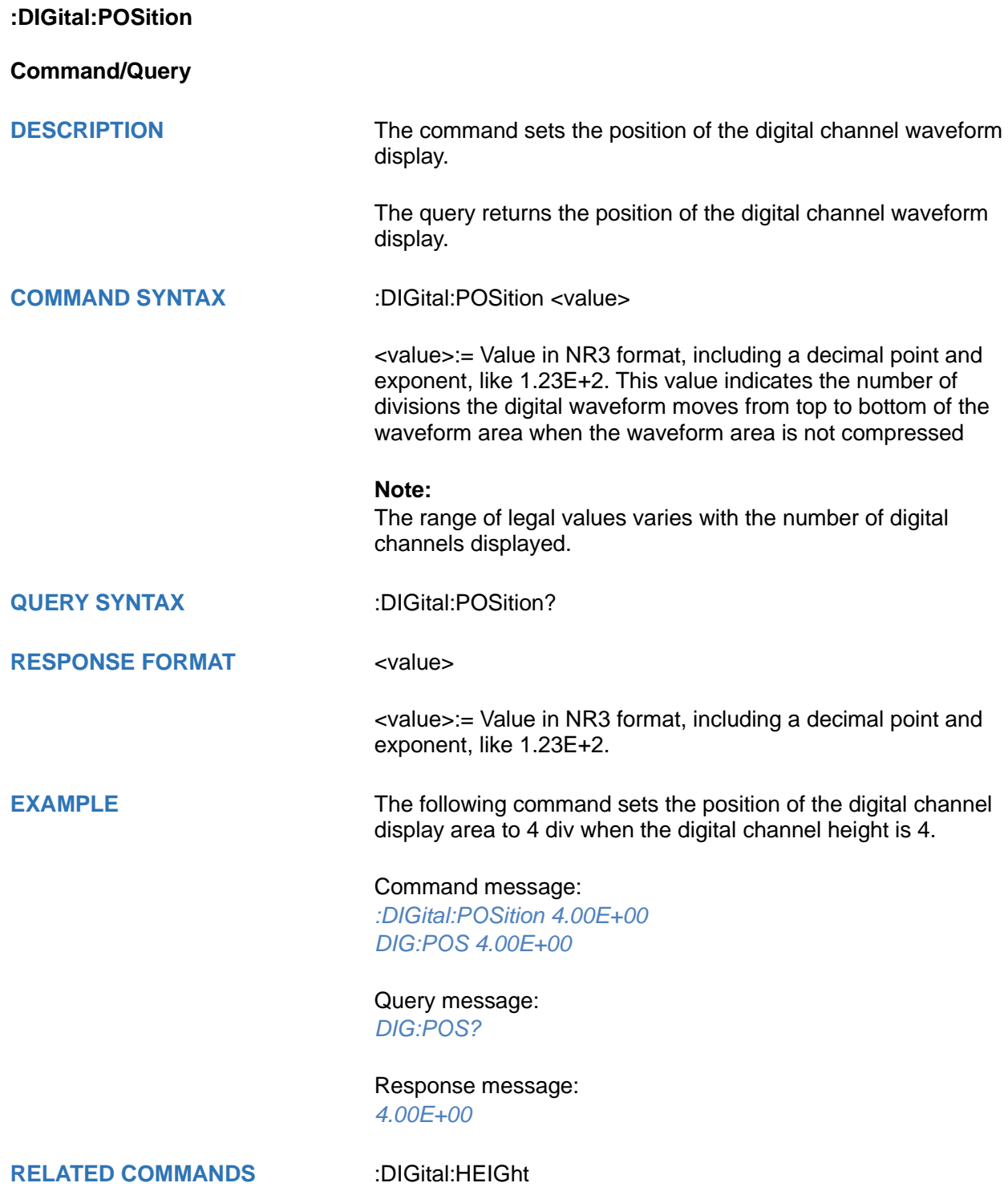

<span id="page-204-0"></span>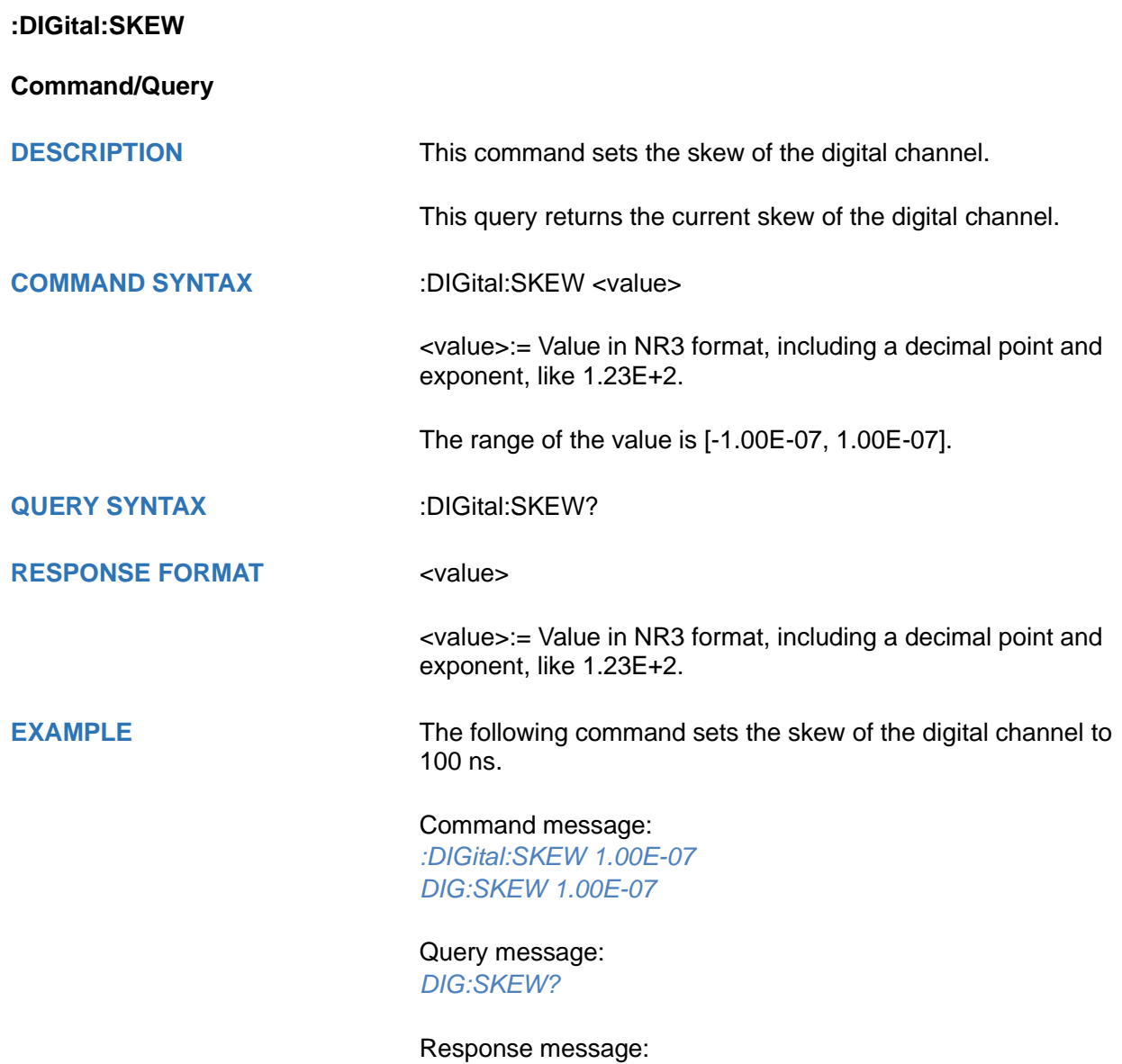

*1.00E-07*

## <span id="page-205-0"></span>**:DIGital:SRATe**

**Query**

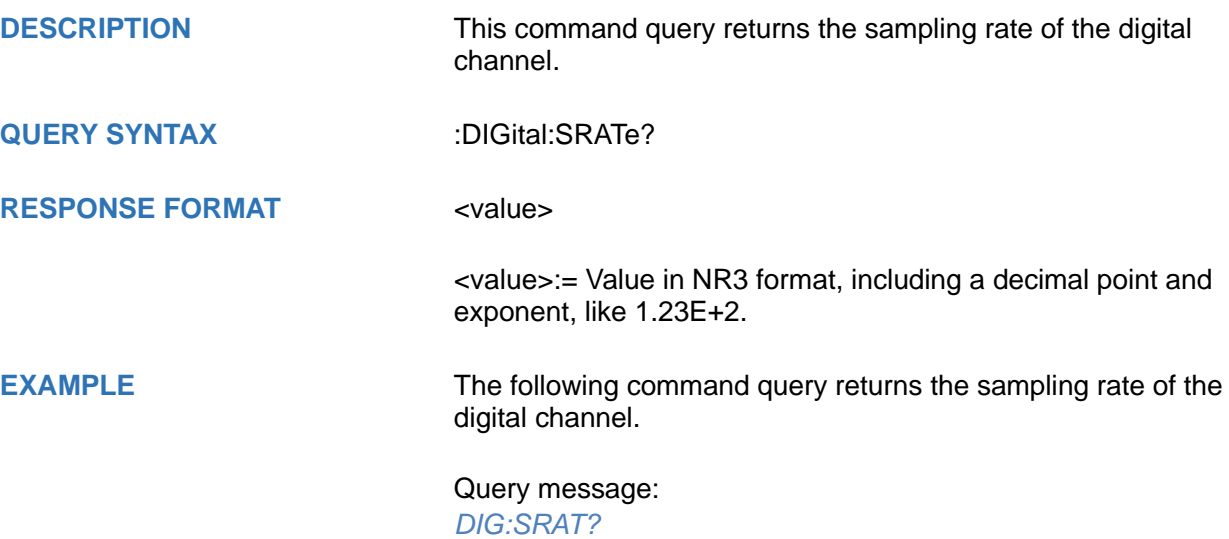

Response message: *1.25E+09*

### <span id="page-206-0"></span>**:DIGital:THReshold<n>**

**Command/Query**

**DESCRIPTION** This command sets the threshold value of the digital channel group.

> This query returns the threshold value of the digital channel group.

**COMMAND SYNTAX :DIGital:THReshold<n> <type>** 

 $\langle n \rangle := \{1|2\}$ 

- ◆ 1 means D0-D7
- 2 means D8-D15

<type>:= {TTL|CMOS|LVCMOS33|LVCMOS25|CUSTom[,<value>]}

<value>:= Value in NR3 format, including a decimal point and exponent, like 1.23E+2.

The range of the value varies by model, see the table below for details.

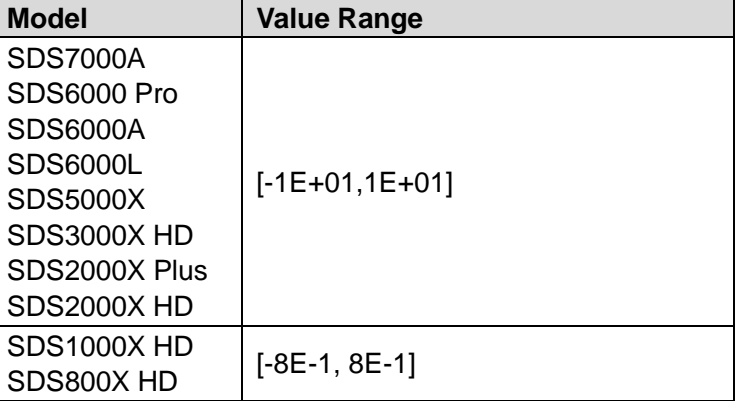

QUERY SYNTAX :DIGital:THReshold<n>?

**RESPONSE FORMAT <type>** 

<type>:= {TTL|CMOS|LVCMOS33|LVCMOS25|CUSTom[,<value>]}

<value>:= Value in NR3 format, including a decimal point and exponent, like 1.23E+2.

**EXAMPLE** The following command sets the threshold value of D0-D7 to CMOS.

> Command message: *:DIGital:THReshold1 CMOS DIG:THR1 CMOS*

Query message: *DIG:THR1?*

Response message: *CMOS*

## **DISPlay Commands**

The :DISPlay subsystem commands control waveforms and screen displays.

- **[:DISPlay:AXIS](#page-209-0)**
- **[:DISPlay:AXIS:MODE](#page-210-0)**
- **[:DISPlay:BACKlight](#page-211-0)**
- **[:DISPlay:CLEar](#page-212-0)**
- **[:DISPlay:COLor](#page-212-1)**
- **[:DISPlay:GRATicule](#page-213-0)**
- **[:DISPlay:GRIDstyle](#page-214-0)**
- **[:DISPlay:INTensity](#page-215-0)**
- **[:DISPlay:MENU](#page-216-0)**
- **[:DISPlay:MENU:HIDE](#page-217-0)**
- **[:DISPlay:PERSistence](#page-218-0)**
- **[:DISPlay:TRANsparence](#page-219-0)**
- **[:DISPlay:TYPE](#page-220-0)**

<span id="page-209-0"></span>**:DISPlay:AXIS**

**Command/Query**

**DESCRIPTION** The command sets the display of the axis label.

The query returns the current status of the axis label.

**COMMAND SYNTAX** :DISPlay:AXIS <state>

<state>:= {ON|OFF}

**QUERY SYNTAX** :DISPlay:AXIS?

**RESPONSE FORMAT** <state>

**EXAMPLE** The following command turns on the axis label.

Command message: *:DISPlay:AXIS ON DISP:AXIS ON*

<state>:= {ON|OFF}

Query message: *DISP:AXIS?*

Response message: *ON*

<span id="page-210-0"></span>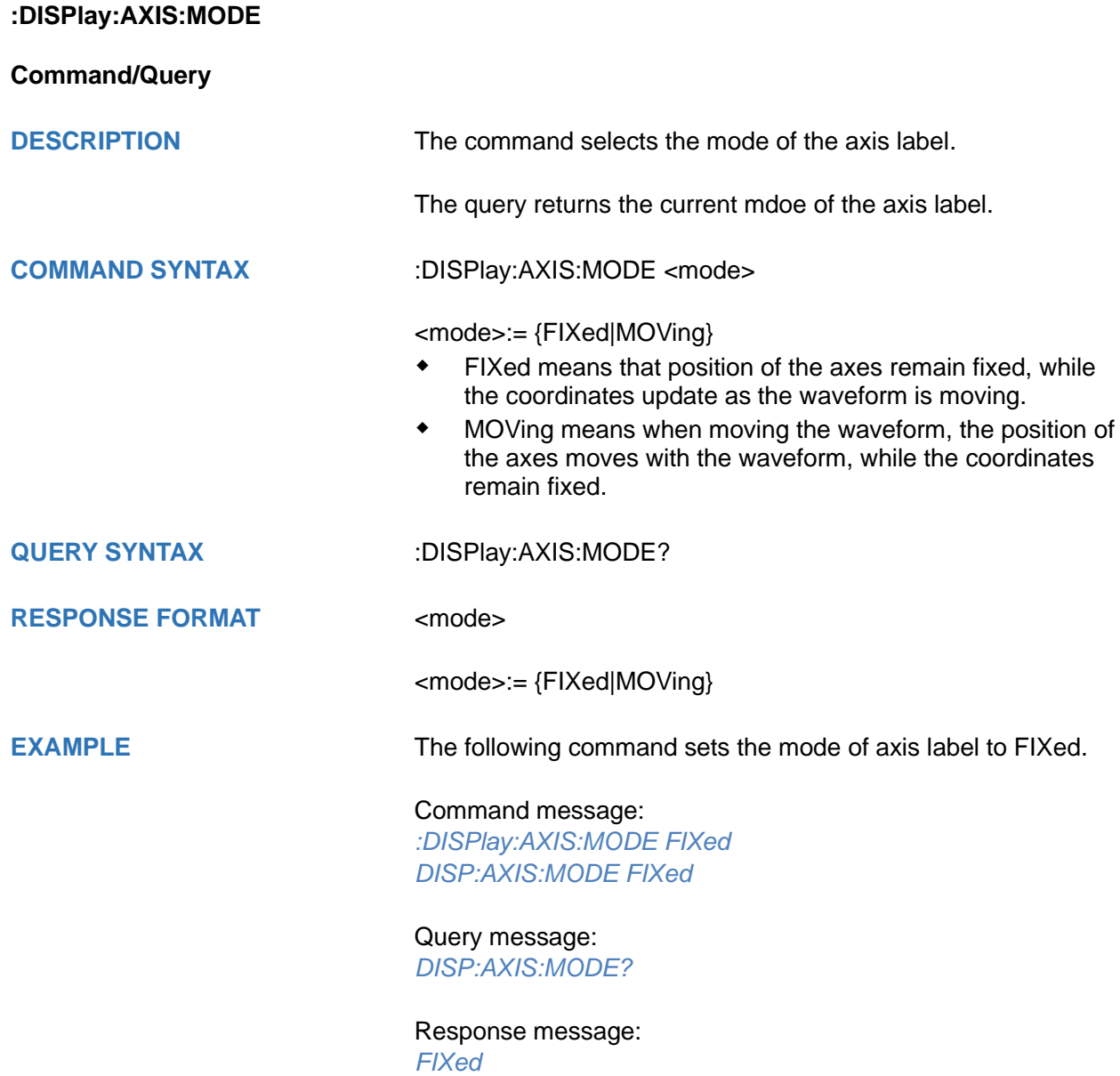

<span id="page-211-0"></span>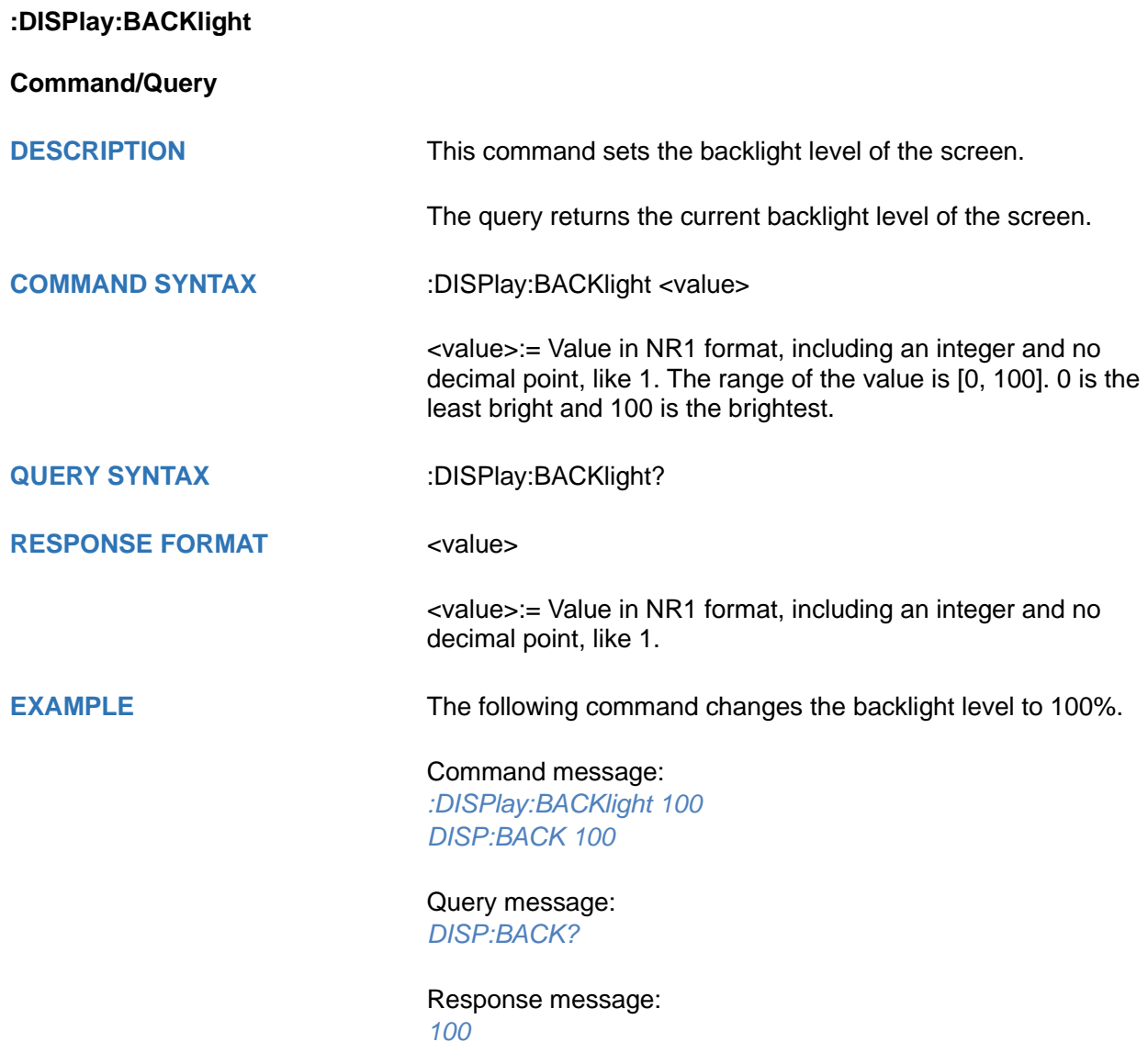

<span id="page-212-1"></span><span id="page-212-0"></span>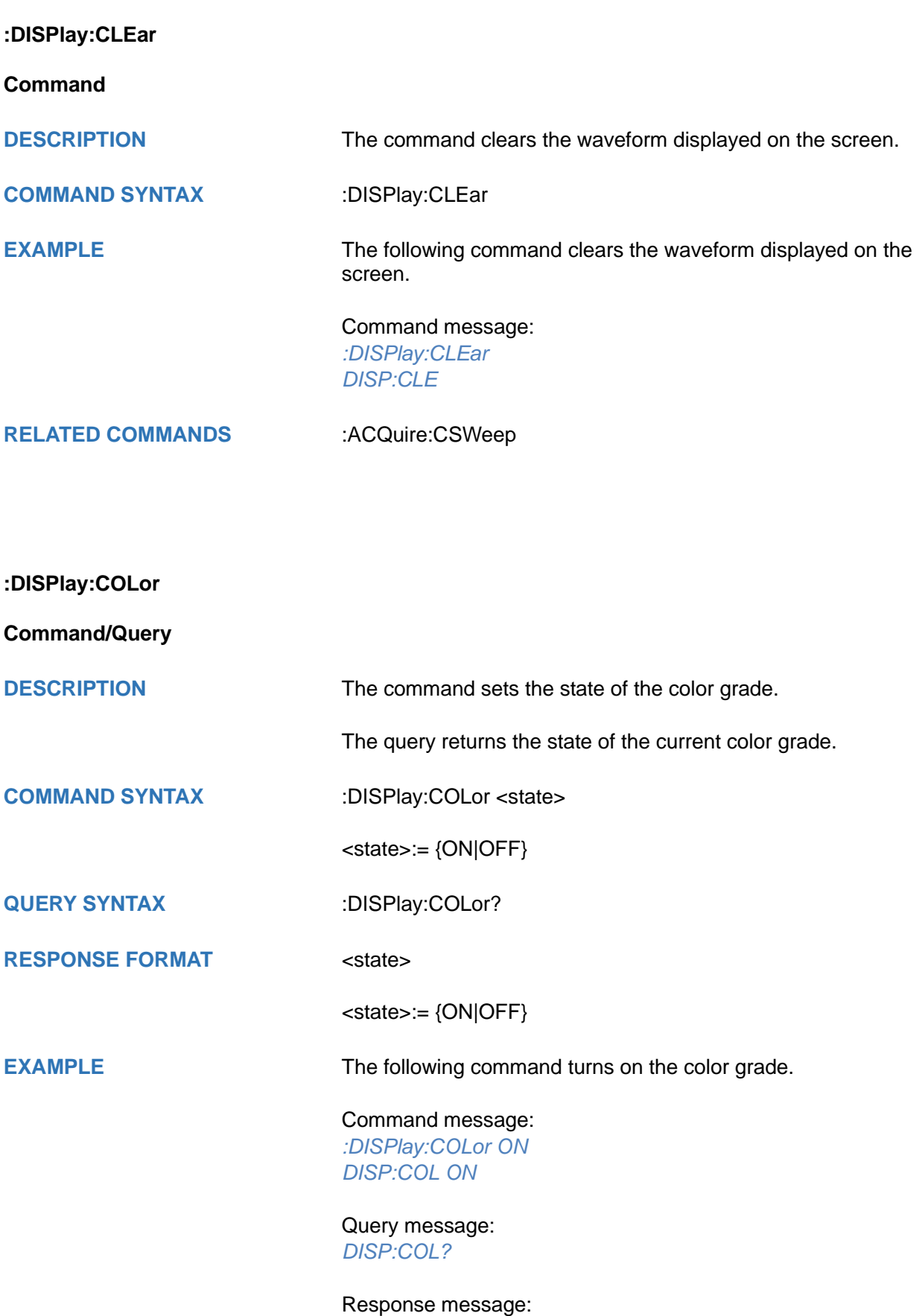

*ON*

<span id="page-213-0"></span>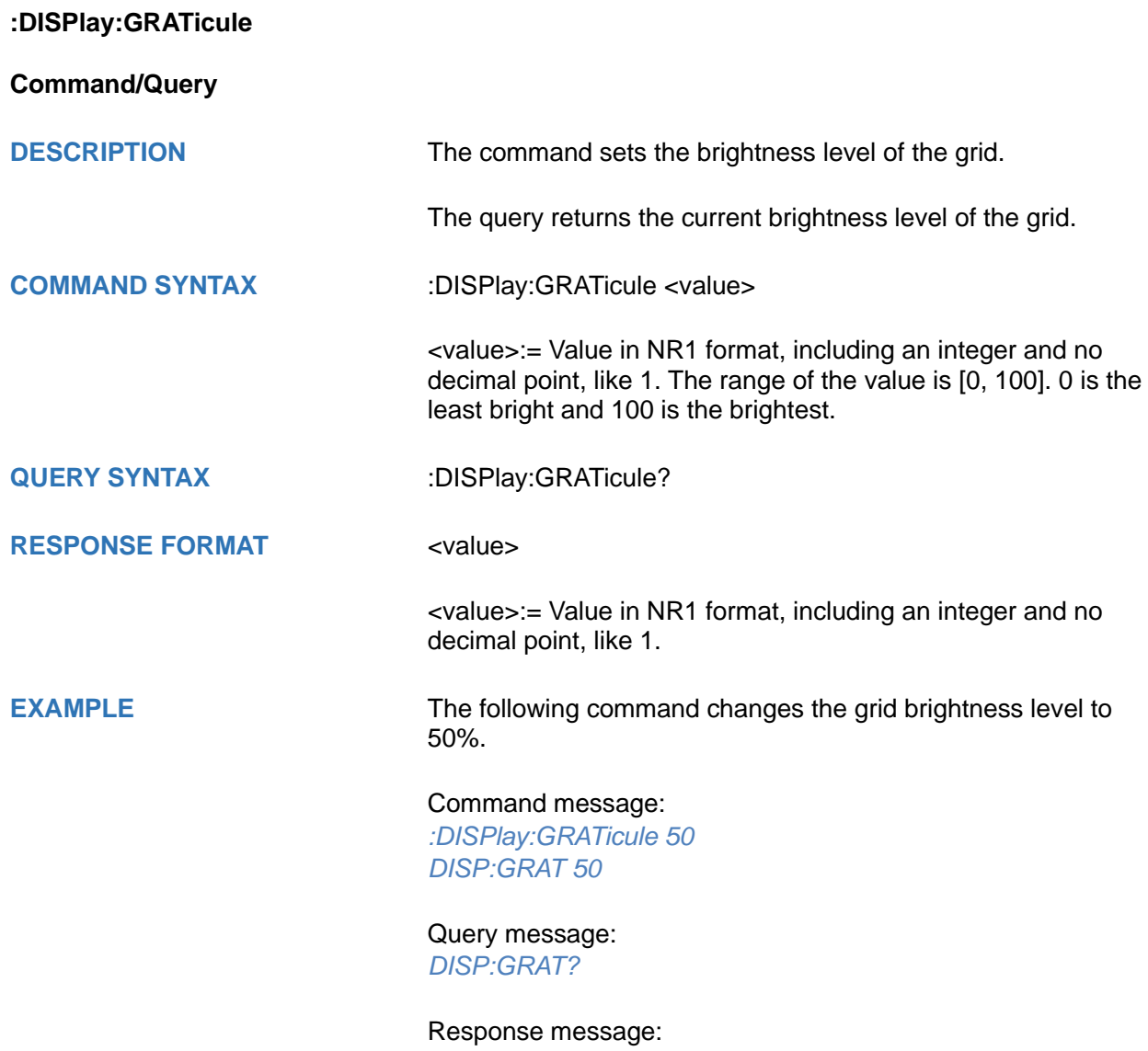

*50*

<span id="page-214-0"></span>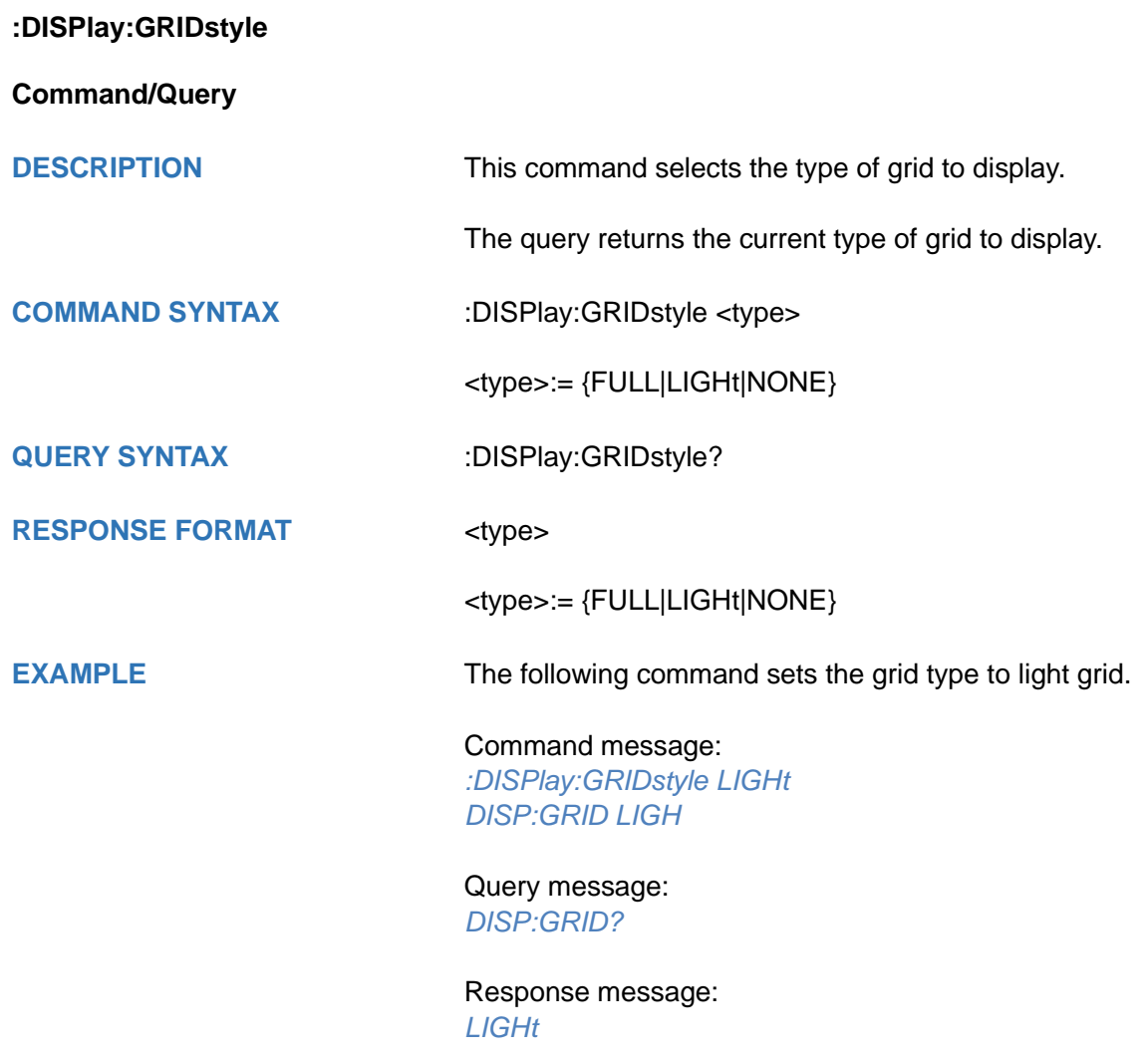

<span id="page-215-0"></span>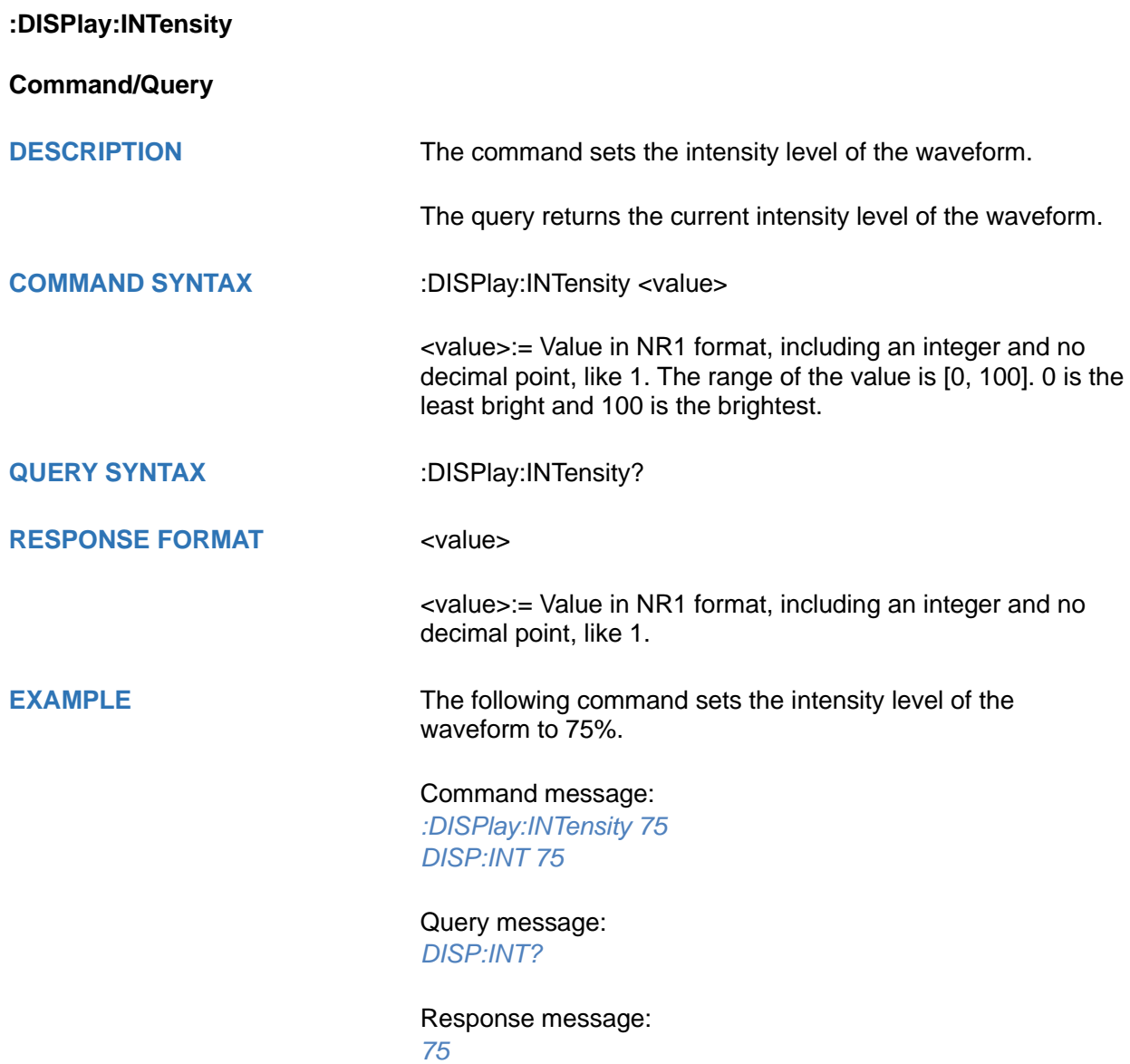
**:DISPlay:MENU**

**Command/Query**

**DESCRIPTION** This command selects the style of menu to display.

The query returns the style of menu to display.

**COMMAND SYNTAX** :DISPlay:MENU <type>

<type>:= {EMBedded|FLOating}

<type>:= {EMBedded|FLOating}

**QUERY SYNTAX** :DISPlay:MENU?

**RESPONSE FORMAT <type>** 

**EXAMPLE** The following command sets the menu style to floating.

Command message: *:DISPlay:MENU FLOating DISP:MENU FLO*

Query message: *DISP:MENU?*

Response message: *FLOating*

**:DISPlay:MENU:HIDE Command/Query DESCRIPTION** This command sets the time for the menu to automatically hide. The query returns the time for the menu to automatically hide. **COMMAND SYNTAX** :DISPlay:MENU:HIDE <time> <time>:= {OFF|3S|5S|10S|30S|60S} **QUERY SYNTAX** :DISPlay:MENU:HIDE? **RESPONSE FORMAT <time>** <time>:= {OFF|3S|5S|10S|30S|60S} **EXAMPLE** The following command sets the menu auto hide time to 10s. Command message: *:DISPlay:MENU:HIDE 10S DISP:MENU:HIDE 10S* Query message: *DISP:MENU:HIDE?* Response message: *10S*

# **:DISPlay:PERSistence**

**Command/Query**

**DESCRIPTION** The command selects the persistence duration of the display, in seconds, in persistence mode.

The query returns the current status of the persistence setting.

**COMMAND SYNTAX** :DISPlay:PERSistence <time>

<time>:= vary from models, see the table below for details.

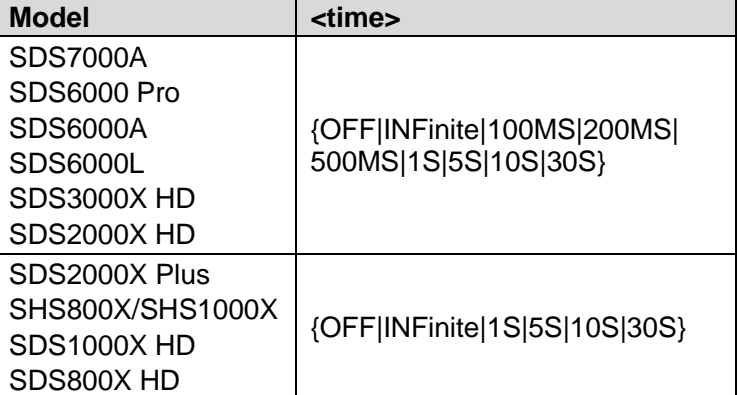

**QUERY SYNTAX** :DISPlay:PERSistence?

**RESPONSE FORMAT <time>** 

**EXAMPLE** The following command sets the variable persistence at 5 seconds.

> Command message: *:DISPlay:PERSistence 5S DISP:PERS 5S*

Query message: *DISP:PERS?*

Response message: *5S*

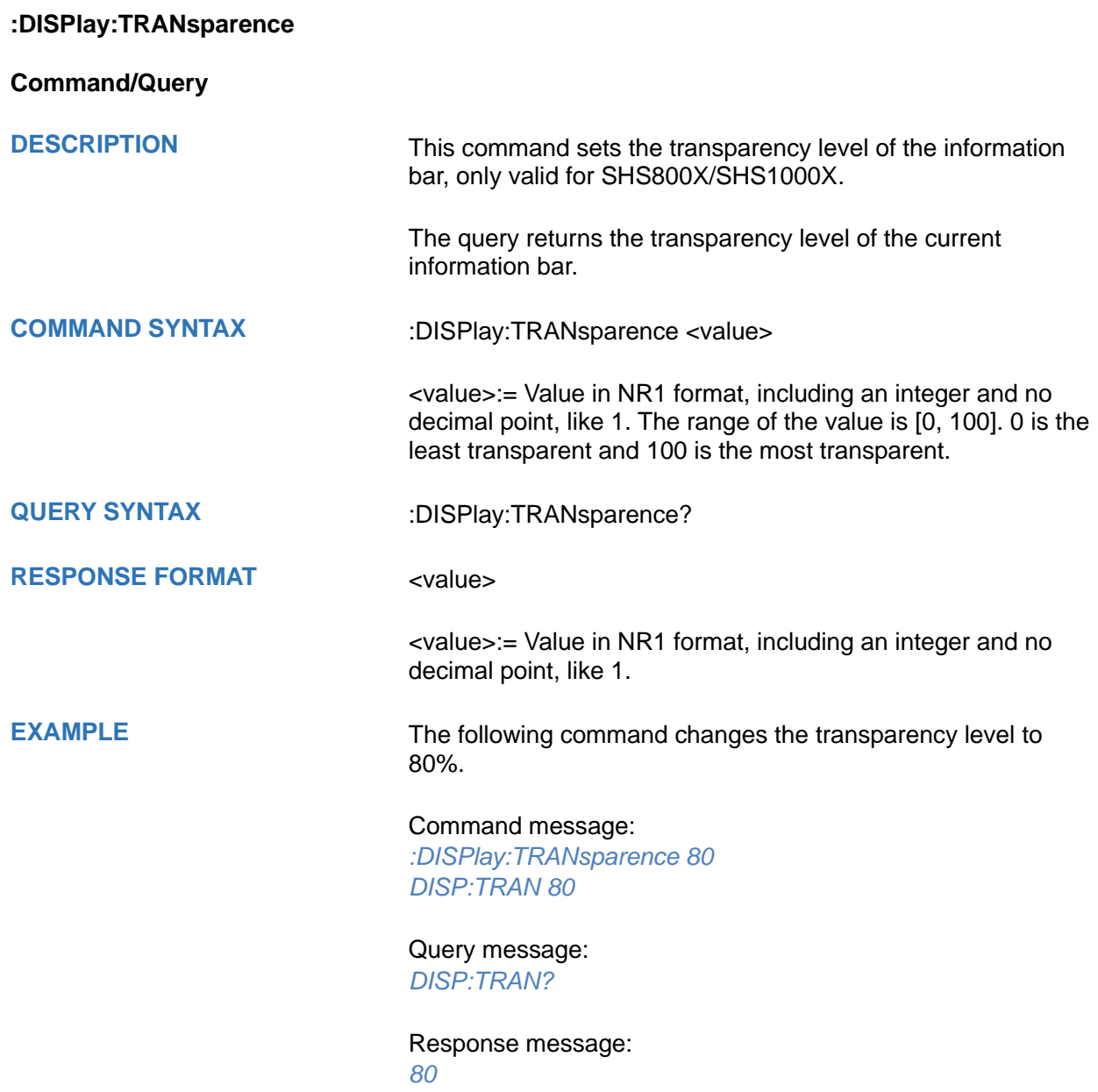

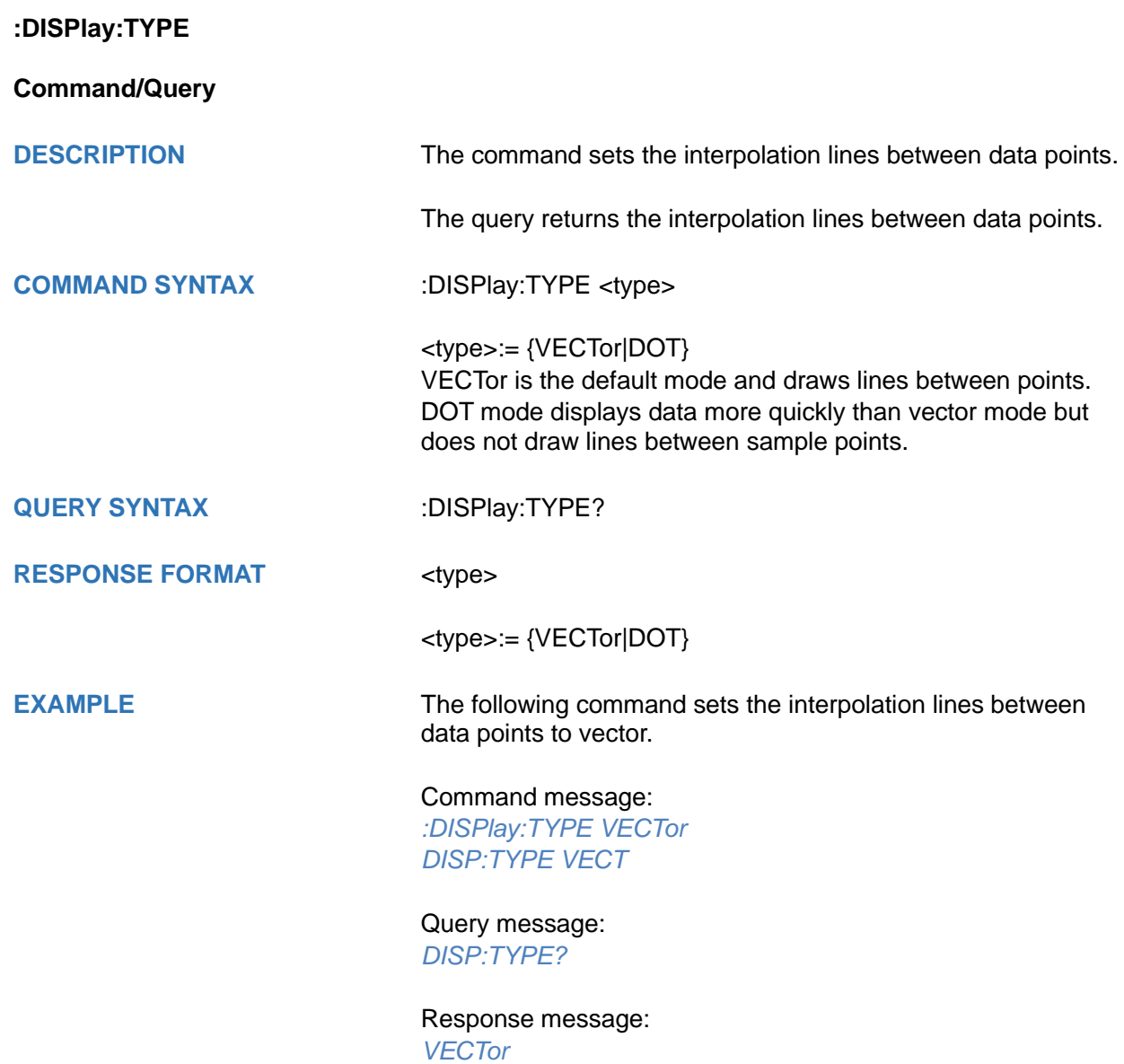

# **DVM Commands**

The :DVM subsystem commands control the digital voltage meter (DVM) feature. This function can be used to measure parameters such as DC and AC amplitudes.

- **[:DVM](#page-222-0)**
- **[:DVM:ALARm](#page-223-0)**
- **[:DVM:ARANge](#page-224-0)**
- **[:DVM:CURRent](#page-225-0)**
- **[:DVM:HOLD](#page-226-0)**
- **[:DVM:MODE](#page-227-0)**
- **[:DVM:SOURce](#page-228-0)**

<span id="page-222-0"></span>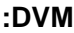

**Command/Query**

**DESCRIPTION** This command sets the switch of the dvm function. The query returns the current state of the dvm. **COMMAND SYNTAX** :DVM <state> <state>:= {ON|OFF}

**QUERY SYNTAX** :DVM?

**RESPONSE FORMAT** <state>

<state>:= {ON|OFF}

**EXAMPLE** The following command turns on the dvm.

Command message: *:DVM ON DVM ON*

Query message: *DVM?*

Response message: *ON*

<span id="page-223-0"></span>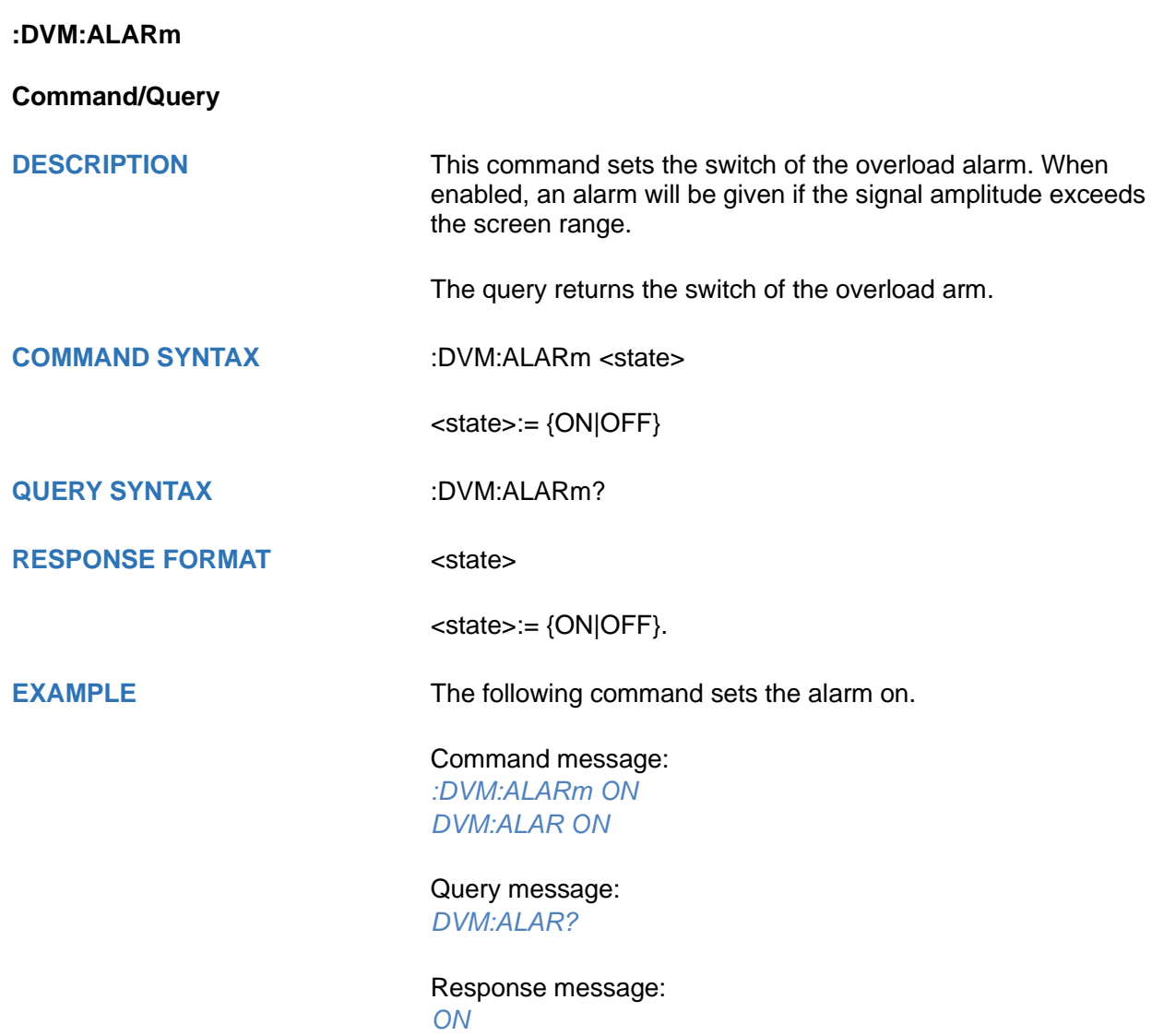

<span id="page-224-0"></span>**:DVM:ARANge**

**Command/Query**

**DESCRIPTION** This command sets the auto range state for the dvm.

The query returns the auto range state for the dvm.

**COMMAND SYNTAX** :DVM:ARANge <state>

<state>:= {ON|OFF}

**QUERY SYNTAX** :DVM:ARANge?

**RESPONSE FORMAT** <state>

<state>:= {ON|OFF}

**EXAMPLE** The following command turns on the auto range.

Command message: *:DVM:ARANge ON DVM:ARAN ON*

Query message: *DVM:ARAN?*

Response message: *ON*

### <span id="page-225-0"></span>**:DVM:CURRent**

**Query**

**DESCRIPTION** The query returns the displayed 3-digit DVM value based on the current mode.

**QUERY SYNTAX** :DVM:CURRent?

**RESPONSE FORMAT** <value>

<value>:= Value in NR3 format, including a decimal point and exponent, like 1.23E+2.

**EXAMPLE** The following query returns the value of the current dvm mode.

Query message: *DVM:CURR?*

Response message: *0.98E+00*

<span id="page-226-0"></span>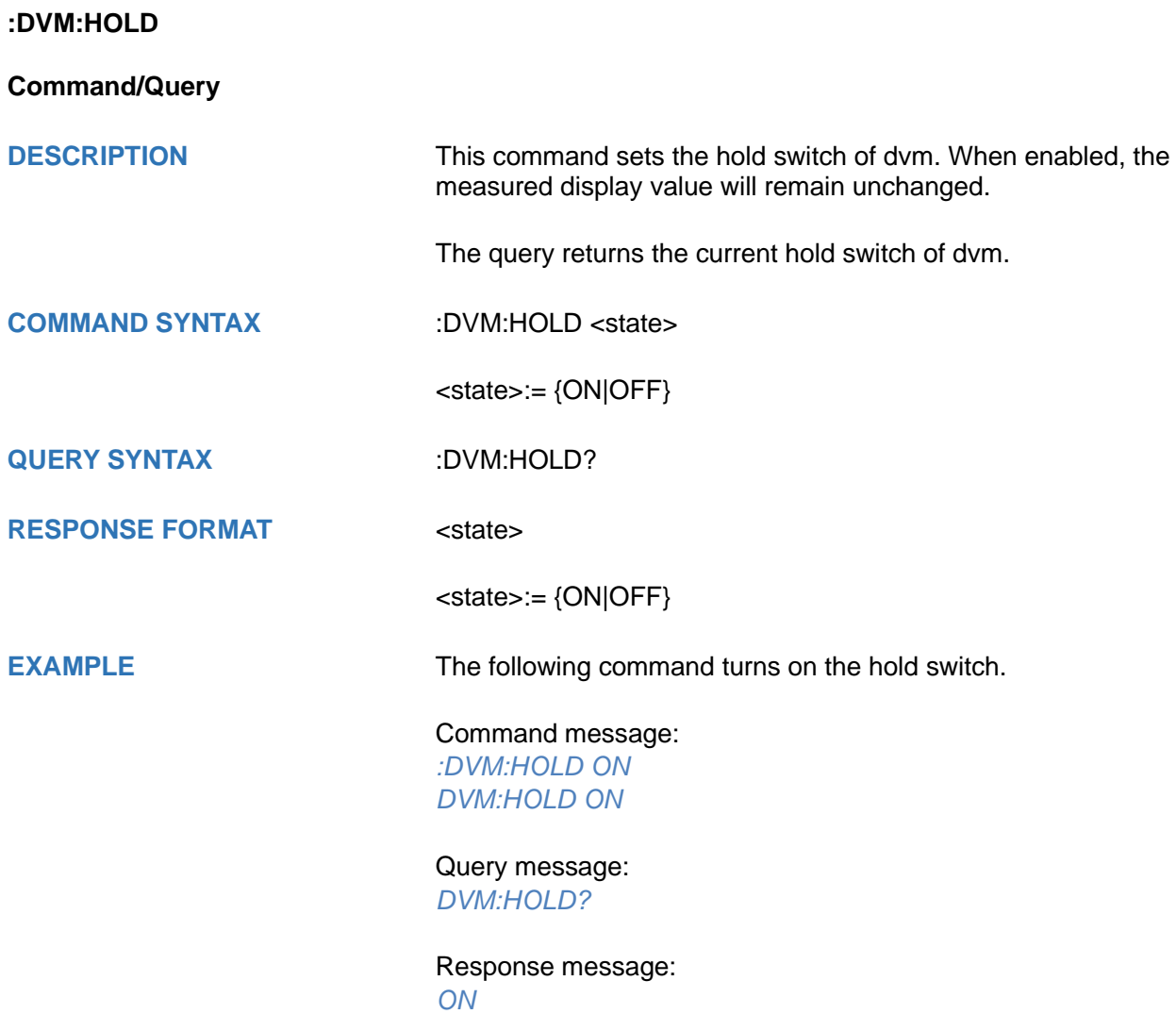

<span id="page-227-0"></span>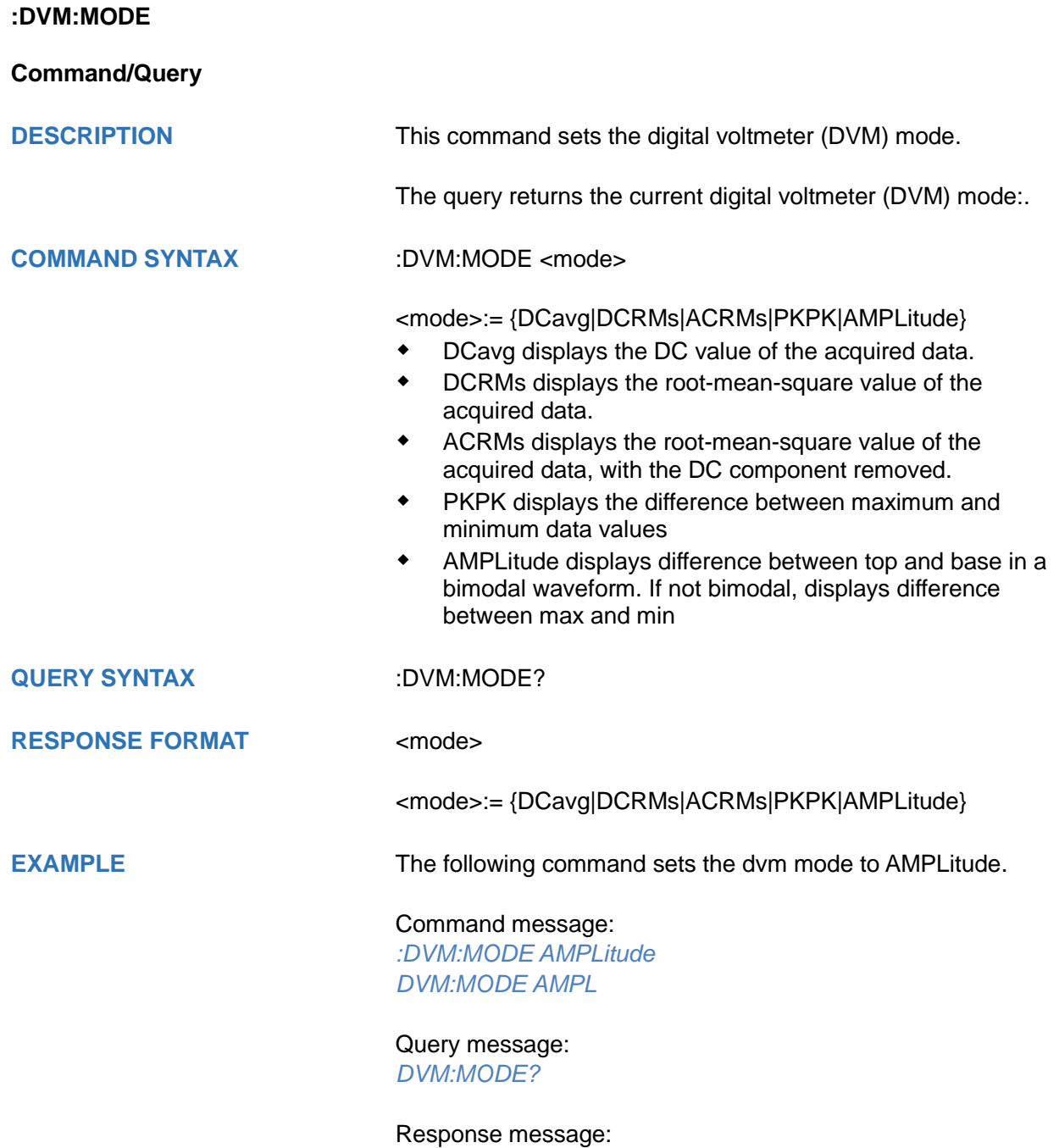

*AMPLitude*

<span id="page-228-0"></span>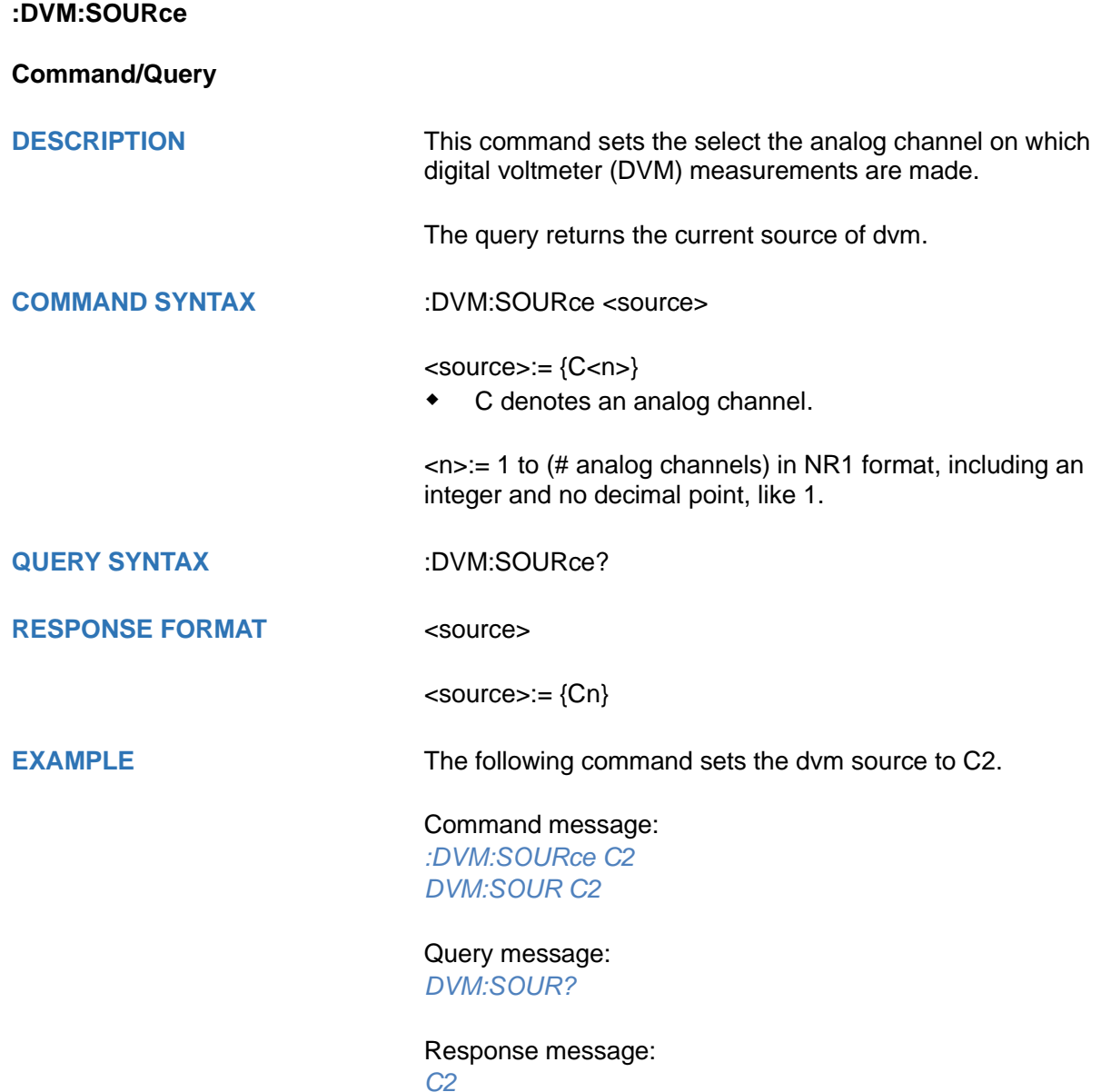

# **FUNCtion Commands**

The :FUNCtion subsystem commands control the math functions in the oscilloscope.

- **[:FUNCtion:FFTDisplay](#page-231-0)**
- **[:FUNCtion:GVALue](#page-232-0)**
- **[:FUNCtion<x>](#page-233-0)**
- **[:FUNCtion<x>:AVERage:NUM](#page-234-0)**
- **[:FUNCtion<x>:DIFF:DX](#page-235-0)**
- **[:FUNCtion<x>:ERES:BITS](#page-236-0)**
- **[:FUNCtion<x>:FFT:AUToset](#page-237-0)**
- **[:FUNCtion<x>:FFT:HCENter](#page-238-0)**
- **[:FUNCtion<x>:FFT:HSCale](#page-239-0)**
- **[:FUNCtion<x>:FFT:SPAN](#page-240-0)**
- **[:FUNCtion<x>:FFT:LOAD](#page-241-0)**
- **[:FUNCtion<x>:FFT:MODE](#page-242-0)**
- **[:FUNCtion<x>:FFT:POINts](#page-243-0)**
- **[:FUNCtion<x>:FFT:RESET](#page-244-0)**
- **[:FUNCtion<x>:FFT:RLEVel](#page-245-0)**
- **[:FUNCtion<x>:FFT:SCALe](#page-247-0)**
- **[:FUNCtion<x>:FFT:SEARch](#page-248-0)**
- **[:FUNCtion<x>:FFT:SEARch:EXCursion](#page-249-0)**
- **[:FUNCtion<x>:FFT:SEARch:RESult](#page-250-0)**
- **[:FUNCtion<x>:FFT:SEARch:THReshold](#page-252-0)**
- **[:FUNCtion<x>:FFT:UNIT](#page-253-0)**
- **[:FUNCtion<x>:FFT:WINDow](#page-254-0)**
- **[:FUNCtion<x>:FILTer:TYPe](#page-255-0)**
- **[:FUNCtion<x>:FILTer:HFRequency](#page-256-0)**
- **[:FUNCtion<x>:FILTer:LFRequency](#page-257-0)**
- **[:FUNCtion<x>:INTegrate:GATE](#page-258-0)**
- **[:FUNCtion<x>:INTErpolate:COEF](#page-260-0)**
- **[:FUNCtion<x>:INVert](#page-261-0)**
- **[:FUNCtion<x>:LABel](#page-262-0)**
- **[:FUNCtion<x>:LABel:TEXT](#page-263-0)**
- **[:FUNCtion<x>:MAXHold:SWeeps](#page-264-0)**
- **[:FUNCtion<x>:MINHold:SWeeps](#page-265-0)**
- **[:FUNCtion<x>:OPERation](#page-266-0)**
- **[:FUNCtion<x>:POSition](#page-267-0)**
- **[:FUNCtion<x>:SCALe](#page-268-0)**
- **[:FUNCtion<x>:SOURce1](#page-269-0)**
- **[:FUNCtion<x>:SOURce2](#page-270-0)**

<span id="page-231-0"></span>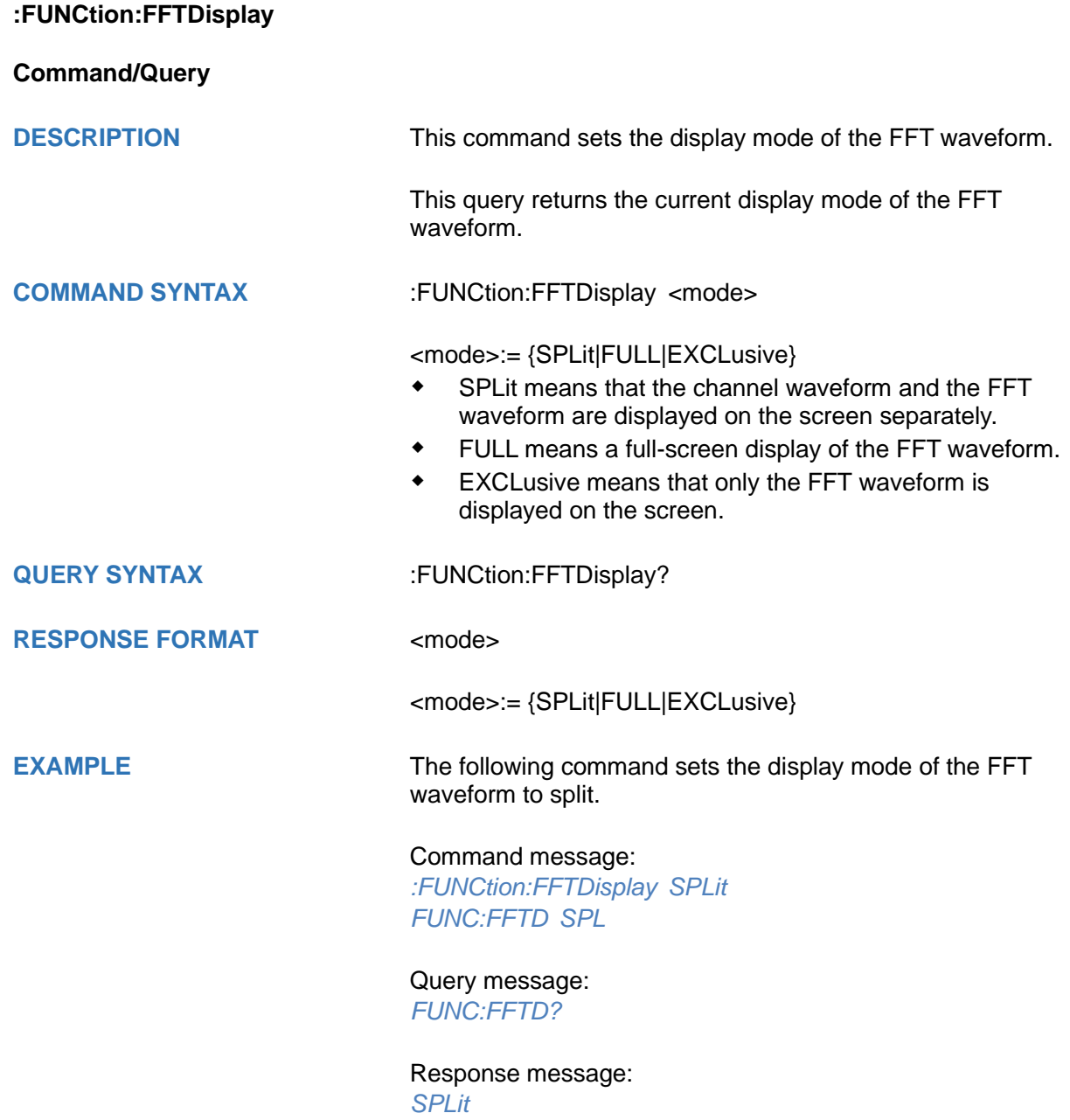

<span id="page-232-0"></span>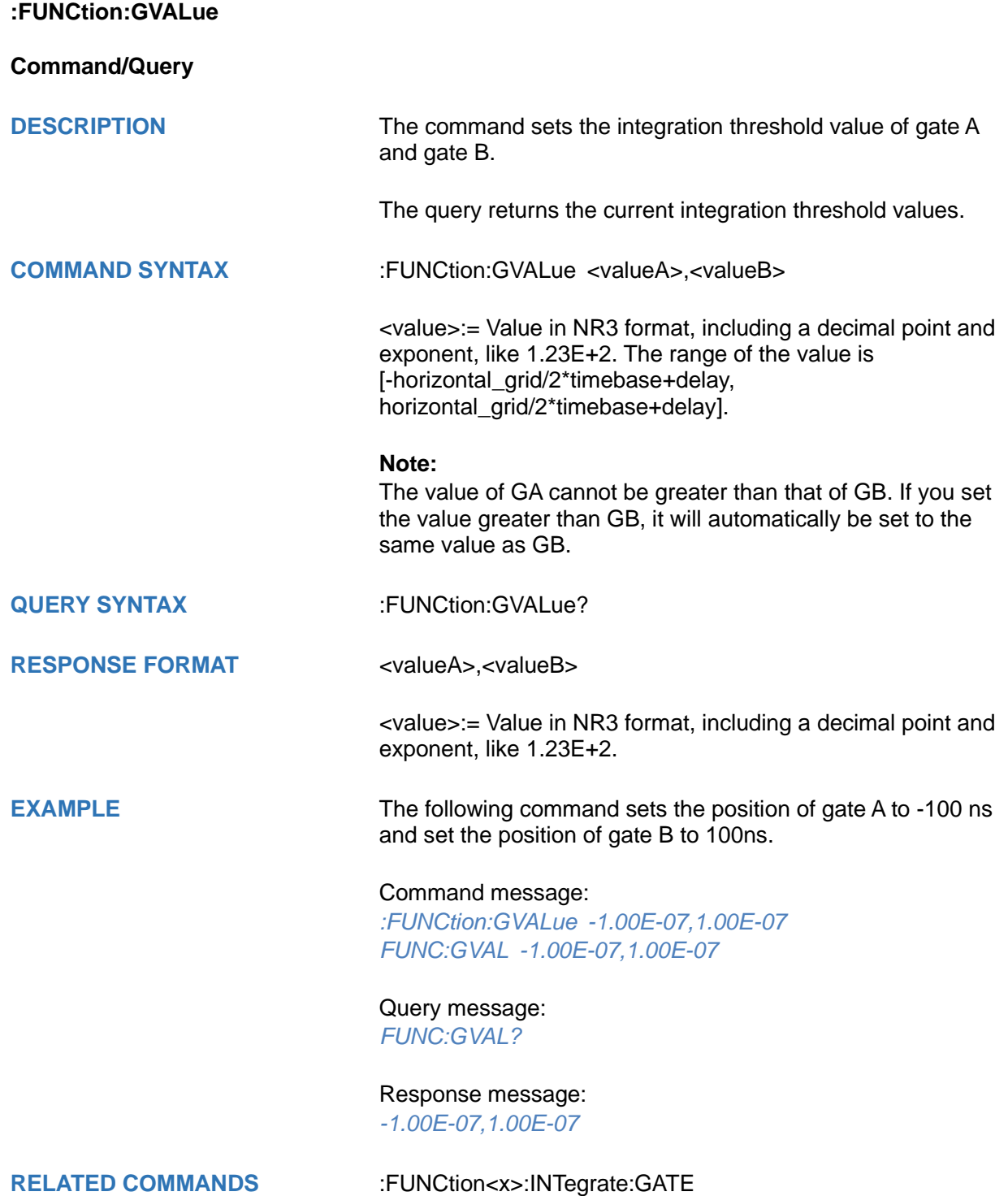

<span id="page-233-0"></span>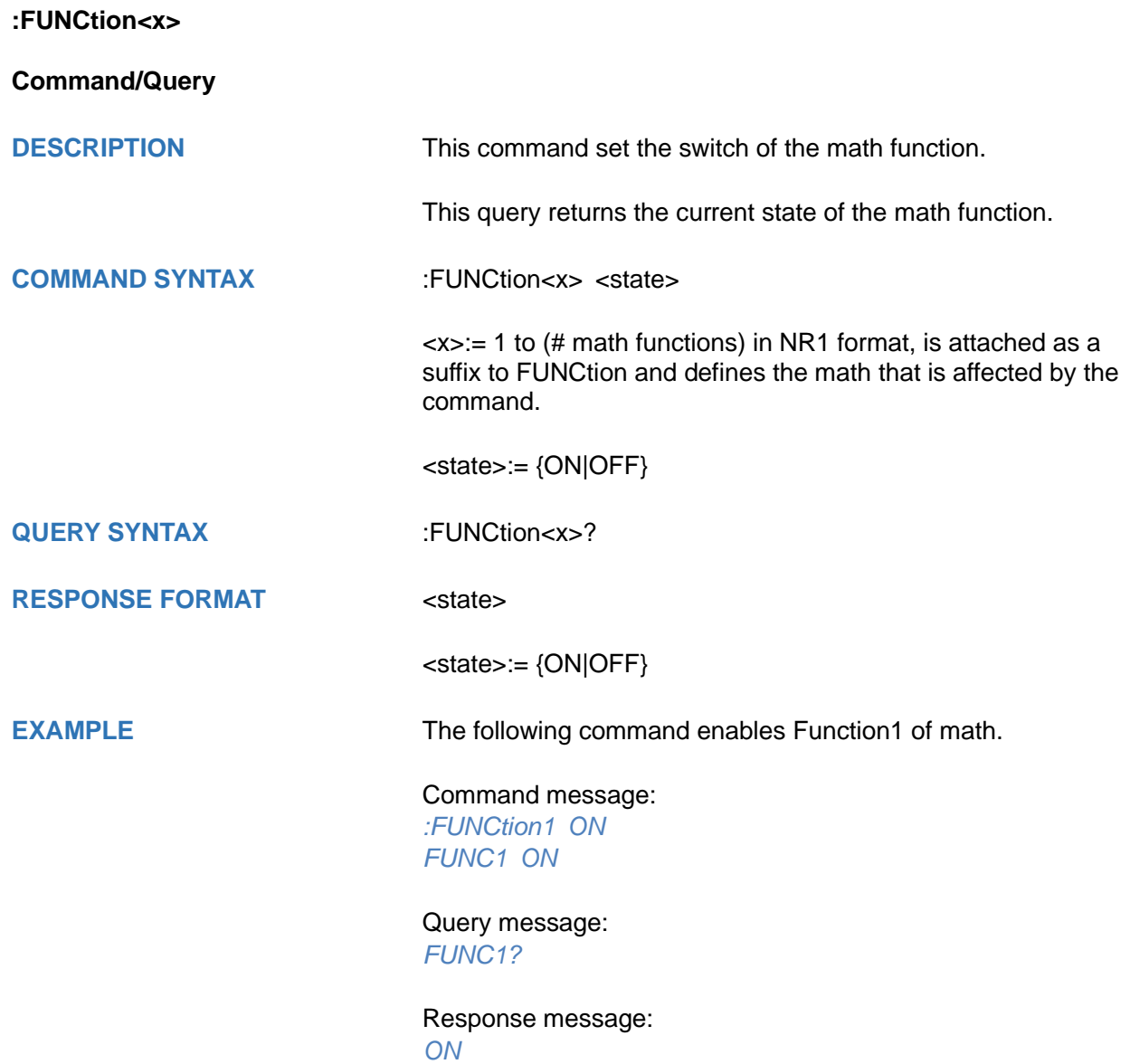

# <span id="page-234-0"></span>**:FUNCtion<x>:AVERage:NUM**

**Command/Query**

**DESCRIPTION** This command sets the average number for the average operation.

> This query returns the current average number for the average operation.

**COMMAND SYNTAX** :FUNCtion<x>:AVERage:NUM <num>

 $\langle x \rangle = 1$  to (# math functions) in NR1 format, is attached as a suffix to FUNCtion and defines the math that is affected by the command.

<num>:= vary from models, see the table below for details.

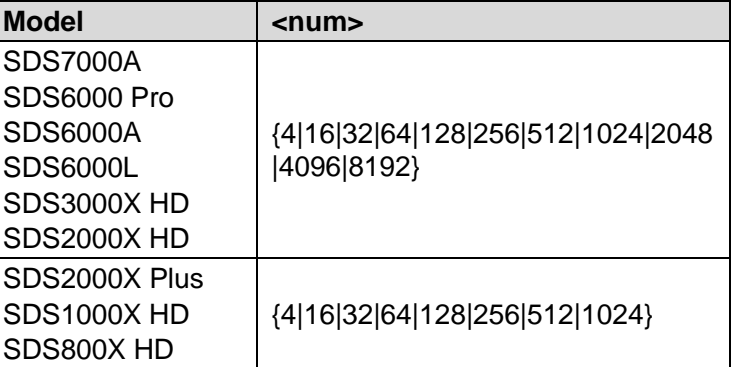

**QUERY SYNTAX** :FUNCtion<x>:AVERage:NUM?

**RESPONSE FORMAT <num>** 

**EXAMPLE** The following command changes the average number for the average operation to 128 on Function2.

> Command message: *:FUNCtion2:AVERage:NUM 128 FUNC2:AVER:NUM 128*

Query message: *FUNC2:AVER:NUM?*

Response message: *128*

<span id="page-235-0"></span>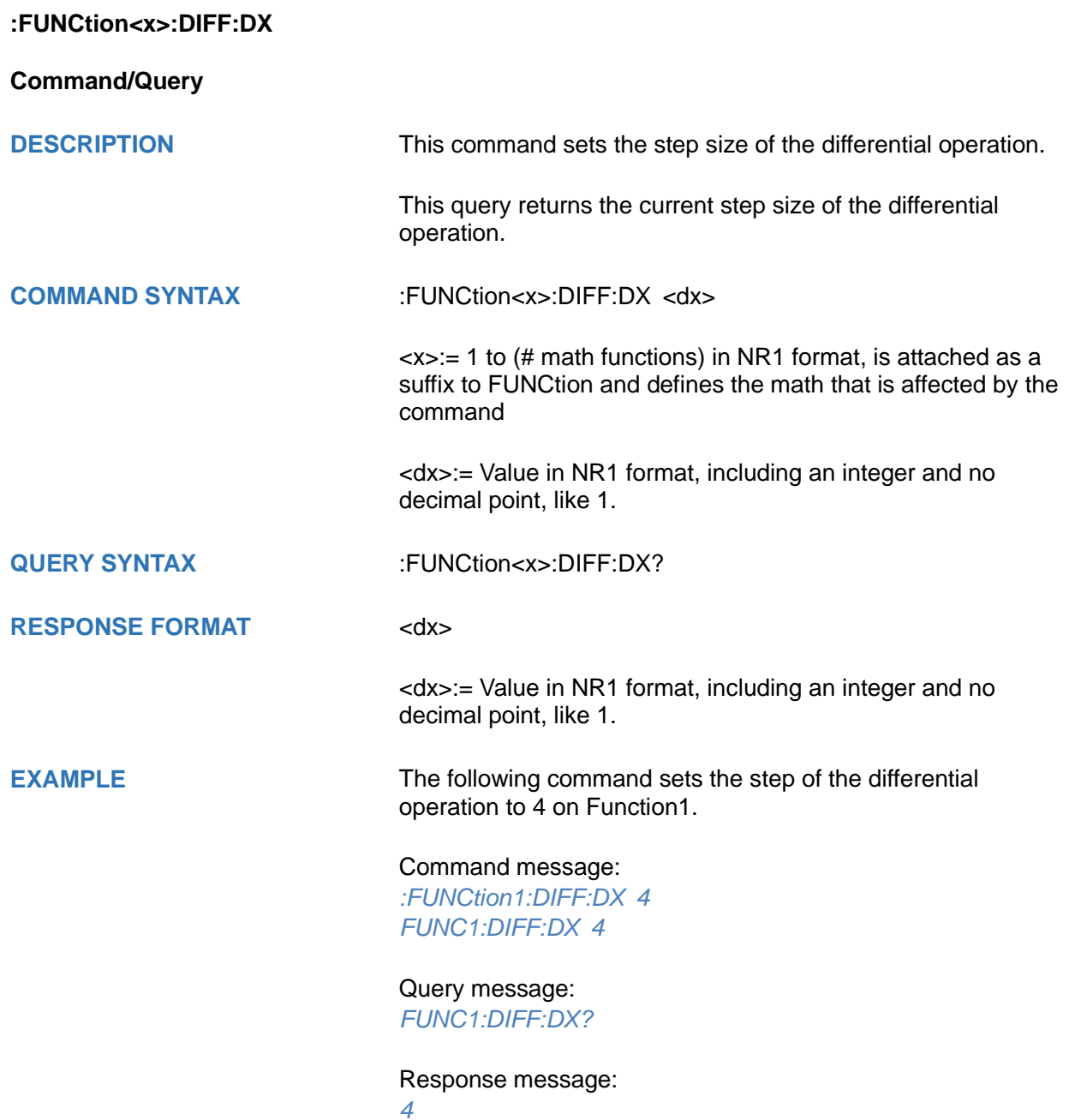

<span id="page-236-0"></span>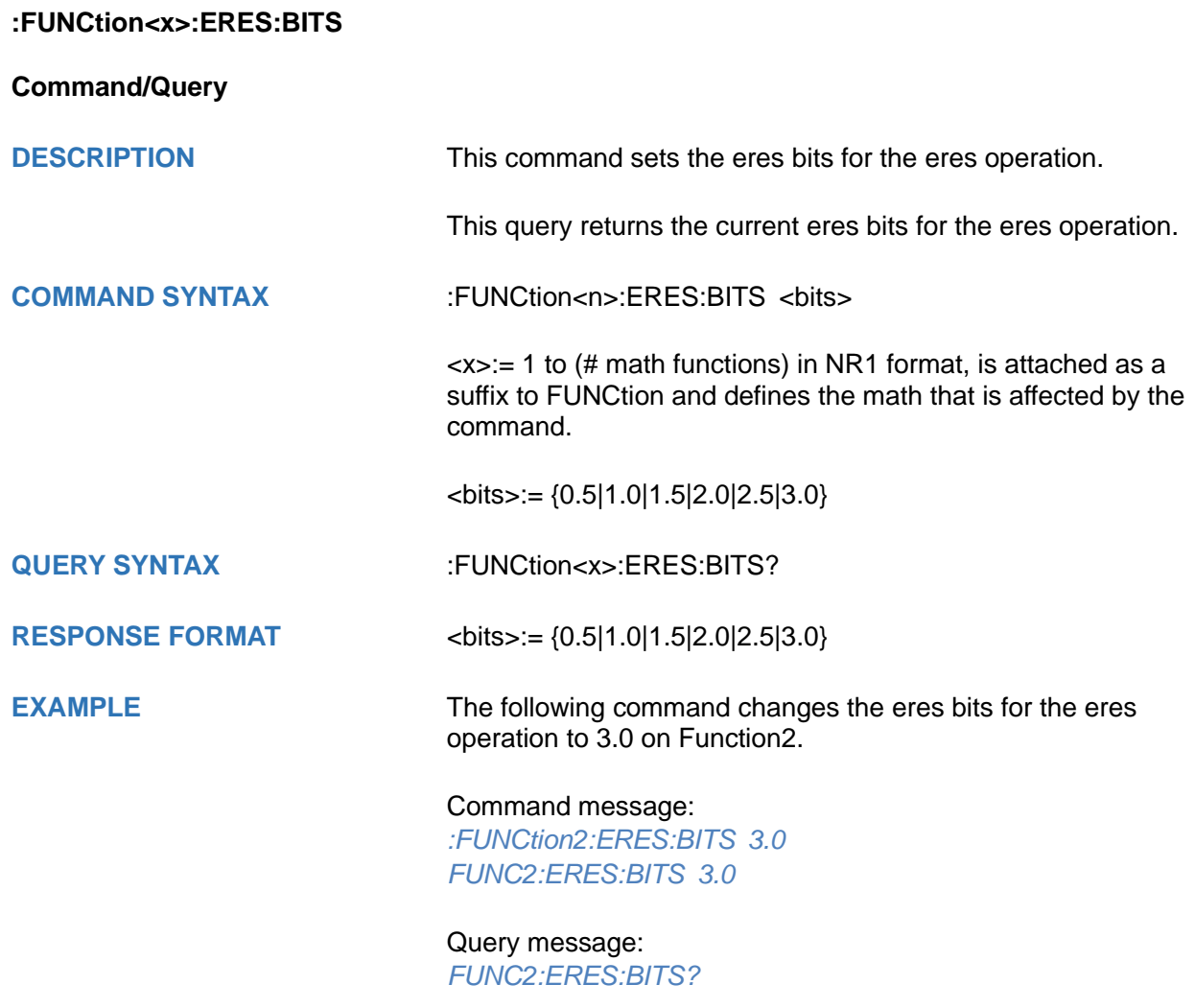

Response message: *3.0*

# <span id="page-237-0"></span>**:FUNCtion<x>:FFT:AUToset**

# **Command**

**DESCRIPTION** This command causes the FFT waveform to be displayed at the best position on the screen.

**COMMAND SYNTAX** :FUNCtion<x>:FFT:AUToset <mode>

<x>:= 1 to (# math functions) in NR1 format, is attached as a suffix to on FUNCtion and defines the math that is affected by the command.

<mode>:= {SPAN|PEAK|NORMal}

- $\bullet$  SPAN full span.
- $\bullet$  PEAK center to peak.
- NORMal –center set to the fundamental frequency and the span is set to one-half of the fft sampling rate

**EXAMPLE** The following command causes the FFT waveform to be displayed at the best position on the screen on Function2.

Command message:

*:FUNCtion2:FFT:AUToset NORMal FUNC2:FFT:AUT NORM*

<span id="page-238-0"></span>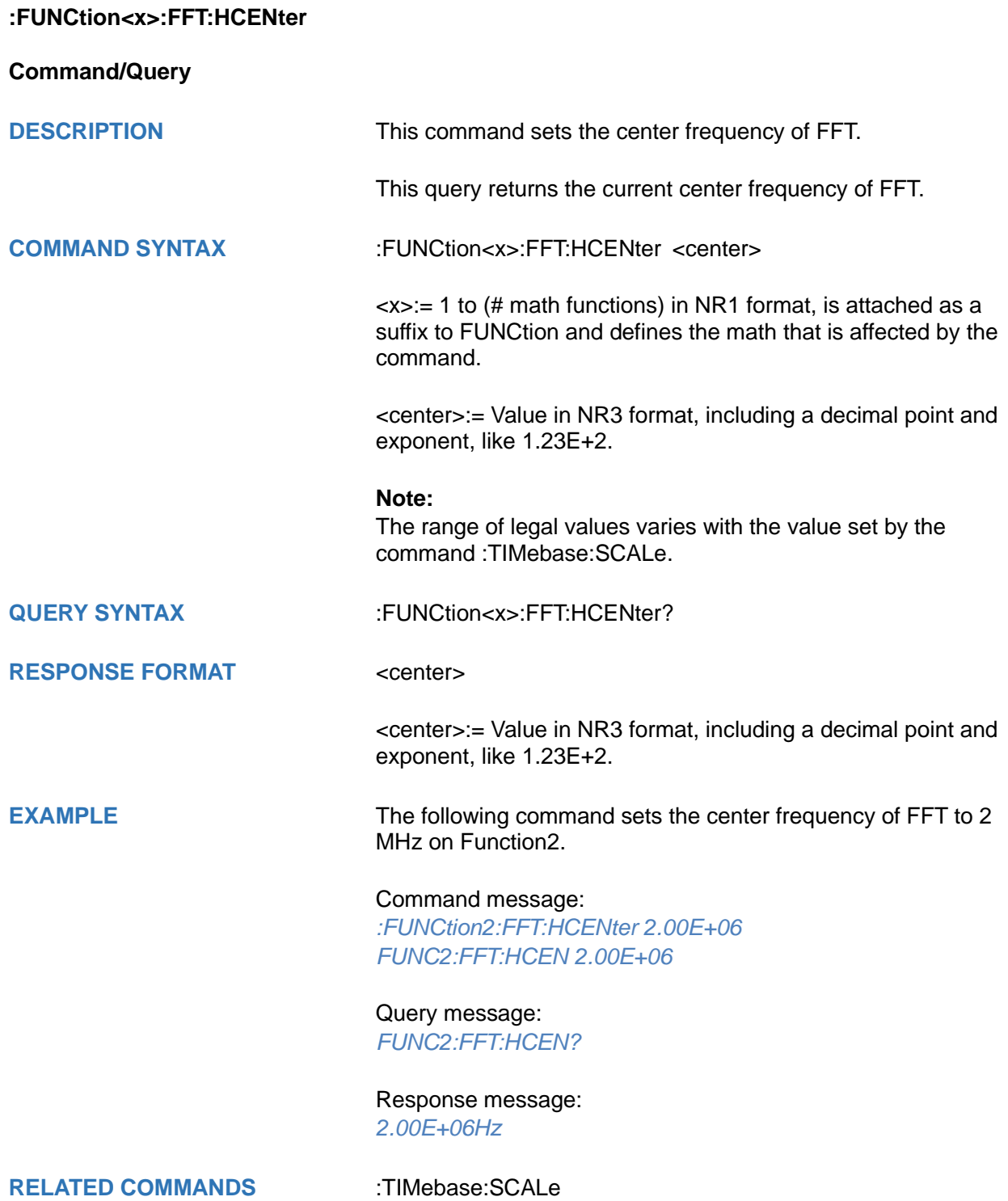

<span id="page-239-0"></span>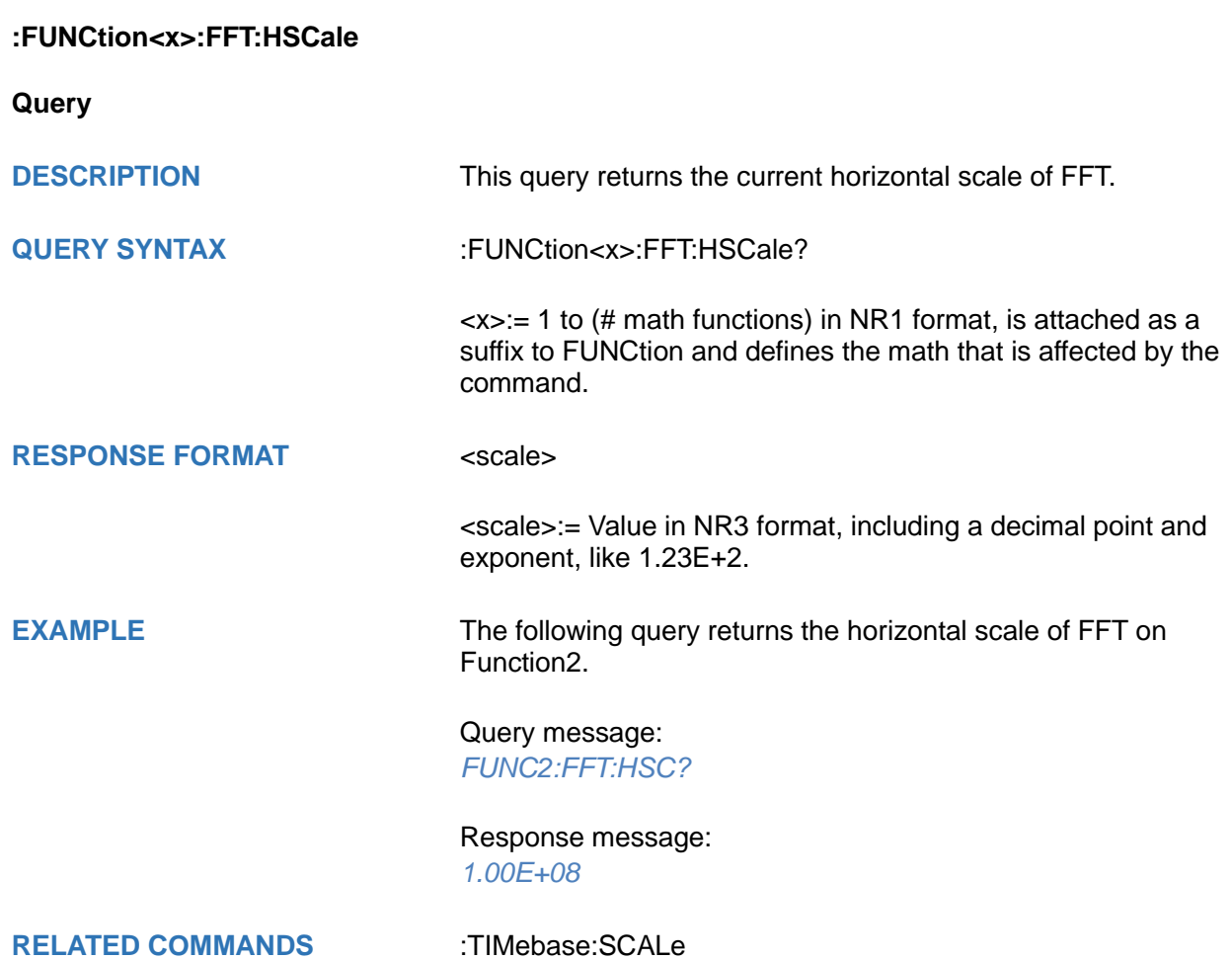

<span id="page-240-0"></span>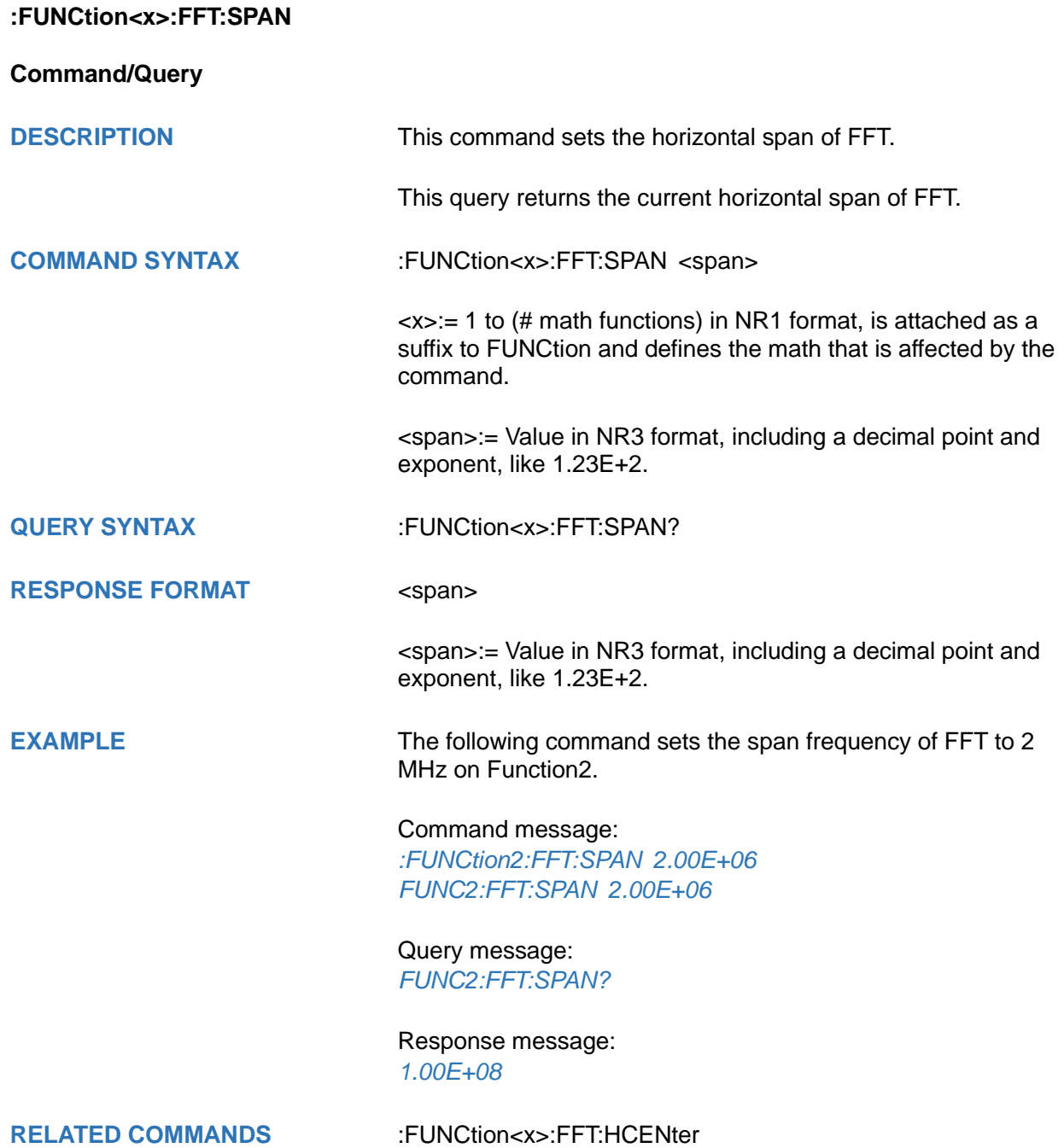

<span id="page-241-0"></span>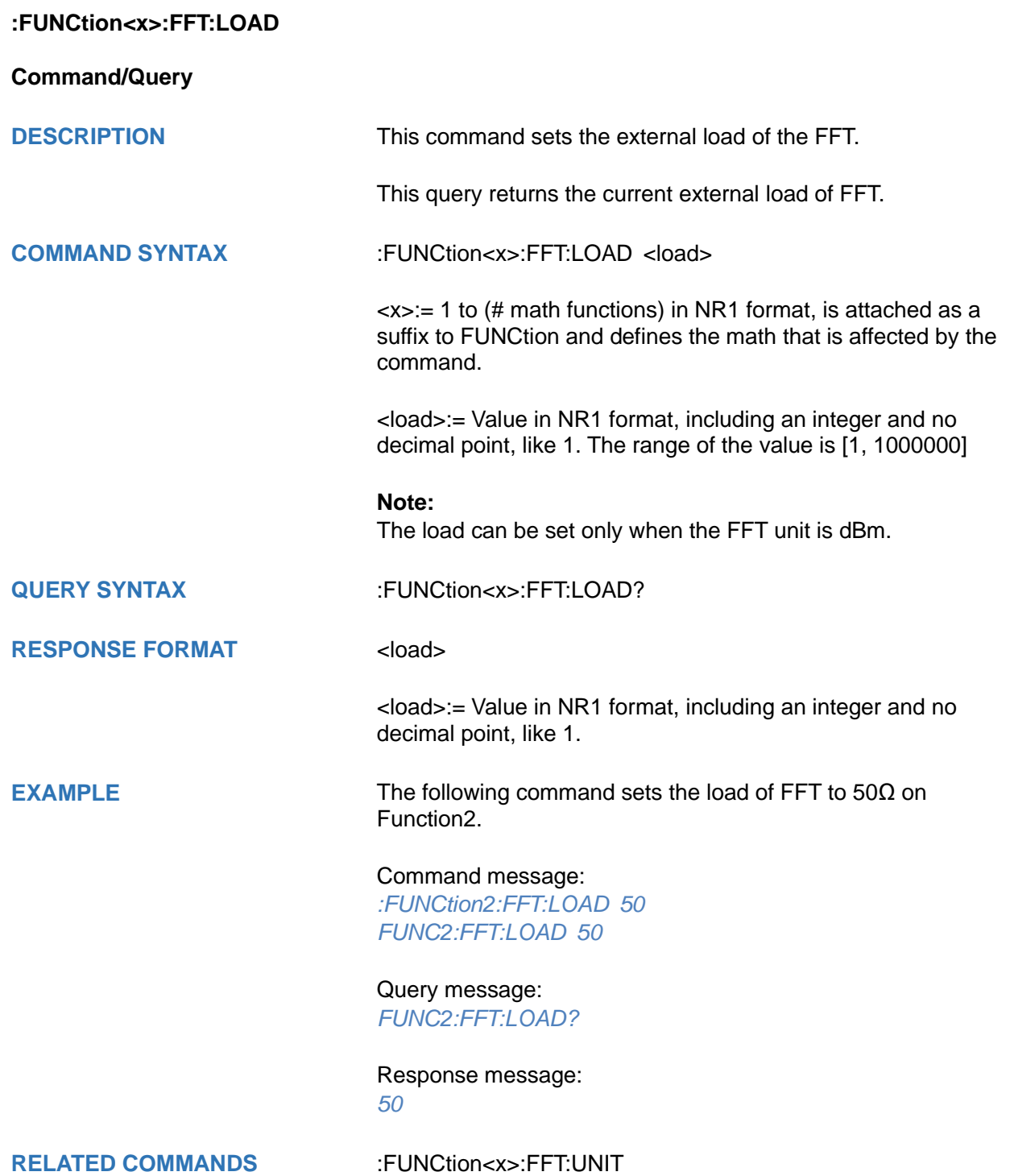

<span id="page-242-0"></span>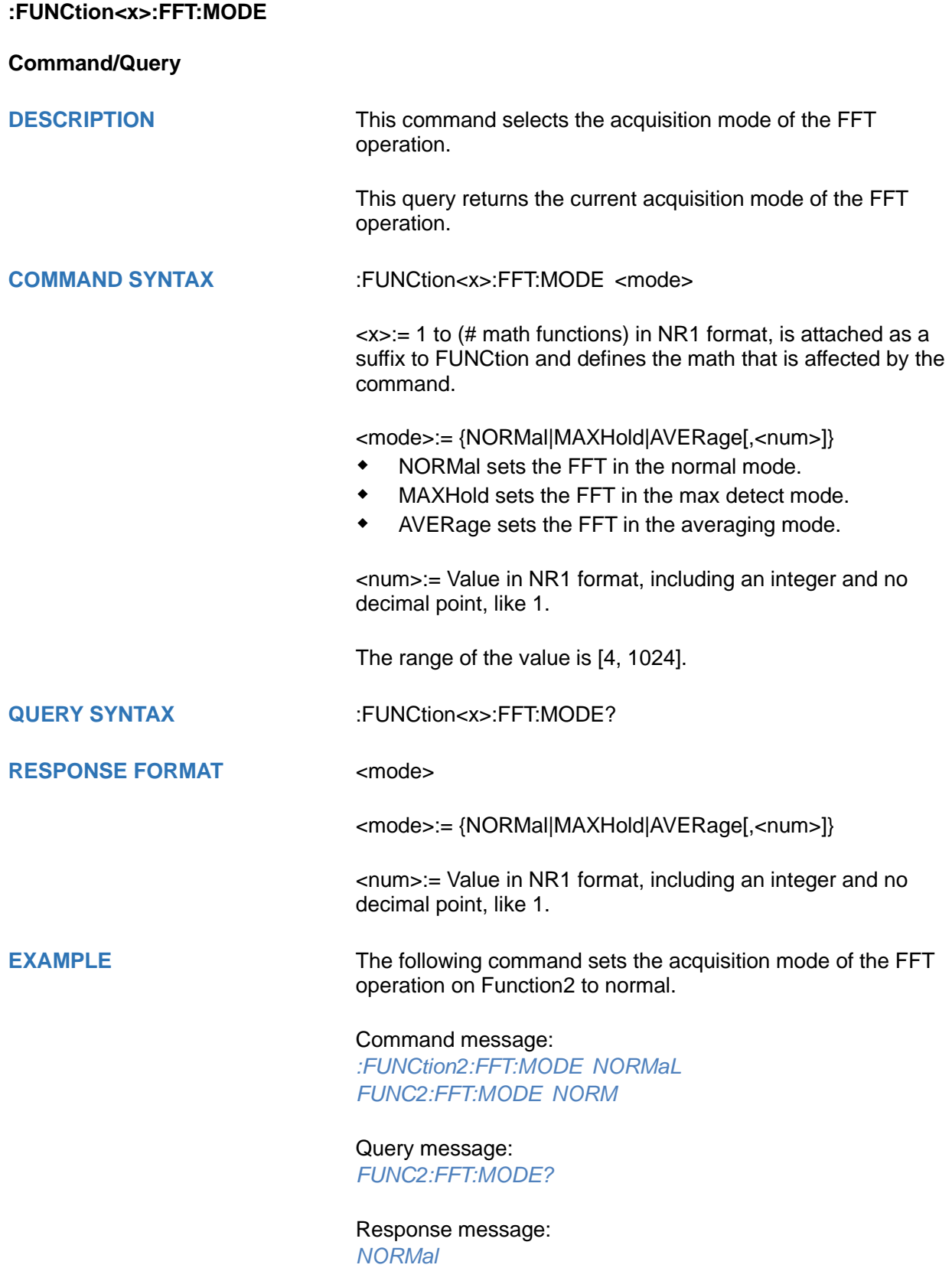

# <span id="page-243-0"></span>**:FUNCtion<x>:FFT:POINts**

**Command/Query**

**DESCRIPTION** This command sets the maximum number of points for the FFT operation.

> This query returns the current maximum number of points for the FFT operation.

**COMMAND SYNTAX** :FUNCtion<x>:FFT:POINts <point>

<n>:= 1 to (# math functions) in NR1 format, is attached as a suffix to FUNCtion and defines the math that is affected by the command.

<point>:= Vary from models, see the table below for details.

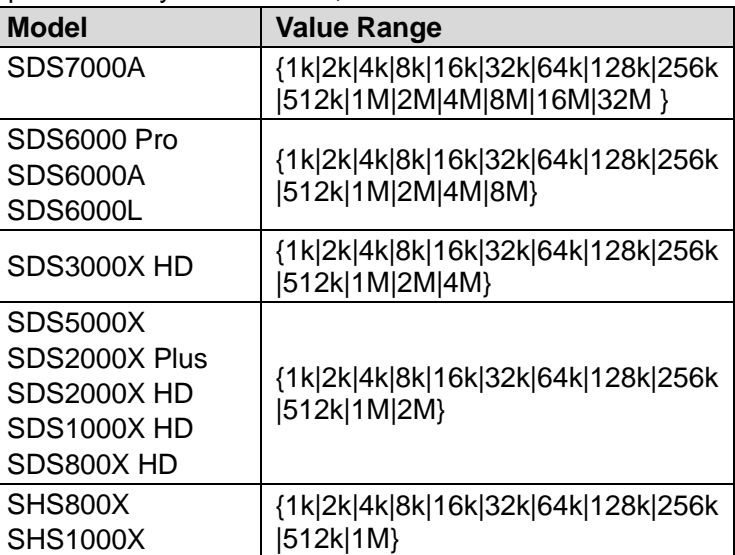

**QUERY SYNTAX** :FUNCtion<x>:FFT:POINts?

**RESPONSE FORMAT <point>** 

**EXAMPLE** The following command changes the maximum number of points for the FFT operation to 2M on Function2.

> Command message: *:FUNCtion2:FFT:POINts 2M FUNC2:FFT:POIN 2M*

Query message: *FUNC2:FFT:POIN?*

Response message: *2M*

# <span id="page-244-0"></span>**:FUNCtion<x>:FFT:RESET**

### **Command**

**DESCRIPTION** This command restarts counting when the acquisition mode is average. **COMMAND SYNTAX** :FUNCtion<x>:FFT:RESET  $\langle x \rangle = 1$  to (# math functions) in NR1 format, is attached as a suffix to FUNCtion and defines the math that is affected by the command. **EXAMPLE** The following command restarts counting on Function2 when the acquisition mode is average.

Command message: *:FUNCtion2:FFT:RESET FUNC2:FFT:RESET*

**RELATED COMMANDS** [:FUNCtion<x>:FFT:MODE](#page-242-0)

## <span id="page-245-0"></span>**:FUNCtion<x>:FFT:RLEVel**

### **Command/Query**

**DESCRIPTION** The command sets the reference level of the FFT operation.

The query returns the current reference level of the FFT operation.

**COMMAND SYNTAX** :FUNCtion<x>:FFT:RLEVel <level>

 $\langle x \rangle = 1$  to (# math functions) in NR1 format, is attached as a suffix to FUNCtion and defines the math that is affected by the command.

<level>:= Value in NR3 format, including a decimal point and exponent, like 1.23E+2.

The range of the values is related to the probe of the FFT source.

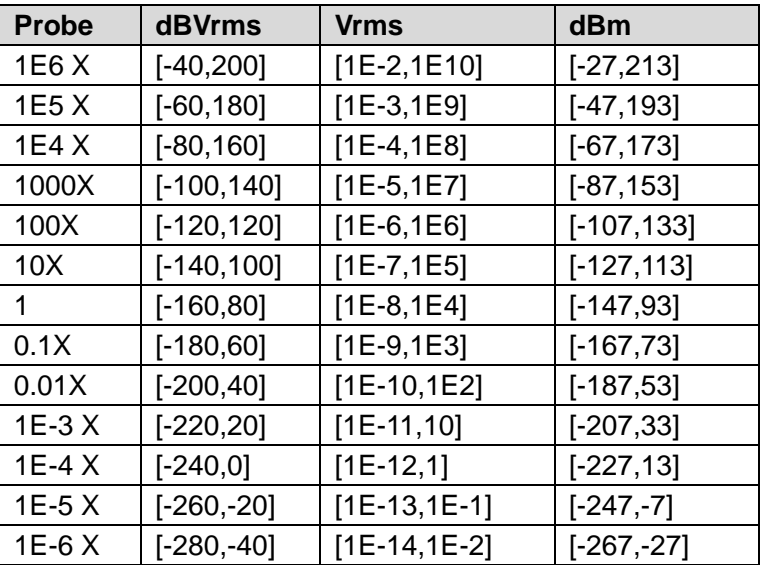

### **Note:**

The smaller the :FUNCtion<x>:FFT:SCALe, the greater the accuracy of the level value.

**QUERY SYNTAX** :FUNCtion<x>:FFT:RLEVel?

**RESPONSE FORMAT** <level>

<level>:= Value in NR3 format, including a decimal point and exponent, like 1.23E+2.

**EXAMPLE** The following command sets the reference level of FFT operation to 10 dBV on Function2 when the FFT unit is dBVrms.

### Command message:

*:FUNCtion2:FFT:RLEVel 1.00E+01 FUNC2:FFT:RLEV 1.00E+01*

### Query message: *FUNC2:FFT:RLEV?*

Response message: *1.00E+01*

**RELATED COMMANDS** [:CHANnel<n>:PROBe](#page-56-0)

[:FUNCtion<x>:FFT:SCALe](#page-247-0)

# <span id="page-247-0"></span>**:FUNCtion<x>:FFT:SCALe**

**Command/Query**

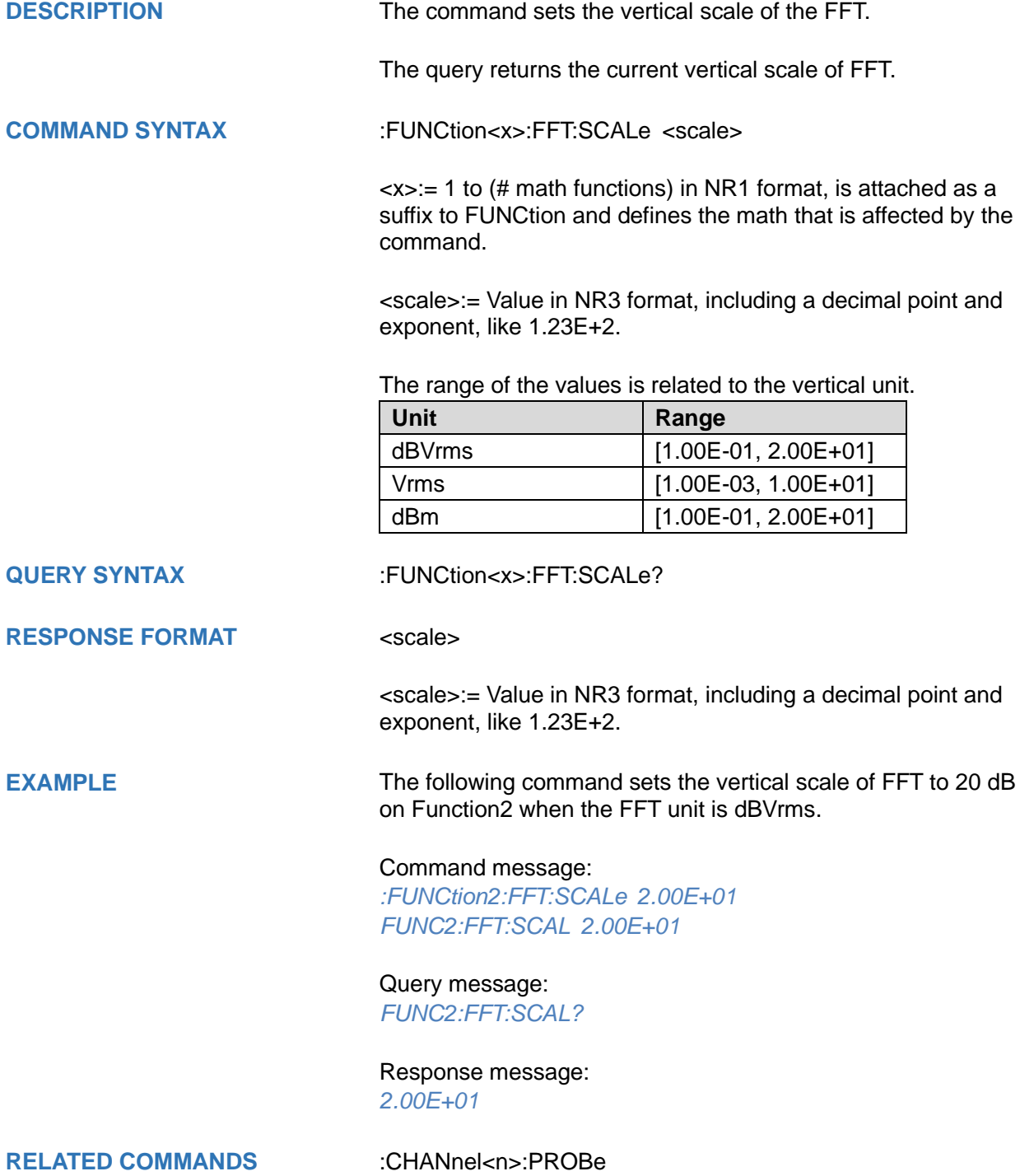

<span id="page-248-0"></span>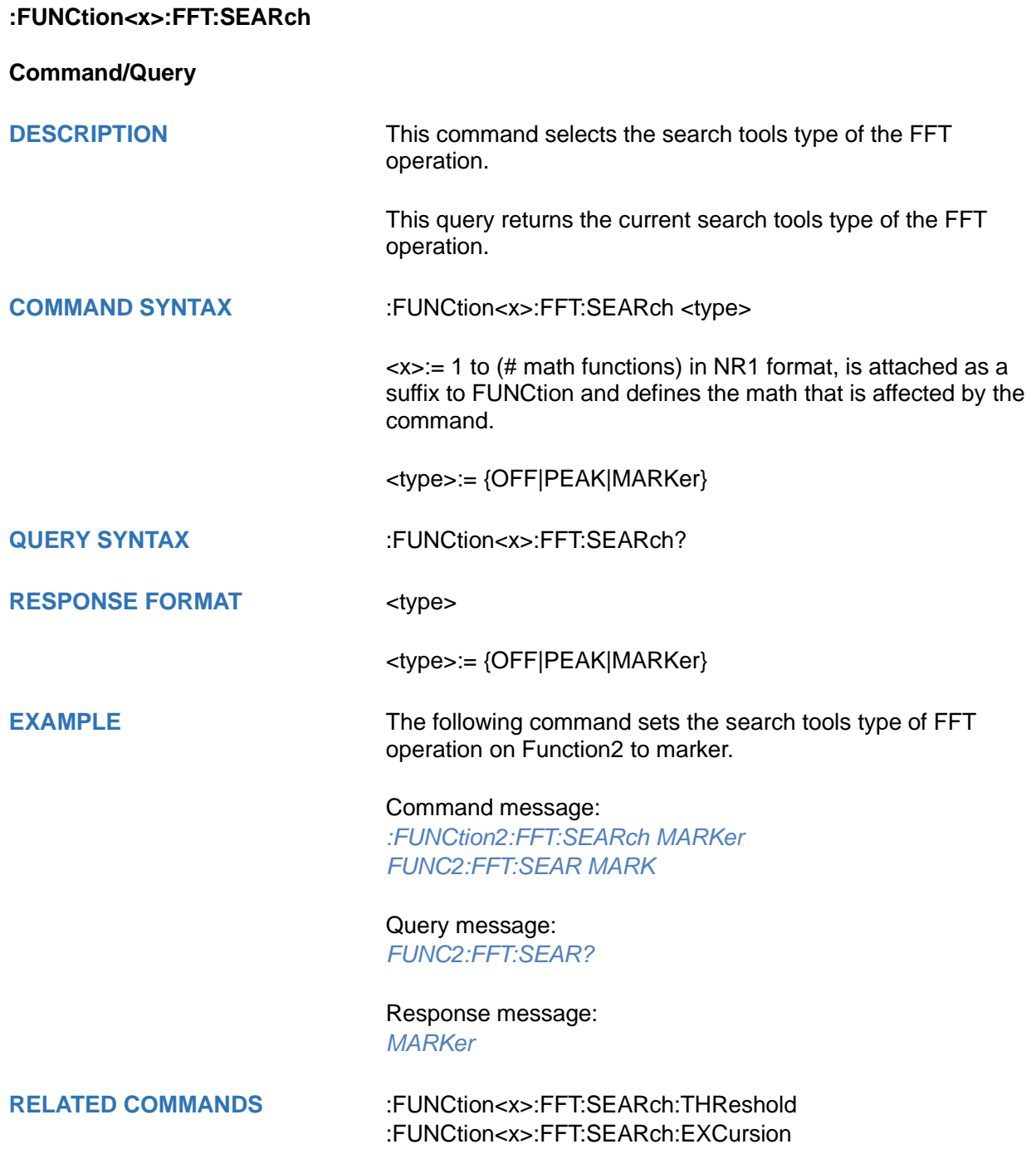

# <span id="page-249-0"></span>**:FUNCtion<x>:FFT:SEARch:EXCursion**

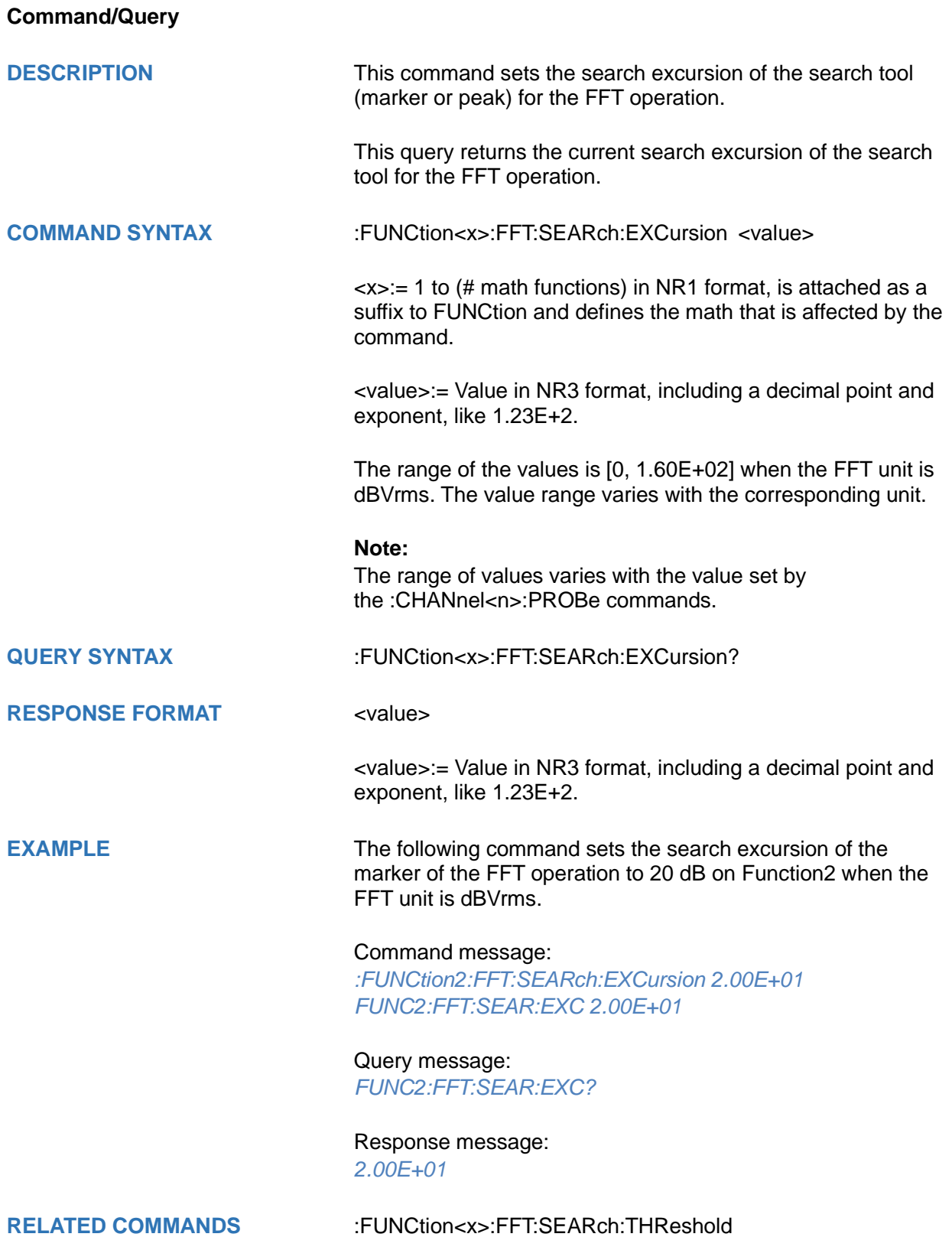

# <span id="page-250-0"></span>**:FUNCtion<x>:FFT:SEARch:RESult**

### **Query**

**DESCRIPTION** The query returns the current search list result for the FFT operation. It only contains search number, frequency and amplitude information.

# **QUERY SYNTAX** :FUNCtion<x>:FFT:SEARch:RESult?

## RESPONSE FORMAT <type>,<no>,<freq>,<ampl>;

<type>:={Markers|Peaks} <no>:= Value in NR1 format, indicates the peak number or

marker number

<freq>:= Value in NR3 format, including a decimal point and exponent, like 1.23E+2.

<ampl>:= Value in NR3 format, including a decimal point and exponent, like 1.23E+2. The unit is the same as FFT vertical unit

**EXAMPLE** The following query returns the peaks result of function1 in the figure below.

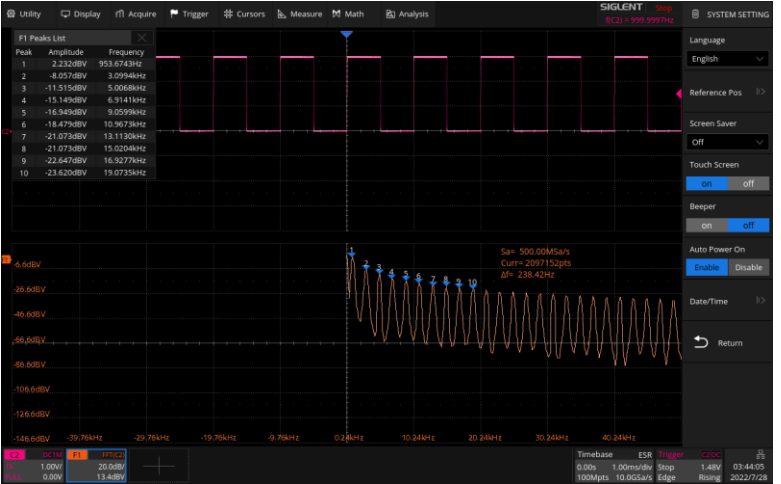

### Query message:

*FUNC1:FFT:SEAR:RES?*

### Response message:

*Peaks,1,9.536743E+02,2.231755E+00; 2,3.099442E+03,-8.056905E+00; 3,5.006790E+03,-1.151463E+01; 4,6.914139E+03,-1.514894E+01; 5,9.059906E+03,-1.694874E+01; 6,1.096725E+04,-1.847880E+01; 7,1.311302E+04,-2.107302E+01; 8,1.502037E+04,-2.107302E+01; 9,1.692772E+04,-2.264706E+01; 10,1.907349E+04,-2.361992E+01;*

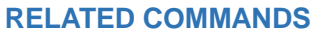

**RELATED COMMANDS** [:FUNCtion<x>:FFT:SEARch:THReshold](#page-252-0) [:FUNCtion<x>:FFT:SEARch:EXCursion](#page-249-0) [:FUNCtion<x>:FFT:UNIT](#page-253-0)
## **:FUNCtion<x>:FFT:SEARch:THReshold**

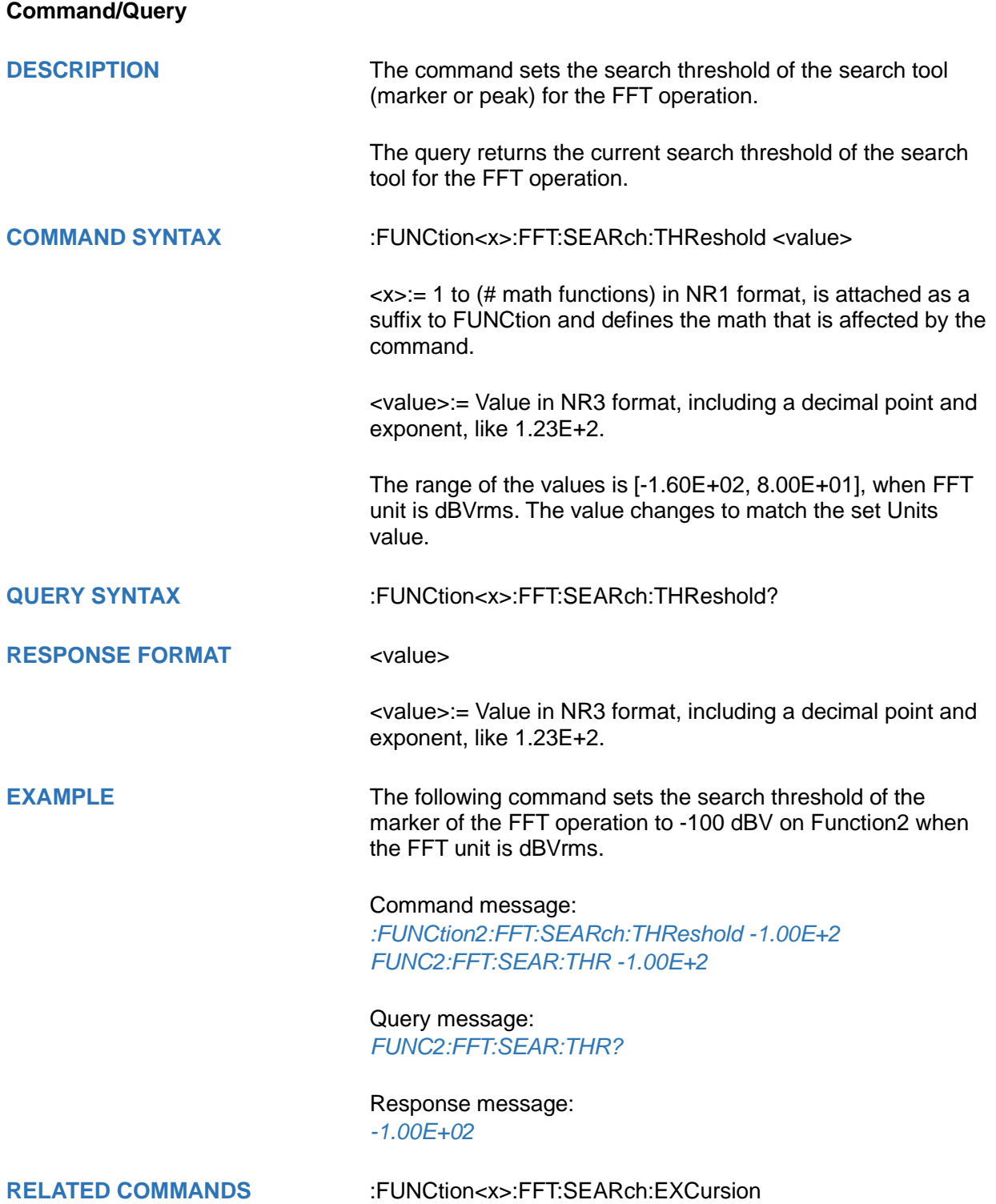

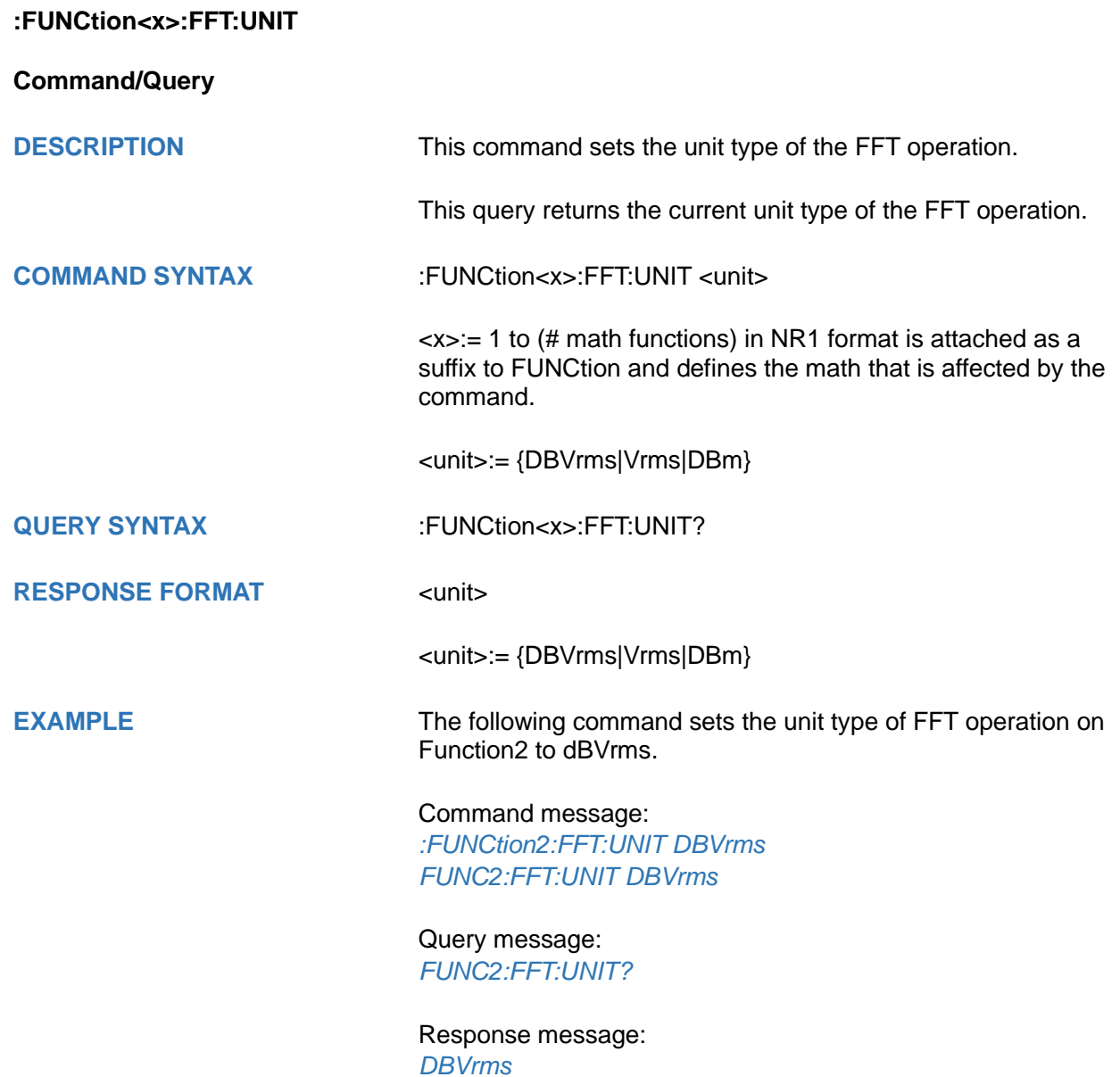

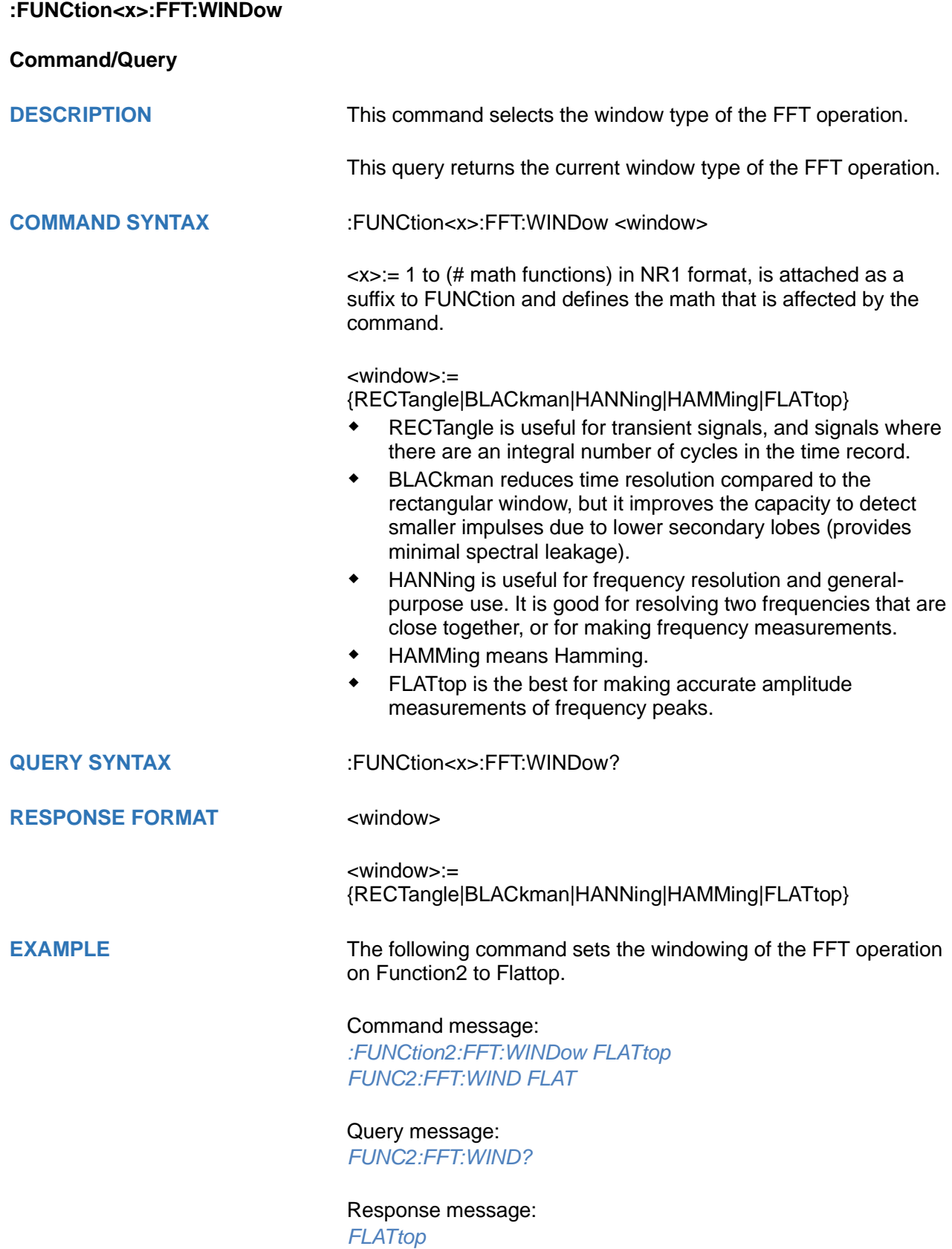

<span id="page-255-0"></span>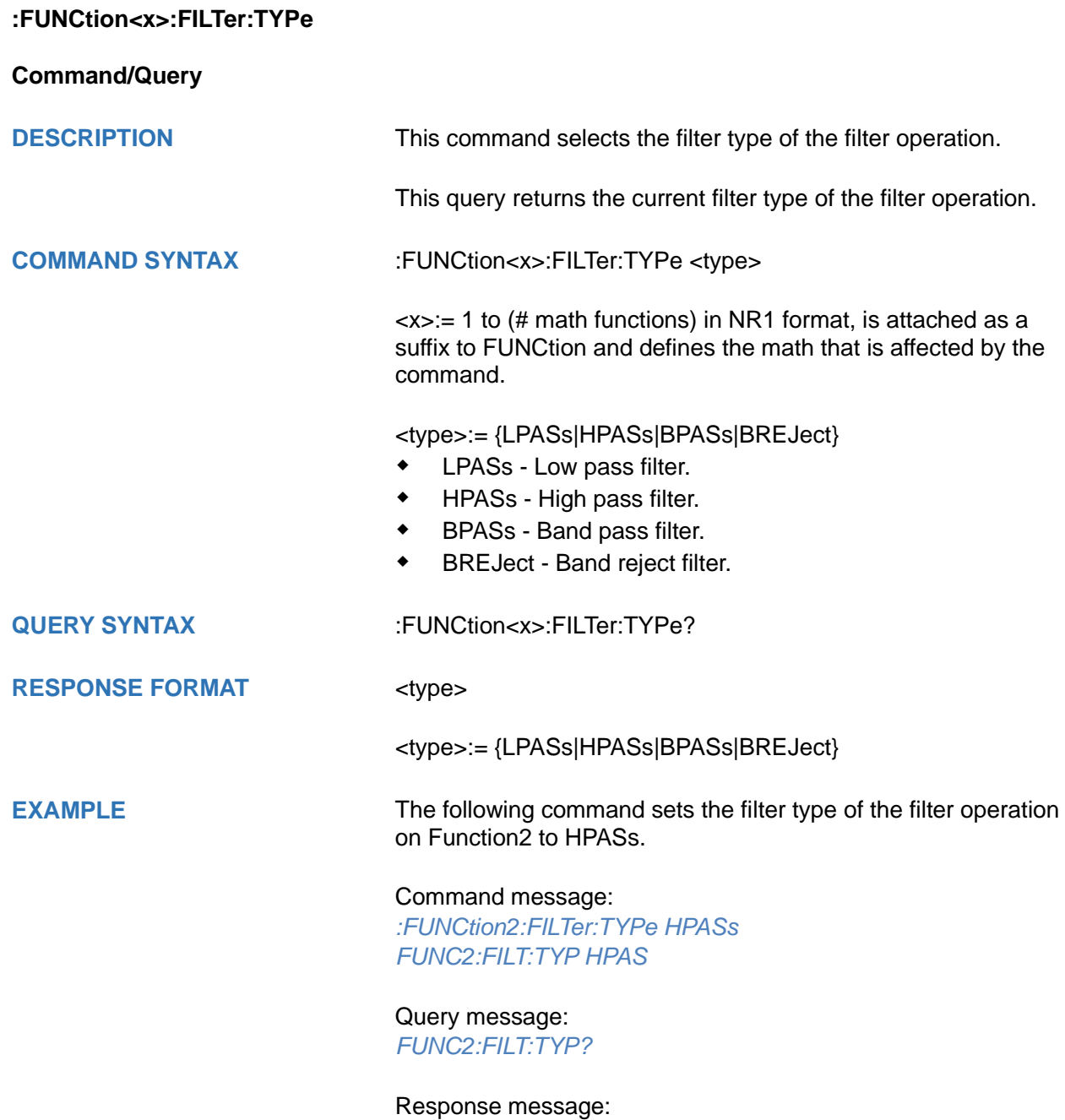

*HPASs*

<span id="page-256-0"></span>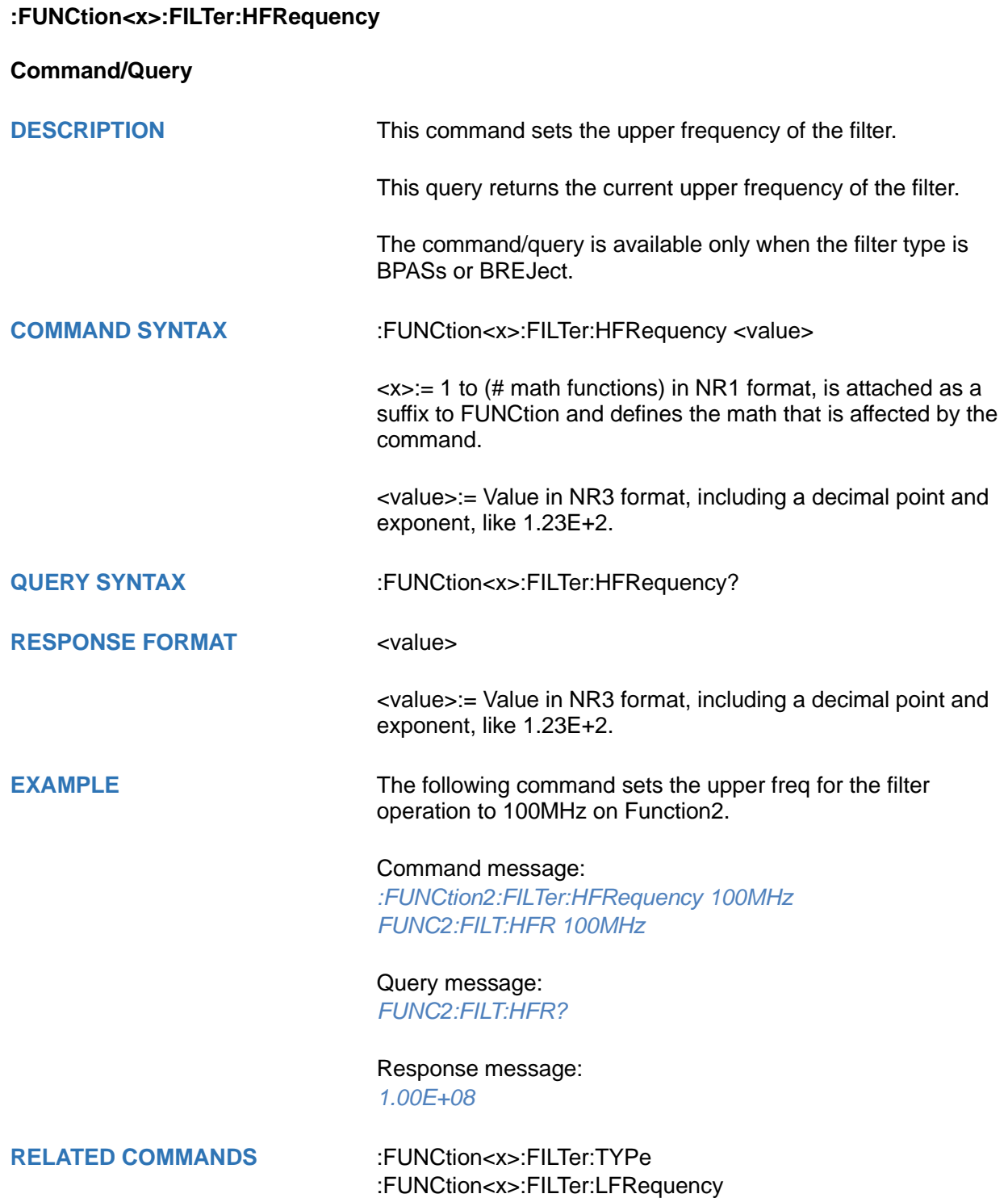

# <span id="page-257-0"></span>**:FUNCtion<x>:FILTer:LFRequency**

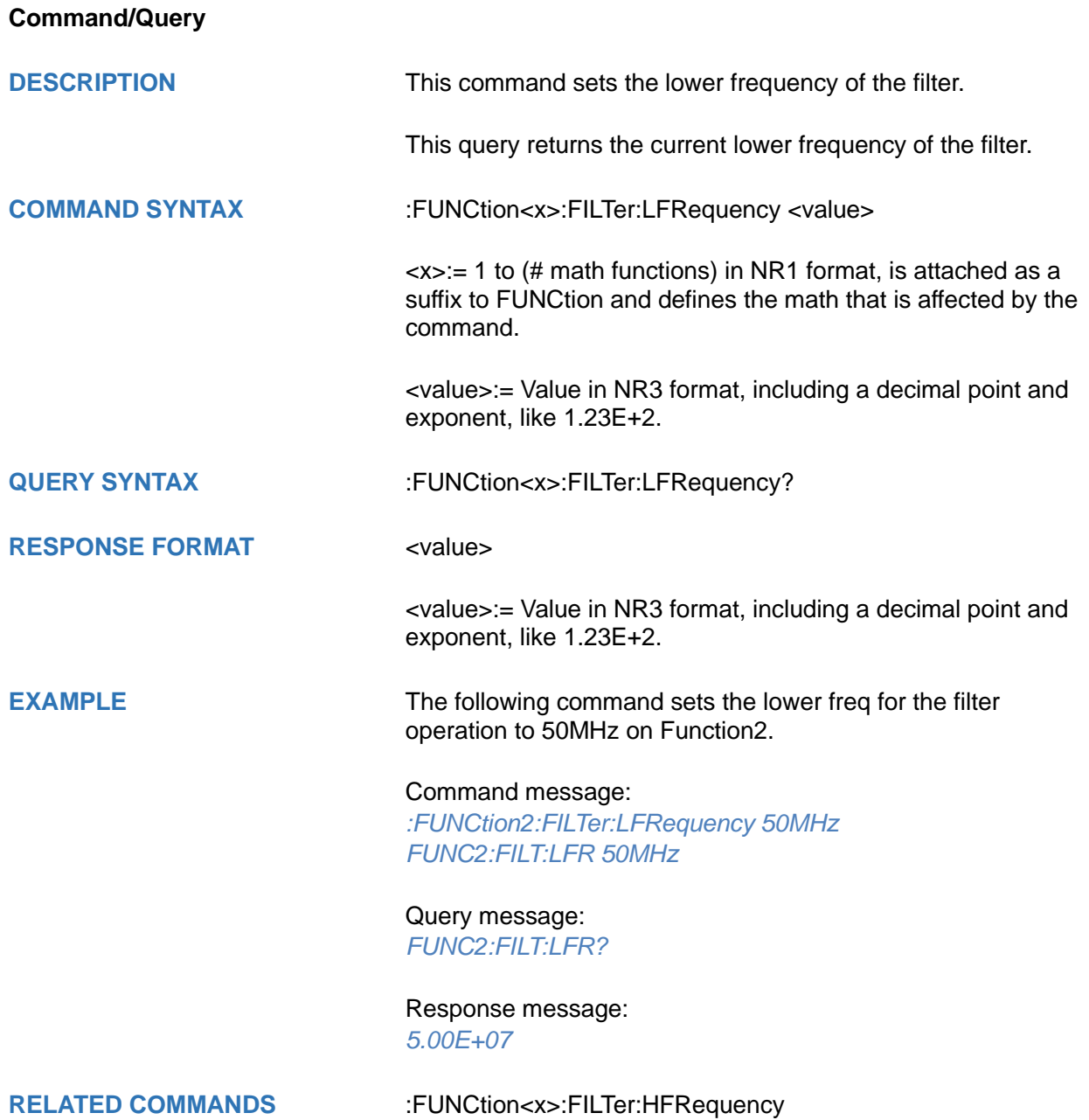

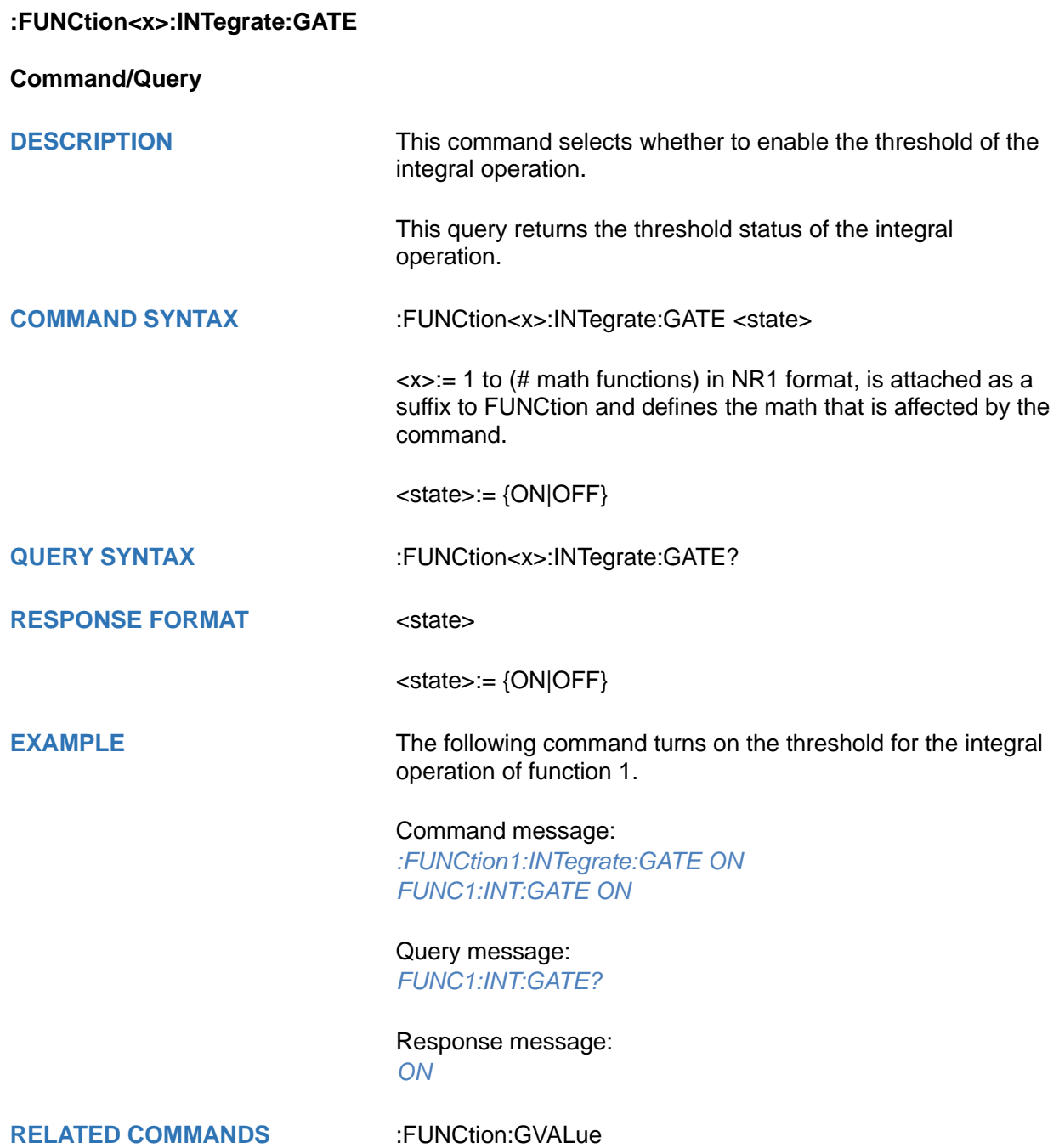

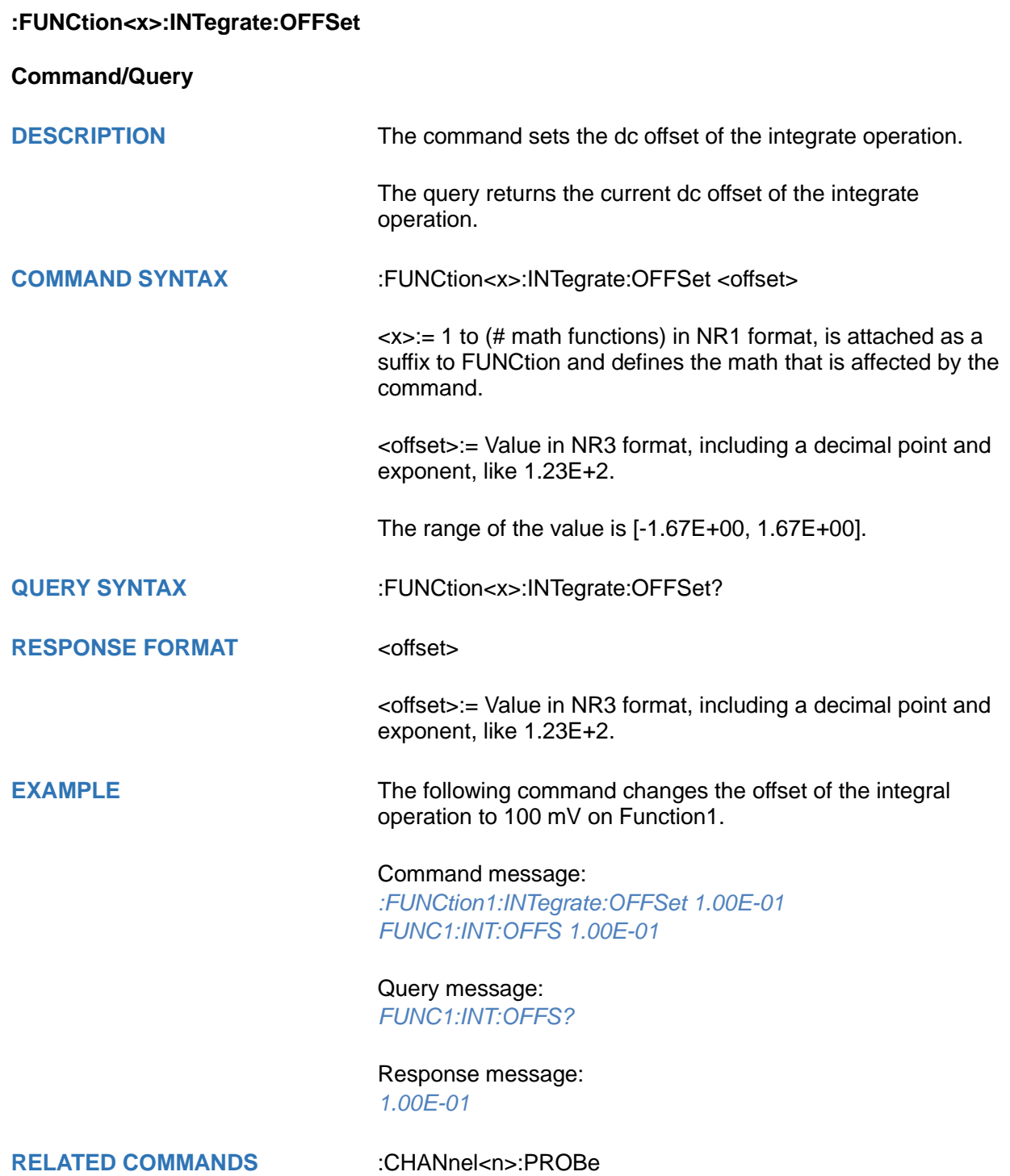

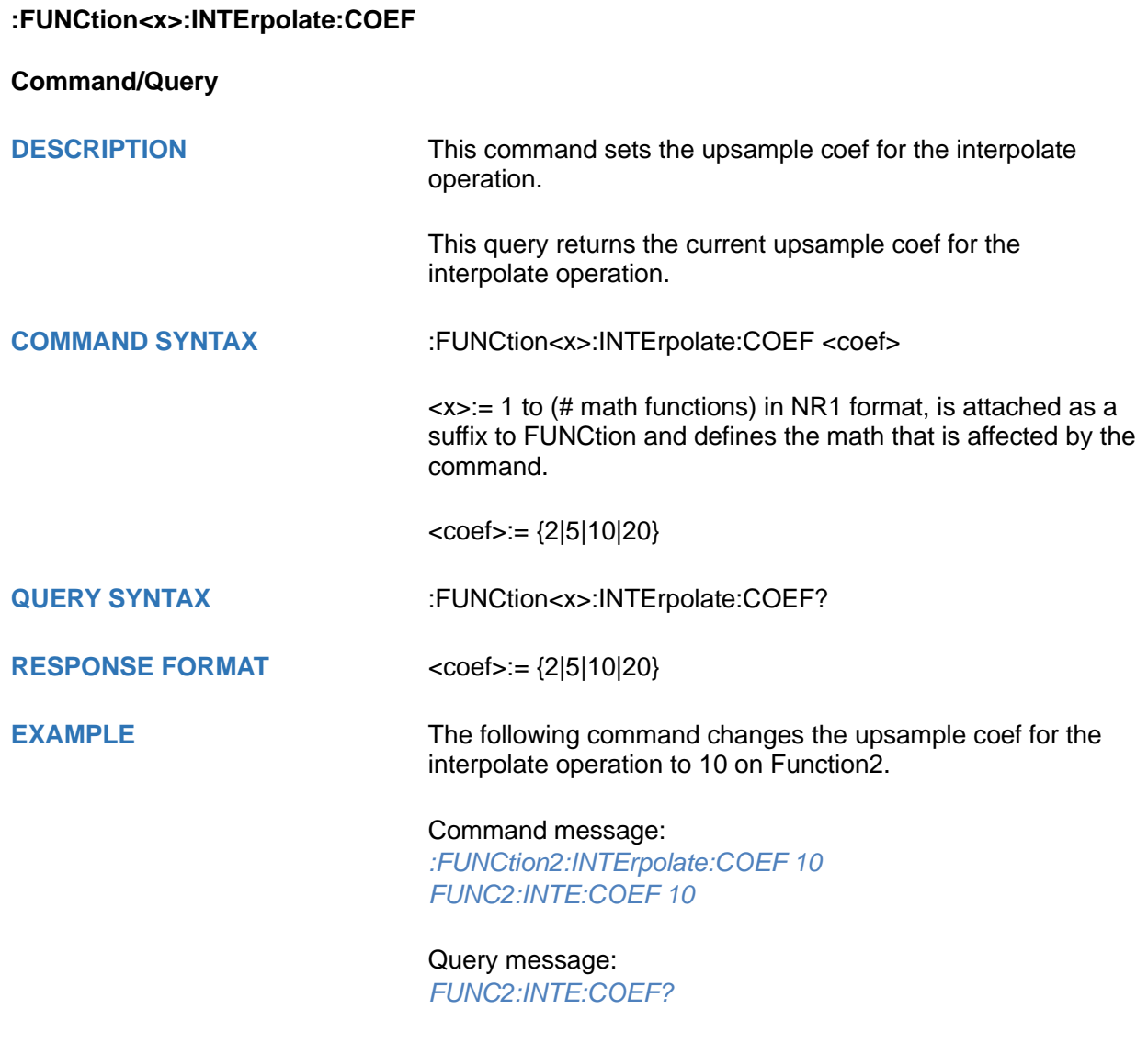

Response message: *10*

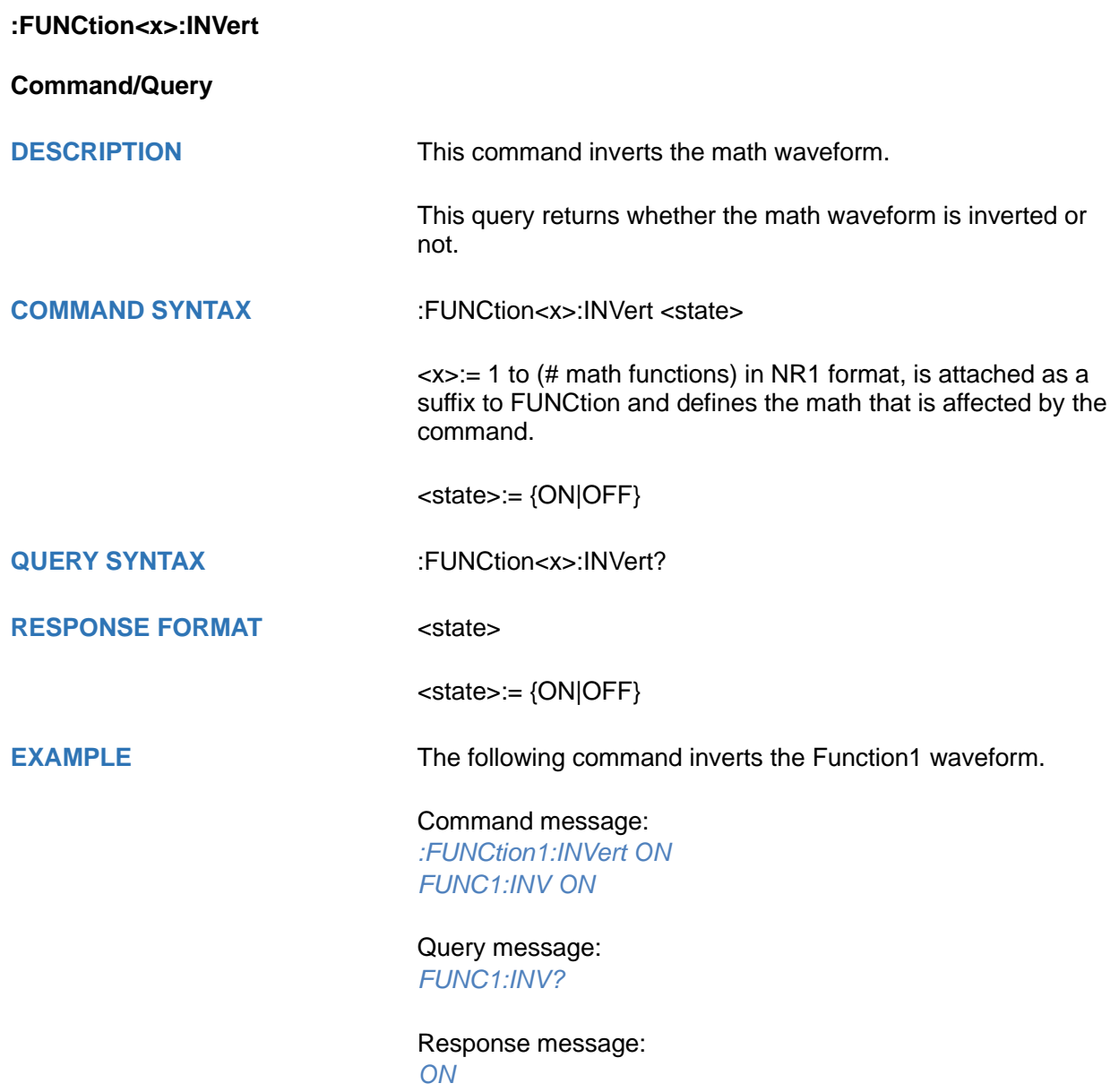

<span id="page-262-0"></span>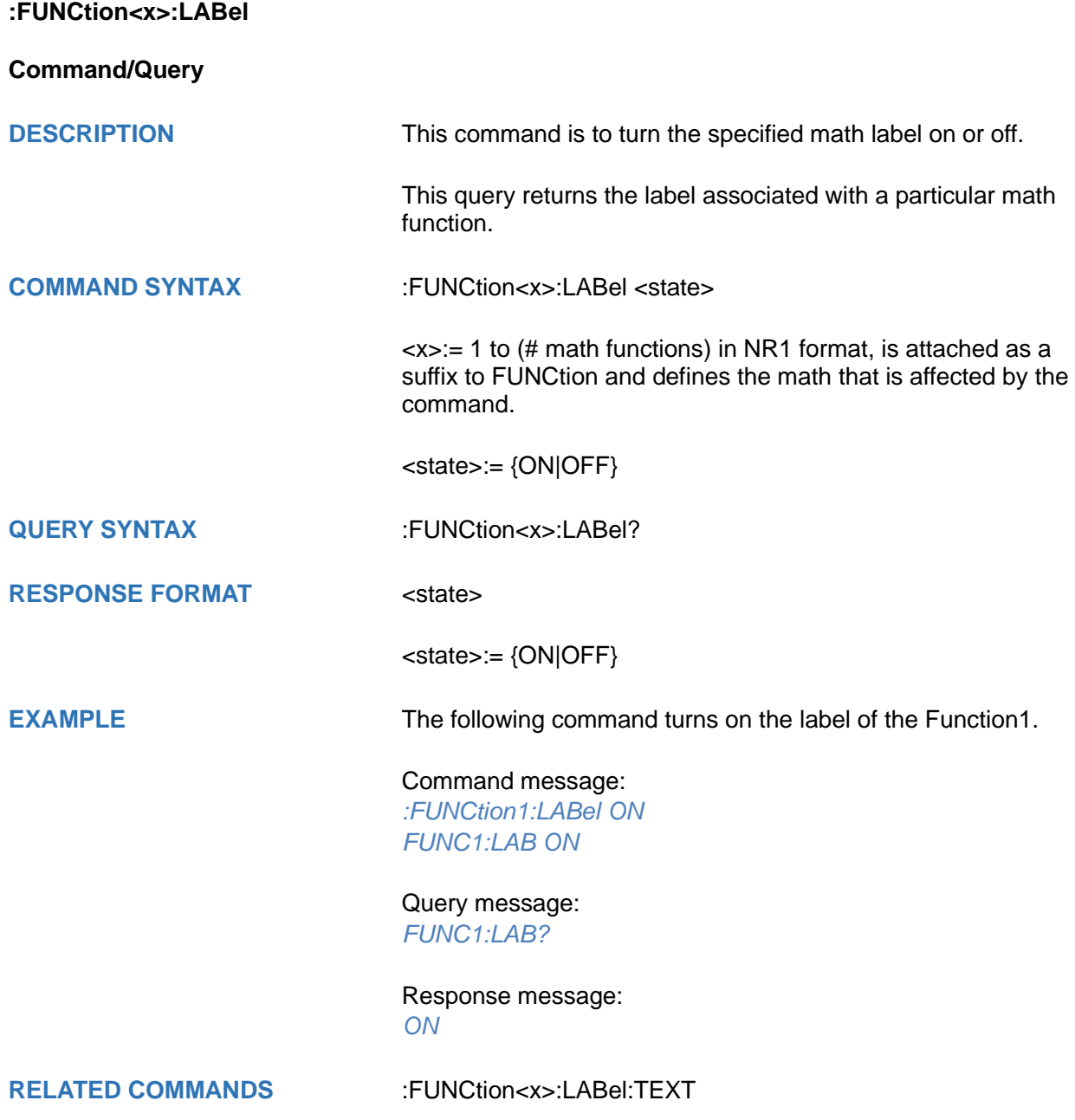

<span id="page-263-0"></span>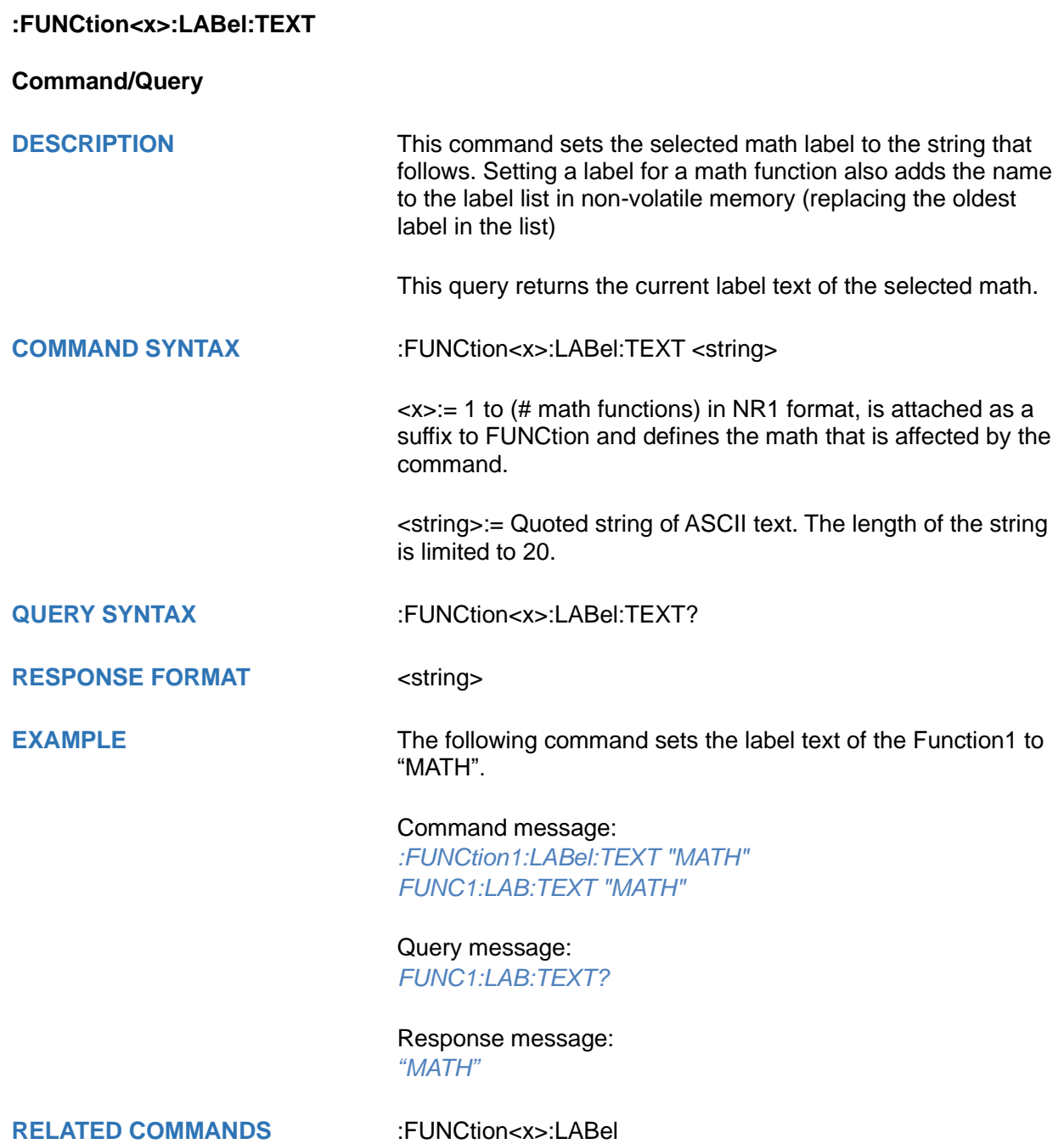

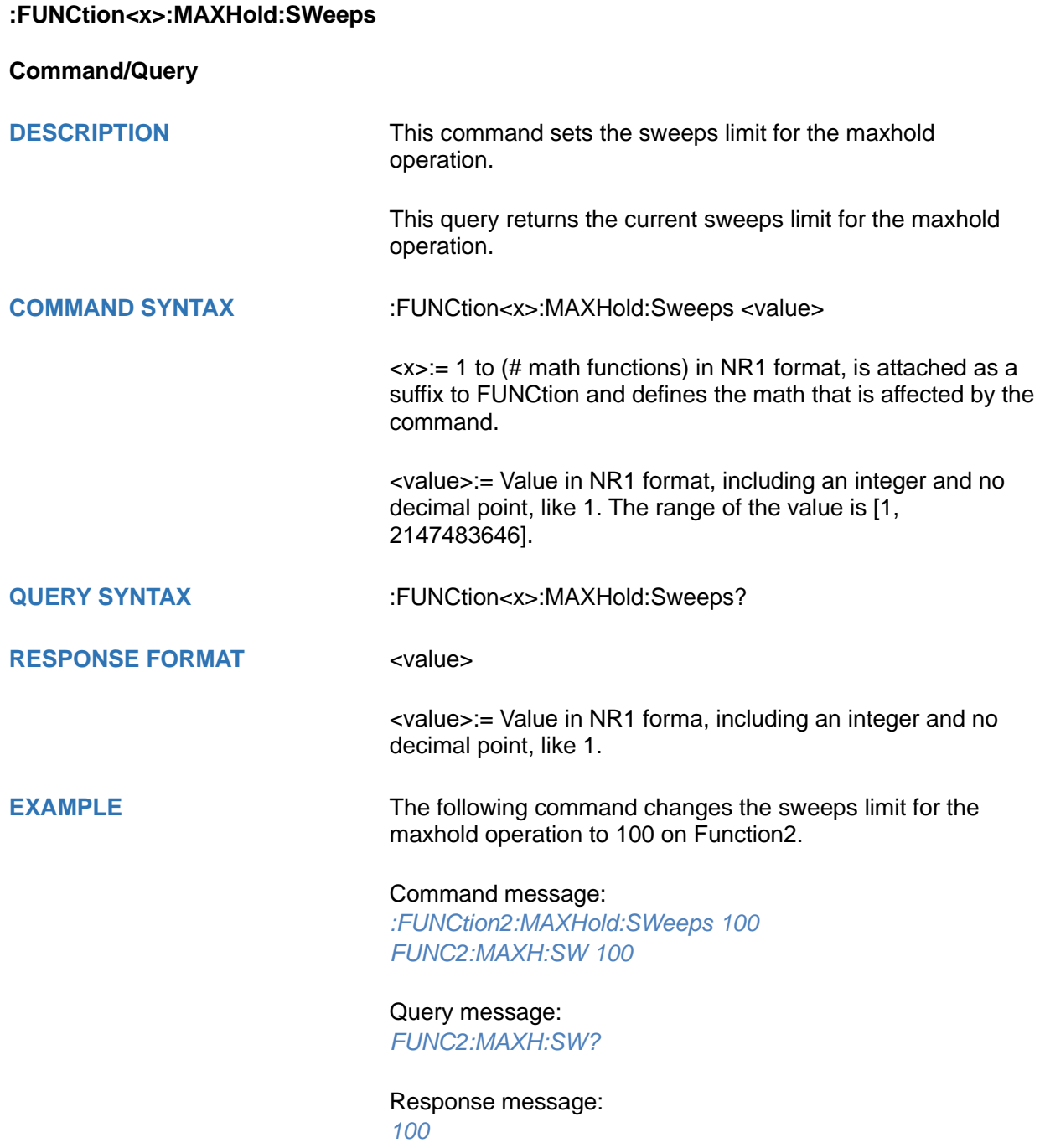

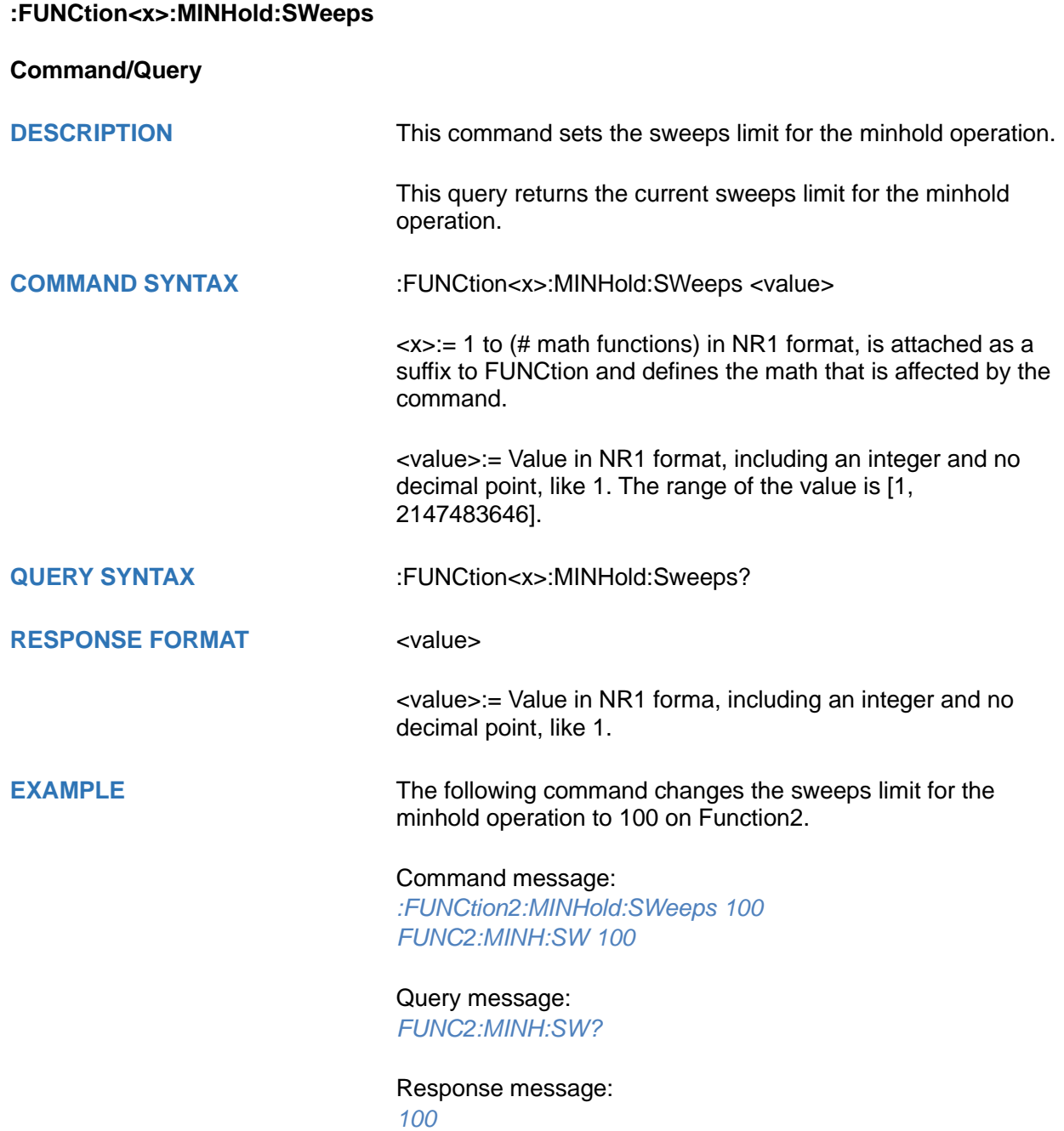

<span id="page-266-0"></span>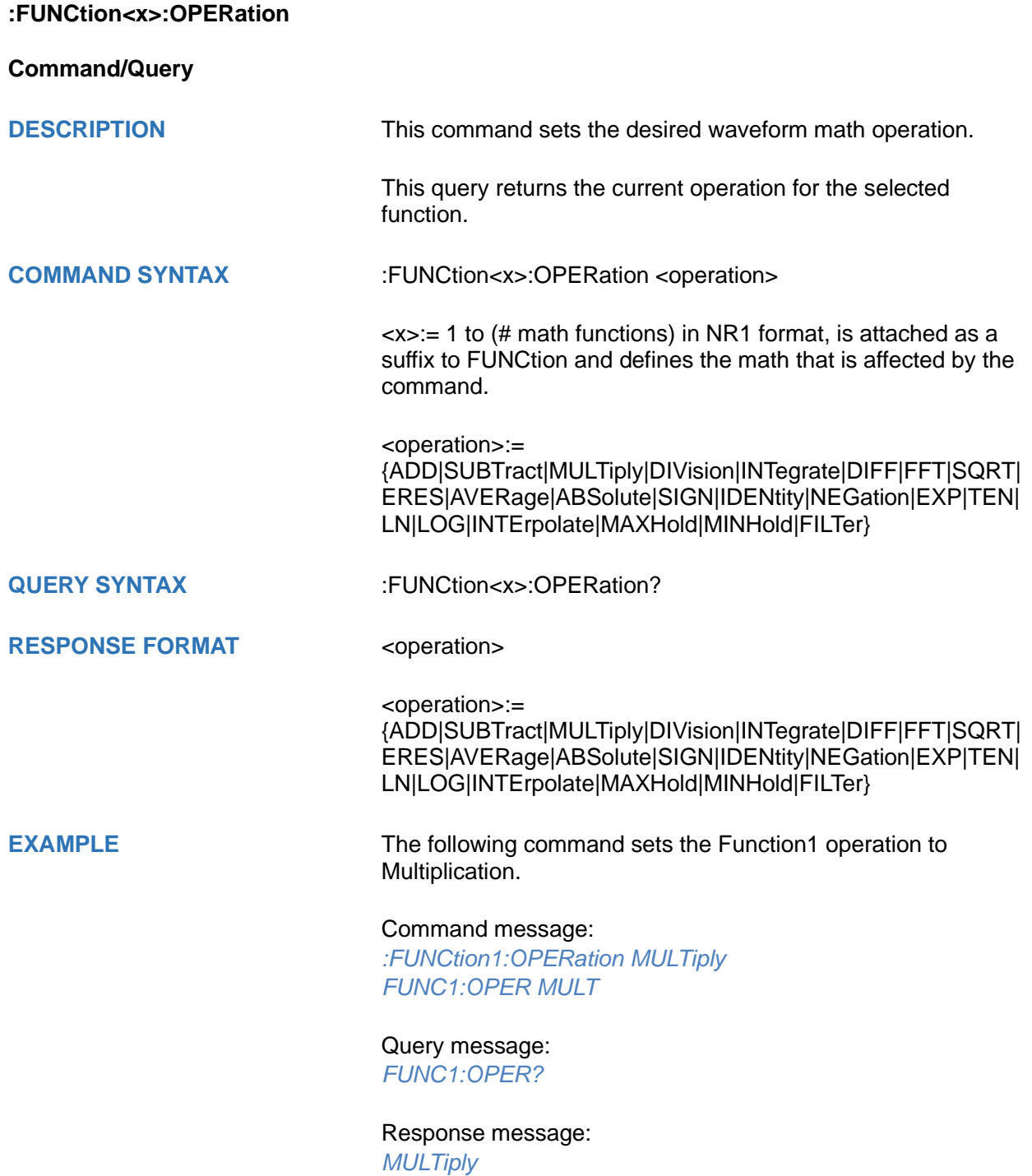

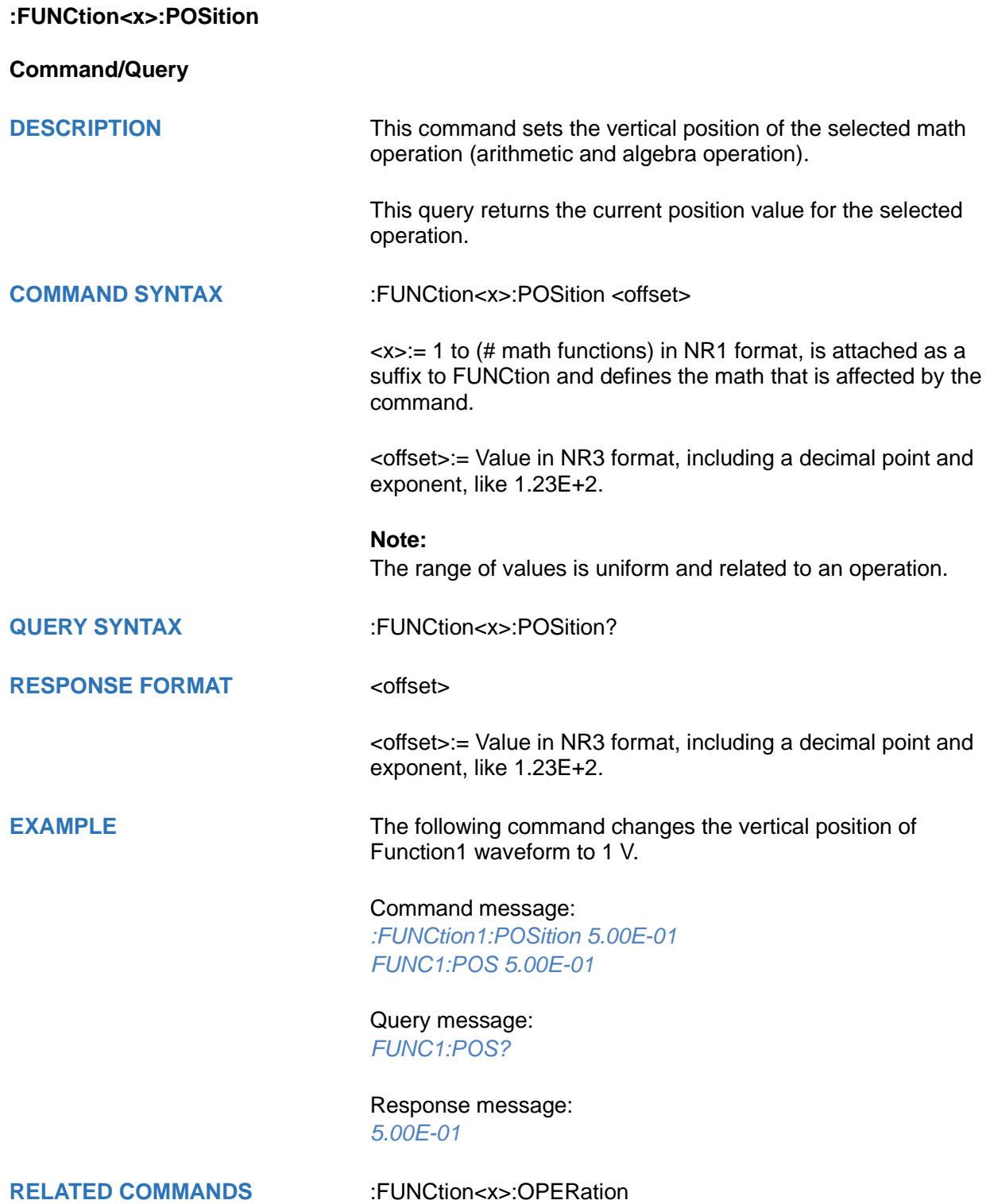

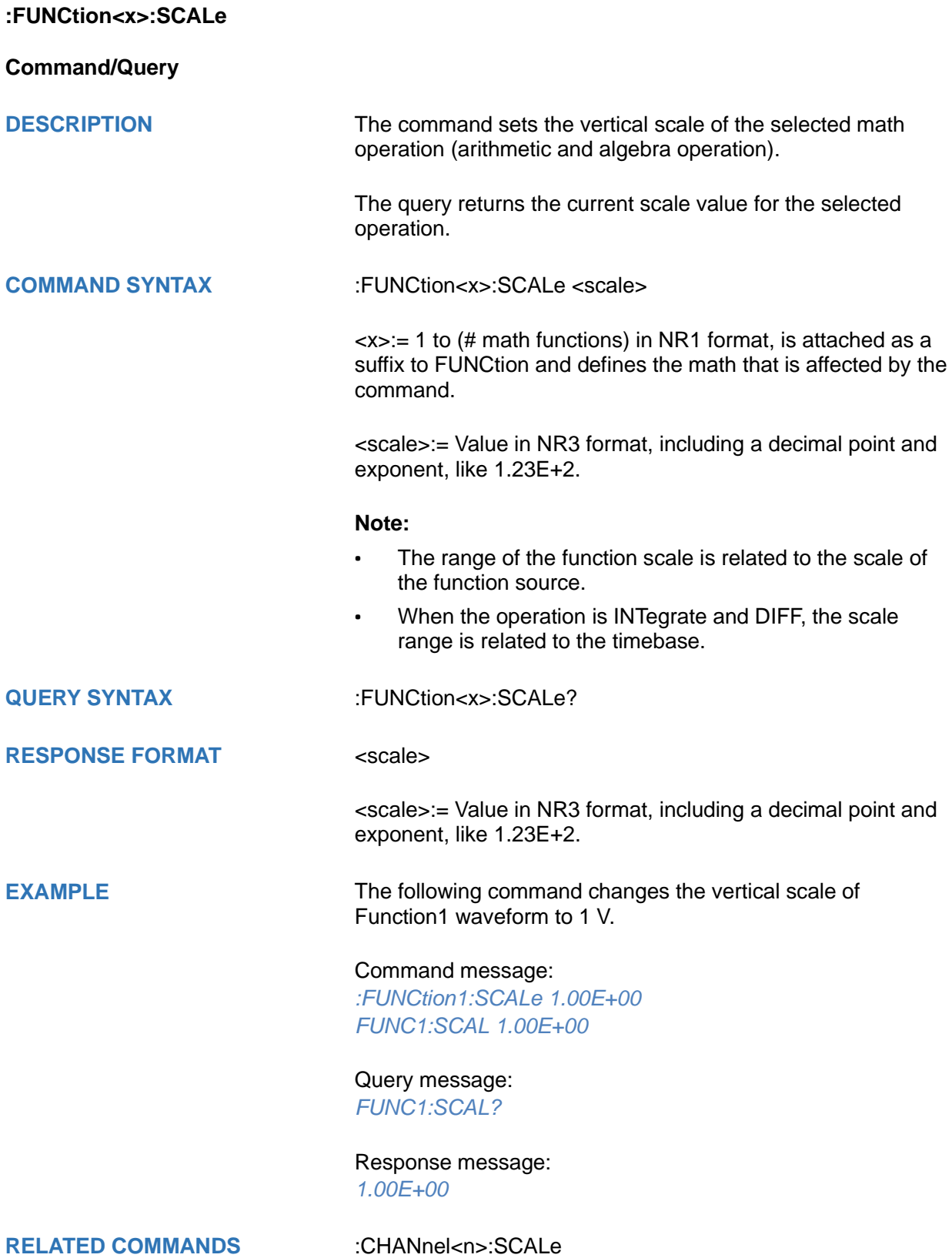

<span id="page-269-0"></span>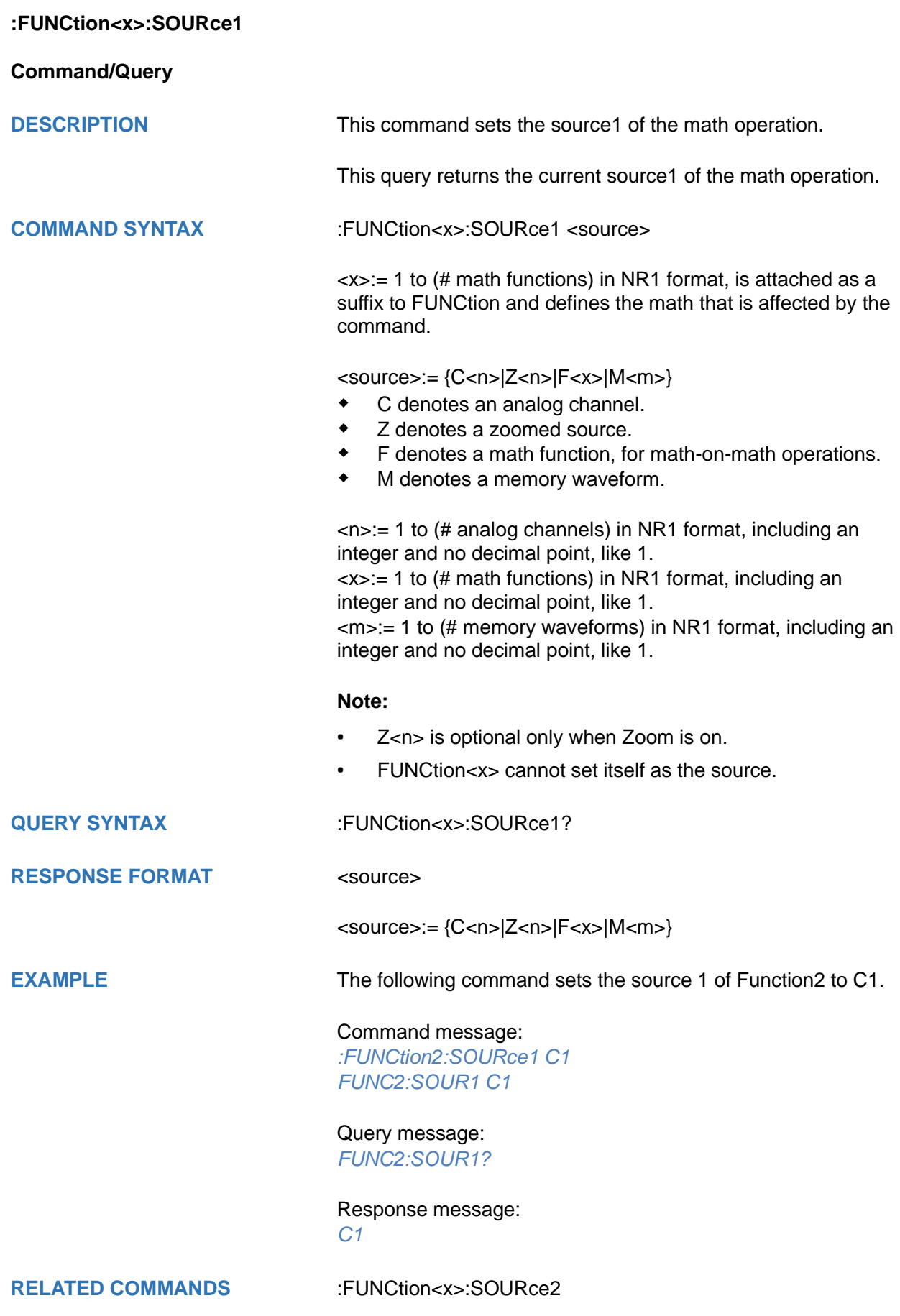

<span id="page-270-0"></span>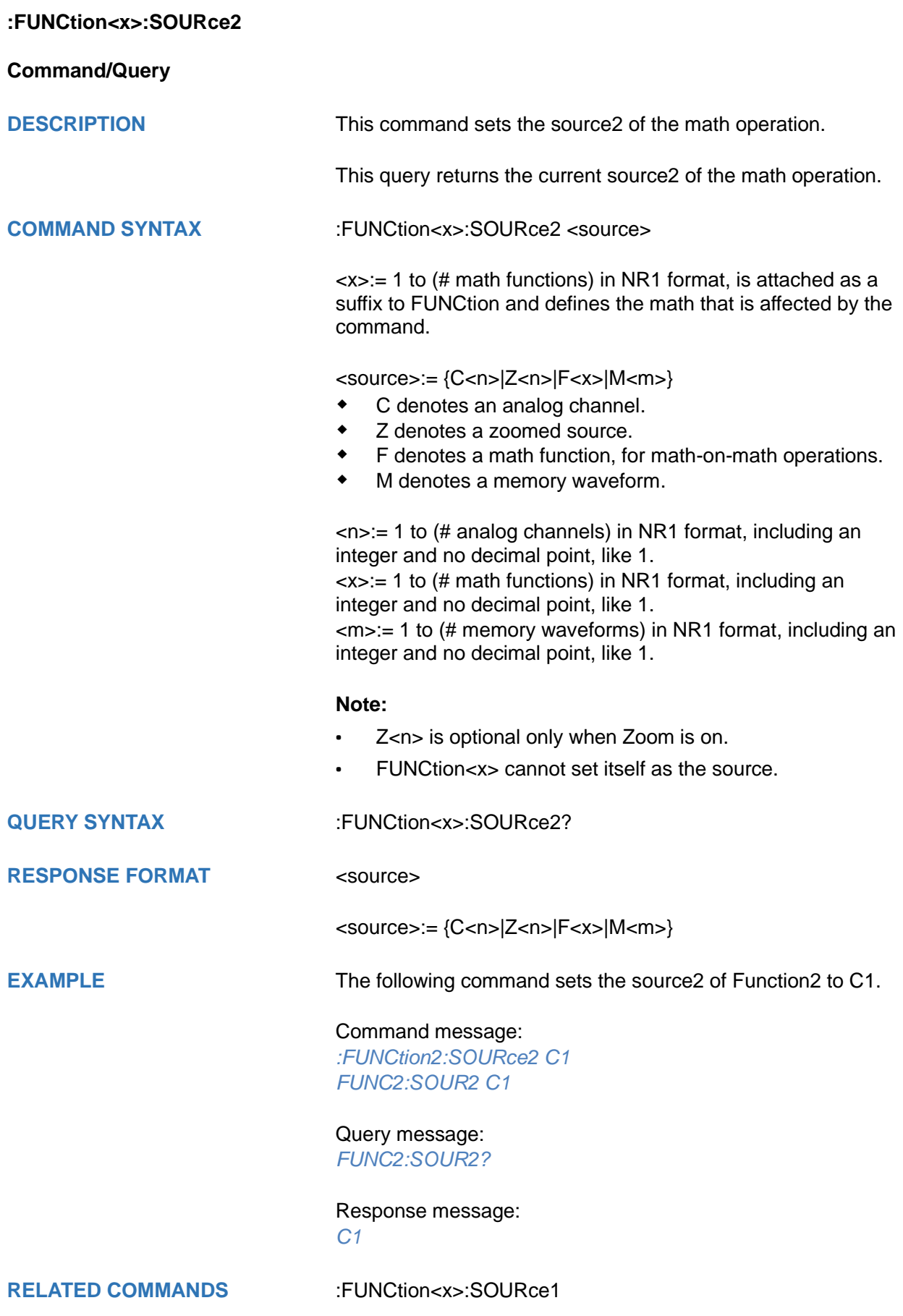

# **HISTORy Commands**

The :HISTORy subsystem commands control the waveform recording function and the history waveform play function.

- **[:HISTORy](#page-272-0)**
- **[:HISTORy:FRAMe](#page-273-0)**
- **[:HISTORy:INTERval](#page-274-0)**
- **[:HISTORy:LIST](#page-275-0)**
- **[:HISTORy:PLAY](#page-276-0)**
- **[:HISTORy:TIME](#page-277-0)**

<span id="page-272-0"></span>**:HISTORy**

**Command/Query**

**DESCRIPTION** The command sets the mode of the history function.

This query returns the current status of the history function.

**COMMAND SYNTAX** :HISTORy <state>

<state>:= {ON|OFF}

**QUERY SYNTAX** :HISTORy?

**RESPONSE FORMAT** <state>

<state>:= {ON|OFF}

**EXAMPLE** The following command turns on the history function.

Command message: *:HISTORy ON HISTOR ON*

Query message: *HISTOR?*

Response message: *ON*

<span id="page-273-0"></span>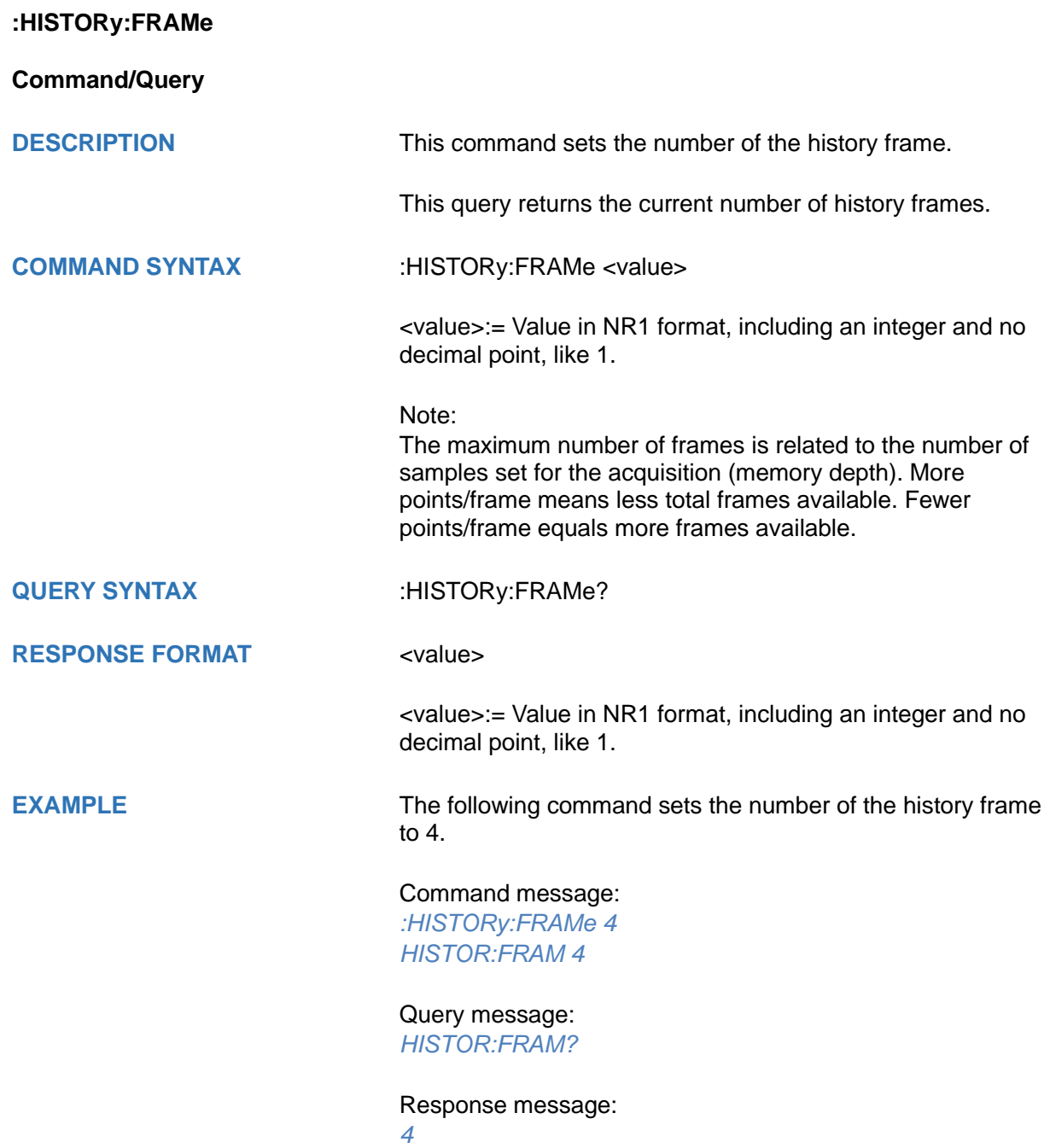

<span id="page-274-0"></span>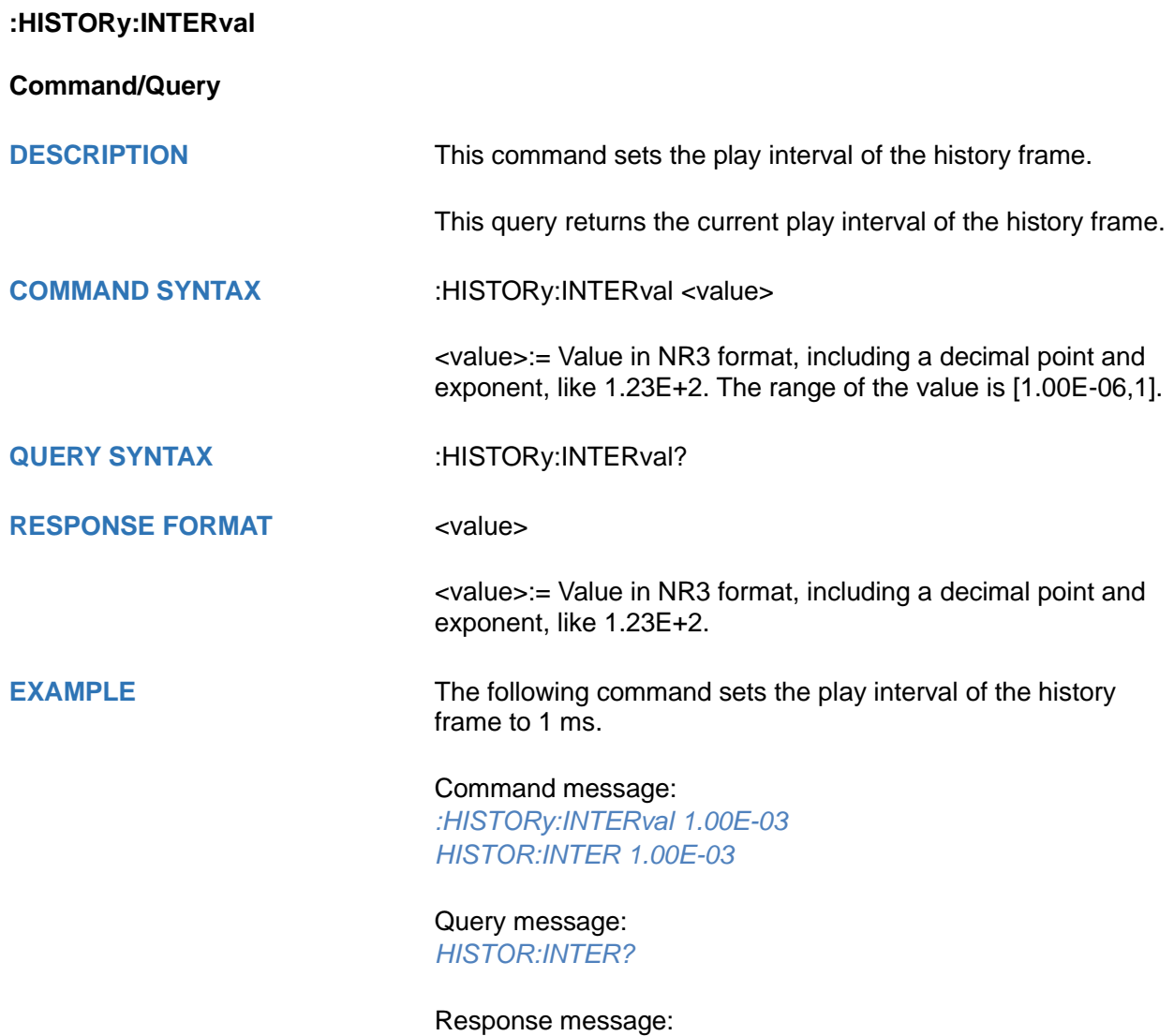

*1.00E-03*

<span id="page-275-0"></span>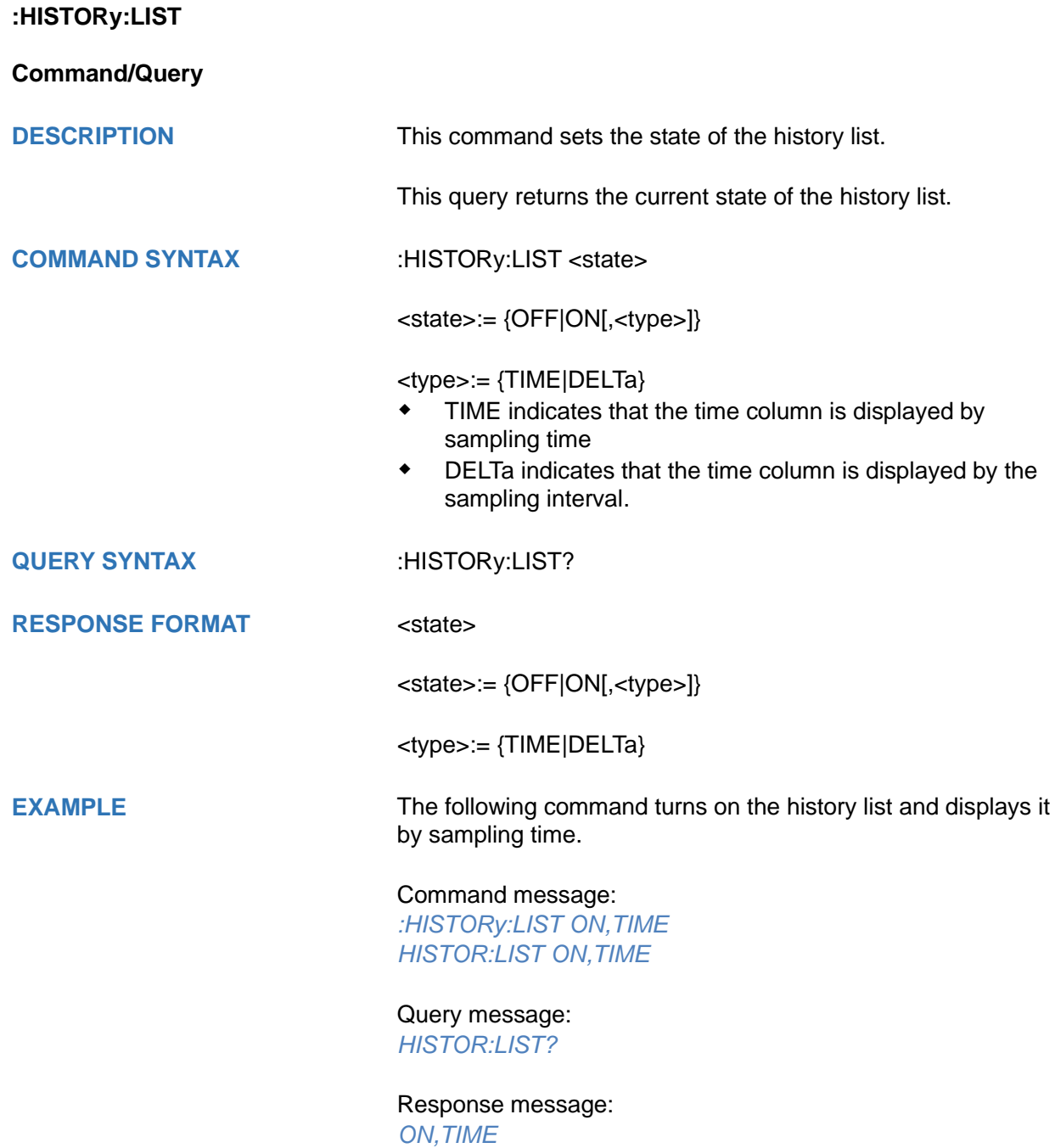

<span id="page-276-0"></span>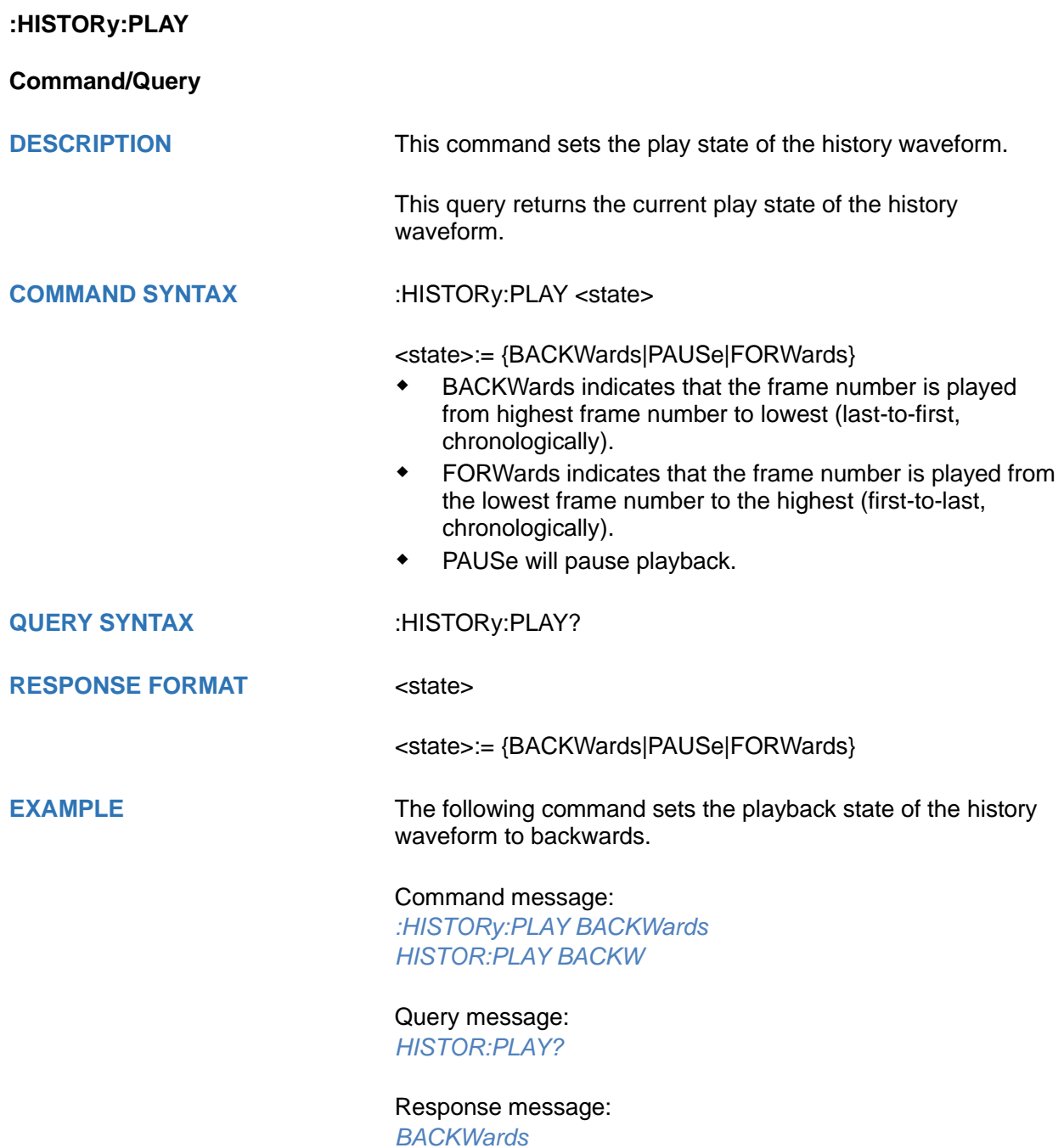

#### <span id="page-277-0"></span>**:HISTORy:TIME**

**Query**

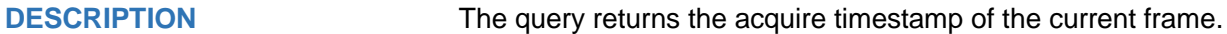

**QUERY SYNTAX** :HISTORy:TIME?

**RESPONSE FORMAT <time>** 

<time>:= hours:minutes:seconds.microseconds in NR1 format, including an integer and no decimal point, like 1.

**EXAMPLE** The following command returns the time of acquisition of the current frame.

> Query message: *:HISTOR:TIME?*

Response message: *07:48:09.253827*

**RELATED COMMANDS** [:HISTORy:FRAMe](#page-273-0)

# **MEASure Commands**

The :MEASure subsystem commands are used to control automatic measurements.

- **[:MEASure](#page-279-0)**
- **[:MEASure:ADVanced:CLEar](#page-279-1)**
- **[:MEASure:ADVanced:LINenumber](#page-280-0)**
- **[:MEASure:ADVanced:P<n>](#page-281-0)**
- **[:MEASure:ADVanced:P<n>:SOURce1](#page-282-0)**
- **[:MEASure:ADVanced:P<n>:SOURce2](#page-283-0)**
- **[:MEASure:ADVanced:P<n>:STATistics](#page-284-0)**
- **[:MEASure:ADVanced:P<n>:TYPE](#page-285-0)**
- **[:MEASure:ADVanced:P<n>:VALue](#page-288-0)**
- **[:MEASure:ADVanced:STATistics](#page-289-0)**
- **[:MEASure:ADVanced:STATistics:AIMLimit](#page-290-0)**
- **[:MEASure:ADVanced:STATistics:HISTOGram](#page-291-0)**
- **[:MEASure:ADVanced:STATistics:MAXCount](#page-292-0)**
- **[:MEASure:ADVanced:STATistics:RESet](#page-293-0)**
- **[:MEASure:ADVanced:STYLe](#page-293-1)**
- **[:MEASure:ASTRategy](#page-294-0)**
- **[:MEASure:ASTRategy:BASE](#page-295-0)**
- **[:MEASure:ASTRategy:TOP](#page-296-0)**
- **[:MEASure:GATE](#page-297-0)**
- **[:MEASure:GATE:GA](#page-298-0)**
- **[:MEASure:GATE:GB](#page-299-0)**
- **[:MEASure:MODE](#page-300-0)**
- **[:MEASure:SIMPle:CLEar](#page-301-0)**
- **[:MEASure:SIMPle:ITEM](#page-301-1)**
- **[:MEASure:SIMPle:SOURce](#page-302-0)**
- **[:MEASure:SIMPle:VALue](#page-303-0)**
- **[:MEASure:THReshold:SOURce](#page-304-0)**
- **[:MEASure:THReshold:TYPE](#page-305-0)**
- **[:MEASure:THReshold:ABSolute](#page-306-0)**
- **[:MEASure:THReshold:PERCent](#page-307-0)**

<span id="page-279-0"></span>**:MEASure**

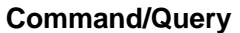

**DESCRIPTION** The command sets the state of the measurement function. This query returns the current state of the measurement function. **COMMAND SYNTAX** :MEASure <state>

<state>:= {ON|OFF}

**QUERY SYNTAX :MEASure?** 

**RESPONSE FORMAT** <state>

<state>:= {ON|OFF}

**EXAMPLE** The following command enables the measurement function.

Command message: *:MEASure ON :MEAS ON*

Query message: *MEAS?*

Response message: *ON*

# <span id="page-279-1"></span>**:MEASure:ADVanced:CLEar**

**Command**

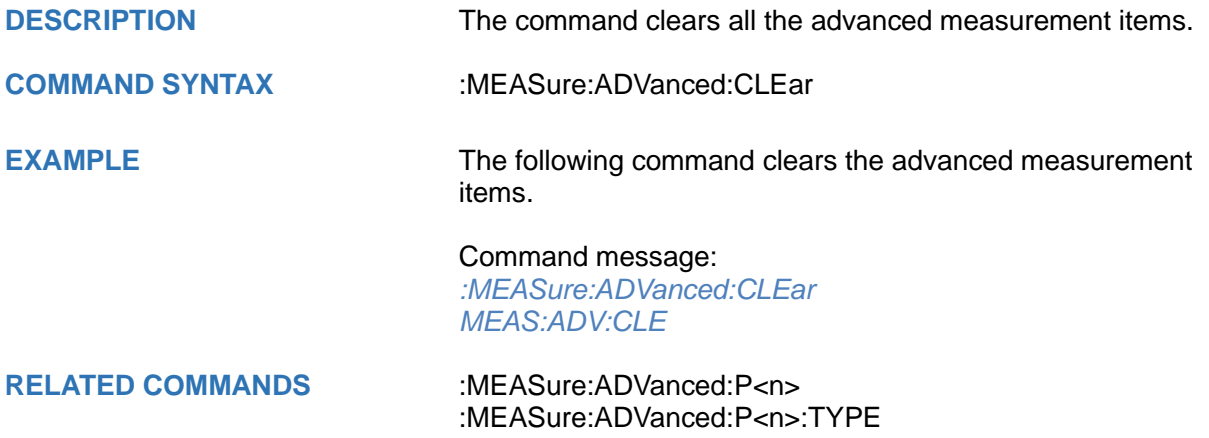

# <span id="page-280-0"></span>**:MEASure:ADVanced:LINenumber Command/Query DESCRIPTION** The command sets the total number of advanced measurement items displayed. The query returns the current total number of advanced measurement items displayed. **COMMAND SYNTAX** :MEASure:ADVanced:LINenumber <value> <value>:= Value in NR1 format, including an integer and no decimal point, like 1. The range of the value is [1, 12]. **QUERY SYNTAX** :MEASure:ADVanced:LINenumber? **RESPONSE FORMAT** <value> <value>:= Value in NR1 format, including an integer and no decimal point, like 1. **EXAMPLE** The following command sets the total number of advanced measurement items displayed to 12. Command message: *:MEASure:ADVanced:LINenumber 12 MEAS:ADV:LIN 12* Query message: *MEAS:ADV:LIN?* Response message: *12* **RELATED COMMANDS** [:MEASure:MODE](#page-300-0)

<span id="page-281-0"></span>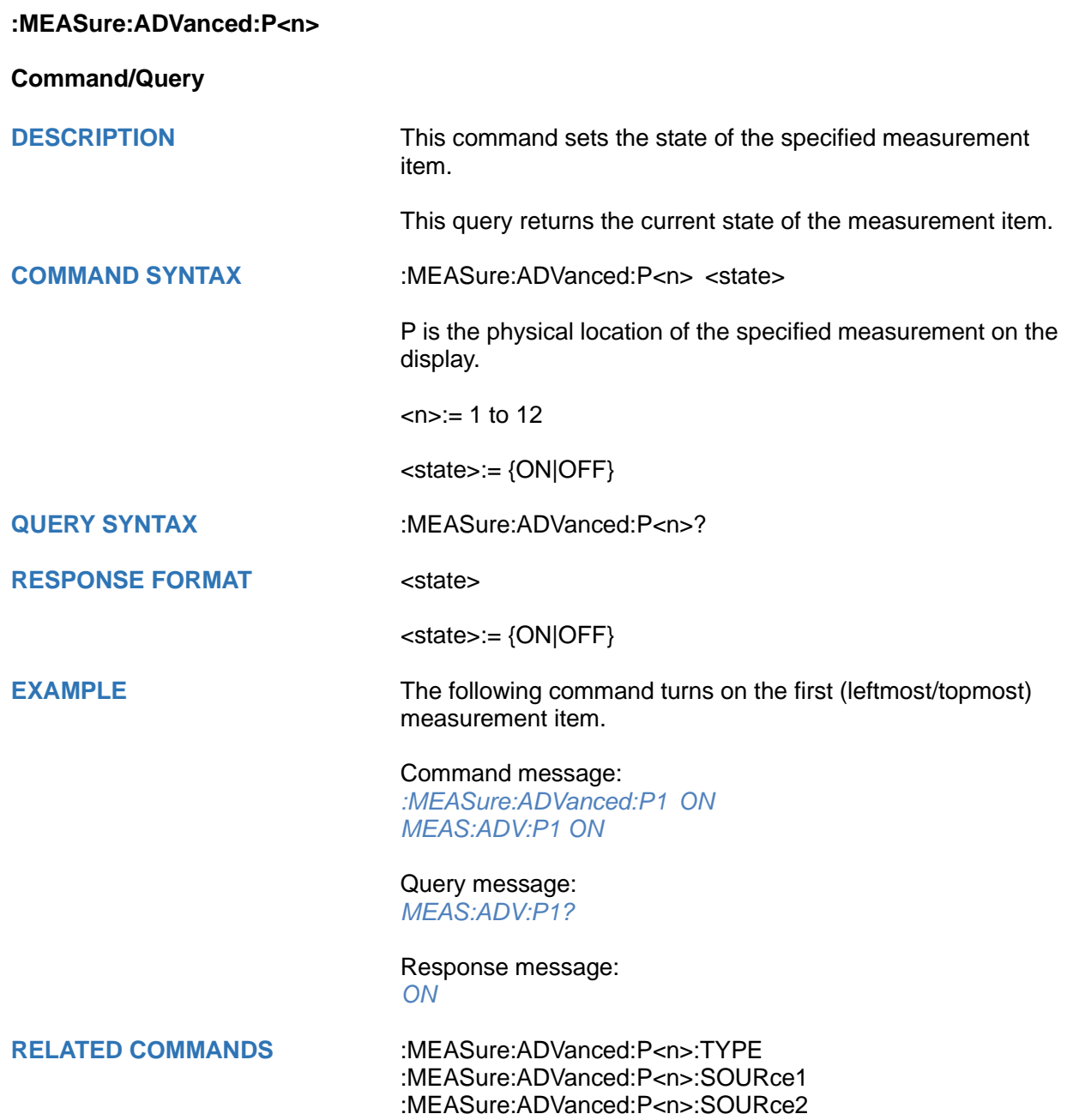

# <span id="page-282-0"></span>**:MEASure:ADVanced:P<n>:SOURce1**

# **Command/Query**

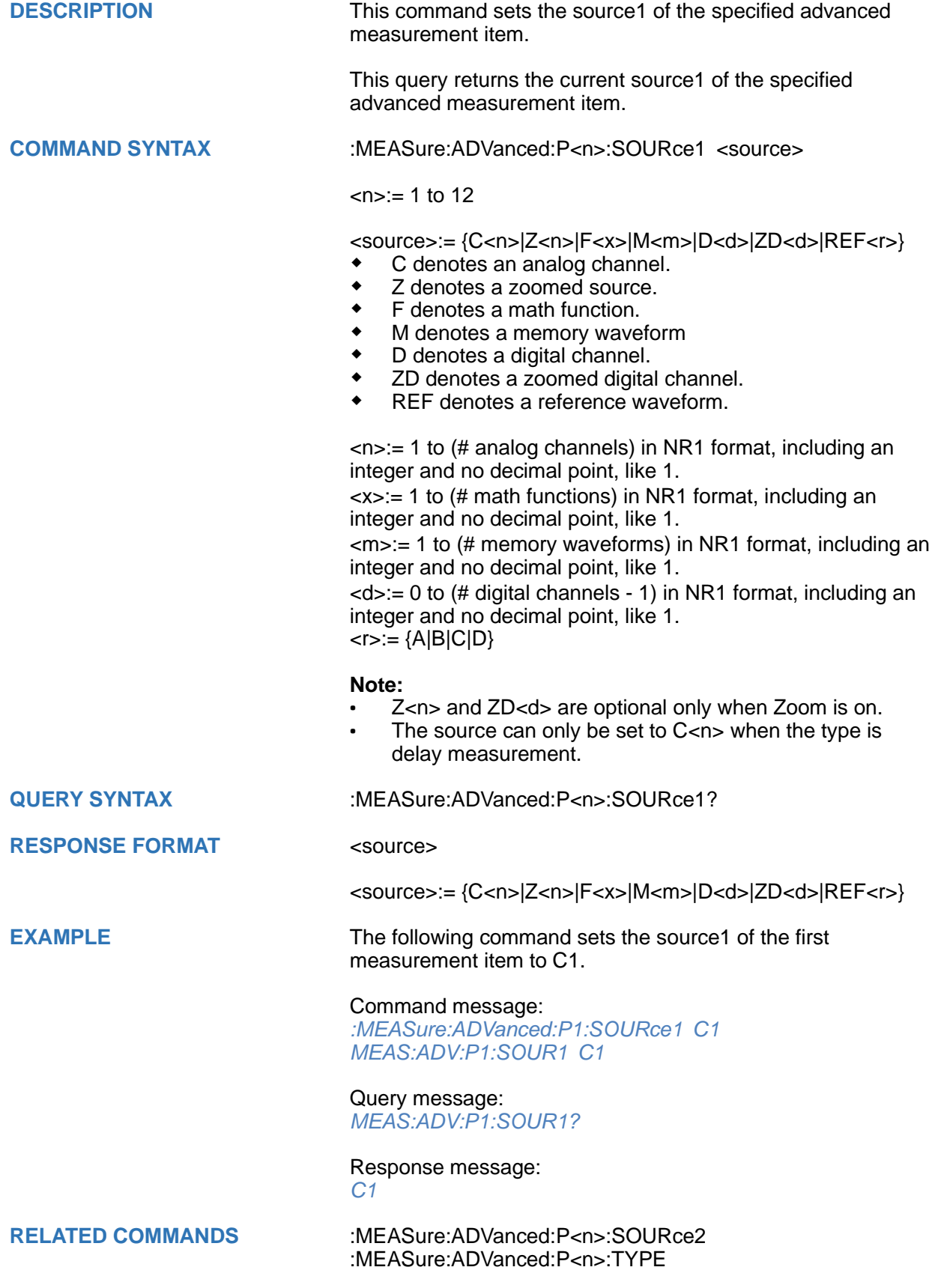

#### <span id="page-283-0"></span>**:MEASure:ADVanced:P<n>:SOURce2**

## **Command/Query**

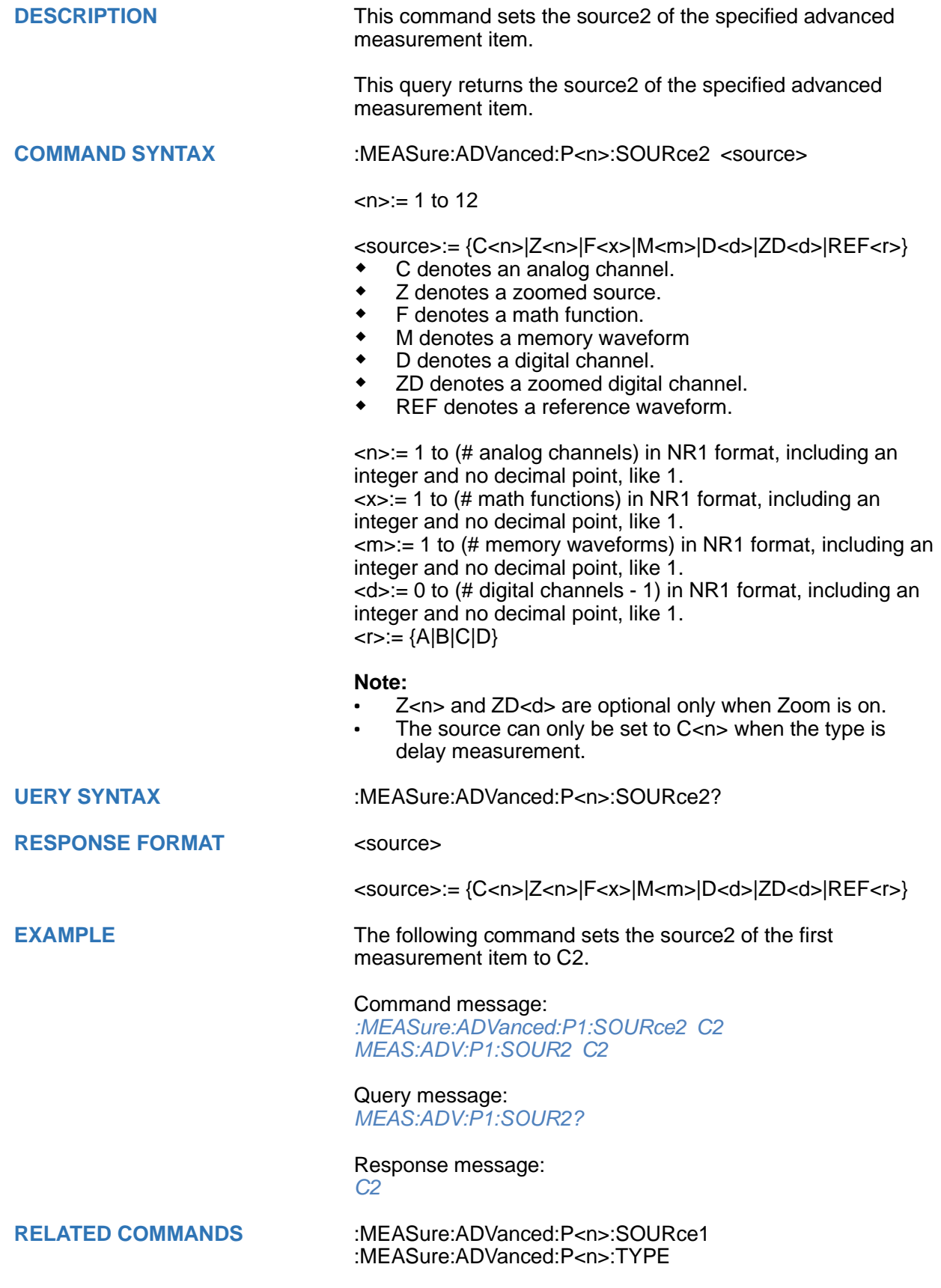

# <span id="page-284-0"></span>**:MEASure:ADVanced:P<n>:STATistics**

# **Query**

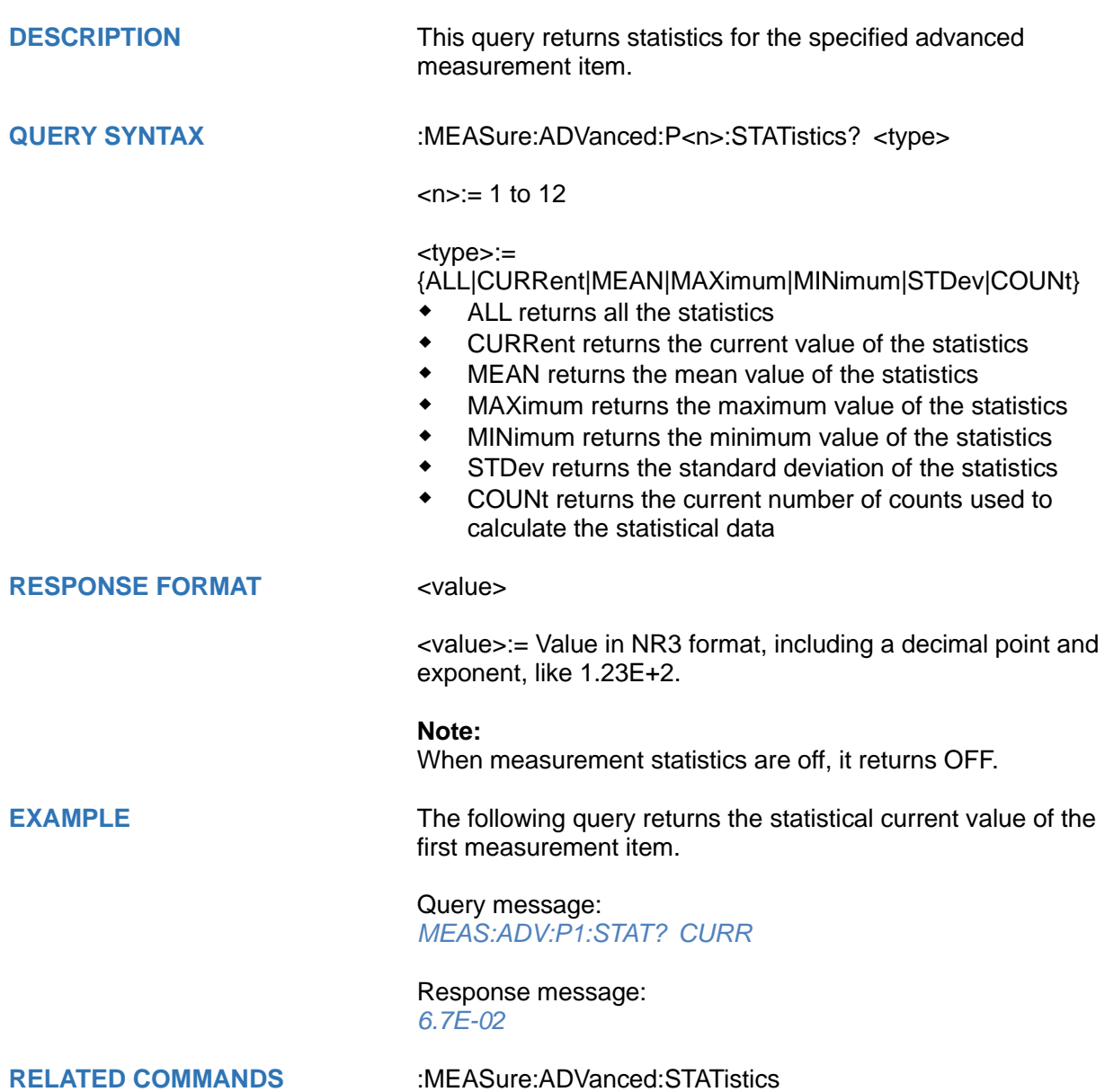

#### <span id="page-285-0"></span>**:MEASure:ADVanced:P<n>:TYPE**

#### **Command/Query**

**DESCRIPTION** This command sets the type for the specified measurement item.

> This query returns the type for the specified measurement item.

#### **COMMAND SYNTAX :MEASure:ADVanced:P<n>:TYPE <parameter>**

 $\langle n \rangle = 1$  to 12

<parameter>:=

{PKPK|MAX|MIN|AMPL|TOP|BASE|LEVELX|CMEAN|MEAN| STDEV|VSTD|RMS|CRMS|MEDIAN|CMEDIAN|OVSN|FPRE| OVSP|RPRE|PER|FREQ|TMAX|TMIN|PWID|NWID|DUTY| NDUTY|WID|NBWID|DELAY|TIMEL|RISE|FALL|RISE10T90| FALL90T10|CCJ|PAREA|NAREA|AREA|ABSAREA|CYCLES| REDGES|FEDGES|EDGES|PPULSES|NPULSES|PHA|SKEW |FRR|FRF|FFR|FFF|LRR|LRF|LFR|LFF|PACArea|NACArea| ACArea|ABSACArea|PSLOPE|NSLOPE|TSR|TSF|THR|THF}

Description of Parameters

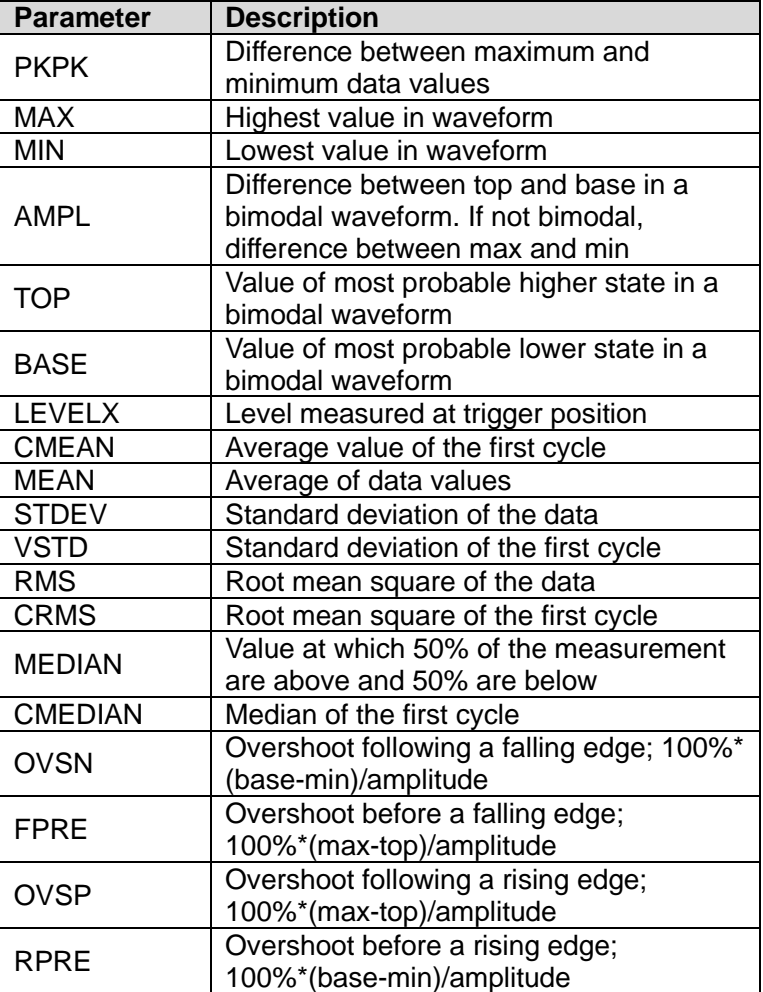

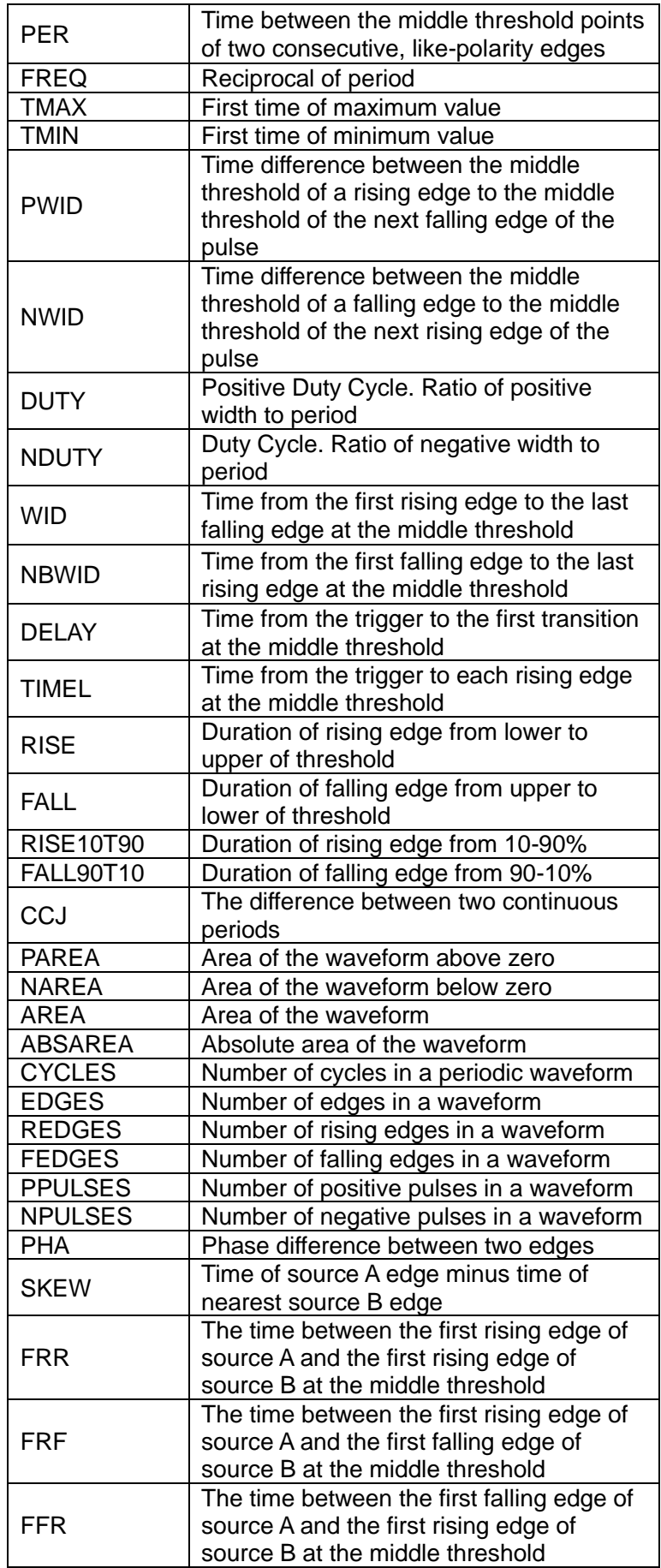

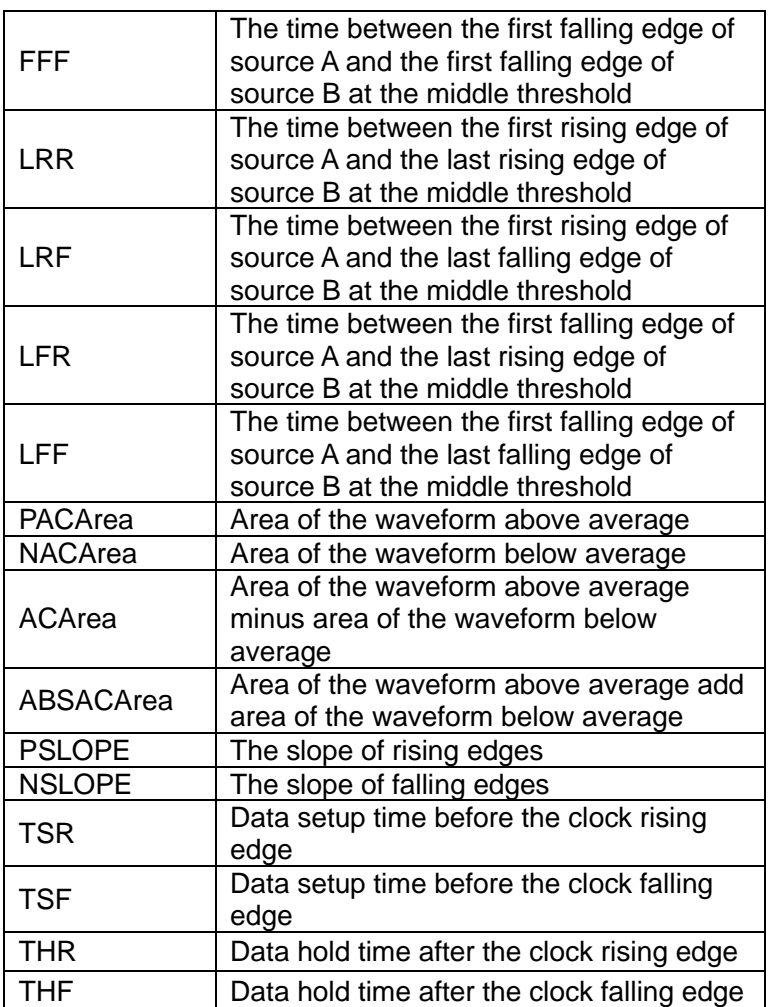

**QUERY SYNTAX** :MEASure:ADVanced:P<n>:TYPE?

## **RESPONSE FORMAT <parameter>**

**EXAMPLE** The following command sets the type of the first measurement to maximum.

## Command message:

*:MEASure:ADVanced:P1:TYPE MAX MEAS:ADV:P1:TYPE MAX*

#### Query message: *MEAS:ADV:P1:TYPE?*

Response message: *MAX*

**RELATED COMMANDS** [:MEASure:ADVanced:P<n>](#page-281-0)
# **:MEASure:ADVanced:P<n>:VALue**

# **Query**

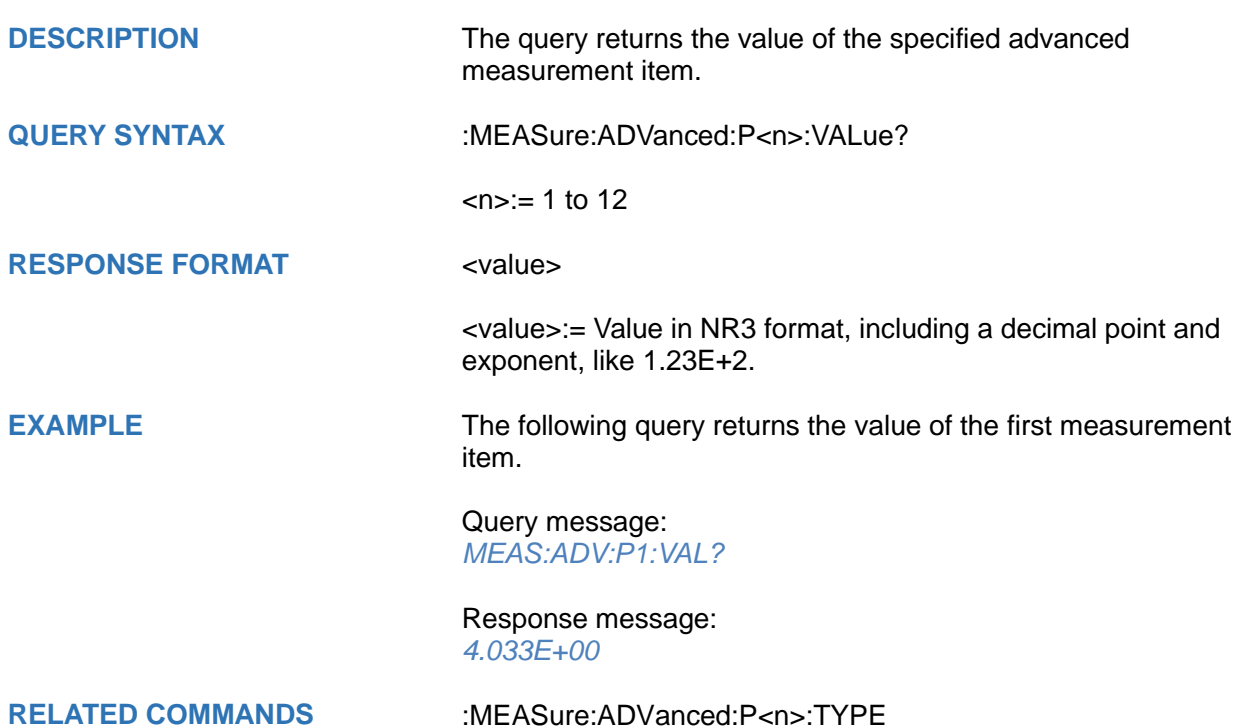

<span id="page-289-0"></span>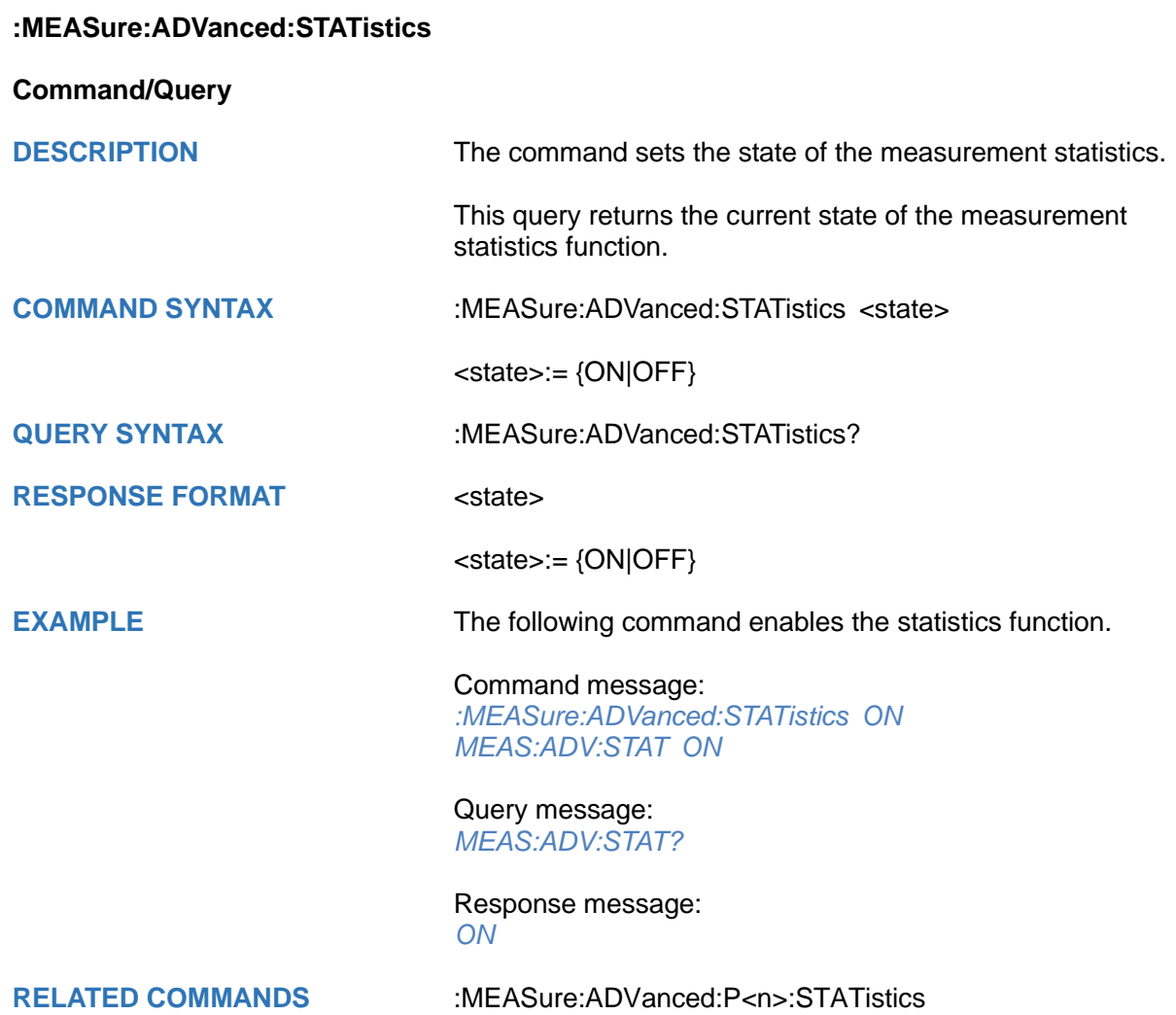

# **:MEASure:ADVanced:STATistics:AIMLimit**

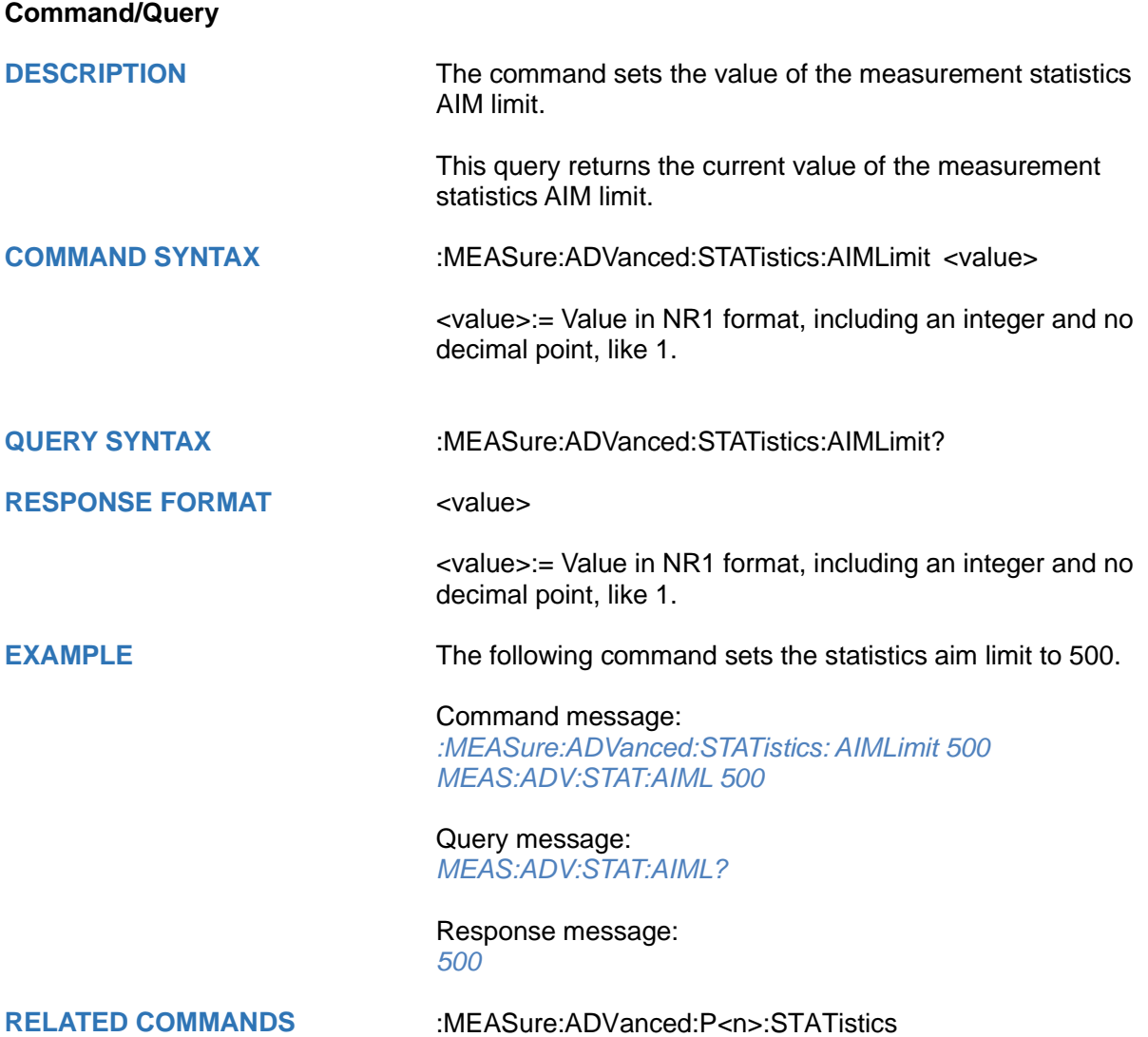

# **:MEASure:ADVanced:STATistics:HISTOGram**

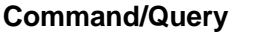

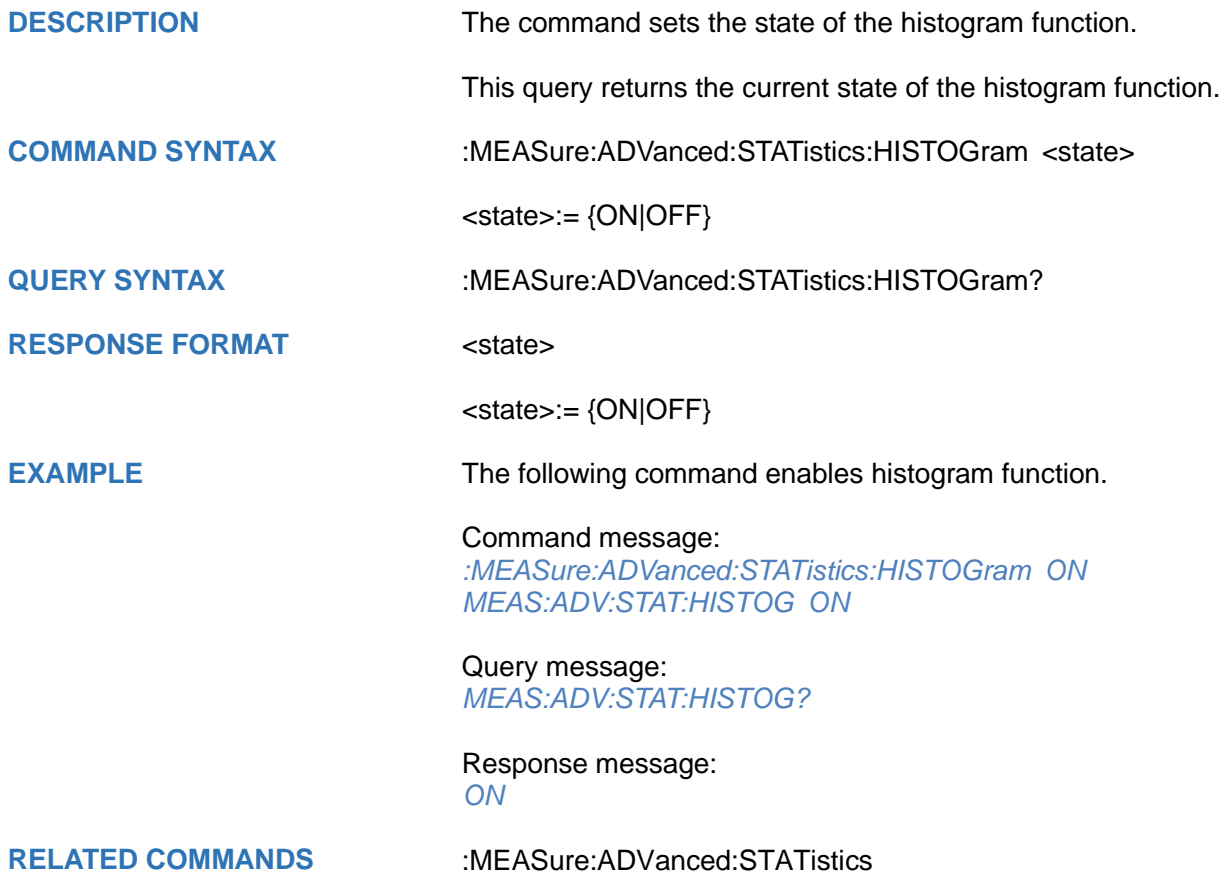

# **:MEASure:ADVanced:STATistics:MAXCount**

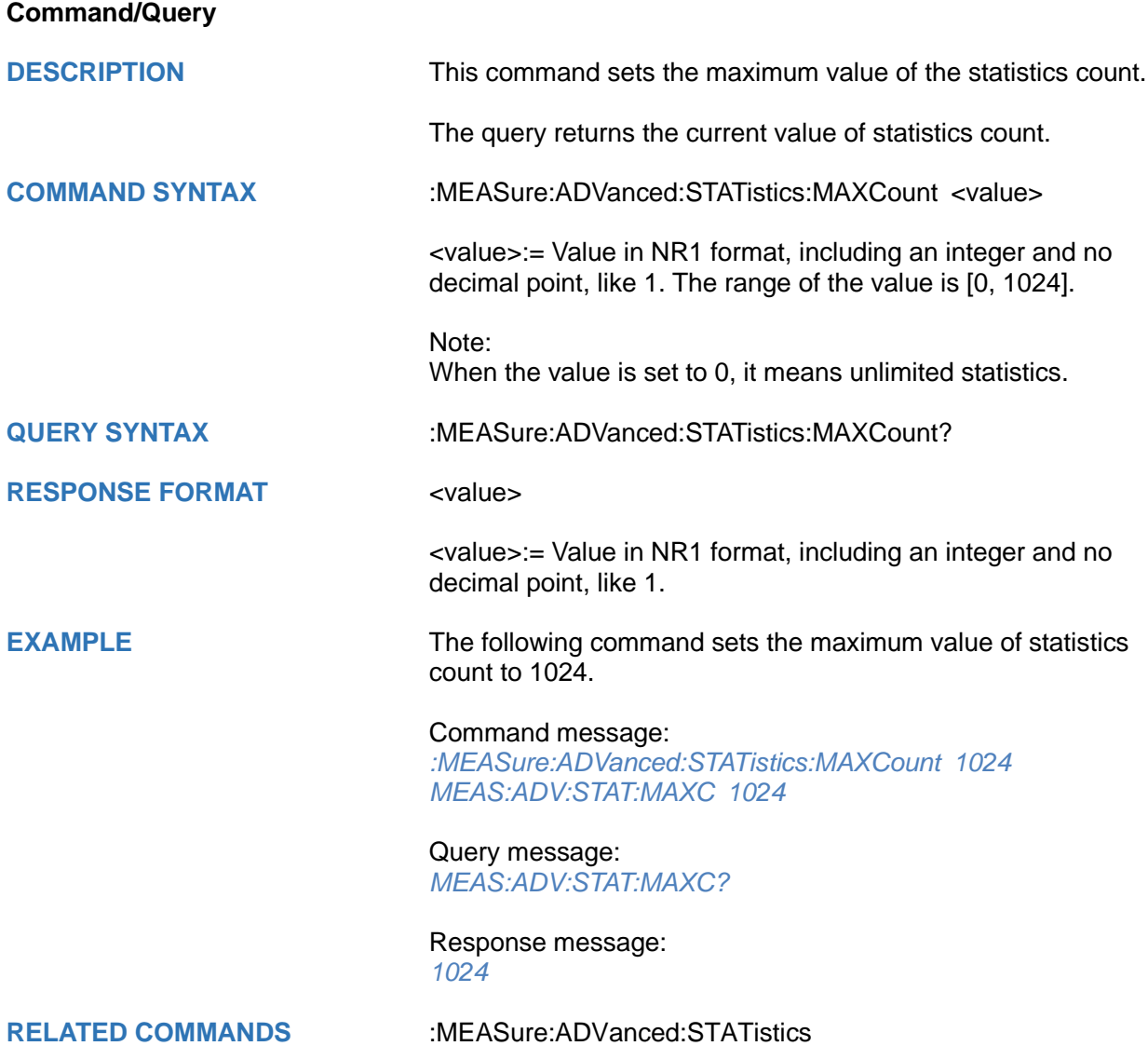

# **:MEASure:ADVanced:STATistics:RESet**

#### **Command**

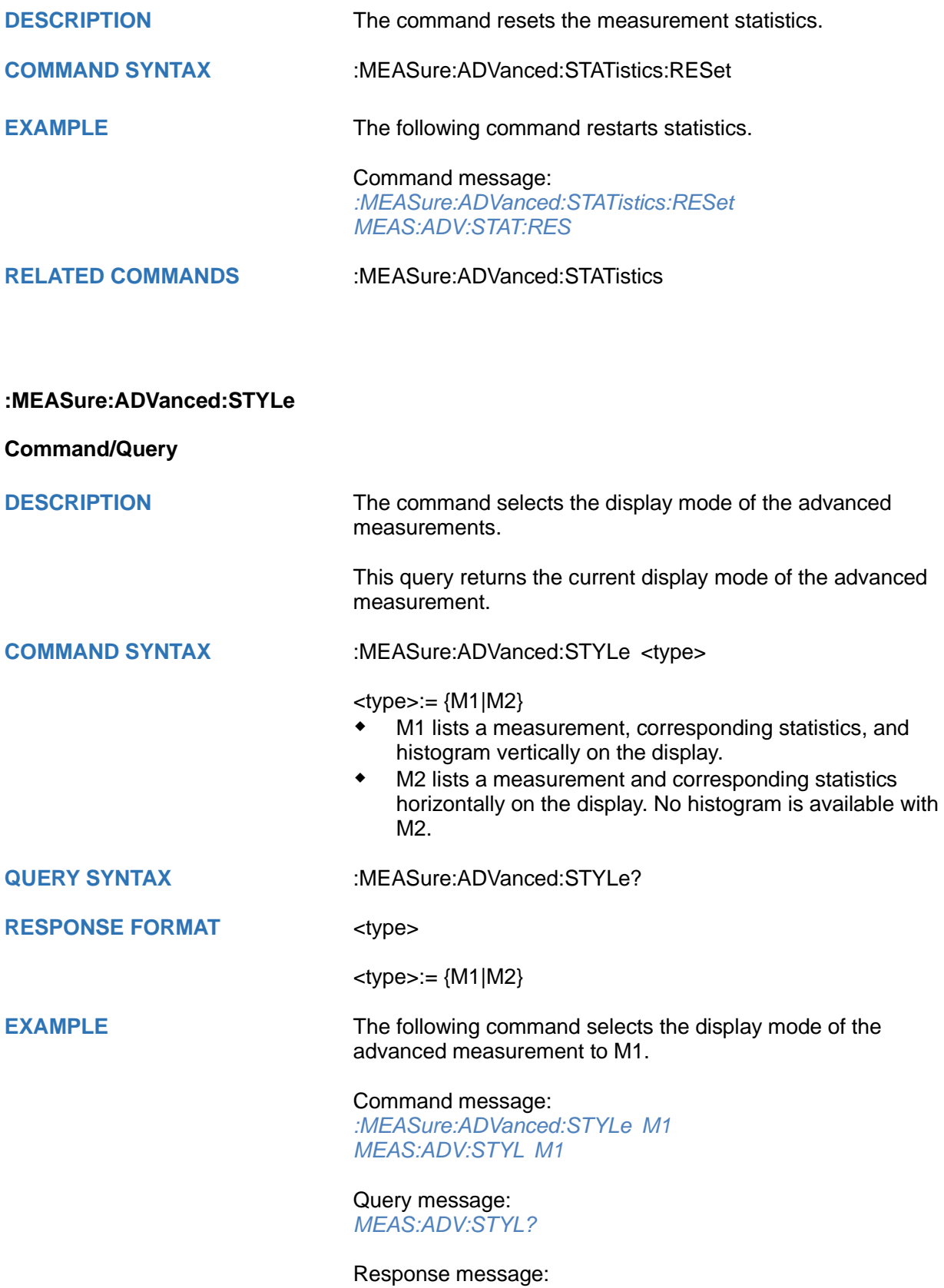

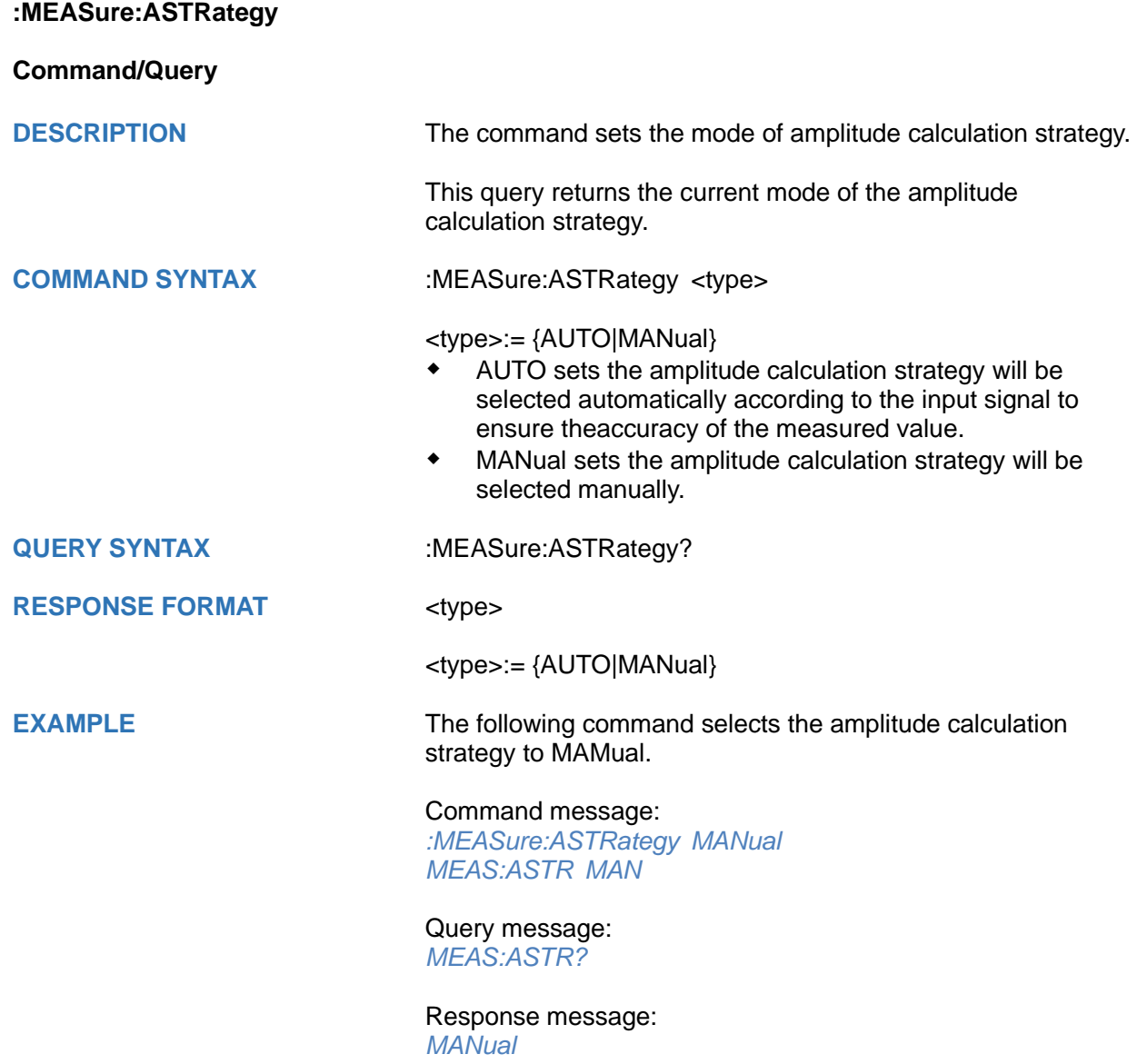

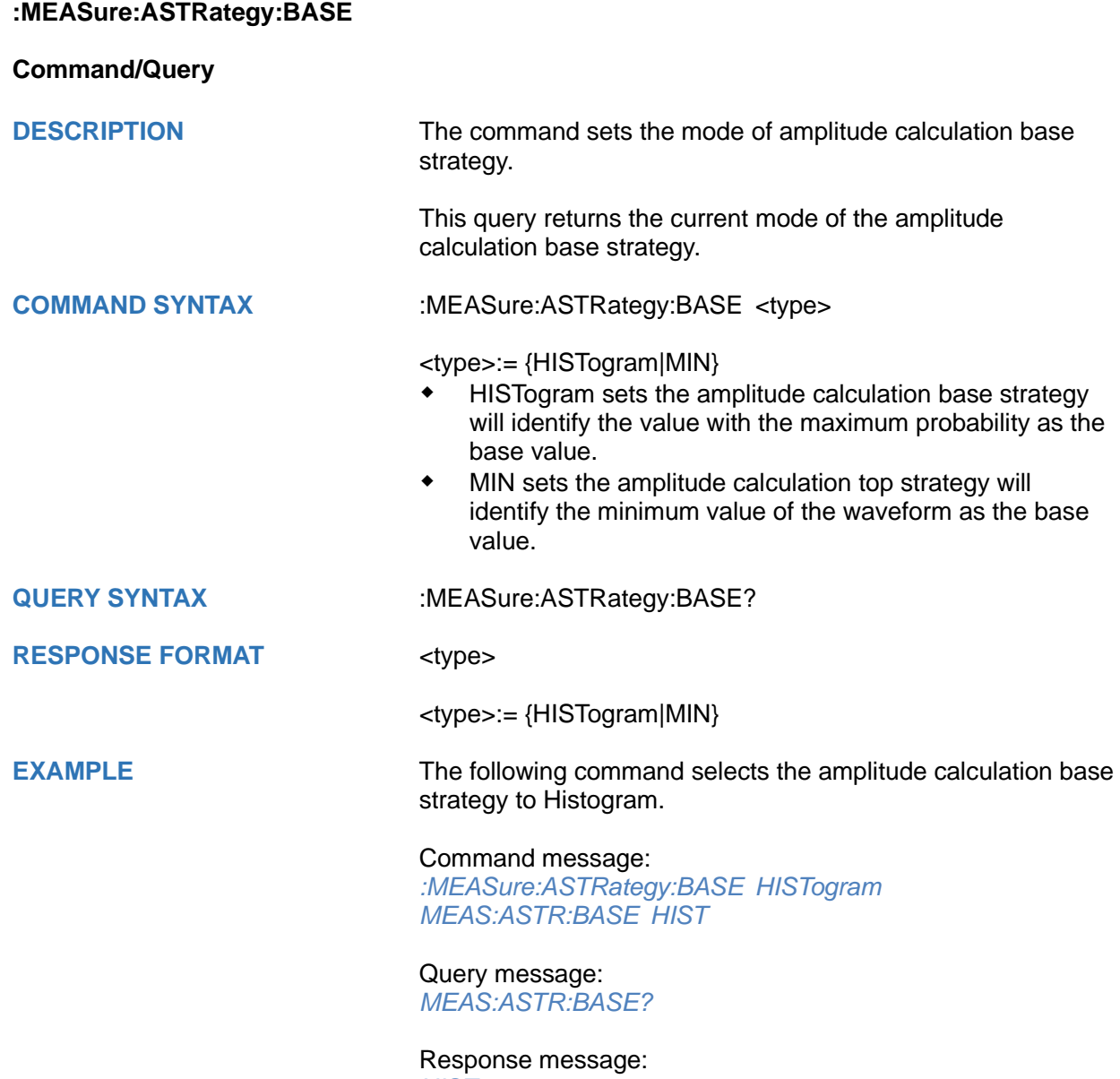

*HISTogram*

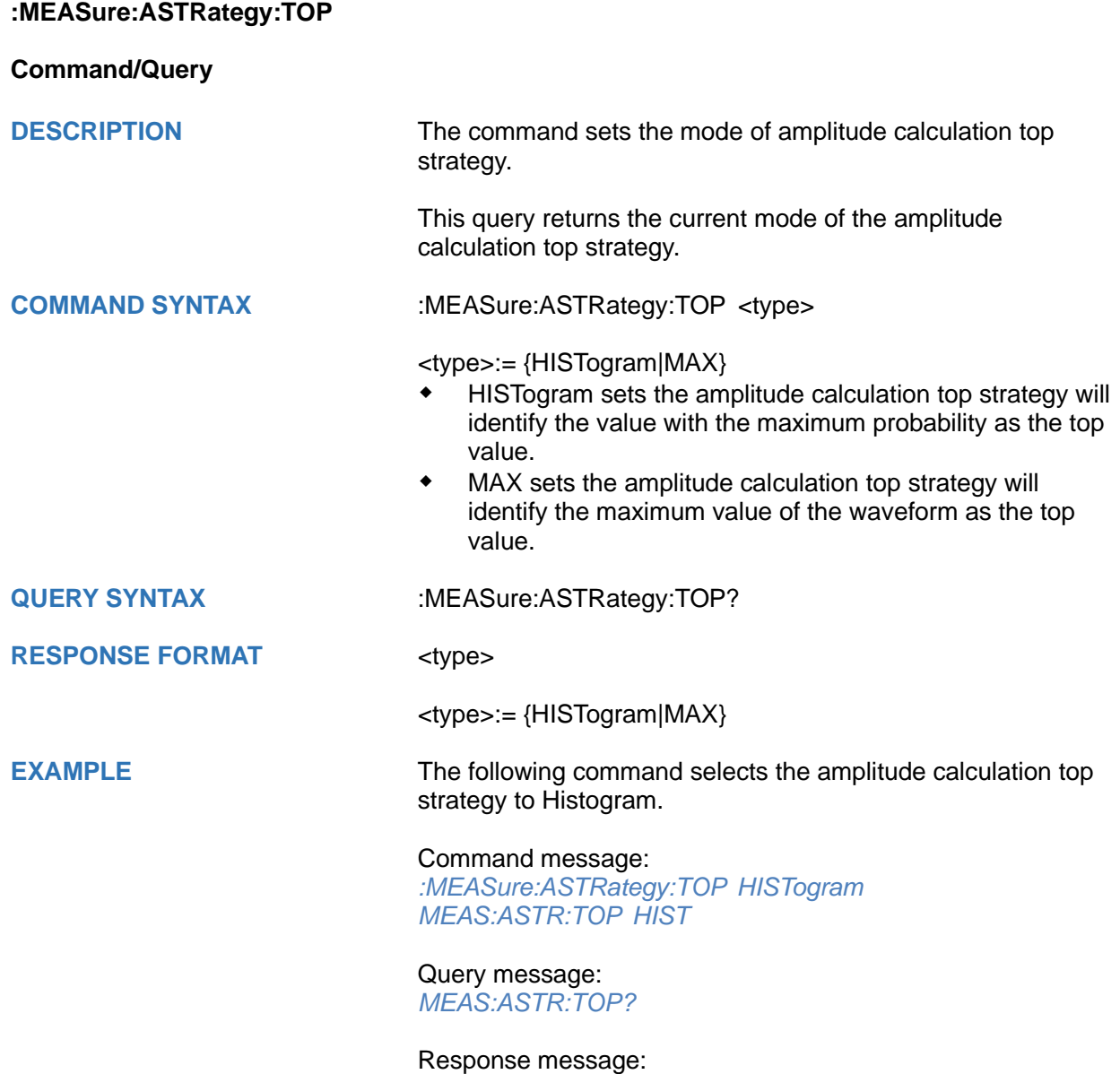

*HISTogram*

<span id="page-297-0"></span>**:MEASure:GATE**

**Command/Query**

**DESCRIPTION** This command sets the state of the measurement gate.

This query returns the current state of the measurement gate.

**COMMAND SYNTAX** :MEASure:GATE <state>

<state>:= {ON|OFF}

**QUERY SYNTAX** :MEASure:GATE?

**RESPONSE FORMAT** <state>

<state>:= {ON|OFF}

**EXAMPLE** The following command enables the measurement gate.

Command message: *:MEASure:GATE ON MEAS:GATE ON*

Query message: *MEAS:GATE?*

Response message: *ON*

**RELATED COMMANDS** [:MEASure:GATE:GA](#page-298-0)

[:MEASure:GATE:GB](#page-299-0)

<span id="page-298-0"></span>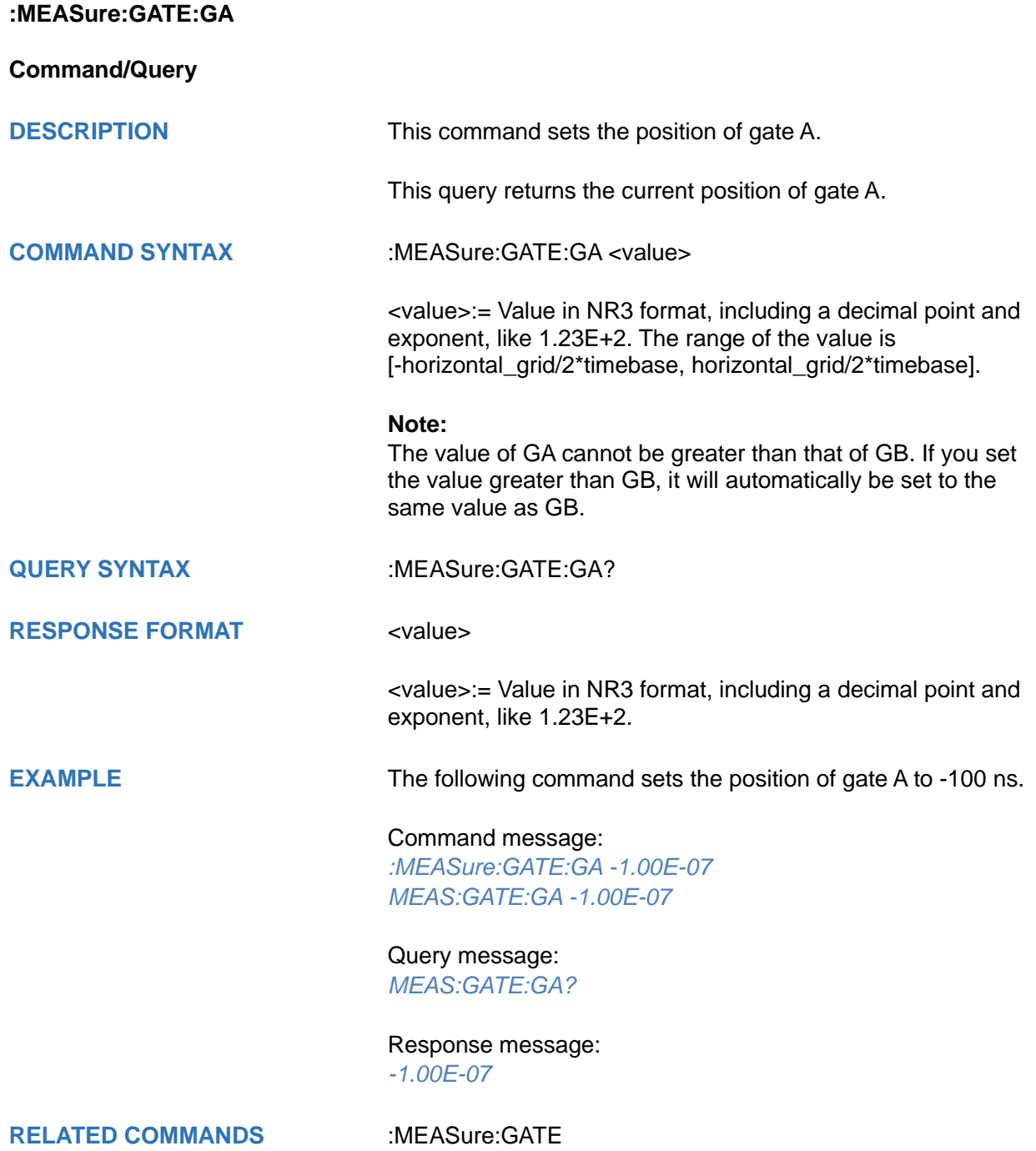

[:MEASure:GATE:GB](#page-299-0)

<span id="page-299-0"></span>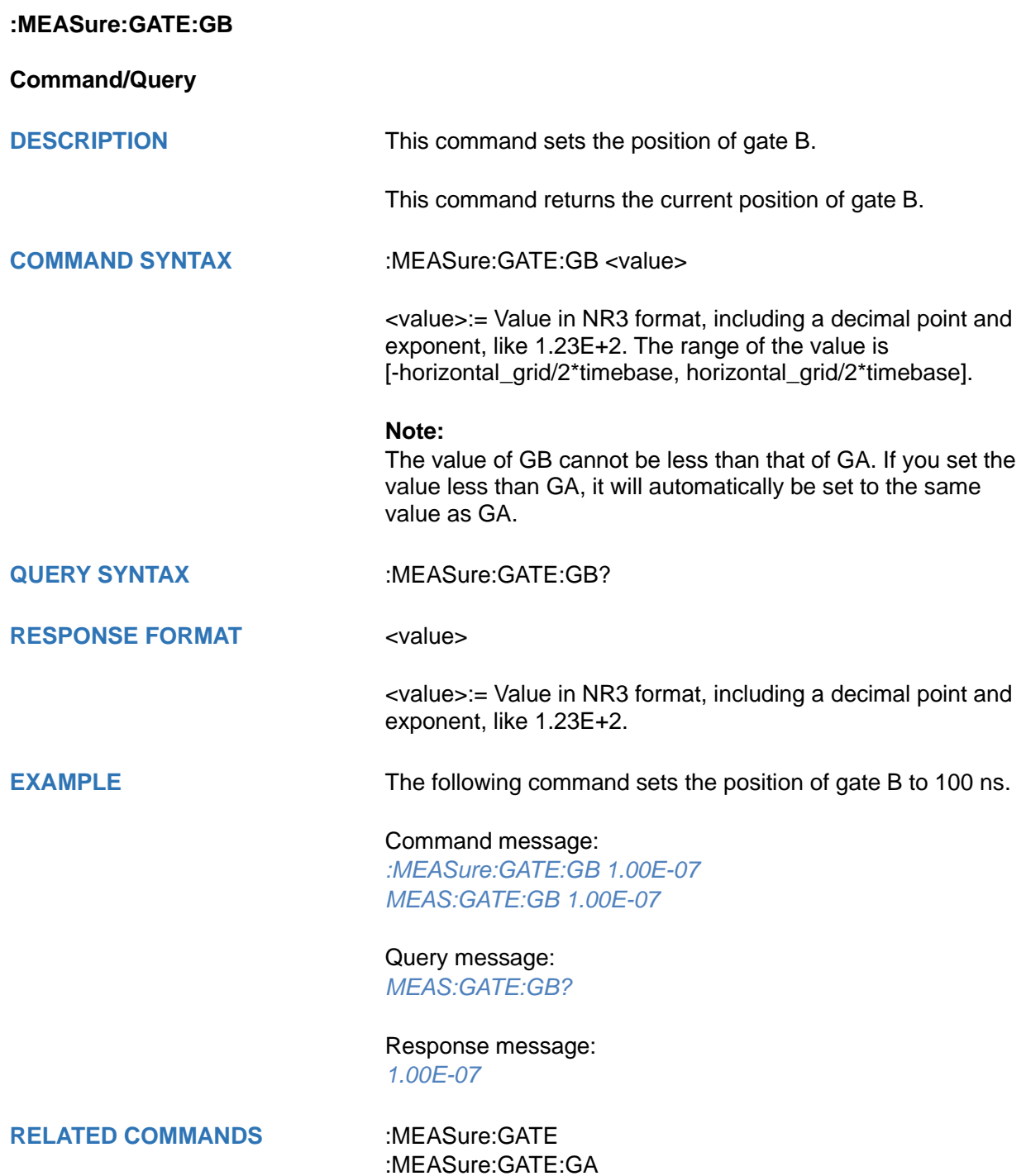

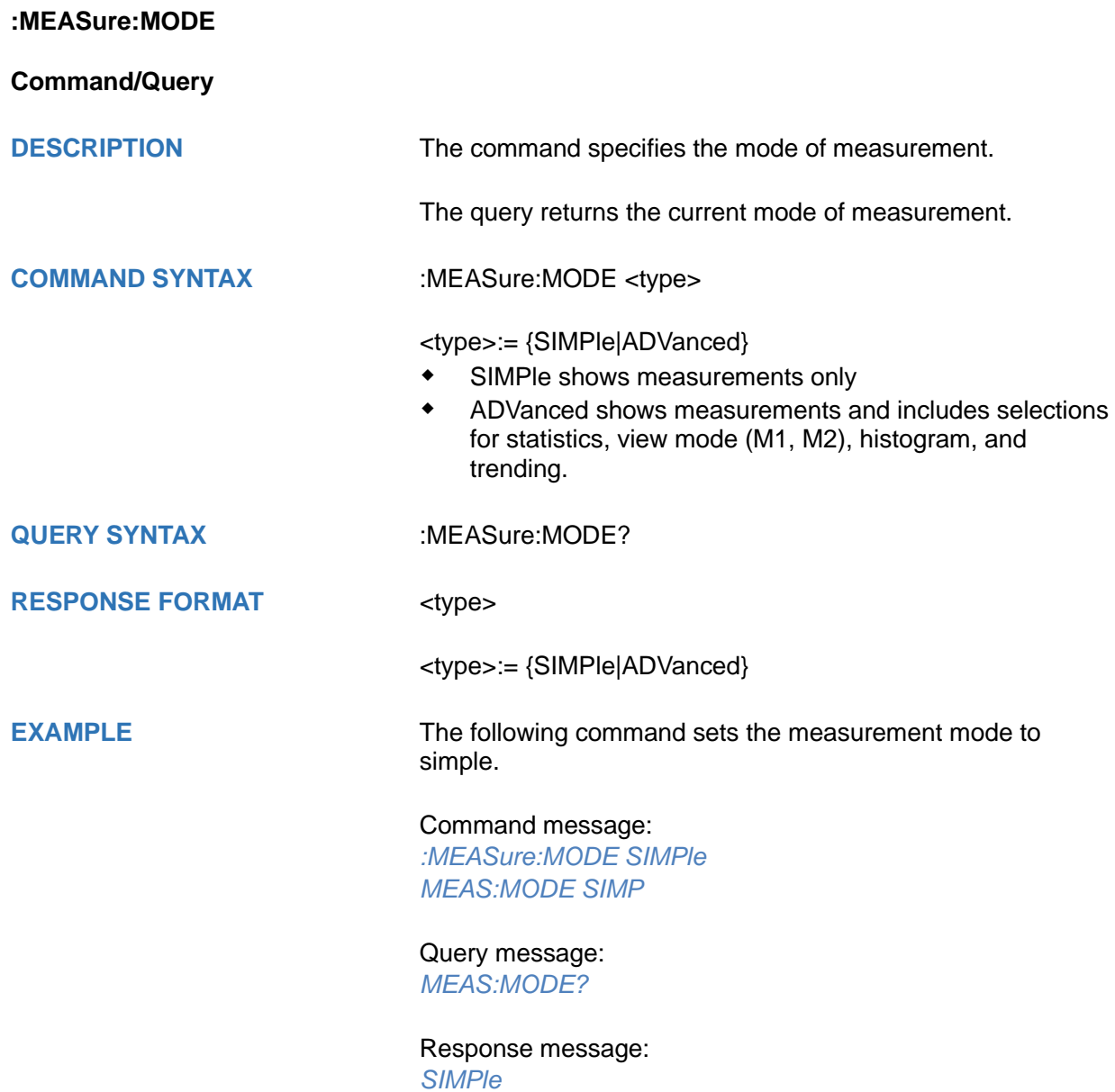

# **:MEASure:SIMPle:CLEar**

#### **Command**

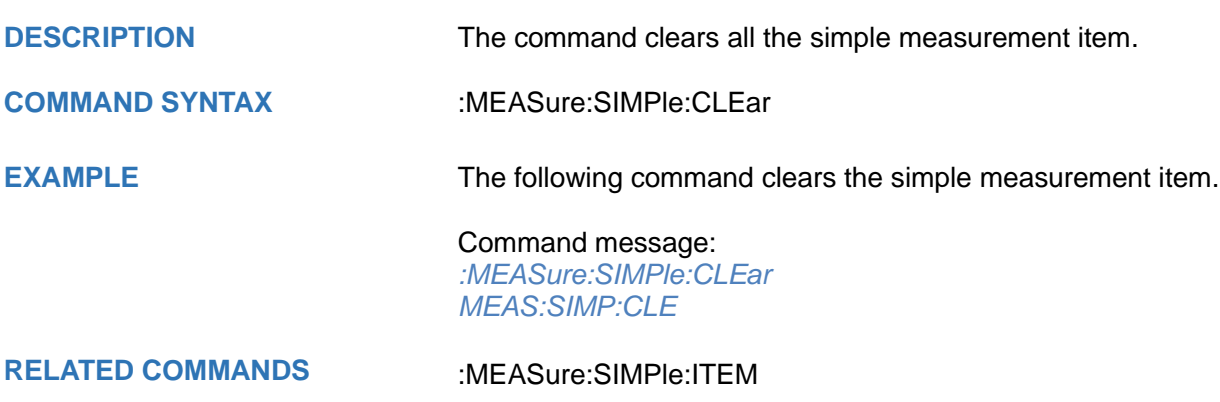

<span id="page-301-0"></span>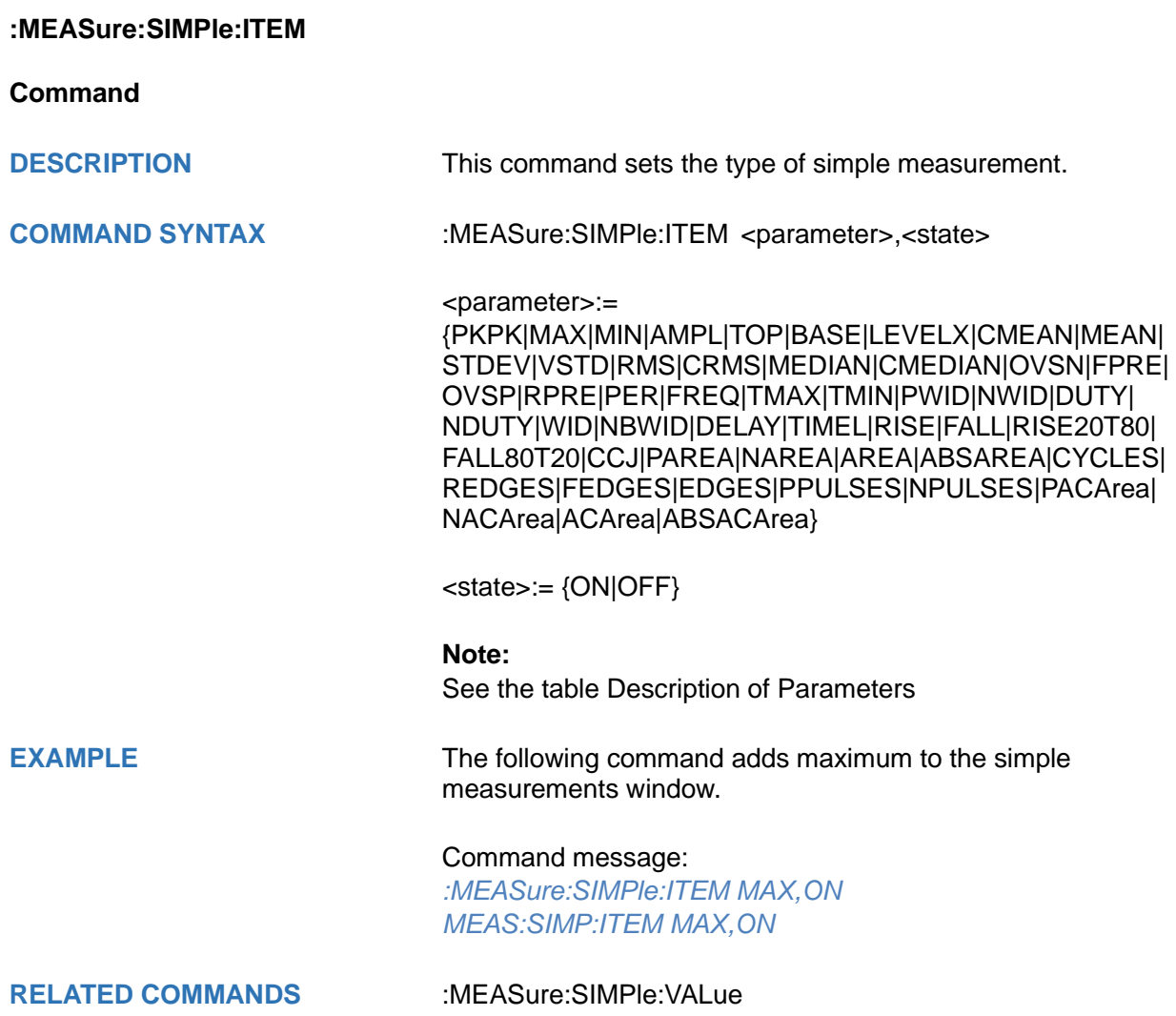

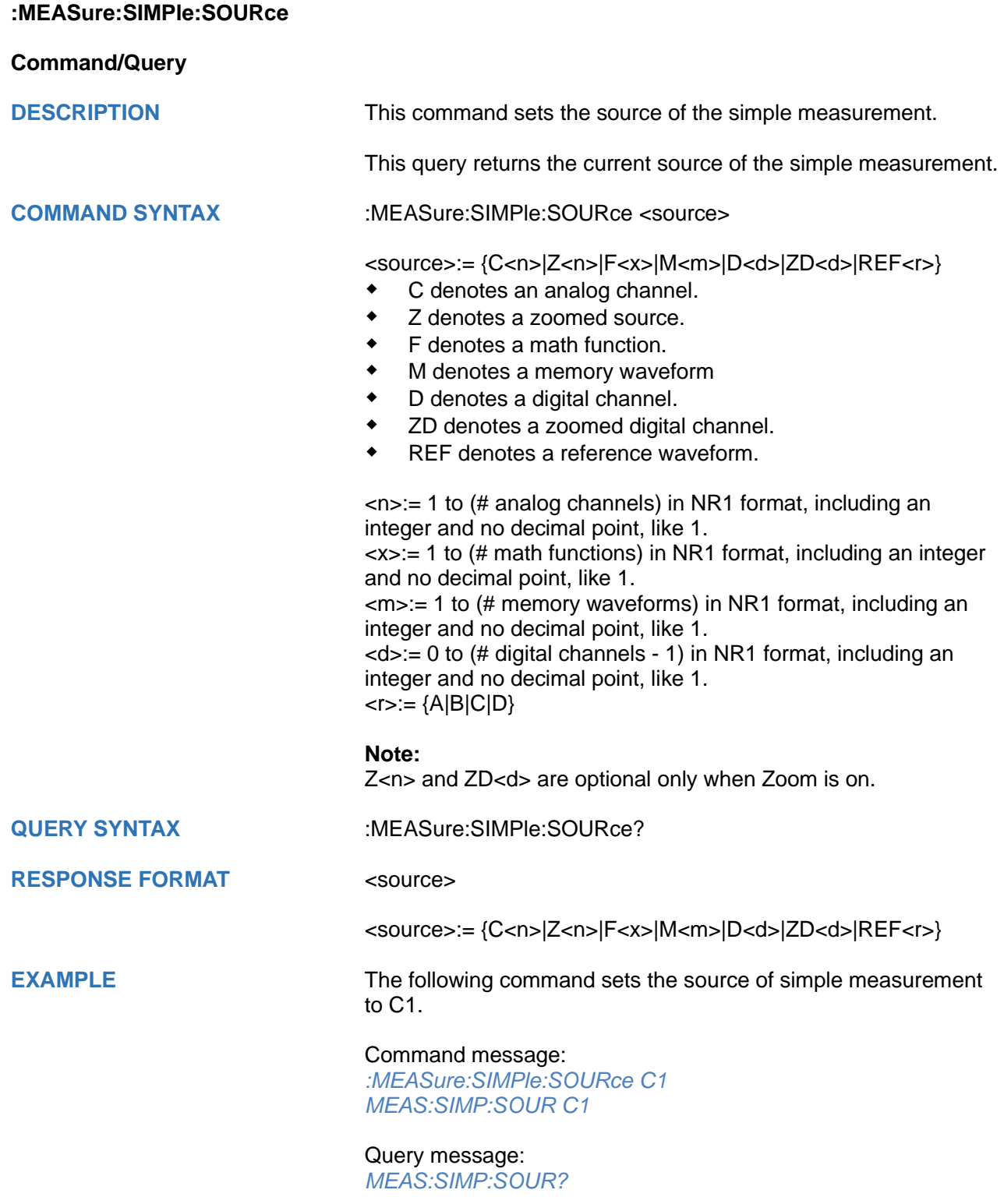

Response message: *C1*

# <span id="page-303-0"></span>**:MEASure:SIMPle:VALue**

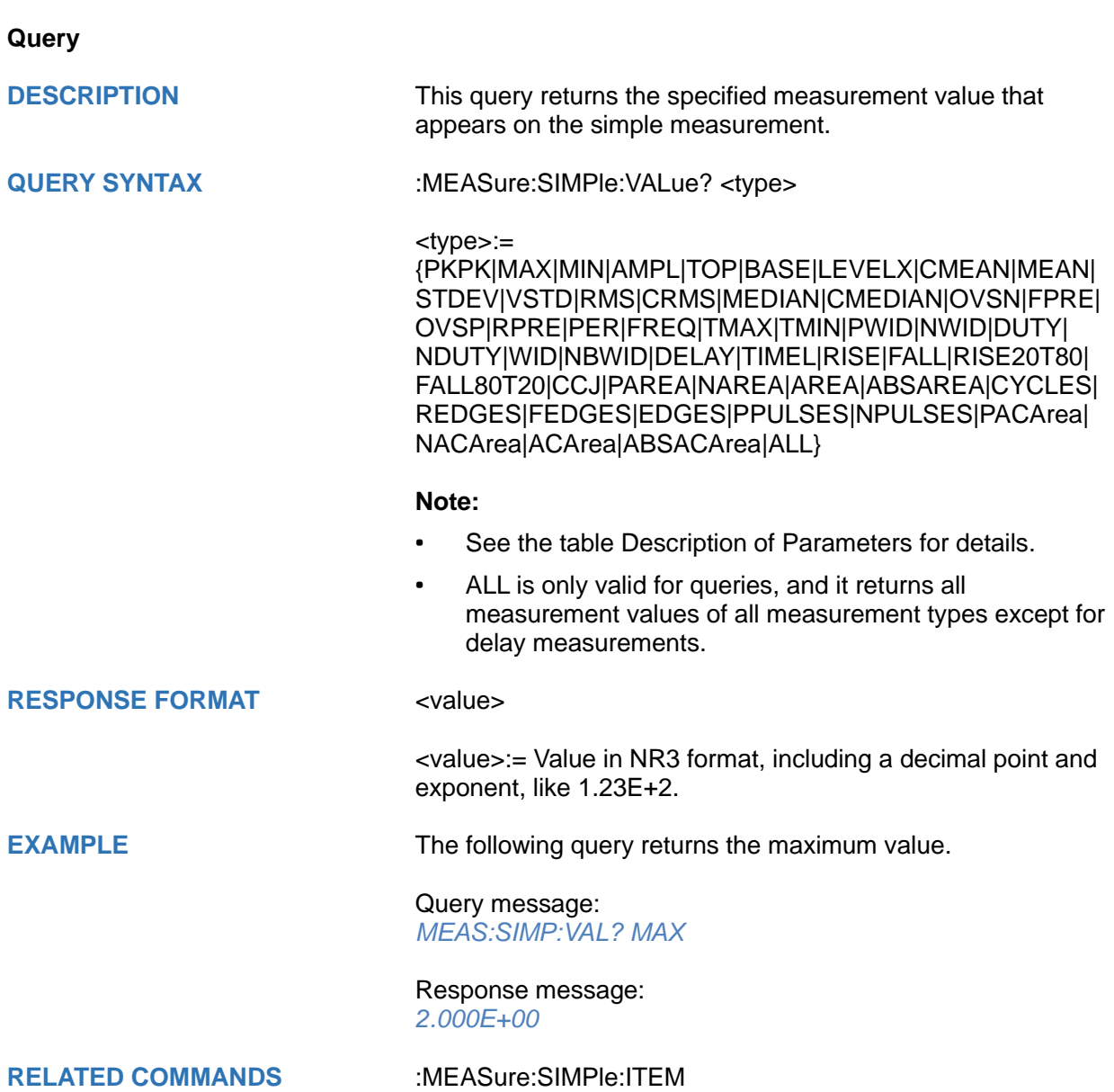

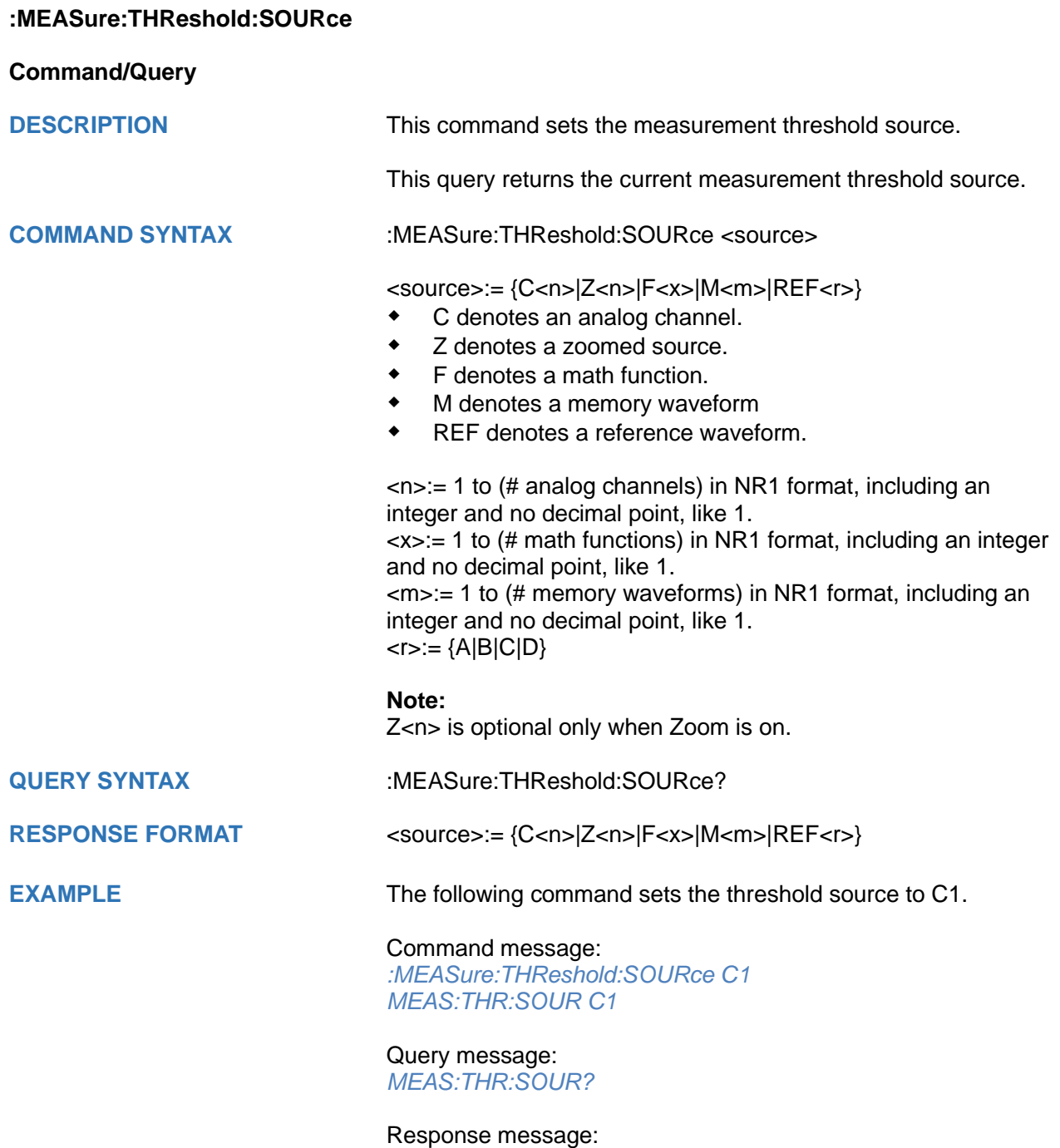

*C1*

# <span id="page-305-0"></span>**:MEASure:THReshold:TYPE Command/Query DESCRIPTION** This command sets the measurement threshold type. This query returns the current measurement threshold type. **COMMAND SYNTAX** :MEASure:THReshold:TYPE <type> <type>:= {PERCent|ABSolute} **QUERY SYNTAX** :MEASure:THReshold:TYPE? **RESPONSE FORMAT <type>** <type>:= {PERCent|ABSolute} **EXAMPLE** The following command sets the threshold typr to percent. Command message: *:MEASure:THReshold:TYPE PERCent MEAS:THR:TYPE PERC* Query message: *MEAS:THR:TYPE?*

Response message: *PERCent*

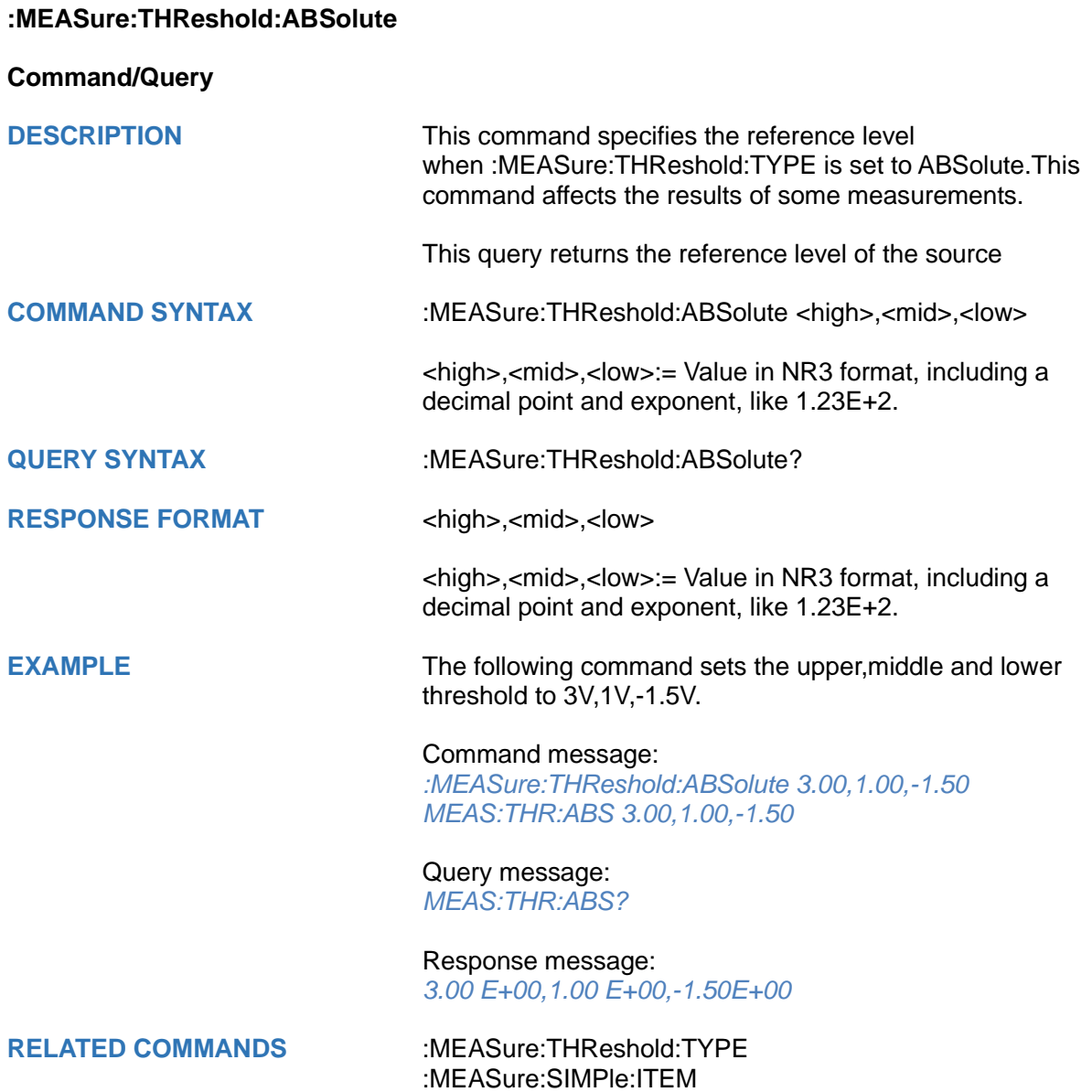

#### **:MEASure:THReshold:PERCent**

**Command/Query**

**DESCRIPTION** This command specifies the percent used to calculate the reference level when :MEASure:THReshold:TYPE is set to PERCent. This command affects the results of some measurements.

**COMMAND SYNTAX** :MEASure:THReshold:PERCent <high>,<mid>,<low>

<high>,<mid>,<low>:= Value in NR1 format, including an integer and no decimal point, like 10

**QUERY SYNTAX** :MEASure:THReshold:PERCent?

**RESPONSE FORMAT** <high>.<mid>.<low>

<high>,<mid>,<low>:= Value in NR1 format, including an integer and no decimal point, like 10

**EXAMPLE** The following command sets the upper, middle and lower threshold to 80%,45%,10%.

> Command message: *:MEASure:THReshold:PERCent 80,45,10 MEAS:THR:PERC 80,45,10*

Query message: *MEAS:THR:PERC?*

Response message: *80,45,10*

**RELATED COMMANDS** [:MEASure:SIMPle:ITEM](#page-301-0)

# **MEMory Commands**

The MEMory subsystem commands control memory waveforms.

- **[:MEMory<m>:HORizontal:POSition](#page-309-0)**
- **[:MEMory<m>:HORizontal:SCALe](#page-310-0)**
- **[:MEMory<m>:HORizontal:SYNC](#page-311-0)**
- **[:MEMory<m>:IMPort](#page-312-0)**
- **[:MEMory<m>:LABel](#page-313-0)**
- **[:MEMory<m>:LABel:TEXT](#page-314-0)**
- **[:MEMory<m>:SWITch](#page-315-0)**
- **[:MEMory<m>:VERTical:POSition](#page-316-0)**
- **[:MEMory<m>:VERTical:SCALe](#page-317-0)**

<span id="page-309-0"></span>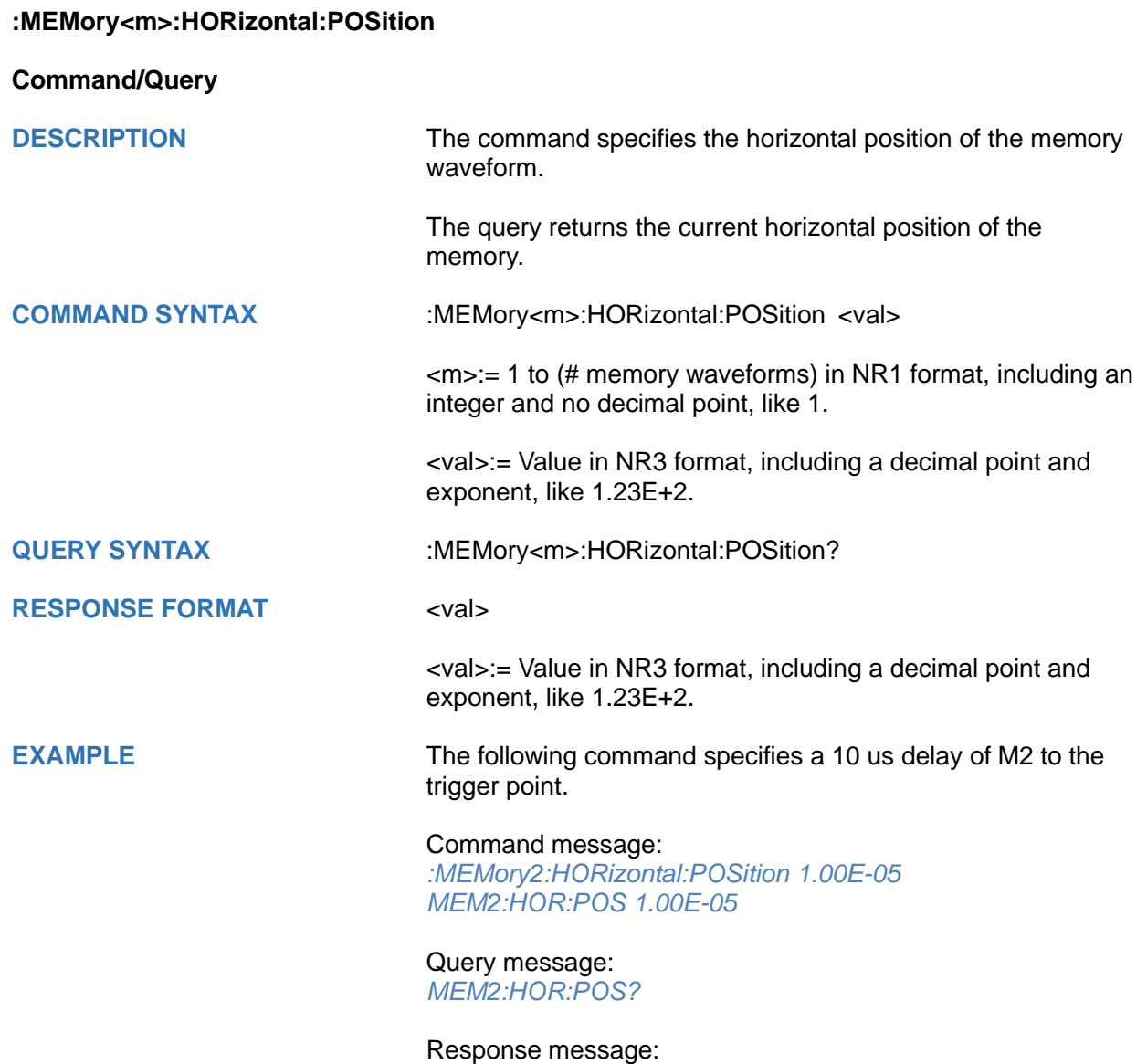

*1.00E-05*

<span id="page-310-0"></span>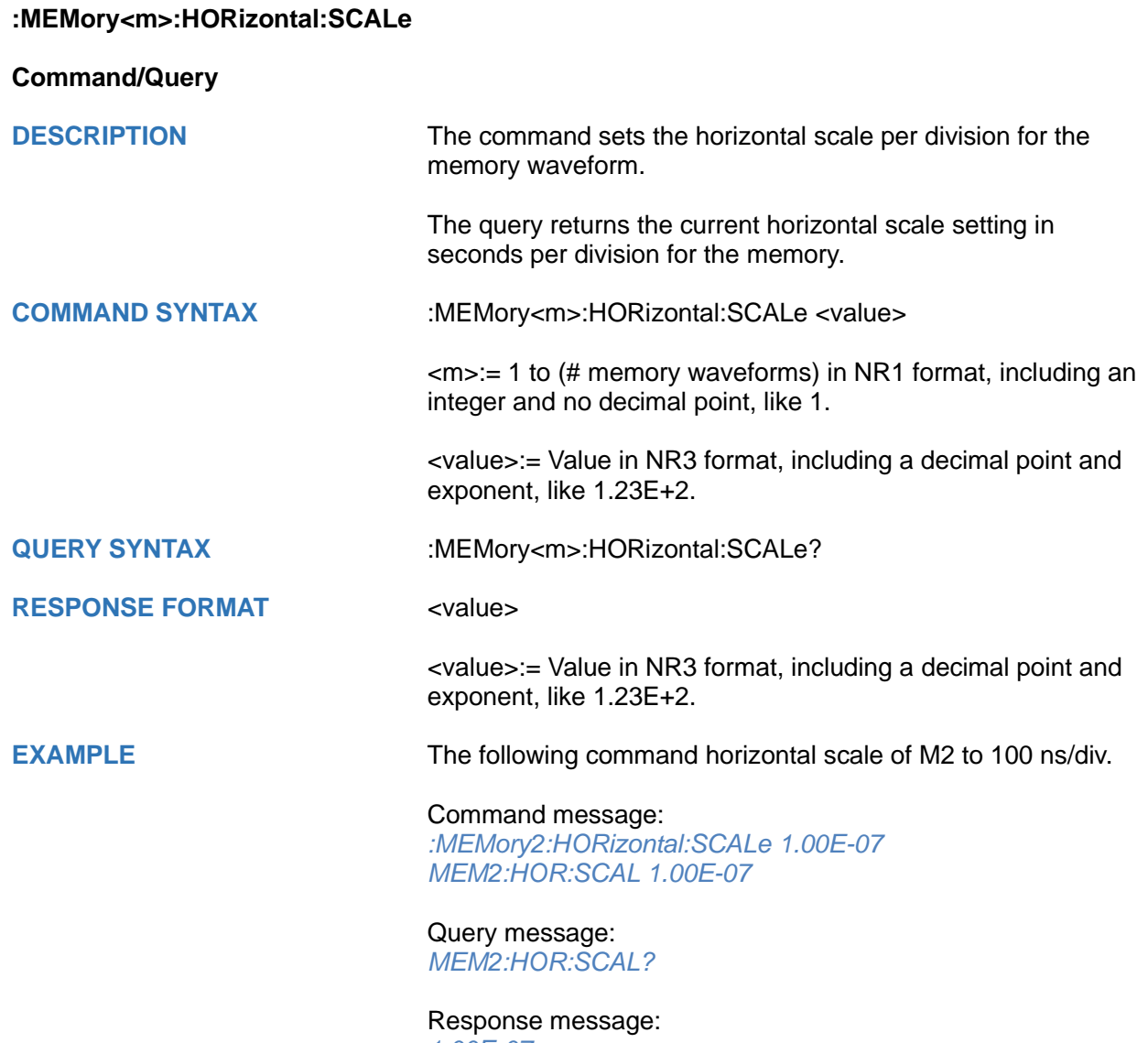

*1.00E-07*

<span id="page-311-0"></span>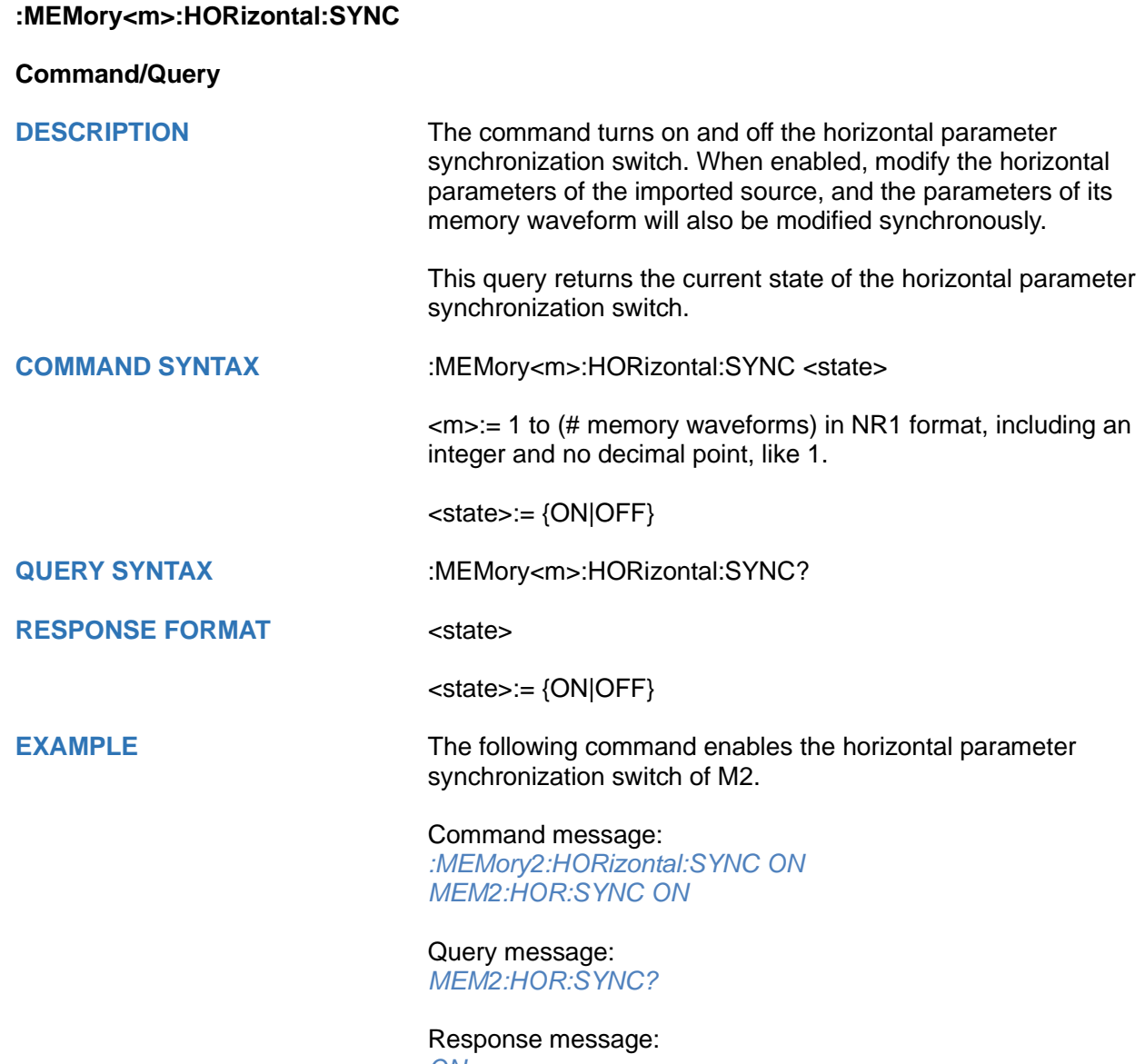

*ON*

#### <span id="page-312-0"></span>**:MEMory<m>:IMPort**

**Command**

**DESCRIPTION** The command import the source to the memory waveform.

**COMMAND SYNTAX** :MEMory<m>:IMPort <source>

<m>:= 1 to (# memory waveforms) in NR1 format, including an integer and no decimal point, like 1.

<source>:= {C<n>|Z<n>|F<x>|M<m>|<path>}

- C denotes an analog channel.
- Z denotes a zoomed source.
- F denotes a math function.
- M denotes a memory waveform
- ◆ <path>:= Quoted string of path with an extension ".bin", denotes a waveform file.

 $\langle n \rangle = 1$  to (# analog channels) in NR1 format, including an integer and no decimal point, like 1.  $\langle x \rangle = 1$  to (# math functions) in NR1 format, including an integer and no decimal point, like 1.  $\langle m \rangle = 1$  to (# memory waveforms) in NR1 format, including an integer and no decimal point, like 1.

**EXAMPLE** The following command imports waveform of C2 to the M2.

Command message: *:MEMory2:IMPort C2 MEM2:IMP C2*

<span id="page-313-0"></span>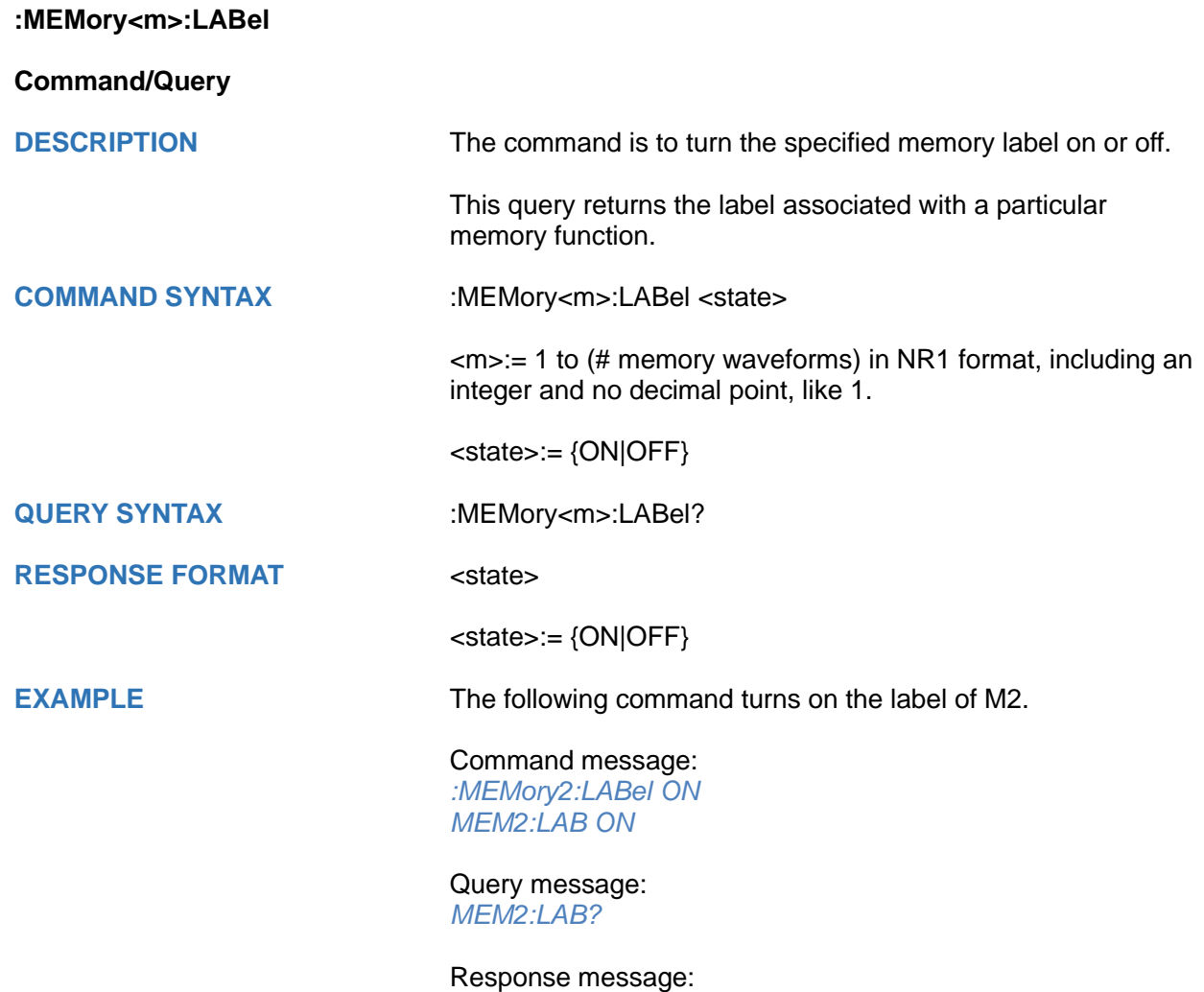

*ON*

<span id="page-314-0"></span>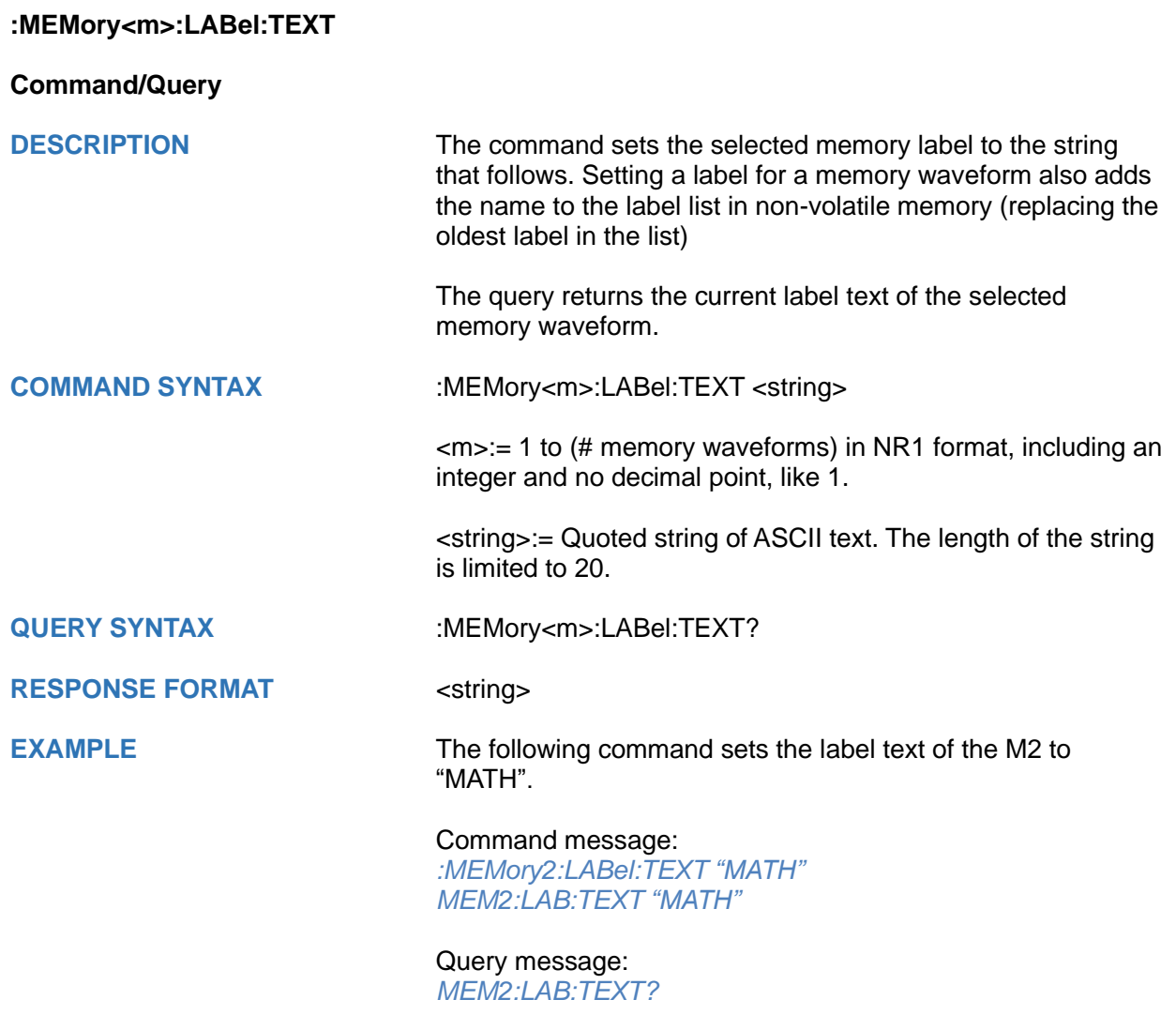

Response message: *"MATH"*

<span id="page-315-0"></span>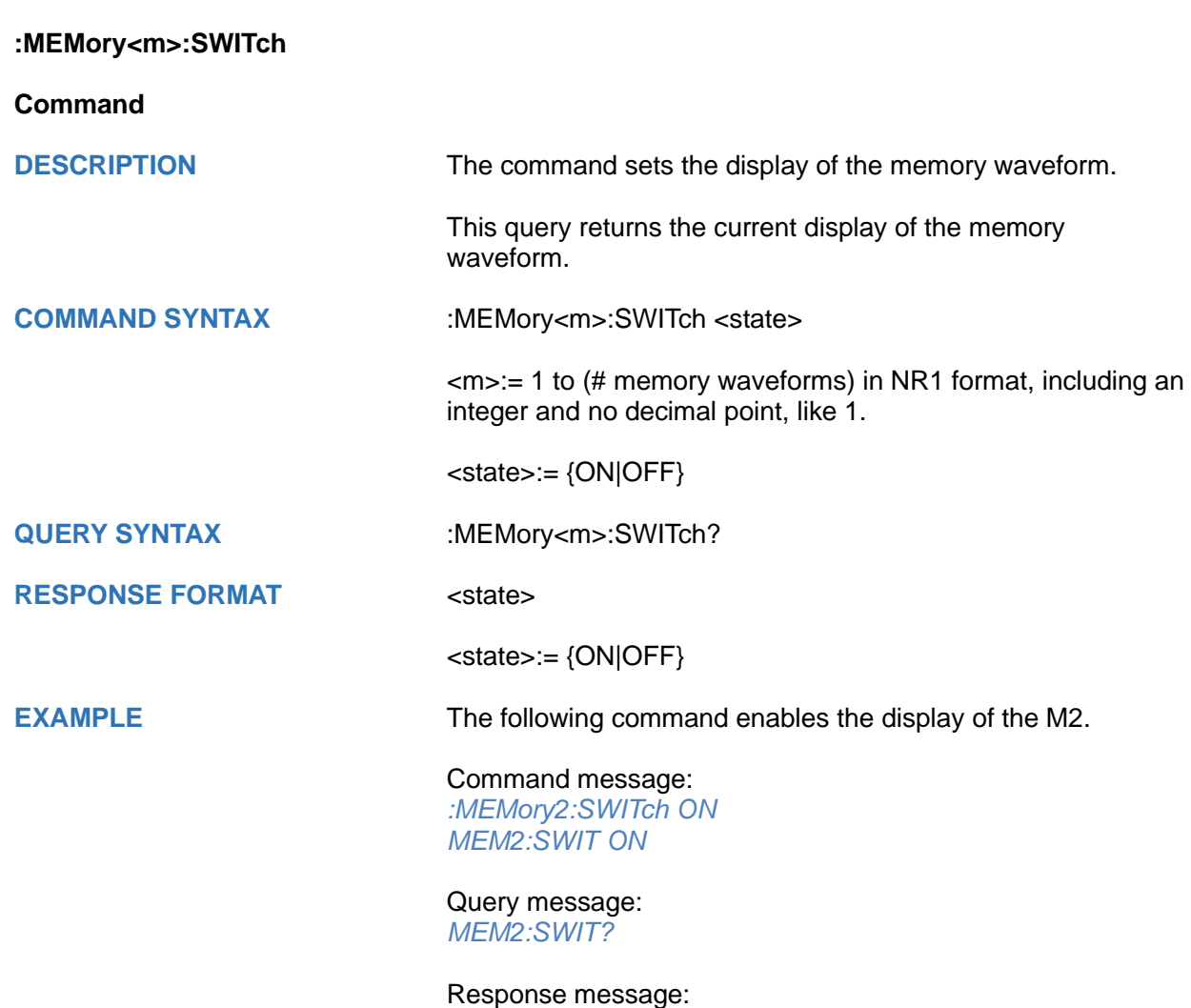

*ON*

<span id="page-316-0"></span>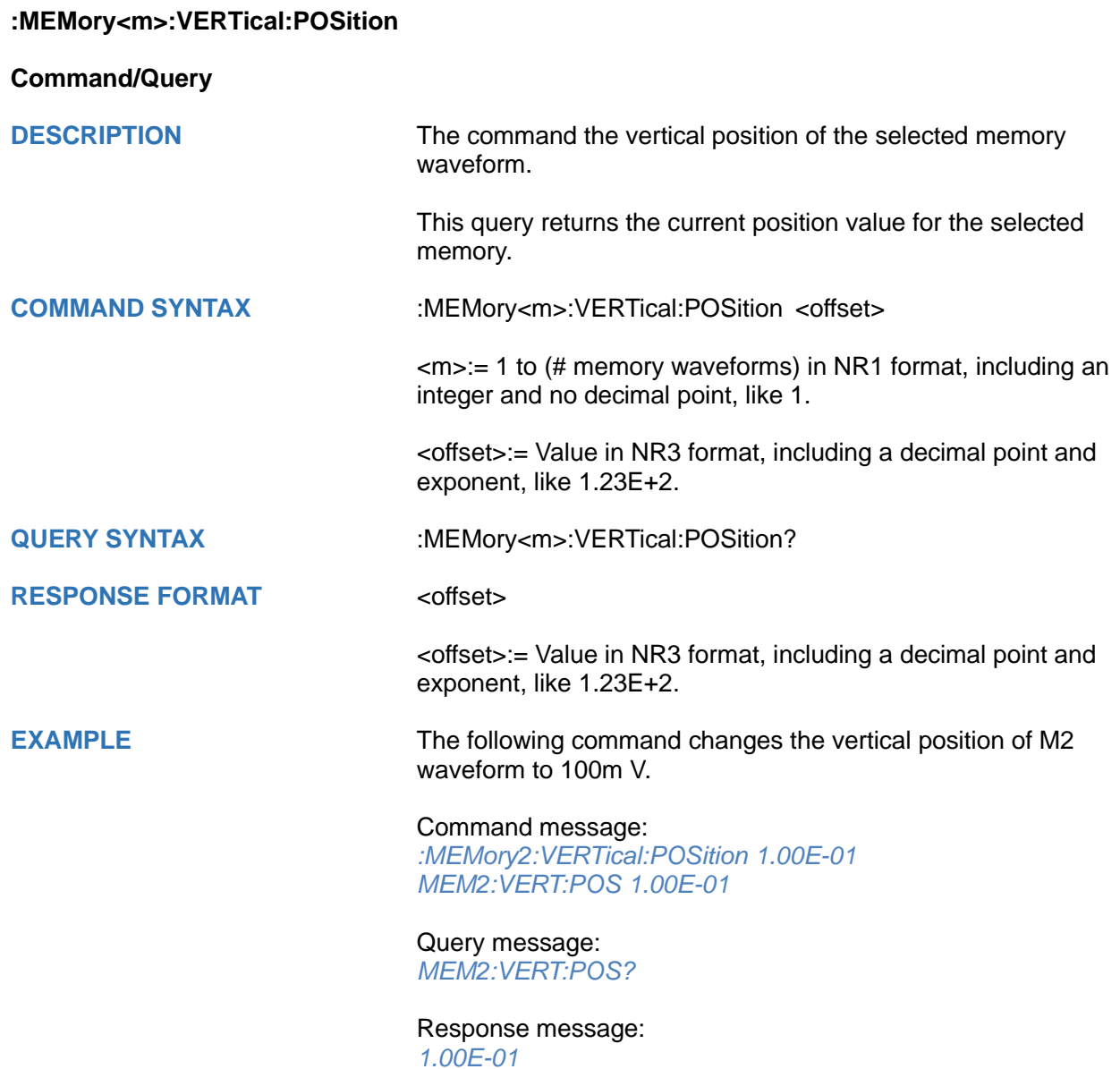

<span id="page-317-0"></span>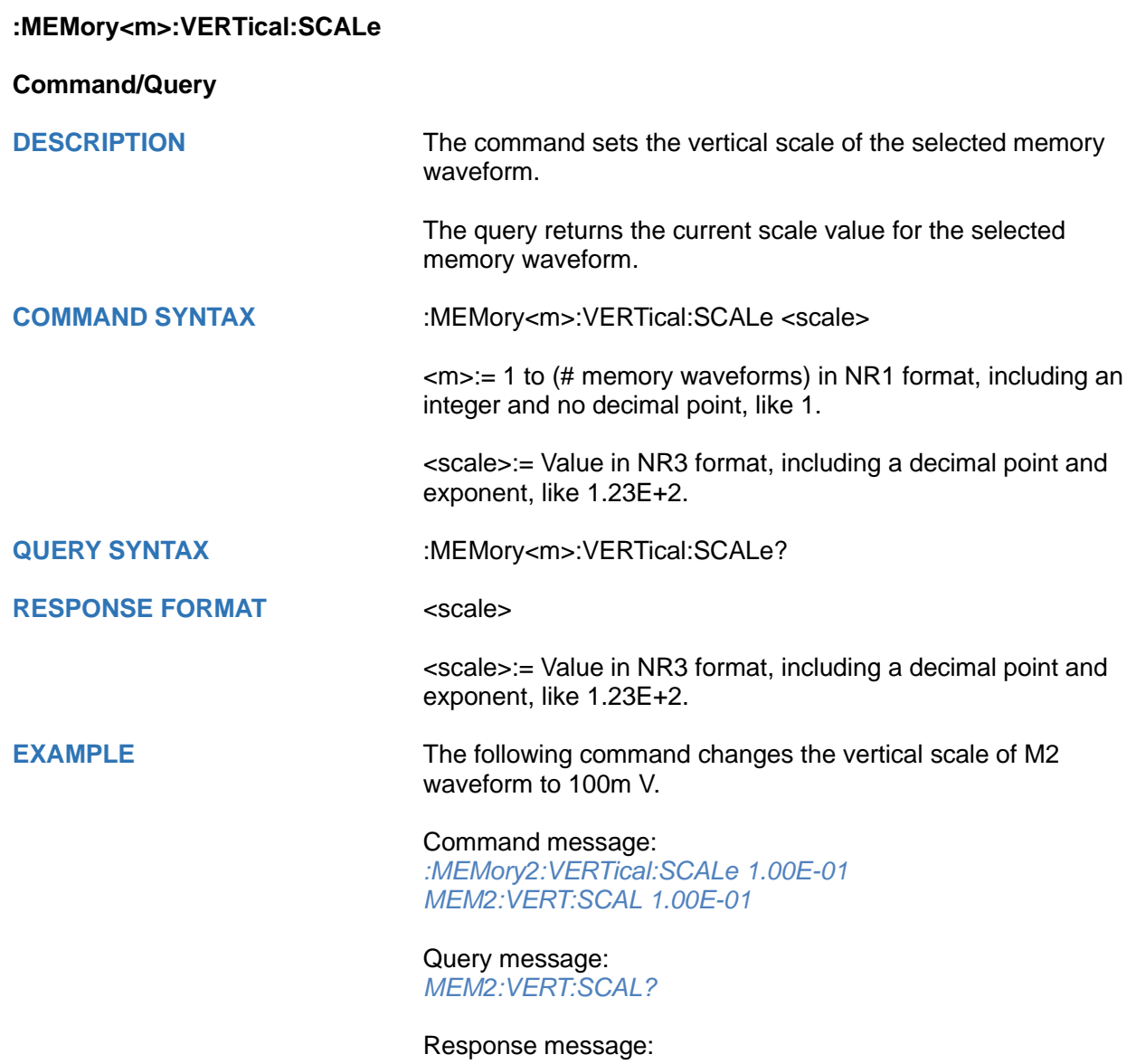

*1.00E-01*

# **MTEst Commands**

The :MTEst subsystem commands control the mask test features.

- **[:MTESt](#page-319-0)**
- **[:MTESt:COUNt](#page-319-1)**
- **[:MTESt:FUNCtion:BUZZer](#page-320-0)**
- **[:MTESt:FUNCtion:COF](#page-321-0)**
- **[:MTESt:FUNCtion:FTH](#page-322-0)**
- **[:MTESt:FUNCtion:SOF](#page-323-0)**
- **[:MTESt:IDISplay](#page-324-0)**
- **[:MTESt:MASK:CREate](#page-324-1)**
- **[:MTESt:MASK:LOAD](#page-325-0)**
- **[:MTESt:OPERate](#page-326-0)**
- **[:MTESt:RESet](#page-326-1)**
- **[:MTESt:SOURce](#page-327-0)**
- **[:MTESt:TYPE](#page-328-0)**

<span id="page-319-0"></span>**:MTESt**

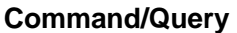

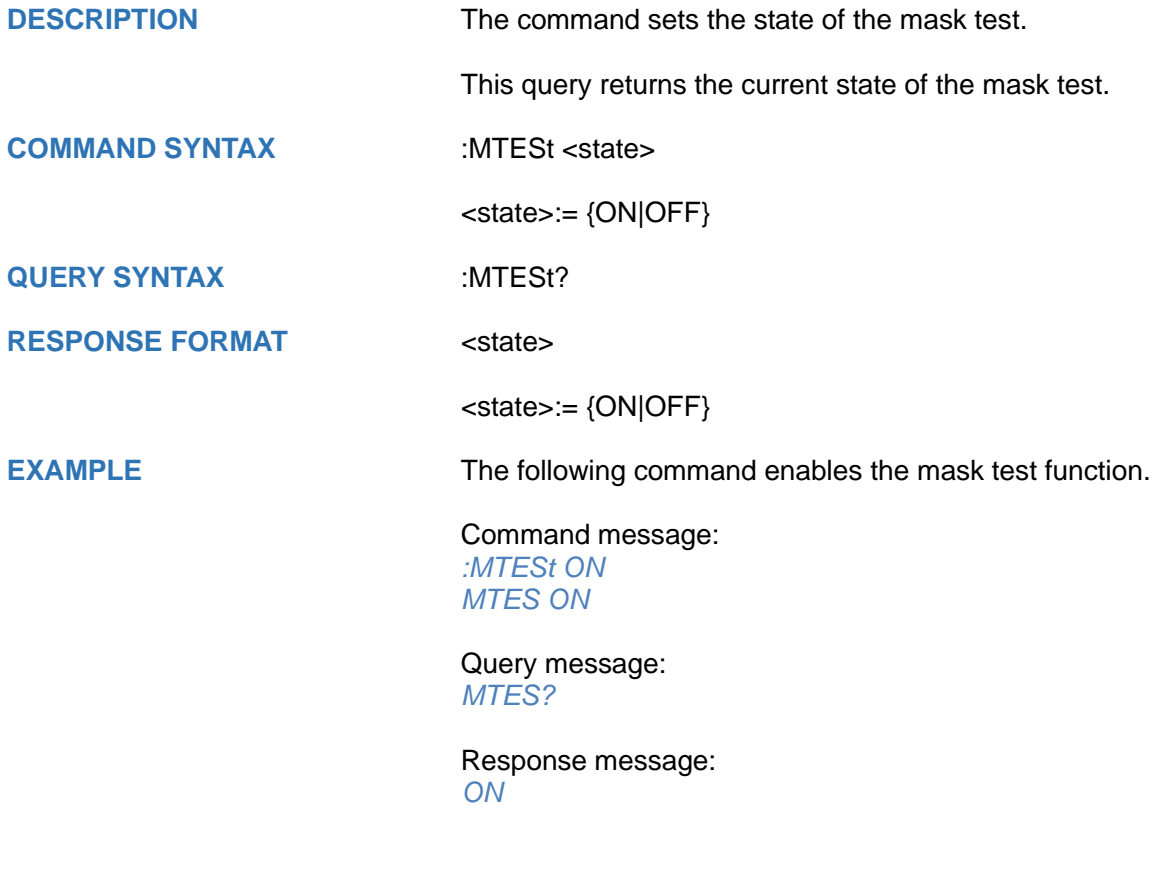

<span id="page-319-1"></span>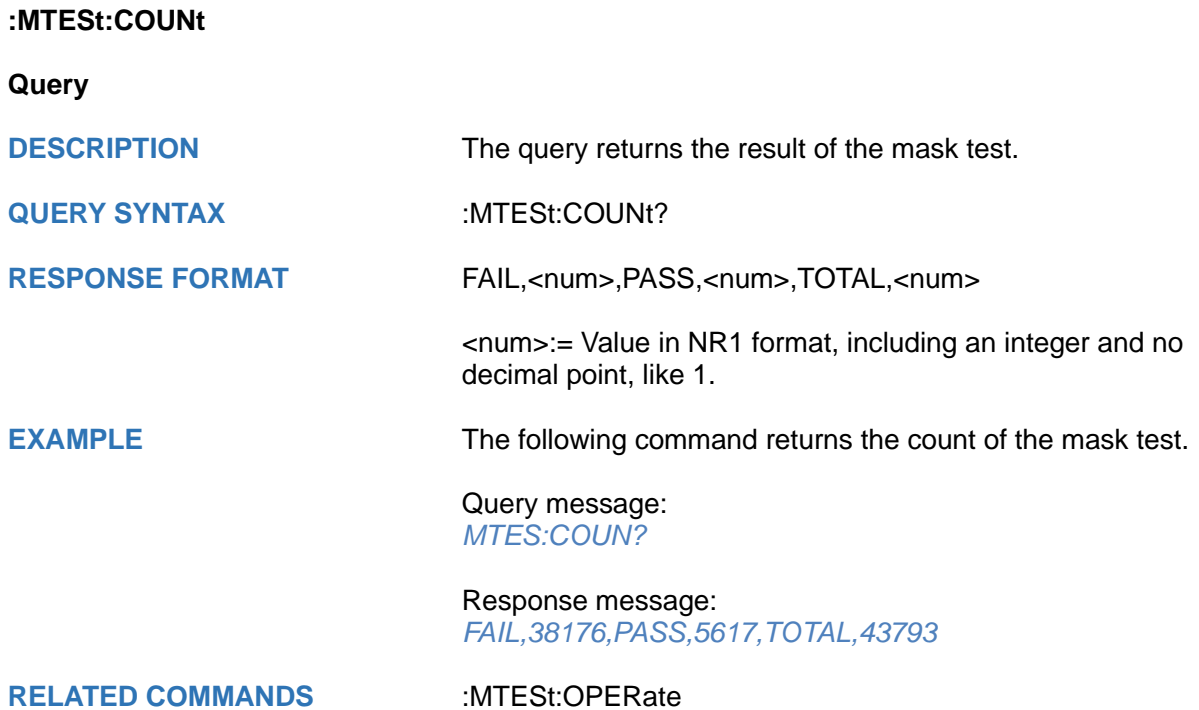

<span id="page-320-0"></span>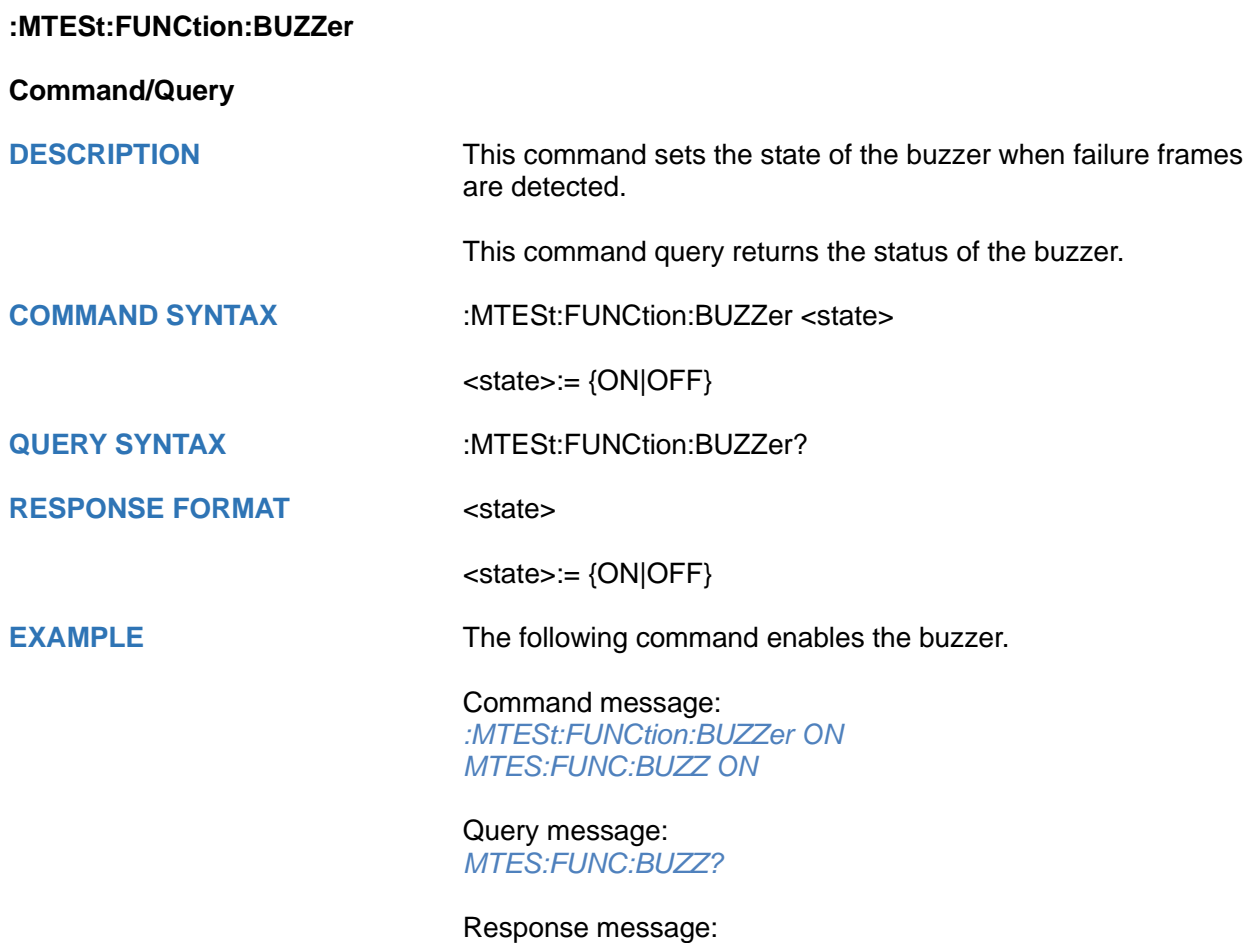

*ON*

<span id="page-321-0"></span>**:MTESt:FUNCtion:COF**

**Command/Query**

**DESCRIPTION** This command sets the state of the mask test function "Capture on Fail". When this function is enabled, the default path to save the image of failing frames is "SIGLENT/".

This command query returns the status of "Capture on Fail".

**COMMAND SYNTAX** :MTESt:FUNCtion:COF <state>

<state>:= {OFF|ON}

**QUERY SYNTAX** :MTESt:FUNCtion:COF?

**RESPONSE FORMAT** <state>

<state>:= {OFF|ON}

**EXAMPLE** The following command turns on the Capture on Fail and saves the screenshot to the U disk path "SIGLENT/".

> Command message: *:MTESt:FUNCtion:COF ON MTES:FUNC:COF ON*

Query message: *MTES:FUNC:COF?*

Response message: *ON*

<span id="page-322-0"></span>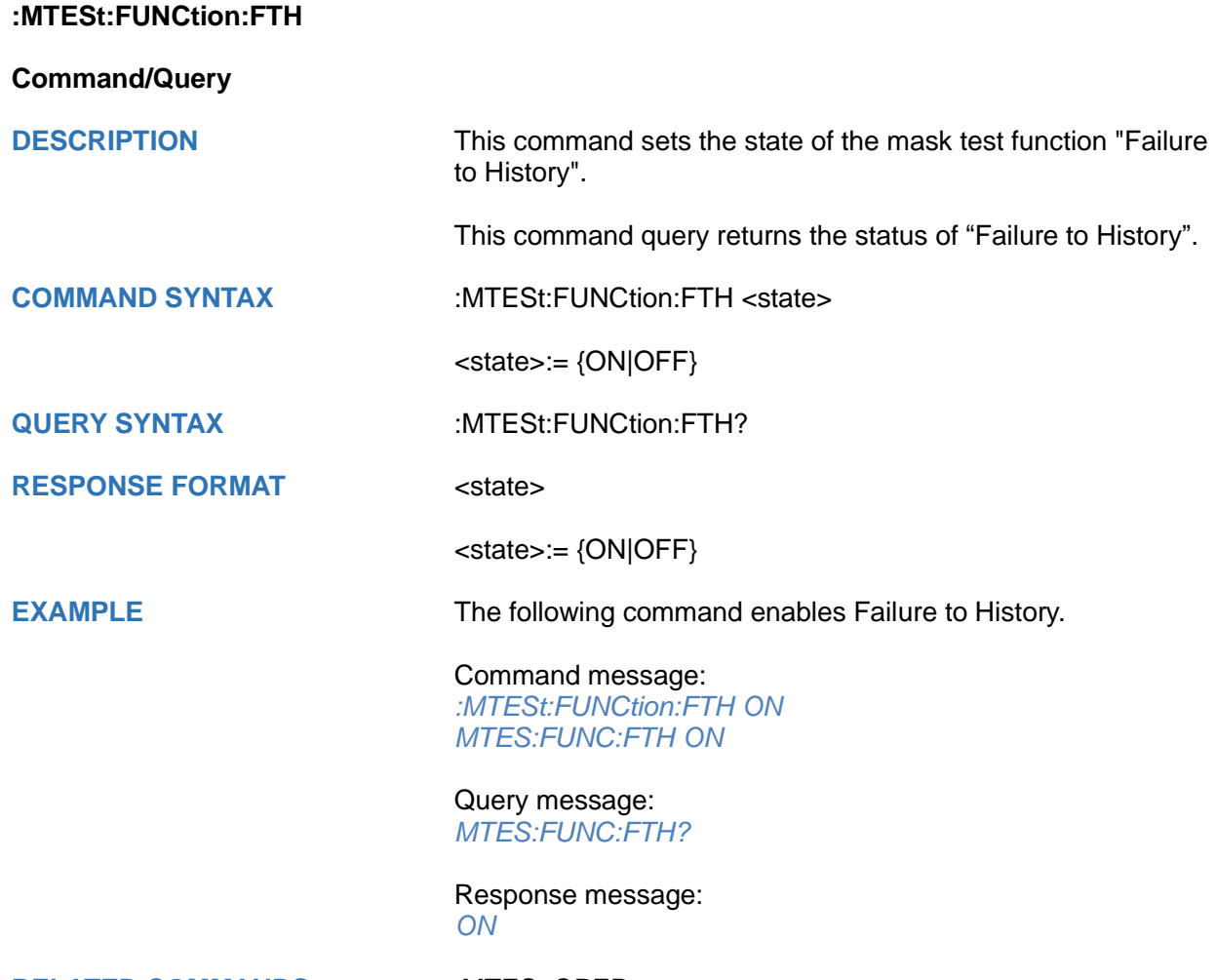

**RELATED COMMANDS** [:MTESt:OPERate](#page-326-0)

### <span id="page-323-0"></span>**:MTESt:FUNCtion:SOF**

**Command/Query**

**DESCRIPTION** This command sets the state of the mask test function "Stopon-Fail".

This command query returns the status of "Stop- on-Fail".

**COMMAND SYNTAX** :MTESt:FUNCtion:SOF <state>

<state>:= {ON|OFF}

**QUERY SYNTAX** :MTESt:FUNCtion:SOF?

**RESPONSE FORMAT** <state>

<state>:= {ON|OFF}

**EXAMPLE** The following command enables Stop-on-Fail.

Command message: *:MTESt:FUNCtion:SOF ON MTES:FUNC:SOF ON*

Query message: *MTES:FUNC:SOF?*

Response message: *ON*
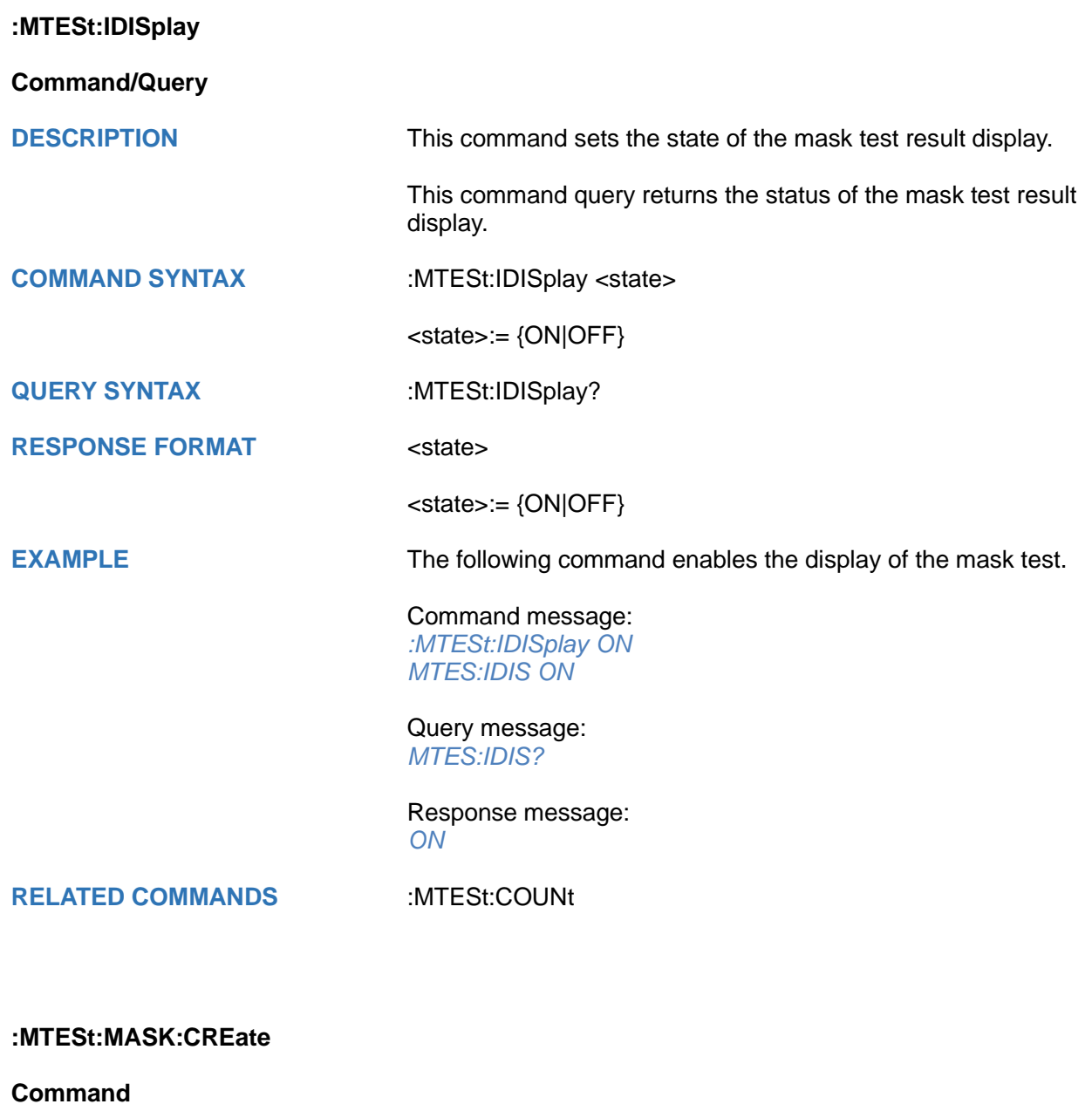

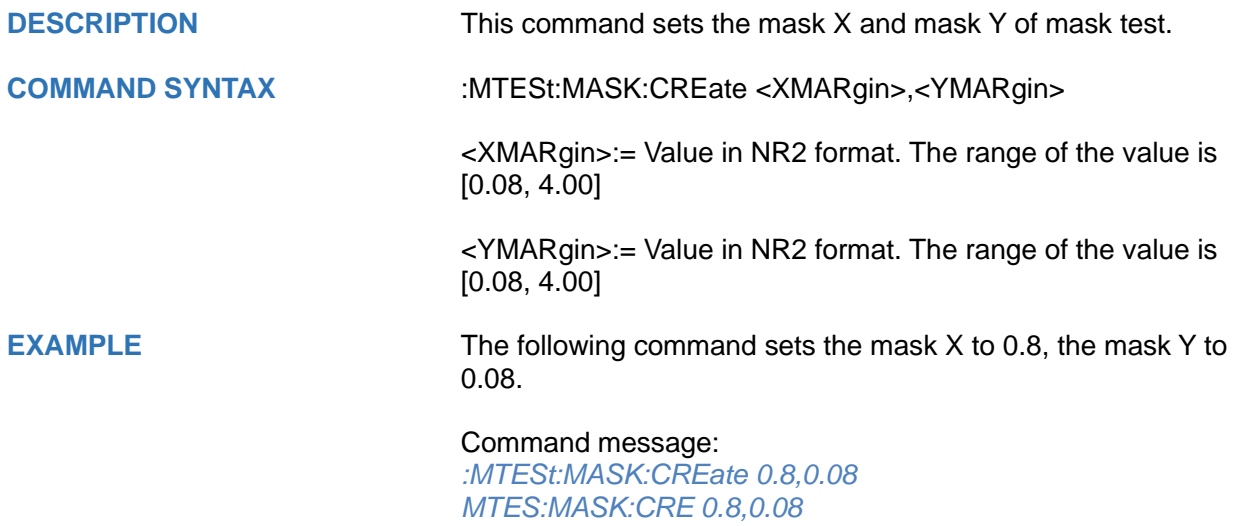

### **:MTESt:MASK:LOAD**

#### **Command**

**DESCRIPTION** The command recalls the mask from internal or external memory locations.

**COMMAND SYNTAX** :MTESt:MASK:LOAD <location>

<location>:= {INTernal,<num>|EXTernal,<path>}

 $\langle$ -num>:= {1|2|3|4}

<path>:= Quoted string of path name with an extension ".msk" or ".smsk"

#### **Note:**

The file format is not automatically determined by the file name extension. You need to choose a file name with an extension which is consistent with the selected file format.

**EXAMPLE** The following command recalls the mask from internal 1.

Command message: *:MTESt:MASK:LOAD INTernal,1 MTES:MASK:LOAD INT,1*

The following command recalls the mask from an external file named "TEST.msk".

Command message: *MTES:MASK:LOAD EXTernal,"SIGLENT/TEST.msk"*

<span id="page-326-0"></span>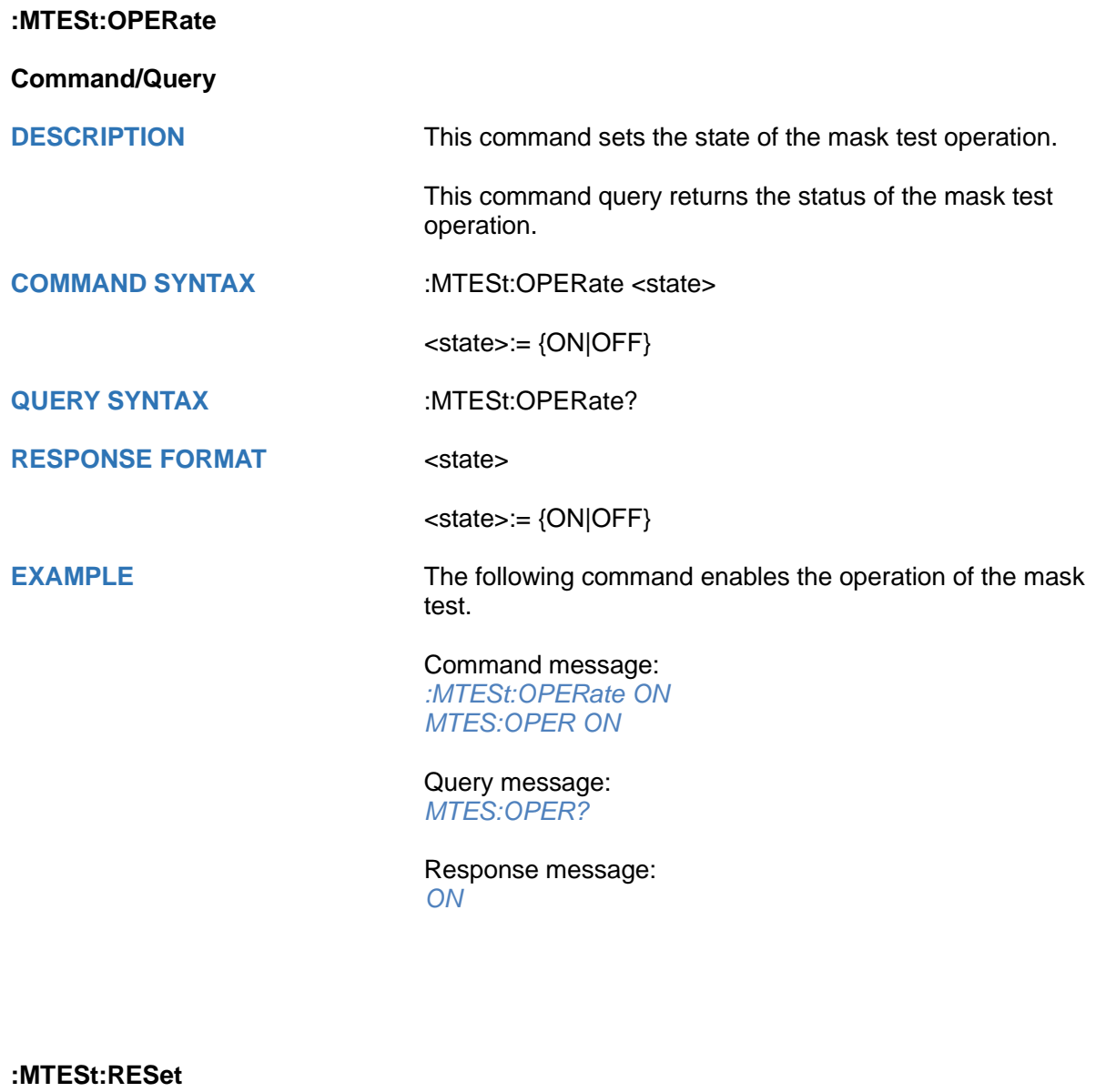

**Command**

**DESCRIPTION** This command resets the mask test.

**COMMAND SYNTAX** :MTESt:RESet

**EXAMPLE** The following command resets the mask test.

Command message:

*:MTESt:RESet MTES:RES*

**RELATED COMMANDS** [:MTESt:OPERate](#page-326-0)

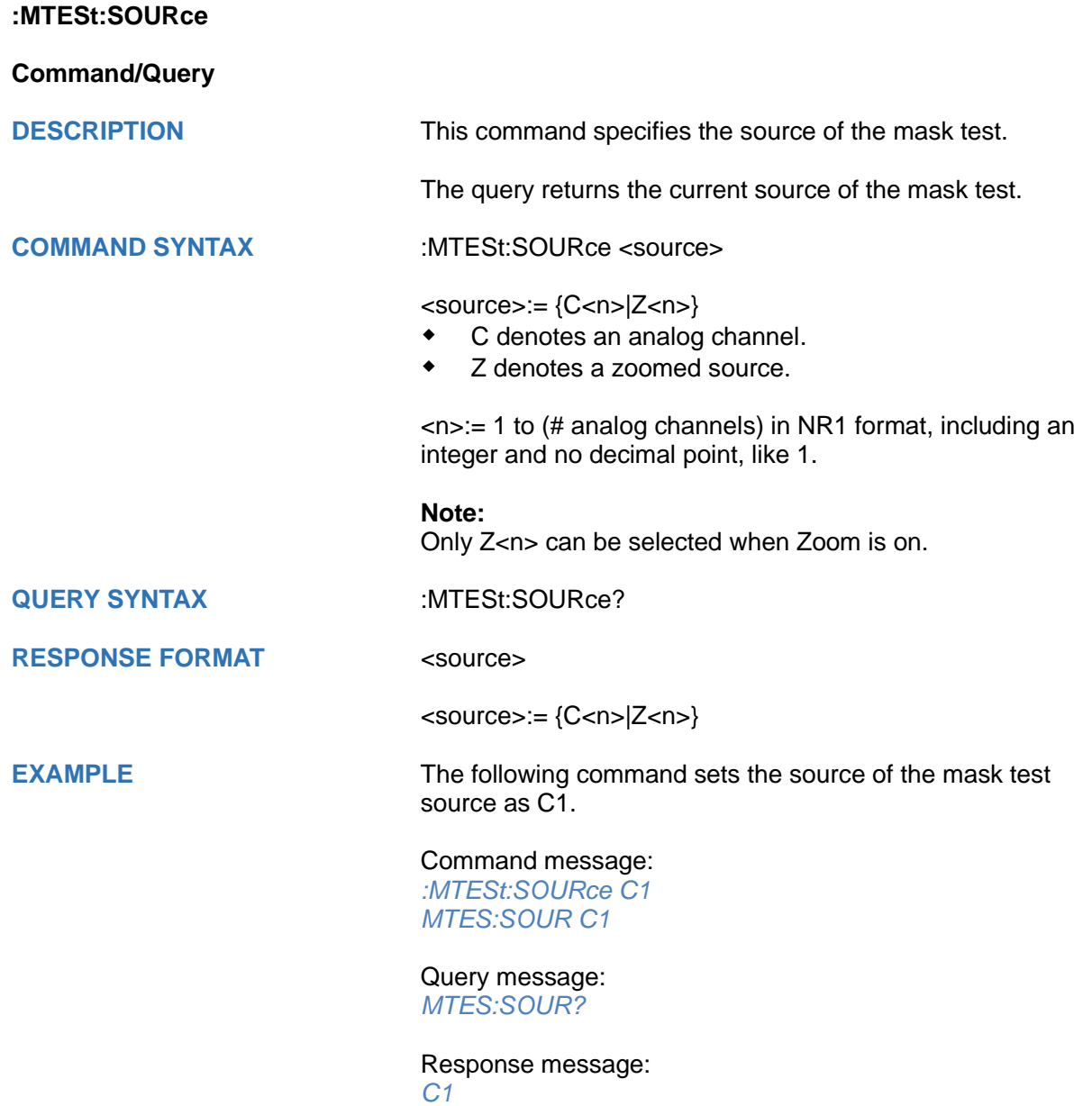

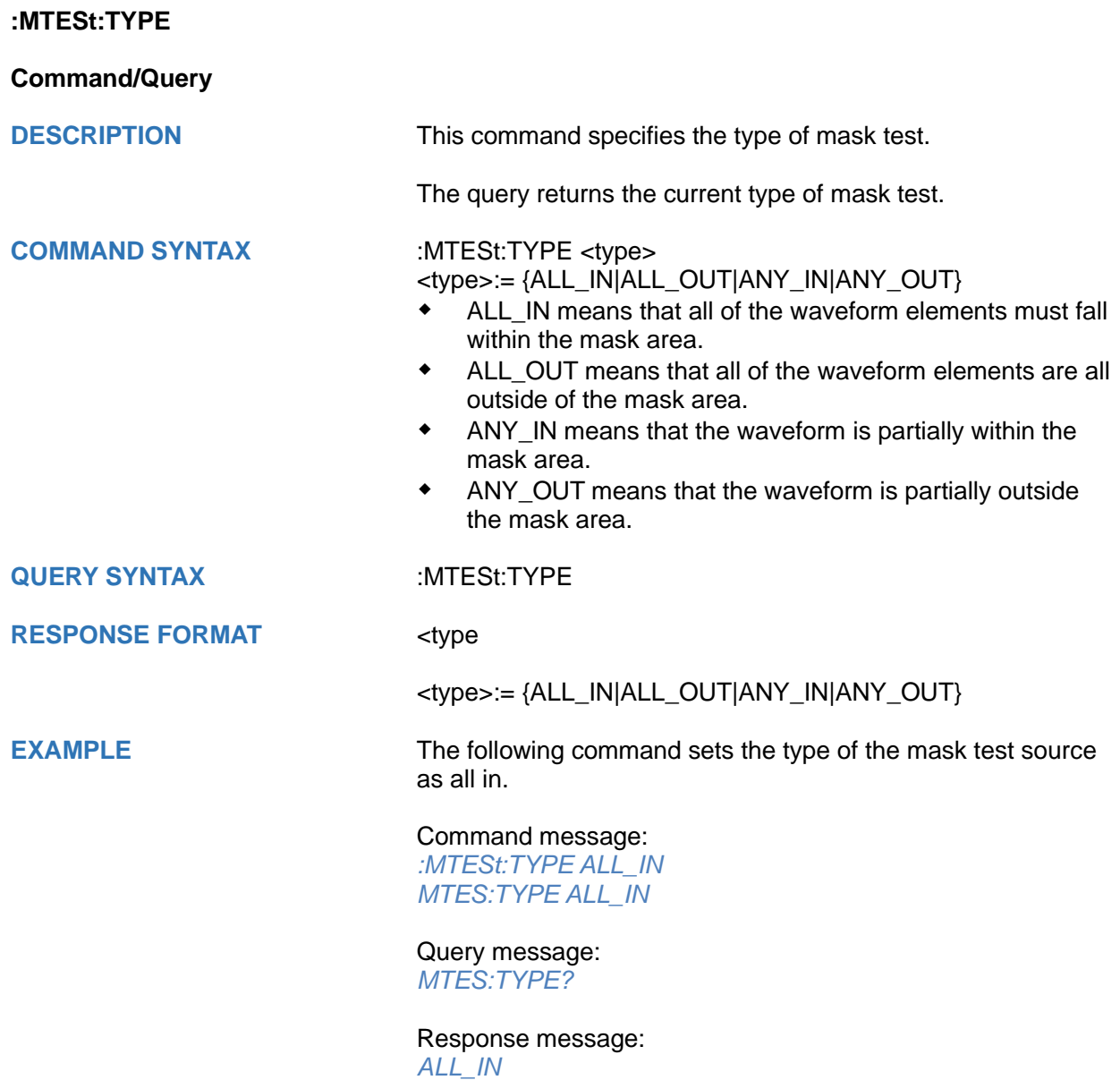

# **RECall Commands**

The :RECall subsystem commands control the recall of setups or waveform data to the oscilloscope.

- **[:RECall:FDEFault](#page-330-0)**
- **[:RECall:REFerence](#page-331-0)**
- **[:RECall:SERase](#page-332-0)**
- **[:RECall:SETup](#page-333-0)**

<span id="page-330-0"></span>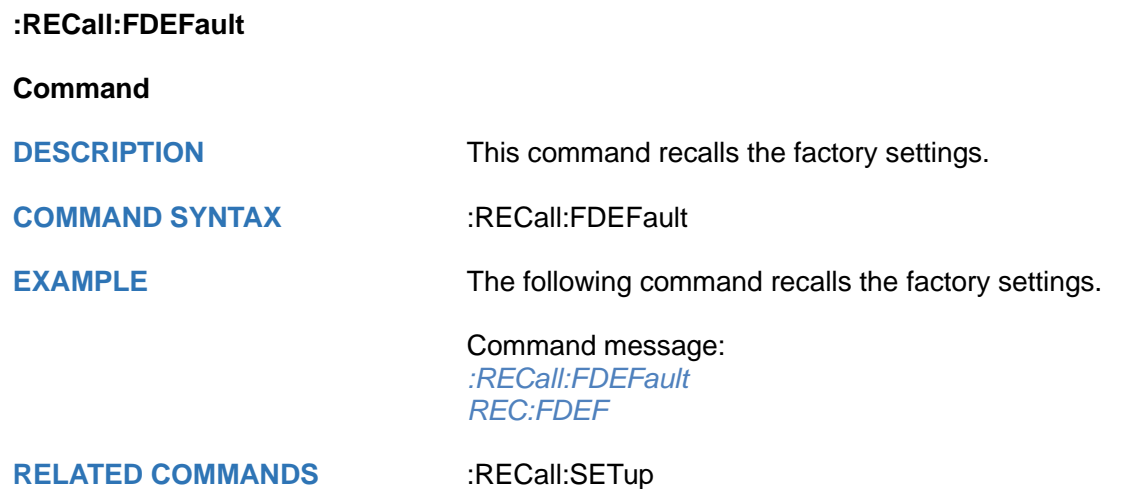

#### <span id="page-331-0"></span>**:RECall:REFerence**

#### **Command**

**DESCRIPTION** This command recalls the specified waveform file from an external USB memory device and copies it to the selected reference waveform.

#### **COMMAND SYNTAX :**RECall:REFerence <location>.<path>

<location>:= {REF<r>}

- REF denotes a reference waveform.
- $<$ r> $:=$ {A|B|C|D}

<path>:= Quoted string of path with an extension ".ref" Users can recall from local, net storage or U-disk according to requirements.

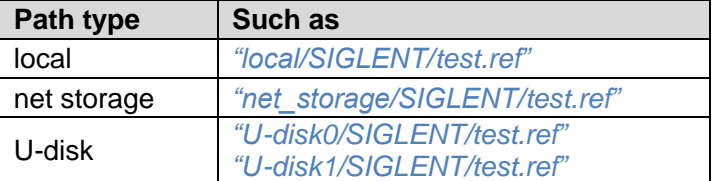

#### **Note:**

The file format is not automatically determined by the file name extension. You need to choose a file name with an extension which is consistent with the selected file format.

**EXAMPLE** The following command recalls the waveform "SIGLENT/math.ref" from an external U-disk and applies it to REFD.

#### Command message:

*:RECall:REFerence REFD,"U-disk0/SIGLENT/math.ref" REC:REF REFD,"U-disk0/SIGLENT/math.ref"*

**RELATED COMMANDS** [:SAVE:REFerence](#page-347-0)

<span id="page-332-0"></span>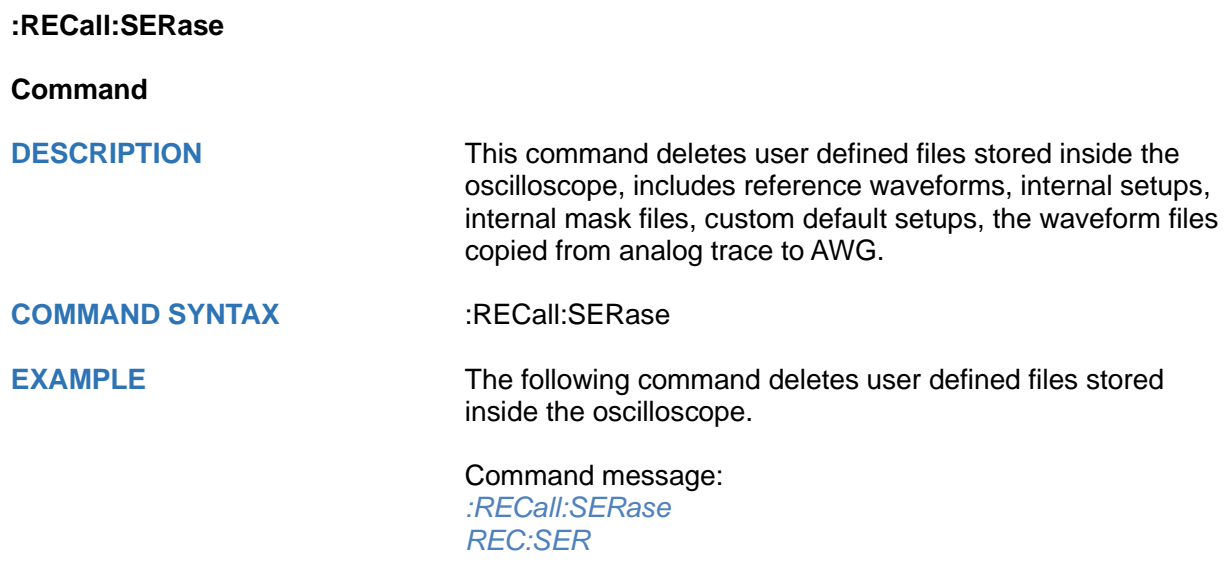

#### <span id="page-333-0"></span>**:RECall:SETup**

#### **Command**

**DESCRIPTION** This command will recall the saved settings file from internal or external sources.

**COMMAND SYNTAX** :RECall:SETup <state>

<state>:= {INTernal,<num>|EXTernal,<path>}

<num>:= Value in NR1 format, including an integer and no decimal point, like 1.The range of the value is [1,10].

<path>:= Quoted string of path with an extension ".xml". Users can recall from local, net storage or U-disk according to requirements.

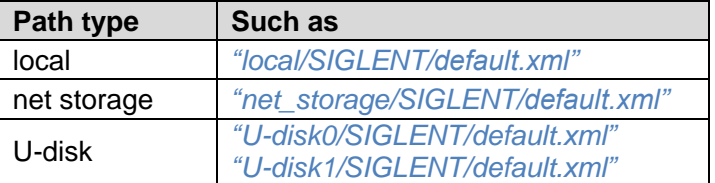

#### **Note:**

- The file format is not automatically determined by the file name extension. You need to choose a file name with an extension which is consistent with the selected file format.
- If the storage path type is not specified, it is recall from Udisk0 by default

**EXAMPLE** The following command recalls the settings from internal file "SDS00001.xml".

> Command message: *:RECall:SETup INTernal,1 REC:SET INT,1*

The following command recalls the settings from the external file "SIGLENT/default.xml".

#### Command message:

*:RECall:SETup EXTernal,"U-disk0/SIGLENT/default.xml" REC:SET EXT,"SIGLENT/default.xml"*

**RELATED COMMANDS** [:RECall:FDEFault](#page-330-0)

[:SAVE:SETup](#page-348-0)

# **REF Commands**

The :REF<r> subsystem commands control the reference waveforms.

- **[:REF<r>:LABel](#page-335-0)**
- **[:REF<r>:LABel:TEXT](#page-336-0)**
- **[:REF<r>:DATA](#page-337-0)**
- **[:REF<r>:DATA:SOURce](#page-338-0)**
- **[:REF<r>:DATA:SCALe](#page-339-0)**
- **[:REF<r>:DATA:POSition](#page-340-0)**

<span id="page-335-0"></span>**:REF<r>:LABel**

**Command/Query**

**DESCRIPTION** The command is to turn the specified reference label on or off.

The query returns the state of the label associated with the

**COMMAND SYNTAX** :REF<r>:LABel <state>

 $<$ r> $:=$ {A|B|C|D}

<state>:= {ON|OFF}

specified reference.

**QUERY SYNTAX** :REF<r>:LABel?

**RESPONSE FORMAT** <state>

<state>:= {ON|OFF}

**EXAMPLE** The following command turns on the label display.

Command message: *:REFA:LABel ON REFA:LAB ON*

Query message: *REFA:LAB?*

Response message: *ON*

**RELATED COMMANDS** [:REF<r>:LABel:TEXT](#page-336-0)

<span id="page-336-0"></span>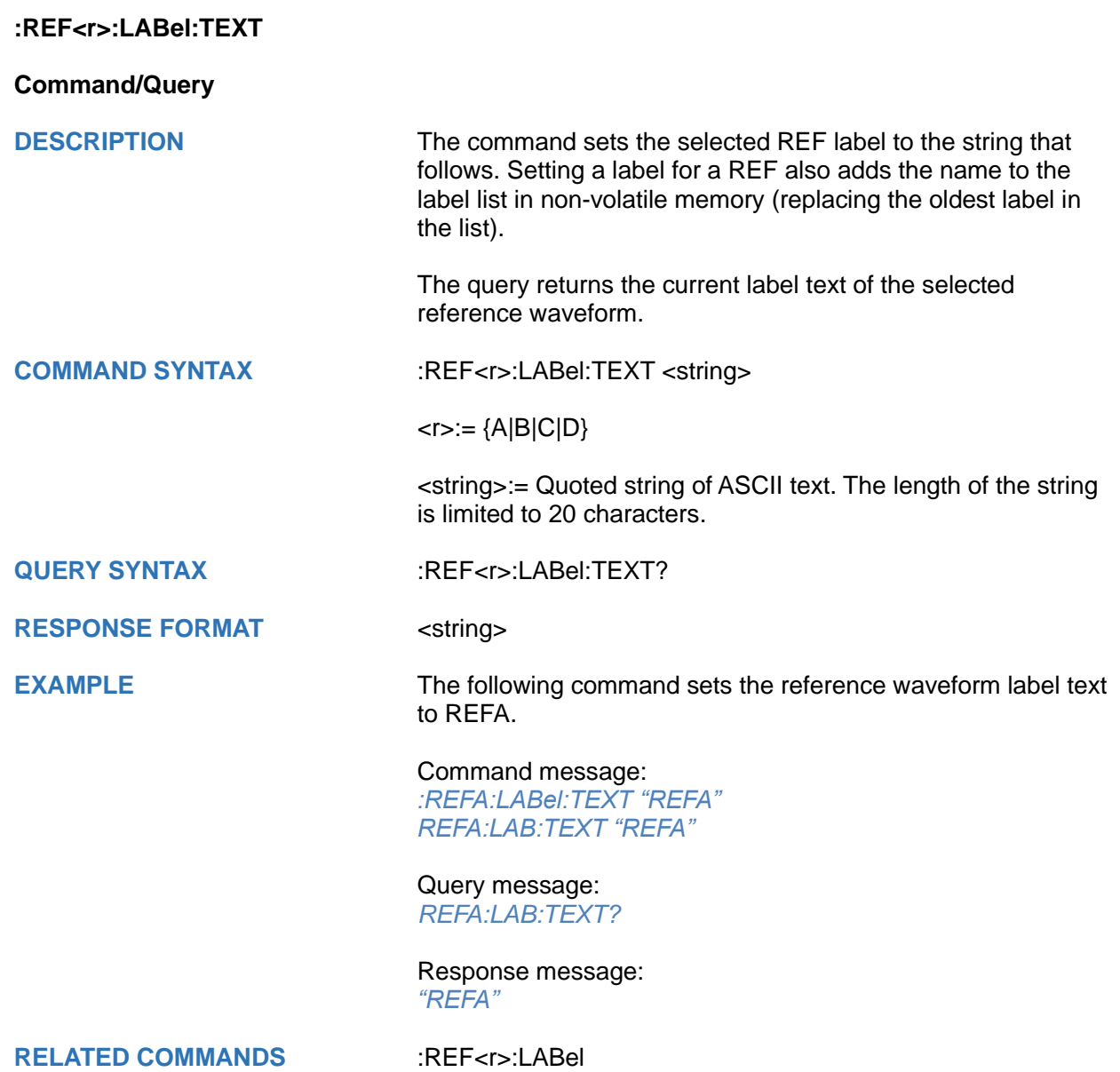

#### <span id="page-337-0"></span>**:REF<r>:DATA**

#### **Command**

**DESCRIPTION** The command controls the display and saving of reference waveforms.

**COMMAND SYNTAX** :REF<r>:DATA <operation>

 $\langle r \rangle = \{A|B|C|D\}$ 

<operation>:= {LOAD|UNLoad|SAVE,<source>}

- LOAD means to call up the reference waveform display.
- UNLoad means to turn off the reference waveform display.
- SAVE means to save the waveform to the reference waveform.

<source>:= {C<n>|F<x>|D<d>}

- C denotes an analog channel.
- F denotes a math function.
- D denotes a digital channel.

<n>:= 1 to (# analog channels) in NR1 format, including an integer and no decimal point, like 1.  $\langle x \rangle = 1$  to (# math functions) in NR1 format, including an integer and no decimal point, like 1.  $<$ d $>$ := 0 to (# digital channels - 1) in NR1 format, including an integer and no decimal point, like 1.

**EXAMPLE** The following command turns on REFA.

Command message: *:REFA:DATA LOAD*

*REFA:DATA LOAD*

<span id="page-338-0"></span>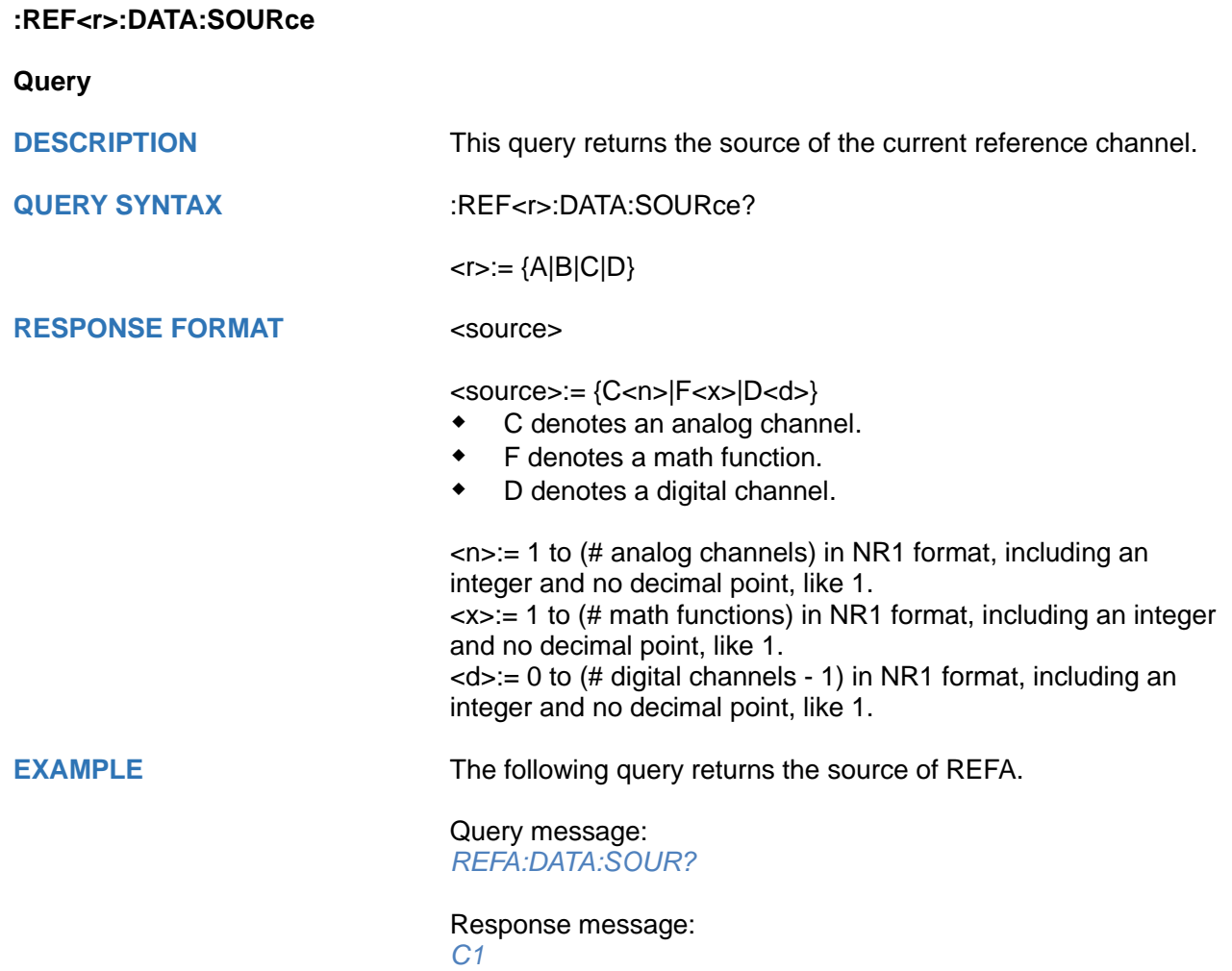

<span id="page-339-0"></span>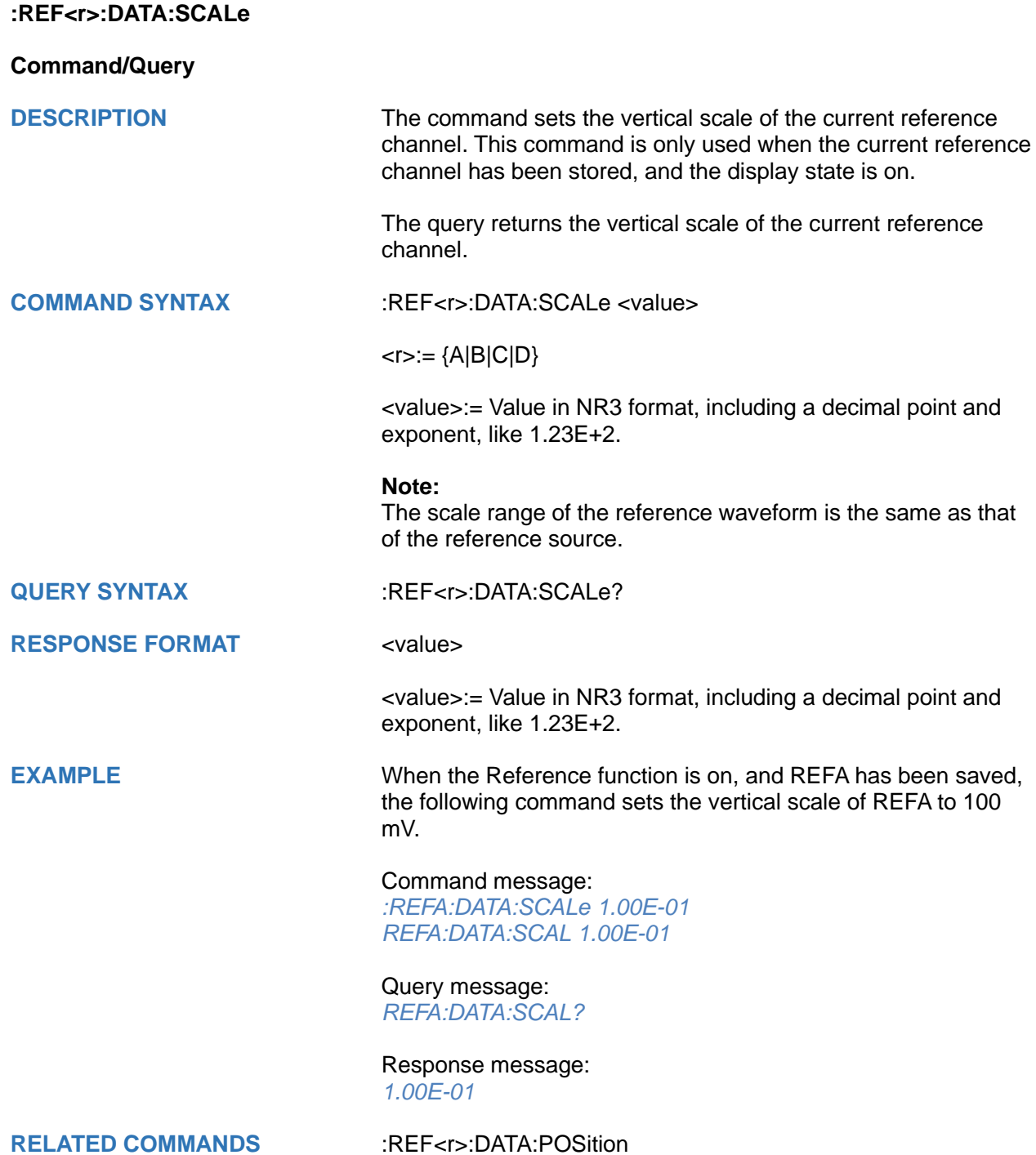

<span id="page-340-0"></span>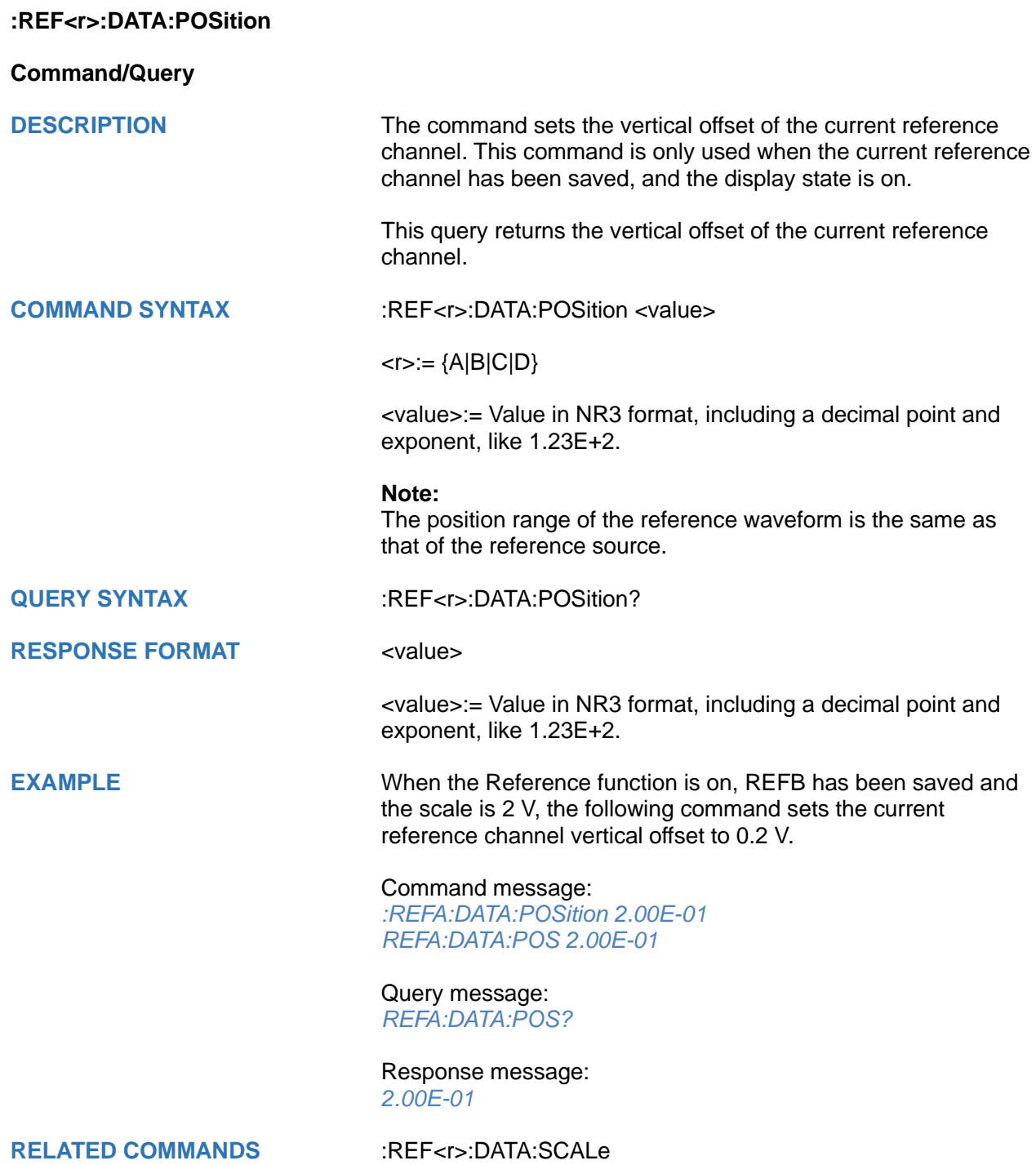

# **SAVE Commands**

The SAVE subsystem commands control to save oscilloscope setups and waveform data to internal or external memory locations.

- **[:SAVE:BINary](#page-342-0)**
- **[:SAVE:CSV](#page-343-0)**
- **[:SAVE:DEFault](#page-344-0)**
- **[:SAVE:IMAGe](#page-345-0)**
- **[:SAVE:MATLab](#page-346-0)**
- **[:SAVE:REFerence](#page-347-0)**
- **[:SAVE:SETup](#page-348-0)**

#### <span id="page-342-0"></span>**:SAVE:BINary**

#### **Command**

**DESCRIPTION** This command saves the binary data of the channel displayed on the screen to an external USB memory device.

**COMMAND SYNTAX :SAVE:BINary <path>,<src>** 

<path>:= Quoted string of path with an extension ".bin" Users can save to local, net storage or U-disk according to requirements

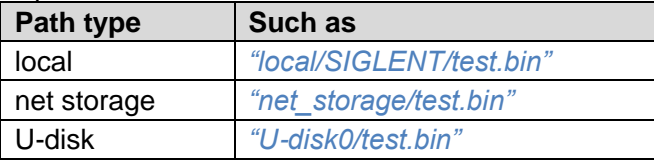

<src>:= {C<n>|Z<n>|F<x>|M<m>|D0\_D15|ZD0\_ZD15}

- C denotes an analog channel.
- Z denotes a zoomed source.
- F denotes a math function.
- M denotes a memory waveform
- D0 D15 denotes a digital waveform. Data display by bit.
- ZD0\_ZD15 denotes a zoomed digital waveform. Data display by bit.

#### **Note:**

- When save to internal, the default path is local.
- When save to external, if the path type is not set, it is stored to u-disk0 by default
- The file format is not automatically determined by the file name extension. You need to choose a file name with an extension which is consistent with the selected file format.
- If the parameter <src> is not specified, the command is invalid.

**EXAMPLE** Here is an example of saving a file to an external drive when channel 1 is enabled. The following command will save their waveform data to the external file "c1.bin".

Command message:

*:SAVE:BINary "U-disk0/Siglent/c1.bin",C1 SAVE:BIN "U-disk0/Siglent/c1.bin",C1*

#### <span id="page-343-0"></span>**:SAVE:CSV**

#### **Command**

**DESCRIPTION** This command saves the waveform data of the specified channel to an external U disk/USB memory device in CSV format.

**COMMAND SYNTAX :SAVE:CSV <path>,<source>,<state>** 

<path>:= Quoted string of path with an extension ".csv". Users can save to local, net storage or U-disk according to requirements

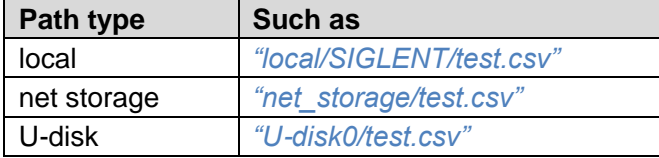

#### <source>:=

{C<n>|Z<n>|F<x>|M<m>|D0\_D15|DIGital|ZD0\_ZD15|ZDIGital}

- C denotes an analog channel.
- Z denotes a zoomed source.
- F denotes a math function.
- M denotes a memory waveform
- D0\_D15 denotes a digital waveform. Data display by bit.
- DIGital denotes a digital waveform. Data display by bus.
- ZD0\_ZD15 denotes a zoomed digital waveform. Data display by bit.
- ZDIGital denotes a zoomed digital waveform. Data display by bus.

<state>:= {OFF|ON}

- ON enables parameter save. This adds vertical scale values, horizontal timebase settings, and more instrument configuration information to the file.
- OFF means to disables parameter save.

#### **Note:**

- When save to internal, the default path is local.
- When save to external, if the path type is not set, it is stored to u-disk0 by default
- The file format is not automatically determined by the file name extension. You need to choose a file name with an extension which is consistent with the selected file format.

**EXAMPLE** The following command saves data and parameters of channel 1 to the local file "local/SIGLENT/channel1.csv".

> Command message: *:SAVE:CSV "local/SIGLENT/channel1.csv",C1,ON*

<span id="page-344-0"></span>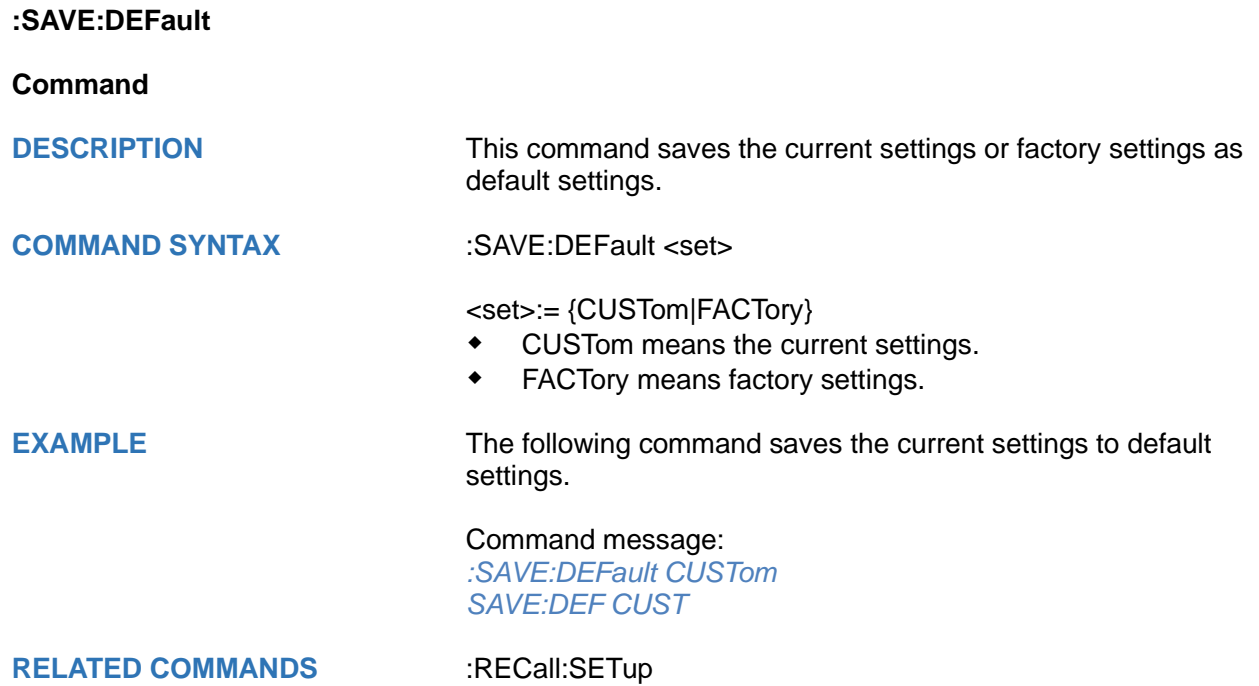

#### <span id="page-345-0"></span>**:SAVE:IMAGe**

#### **Command**

**DESCRIPTION** This command saves the screenshot to external storage.

**COMMAND SYNTAX :SAVE:IMAGe <path>,<type>,<invert>** 

<path>:= Quoted string of path with an extension ".bmp" or ".jpg" or".png".

Users can save to local, net storage or U-disk according to requirements

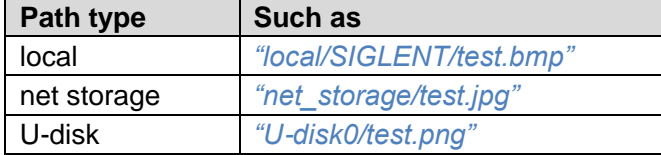

<type>:= {BMP|JPG|PNG}

<invert>:= {OFF|ON}}

- ON will store images that have inverted colors. This means that a normally black background will be white when inverted. This setting is recommended if you plan on printing the image as an inverted image with a white background will save on ink.
- OFF will store images that are identical to the display of the instrument.

#### **Note:**

- When save to internal, the default path is local.
- When save to external, if the path type is not set, it is stored to u-disk0 by default
- The file format is not automatically determined by the file name extension. You need to choose a file name with an extension which is consistent with the selected file format.

**EXAMPLE** The following command saves the screenshot in BMP format to the external file "U-disk0/SIGLENT/screen.bmp".

#### Command message:

*:SAVE:IMAGe "U-disk0/SIGLENT/screen.bmp",BMP,ON SAVE:IMAG "U-disk0/SIGLENT/screen.bmp",BMP,ON*

**RELATED COMMANDS** [:PRINt](#page-32-0)

#### <span id="page-346-0"></span>**:SAVE:MATLab**

#### **Command**

**DESCRIPTION** This command saves the waveform data of the specified channel to an external USB memory device in Matlab format.

**COMMAND SYNTAX :SAVE:MATLab <path>,<source>** 

<path>:= Quoted string of path with an extension ".mat". Users can save to local, net storage or U-disk according to requirements

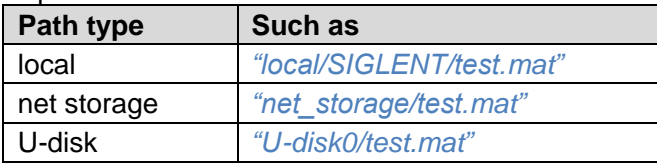

<source>:={C<n>|Z<n>|F<x>|M<m>|D0\_D15|DIGital| ZD0\_ZD15|ZDIGital}

- C denotes an analog channel.
- Z denotes a zoomed source.
- F denotes a math function.
- M denotes a memory waveform
- D0\_D15 denotes a digital waveform. Data display by bit.
- DIGital denotes a digital waveform. Data display by bus.
- ZD0\_ZD15 denotes a zoomed digital waveform. Data display by bit.
- ZDIGital denotes a zoomed digital waveform. Data display by bus.

#### **Note:**

- When save to internal, the default path is local.
- When save to external, if the path type is not set, it is stored to u-disk0 by default
- The file format is not automatically determined by the file name extension. You need to choose a file name with an extension which is consistent with the selected file format.

**EXAMPLE** The following command saves data of channel 1 to the external file "U-disk0/SIGLENT/channel1.mat".

Command message:

*:SAVE:MATLab "U-disk0/SIGLENT/channel.mat",C1 SAVE:MATL "U-disk0/SIGLENT/channel.mat",C1*

#### <span id="page-347-0"></span>**:SAVE:REFerence**

#### **Command**

**DESCRIPTION** This command saves the selected channel waveform to external memory as reference.

**COMMAND SYNTAX** :SAVE:REFerence <path>,<source>

<path>:= Quoted string of path with an extension ".ref". Users can save to local, net storage or U-disk according to requirements

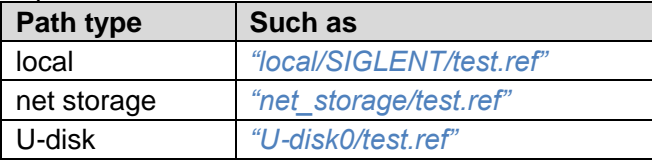

<source>:= {C<n>|F<x>|D<d>}

- C denotes an analog channel.
- F denotes a math function.
- D denotes a digital channel.

#### **Note:**

The file format is not automatically determined by the file name extension. You need to choose a file name with an extension which is consistent with the selected file format.

**EXAMPLE** The following command saves the waveform of channel 1 as a reference to the local file "local/SIGLENT/channel.ref".

Command message:

*:SAVE:REFerence "local/SIGLENT/channel.ref",C1 SAVE:REF "local/SIGLENT/channel.ref",C1*

**RELATED COMMANDS : RECALL:REFERENCE** 

#### <span id="page-348-0"></span>**:SAVE:SETup**

#### **Command**

**DESCRIPTION** This command saves the current settings to internal or external memory locations.

**COMMAND SYNTAX :SAVE:SETup <setup\_num>** 

<setup\_num>:= {INTernal,<num>|EXTernal,<path>}

<num>:= Value in NR1 format, including an integer and no decimal point, like 1. The range of the value is [1, 10].

<path>:= Quoted string of path with an extension ".xml". Users can recall from local,net storage or U-disk according to requirements

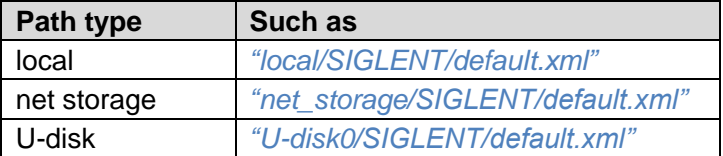

#### **Note:**

- When save to internal, the default path is local. And the setup file will be stored in local with the name "SDS000x.xml"
- When save to external, if the path type is not set, it is stored to u-disk0 by default
- The file format is not automatically determined by the file name extension. You need to choose a file name with an extension which is consistent with the selected file format.

**EXAMPLE** There are two ways to save the current settings to internal file "SDS00001.xml".

#### Command message:

*:SAVE:SETup INTernal,1 SAVE:SET INT,1*

*:SAVE:SETup EXTernal,"local/SDS00001.xml" :SAVE:SET EXT,"local/SDS00001.xml"*

**RELATED COMMANDS** [:SAVE:DEFault](#page-344-0)

[:RECall:SETup](#page-333-0)

# **SEARch Commands**

The :SEARch subsystem commands control the search functions of the oscilloscope.

- **[:SEARch](#page-350-0)**
- **[:SEARch:MODE](#page-351-0)**
- **[:SEARch:COUNt](#page-351-1)**
- **[:SEARch:EVENt](#page-352-0)**
- **[:SEARch:COPY](#page-352-1)**
- **[:SEARch:EDGE](#page-353-0) Commands**
- **[:SEARch:SLOPe](#page-357-0) Commands**
- **[:SEARch:PULSe](#page-365-0) Commands**
- **[:SEARch:INTerval](#page-372-0) Commands**
- **[:SEARch:RUNT](#page-379-0) Commands**

<span id="page-350-0"></span>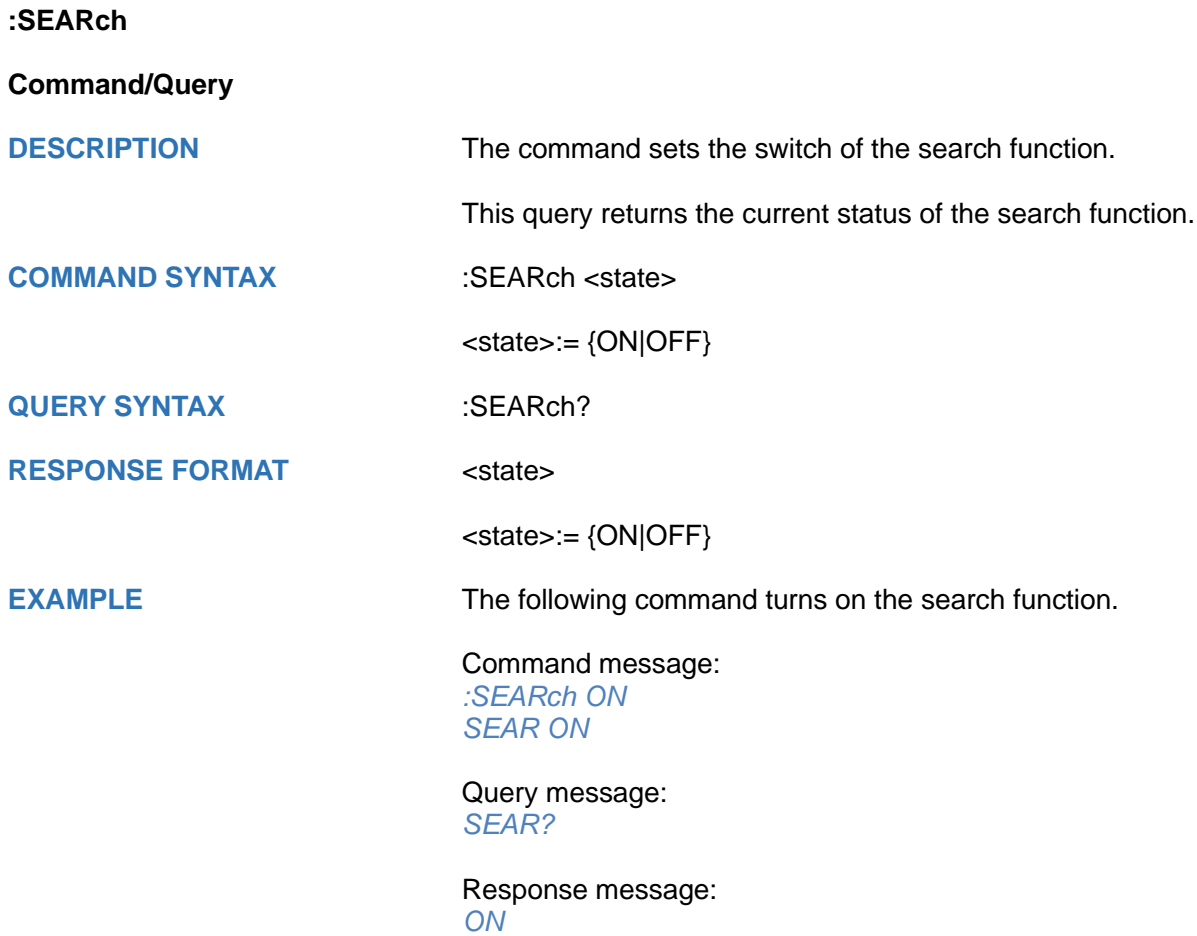

<span id="page-351-1"></span><span id="page-351-0"></span>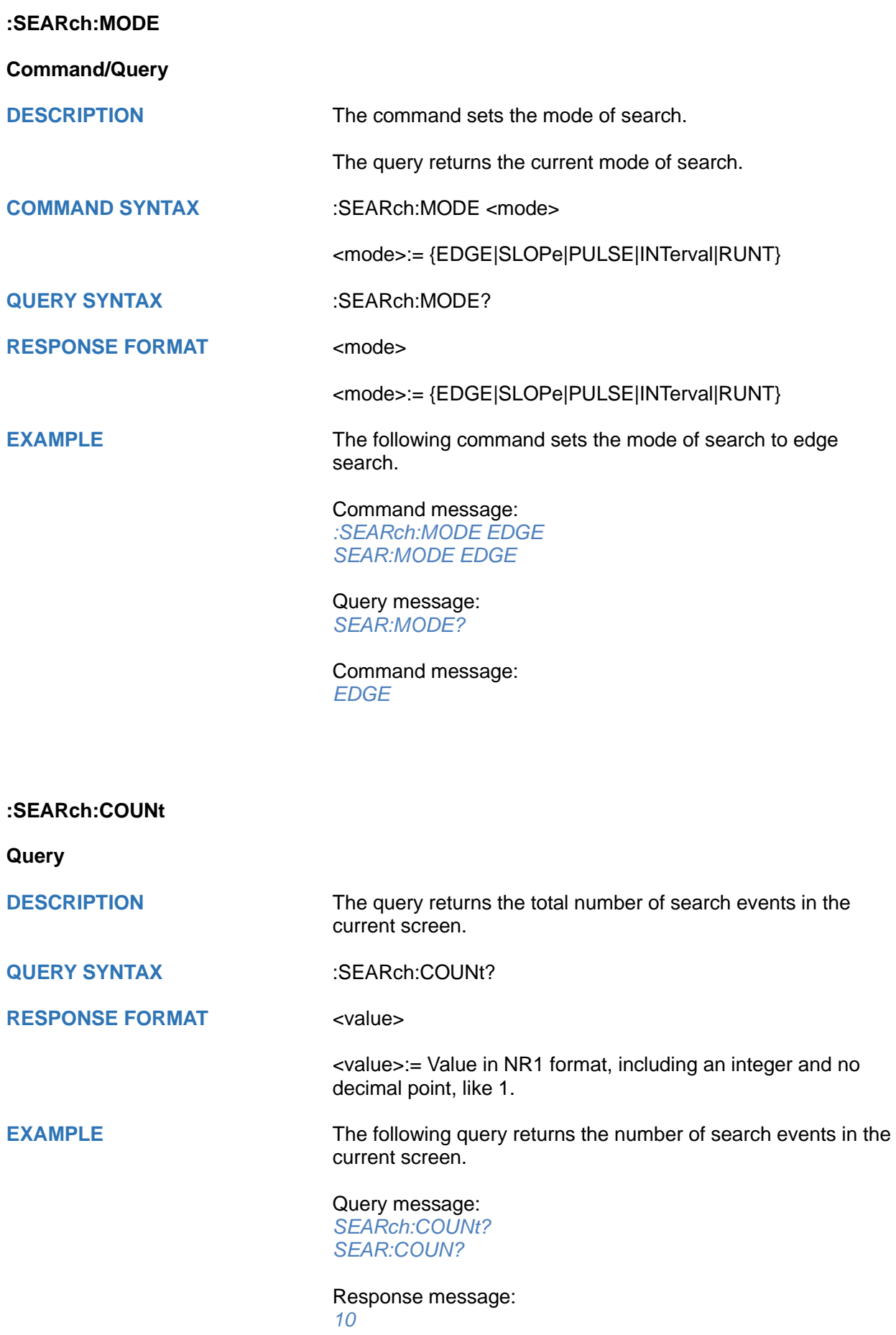

# <span id="page-352-0"></span>**:SEARch:EVENt Query DESCRIPTION** The query returns the index of the search event in the center of the screen when the oscilloscope acquisition is stopped. **QUERY SYNTAX** :SEARch:EVENt? **RESPONSE FORMAT** <value> <value>:= Value in NR1 format, including an integer and no decimal point, like 1. **EXAMPLE** The following query returns the central event index. Query message: *SEARch:EVENt? SEAR:EVEN?* Response message: *5*

<span id="page-352-1"></span>**:SEARch:COPY**

#### **Command**

**DESCRIPTION** The command synchronizes the search settings with the trigger settings.

**COMMAND SYNTAX** :SEARch:COPY <operation>

<operation>:= {FROMtrigger|TOTRigger|CANCel}

- **FROMtrigger means copy trigger settings to search.**
- TOTRigger means copy search settings to trigger.
- CANCel can undo the above two copying operations.

**EXAMPLE** The following command copies the trigger settings to search.

Command message: *:SEARch:COPY FROMtrigger SEAR:COPY FROM*

### <span id="page-353-0"></span>**:SEARch:EDGE Commands**

The :SEARch:EDGE subsystem commands control the edge search parameters.

- **[:SEARch:EDGE:SOURce](#page-354-0)**
- **[:SEARch:EDGE:SLOPe](#page-355-0)**
- **[:SEARch:EDGE:LEVel](#page-356-0)**

<span id="page-354-0"></span>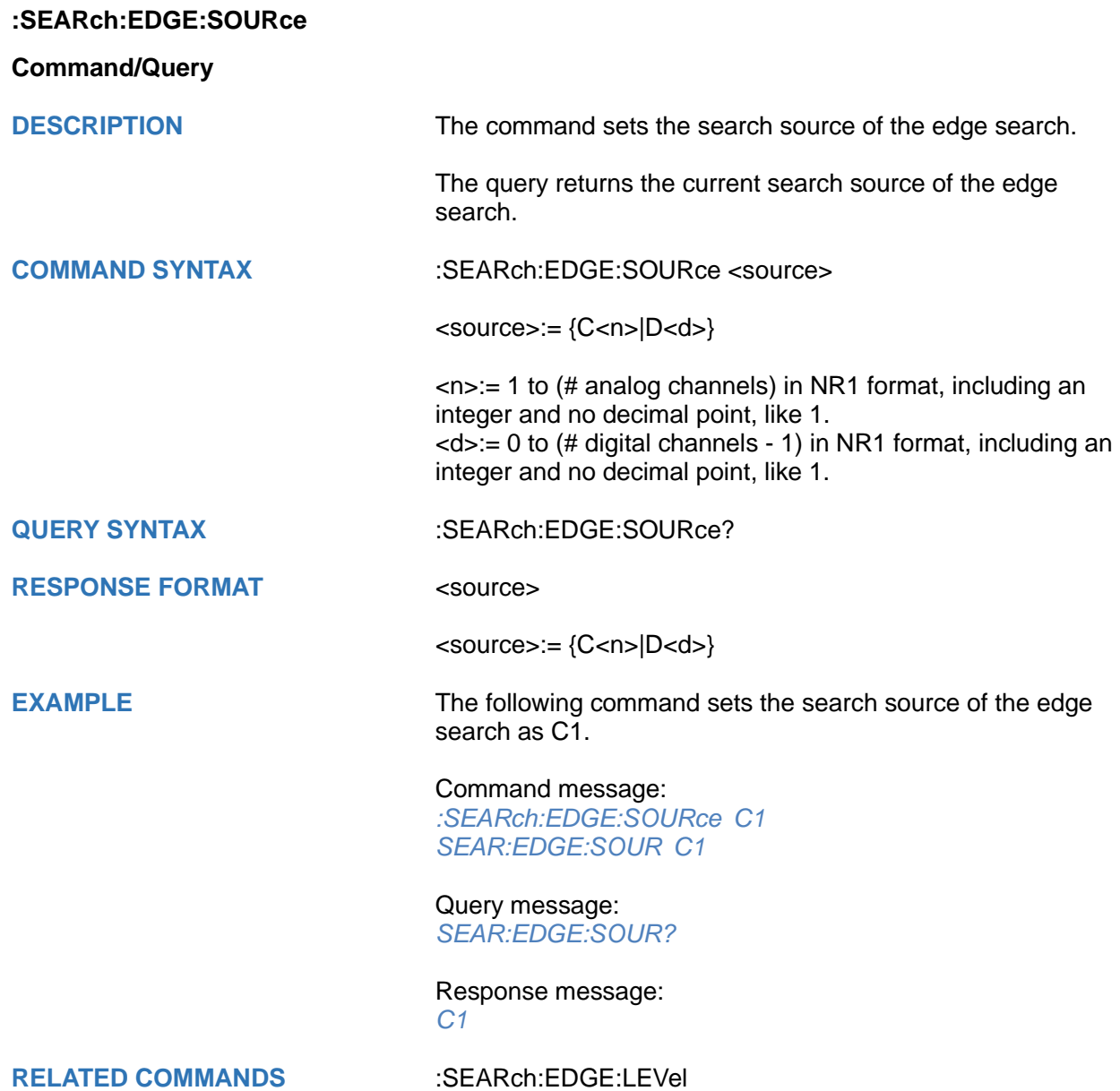

<span id="page-355-0"></span>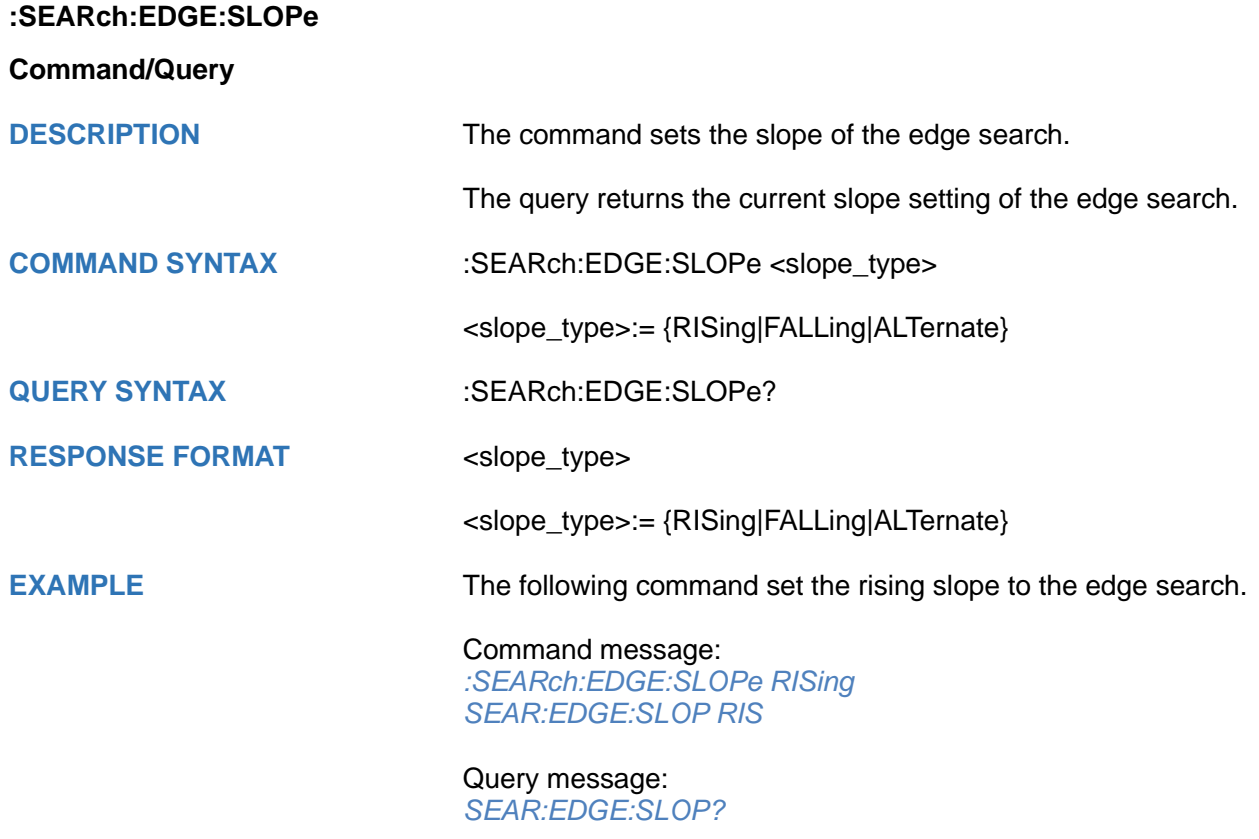

Response message: *RISing*

#### <span id="page-356-0"></span>**:SEARch:EDGE:LEVel**

#### **Command/Query**

**DESCRIPTION** The command sets the search level of the edge search.

The query returns the current search level value of the edge search.

#### **COMMAND SYNTAX** :SEARch:EDGE:LEVel <level\_value>

<level\_value>:= Value in NR3 format, including a decimal point and exponent, like 1.23E+2.

The range of the value varies by model, see the table below for details.

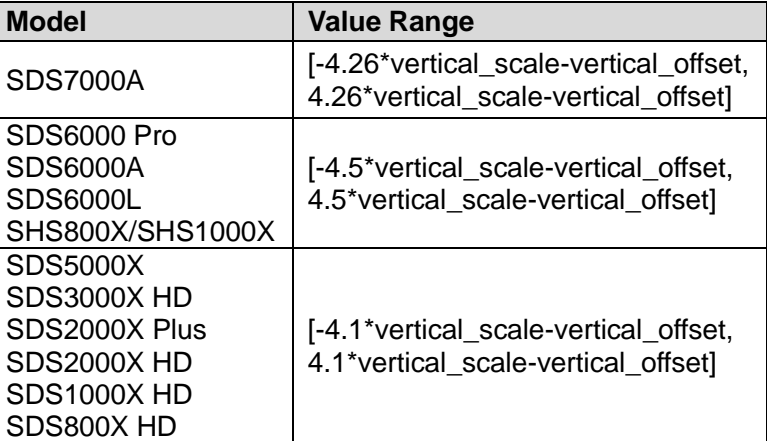

**QUERY SYNTAX** :SEARch:EDGE:LEVel?

**RESPONSE FORMAT** <level value>

<level\_value>:= Value in NR3 format, including a decimal point and exponent, like 1.23E+2.

**EXAMPLE** The following command sets the search level of the edge search to  $0.5$  V.

> Command message: *:SEARch:EDGE:LEVel 5.00E-01 SEAR:EDGE:LEV 5.00E-01*

Query message: *SEAR:EDGE:LEV?*

Response message: *5.00E-01*

**RELATED COMMANDS** [:SEARch:EDGE:SOURce](#page-354-0)

### <span id="page-357-0"></span>**:SEARch:SLOPe Commands**

The :SEARch:SLOPe subsystem commands control the slope search parameters.

- **[:SEARch:SLOPe:SOURce](#page-358-0)**
- **[:SEARch:SLOPe:SLOPe](#page-359-0)**
- **[:SEARch:SLOPe:HLEVel](#page-360-0)**
- **[:SEARch:SLOPe:LLEVel](#page-361-0)**
- **[:SEARch:SLOPe:LIMit](#page-362-0)**
- **[:SEARch:SLOPe:TUPPer](#page-363-0)**
- **[:SEARch:SLOPe:TLOWer](#page-364-0)**

<span id="page-358-0"></span>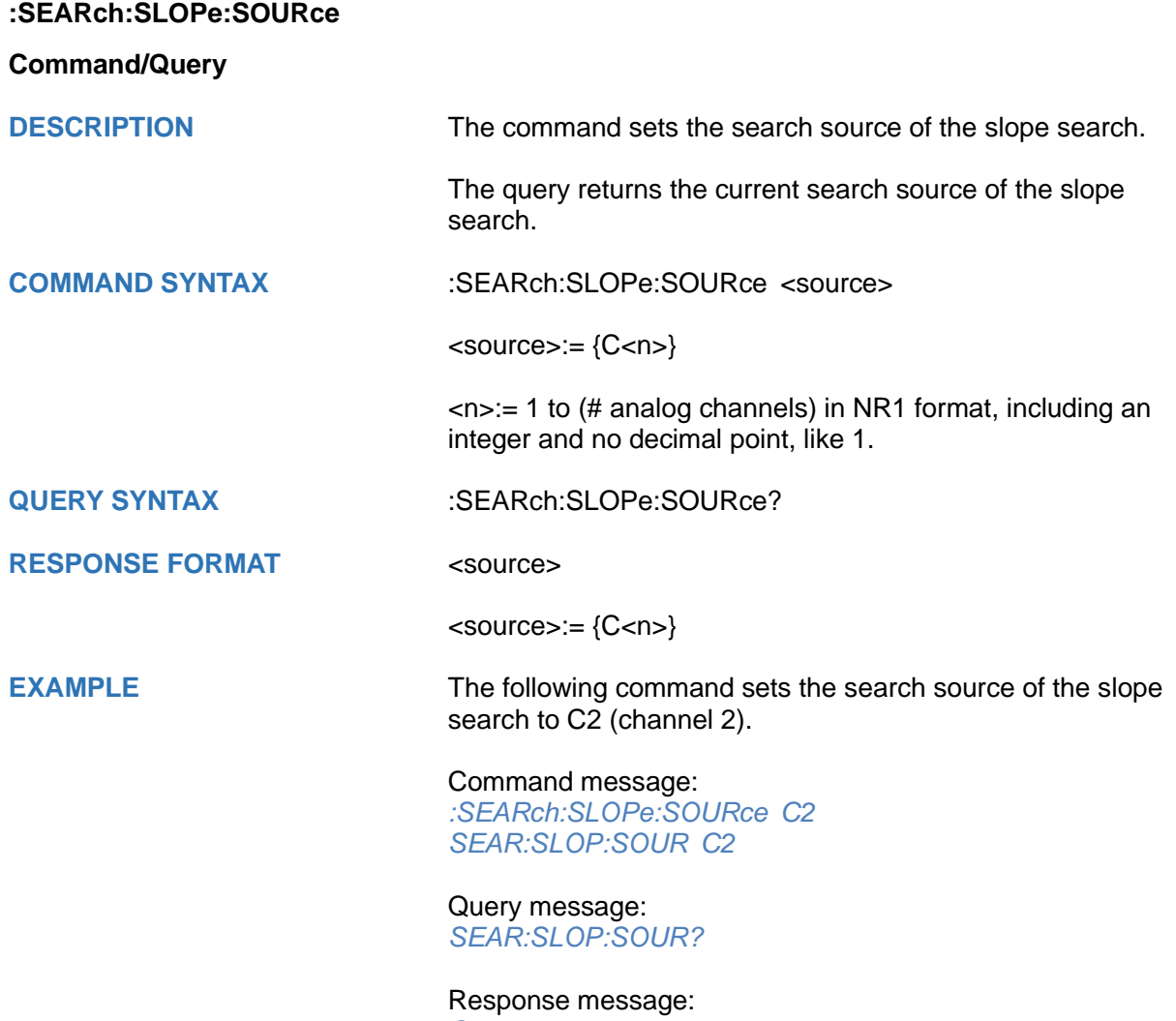

*C2*

<span id="page-359-0"></span>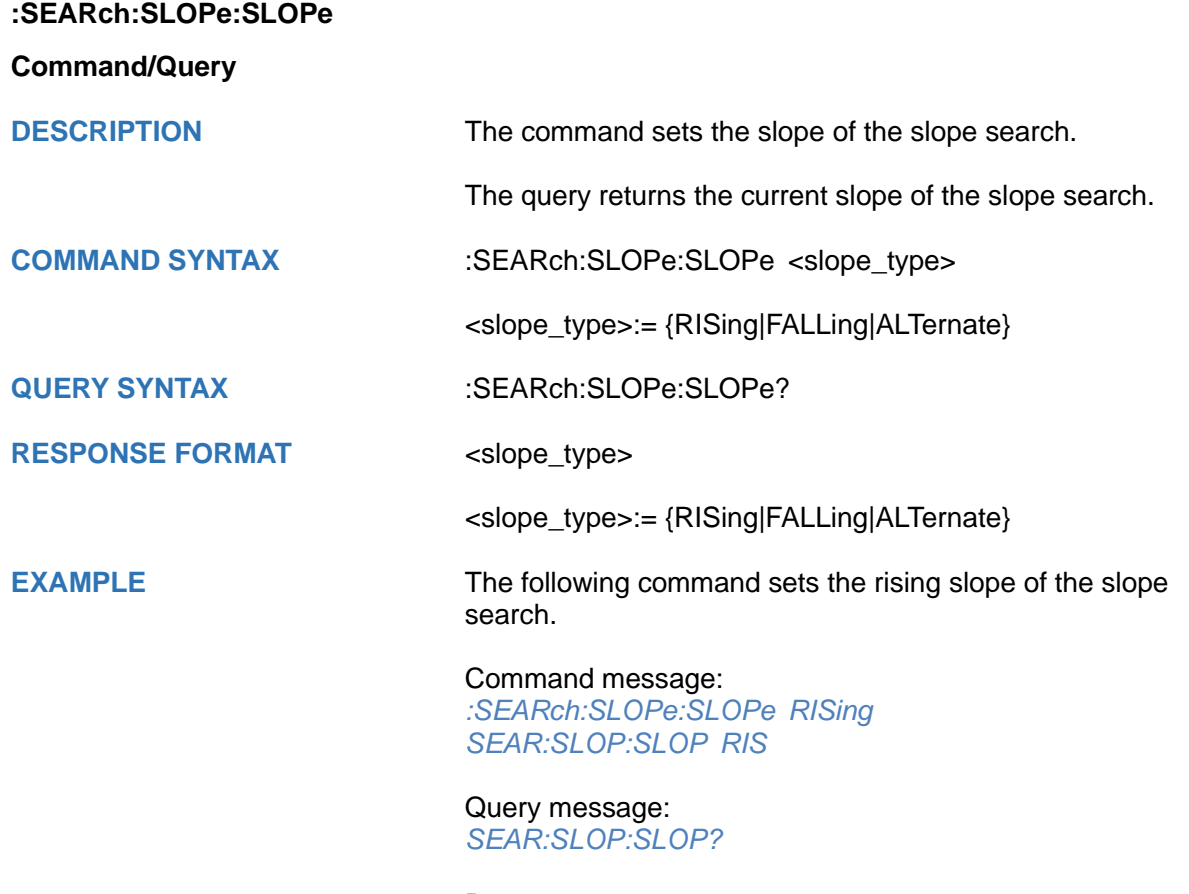

Response message: *RISing*
# <span id="page-360-0"></span>**:SEARch:SLOPe:HLEVel**

# **Command/Query**

**DESCRIPTION** The command sets the high level of the slope search.

The query returns the current high level of the slope search.

**COMMAND SYNTAX :SEARch:SLOPe:HLEVel <high\_level\_value>** 

<high\_level\_value>:= Value in NR3 format, including a decimal point and exponent, like 1.23E+2.

The range of the value varies by model, see the table below for details.

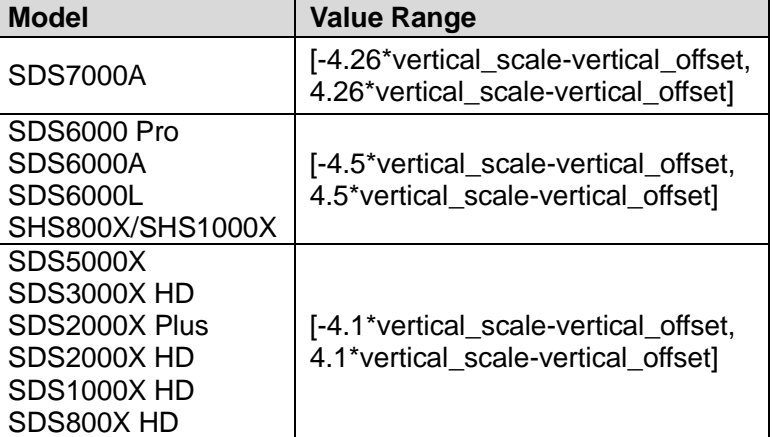

#### **Note:**

The high level value cannot be less than the low level value using by the command :SEARch:SLOPe:LLEVel.

**QUERY SYNTAX** :SEARch:SLOPe:HLEVel?

**RESPONSE FORMAT** <high\_level\_value>

<high\_level\_value>:= Value in NR3 format, including a decimal point and exponent, like 1.23E+2.

**EXAMPLE** The following command sets the high level of the slope search to 0.5 V.

> Command message: *:SEARch:SLOPe:HLEVel 5.00E-01 SEAR:SLOP:HLEV 5.00E-01*

Query message: *SEAR:SLOP:HLEV?*

Response message: *5.00E-01*

**RELATED COMMANDS** [:SEARch:SLOPe:LLEVel](#page-361-0)

# <span id="page-361-0"></span>**:SEARch:SLOPe:LLEVel**

# **Command/Query**

**DESCRIPTION** The command sets the low level of the slope search.

The query returns the current low level of the slope search.

**COMMAND SYNTAX** :SEARch:SLOPe:LLEVel <low\_level\_value>

<low\_level\_value>:= Value in NR3 format, including a decimal point and exponent, like 1.23E+2.

The range of the value varies by model, see the table below for details.

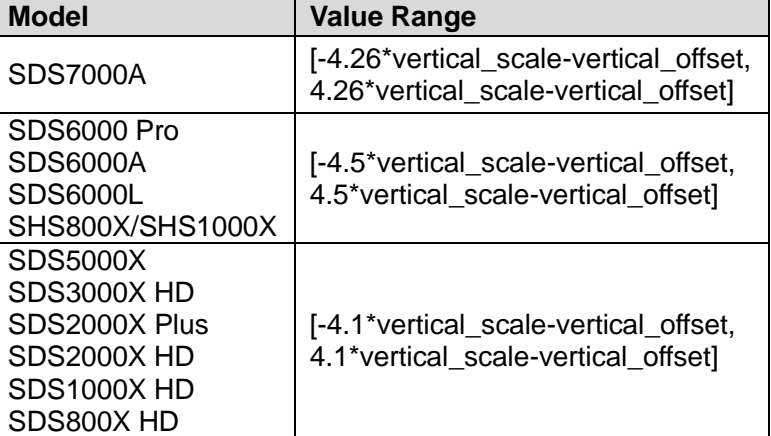

#### **Note:**

The low level value cannot be greater than the low level value using by the command :SEARch:SLOPe:HLEVel.

**QUERY SYNTAX** :SEARch:SLOPe:LLEVel?

**RESPONSE FORMAT** <low level value>

<low\_level\_value>:= Value in NR3 format, including a decimal point and exponent, like 1.23E+2.

**EXAMPLE** The following command sets the low level of the slope search to  $-0.5$  V.

> Command message: *:SEARch:SLOPe:LLEVel -5.00E-01 SEAR:SLOP:LLEV -5.00E-01*

Query message: *SEAR:SLOP:LLEV?*

Response message: *-5.00E-01*

**RELATED COMMANDS** [:SEARch:SLOPe:HLEVel](#page-360-0)

<span id="page-362-0"></span>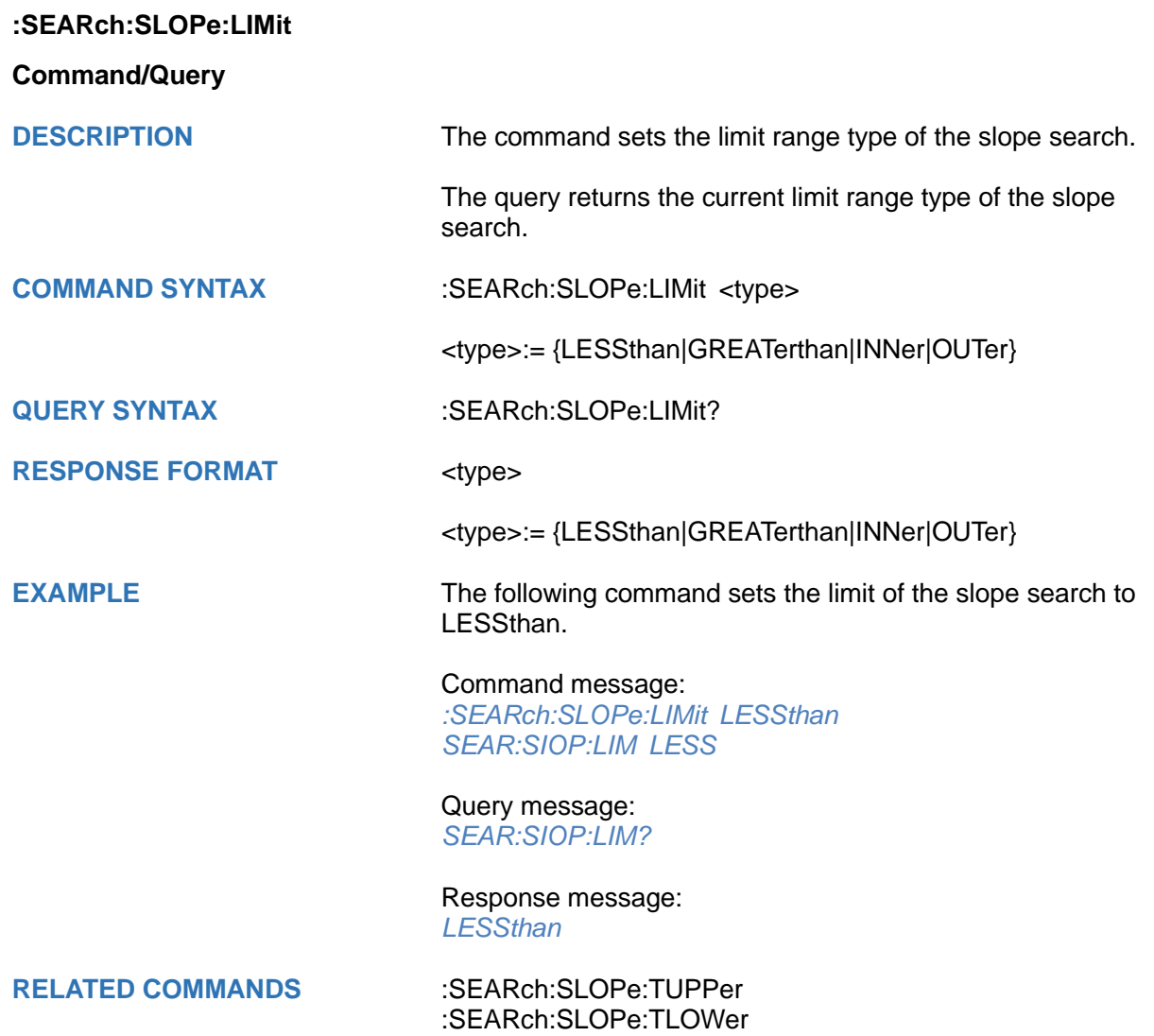

# <span id="page-363-0"></span>**:SEARch:SLOPe:TUPPer**

# **Command/Query**

**DESCRIPTION** The command sets the upper value of the slope search limit type.

> The query returns the current upper value of the slope search limit type.

**COMMAND SYNTAX** :SEARch:SLOPe:TUPPer <value>

<value>:= Value in NR3 format, including a decimal point and exponent, like 1.23E+2. The range of the value varies by model, see the table below for details.

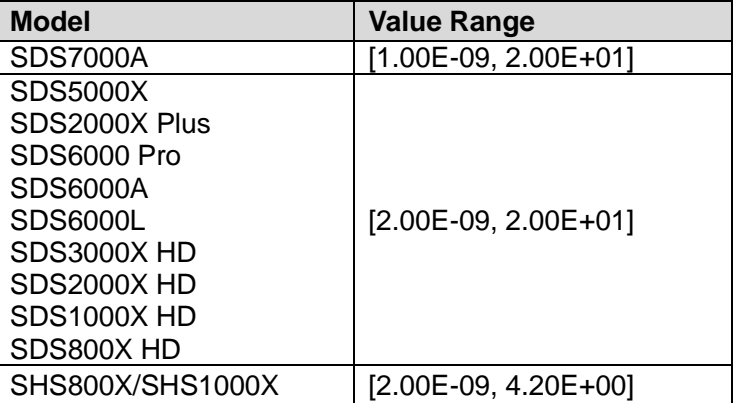

#### **Note:**

- The upper value cannot be less than the lower value using by the command :SEARch:SLOPe:TLOWer.
- The command is not valid when the limit range type is GREATerthan.

#### **QUERY SYNTAX** :SEARch:SLOPe:TUPPer?

# **RESPONSE FORMAT** <value>

<value>:= Value in NR3 format, including a decimal point and exponent, like 1.23E+2.

#### **EXAMPLE** The following command sets the upper value of the slope search to 30 ns, when the limit range type is OUTer.

Command message: *:SEARch:SLOPe:TUPPer 3.00E-08 SEAR:SLOP:TUPP 3.00E-08*

# Query message:

*SEAR:SLOP:TUPP?* Response message: *3.00E-08*

**RELATED COMMANDS** [:SEARch:SLOPe:LIMit](#page-362-0) [:SEARch:SLOPe:TLOWer](#page-364-0)

# <span id="page-364-0"></span>**:SEARch:SLOPe:TLOWer**

# **Command/Query**

**DESCRIPTION** The command sets the lower value of the slope search limit type.

> The query returns the current lower value of the slope search limit type.

#### **COMMAND SYNTAX** :SEARch:SLOPe:TLOWer <value>

<value>:= Value in NR3 format, including a decimal point and exponent, like 1.23E+2. The range of the value varies by model, see the table below for details.

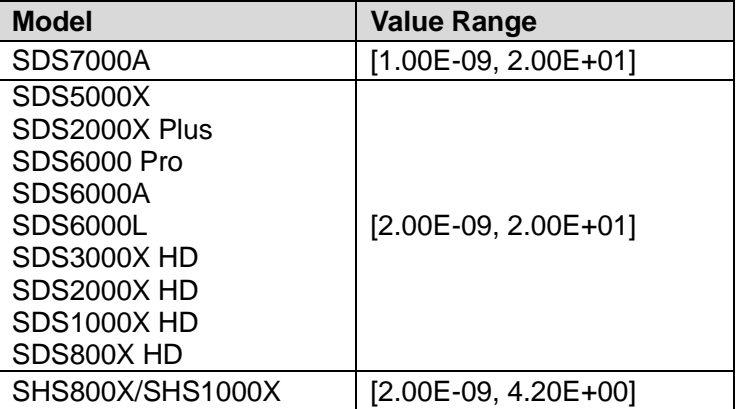

#### **Note:**

- The lower value cannot be greater than the upper value using by the command :SEARch:SLOPe:TUPPer.
- The command is not valid when the limit range type is LESSthan.

# **QUERY SYNTAX** :SEARch:SLOPe:TLOWer?

#### **RESPONSE FORMAT** <value>

<value>:= Value in NR3 format, including a decimal point and exponent, like 1.23E+2.

**EXAMPLE** The following command sets the lower time of the slope search to 10 ns.

> Command message: *:SEARch:SLOPe:TLOWer 1.00E-08 SEAR:SLOP:TLOW 1.00E-08*

# Query message:

*SEAR:SLOP:TLOW?* Response message: *1.00E-08*

# **RELATED COMMANDS** [:SEARch:SLOPe:LIMit](#page-362-0)

[:SEARch:SLOPe:TUPPer](#page-363-0)

# **:SEARch:PULSe Commands**

The :SEARch:PULSe subsystem commands control the pulse search parameters.

- **[:SEARch:PULSe:SOURce](#page-366-0)**
- **[:SEARch:PULSe:POLarity](#page-367-0)**
- **[:SEARch:PULSe:LEVel](#page-368-0)**
- **[:SEARch:PULSe:LIMit](#page-369-0)**
- **[:SEARch:PULSe:TUPPer](#page-370-0)**
- **[:SEARch:PULSe:TLOWer](#page-371-0)**

<span id="page-366-0"></span>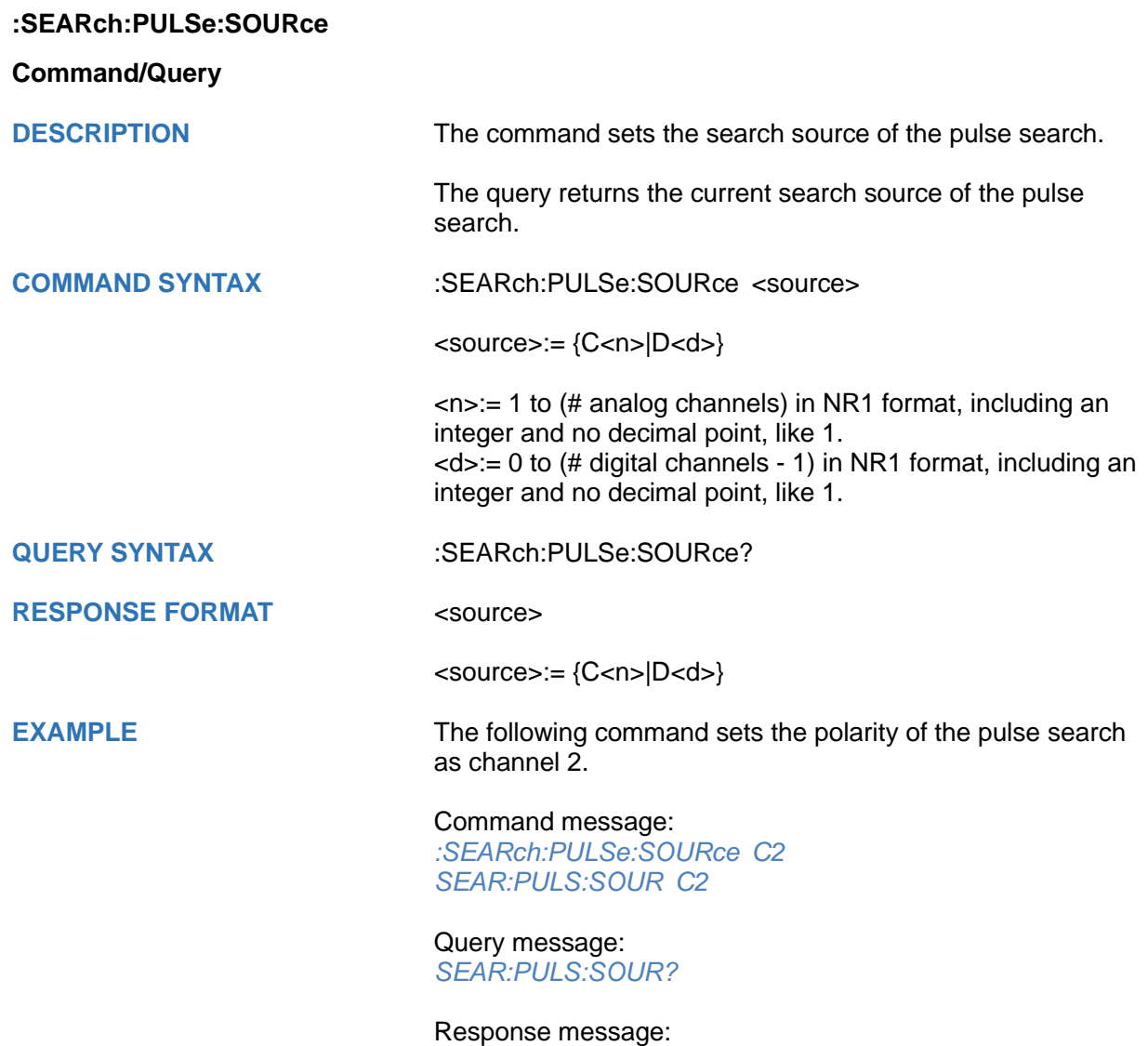

*C2*

<span id="page-367-0"></span>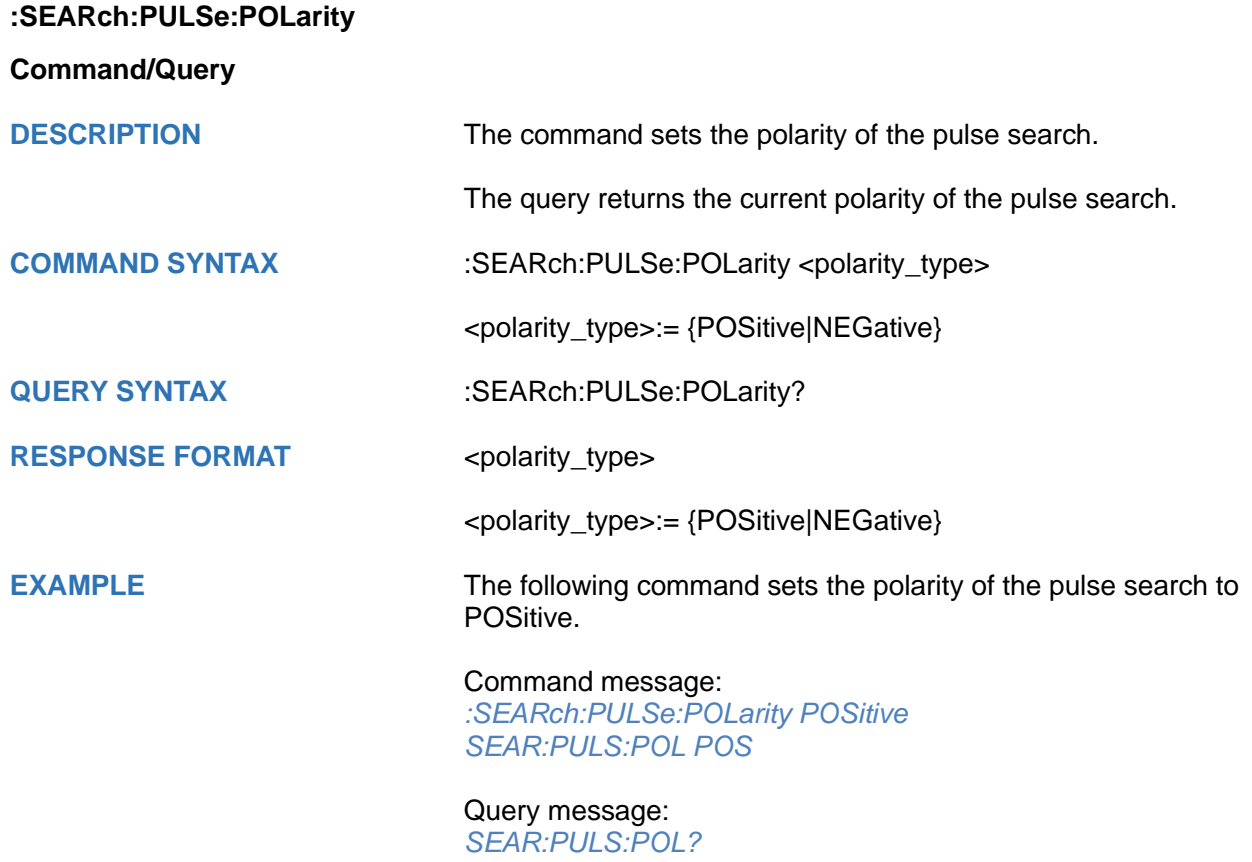

Response message: *POSitive*

# <span id="page-368-0"></span>**:SEARch:PULSe:LEVel**

# **Command/Query**

**DESCRIPTION** The command sets the search level of the pulse search.

The query returns the current search level of the pulse search.

**COMMAND SYNTAX** :SEARch:PULSe:LEVel <level\_value>

<level\_value>:= Value in NR3 format, including a decimal point and exponent, like 1.23E+2.

The range of the value varies by model, see the table below for details.

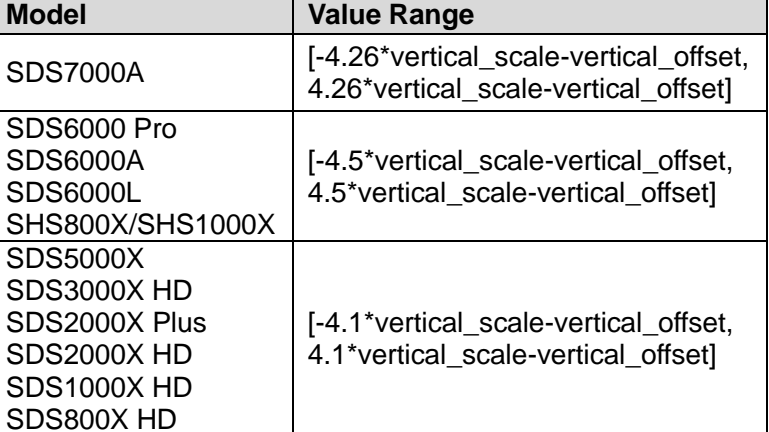

**QUERY SYNTAX** :SEARch:PULSe:LEVel?

**RESPONSE FORMAT** <level\_value>

<level\_value>:= Value in NR3 format, including a decimal point and exponent, like 1.23E+2.

**EXAMPLE** The following command sets the search level of the pulse search to 0.5 V.

> Command message: *:SEARch:PULSe:LEVel 5.00E-01 SEAR:PULS:LEV 5.00E-01*

Query message: *SEAR:PULS:LEV?*

Response message: *5.00E-01*

**RELATED COMMANDS** [:SEARch:PULSe:SOURce](#page-366-0)

<span id="page-369-0"></span>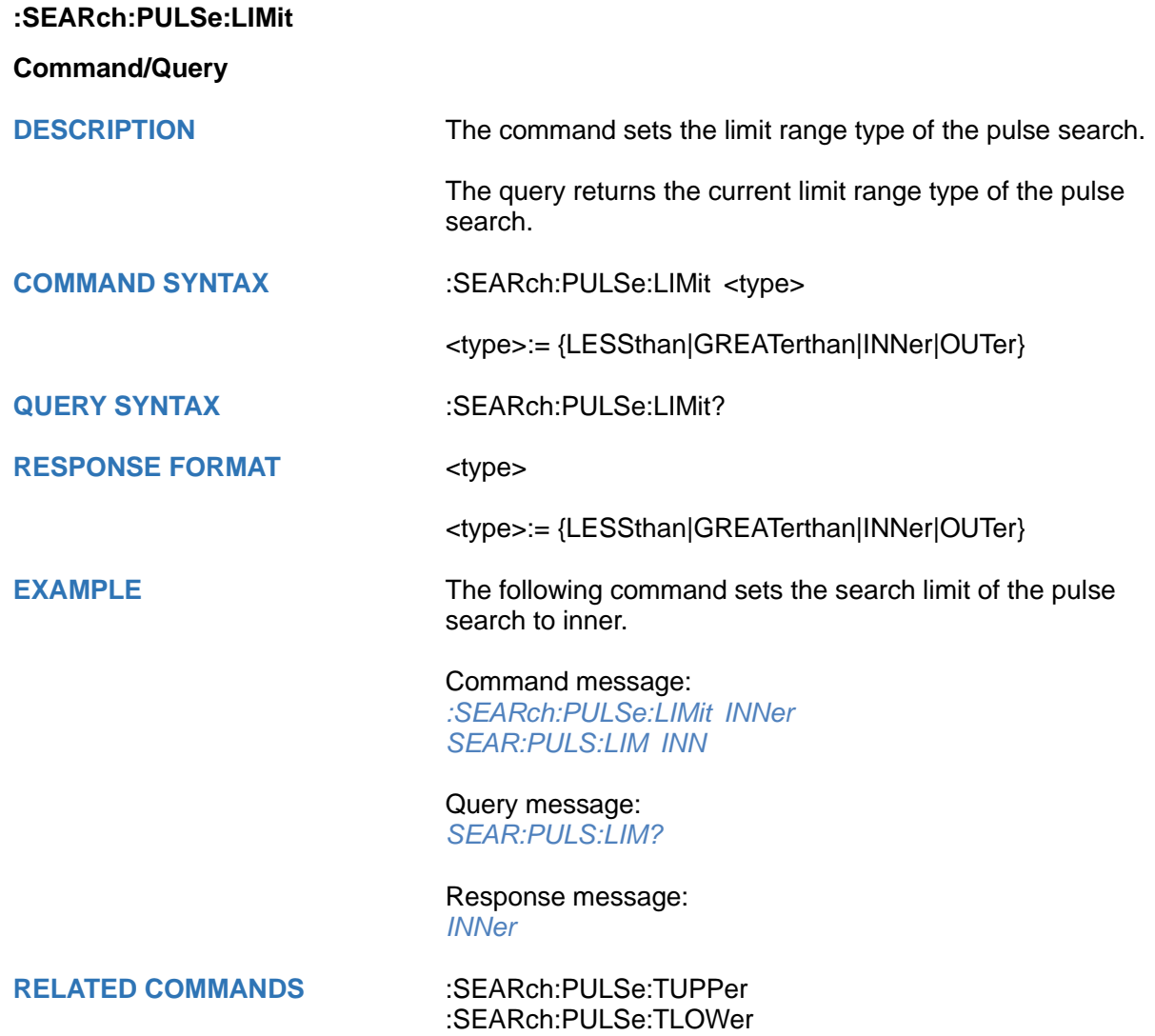

# <span id="page-370-0"></span>**:SEARch:PULSe:TUPPer**

# **Command/Query**

**DESCRIPTION** The command sets the upper value of the pulse search limit type.

> The query returns the current upper value of the pulse search limit type.

# **COMMAND SYNTAX** :SEARch:PULse:TUPPer <value>

<value>:= Value in NR3 format.The range of the value varies by model, see the table below for details.

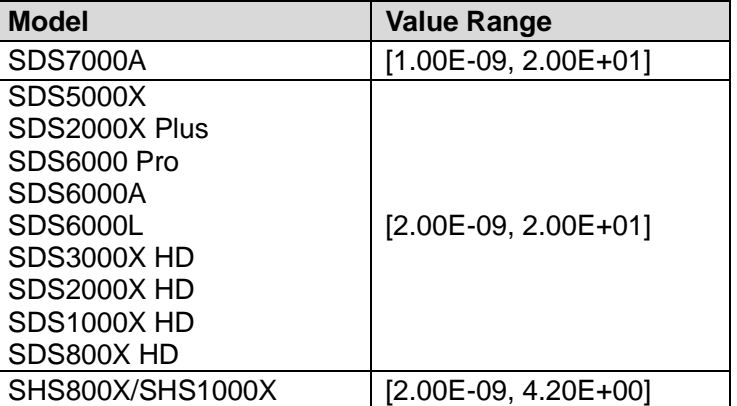

#### **Note:**

- The upper value cannot be less than the lower value using by the command :SEARch:PULse:TLOWer.
- The command is not valid when the limit range type is GREATerthan.

**QUERY SYNTAX** :SEARch:PULSe:TUPPer?

# **RESPONSE FORMAT** <value>

<value>:= Value in NR3 format

**EXAMPLE** The following command sets the upper time of the pulse search to 30 ns.

> Command message: *:SEARch:PULSe:TUPPer 3.00E-08 SEAR:PULS:TUPP 3.00E-08*

Query message: *SEAR:PULS:TUPP?*

Response message: *3.00E-08*

**RELATED COMMANDS** [:SEARch:PULSe:LIMit](#page-369-0) [:SEARch:PULSe:TLOWer](#page-371-0)

370 Int.siglent.com

# <span id="page-371-0"></span>**:SEARch:PULSe:TLOWer**

# **Command/Query**

**DESCRIPTION** The command sets the lower value of the pulse search limit type.

> The query returns the current lower value of the pulse search limit type.

#### **COMMAND SYNTAX** :SEARch:PULSe:TLOWer <value>

<value>:= Value in NR3 format, including a decimal point and exponent, like 1.23E+2. The range of the value varies by model, see the table below for details.

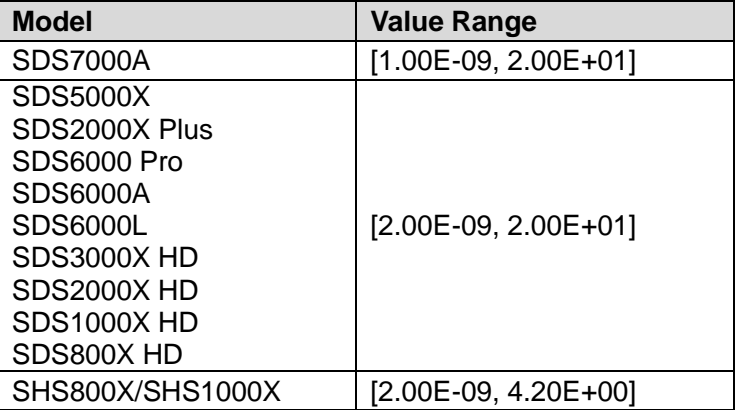

#### **Note:**

- The lower value cannot be greater than the upper value using by the command :SEARch:PULSe:TUPPer.
- The command is not valid when the limit range type is LESSthan.

# **QUERY SYNTAX** :SEARch:PULSe:TLOWer?

#### **RESPONSE FORMAT** <value>

<value>:= Value in NR3 format, including a decimal point and exponent, like 1.23E+2.

**EXAMPLE** The following command sets the lower time of the pulse search to 10 ns.

> Command message: *:SEARch:PULSe:TLOWer 1.00E-08 SEAR:PULS:TLOW 1.00E-08*

# Query message:

*SEAR:PULS:TLOW?* Response message: *1.00E-08*

# **RELATED COMMANDS** [:SEARch:PULSe:LIMit](#page-369-0)

[:SEARch:PULSe:TUPPer](#page-370-0)

# **:SEARch:INTerval Commands**

The :SEARch:INTerval subsystem commands control the interval search parameters.

- **[:SEARch:INTerval:SOURce](#page-373-0)**
- **[:SEARch:INTerval:SLOPe](#page-374-0)**
- **[:SEARch:INTerval:LEVel](#page-375-0)**
- **[:SEARch:INTerval:LIMit](#page-376-0)**
- **[:SEARch:INTerval:TUPPer](#page-377-0)**
- **[:SEARch:INTerval:TLOWer](#page-378-0)**

<span id="page-373-0"></span>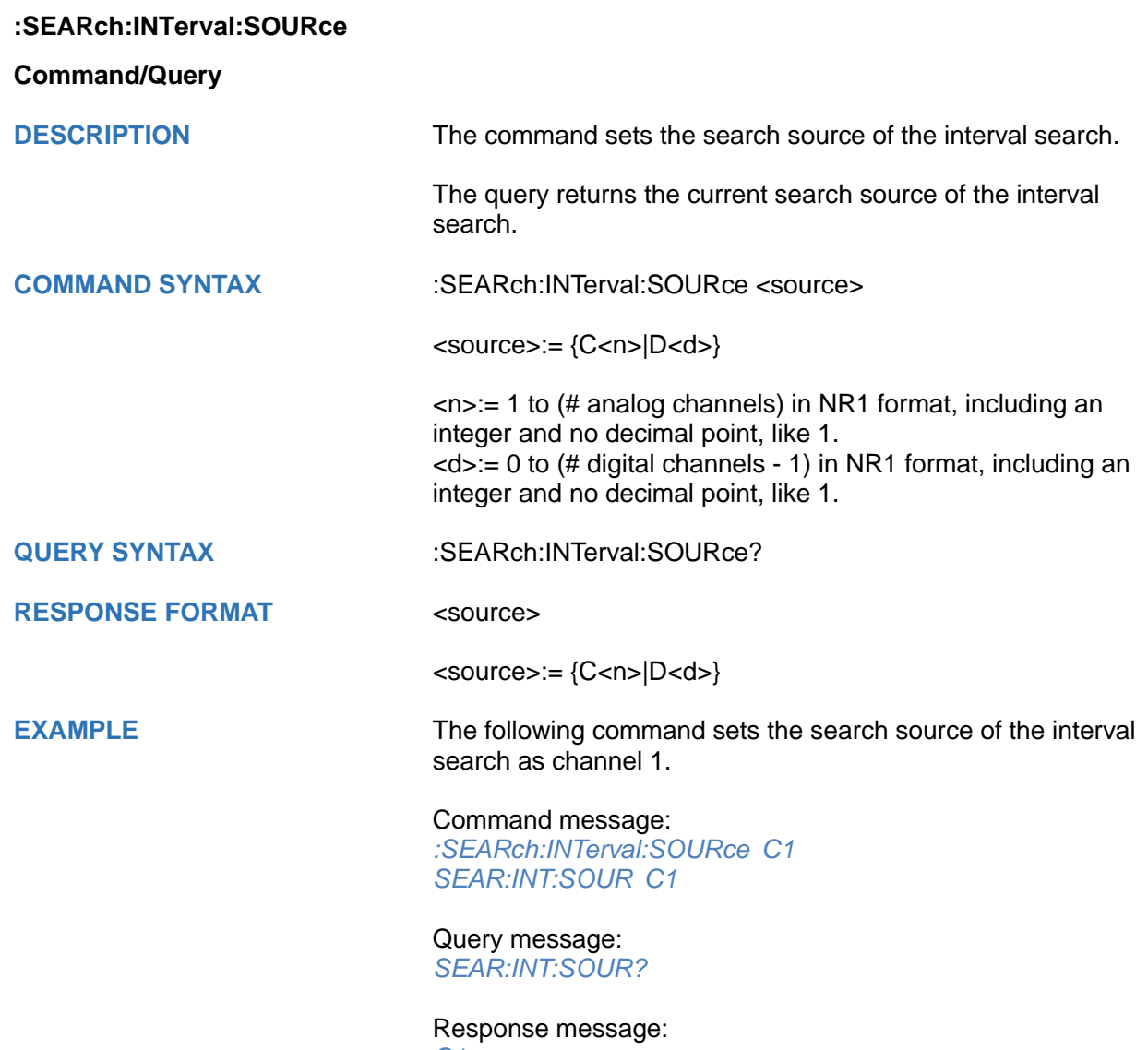

*C1*

<span id="page-374-0"></span>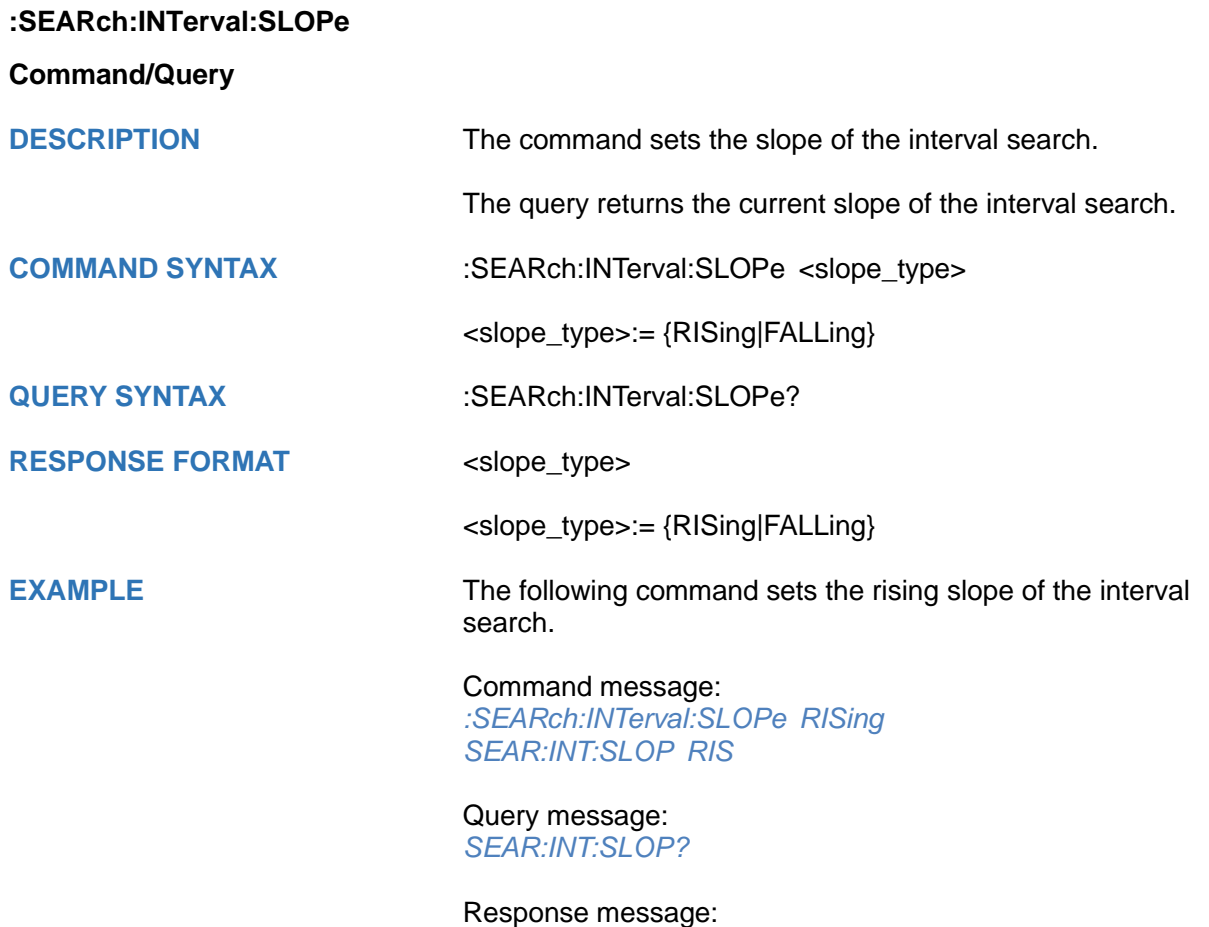

*RISing*

# <span id="page-375-0"></span>**:SEARch:INTerval:LEVel**

# **Command/Query**

**DESCRIPTION** The command sets the search level of the interval search.

The query returns the current search level of the interval search.

**COMMAND SYNTAX** :SEARch:INTerval:LEVel <level\_value>

<level\_value>:= Value in NR3 format.

The range of the value varies by model, see the table below for details.

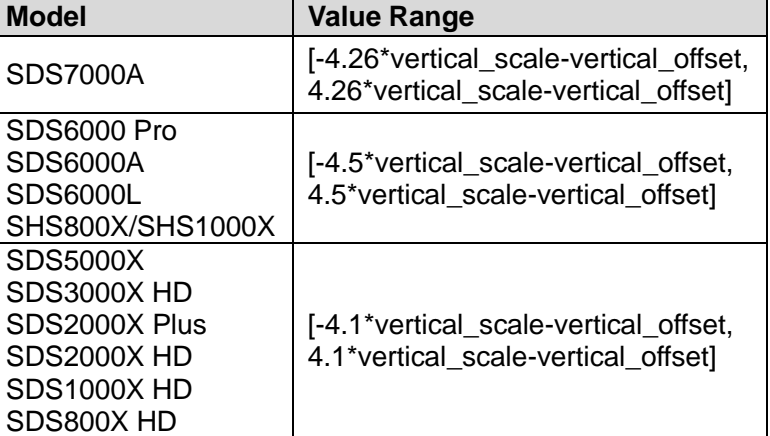

**QUERY SYNTAX** :SEARch:INTerval:LEVel?

**RESPONSE FORMAT** <level value>

<level\_value>:= Value in NR3 format

**EXAMPLE** The following command sets the search level of the interval search to  $0.5$  V.

> Command message: *:SEARch:INTerval:LEVel 5.00E-01 SEARr:INT:LEV 5.00E-01*

Query message: *SEAR:INT:LEV?*

Response message: *5.00E-01*

<span id="page-376-0"></span>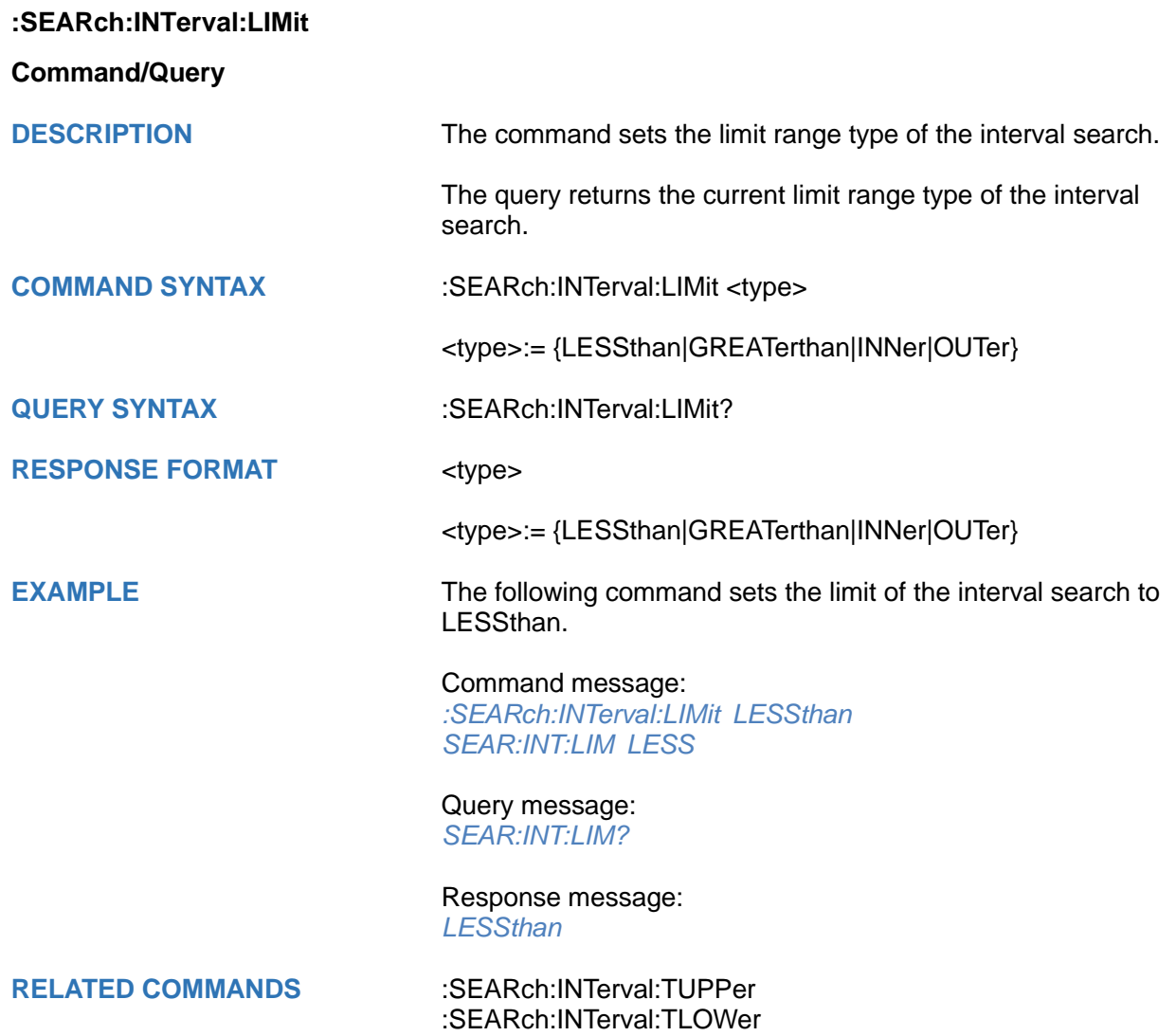

# <span id="page-377-0"></span>**:SEARch:INTerval:TUPPer**

# **Command/Query**

**DESCRIPTION** The command sets the upper value of the interval search limit type.

> The query returns the current upper value of the interval search limit type.

# **COMMAND SYNTAX** :SEARch:INTerval:TUPPer <value>

<value>:= Value in NR3 format. The range of the value varies by model, see the table below for details.

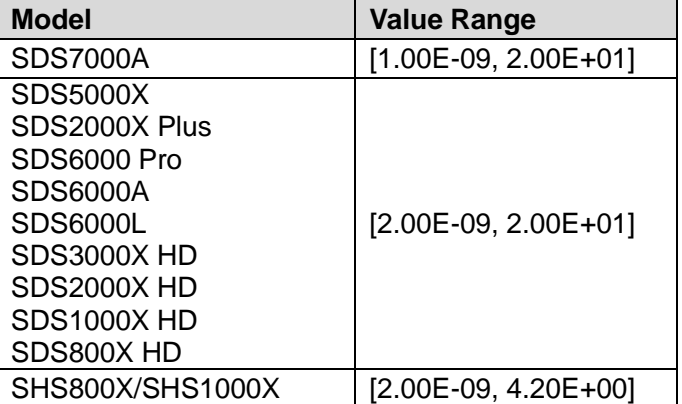

#### **Note:**

- The upper value cannot be less than the lower value using by the command :SEARch:INTerval:TLOWer.
- The command is not valid when the limit range type is GREATerthan.

**QUERY SYNTAX** :SEARch:INTerval:TUPPer?

**RESPONSE FORMAT <tupper\_value>** 

<tupper\_value>:= Value in NR3 format.

**EXAMPLE** The following command sets the time upper value of the interval search to 30 ns.

> Command message: *:SEARch:INTerval:TUPPer 3.00E-08 SEAR:INT:TUPP 3.00E-08*

Query message: *SEAR:INT:TUPP?*

Response message: *3.00E-08*

**RELATED COMMANDS** [:SEARch:INTerval:LIMit](#page-376-0) [:SEARch:INTerval:TLOWer](#page-378-0)

# <span id="page-378-0"></span>**:SEARch:INTerval:TLOWer**

#### **Command/Query**

**DESCRIPTION** The command sets the lower value of the interval search limit type.

> The query returns the current lower value of the interval search limit type.

#### **COMMAND SYNTAX** :SEARch:INTerval:TLOWer <value>

<value>:= Value in NR3 format. The range of the value varies by model, see the table below for details.

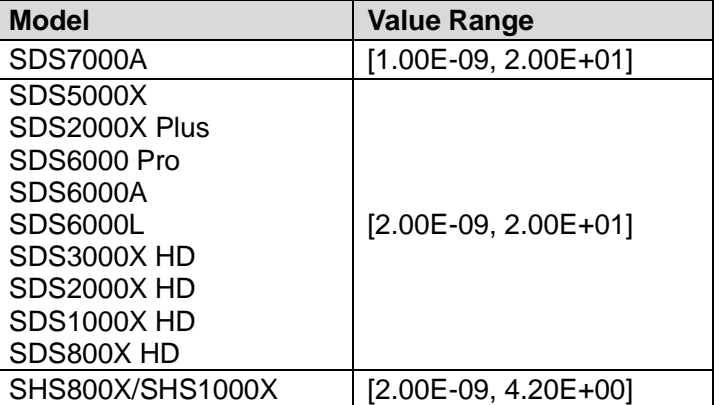

#### **Note:**

- The lower value cannot be greater than the upper value using by the command :SEARch:INTerval:TUPPer.
- The command is not valid when the limit range type is LESSthan.

**QUERY SYNTAX** :SEARch:INTerval:TLOWer?

#### **RESPONSE FORMAT** <value>

<value>:= Value in NR3 format

**EXAMPLE** The following command sets the time lower value of the interval search to 10 ns.

> Command message: *:SEARch:INTerval:TLOWer 1.00E-08 SEAR:INT:TLOW 1.00E-08*

Query message: *SEAR:INT:TLOW?*

Response message: *1.00E-08*

**RELATED COMMANDS** [:SEARch:INTerval:LIMit](#page-376-0) [:SEARch:INTerval:TUPPer](#page-377-0)

# **:SEARch:RUNT Commands**

The :SEARch:RUNT subsystem commands control the runt search parameters.

- **[:SEARch:RUNT:SOURce](#page-380-0)**
- **[:SEARch:RUNT:POLarity](#page-381-0)**
- **[:SEARch:RUNT:HLEVel](#page-382-0)**
- **[:SEARch:RUNT:LLEVel](#page-383-0)**
- **[:SEARch:RUNT:LIMit](#page-384-0)**
- **[:SEARch:RUNT:TUPPer](#page-385-0)**
- **[:SEARch:RUNT:TLOWer](#page-386-0)**

<span id="page-380-0"></span>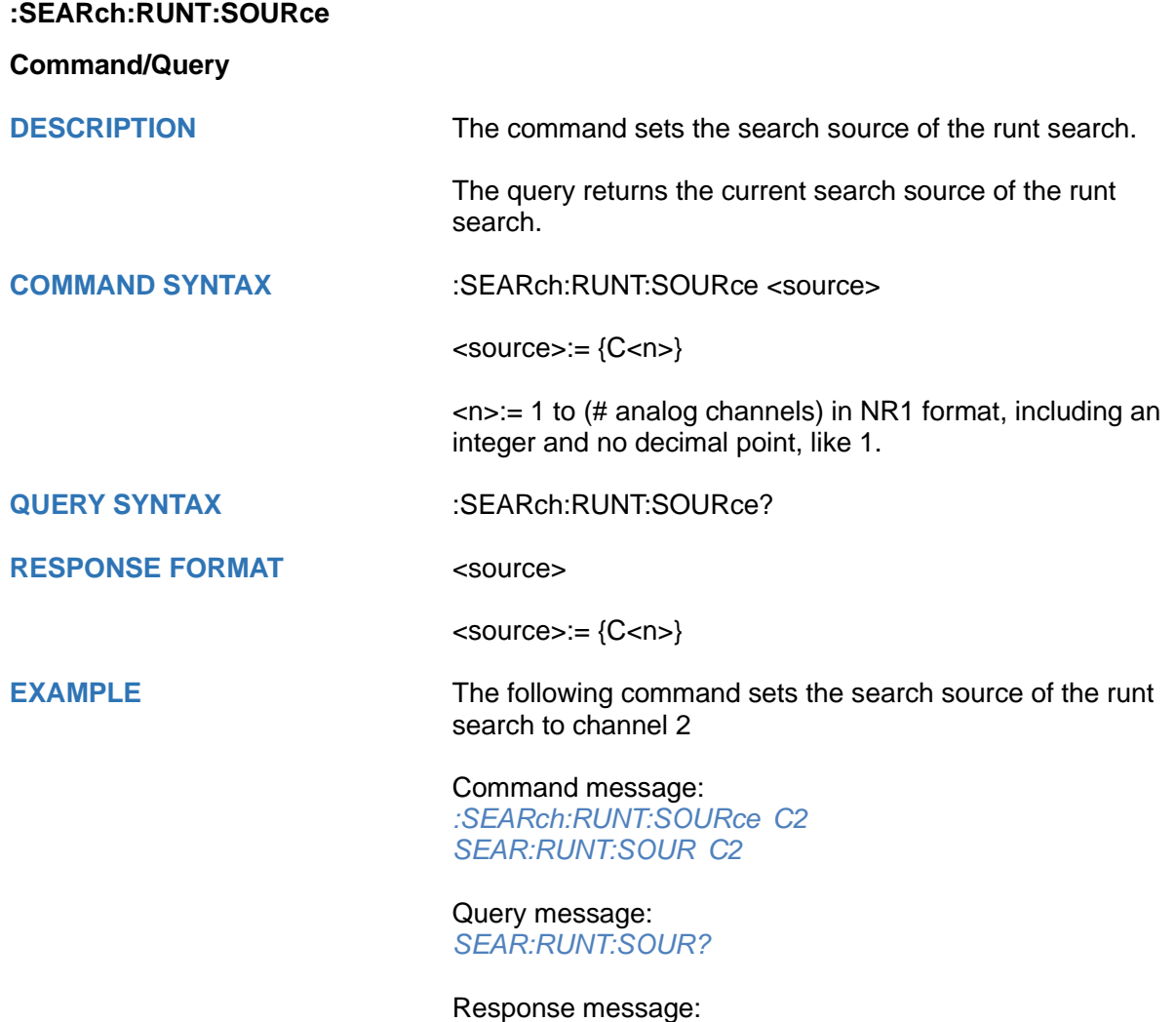

*C2*

<span id="page-381-0"></span>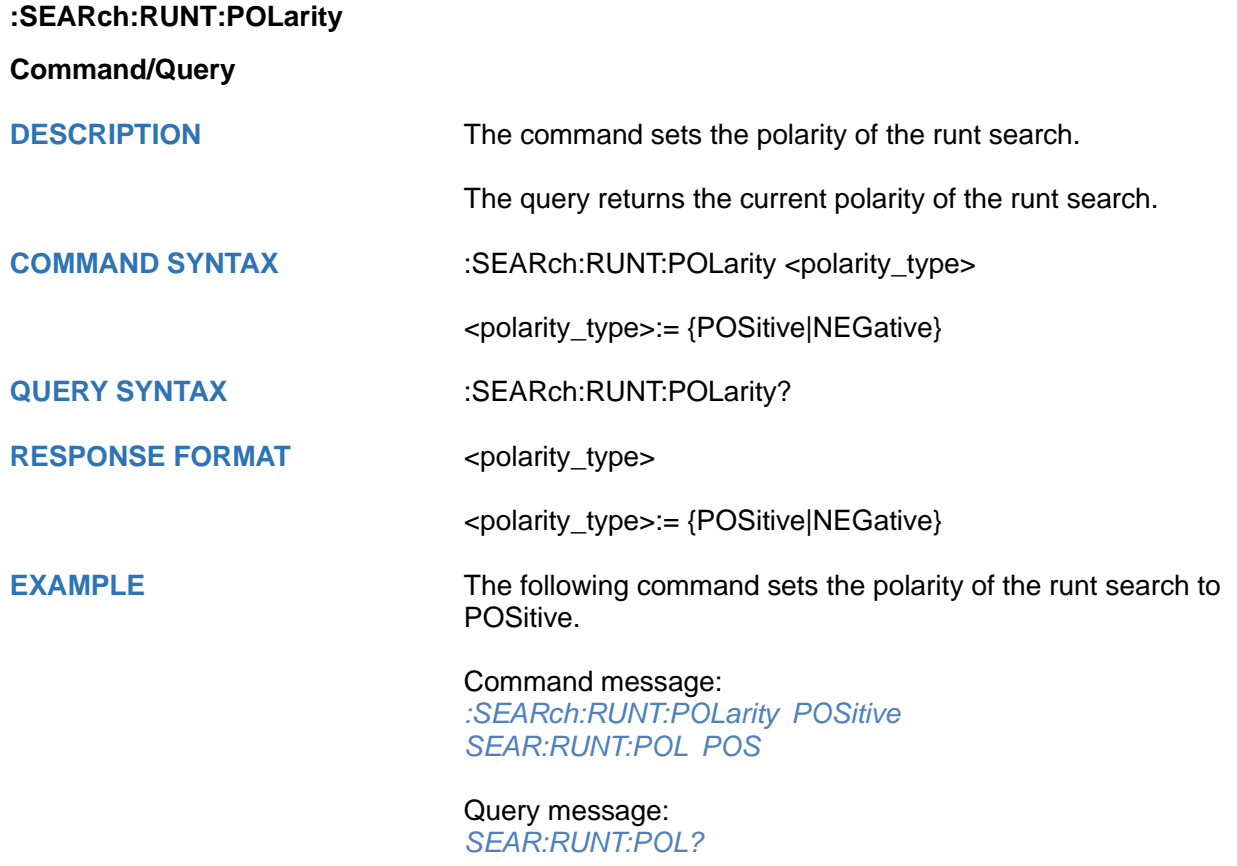

Response message: *POSitive*

# <span id="page-382-0"></span>**:SEARch:RUNT:HLEVel**

# **Command/Query**

**DESCRIPTION** The command sets the high search level of the runt search.

The query returns the current high search level of the runt search.

# **COMMAND SYNTAX** :SEARch:RUNT:HLEVel <value>

<value>:= Value in NR3 format, including a decimal point and exponent, like 1.23E+2.

The range of the value varies by model, see the table below for details.

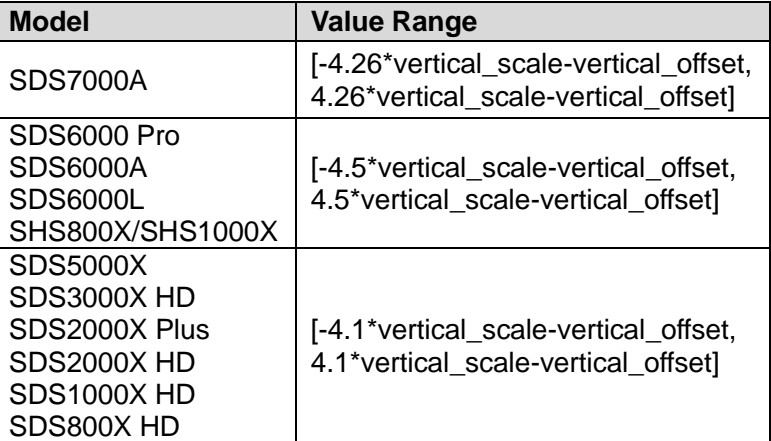

# **Note:**

The high level value cannot be less than the low level value using by the command :SEARch:RUNT:LLEVel.

**QUERY SYNTAX** :SEARch:RUNT:HLEVel?

# **RESPONSE FORMAT** <value>

<value>:= Value in NR3 format.

**EXAMPLE** The following command sets the high search level of the runt search to 0.5 V.

> Command message: *:SEARch:RUNT:HLEVel 5.00E-01 SEAR:RUNT:HLEV 5.00E-01*

Query message: *SEAR:RUNT:HLEV?*

Response message: *5.00E-01*

**RELATED COMMANDS** [:SEARch:RUNT:LLEVel](#page-383-0)

# <span id="page-383-0"></span>**:SEARch:RUNT:LLEVel**

# **Command/Query**

**DESCRIPTION** The command sets the low search level of the runt search.

The query returns the current low search level of the runt search.

# **COMMAND SYNTAX** :SEARch:RUNT:LLEVel <value>

<value>:= Value in NR3 format, including a decimal point and exponent, like 1.23E+2.

The range of the value varies by model, see the table below for details.

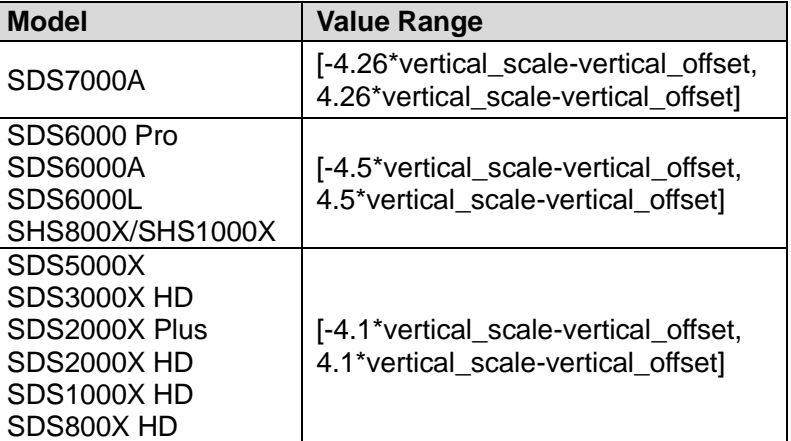

# **Note:**

The low level value cannot be greater than the high level value using by the command :SEARch:RUNT:HLEVel.

#### **QUERY SYNTAX** :SEARch:RUNT:LLEVel?

#### **RESPONSE FORMAT** <value>

<value>:= Value in NR3 format.

**EXAMPLE** The following command sets the low search level of the runt search to -0.5 V.

> Command message: *:SEARch:RUNT:LLEVel - 5.00E-01 SEAR:RUNT:LLEV - 5.00E-01*

Query message: *SEAR:RUNT:LLEV?*

Response message: *-5.00E-01*

**RELATED COMMANDS** [:SEARch:RUNT:HLEVel](#page-382-0)

<span id="page-384-0"></span>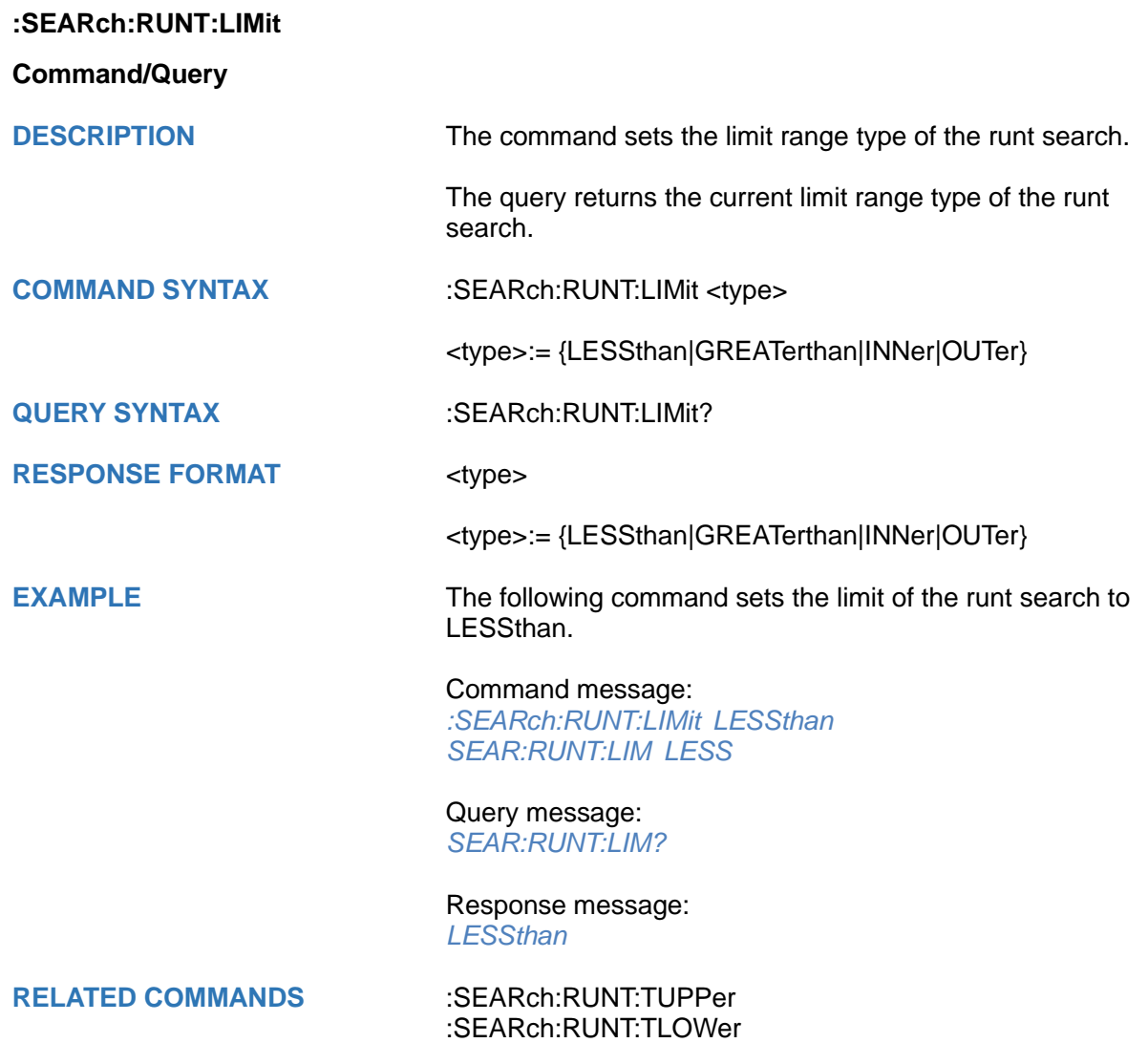

# <span id="page-385-0"></span>**:SEARch:RUNT:TUPPer**

# **Command/Query**

**DESCRIPTION** The command sets the upper value of the runt search limit type.

> The query returns the current upper value of the runt search limit type.

# **COMMAND SYNTAX** :SEARch:PULse:RUNT <value>

<value>:= Value in NR3 format, including a decimal point and exponent, like 1.23E+2. The range of the value varies by model, see the table below for details.

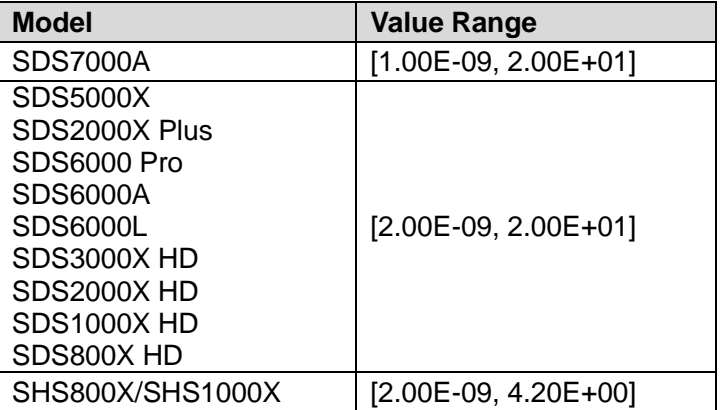

# **Note:**

- The upper value cannot be less than the lower value using by the command :SEARch:RUNT:TLOWer.
- The command is not valid when the limit range type is GREATerthan.

# **QUERY SYNTAX** :SEARch:RUNT:TUPPer?

#### **RESPONSE FORMAT** <value>

<value>:= Value in NR3 format.

**EXAMPLE** The following command sets the upper time of the runt search to 30 ns.

> Command message: *:SEARch:RUNT:TUPPer 3.00E-08 SEAR:RUNT:TUPP 3.00E-08*

Query message: *SEAR:RUNT:TUPP?*

Response message: *3.00E-08*

**RELATED COMMANDS** [:SEARch:RUNT:LIMit](#page-384-0)

[:SEARch:RUNT:TLOWer](#page-386-0)

# <span id="page-386-0"></span>**:SEARch:RUNT:TLOWer**

#### **Command/Query**

**DESCRIPTION** The command sets the lower value of the runt search limit type.

> The query returns the current lower value of the runt search limit type.

# **COMMAND SYNTAX** :SEARch:RUNT:TLOWer <value>

<value>:= Value in NR3 format, including a decimal point and exponent, like 1.23E+2. The range of the value varies by model, see the table below for details.

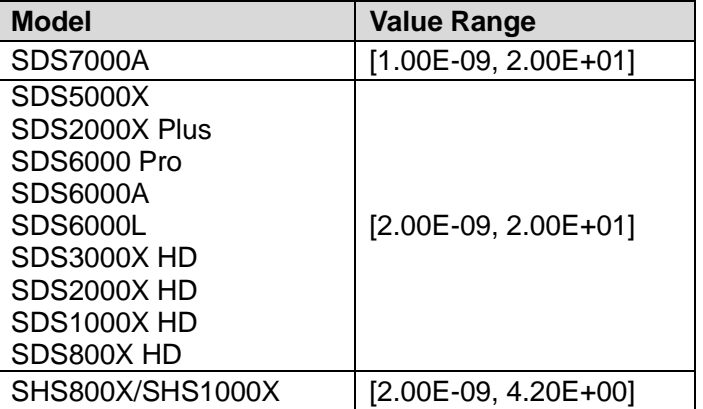

#### **Note:**

- The lower value cannot be greater than the upper value using by the command :SEARch:RUNT:TUPPer.
- The command is not valid when the limit range type is LESSthan.

# **QUERY SYNTAX** :SEARch:RUNT:TLOWer?

#### **RESPONSE FORMAT** <value>

<value>:= Value in NR3 format.

**EXAMPLE** The following command sets the lower time of the runt search to 10 ns.

> Command message: *:SEARch:RUNT:TLOWer 1.00E-08 SEAR:RUNT:TLOW 1.00E-08*

Query message: *SEAR:RUNT:TLOW?*

Response message: *1.00E-08*

**RELATED COMMANDS** [:SEARch:RUNT:LIMit](#page-384-0)

[:SEARch:RUNT:TUPPer](#page-385-0)

# **SYSTem Commands**

The :SYSTem subsystem commands control the basic system functions of the oscilloscope.

- **[:SYSTem:BUZZer](#page-388-0)**
- **[:SYSTem:CLOCk](#page-389-0)**
- **[:SYSTem:COMMunicate:LAN:GATeway](#page-390-0)**
- **[:SYSTem:COMMunicate:LAN:IPADdress](#page-391-0)**
- **[:SYSTem:COMMunicate:LAN:MAC](#page-391-1)**
- **[:SYSTem:COMMunicate:LAN:SMASk](#page-392-0)**
- **[:SYSTem:COMMunicate:LAN:TYPE](#page-393-0)**
- **[:SYSTem:COMMunicate:VNCPort](#page-394-0)**
- **[:SYSTem:DATE](#page-395-0)**
- **[:SYSTem:EDUMode](#page-396-0)**
- **[:SYSTem:MENU](#page-398-0)**
- **[:SYSTem:NSTorage](#page-399-0)**
- **[:SYSTem:NSTorage:CONNect](#page-400-0)**
- **[:SYSTem:NSTorage:DISConnect](#page-400-1)**
- **[:SYSTem:NSTorage:STATus](#page-400-2)**
- **[:SYSTem:PON](#page-401-0)**
- **[:SYSTem:REBoot](#page-401-1)**
- **[:SYSTem:REMote](#page-402-0)**
- **[:SYSTem:SELFCal](#page-403-0)**
- **[:SYSTem:SHUTdown](#page-403-1)**
- **[:SYSTem:SSAVer](#page-404-0)**
- **[:SYSTem:TIME](#page-405-0)**
- **[:SYSTem:TOUCh](#page-406-0)**

<span id="page-388-0"></span>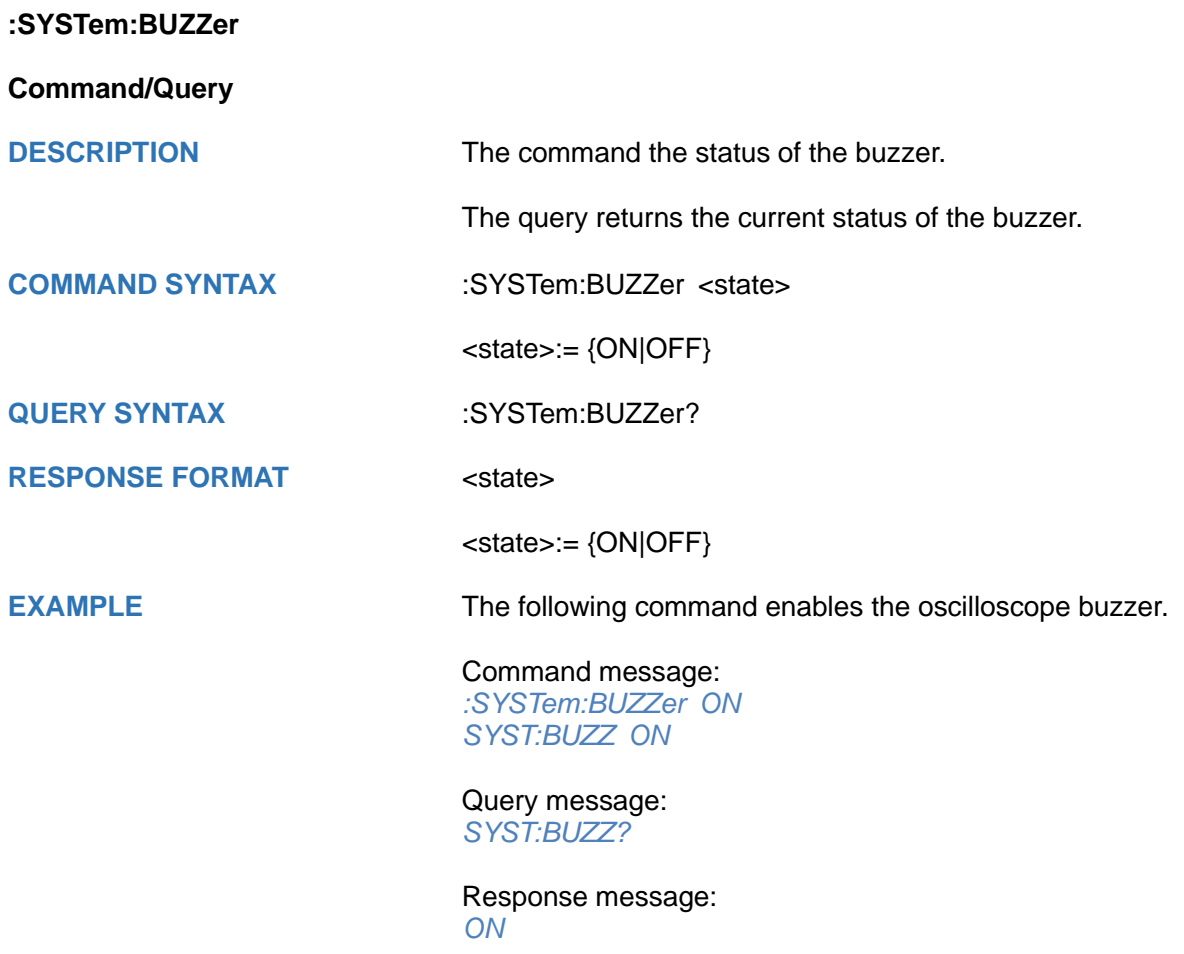

<span id="page-389-0"></span>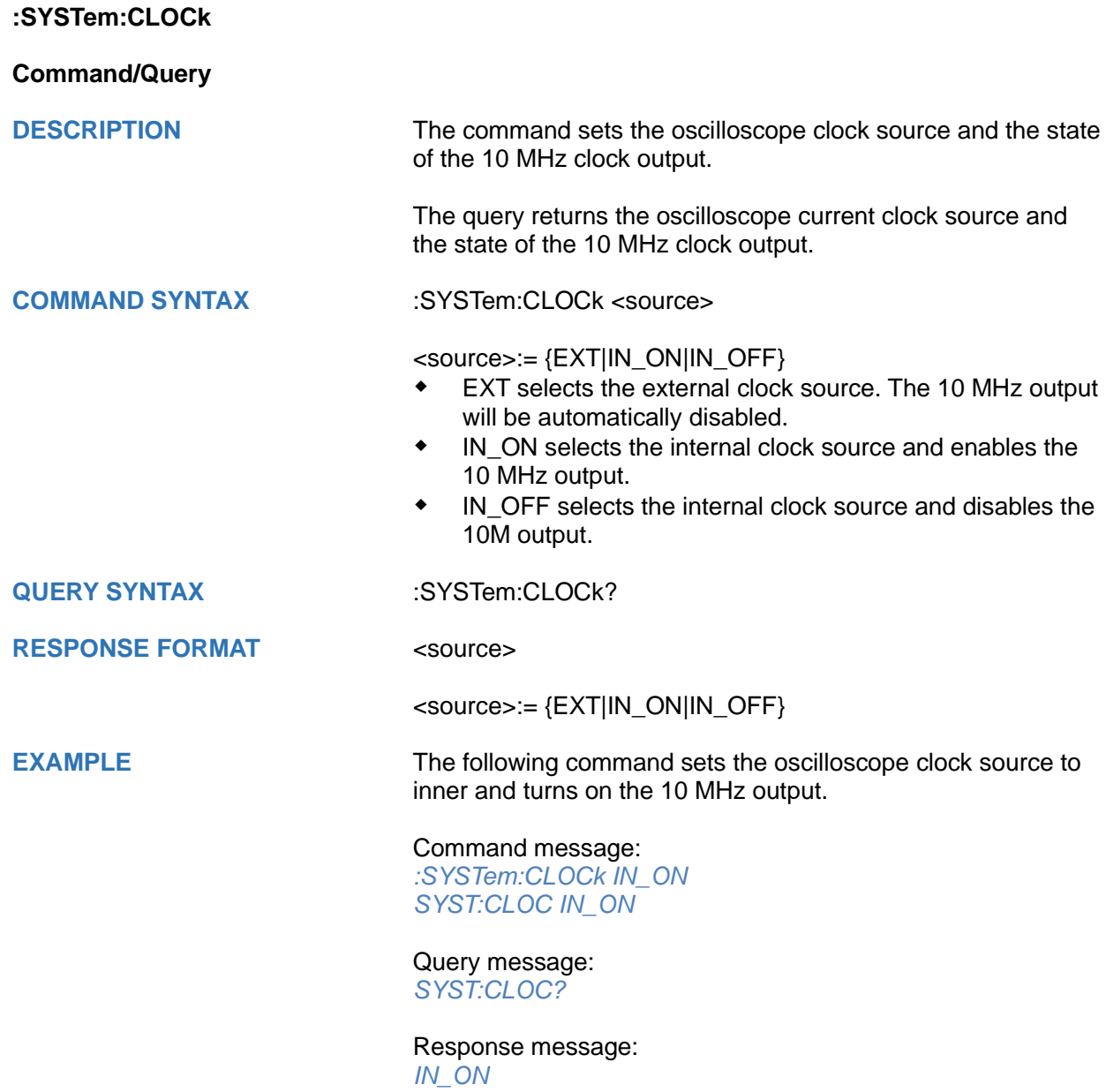

# <span id="page-390-0"></span>**:SYSTem:COMMunicate:LAN:GATeway**

# **Command/Query**

**DESCRIPTION** The command is used to set the gateway of the internal network of the oscilloscope.

The query returns the gateway of the network.

**COMMAND SYNTAX** :SYSTem:COMMunicate:LAN:GATeway <string>

<string>:=quoted string of ASCII text.

**QUERY SYNTAX** :SYSTem:COMMunicate:LAN:GATeway?

**RESPONSE FORMAT <a>>>>>>>>>>>>>>>>>>>>>>>>>>>** 

**EXAMPLE** The following command sets the gateway of the oscilloscope's internal network to "10.12.0.1".

> Command message: *:SYSTem:COMMunicate:GATeway "10.12.0.1" SYST:COMM:LAN:GAT "10.12.0.1"*

Query message: *SYST:COMM:LAN:GAT?*

Response message: *"10.12.0.1"*

**RELATED COMMANDS** [:SYSTem:COMMunicate:LAN:IPADdress](#page-391-0) [:SYSTem:COMMunicate:LAN:SMASk](#page-392-0) [:SYSTem:COMMunicate:LAN:TYPE](#page-393-0)

# <span id="page-391-0"></span>**:SYSTem:COMMunicate:LAN:IPADdress Command/Query DESCRIPTION** The command sets the IP address of the oscilloscope's internal network interface. The query returns the IP address of the oscilloscope's internal network interface. **COMMAND SYNTAX** :SYSTem:COMMunicate:LAN:IPADdress <string> <string>:=quoted string of ASCII text. **QUERY SYNTAX** :SYSTem:COMMunicate:LAN:IPADdress? **RESPONSE FORMAT <a>>>>>>>>>>>>>>>>>>>>>>>>>>>**<a> **EXAMPLE** The following command sets the IP address of the oscilloscope's internal network interface to "10.12.255.229". Command message: *:SYSTem:COMMunicate:IPADdress "10.12.255.229" SYST:COMM:LAN:IPAD "10.12.255.229"* Query message: *SYST:COMM:LAN:IPAD?* Response message: *"10.12.255.229"* **RELATED COMMANDS** [:SYSTem:COMMunicate:LAN:GATeway](#page-390-0) [:SYSTem:COMMunicate:LAN:SMASk](#page-392-0) [:SYSTem:COMMunicate:LAN:TYPE](#page-393-0)

# <span id="page-391-1"></span>**:SYSTem:COMMunicate:LAN:MAC**

**Query**

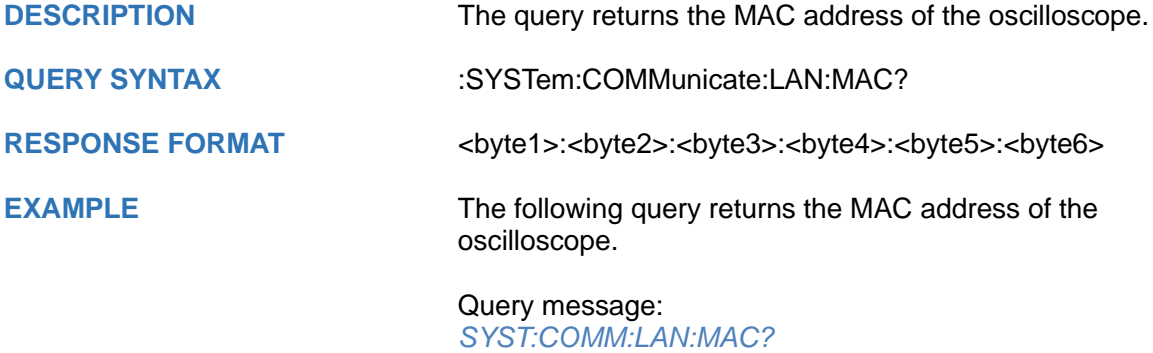

Response message: *00:01:D2:0C:00:A0*

<span id="page-392-0"></span>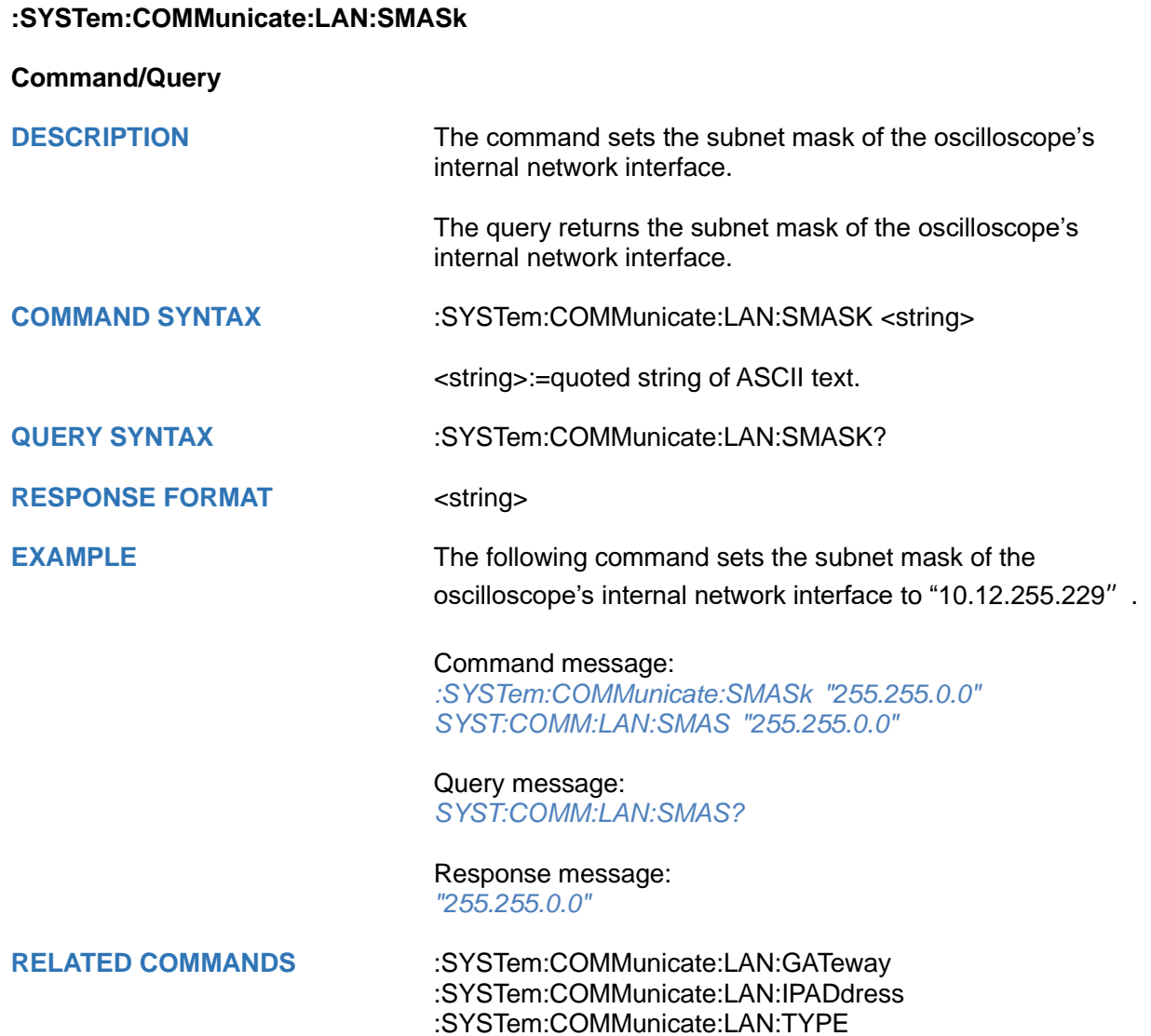

<span id="page-393-0"></span>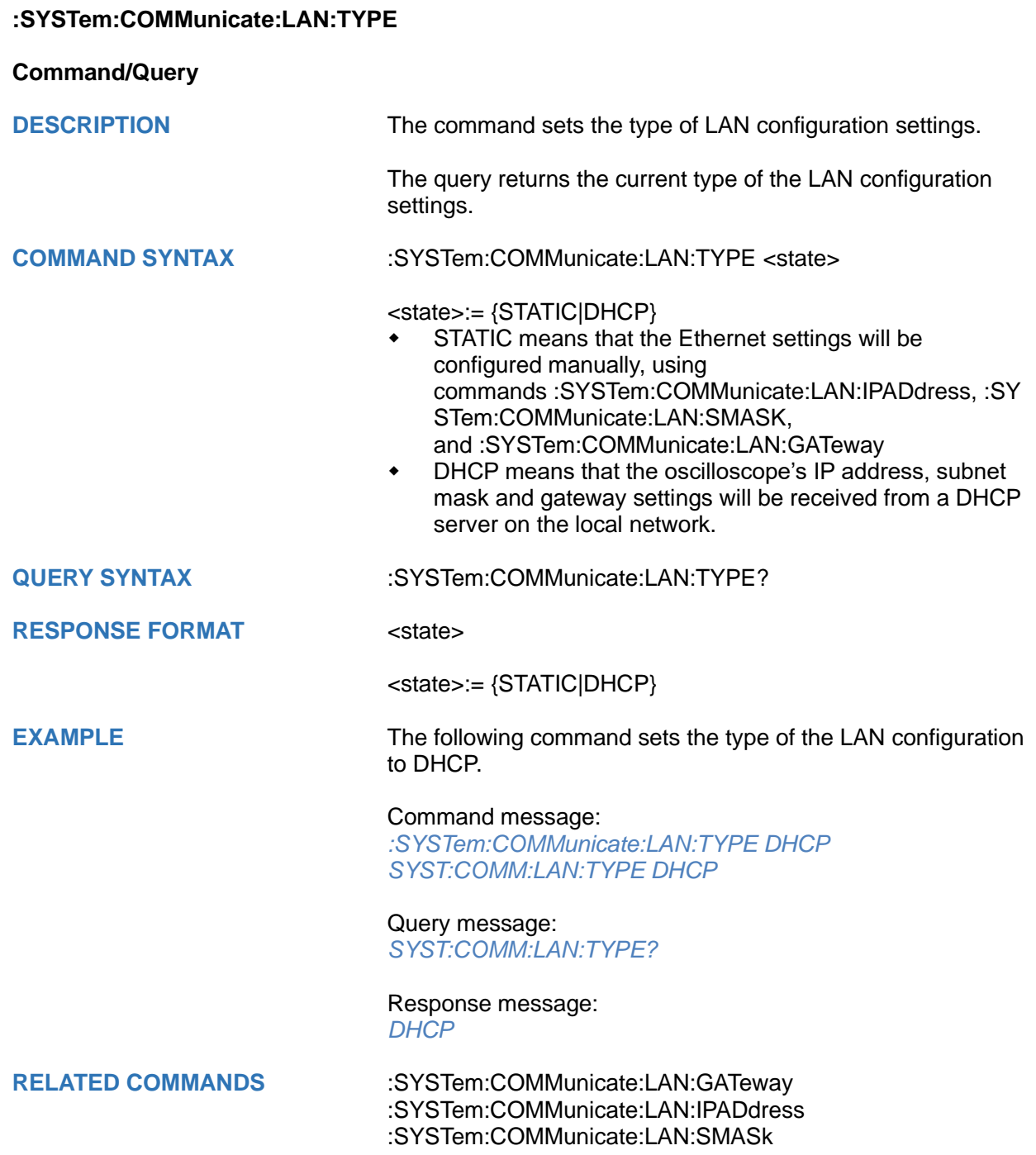

# <span id="page-394-0"></span>**:SYSTem:COMMunicate:VNCPort**

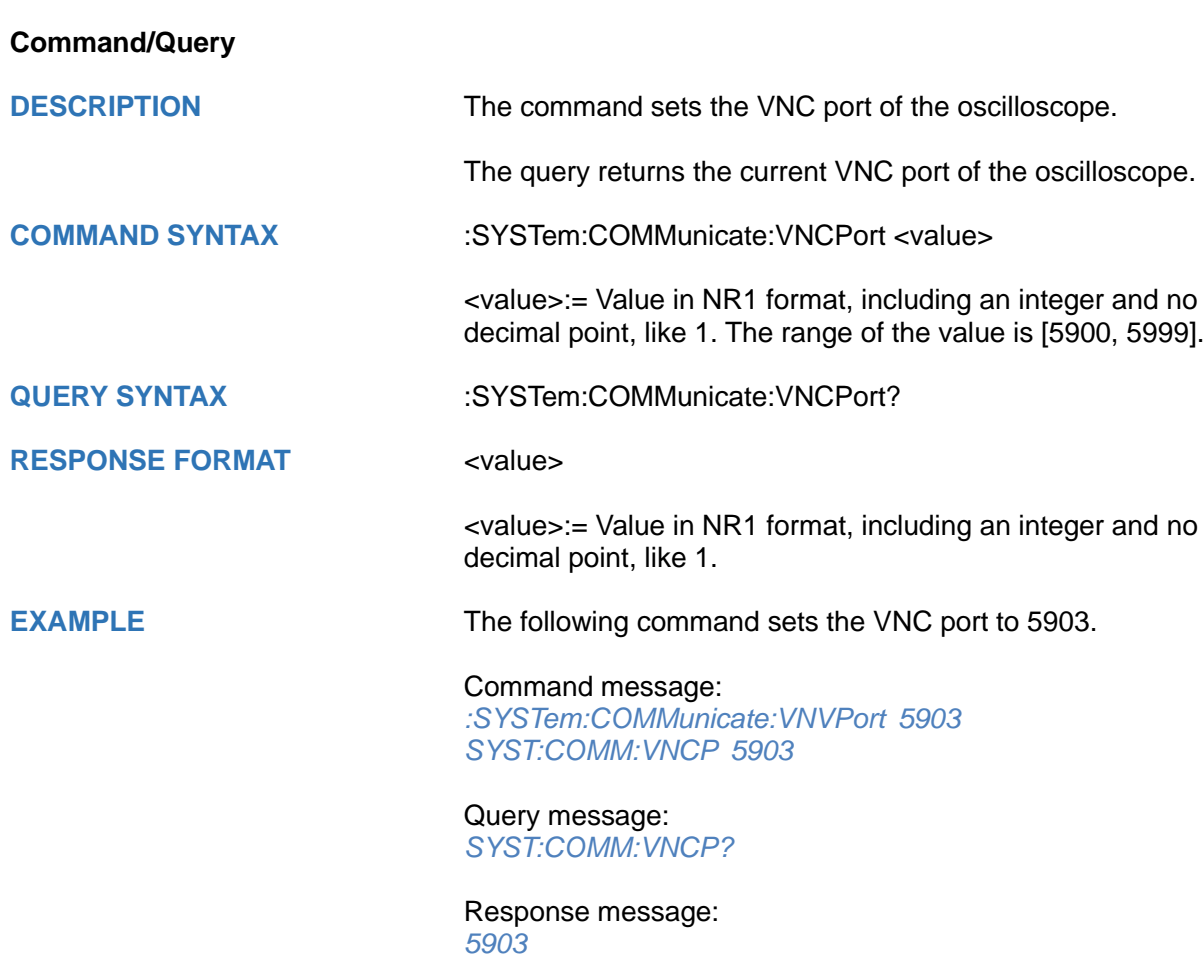

<span id="page-395-0"></span>**:SYSTem:DATE**

**Command/Query**

**DESCRIPTION** The command sets the system date of the oscilloscope.

This query returns the oscilloscope current date.

**COMMAND SYNTAX** :SYSTem:DATE <date>

<date>:= 8-digit NR1 format, from high to low, is expressed as a 4-digit year, 2-digit month, and 2-digit day.

**QUERY SYNTAX** :SYSTem:DATE?

**RESPONSE FORMAT <date>** 

**EXAMPLE** The following command sets the oscilloscope current date to December 20, 2019.

> Command message: *:SYSTem:DATE 20191220 SYST:DATE 20190819*

Query message: *SYST:DATE?*

Response message: *20190819*

**RELATED COMMANDS** [:SYSTem:TIME](#page-405-0)
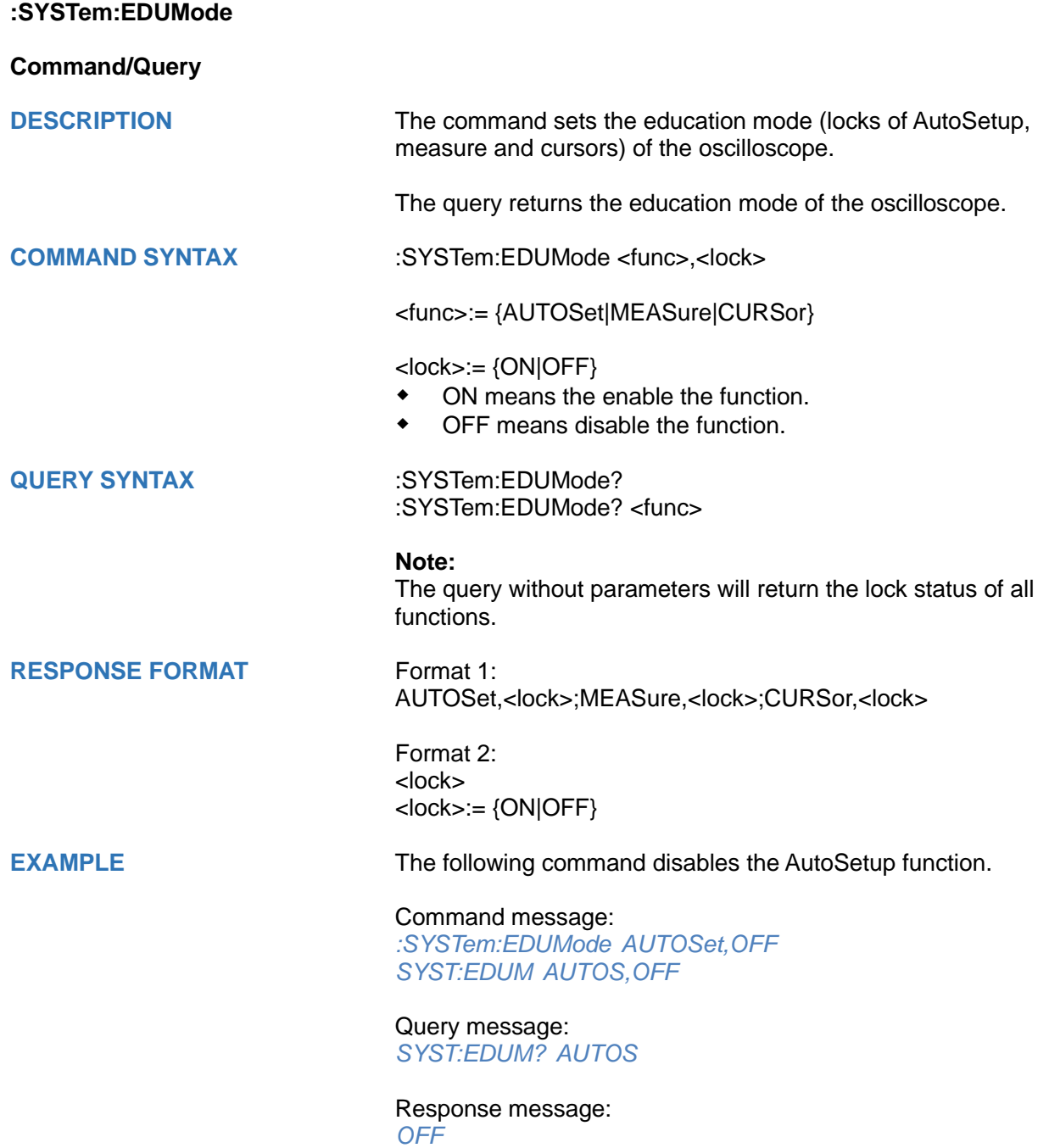

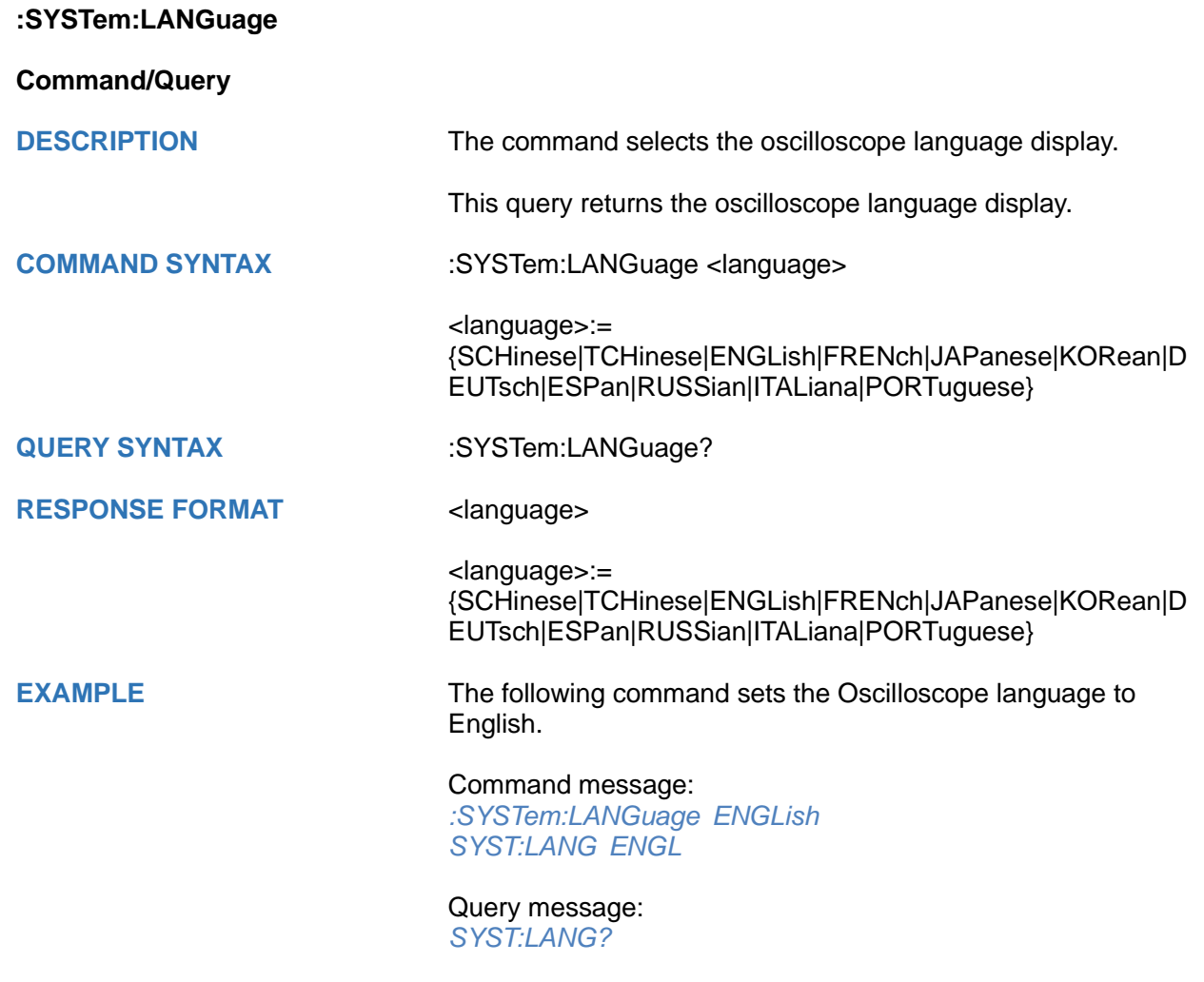

Response message: *ENGLish*

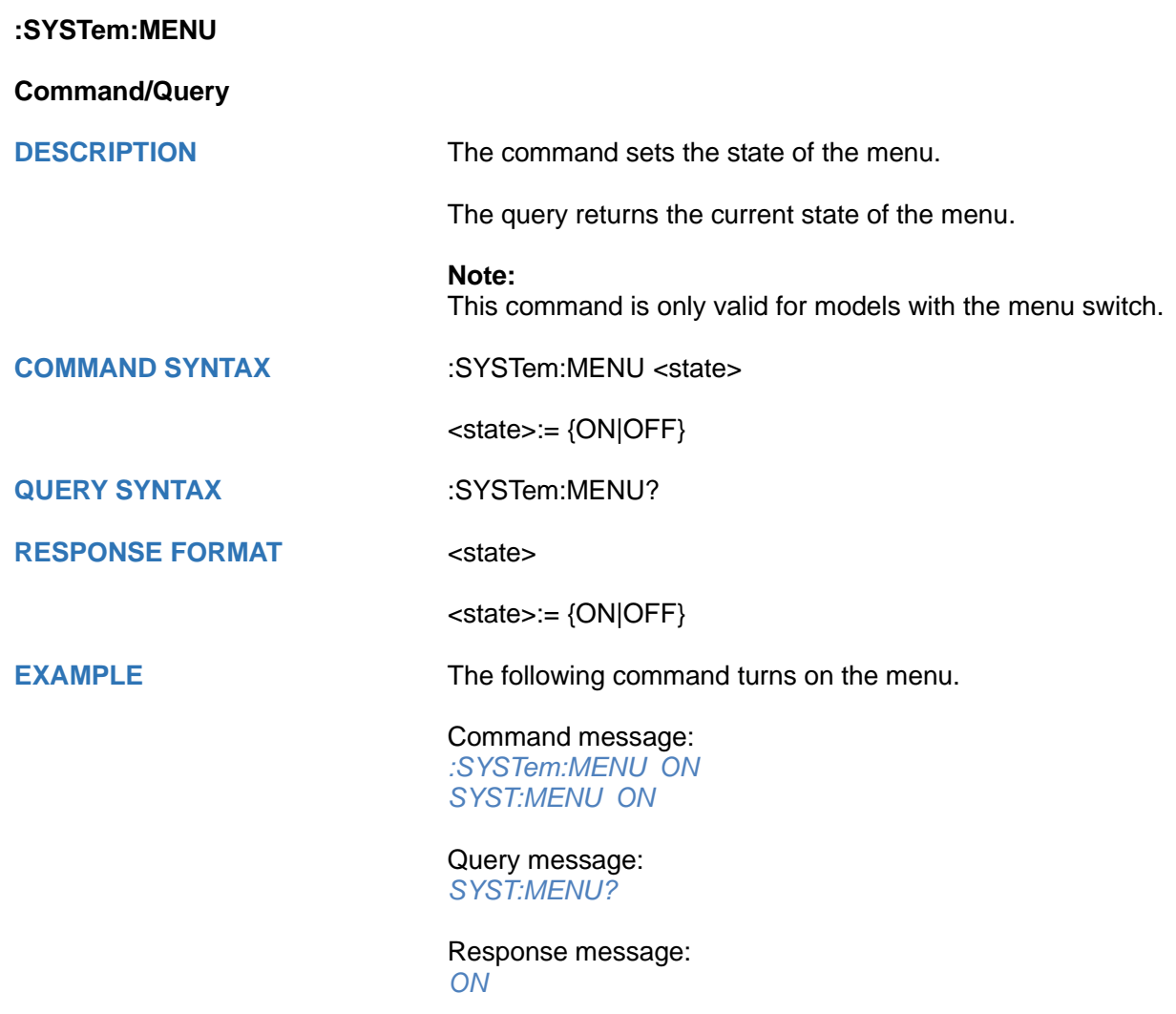

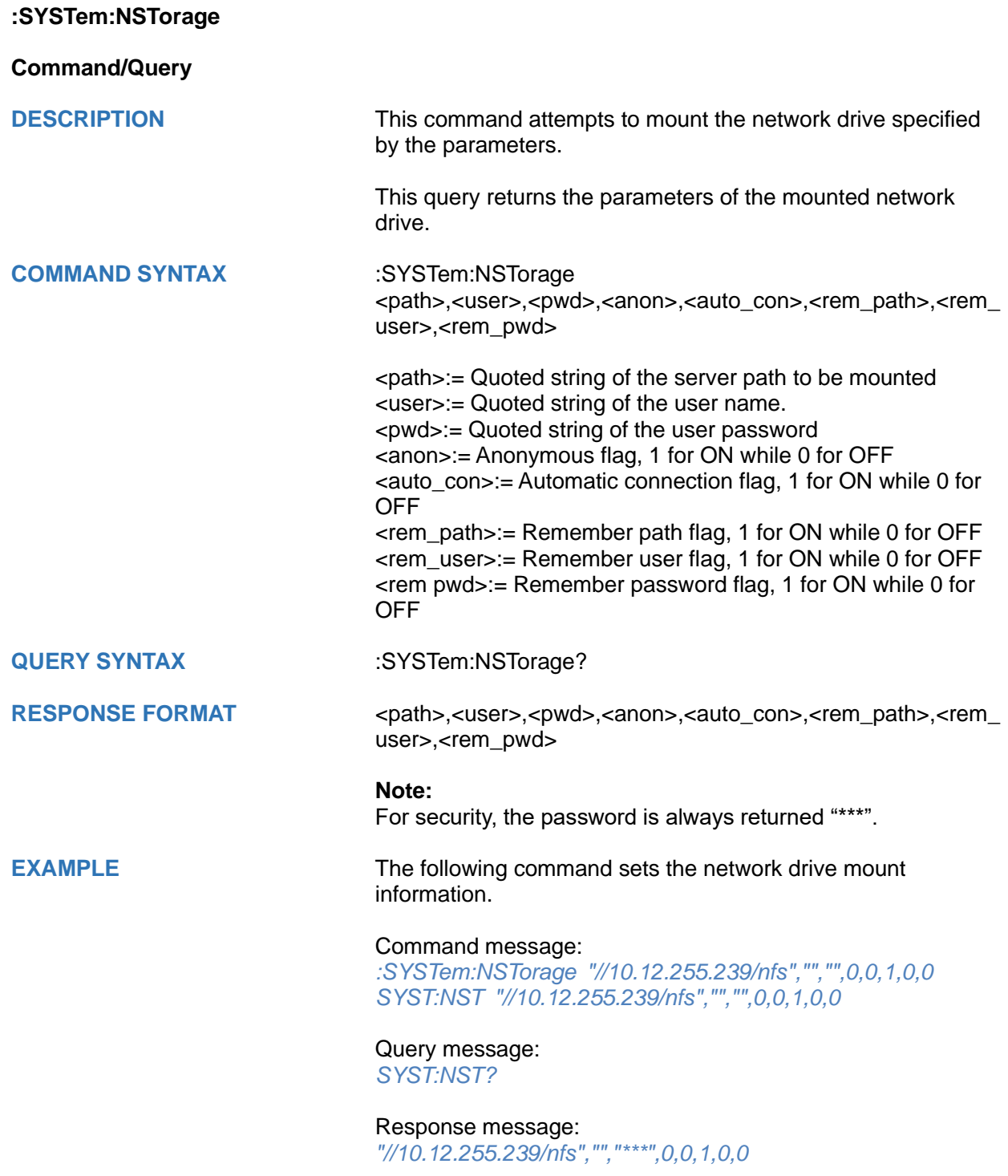

# **:SYSTem:NSTorage:CONNect**

### **Command**

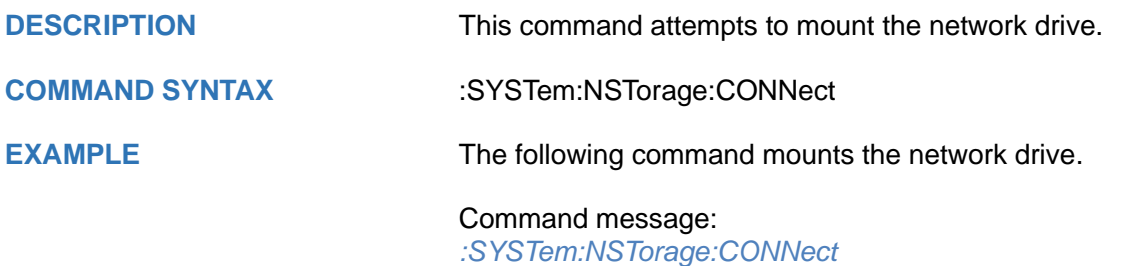

*SYST:NST:CONN*

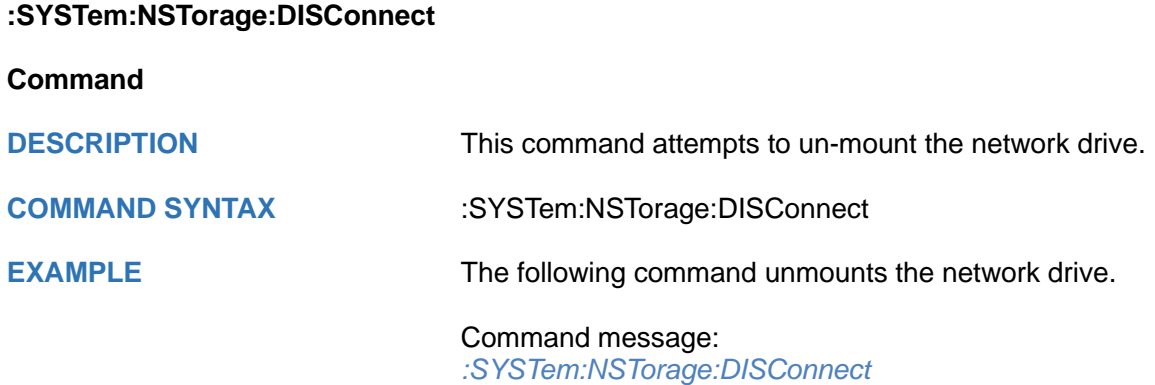

*SYST:NST:DISC*

# **:SYSTem:NSTorage:STATus**

**Query**

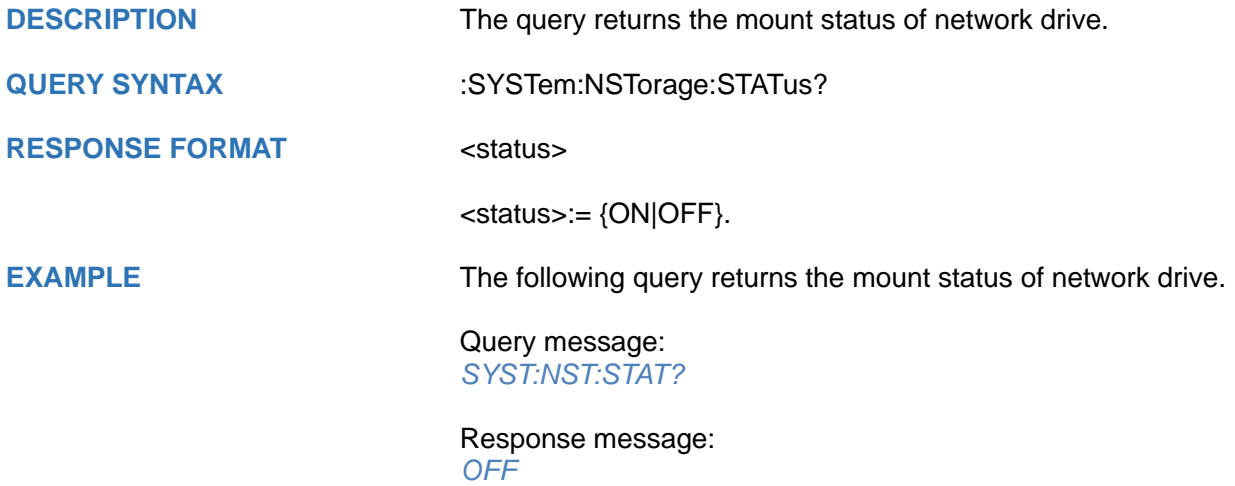

**:SYSTem:PON**

**Command/Query**

**DESCRIPTION** The command sets the state of the Power-On-Line function. When enabled, the instrument will reboot automatically if the power is removed and re-established.

> The query returns the current state of the Power-On-Line function.

**COMMAND SYNTAX** :SYSTem:PON <state>

<state>:= {ON|OFF}

**QUERY SYNTAX** :SYSTem:PON?

**RESPONSE FORMAT** <state>

**EXAMPLE** The following command sets the state of the Power-On-Line to on.

> Command message: *:SYSTem:PON ON SYST:PON ON*

<state>:= {ON|OFF}

Query message: *SYST:PON?*

Response message: *ON*

<span id="page-401-0"></span>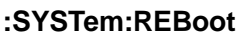

**Command**

**DESCRIPTION** The command restarts the oscilloscope.

**COMMAND SYNTAX** :SYSTem:REBoot

**EXAMPLE** The following command restarts the oscilloscope.

Command message: *:SYSTem:REBoot SYST:REB*

**RELATED COMMANDS** [:SYSTem:SHUTdown](#page-403-0)

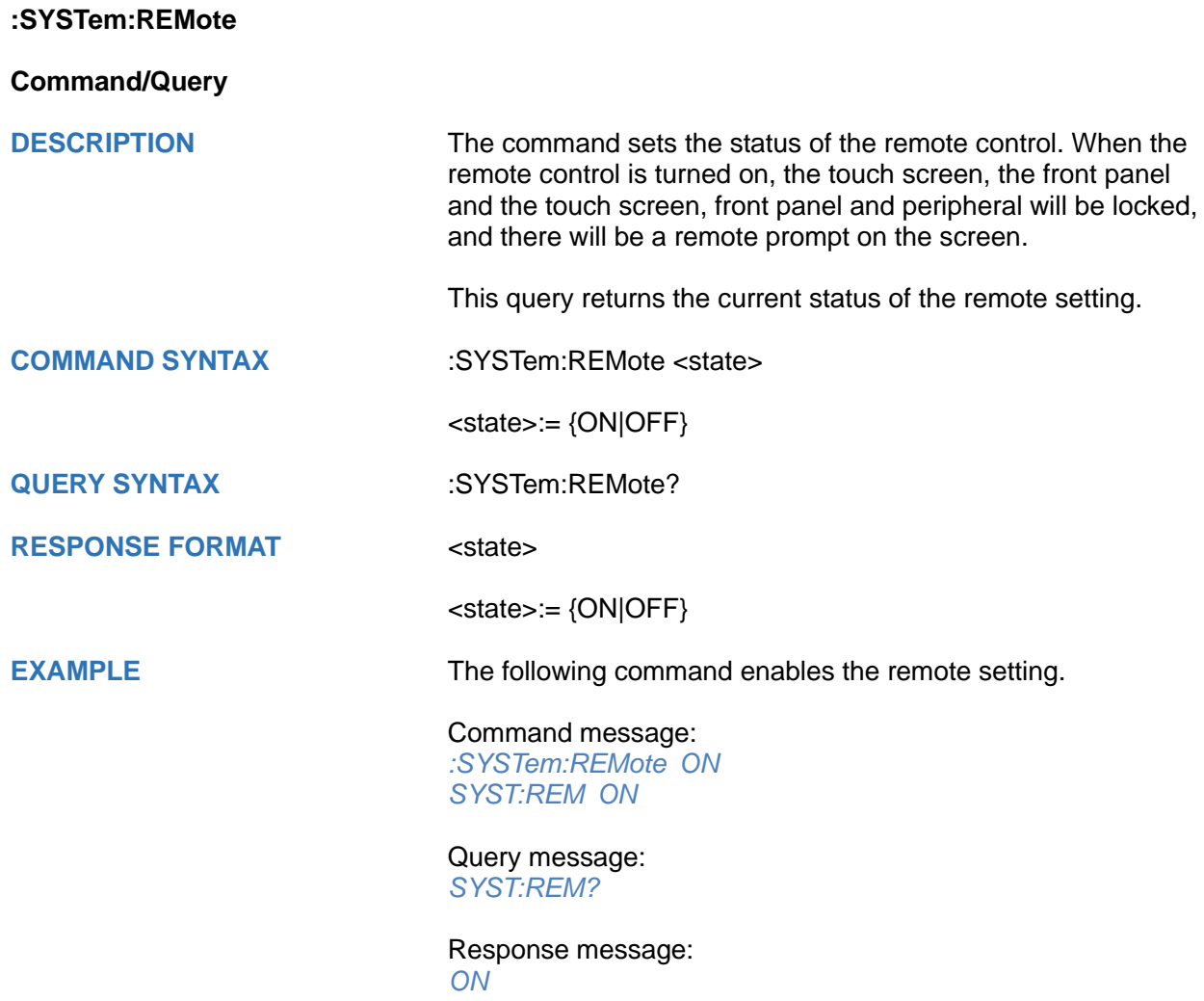

**:SYSTem:SELFCal**

**Command/Query**

**DESCRIPTION** The command instructs the oscilloscope to perform selfcalibration.

The query returns the oscilloscope self-calibration status.

**COMMAND SYNTAX** :SYSTem:SELFCal

**QUERY SYNTAX** :SYSTem:SELFCal?

**RESPONSE FORMAT** <state>

**EXAMPLE** The following command asks for the oscilloscope self-cal status.

> Command message: *:SYSTem:SELFCal SYST:SELFC*

<state>:= {DOING|DONE}

Query message: *SYST:SELFC?*

Response message: *DONE*

<span id="page-403-0"></span>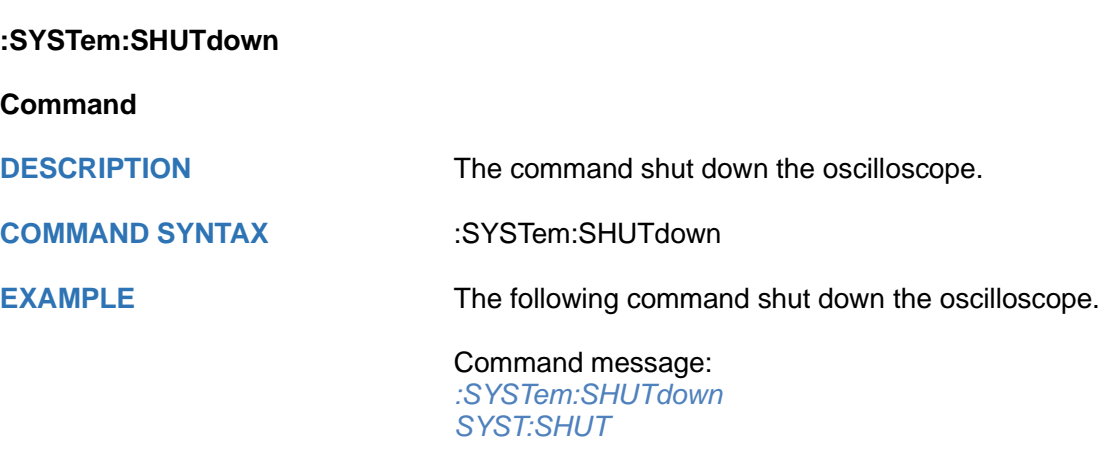

**RELATED COMMANDS** [:SYSTem:REBoot](#page-401-0)

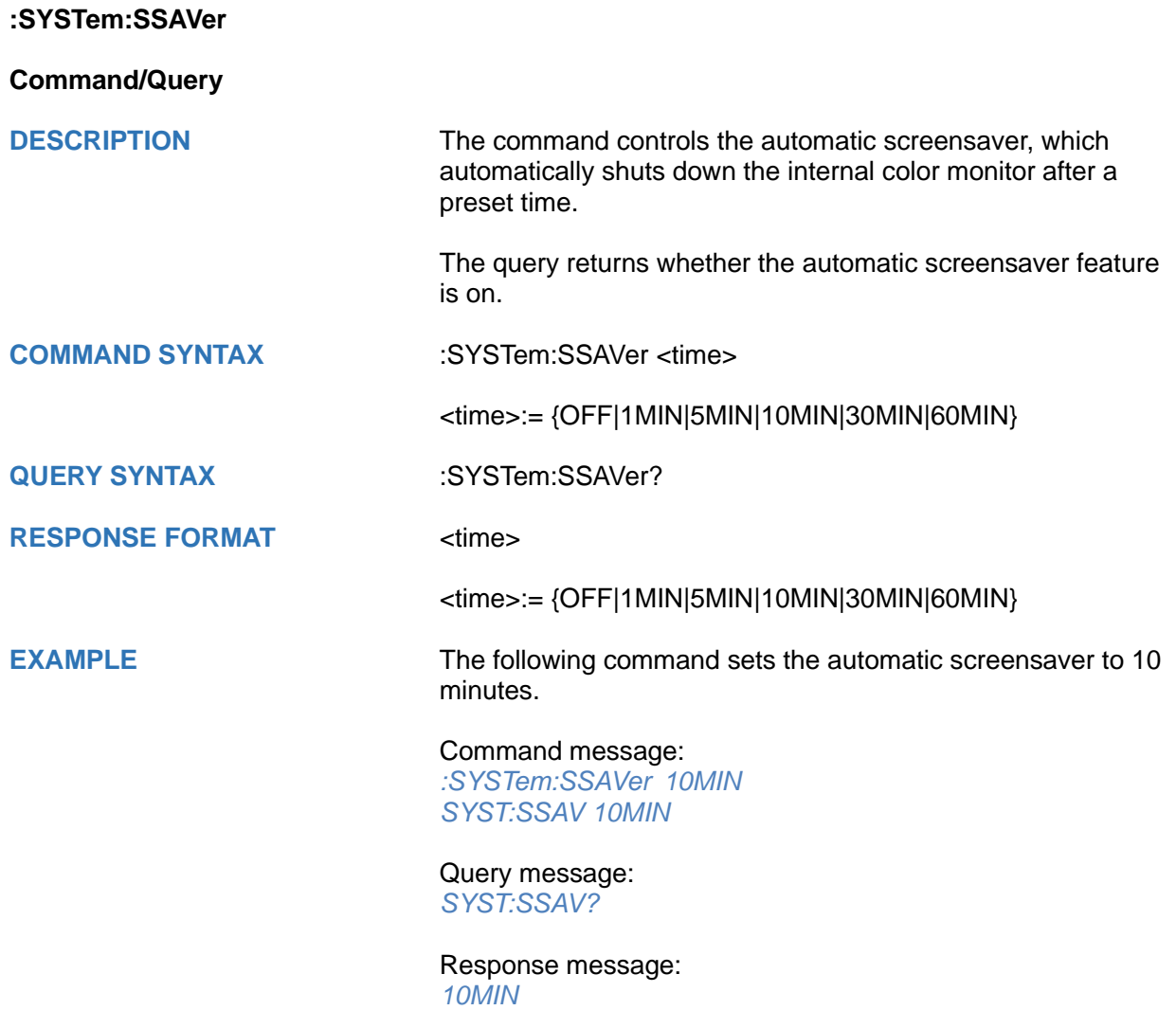

**:SYSTem:TIME**

**Command/Query**

**DESCRIPTION** The command sets the oscilloscope current time using a 24-

**COMMAND SYNTAX** :SYSTem:TIME <time>

**QUERY SYNTAX** :SYSTem:TIME?

**RESPONSE FORMAT <time>** 

hour format.

**EXAMPLE** The following command sets the current time of the oscilloscope to 08:10:40.

This query returns the oscilloscope current time.

2-digit hour, 2-digit minute, and 2-digit second.

<time>:= 8-digit NR1 format, from high to low, is expressed as

Command message: *:SYSTem:TIME 081040 SYST:TIME 081040*

Query message: *SYST:TIME?*

Response message: *081040*

**RELATED COMMANDS** [:SYSTem:DATE](#page-395-0)

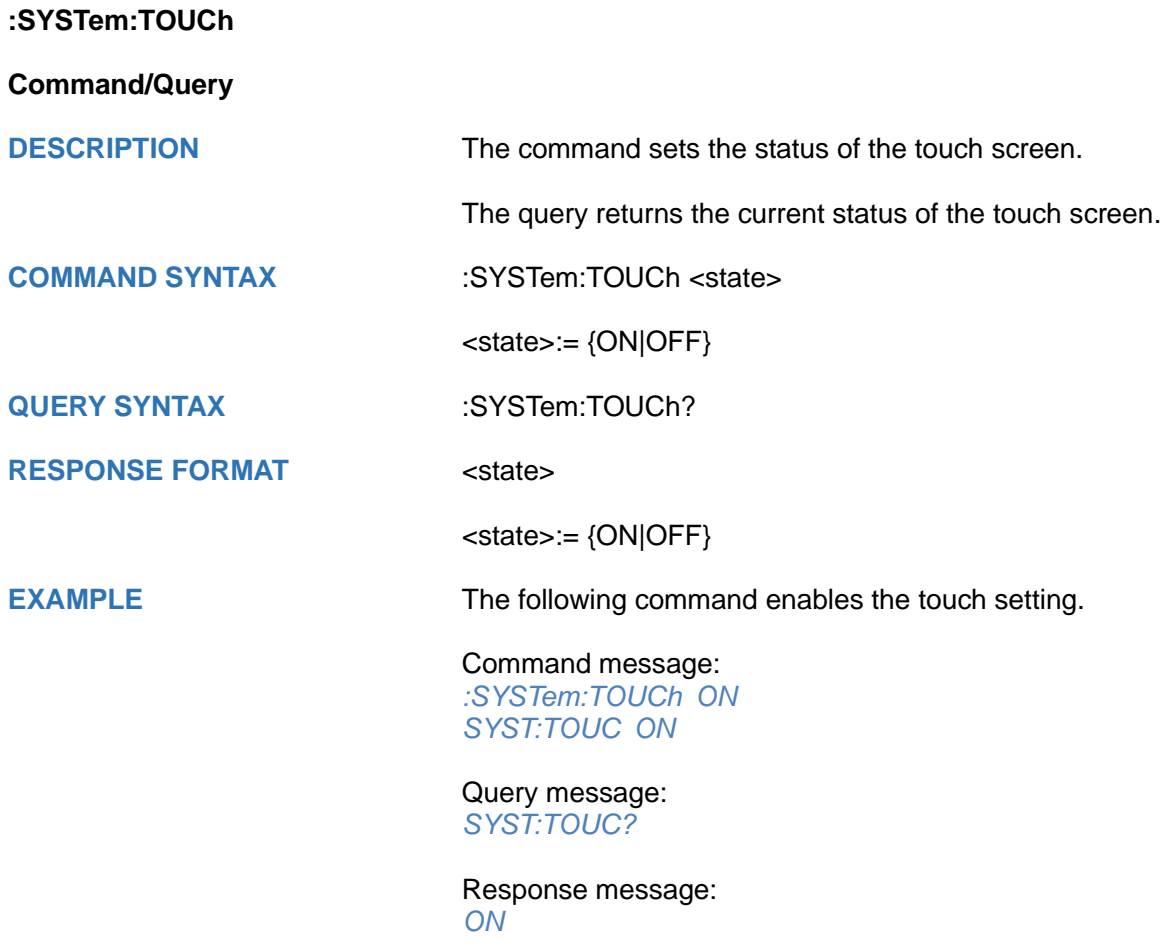

# **TIMebase Commands**

The :TIMEBASE subsystem commands control the horizontal (X-axis) functions. The time per division, delay, and reference can be controlled for the main and window (zoomed) time bases.

- **[:TIMebase:DELay](#page-408-0)**
- **[:TIMebase:REFerence](#page-409-0)**
- **[:TIMebase:REFerence:POSition](#page-410-0)**
- **[:TIMebase:SCALe](#page-411-0)**
- **[:TIMebase:WINDow](#page-412-0)**
- **[:TIMebase:WINDow:DELay](#page-413-0)**
- **[:TIMebase:WINDow:SCALe](#page-414-0)**

<span id="page-408-0"></span>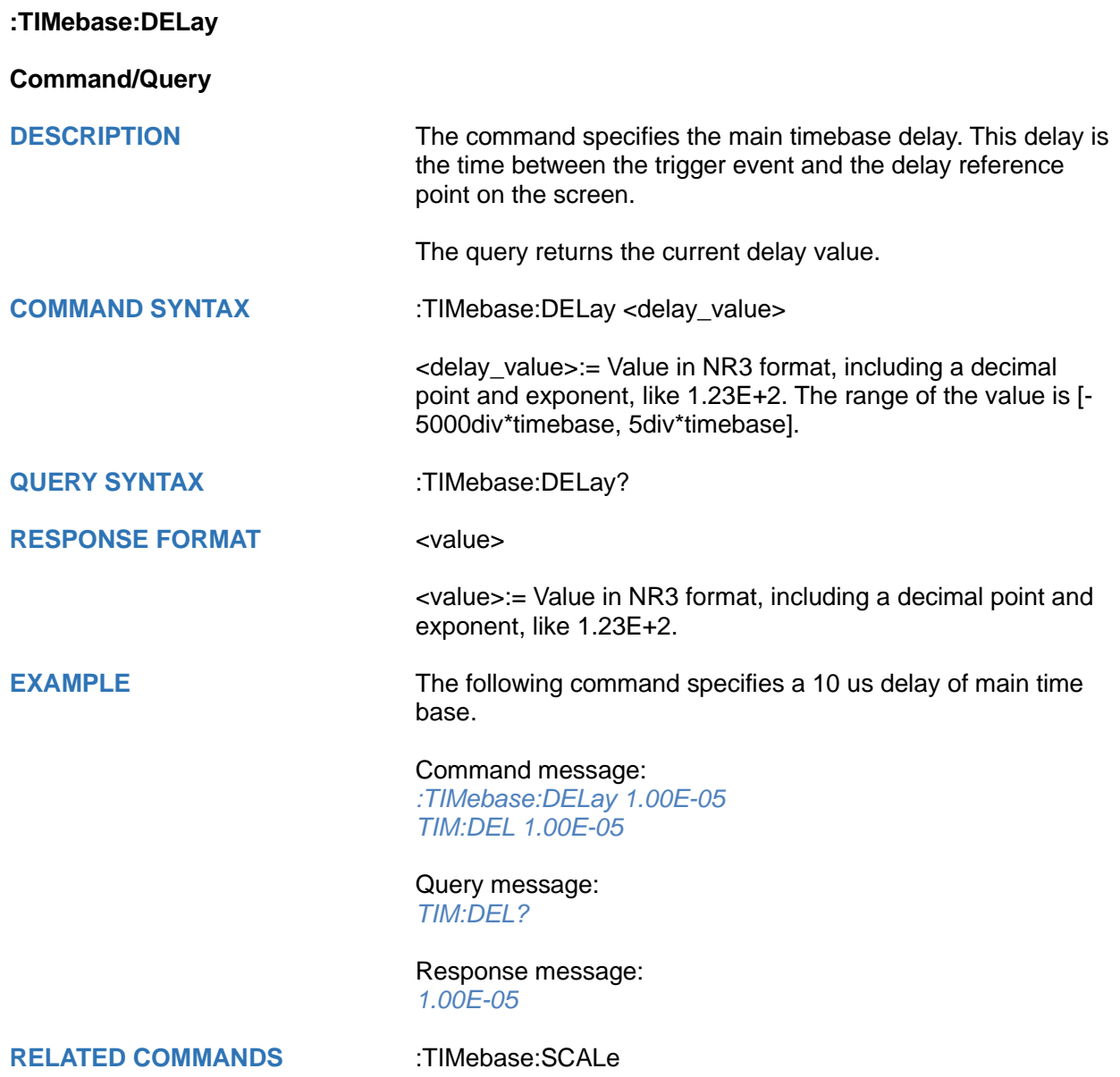

<span id="page-409-0"></span>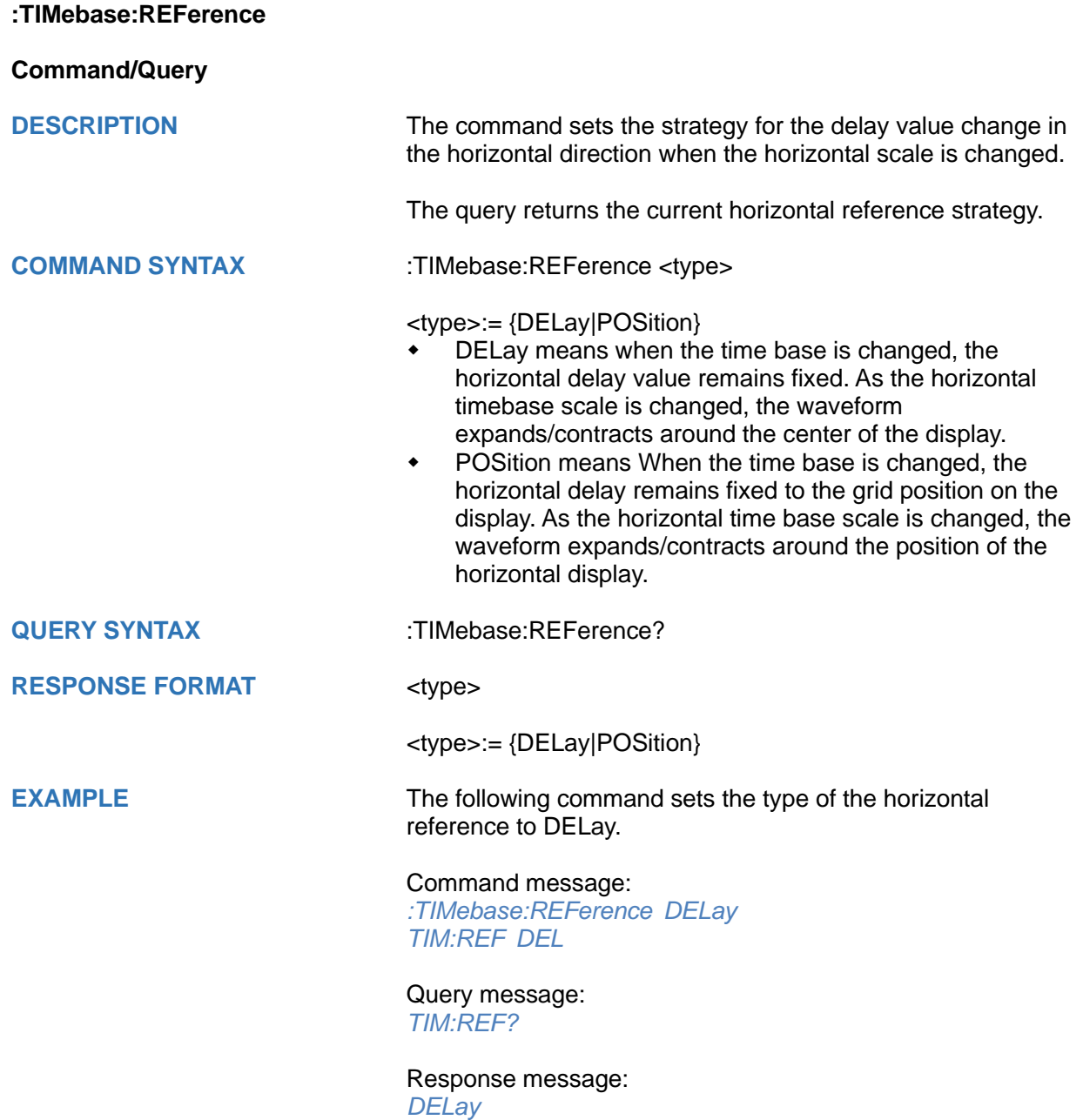

<span id="page-410-0"></span>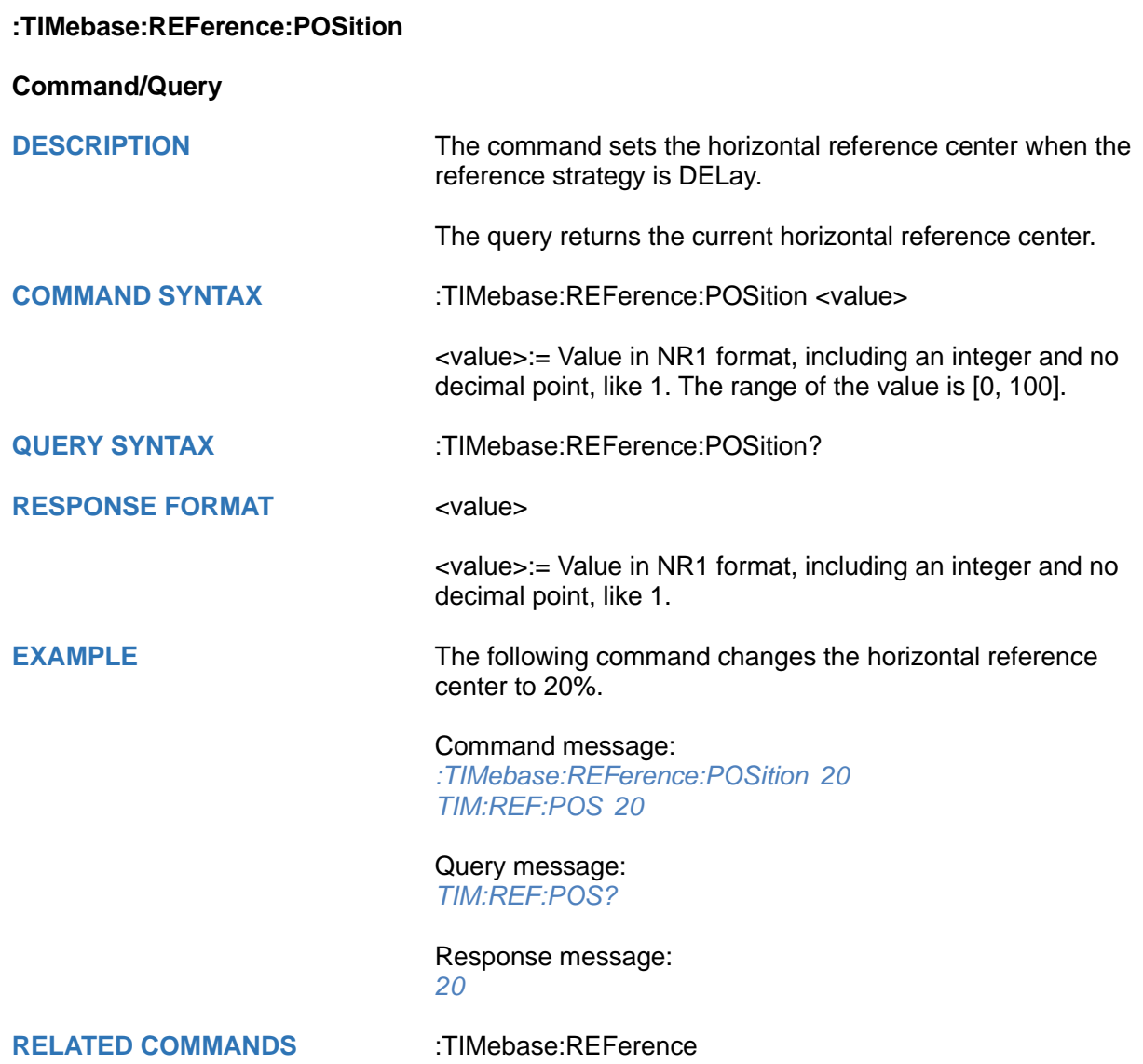

<span id="page-411-0"></span>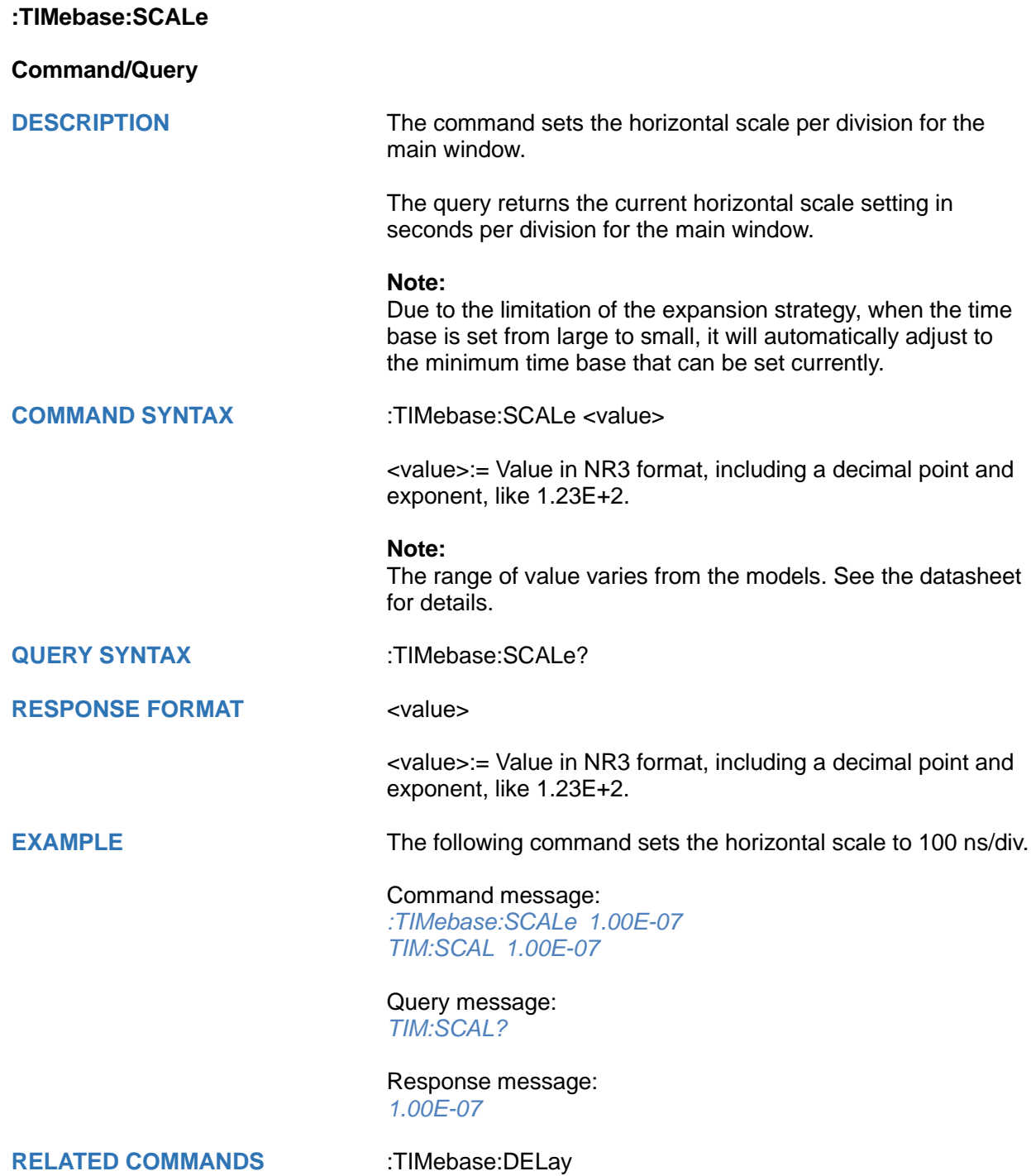

<span id="page-412-0"></span>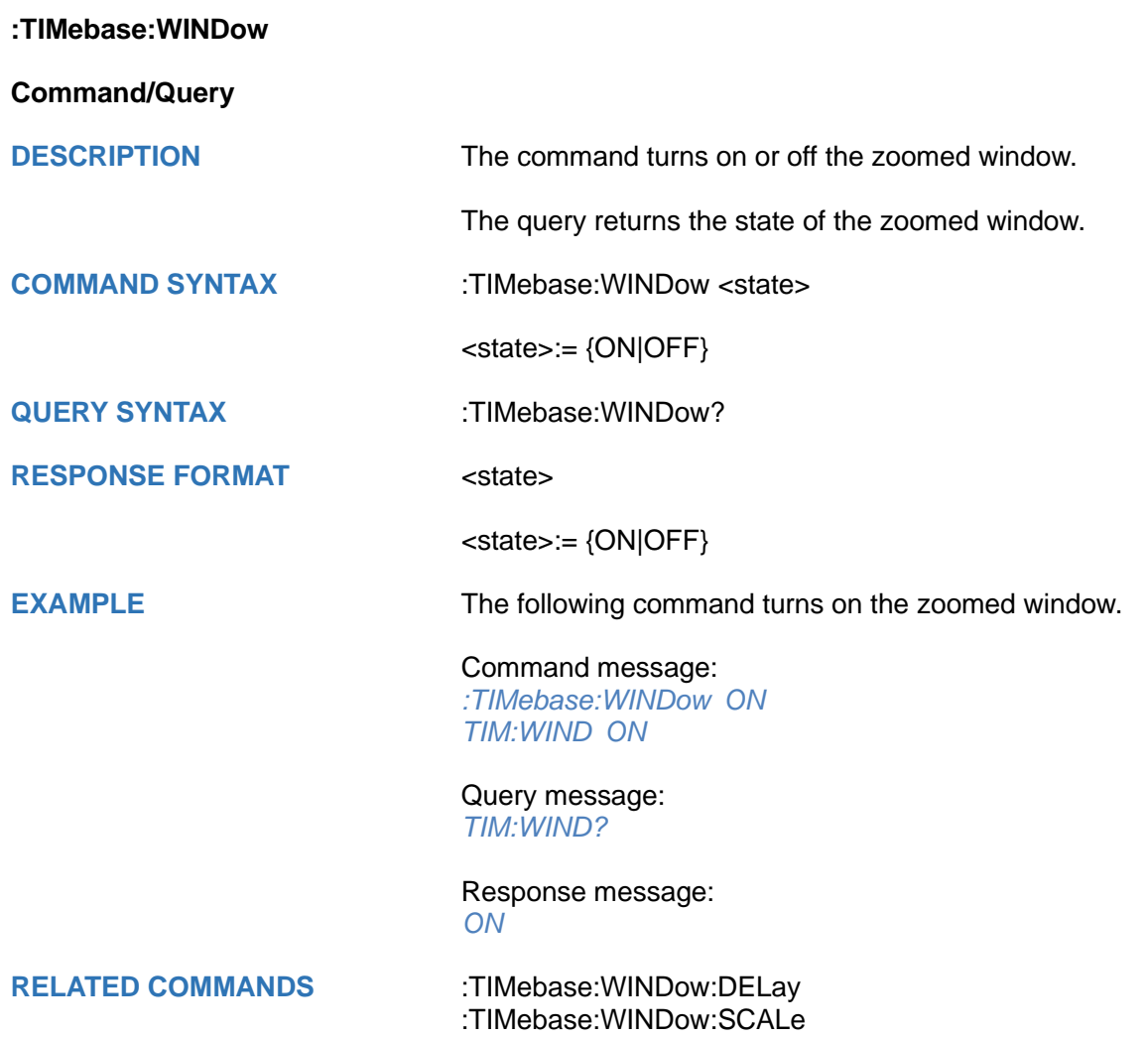

<span id="page-413-0"></span>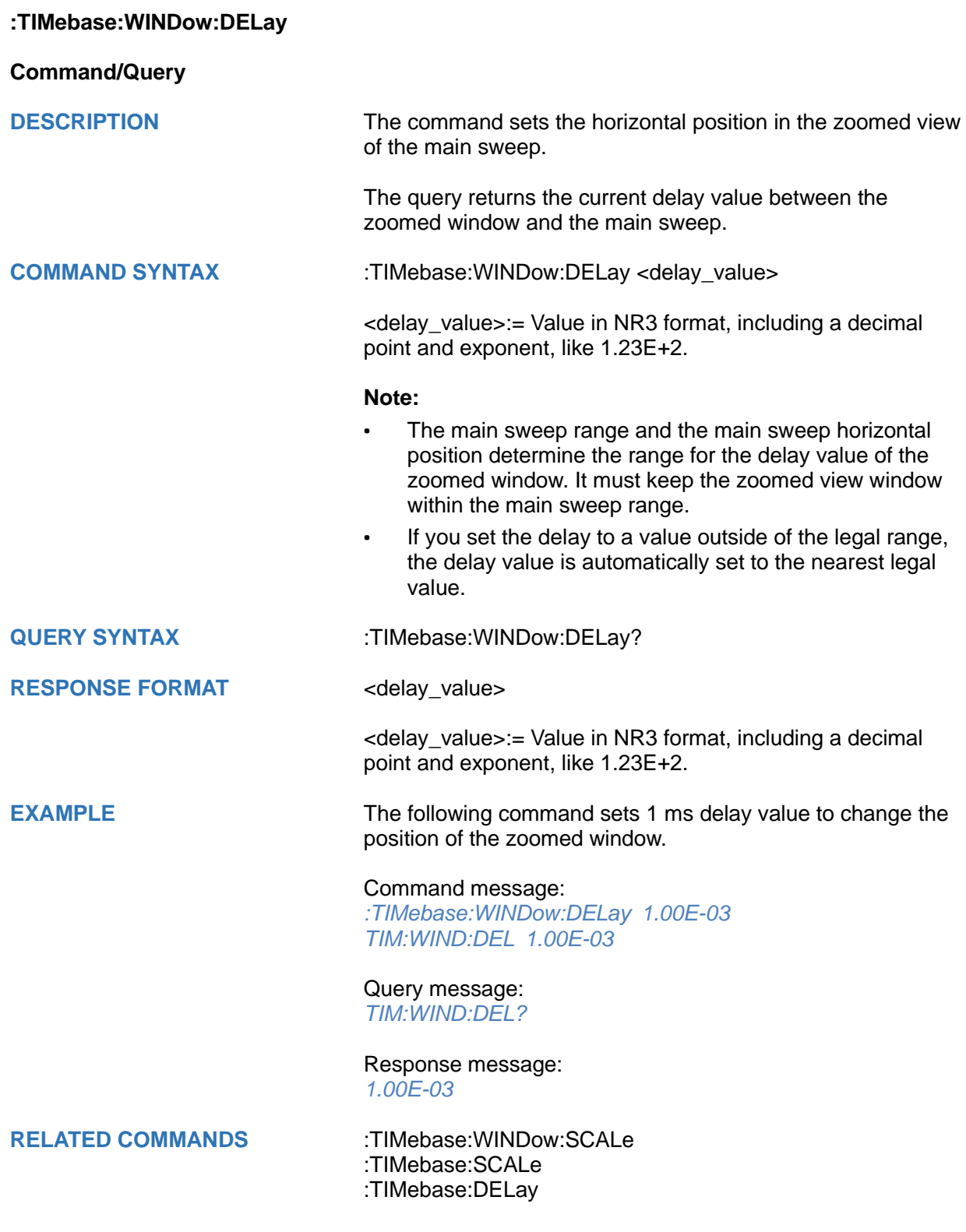

<span id="page-414-0"></span>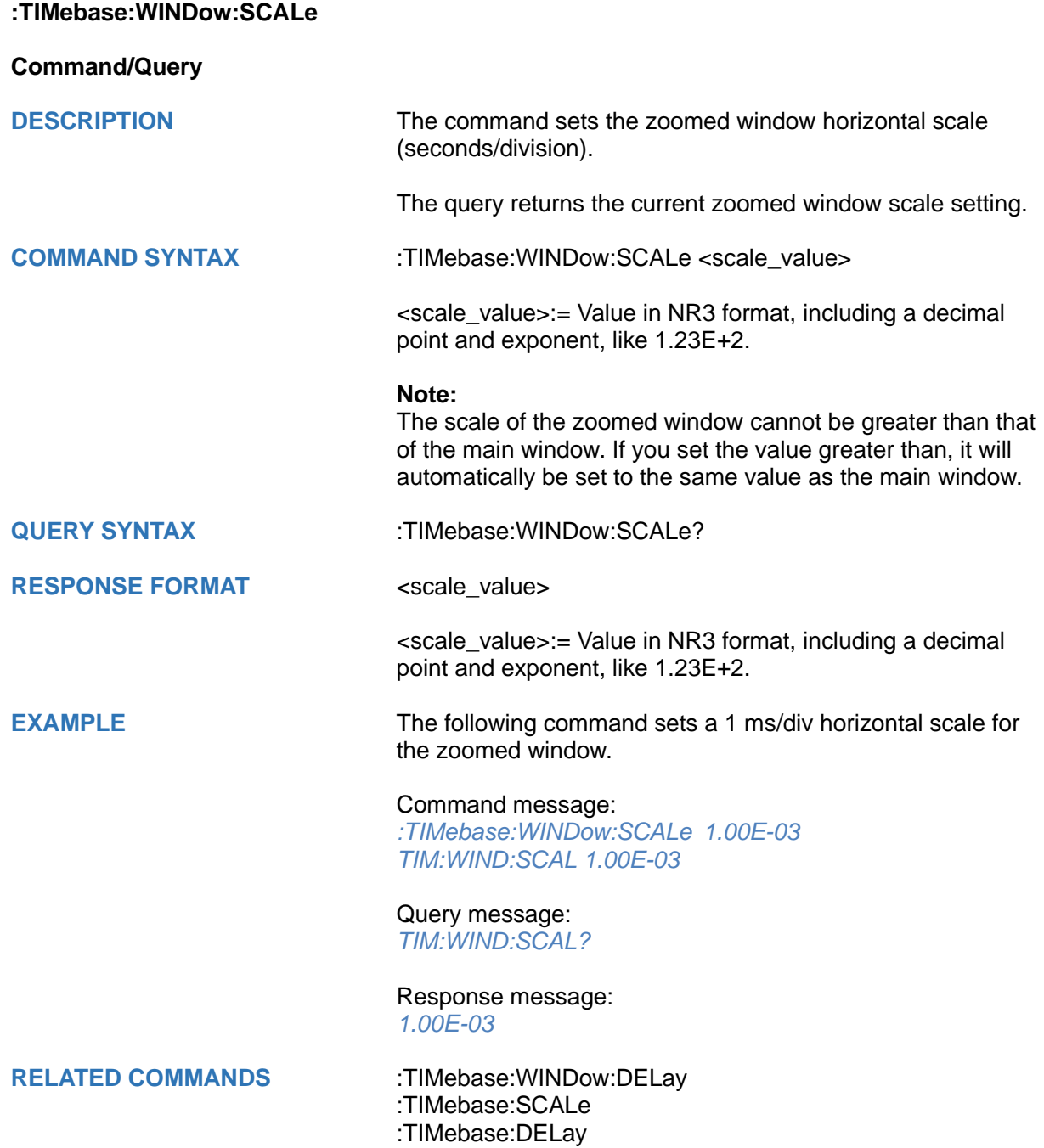

# **TRIGger Commands**

The :TRIGGER subsystem commands control the trigger modes and parameters for each trigger type.

- **[:TRIGger:FREQuency](#page-416-0)**
- **[:TRIGger:MODE](#page-417-0)**
- **[:TRIGger:RUN](#page-418-0)**
- **[:TRIGger:STATus](#page-418-1)**
- **[:TRIGger:STOP](#page-419-0)**
- **[:TRIGger:TYPE](#page-419-1)**
- **[:TRIGger:EDGE Commands](#page-420-0)**
- **[:TRIGger:SLOPe Commands](#page-431-0)**
- **[:TRIGger:PULSe Commands](#page-445-0)**
- **[:TRIGger:VIDeo Commands](#page-458-0)**
- **[:TRIGger:WINDow Commands](#page-469-0)**
- **[:TRIGger:INTerval Commands](#page-482-0)**
- **[:TRIGger:DROPout Commands](#page-495-0)**
- **[:TRIGger:PATTern Commands](#page-521-0)**
- **[:TRIGger:QUALified](#page-532-0) Commands**
- **[:TRIGger:DELay](#page-542-0) Commands**
- **[:TRIGger:NEDGe](#page-553-0) Commands**
- **[:TRIGger:SHOLd](#page-564-0) Commands**
- **[:TRIGger:IIC Commands](#page-575-0)**
- **[:TRIGger:SPI Commands](#page-588-0)**
- **[:TRIGger:UART Commands](#page-605-0)**
- **[:TRIGger:CAN Commands](#page-620-0)**
- **[:TRIGger:LIN Commands](#page-629-0)**
- **[:TRIGger:FLEXray Commands \[Option\]](#page-643-0)**
- **[:TRIGger:CANFd Commands \[Option\]](#page-652-0)**
- **[:TRIGger:IIS Commands \[Option\]](#page-663-0)**

<span id="page-416-0"></span>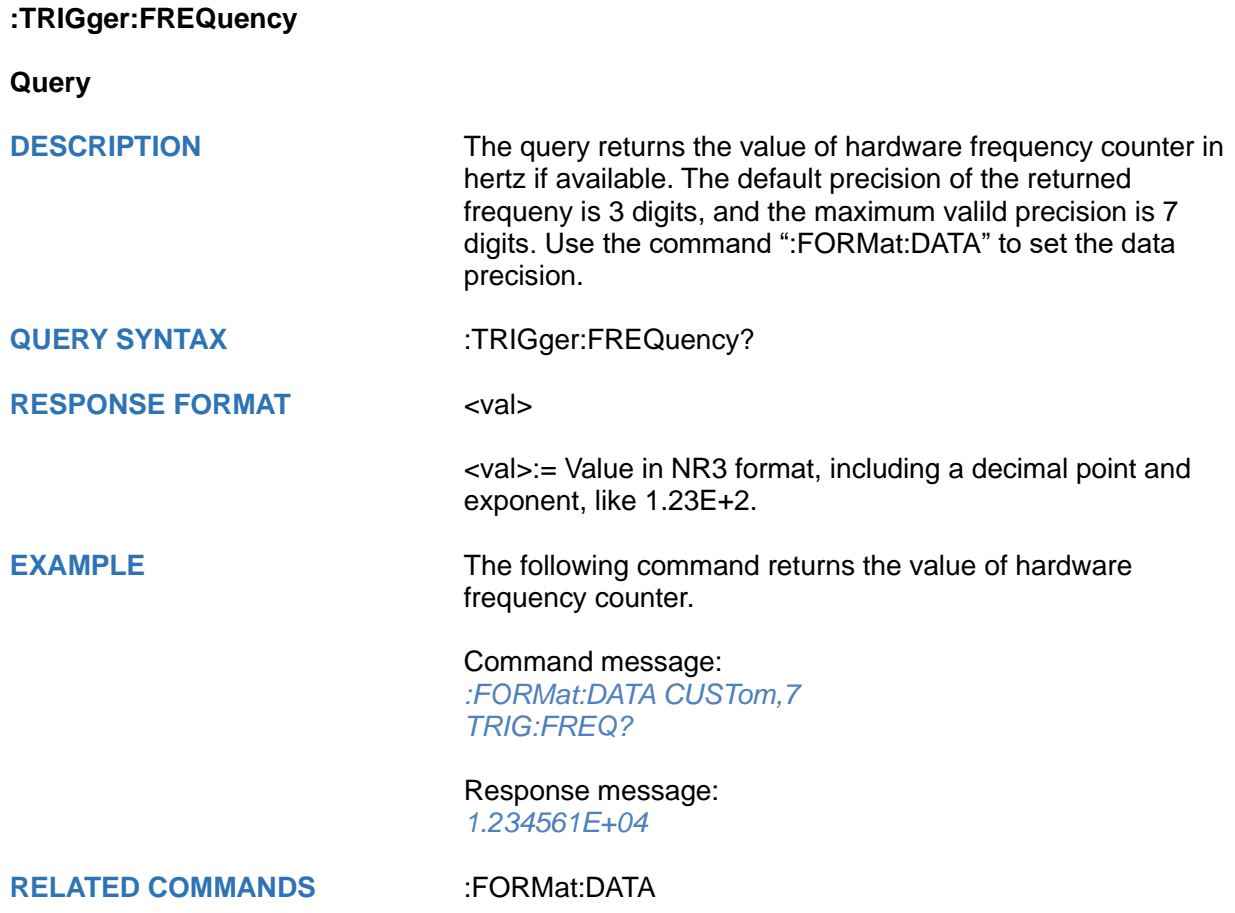

<span id="page-417-0"></span>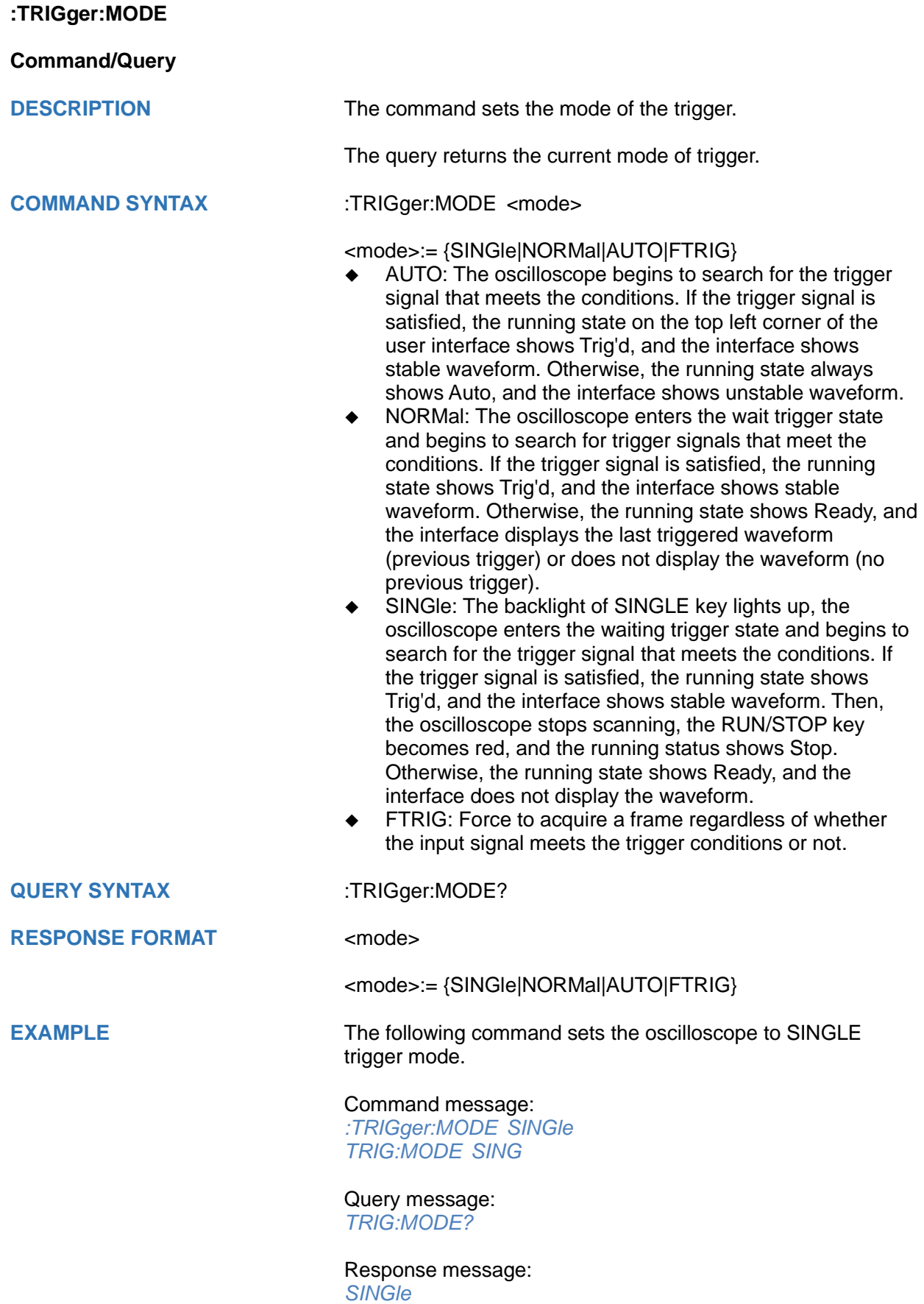

<span id="page-418-0"></span>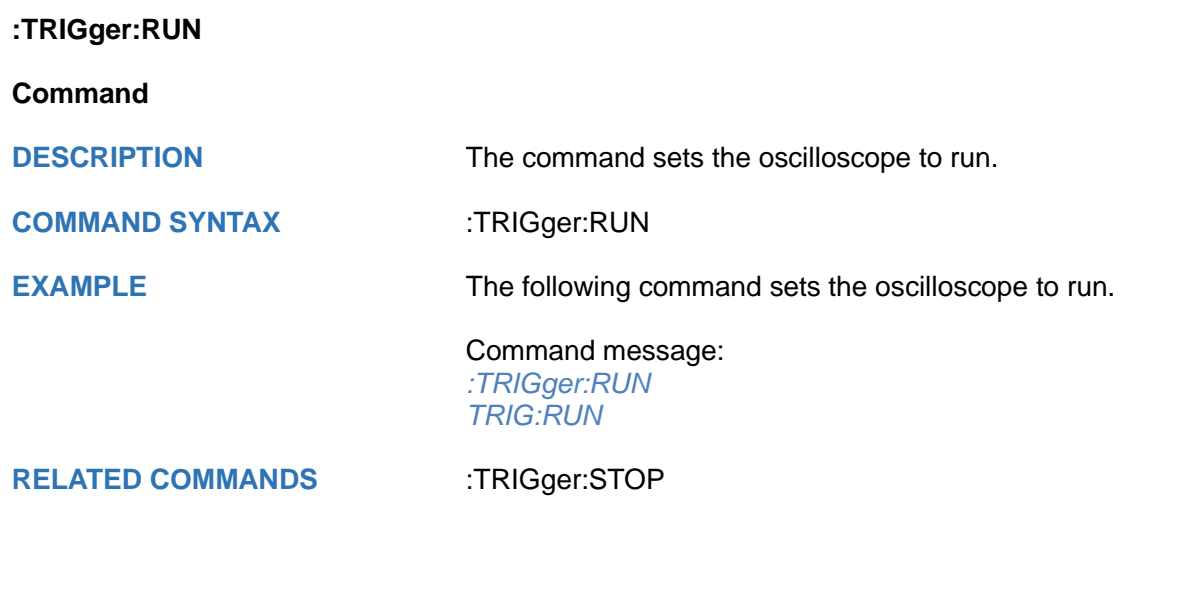

<span id="page-418-1"></span>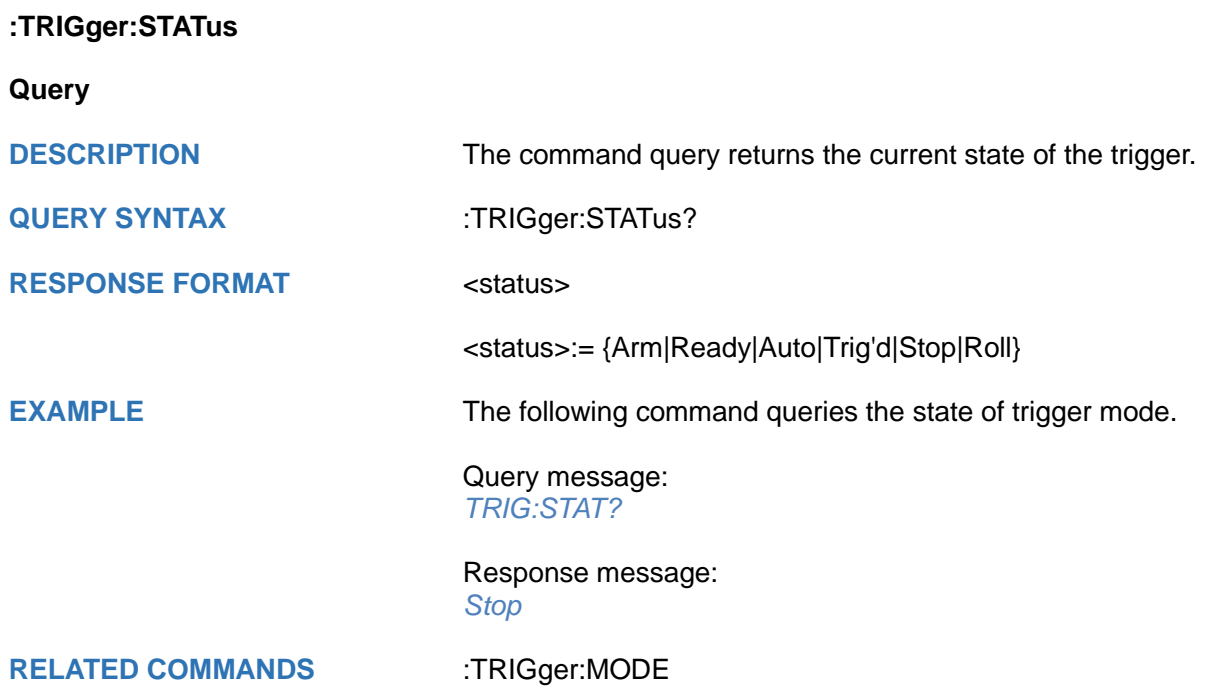

<span id="page-419-1"></span><span id="page-419-0"></span>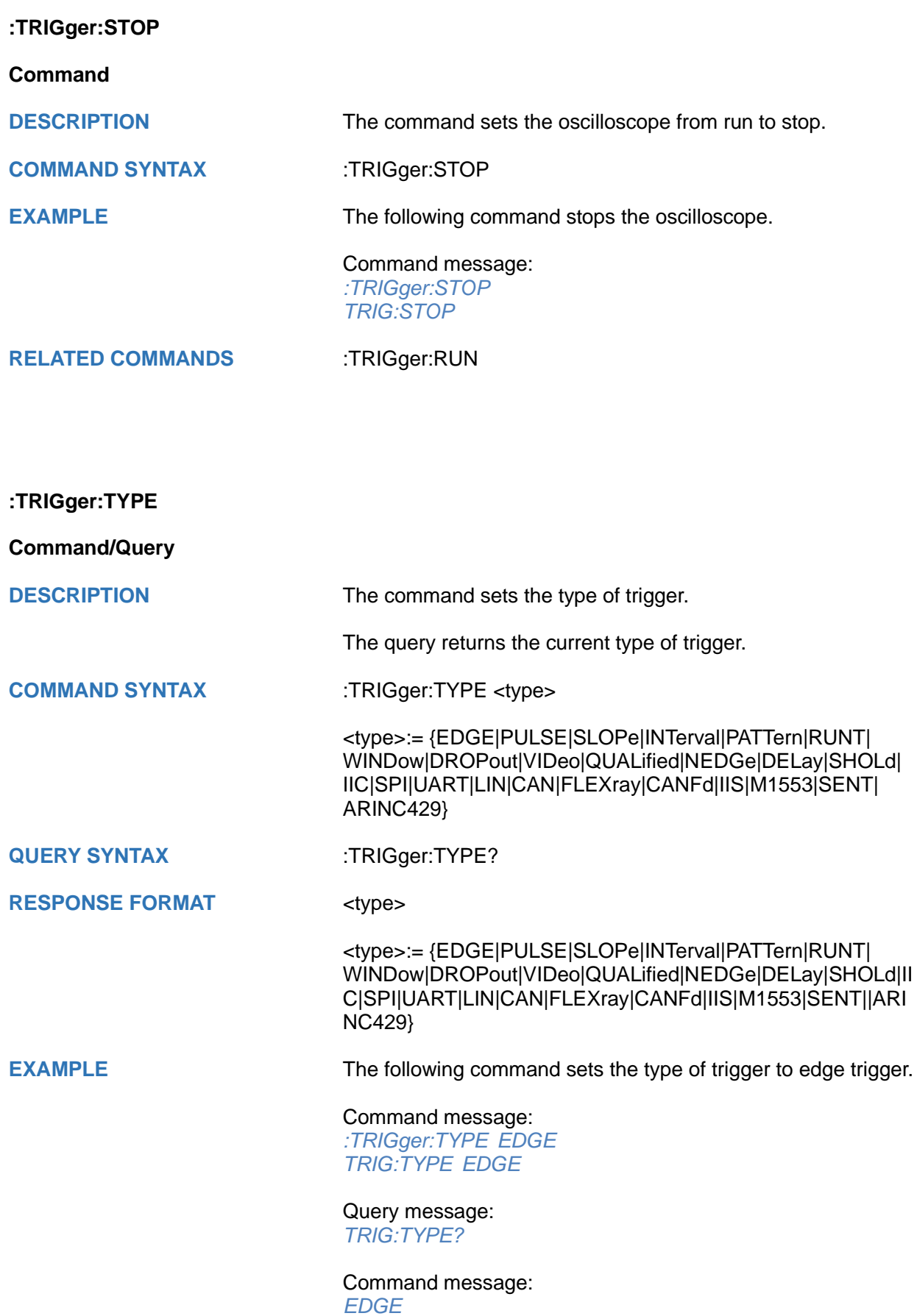

### <span id="page-420-0"></span>**:TRIGger:EDGE Commands**

The :TRIGGER:EDGE subsystem commands control the edge trigger parameters.

- **[:TRIGger:EDGE:COUPling](#page-421-0)**
- **[:TRIGger:EDGE:HLDEVent](#page-422-0)**
- **[:TRIGger:EDGE:HLDTime](#page-423-0)**
- **[:TRIGger:EDGE:HOLDoff](#page-424-0)**
- **[:TRIGger:EDGE:HSTart](#page-425-0)**
- **[:TRIGger:EDGE:IMPedance](#page-426-0)**
- **[:TRIGger:EDGE:LEVel](#page-427-0)**
- **[:TRIGger:EDGE:NREJect](#page-428-0)**
- **[:TRIGger:EDGE:SLOPe](#page-429-0)**
- **[:TRIGger:EDGE:SOURce](#page-430-0)**

# <span id="page-421-0"></span>**:TRIGger:EDGE:COUPling**

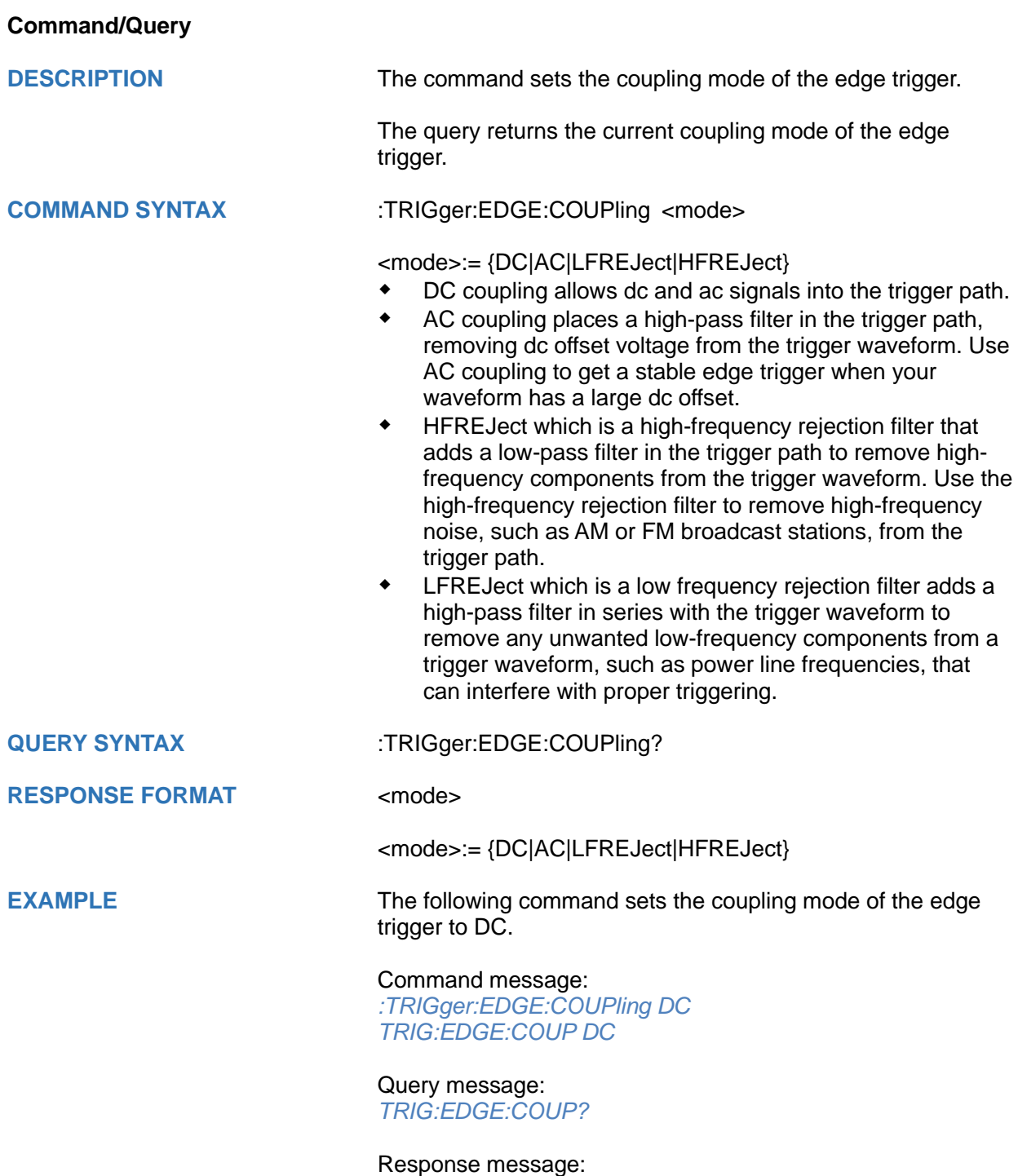

*DC*

<span id="page-422-0"></span>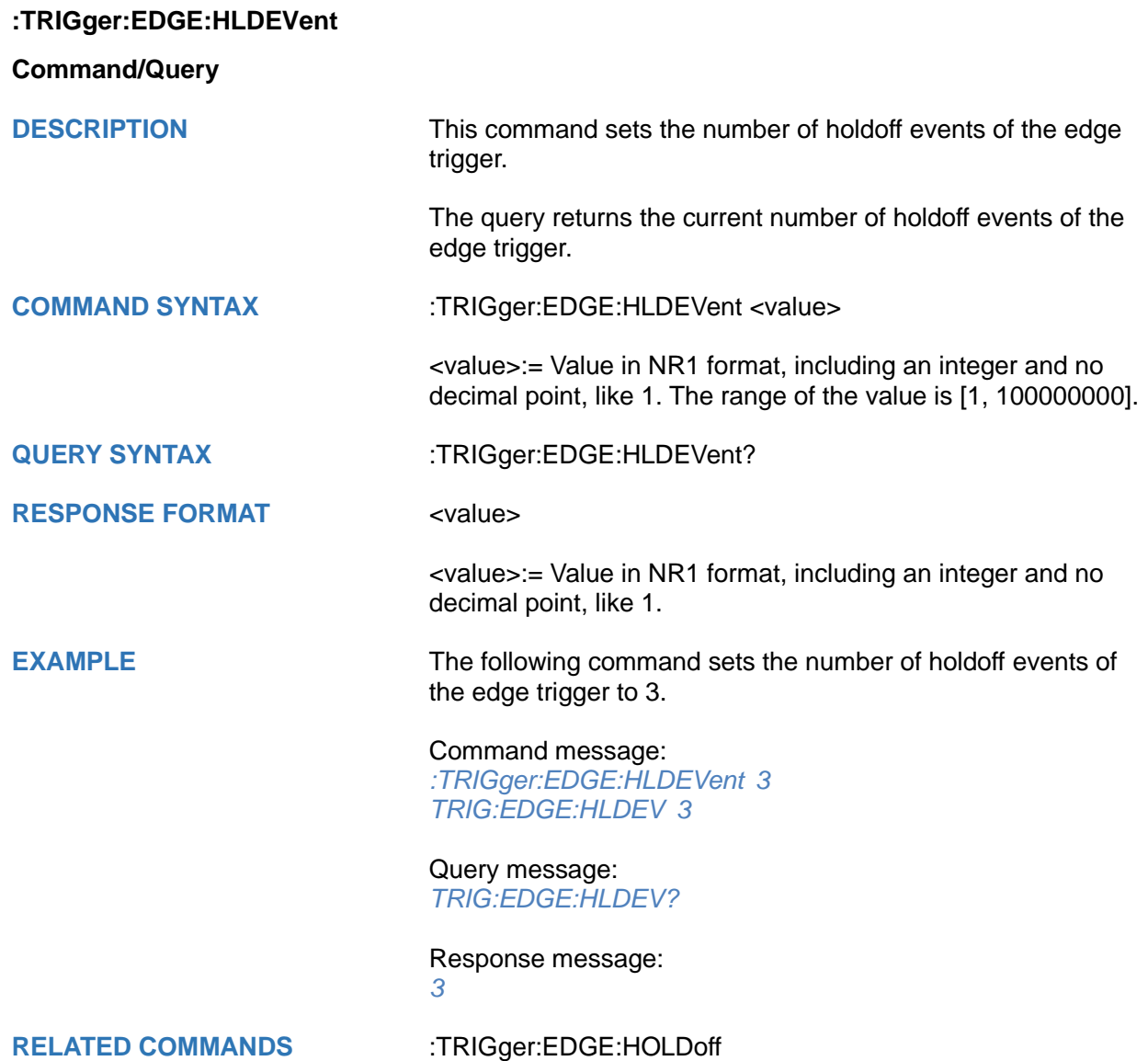

#### <span id="page-423-0"></span>**:TRIGger:EDGE:HLDTime**

#### **Command/Query**

**DESCRIPTION** The command sets the holdoff time of the edge trigger.

The query returns the current holdoff time of the edge trigger.

**COMMAND SYNTAX** :TRIGger:EDGE:HLDTime <value>

<value>:= Value in NR3 format, including a decimal point and exponent, like 1.23E+2.

The range of the value varies by model, see the table below for details.

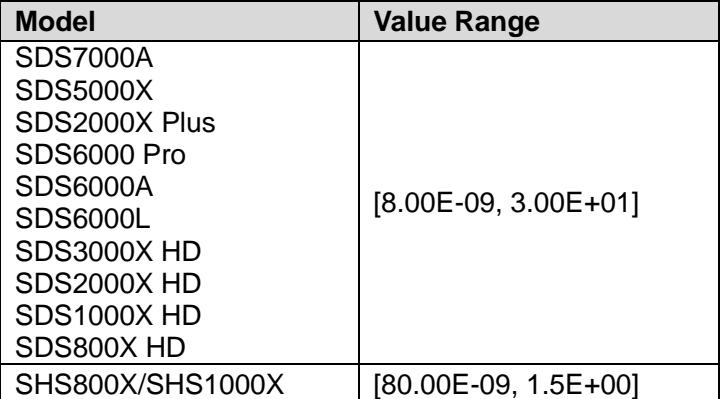

#### **QUERY SYNTAX** :TRIGger:EDGE:HLDTime?

**RESPONSE FORMAT** <value>

<value>:= Value in NR3 format, including a decimal point and exponent, like 1.23E+2.

**EXAMPLE** The following command sets the holdoff time of the edge trigger to 15 ns.

> Command message: *:TRIGger:EDGE:HLDTime 1.50E-08*

*TRIG:EDGE:HLDT 1.50E-08*

Query message: *TRIG:EDGE:HLDT?*

Response message: *1.50E-08*

**RELATED COMMANDS** [:TRIGger:DROPout:HOLDoff](#page-499-0)

<span id="page-424-0"></span>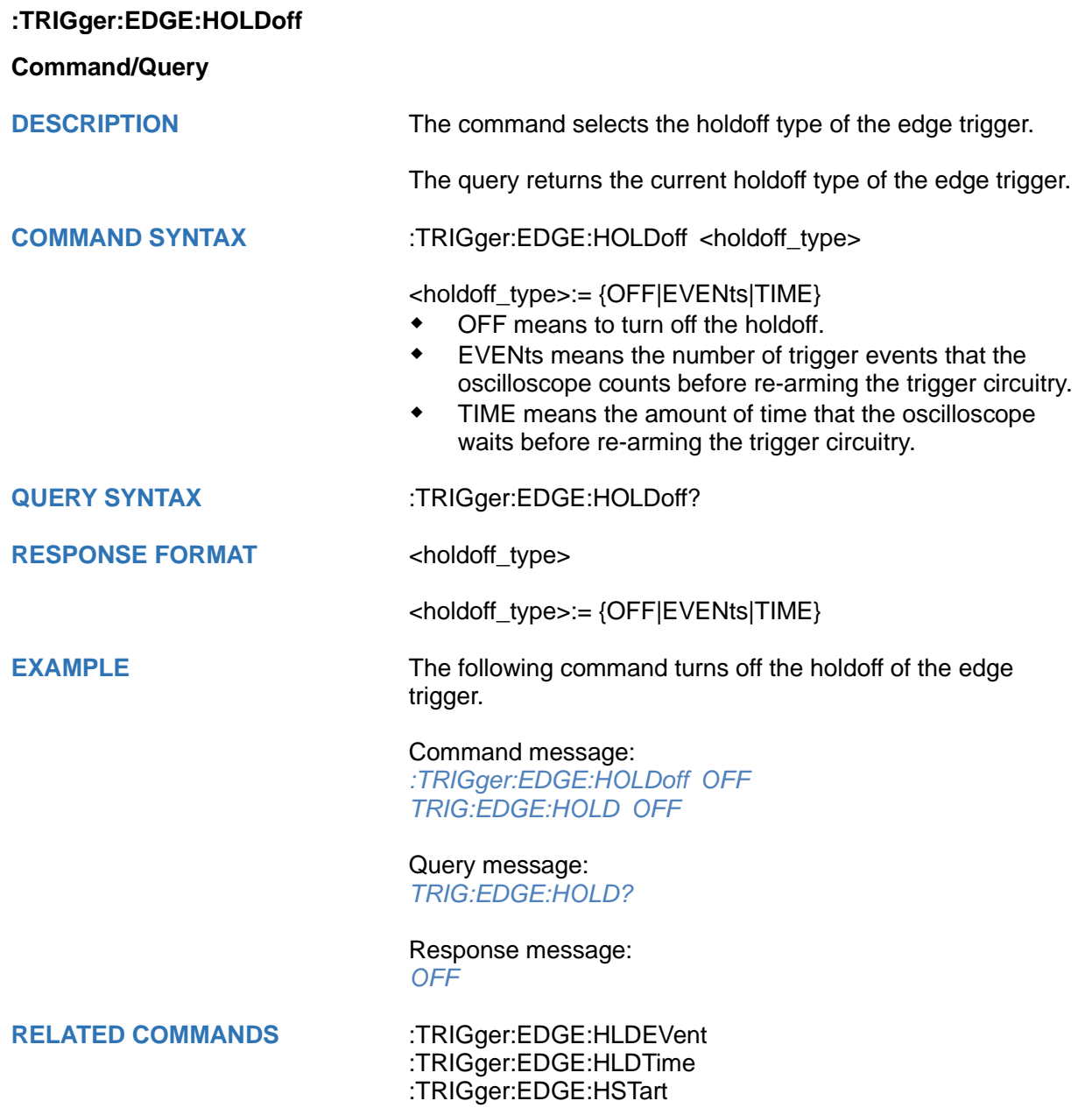

<span id="page-425-0"></span>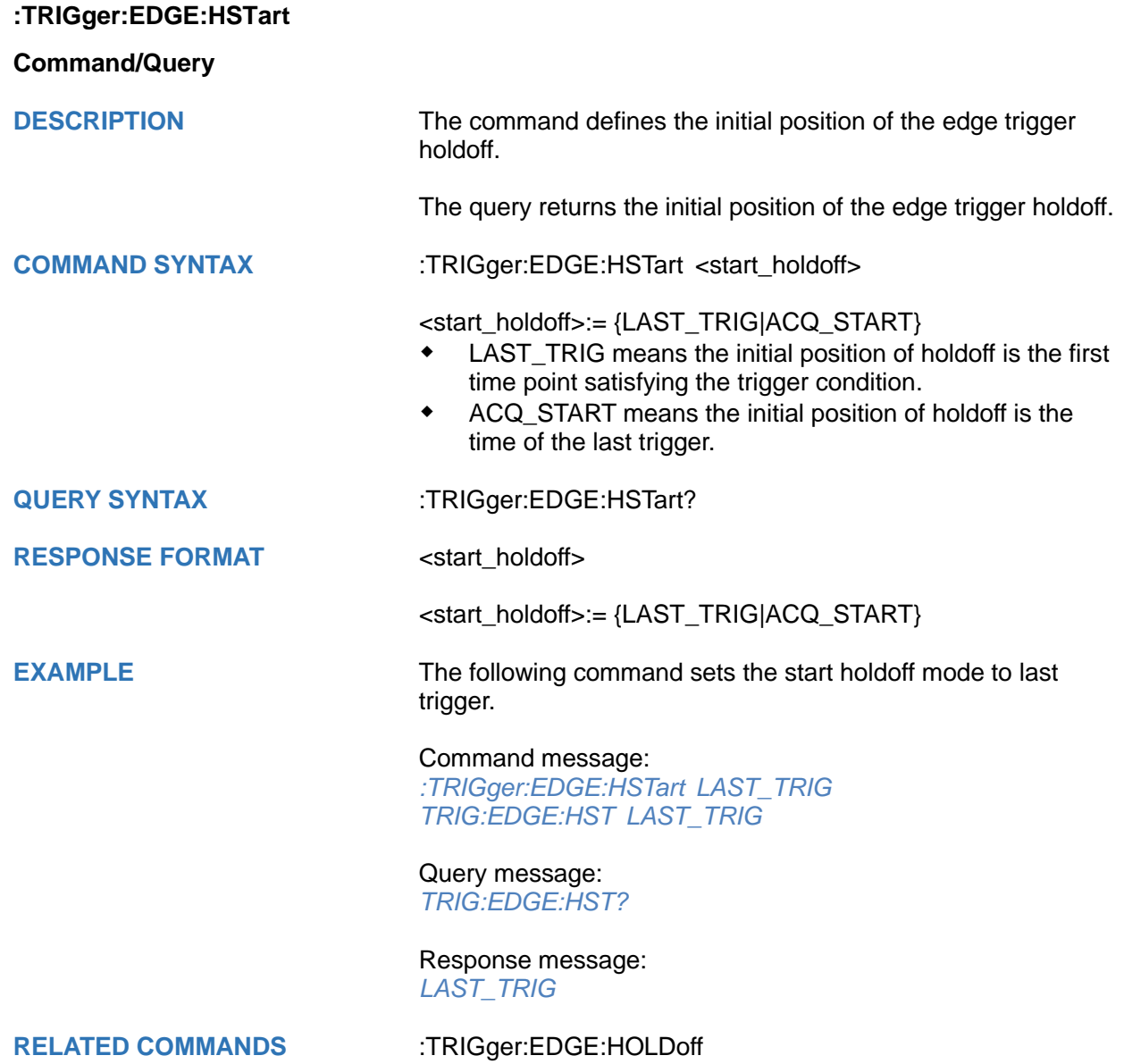

<span id="page-426-0"></span>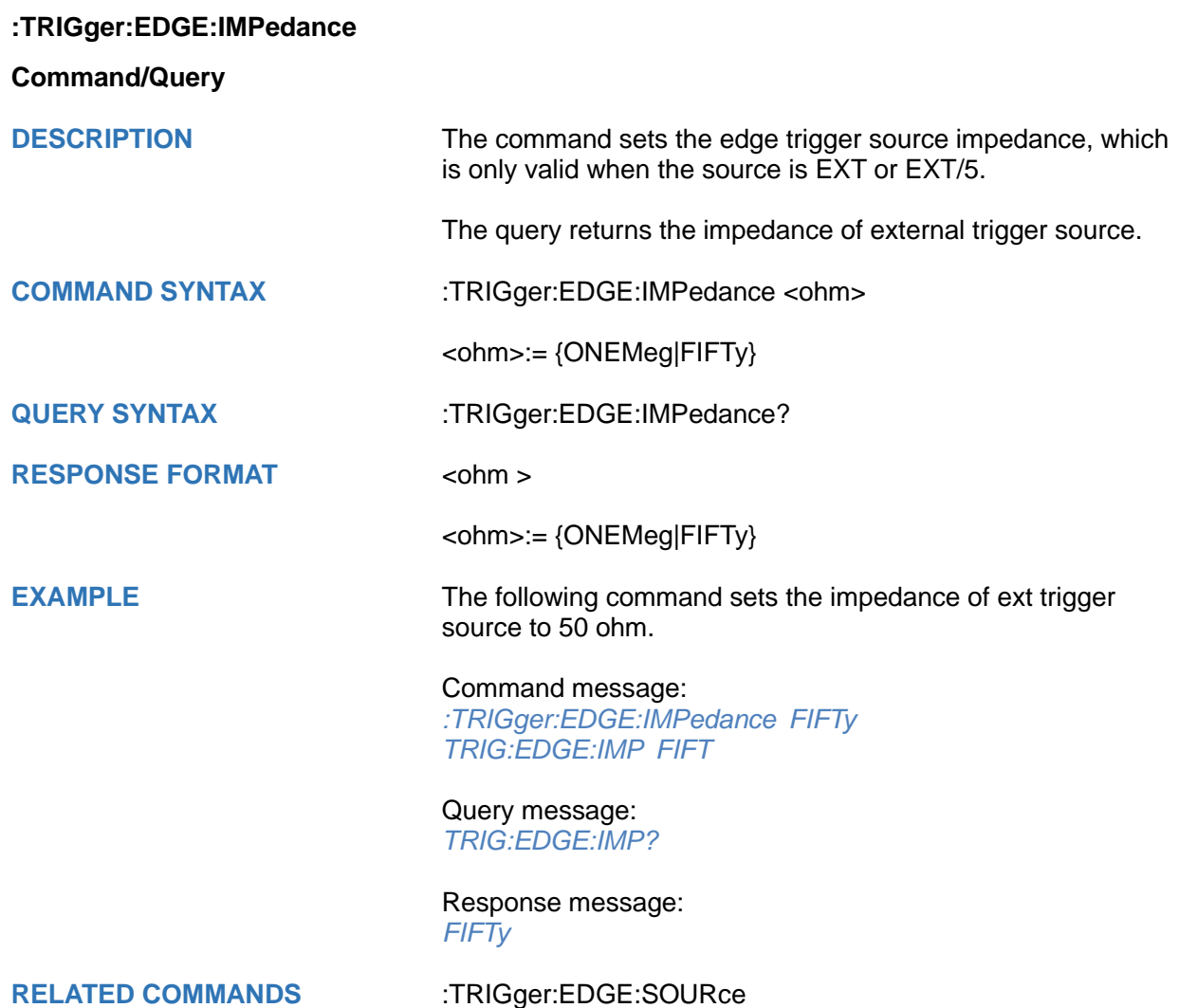

#### <span id="page-427-0"></span>**:TRIGger:EDGE:LEVel**

#### **Command/Query**

**DESCRIPTION** The command sets the trigger level of the edge trigger.

The query returns the current trigger level value of the edge trigger.

**COMMAND SYNTAX** :TRIGger:EDGE:LEVel <level\_value>

<level\_value>:= Value in NR3 format, including a decimal point and exponent, like 1.23E+2.

The range of the value varies by model, see the table below for details.

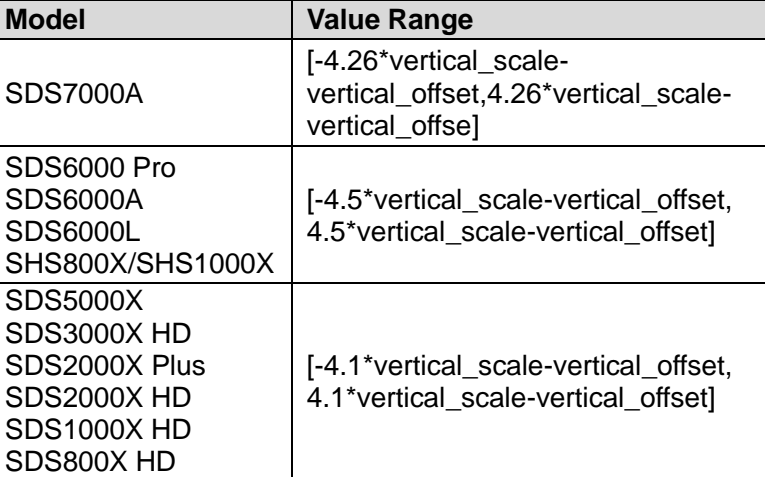

**QUERY SYNTAX** :TRIGger:EDGE:LEVel?

**RESPONSE FORMAT** <level\_value>

<level\_value>:= Value in NR3 format, including a decimal point and exponent, like 1.23E+2.

**EXAMPLE** The following command sets the trigger level of the edge trigger to 0.5 V.

Command message:

*:TRIGger:EDGE:LEVel 5.00E-01 TRIG:EDGE:LEV 5.00E-01*

Query message: *TRIG:EDGE:LEV?*

Response message: *5.00E-01*

**RELATED COMMANDS** [:TRIGger:EDGE:SOURce](#page-430-0)

<span id="page-428-0"></span>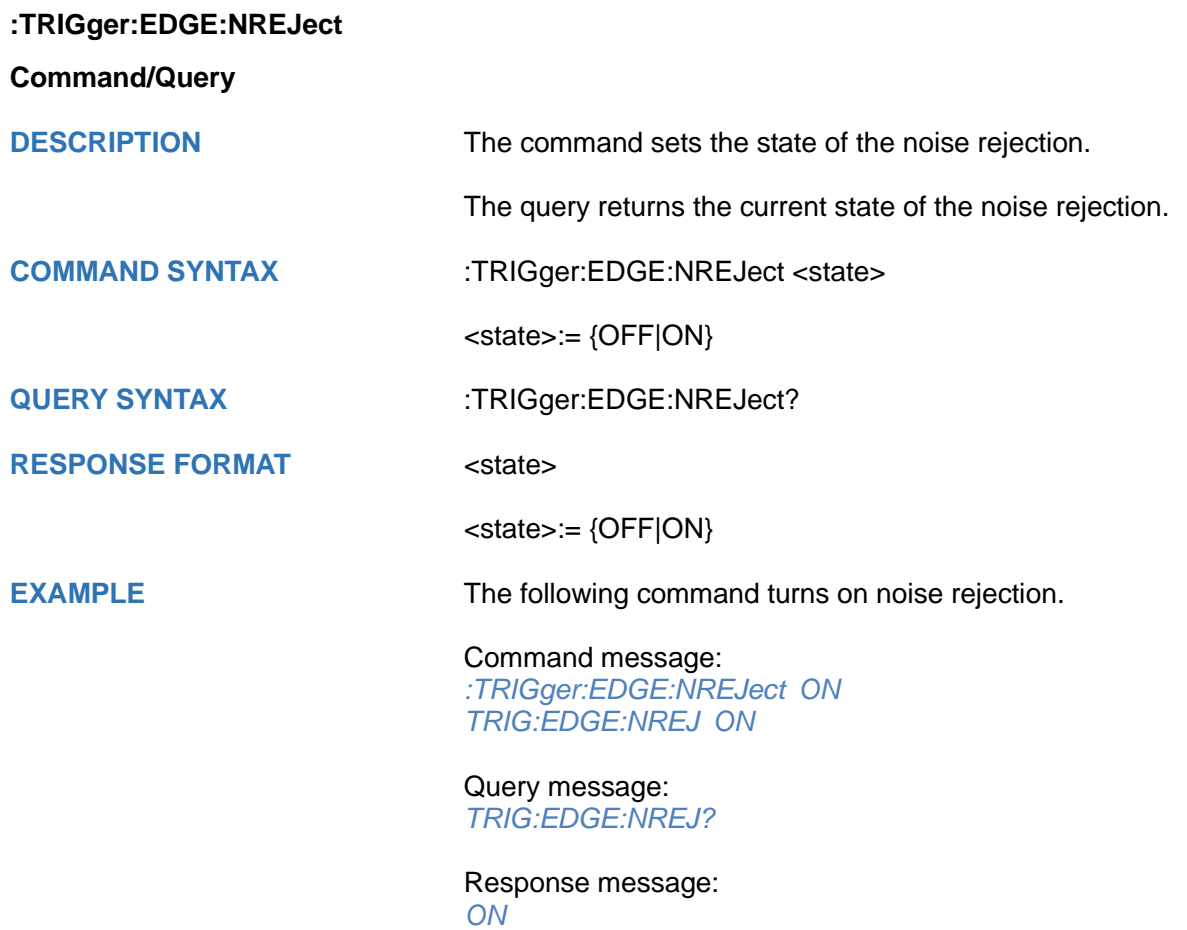

<span id="page-429-0"></span>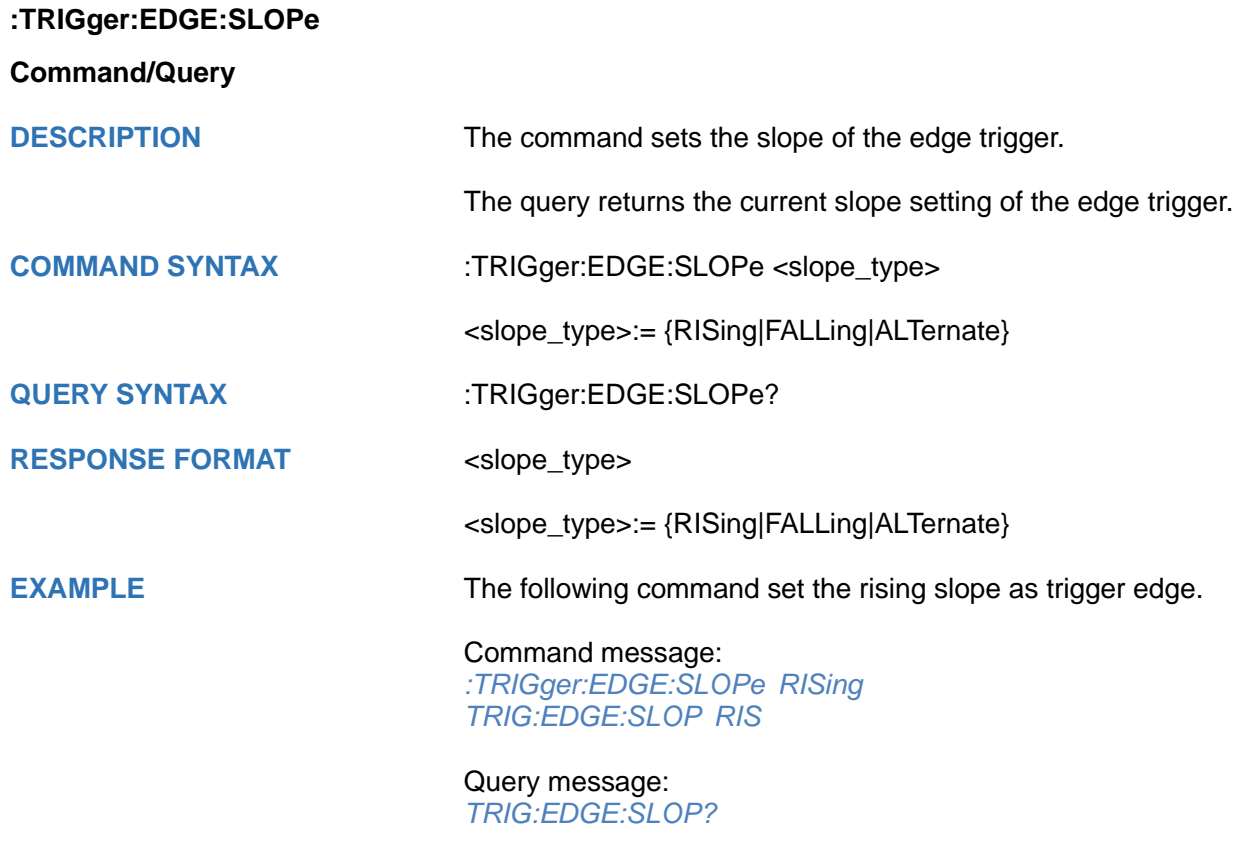

Response message: *RISing*

<span id="page-430-0"></span>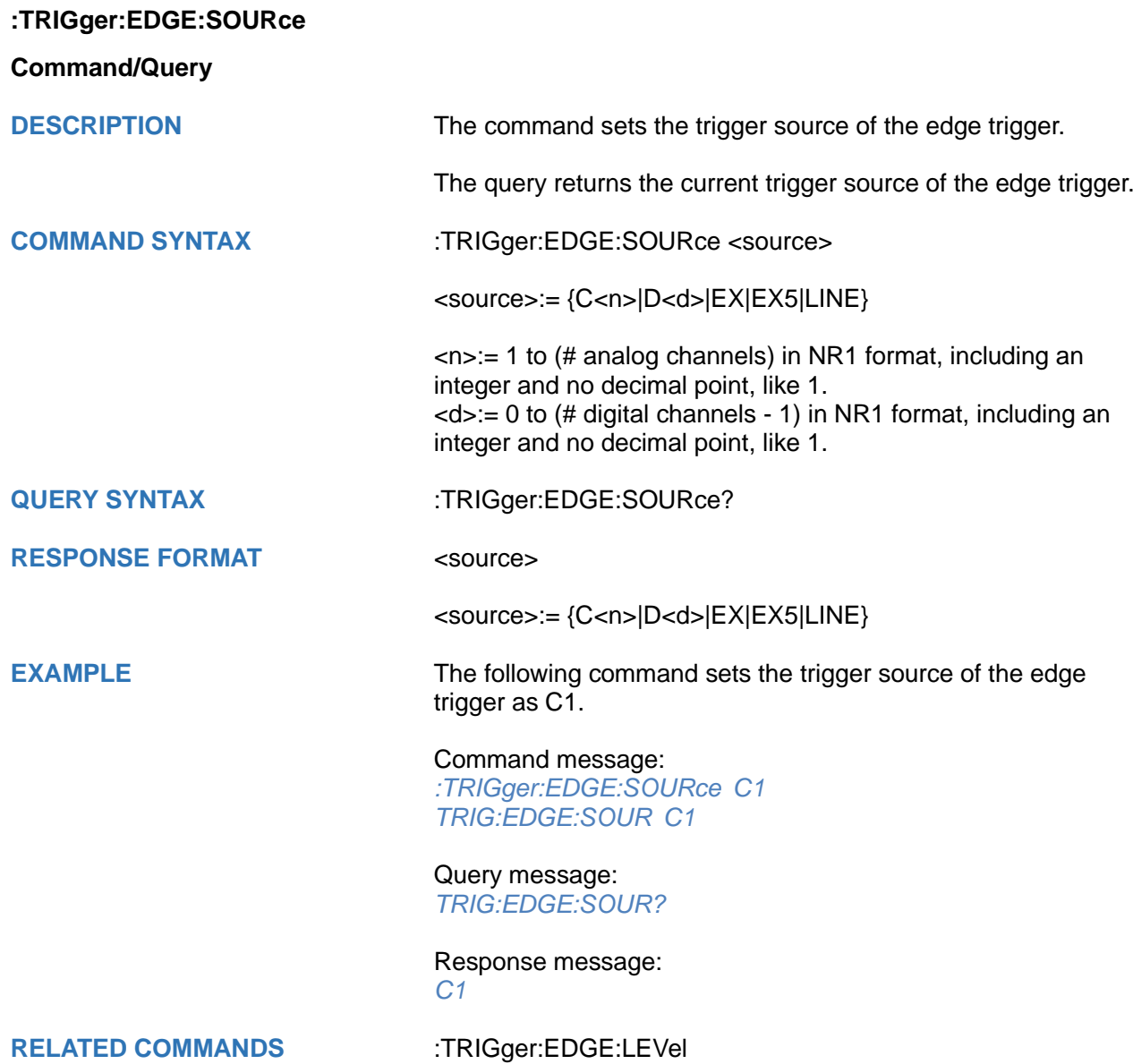

## <span id="page-431-0"></span>**:TRIGger:SLOPe Commands**

The :TRIGGER:SLOPe subsystem commands control the slope trigger parameters.

- **[:TRIGger:SLOPe:COUPling](#page-432-0)**
- **[:TRIGger:SLOPe:HLDEVent](#page-433-0)**
- **[:TRIGger:SLOPe:HLDTime](#page-434-0)**
- **[:TRIGger:SLOPe:HLEVel](#page-435-0)**
- **[:TRIGger:SLOPe:HOLDoff](#page-436-0)**
- **[:TRIGger:SLOPe:HSTart](#page-437-0)**
- **[:TRIGger:SLOPe:LIMit](#page-438-0)**
- **[:TRIGger:SLOPe:LLEVel](#page-439-0)**
- **[:TRIGger:SLOPe:NREJect](#page-440-0)**
- **[:TRIGger:SLOPe:SLOPe](#page-441-0)**
- **[:TRIGger:SLOPe:SOURce](#page-442-0)**
- **[:TRIGger:SLOPe:TLOWer](#page-443-0)**
- **[:TRIGger:SLOPe:TUPPer](#page-444-0)**
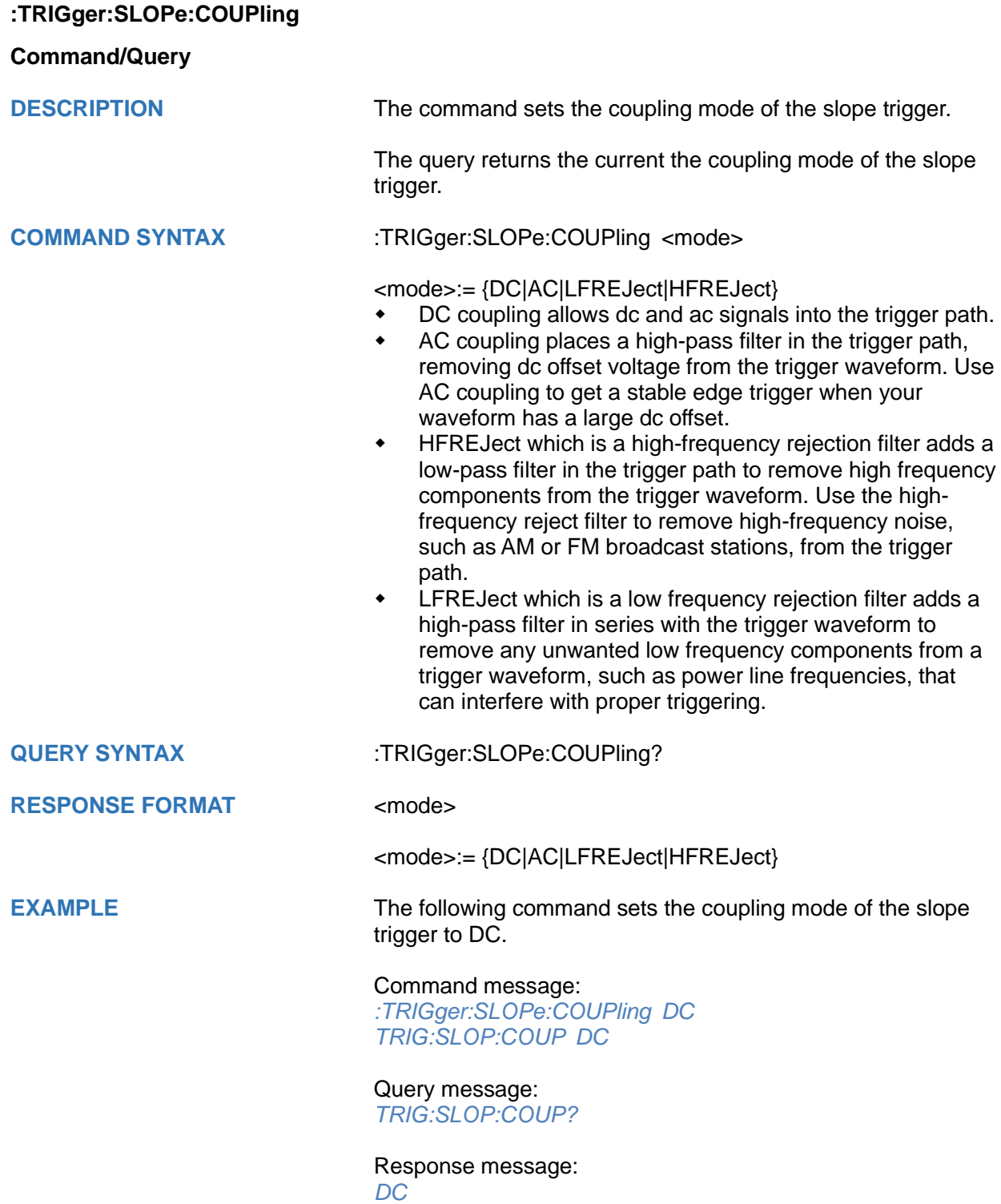

<span id="page-433-0"></span>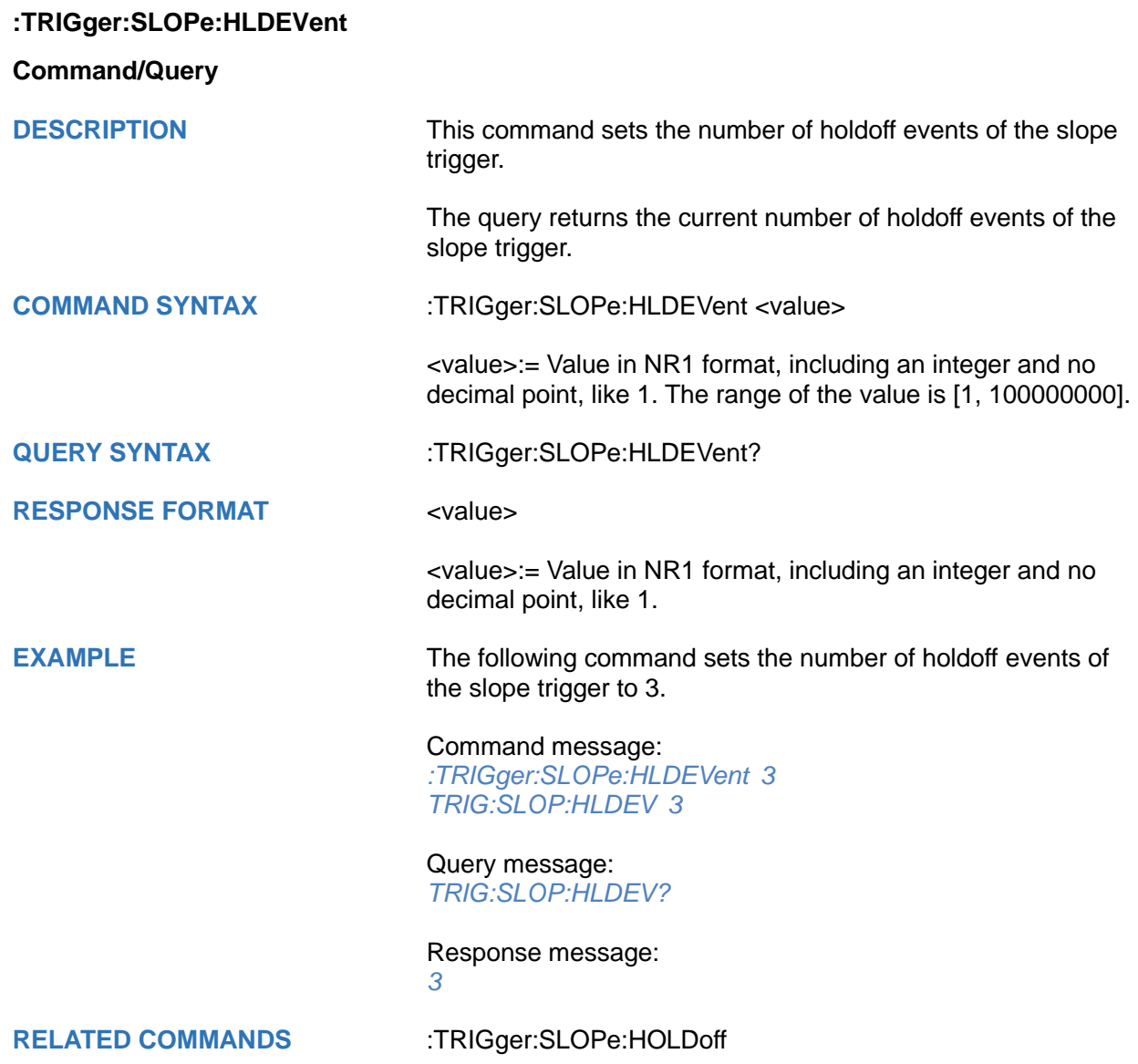

# <span id="page-434-0"></span>**:TRIGger:SLOPe:HLDTime Command/Query DESCRIPTION** This This command sets the holdoff time of the slope trigger. The query returns the current holdoff time of the slope trigger. **COMMAND SYNTAX** :TRIGger:SLOPe:HLDTime <value> <value>:= Value in NR3 format, including a decimal point and exponent, like 1.23E+2. The range of the value varies by model, see the table below for details. **Model Value Range** SDS7000A SDS5000X SDS2000X Plus SDS6000 Pro SDS6000A SDS6000L SDS3000X HD SDS2000X HD SDS1000X HD SDS800X HD [8.00E-09, 3.00E+01] **QUERY SYNTAX** :TRIGger:SLOPe:HLDTime? **RESPONSE FORMAT** <value> <value>:= Value in NR3 format, including a decimal point and exponent, like 1.23E+2. **EXAMPLE** The following command sets the holdoff time of the slope trigger to 15 ns. Command message: *:TRIGger:SLOPe:HLDTime 1.50E-08 TRIG:SLOP:HLDT 1.50E-08* Query message: *TRIG:SLOP:HLDT?* Response message: *1.50E-08* **RELATED COMMANDS** [:TRIGger:SLOPe:HOLDoff](#page-436-0)

## <span id="page-435-0"></span>**:TRIGger:SLOPe:HLEVel**

## **Command/Query**

**DESCRIPTION** The command sets the high level of the slope trigger.

The query returns the current high level of the slope trigger.

**COMMAND SYNTAX :**TRIGger:SLOPe:HLEVel <high\_level\_value>

<high\_level\_value>:= Value in NR3 format, including a decimal point and exponent, like 1.23E+2.

The range of the value varies by model, see the table below for details.

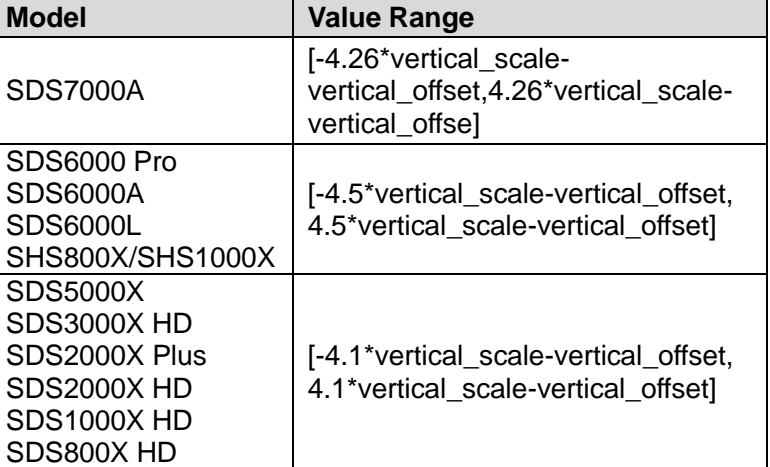

## **Note:**

The high level value cannot be less than the low level value using by the command :TRIGger:SLOPe:LLEVel.

**QUERY SYNTAX** :TRIGger:SLOPe:HLEVel?

**RESPONSE FORMAT** <high\_level\_value>

<high\_level\_value>:= Value in NR3 format, including a decimal point and exponent, like 1.23E+2.

**EXAMPLE** The following command sets the high level of the slope trigger to 0.5 V.

> Command message: *:TRIGger:SLOPe:HLEVel 5.00E-01 TRIG:SLOP:HLEV 5.00E-01*

Query message: *TRIG:SLOP:HLEV?*

Response message: *5.00E-01*

**RELATED COMMANDS** [:TRIGger:SLOPe:LLEVel](#page-439-0)

<span id="page-436-0"></span>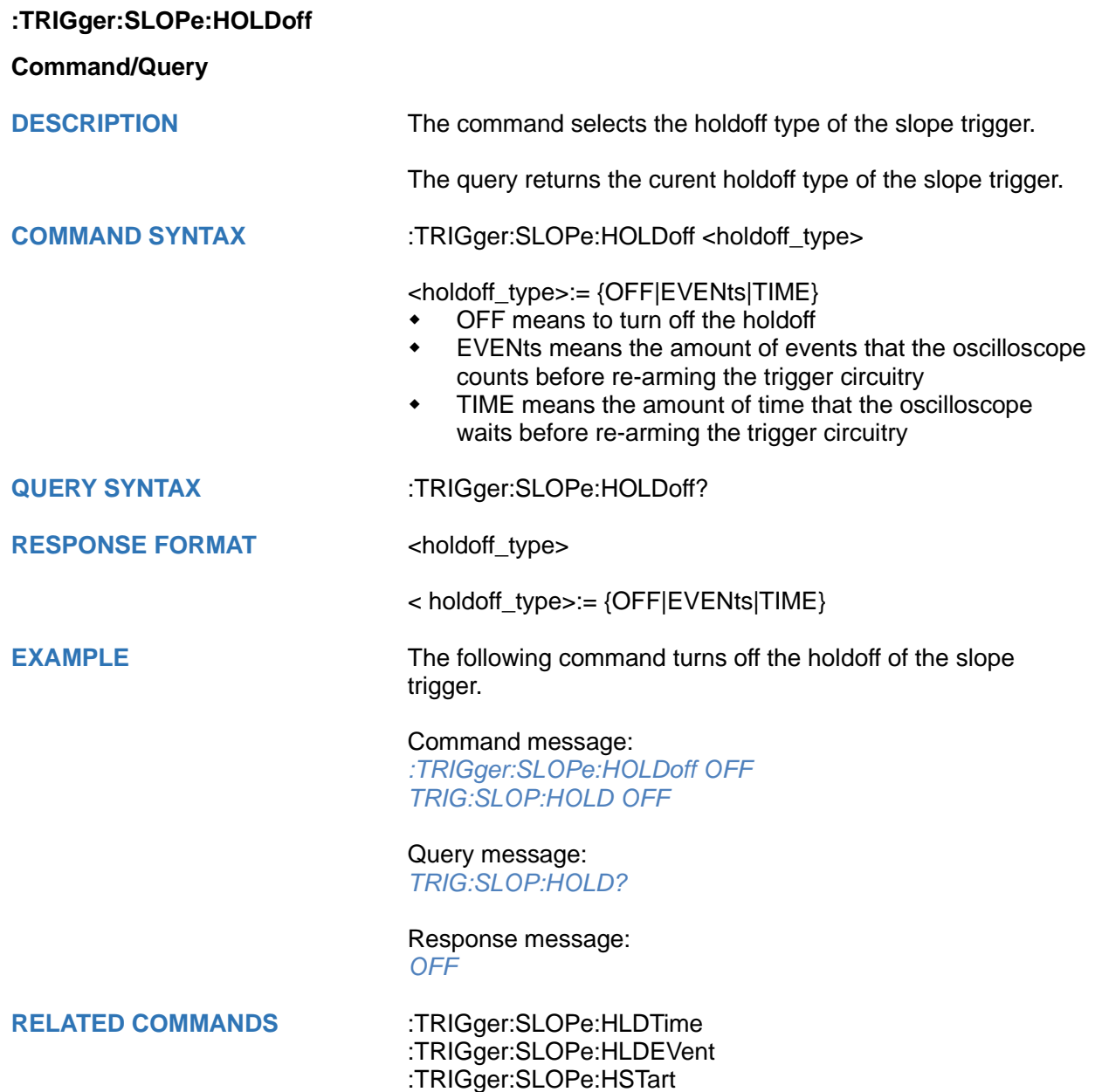

<span id="page-437-0"></span>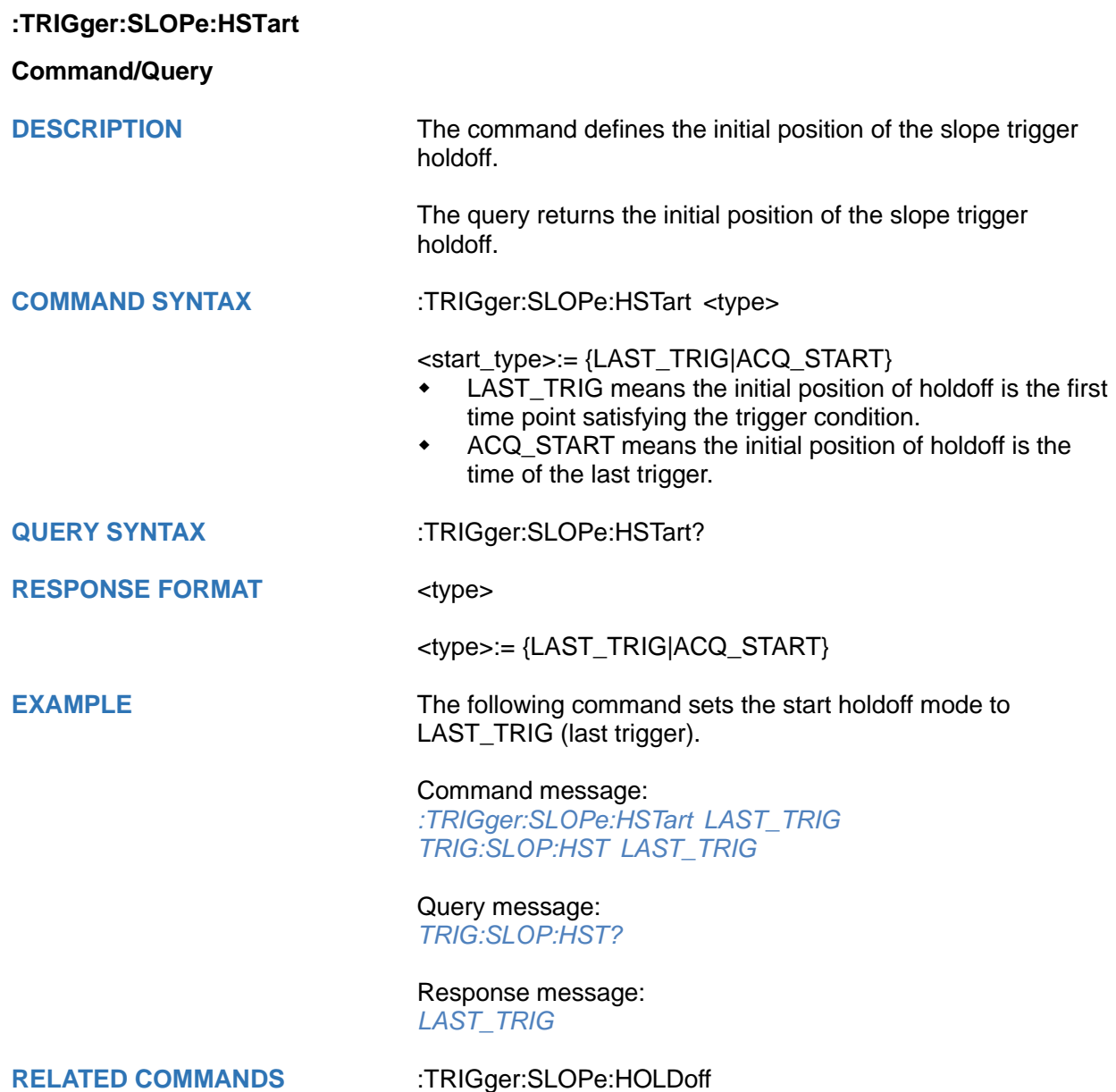

<span id="page-438-0"></span>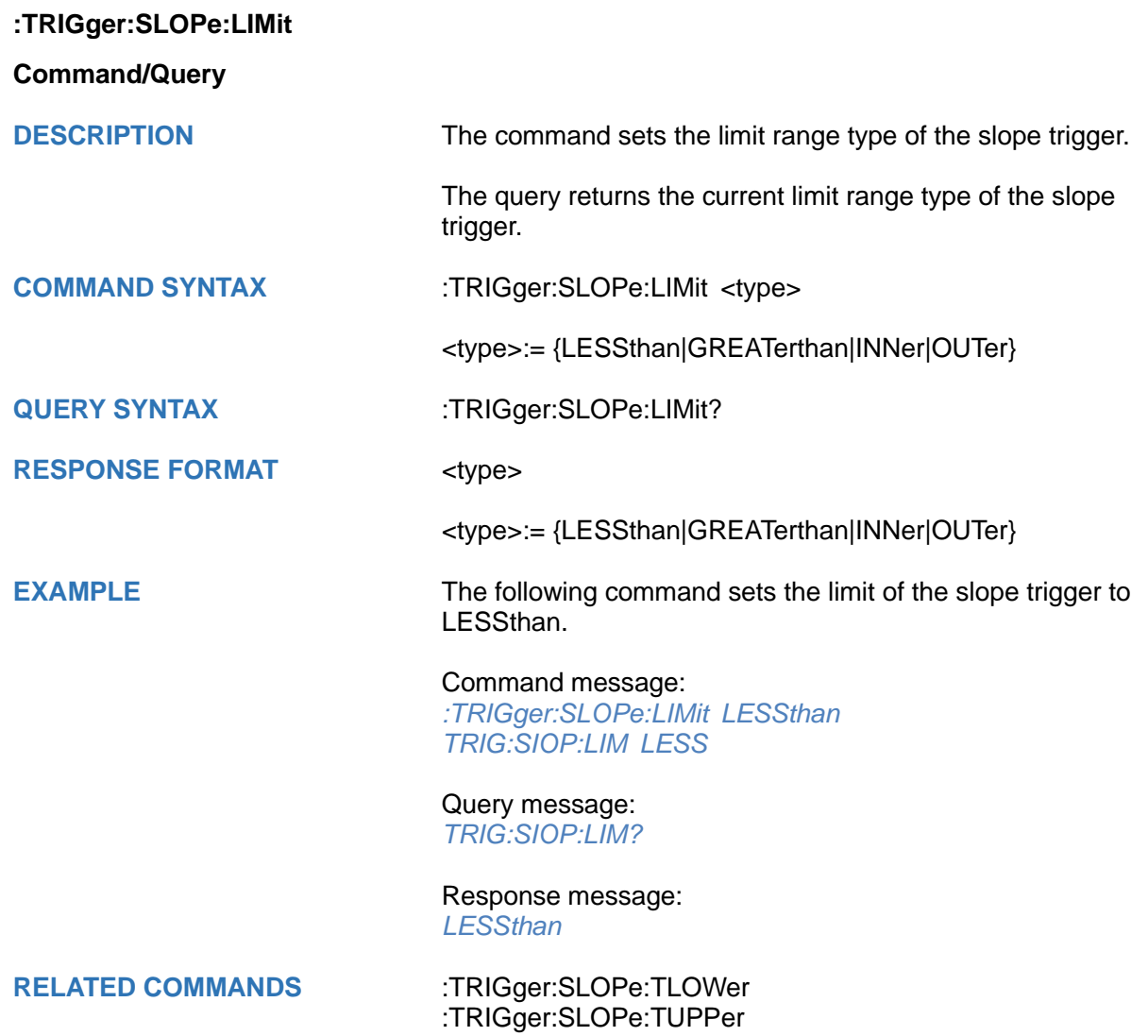

## <span id="page-439-0"></span>**:TRIGger:SLOPe:LLEVel**

## **Command/Query**

**DESCRIPTION** The command sets the low level of the slope trigger.

The query returns the current low level of the slope trigger.

**COMMAND SYNTAX :**TRIGger:SLOPe:LLEVel <low\_level\_value>

<low\_level\_value>:= Value in NR3 format, including a decimal point and exponent, like 1.23E+2.

The range of the value varies by model, see the table below for details.

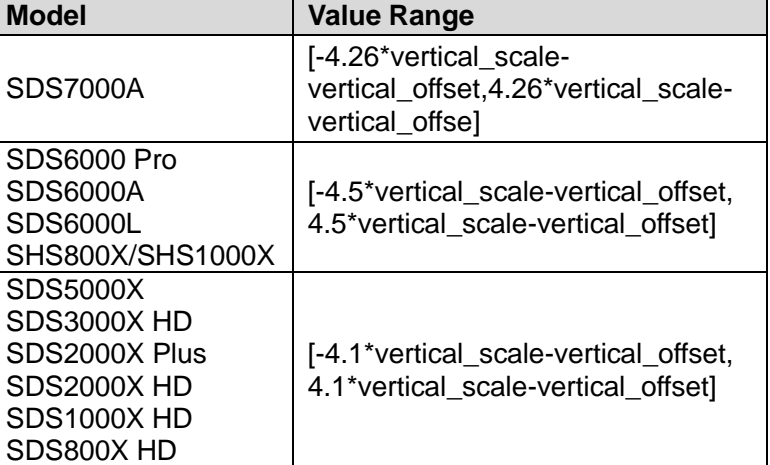

#### **Note:**

The low level value cannot be greater than the low level value using by the command :TRIGger:SLOPe:HLEVel.

**QUERY SYNTAX** :TRIGger:SLOPe:LLEVel?

RESPONSE FORMAT <low\_level\_value>

<low\_level\_value>:= Value in NR3 format, including a decimal point and exponent, like 1.23E+2.

**EXAMPLE** The following command sets the low level of the slope trigger to -0.5 V.

> Command message: *:TRIGger:SLOPe:LLEVel -5.00E-01 TRIG:SLOP:LLEV -5.00E-01*

Query message: *TRIG:SLOP:LLEV?*

Response message: *-5.00E-01*

**RELATED COMMANDS** [:TRIGger:SLOPe:HLEVel](#page-435-0)

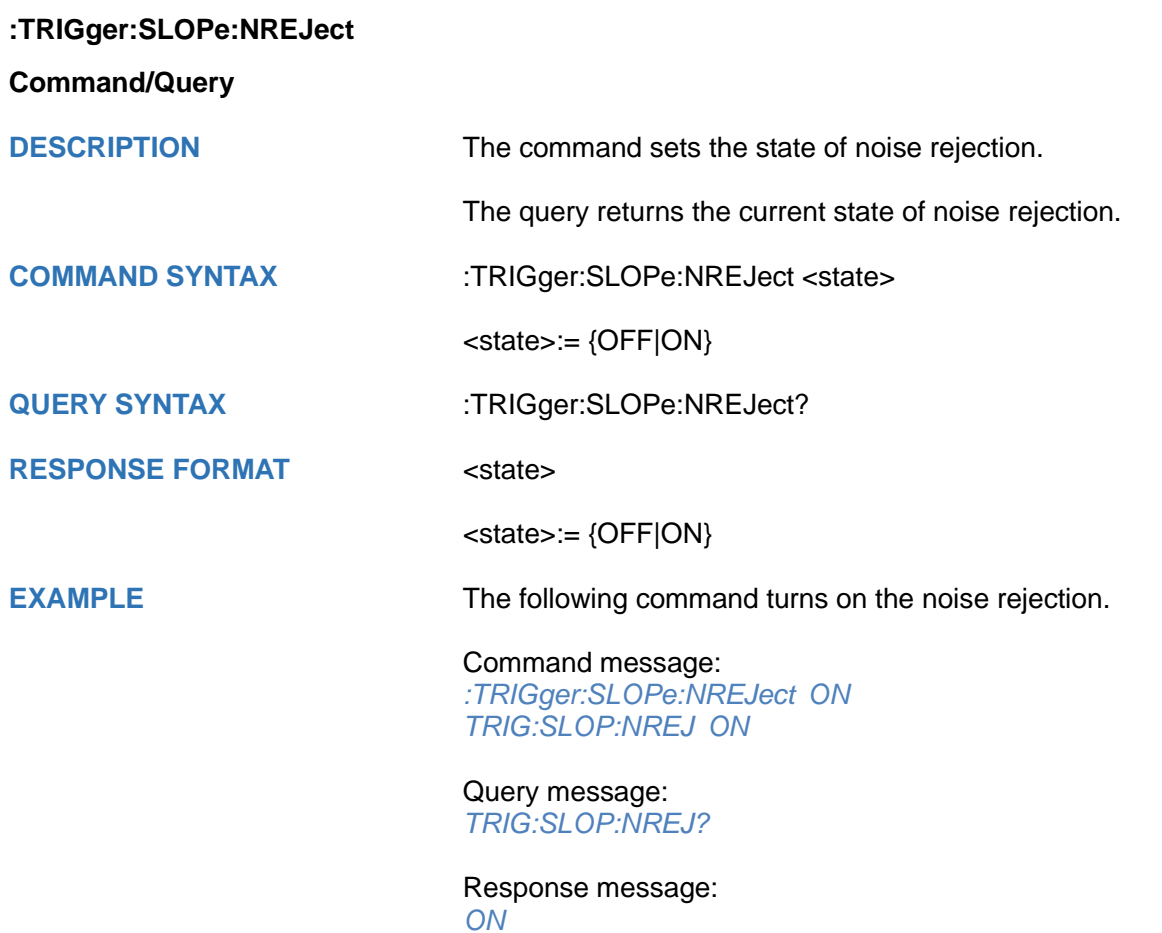

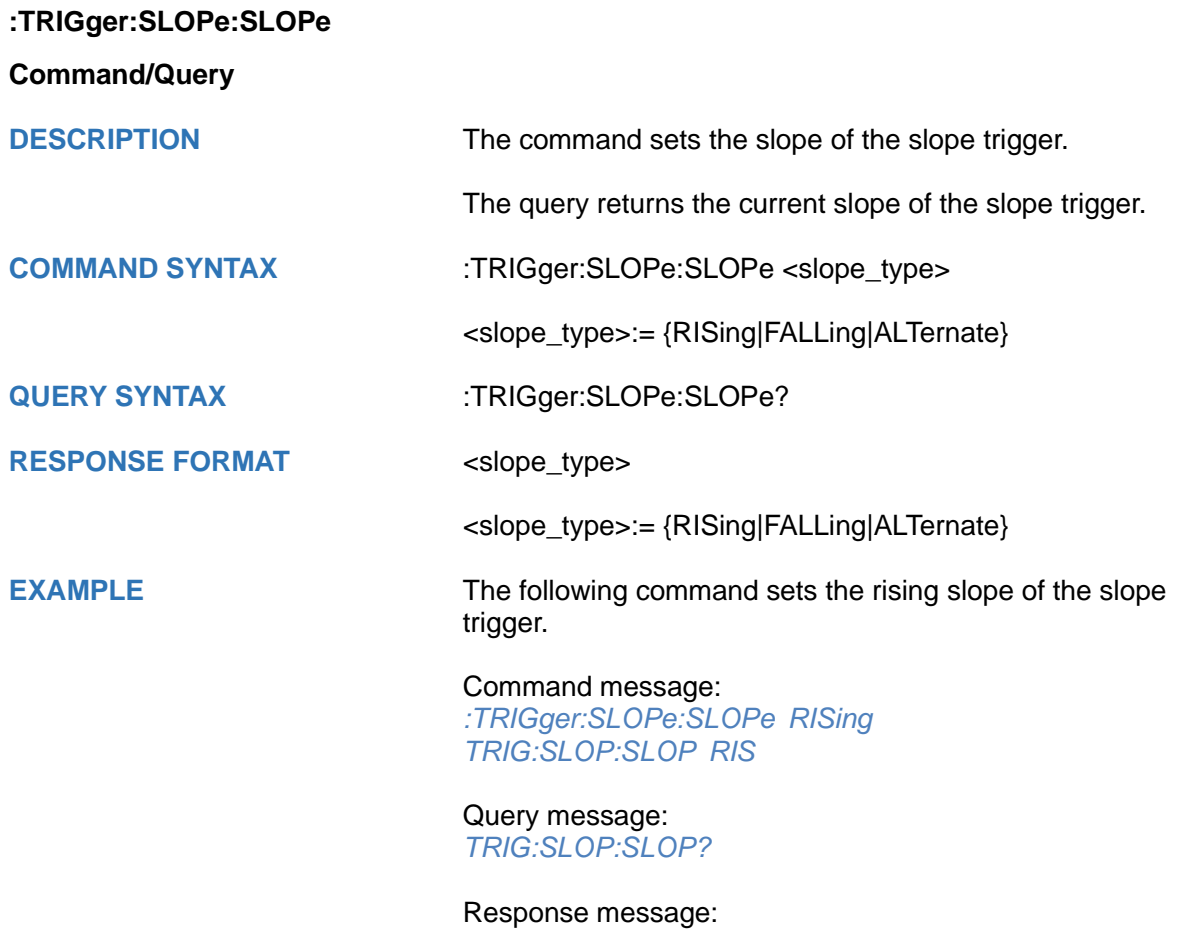

*RISing*

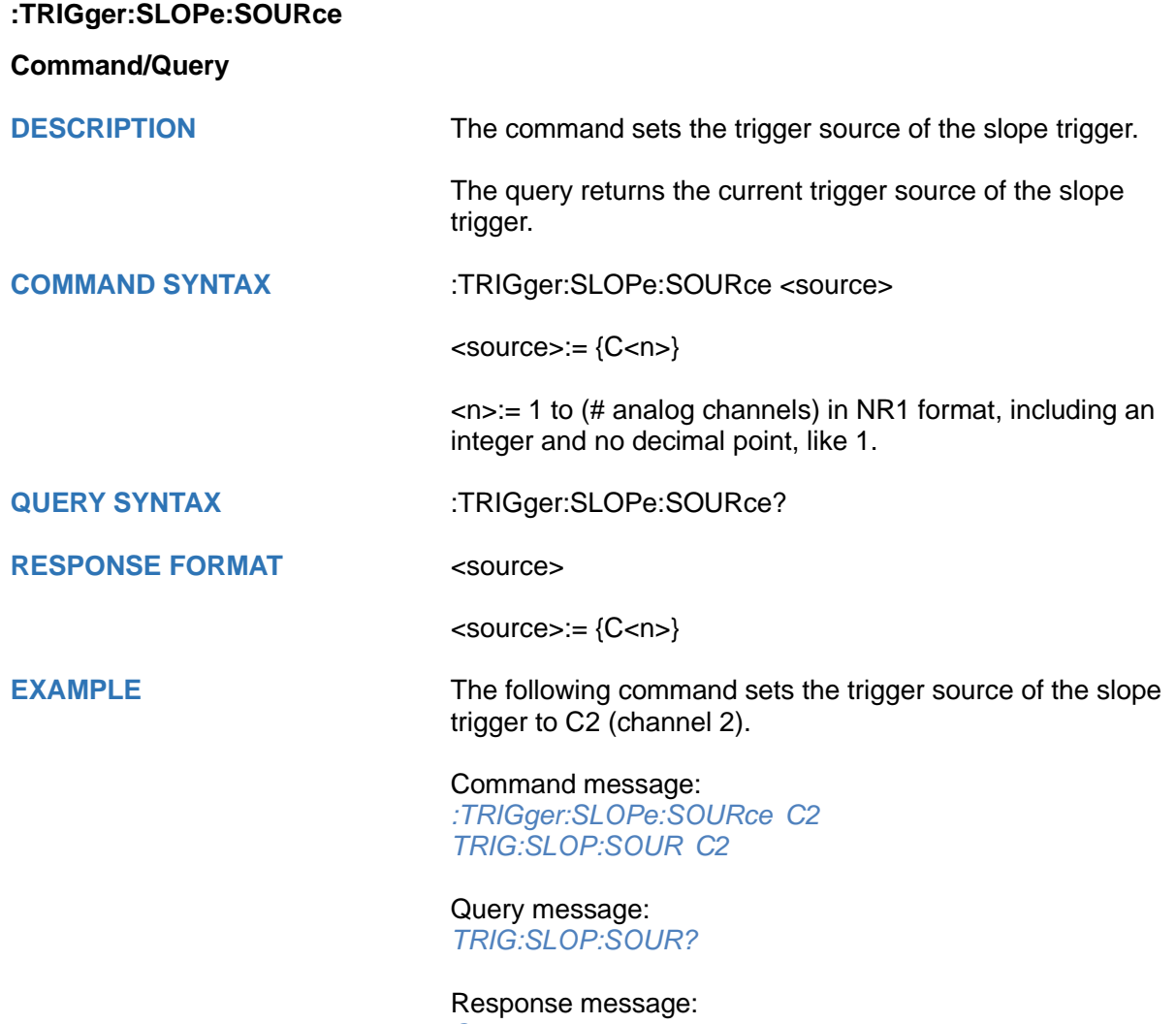

*C2*

## <span id="page-443-0"></span>**:TRIGger:SLOPe:TLOWer**

## **Command/Query**

**DESCRIPTION** The command sets the lower value of the slope trigger limit type.

> The query returns the current lower value of the slope trigger limit type.

#### **COMMAND SYNTAX** :TRIGger:SLOPe:TLOWer <value>

<value>:= Value in NR3 format, including a decimal point and exponent, like 1.23E+2. The range of the value varies by model, see the table below for details.

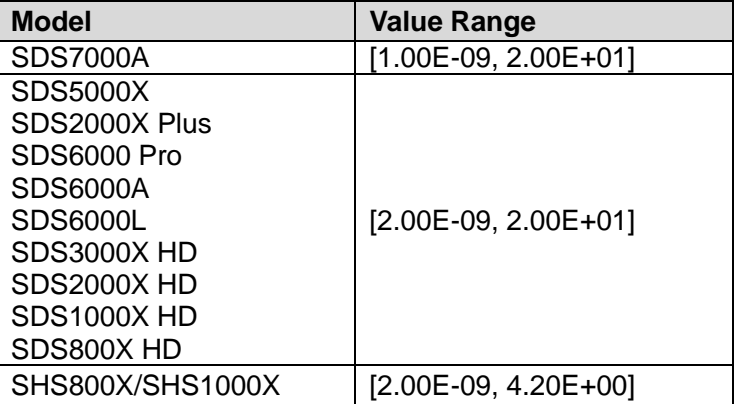

#### **Note:**

- The lower value cannot be greater than the upper value using by the command :TRIGger:SLOPe:TUPPer.
- The command is not valid when the limit range type is LESSthan.

#### **QUERY SYNTAX** :TRIGger:SLOPe:TLOWer?

#### **RESPONSE FORMAT** <value>

<value>:= Value in NR3 format, including a decimal point and exponent, like 1.23E+2.

#### **EXAMPLE** The following command sets the lower time of the slope trigger to 10 ns.

Command message: *:TRIGger:SLOPe:TLOWer 1.00E-08 TRIG:SLOP:TLOW 1.00E-08*

## Query message:

*TRIG:SLOP:TLOW?* Response message: *1.00E-08*

#### **RELATED COMMANDS** [:TRIGger:SLOPe:LIMit](#page-438-0)

[:TRIGger:SLOPe:TUPPer](#page-444-0)

## <span id="page-444-0"></span>**:TRIGger:SLOPe:TUPPer**

## **Command/Query**

**DESCRIPTION** The command sets the upper value of the slope trigger limit type.

> The query returns the current upper value of the slope trigger limit type.

#### **COMMAND SYNTAX** :TRIGger:SLOPe:TUPPer <value>

<value>:= Value in NR3 format, including a decimal point and exponent, like 1.23E+2. The range of the value varies by model, see the table below for details.

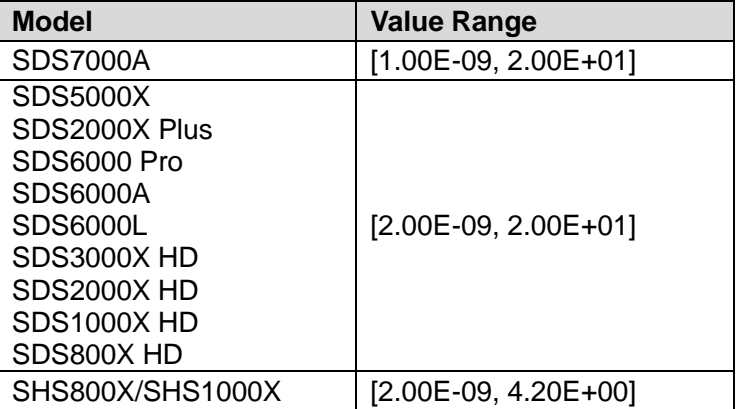

#### **Note:**

- The upper value cannot be less than the lower value using by the command :TRIGger:SLOPe:TLOWer.
- The command is not valid when the limit range type is GREATerthan.

#### **QUERY SYNTAX** :TRIGger:SLOPe:TUPPer?

#### **RESPONSE FORMAT** <value>

<value>:= Value in NR3 format, including a decimal point and exponent, like 1.23E+2.

**EXAMPLE** The following command sets the upper value of the slope trigger to 30 ns, when the limit range type is OUTer.

> Command message: *:TRIGger:SLOPe:TUPPer 3.00E-08 TRIG:SLOP:TUPP 3.00E-08*

## Query message:

*TRIG:SLOP:TUPP?* Response message: *3.00E-08*

#### **RELATED COMMANDS** [:TRIGger:SLOPe:LIMit](#page-438-0)

[:TRIGger:SLOPe:TLOWer](#page-443-0)

## **:TRIGger:PULSe Commands**

The :TRIGGER:PULSe subsystem commands control the pulse trigger parameters.

- **[:TRIGger:PULSe:COUPling](#page-446-0)**
- **[:TRIGger:PULSe:HLDEVent](#page-447-0)**
- **[:TRIGger:PULSe:HLDTime](#page-448-0)**
- **[:TRIGger:PULSe:HOLDoff](#page-449-0)**
- **[:TRIGger:PULSe:HSTart](#page-450-0)**
- **[:TRIGger:PULSe:LEVel](#page-451-0)**
- **[:TRIGger:PULSe:LIMit](#page-452-0)**
- **[:TRIGger:PULSe:NREJect](#page-453-0)**
- **[:TRIGger:PULSe:POLarity](#page-454-0)**
- **[:TRIGger:PULSe:SOURce](#page-455-0)**
- **[:TRIGger:PULSe:TLOWer](#page-456-0)**
- **[:TRIGger:PULSe:TUPPer](#page-457-0)**

<span id="page-446-0"></span>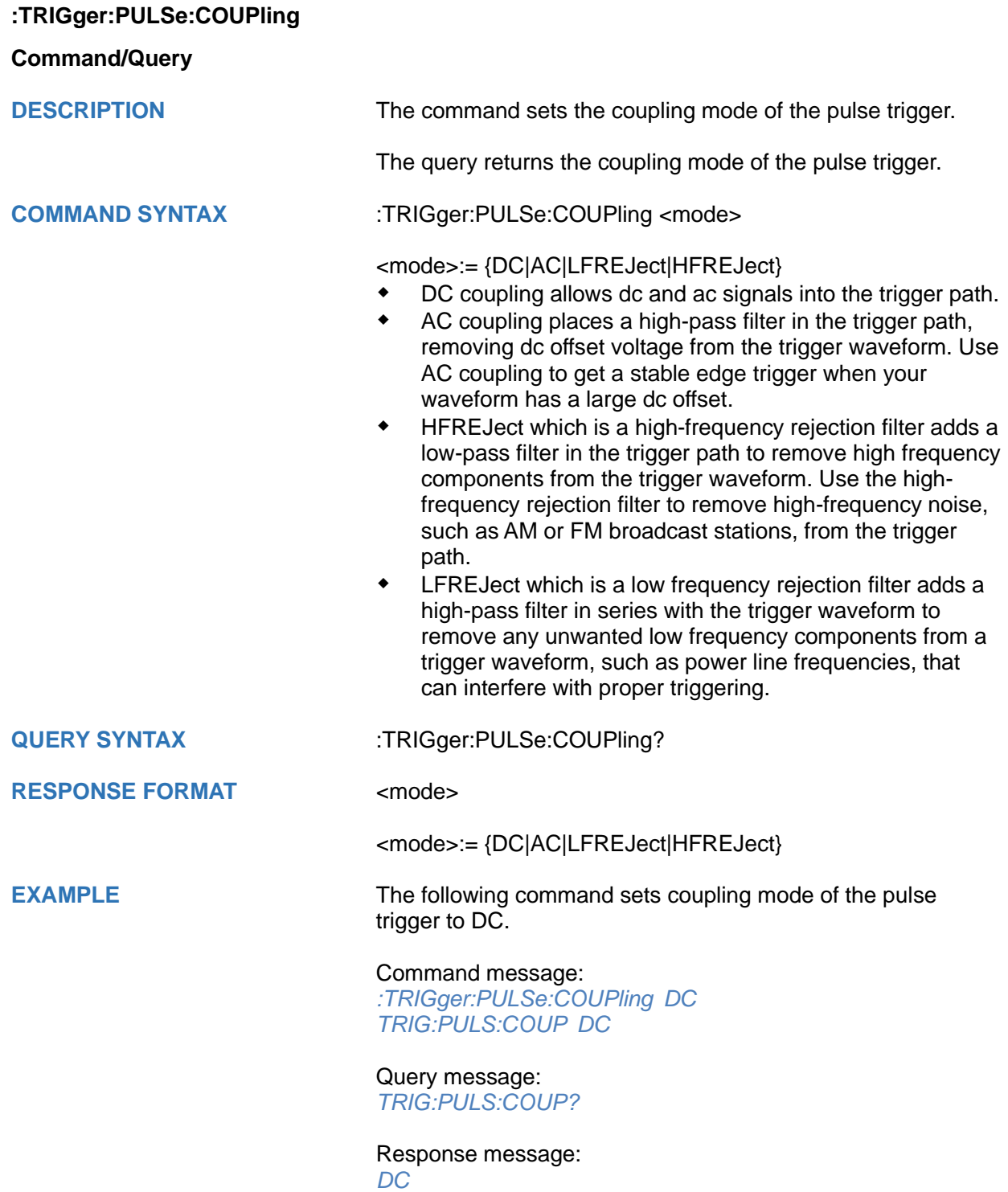

<span id="page-447-0"></span>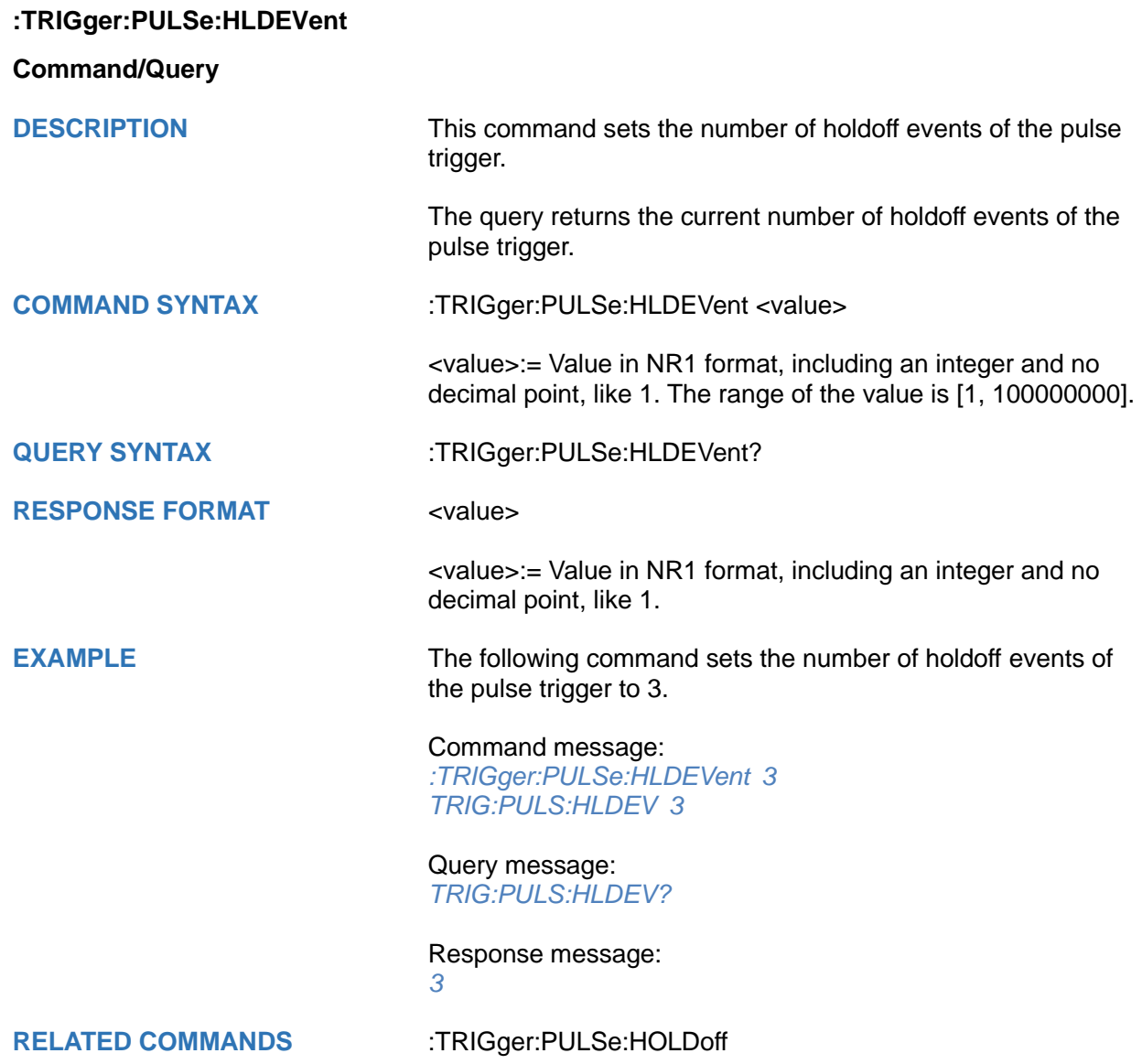

# <span id="page-448-0"></span>**:TRIGger:PULSe:HLDTime Command/Query DESCRIPTION** This This command sets the holdoff time of the pulse trigger. The query returns the current holdoff time of the pulse trigger. **COMMAND SYNTAX** :TRIGger:PULSe:HLDTime <value> <value>:= Value in NR3 format, including a decimal point and exponent, like 1.23E+2. The range of the value varies by model, see the table below for details. **Model Value Range** SDS7000A SDS5000X SDS2000X Plus SDS6000 Pro SDS6000A SDS6000L SDS3000X HD SDS2000X HD SDS1000X HD SDS800X HD [8.00E-09, 3.00E+01] **QUERY SYNTAX** :TRIGger:PULSe:HLDTime? **RESPONSE FORMAT** <value> <value>:= Value in NR3 format, including a decimal point and exponent, like 1.23E+2. **EXAMPLE** The following command sets the holdoff time of the pulse trigger to 15 ns. Command message: *:TRIGger:PULSe:HLDTime 1.50E-08 TRIG:PULS:HLDT 1.50E-08* Query message: *TRIG:PULS:HLDT?* Response message: *1.50E-08* **RELATED COMMANDS** [:TRIGger:PULSe:HOLDoff](#page-449-0)

<span id="page-449-0"></span>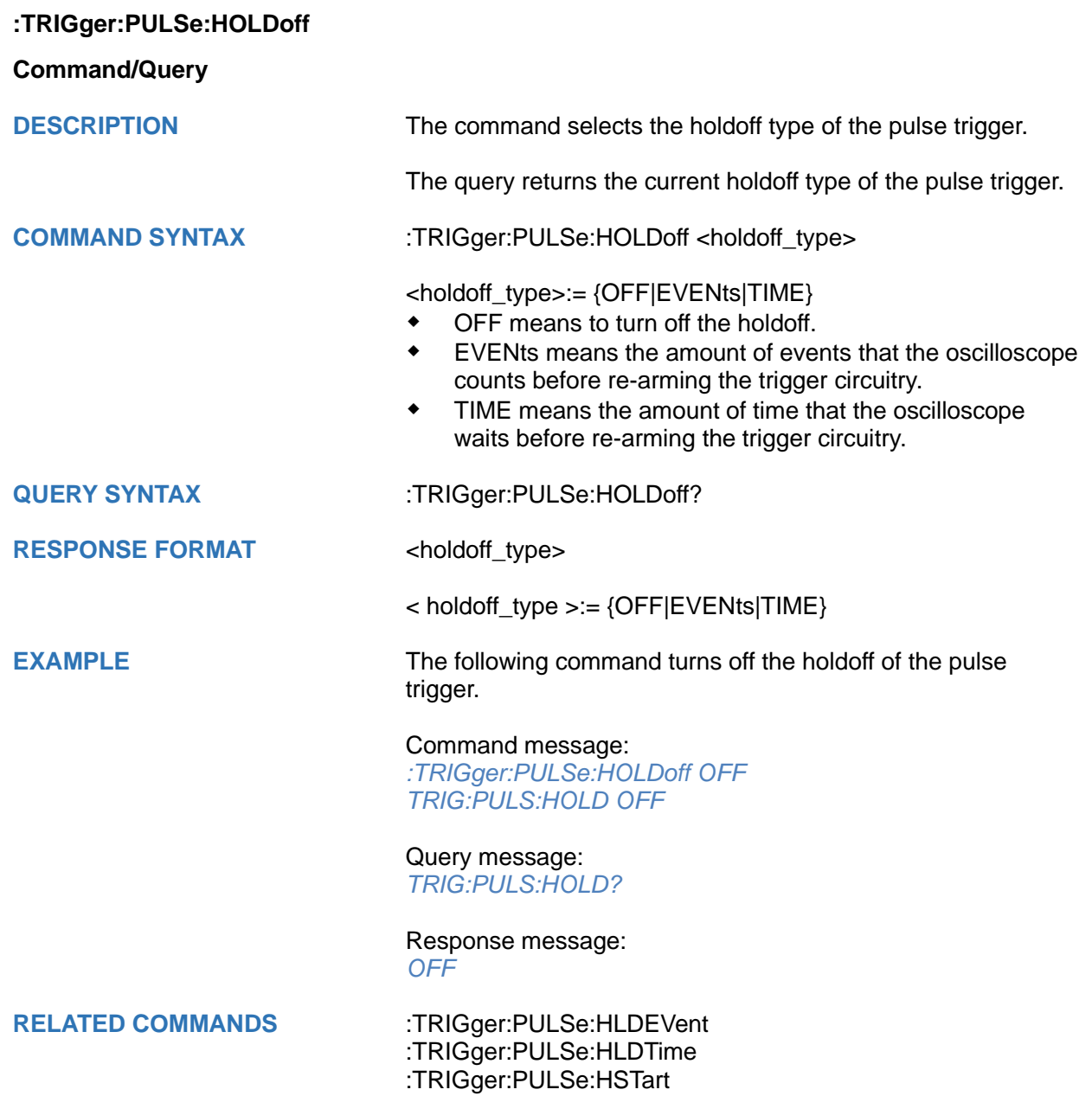

<span id="page-450-0"></span>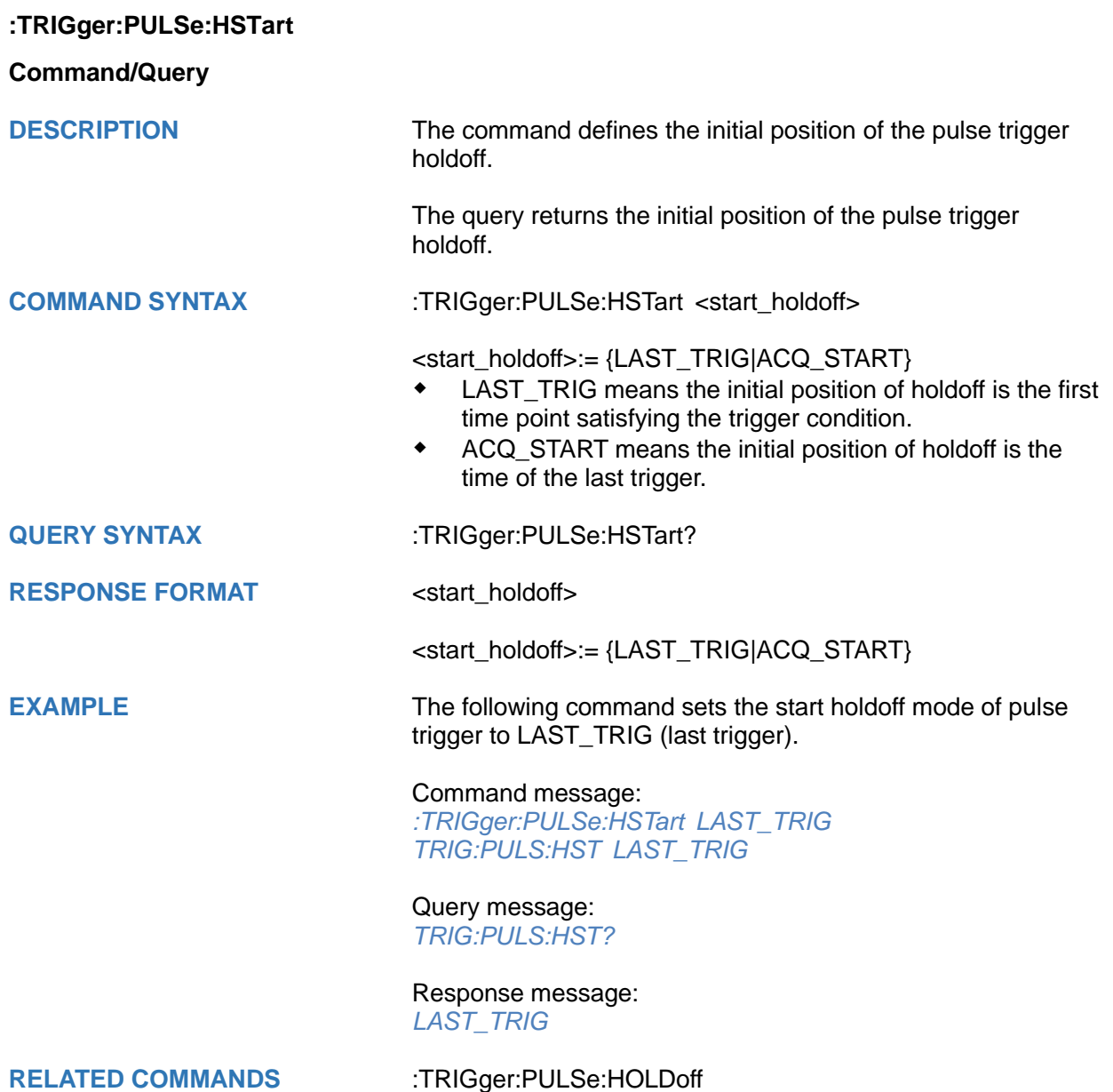

## <span id="page-451-0"></span>**:TRIGger:PULSe:LEVel**

## **Command/Query**

**DESCRIPTION** The command sets the trigger level of the pulse trigger.

The query returns the current trigger level of the pulse trigger.

**COMMAND SYNTAX** :TRIGger:PULSe:LEVel <level\_value>

<level\_value>:= Value in NR3 format, including a decimal point and exponent, like 1.23E+2.

The range of the value varies by model, see the table below for details.

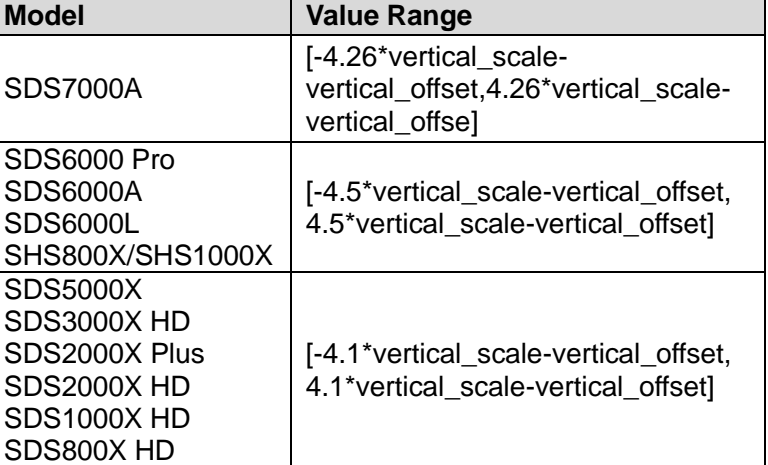

**RESPONSE FORMAT** <level\_value>

**QUERY SYNTAX** :TRIGger:PULSe:LEVel?

<level\_value>:= Value in NR3 format, including a decimal point and exponent, like 1.23E+2.

**EXAMPLE** The following command sets the trigger level of the pulse trigger to 0.5 V.

Command message:

*:TRIGger:PULSe:LEVel 5.00E-01 TRIG:PULS:LEV 5.00E-01*

Query message: *TRIG:PULS:LEV?*

Response message: *5.00E-01*

**RELATED COMMANDS** [:TRIGger:PULSe:SOURce](#page-455-0)

<span id="page-452-0"></span>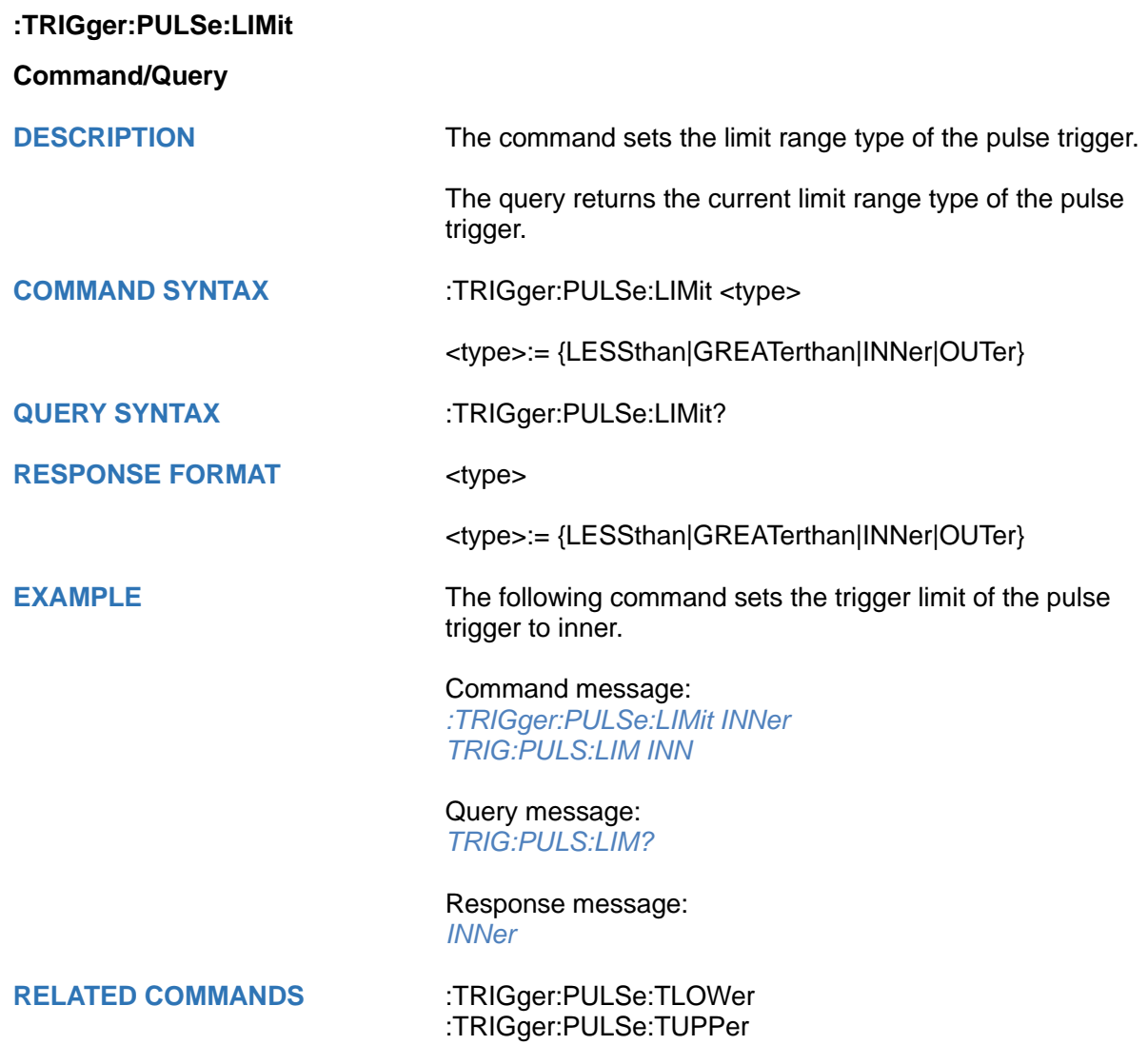

<span id="page-453-0"></span>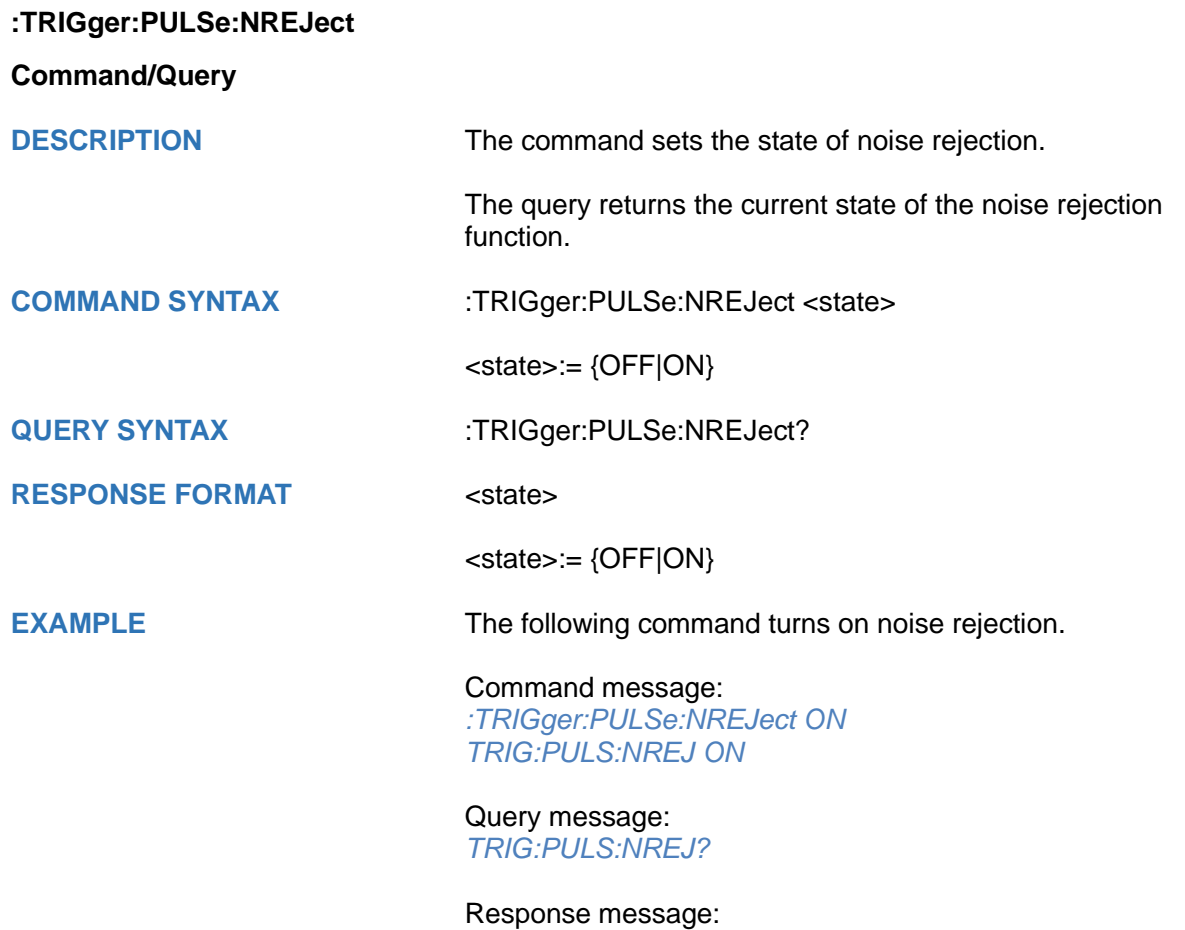

*ON*

<span id="page-454-0"></span>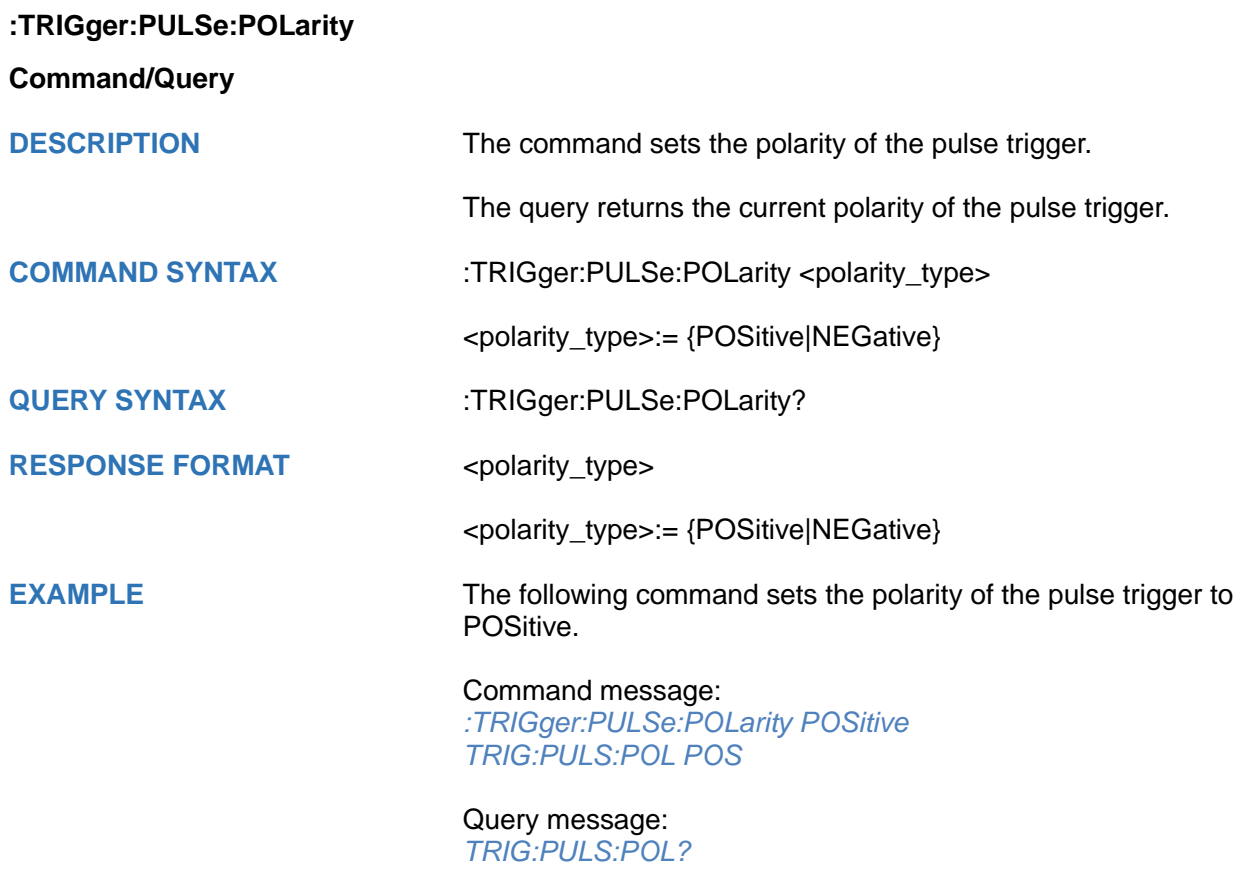

Response message: *POSitive*

<span id="page-455-0"></span>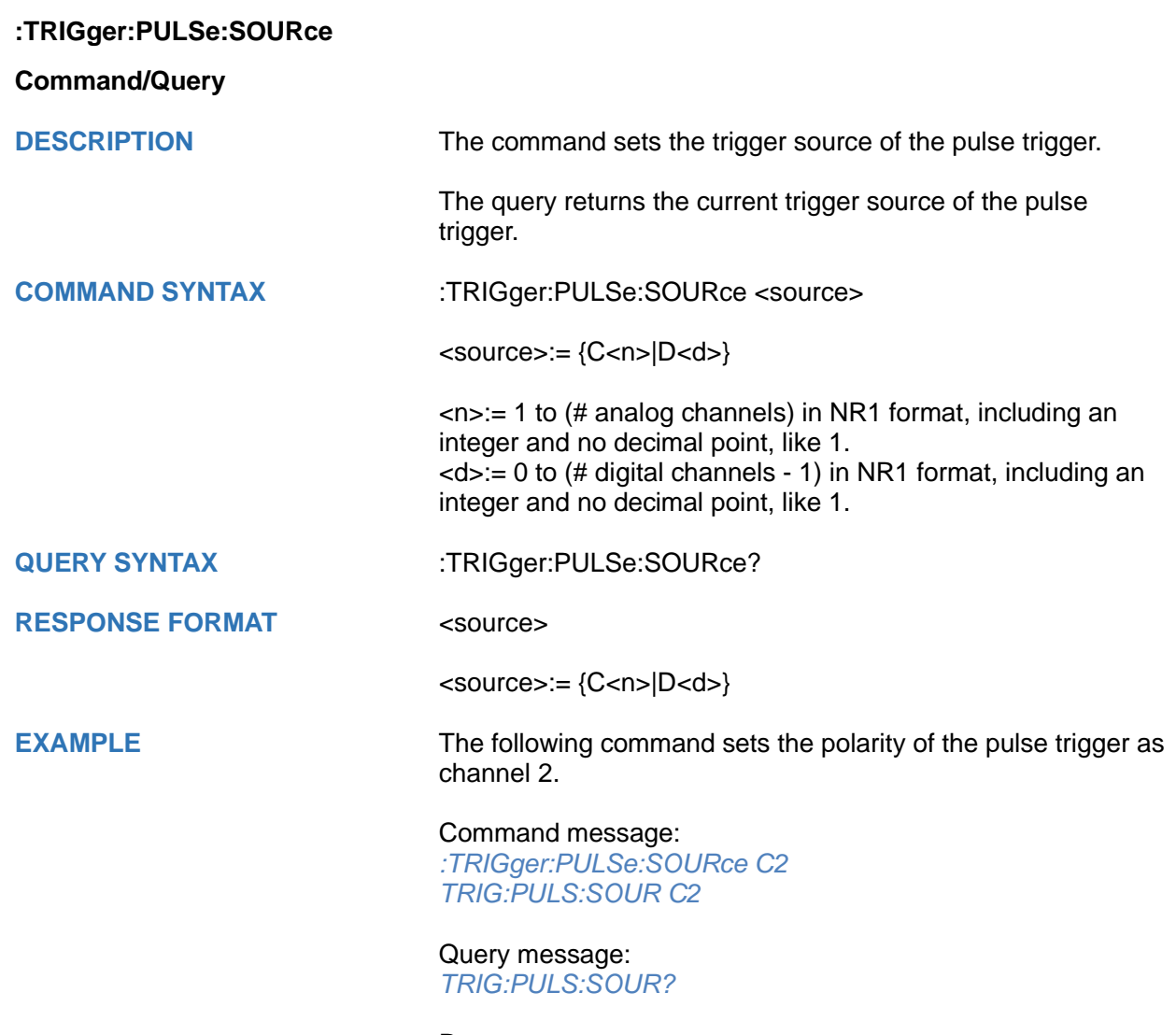

Response message: *C2*

## <span id="page-456-0"></span>**:TRIGger:PULSe:TLOWer**

#### **Command/Query**

**DESCRIPTION** The command sets the lower value of the pulse trigger limit type.

> The query returns the current lower value of the pulse trigger limit type.

#### **COMMAND SYNTAX** :TRIGger:PULSe:TLOWer <value>

<value>:= Value in NR3 format, including a decimal point and exponent, like 1.23E+2. The range of the value varies by model, see the table below for details.

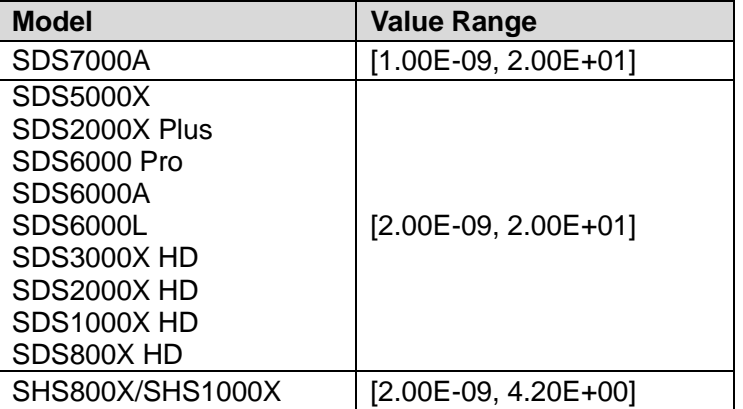

#### **Note:**

- The lower value cannot be greater than the upper value using by the command :TRIGger:PULSe:TUPPer.
- The command is not valid when the limit range type is LESSthan.

#### **QUERY SYNTAX** :TRIGger:PULSe:TLOWer?

#### **RESPONSE FORMAT** <value>

<value>:= Value in NR3 format, including a decimal point and exponent, like 1.23E+2.

**EXAMPLE** The following command sets the lower time of the pulse trigger to 10 ns.

> Command message: *:TRIGger:PULSe:TLOWer 1.00E-08 TRIG:PULS:TLOW 1.00E-08*

Query message: *TRIG:PULS:TLOW?*

Response message: *1.00E-08*

**RELATED COMMANDS** [:TRIGger:PULSe:LIMit](#page-452-0)

[:TRIGger:PULSe:TUPPer](#page-457-0)

## <span id="page-457-0"></span>**:TRIGger:PULSe:TUPPer**

## **Command/Query**

**DESCRIPTION** The command sets the upper value of the pulse trigger limit type.

> The query returns the current upper value of the pulse trigger limit type.

#### **COMMAND SYNTAX** :TRIGger:PULse:TUPPer <value>

<value>:= Value in NR3 format.The range of the value varies by model, see the table below for details.

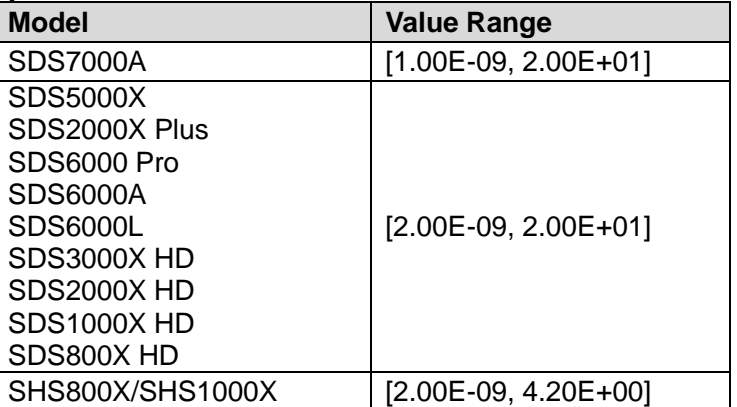

#### **Note:**

- The upper value cannot be less than the lower value using by the command :TRIGger:PULse:TLOWer.
- The command is not valid when the limit range type is GREATerthan.

**QUERY SYNTAX** :TRIGger:PULSe:TUPPer?

#### **RESPONSE FORMAT** <value>

<value>:= Value in NR3 format

**EXAMPLE** The following command sets the upper time of the pulse trigger to 30 ns.

> Command message: *:TRIGger:PULSe:TUPPer 3.00E-08 TRIG:PULS:TUPP 3.00E-08*

Query message: *TRIG:PULS:TUPP?*

Response message: *3.00E-08*

**RELATED COMMANDS** [:TRIGger:PULSe:LIMit](#page-452-0) [:TRIGger:PULSe:TLOWer](#page-456-0)

## **:TRIGger:VIDeo Commands**

The :TRIGGER:VIDeo subsystem commands control the video trigger parameters.

- **[:TRIGger:VIDeo:FCNT](#page-459-0)**
- **[:TRIGger:VIDeo:FIELd](#page-460-0)**
- **[:TRIGger:VIDeo:FRATe](#page-461-0)**
- **[:TRIGger:VIDeo:INTerlace](#page-462-0)**
- **[:TRIGger:VIDeo:LCNT](#page-463-0)**
- **[:TRIGger:VIDeo:LEVel](#page-464-0)**
- **[:TRIGger:VIDeo:LINE](#page-465-0)**
- **[:TRIGger:VIDeo:SOURce](#page-466-0)**
- **[:TRIGger:VIDeo:STANdard](#page-467-0)**
- **[:TRIGger:VIDeo:SYNC](#page-468-0)**

<span id="page-459-0"></span>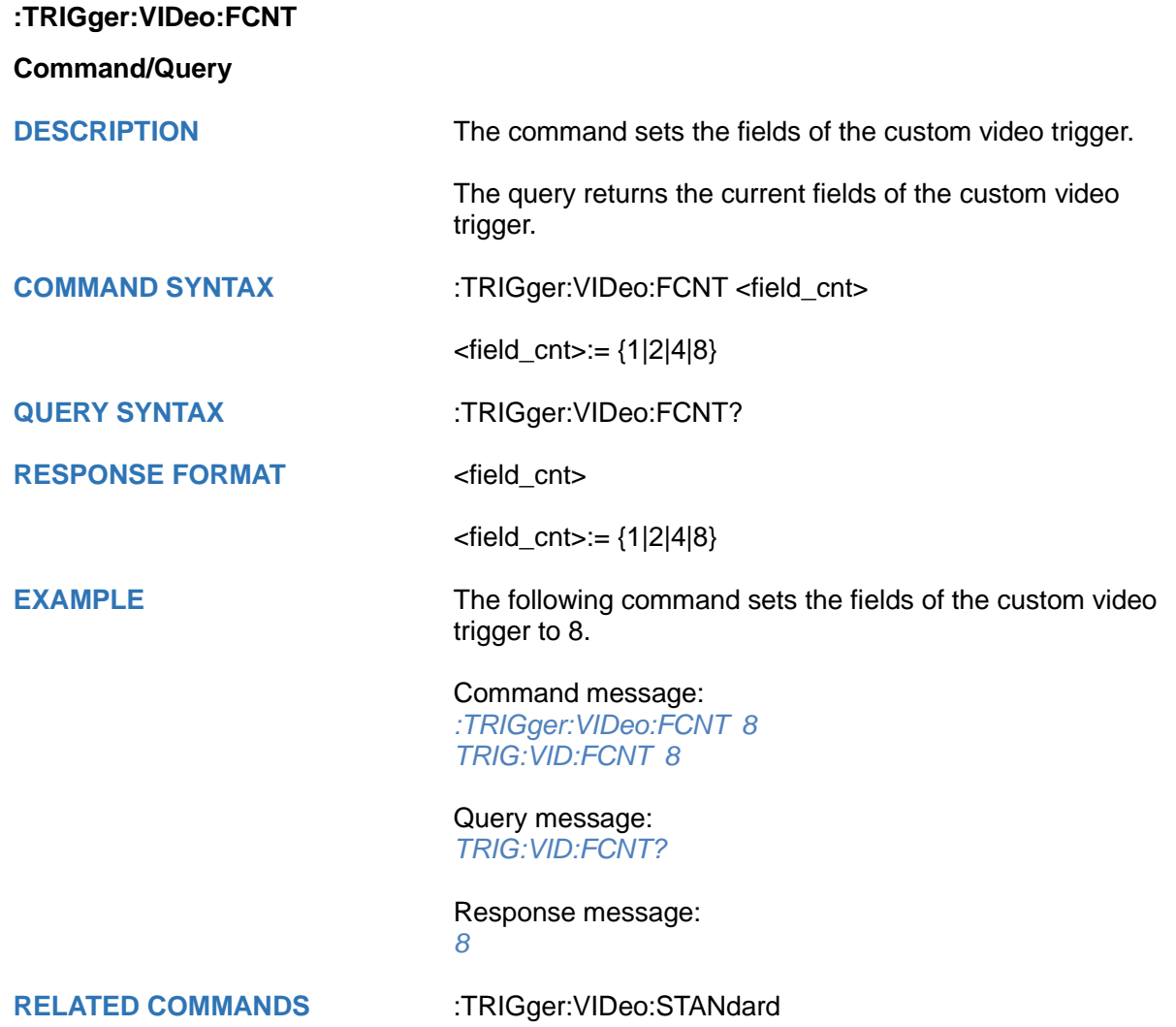

<span id="page-460-0"></span>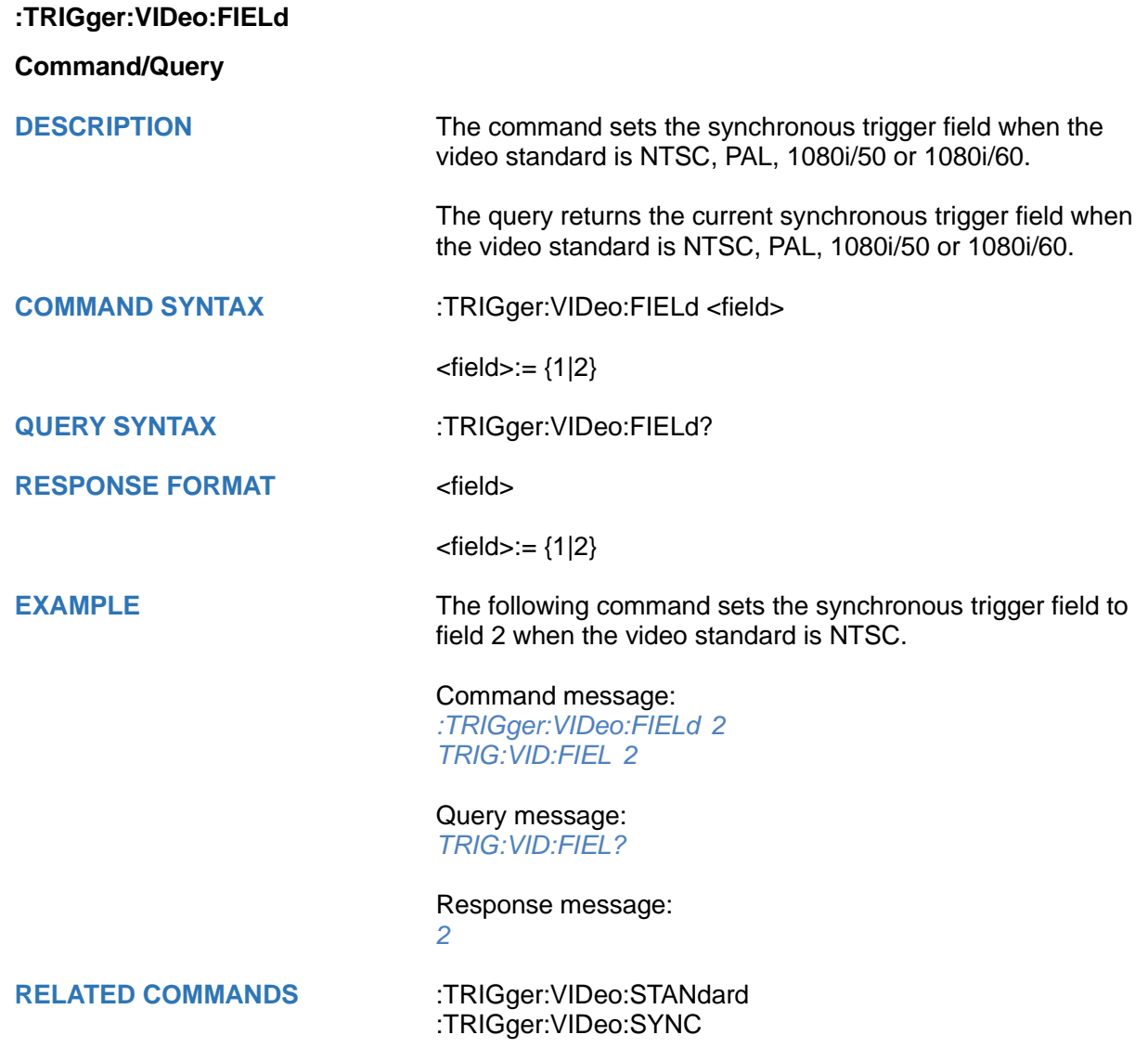

<span id="page-461-0"></span>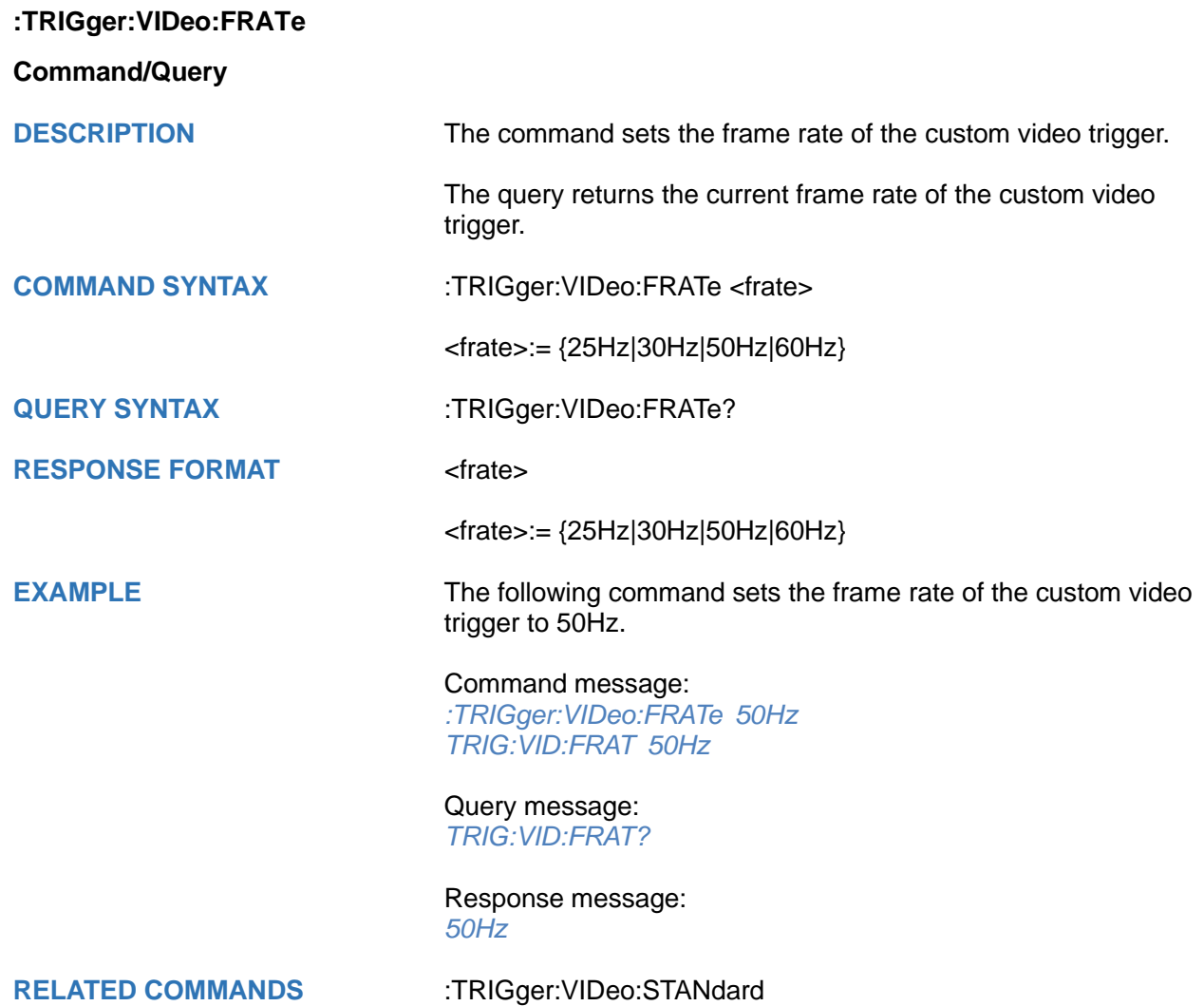

<span id="page-462-0"></span>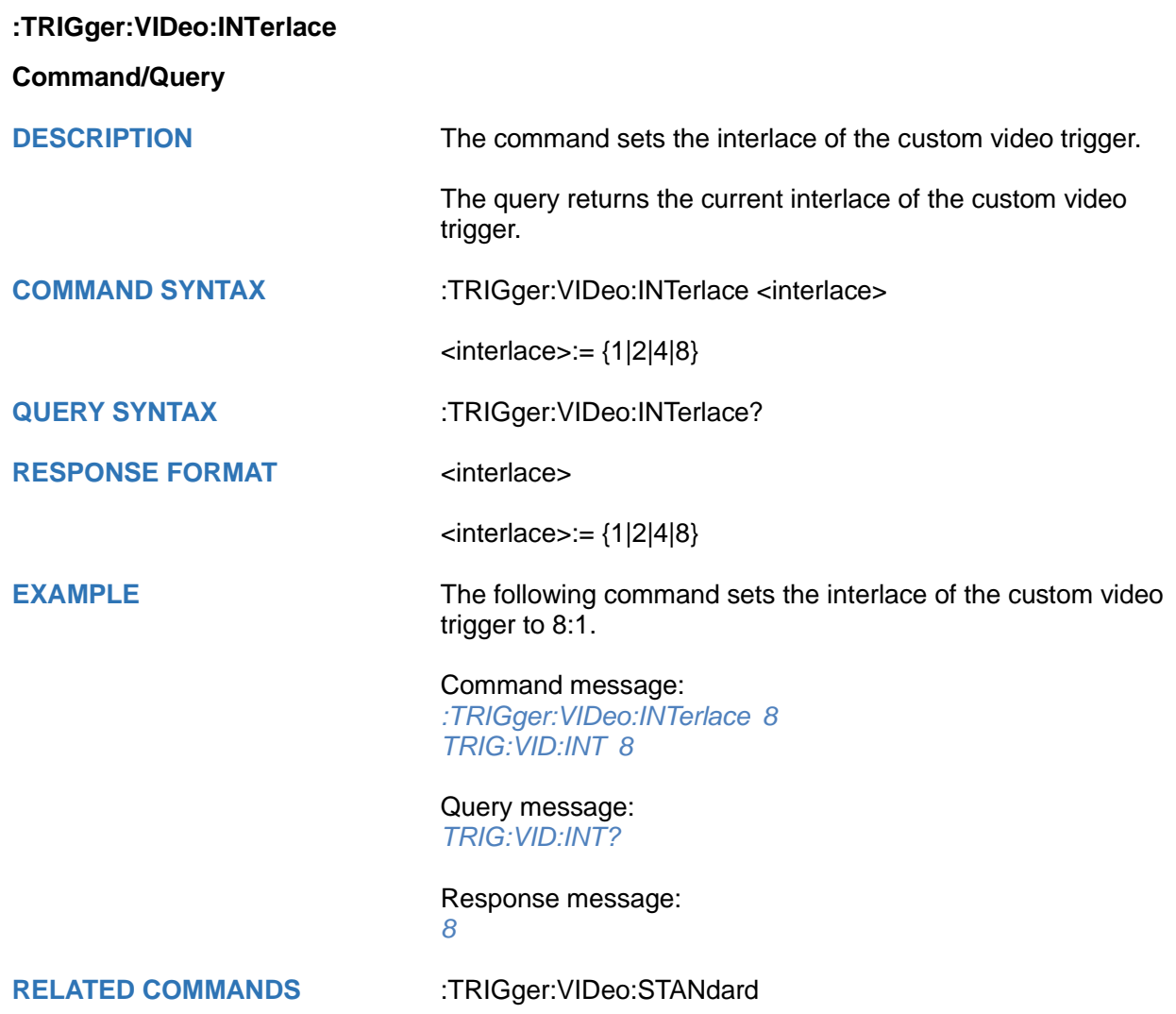

## <span id="page-463-0"></span>**:TRIGger:VIDeo:LCNT**

## **Command/Query**

**DESCRIPTION** The command sets the lines of the custom video trigger.

The query returns the current of lines of the custom video trigger.

If the "Of Lines" is set to 800, the correct relationship between the interface, of fields, trigger line and trigger field is as follows:

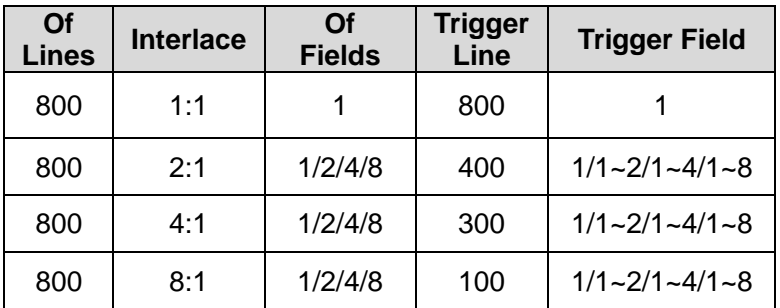

## **COMMAND SYNTAX** :TRIGger:VIDeo:LCNT <line\_cnt>

<line\_cnt>:= Value in NR1 format, including an integer and no decimal point, like 1. The range of the value is [300, 2000].

**QUERY SYNTAX** :TRIGger:VIDeo:LCNT?

## **RESPONSE FORMAT** <line cnt>

decimal point, like 1.

<line\_cnt>:= Value in NR1 format, including an integer and no

**EXAMPLE** The following command sets the lines of the custom video trigger to 500.

> Command message: *:TRIGger:VIDeo:LCNT 500 TRIG:VID:LCNT 500*

Query message: *TRIG:VID:LCNT?*

Response message: *500*

**RELATED COMMANDS** [:TRIGger:VIDeo:STANdard](#page-467-0)

## <span id="page-464-0"></span>**:TRIGger:VIDeo:LEVel**

## **Command/Query**

**DESCRIPTION** The command sets the trigger level of the video trigger.

The query returns the current trigger level of the video trigger.

**COMMAND SYNTAX** :TRIGger:VIDeo:LEVel <level\_value>

<level\_value>:= Value in NR3 format.

The range of the value varies by model, see the table below for details.

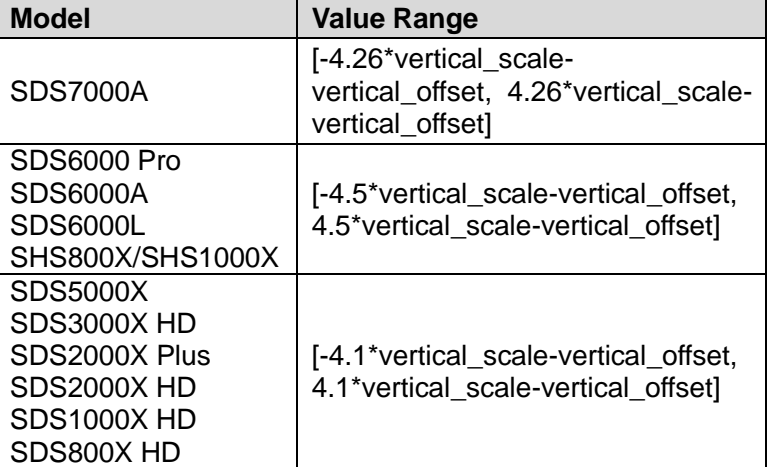

**QUERY SYNTAX** :TRIGger:VIDeo:LEVel?

**RESPONSE FORMAT** <level\_value>

<level\_value>:= Value in NR3 format

**EXAMPLE** The following command sets the trigger level of the video trigger to 0.5 V.

Command message:

*:TRIGger:VIDeo:LEVel 5.00E-01 TRIG:VID:LEV 5.00E-01*

Query message: *TRIG:VID:LEV?*

Response message: *5.00E-01*

## <span id="page-465-0"></span>**:TRIGger:VIDeo:LINE**

## **Command/Query**

**DESCRIPTION** The command sets the synchronous trigger line when the video standard is not custom.

> The query returns the current synchronous trigger line when the video standard is not custom.

**COMMAND SYNTAX** :TRIGger:VIDeo:LINE <line>

<line>:= Value in NR1 format, including an integer and no decimal point, like 1.

The following table shows the corresponding relations between line and field for all video standards(except for custom)

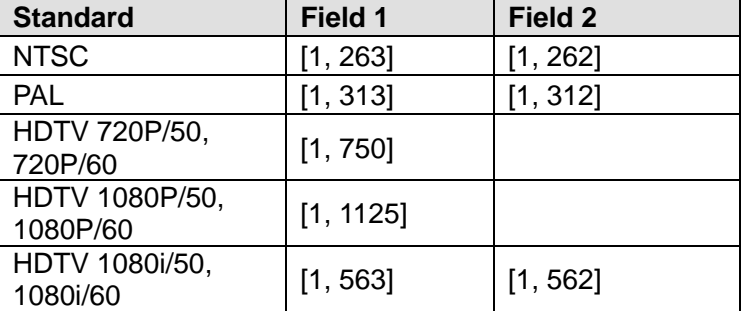

#### **QUERY SYNTAX** :TRIGger:VIDeo:LINE?

**RESPONSE FORMAT** <line>

<line>:= Value in NR1 format, including an integer and no decimal point, like 1.

**EXAMPLE** The following command sets the synchronous trigger line to 2.

#### Command message: *:TRIGger:VIDeo:LINE 2*

*TRIG:VID:LINE 2*

#### Query message: *TRIG:VID:LINE?*

Response message: *2*

**RELATED COMMANDS** [:TRIGger:VIDeo:STANdard](#page-467-0)

[:TRIGger:VIDeo:SYNC](#page-468-0)

<span id="page-466-0"></span>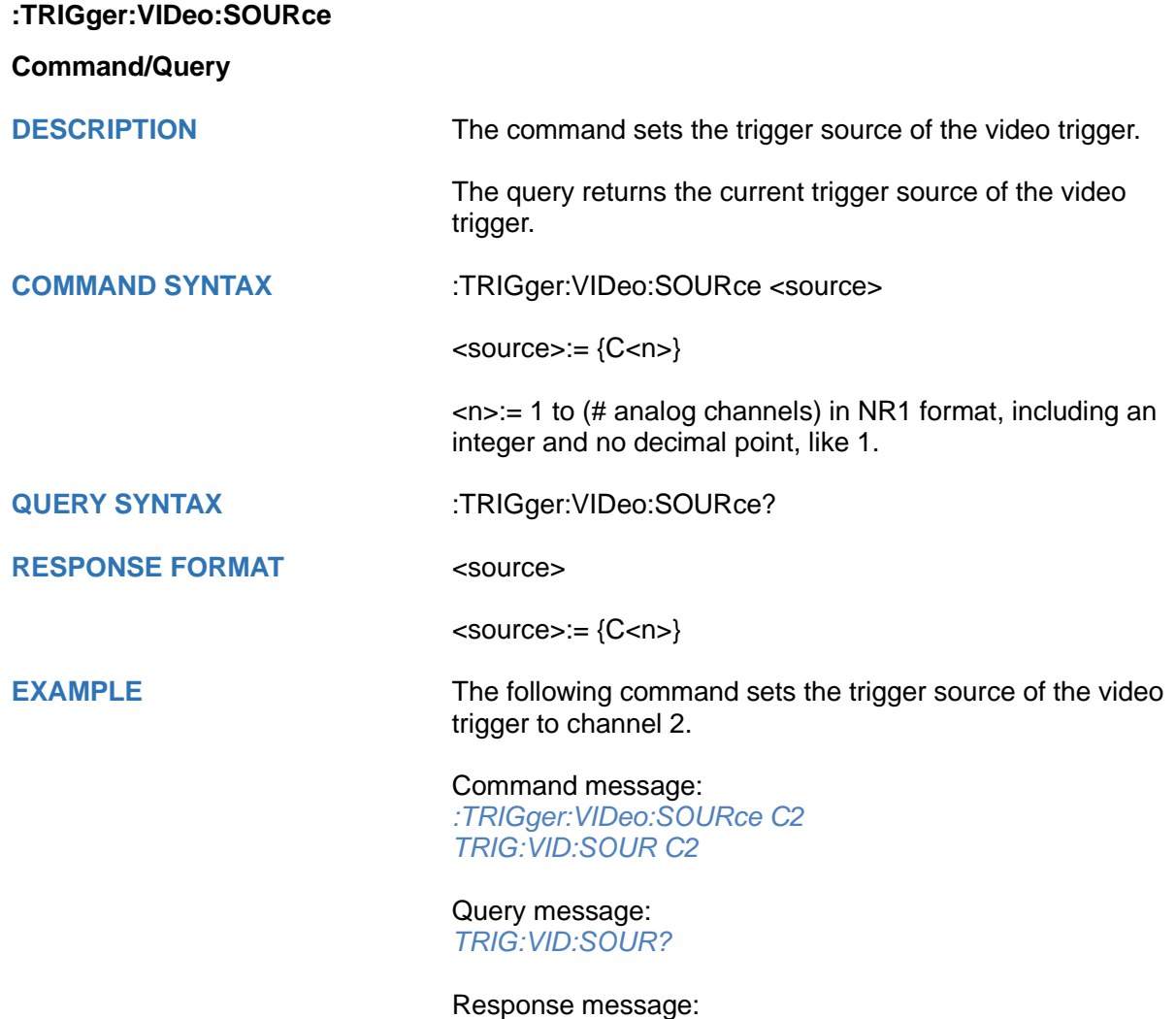

*C2*

<span id="page-467-0"></span>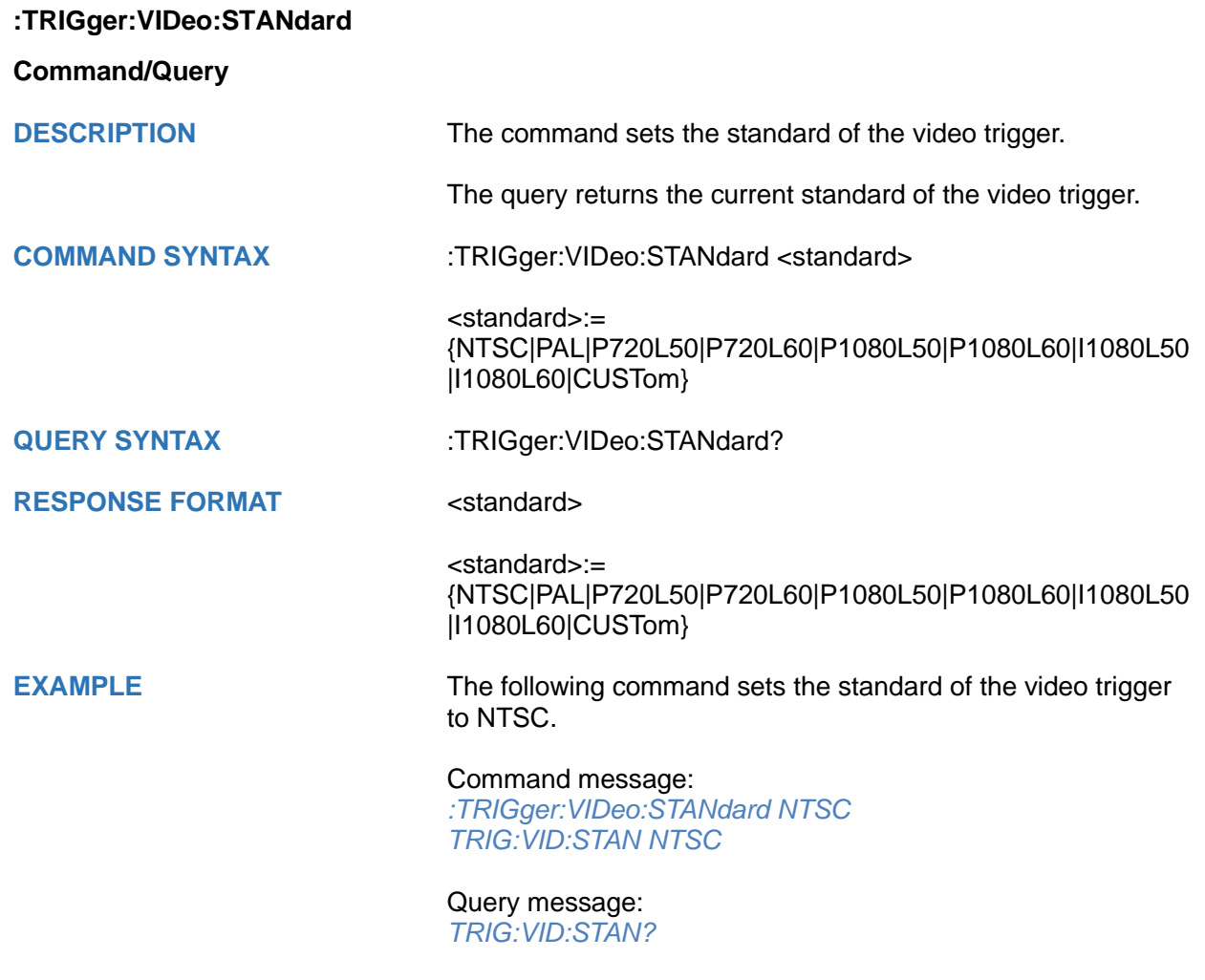

Response message: *NTSC*
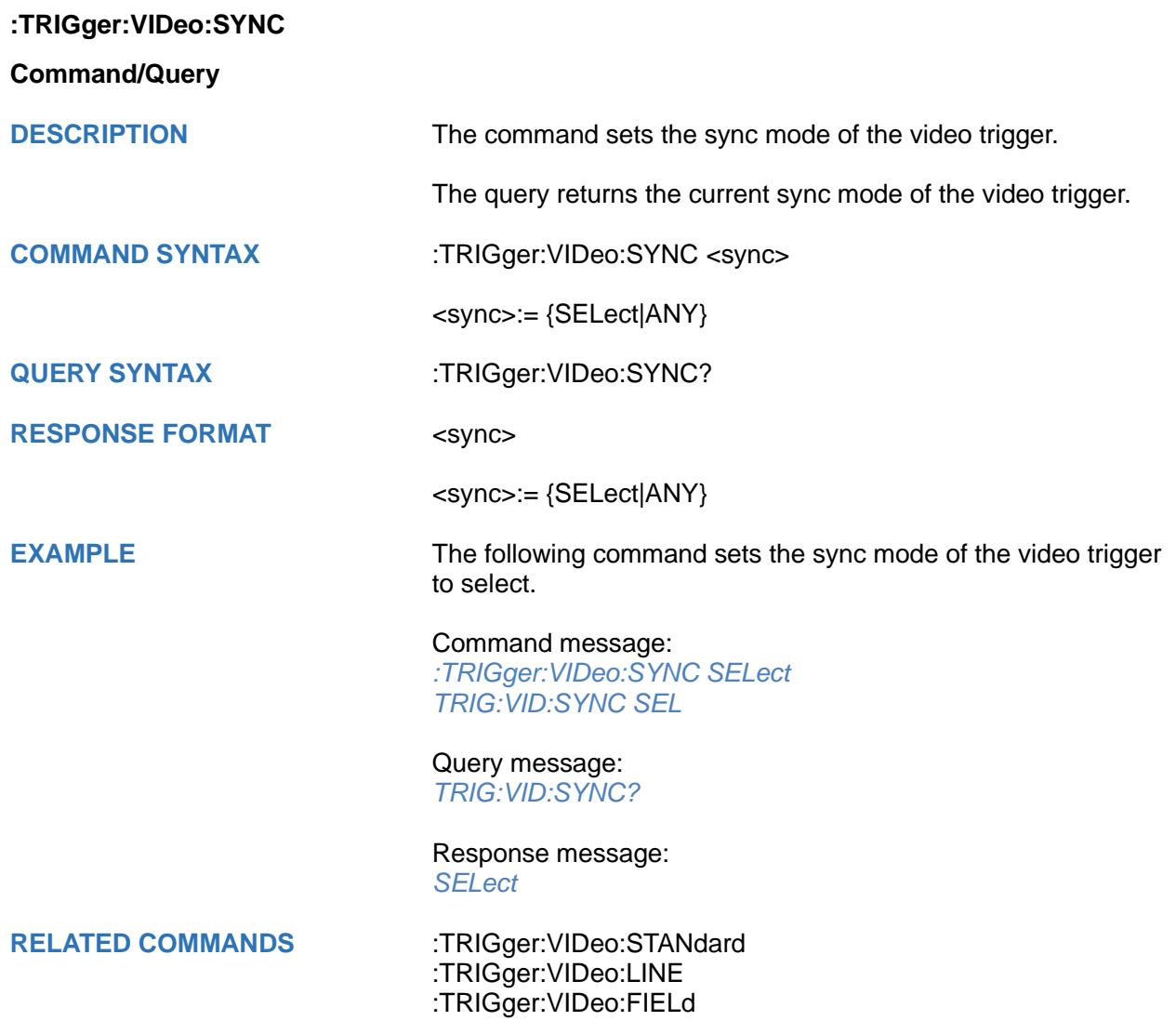

# **:TRIGger:WINDow Commands**

The :TRIGGER:WINDow subsystem commands control the window trigger parameters.

- **[:TRIGger:WINDow:CLEVel](#page-470-0)**
- **[:TRIGger:WINDow:COUPling](#page-471-0)**
- **[:TRIGger:WINDow:DLEVel](#page-472-0)**
- **[:TRIGger:WINDow:HLDEVent](#page-473-0)**
- **[:TRIGger:WINDow:HLDTime](#page-474-0)**
- **[:TRIGger:WINDow:HLEVel](#page-475-0)**
- **[:TRIGger:WINDow:HOLDoff](#page-476-0)**
- **[:TRIGger:WINDow:HSTart](#page-477-0)**
- **[:TRIGger:WINDow:LLEVel](#page-478-0)**
- **[:TRIGger:WINDow:NREJect](#page-479-0)**
- **[:TRIGger:WINDow:SOURce](#page-480-0)**
- **[:TRIGger:WINDow:TYPE](#page-481-0)**

# <span id="page-470-0"></span>**:TRIGger:WINDow:CLEVel**

## **Command/Query**

**DESCRIPTION** The command sets the center level of the window trigger.

The query returns the current center level of the window trigger.

**COMMAND SYNTAX** :TRIGger:WINDow:CLEVel <value>

<value>:= Value in NR3 format.

The range of the value varies by model, see the table below for details.

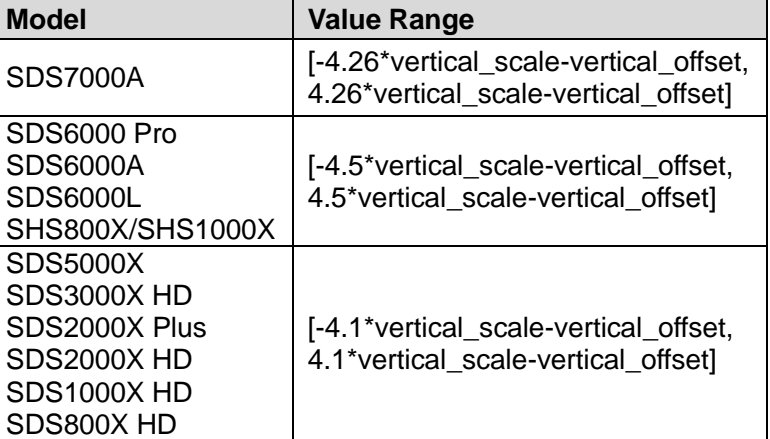

**RESPONSE FORMAT** <value>

**QUERY SYNTAX** :TRIGger:WINDow:CLEVel?

<value>:= Value in NR3 format

**EXAMPLE** The following command sets the center level of the window trigger to 0.5 V.

> Command message: *:TRIGger:WINDow:CLEVel 5.00E-01*

*TRIG:WIND:CLEV 5.00E-01*

Query message: *TRIG:WIND:CLEV?*

Response message: *5.00E-01*

**RELATED COMMANDS** [:TRIGger:WINDow:DLEVel](#page-472-0)

<span id="page-471-0"></span>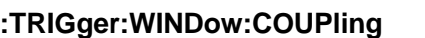

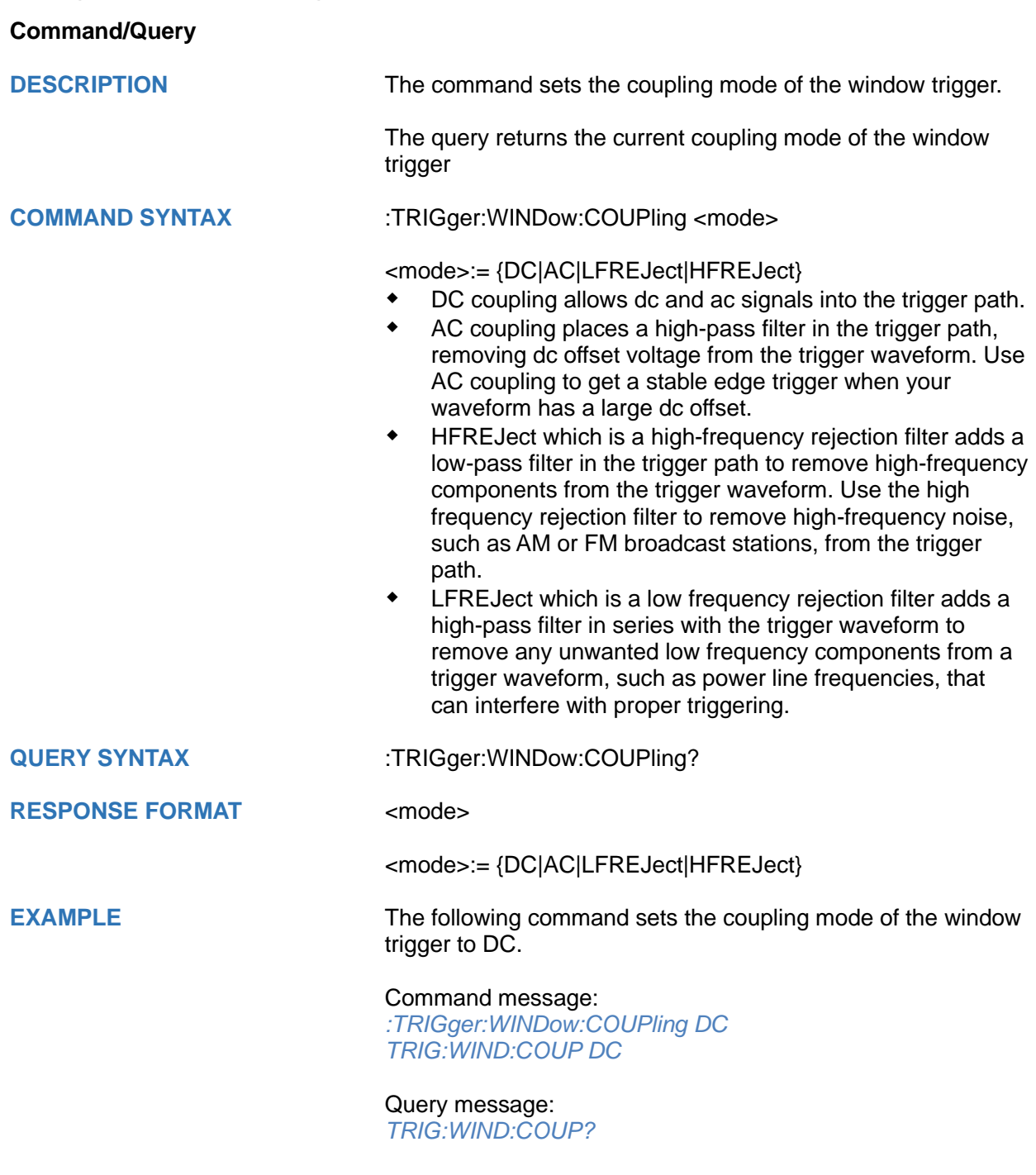

Response message: *DC*

# <span id="page-472-0"></span>**:TRIGger:WINDow:DLEVel**

# **Command/Query**

**DESCRIPTION** The command sets the delta level of window trigger.

The query returns the current delta level of window trigger.

**COMMAND SYNTAX** :TRIGger:WINDow:DLEVel <value>

<value>:= Value in NR3 format.

The range of the value varies by model, see the table below for details.

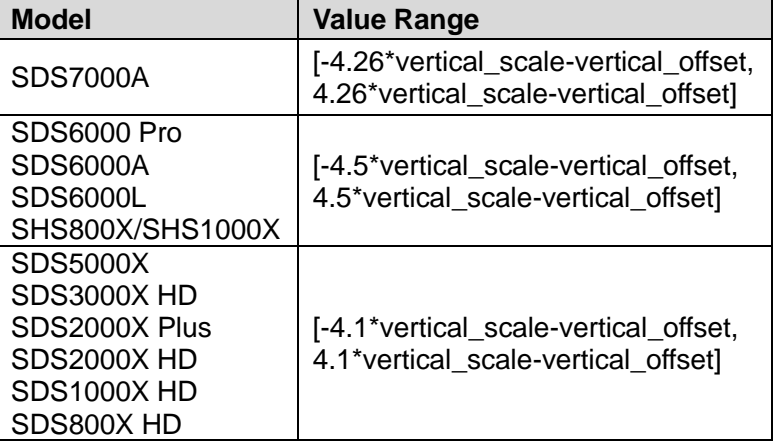

**RESPONSE FORMAT** <value>

**QUERY SYNTAX** :TRIGger:WINDow:DLEVel?

<value>:= Value in NR3 format.

**EXAMPLE** The following command sets the delta level of window trigger to 0.5 V.

> Command message: *:TRIGger:WINDow:DLEVel 5.00E-01 TRIG:WIND:DLEV 5.00E-01*

# Query message:

*TRIG:WIND:DLEV?*

## Response message: *5.00E-01*

**RELATED COMMANDS** [:TRIGger:WINDow:CLEVel](#page-470-0)

<span id="page-473-0"></span>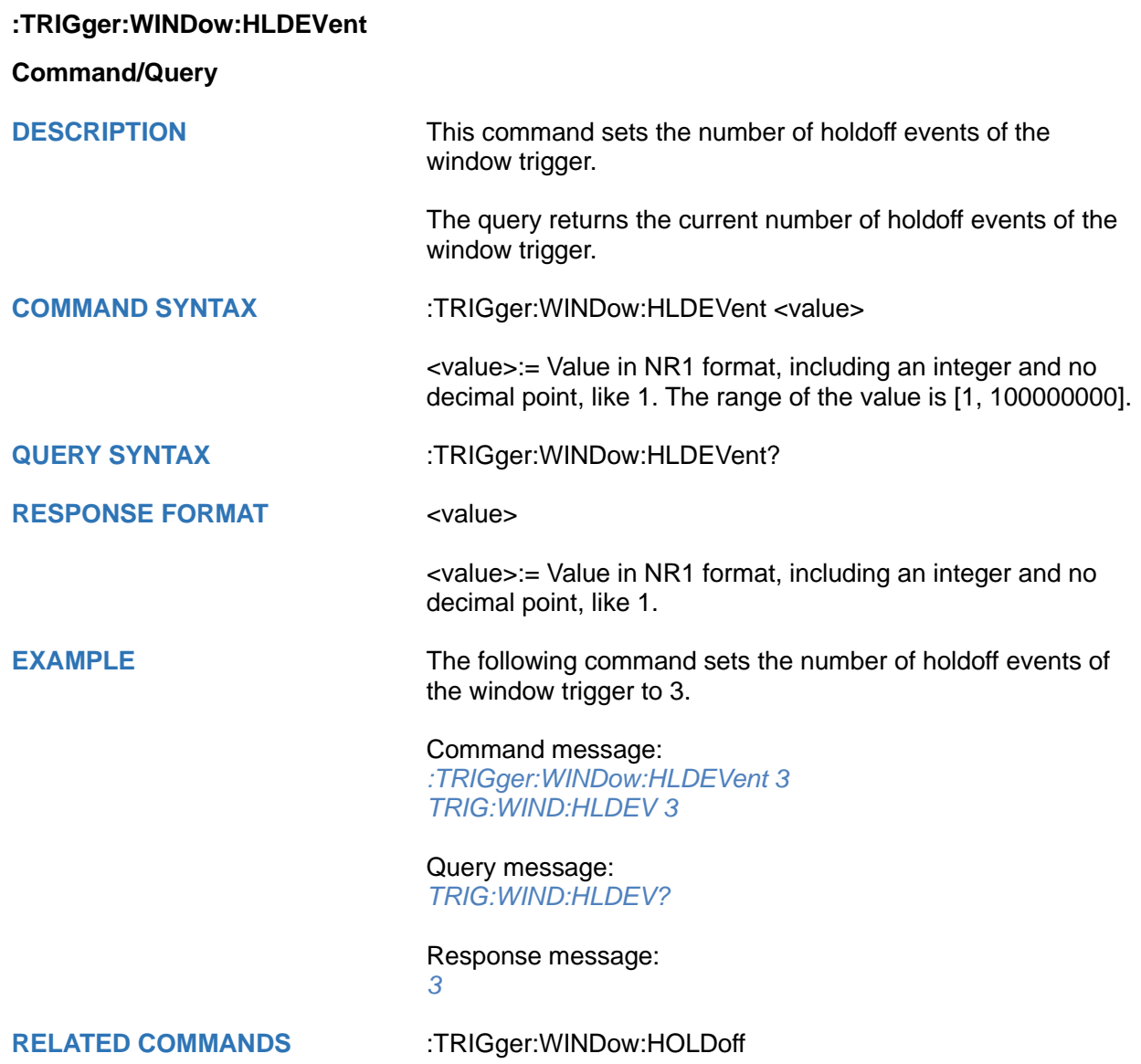

# <span id="page-474-0"></span>**:TRIGger:WINDow:HLDTime**

# **Command/Query**

**DESCRIPTION** This This command sets the holdoff time of the window trigger.

The query returns the current holdoff time of the window trigger.

**COMMAND SYNTAX** :TRIGger:WINDow:HLDTime <value>

<value>:= Value in NR3 format.

The range of the value varies by model, see the table below for details.

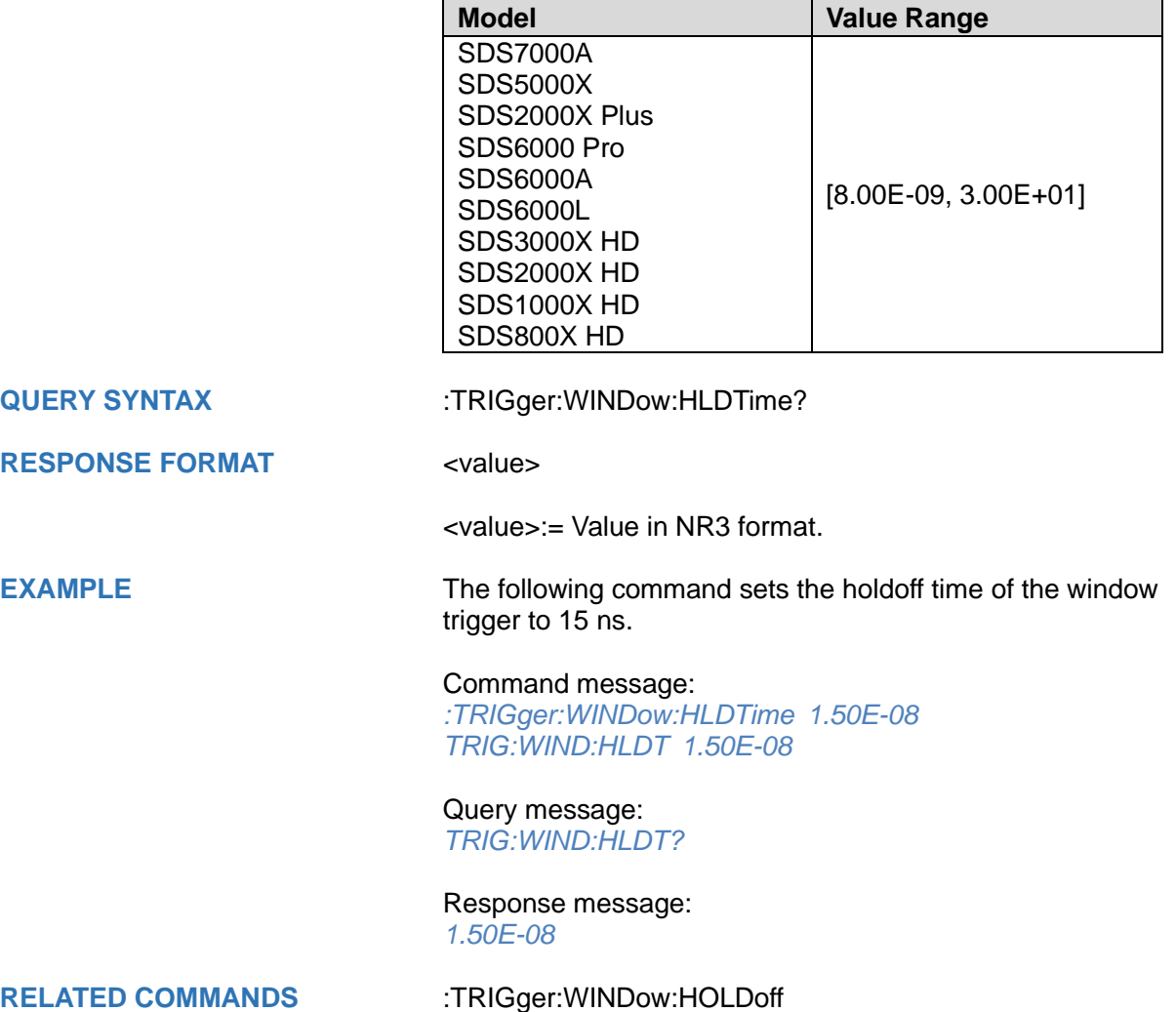

# <span id="page-475-0"></span>**:TRIGger:WINDow:HLEVel**

# **Command/Query**

**DESCRIPTION** The command sets the high trigger level of window trigger.

The query returns the current high trigger level of window trigger.

**COMMAND SYNTAX** :TRIGger:WINDow:HLEVel <value>

<value>:= Value in NR3 format.

The range of the value varies by model, see the table below for details.

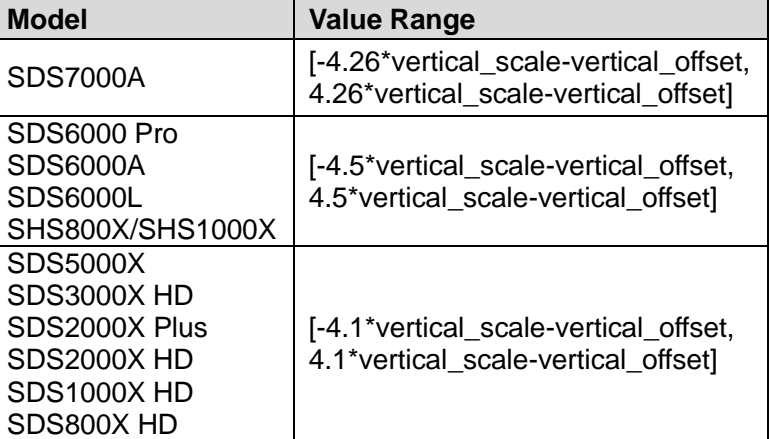

## **Note:**

The high level value cannot be less than the low level value using by the command :TRIGger:WINDow:LLEVel.

**QUERY SYNTAX** :TRIGger:WINDow:HLEVel?

**RESPONSE FORMAT** <value>

<value>:= Value in NR3 format

**EXAMPLE** The following command sets the high trigger level of window trigger to 0.5 V.

> Command message: *:TRIGger:WINDow:HLEVel 5.00E-01 TRIG:WIND:HLEV 5.00E-01*

Query message: *TRIG:WIND:HLEV?*

Response message: *5.00E-01*

**RELATED COMMANDS** [:TRIGger:WINDow:LLEVel](#page-478-0)

<span id="page-476-0"></span>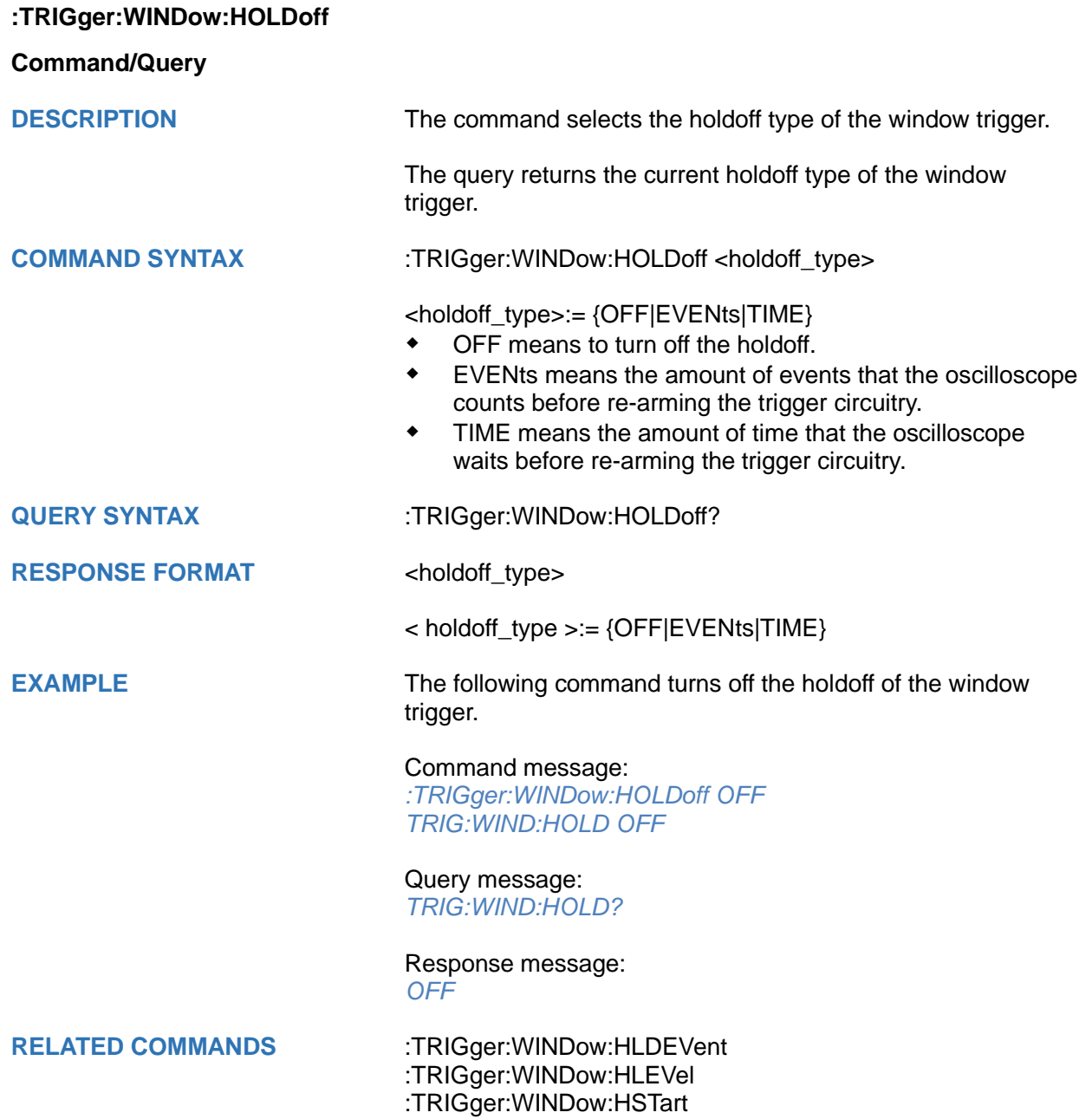

<span id="page-477-0"></span>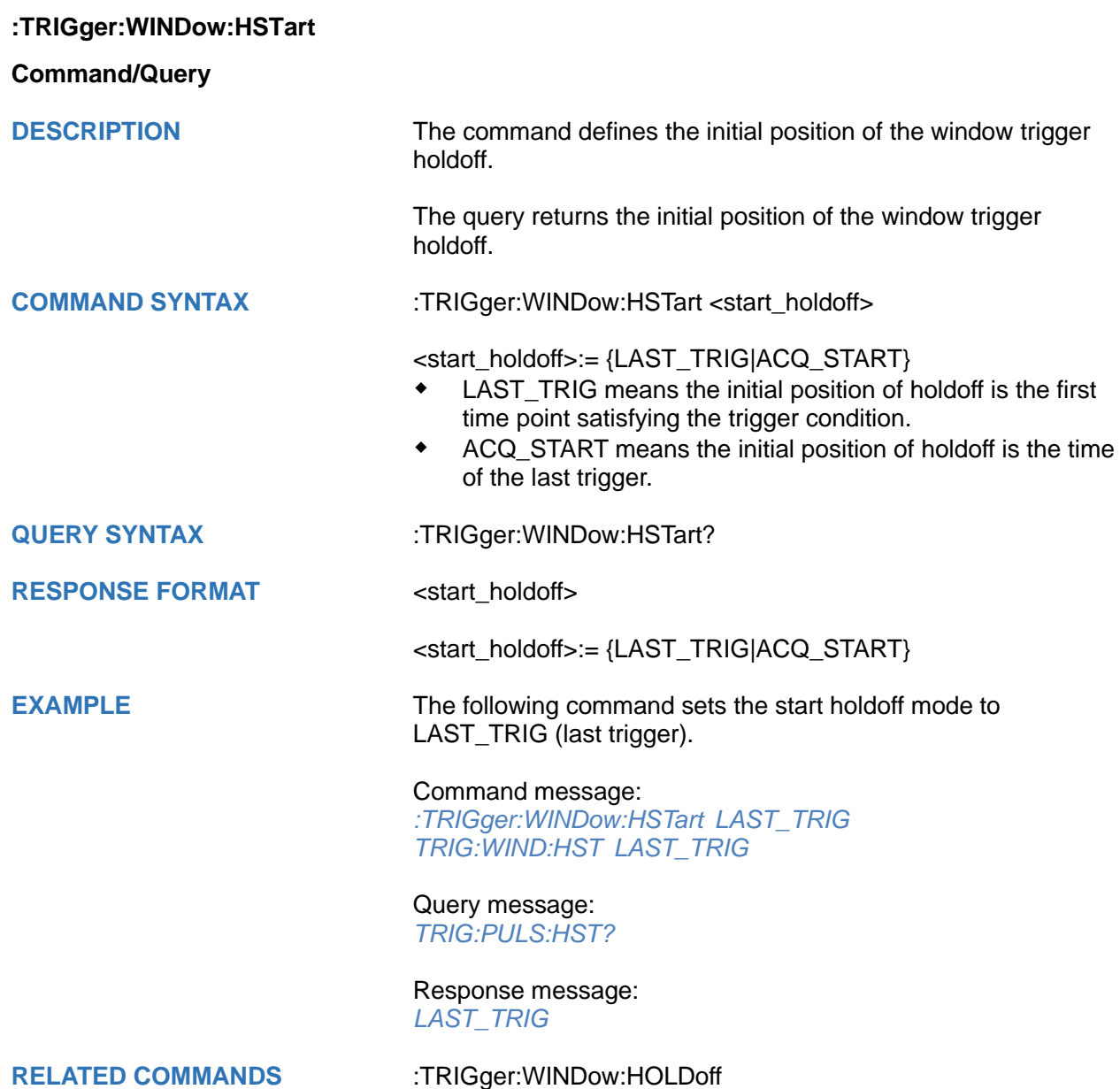

# <span id="page-478-0"></span>**:TRIGger:WINDow:LLEVel**

## **Command/Query**

**DESCRIPTION** The command sets the low trigger level of the window trigger.

The query returns the current low trigger level of the window trigger.

**COMMAND SYNTAX** :TRIGger:WINDow:LLEVel <value>

<value>:= Value in NR3 format.

The range of the value varies by model, see the table below for details.

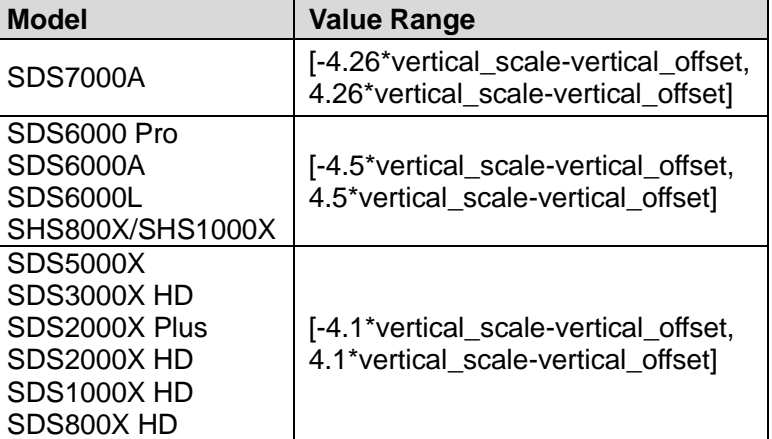

## **Note:**

The low level value cannot be greater than the high level value using by the command :TRIGger:WINDow:HLEVel.

**QUERY SYNTAX** :TRIGger:WINDow:LLEVel?

**RESPONSE FORMAT** <value>

<value>:= Value in NR3 format

**EXAMPLE** The following command sets the low trigger level of runt trigger to -0.5 V.

> Command message: *:TRIGger:WINDowLLEVel -5.00E-01 TRIG:WIND:LLEV -5.00E-01*

Query message: *TRIG:WIND:LLEV?*

Response message: *-5.00E-01*

**RELATED COMMANDS** [:TRIGger:WINDow:HLEVel](#page-475-0)

<span id="page-479-0"></span>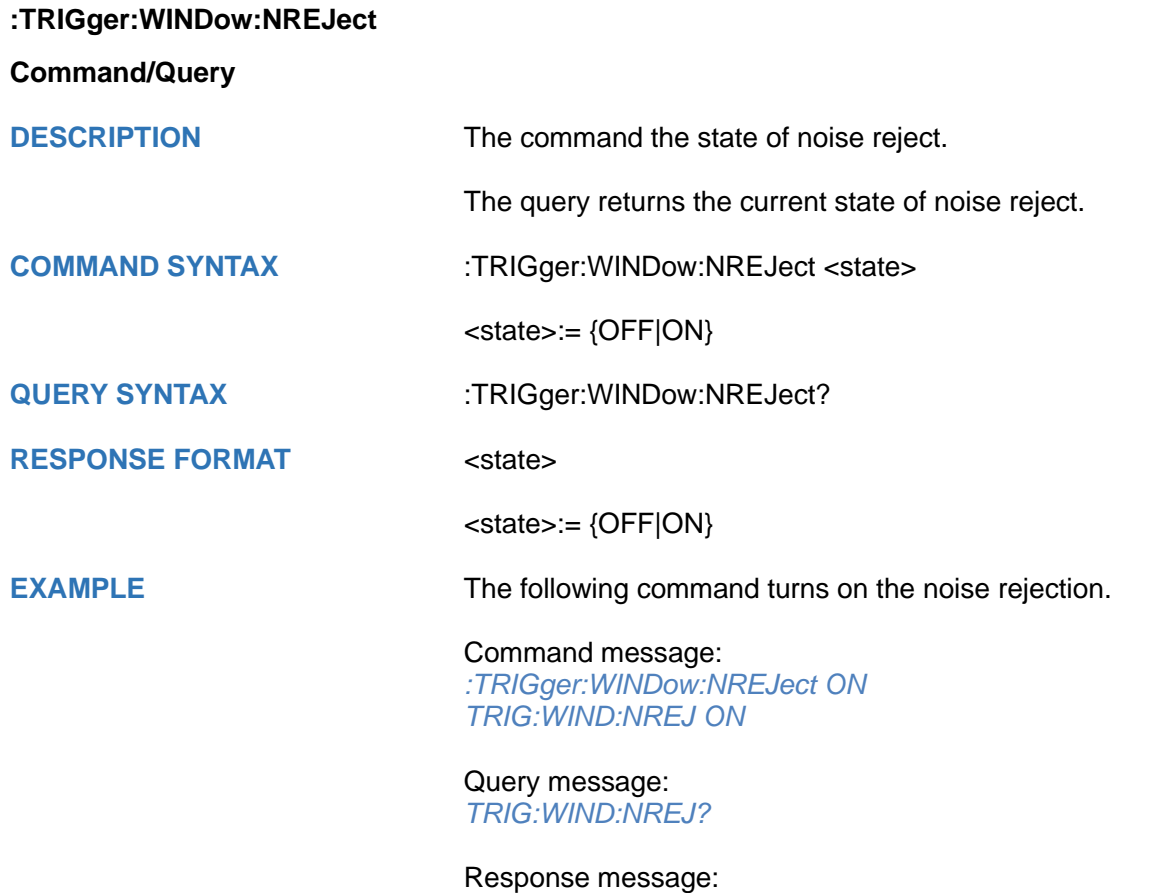

*ON*

<span id="page-480-0"></span>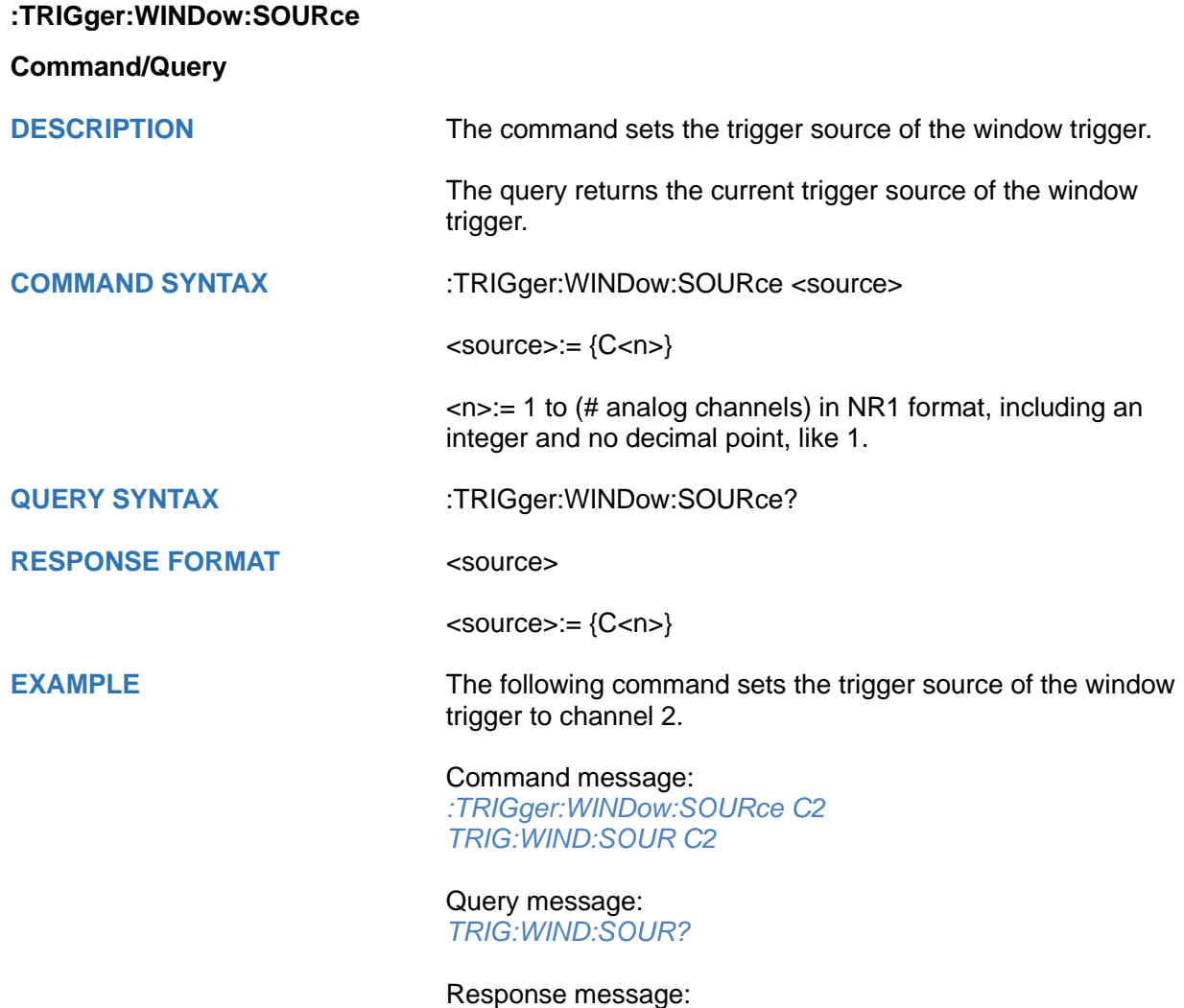

*C2*

<span id="page-481-0"></span>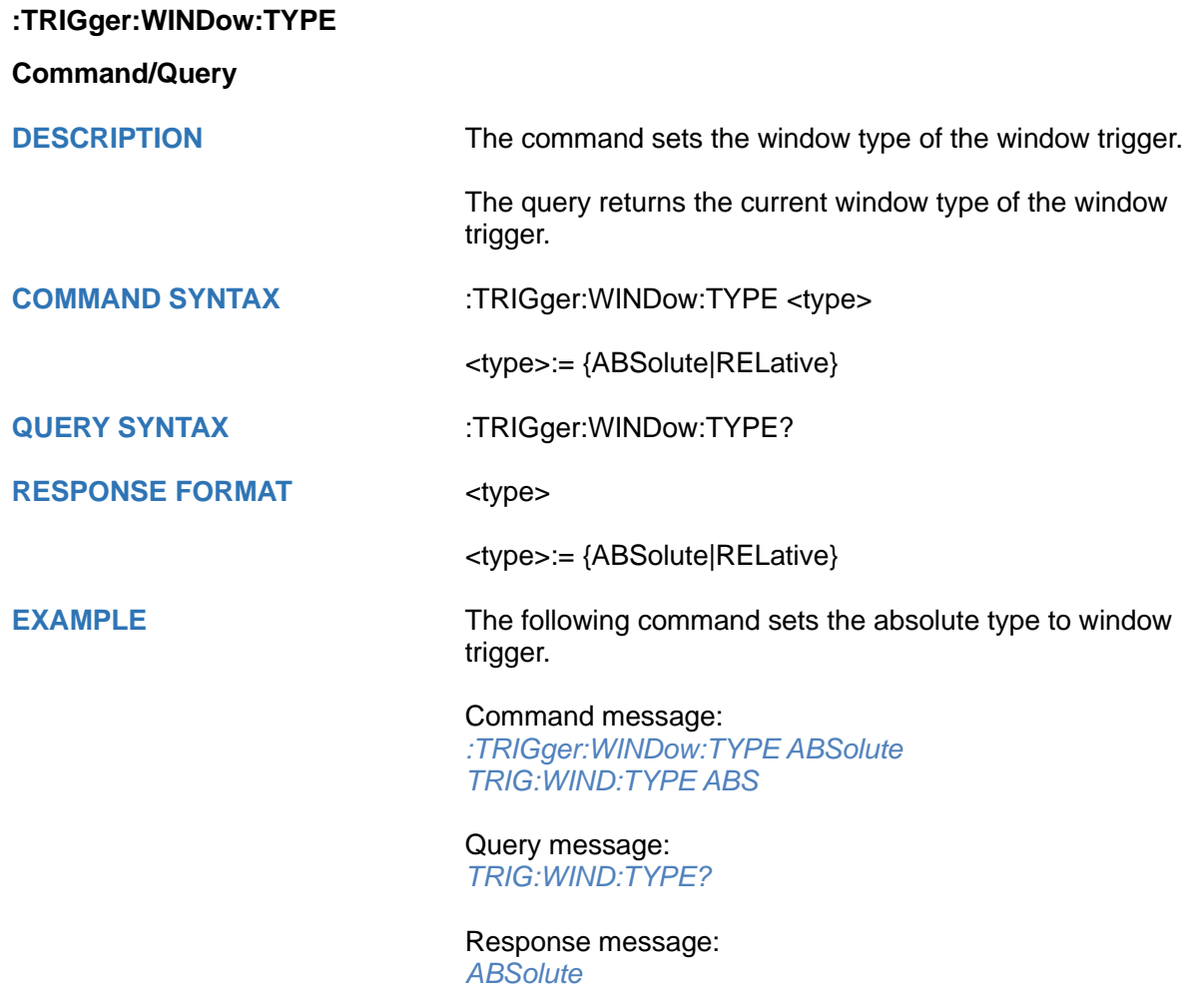

# **:TRIGger:INTerval Commands**

The :TRIGGER:INTerval subsystem commands control the interval trigger parameters.

- **[:TRIGger:INTerval:COUPling](#page-483-0)**
- **[:TRIGger:INTerval:HLDEVent](#page-484-0)**
- **[:TRIGger:INTerval:HLDTime](#page-485-0)**
- **[:TRIGger:INTerval:HOLDoff](#page-486-0)**
- **[:TRIGger:INTerval:HSTart](#page-487-0)**
- **[:TRIGger:INTerval:LEVel](#page-488-0)**
- **[:TRIGger:INTerval:LIMit](#page-489-0)**
- **[:TRIGger:INTerval:NREJect](#page-490-0)**
- **[:TRIGger:INTerval:SLOPe](#page-491-0)**
- **[:TRIGger:INTerval:SOURce](#page-492-0)**
- **[:TRIGger:INTerval:TLOWer](#page-493-0)**
- **[:TRIGger:INTerval:TUPPer](#page-494-0)**

# <span id="page-483-0"></span>**:TRIGger:INTerval:COUPling**

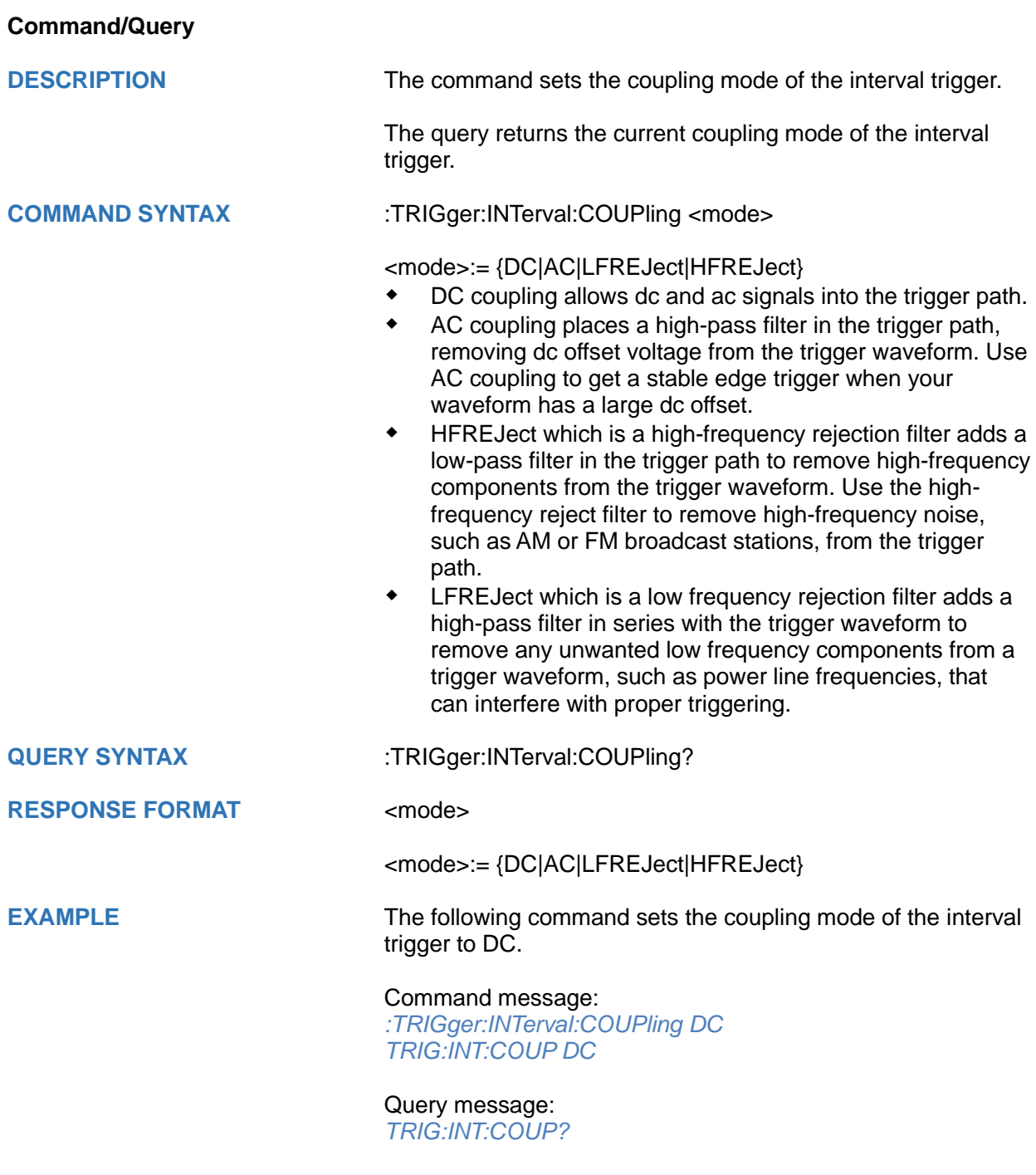

Response message: *DC*

<span id="page-484-0"></span>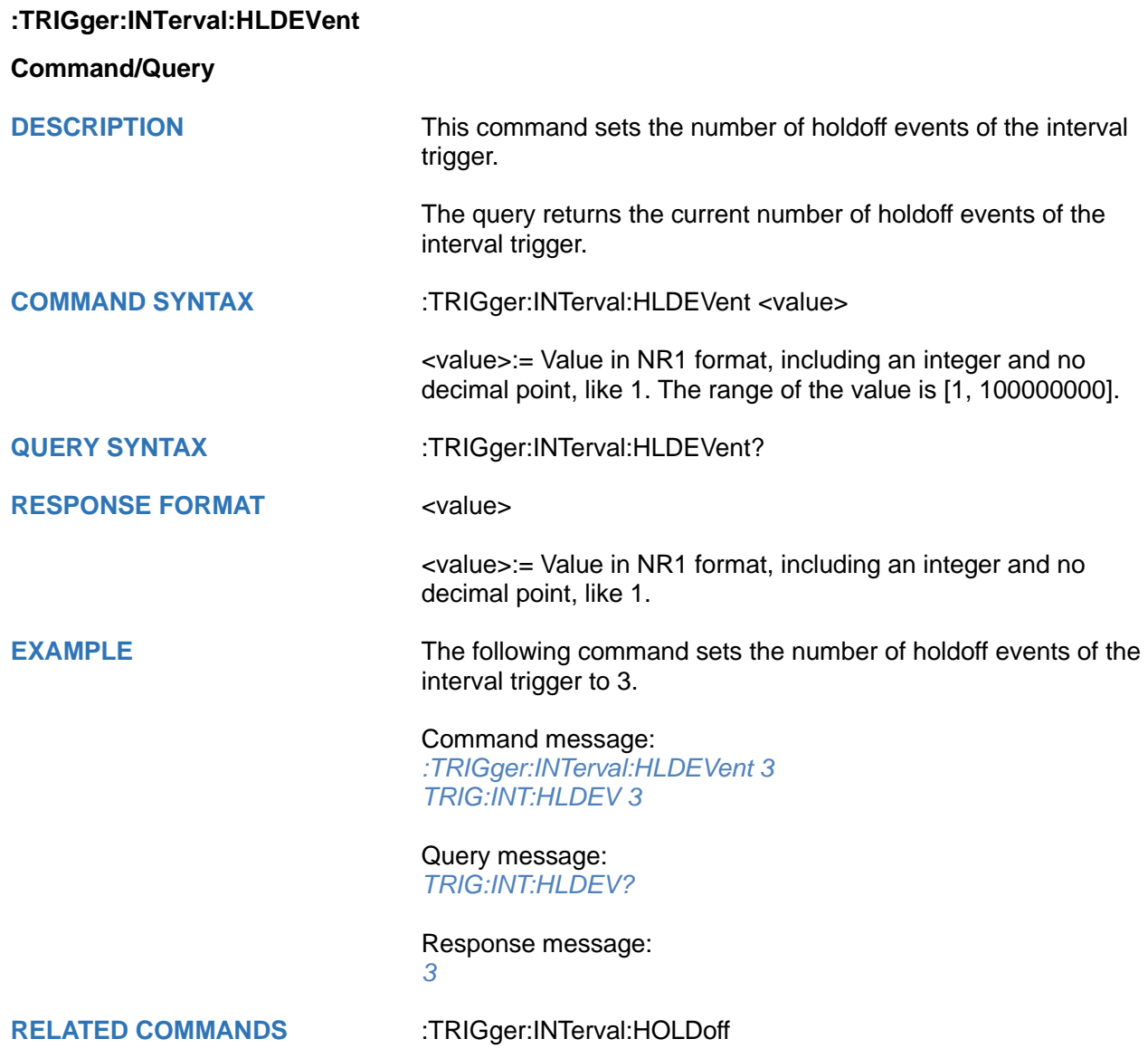

# <span id="page-485-0"></span>**:TRIGger:INTerval:HLDTime**

# **Command/Query**

**DESCRIPTION** This This command sets the holdoff time of the interval trigger.

The query returns the current holdoff time of the interval trigger.

**COMMAND SYNTAX** :TRIGger:INTerval:HLDTime <value>

<value>:= Value in NR3 format.

The range of the value varies by model, see the table below for details.

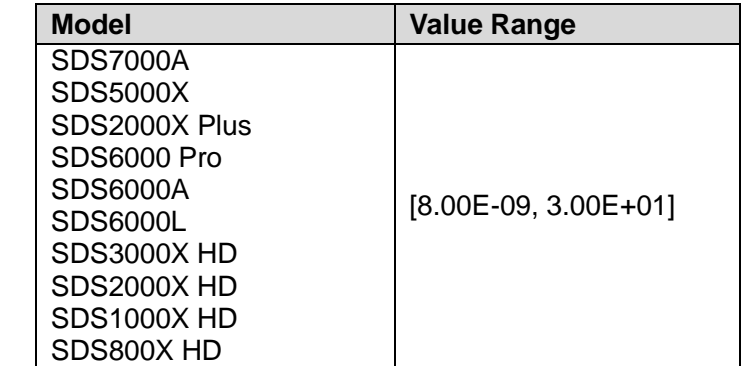

## **QUERY SYNTAX** :TRIGger:INTerval:HLDTime?

# **RESPONSE FORMAT** <value>

<value>:= Value in NR3 format

**EXAMPLE** The following command sets the holdoff time of the interval trigger to 15 ns.

## Command message:

*:TRIGger:INTerval:HLDTime 1.50E-08 TRIG:INT:HLDT 1.50E-08*

Query message: *TRIG:INT:HLDT?*

Response message: *1.50E-08*

**RELATED COMMANDS** [:TRIGger:INTerval:HOLDoff](#page-486-0)

<span id="page-486-0"></span>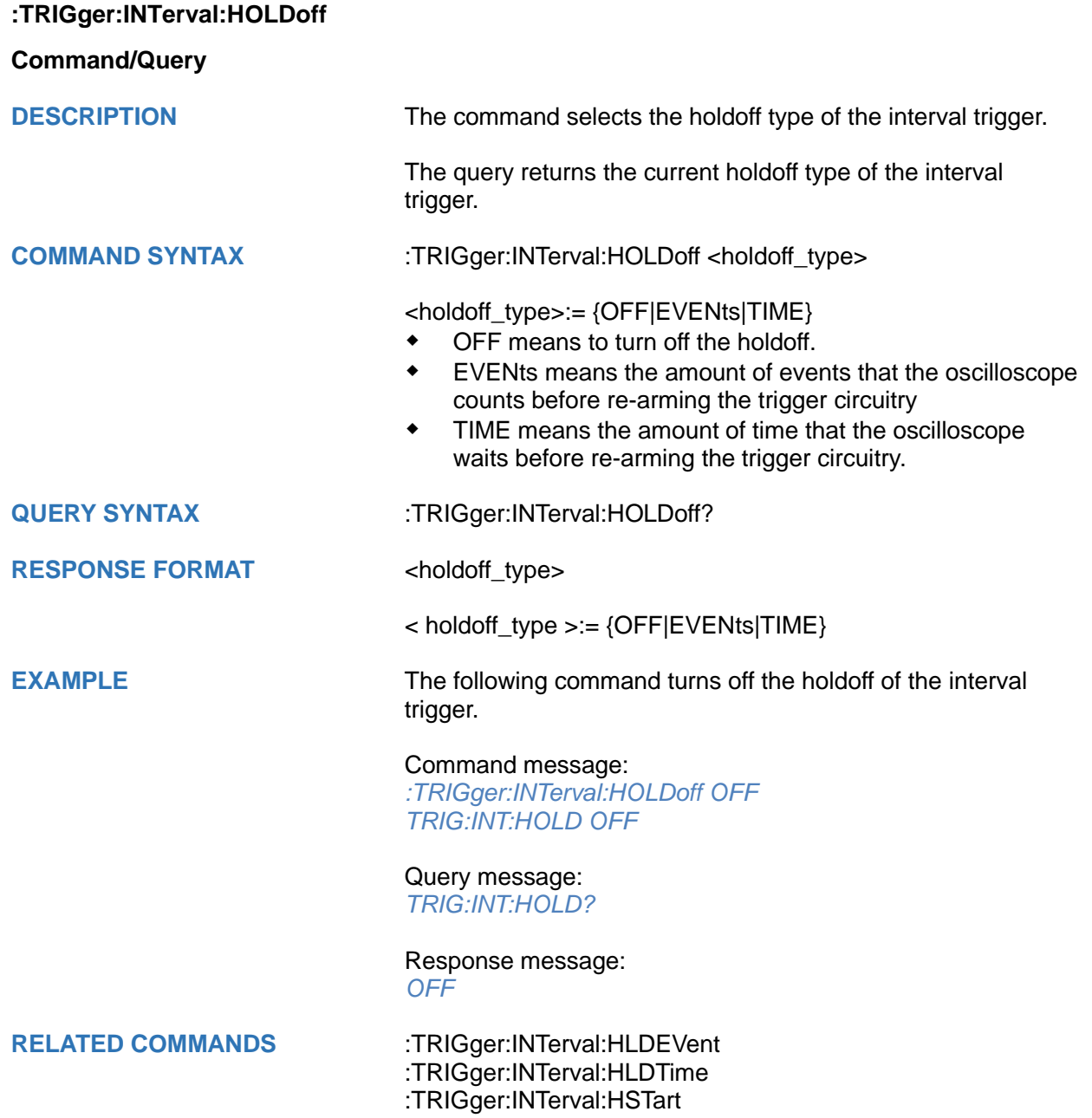

<span id="page-487-0"></span>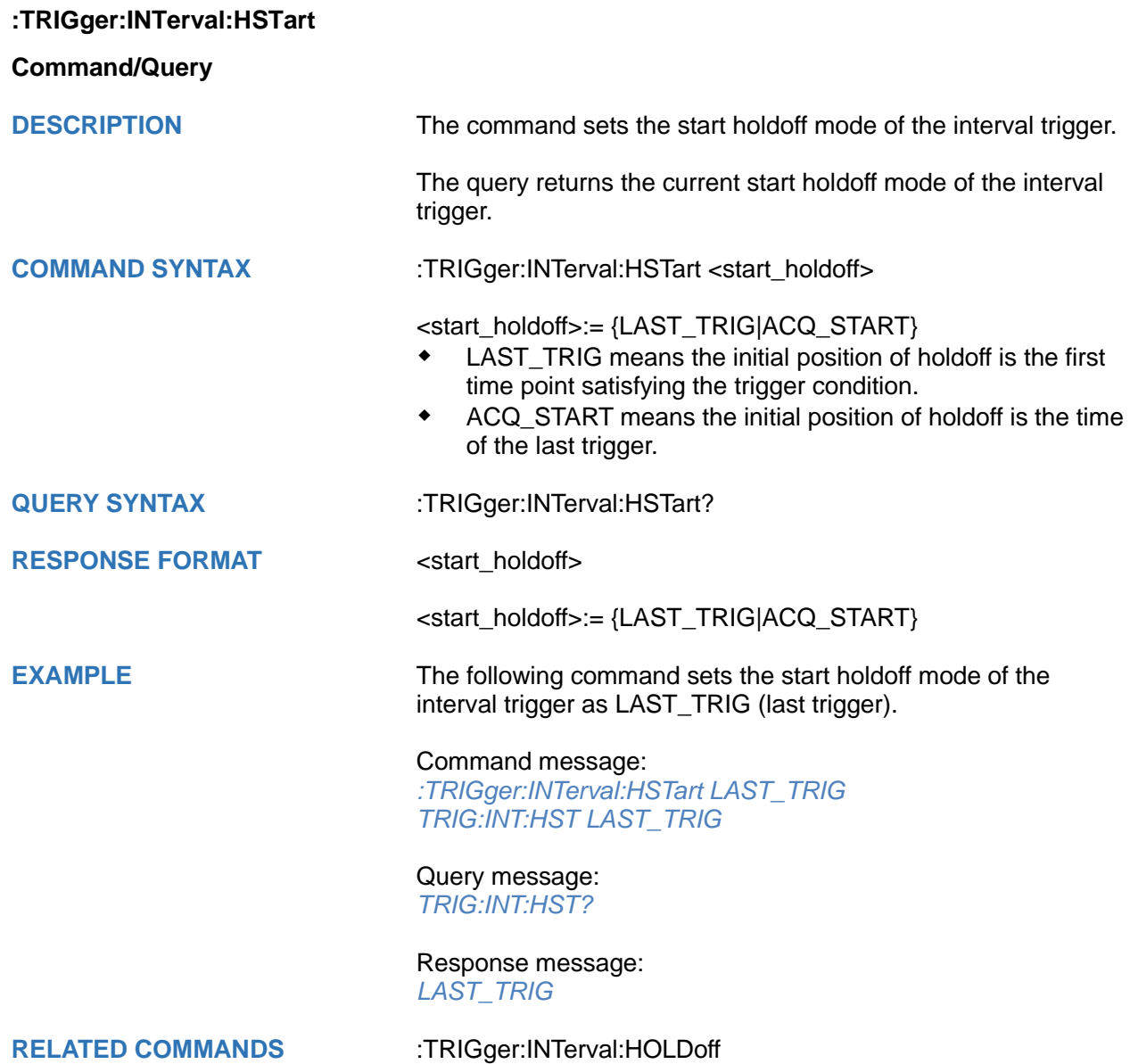

# <span id="page-488-0"></span>**:TRIGger:INTerval:LEVel**

# **Command/Query**

**DESCRIPTION** The command sets the trigger level of the interval trigger.

The query returns the current trigger level of the interval trigger.

**COMMAND SYNTAX** :TRIGger:INTerval:LEVel <level\_value>

<level\_value>:= Value in NR3 format.

The range of the value varies by model, see the table below for details.

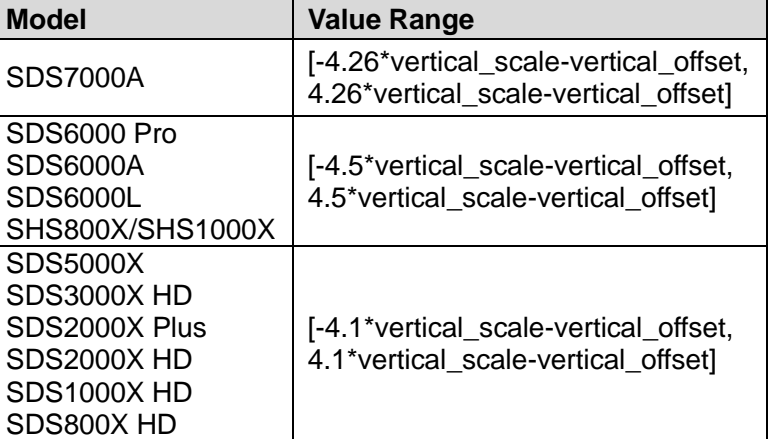

**RESPONSE FORMAT** <level value>

**QUERY SYNTAX** :TRIGger:INTerval:LEVel?

<level\_value>:= Value in NR3 format

**EXAMPLE** The following command sets the trigger level of the interval trigger to 0.5 V.

Command message:

*:TRIGger:INTerval:LEVel 5.00E-01 TRIGr:INT:LEV 5.00E-01*

Query message: *TRIG:INT:LEV?*

Response message: *5.00E-01*

<span id="page-489-0"></span>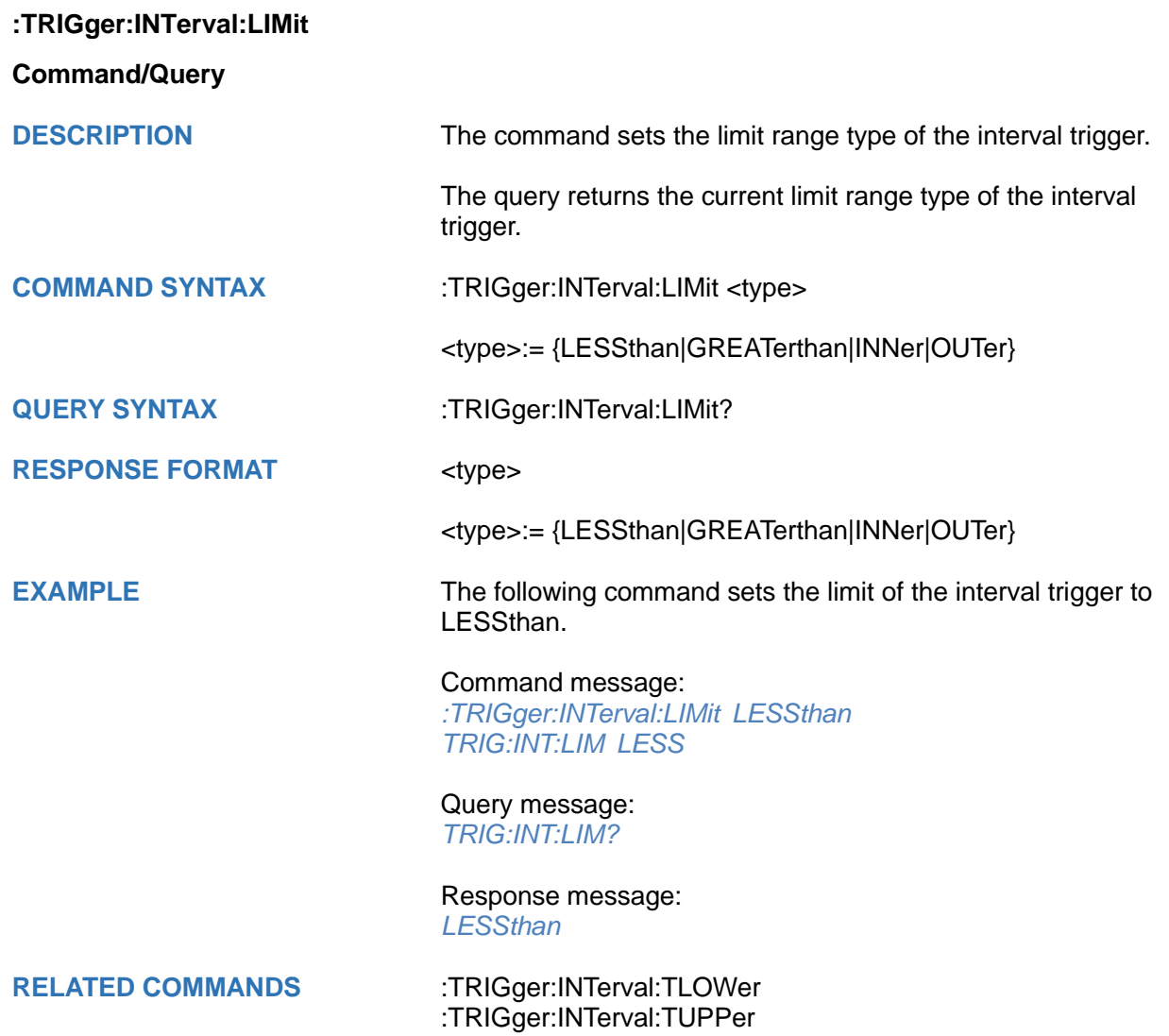

<span id="page-490-0"></span>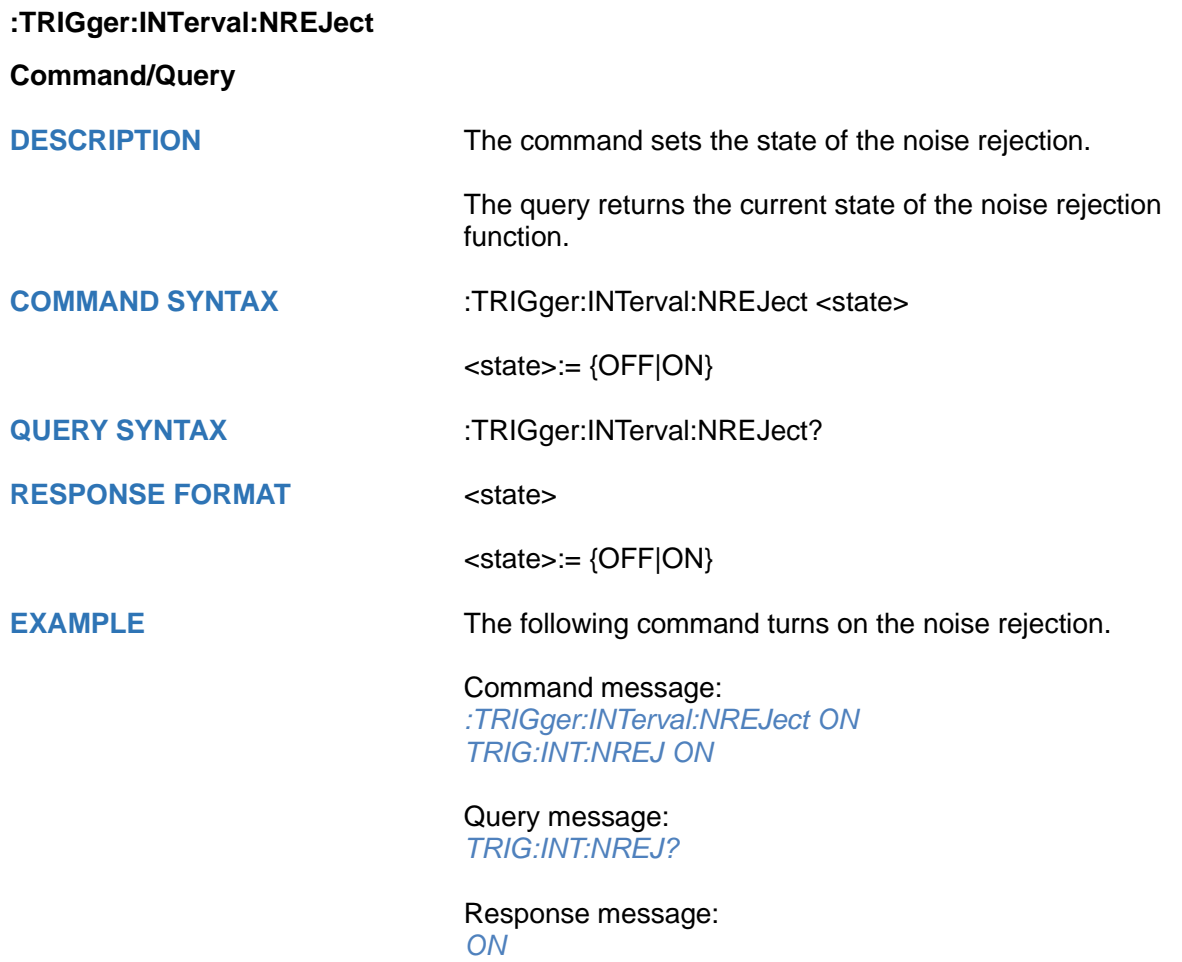

<span id="page-491-0"></span>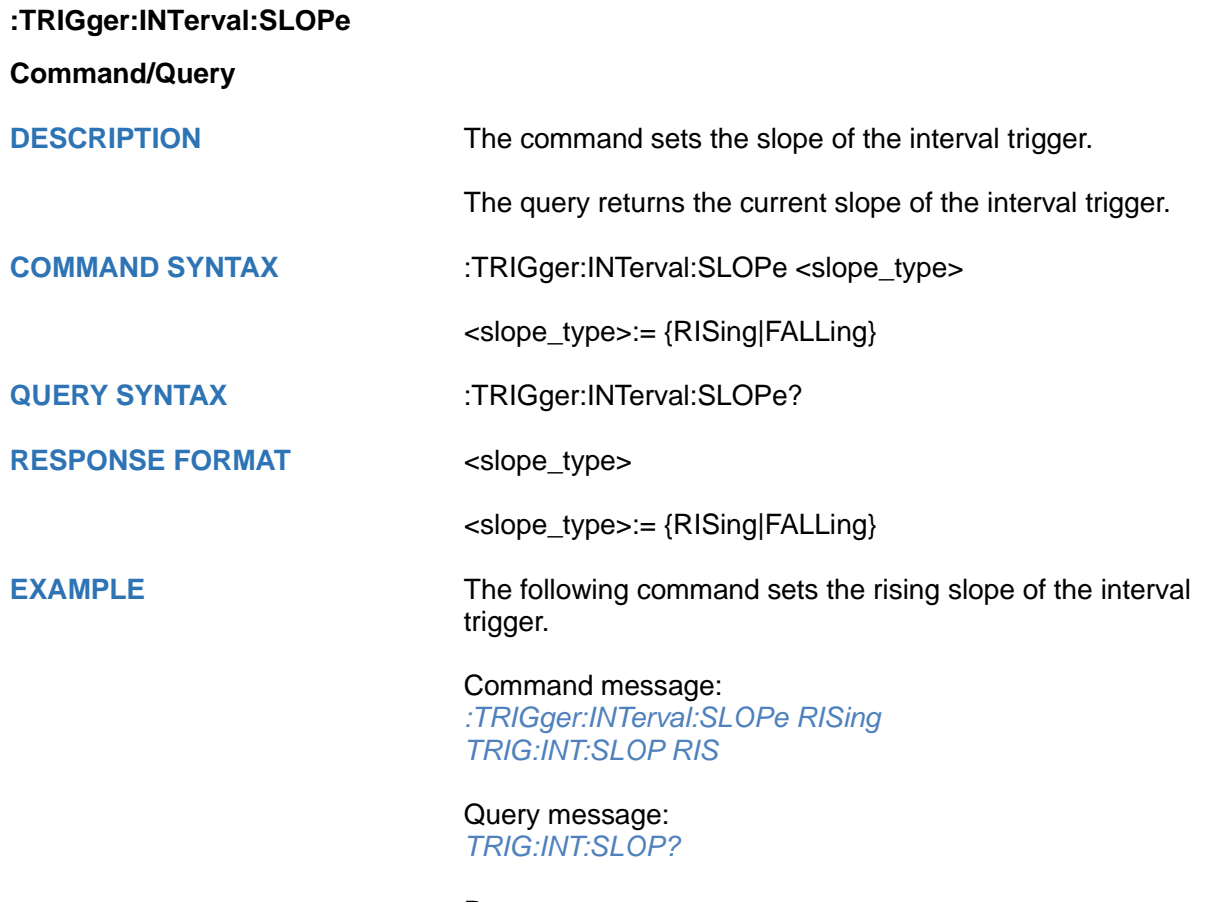

Response message: *RISing*

<span id="page-492-0"></span>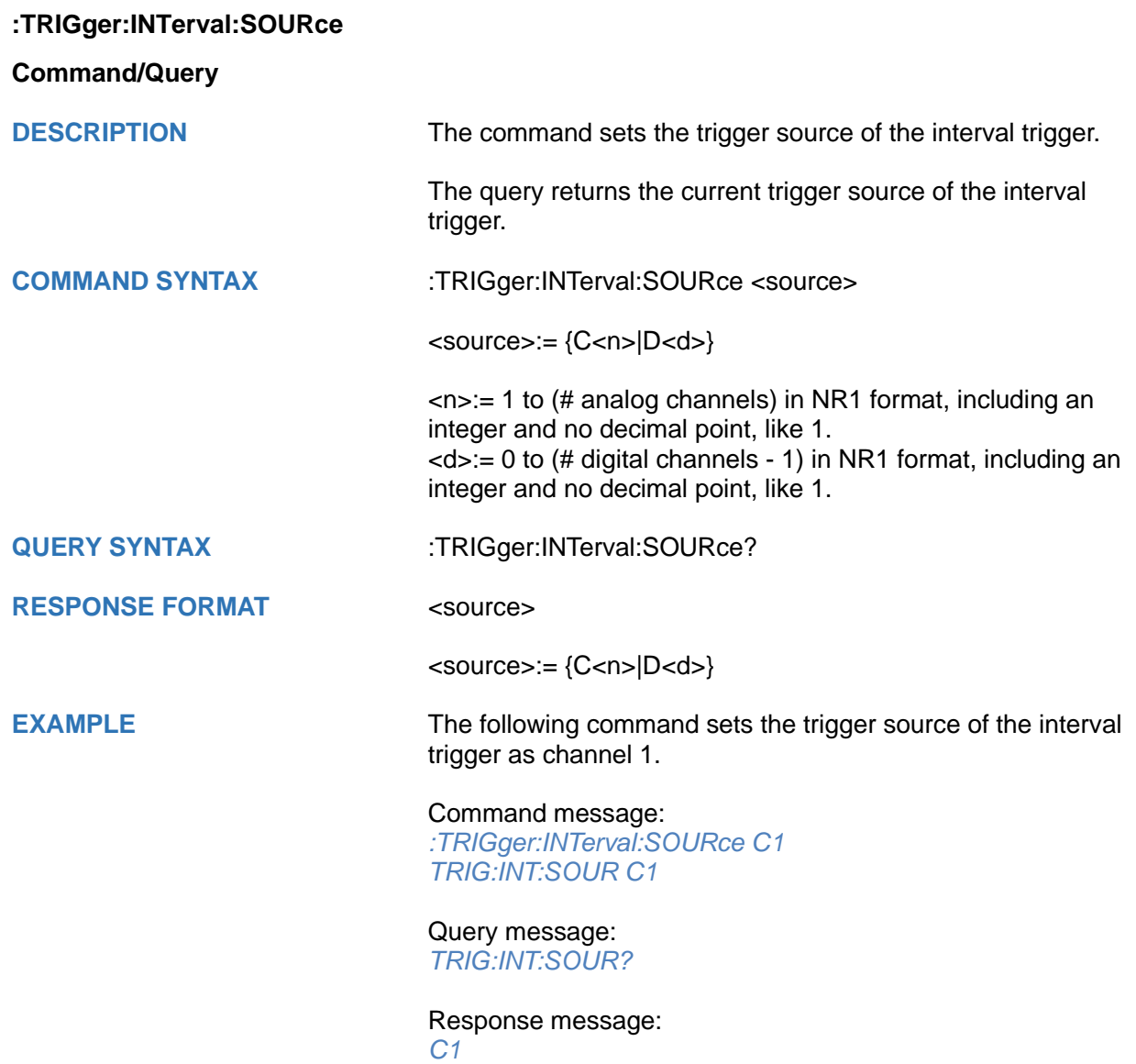

# <span id="page-493-0"></span>**:TRIGger:INTerval:TLOWer**

# **Command/Query**

**DESCRIPTION** The command sets the lower value of the interval trigger limit type.

> The query returns the current lower value of the interval trigger limit type.

## **COMMAND SYNTAX** :TRIGger:INTerval:TLOWer <value>

<value>:= Value in NR3 format. The range of the value varies by model, see the table below for details.

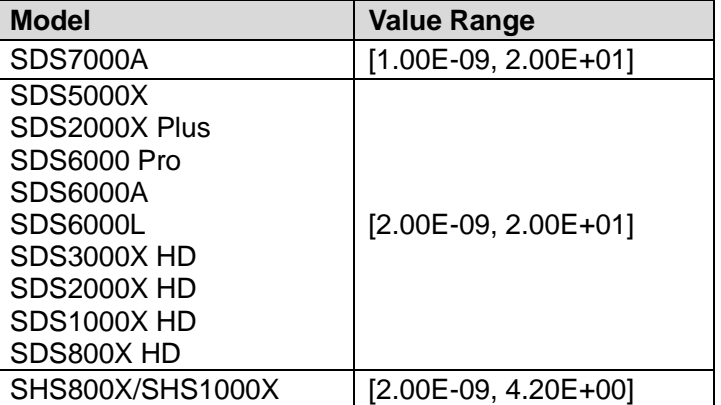

## **Note:**

- The lower value cannot be greater than the upper value using by the command :TRIGger:INTerval:TUPPer.
- The command is not valid when the limit range type is LESSthan.

**QUERY SYNTAX** :TRIGger:INTerval:TLOWer?

## **RESPONSE FORMAT** <value>

<value>:= Value in NR3 format

**EXAMPLE** The following command sets the time lower value of the interval trigger to 10 ns.

> Command message: *:TRIGger:INTerval:TLOWer 1.00E-08*

*TRIG:INT:TLOW 1.00E-08*

Query message: *TRIG:INT:TLOW?*

Response message: *1.00E-08*

**RELATED COMMANDS** [:TRIGger:INTerval:LIMit](#page-489-0) [:TRIGger:INTerval:TUPPer](#page-494-0)

# <span id="page-494-0"></span>**:TRIGger:INTerval:TUPPer**

# **Command/Query**

**DESCRIPTION** The command sets the upper value of the interval trigger limit type.

> The query returns the current upper value of the interval trigger limit type.

## **COMMAND SYNTAX** :TRIGger:INTerval:TUPPer <value>

<value>:= Value in NR3 format. The range of the value varies by model, see the table below for details.

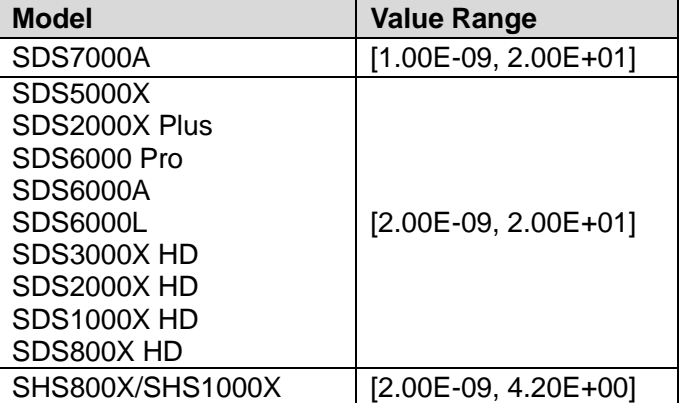

## **Note:**

- The upper value cannot be less than the lower value using by the command :TRIGger:INTerval:TLOWer.
- The command is not valid when the limit range type is GREATerthan.

**QUERY SYNTAX** :TRIGger:INTerval:TUPPer?

## **RESPONSE FORMAT <tupper\_value>**

<tupper\_value>:= Value in NR3 format.

**EXAMPLE** The following command sets the time upper value of the interval trigger to 30 ns.

> Command message: *:TRIGger:INTerval:TUPPer 3.00E-08 TRIG:INT:TUPP 3.00E-08*

Query message: *TRIG:INT:TUPP?*

Response message: *3.00E-08*

**RELATED COMMANDS** [:TRIGger:INTerval:LIMit](#page-489-0) [:TRIGger:INTerval:TLOWer](#page-493-0)

# **:TRIGger:DROPout Commands**

The :TRIGGER:DROPout subsystem commands control the dropout trigger parameters.

- **[:TRIGger:DROPout:COUPling](#page-496-0)**
- **[:TRIGger:DROPout:HLDEVent](#page-497-0)**
- **[:TRIGger:DROPout:HLDTime](#page-498-0)**
- **[:TRIGger:DROPout:HOLDoff](#page-499-0)**
- **[:TRIGger:DROPout:HSTart](#page-500-0)**
- **[:TRIGger:DROPout:LEVel](#page-501-0)**
- **[:TRIGger:DROPout:NREJect](#page-502-0)**
- **[:TRIGger:DROPout:SLOPe](#page-503-0)**
- **[:TRIGger:DROPout:SOURce](#page-504-0)**
- **[:TRIGger:DROPout:TIME](#page-505-0)**
- **[:TRIGger:DROPout:TYPE](#page-506-0)**

<span id="page-496-0"></span>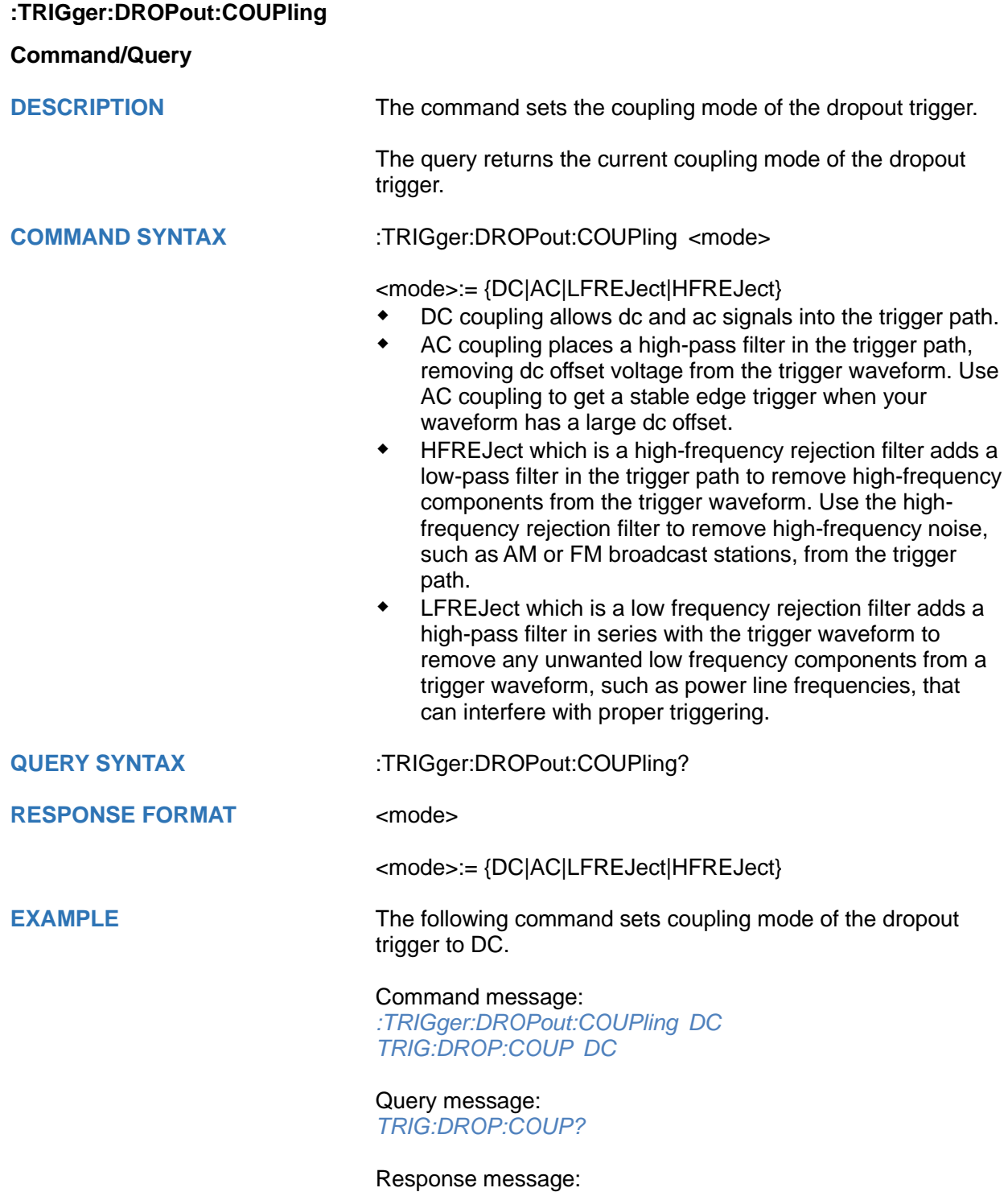

*DC*

<span id="page-497-0"></span>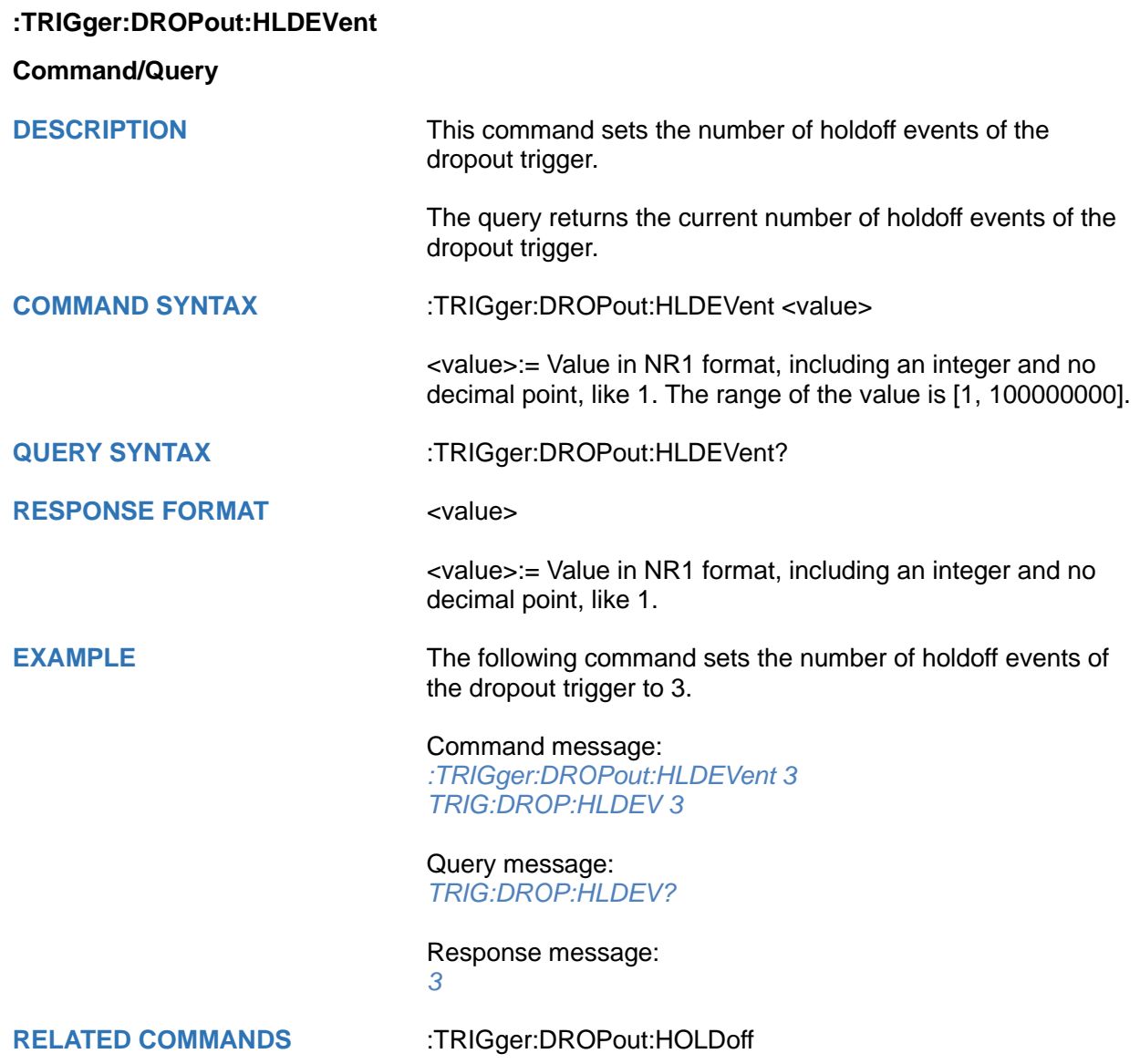

# <span id="page-498-0"></span>**:TRIGger:DROPout:HLDTime**

## **Command/Query**

**DESCRIPTION** This This command sets the holdoff time of the dropout trigger.

The query returns the current holdoff time of the dropout trigger.

**COMMAND SYNTAX** :TRIGger:DROPout:HLDTime <value>

<value>:= Value in NR3 format.

The range of the value varies by model, see the table below for details.

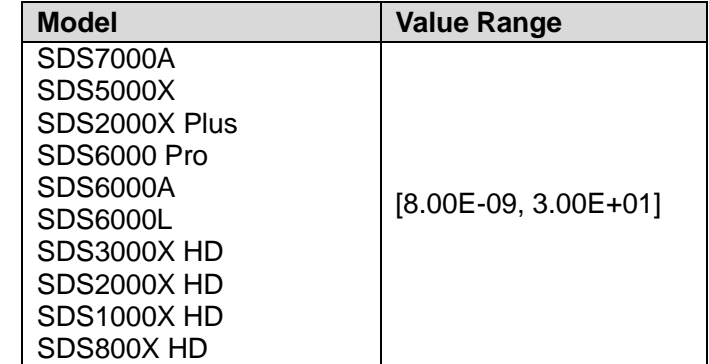

# **QUERY SYNTAX** :TRIGger:DROPout:HLDTime?

# **RESPONSE FORMAT** <value>

<value>:= Value in NR3 format.

**EXAMPLE** The following command sets the holdoff time of the dropout trigger to 15 ns.

## Command message:

*:TRIGger:DROPout:HLDTime 1.50E-08 :TRIG:DROP:HLDT 1.50E-08*

Query message: *TRIG:DROP:HLDT?*

Response message: *1.50E-08*

**RELATED COMMANDS** [:TRIGger:DROPout:HOLDoff](#page-499-0)

<span id="page-499-0"></span>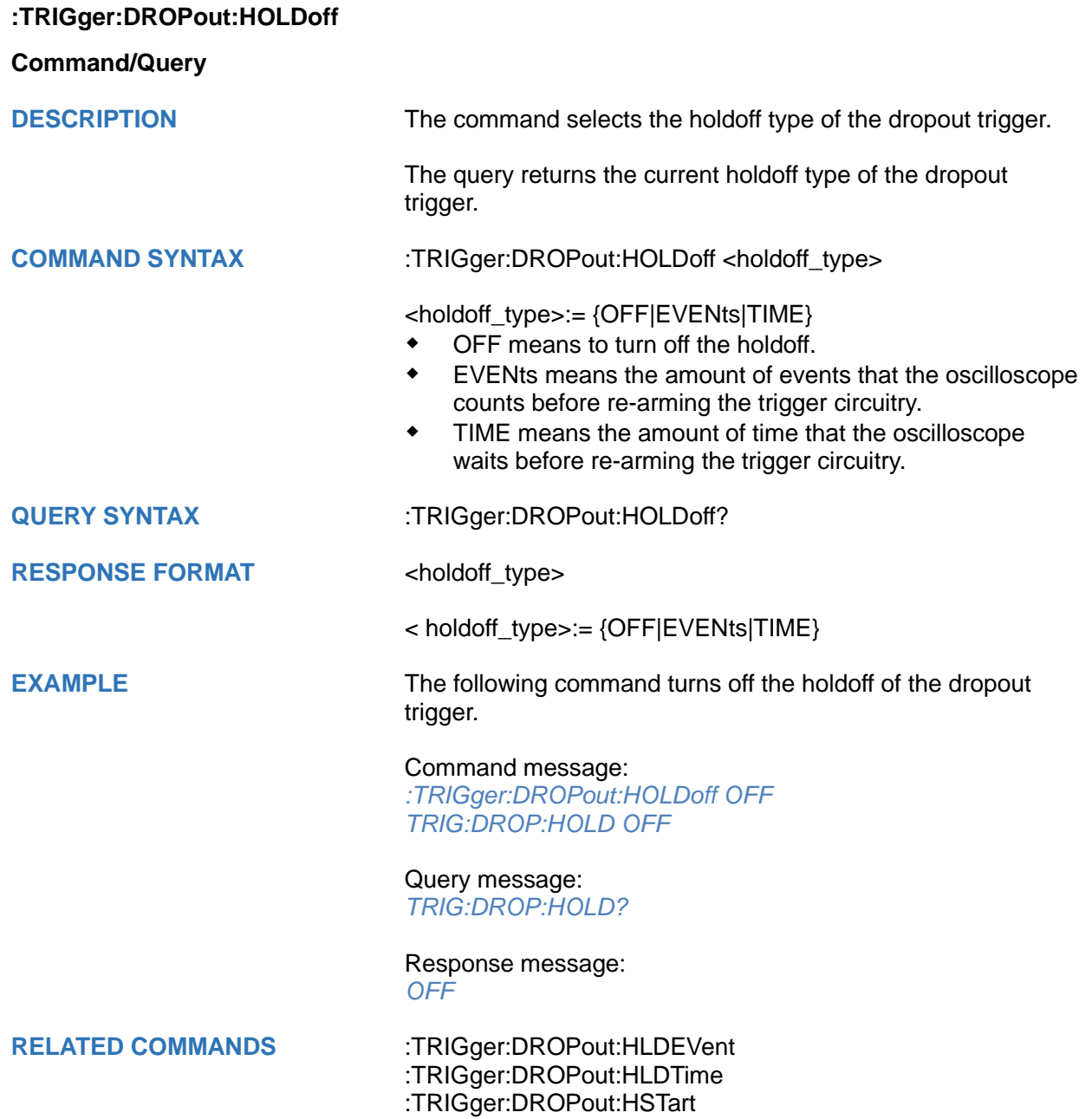

<span id="page-500-0"></span>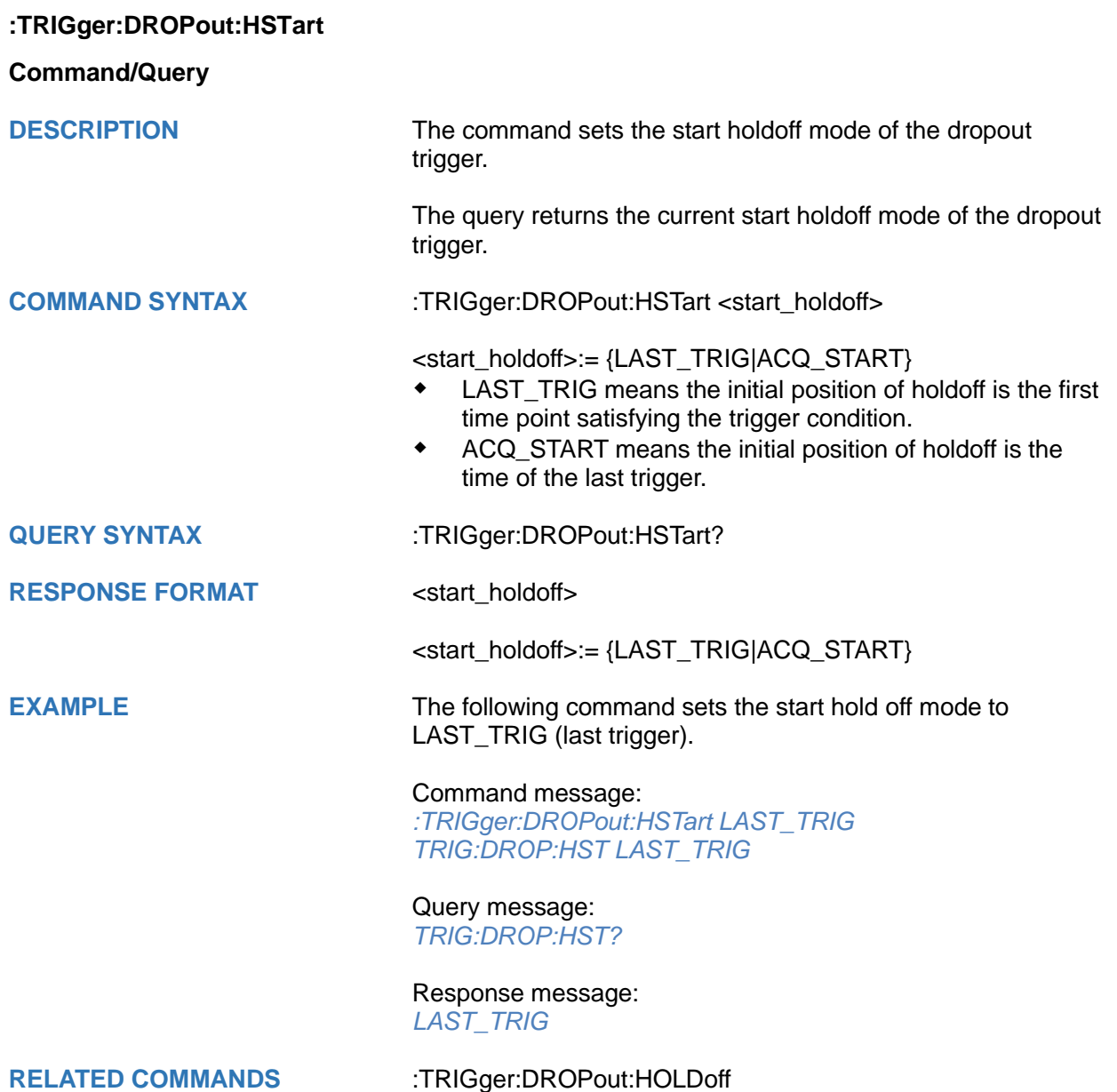

# <span id="page-501-0"></span>**:TRIGger:DROPout:LEVel**

# **Command/Query**

**DESCRIPTION** The command sets the trigger level of the dropout trigger.

The query returns the current trigger level of the dropout trigger.

**COMMAND SYNTAX** :TRIGger:DROPout:LEVel <level\_value>

<level\_value>:= Value in NR3 format.

The range of the value varies by model, see the table below for details.

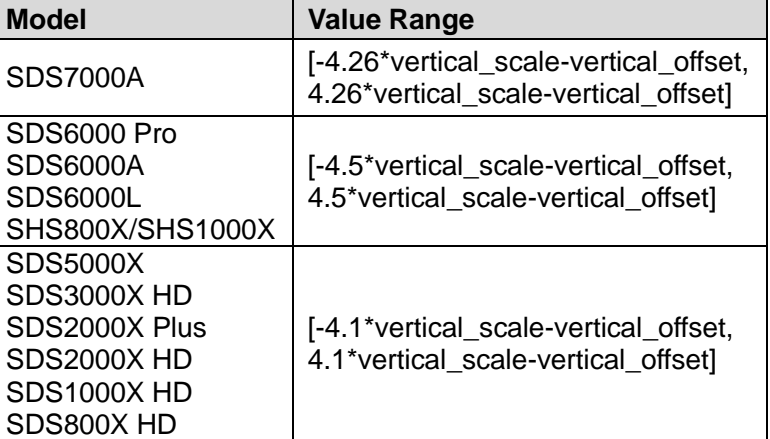

**RESPONSE FORMAT** <level value>

# **QUERY SYNTAX** :TRIGger:DROPout:LEVel?

<level\_value>:= Value in NR3 format.

**EXAMPLE** The following command sets the trigger level of the dropout trigger to 0.5 V.

Command message:

*:TRIGger:DROPout:LEVel 5.00E-1 TRIG:DROP:LEV 5.00E-1*

Query message: *TRIG:DROP:LEV?*

Response message: *5.00E-01*

<span id="page-502-0"></span>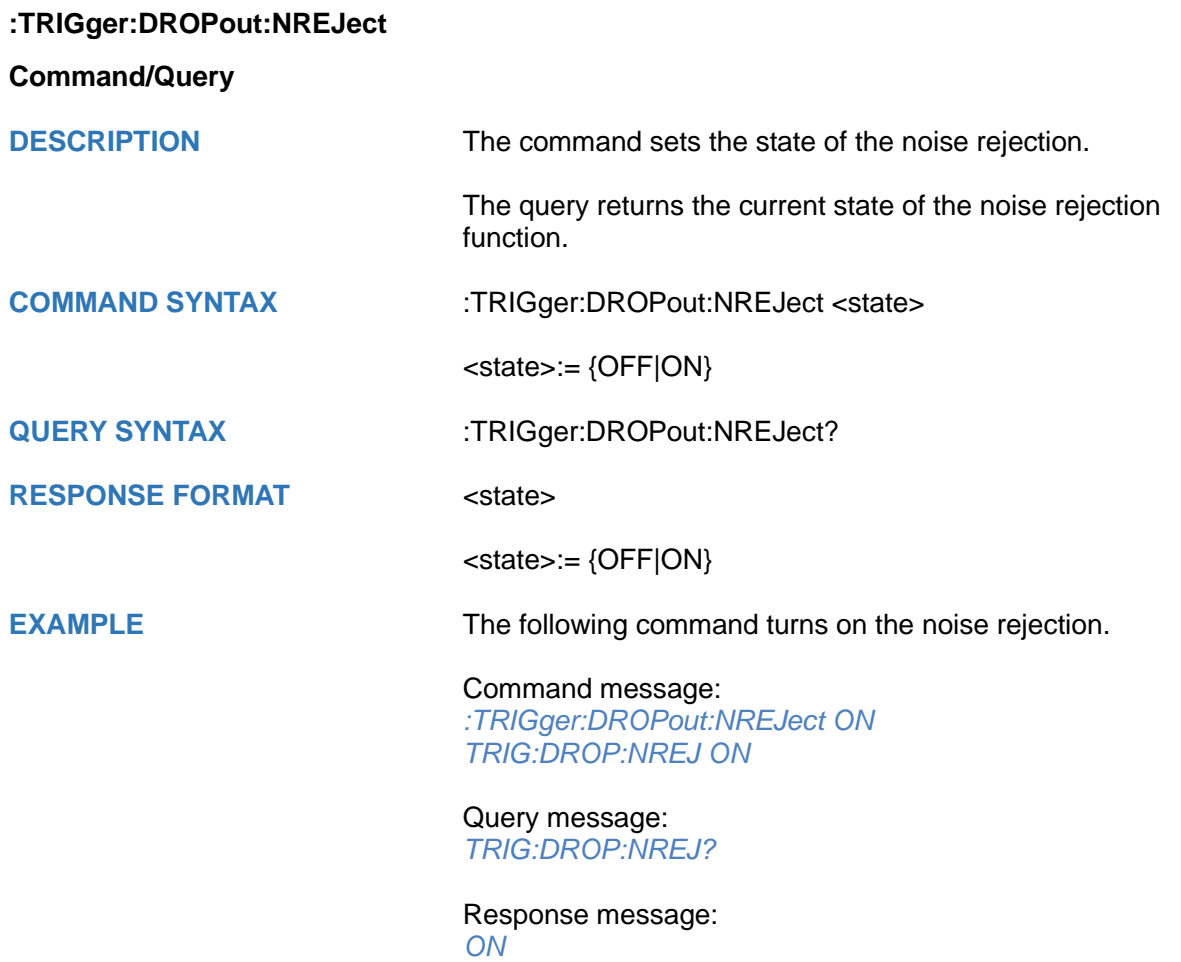

<span id="page-503-0"></span>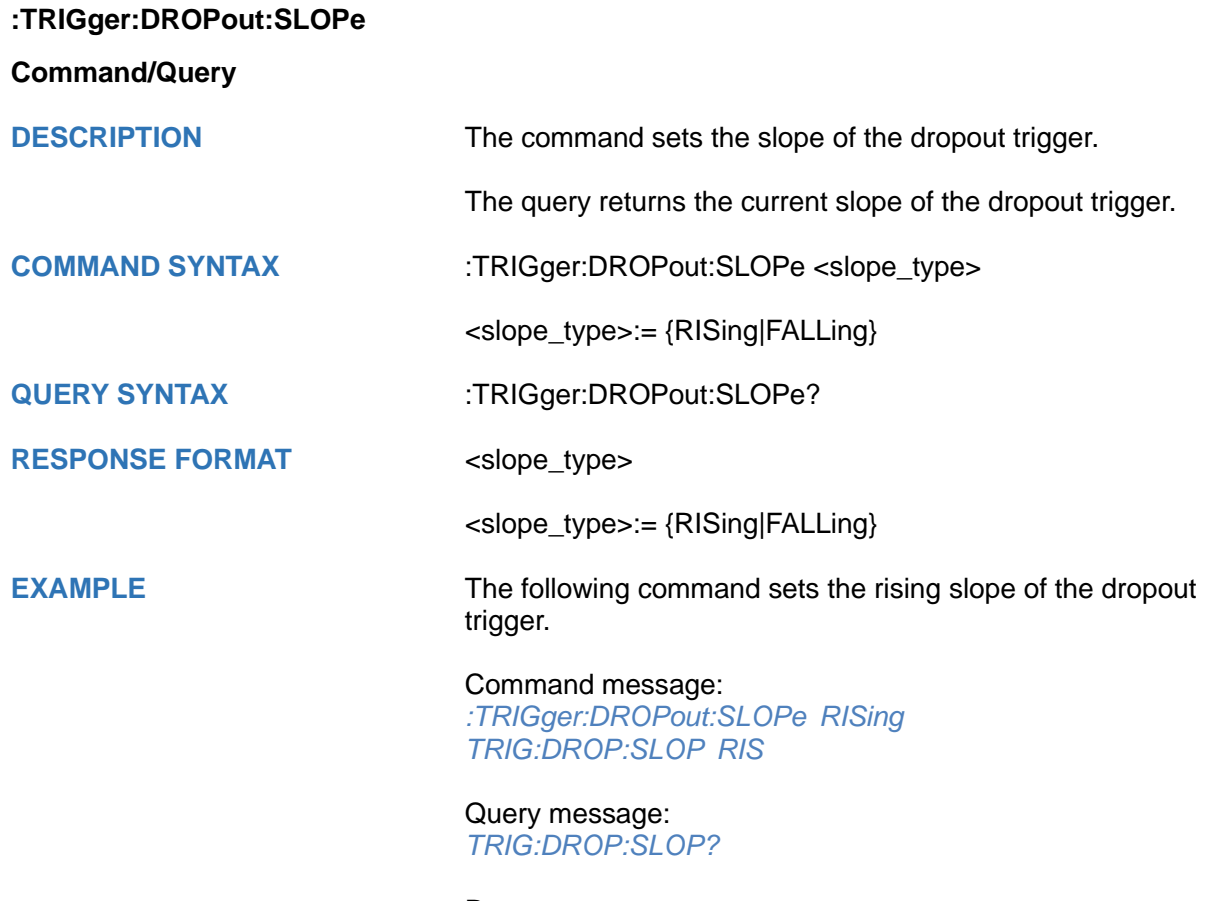

Response message: *RISing*
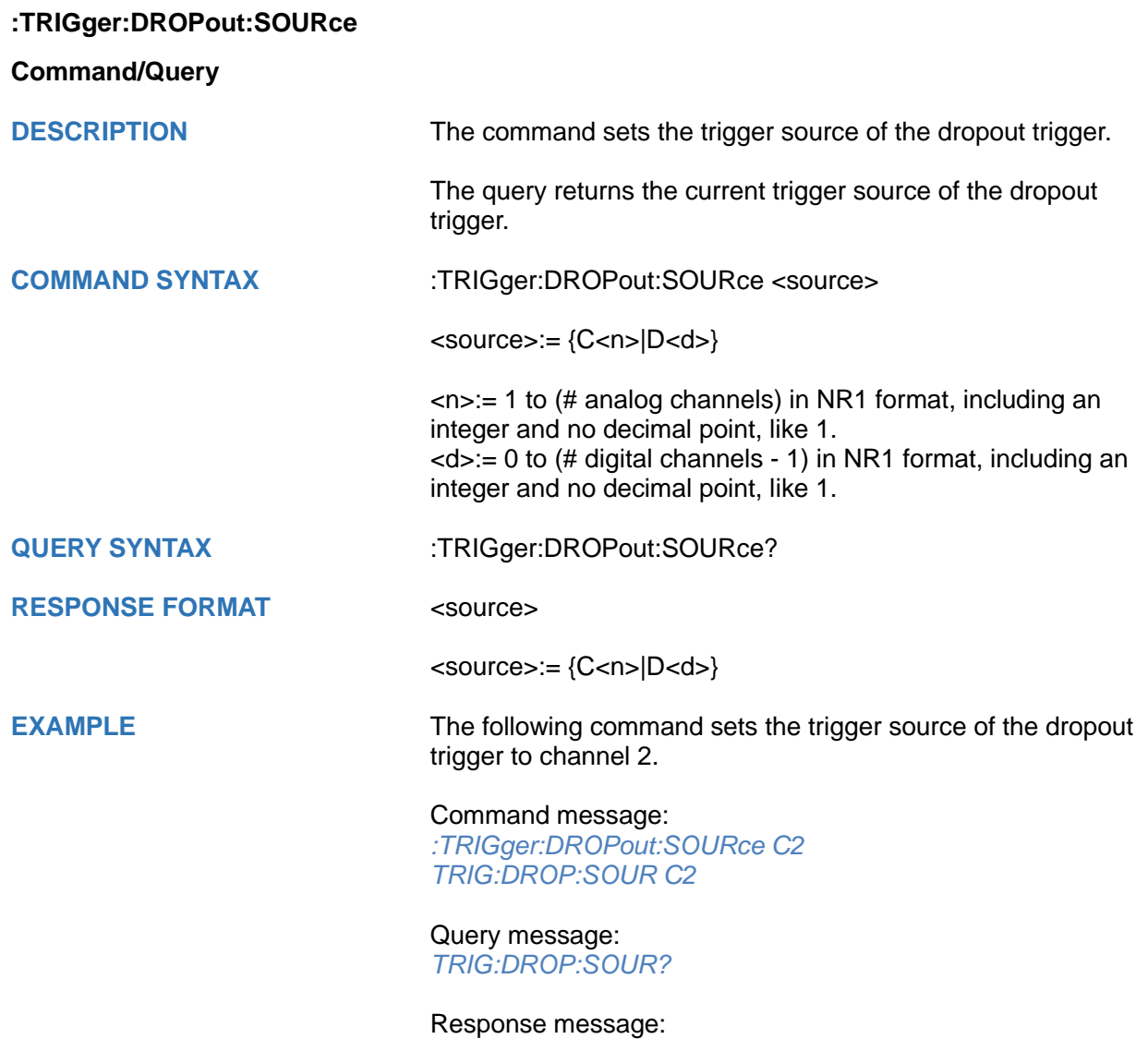

*C2*

### **:TRIGger:DROPout:TIME**

### **Command/Query**

**DESCRIPTION** The command sets the dropout time of the dropout trigger.

The query returns the current time of the dropout trigger.

**COMMAND SYNTAX** :TRIGger:DROPout:TIME <time>

<time>:= Value in NR3 format. The range of the value varies by model, see the table below for details.

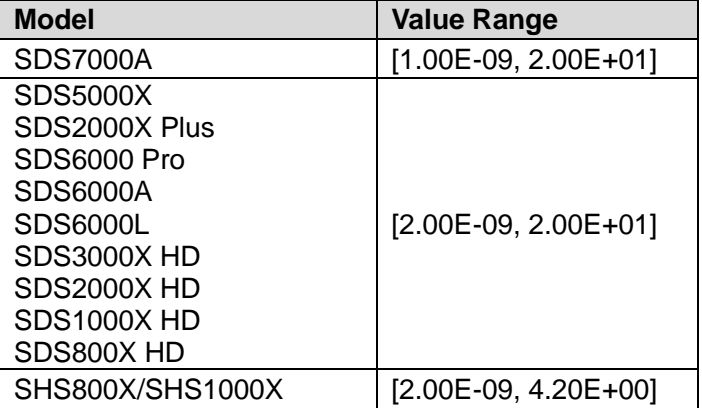

**QUERY SYNTAX** :TRIGger:DROPout:TIME?

#### **RESPONSE FORMAT <time>**

<time>:= Value in NR3 format

**EXAMPLE** The following command sets the time of the dropout trigger to 10 ns.

#### Command message: *:TRIGger:DROPout:TIME 1.00E-08*

*TRIG:DROP:TIME 1.00E-08*

Query message: *TRIG:DROP:TIME?*

Response message: *1.00E-08*

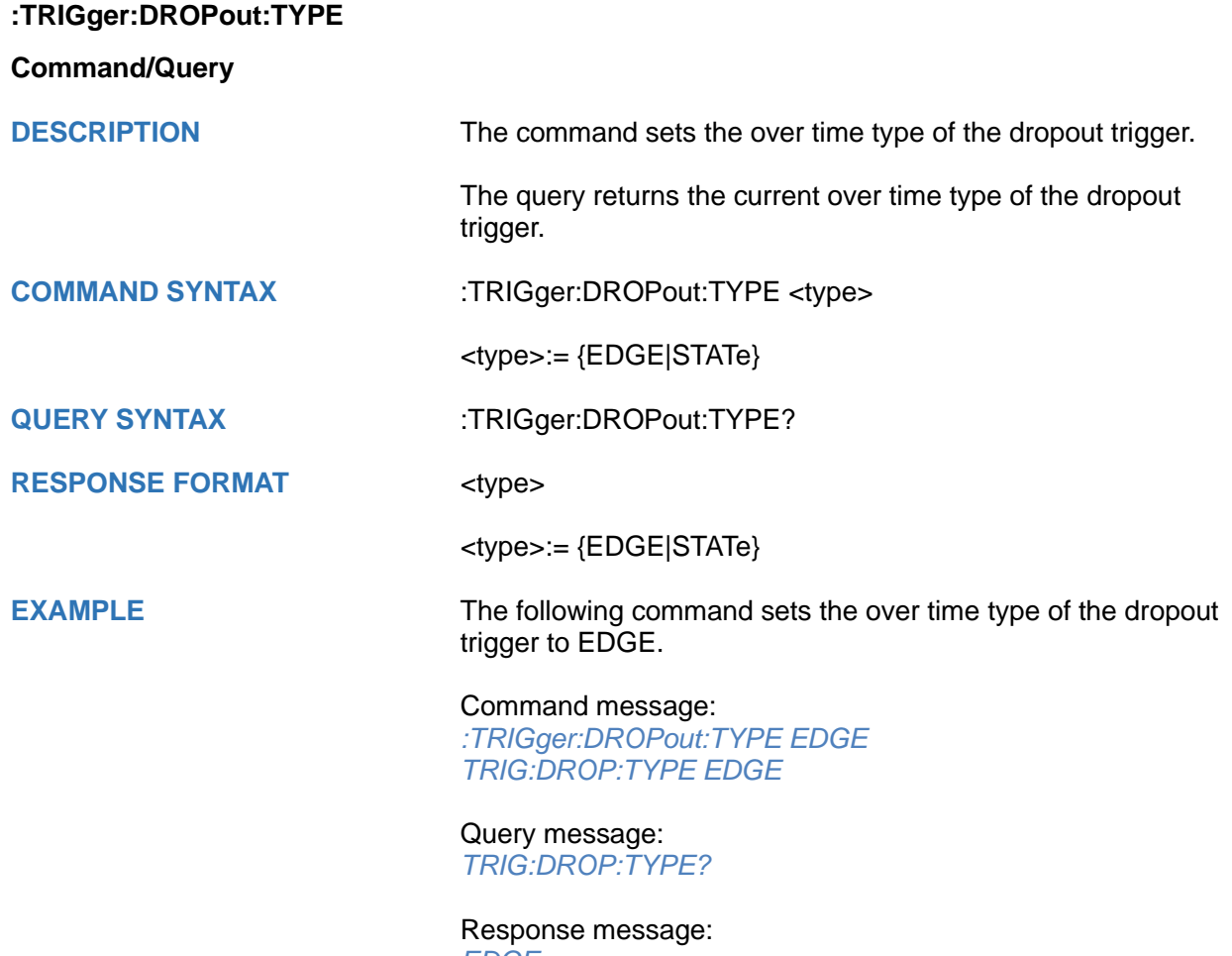

*EDGE*

# **:TRIGger:RUNT Commands**

The :TRIGGER:RUNT subsystem commands control the runt trigger parameters.

- **[:TRIGger:RUNT:COUPling](#page-508-0)**
- **[:TRIGger:RUNT:HLDEVent](#page-509-0)**
- **[:TRIGger:RUNT:HLDTime](#page-510-0)**
- **[:TRIGger:RUNT:HLEVel](#page-511-0)**
- **[:TRIGger:RUNT:HOLDoff](#page-512-0)**
- **[:TRIGger:RUNT:HSTart](#page-513-0)**
- **[:TRIGger:RUNT:LIMit](#page-514-0)**
- **[:TRIGger:RUNT:LLEVel](#page-515-0)**
- **[:TRIGger:RUNT:NREJect](#page-516-0)**
- **[:TRIGger:RUNT:POLarity](#page-517-0)**
- **[:TRIGger:RUNT:SOURce](#page-518-0)**
- **[:TRIGger:RUNT:TLOWer](#page-519-0)**
- **[:TRIGger:RUNT:TUPPer](#page-520-0)**

<span id="page-508-0"></span>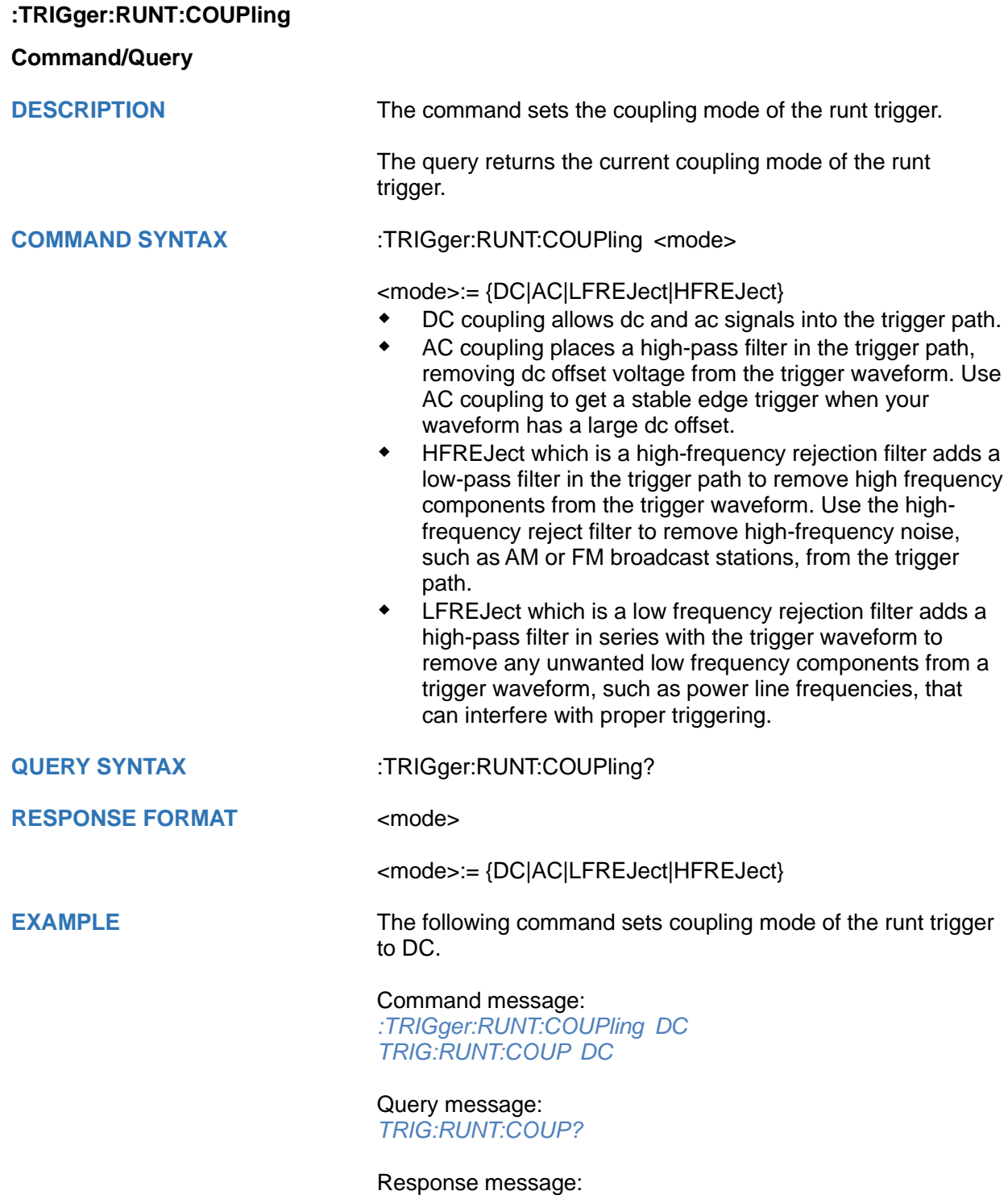

*DC*

<span id="page-509-0"></span>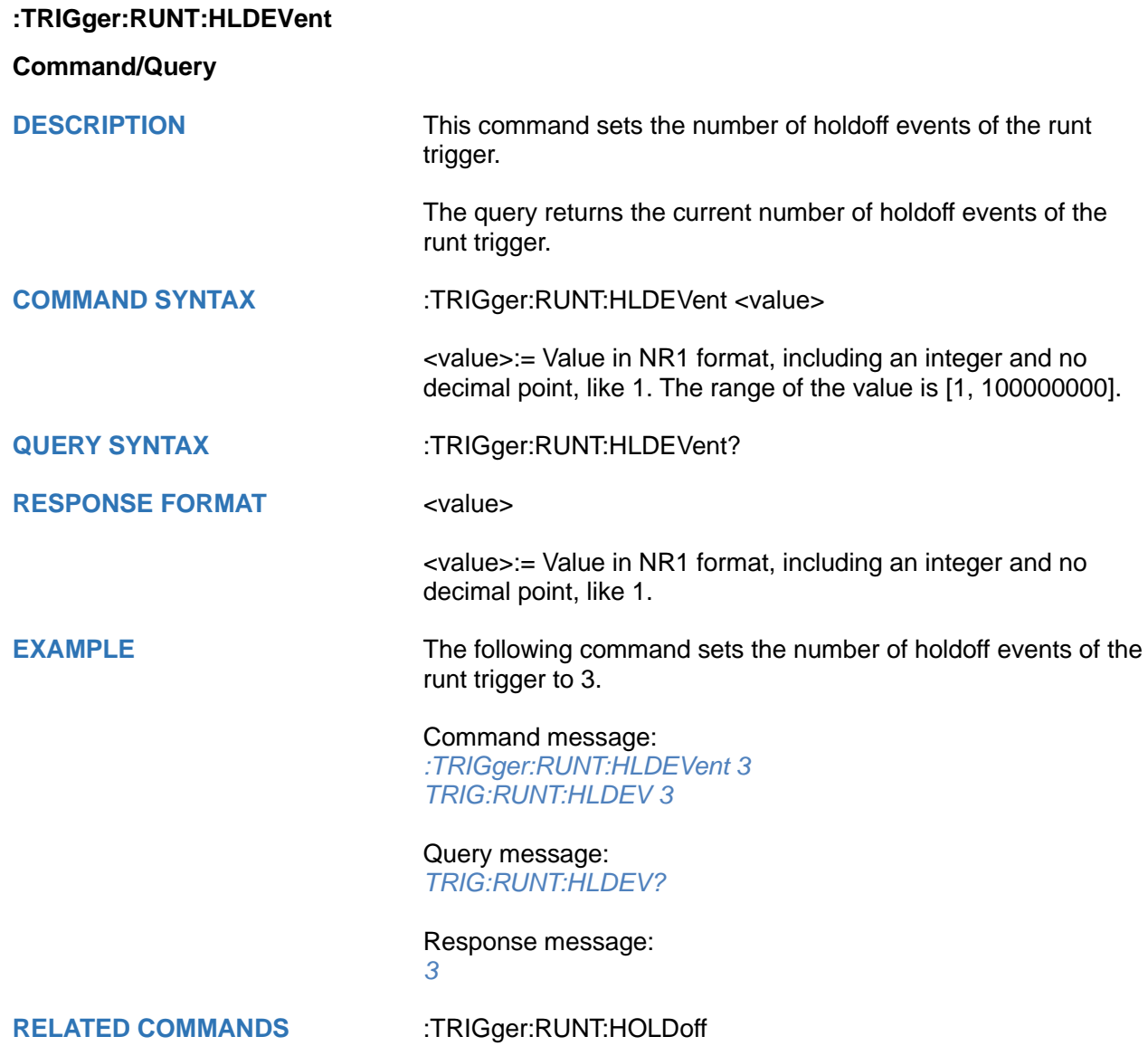

# <span id="page-510-0"></span>**:TRIGger:RUNT:HLDTime Command/Query DESCRIPTION** This This command sets the holdoff time of the runt trigger. The query returns the current holdoff time of the runt trigger. **COMMAND SYNTAX** :TRIGger:RUNT:HLDTime <value> <value>:= Value in NR3 format, including a decimal point and exponent, like 1.23E+2. The range of the value varies by model, see the table below for details. **Model Value Range** SDS7000A SDS5000X SDS2000X Plus SDS6000 Pro SDS6000A SDS6000L SDS3000X HD SDS2000X HD SDS1000X HD SDS800X HD [8.00E-09, 3.00E+01] **QUERY SYNTAX** :TRIGger:RUNT:HLDTime? **RESPONSE FORMAT** <value> <value>:= Value in NR3 format, including a decimal point and exponent, like 1.23E+2. **EXAMPLE** The following command sets the holdoff time of the runt trigger to 15 ns. Command message: *:TRIGger:RUNT:HLDTime 1.50E-08 TRIG:RUNT:HLDT 1.50E-08* Query message: *TRIG:RUNT:HLDT?* Response message: *1.50E-08*

#### **RELATED COMMANDS** :TRIGger:DROPout:HOLDoff

#### <span id="page-511-0"></span>**:TRIGger:RUNT:HLEVel**

#### **Command/Query**

**DESCRIPTION** The command sets the high trigger level of the runt trigger.

The query returns the current high trigger level of the runt trigger.

**COMMAND SYNTAX** :TRIGger:RUNT:HLEVel <value>

<value>:= Value in NR3 format, including a decimal point and exponent, like 1.23E+2.

The range of the value varies by model, see the table below for details.

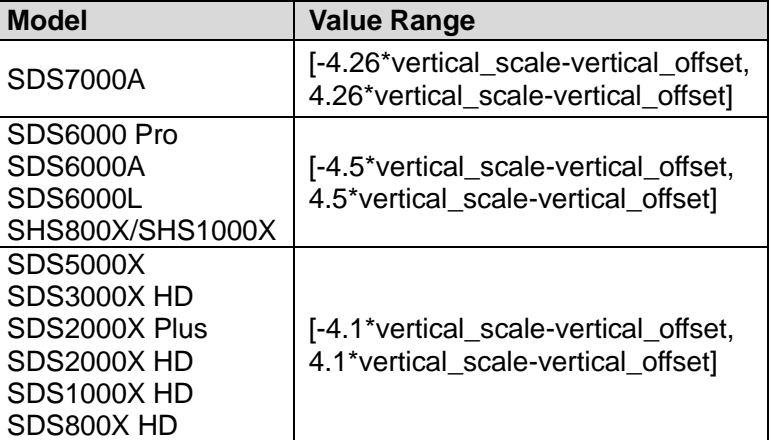

#### **Note:**

The high level value cannot be less than the low level value using by the command :TRIGger:RUNT:LLEVel.

**QUERY SYNTAX** :TRIGger:RUNT:HLEVel?

## **RESPONSE FORMAT** <value>

<value>:= Value in NR3 format.

**EXAMPLE** The following command sets the high trigger level of the runt trigger to 0.5 V.

> Command message: *:TRIGger:RUNT:HLEVel 5.00E-01 TRIG:RUNT:HLEV 5.00E-01*

Query message: *TRIG:RUNT:HLEV?*

Response message: *5.00E-01*

**RELATED COMMANDS** [:TRIGger:RUNT:LLEVel](#page-515-0)

<span id="page-512-0"></span>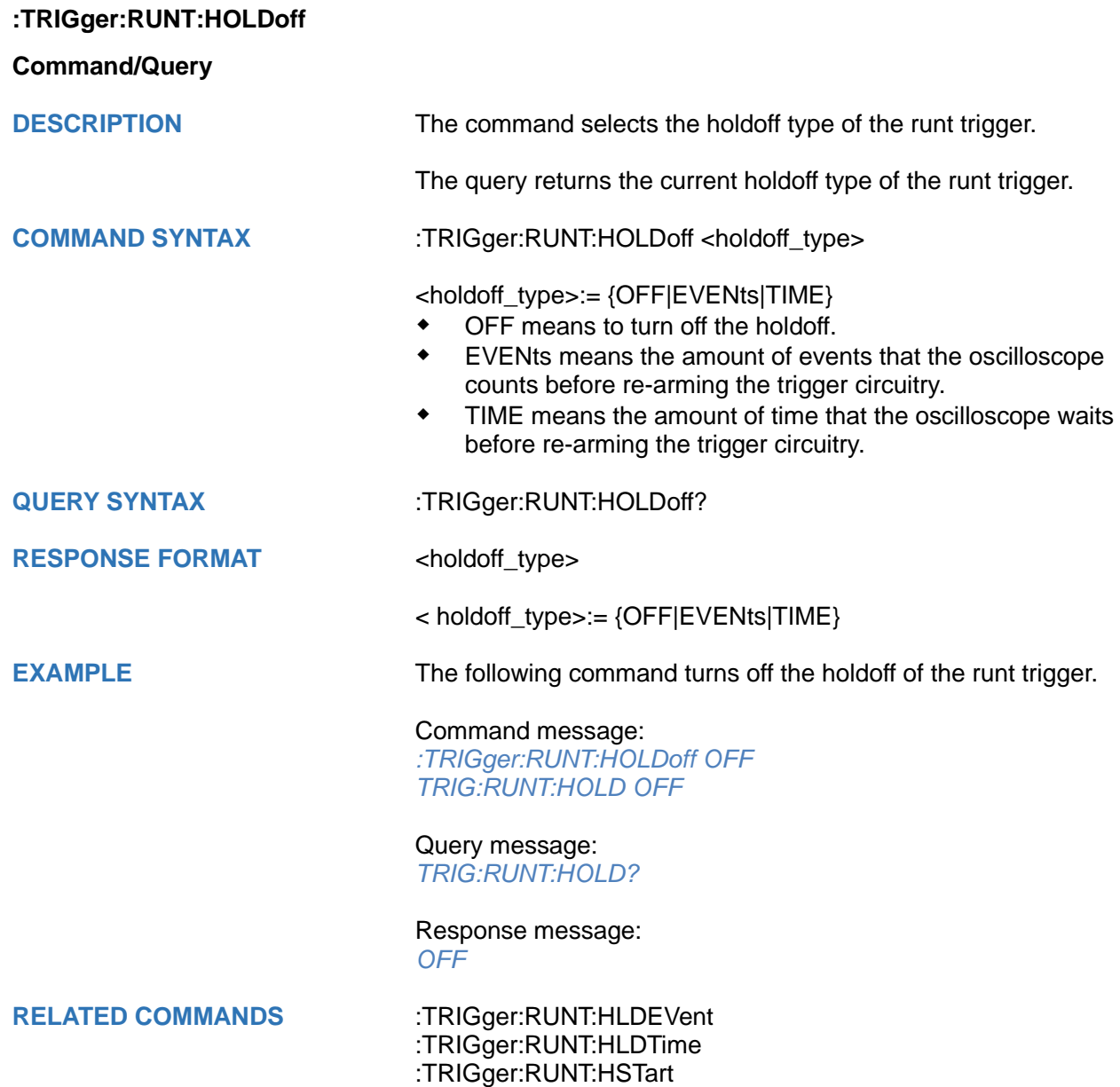

<span id="page-513-0"></span>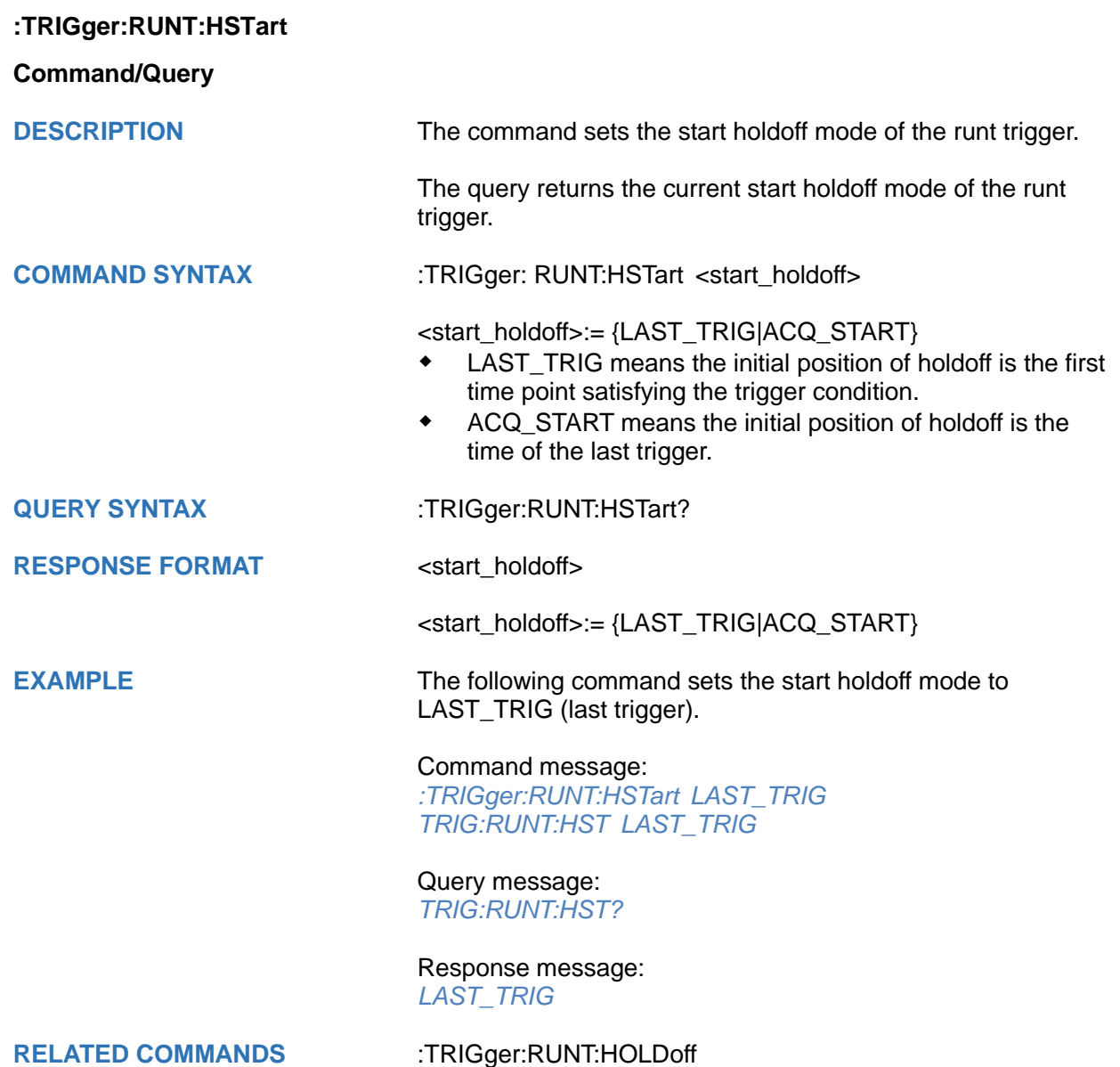

<span id="page-514-0"></span>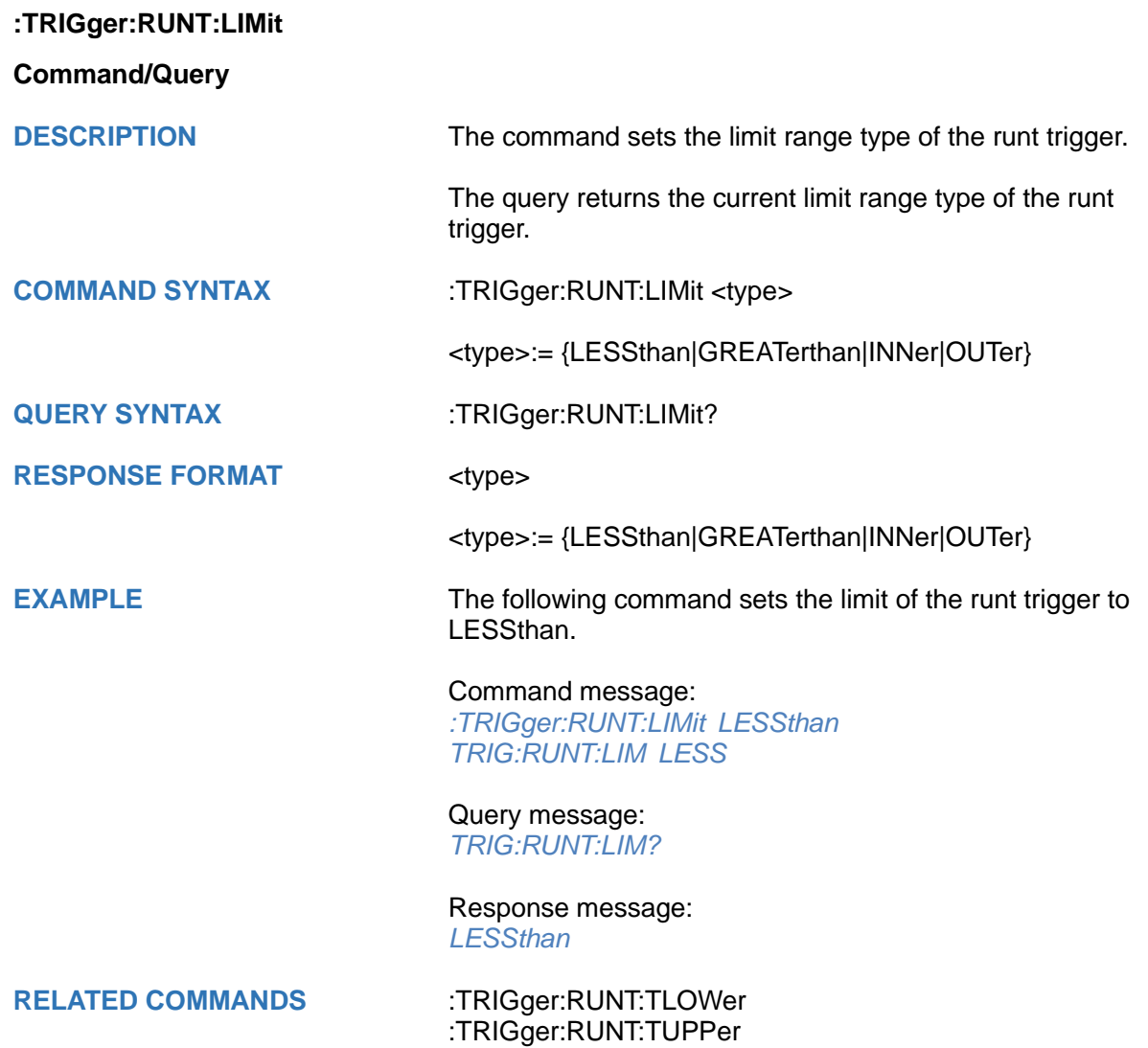

### <span id="page-515-0"></span>**:TRIGger:RUNT:LLEVel**

### **Command/Query**

**DESCRIPTION** The command sets the low trigger level of the runt trigger.

The query returns the current low trigger level of the runt trigger.

### **COMMAND SYNTAX** :TRIGger:RUNT:LLEVel <value>

<value>:= Value in NR3 format, including a decimal point and exponent, like 1.23E+2.

The range of the value varies by model, see the table below for details.

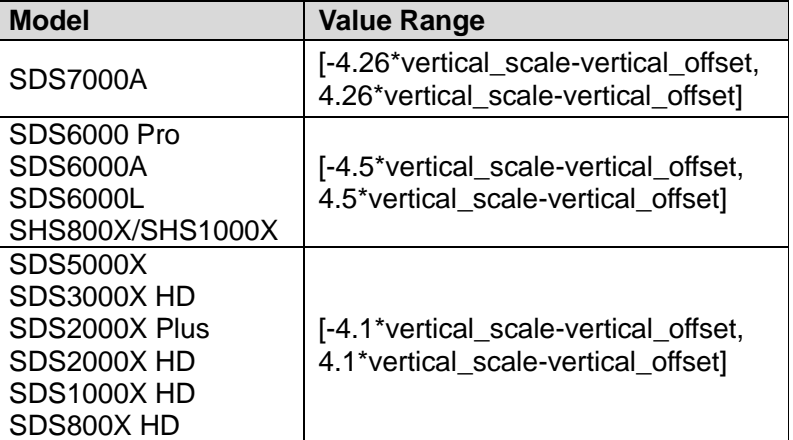

#### **Note:**

The low level value cannot be greater than the high level value using by the command :TRIGger:RUNT:HLEVel.

**QUERY SYNTAX** :TRIGger:RUNT:LLEVel?

**RESPONSE FORMAT** <value>

<value>:= Value in NR3 format.

**EXAMPLE** The following command sets the low trigger level of the runt trigger to -0.5 V.

> Command message: *:TRIGger:RUNT:LLEVel - 5.00E-01 TRIG:RUNT:LLEV - 5.00E-01*

Query message: *TRIG:RUNT:LLEV?*

Response message: *-5.00E-01*

**RELATED COMMANDS** [:TRIGger:RUNT:HLEVel](#page-511-0)

<span id="page-516-0"></span>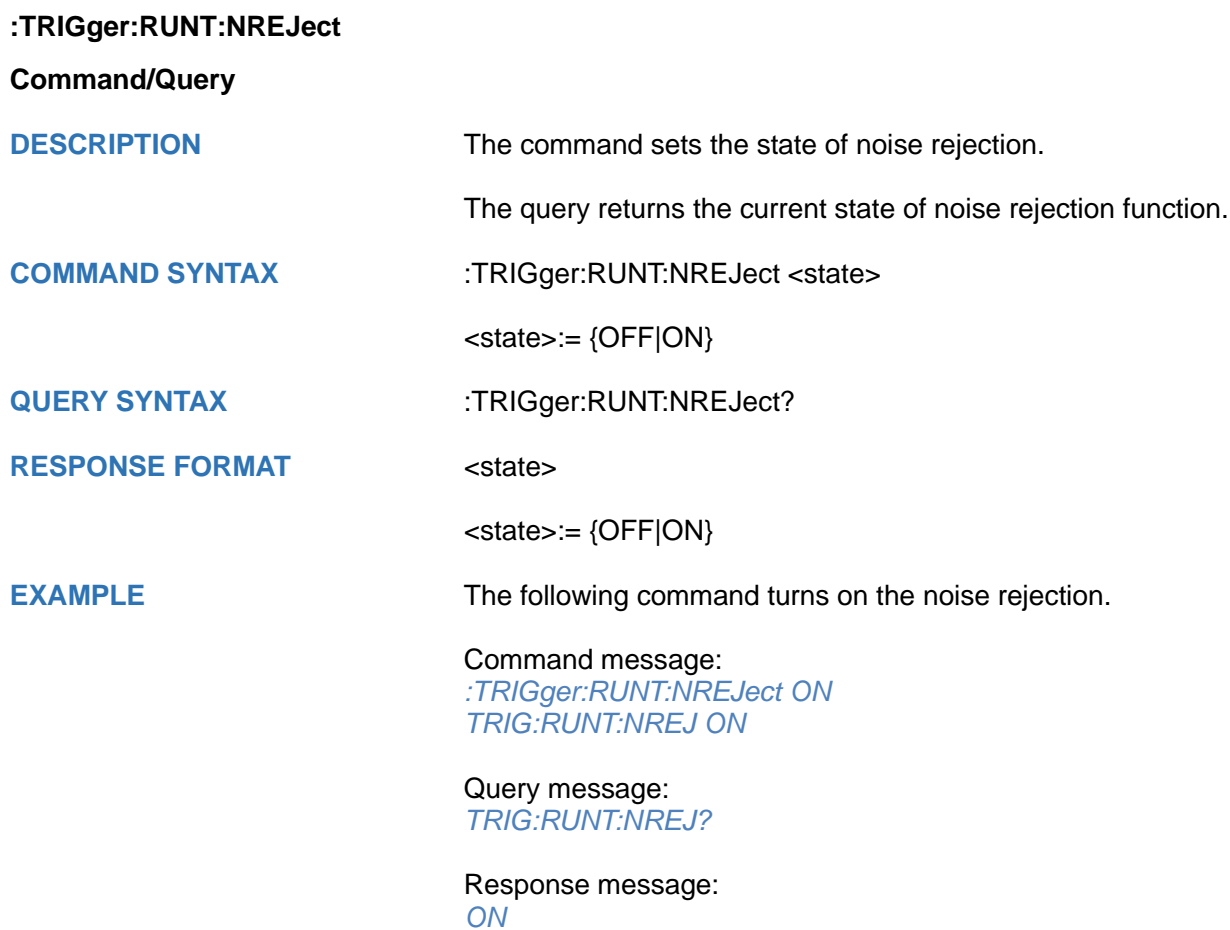

<span id="page-517-0"></span>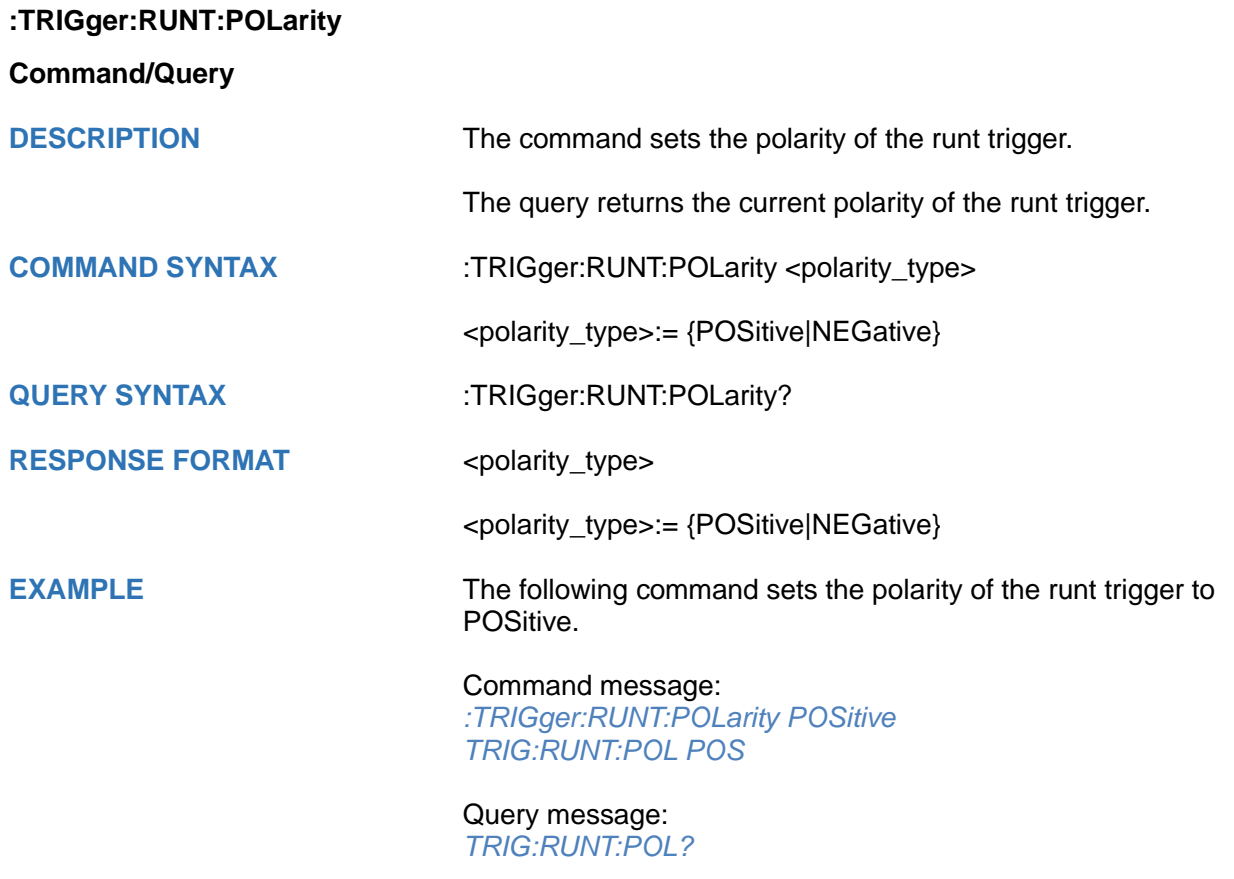

Response message: *POSitive*

<span id="page-518-0"></span>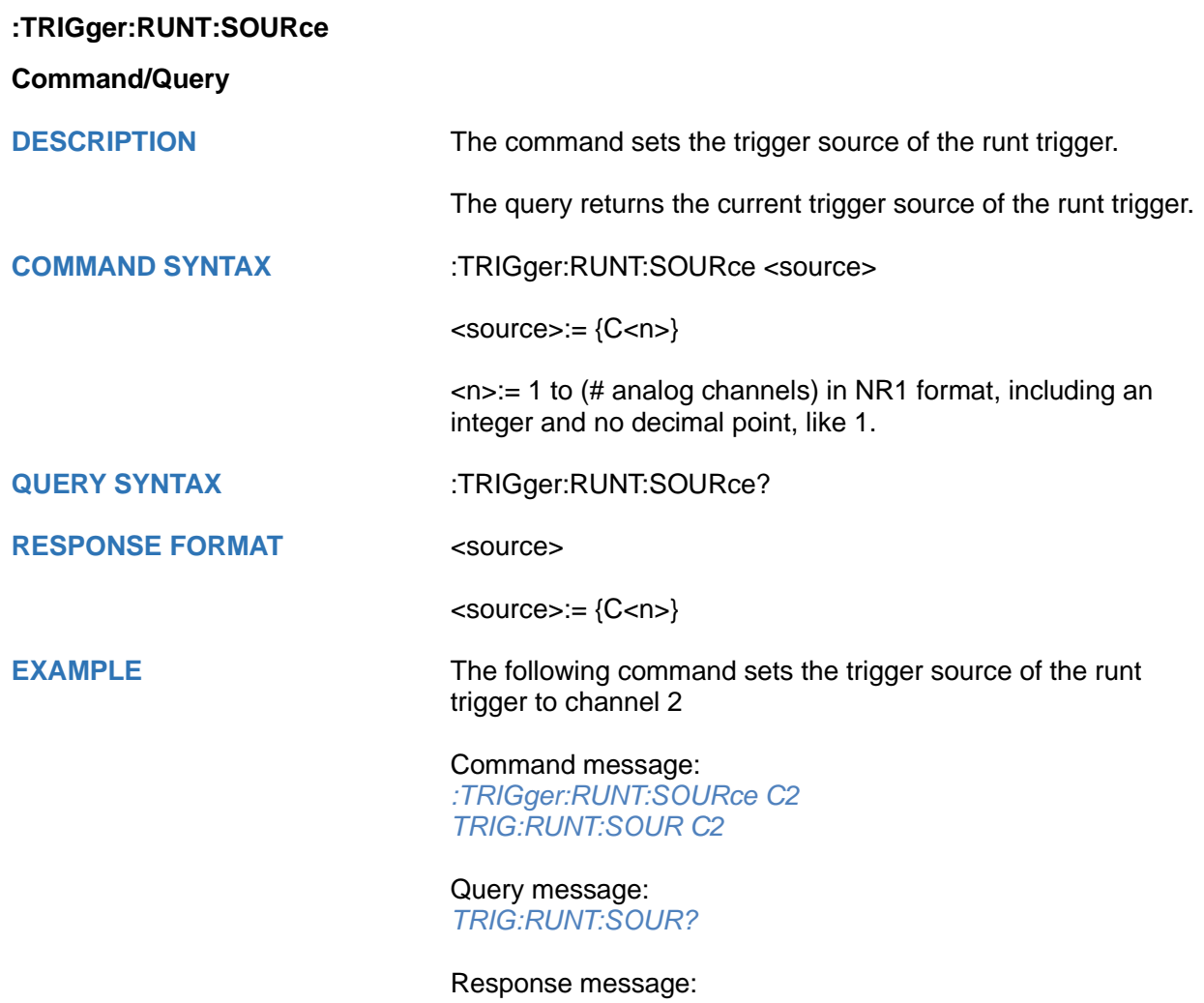

*C2*

#### <span id="page-519-0"></span>**:TRIGger:RUNT:TLOWer**

#### **Command/Query**

**DESCRIPTION** The command sets the lower value of the runt trigger limit type.

> The query returns the current lower value of the runt trigger limit type.

#### **COMMAND SYNTAX** :TRIGger:RUNT:TLOWer <value>

<value>:= Value in NR3 format, including a decimal point and exponent, like 1.23E+2. The range of the value varies by model, see the table below for details.

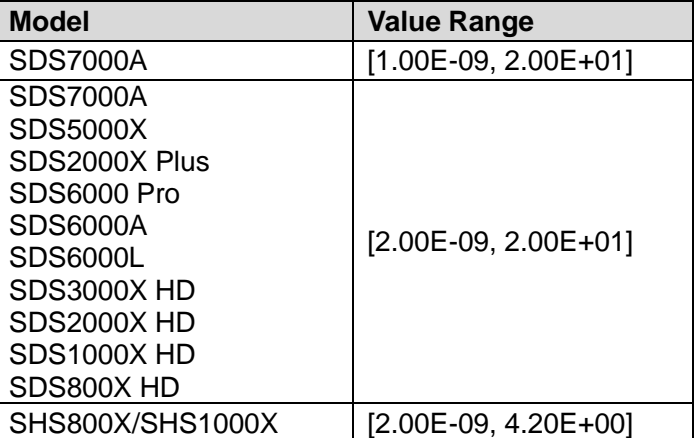

#### **Note:**

- The lower value cannot be greater than the upper value using by the command :TRIGger:RUNT:TUPPer.
- The command is not valid when the limit range type is LESSthan.

**RESPONSE FORMAT** <value>

# **QUERY SYNTAX** :TRIGger:RUNT:TLOWer?

<value>:= Value in NR3 format.

**EXAMPLE** The following command sets the lower time of the runt trigger to 10 ns.

> Command message: *:TRIGger:RUNT:TLOWer 1.00E-08 TRIG:RUNT:TLOW 1.00E-08*

Query message: *TRIG:RUNT:TLOW?* Response message: *1.00E-08*

**RELATED COMMANDS** [:TRIGger:RUNT:TUPPer](#page-520-0) [:TRIGger:RUNT:LIMit](#page-514-0)

Int.siglent.com 519

### <span id="page-520-0"></span>**:TRIGger:RUNT:TUPPer**

#### **Command/Query**

**DESCRIPTION** The command sets the upper value of the runt trigger limit type.

> The query returns the current upper value of the runt trigger limit type.

#### **COMMAND SYNTAX** :TRIGger:PULse:RUNT <value>

<value>:= Value in NR3 format, including a decimal point and exponent, like 1.23E+2. The range of the value varies by model, see the table below for details.

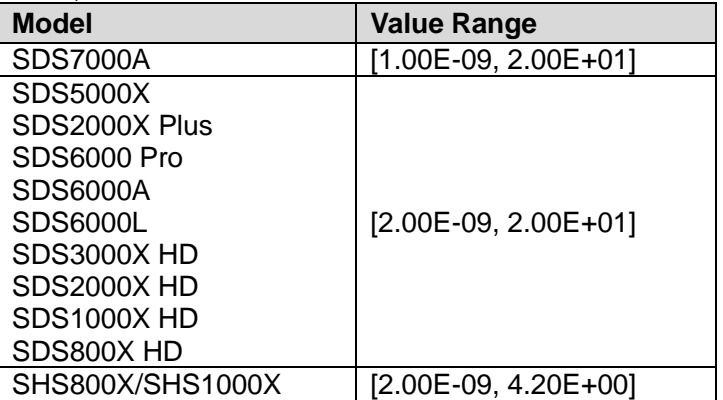

#### **Note:**

- The upper value cannot be less than the lower value using by the command :TRIGger:RUNT:TLOWer.
- The command is not valid when the limit range type is GREATerthan.

#### **QUERY SYNTAX** :TRIGger:RUNT:TUPPer?

#### **RESPONSE FORMAT** <value>

<value>:= Value in NR3 format.

**EXAMPLE** The following command sets the upper time of the runt trigger to 30 ns.

> Command message: *:TRIGger:RUNT:TUPPer 3.00E-08 TRIG:RUNT:TUPP 3.00E-08*

Query message: *TRIG:RUNT:TUPP?*

Response message: *3.00E-08*

**RELATED COMMANDS** [:TRIGger:RUNT:LIMit](#page-514-0)

[:TRIGger:RUNT:TLOWer](#page-519-0)

# **:TRIGger:PATTern Commands**

The :TRIGGER:PATTern subsystem commands control the pattern trigger parameters.

- **[:TRIGger:PATTern:HLDEVent](#page-522-0)**
- **[:TRIGger:PATTern:HLDTime](#page-523-0)**
- **[:TRIGger:PATTern:HOLDoff](#page-524-0)**
- **[:TRIGger:PATTern:HSTart](#page-525-0)**
- **[:TRIGger:PATTern:INPut](#page-526-0)**
- **[:TRIGger:PATTern:LEVel](#page-527-0)**
- **[:TRIGger:PATTern:LIMit](#page-528-0)**
- **[:TRIGger:PATTern:LOGic](#page-529-0)**
- **[:TRIGger:PATTern:TLOWer](#page-530-0)**
- **[:TRIGger:PATTern:TUPPer](#page-531-0)**

<span id="page-522-0"></span>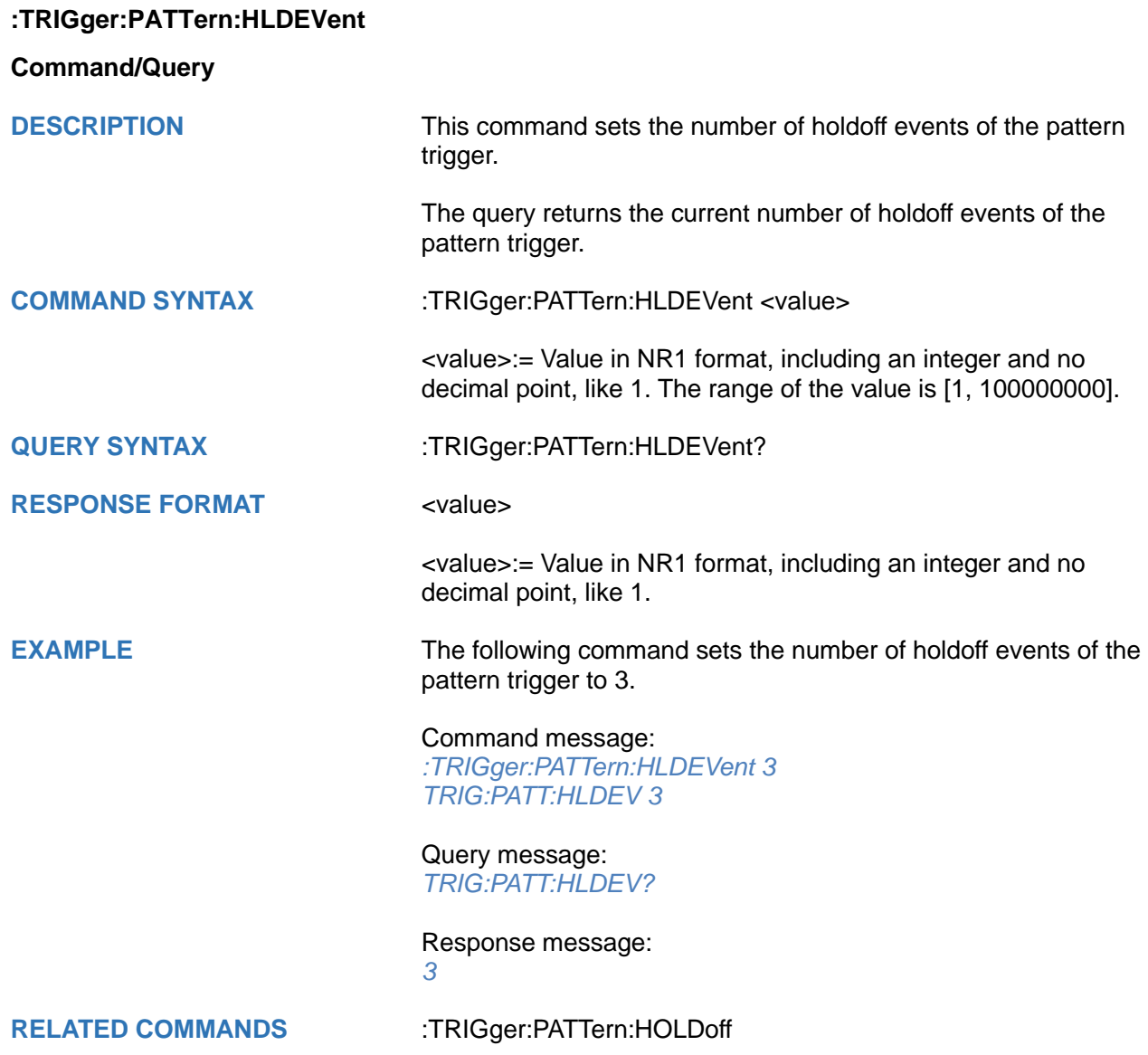

#### <span id="page-523-0"></span>**:TRIGger:PATTern:HLDTime**

#### **Command/Query**

**DESCRIPTION** This This command sets the holdoff time of the pattern trigger.

The query returns the current holdoff time of the pattern trigger.

**COMMAND SYNTAX** :TRIGger:PATTern:HLDTime <value>

<value>:= Value in NR3 format, including a decimal point and exponent, like 1.23E+2.

The range of the value varies by model, see the table below for details.

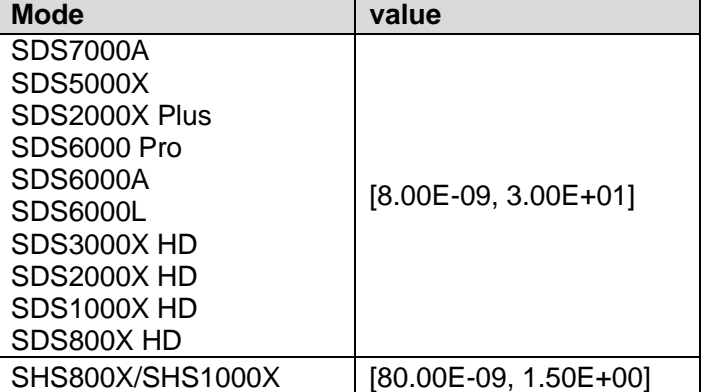

**RESPONSE FORMAT** <value>

**QUERY SYNTAX** :TRIGger:PATTern:HLDTime?

<value>:= Value in NR3 format.

**EXAMPLE** The following command sets the holdoff time of the pattern trigger to 15 ns.

> Command message: *:TRIGger:PATTern:HLDTime 1.50E-08 TRIG:PATT:HLDT 1.50E-08*

#### Query message: *TRIG:PATT:HLDT?*

Response message:

*1.50E-08*

**RELATED COMMANDS** [:TRIGger:PATTern:HOLDoff](#page-524-0)

<span id="page-524-0"></span>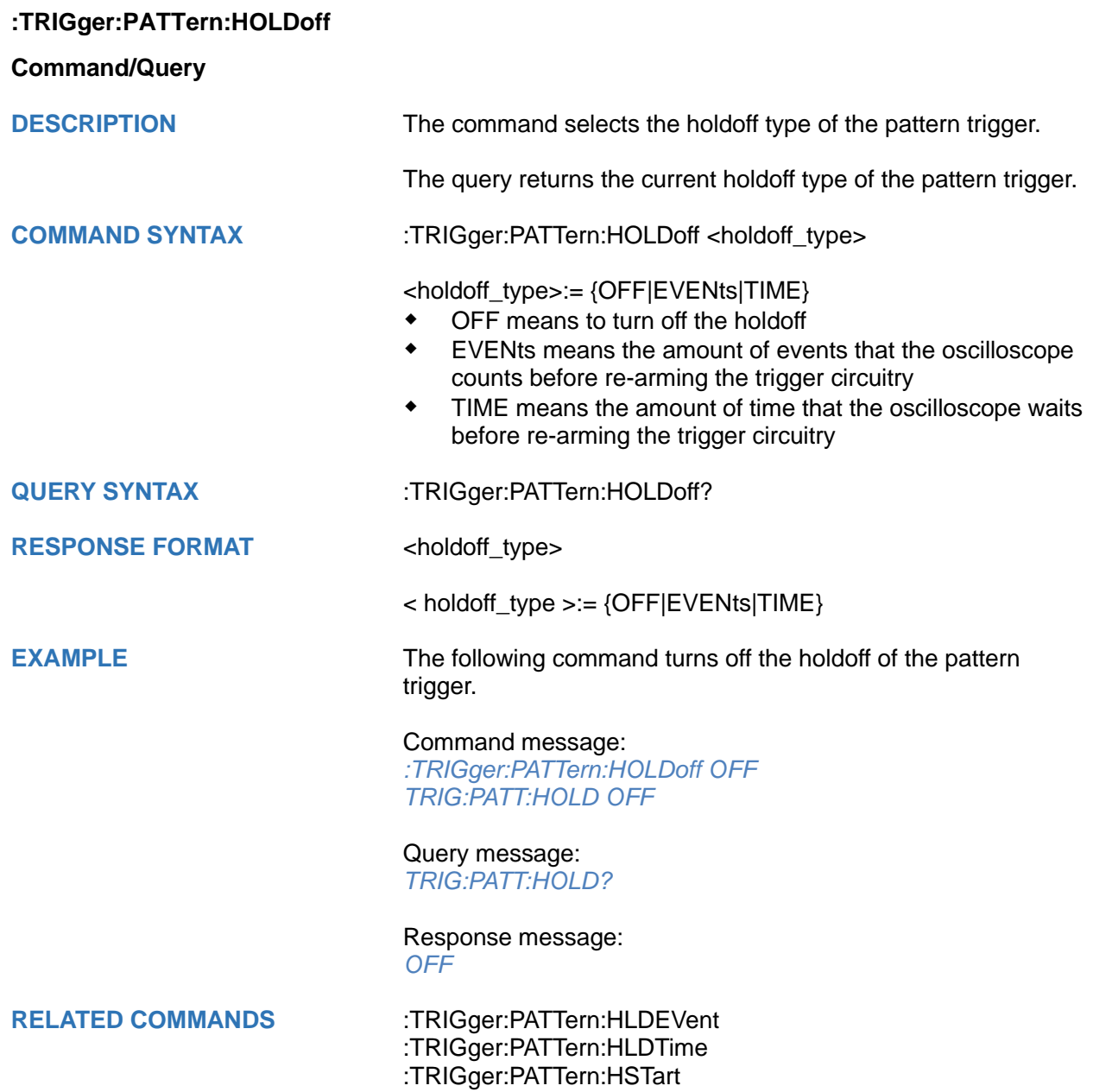

<span id="page-525-0"></span>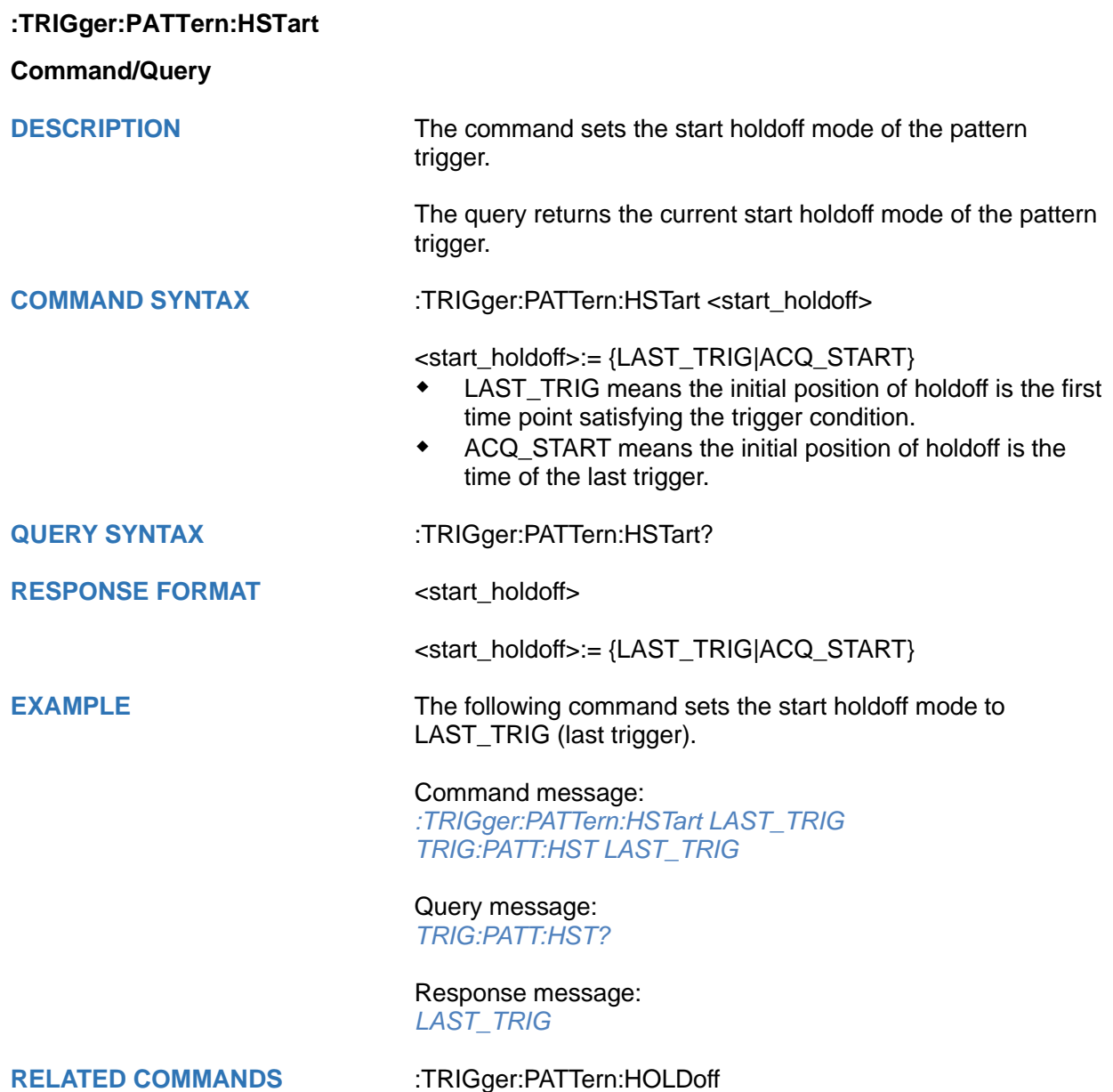

<span id="page-526-0"></span>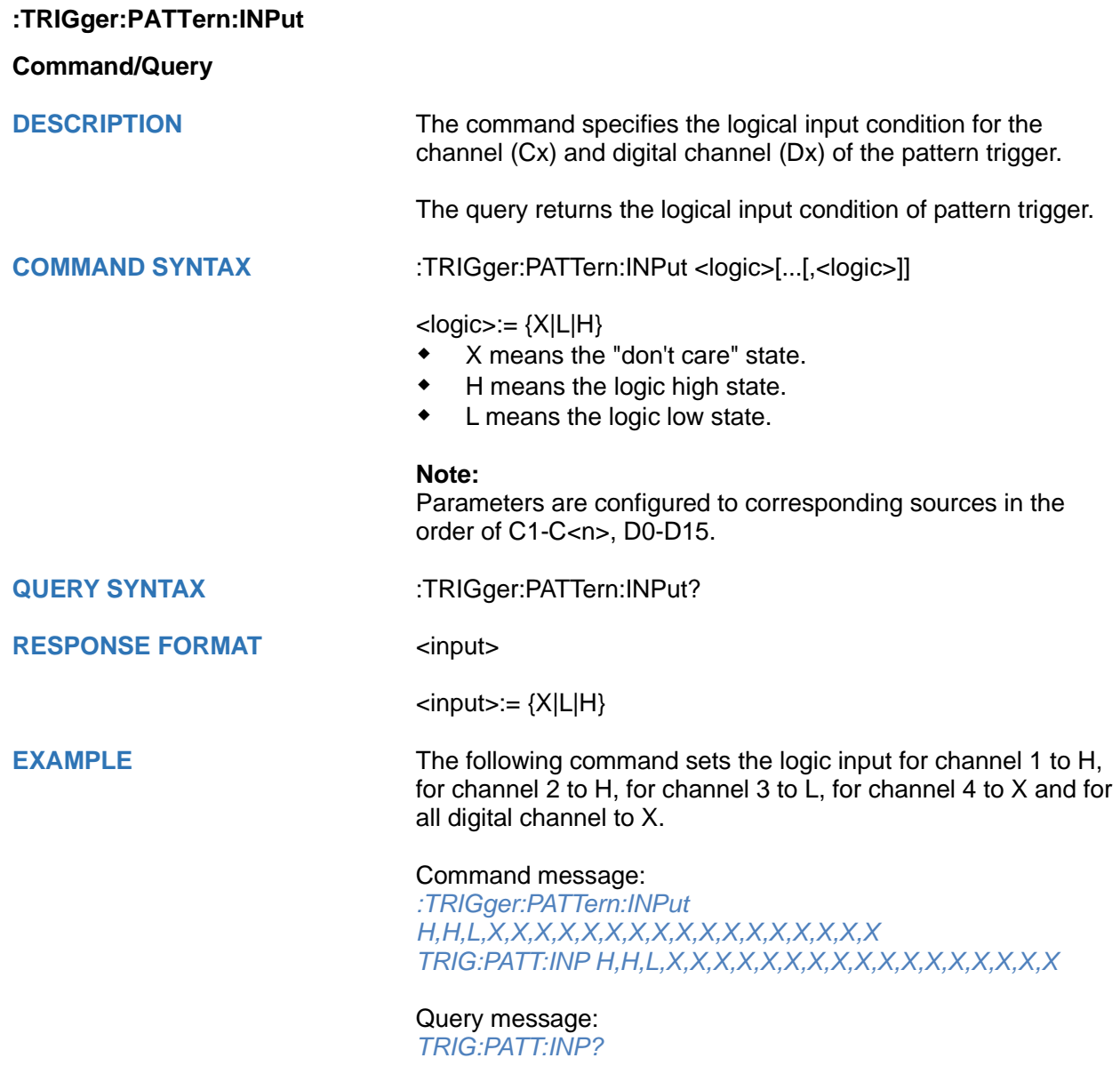

Response message: *H,H,L,X,X,X,X,X,X,X,X,X,X,X,X,X,X,X,X,X*

#### <span id="page-527-0"></span>**:TRIGger:PATTern:LEVel**

#### **Command/Query**

**DESCRIPTION** The command sets the trigger level of source in the pattern trigger.

> The query returns the current trigger level of source in the pattern trigger.

**COMMAND SYNTAX** :TRIGger:PATTern:LEVel <source>,<value>

 $<$ source $>=$  {C $<$ n $>$ }

<n>:= 1 to (# analog channels) in NR1 format, including an integer and no decimal point, like 1.

<value>:= Value in NR3 format, including a decimal point and exponent, like 1.23E+2.

The range of the value varies by model, see the table below for details.

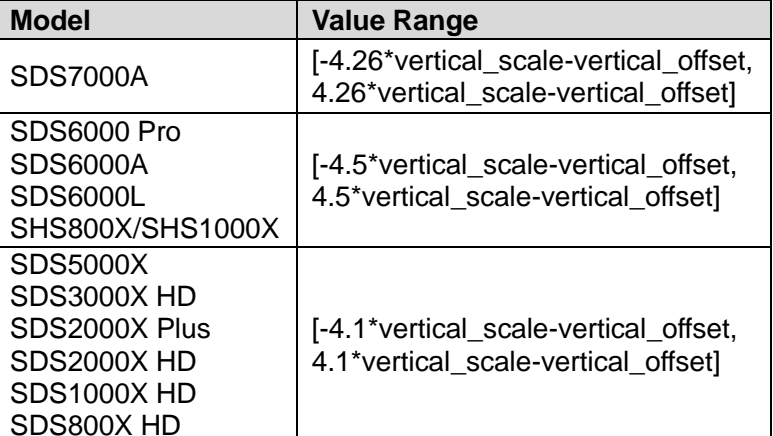

**QUERY SYNTAX** :TRIGger:PATTern:LEVel? <source>

RESPONSE FORMAT <source>,<value>

 $<$ source $>=$  {C $<$ n $>$ }

<value>:= Value in NR3 format.

**EXAMPLE** The following command sets the pattern trigger level to 0.5 V.

#### Command message: *:TRIGger:PATTern:LEVel C2,5.00E-01 TRIG:PATT:LEV C2,5.00E-01*

Query message: *TRIG:PATT:LEV? C2* Response message: *C2,5.00E-01*

#### **RELATED COMMANDS** [:TRIGger:PATTern:INPut](#page-526-0)

<span id="page-528-0"></span>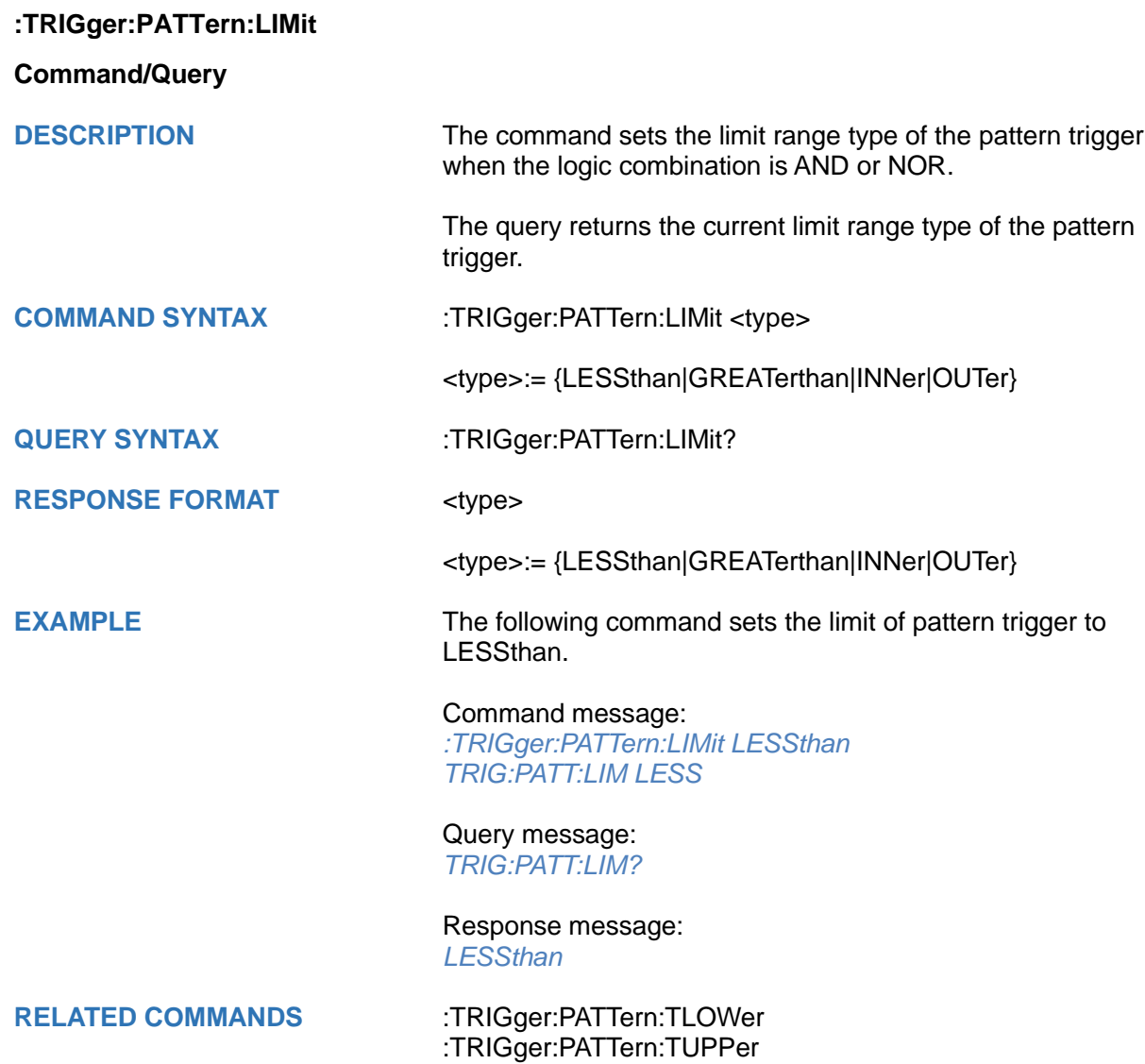

# <span id="page-529-0"></span>**:TRIGger:PATTern:LOGic Command/Query DESCRIPTION** The command sets the logical combination of the input channels for the pattern trigger. The query returns the current logical combination of the pattern trigger. **COMMAND SYNTAX** :TRIGger:PATTern:LOGic <type> <type>:= {AND|OR|NAND|NOR} **QUERY SYNTAX** :TRIGger:PATTern:LOGic? RESPONSE FORMAT <logic\_type> <logic\_type>:= {AND|OR|NAND|NOR} **EXAMPLE** The following command sets the logic mode of the pattern trigger to AND. Command message: *:TRIGger:PATTern:LOGic AND TRIG:PATT:LOG AND* Query message: *TRIG:PATT:LOG?* Response message:

*AND*

<span id="page-530-0"></span>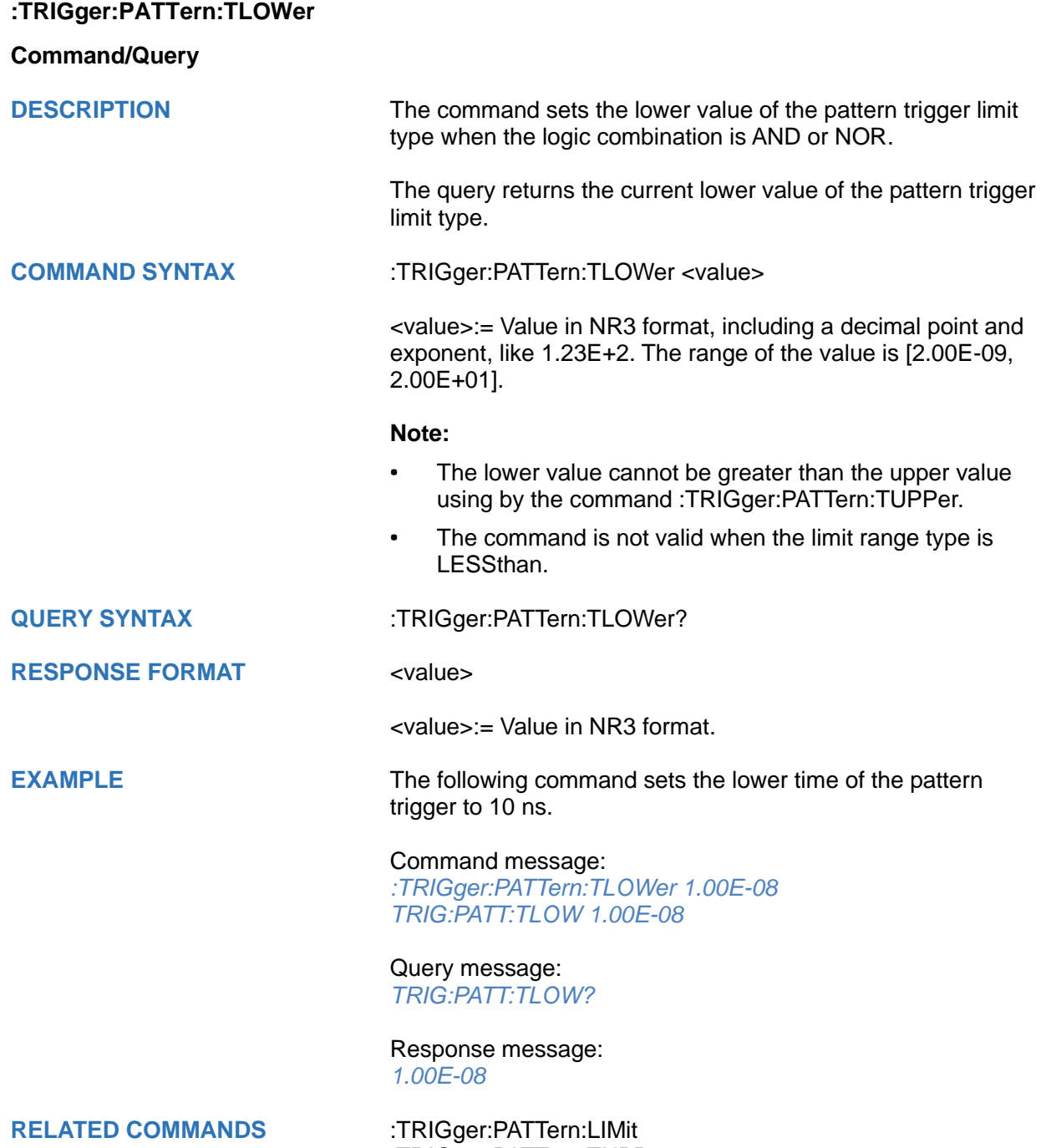

[:TRIGger:PATTern:TUPPer](#page-531-0)

<span id="page-531-0"></span>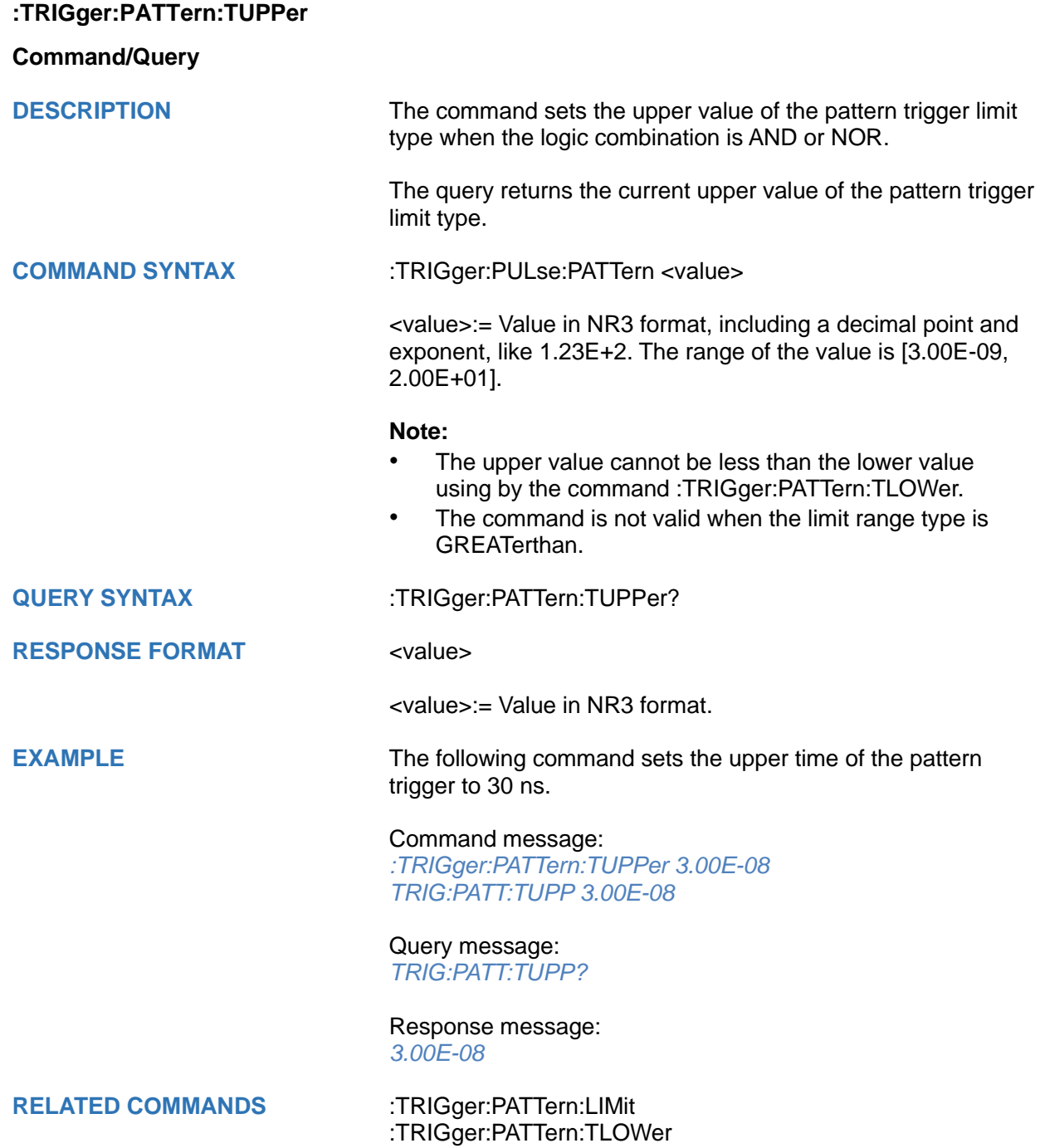

## **:TRIGger:QUALified Commands**

The :TRIGGER:QUALified subsystem commands control the qualified trigger parameters.

- **[:TRIGger:QUALified:ELEVel](#page-533-0)**
- **[:TRIGger:QUALified:ESLope](#page-534-0)**
- **[:TRIGger:QUALified:ESource](#page-535-0)**
- **[:TRIGger:QUALified:LIMit](#page-536-0)**
- **[:TRIGger:QUALified:QLEVel](#page-537-0)**
- **[:TRIGger:QUALified:QSource](#page-538-0)**
- **[:TRIGger:QUALified:TLOWer](#page-539-0)**
- **[:TRIGger:QUALified:TUPPer](#page-540-0)**
- **[:TRIGger:QUALified:TYPE](#page-541-0)**

#### <span id="page-533-0"></span>**:TRIGger:QUALified:ELEVel**

#### **Command/Query**

**DESCRIPTION** The command sets the edge trigger level of the edge source in the qualified trigger.

> The query returns the current edge trigger level in the qualified trigger.

**COMMAND SYNTAX** :TRIGger:QUALified:ELEVel <value>

<value>:= Value in NR3 format, including a decimal point and exponent, like 1.23E+2.

The range of the value varies by model, see the table below for details.

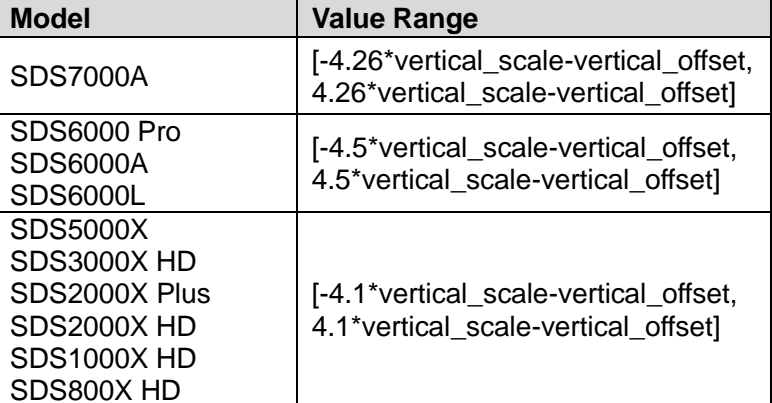

**QUERY SYNTAX** :TRIGger:QUALified:ELEVel?

**RESPONSE FORMAT** <value>

<value>:= Value in NR3 format.

**EXAMPLE** The following command sets the edge trigger level value of the qualified trigger to 0.5 V.

> Command message: *:TRIGger:QUALified:ELEVel 5.00E-01 TRIG:QUAL:ELEV 5.00E-01*

Query message: *TRIG:QUAL:ELEV?*

Response message: *5.00E-01*

**RELATED COMMANDS** [:TRIGger:QUALified:QLEVel](#page-537-0)

<span id="page-534-0"></span>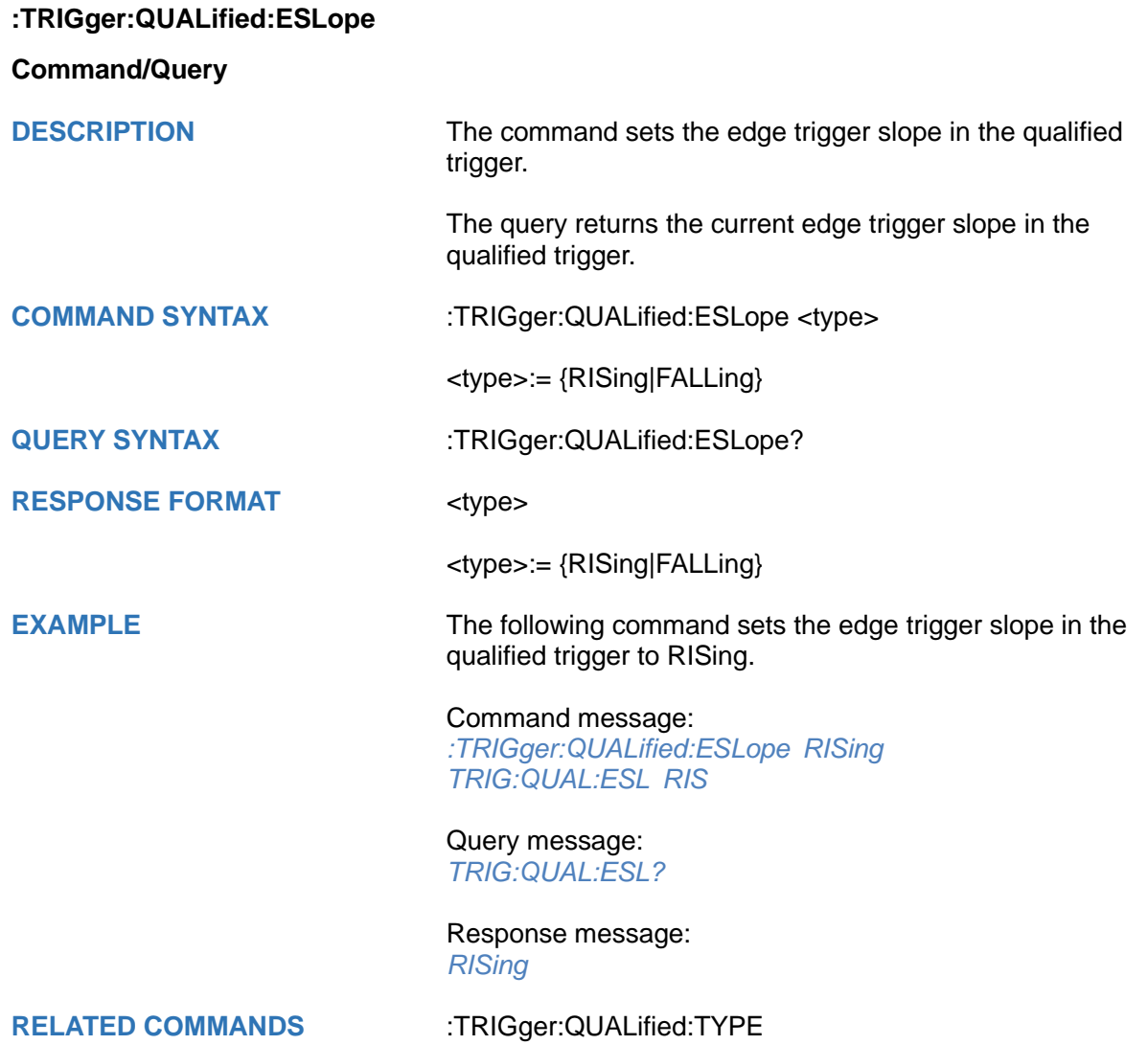

<span id="page-535-0"></span>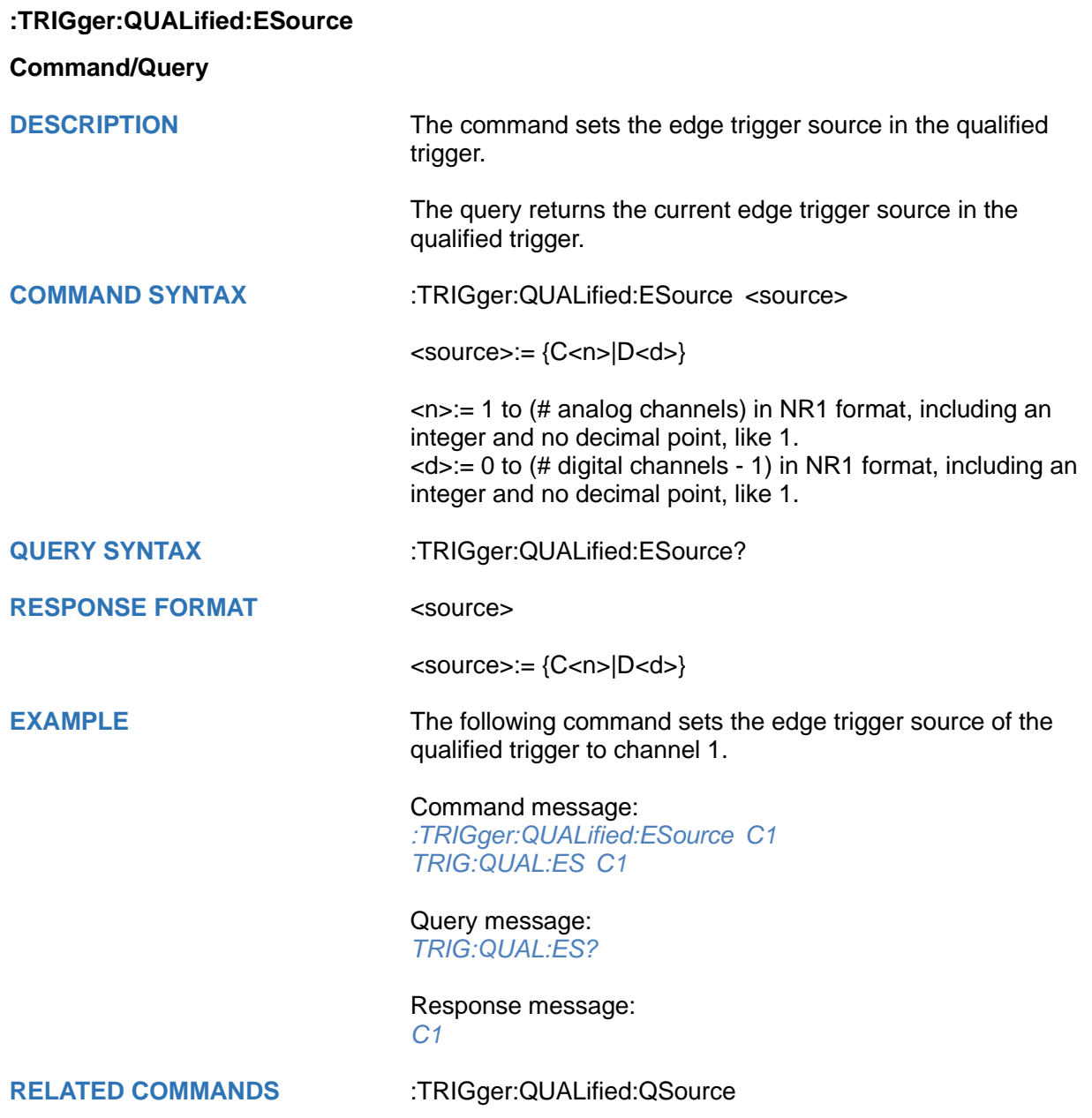

<span id="page-536-0"></span>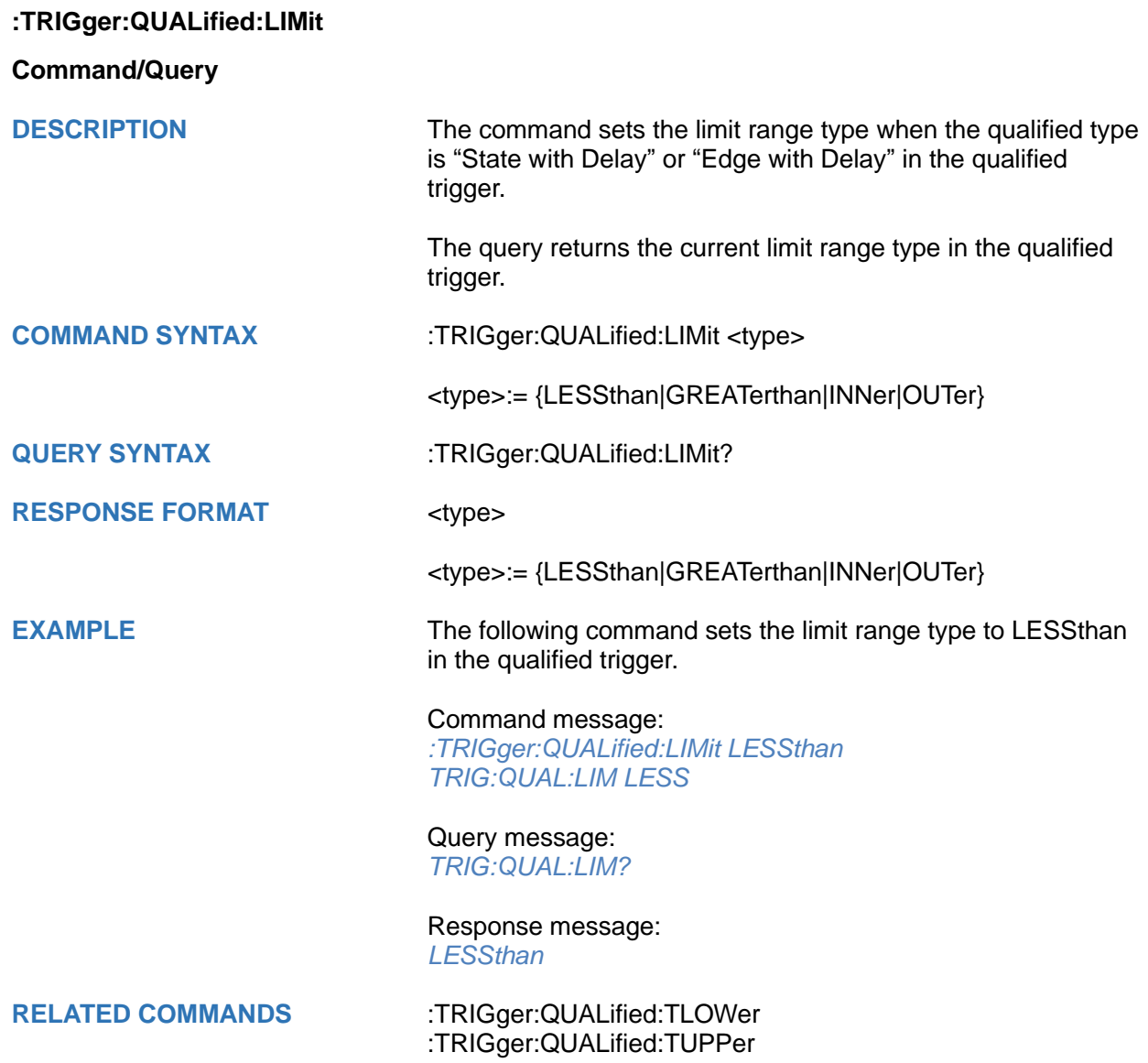

#### <span id="page-537-0"></span>**:TRIGger:QUALified:QLEVel**

#### **Command/Query**

**DESCRIPTION** The command sets the level of the qualify source in the qualified trigger.

> The query returns the current level of the qualify source in the qualified trigger.

**COMMAND SYNTAX** :TRIGger:QUALified:QLEVel <level>

<level>:= Value in NR3 format, including a decimal point and exponent, like 1.23E+2.

The range of the value varies by model, see the table below for details.

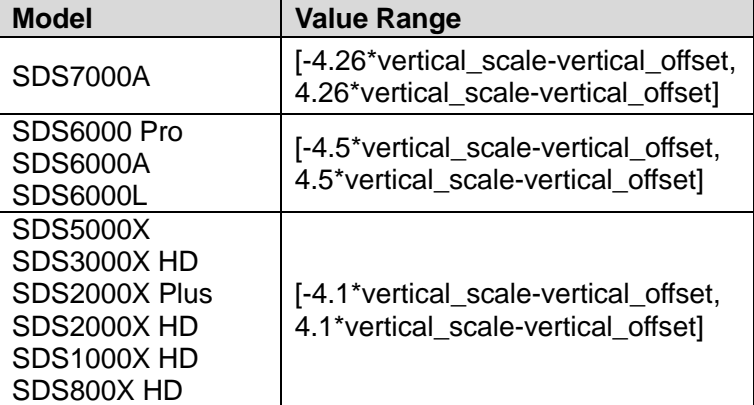

**QUERY SYNTAX** :TRIGger:QUALified:QLEVel?

**RESPONSE FORMAT** <level>

<level>:= Value in NR3 format.

**EXAMPLE** The following command sets the level of the qualify source in the qualified trigger to 0.5 V.

> Command message: *:TRIGger:QUALified:QLEVel 5.00E-01 TRIG:QUAL:QLEV 5.00E-01*

Query message: *TRIG:QUAL:QLEV?*

Response message: *5.00E-01*

**RELATED COMMANDS** [:TRIGger:QUALified:ELEVel](#page-533-0)

<span id="page-538-0"></span>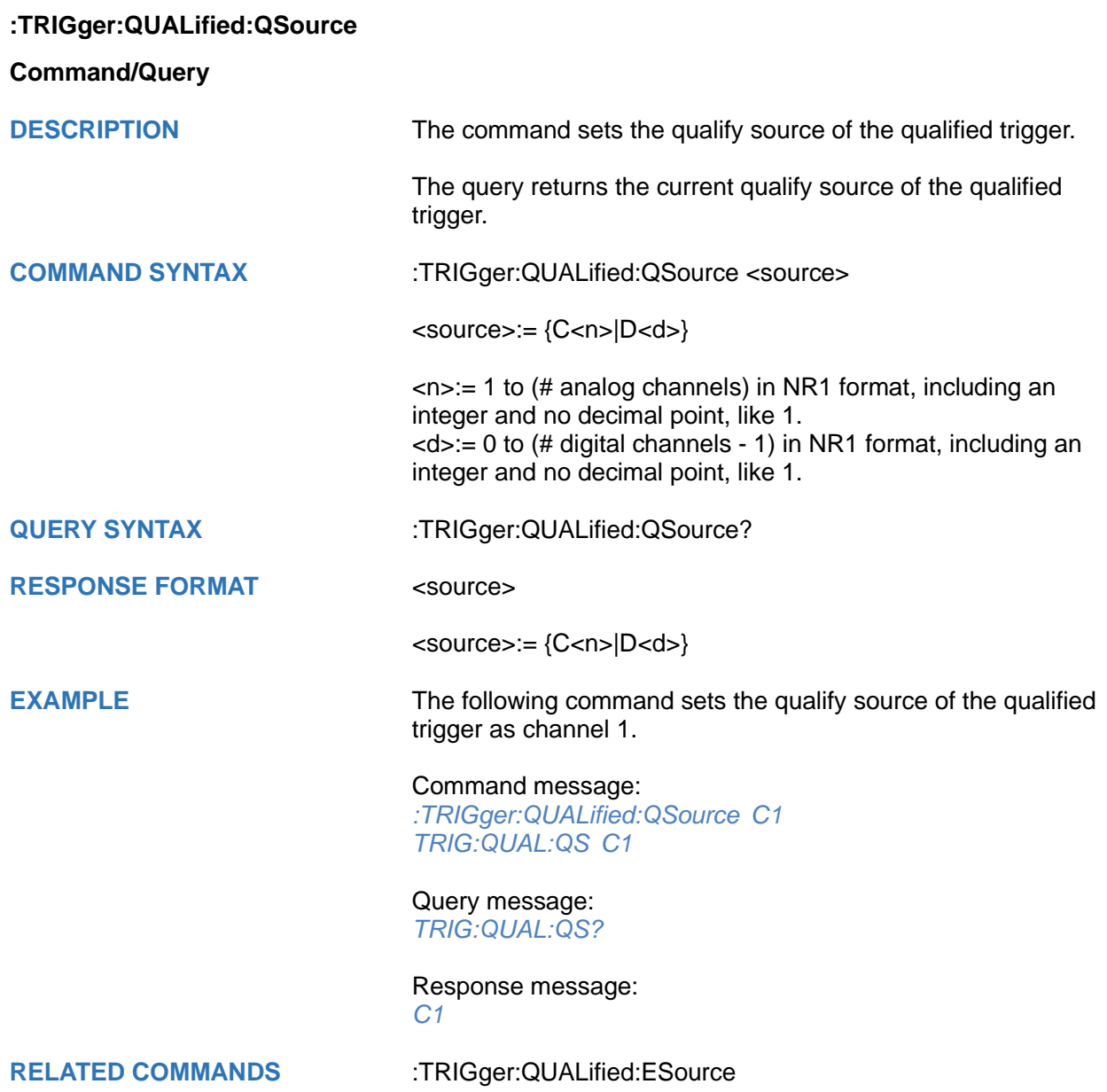

<span id="page-539-0"></span>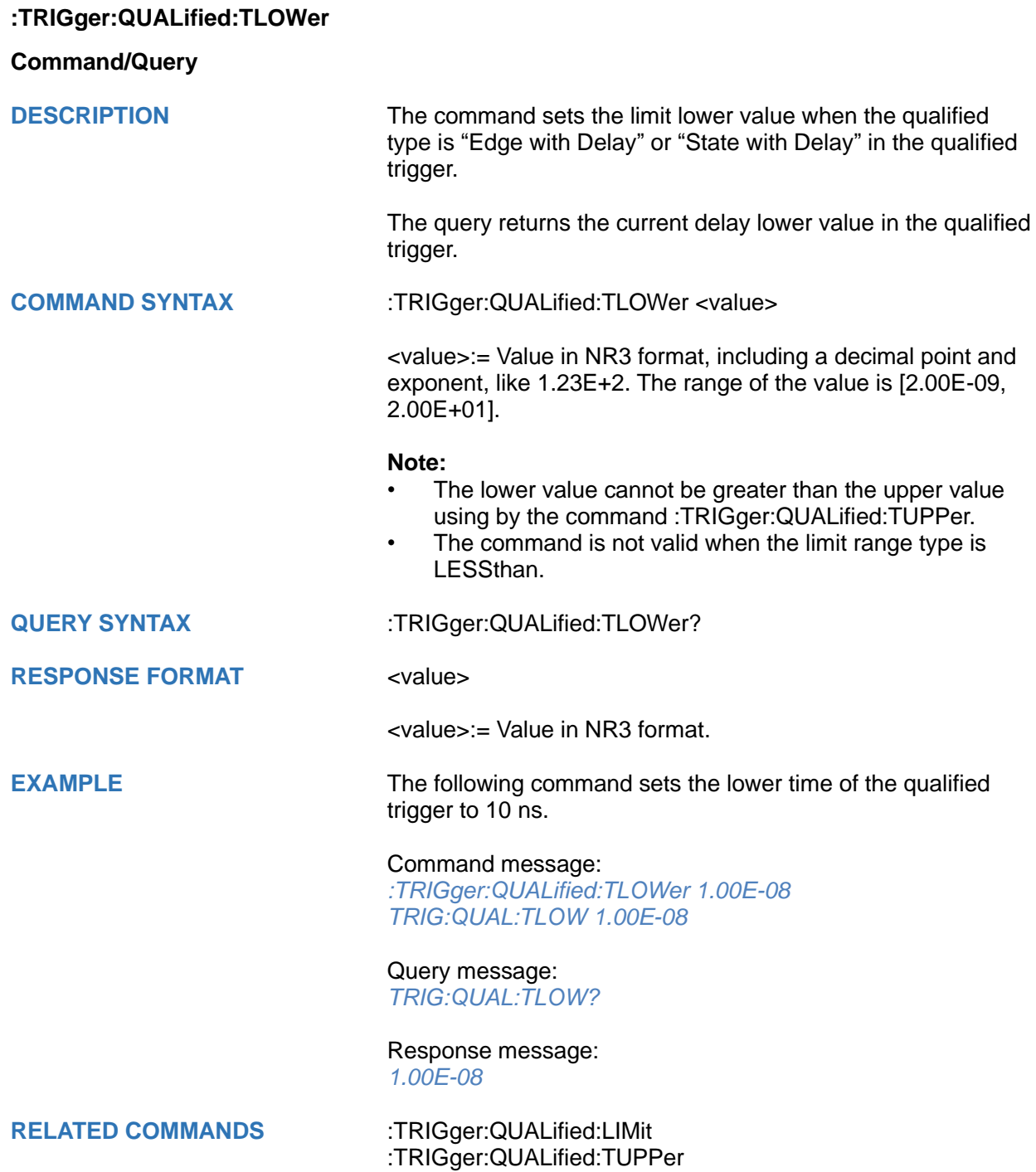
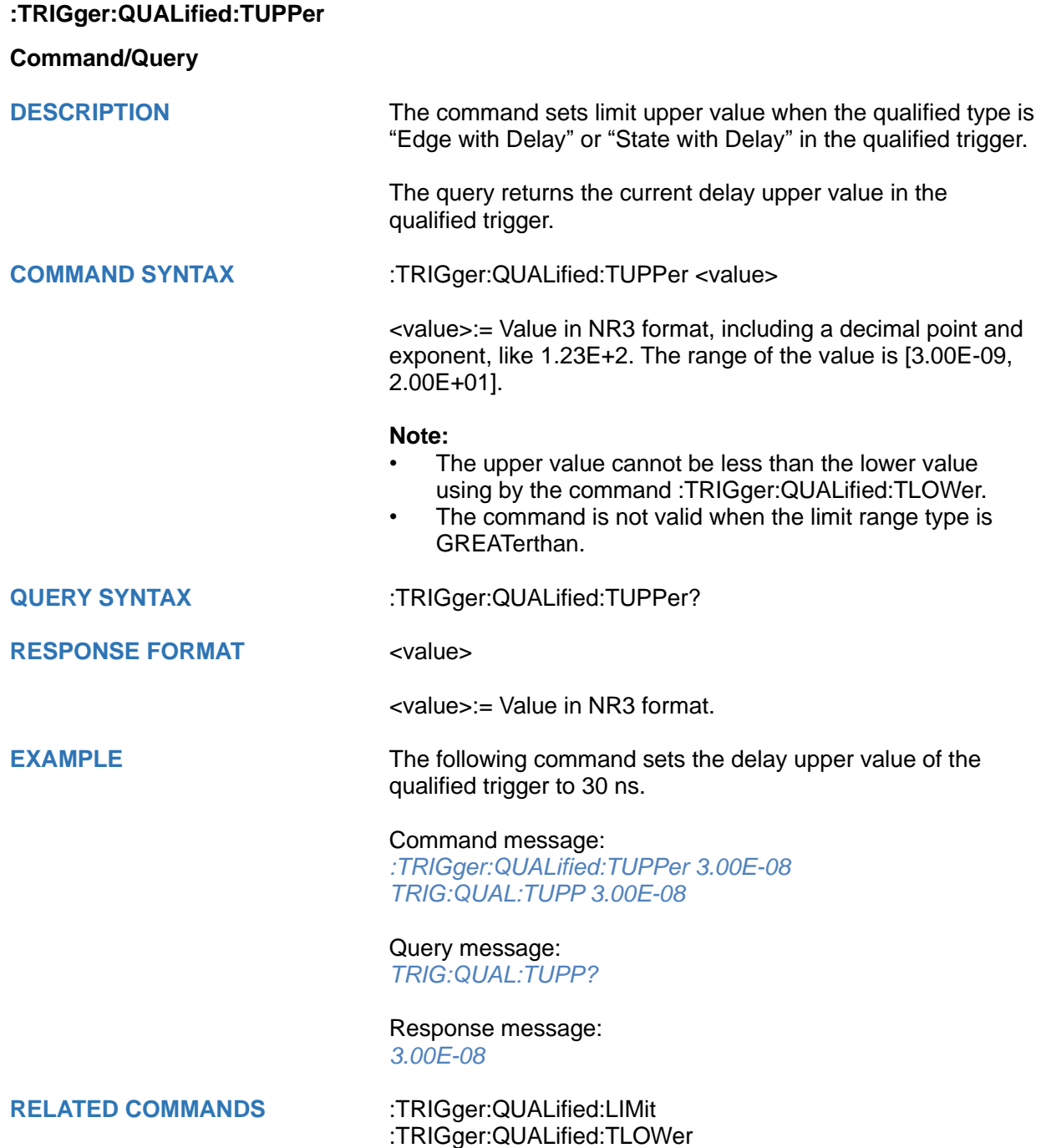

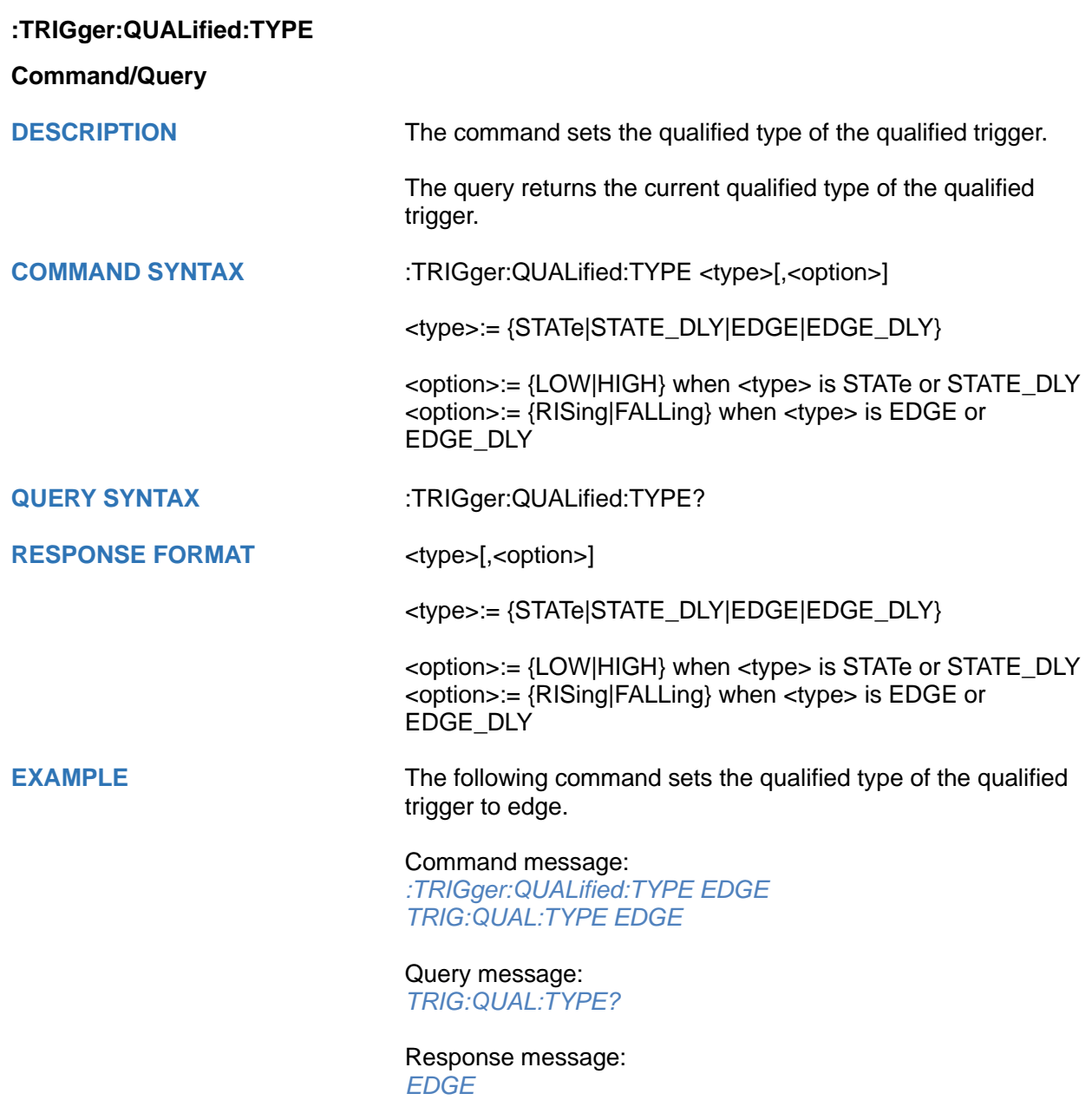

## **:TRIGger:DELay Commands**

The :TRIGGER:DELay subsystem commands control the delay trigger parameters.

- **[:TRIGger:DELay:COUPling](#page-543-0)**
- **[:TRIGger:DELay:SOURce](#page-544-0)**
- **[:TRIGger:DELay:SOURce2](#page-545-0)**
- **[:TRIGger:DELay:SLOPe](#page-546-0)**
- **[:TRIGger:DELay:SLOPe2](#page-547-0)**
- **[:TRIGger:DELay:LEVel](#page-548-0)**
- **[:TRIGger:DELay:LEVel2](#page-549-0)**
- **[:TRIGger:DELay:LIMit](#page-550-0)**
- **[:TRIGger:DELay:TUPPer](#page-551-0)**
- **[:TRIGger:DELay:TLOWer](#page-552-0)**

# <span id="page-543-0"></span>**:TRIGger:DELay:COUPling**

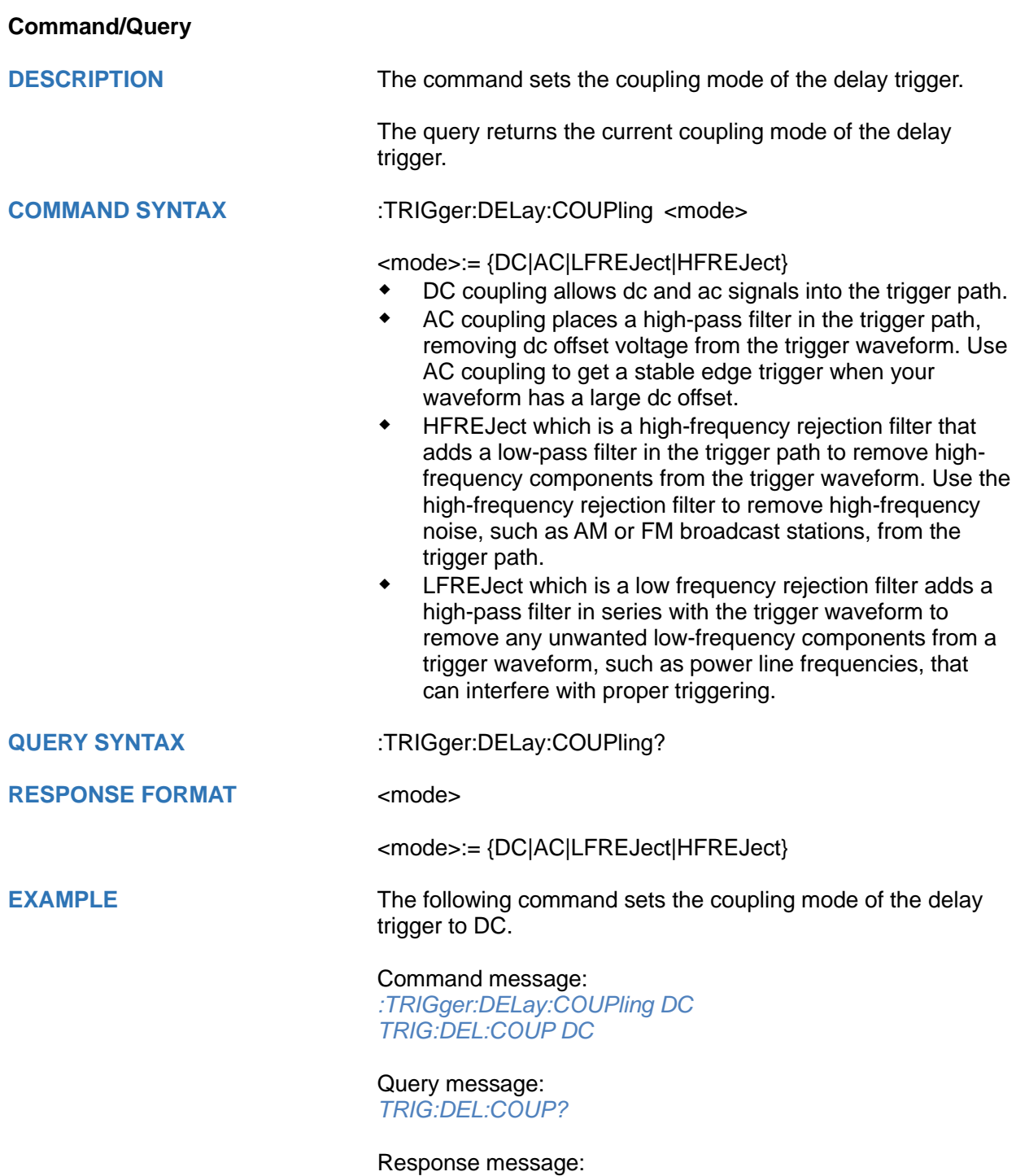

*DC*

<span id="page-544-0"></span>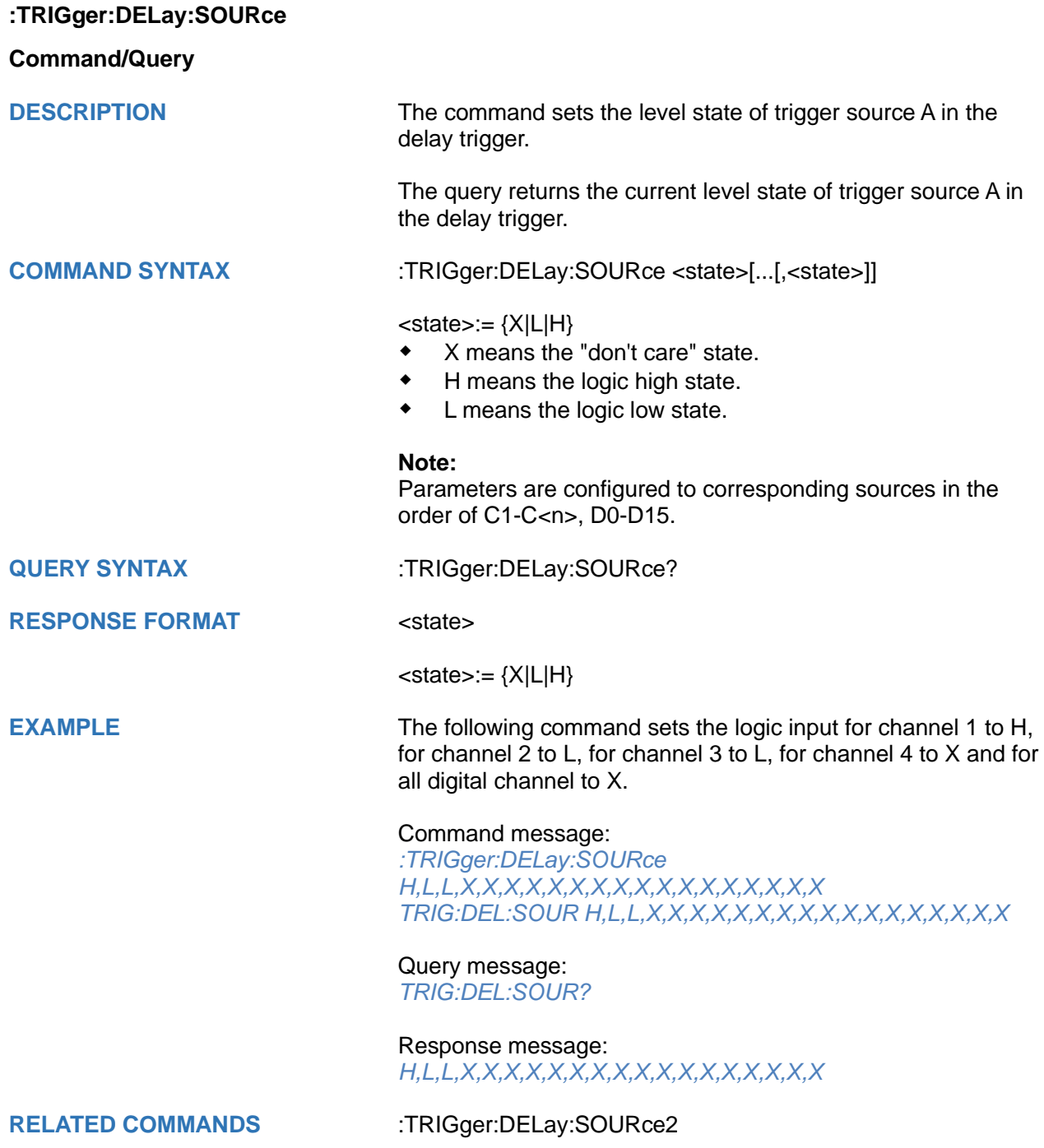

<span id="page-545-0"></span>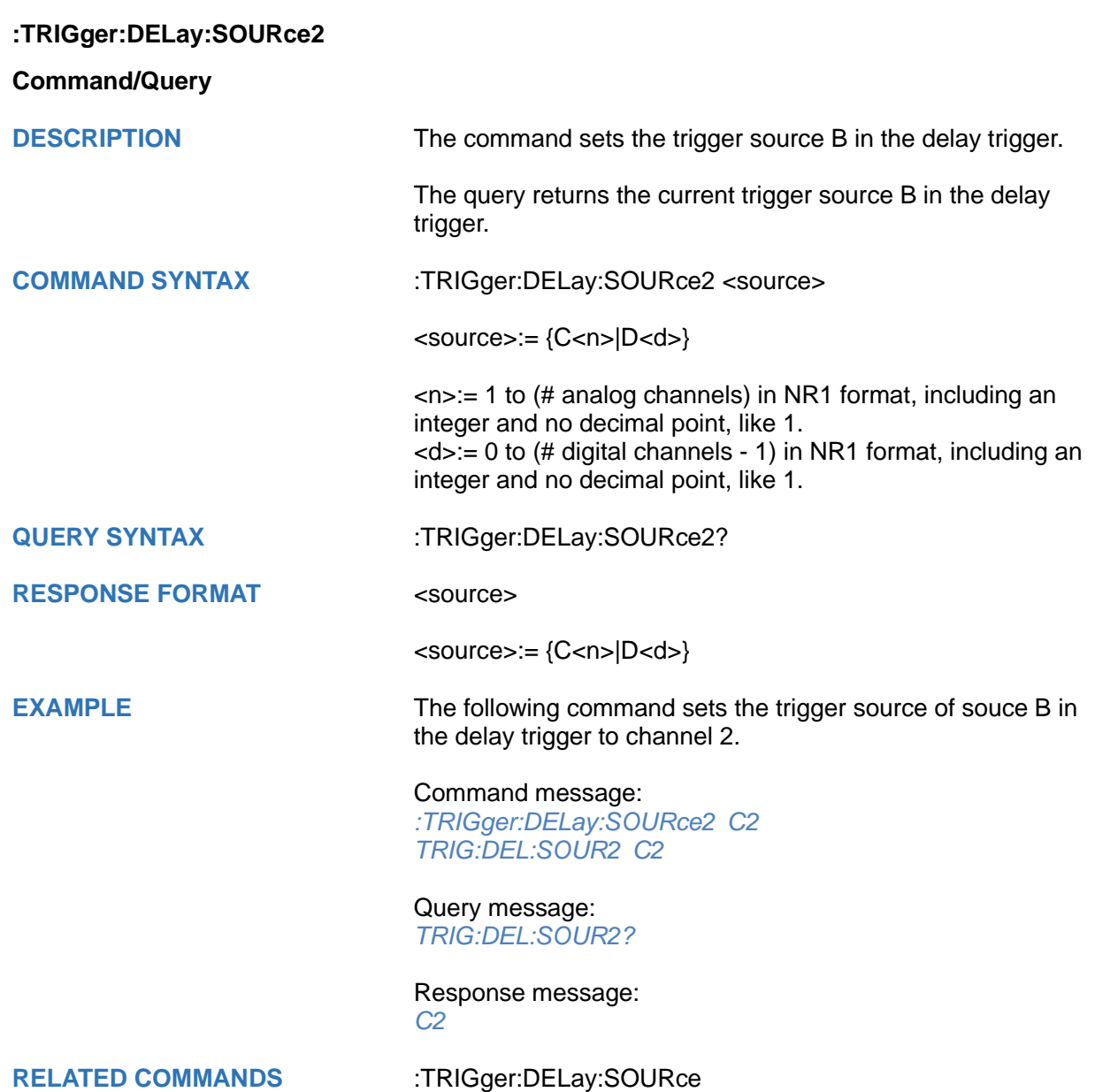

<span id="page-546-0"></span>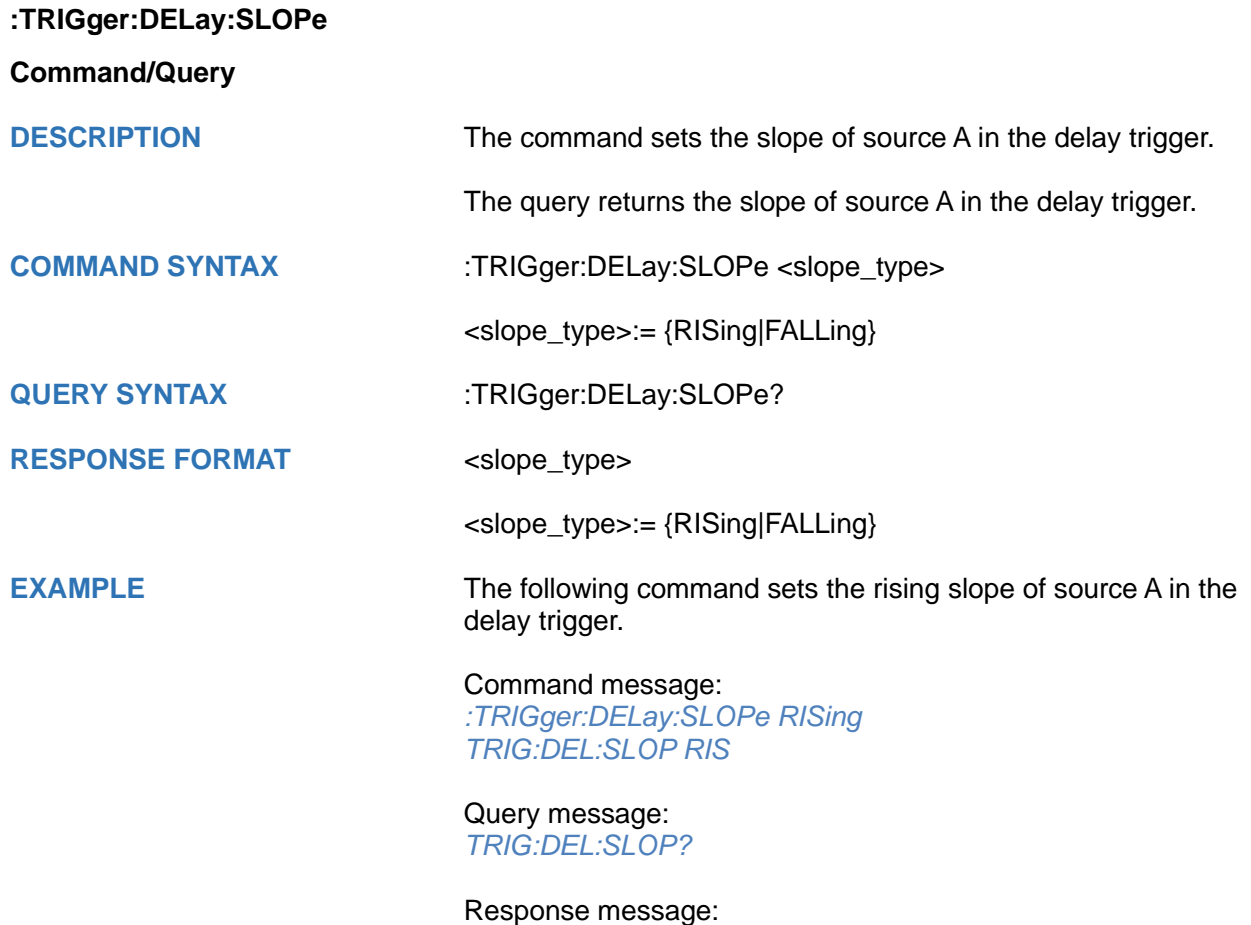

*RISing*

<span id="page-547-0"></span>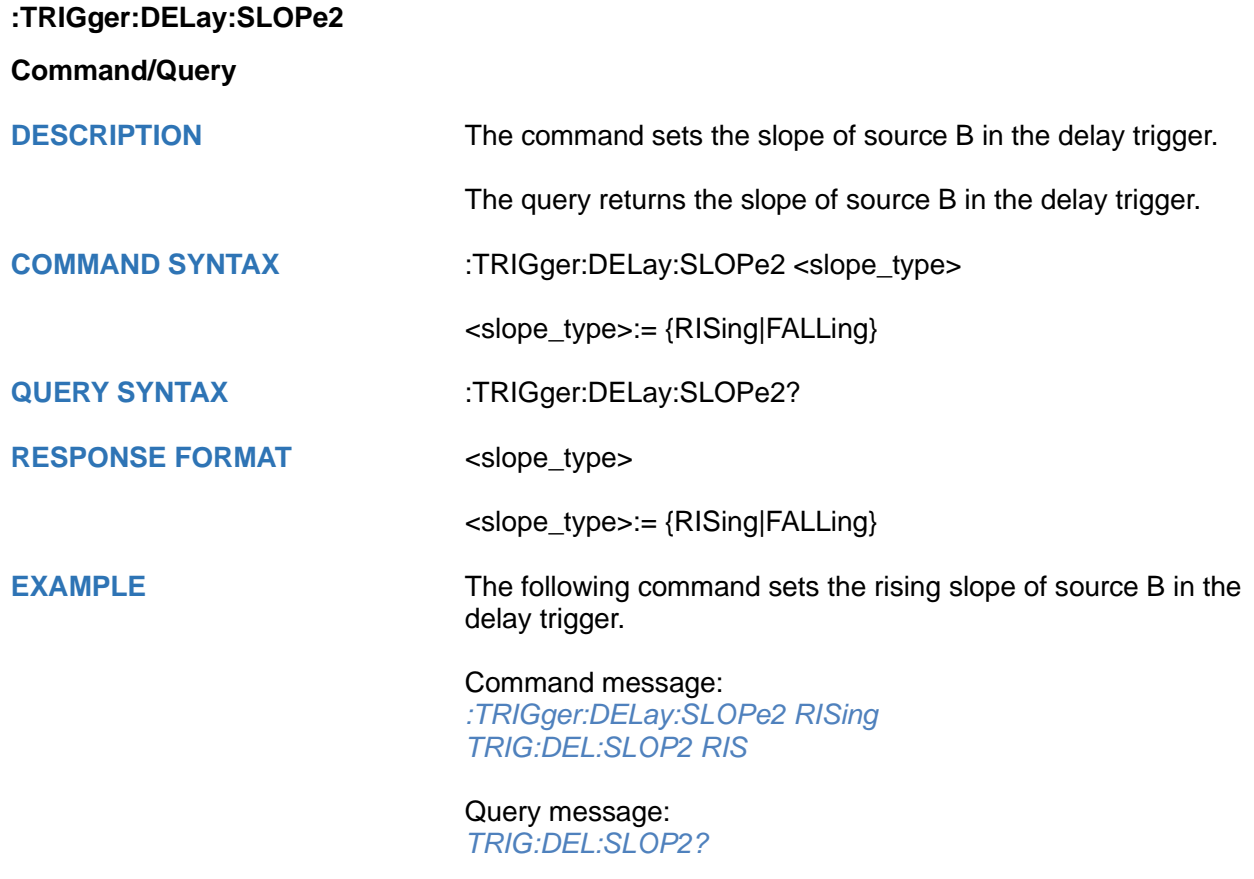

Response message: *RISing*

### <span id="page-548-0"></span>**:TRIGger:DELay:LEVel**

### **Command/Query**

**DESCRIPTION** The command sets the level of source A in the delay trigger.

The query returns the current trigger level of source A in the delay trigger.

**COMMAND SYNTAX** :TRIGger:DELay:LEVel <source>,<value>

 $<$ source $>=$  {C $<$ n $>$ }

<n>:= 1 to (# analog channels) in NR1 format, including an integer and no decimal point, like 1.

<value>:= Value in NR3 format, including a decimal point and exponent, like 1.23E+2.

The range of the value varies by model, see the table below for details.

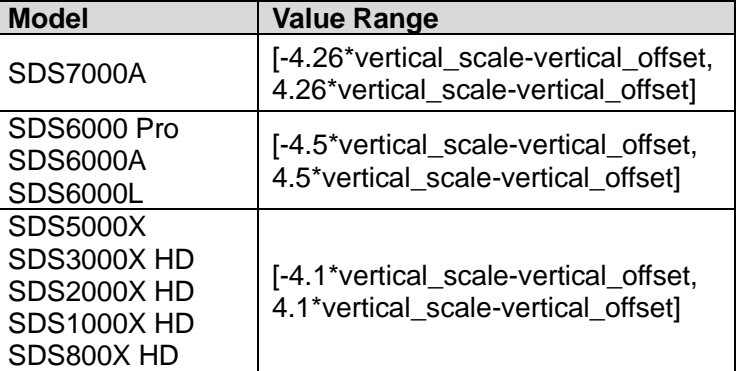

**QUERY SYNTAX** :TRIGger:DELay:LEVel? <source>

 $<$ source $>=$  {C $<$ n $>$ }

RESPONSE FORMAT <source>,<value>

 $<$ source $>=$  {C $<$ n $>$ }

<value>:= Value in NR3 format.

**EXAMPLE** The following command sets delay trigger source A to C2 and level to 0.5 V

> Command message: *:TRIGger:DELay:LEVel C2,5.00E-01 TRIG:DEL:LEV C2,5.00E-01*

Query message: *TRIG:DEL:LEV? C2* Response message: *C2,5.00E-01*

### **RELATED COMMANDS** [:TRIGger:DELay:LEVel2](#page-549-0)

#### <span id="page-549-0"></span>**:TRIGger:DELay:LEVel2**

#### **Command/Query**

**DESCRIPTION** The command sets the trigger level of source B in the delay trigger.

> The query returns the current trigger level of source B in the delay trigger.

**COMMAND SYNTAX** :TRIGger:DELay:LEVel2 <level\_value>

<level\_value>:= Value in NR3 format, including a decimal point and exponent, like 1.23E+2.

The range of the value varies by model, see the table below for details.

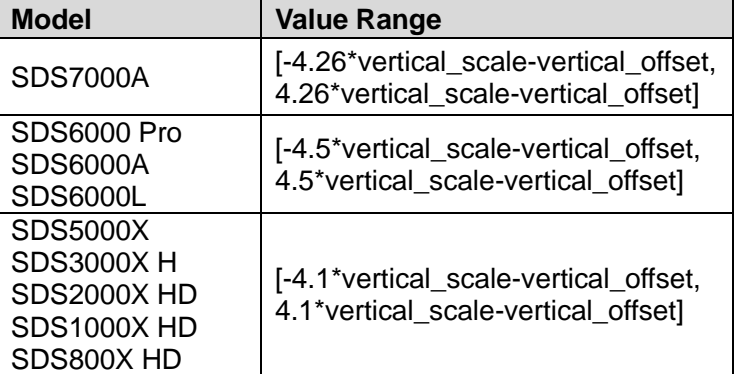

**QUERY SYNTAX** :TRIGger:DELay:LEVel2?

**RESPONSE FORMAT** <level\_value>

<level\_value>:= Value in NR3 format, including a decimal point and exponent, like 1.23E+2.

**EXAMPLE** The following command sets source B level of the delay trigger to 0.5 V

> Command message: *:TRIGger:DELay:LEVel2 5.00E-01 TRIG:DEL:LEV2 5.00E-01*

Query message: *TRIG:DEL:LEV2?*

Response message: *5.00E-01*

**RELATED COMMANDS** [:TRIGger:DELay:LEVel](#page-548-0)

<span id="page-550-0"></span>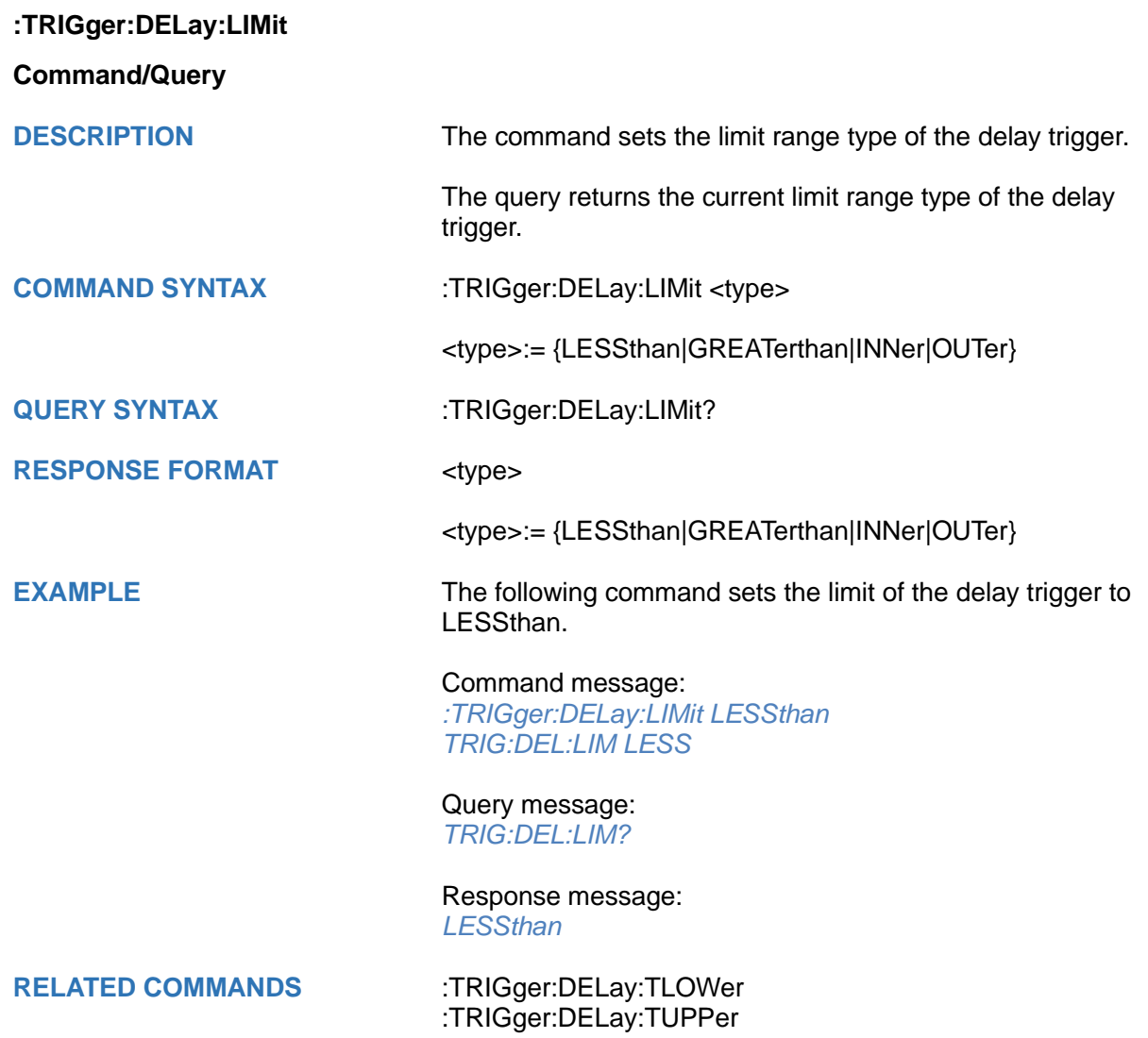

<span id="page-551-0"></span>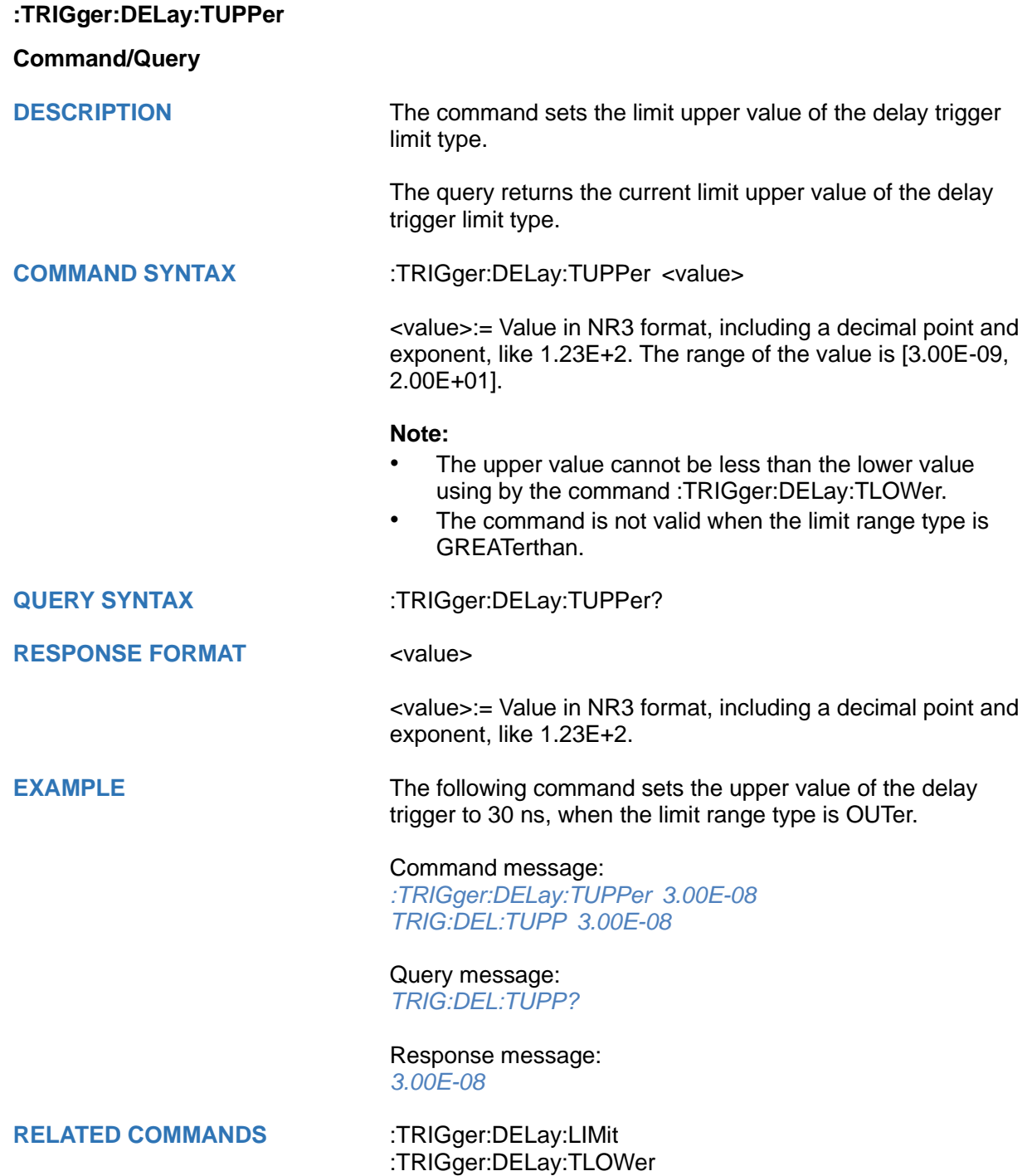

<span id="page-552-0"></span>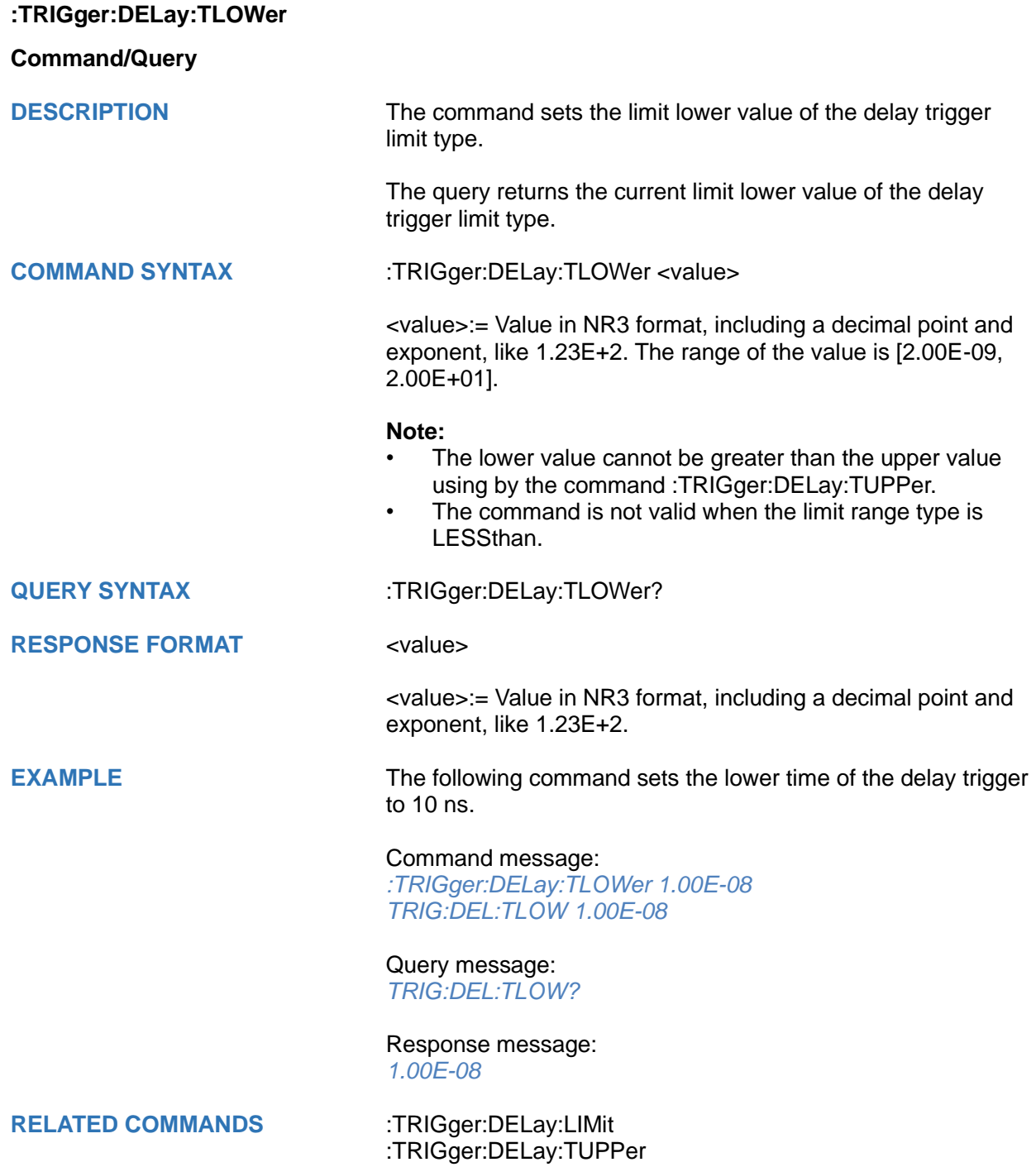

# **:TRIGger:NEDGe Commands**

The:TRIGGER:NEDGe subsystem commands control the Nth Edge trigger parameters.

- **[:TRIGger:NEDGe:SOURce](#page-554-0)**
- **[:TRIGger:NEDGe:SLOPe](#page-555-0)**
- **[:TRIGger:NEDGe:IDLE](#page-556-0)**
- **[:TRIGger:NEDGe:EDGE](#page-557-0)**
- **[:TRIGger:NEDGe:LEVel](#page-558-0)**
- **[:TRIGger:NEDGe:HOLDoff](#page-559-0)**
- **[:TRIGger:NEDGe:HLDTime](#page-560-0)**
- **[:TRIGger:NEDGe:HLDEVent](#page-561-0)**
- **[:TRIGger:NEDGe:HSTart](#page-562-0)**
- **[:TRIGger:NEDGe:NREJect](#page-563-0)**

<span id="page-554-0"></span>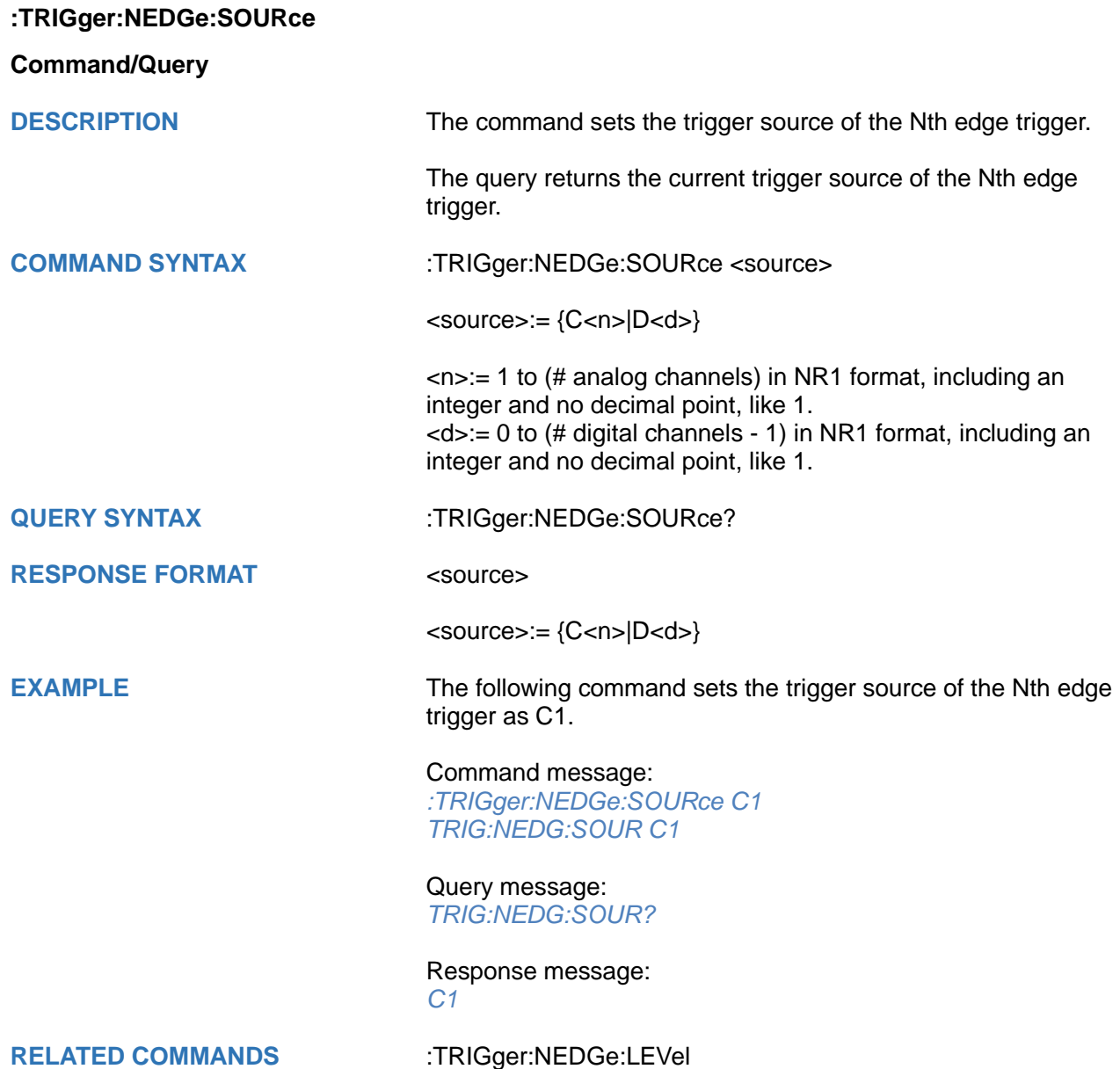

<span id="page-555-0"></span>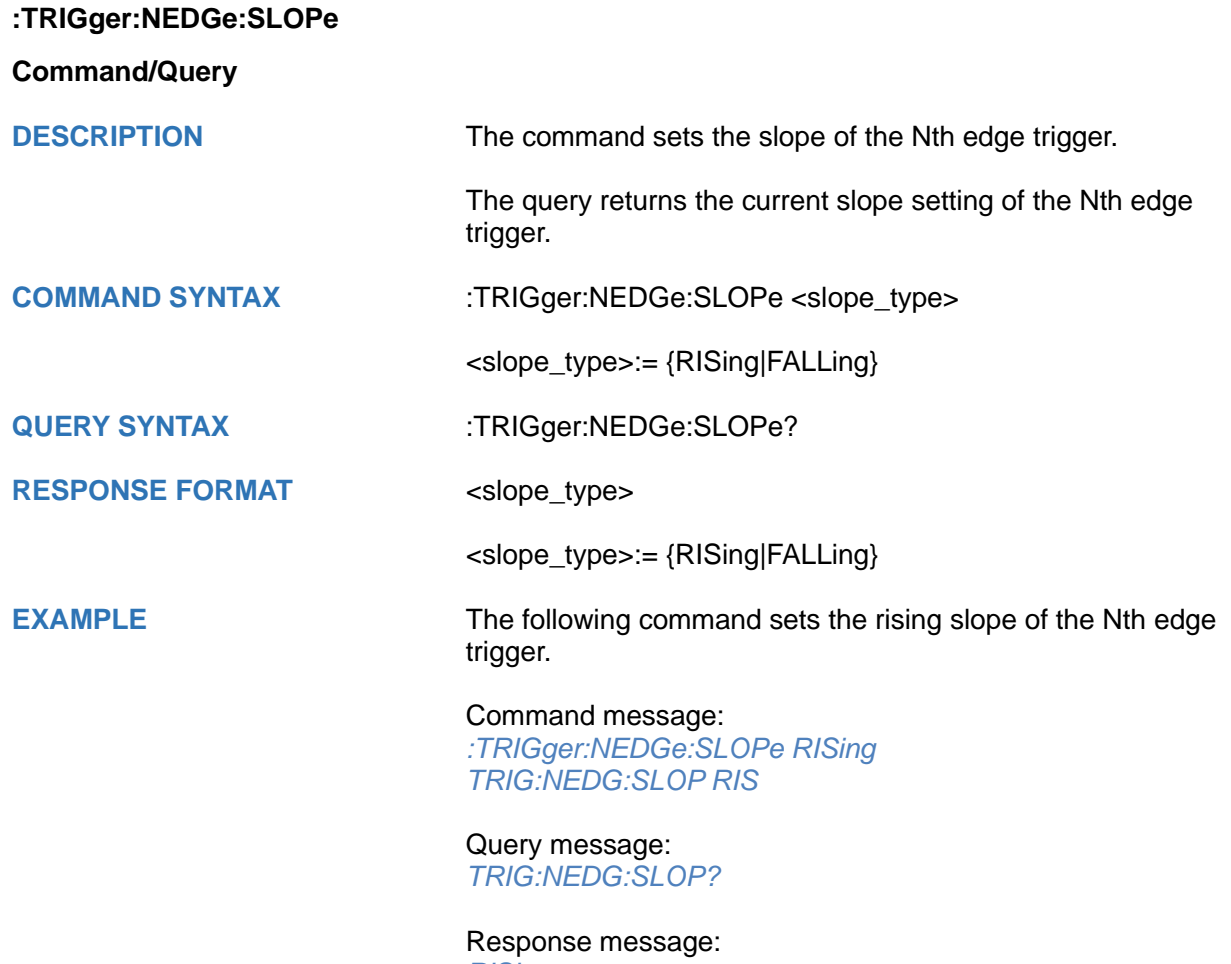

*RISing*

### <span id="page-556-0"></span>**:TRIGger:NEDGe:IDLE**

#### **Command/Query**

**DESCRIPTION** The command sets the idle time of the Nth edge trigger.

The query returns the current idle time of the Nth edge trigger.

**COMMAND SYNTAX** :TRIGger:NEDGe:IDLE <value>

<value>:= Value in NR3 format, including a decimal point and exponent, like 1.23E+2.

The range of the value varies by model, see the table below for details.

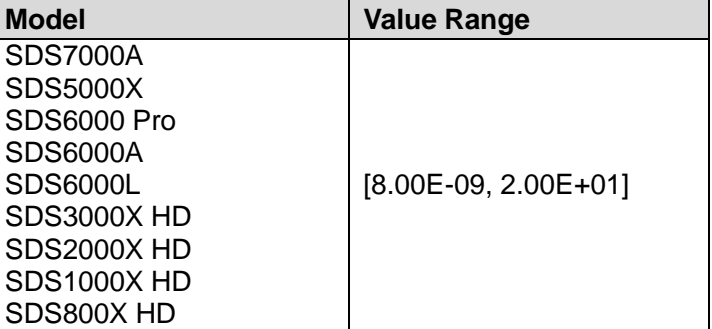

#### **QUERY SYNTAX** :TRIGger: NEDGe: IDLE?

**RESPONSE FORMAT** <value>

exponent, like 1.23E+2.

<value>:= Value in NR3 format, including a decimal point and

**EXAMPLE** The following command sets the idle time of the Nth edge trigger to 15 ns.

# Command message:

*:TRIGger:NEDGe:IDLE 1.50E-08 TRIG:NEDG:IDLE 1.50E-08*

Query message: *TRIG:NEDG:IDLE?*

#### Response message: *1.50E-08*

### <span id="page-557-0"></span>**:TRIGger:NEDGe:EDGE**

**Command/Query**

**DESCRIPTION** This command sets the edge num of the Nth edge trigger.

The query returns the current edge num of the Nth edge trigger.

**COMMAND SYNTAX** :TRIGger:NEDGe:EDGE <value>

<value>:= Value in NR1 format, including an integer and no decimal point, like 1. The range of the value is [1, 65535].

**QUERY SYNTAX** :TRIGger:NEDGe:EDGE?

**RESPONSE FORMAT** <value>

**EXAMPLE** The following command sets the edge num of the Nth edge trigger to 3.

<value>:= Value in NR1 format, including an integer and no

Command message: *:TRIGger:NEDGe:EDGE 3 TRIG:NEDG:EDGE 3*

Query message: *TRIG:NEDG:EDGE?*

decimal point, like 1.

Response message: *3*

#### <span id="page-558-0"></span>**:TRIGger:NEDGe:LEVel**

#### **Command/Query**

**DESCRIPTION** The command sets the trigger level of the Nth edge trigger.

The query returns the current trigger level value of the Nth edge trigger.

**COMMAND SYNTAX** :TRIGger:NEDGe:LEVel <level\_value>

<level\_value>:= Value in NR3 format, including a decimal point and exponent, like 1.23E+2.

The range of the value varies by model, see the table below for details.

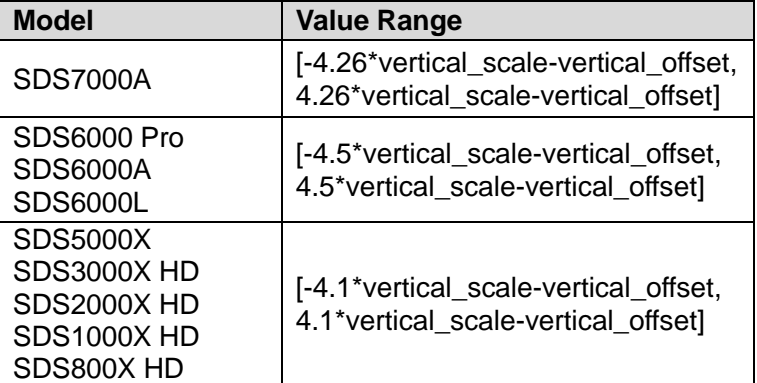

#### **QUERY SYNTAX** :TRIGger:NEDGe:LEVel?

**RESPONSE FORMAT** <level\_value>

<level\_value>:= Value in NR3 format, including a decimal point and exponent, like 1.23E+2.

**EXAMPLE** The following command sets the trigger level of the Nth edge trigger to 0.5 V.

> Command message: *:TRIGger:NEDGe:LEVel 5.00E-01 TRIG:NEDG:LEV 5.00E-01*

Query message: *TRIG:NEDG:LEV?*

Response message: *5.00E-01*

**RELATED COMMANDS** [:TRIGger:NEDGe:SOURce](#page-554-0)

<span id="page-559-0"></span>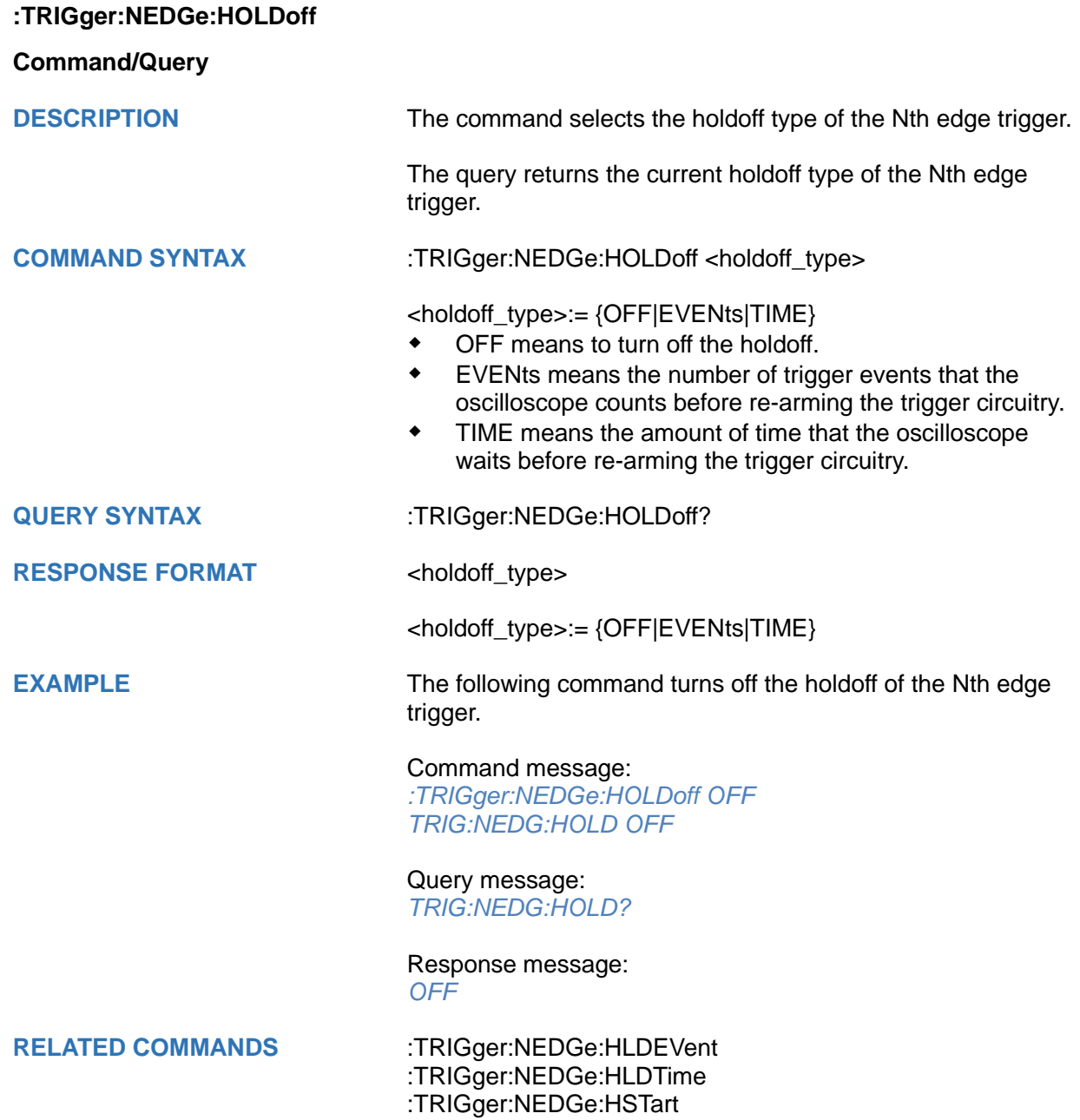

<span id="page-560-0"></span>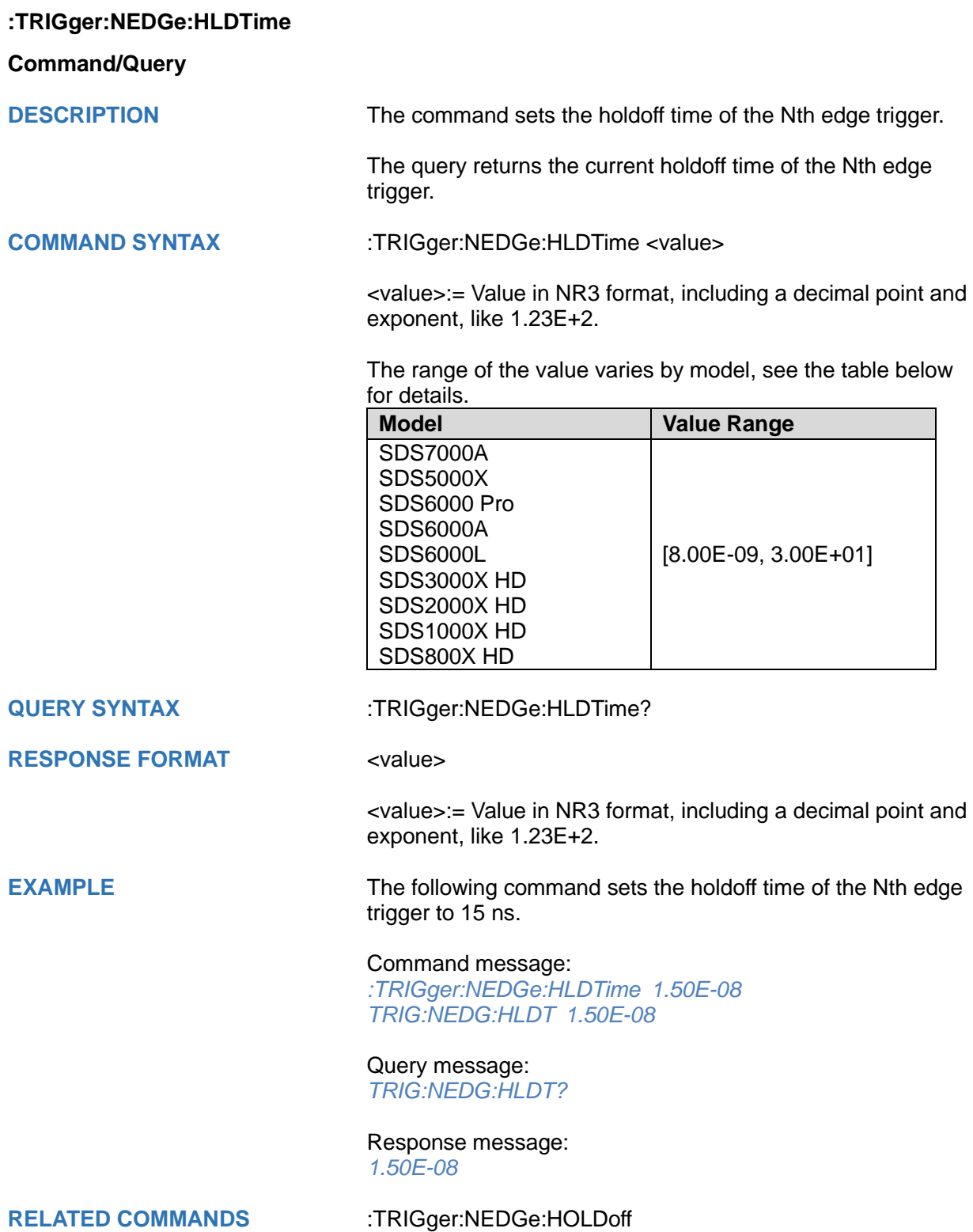

<span id="page-561-0"></span>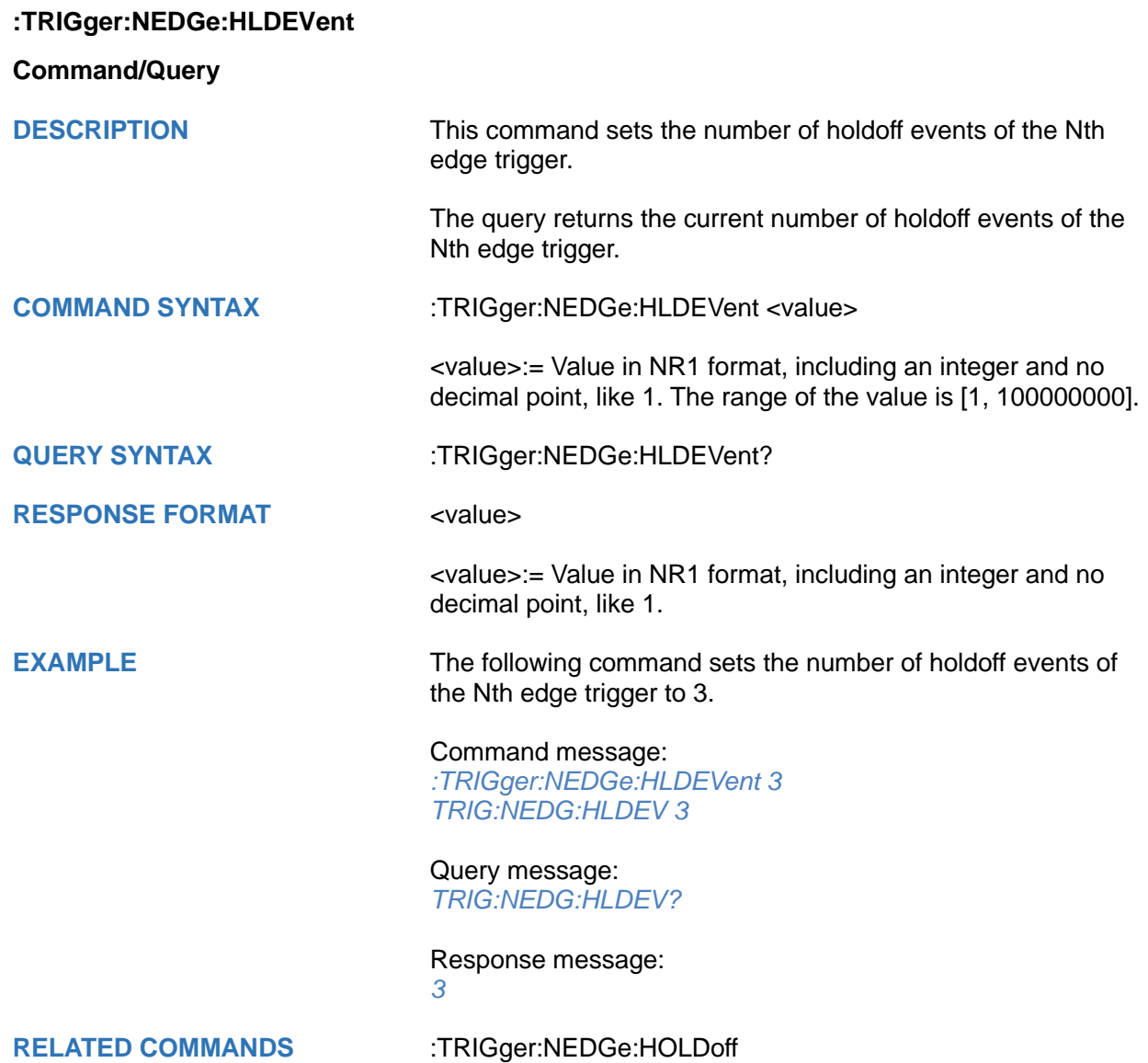

<span id="page-562-0"></span>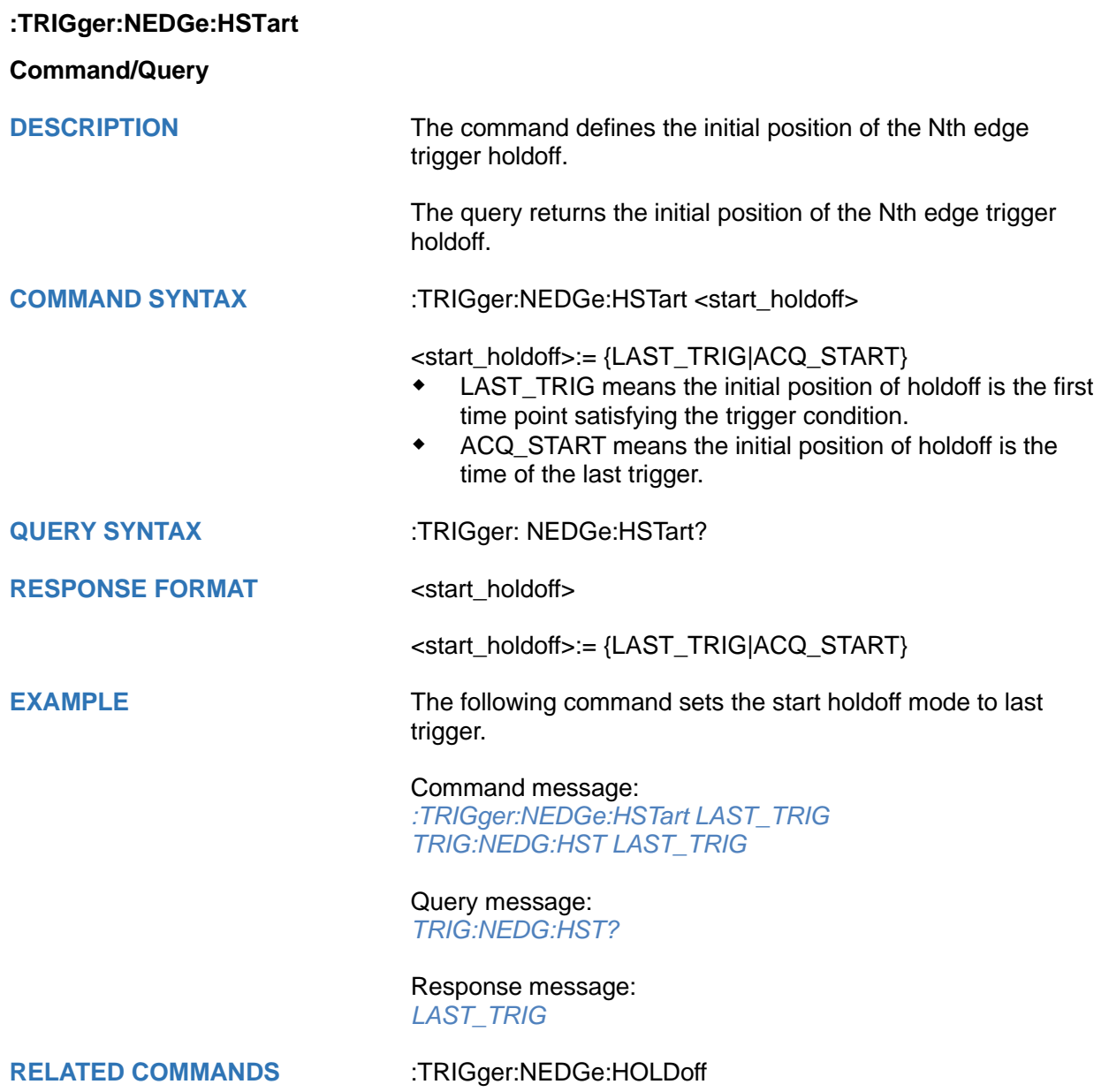

<span id="page-563-0"></span>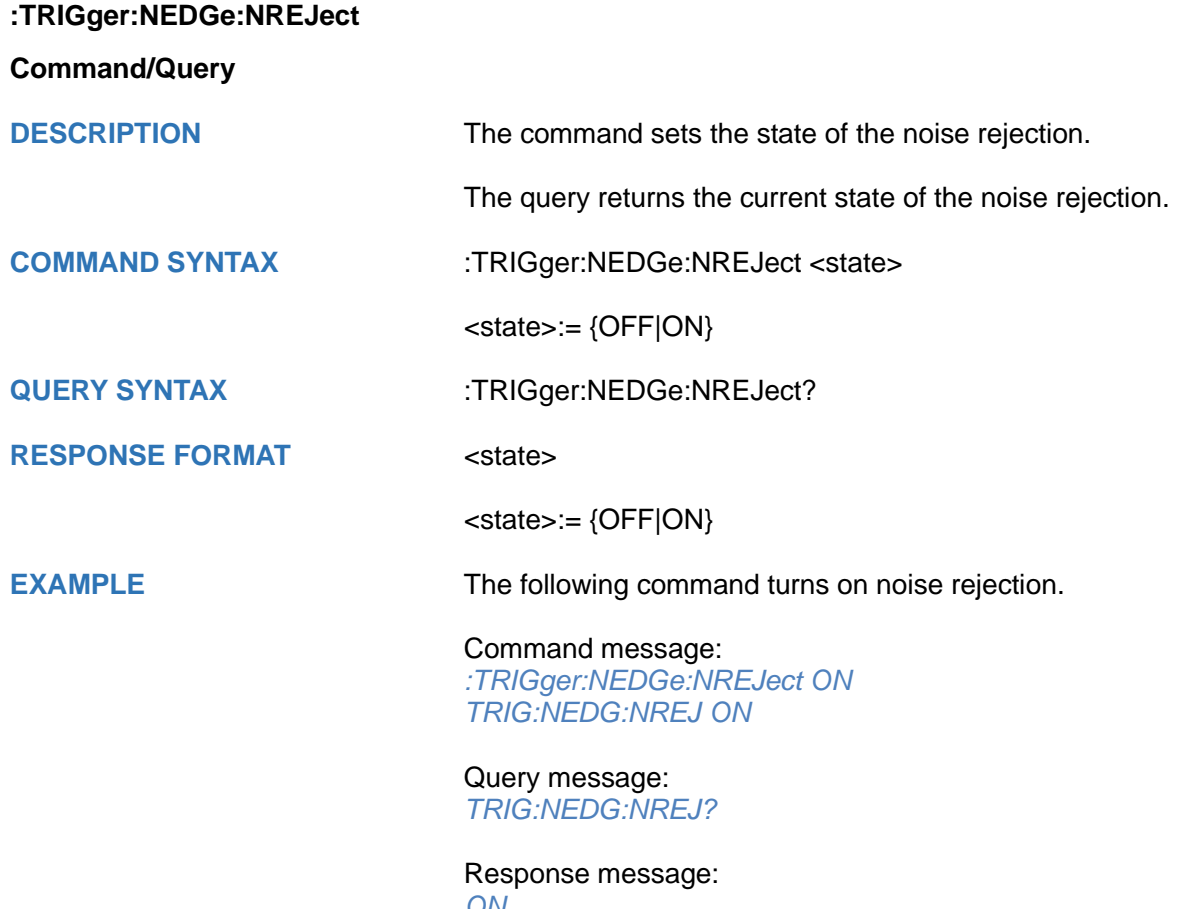

*ON*

### **:TRIGger:SHOLd Commands**

The :TRIGGER:SHOLd subsystem commands control the setup/hold trigger parameters.

- **[:TRIGger:SHOLd:TYPE](#page-565-0)**
- **[:TRIGger:SHOLd:CSource](#page-566-0)**
- **[:TRIGger:SHOLd:CTHReshold](#page-567-0)**
- **[:TRIGger:SHOLd:SLOPe](#page-568-0)**
- **[:TRIGger:SHOLd:DSource](#page-569-0)**
- **[:TRIGger:SHOLd:DTHReshold](#page-570-0)**
- **[:TRIGger:SHOLd:LEVel](#page-571-0)**
- **[:TRIGger:SHOLd:LIMit](#page-572-0)**
- **[:TRIGger:SHOLd:TUPPer](#page-573-0)**
- **[:TRIGger:SHOLd:TLOWer](#page-574-0)**

<span id="page-565-0"></span>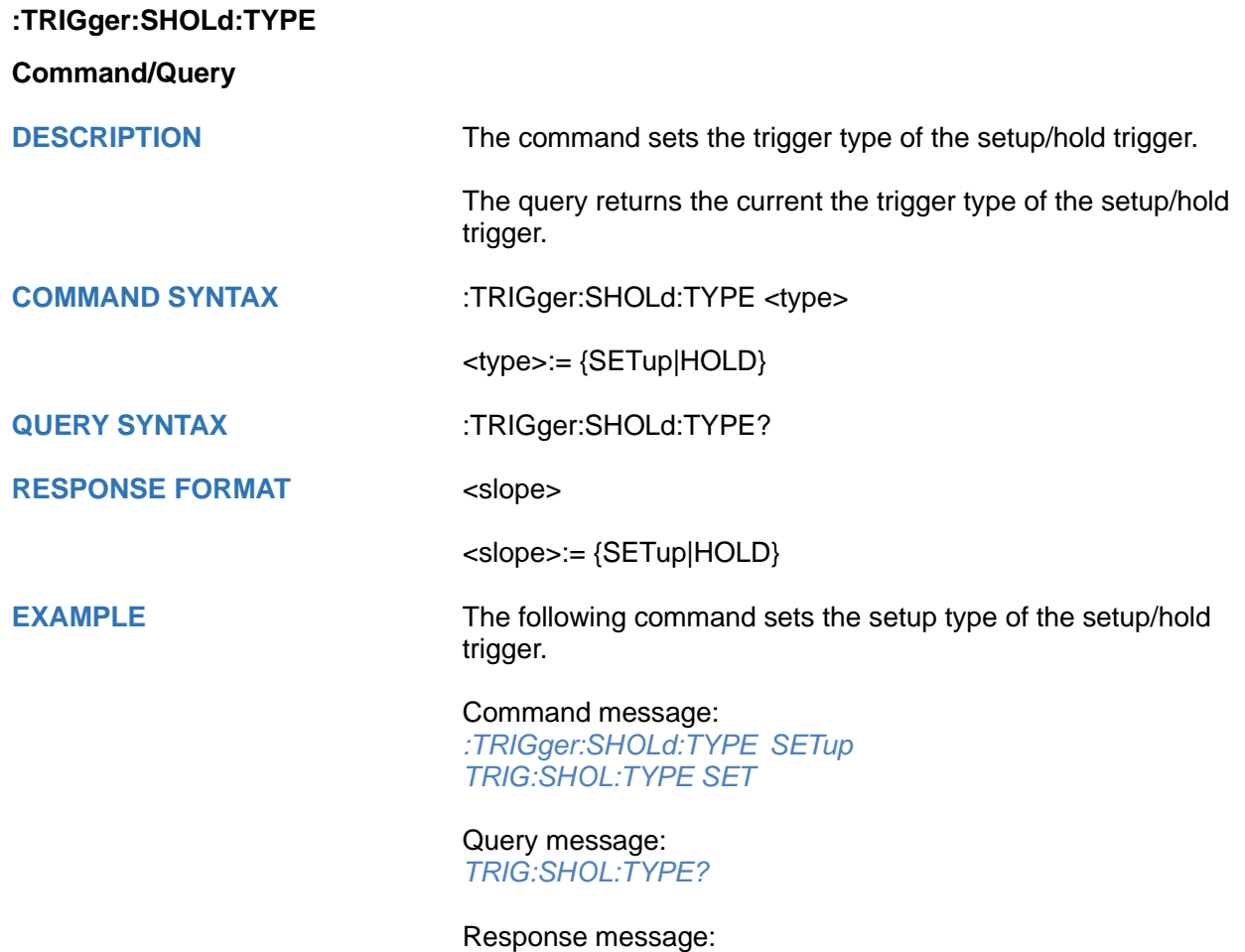

*SETup*

<span id="page-566-0"></span>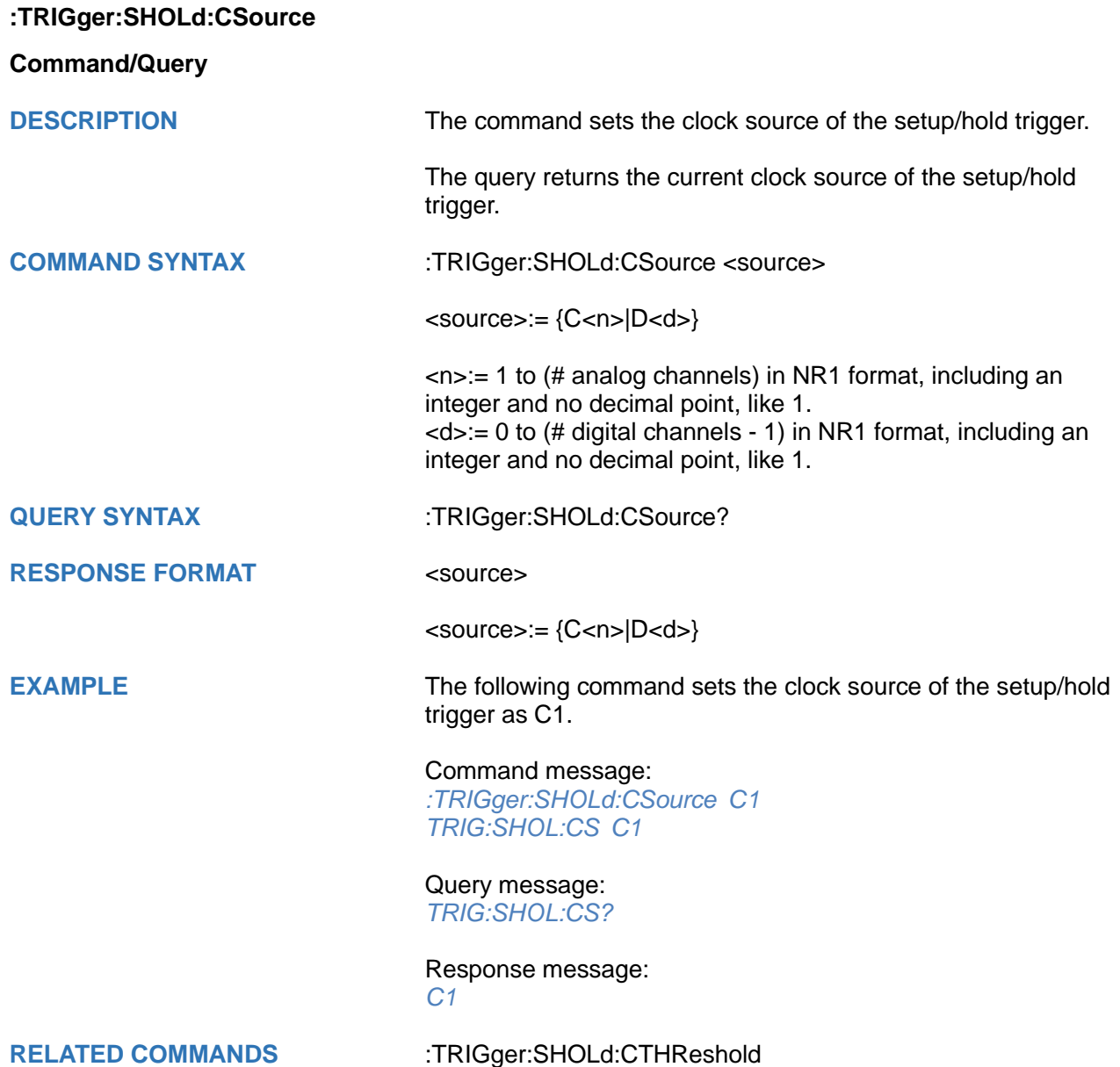

#### <span id="page-567-0"></span>**:TRIGger:SHOLd:CTHReshold**

#### **Command/Query**

**DESCRIPTION** The command sets the threshold of clock source of the setup/hold trigger.

> The query returns the current threshold of clock source of the setup/hold trigger.

**COMMAND SYNTAX** :TRIGger:SHOLd:CTHReshold <value>

<value>:= Value in NR3 format, including a decimal point and exponent, like 1.23E+2.

The range of the value varies by model, see the table below for details.

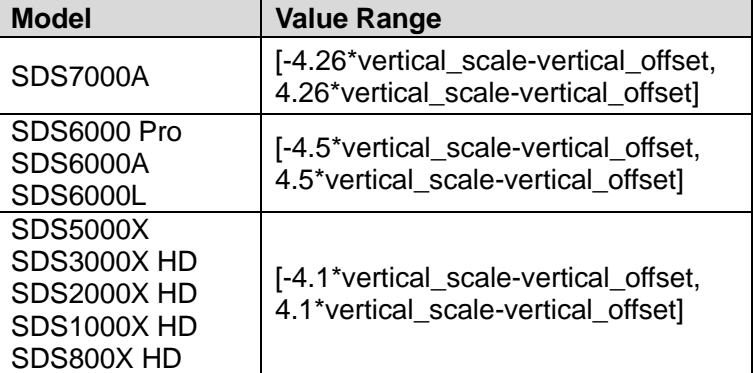

**RESPONSE FORMAT** <value>

**QUERY SYNTAX** :TRIGger:SHOLd:CTHReshold?

<value>:= Value in NR3 format.

**EXAMPLE** The following command sets the threshold of clock source of setup/hold trigger to 1.5 V.

> Command message: *:TRIGger:SHOLd:CTHReshold 1.50E+00 TRIG:SHOL:CTHR 1.50E+00*

Query message: *TRIG:SHOL:CTHR?*

Response message: *1.50E+00*

**RELATED COMMANDS** [:TRIGger:SHOLd:CSource](#page-566-0)

<span id="page-568-0"></span>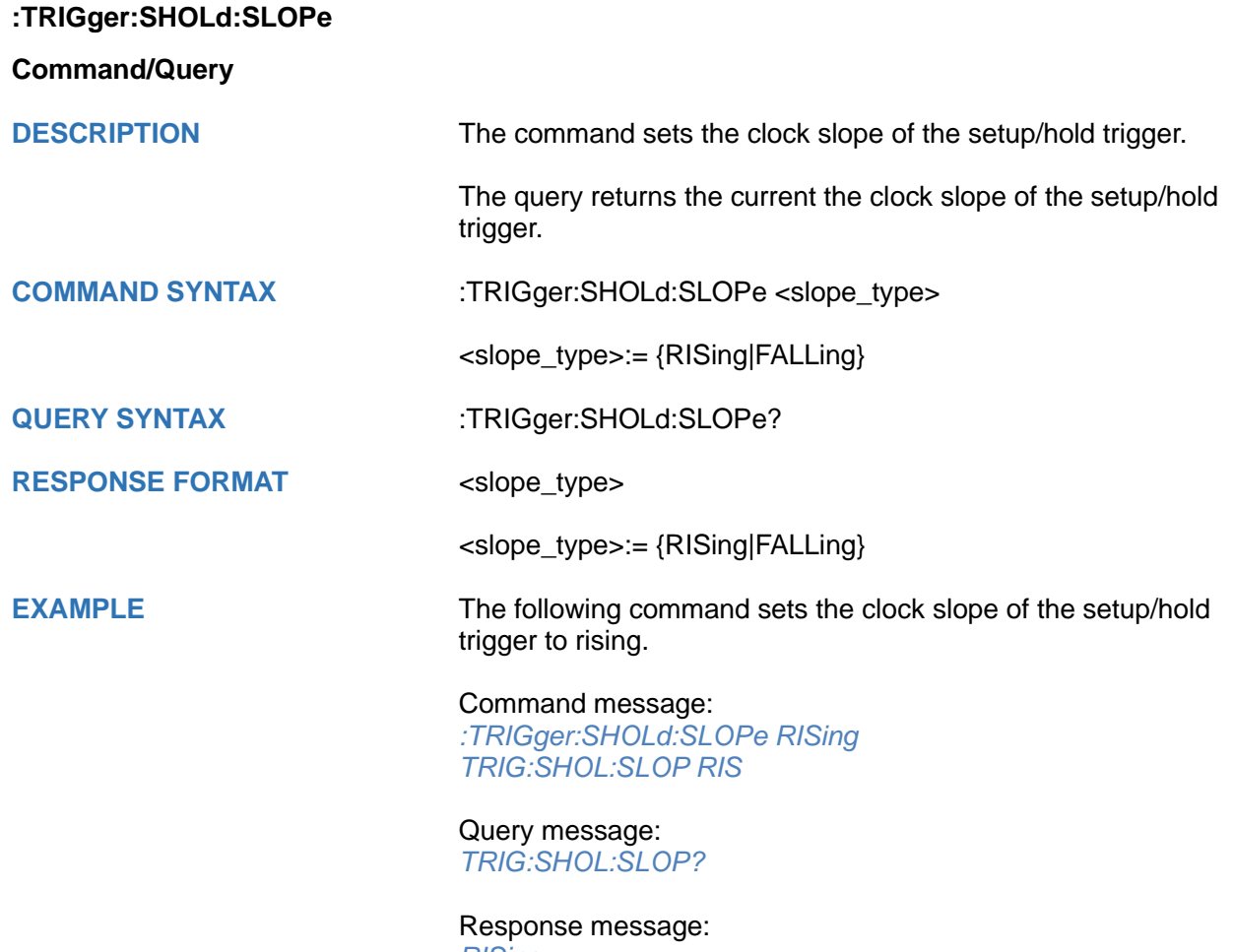

*RISing*

<span id="page-569-0"></span>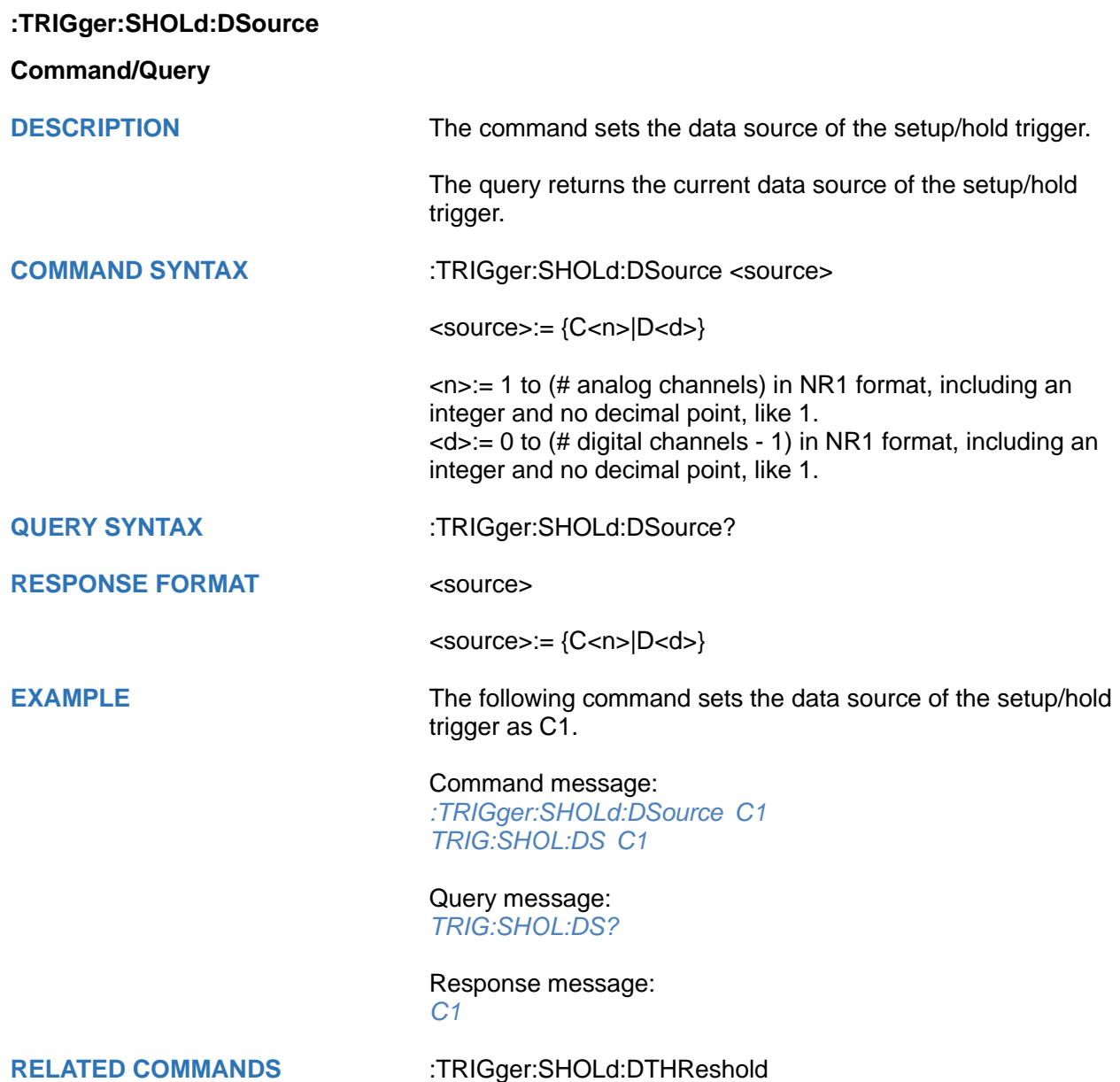

### <span id="page-570-0"></span>**:TRIGger:SHOLd:DTHReshold**

#### **Command/Query**

**DESCRIPTION** The command sets the threshold of data source of the setup/hold trigger.

> The query returns the current threshold of data source of the setup/hold trigger.

**COMMAND SYNTAX** :TRIGger:SHOLd:DTHReshold <value>

<value>:= Value in NR3 format, including a decimal point and exponent, like 1.23E+2.

The range of the value varies by model, see the table below for details.

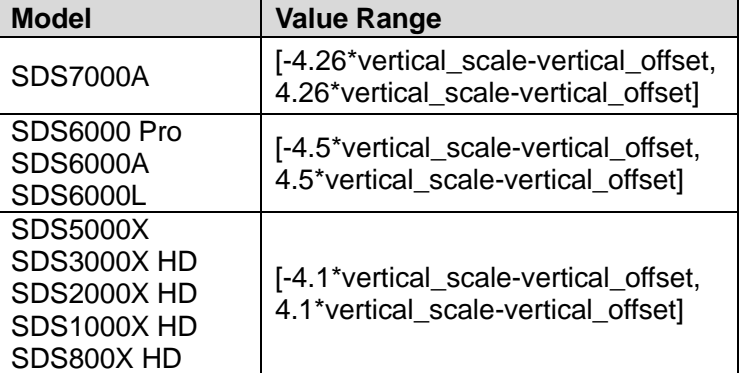

**RESPONSE FORMAT** <value>

**QUERY SYNTAX** :TRIGger:SHOLd:DTHReshold?

<value>:= Value in NR3 format.

**EXAMPLE** The following command sets the threshold of data source of setup/hold trigger to 1.5 V.

> Command message: *:TRIGger:SHOLd:DTHReshold 1.50E+00 TRIG:SHOL:DTHR 1.50E+00*

Query message: *TRIG:SHOL:DTHR?*

Response message: *1.50E+00*

**RELATED COMMANDS** [:TRIGger:SHOLd:DSource](#page-569-0)

### <span id="page-571-0"></span>**:TRIGger:SHOLd:LEVel**

**Command/Query**

**DESCRIPTION** The command sets the level state of data source of the setup/hold trigger.

> The query returns the current level state of data source of the setup/hold trigger.

**COMMAND SYNTAX** :TRIGger:SHOLd:LEVel <level\_state>

<level\_value>:= {LOW|HIGH}

**QUERY SYNTAX** :TRIGger:SHOLd:LEVel?

**RESPONSE FORMAT** <level\_state>

<level\_value>:= {LOW|HIGH}

**EXAMPLE** The following command sets the high level of data source of the setup/hold trigger.

> Command message: *:TRIGger:SHOLd:LEVel HIGH TRIG:SHOL:LEV HIGH*

Query message: *TRIG:SHOL:LEV?*

Response message: *HIGH*

<span id="page-572-0"></span>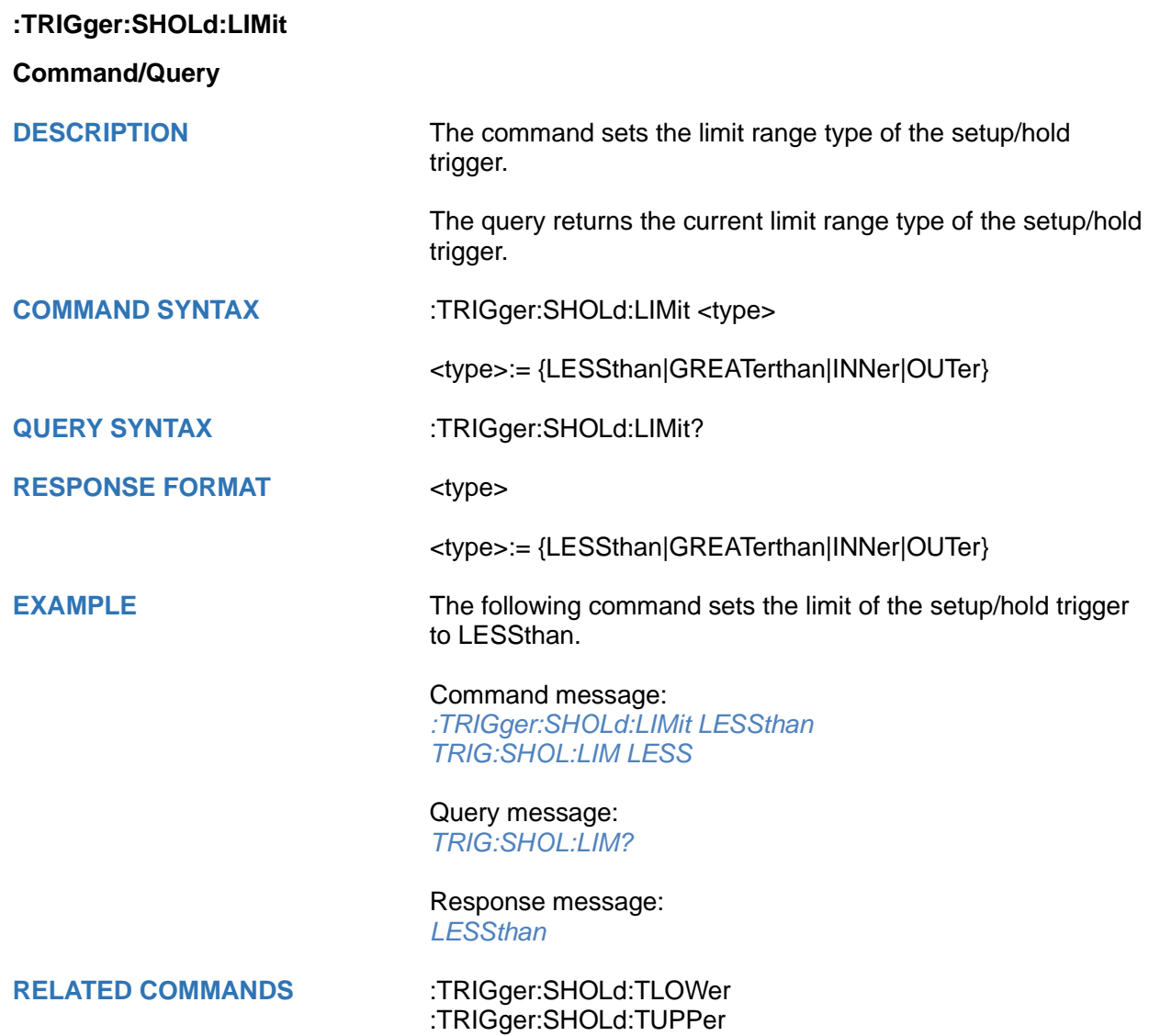

<span id="page-573-0"></span>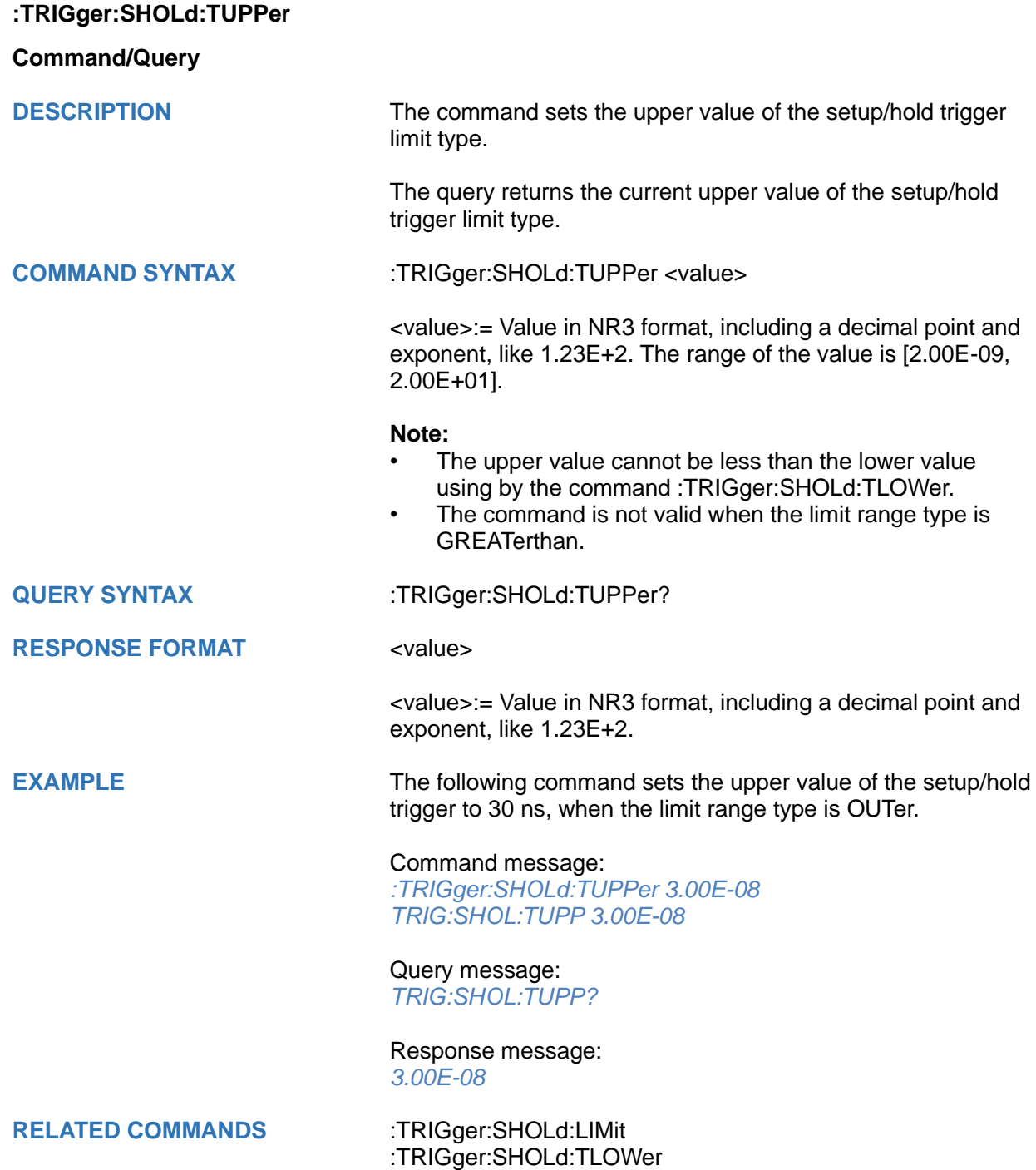

<span id="page-574-0"></span>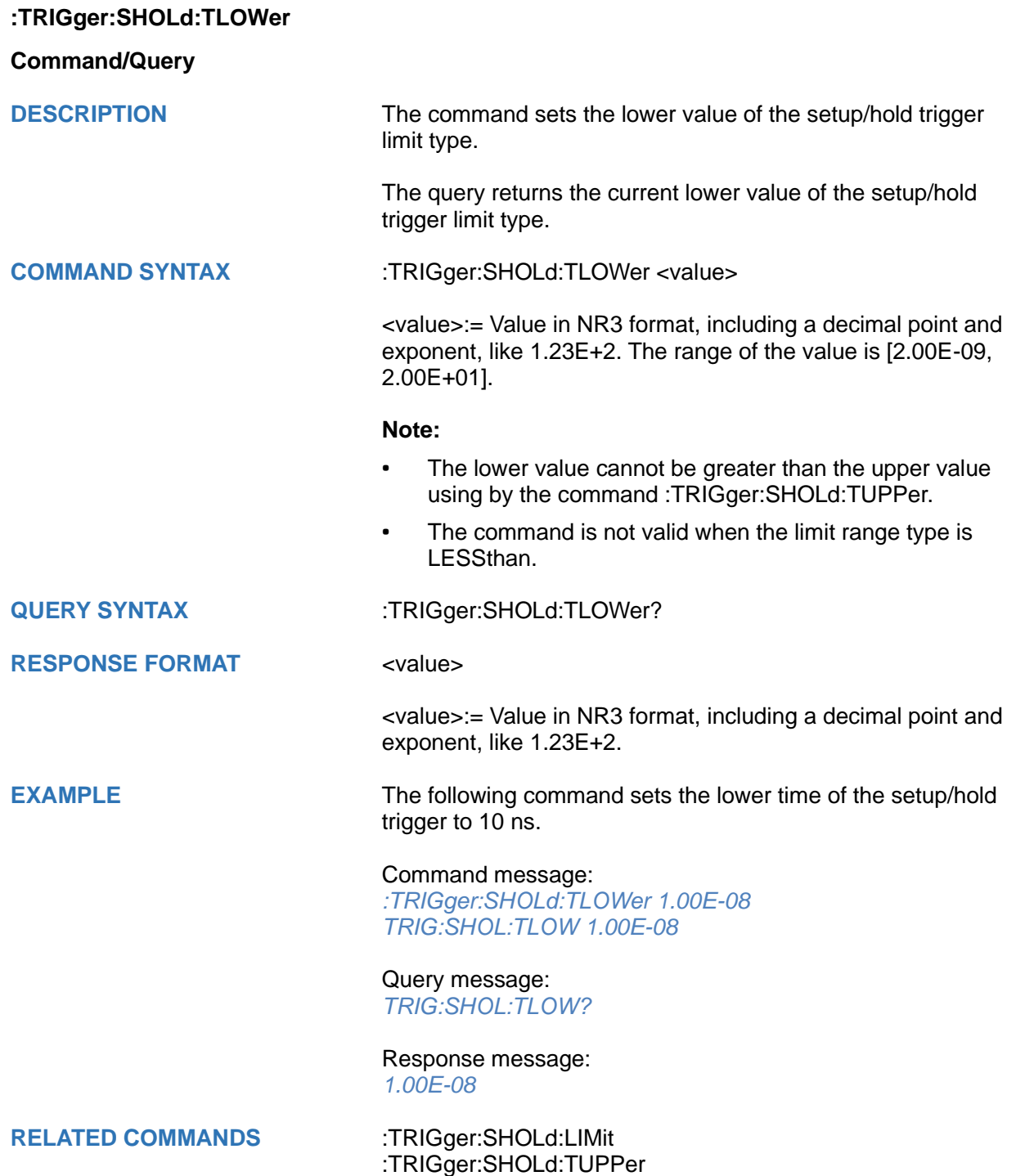

# **:TRIGger:IIC Commands**

The :TRIGGER:IIC subsystem commands control the IIC bus trigger parameters.

- **[:TRIGger:IIC:ADDRess](#page-576-0)**
- **[:TRIGger:IIC:ALENgth](#page-577-0)**
- **[:TRIGger:IIC:CONDition](#page-578-0)**
- **[:TRIGger:IIC:DAT2](#page-579-0)**
- **[:TRIGger:IIC:DATA](#page-580-0)**
- **[:TRIGger:IIC:DLENgth](#page-581-0)**
- **[:TRIGger:IIC:LIMit](#page-582-0)**
- **[:TRIGger:IIC:RWBit](#page-583-0)**
- **[:TRIGger:IIC:SCLSource](#page-584-0)**
- **[:TRIGger:IIC:SCLThreshold](#page-585-0)**
- **[:TRIGger:IIC:SDASource](#page-586-0)**
- **[:TRIGger:IIC:SDAThreshold](#page-587-0)**
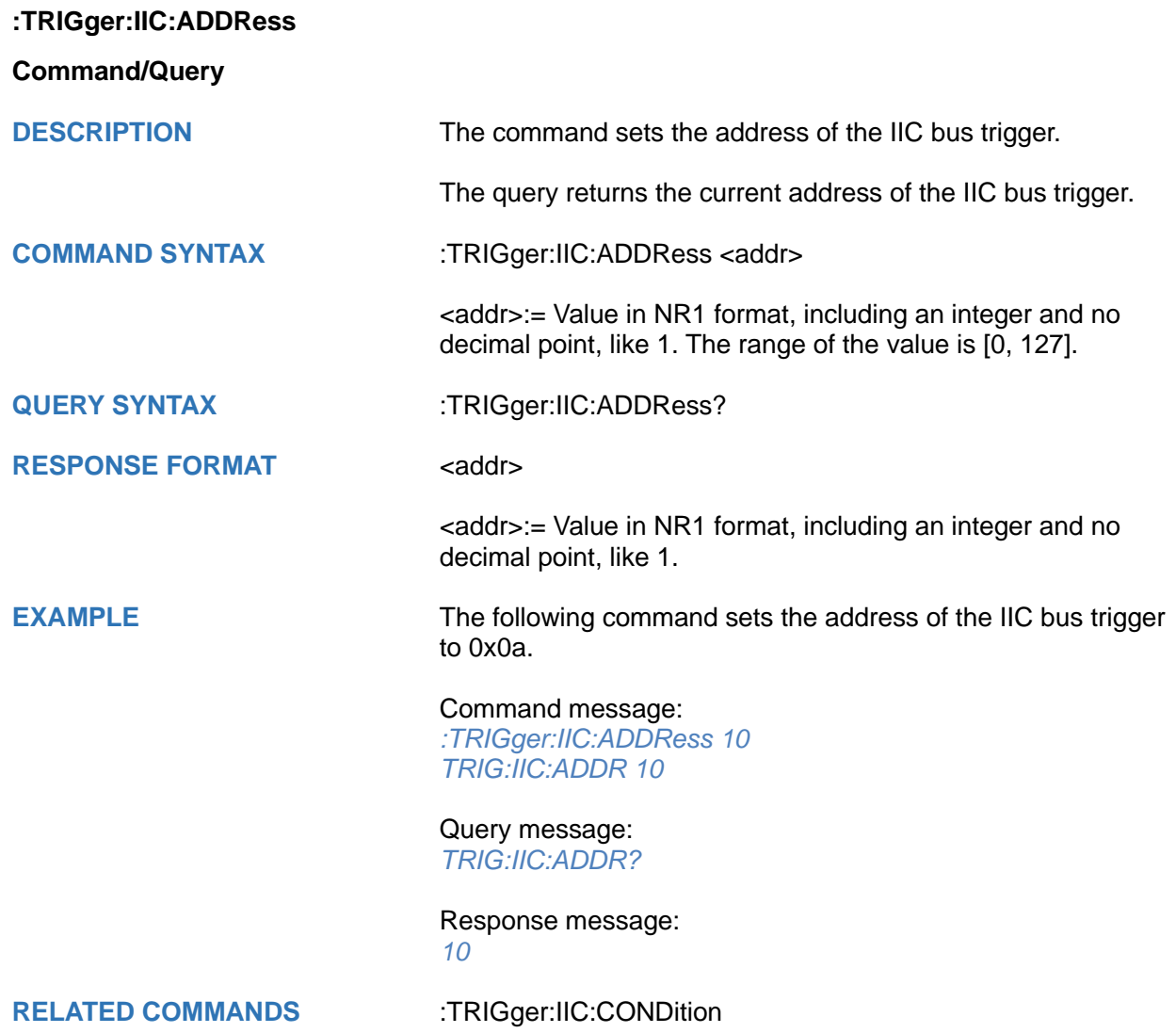

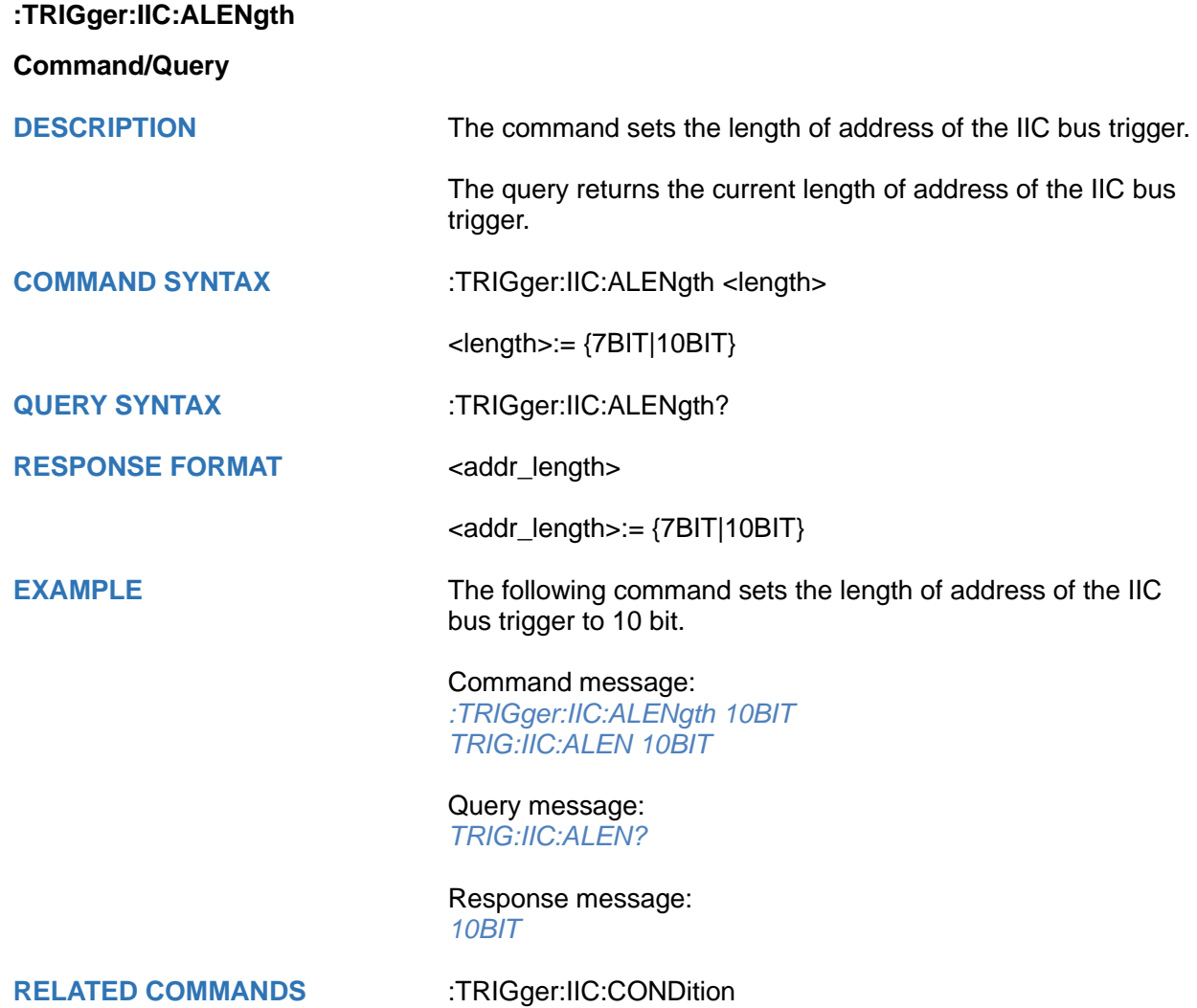

<span id="page-578-0"></span>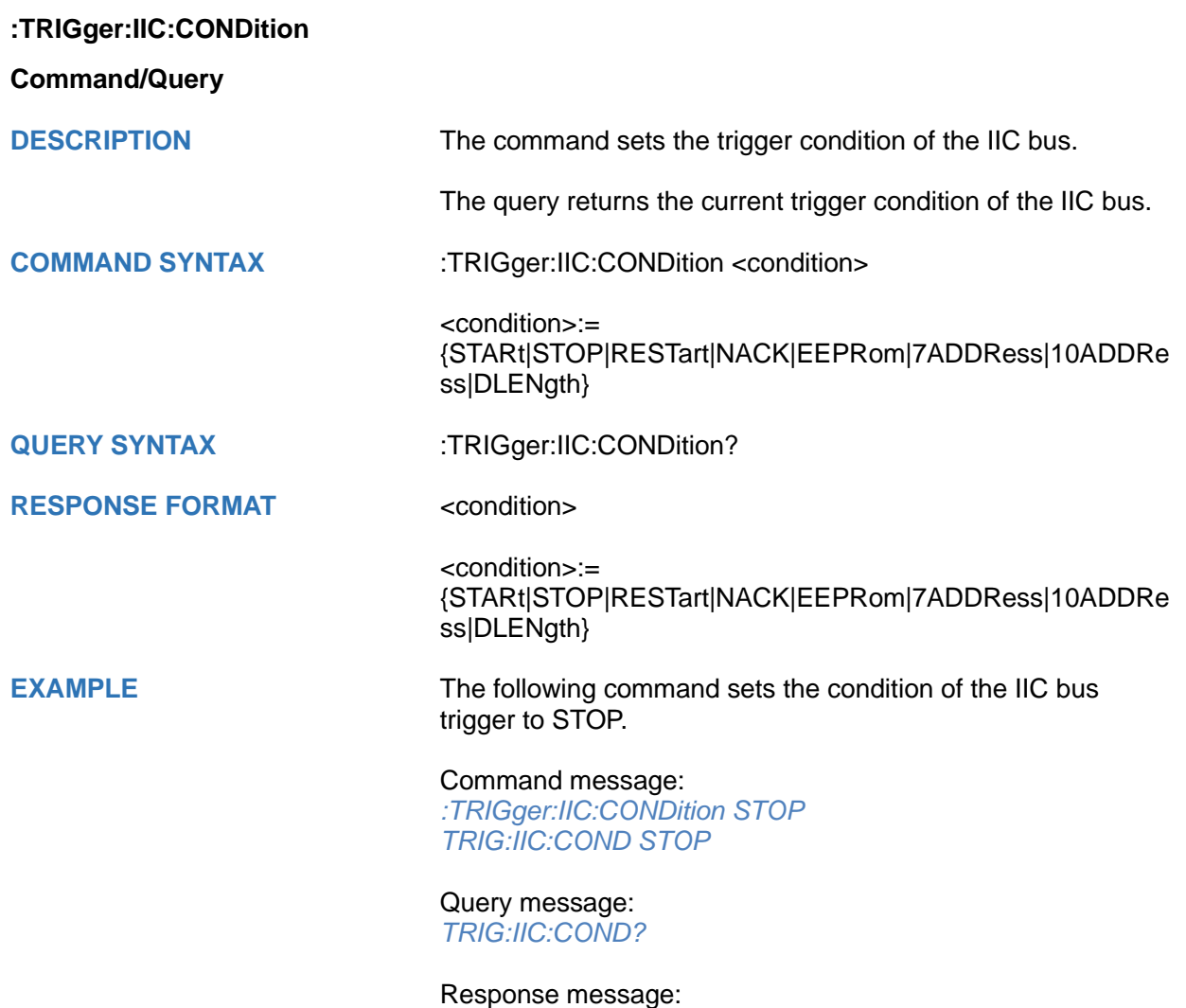

*STOP*

<span id="page-579-0"></span>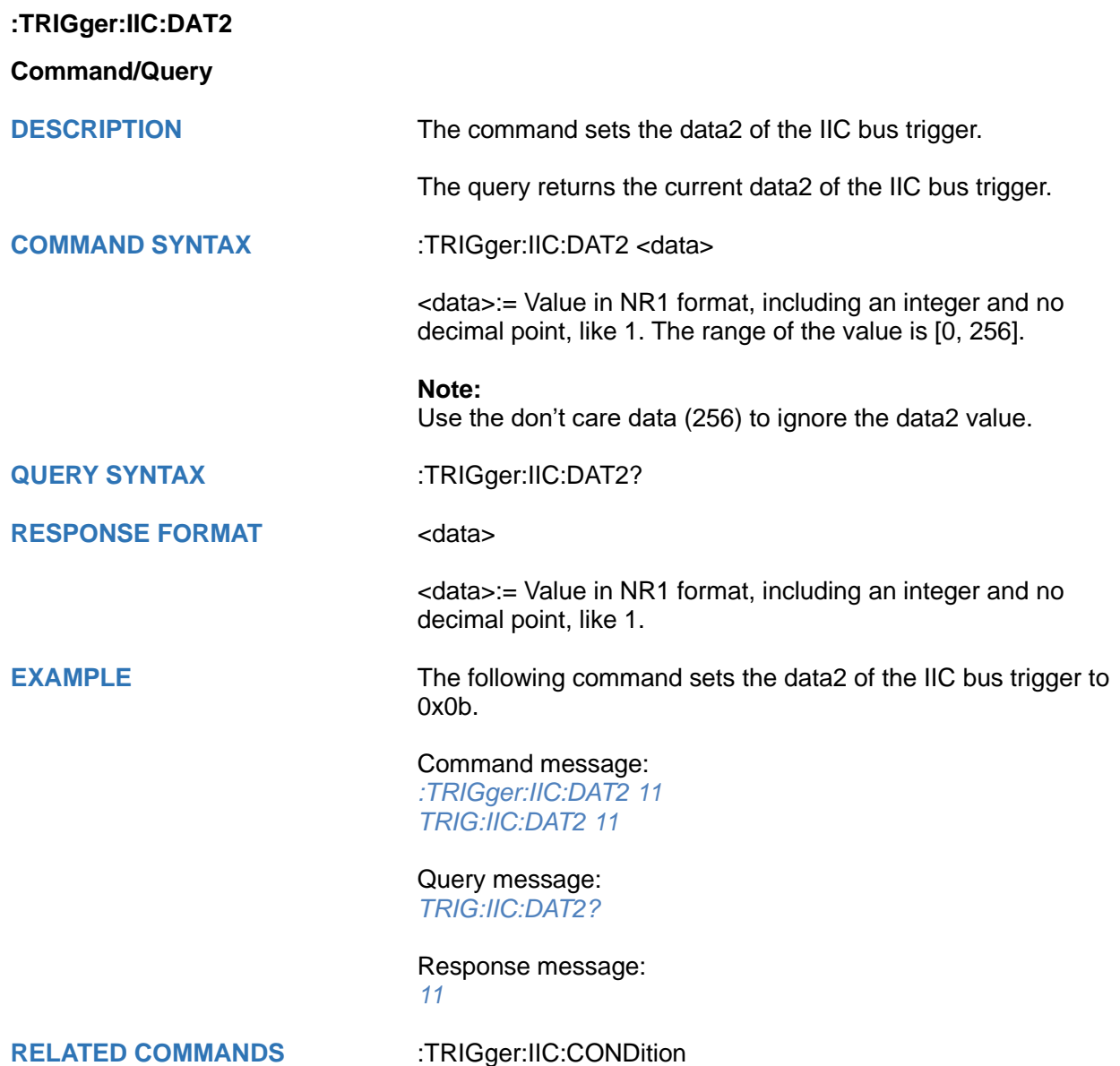

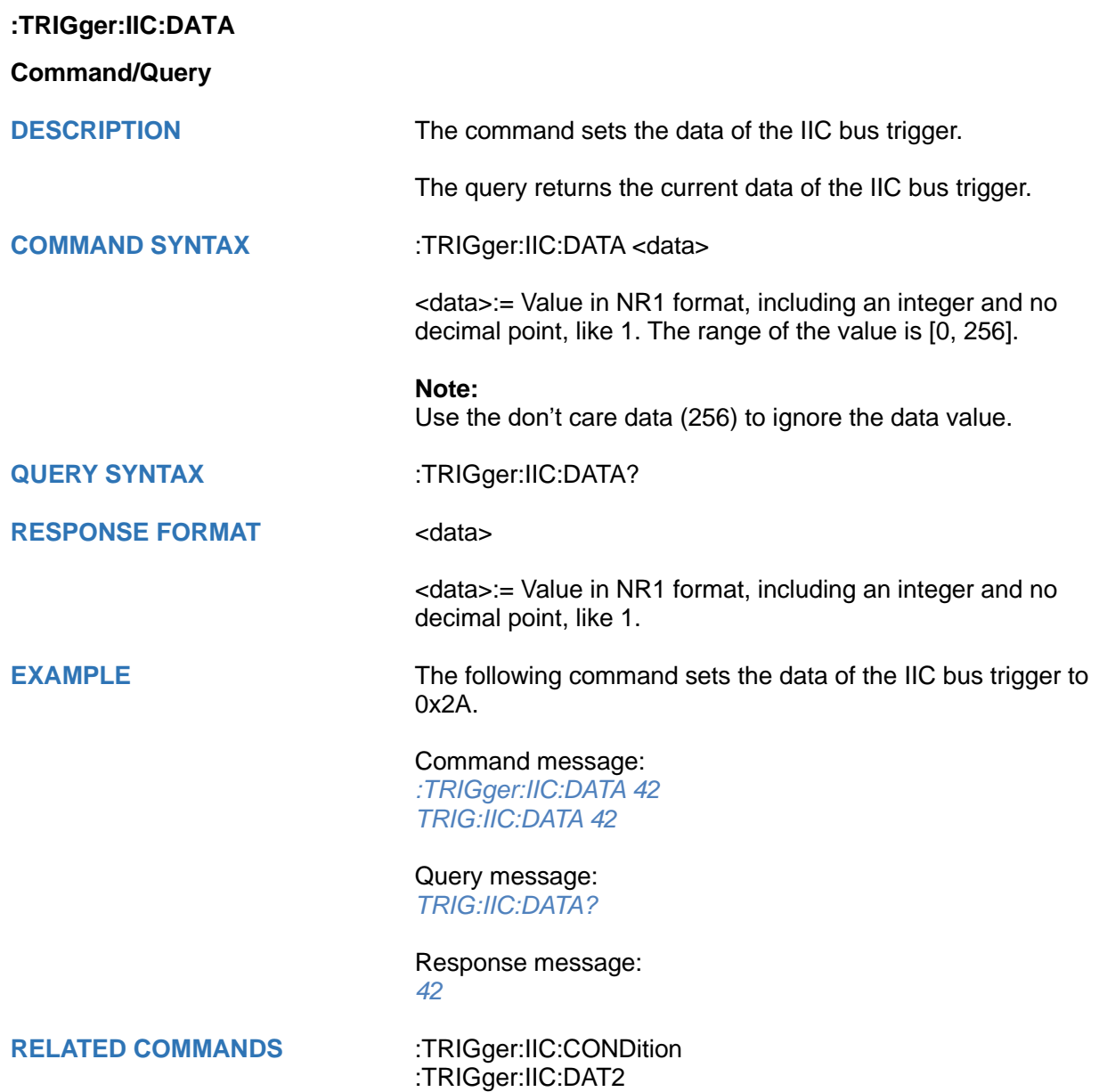

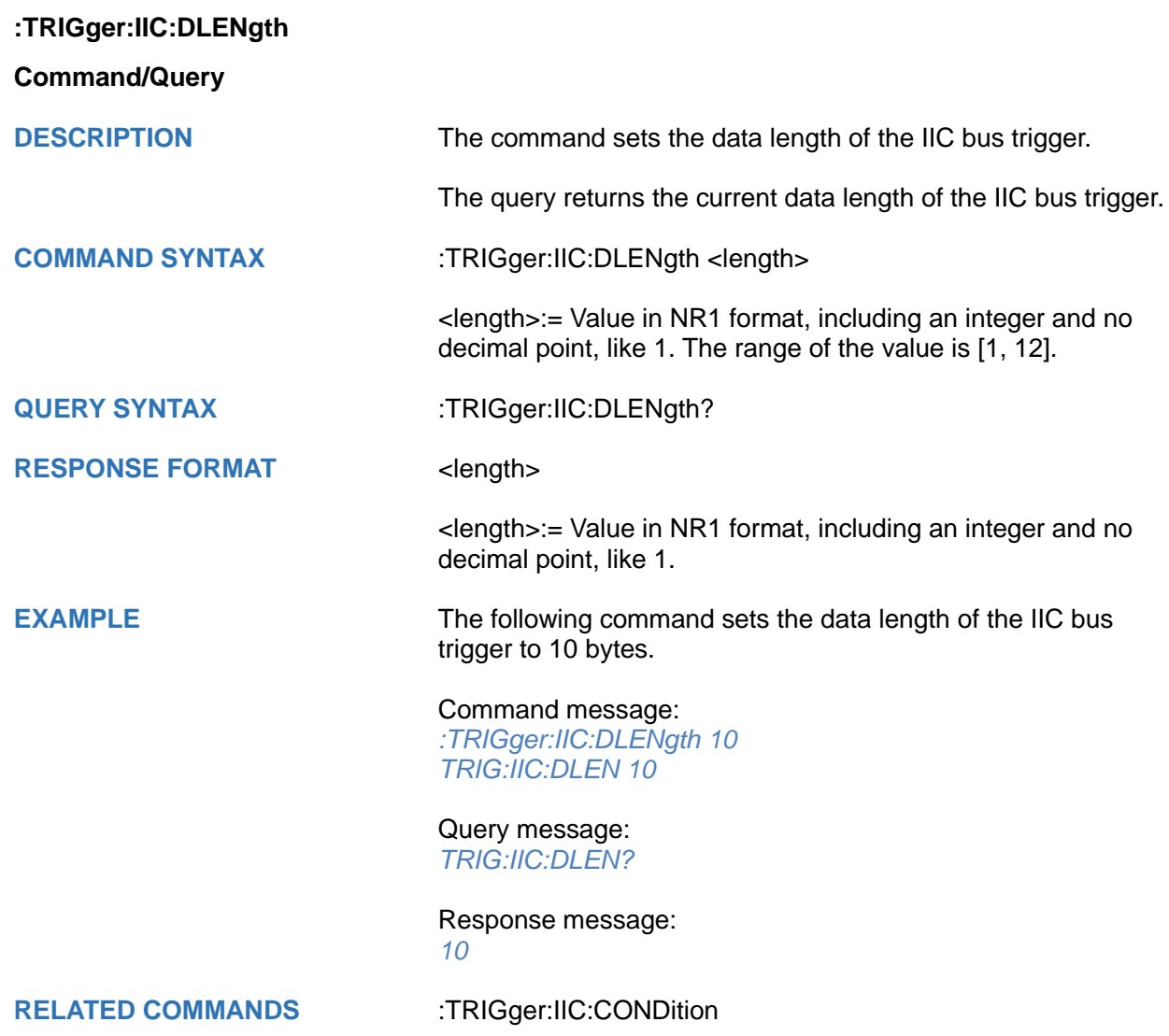

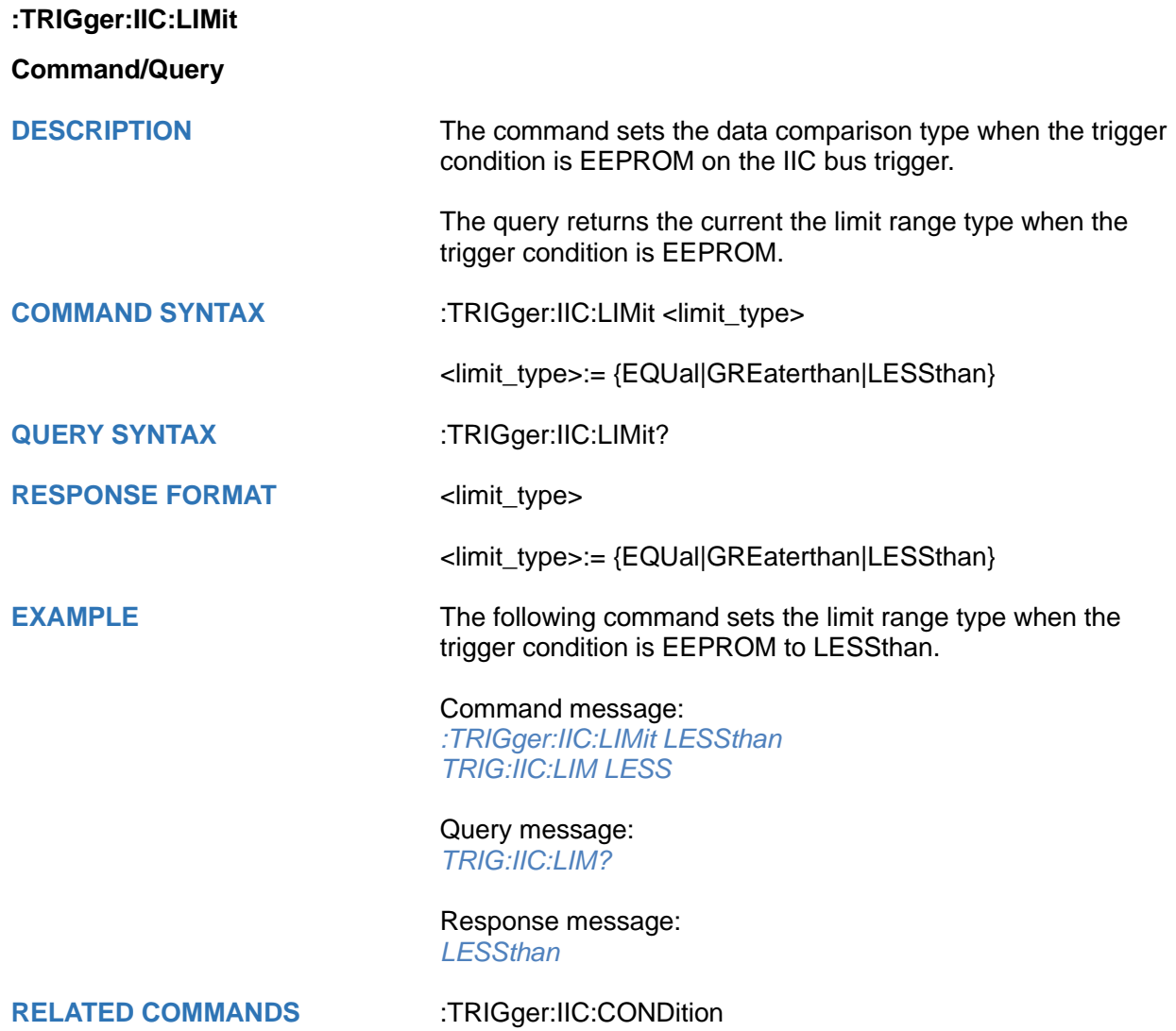

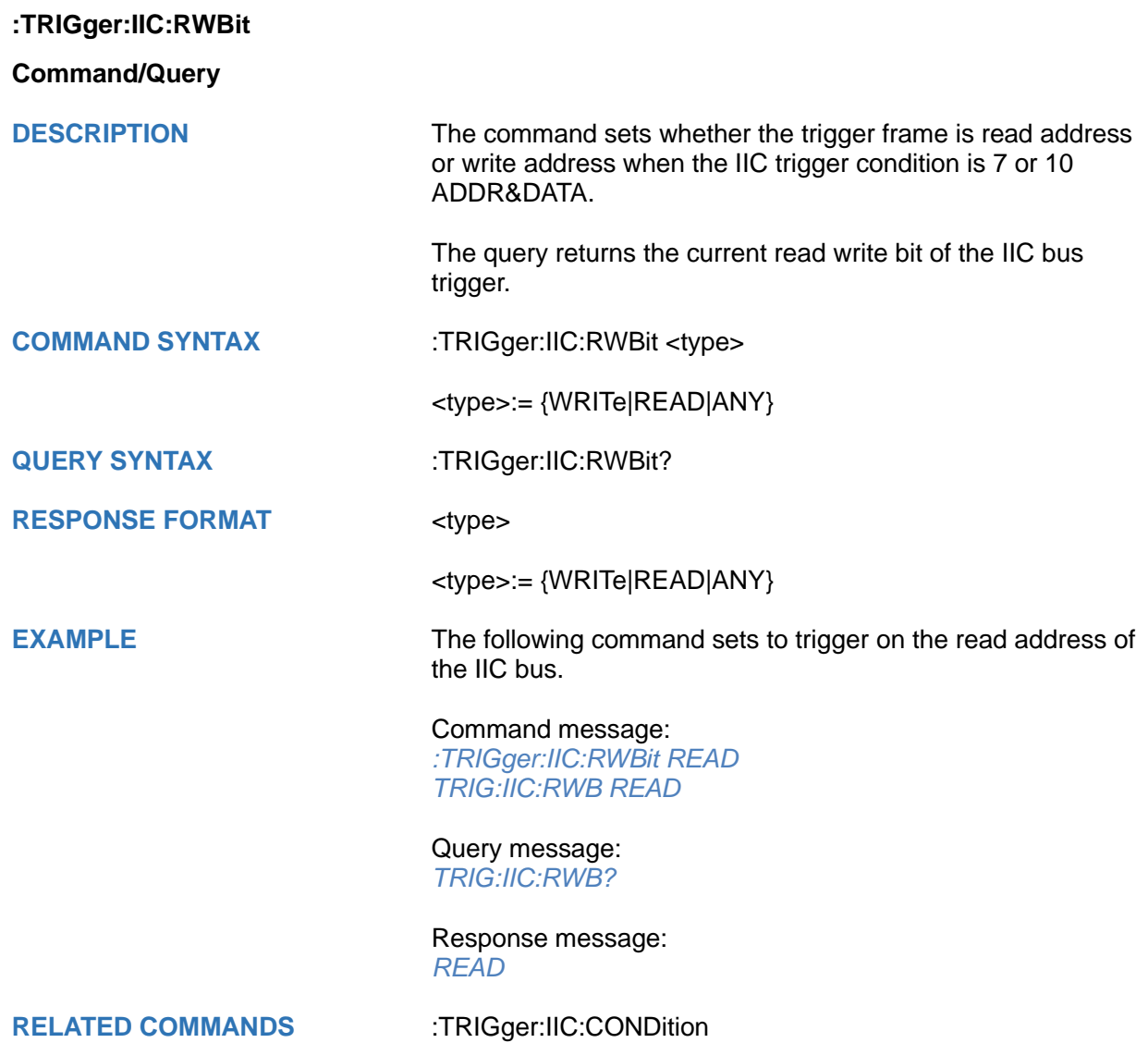

<span id="page-584-0"></span>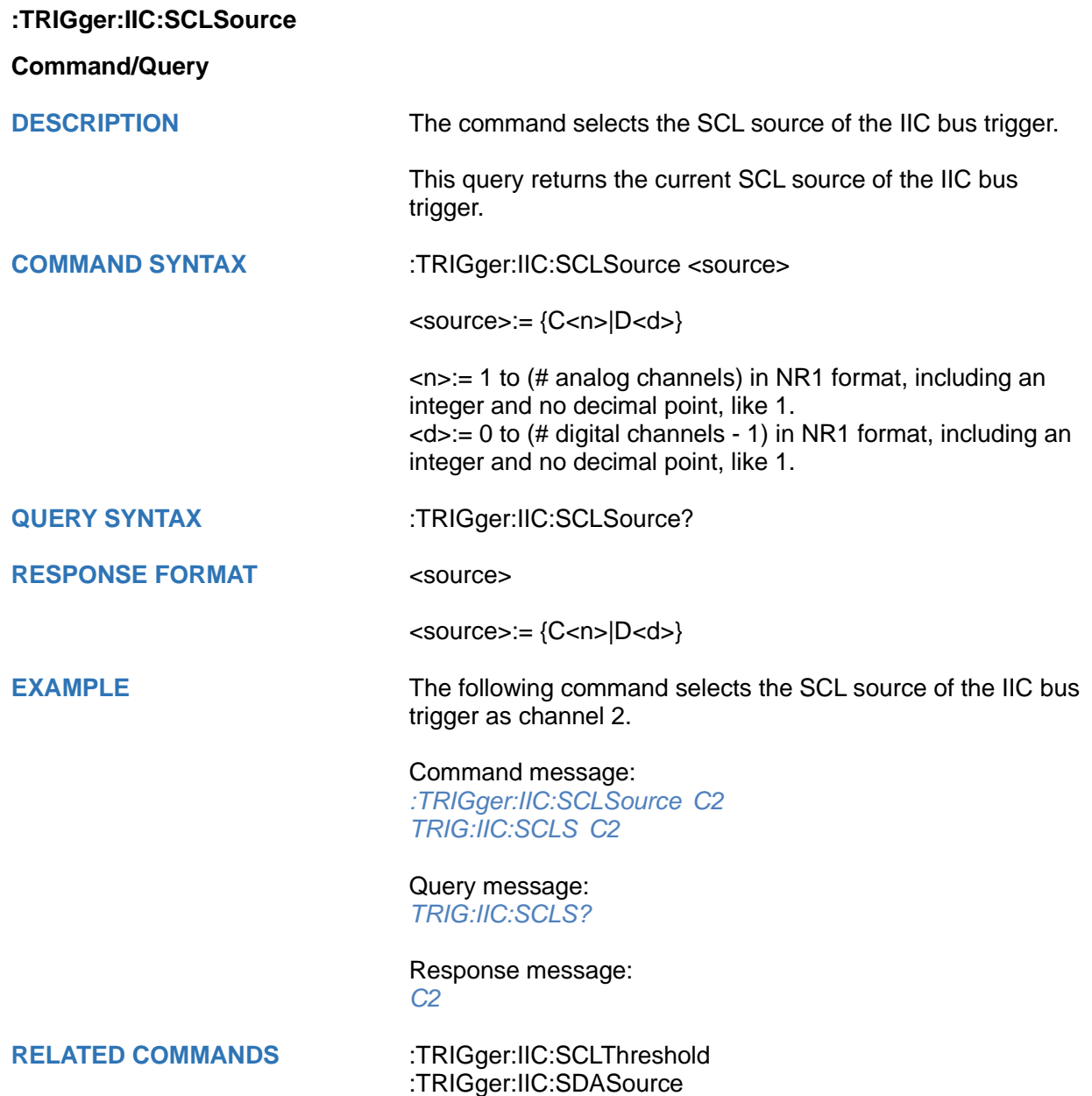

## <span id="page-585-0"></span>**:TRIGger:IIC:SCLThreshold**

### **Command/Query**

**DESCRIPTION** The command sets the threshold of the SCL on IIC bus trigger.

This query returns the current threshold of the SCL on IIC bus trigger.

**COMMAND SYNTAX** :TRIGger:IIC:SCLThreshold <value>

<value>:= Value in NR3 format, including a decimal point and exponent, like 1.23E+2.

The range of the value varies by model, see the table below for details.

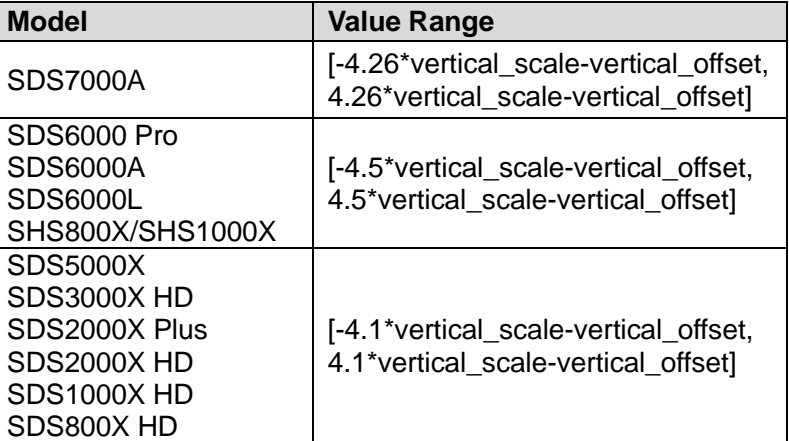

**QUERY SYNTAX** :TRIGger:IIC:SCLThreshold?

**RESPONSE FORMAT** <value>

<value>:= Value in NR3 format.

**EXAMPLE** The following command sets the threshold of the SCL on IIC bus trigger to 1.5 V.

> Command message: *:TRIGger:IIC:SCLThreshold 1.50E+00 TRIG:IIC:SCLT 1.50E+00*

Query message: *TRIG:IIC:SCLT?*

Response message: *1.50E+00*

**RELATED COMMANDS** [:TRIGger:IIC:SCLSource](#page-584-0)

<span id="page-586-0"></span>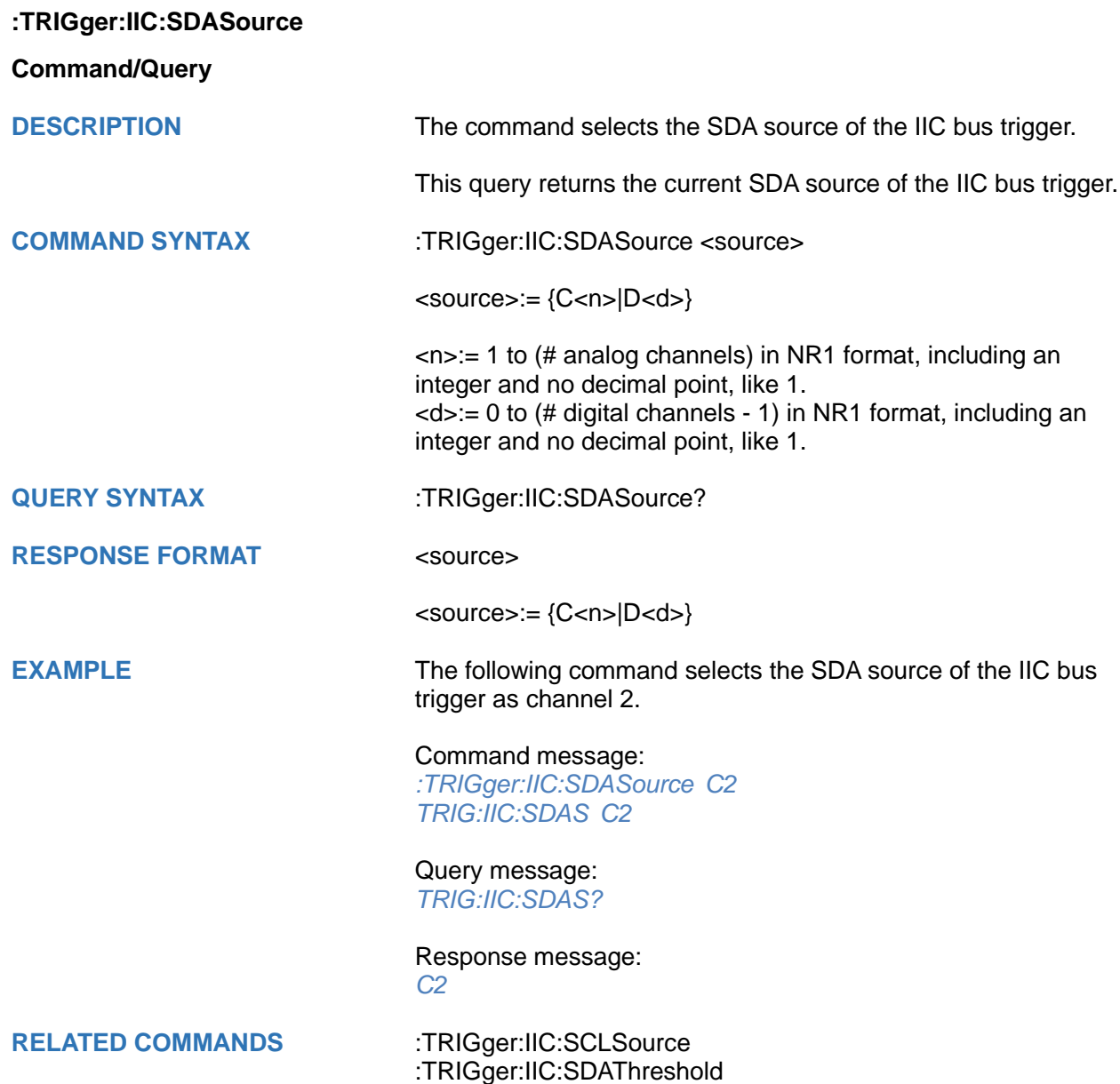

## <span id="page-587-0"></span>**:TRIGger:IIC:SDAThreshold**

### **Command/Query**

**DESCRIPTION** The command sets the threshold of the SDA on IIC bus trigger.

This query returns the current threshold of the SDA on IIC bus trigger.

**COMMAND SYNTAX** :TRIGger:IIC:SDAThreshold <value>

<value>:= Value in NR3 format, including a decimal point and exponent, like 1.23E+2.

The range of the value varies by model, see the table below for details.

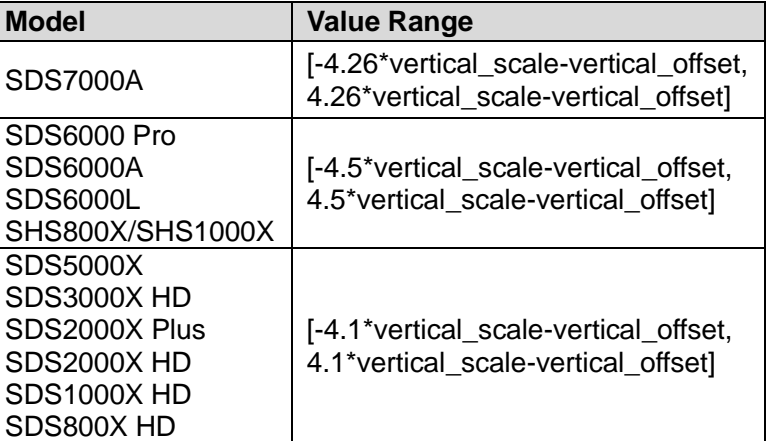

**QUERY SYNTAX** :TRIGger:IIC:SDAThreshold?

**RESPONSE FORMAT** <value>

<value>:= Value in NR3 format.

**EXAMPLE** The following command sets the threshold of the SDA on IIC bus trigger to 1.5 V.

> Command message: *:TRIGger:IIC:SDAThreshold 1.50E+00 TRIG:IIC:SDAT 1.50E+00*

Query message: *TRIG:IIC:SDAT?*

Response message: *1.50E+00*

**RELATED COMMANDS** [:TRIGger:IIC:SDASource](#page-586-0)

## **:TRIGger:SPI Commands**

The :TRIGGER:SPI subsystem commands control the SPI bus trigger modes and parameters.

- **[:TRIGger:SPI:BITorder](#page-589-0)**
- **[:TRIGger:SPI:CLKSource](#page-590-0)**
- **[:TRIGger:SPI:CLKThreshold](#page-591-0)**
- **[:TRIGger:SPI:CSSource](#page-592-0)**
- **[:TRIGger:SPI:CSThreshold](#page-593-0)**
- **[:TRIGger:SPI:CSTYpe](#page-594-0)**
- **[:TRIGger:SPI:DATA](#page-595-0)**
- **[:TRIGger:SPI:DLENgth](#page-596-0)**
- **[:TRIGger:SPI:LATChedge](#page-597-0)**
- **[:TRIGger:SPI:MISOSource](#page-598-0)**
- **[:TRIGger:SPI:MISOThreshold](#page-599-0)**
- **[:TRIGger:SPI:MOSISource](#page-600-0)**
- **[:TRIGger:SPI:MOSIThreshold](#page-601-0)**
- **[:TRIGger:SPI:NCSSource](#page-602-0)**
- **[:TRIGger:SPI:NCSThreshold](#page-603-0)**
- **[:TRIGger:SPI:TTYPe](#page-604-0)**

<span id="page-589-0"></span>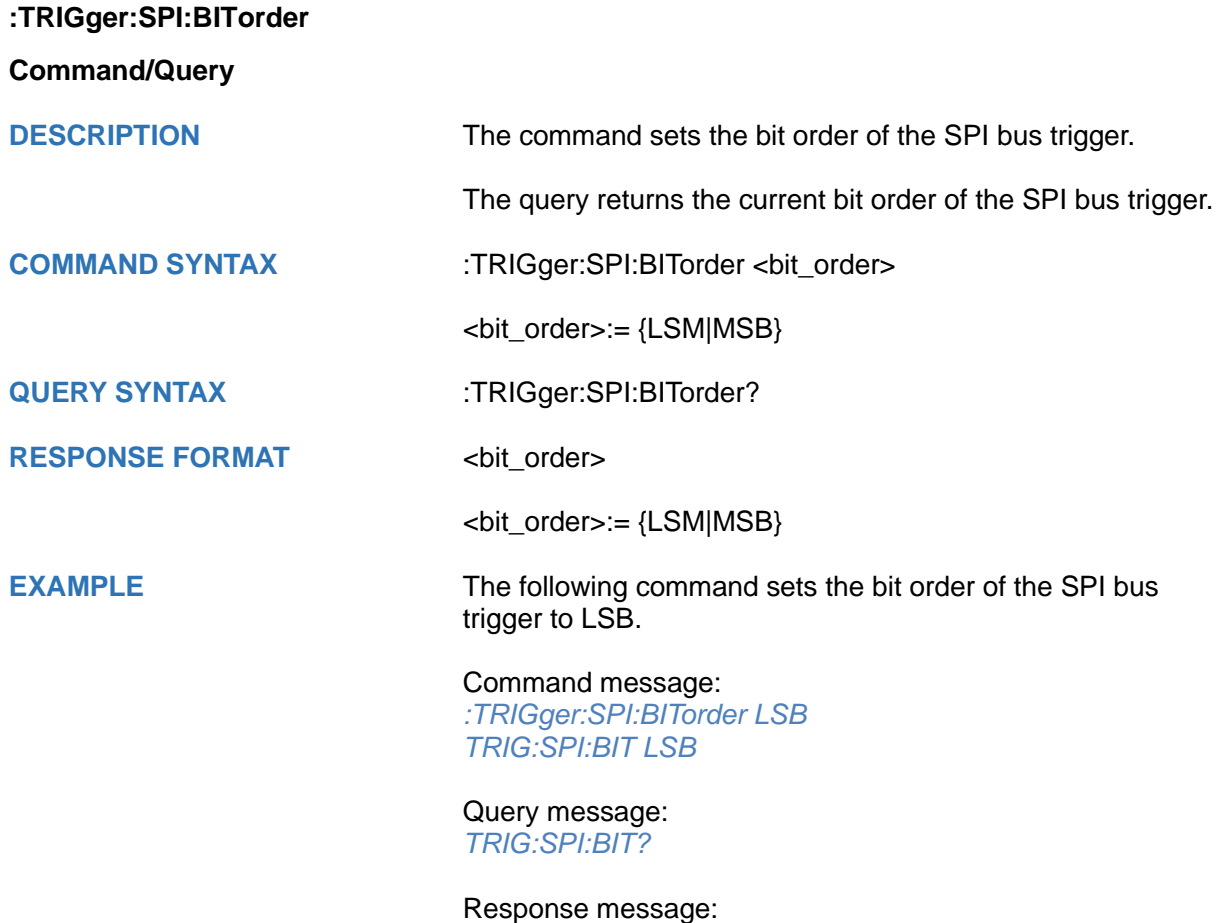

*LSB*

<span id="page-590-0"></span>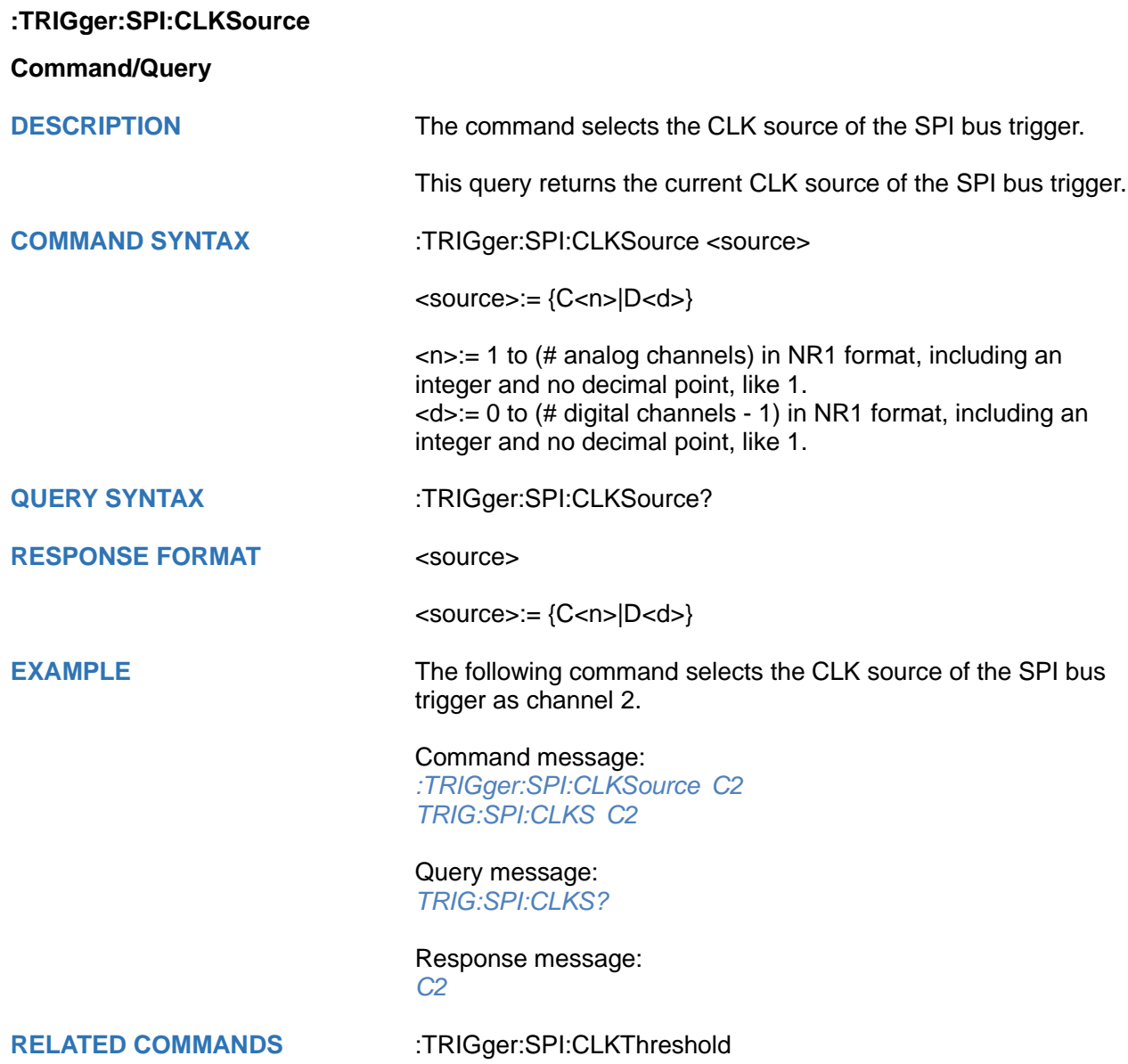

## <span id="page-591-0"></span>**:TRIGger:SPI:CLKThreshold**

### **Command/Query**

**DESCRIPTION** The command sets the threshold of the CLK on SPI bus trigger.

This query returns the current threshold of the CLK on SPI bus trigger.

**COMMAND SYNTAX :TRIGger:SPI:CLKThreshold <clk\_threshold>** 

<clk\_threshold>:= Value in NR3 format, including a decimal point and exponent, like 1.23E+2.

The range of the value varies by model, see the table below for details.

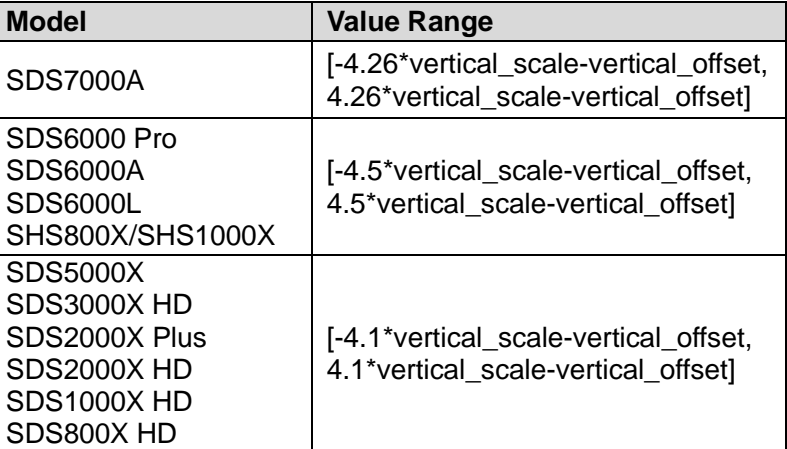

**QUERY SYNTAX** :TRIGger:SPI:CLKThreshold?

**RESPONSE FORMAT** <clk threshold>

<clk\_threshold>:= Value in NR3 format.

**EXAMPLE** The following command sets the threshold of the CLK on SPI bus trigger to 1.5 V.

> Command message: *:TRIGger:SPI:CLKThreshold 1.50E+00 TRIG:SPI:CLKT 1.50E+00*

Query message: *TRIG:SPI:CLKT?*

Response message: *1.50E+00*

**RELATED COMMANDS** [:TRIGger:SPI:CLKSource](#page-590-0)

<span id="page-592-0"></span>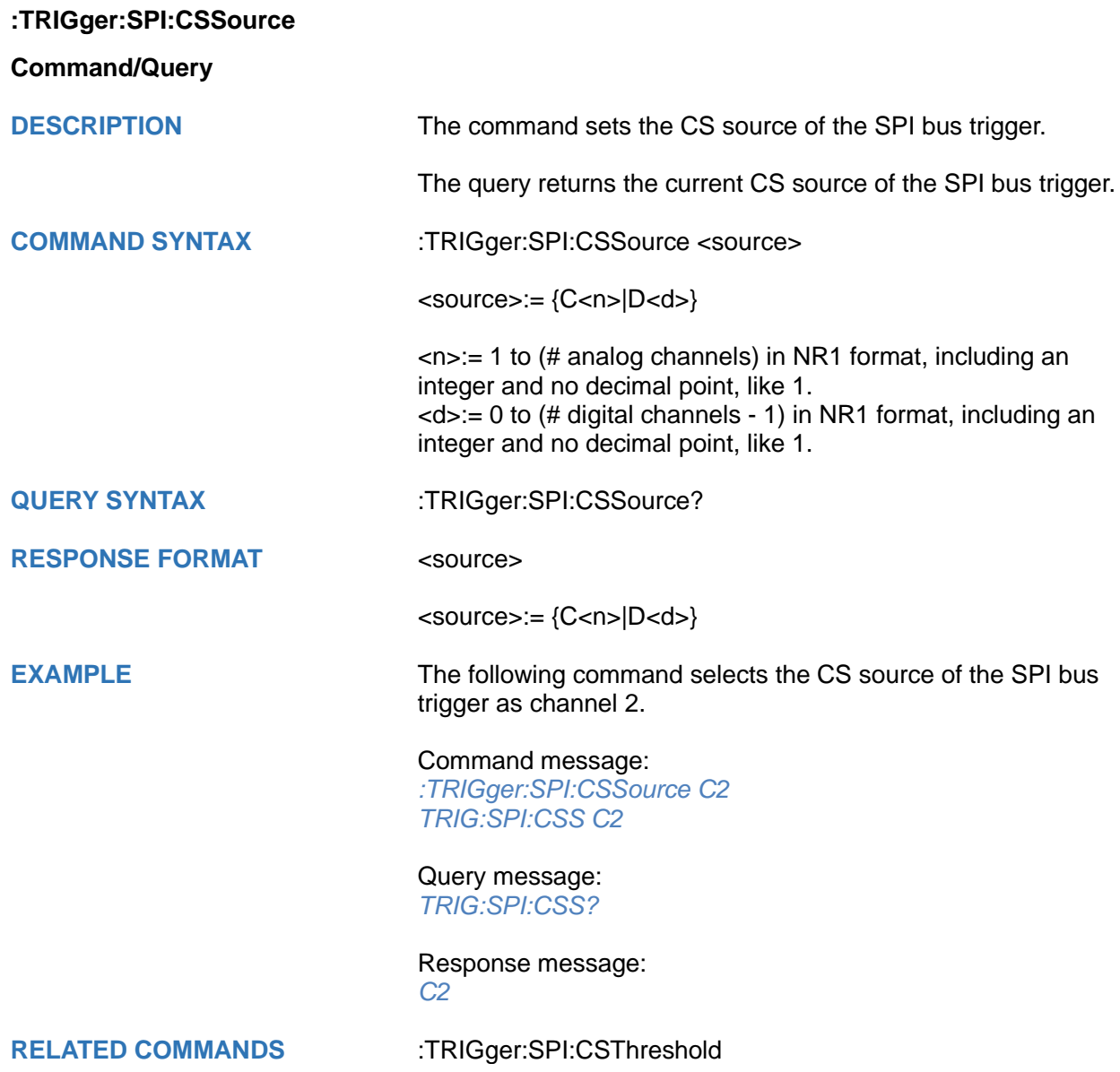

## <span id="page-593-0"></span>**:TRIGger:SPI:CSThreshold**

### **Command/Query**

**DESCRIPTION** The command sets the threshold of the CS on SPI bus trigger.

This query returns the current threshold of the CS on SPI bus trigger.

**COMMAND SYNTAX** :TRIGger:SPI:CSThreshold <threshold>

<threshold>:= Value in NR3 format, including a decimal point and exponent, like 1.23E+2.

The range of the value varies by model, see the table below for details.

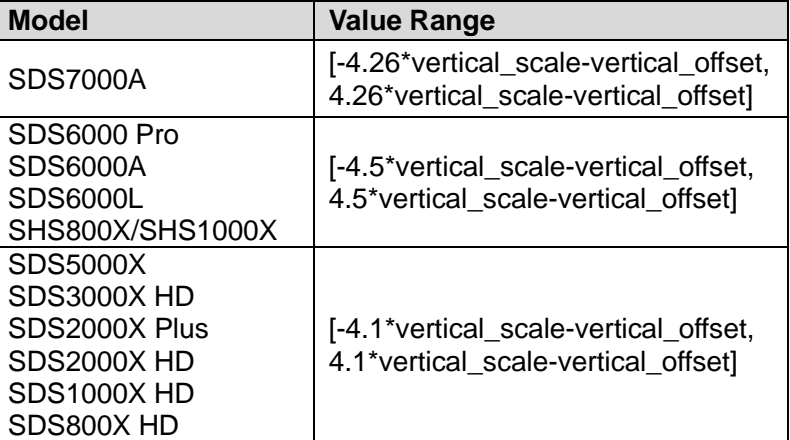

**QUERY SYNTAX** :TRIGger:SPI:CSThreshold?

**RESPONSE FORMAT <threshold>** 

<threshold>:= Value in NR3 format.

**EXAMPLE** The following command sets the threshold of the CS on SPI bus trigger to 1.5 V.

> Command message: *:TRIGger:SPI:CSThreshold 1.50E+00 TRIG:SPI:CST 1.50E+00*

Query message: *TRIG:SPI:CST?*

Response message: *1.50E+00*

**RELATED COMMANDS** [:TRIGger:SPI:CSSource](#page-592-0)

<span id="page-594-0"></span>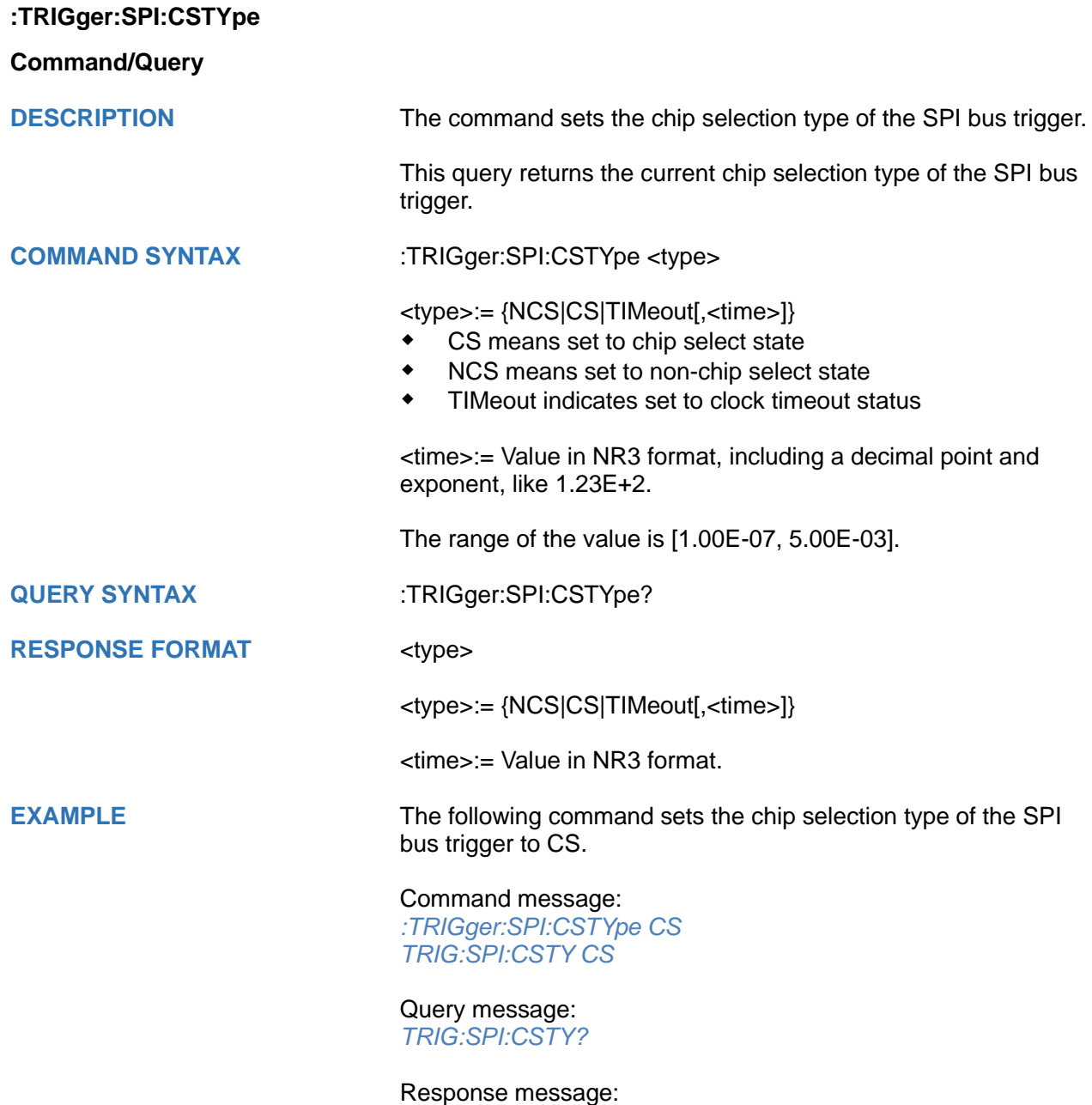

*CS*

<span id="page-595-0"></span>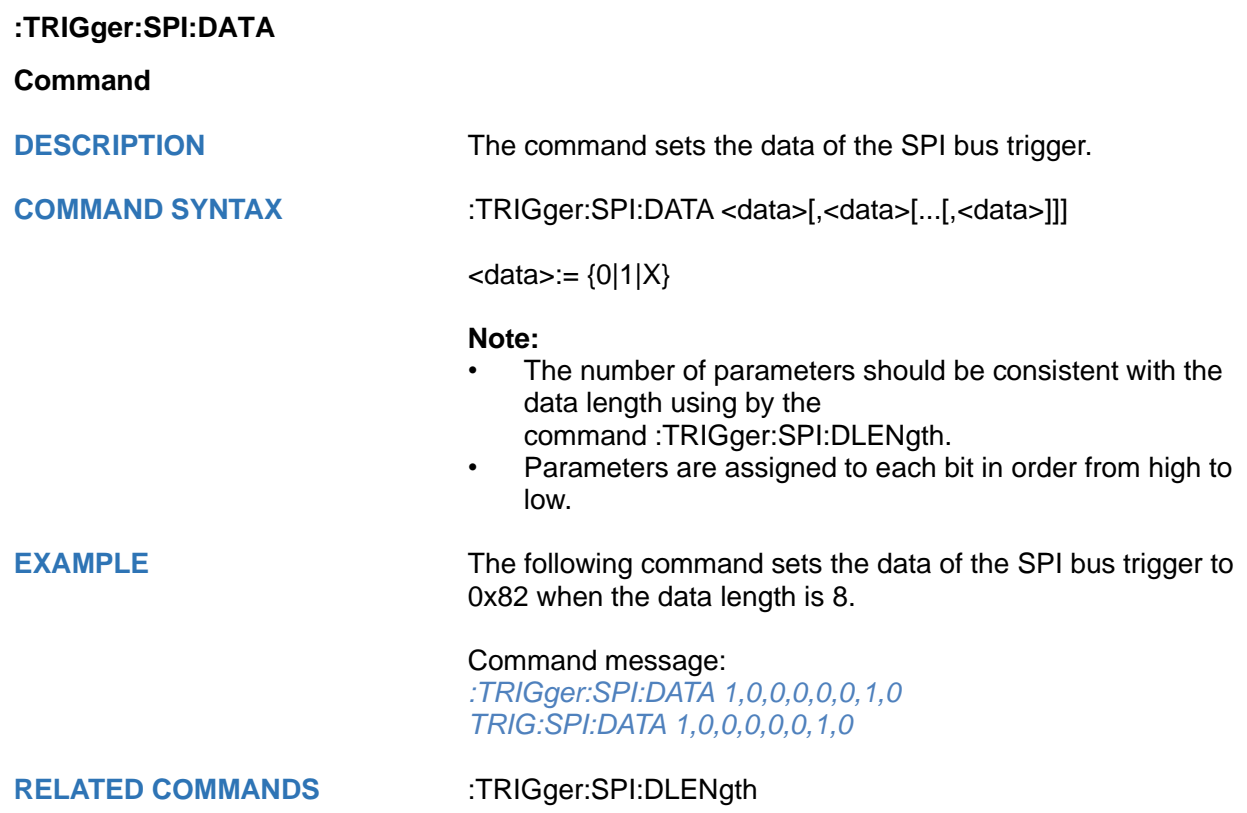

<span id="page-596-0"></span>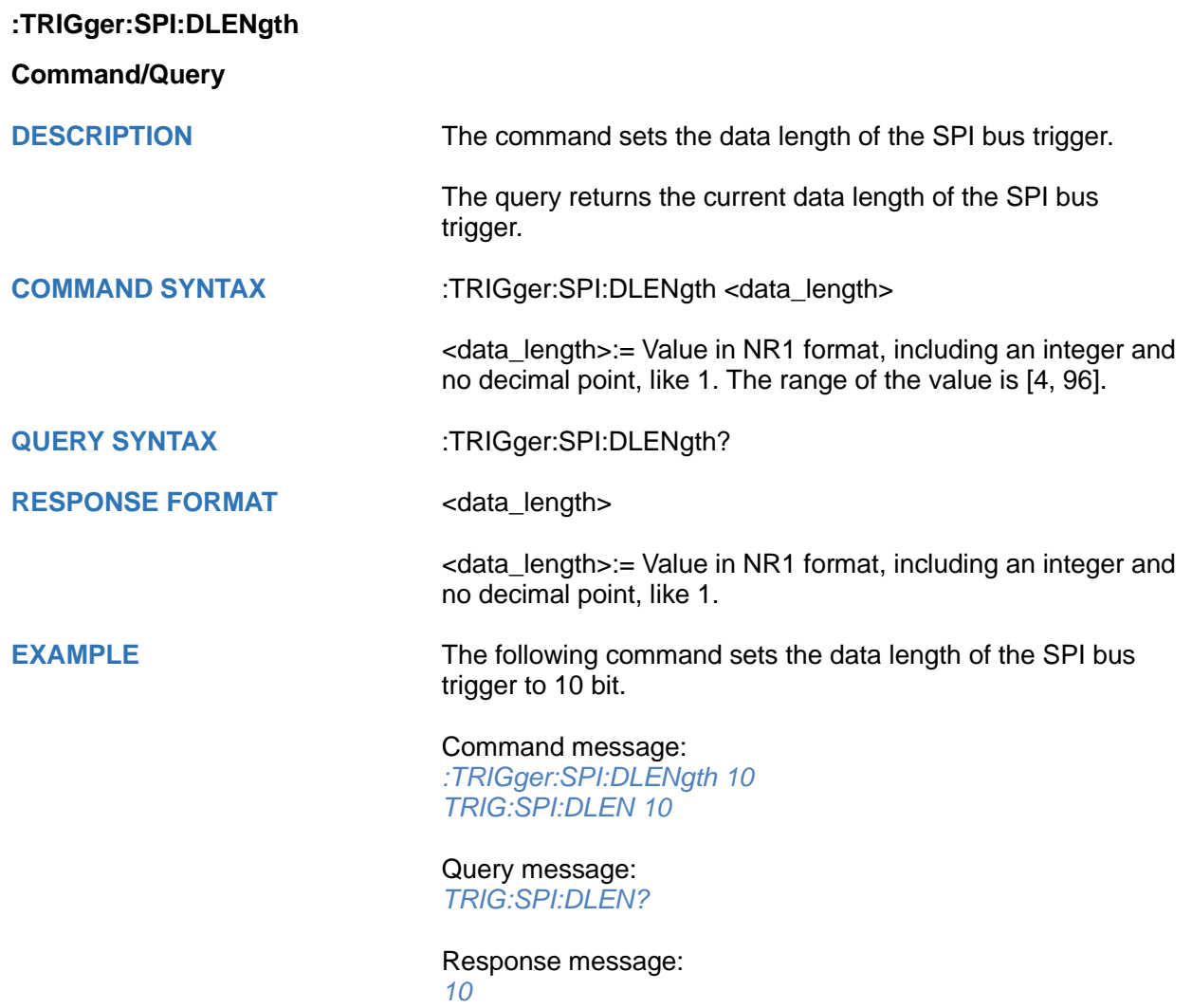

## <span id="page-597-0"></span>**:TRIGger:SPI:LATChedge**

**Command/Query**

**DESCRIPTION** The command selects the sampling edge of CLK on SPI bus trigger.

> This query returns the sampling edge of CLK on SPI bus trigger.

**COMMAND SYNTAX** :TRIGger:SPI:CLK:LATChedge <slope>

<slope>:= {RISing|FALLing}

**QUERY SYNTAX** :TRIGger:SPI:LATC?

**RESPONSE FORMAT <slope>** 

<slope>:= {RISing|FALLing}

**EXAMPLE** The following command sets the threshold judgment condition of CLK on SPI bus trigger to RISing.

> Command message: *:TRIGger:SPI:LATChedge RISing :TRIG:SPI:LATC RIS*

Query message: *:TRIG:SPI:LATC?*

Response message: *RISing*

<span id="page-598-0"></span>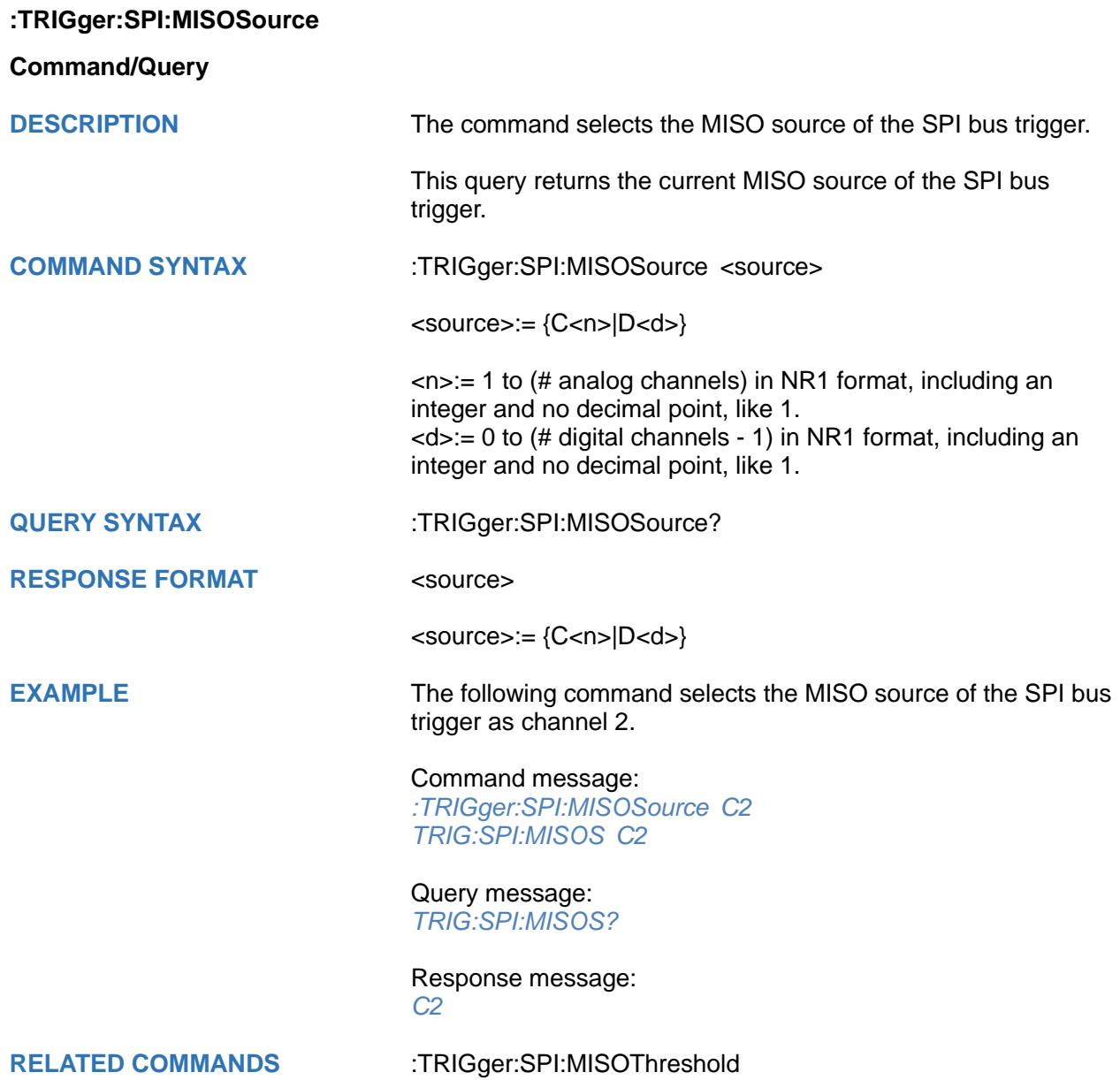

## <span id="page-599-0"></span>**:TRIGger:SPI:MISOThreshold**

#### **Command/Query**

**DESCRIPTION** The command sets the threshold of the MISO on SPI bus trigger.

> This query returns the current threshold of the MISO on SPI bus trigger.

**COMMAND SYNTAX** :TRIGger:SPI:MISOThreshold <value>

<value>:= Value in NR3 format, including a decimal point and exponent, like 1.23E+2.

The range of the value varies by model, see the table below for details.

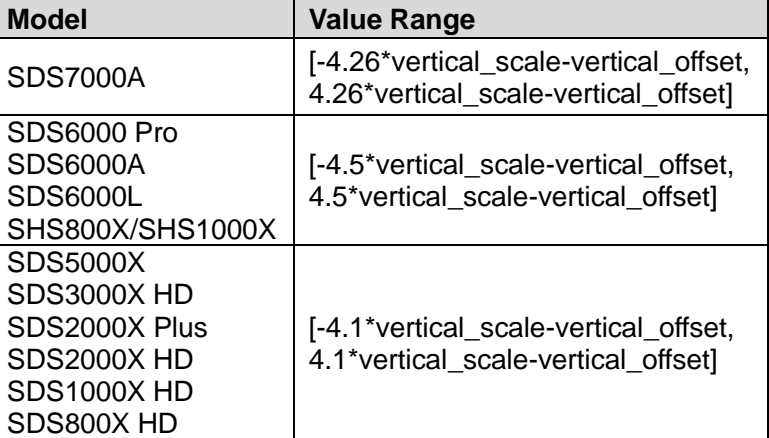

**QUERY SYNTAX** :TRIGger:SPI:MISOThreshold?

**RESPONSE FORMAT** <value>

<value>:= Value in NR3 format.

**EXAMPLE** The following command sets the threshold of the MISO on SPI bus trigger to 1.5 V.

> Command message: *:TRIGger:SPI:MISOThreshold 1.50E+00 TRIG:SPI:MISOT 1.50E+00*

Query message: *TRIG:SPI:MISOT?*

Response message: *1.50E+00*

**RELATED COMMANDS** [:TRIGger:SPI:MISOSource](#page-598-0)

<span id="page-600-0"></span>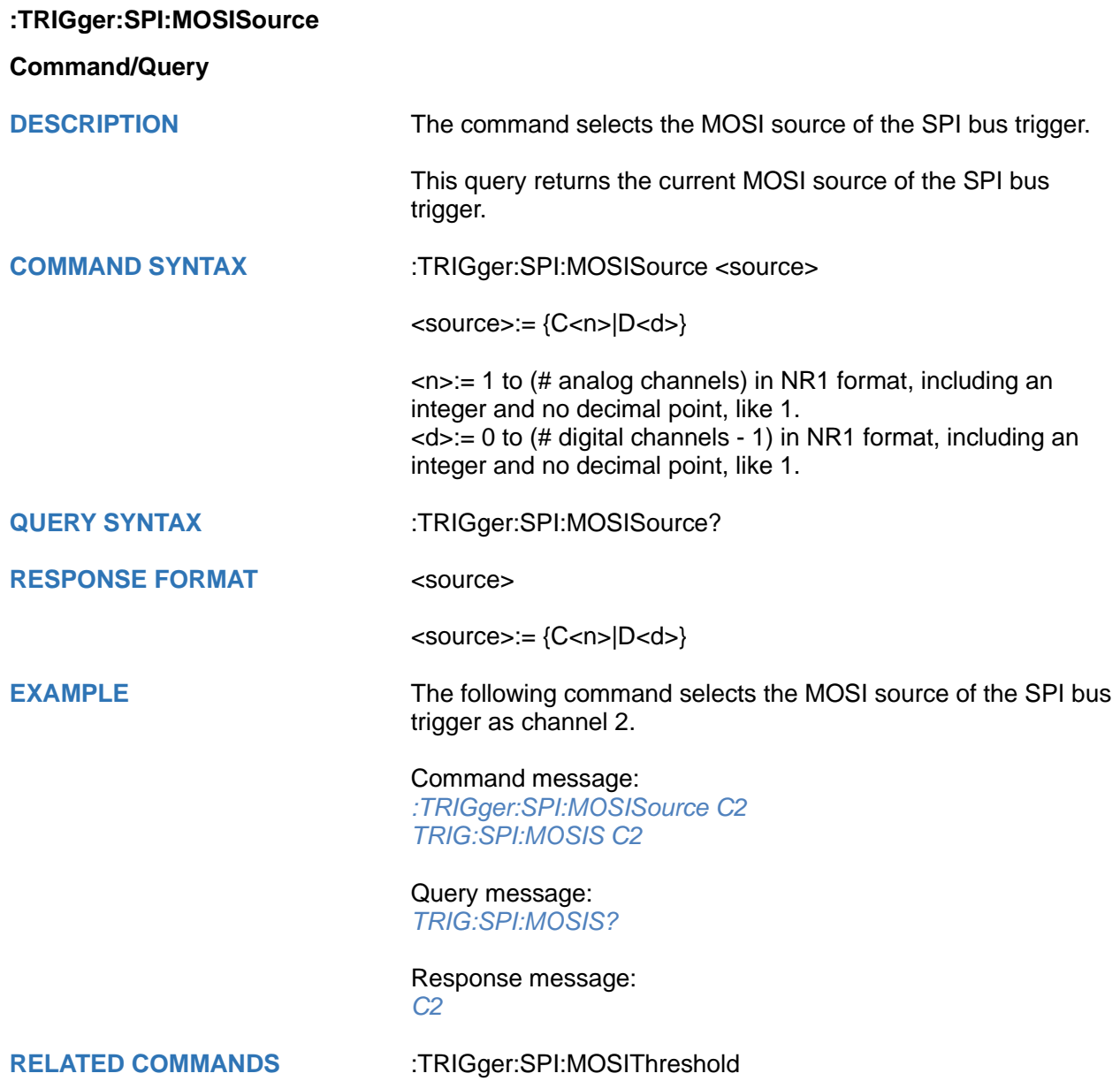

## <span id="page-601-0"></span>**:TRIGger:SPI:MOSIThreshold**

#### **Command/Query**

**DESCRIPTION** The command sets the threshold of the MOSI on SPI bus trigger.

> The query returns the current threshold of the MOSI on SPI bus trigger.

**COMMAND SYNTAX** :TRIGger:SPI:MOSIThreshold <value>

<value>:= Value in NR3 format, including a decimal point and exponent, like 1.23E+2.

The range of the value varies by model, see the table below for details.

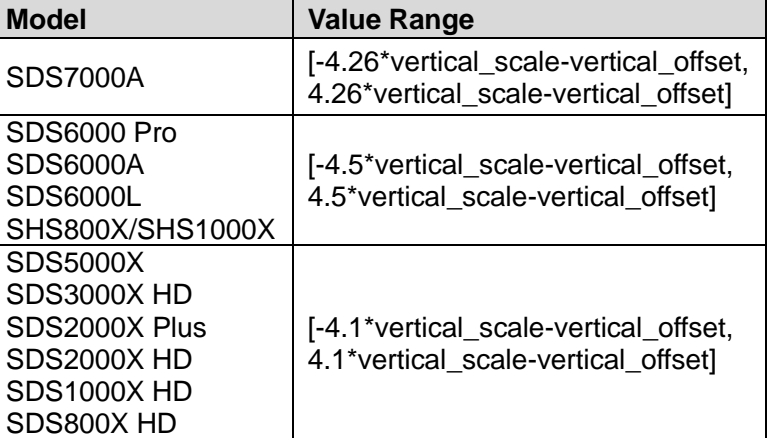

**QUERY SYNTAX** :TRIGger:SPI:MOSIThreshold?

**RESPONSE FORMAT** <value>

<value>:= Value in NR3 format.

**EXAMPLE** The following command sets the threshold of the MOSI on SPI bus trigger to 1.5 V.

> Command message: *:TRIGger:SPI:MOSIThreshold 1.50E+00 TRIG:SPI:MOSIT 1.50E+00*

Query message: *TRIG:SPI:MOSIT?*

Response message: *1.50E+00*

**RELATED COMMANDS** [:TRIGger:SPI:MOSISource](#page-600-0)

<span id="page-602-0"></span>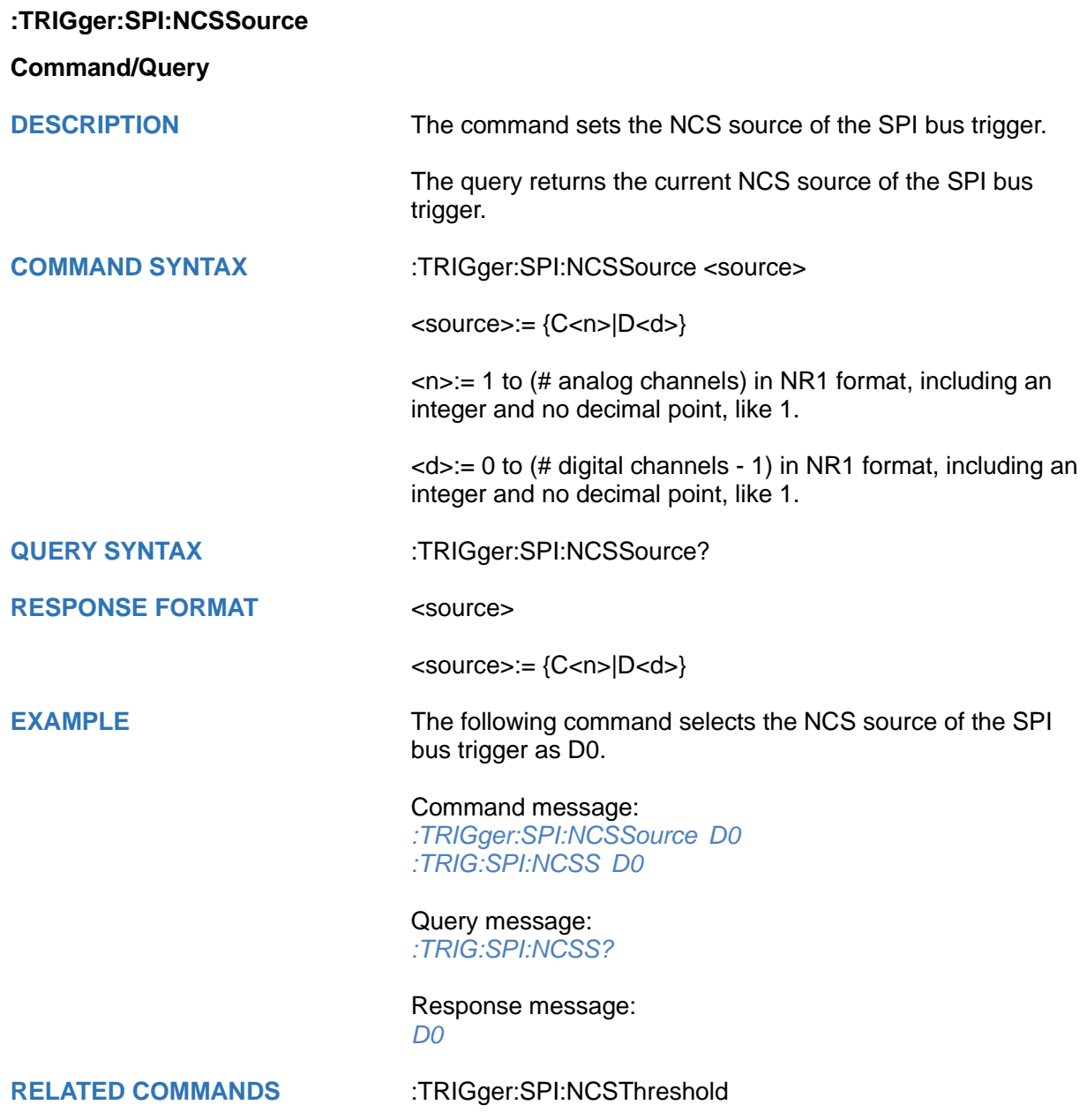

## <span id="page-603-0"></span>**:TRIGger:SPI:NCSThreshold**

### **Command/Query**

**DESCRIPTION** The command sets the threshold of the NCS on SPI bus trigger.

> This query returns the current threshold of the NCS on SPI bus trigger.

**COMMAND SYNTAX** :TRIGger:SPI:NCSThreshold <value>

<value>:= Value in NR3 format, including a decimal point and exponent, like 1.23E+2.

The range of the value varies by model, see the table below for details.

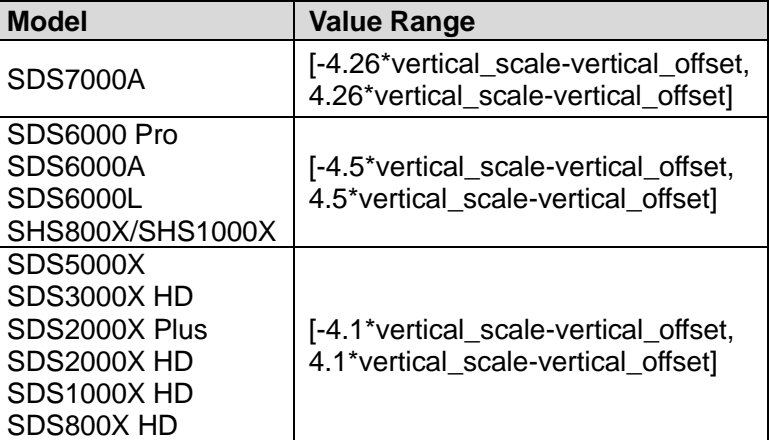

**QUERY SYNTAX** :TRIGger:SPI:NCSThreshold?

**RESPONSE FORMAT** <value>

<value>:= Value in NR3 format.

**EXAMPLE** The following command sets the threshold of the NCS on IIC bus trigger to 1.5 V.

> Command message: *:TRIGger:SPI:NCSThreshold 1.50E+00*

*TRIG:SPI:NCST 1.50E+00*

Query message: *TRIG:SPI:NCST?*

Response message: *1.50E+00*

**RELATED COMMANDS** [:TRIGger:SPI:NCSSource](#page-602-0)

<span id="page-604-0"></span>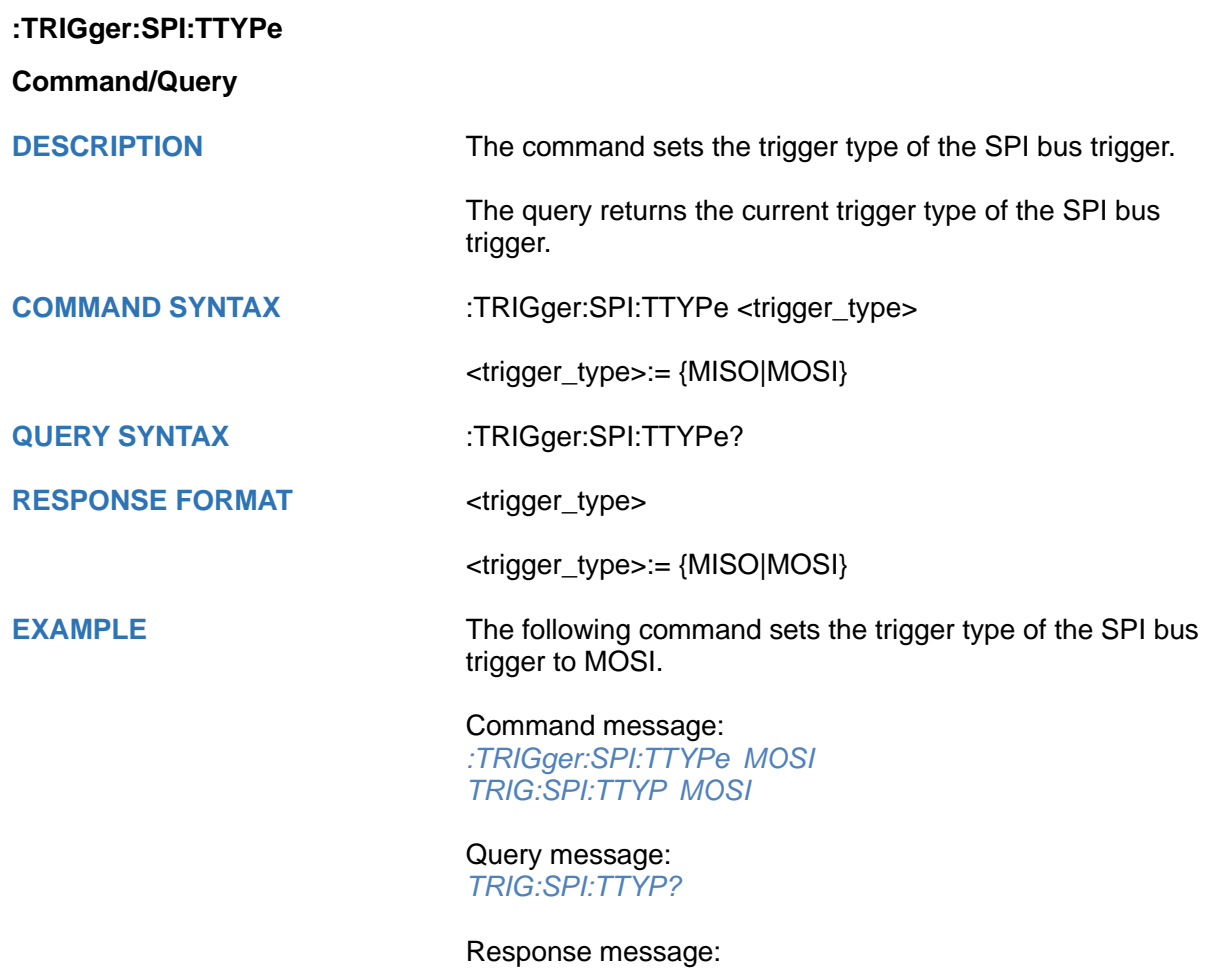

*MOSI*

# **:TRIGger:UART Commands**

The :TRIGGER:UART subsystem commands control the UART bus trigger parameters.

- **[:TRIGger:UART:BAUD](#page-606-0)**
- **[:TRIGger:UART:BITorder](#page-607-0)**
- **[:TRIGger:UART:CONDition](#page-608-0)**
- **[:TRIGger:UART:DATA](#page-609-0)**
- **[:TRIGger:UART:DLENgth](#page-610-0)**
- **[:TRIGger:UART:IDLE](#page-611-0)**
- **[:TRIGger:UART:LIMit](#page-612-0)**
- **[:TRIGger:UART:PARity](#page-613-0)**
- **[:TRIGger:UART:RXSource](#page-614-0)**
- **[:TRIGger:UART:RXThreshold](#page-615-0)**
- **[:TRIGger:UART:STOP](#page-616-0)**
- **[:TRIGger:UART:TTYPe](#page-617-0)**
- **[:TRIGger:UART:TXSource](#page-618-0)**
- **[:TRIGger:UART:TXThreshold](#page-619-0)**

<span id="page-606-0"></span>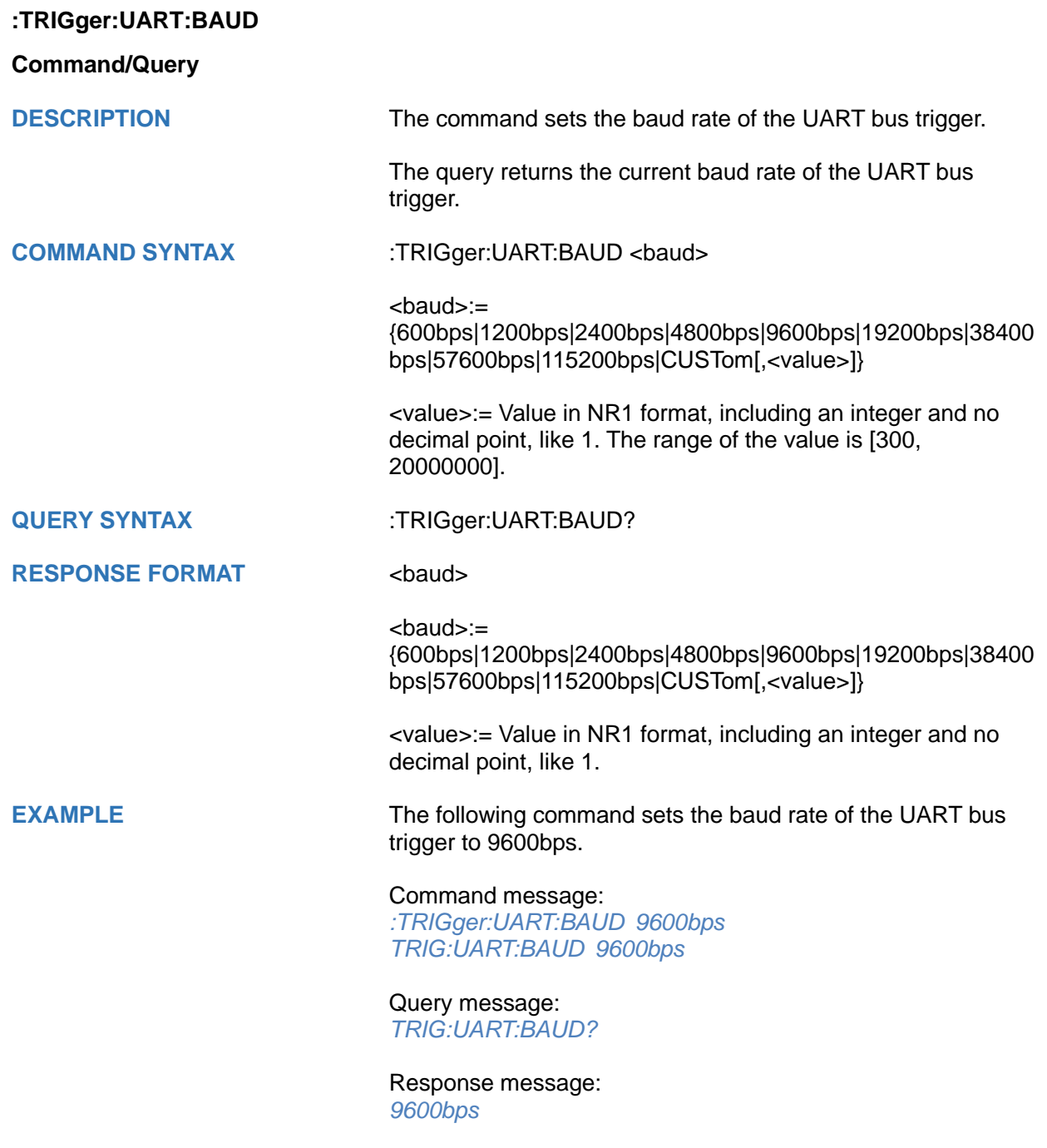

<span id="page-607-0"></span>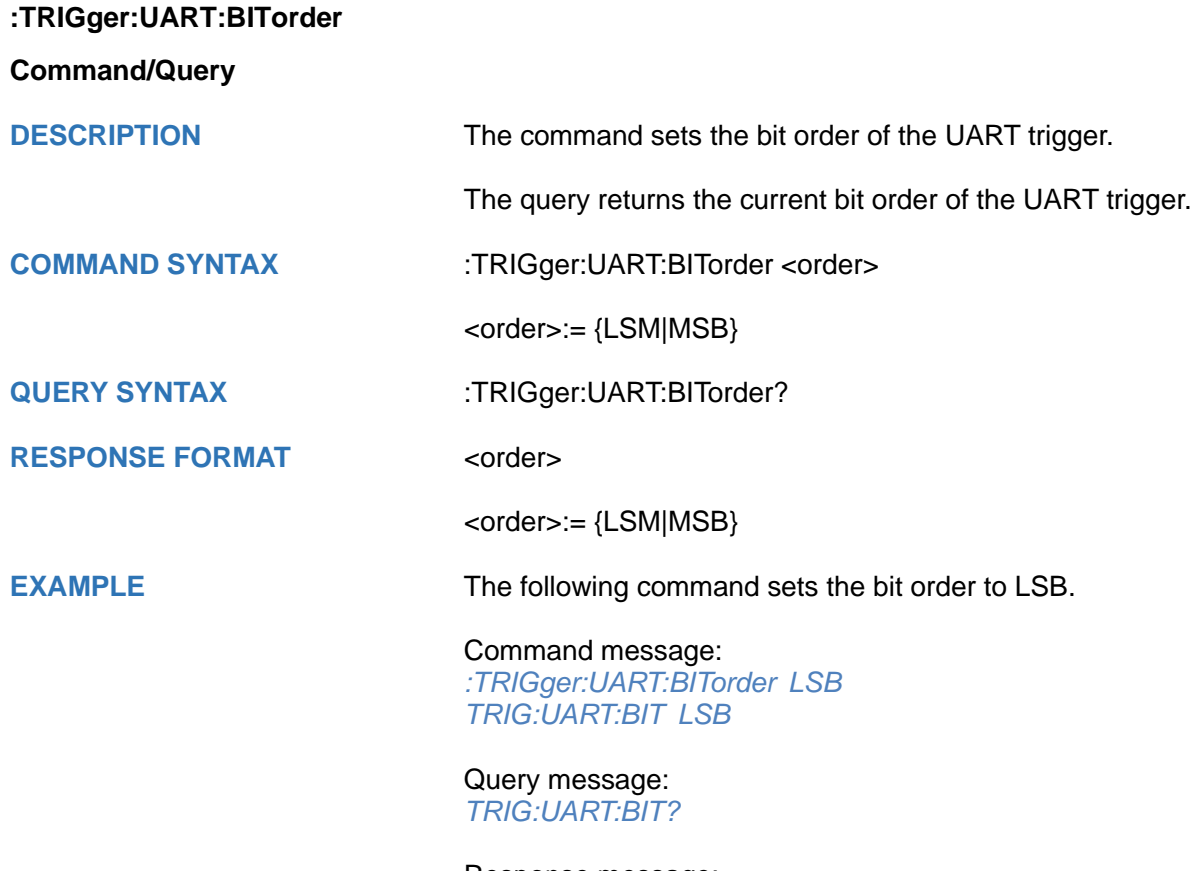

Response message: *LSB*

<span id="page-608-0"></span>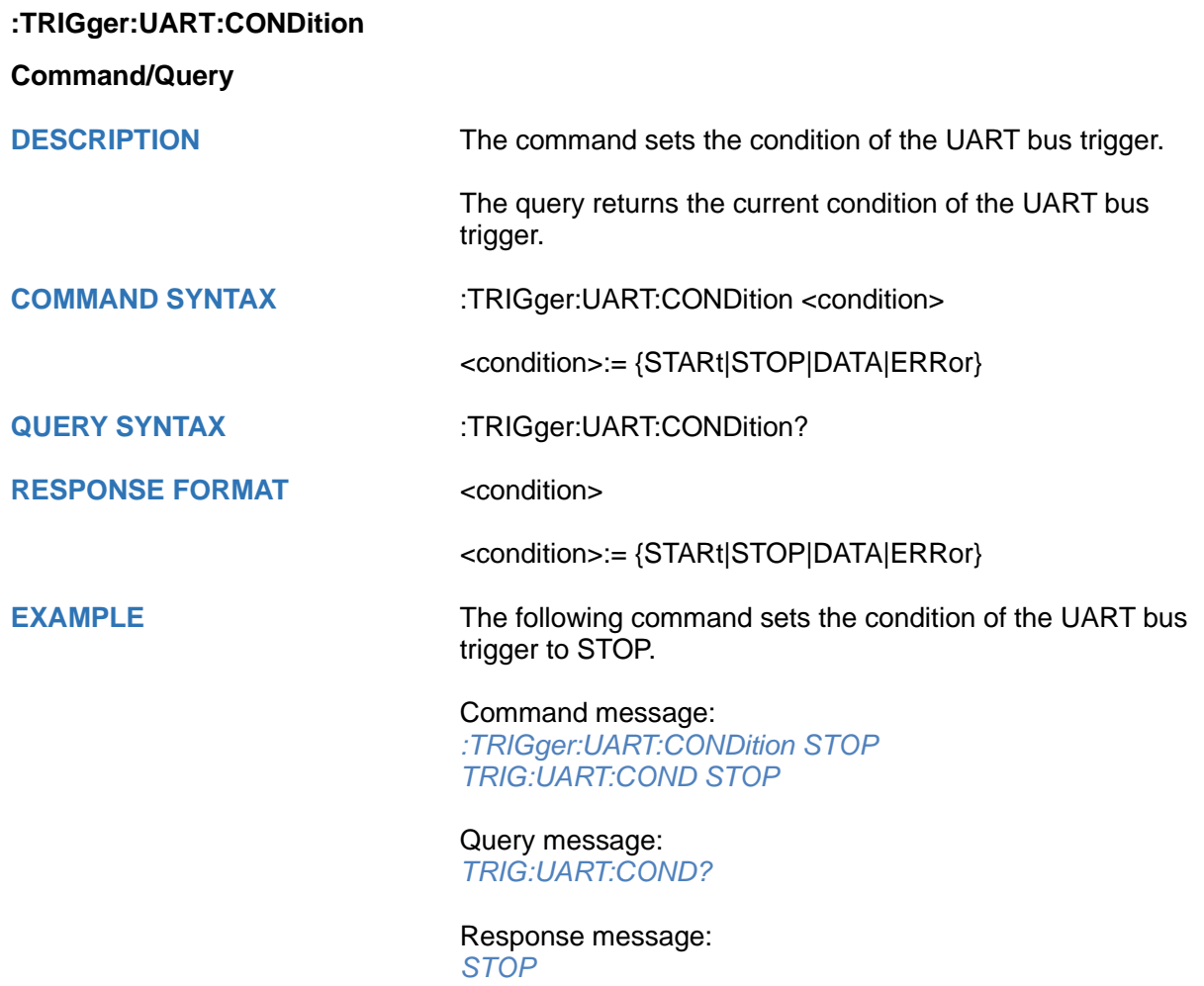

<span id="page-609-0"></span>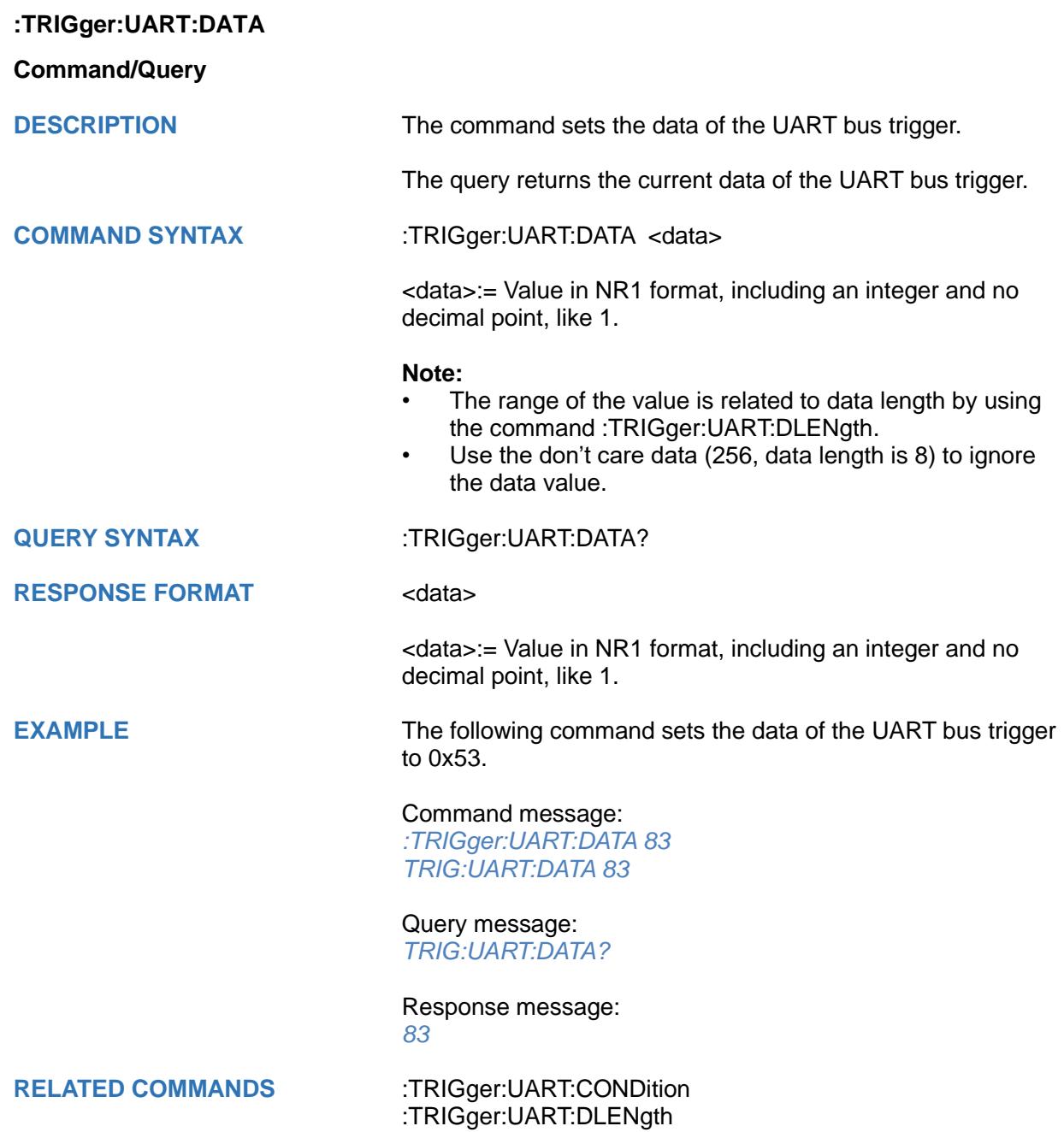

<span id="page-610-0"></span>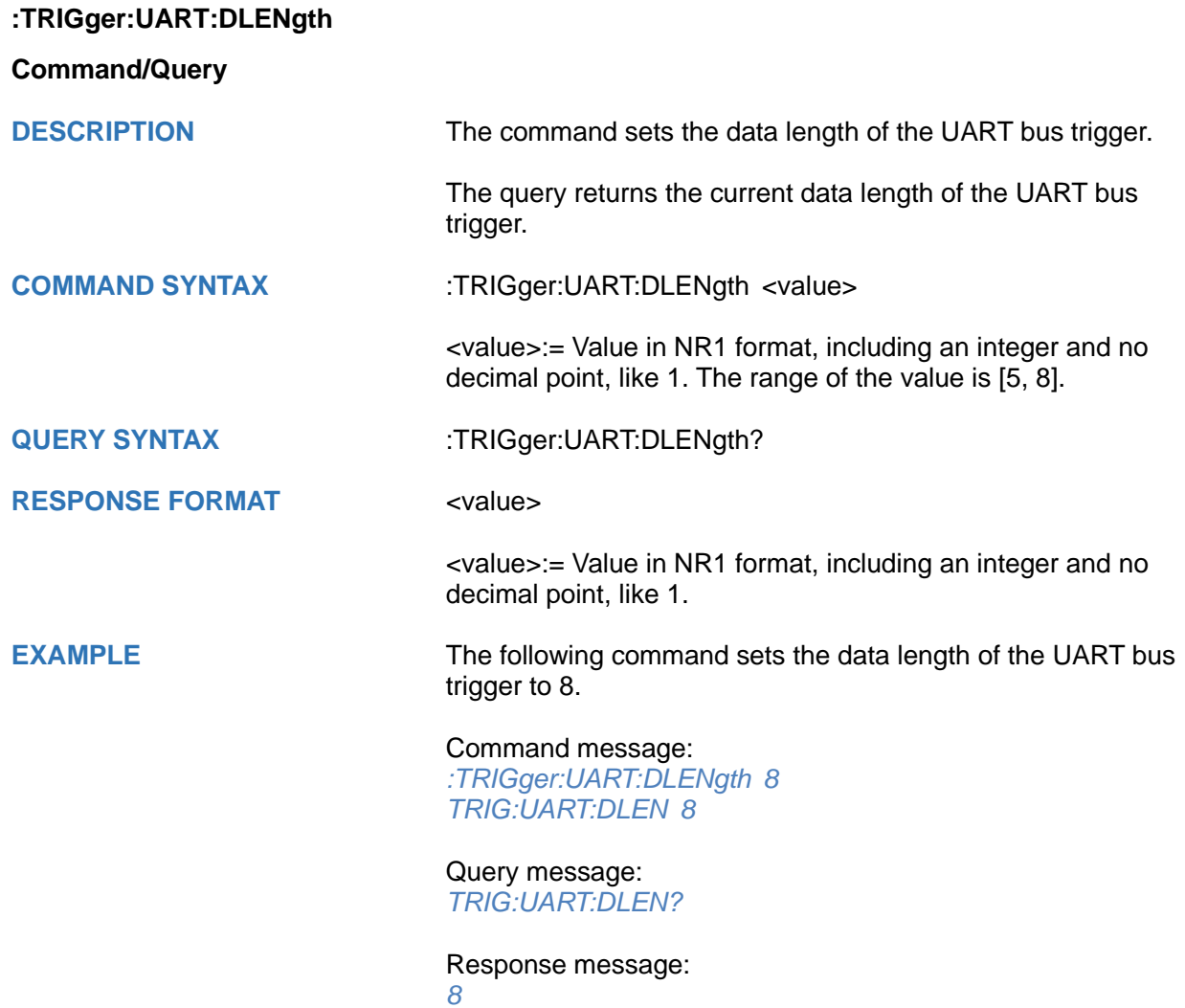

<span id="page-611-0"></span>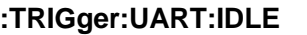

**Command/Query**

**DESCRIPTION** The command sets the idle level of the UART bus trigger.

The query returns the current idle level of the UART bus trigger.

**COMMAND SYNTAX** :TRIGger:UART:IDLE <idle>

 $\leq$ idle $\geq$ := {LOW|HIGH}

**QUERY SYNTAX** :TRIGger:UART:IDLE?

**RESPONSE FORMAT** <idle>

<idle>:= {LOW|HIGH}

**EXAMPLE** The following command sets the idle level of the UART bus trigger as LOW.

> Command message: *:TRIGger:UART:IDLE LOW TRIG:UART:IDLE LOW*

Query message: *TRIG:UART:IDLE?*

Response message: *LOW*
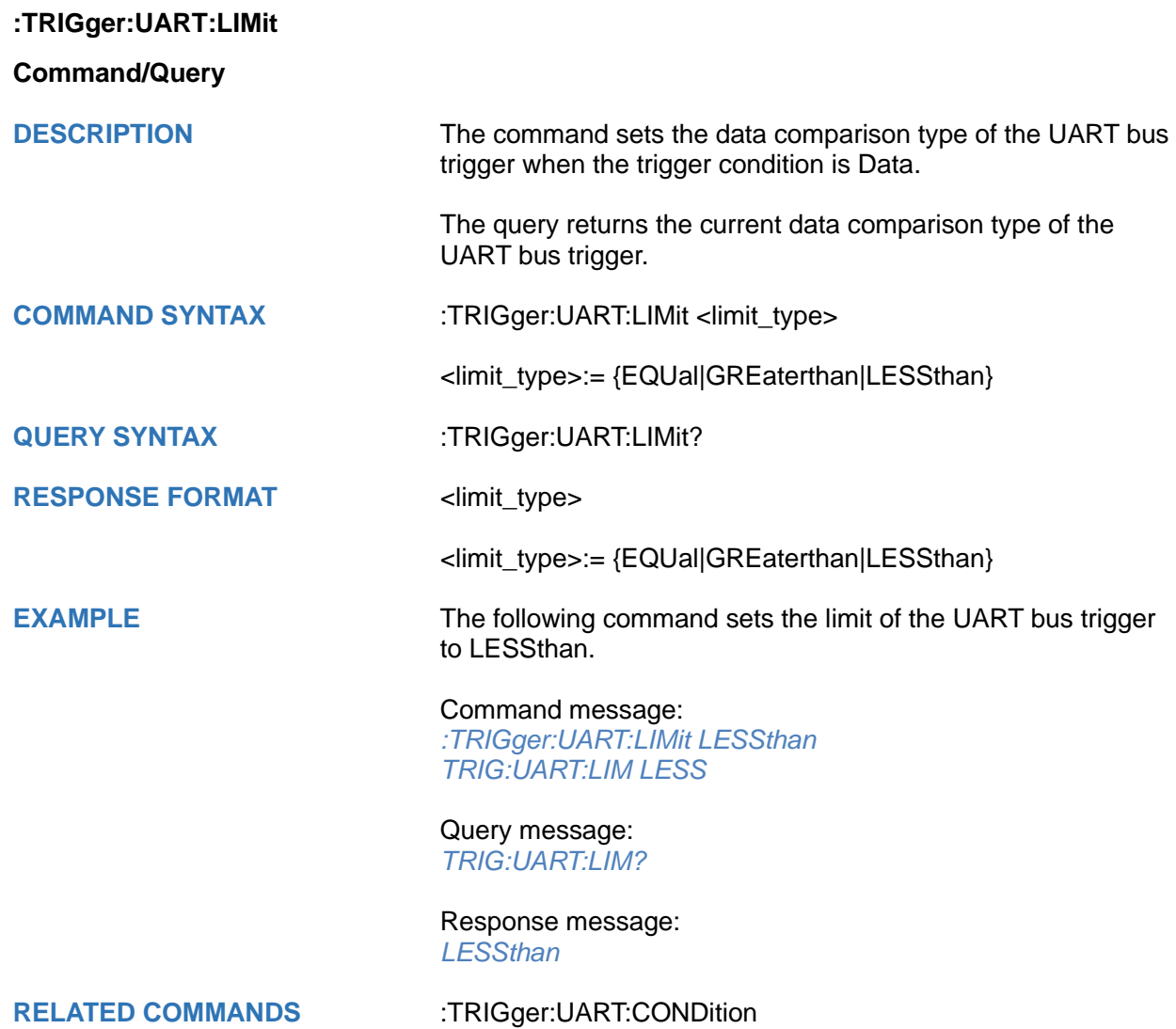

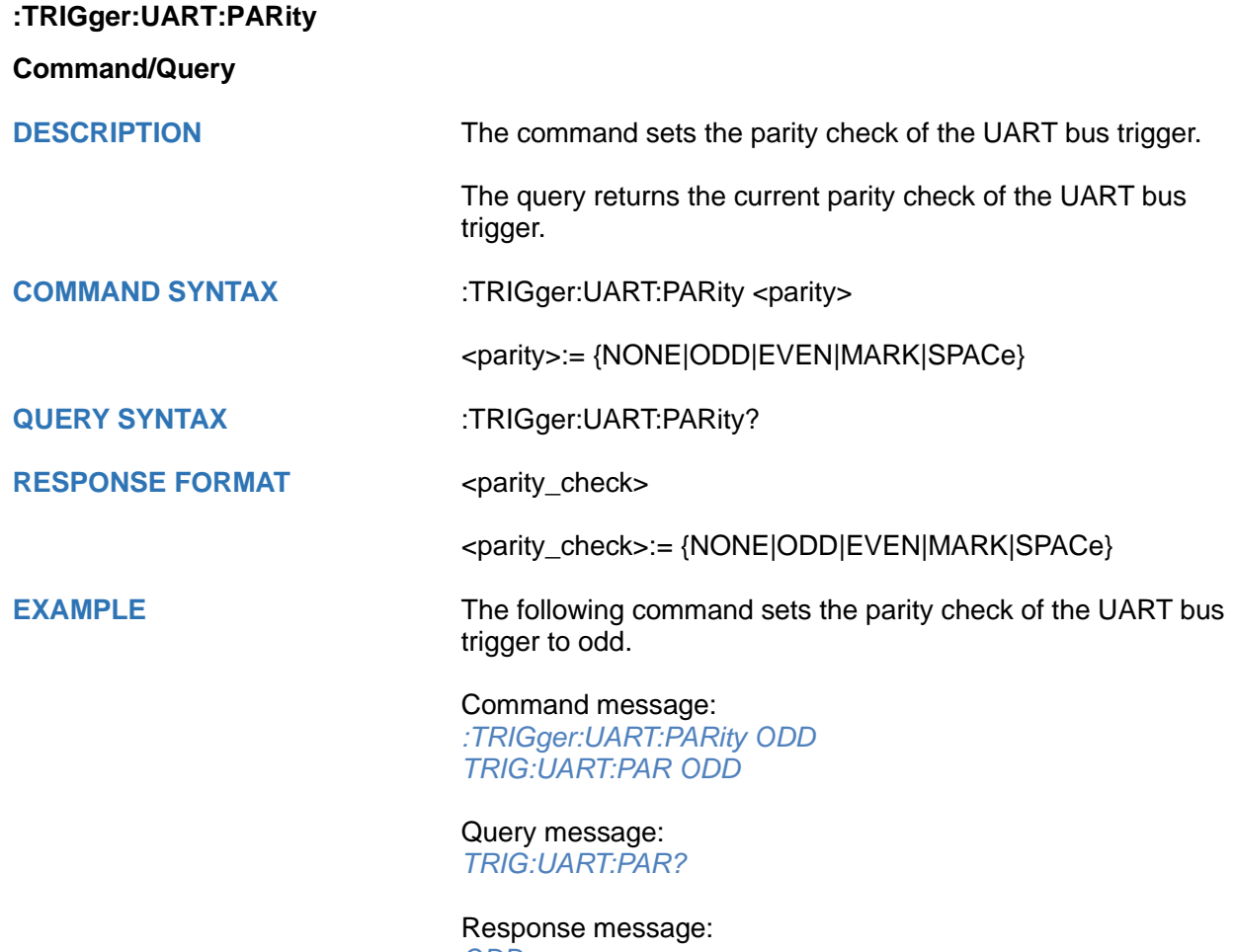

*ODD*

<span id="page-614-0"></span>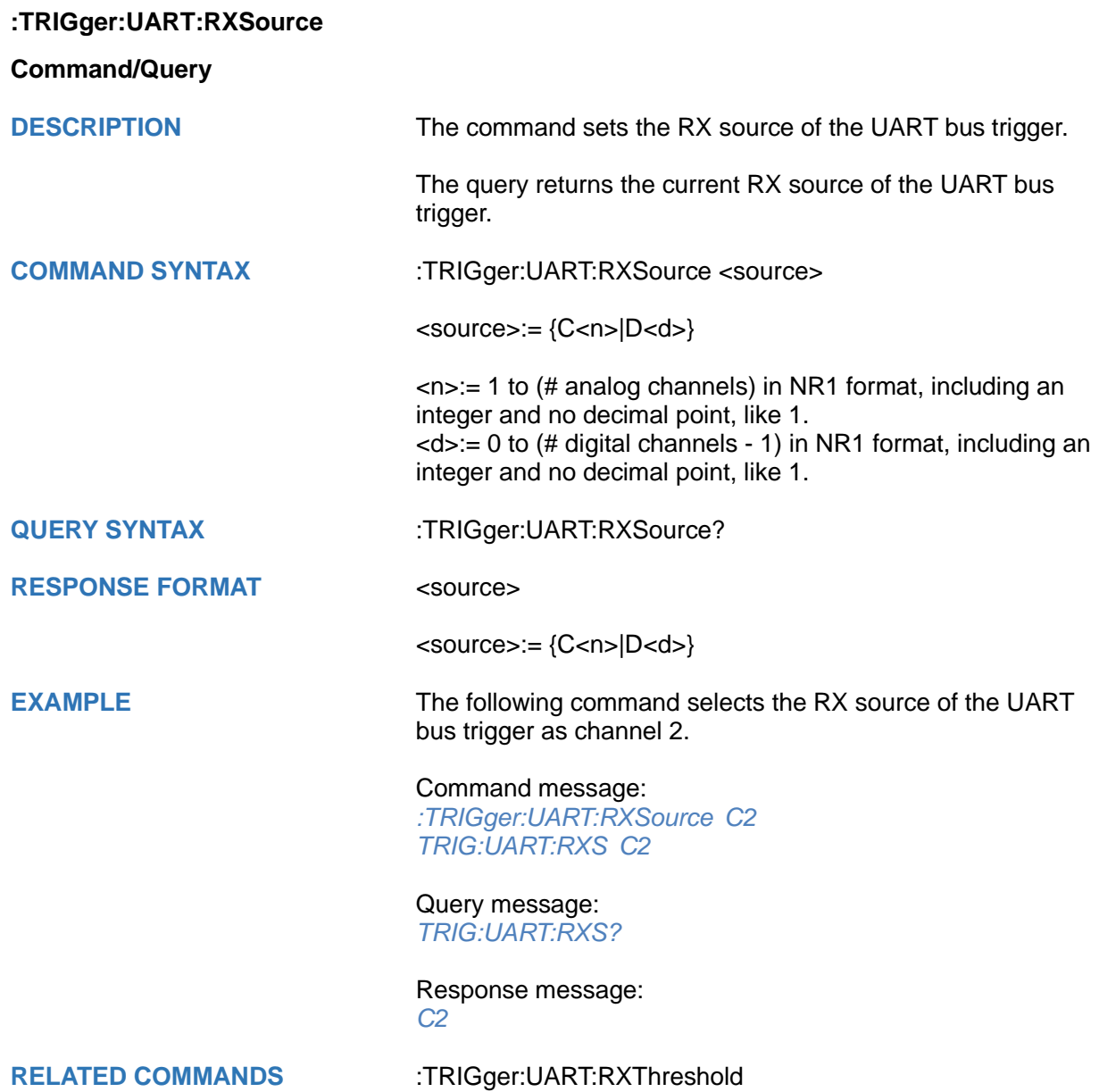

## <span id="page-615-0"></span>**:TRIGger:UART:RXThreshold**

### **Command/Query**

**DESCRIPTION** The command sets the threshold of RX on UART bus trigger.

The query returns the current threshold of RX on UART bus trigger.

**COMMAND SYNTAX** :TRIGger:UART:RXThreshold <value>

<value>:= Value in NR3 format, including a decimal point and exponent, like 1.23E+2.

The range of the value varies by model, see the table below for details.

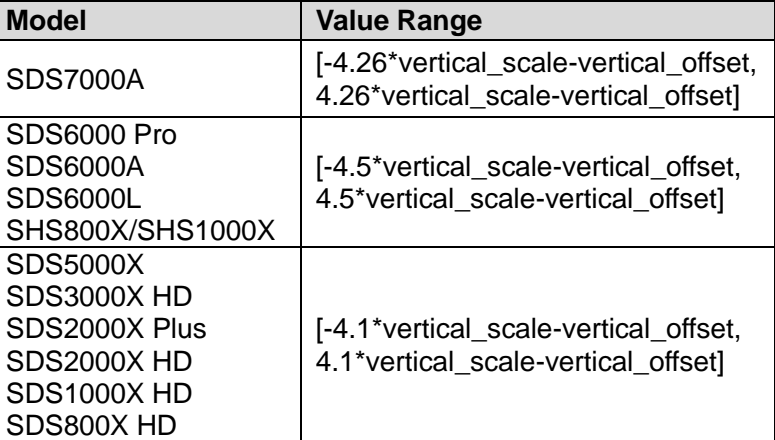

**QUERY SYNTAX** :TRIGger:UART:RXThreshold?

**RESPONSE FORMAT** <value>

<value>:= Value in NR3 format.

**EXAMPLE** The following command sets the threshold of RX on UART bus trigger to 1.5 V.

> Command message: *:TRIGger:UART:RXThreshold 1.50E+00 TRIG:UART:RXT 1.50E+00*

Query message: *TRIG:UART:RXT?*

Response message: *1.50E+00*

**RELATED COMMANDS** [:TRIGger:UART:RXSource](#page-614-0)

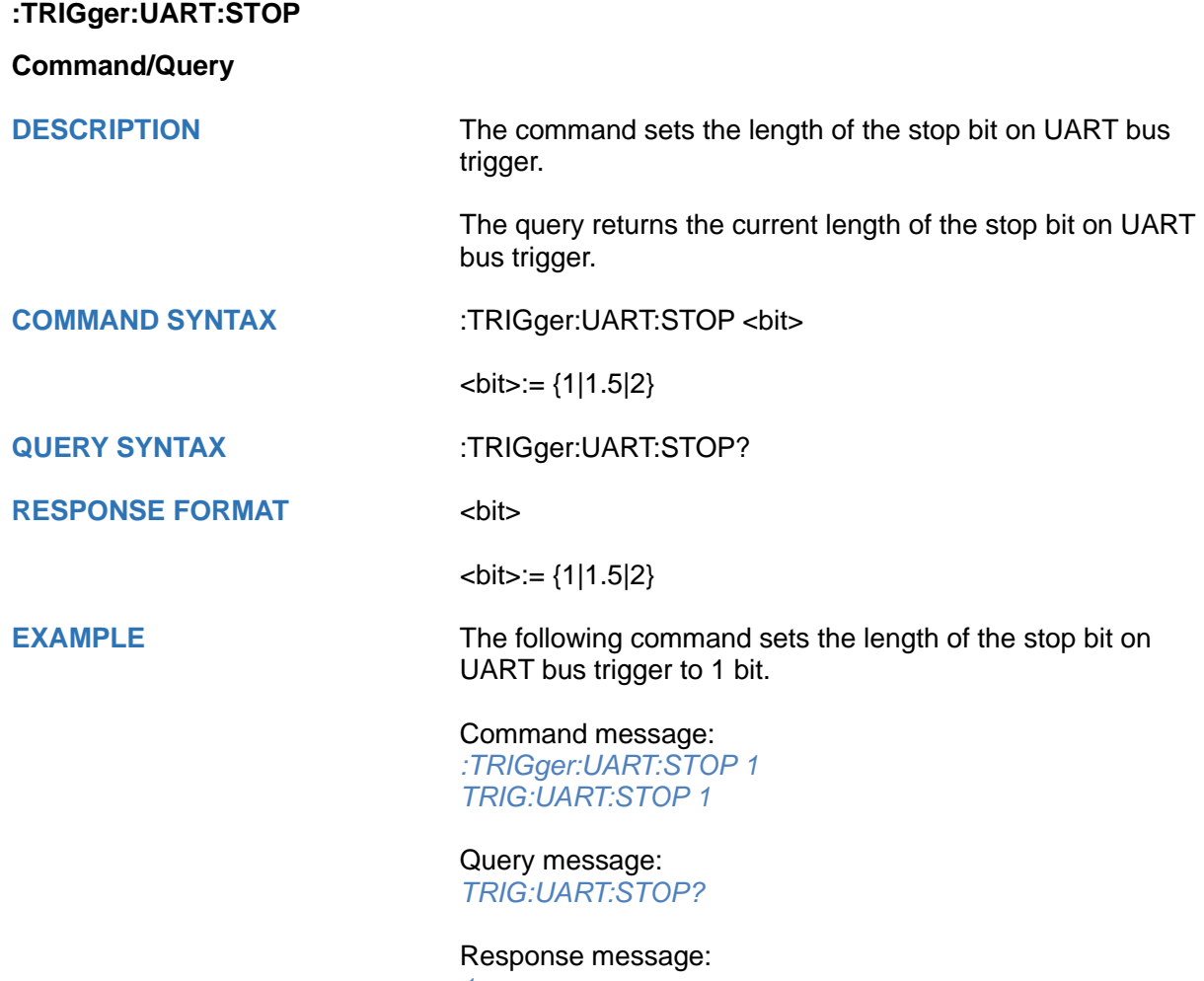

*1*

### **:TRIGger:UART:TTYPe**

**Command/Query**

**DESCRIPTION** The command sets the trigger type of the UART bus trigger.

The query returns the current trigger type of the UART bus trigger.

**COMMAND SYNTAX :TRIGger:UART:TTYPe <trigger\_type>** 

<trigger\_type>:= {RX|TX}

**QUERY SYNTAX** :TRIGger:UART:TTYPe?

**RESPONSE FORMAT <trigger\_type>** 

<trigger\_type>:= {RX|TX}

**EXAMPLE** The following command sets the trigger type of the UART bus trigger to RX.

> Command message: *:TRIGger:UART:TTYPe RX TRIG:UART:TTYP RX*

Query message: *TRIG:UART:TTYP?*

Response message: *RX*

<span id="page-618-0"></span>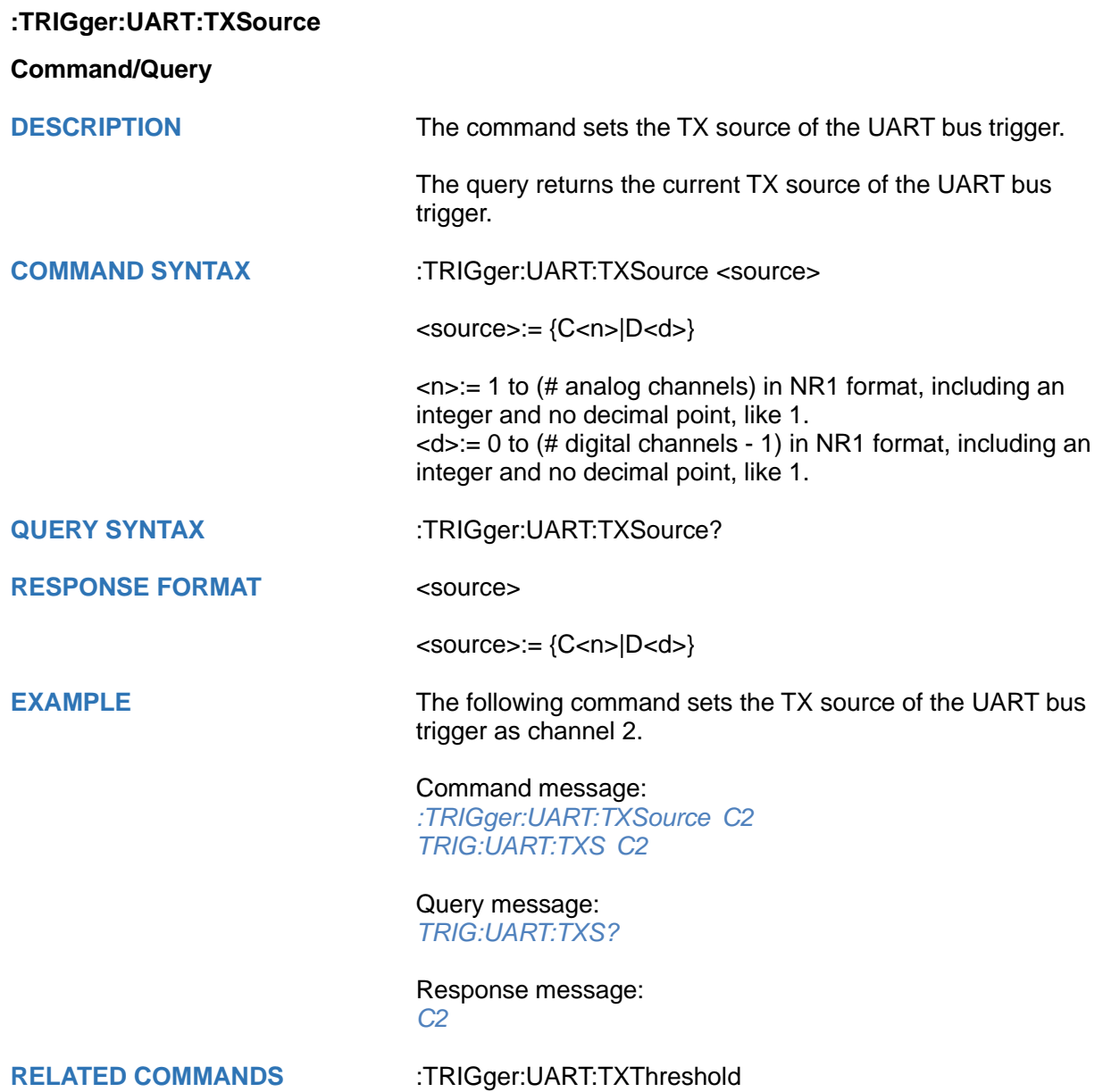

## <span id="page-619-0"></span>**:TRIGger:UART:TXThreshold**

### **Command/Query**

**DESCRIPTION** The command sets the threshold of TX on the UART bus trigger.

> The query returns the current threshold of TX on the UART bus trigger.

**COMMAND SYNTAX** :TRIGger:UART:TXThreshold <value>

<value>:= Value in NR3 format, including a decimal point and exponent, like 1.23E+2.

The range of the value varies by model, see the table below for details.

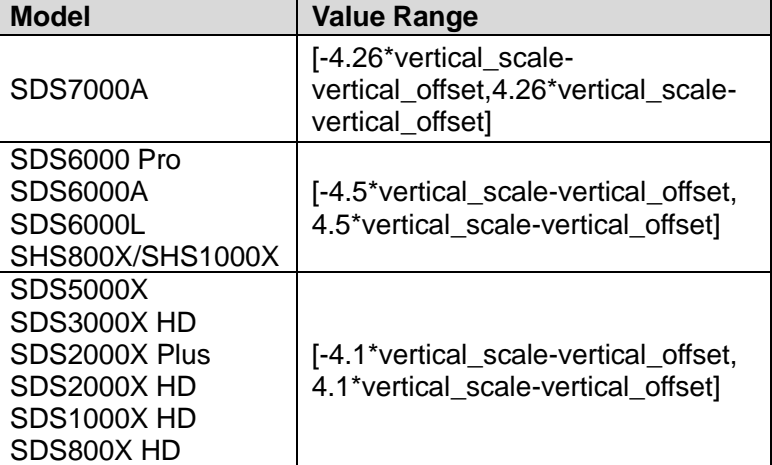

**QUERY SYNTAX** :TRIGger:UART:TXThreshold?

### **RESPONSE FORMAT** <value>

<value>:= Value in NR3 format.

**EXAMPLE** The following command sets the threshold of TX on UART bus trigger to 1.5 V.

> Command message: *:TRIGger:UART:TXThreshold 1.50E+00 TRIG:UART:TXT 1.50E+00*

Query message: *TRIG:UART:TXT?*

Response message: *1.50E+00*

**RELATED COMMANDS** [:TRIGger:UART:TXSource](#page-618-0)

# **:TRIGger:CAN Commands**

The :TRIGGER:CAN subsystem commands control the CAN bus trigger parameters.

- **[:TRIGger:CAN:BAUD](#page-621-0)**
- **[:TRIGger:CAN:CONDition](#page-622-0)**
- **[:TRIGger:CAN:DAT2](#page-623-0)**
- **[:TRIGger:CAN:DATA](#page-624-0)**
- **[:TRIGger:CAN:ID](#page-625-0)**
- **[:TRIGger:CAN:IDLength](#page-626-0)**
- **[:TRIGger:CAN:SOURce](#page-627-0)**
- **[:TRIGger:CAN:THReshold](#page-628-0)**

<span id="page-621-0"></span>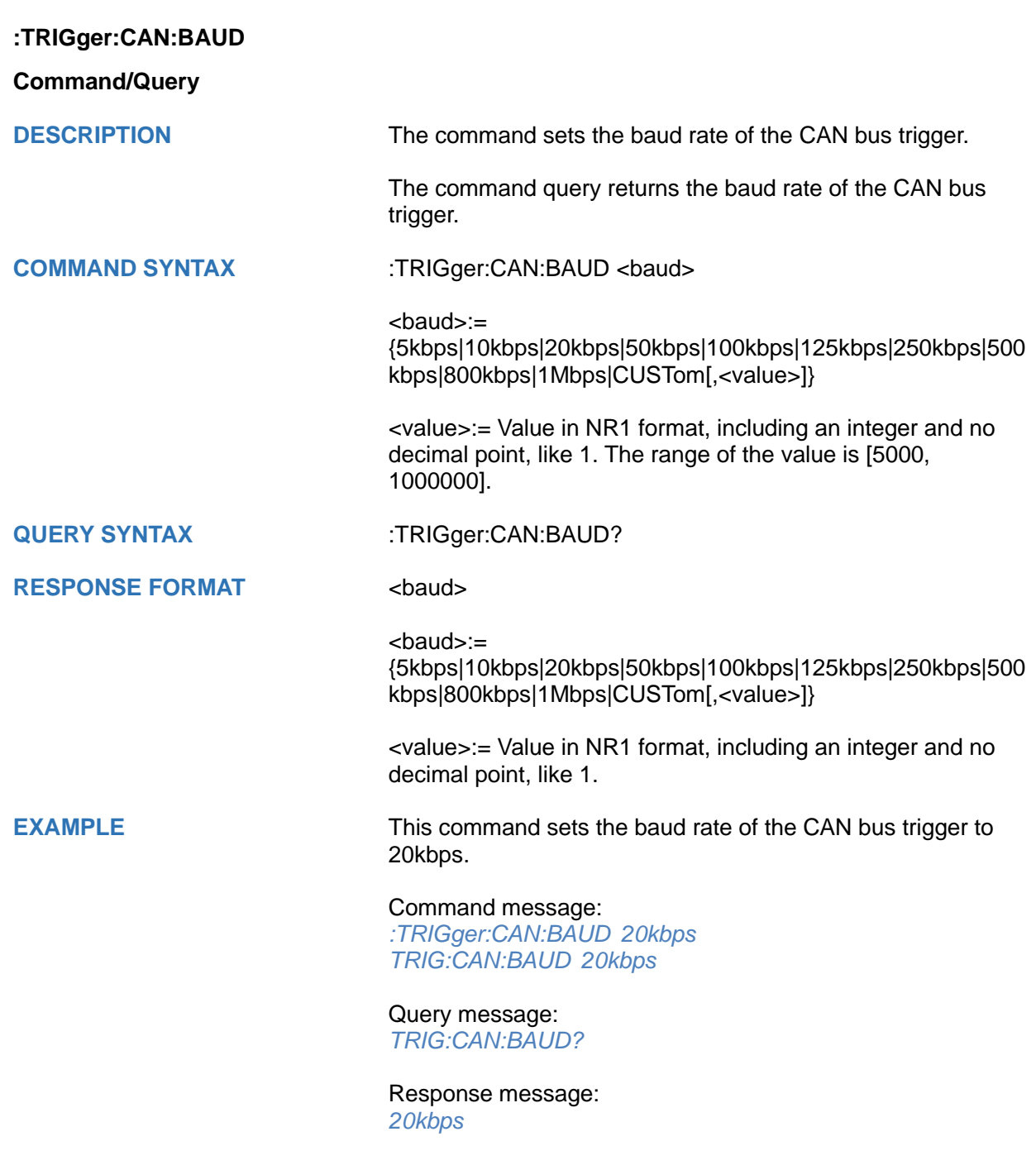

<span id="page-622-0"></span>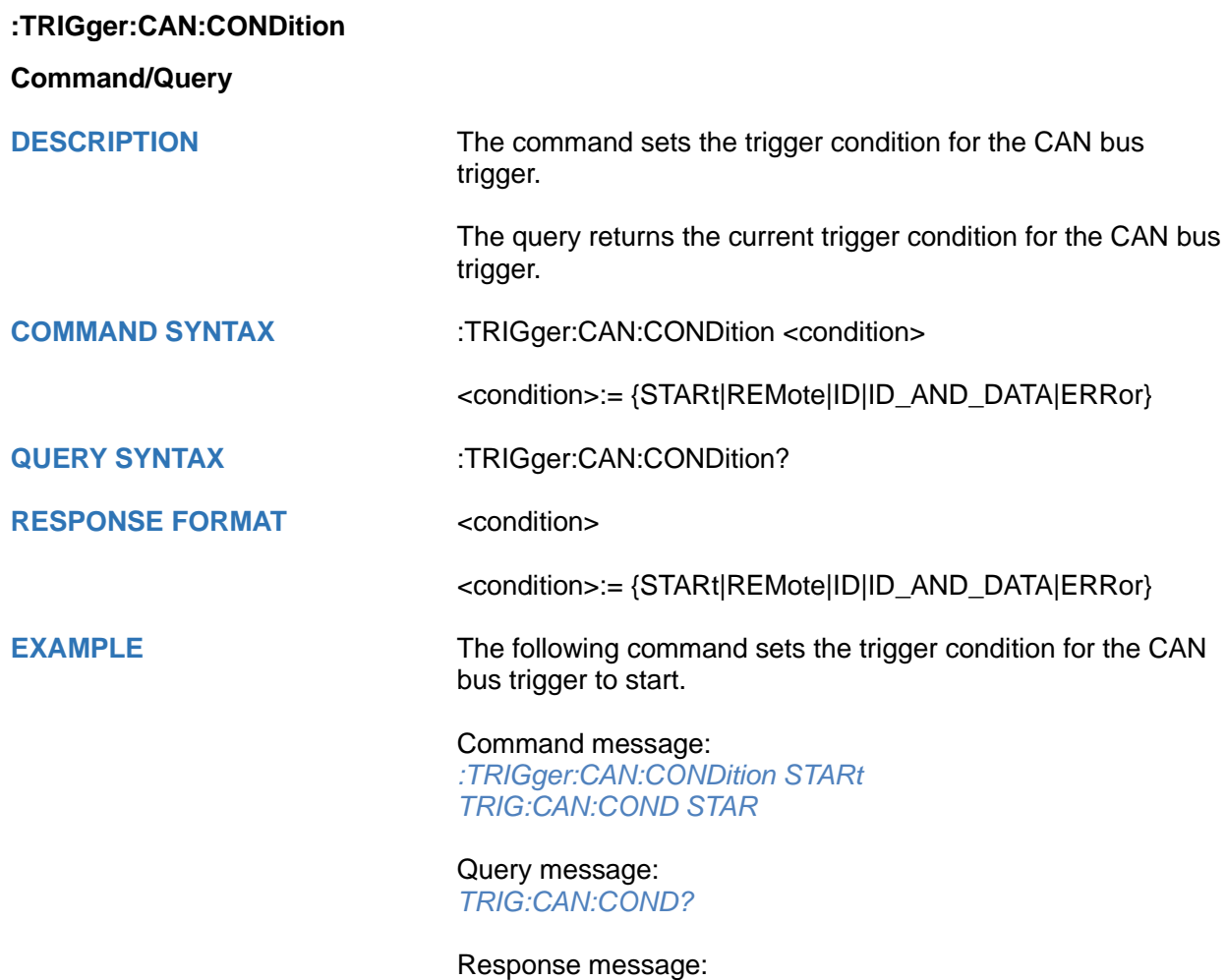

*STARt*

<span id="page-623-0"></span>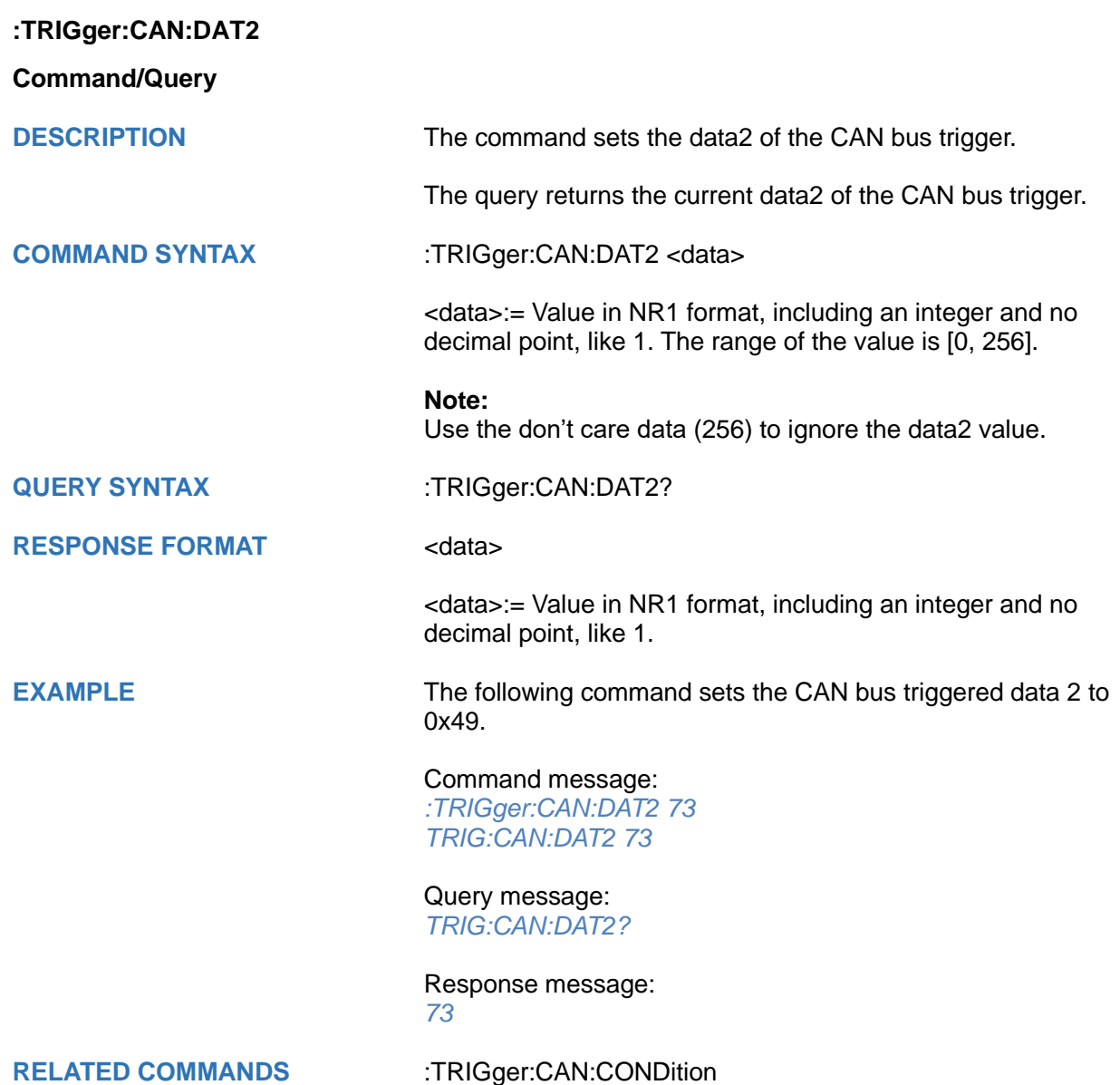

<span id="page-624-0"></span>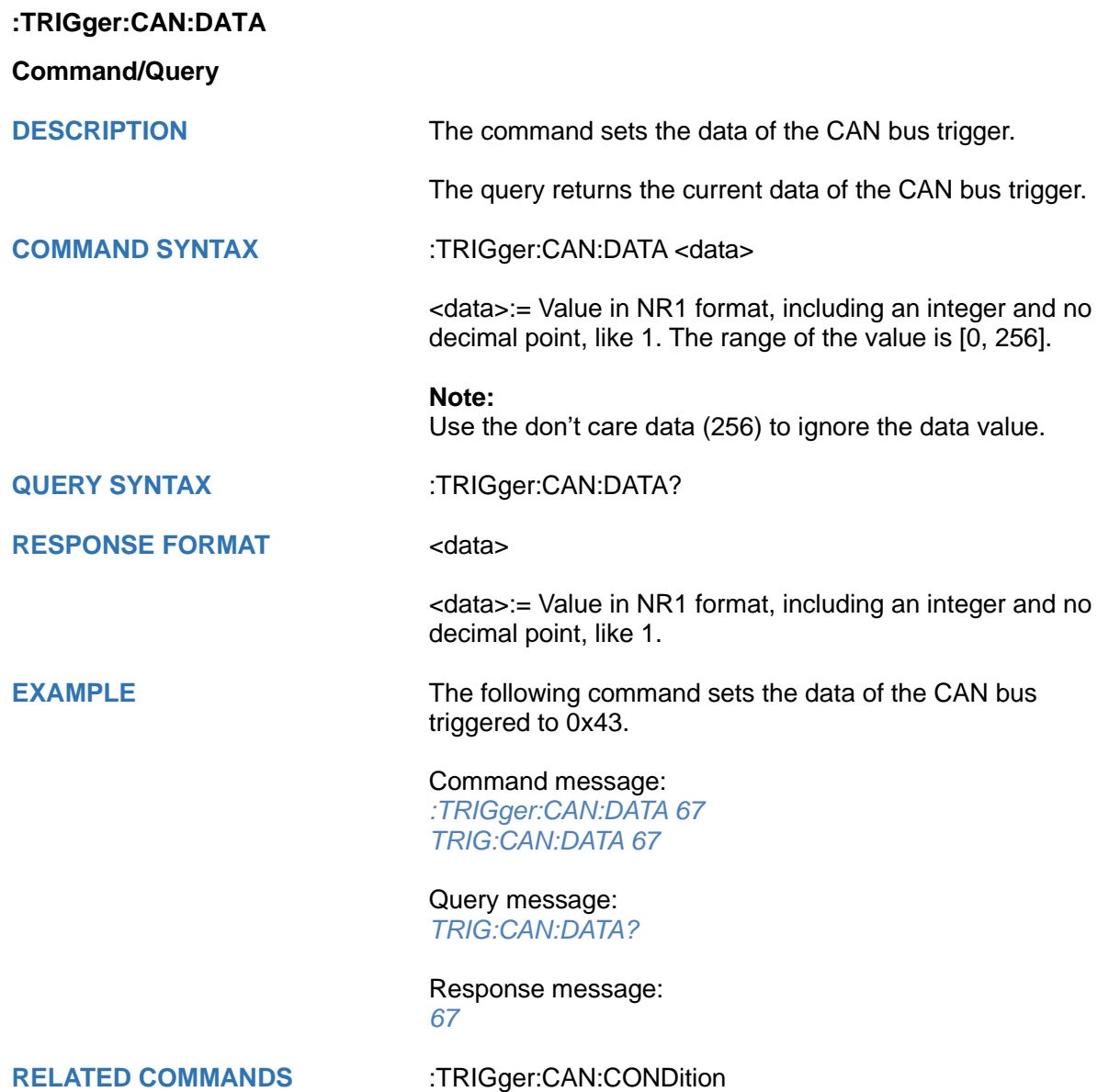

<span id="page-625-0"></span>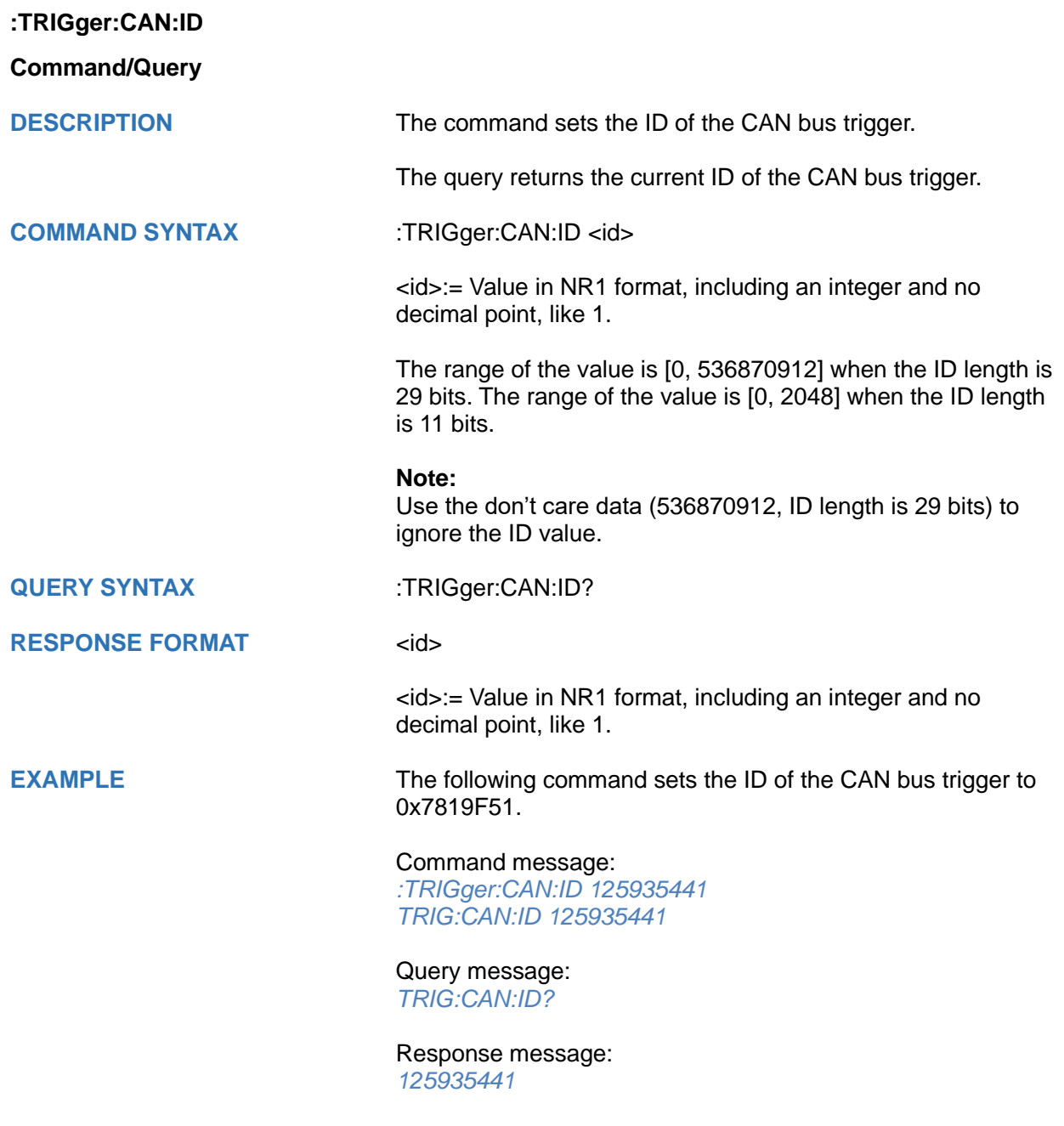

**RELATED COMMANDS** [:TRIGger:CAN:CONDition](#page-622-0)

<span id="page-626-0"></span>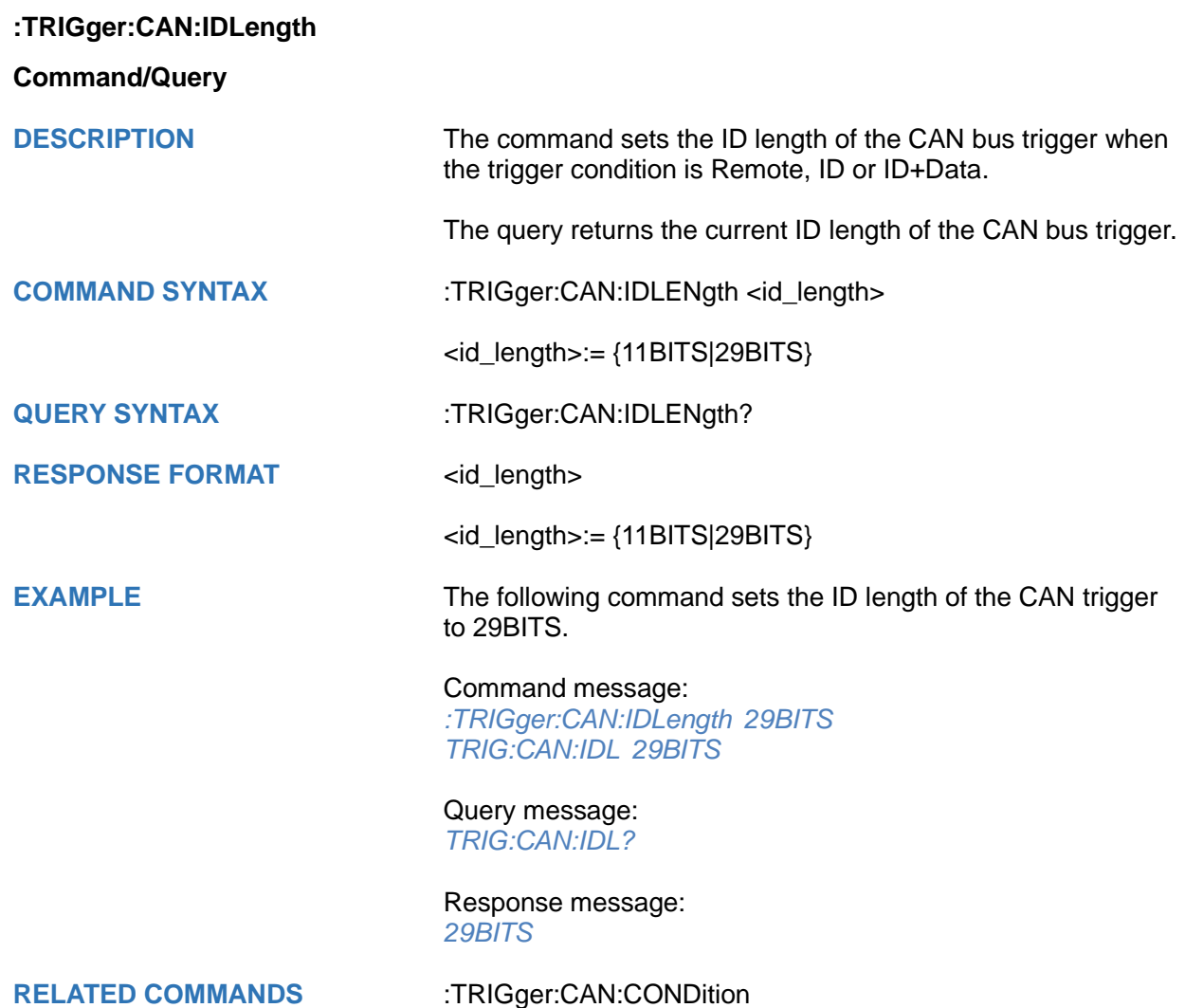

<span id="page-627-0"></span>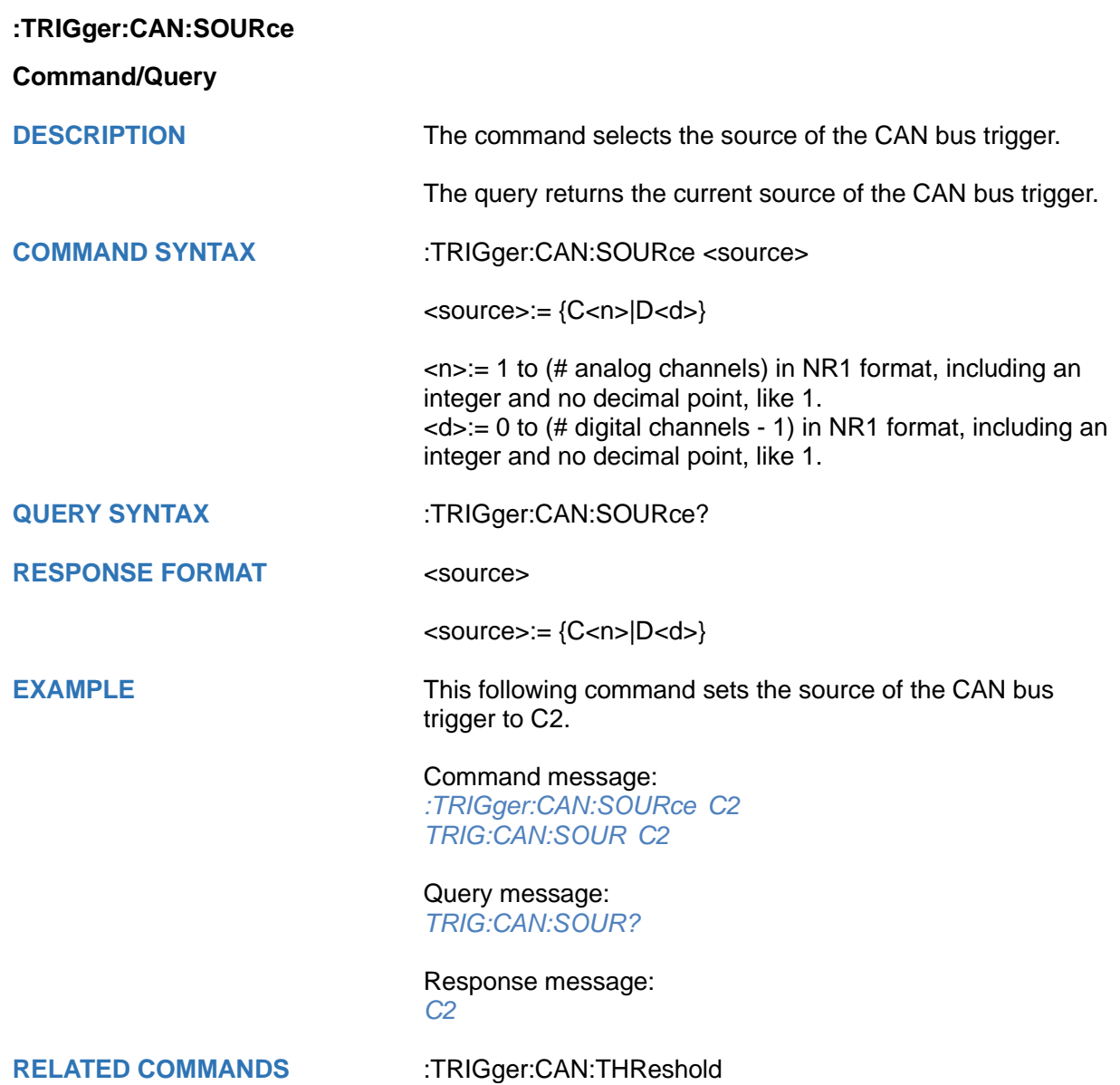

# <span id="page-628-0"></span>**:TRIGger:CAN:THReshold Command/Query DESCRIPTION** The command sets the threshold of the source on CAN bus trigger. The query returns the current threshold of the source on CAN bus trigger. **COMMAND SYNTAX** :TRIGger:CAN:THReshold <value> <value>:= Value in NR3 format, including a decimal point and exponent, like 1.23E+2. The range of the value varies by model, see the table below for details. **Model Value Range** SDS7000A [-4.26\*vertical\_scale-vertical\_offset, 4.26\*vertical\_scale-vertical\_offset] SDS6000 Pro SDS6000A SDS6000L SHS800X/SHS1000X [-4.5\*vertical\_scale-vertical\_offset, 4.5\*vertical scale-vertical offset] SDS5000X SDS3000X HD SDS2000X Plus SDS2000X HD SDS1000X HD SDS800X HD [-4.1\*vertical\_scale-vertical\_offset, 4.1\*vertical\_scale-vertical\_offset] **QUERY SYNTAX** :TRIGger:CAN:THReshold? **RESPONSE FORMAT** <value> <value>:= Value in NR3 format, including a decimal point and exponent, like 1.23E+2. **EXAMPLE** The following command sets the threshold of the source on CAN bus trigger to 1.5 V. Command message:

*:TRIGger:CAN:THReshold 1.50E+00 TRIG:CAN:THR 1.50E+00*

Query message: *TRIG:CAN:THR?*

Response message: *1.50E+00*

**RELATED COMMANDS** [:TRIGger:CAN:SOURce](#page-627-0)

# **:TRIGger:LIN Commands**

The :TRIGGER:LIN subsystem commands control the LIN bus trigger parameters.

- **[:TRIGger:LIN:BAUD](#page-630-0)**
- **[:TRIGger:LIN:CONDition](#page-631-0)**
- **[:TRIGger:LIN:DAT2](#page-632-0)**
- **[:TRIGger:LIN:DATA](#page-633-0)**
- **[:TRIGger:LIN:ERRor:CHECksum](#page-634-0)**
- **[:TRIGger:LIN:ERRor:DLENgth](#page-635-0)**
- **[:TRIGger:LIN:ERRor:ID](#page-636-0)**
- **[:TRIGger:LIN:ERRor:PARity](#page-637-0)**
- **[:TRIGger:LIN:ERRor:SYNC](#page-638-0)**
- **[:TRIGger:LIN:ID](#page-639-0)**
- **[:TRIGger:LIN:SOURce](#page-640-0)**
- **[:TRIGger:LIN:STANdard](#page-641-0)**
- **[:TRIGger:LIN:THReshold](#page-642-0)**

<span id="page-630-0"></span>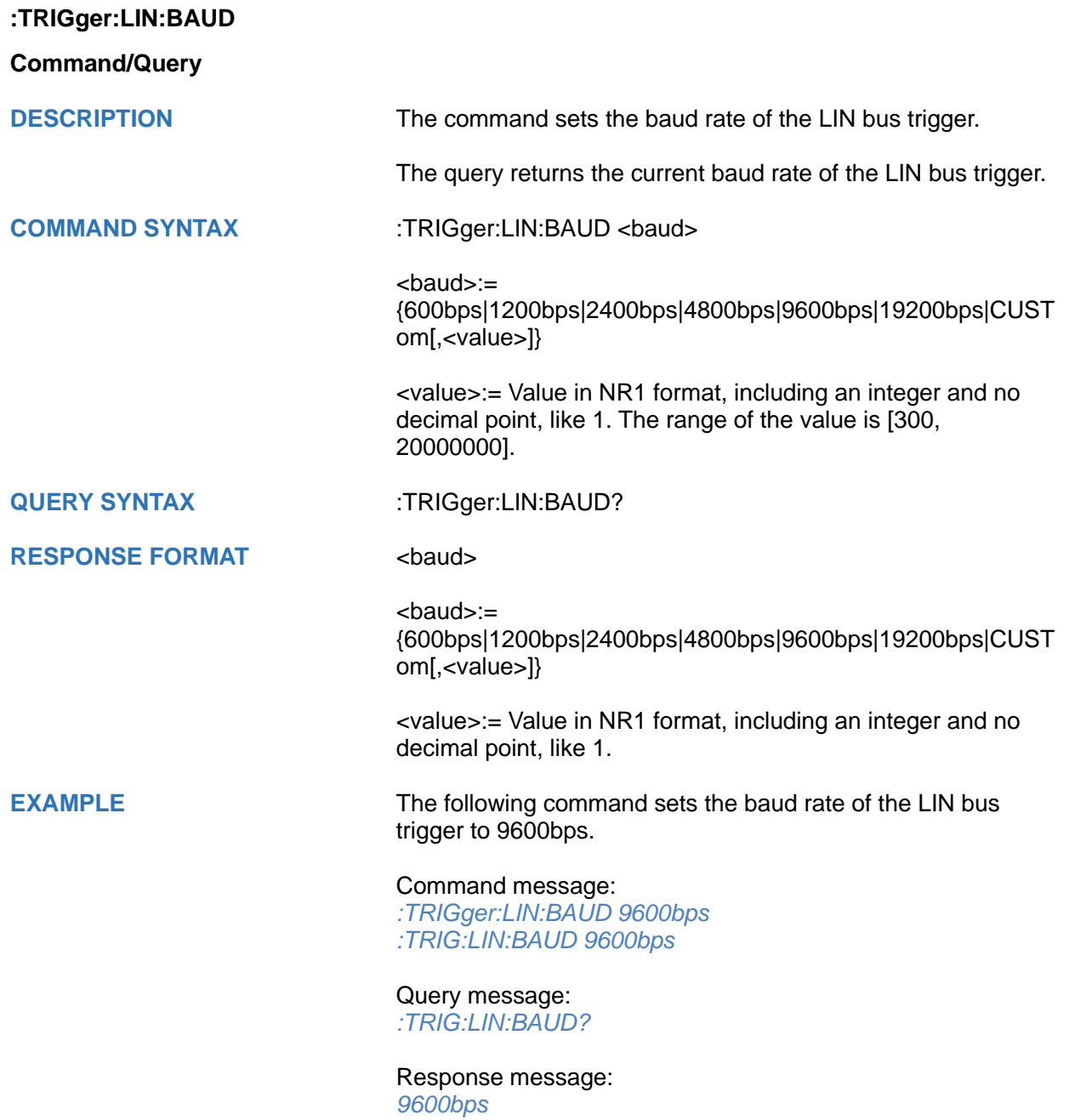

<span id="page-631-0"></span>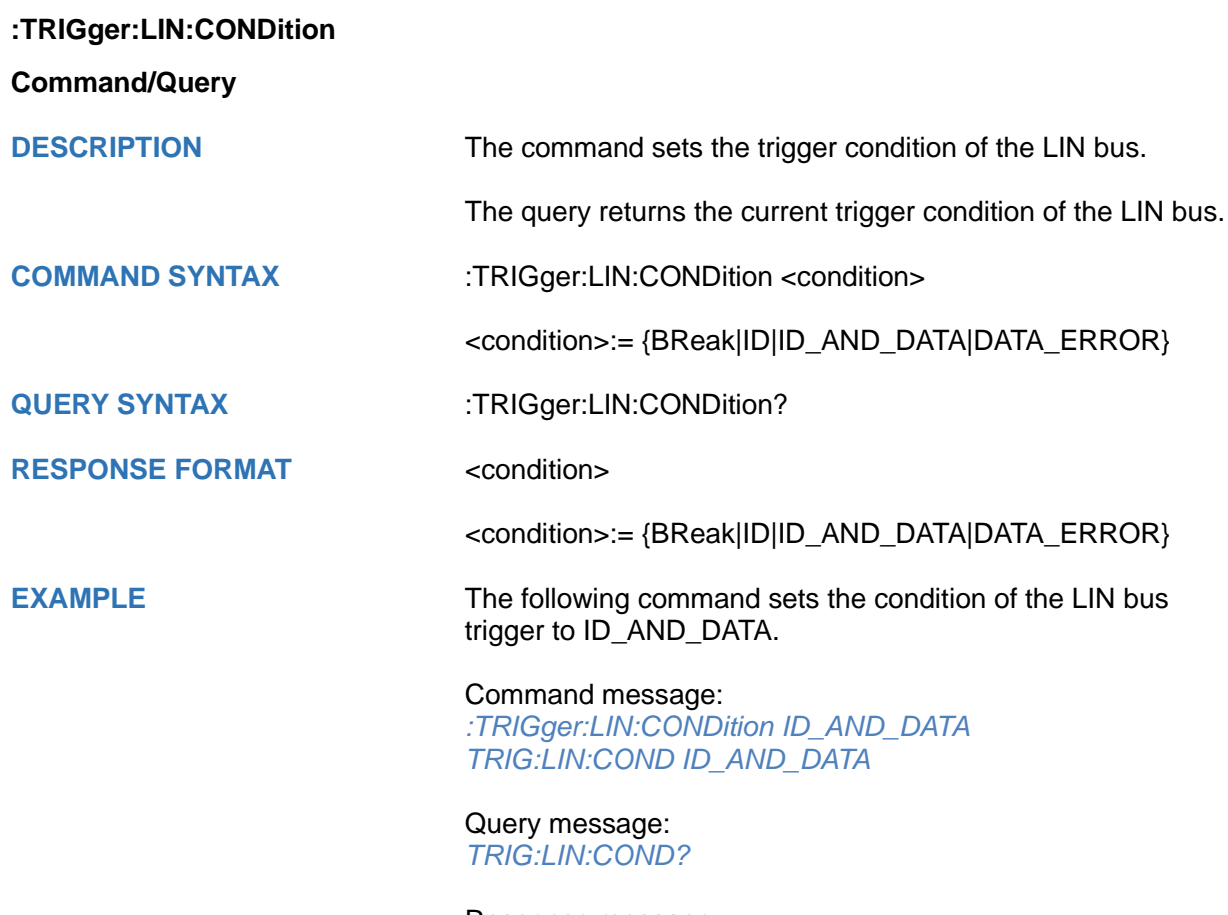

Response message: *ID\_AND\_DATA*

<span id="page-632-0"></span>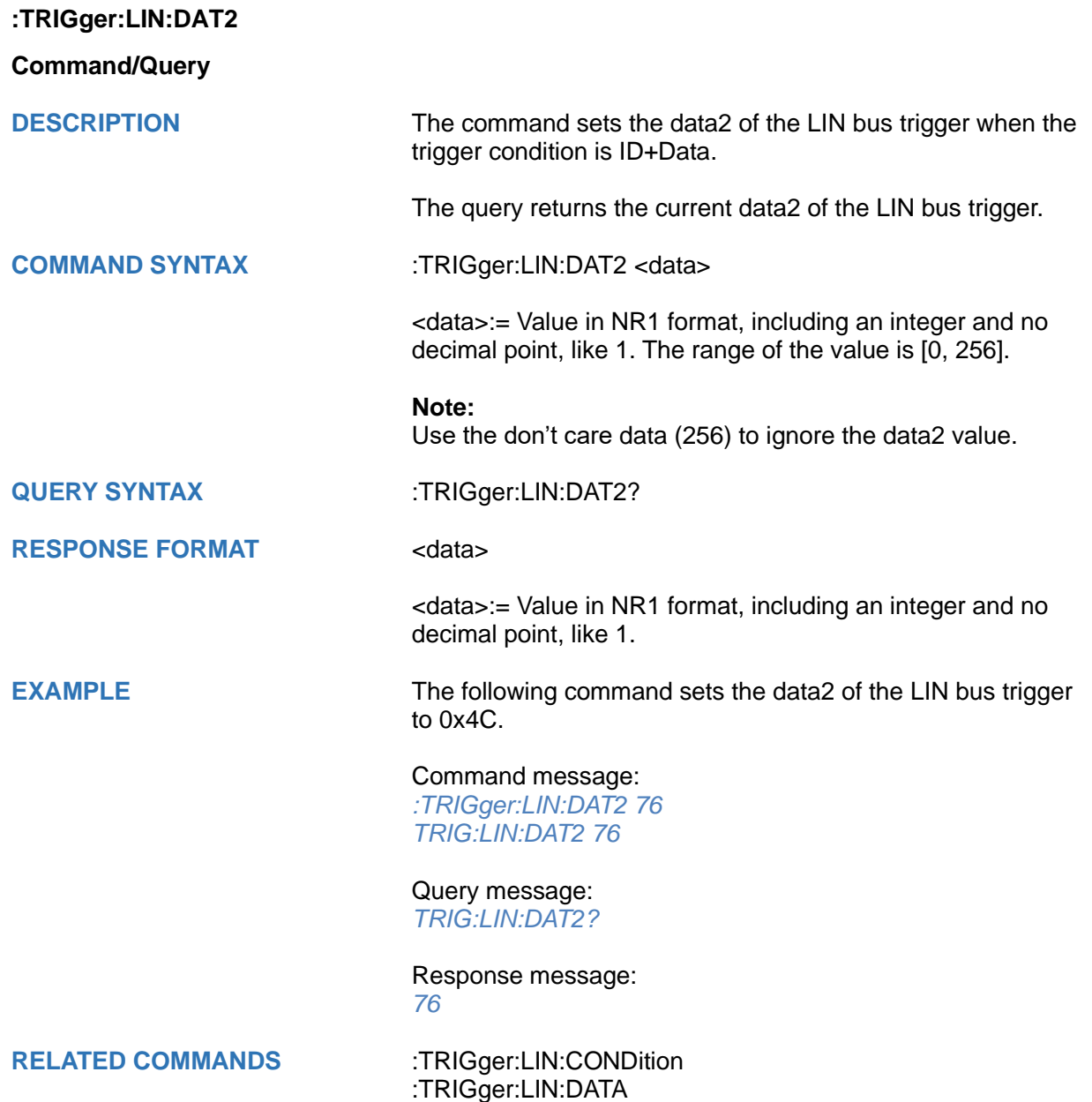

<span id="page-633-0"></span>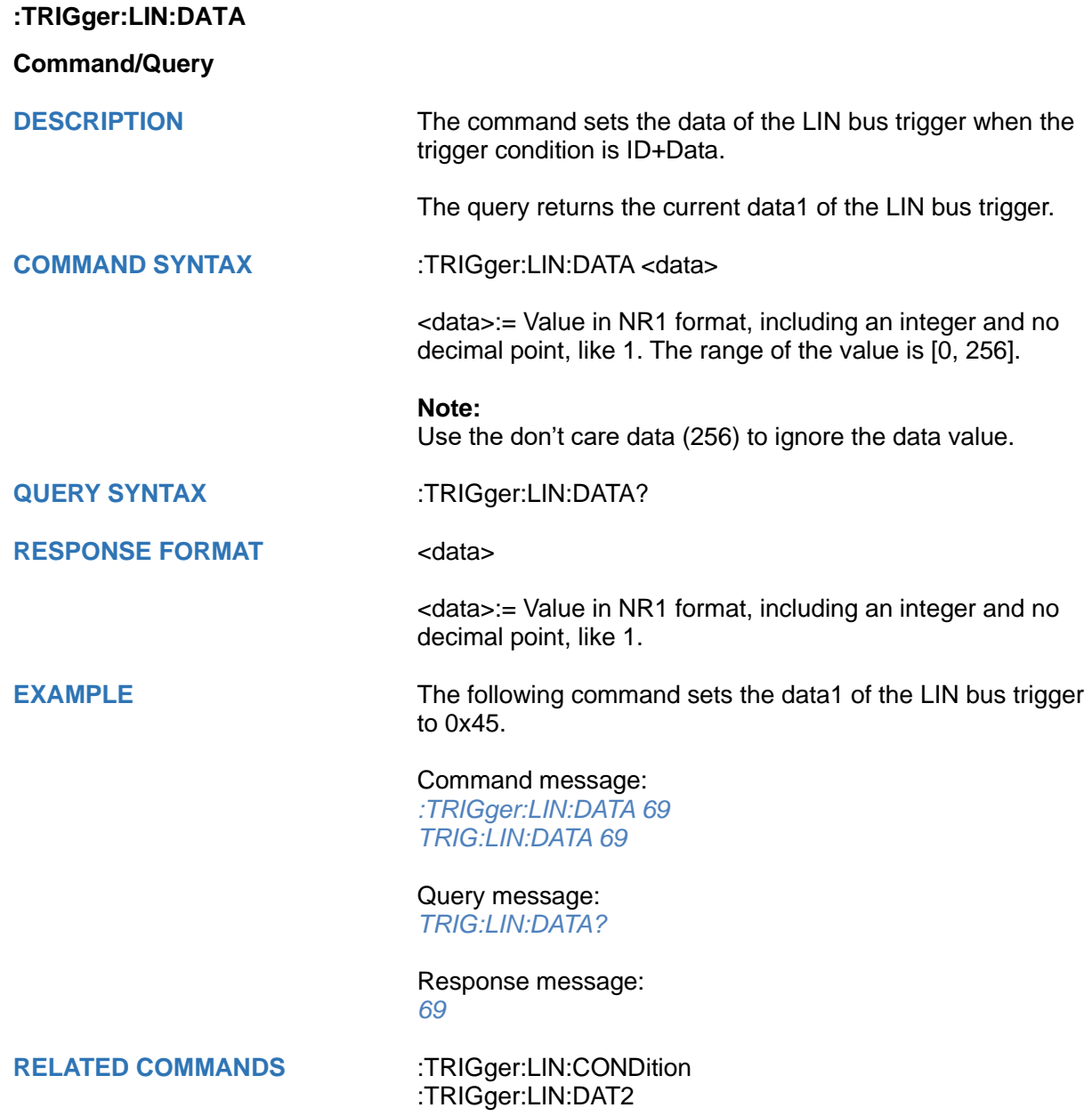

<span id="page-634-0"></span>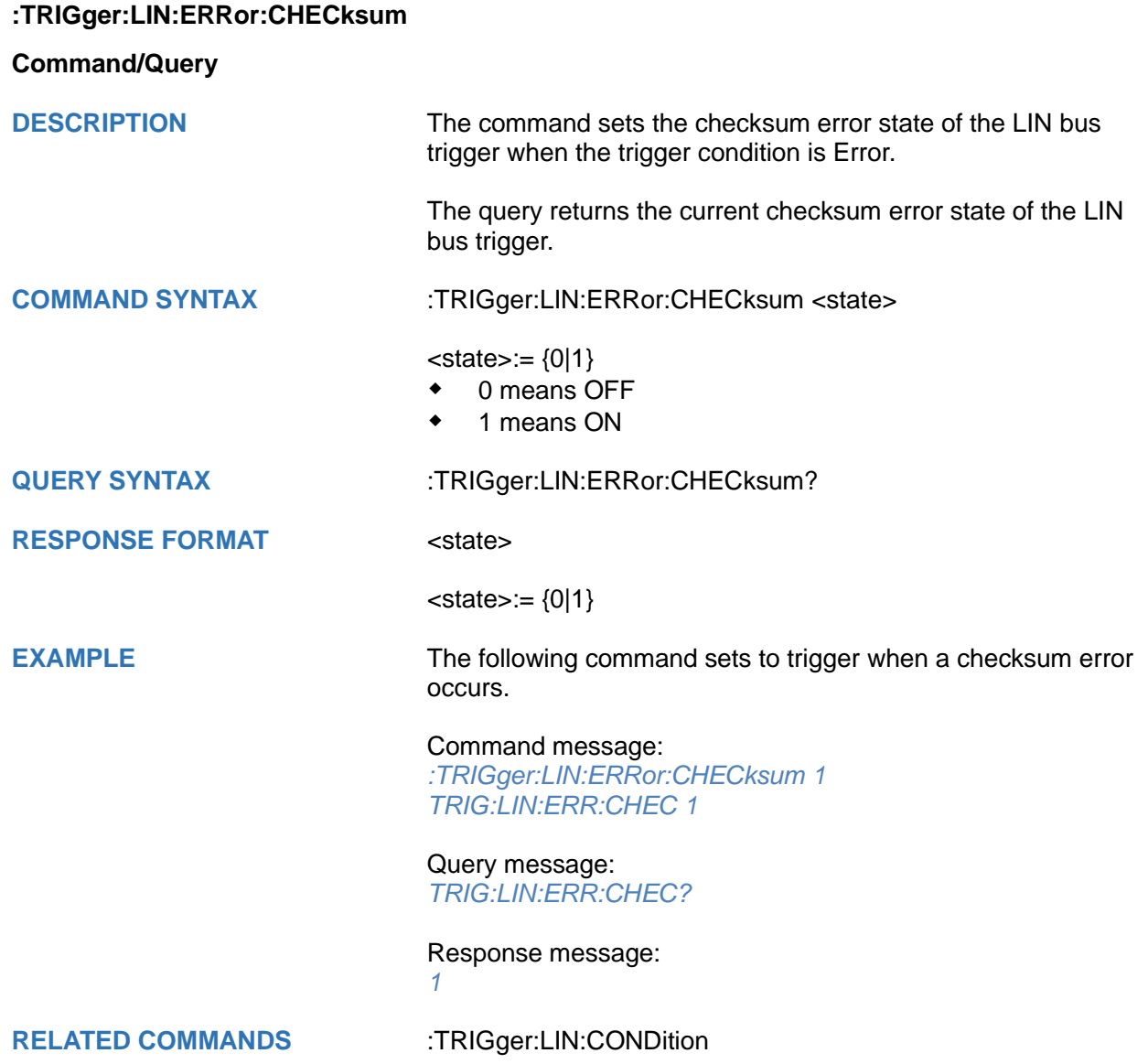

<span id="page-635-0"></span>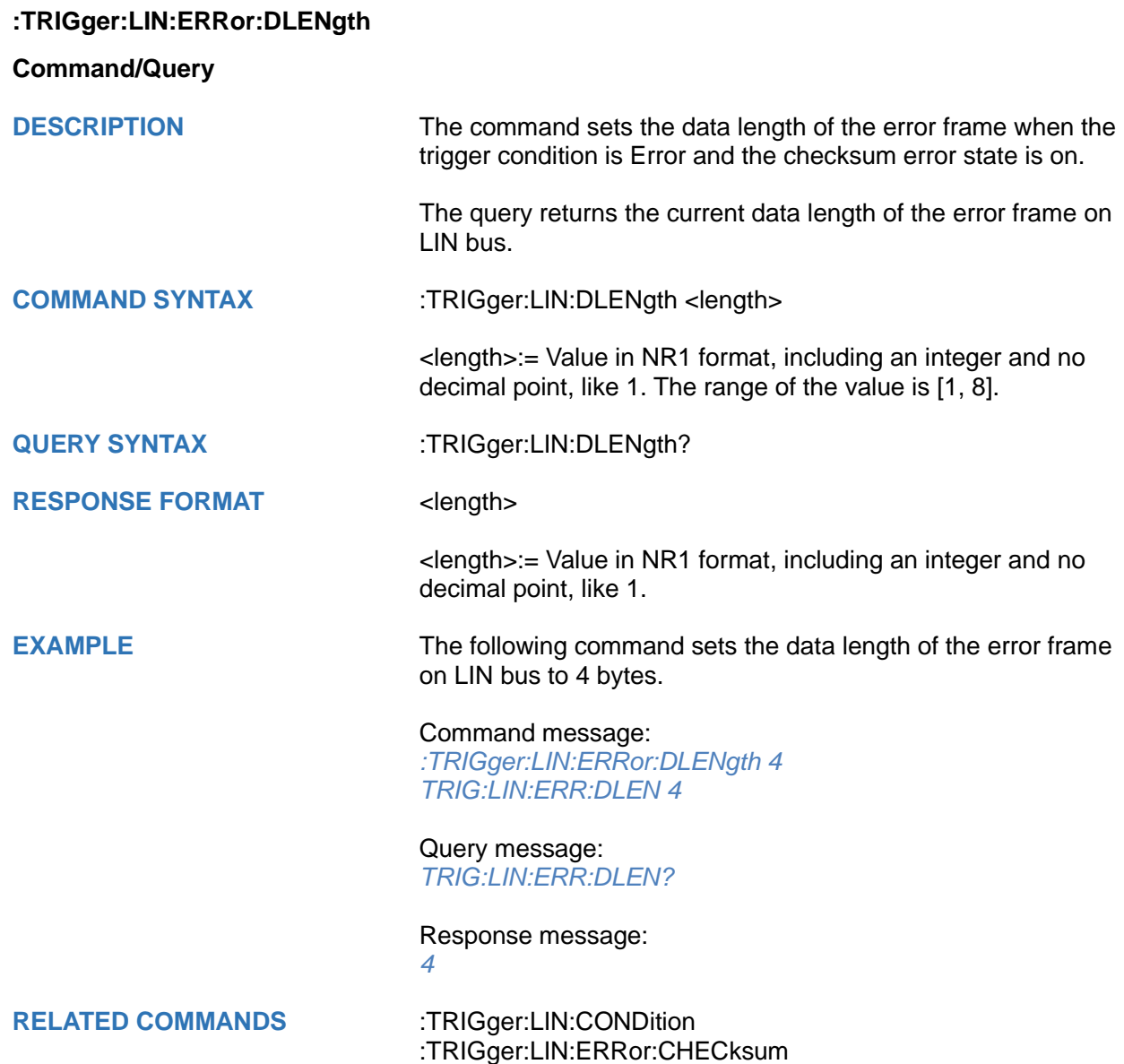

<span id="page-636-0"></span>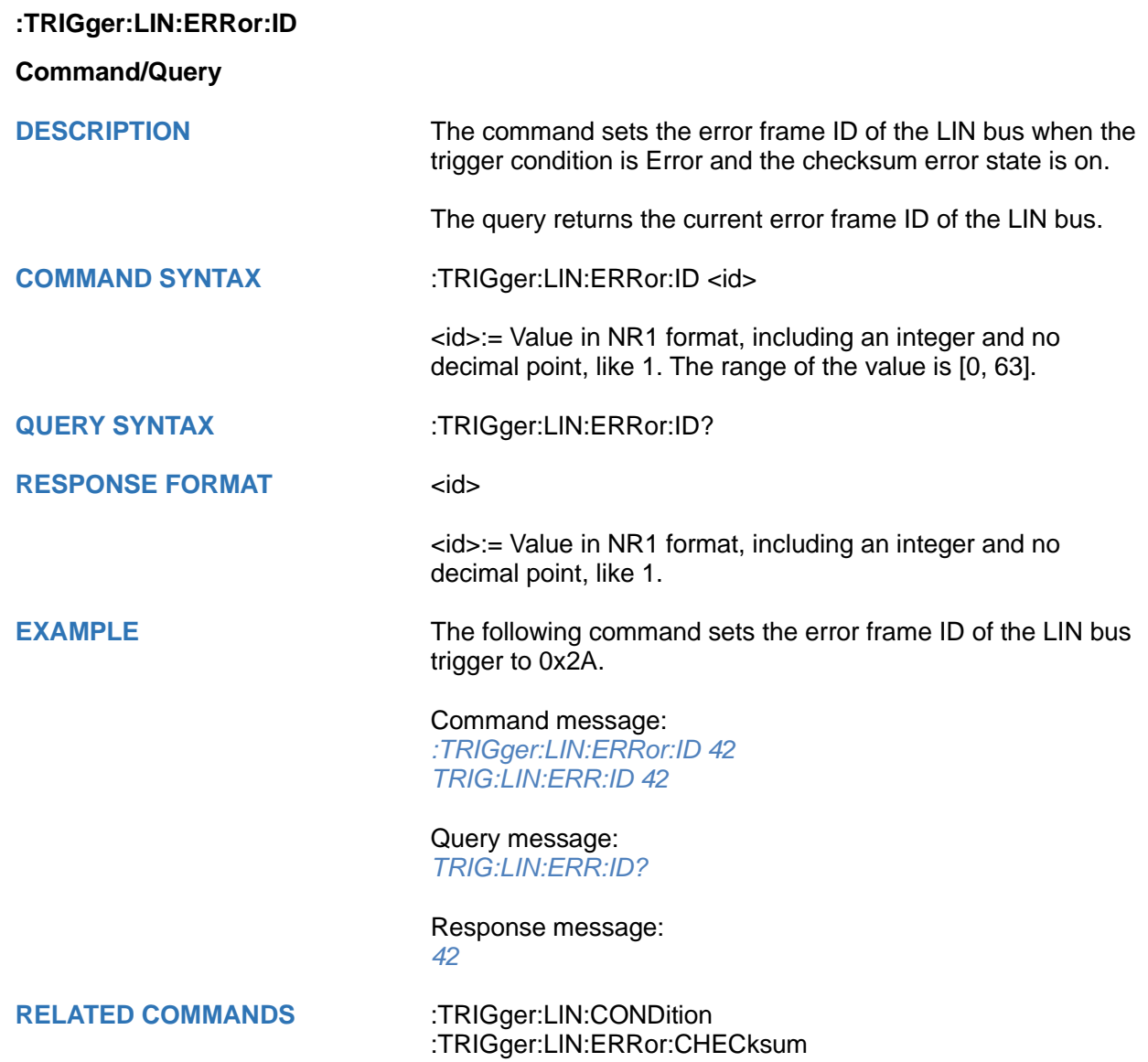

<span id="page-637-0"></span>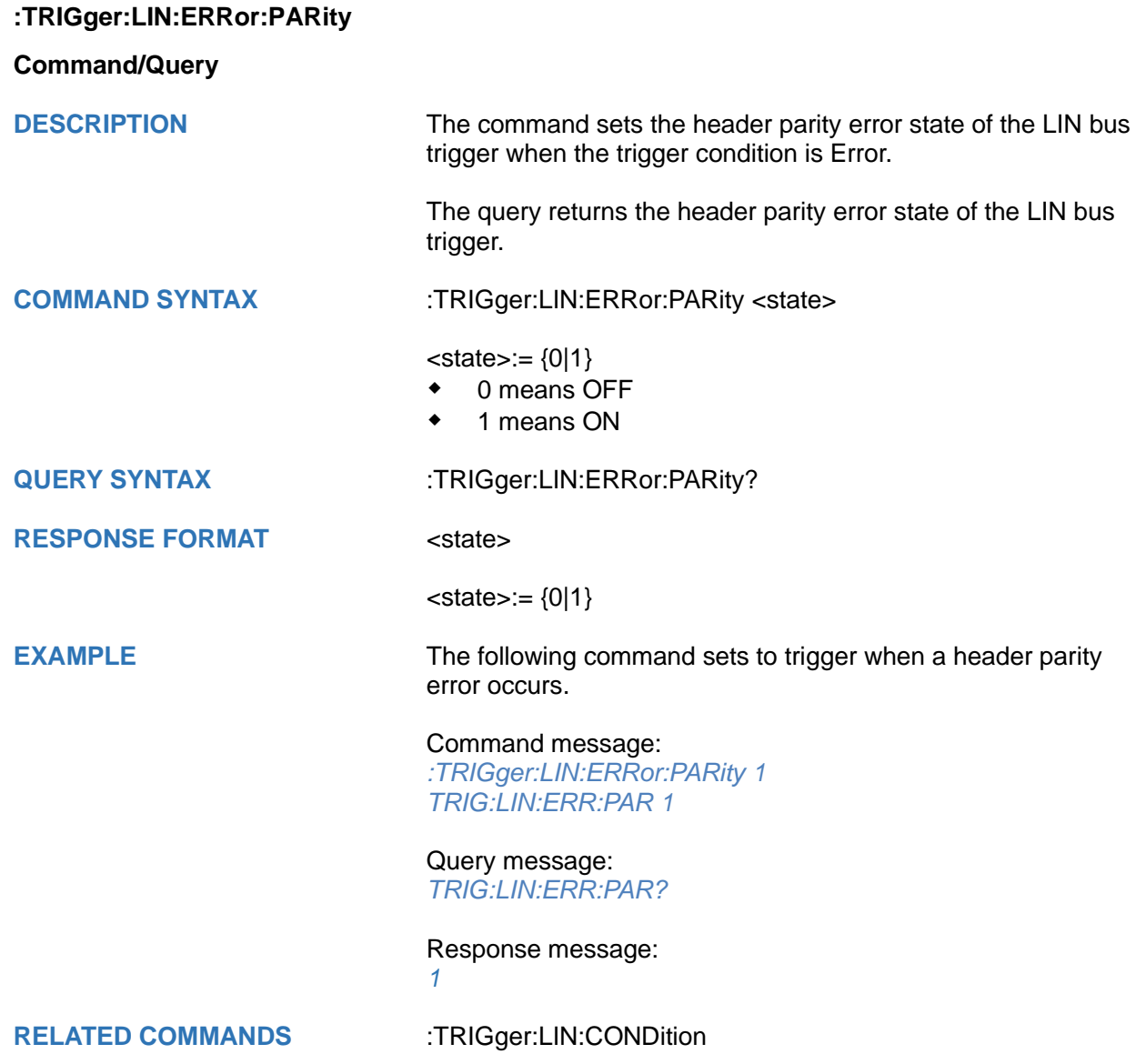

<span id="page-638-0"></span>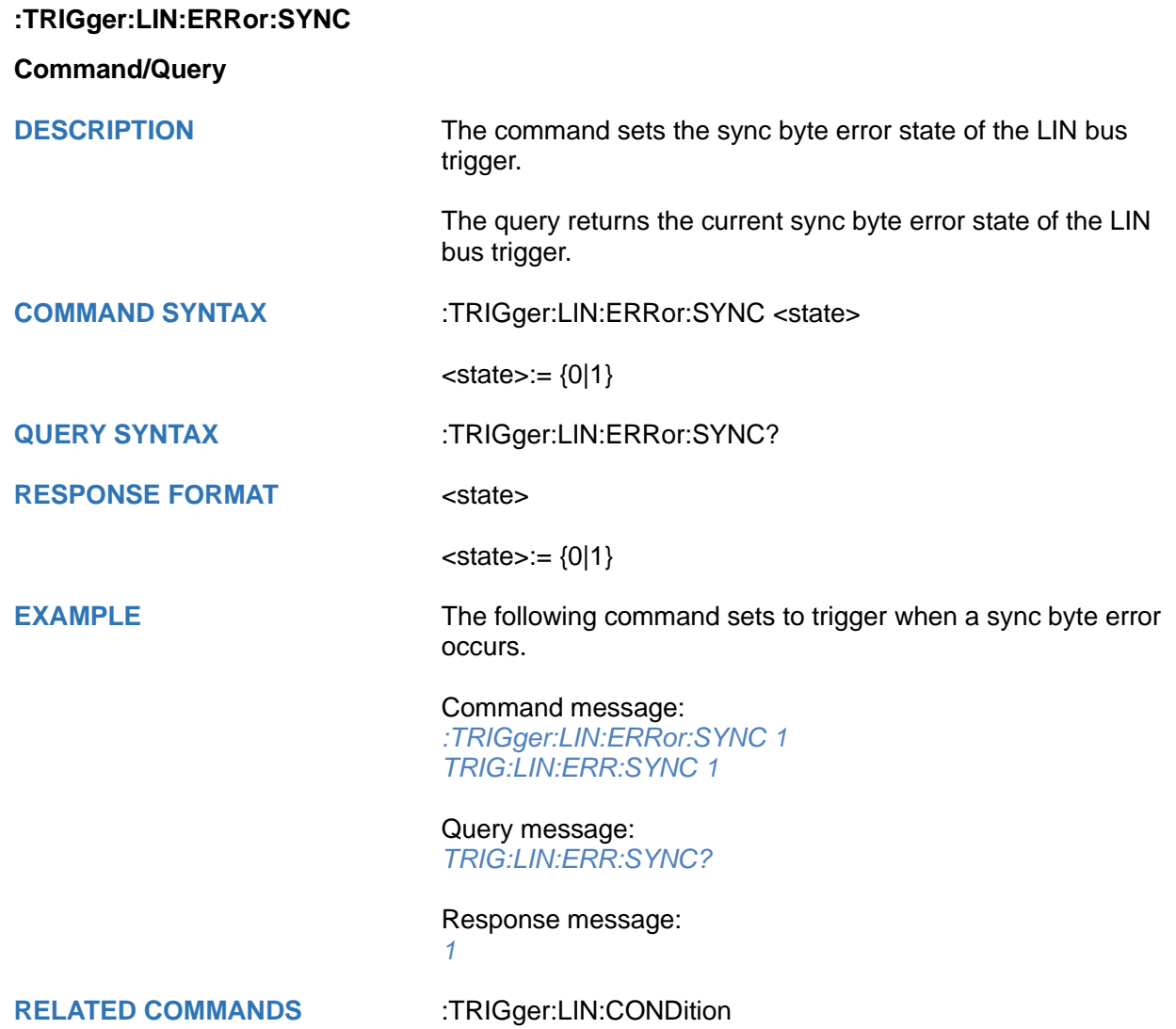

<span id="page-639-0"></span>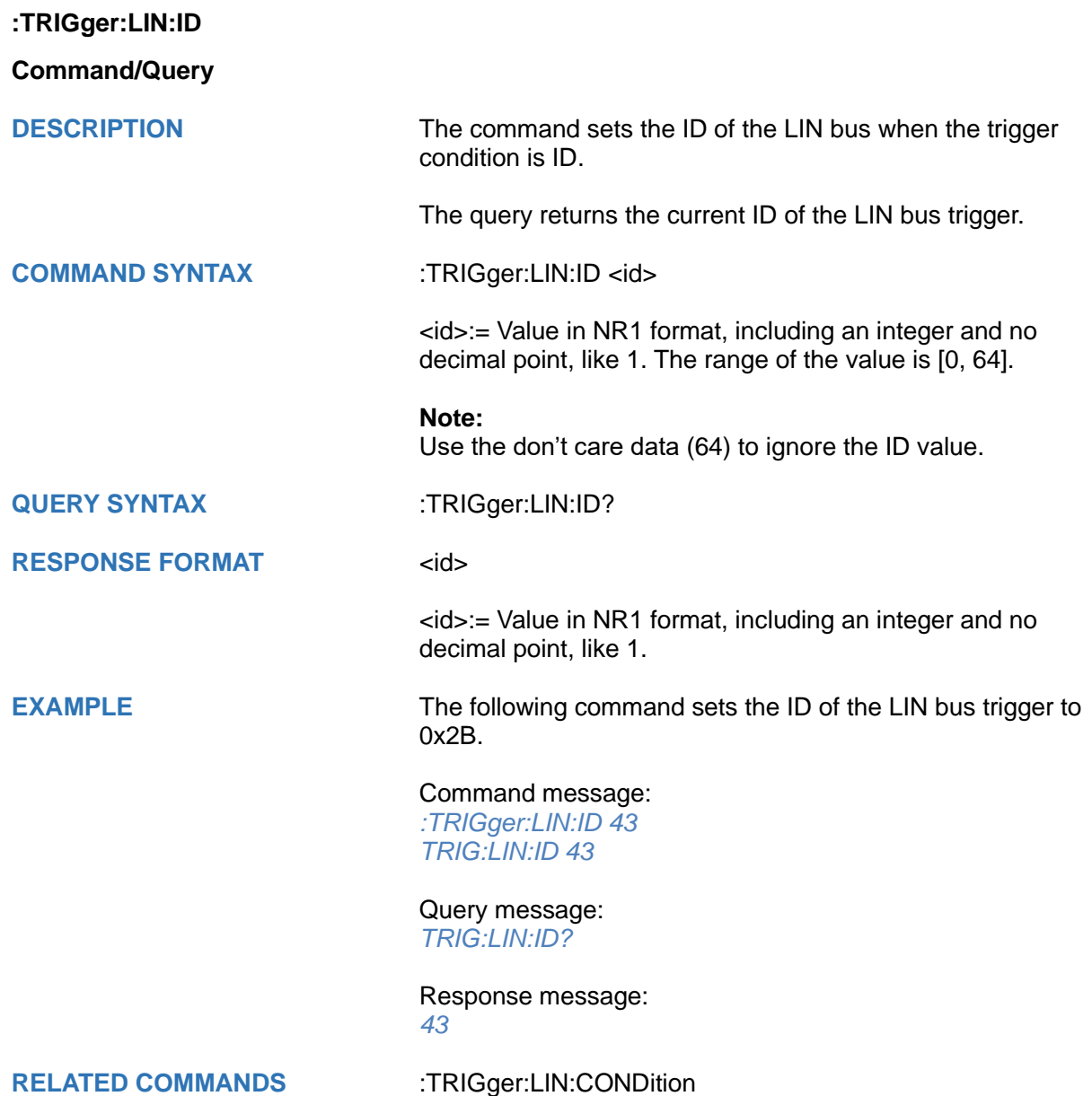

<span id="page-640-0"></span>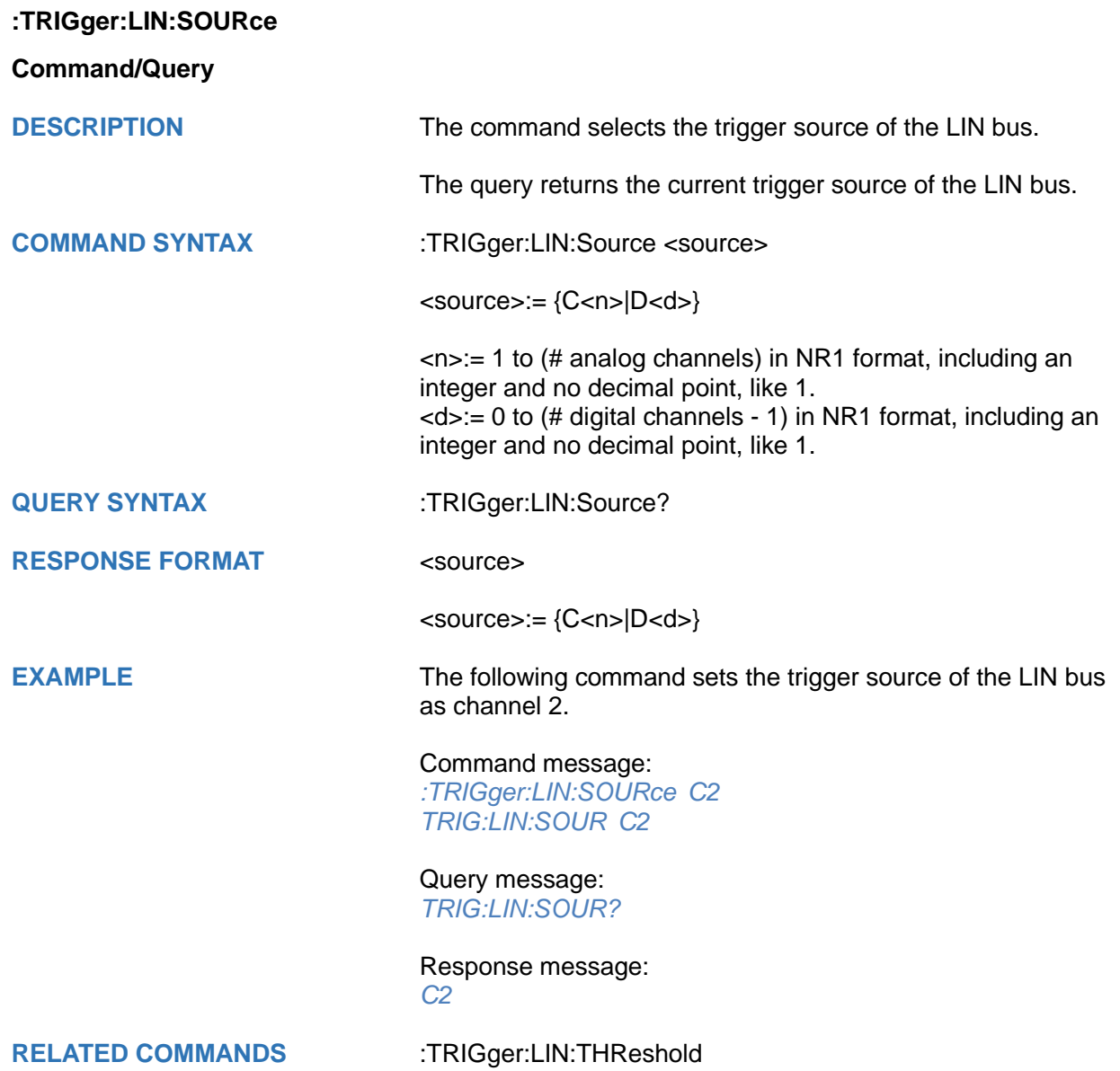

<span id="page-641-0"></span>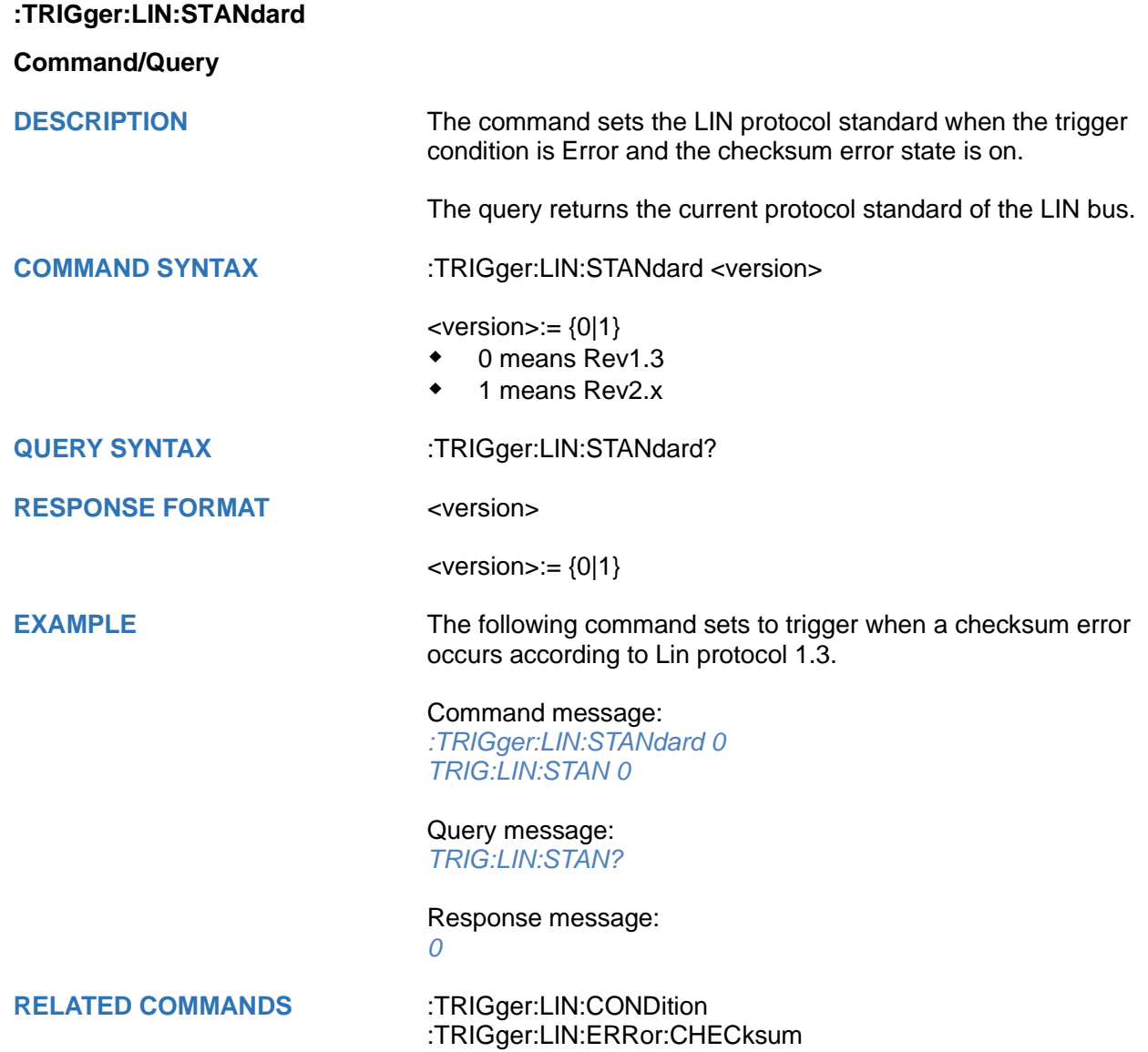

# <span id="page-642-0"></span>**:TRIGger:LIN:THReshold Command/Query DESCRIPTION** The command sets the threshold of the source on LIN bus trigger. The query returns the current threshold of source on the LIN bus trigger. **COMMAND SYNTAX** :TRIGger:LIN:THReshold <value> <value>:= Value in NR3 format, including a decimal point and exponent, like 1.23E+2. The range of the value varies by model, see the table below for details. **Model Value Range** SDS7000A [-4.26\*vertical\_scale-vertical\_offset, 4.26\*vertical\_scale-vertical\_offset] SDS6000 Pro SDS6000A SDS6000L SHS800X/SHS1000X [-4.5\*vertical\_scale-vertical\_offset, 4.5\*vertical scale-vertical offset] SDS5000X SDS3000X HD SDS2000X Plus SDS2000X HD SDS1000X HD SDS800X HD [-4.1\*vertical\_scale-vertical\_offset, 4.1\*vertical\_scale-vertical\_offset] **QUERY SYNTAX** :TRIGger:LIN:THReshold? **RESPONSE FORMAT** <value> <value>:= Value in NR3 format. **EXAMPLE** The following command sets the threshold of the source on LIN bus trigger to 1.5 V. Command message: *:TRIGger:LIN:THReshold 1.50E+00 TRIG:LIN:THR 1.50E+00* Query message: *TRIG:LIN:THR?* Response message: *1.50E+00* **RELATED COMMANDS** [:TRIGger:LIN:SOURce](#page-640-0)

# **:TRIGger:FLEXray Commands [Option]**

The :TRIGGER:FLEXray subsystem commands control the FlexRay bus trigger parameters.

- **[:TRIGger:FLEXray:BAUD](#page-644-0)**
- **[:TRIGger:FLEXray:CONDition](#page-645-0)**
- **[:TRIGger:FLEXray:FRAMe:COMPare](#page-646-0)**
- **[:TRIGger:FLEXray:FRAMe:CYCLe](#page-647-0)**
- **[:TRIGger:FLEXray:FRAMe:ID](#page-648-0)**
- **[:TRIGger:FLEXray:FRAMe:REPetition](#page-649-0)**
- **[:TRIGger:FLEXray:SOURce](#page-650-0)**
- **[:TRIGger:FLEXray:THReshold](#page-651-0)**

<span id="page-644-0"></span>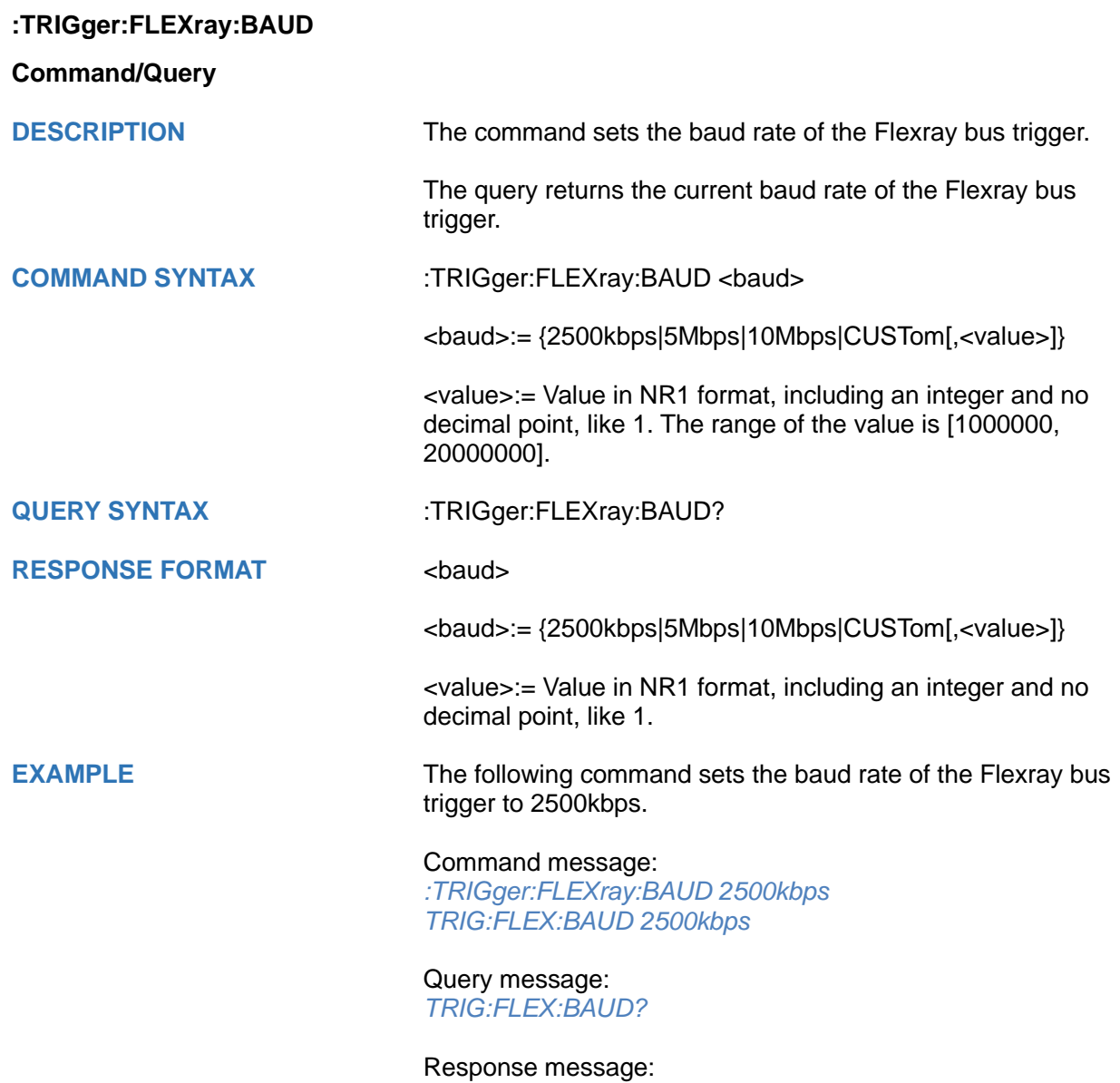

*2500kbps*

<span id="page-645-0"></span>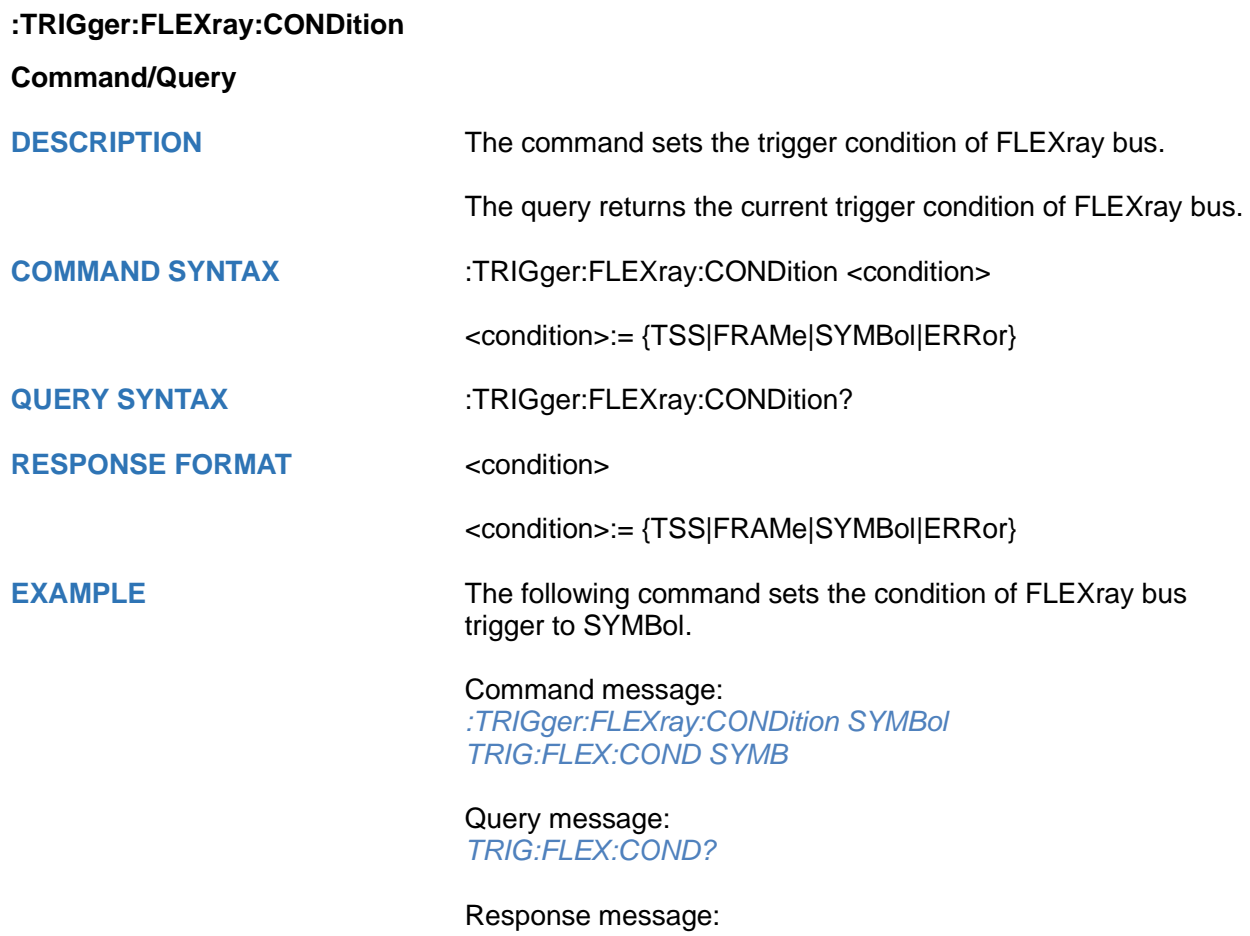

*SYMBol*

<span id="page-646-0"></span>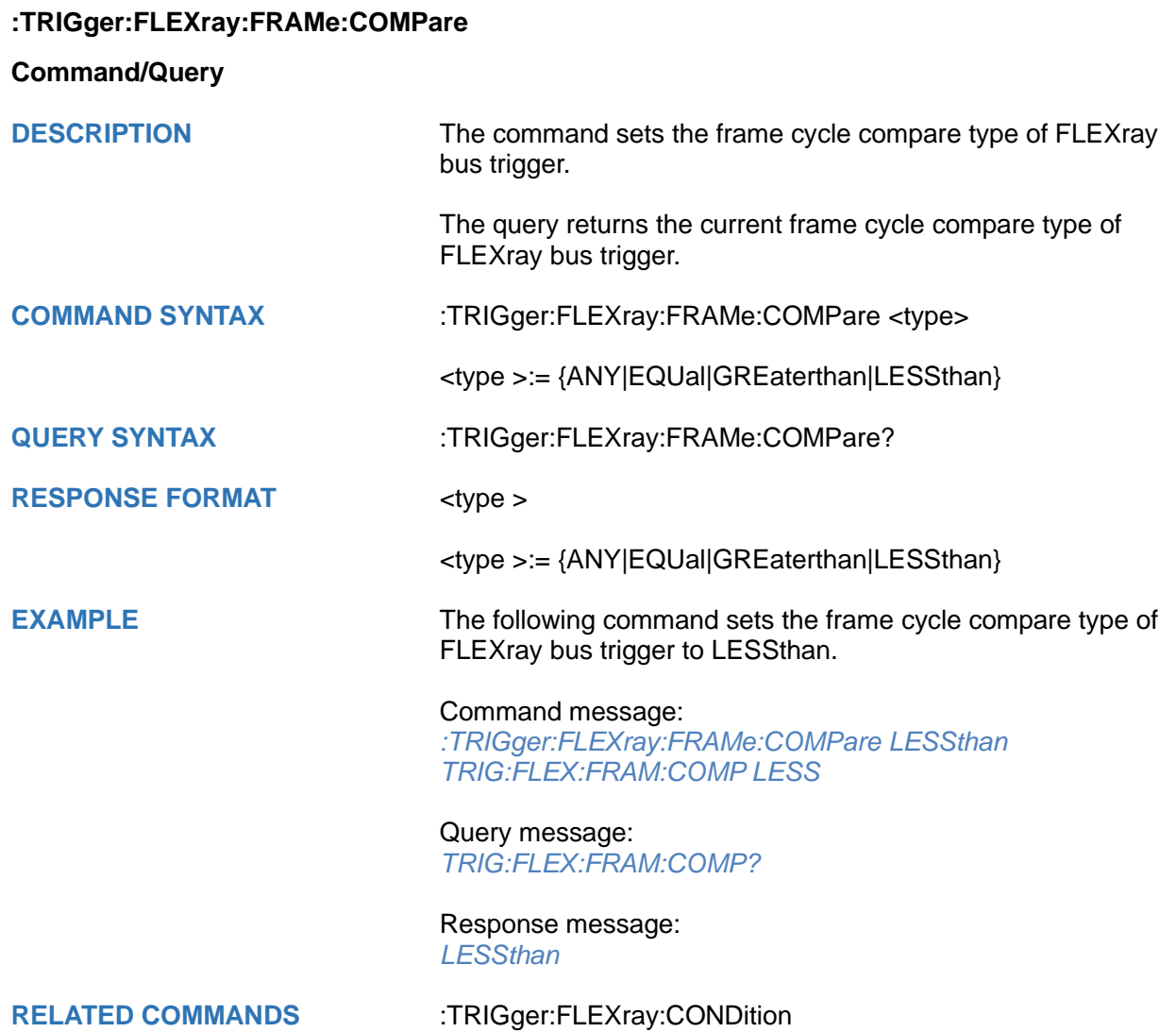

# <span id="page-647-0"></span>**:TRIGger:FLEXray:FRAMe:CYCLe Command/Query DESCRIPTION** The command sets the frame cycle of FLEXray bus trigger. The query returns the current frame cycle of FLEXray bus trigger. **COMMAND SYNTAX** :TRIGger:FLEXray:FRAMe:CYCLe <cycle> <cycle>:= Value in NR1 format, including an integer and no decimal point, like 1. The range of the value is [0, 63]. **QUERY SYNTAX** :TRIGger:FLEXray:FRAMe:CYCLe? **RESPONSE FORMAT** <cycle> <cycle>:= Value in NR1 format, including an integer and no decimal point, like 1. **EXAMPLE** The following command sets the frame cycle of FLEXray bus trigger to 2. Command message: *:TRIGger:FLEXray:FRAMe:CYCLe 2 TRIG:FLEX:FRAM:CYCL 2* Query message: *TRIG:FLEX:FRAM:CYCL?* Response message: *2* **RELATED COMMANDS** [:TRIGger:FLEXray:CONDition](#page-645-0)
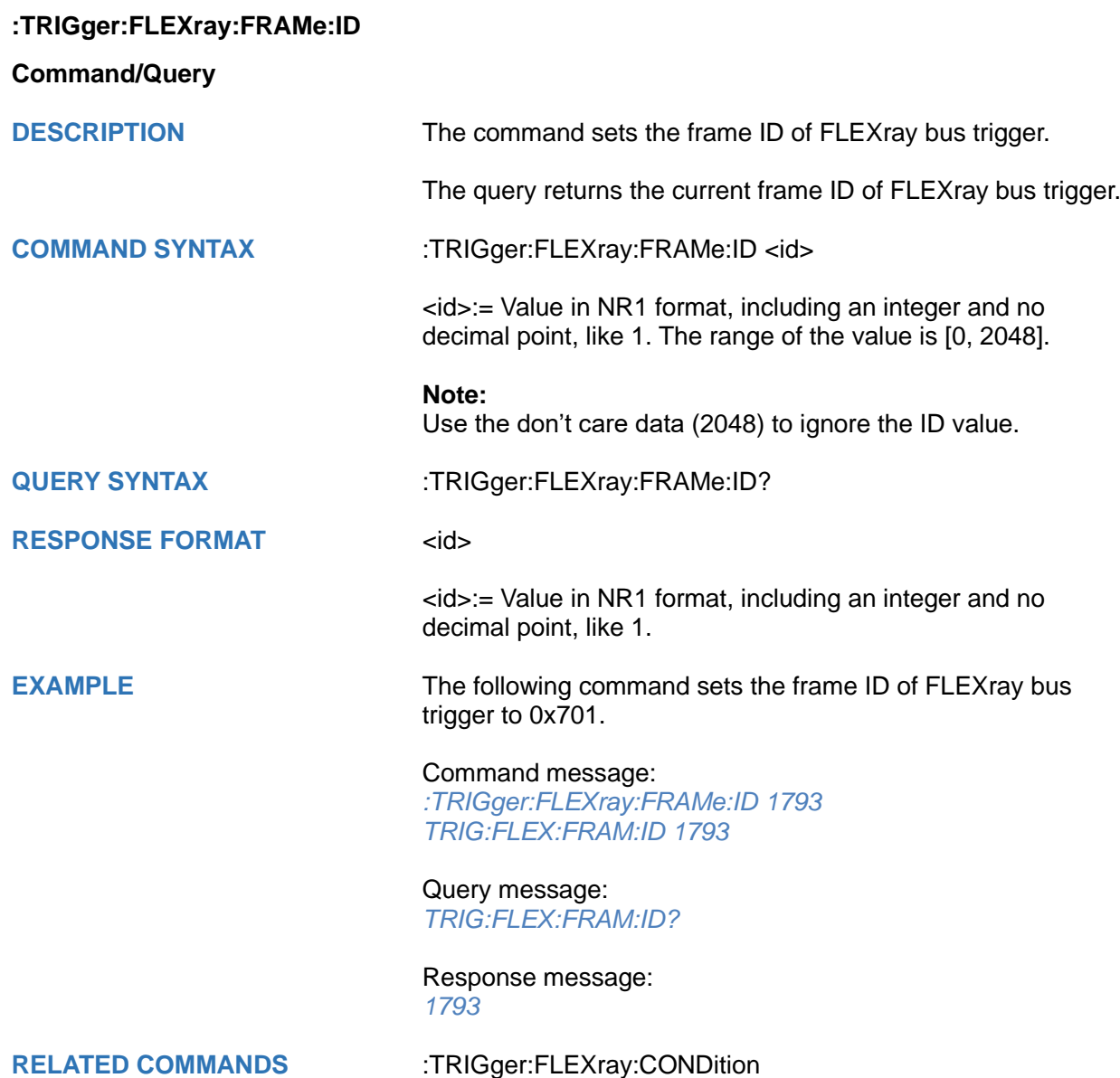

# **:TRIGger:FLEXray:FRAMe:REPetition**

**Command/Query**

**DESCRIPTION** The command sets the cycle repetition of FLEXray bus trigger when the cycle compare type is Equal

> The query returns the current frame repetition of FLEXray bus trigger.

**COMMAND SYNTAX** :TRIGger:FLEXray:FRAMe:REPetition <times>

<times>:= {1|2|4|8|16|32|64}

<times>:= {1|2|4|8|16|32|64}

**QUERY SYNTAX** :TRIGger:FLEXray:FRAMe:REPetition?

**RESPONSE FORMAT <times>** 

**EXAMPLE** The following command sets the frame repetition of FLEXray

Command message: *:TRIGger:FLEXray:FRAMe:REPetition 8 TRIG:FLEX:FRAM:REP 8*

Query message: *TRIG:FLEX:FRAM:REP?*

Response message: *8*

bus trigger to 8.

**RELATED COMMANDS** [:TRIGger:FLEXray:CONDition](#page-645-0) [:TRIGger:FLEXray:FRAMe:COMPare](#page-646-0)

<span id="page-650-0"></span>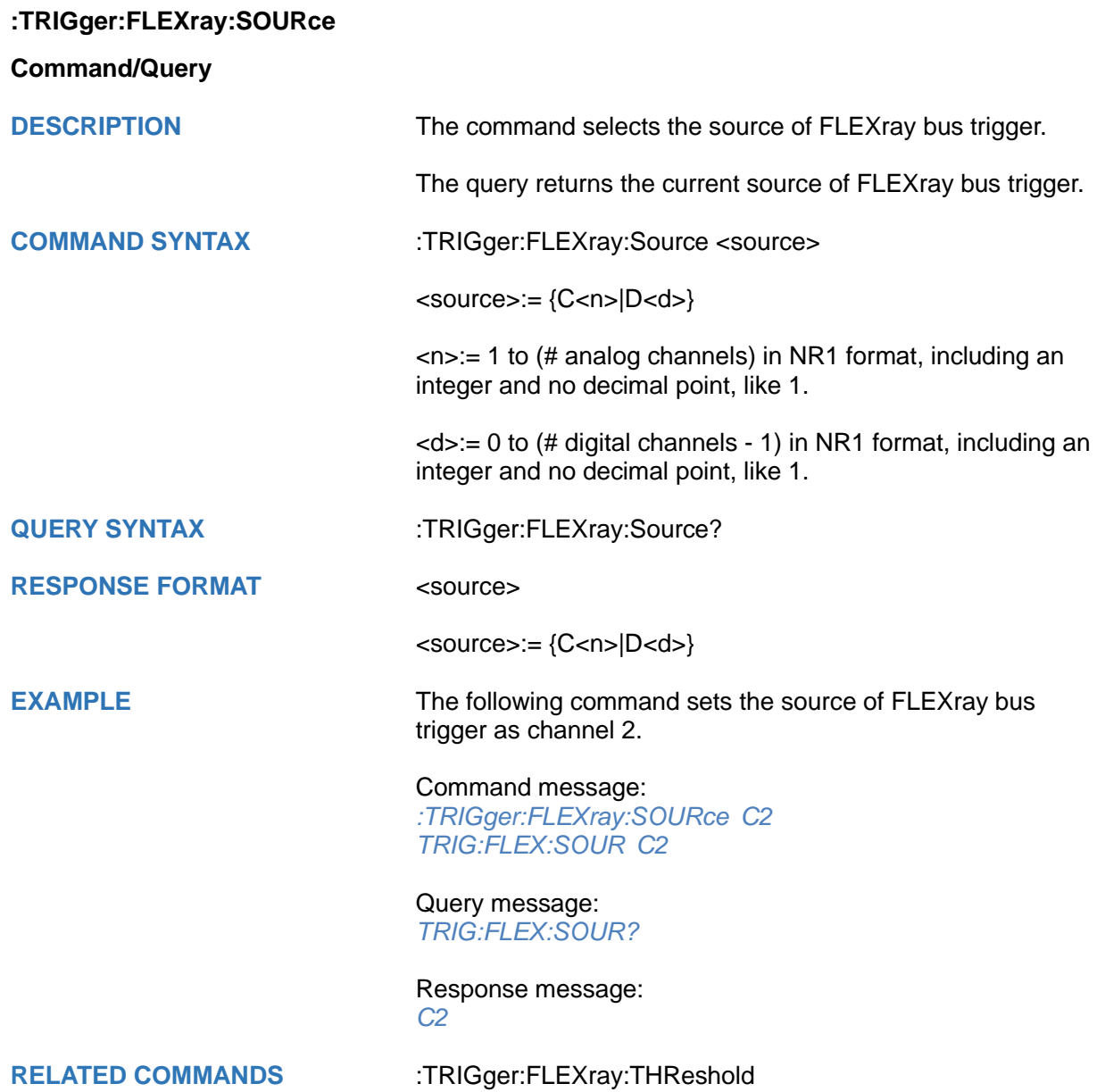

## <span id="page-651-0"></span>**:TRIGger:FLEXray:THReshold**

### **Command/Query**

**DESCRIPTION** The command sets the threshold of the source on FLEXray bus trigger.

> The query returns the current threshold of the source on FLEXray bus trigger.

**COMMAND SYNTAX** :TRIGger:FLEXray:THReshold <value>

<value>:= Value in NR3 format, including a decimal point and exponent, like 1.23E+2.

The range of the value varies by model, see the table below for details.

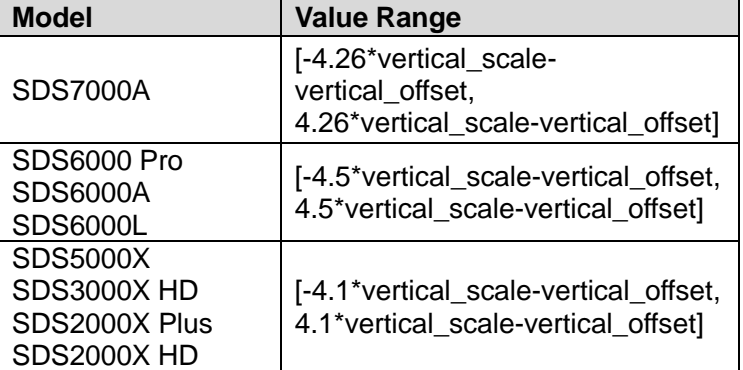

### **QUERY SYNTAX** :TRIGger:FLEXray:THReshold?

**RESPONSE FORMAT** < value>

< value>:= Value in NR3 format.

**EXAMPLE** The following command sets the threshold of the source on FLEXray bus trigger to 1.5 V.

Command message:

*:TRIGger:FLEXray:THReshold 1.50E+00 TRIG:FLEX:THR 1.50E+00*

Query message: *TRIG:FLEX:THR?*

Response message: *1.50E+00*

**RELATED COMMANDS** [:TRIGger:FLEXray:SOURce](#page-650-0)

# **:TRIGger:CANFd Commands [Option]**

The :TRIGGER:CANFd subsystem commands control the CAN FD bus trigger parameters.

- **[:TRIGger:CANFd:BAUDData](#page-653-0)**
- **[:TRIGger:CANFd:BAUDNominal](#page-654-0)**
- **[:TRIGger:CANFd:CONDition](#page-655-0)**
- **[:TRIGger:CANFd:DAT2](#page-656-0)**
- **[:TRIGger:CANFd:DATA](#page-657-0)**
- **[:TRIGger:CANFd:FTYPe](#page-658-0)**
- **[:TRIGger:CANFd:ID](#page-659-0)**
- **[:TRIGger:CANFd:IDLength](#page-660-0)**
- **[:TRIGger:CANFd:SOURce](#page-661-0)**
- **[:TRIGger:CANFd:THReshold](#page-662-0)**

<span id="page-653-0"></span>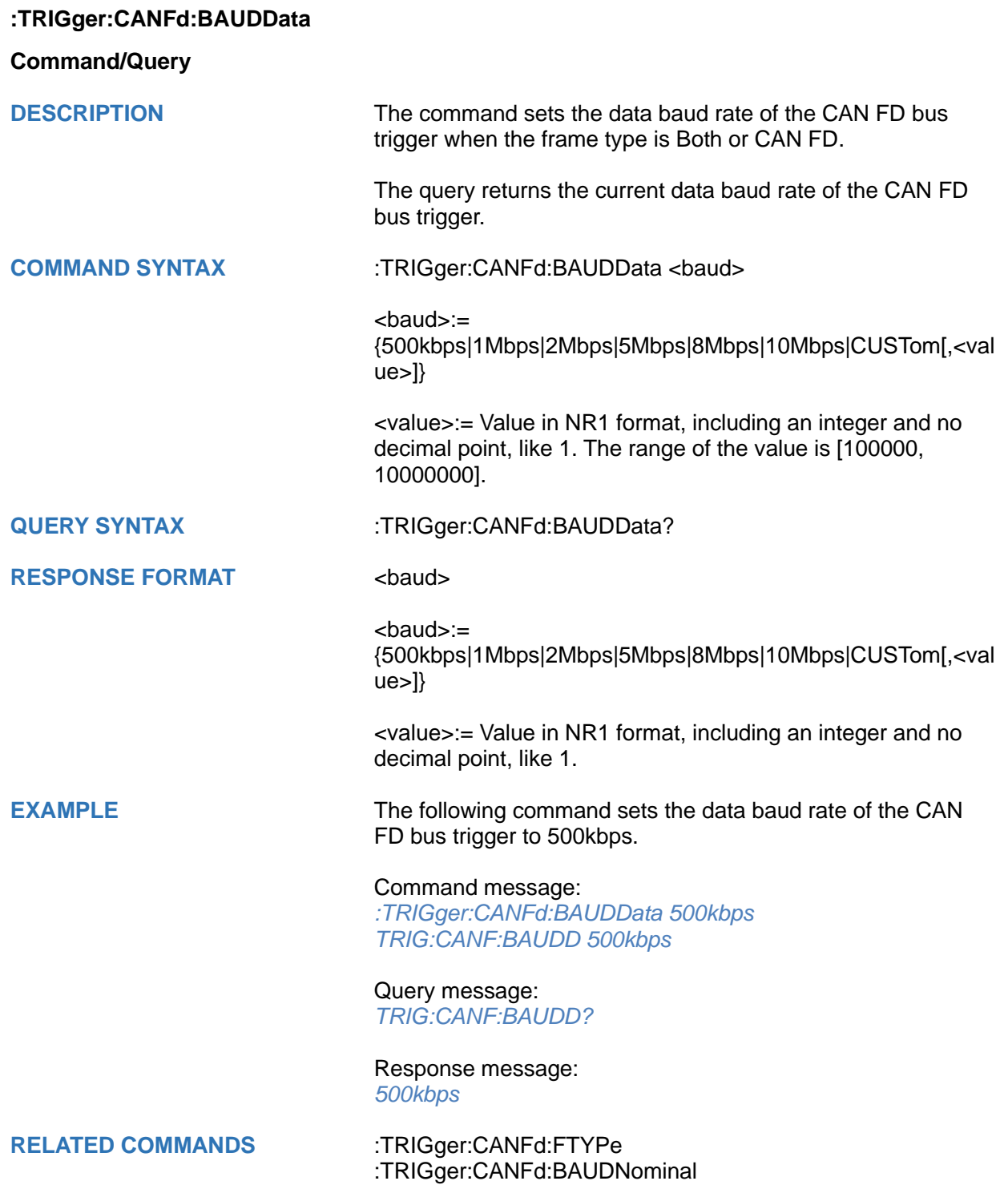

<span id="page-654-0"></span>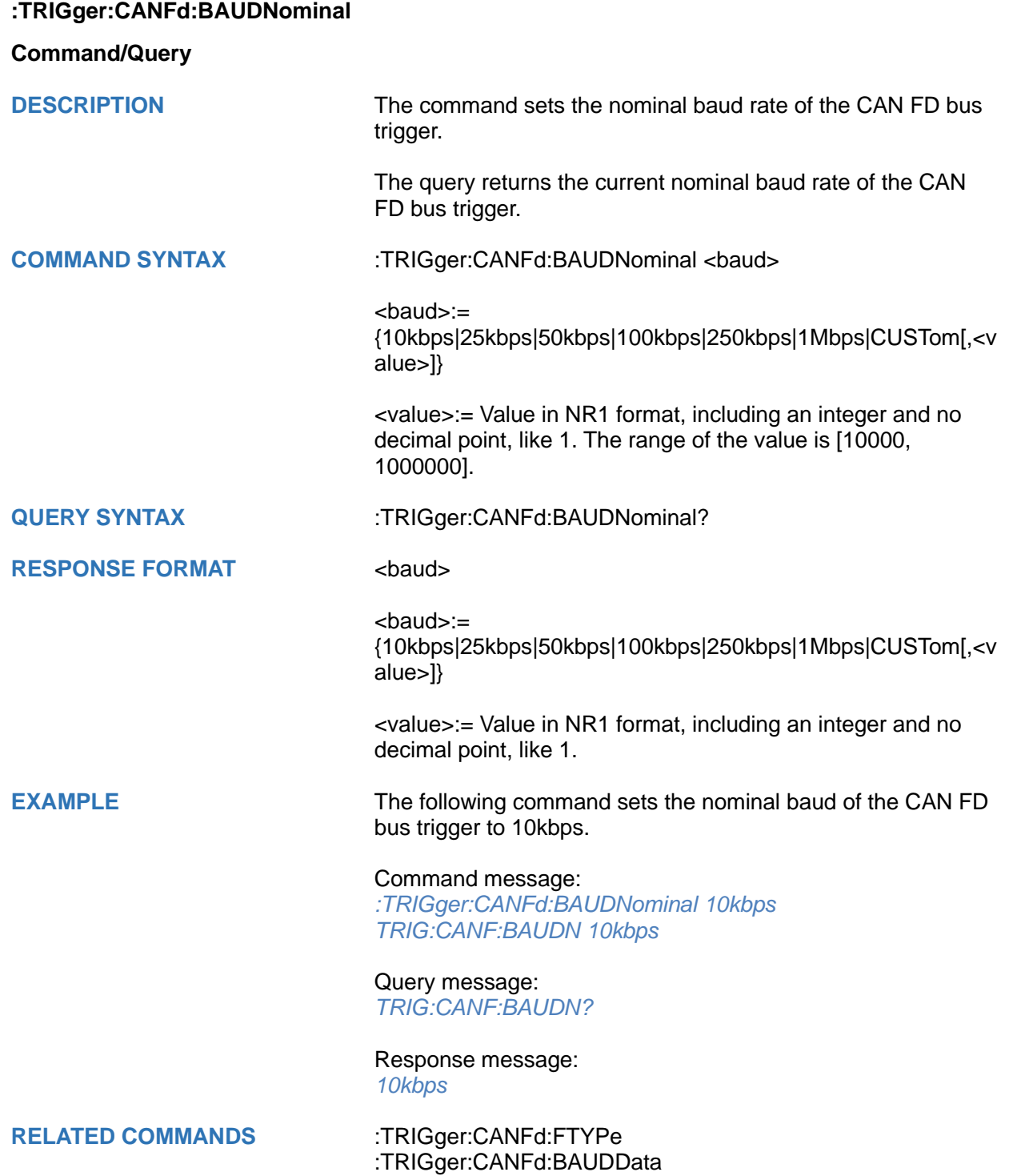

<span id="page-655-0"></span>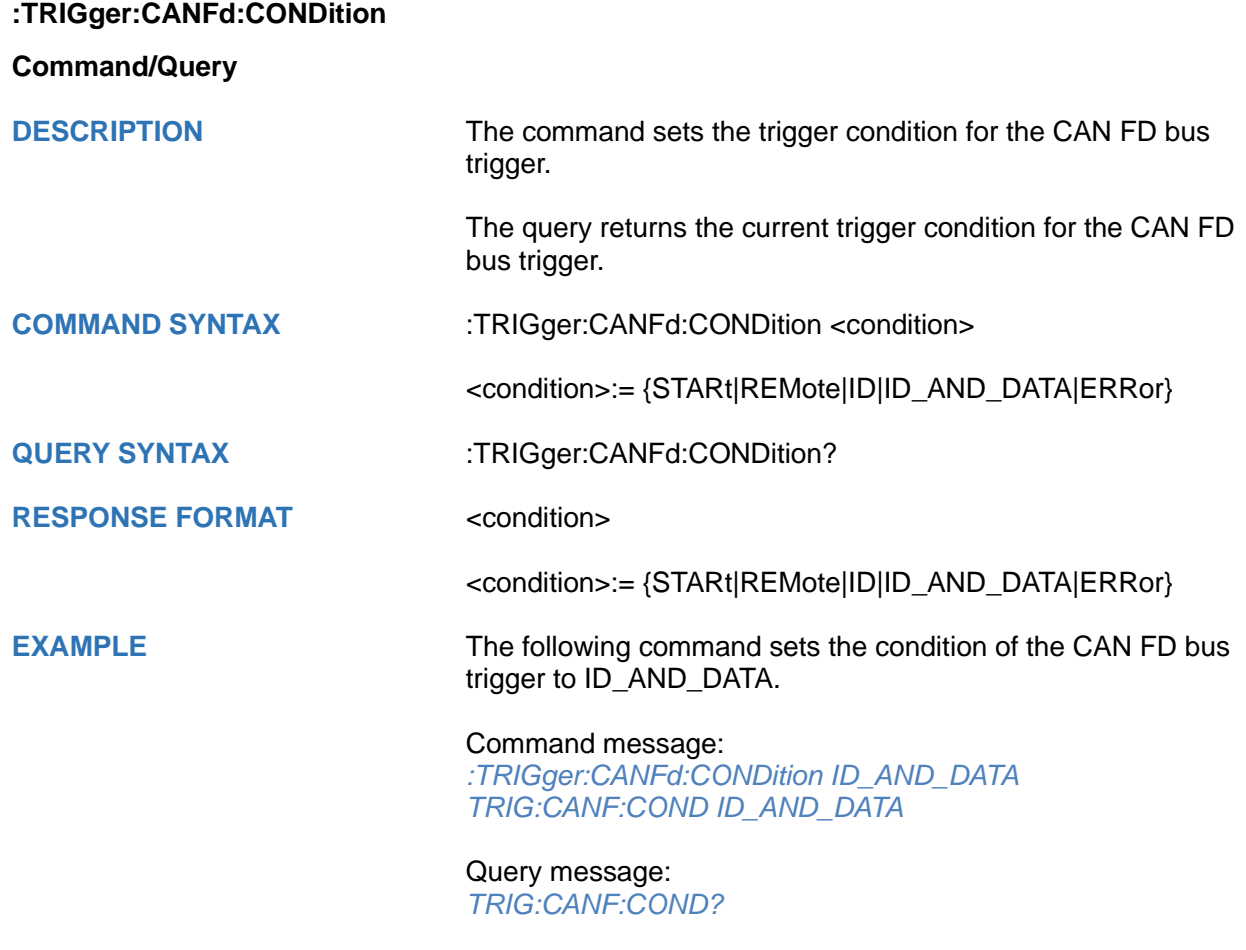

Response message: *ID\_AND\_DATA*

<span id="page-656-0"></span>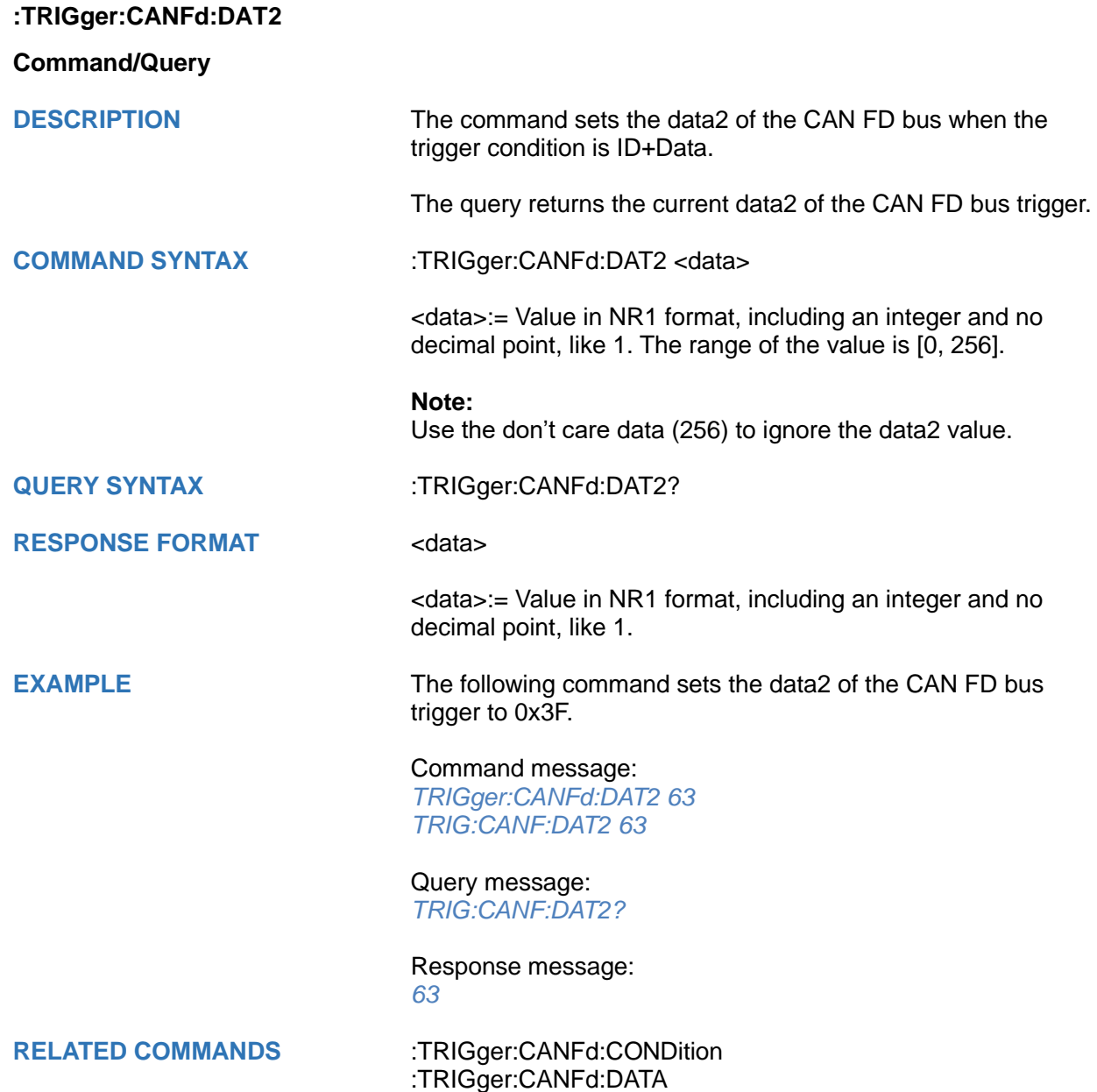

<span id="page-657-0"></span>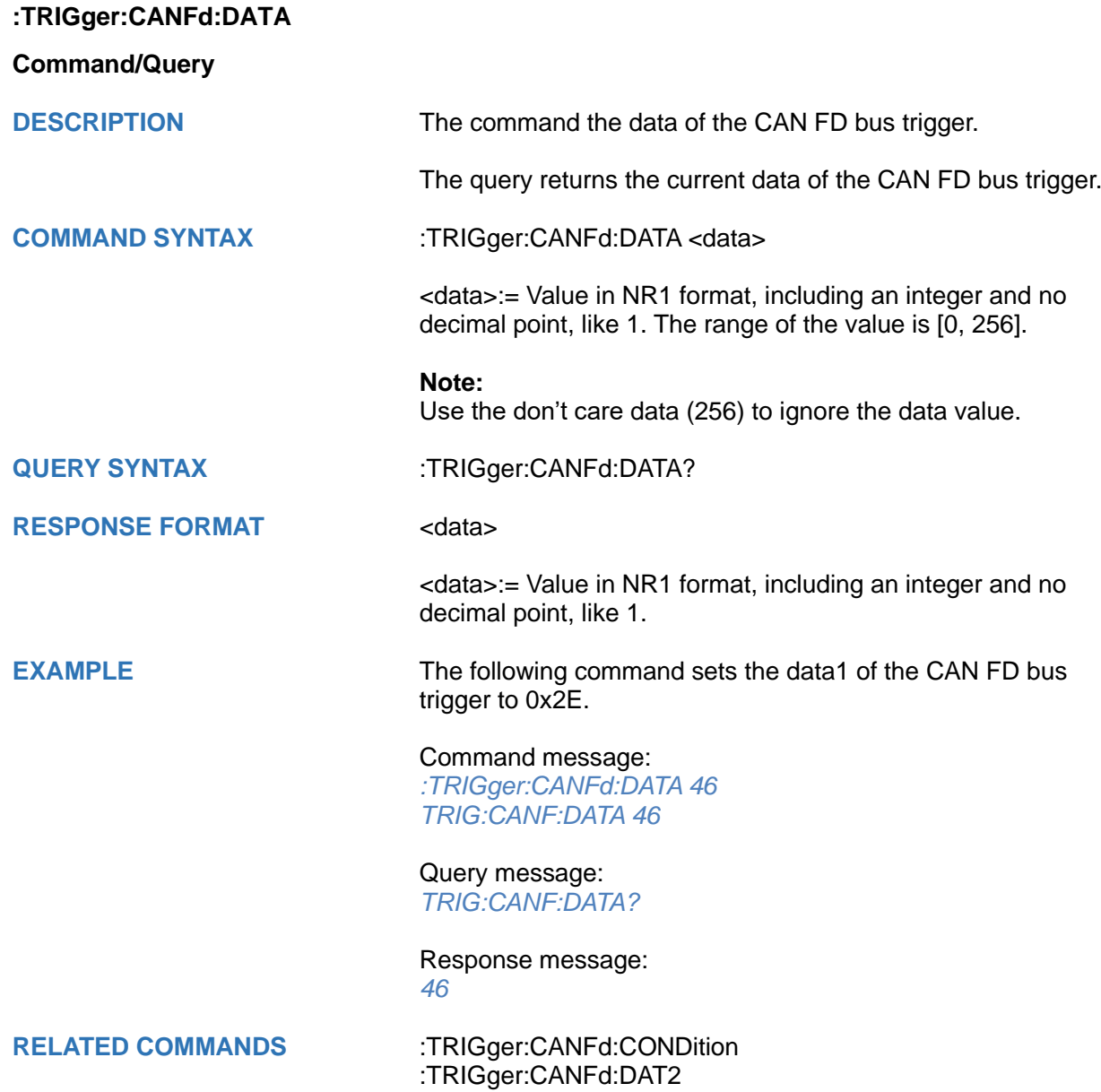

<span id="page-658-0"></span>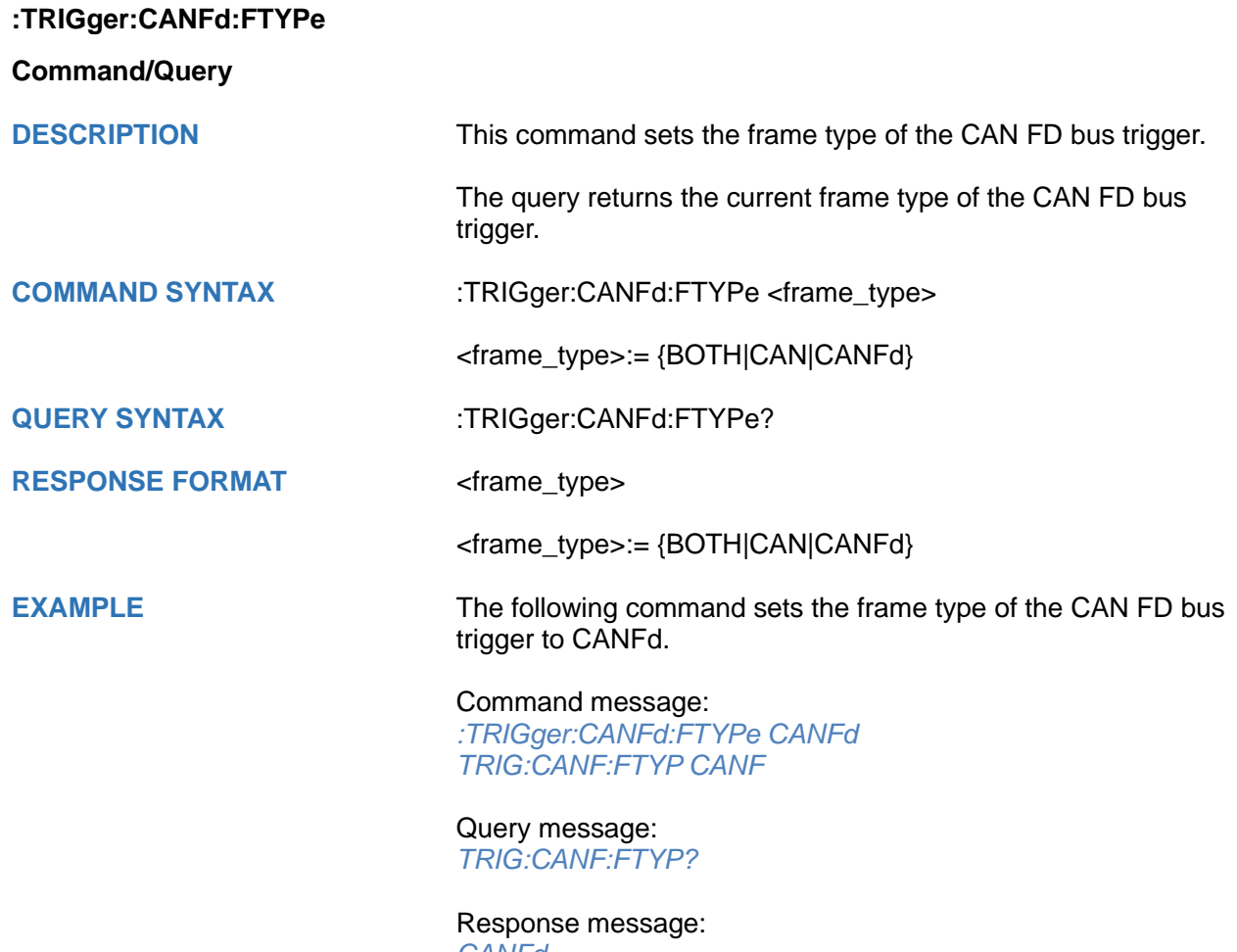

*CANFd*

<span id="page-659-0"></span>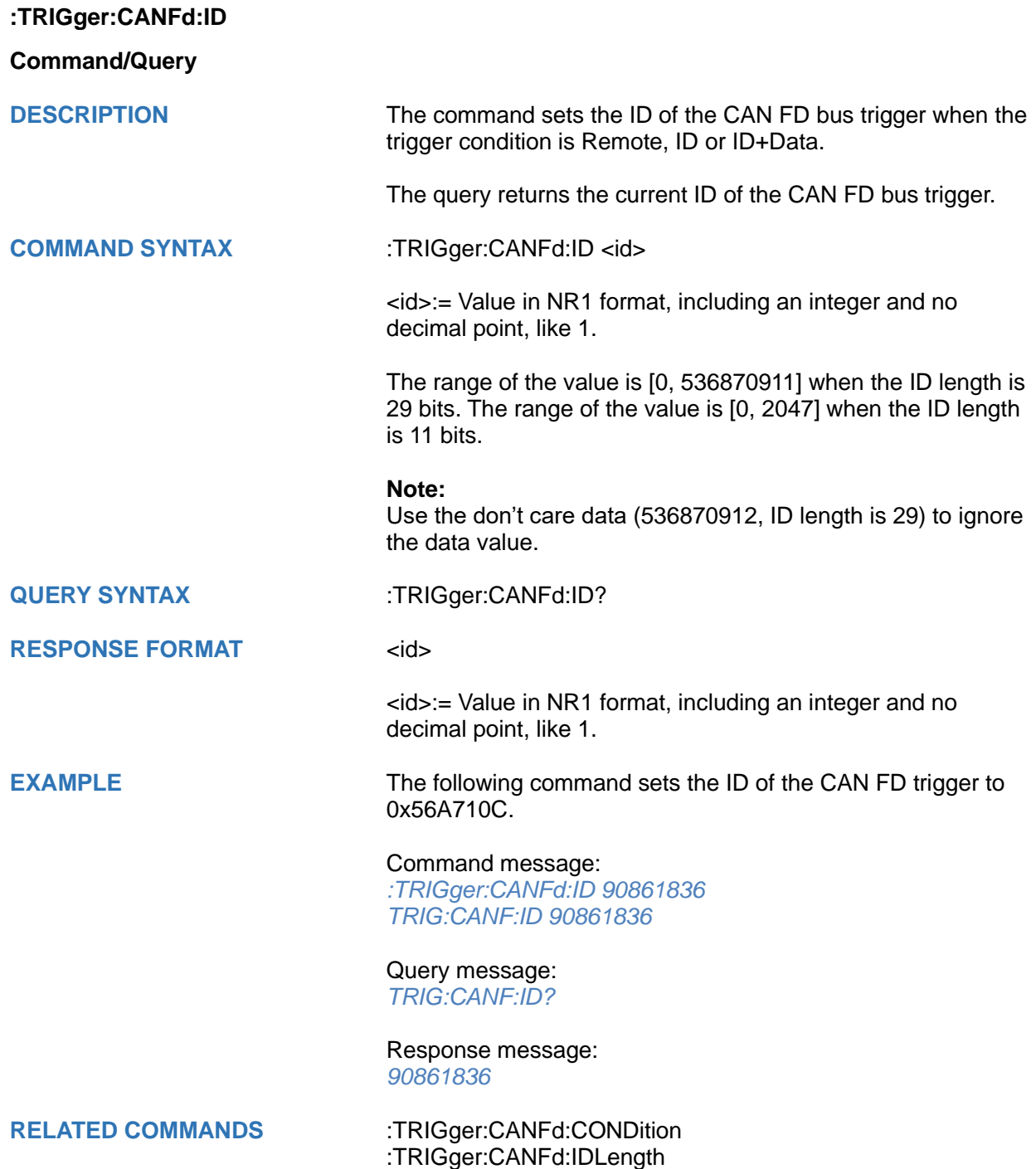

<span id="page-660-0"></span>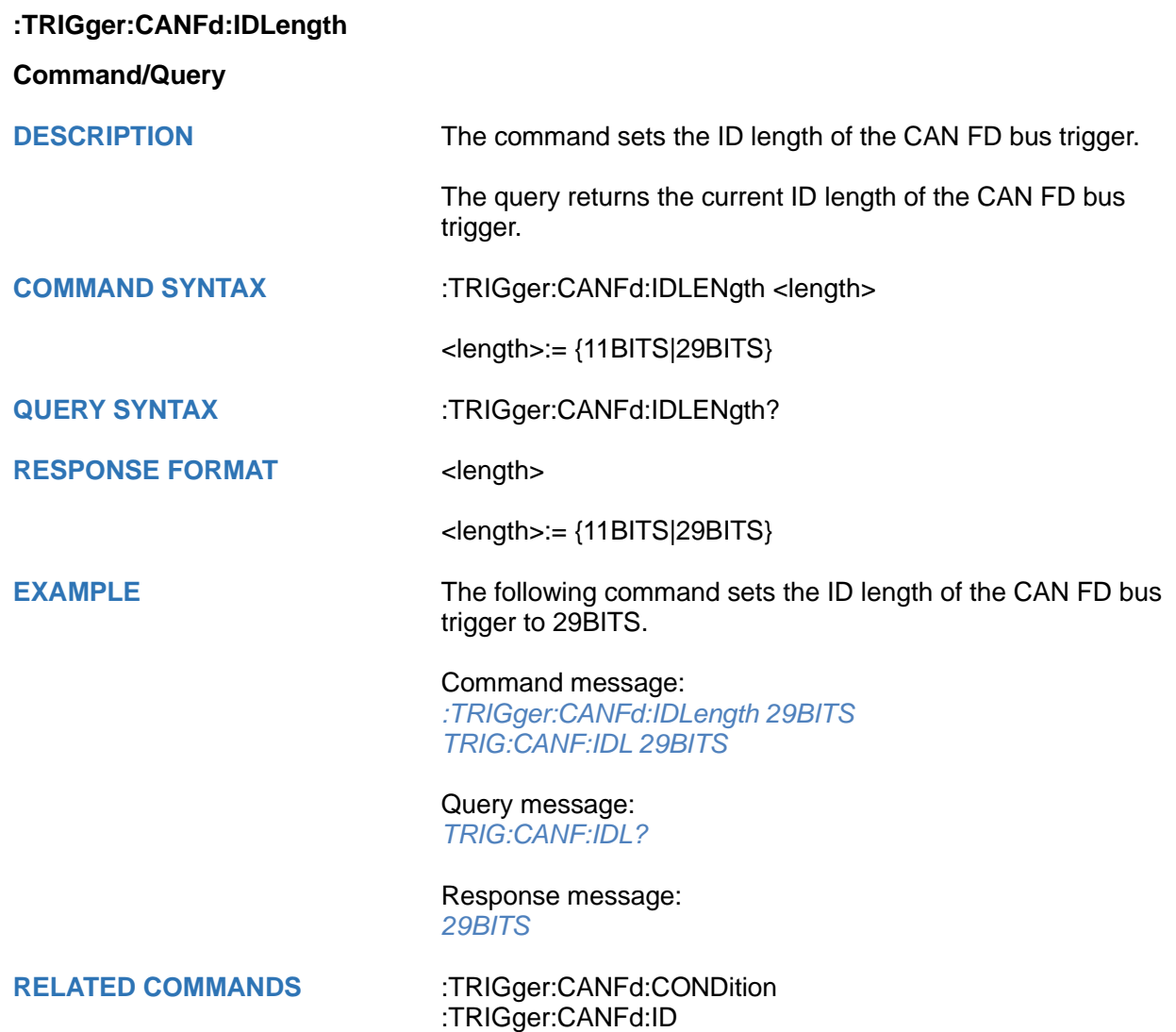

<span id="page-661-0"></span>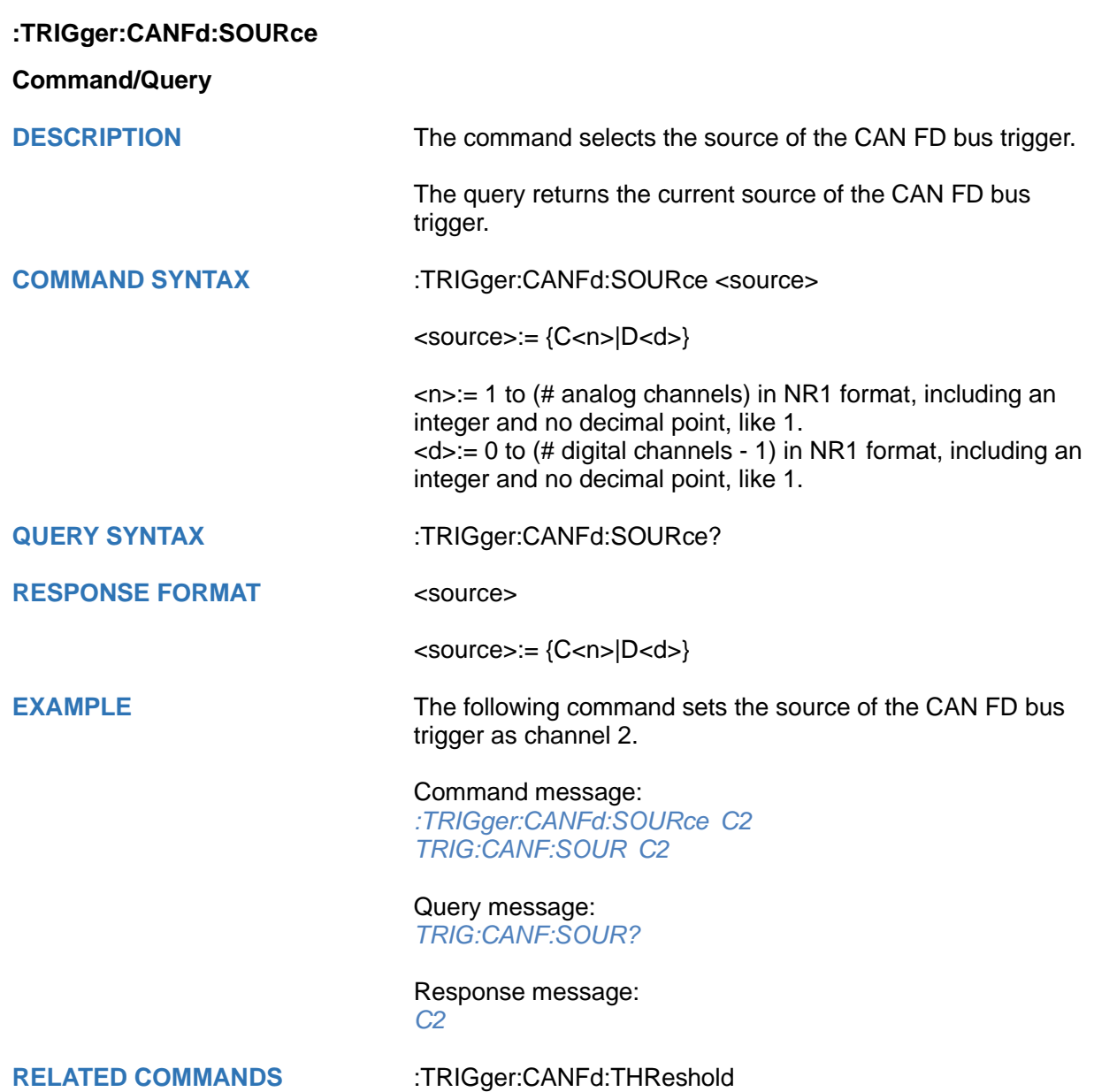

<span id="page-662-0"></span>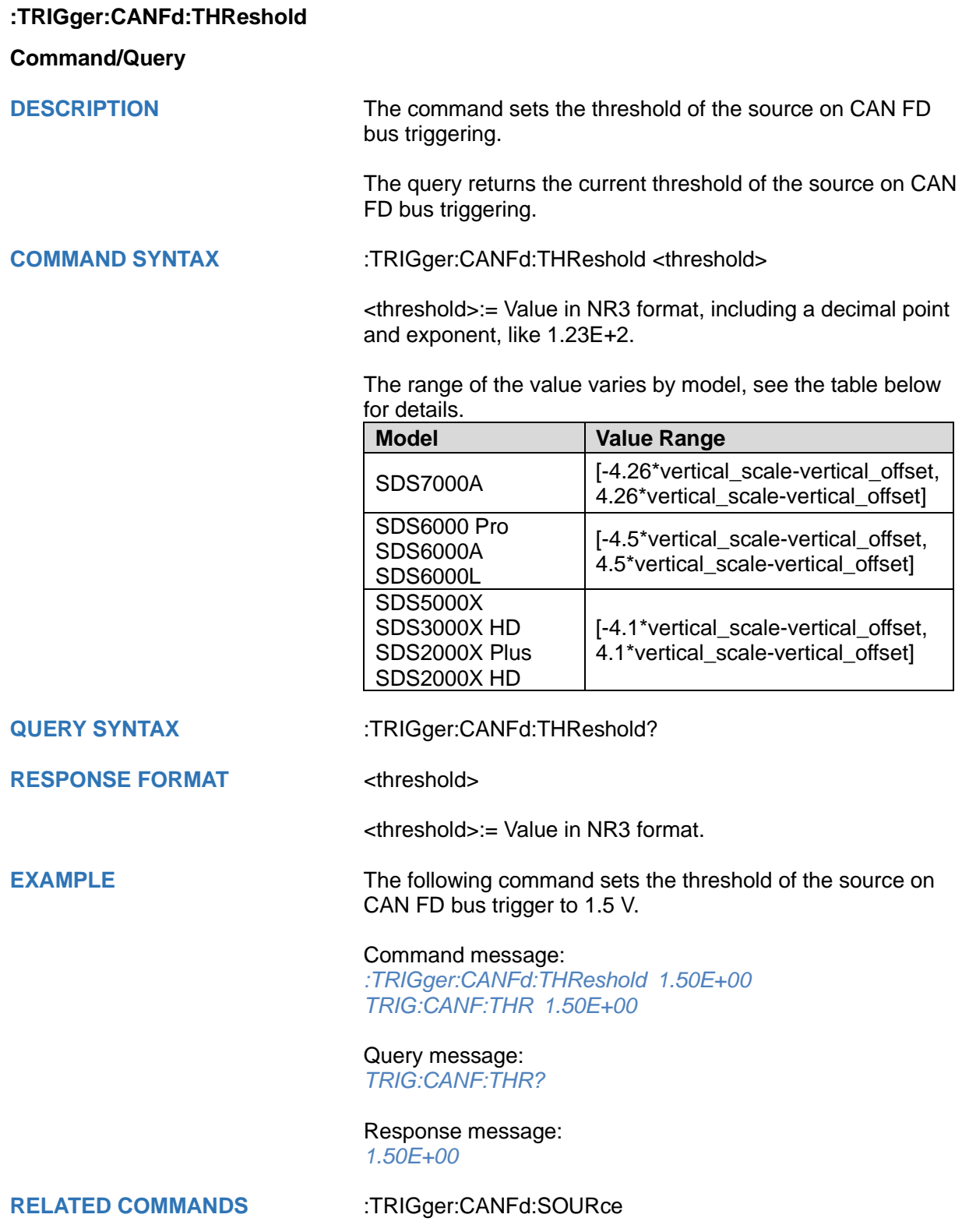

# **:TRIGger:IIS Commands [Option]**

The :TRIGGER:IIS subsystem commands control the IIS bus trigger parameters.

- **[:TRIGger:IIS:AVARiant](#page-664-0)**
- **[:TRIGger:IIS:BCLKSource](#page-665-0)**
- **[:TRIGger:IIS:BCLKThreshold](#page-666-0)**
- **[:TRIGger:IIS:BITorder](#page-667-0)**
- **[:TRIGger:IIS:CHANnel](#page-668-0)**
- **[:TRIGger:IIS:COMPare](#page-669-0)**
- **[:TRIGger:IIS:CONDition](#page-670-0)**
- **[:TRIGger:IIS:DLENgth](#page-671-0)**
- **[:TRIGger:IIS:DSource](#page-672-0)**
- **[:TRIGger:IIS:DTHReshold](#page-673-0)**
- **[:TRIGger:IIS:LATChedge](#page-674-0)**
- **[:TRIGger:IIS:LCH](#page-675-0)**
- **[:TRIGger:IIS:VALue](#page-676-0)**
- **[:TRIGger:IIS:WSSource](#page-677-0)**
- **[:TRIGger:IIS:WSTHreshold](#page-678-0)**

<span id="page-664-0"></span>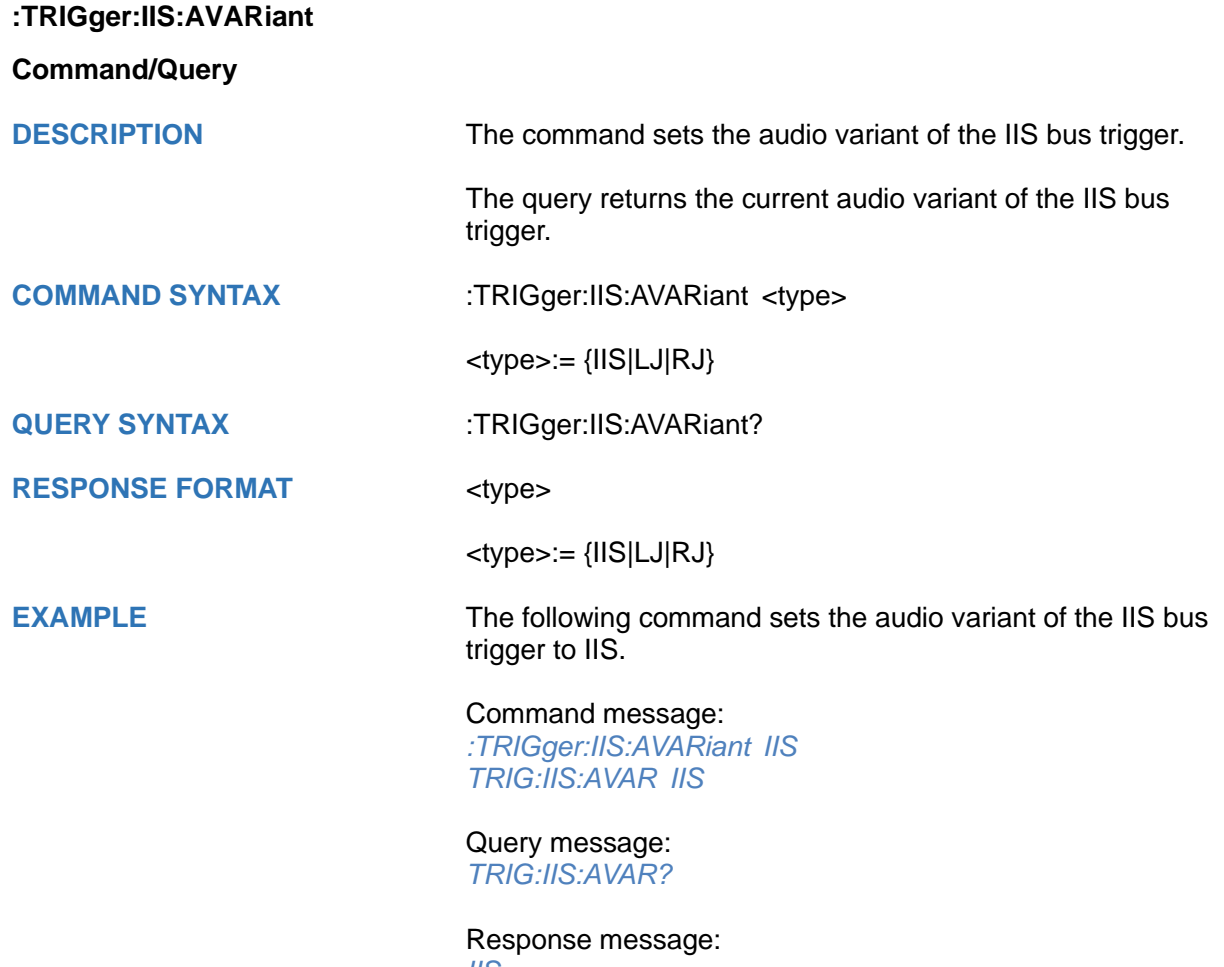

*IIS*

<span id="page-665-0"></span>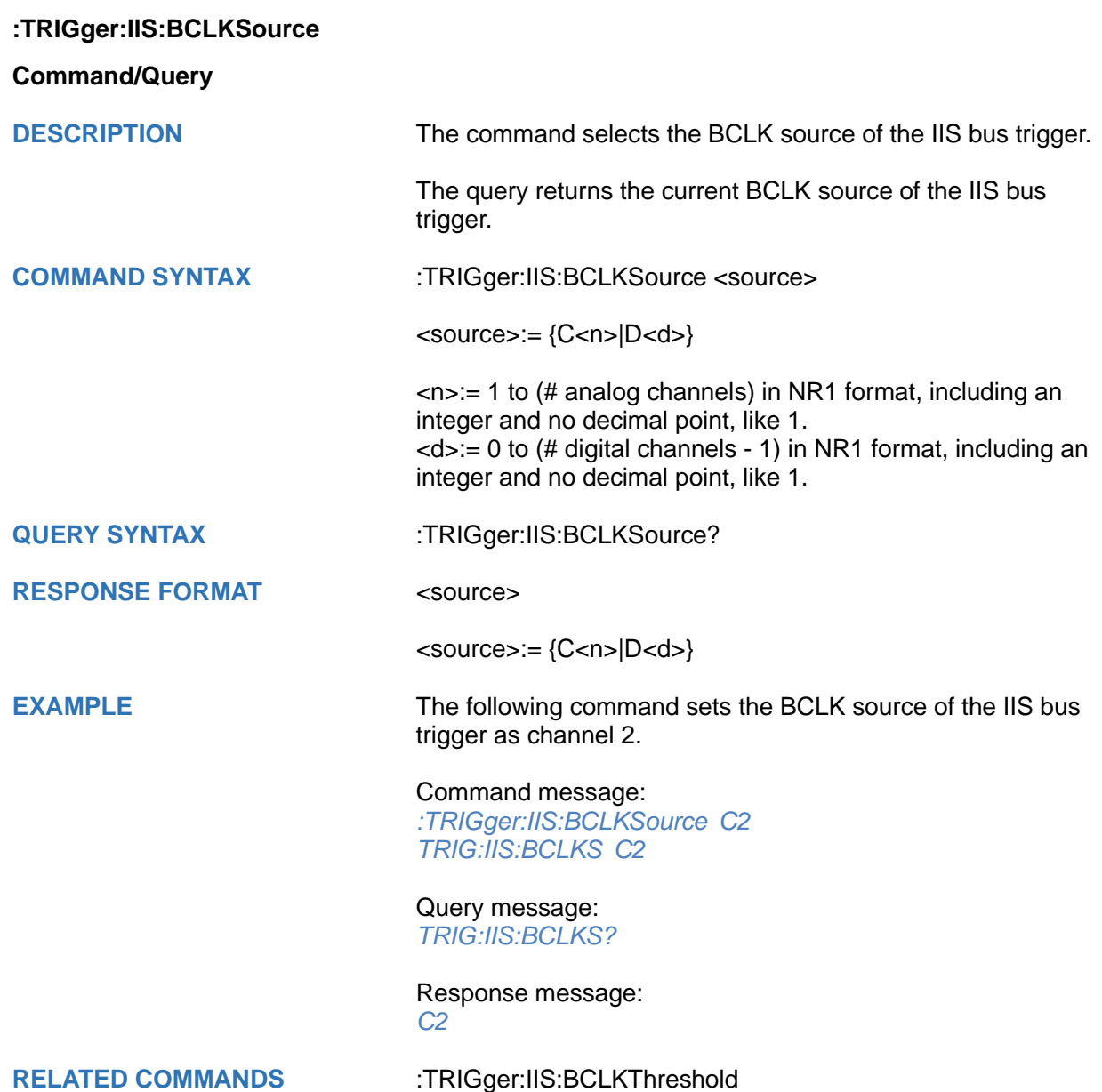

<span id="page-666-0"></span>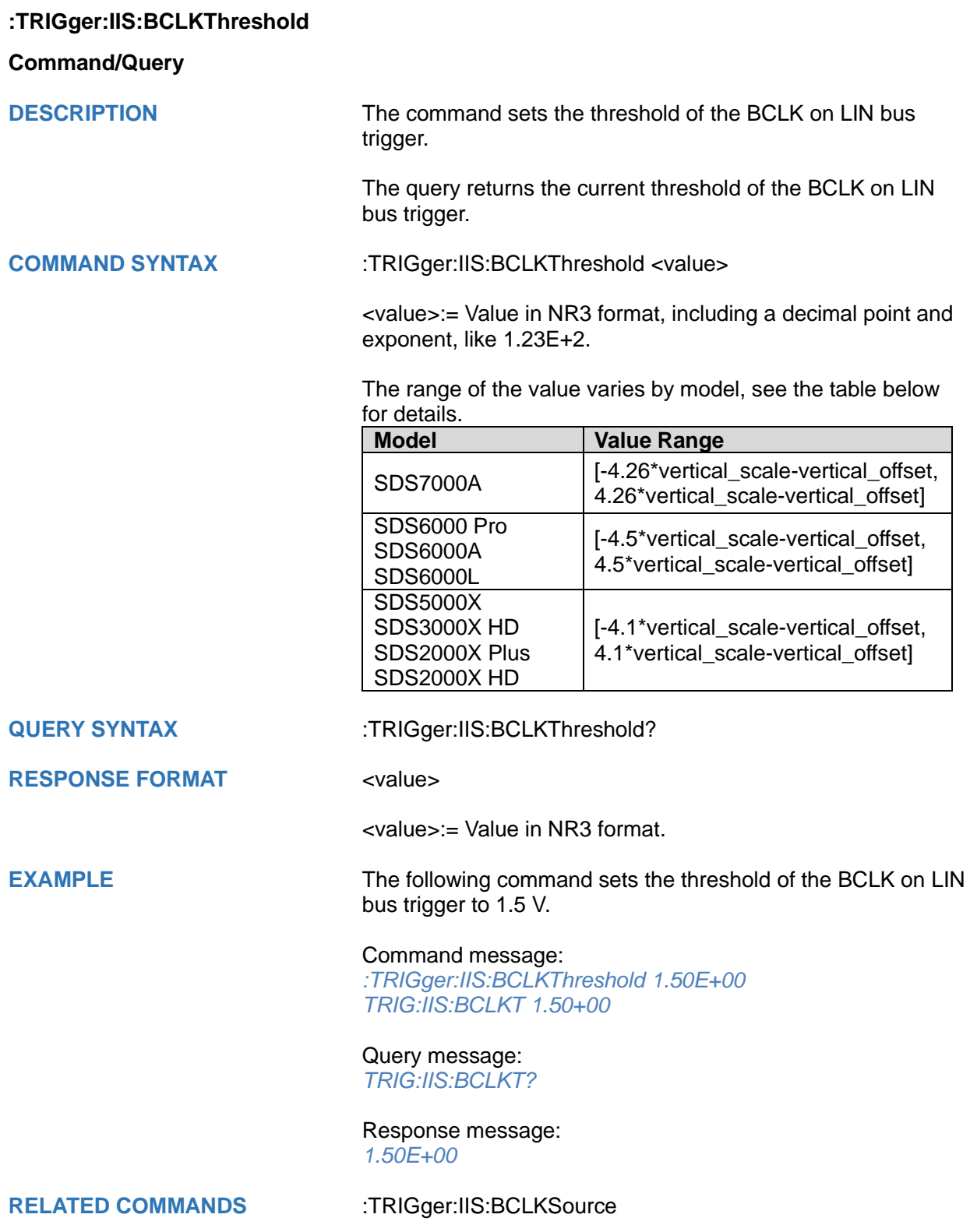

<span id="page-667-0"></span>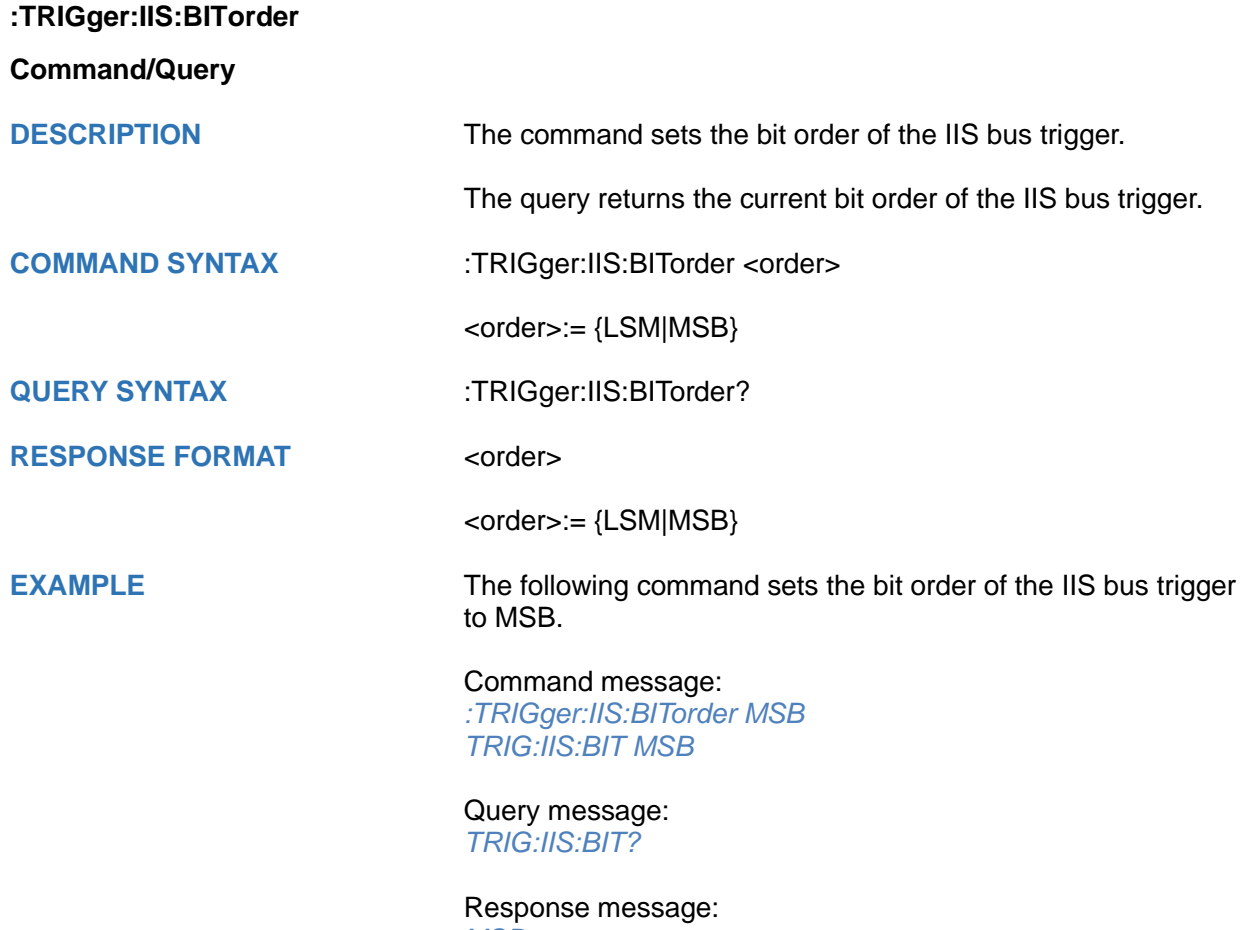

*MSB*

<span id="page-668-0"></span>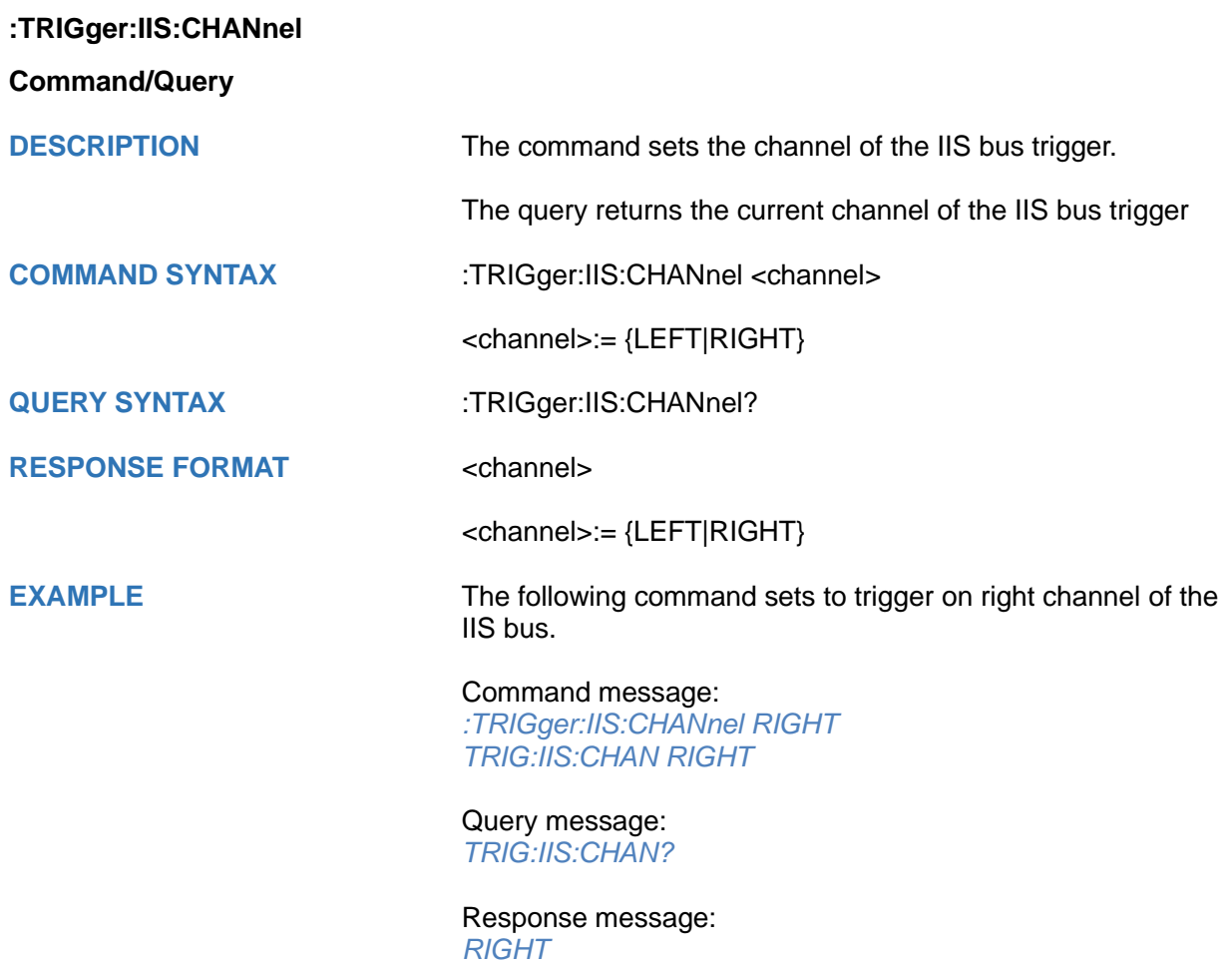

668 Int.siglent.com

<span id="page-669-0"></span>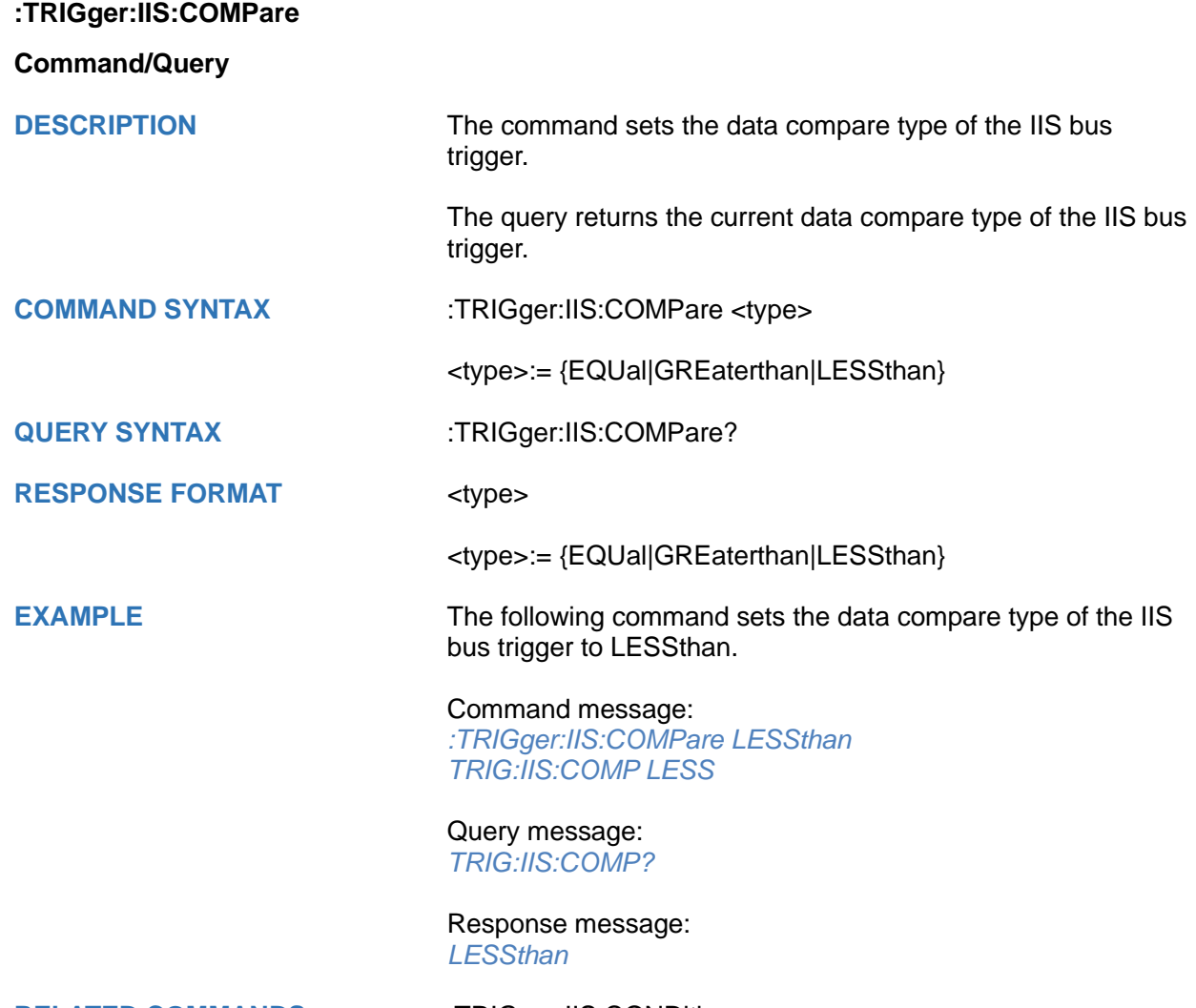

**RELATED COMMANDS** [:TRIGger:IIS:CONDition](#page-670-0)

<span id="page-670-0"></span>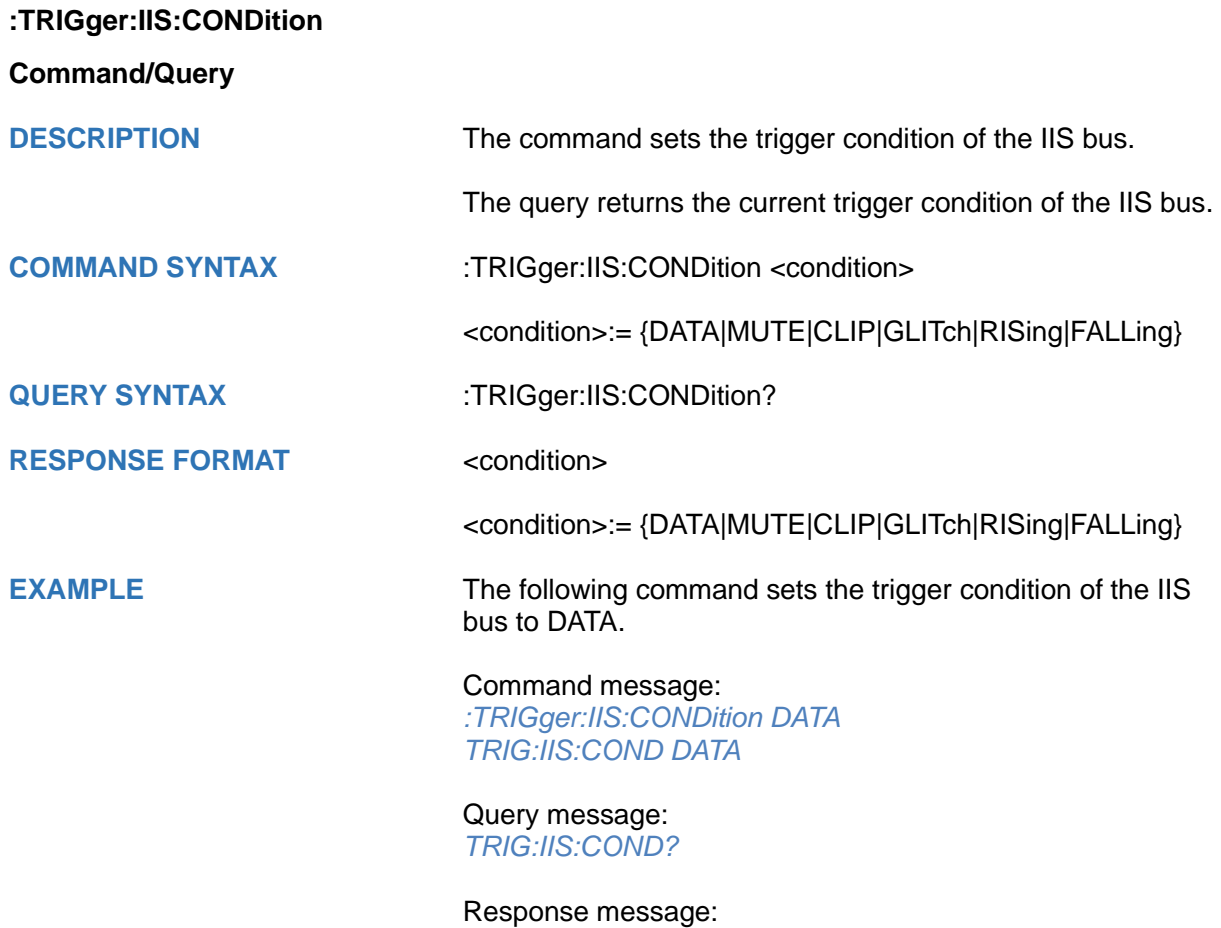

*DATA*

<span id="page-671-0"></span>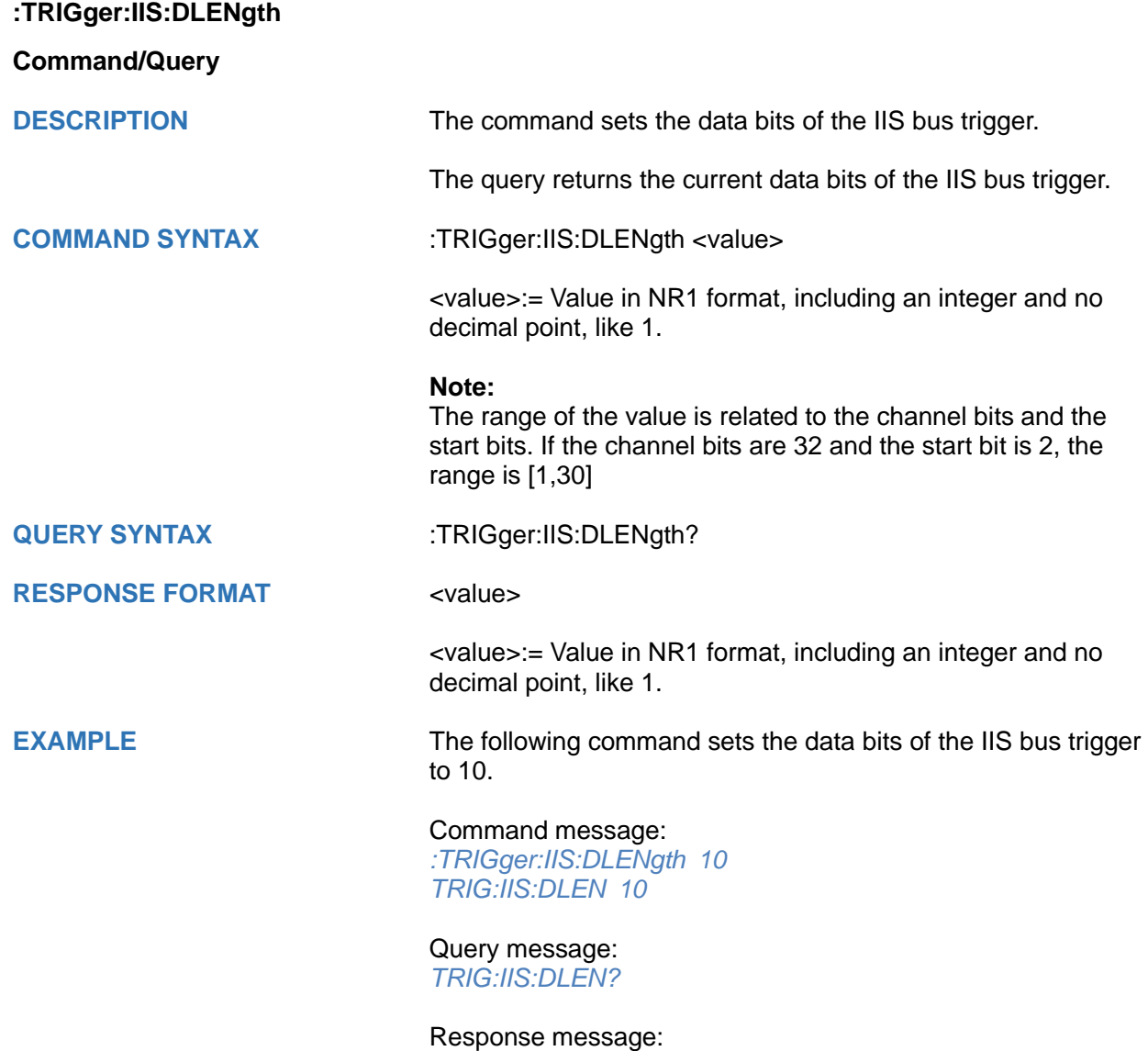

*10*

<span id="page-672-0"></span>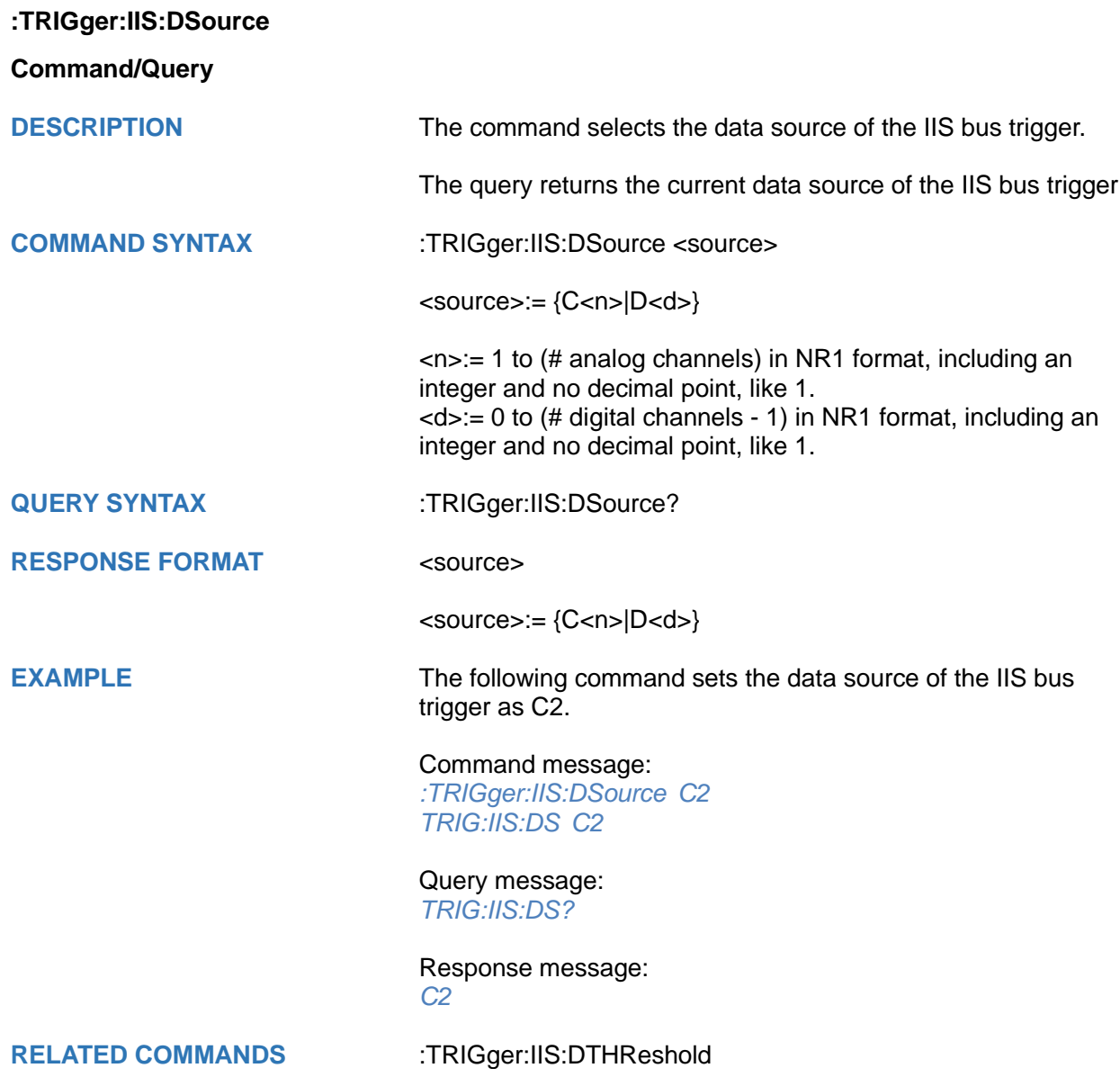

# <span id="page-673-0"></span>**:TRIGger:IIS:DTHReshold**

### **Command/Query**

**DESCRIPTION** The command sets the threshold of the data source on IIS bus trigger.

> The query returns the current threshold of the data source on IIS bus trigger.

**COMMAND SYNTAX** :TRIGger:IIS:DTHReshold <value>

<value>:= Value in NR3 format, including a decimal point and exponent, like 1.23E+2.

The range of the value varies by model, see the table below for details.

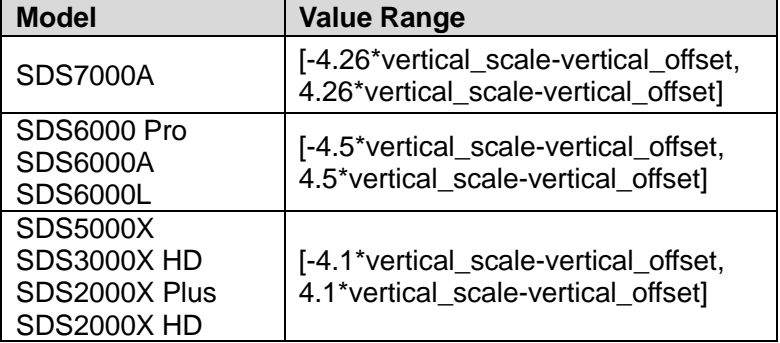

**QUERY SYNTAX** :TRIGger:IIS:DTHReshold?

**RESPONSE FORMAT** <threshold>:= Value in NR3 format.

**EXAMPLE** The following command sets the threshold of the data source on IIS bus trigger to 1.5 V.

### Command message:

*TRIGger:IIS:DTHReshold 1.50E+00 TRIG:IIS:DTHR 1.50E+00*

Query message: *TRIG:IIS:DTHR?*

Response message: *1.50E+00*

**RELATED COMMANDS** [:TRIGger:IIS:DSource](#page-672-0)

<span id="page-674-0"></span>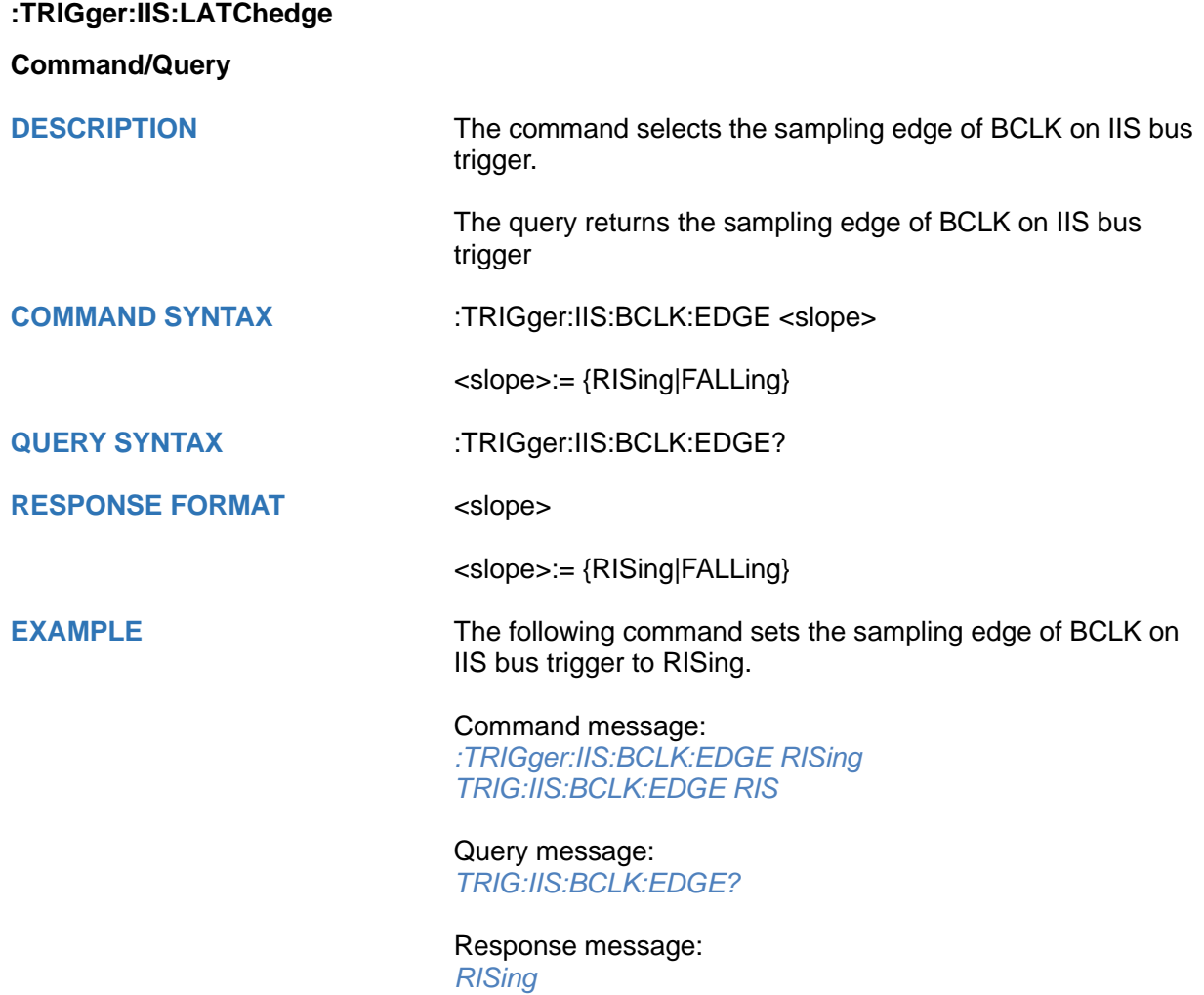

<span id="page-675-0"></span>**:TRIGger:IIS:LCH**

**Command/Query**

**DESCRIPTION** The command selects the level of the left channel on IIS bus trigger.

> The query returns the current level of the left channel on IIS bus trigger.

**COMMAND SYNTAX** :TRIGger:IIS:LCH <level>

<level>:= {LOW|HIGH}

**QUERY SYNTAX** :TRIGger:IIS:LCH?

**RESPONSE FORMAT** <level>

<level>:= {LOW|HIGH}

**EXAMPLE** The following command sets the level of the left channel on IIS bus trigger to HIGH.

> Command message: *:TRIGger:IIS:LCH HIGH TRIG:IIS:LCH HIGH*

Query message: *TRIG:IIS:LCH?*

Response message: *HIGH*

<span id="page-676-0"></span>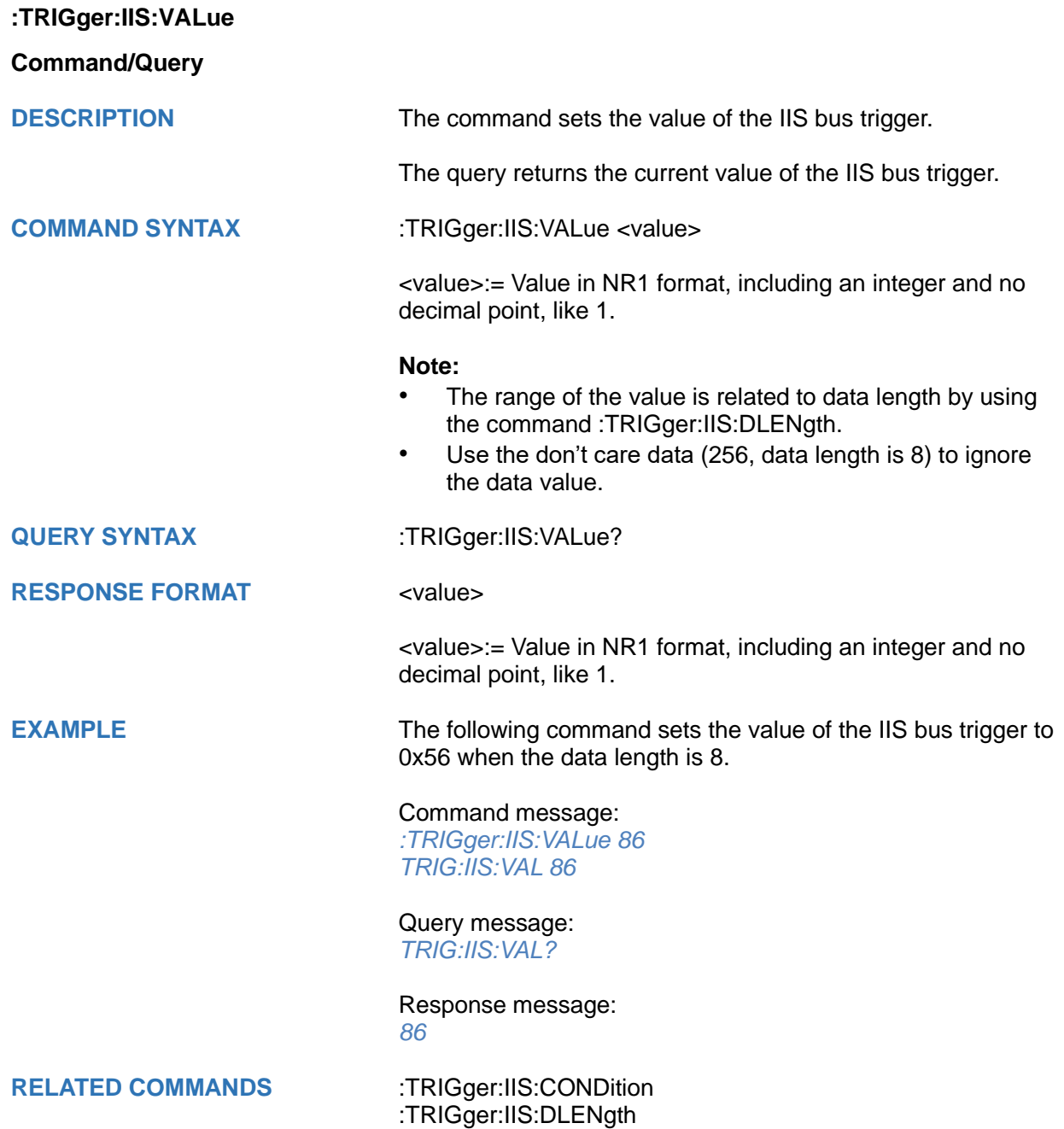

<span id="page-677-0"></span>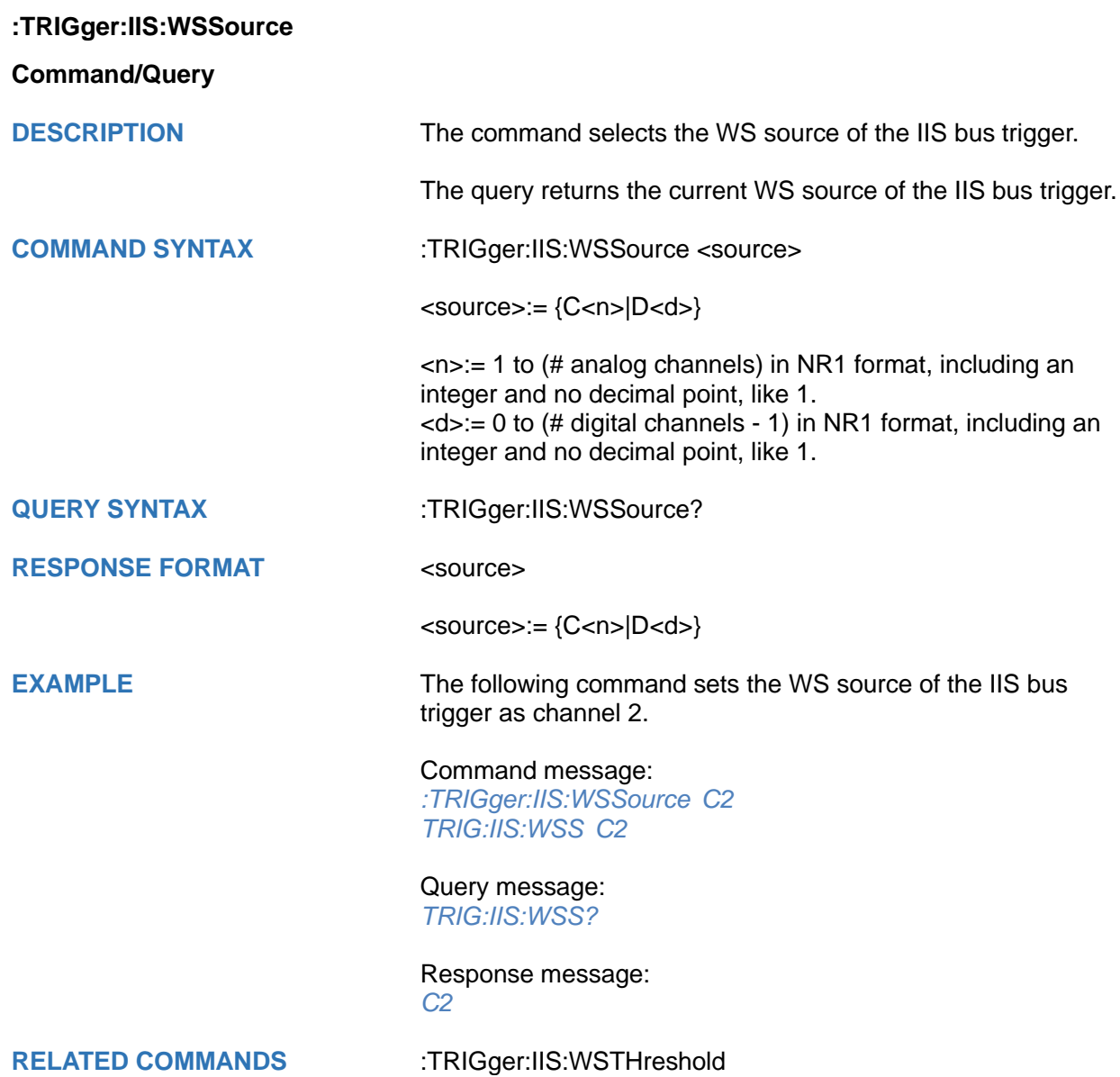

## <span id="page-678-0"></span>**:TRIGger:IIS:WSTHreshold**

**Command/Query**

**DESCRIPTION** The command sets the threshold of the WS on IIS bus trigger.

The query returns the current threshold of the WS on IIS bus trigger.

**COMMAND SYNTAX** :TRIGger:IIS:WSThreshold <value>

<value>:= Value in NR3 format, including a decimal point and exponent, like 1.23E+2.

The range of the value varies by model, see the table below for details.

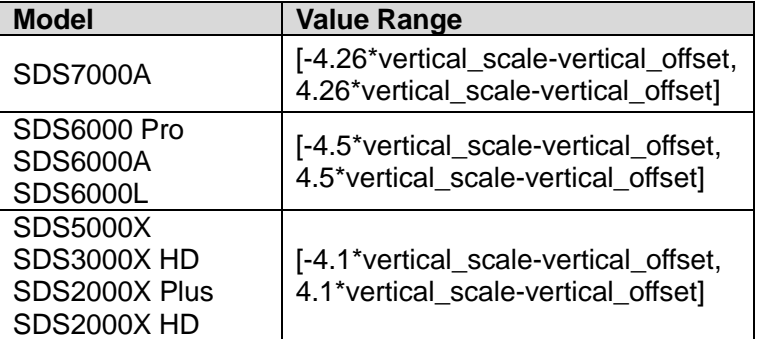

**QUERY SYNTAX** :TRIGger:IIS:WSThreshold?

### **RESPONSE FORMAT** <value>

<value>:= Value in NR3 format.

**EXAMPLE** The following command sets the threshold of the WS on IIS bus trigger to 1.5 V.

### Command message:

*:TRIGger:IIS:WSThreshold 1.50E+00 TRIG:IIS:WST 1.50E+00*

### Query message: *TRIG:IIS:WST?*

Response message: *1.50E+00*

**RELATED COMMANDS** [:TRIGger:IIS:WSSource](#page-677-0)

# **:TRIGger:SENT Commands [Option]**

The :TRIGGER:SENT subsystem commands control the SENT bus trigger parameters.

- **[:TRIGger:SENT:SOURce](#page-680-0)**
- **[:TRIGger:SENT:THReshold](#page-681-0)**

<span id="page-680-0"></span>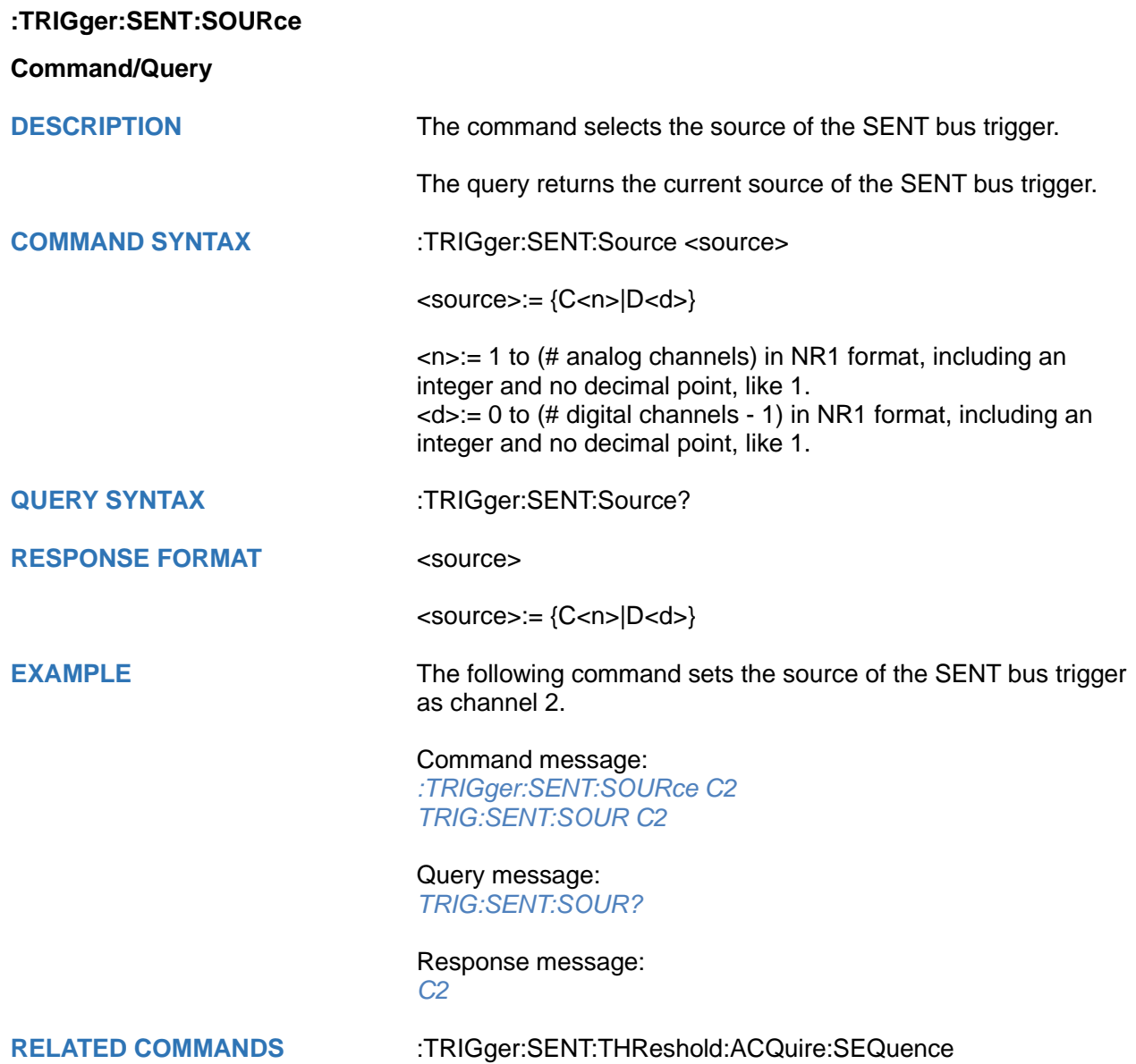

# <span id="page-681-0"></span>**:TRIGger:SENT:THReshold**

### **Command/Query**

**DESCRIPTION** The command sets the threshold of the source on SENT bus trigger.

> The query returns the current threshold of the source on SENT bus trigger.

**COMMAND SYNTAX** :TRIGger:SENT:THReshold <value>

<value>:= Value in NR3 format, including a decimal point and exponent, like 1.23E+2.

The range of the value varies by model, see the table below for details.

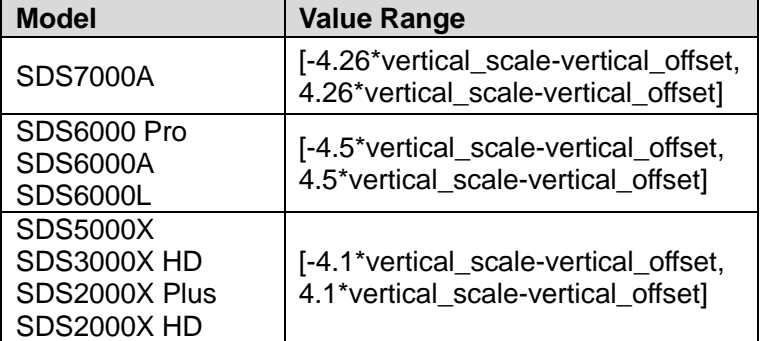

**RESPONSE FORMAT** <value>

**QUERY SYNTAX** :TRIGger:SENT:THReshold?

<value>:= Value in NR3 format.

**EXAMPLE** The following command sets the threshold of the source on FLEXray bus trigger to 1.5 V.

> Command message: *:TRIGger:SENT:THReshold 1.50E+00 TRIG:SENT:THR 1.50E+00*

# Query message:

*TRIG:SENT:THR?*

Response message: *1.50E+00*

**RELATED COMMANDS** [:TRIGger:SENT:Source](#page-680-0)

# **WAVeform Commands**

The WAVEFORM subsystem is used to transfer data to a controller from the oscilloscope waveform memory.

The waveform record is actually contained in two portions: the preamble and waveform data. The waveform record must be read from the oscilloscope by the controller using two separate commands. The waveform data is the actual data acquired for each point in the specified source. The preamble contains the information for interpreting the waveform data.

- **[:WAVeform:DATA](#page-692-0)**
- **[:WAVeform:INTerval](#page-685-0)**
- **[:WAVeform:MAXPoint](#page-687-0)**
- **[:WAVeform:POINt](#page-686-0)**
- **[:WAVeform:PREamble](#page-689-0)**
- **[:WAVeform:SEQuence](#page-698-0)**
- **[:WAVeform:SOURce](#page-683-0)**
- **[:WAVeform:STARt](#page-684-0)**
- **[:WAVeform:WIDTh](#page-688-0)**

<span id="page-683-0"></span>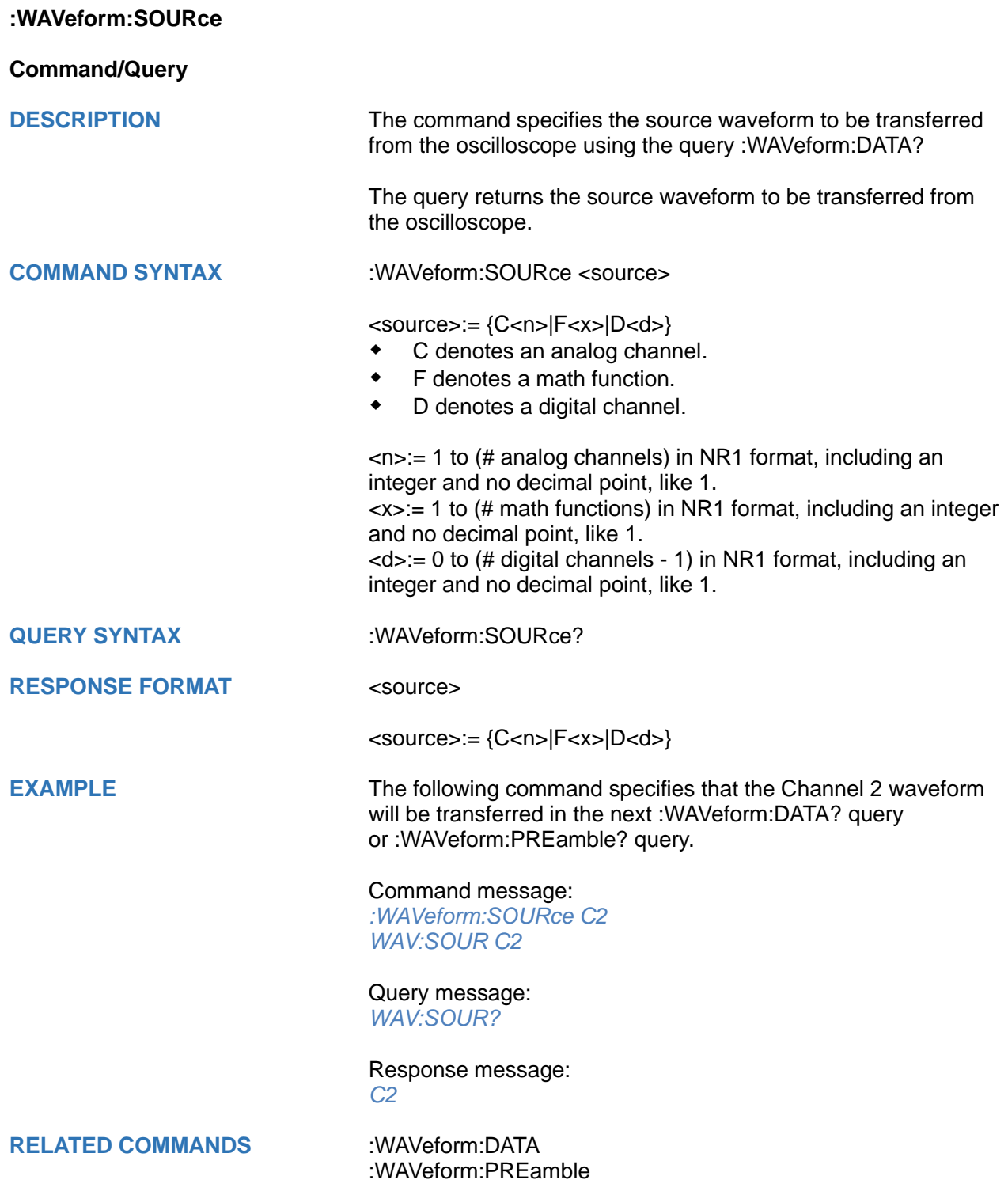
<span id="page-684-0"></span>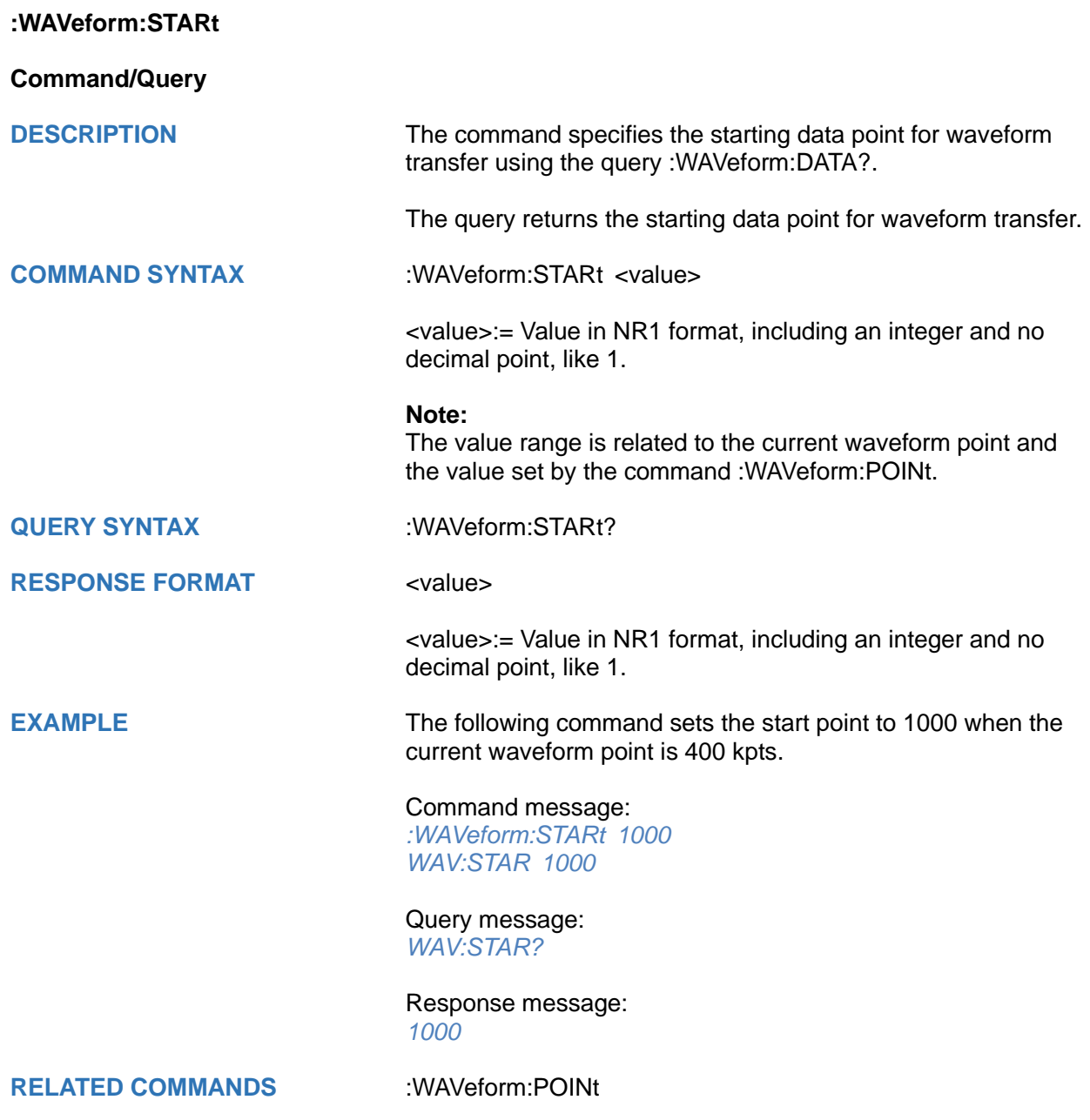

<span id="page-685-0"></span>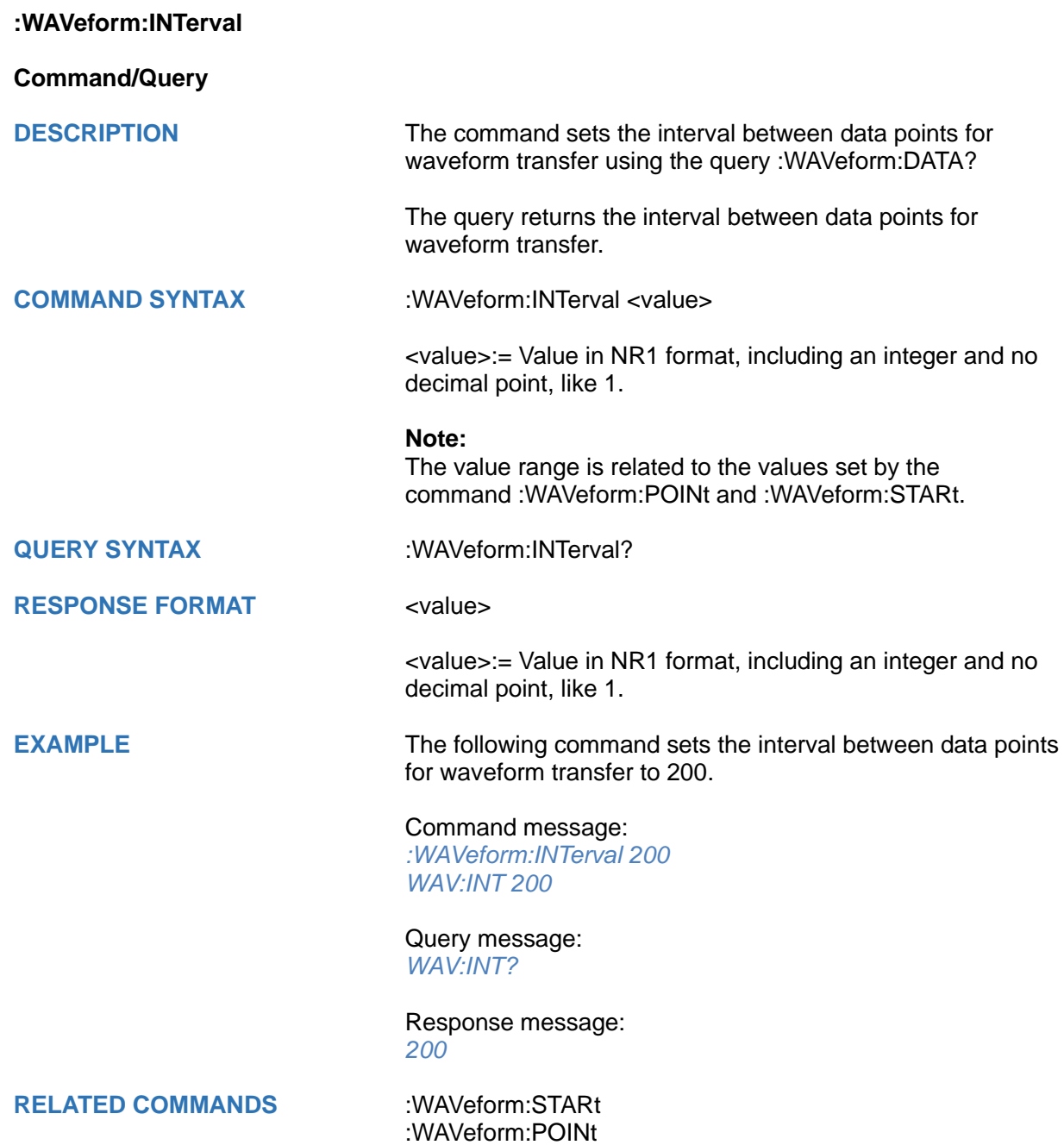

<span id="page-686-0"></span>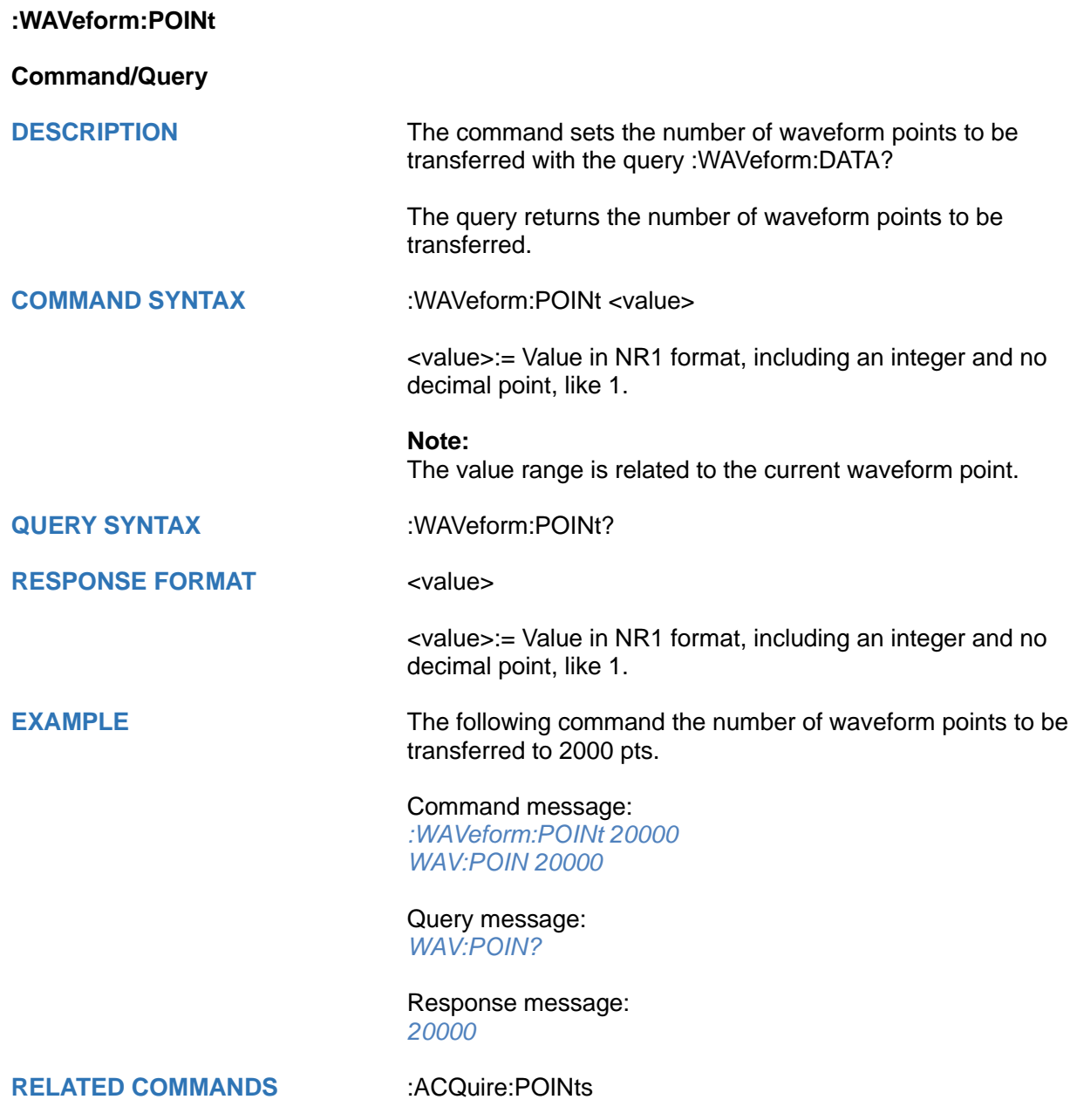

# <span id="page-687-0"></span>**:WAVeform:MAXPoint**

**Query**

**DESCRIPTION** The query returns the maximum points of one piece, when it

**QUERY SYNTAX** :WAVeform:MAXPoint?

**RESPONSE FORMAT** <value>

<value>:= Value in NR1 format, including an integer and no decimal point, like 1.

needs to read the waveform data in pieces.

**EXAMPLE** The following return the maximum points of one piece in SDS2000X Plus series.

> Query message: *:WAV:MAXPoint?*

Response message: *10000000*

<span id="page-688-0"></span>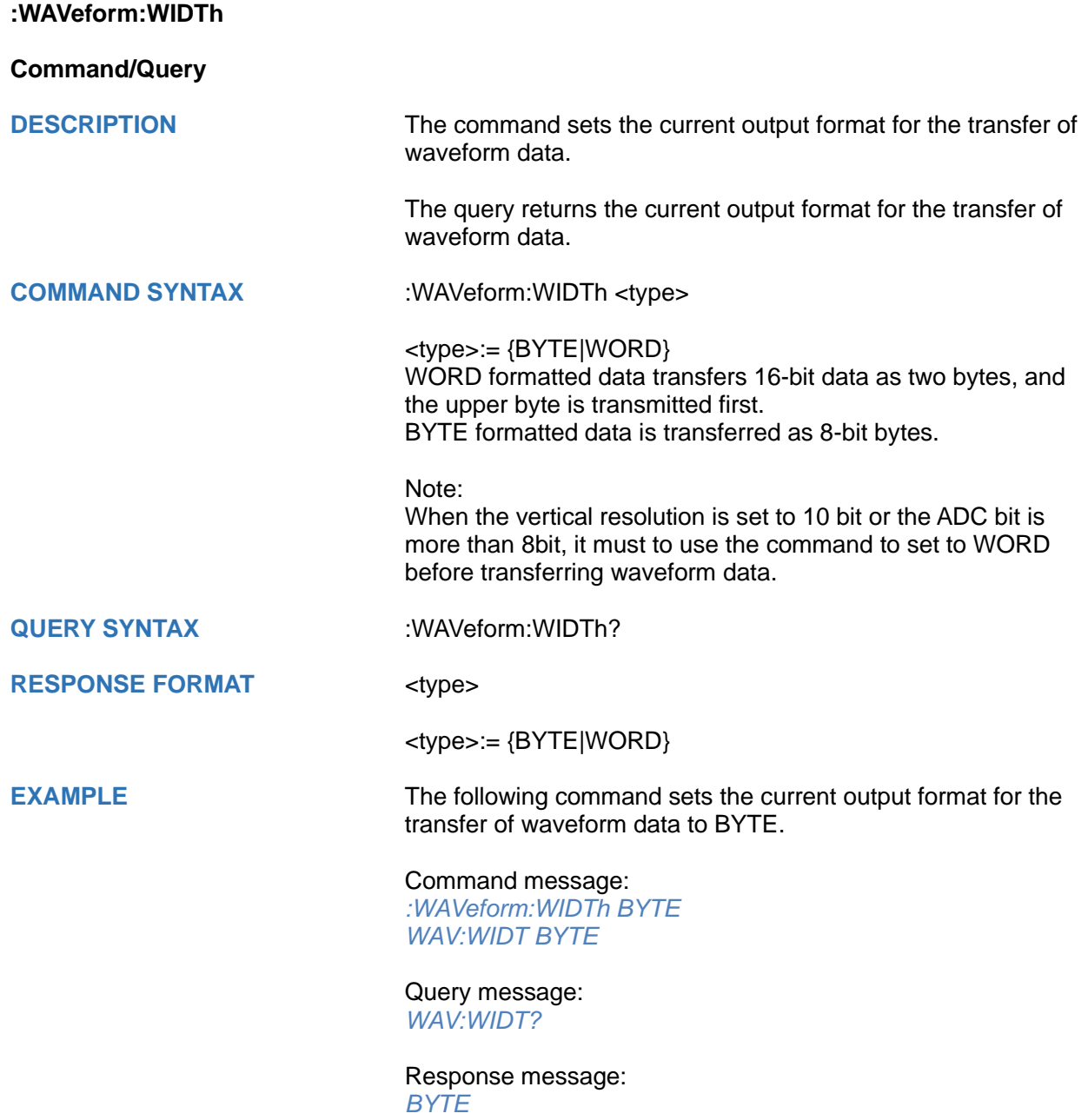

## **:WAVeform:PREamble**

**Query**

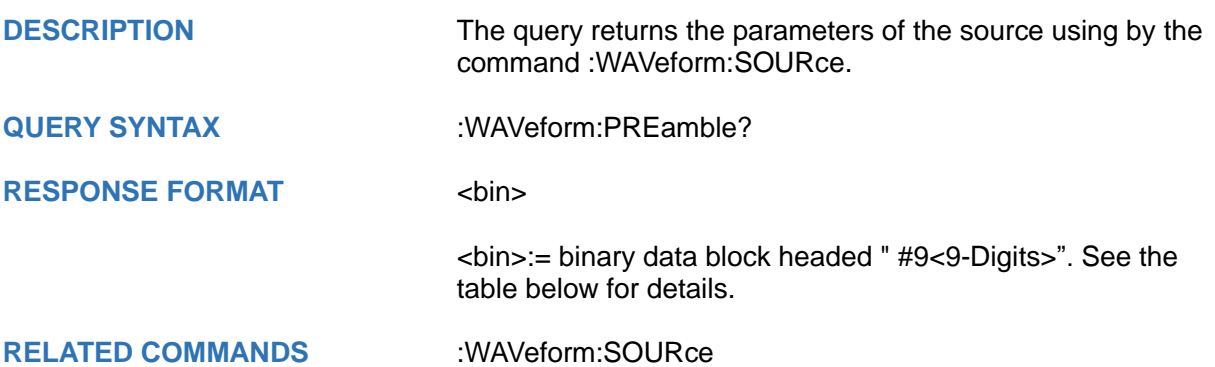

# **Table 1 Explanation of the descriptor block**

(The first byte after "#9<9-digits>" is the starting position)

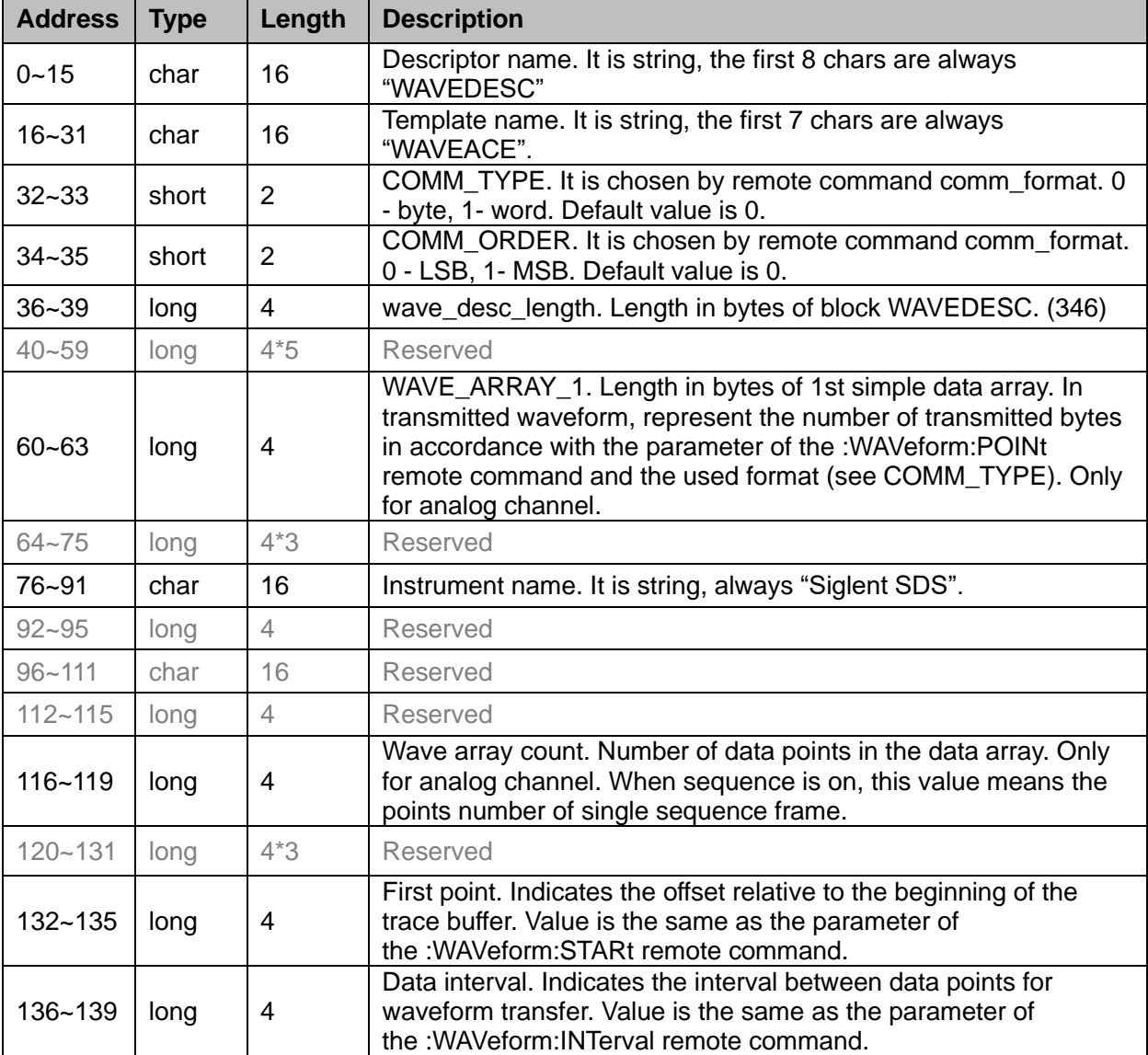

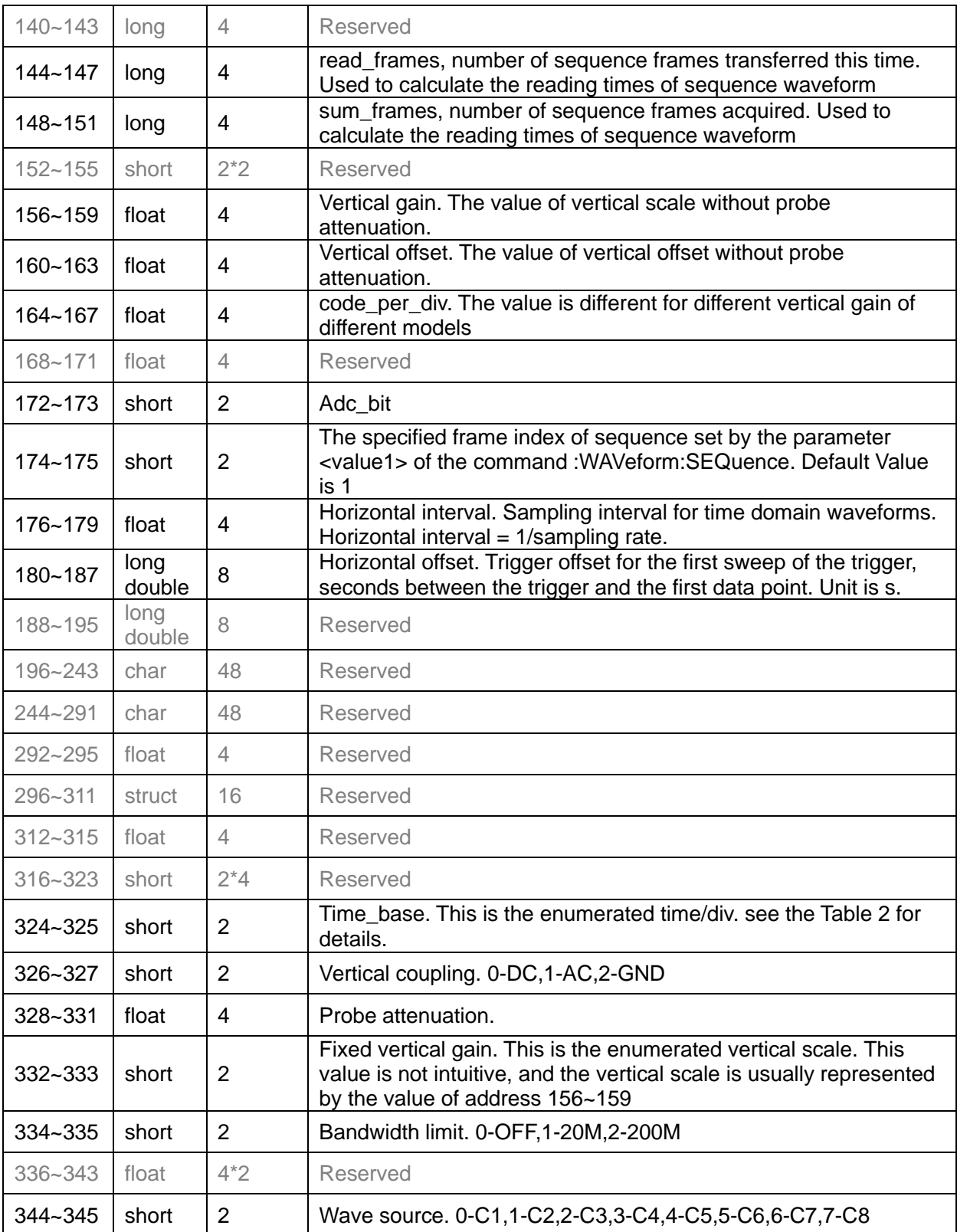

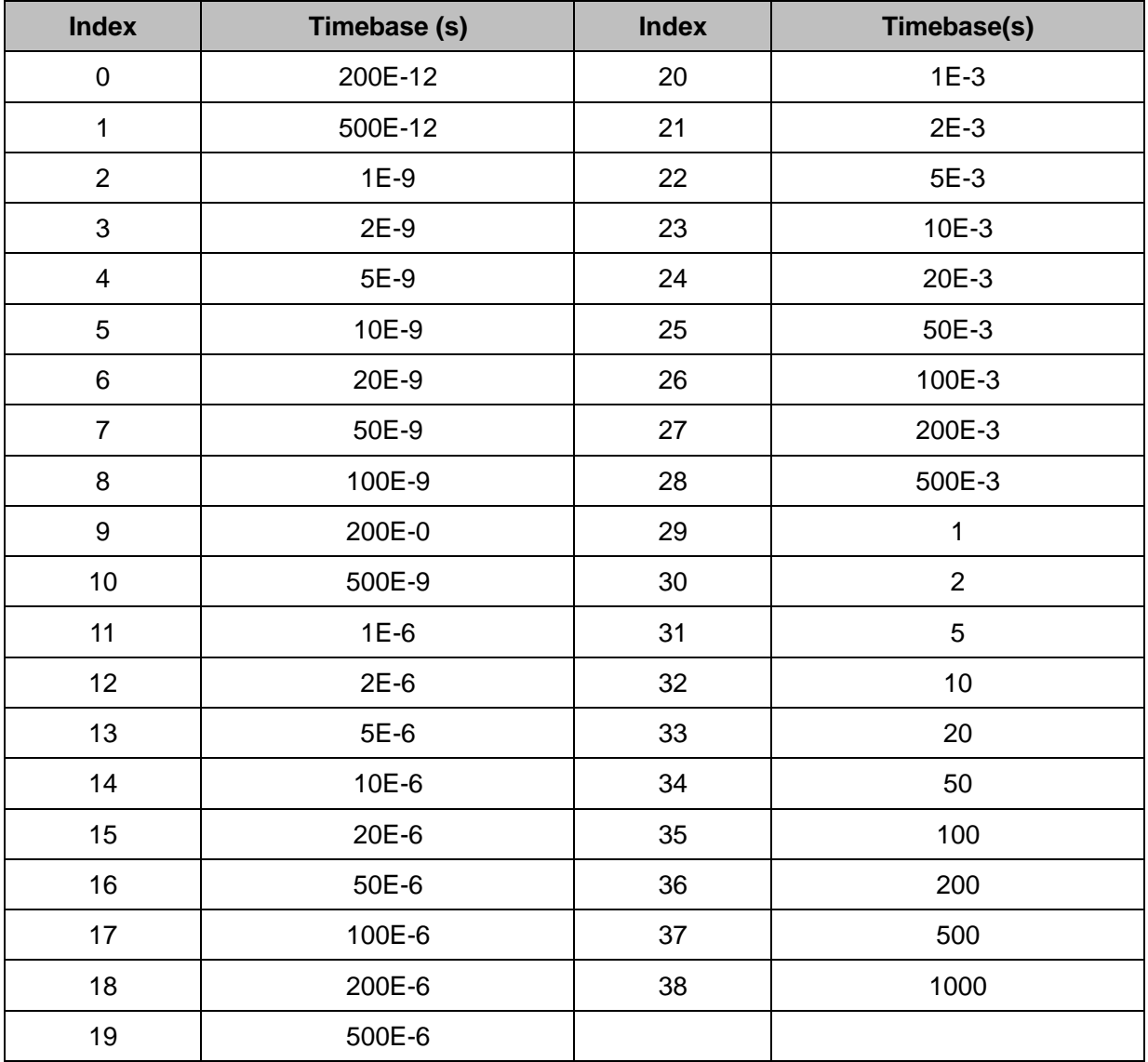

# **Table 2 Enum of Timebase**

**Note: Different models have different time base enumeration**

<span id="page-692-0"></span>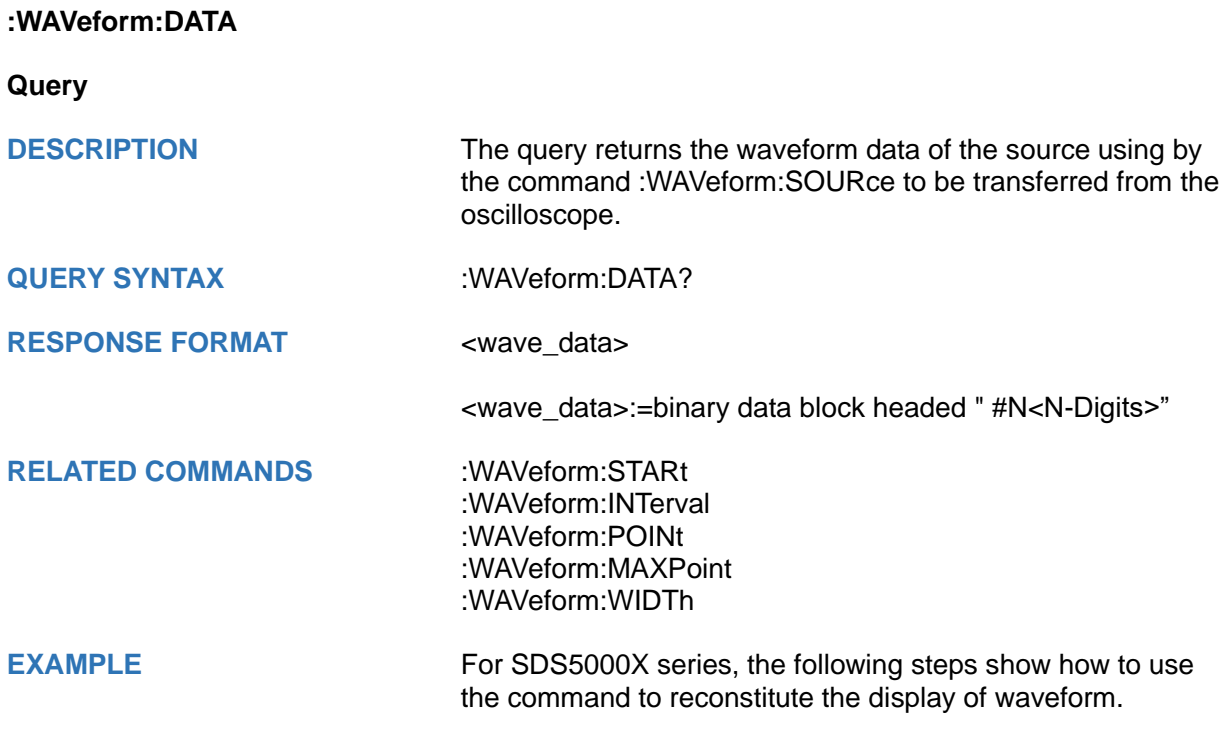

For analog channel waveform and math waveform (except for FFT):

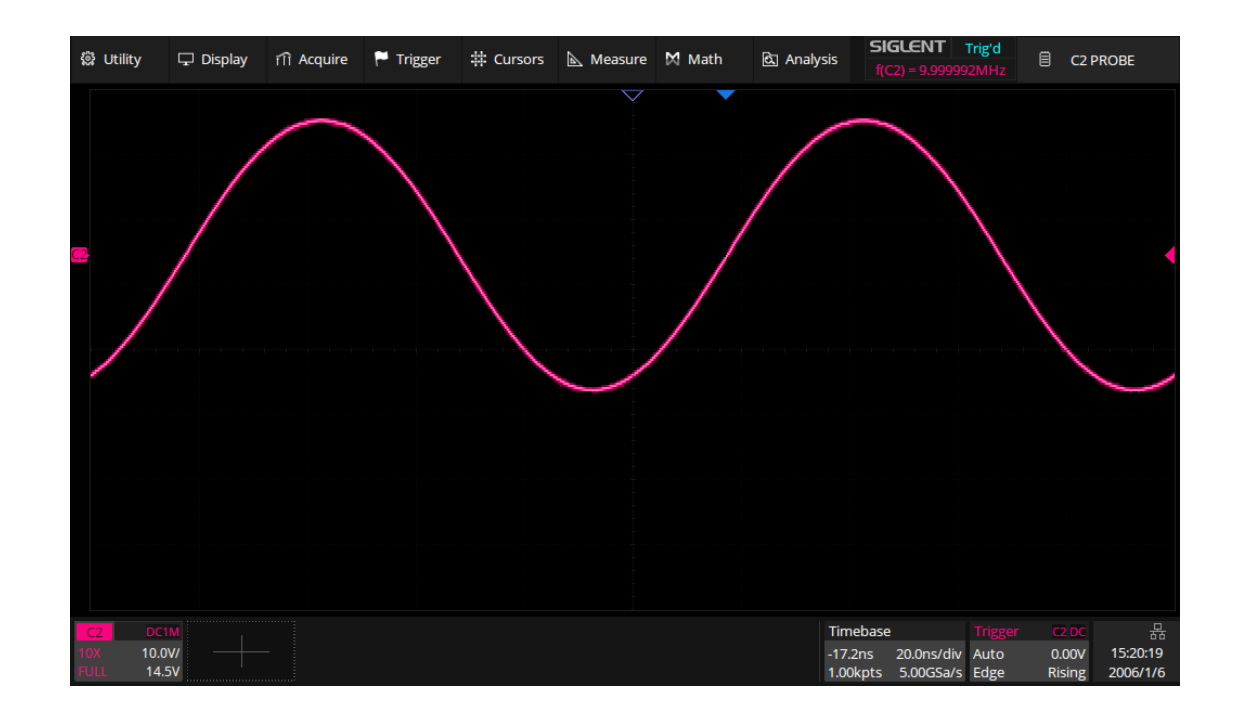

# **Step 1: Send the commands to get the data of waveform.**

Command message: *:WAVeform:SOURce C2*

*:WAVeform:DATA?*

## Response message:

The header is "#9000001000" which nine ASCII integers are used to give the number of the waveform data points (1000 pts). After the header of block, is beginning of the wave data, and the last two bytes "0A 0A" means the end of data.

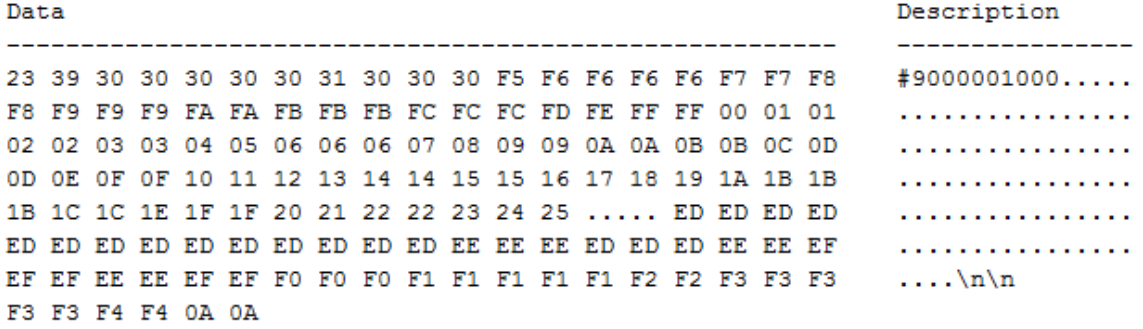

## **Step 2: Send the query to get the parameters of waveform.**

Query message:

*:WAVeform:PRE?*

For parameter parsing, see the section of the query. Through the query, we can get the vertical scale is 10 V/div, the vertical offset is 14.5 V, the timebase is 20E-9 s, the trigger delay is 1.72E-8 s, and the sampling interval is 2E-10 s.

## **Step 3: Calculate the voltage value corresponding to the data point.**

Using the formula: voltage value  $(V)$  = code value  $*(vdiv /code_p per\_div)$  - voffset.

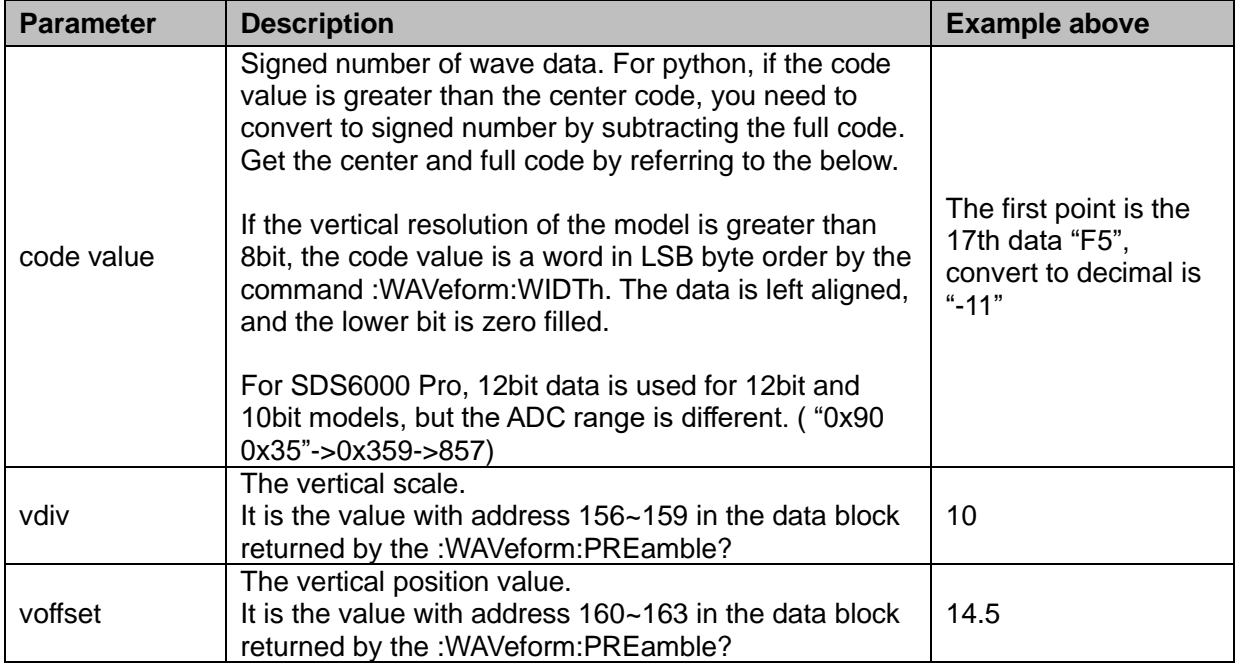

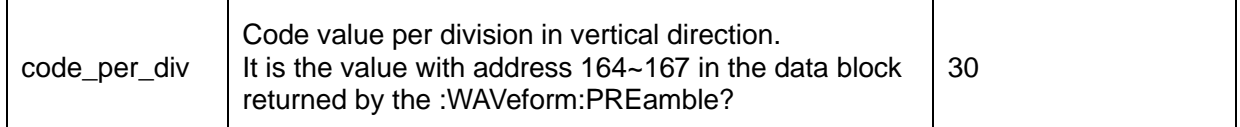

The picture above as an example:

The first point: voltage value =  $-11*(10/30)-(14.5) = -18.167$  V.

# **Step 4: Calculate the time value of the data point.**

Using the formula: time value(S) = delay-(timebase\*grid/2)+index\*interval

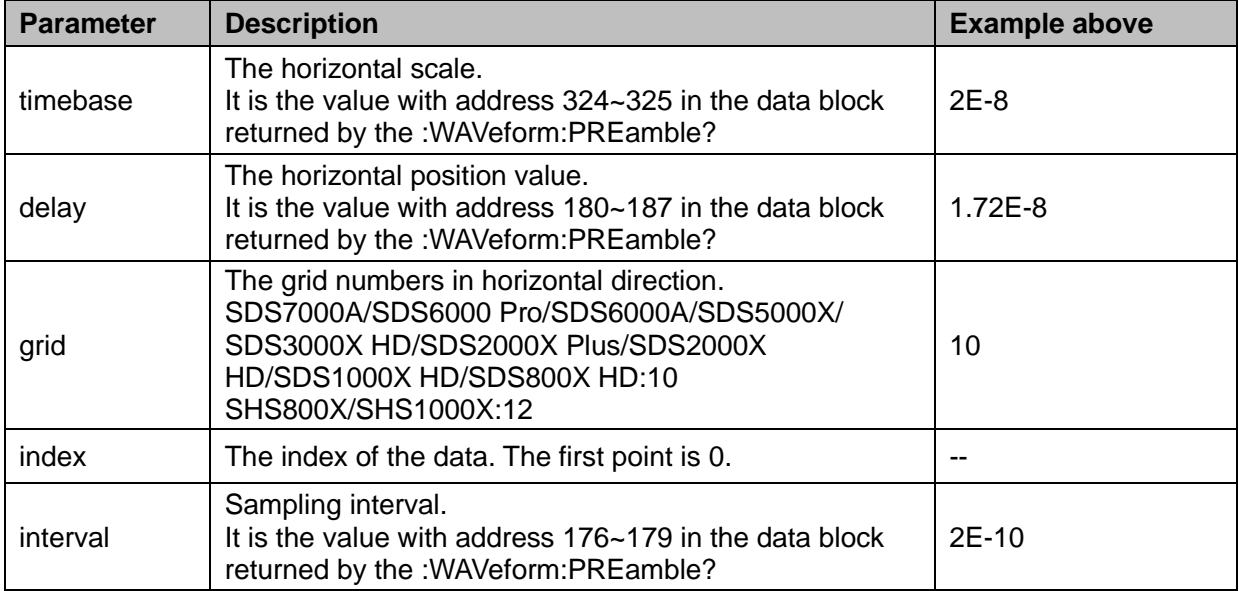

The picture above as an example:

The first data point: time value =  $(1.72E-8)-(2E-08*10/2) = -8.28E-08$  s =  $-82.8$  ns.

The second data point: time value =  $-82.8$  ns  $+ 0.2$ ns =  $-82.6$  ns.

Use python to reconstruct the waveform: (See the code in [Read Waveform Data Example\)](#page-772-0)

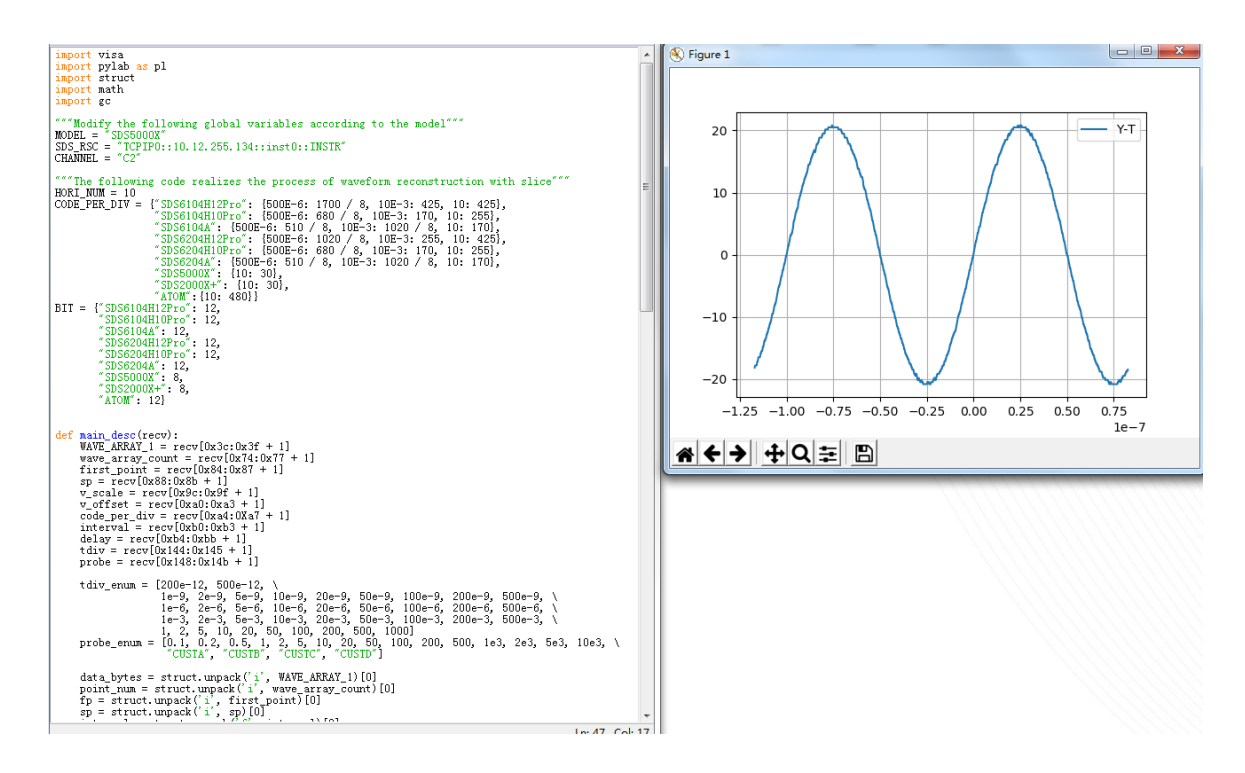

# For digital channel waveform:

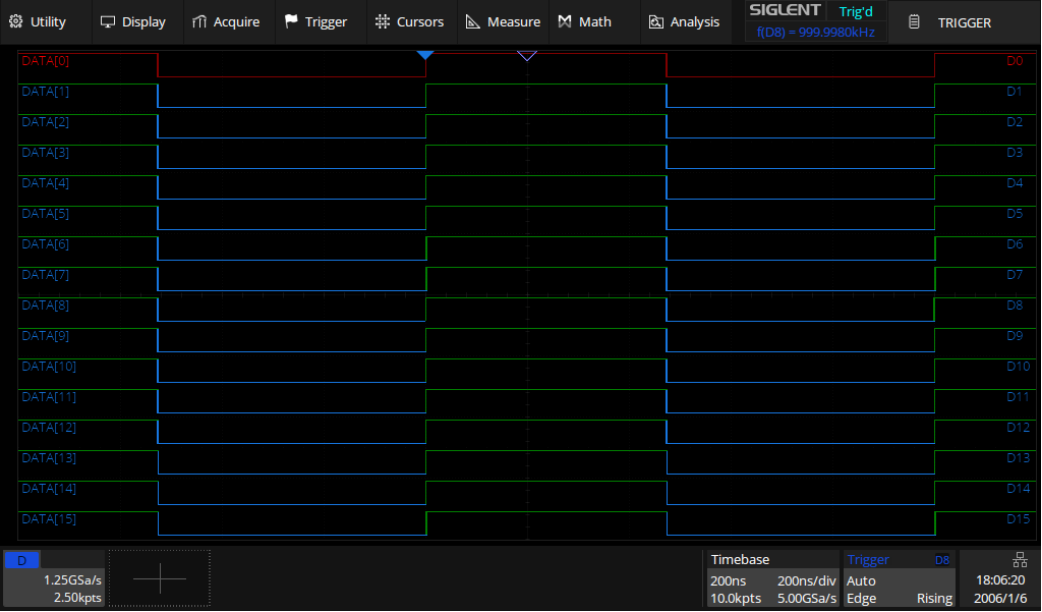

# **Step 1: Send the commands to get the data of waveform.**

Command message:

*:WAVeform:SOURce D0 :WAVeform:DATA?*

Response message:

The header is "#9000002500" which nine ASCII integers are used to give the number of the waveform data points (2500 pts). After the header of block, is beginning of the wave data. For digital, one bit represents a data point, if the number of points is not an integer multiple of 8, the byte less than 8 bits will be filled with 0. So there are 313 bytes. The last two bytes "0A 0A" means the end of data.

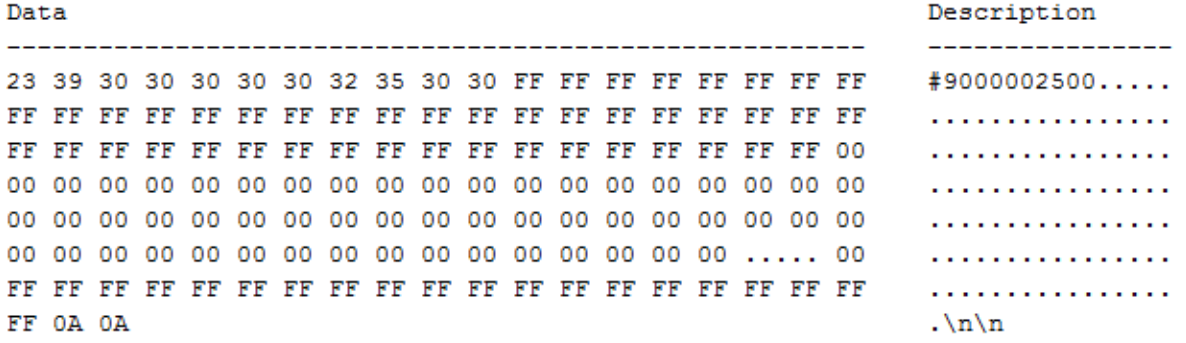

## **Step 2: Send the query to get the parameters of waveform.**

Query message:

*:WAVeform:PRE?*

For parameter parsing, see the section of the query. Through the query, we can get the timabase is 2E-7 s, the trigger delay is 2E-7 s, and the sampling interval is 2E-10 s.

# **Step 3: Covert to the high (1) and low (0) corresponding to the data point.**

According to the wave data, we can know the first eight points of waveform is the 17th byte "FF", convert to binary is "11111111" (Hexadecimal converted to binary (LSB)).

## **Step 4: Calculate the time value of the data point.**

Using the formula: time value(S) = delay-(timebase\*grid/2)+index\*interval

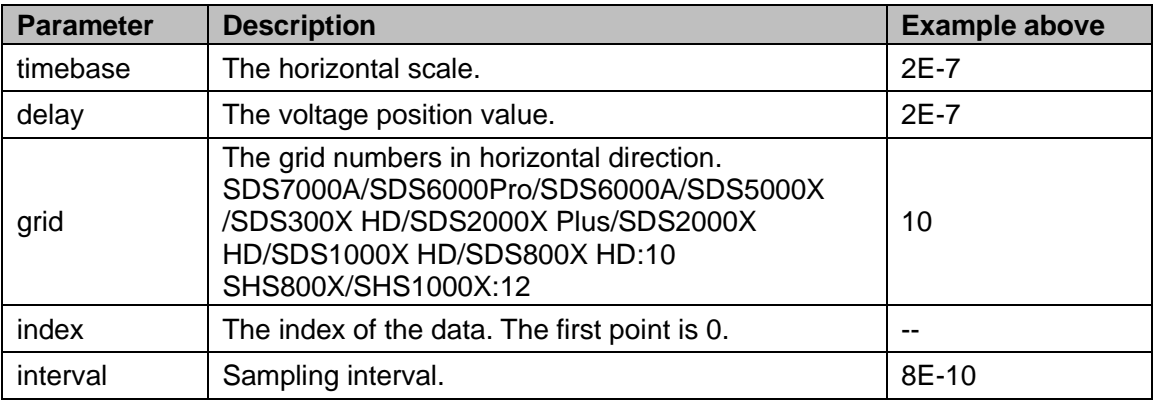

The picture above as an example:

The first data point: time value =  $2E - 7 - (2E - 7 \cdot 10/2) = -8E - 07$  s =  $-800$  ns.

The second data point: time value  $= -800$  ns+0.8 ns  $= -799.2$  ns.

Use python to reconstruct the waveform: (See the code in [Read Waveform Data of Digital Example\)](#page-776-0)

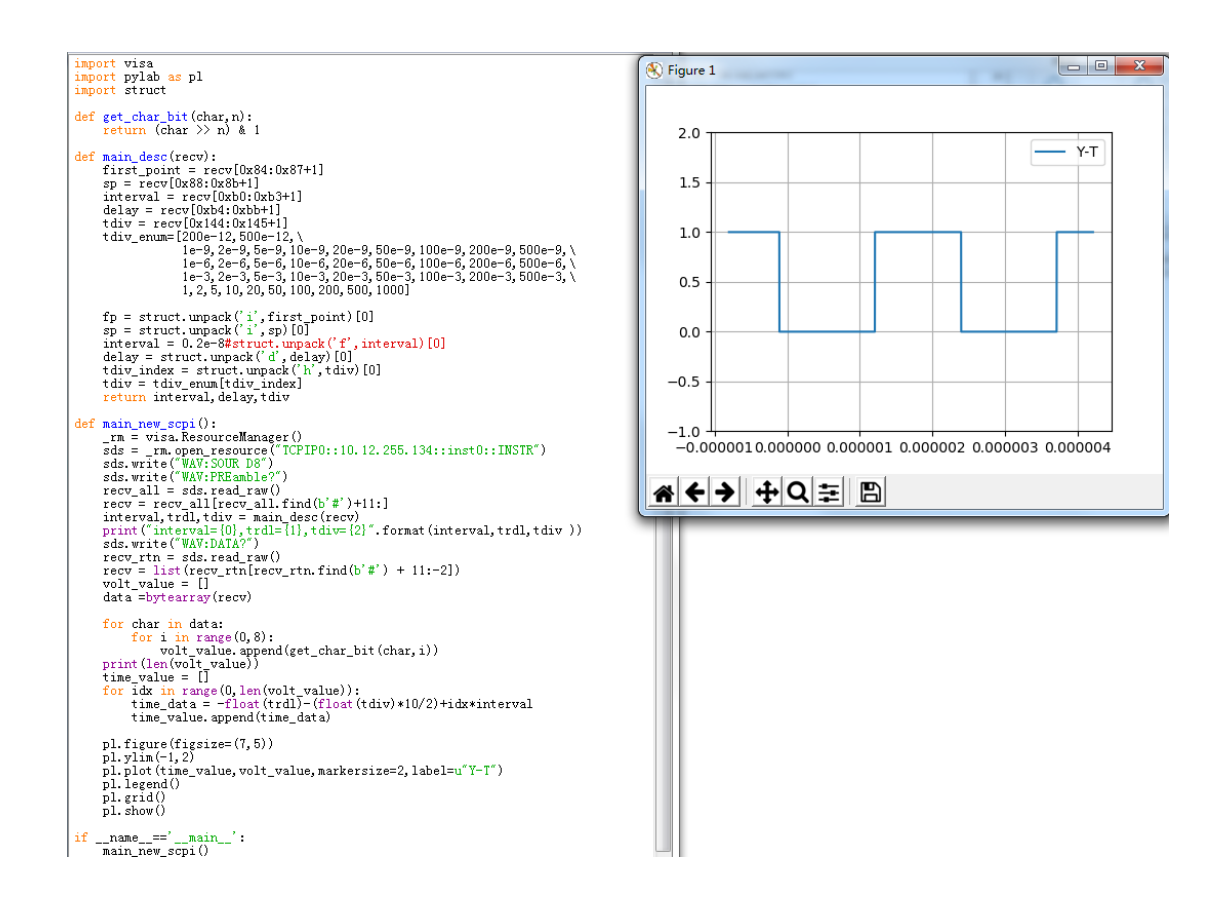

For an example of FFT waveform, please refer to [Read Waveform Data of FFT Example.](#page-779-0)

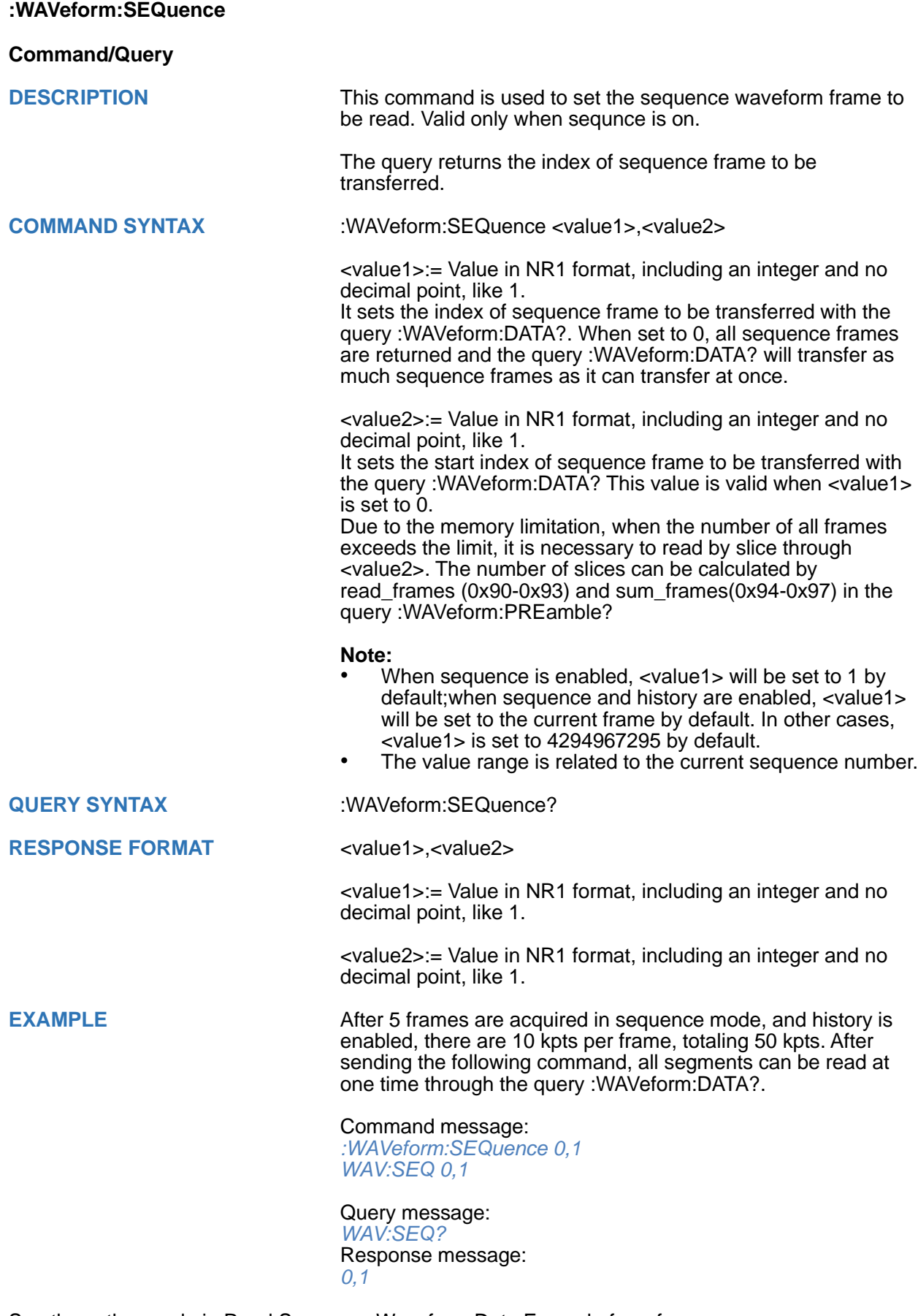

See the python code in [Read Sequence Waveform Data Example](#page-782-0) for reference.

# **WGEN Commands**

When the oscilloscope supports the function generator module (built-in waveform generator or SAG1021I) and is licensed (Option FG), you can output sine, square, ramp, pulse, DC, noise, exponential rise, exponential fall, cardiac, gaussian pulse and arbitrary waveforms. The WGEN commands are used to select the waveform function and parameters.

The WGEN commands are the same as that of Siglent SDG series, so the format is not consistent with other groups. Refer to SDG programming guide for details.

- **[ARbWaVe](#page-700-0)**
- **[BaSic\\_WaVe](#page-702-0)**
- **[OUTPut](#page-704-0)**
- **[SToreList](#page-705-0)**
- **[SYNC](#page-708-0)**
- **[VOLTPRT](#page-708-1)**

## <span id="page-700-0"></span>**ARbWaVe**

## **Command/Query**

**DESCRIPTION** This command sets or gets the basic wave parameters.

**COMMAND SYNTAX** <channel>:ARbWaVe INDEX,<index>

<channel>:ARbWaVe NAME,<name>

<channel>:={C1}, SAG and the built-in waveform generator only support one output channel.

<index>:= the index of the arbitrary waveform from the table below.

<name>:= the name of the arbitrary waveform from the table below.

### **Note:**

This table is just an example, the index depends on the specific model. The "STL?" query can be used to get the accurate mapping relationship between the index and name.

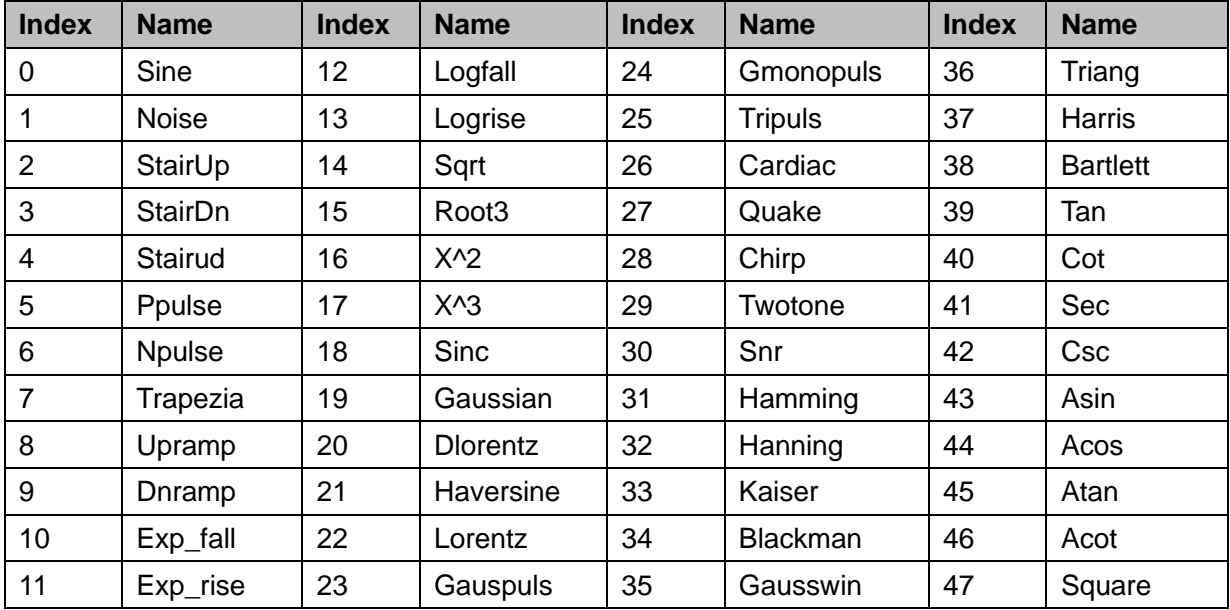

**QUERY SYNTAX** <channel>:ARbWaVe?

 $<$ channel>:=  ${C1}$ 

**RESPONSE FORMAT** <channel>:ARWV

INDEX,<index>,NAME,<name>

**RELATED COMMANDS** [SToreList](#page-705-0)

**EXAMPLE** Set CH1 current waveform by index 2: *C1:ARWV INDEX,2*

> Read CH1 current waveform: *C1:ARWV?*

Return: *C1:ARWV INDEX,2,NAME,StairUp*

Set CH1 current waveform to wave\_1 by name. *C1:ARWV NAME,wave\_1*

# <span id="page-702-0"></span>**BaSic\_WaVe**

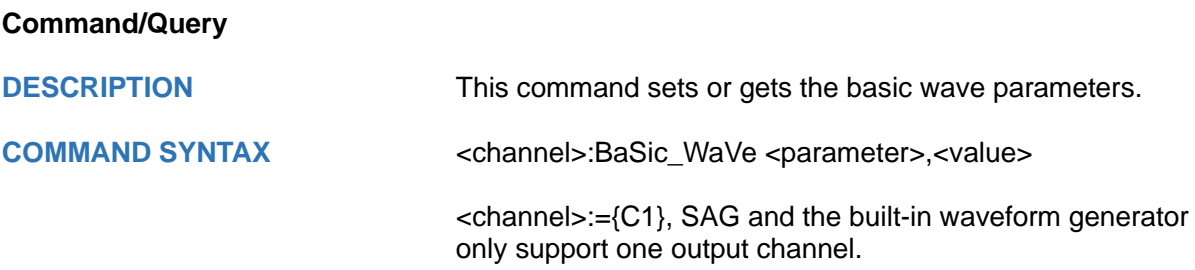

<parameter>:= a parameter from the table below.

<value>:= value of the corresponding parameter.

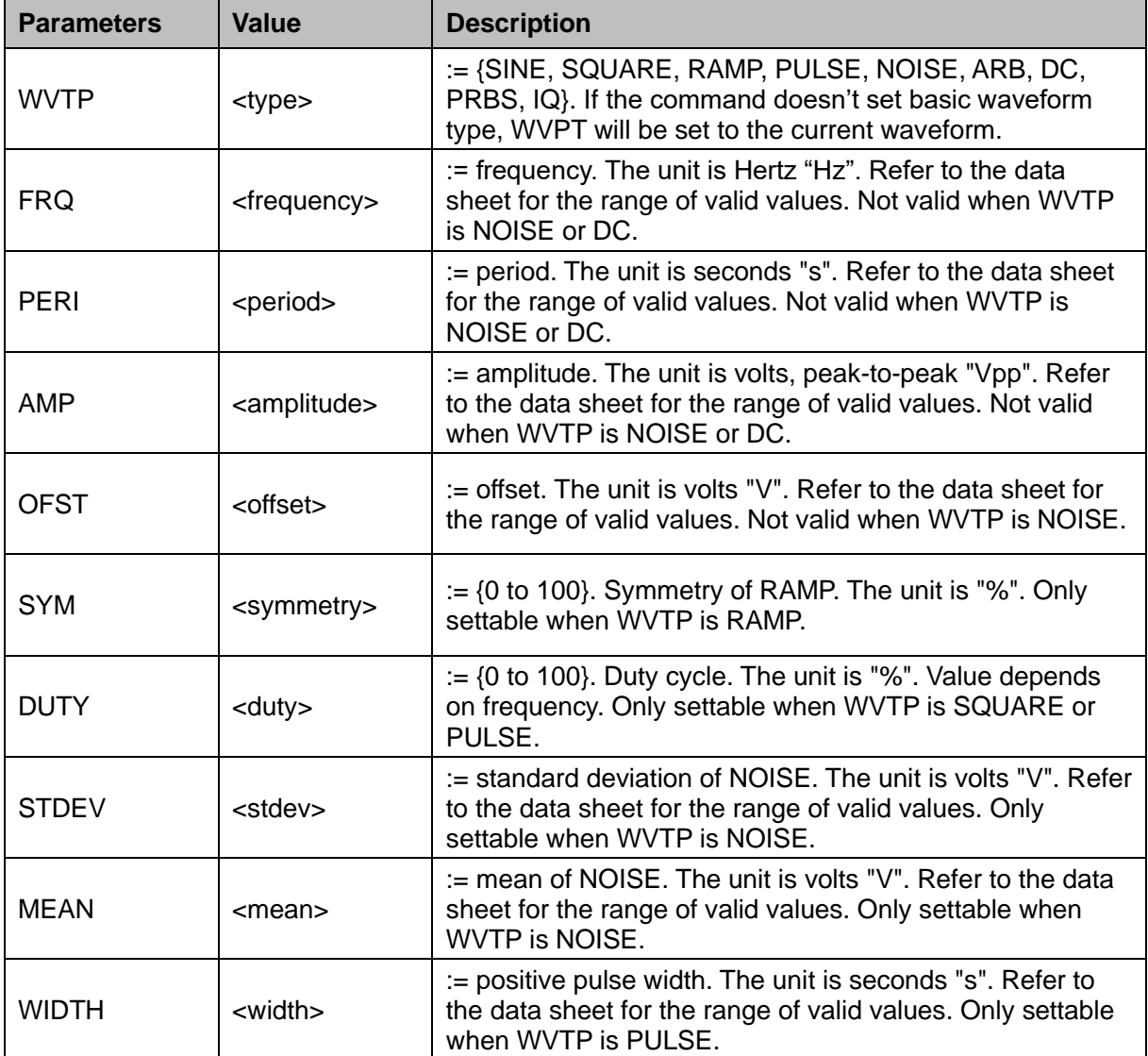

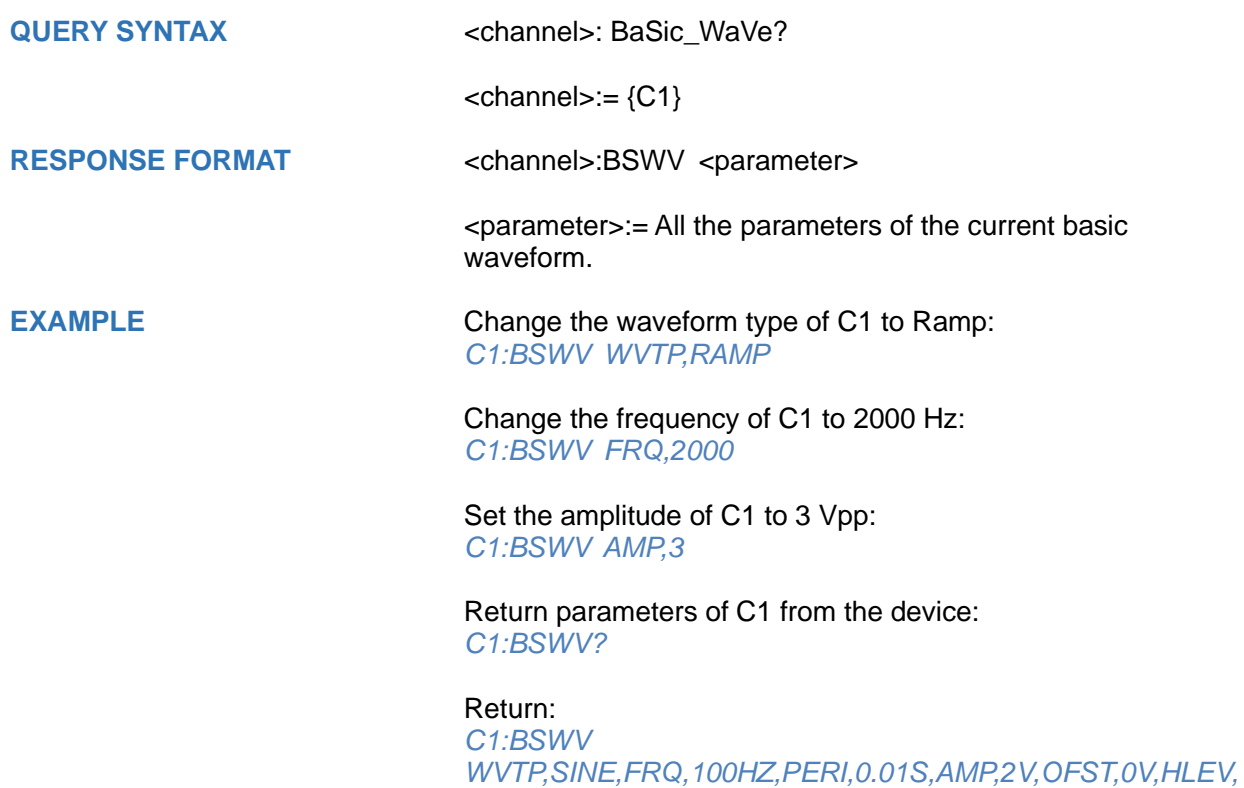

*1V,LLEV,-1V,PHSE,0*

<span id="page-704-0"></span>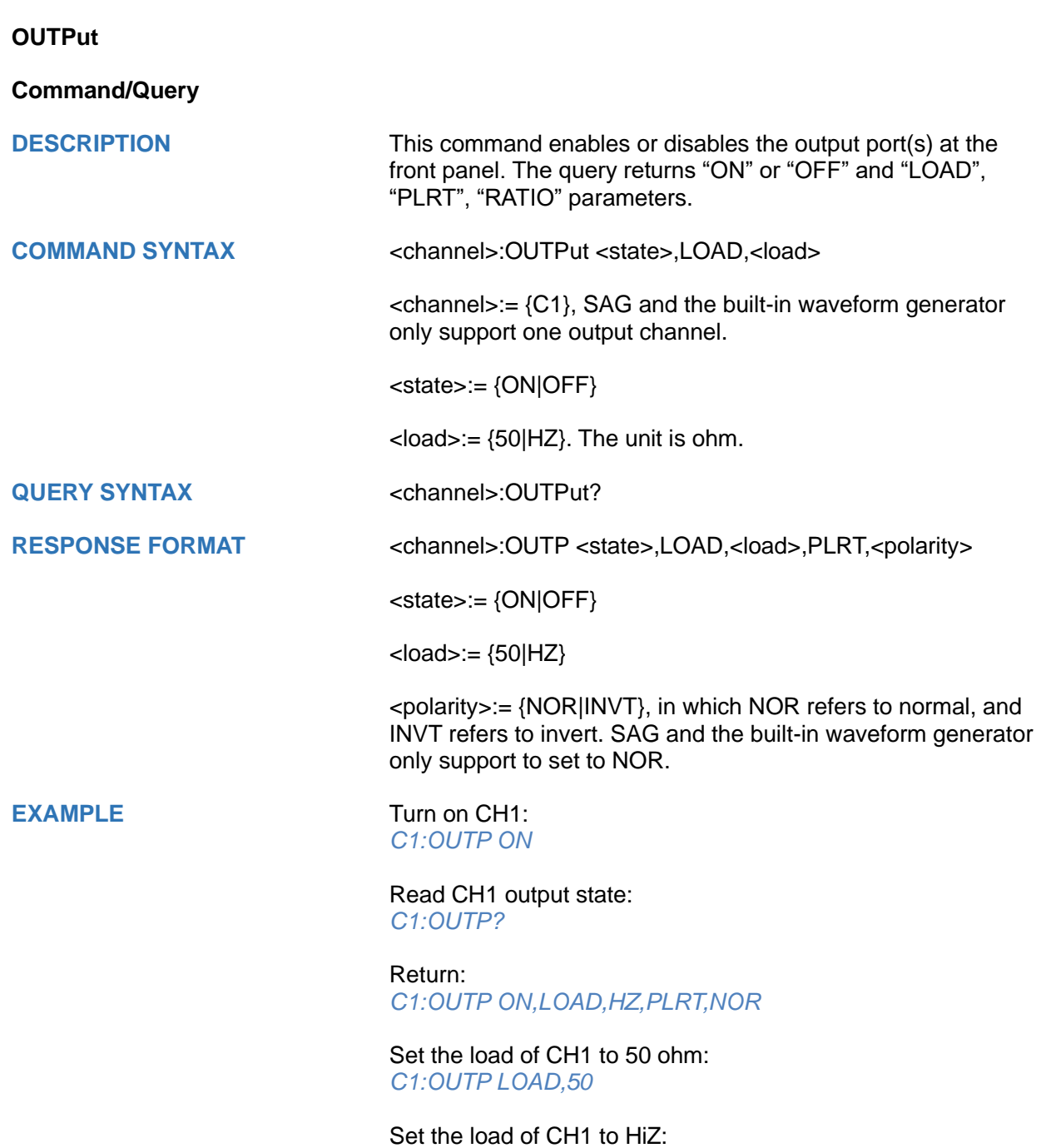

*C1:OUTP LOAD,HZ*

*ExpRise, M110, Erf, M111, Erfc, M112, ErfcInv, M113, ErfInv,* 

*Duty92, M191,* 

*demo2\_16k, M2, StairUp, M20, Dlorentz, M21, Haversine,* 

*Npulse, M60, SCR, M61, Butterworth, M62, Chebyshev1, M63, Chebyshev2, M64, TV, M65, Voice, M66, Surge, M67,* 

<span id="page-705-0"></span>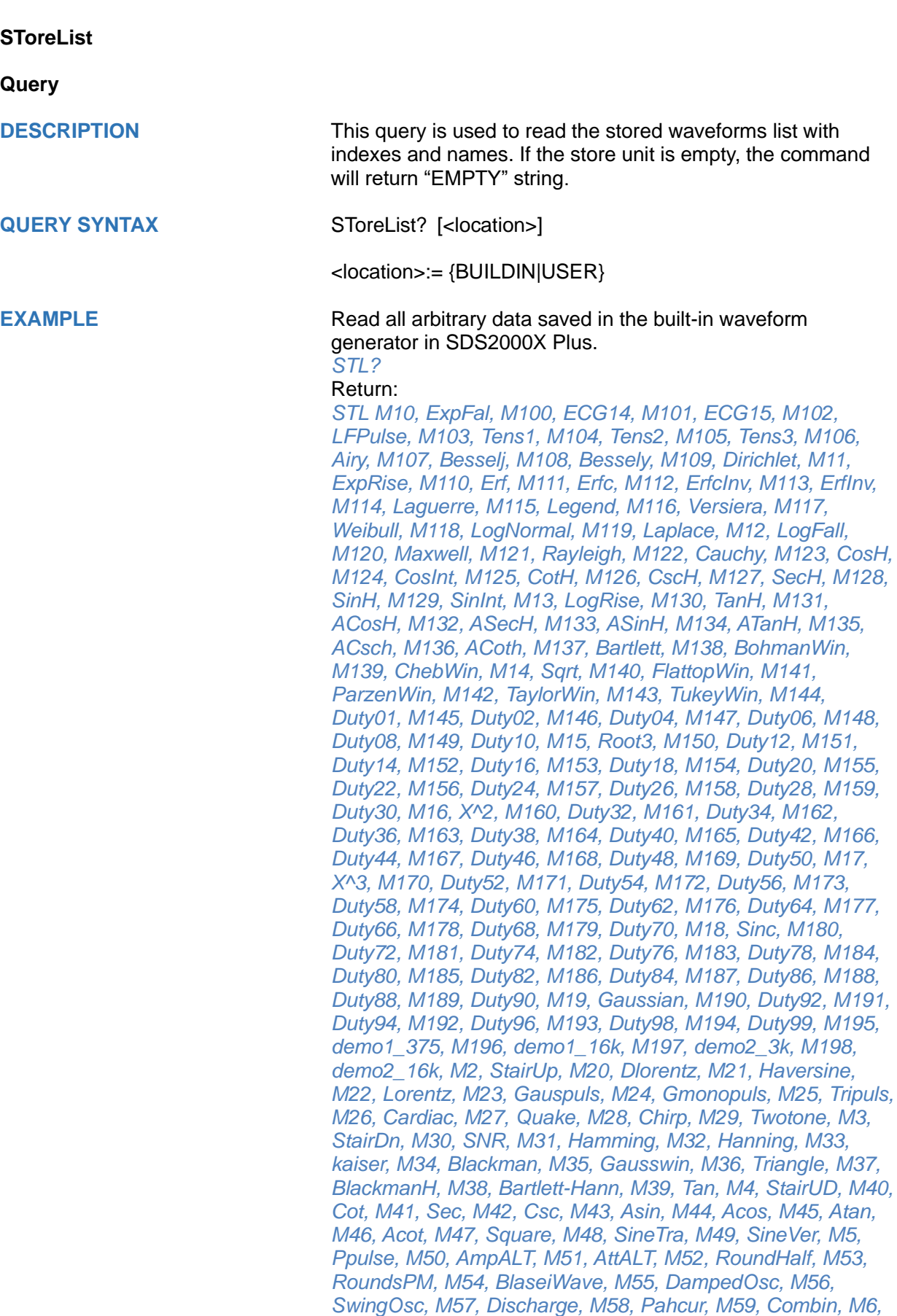

*Radar, M68, Ripple, M69, Gamma, M7, Trapezia, M70, StepResp, M71, BandLimited, M72, CPulse, M73, CWPulse, M74, GateVibr, M75, LFMPulse, M76, MCNoise, M77, AM, M78, FM, M79, PFM, M8, Upramp, M80, PM, M81, PWM, M82, EOG, M83, EEG, M84, EMG, M85, Pulseilogram, M86, ResSpeed, M87, ECG1, M88, ECG2, M89, ECG3, M9, Dnramp, M90, ECG4, M91, ECG5, M92, ECG6, M93, ECG7, M94, ECG8, M95, ECG9, M96, ECG10, M97, ECG11, M98, ECG12, M99, ECG13*

### Read built-in wave data from a SDS2000X Plus built-in waveform generator:

*STL? BUILDIN*

Return:

*STL M10, ExpFal, M100, ECG14, M101, ECG15, M102, LFPulse, M103, Tens1, M104, Tens2, M105, Tens3, M106, Airy, M107, Besselj, M108, Bessely, M109, Dirichlet, M11, ExpRise, M110, Erf, M111, Erfc, M112, ErfcInv, M113, ErfInv, M114, Laguerre, M115, Legend, M116, Versiera, M117, Weibull, M118, LogNormal, M119, Laplace, M12, LogFall, M120, Maxwell, M121, Rayleigh, M122, Cauchy, M123, CosH, M124, CosInt, M125, CotH, M126, CscH, M127, SecH, M128, SinH, M129, SinInt, M13, LogRise, M130, TanH, M131, ACosH, M132, ASecH, M133, ASinH, M134, ATanH, M135, ACsch, M136, ACoth, M137, Bartlett, M138, BohmanWin, M139, ChebWin, M14, Sqrt, M140, FlattopWin, M141, ParzenWin, M142, TaylorWin, M143, TukeyWin, M144, Duty01, M145, Duty02, M146, Duty04, M147, Duty06, M148, Duty08, M149, Duty10, M15, Root3, M150, Duty12, M151, Duty14, M152, Duty16, M153, Duty18, M154, Duty20, M155, Duty22, M156, Duty24, M157, Duty26, M158, Duty28, M159, Duty30, M16, X^2, M160, Duty32, M161, Duty34, M162, Duty36, M163, Duty38, M164, Duty40, M165, Duty42, M166, Duty44, M167, Duty46, M168, Duty48, M169, Duty50, M17, X^3, M170, Duty52, M171, Duty54, M172, Duty56, M173, Duty58, M174, Duty60, M175, Duty62, M176, Duty64, M177, Duty66, M178, Duty68, M179, Duty70, M18, Sinc, M180, Duty72, M181, Duty74, M182, Duty76, M183, Duty78, M184, Duty80, M185, Duty82, M186, Duty84, M187, Duty86, M188, Duty88, M189, Duty90, M19, Gaussian, M190, Duty92, M191, Duty94, M192, Duty96, M193, Duty98, M194, Duty99, M195, demo1\_375, M196, demo1\_16k, M197, demo2\_3k, M198, demo2\_16k, M2, StairUp, M20, Dlorentz, M21, Haversine, M22, Lorentz, M23, Gauspuls, M24, Gmonopuls, M25, Tripuls, M26, Cardiac, M27, Quake, M28, Chirp, M29, Twotone, M3, StairDn, M30, SNR, M31, Hamming, M32, Hanning, M33, kaiser, M34, Blackman, M35, Gausswin, M36, Triangle, M37, BlackmanH, M38, Bartlett-Hann, M39, Tan, M4, StairUD, M40, Cot, M41, Sec, M42, Csc, M43, Asin, M44, Acos, M45, Atan, M46, Acot, M47, Square, M48, SineTra, M49, SineVer, M5, Ppulse, M50, AmpALT, M51, AttALT, M52, RoundHalf, M53, RoundsPM, M54, BlaseiWave, M55, DampedOsc, M56, SwingOsc, M57, Discharge, M58, Pahcur, M59, Combin, M6, Npulse, M60, SCR, M61, Butterworth, M62, Chebyshev1, M63, Chebyshev2, M64, TV, M65, Voice, M66, Surge, M67, Radar, M68, Ripple, M69, Gamma, M7, Trapezia, M70, StepResp, M71, BandLimited, M72, CPulse, M73, CWPulse,* 

*M74, GateVibr, M75, LFMPulse, M76, MCNoise, M77, AM, M78, FM, M79, PFM, M8, Upramp, M80, PM, M81, PWM, M82, EOG, M83, EEG, M84, EMG, M85, Pulseilogram, M86, ResSpeed, M87, ECG1, M88, ECG2, M89, ECG3, M9, Dnramp, M90, ECG4, M91, ECG5, M92, ECG6, M93, ECG7, M94, ECG8, M95, ECG9, M96, ECG10, M97, ECG11, M98, ECG12, M99, ECG13*

<span id="page-708-0"></span>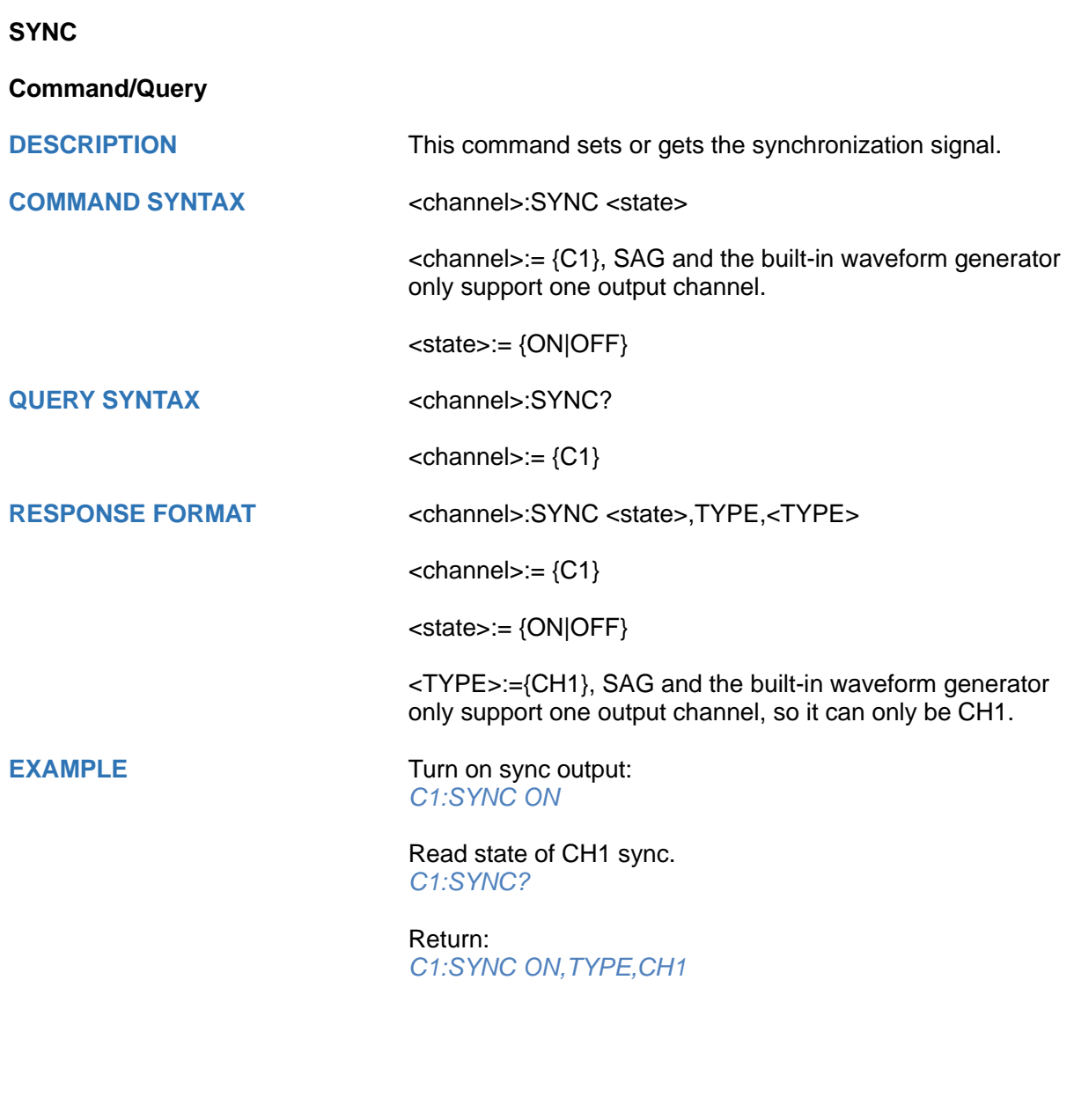

<span id="page-708-1"></span>**VOLTPRT**

# **Command/Query**

**DESCRIPTION** This commend sets or gets the state of over-voltage protection.

**COMMAND SYNTAX VOLTPRT <state>** 

<state>:= {ON|OFF}

**QUERY SYNTAX** VOLTPRT?

**RESPONSE FORMAT VOLTPRT <state>** 

# **METEr Commands**

The meter system commands are only for the multimeter functions of SHS800X/SHS1000X handheld digital oscilloscope. Support for configuration and measurement.

- **[MMETer](#page-710-0)**
- **[READ](#page-710-1)**
- **[CONFigure Commands](#page-711-0)**
- **[MEASure Commands](#page-719-0)**
- **[SENSe Commands](#page-728-0)**

## <span id="page-710-0"></span>**MMETer**

## **Command**

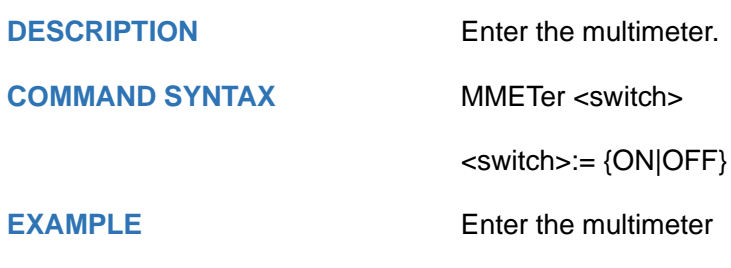

Command message: *MMETer ON*

# <span id="page-710-1"></span>**READ**

# **Query**

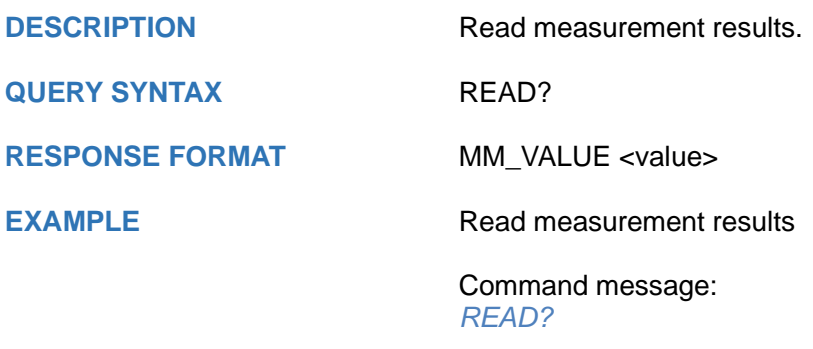

Response message: *MM\_VALUE 0.00V*

# <span id="page-711-0"></span>**CONFigure Commands**

The CONFigure commands are the most concise way to configure measurements. These commands use default measurement configuration values. However, these commands do not automatically start measurements, so you can modify measurement attributes before initiating the measurement.

- **[CONFigure](#page-712-0)**
- **[CONFigure:CAPacitance](#page-718-0)**
- **[CONFigure:CONTinuity](#page-712-1)**
- **[CONFigure:CURRent:AC](#page-713-0)**
- **[CONFigure:CURRent:DC](#page-714-0)**
- **[CONFigure:DIODe](#page-714-1)**
- **[CONFigure:RESistance](#page-715-0)**
- **[CONFigure\[:VOLTage\]:AC](#page-716-0)**
- **[CONFigure\[:VOLTage\]:DC](#page-717-0)**

<span id="page-712-0"></span>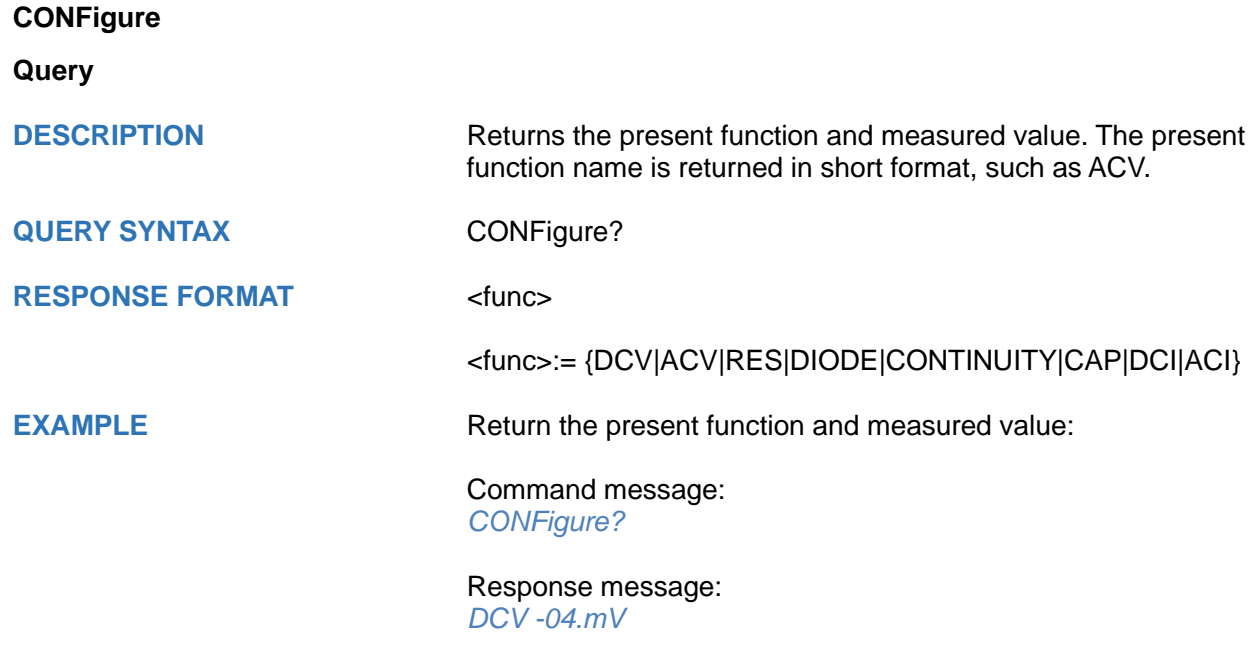

<span id="page-712-1"></span>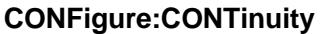

**Command**

**DESCRIPTION** Sets all measurement parameters and trigger parameters to their default values for continuity measurements. The READ? and MEASure:CONTinuity? queries return the measured resistance. If the resistance is greater than 600Ω, the instrument displays the word overload on front panel and returns "Overload" from the remote interface. **COMMAND SYNTAX** CONFigure:CONTinuity **EXAMPLE** Configure the instrument for continuity measurements. and read the measurement: Command message: *CONF:CONT READ?*

Response message: *Overload*

## <span id="page-713-0"></span>**CONFigure:CURRent:AC**

# **Command/Query**

**DESCRIPTION** Sets all measurement parameters and trigger parameters to their default values for AC current measurements. Also specifies the range through the incoming parameters.

- ⚫ You can let autoranging select the measurement range, or you can manually select a fixed range. Autoranging conveniently selects the range for each measurement based on the input signal. For fastest measurements, use manual ranging (autoranging may require additional time for range selection).
- If the input signal is greater than can be measured on the specified manual range, the instrument displays the word overload on front panel and returns "Overload" from the remote interface.
- ⚫ Use READ? to start the measurement.

**COMMAND SYNTAX** CONFigure:CURRent:AC <range>

<range>:= {60mA|600mA|6A|10A|AUTO|MIN|MAX|DEF}

Default: AUTO

**EXAMPLE** Configure AC current measurements using the 6A range. And read measurement:

> Command message: *CONF:CURR:AC 6A READ?*

Response message: *+4.32133675E-04*

<span id="page-714-0"></span>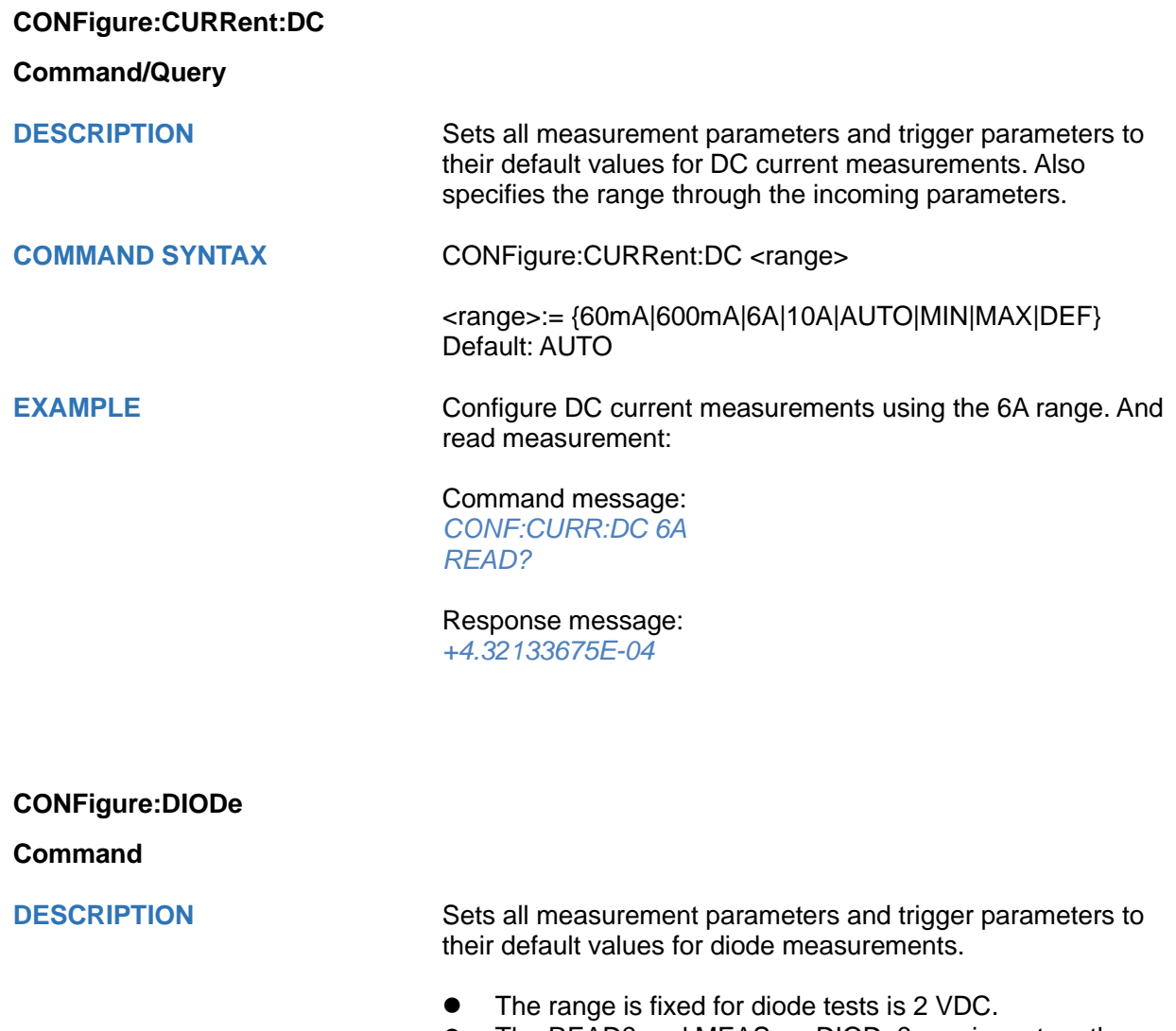

- The READ? and MEASure:DIODe? queries return the measured voltage. If the voltage is greater than 2V, the instrument displays the word overload on front panel and returns "Overload" from the remote interface.
- Use READ? to start the measurement.

<span id="page-714-1"></span>**COMMAND SYNTAX** CONFigure:DIODe

**EXAMPLE EXAMPLE** Configure diode measurement , and read the measurement:

Command message: *CONF:DIOD READ?*

Response message: *Overload*

## <span id="page-715-0"></span>**CONFigure:RESistance**

## **Command**

**DESCRIPTION** Sets all measurement parameters and trigger parameters to their default values for 2-wire (RESistance) resistance measurements. Also specifies the range and resolution.

- ⚫ You can let autoranging select the measurement range, or you can manually select a fixed range. Autoranging conveniently selects the range for each measurement based on the input signal. For fastest measurements, use manual ranging (autoranging may require additional time for range selection).
- If the input signal is greater than can be measured on the specified manual range, the instrument displays the word Overload on front panel and returns "Overload" from the remote interface.
- Use READ? to start the measurement.

**COMMAND SYNTAX** CONFigure:RESistance <range>

<range>:= {600|6k|60k|600k|6M|60M|AUTO|MIN|MAX|DEF}

Default: AUTO

**EXAMPLE** Configure 2-wire resistance measurements using the 600 Ω range. Make and read measurements.

> Command message: *CONF:RES 600 READ?*

> Response message: *+6.71881065E+01*

# <span id="page-716-0"></span>**CONFigure[:VOLTage]:AC**

# **Command**

**DESCRIPTION** Sets all measurement parameters and trigger parameters to their default values for AC voltage measurements. Also specifies the range through the incoming parameters.

- ⚫ You can let autoranging select the measurement range, or you can manually select a fixed range. Autoranging conveniently selects the range for each measurement based on the input signal. For fastest measurements, use manual ranging (autoranging may require additional time for range selection).
- If the input signal is greater than can be measured on the specified manual range, the instrument displays the word Overload on front panel and returns "Overload" from the remote interface.
- Use READ? to start the measurement.

**COMMAND SYNTAX** CONFigure[:VOLTage]:AC <range>

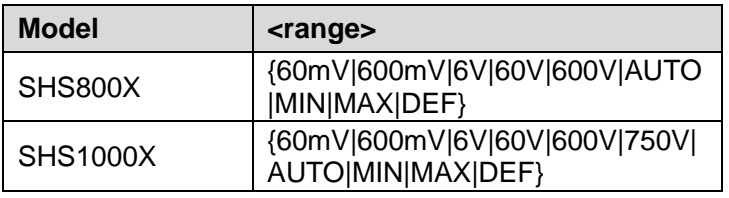

## Default: AUTO

**EXAMPLE** Configure AC voltage measurements using the 60 V range. Read measurements:

> Command message: *CONF:VOLT:AC 60 READ?*

> Response message: *+2.43186951E-02*

# <span id="page-717-0"></span>**CONFigure[:VOLTage]:DC**

## **Command**

**DESCRIPTION** Sets all measurement parameters and trigger parameters to their default values for DC voltage measurements. Also specifies the range through the incoming parameters.

- ⚫ You can let autoranging select the measurement range, or you can manually select a fixed range. Autoranging conveniently selects the range for each measurement based on the input signal. For fastest measurements, use manual ranging (autoranging may require additional time for range selection).
- If the input signal is greater than can be measured on the specified manual range, the instrument displays the word Overload on front panel and returns "Overload" from the remote interface.
- Use READ? to start the measurement.

**COMMAND SYNTAX** CONFigure[:VOLTage]:DC <range>

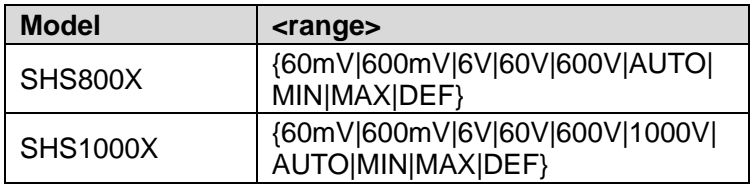

## Default: AUTO

**EXAMPLE** Configure DC voltage measurements using the 60 V range. Read measurements:

> Command message: *CONF:VOLT:DC 60 READ?*

Response message: *+2.43186951E-02*

<span id="page-718-0"></span>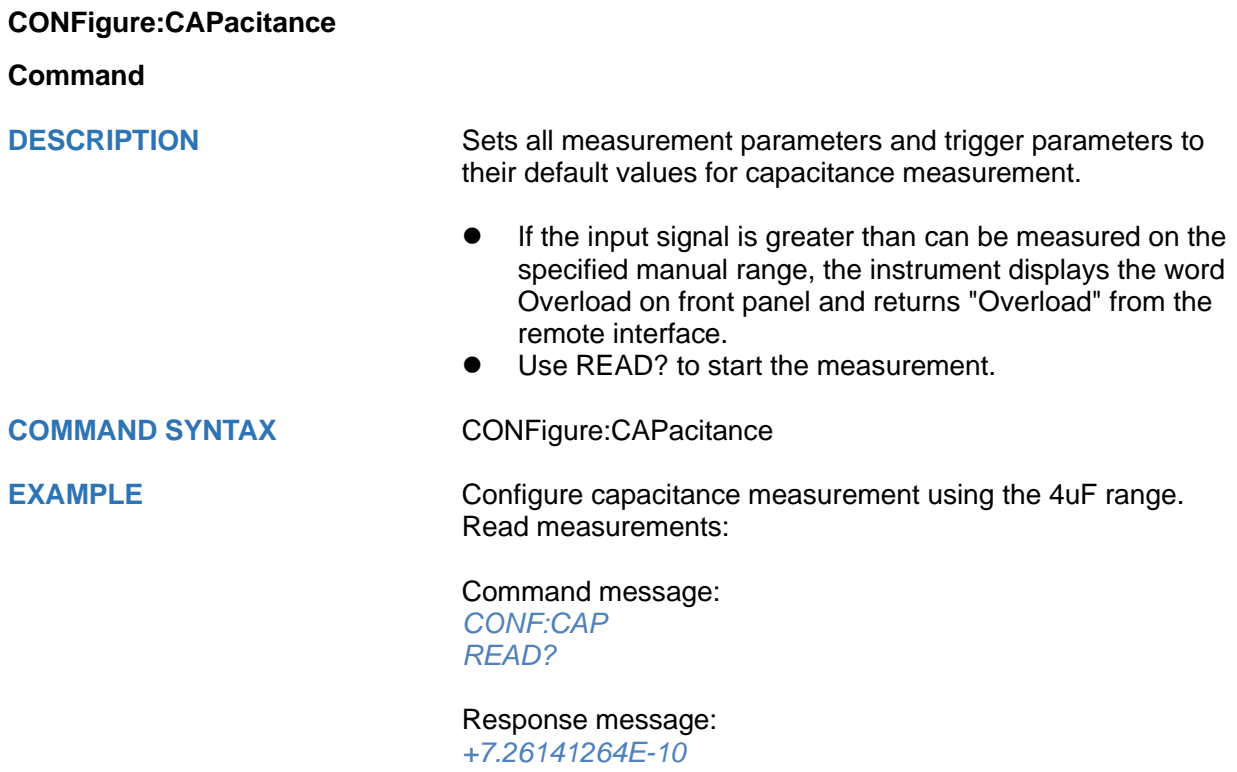

# <span id="page-719-0"></span>**MEASure Commands**

The MEASure queries are the easiest way to program measurements because they always use default measurement parameters. You set the function, range in one command, but you cannot change other parameters from their default values. The results are sent directly to the instrument's output buffer.

**Note:** A MEASure query is functionally equivalent to sending CONFigure followed immediately by READ? The difference is that CONFigure commands allow you to change parameters between the CONFigure and the READ?

- **[MEASure:CONTinuity](#page-720-0)**
- **[MEASure:CURRent:AC](#page-721-0)**
- **[MEASure:CURRent:DC](#page-722-0)**
- **[MEASure:DIODe](#page-723-0)**
- **[MEASure:RESistance](#page-724-0)**
- **[MEASure\[:VOLTage\]:AC](#page-725-0)**
- **[MEASure\[:VOLTage\]:DC](#page-726-0)**
- **[MEASure\[:VOLTage\]:AC](#page-725-0)**
- **[MEASure:CAPacitance](#page-727-0)**
#### **MEASure:CONTinuity**

**Query**

**DESCRIPTION** Sets all measurement parameters and trigger parameters to their default values for continuity test and immediately triggers a measurement. The results are sent directly to the instrument's output buffer.

- $\bullet$  The range is fixed at 600Ω for continuity tests (a 2-wire resistance measurement).
- ⚫ The instrument beeps (if the beeper is enabled) for each measurement less than or equal to the continuity threshold, and the actual resistance measurement appears on the display.
- ⚫ The READ? and MEASure:CONTinuity? queries return the measured resistance. If the resistance is greater than 600Ω, the instrument displays the word overload on front panel and returns "Overload" from the remote interface.

**QUERY SYNTAX** MEASure:CONTinuity?

**RESPONSE FORMAT** <value>

**EXAMPLE** Configure the instrument for continuity measurements. Then Read measurements:

> Command message: *MEAS:CONT?*

> Response message: *+9.84739065E+02*

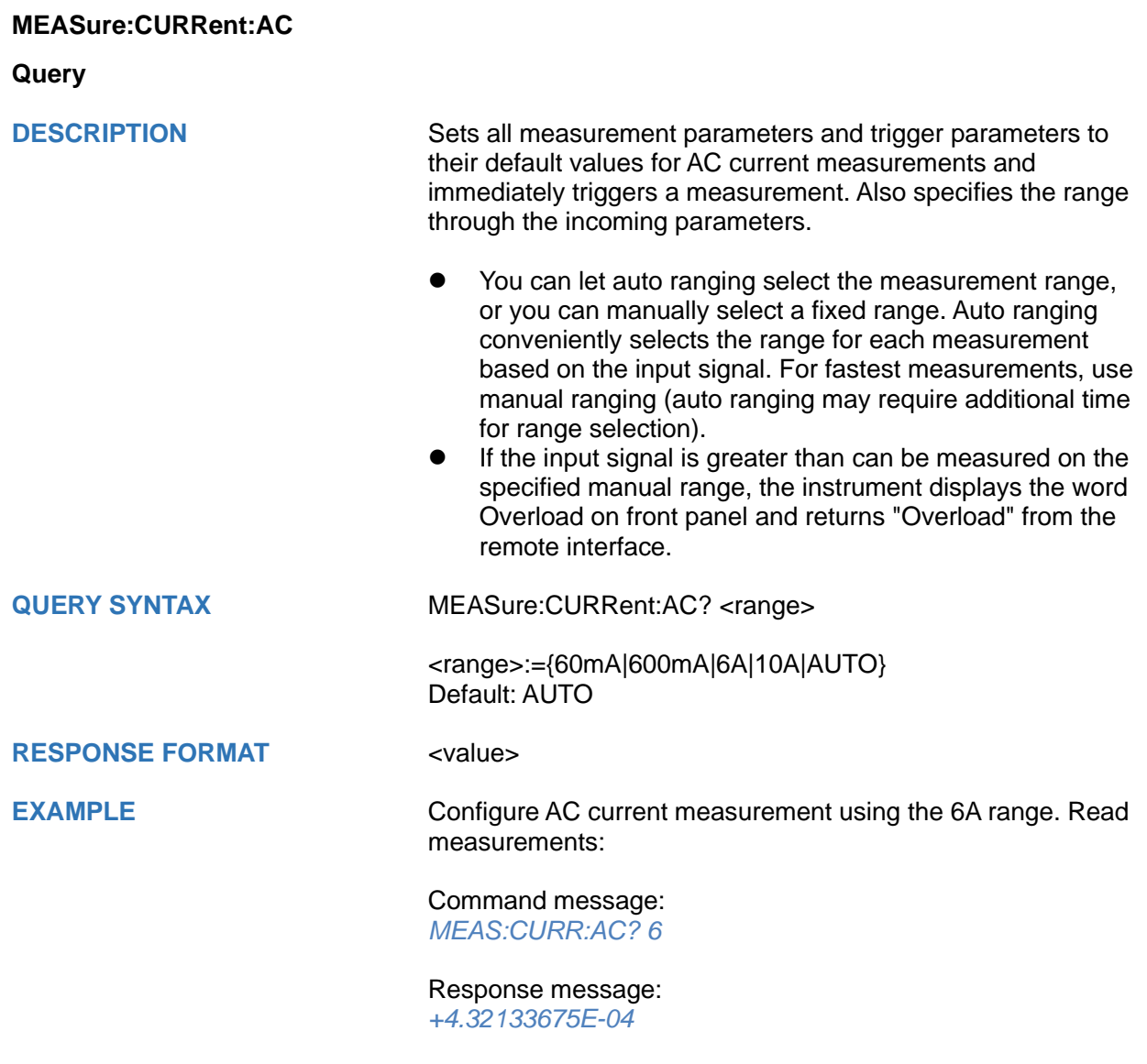

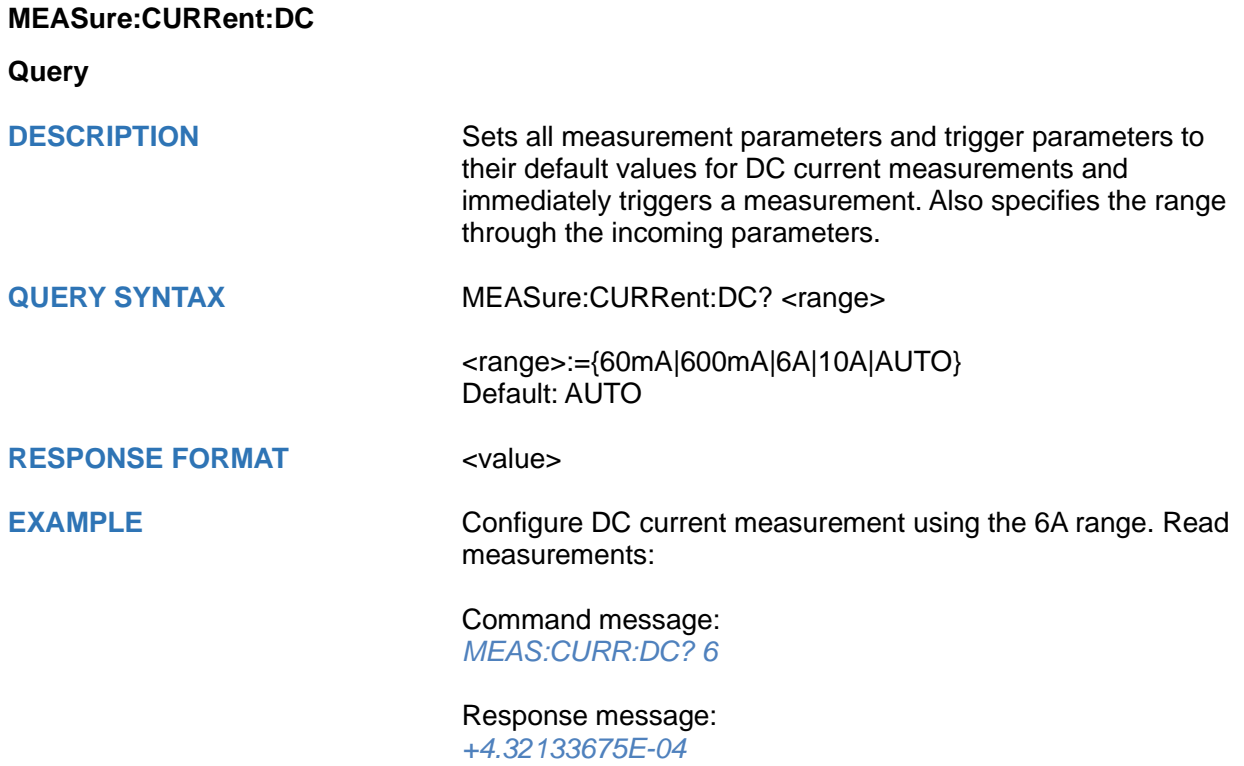

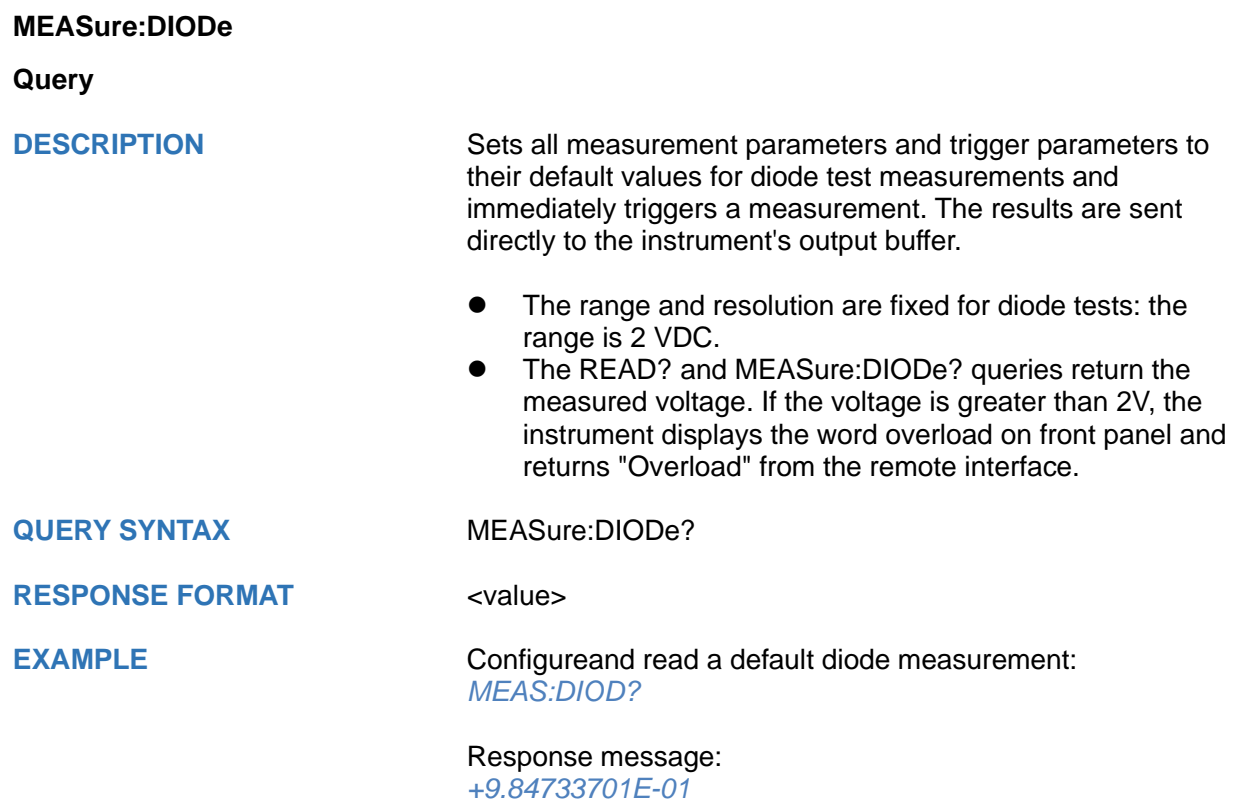

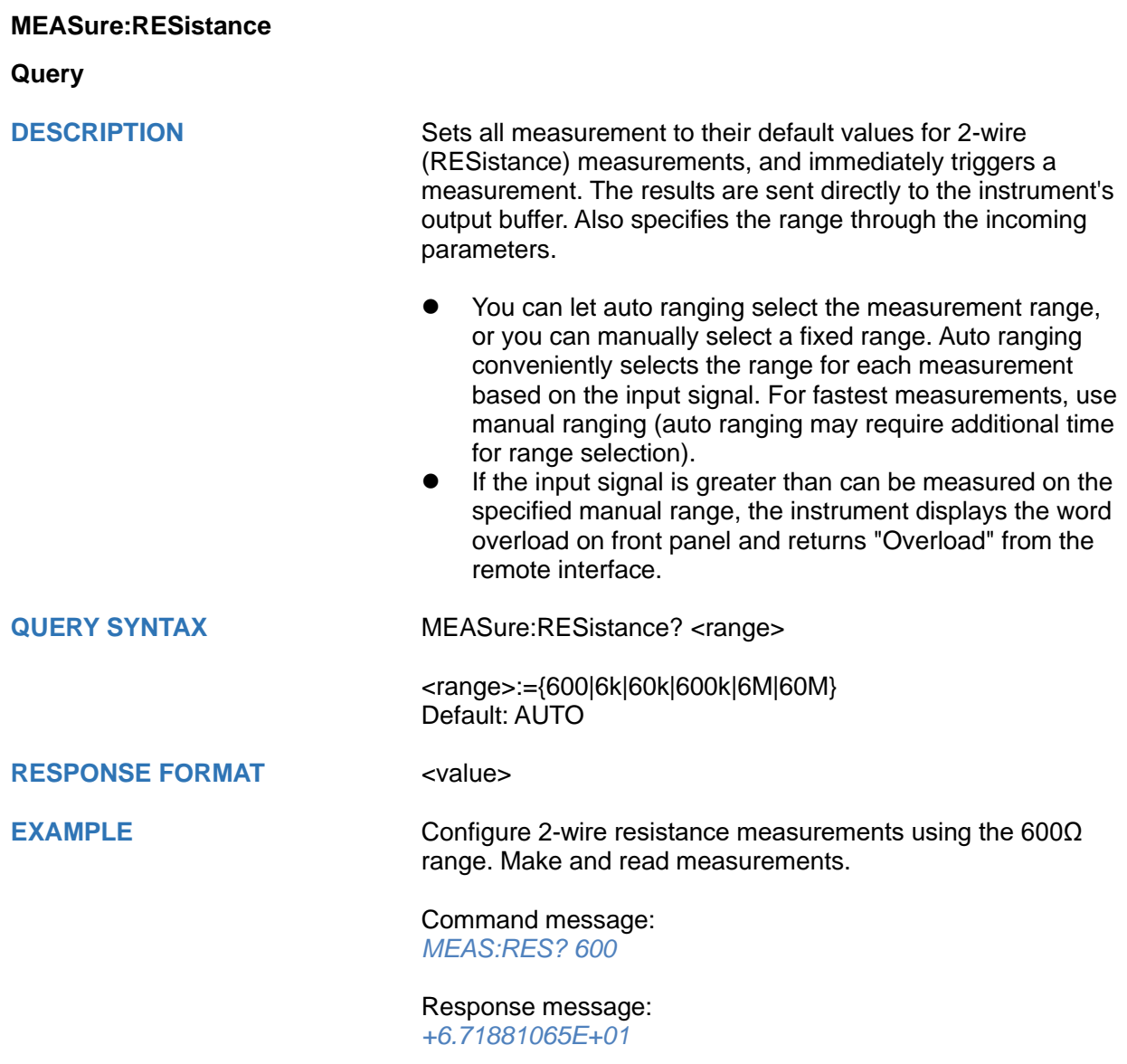

#### **MEASure[:VOLTage]:AC**

**Query**

**DESCRIPTION** Sets all measurement parameters and trigger parameters to their default values and immediately triggers a measurement. The results are sent directly to the instrument's output buffer. Also specifies the range through the incoming parameters.

- You can let auto ranging select the measurement range. or you can manually select a fixed range. Auto ranging conveniently selects the range for each measurement based on the input signal. For fastest measurements, use manual ranging (auto ranging may require additional time for range selection).
- If the input signal is greater than can be measured on the specified manual range, the instrument displays the word overload on front panel and returns "Overload" from the remote interface.

**QUERY SYNTAX** MEASure:VOLTage:AC? <range>

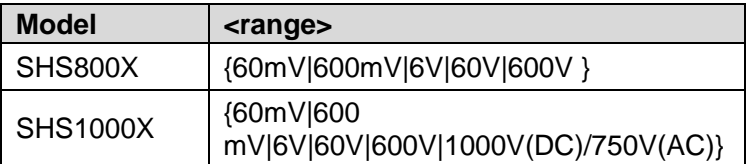

#### Default: AUTO

#### **RESPONSE FORMAT** <value>

**EXAMPLE** Configure AC voltage measurements using the 600 V range. Read measurements:

> Command message: *MEAS:VOLT:AC? 600*

Response message: *+2.43186951E-02*

## **MEASure[:VOLTage]:DC**

**Query**

**DESCRIPTION** Sets all measurement parameters and trigger parameters to their default values and immediately triggers a measurement. The results are sent directly to the instrument's output buffer. Also specifies the range through the incoming parameters.

### **QUERY SYNTAX** MEASure:VOLTage:DC? <range>

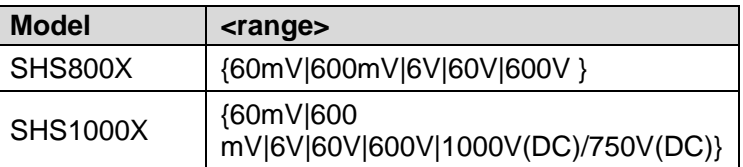

#### Default: AUTO

#### **RESPONSE FORMAT** <value>

**EXAMPLE** Configure DC voltage measurements using the 600 V range. Read measurements:

> Command message: *MEAS:VOLT:DC? 600*

Response message: *+2.43186951E-02*

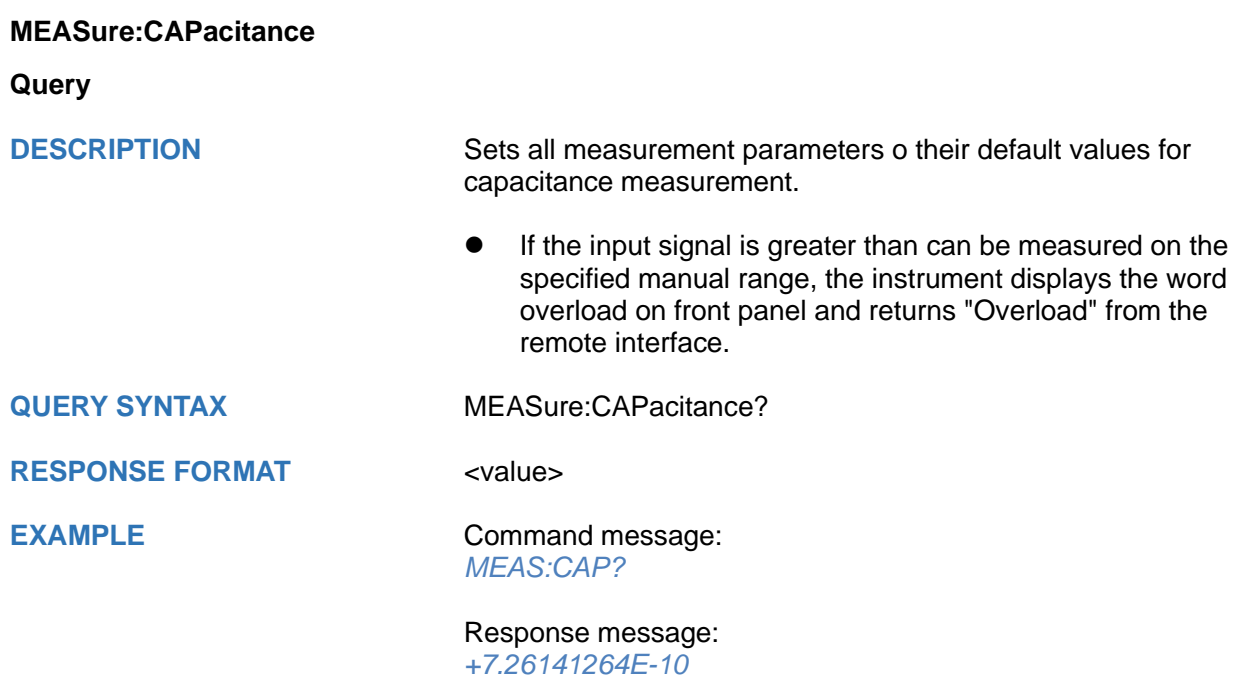

#### **SENSe Commands**

- **[\[SENSe:\]CAPacitance:NULL](#page-735-0)**
- **[\[SENSe:\]CURRent:AC:NULL](#page-729-0)**
- **[\[SENSe:\]CURRent:AC:SELEct](#page-730-0)**
- **[\[SENSe:\]CURRent:DC:NULL](#page-730-1)**
- **[\[SENSe:\]CURRent:DC:SELEct](#page-731-0)**
- **[\[SENSe:\]RESistance:NULL](#page-731-1)**
- **[\[SENSe:\]VOLTage:AC:NULL](#page-732-0)**
- **[\[SENSe:\]VOLTage:AC:SELEct](#page-734-0)**
- **[\[SENSe:\]VOLTage:DC:NULL](#page-733-0)**
- **[\[SENSe:\]VOLTage:DC:SELEct](#page-734-1)**

#### <span id="page-729-0"></span>**[SENSe:]CURRent:AC:NULL**

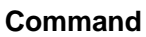

**DESCRIPTION** Enables or disables the relative function for AC current measurements.

> **Note:** This parameter is not shared between AC and DC measurements. The parameters are independent for AC and DC measurements.

- Enabling the scaling function also enables automatic relative value selection ([SENSe:]CURRent:AC:NULL ON).
- ⚫ The instrument disables the relative function after a Factory Reset or CONFigure function.

**COMMAND SYNTAX** [SENSe:]CURRent:AC:NULL <state>

<state>:={ON|OFF}

Default: OFF

**EXAMPLE Configure AC current measurements.** *CONF:CURR:AC CURR:AC:NULL ON READ?*

> Response message: *MM\_VALUE 0.00V*

<span id="page-730-1"></span>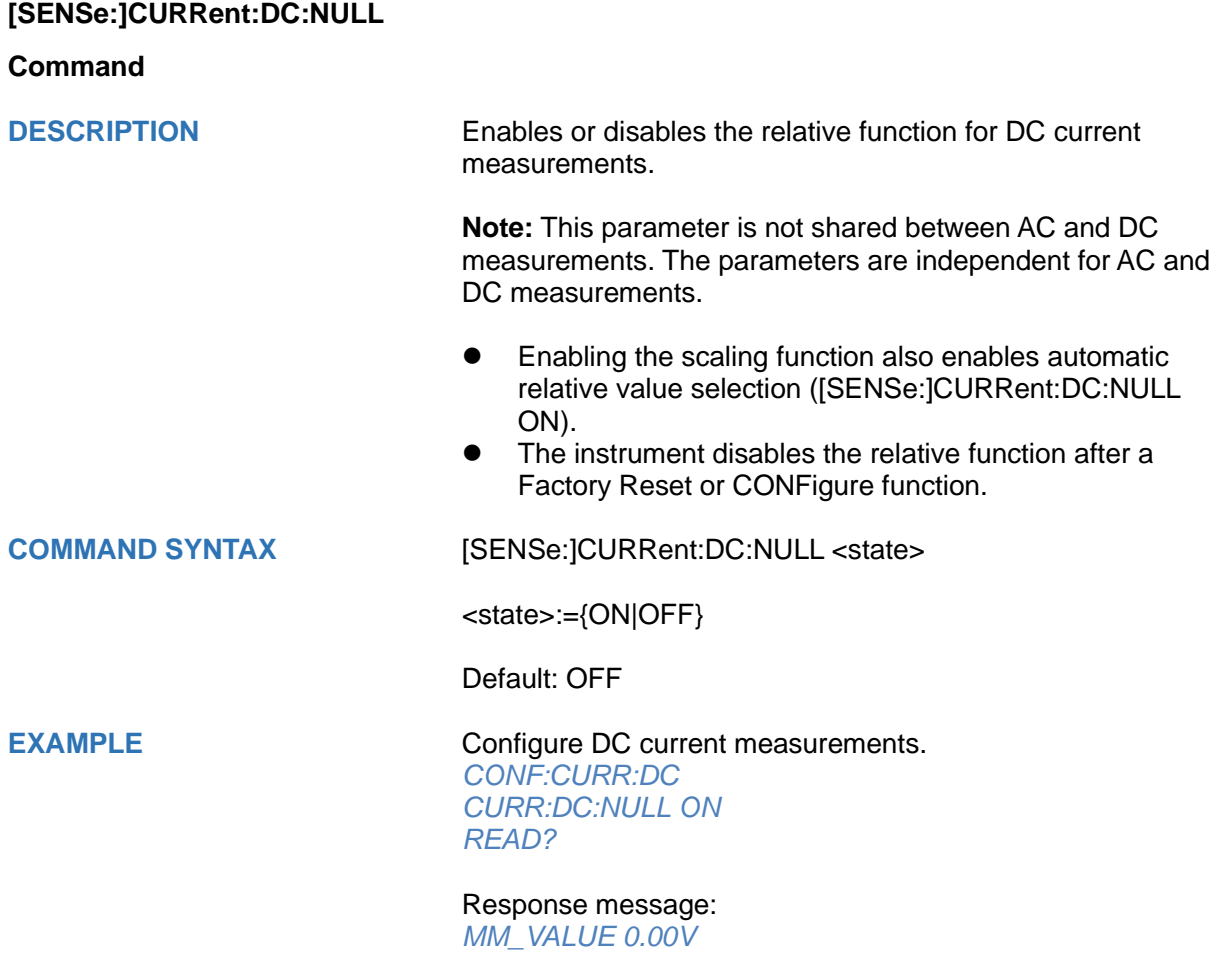

### <span id="page-730-0"></span>**[SENSe:]CURRent:AC:SELEct**

**Command**

**DESCRIPTION** mA or A selection for AC current measurements. Note: This parameter is not shared between AC and DC measurements. The parameters are independent for AC and DC measurements. **COMMAND SYNTAX** [SENSe:]CURRent:AC:SELEct <unit> <unit>:={MA|A} **EXAMPLE** *CONF:CURR:AC CURR:AC:SELE MA*

# <span id="page-731-0"></span>**[SENSe:]CURRent:DC:SELEct Command DESCRIPTION** mA or A selection for DC current measurements. **Note:** This parameter is not shared between AC and DC measurements. The parameters are independent for AC and DC measurements. **COMMAND SYNTAX** [SENSe:]CURRent:DC:SELEct <unit> <unit>:={MA|A} **EXAMPLE** *CONF:CURR:DC CURR:DC:SELE MA*

<span id="page-731-1"></span>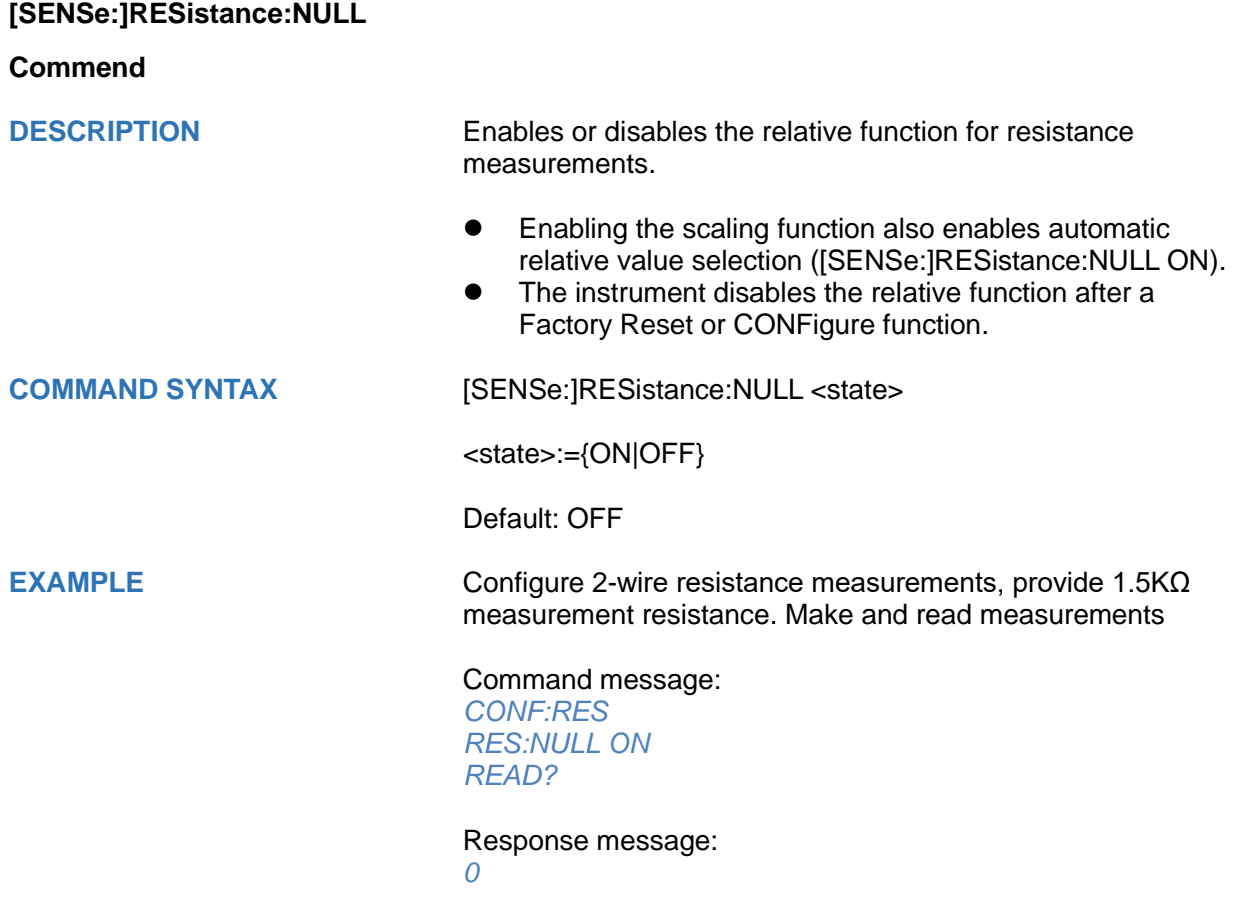

<span id="page-732-0"></span>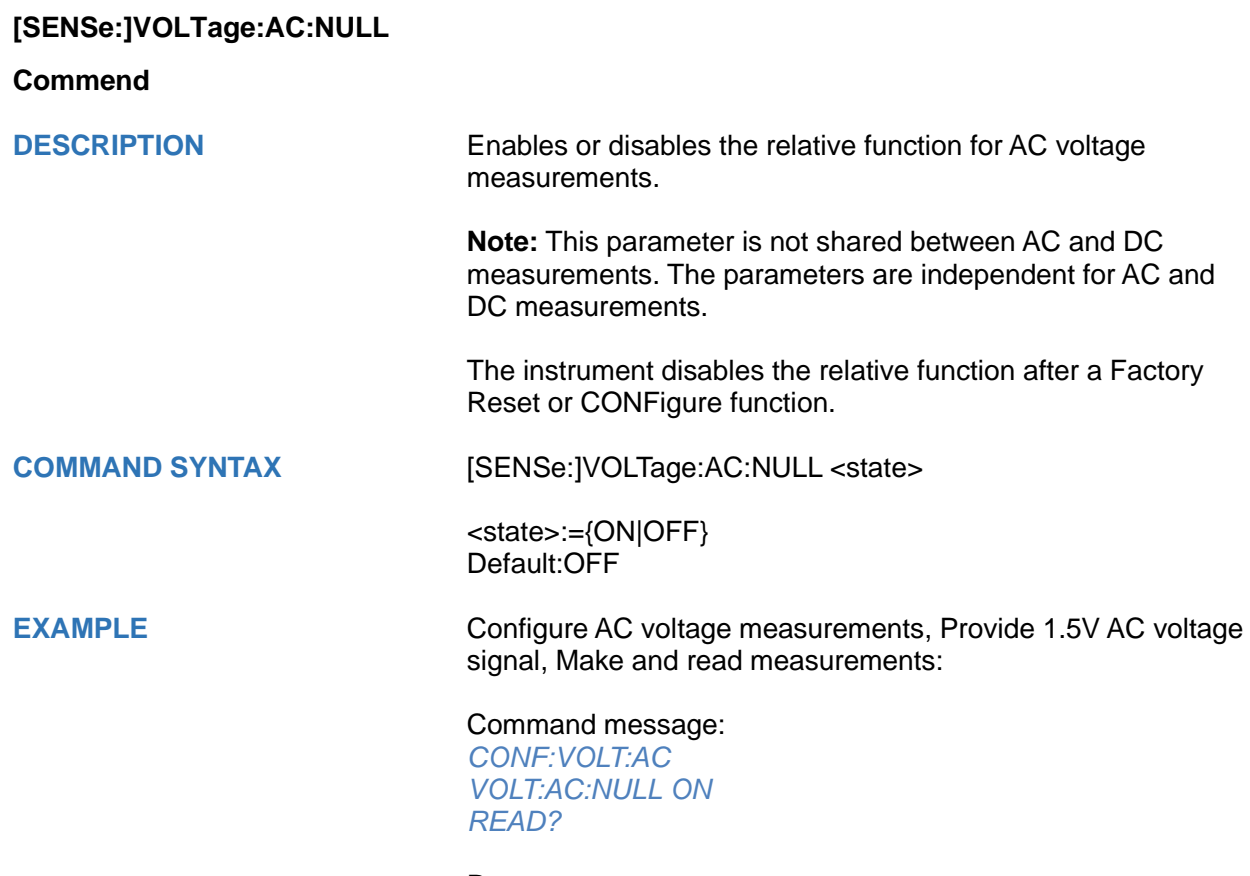

Response message: *MM\_VALUE 00.04V*

#### <span id="page-733-0"></span>**[SENSe:]VOLTage:DC:NULL**

**Commend**

**DESCRIPTION** Enables or disables the relative function for DC voltage measurements.

> **Note:** This parameter is not shared between AC and DC measurements. The parameters are independent for AC and DC measurements.

The instrument disables the relative function after a Factory Reset or CONFigure function.

#### **COMMAND SYNTAX** [SENSe:]VOLTage:DC:NULL <state>

<state>:={ON|OFF}

Default: OFF

**EXAMPLE** Configure DC voltage measurements, Provide 1.5V DC voltage signal, Make and read measurements:

> Command message: *CONF:VOLT:DC VOLT:DC:NULL ON READ?*

> Response message: *MM\_VALUE 00.04V*

<span id="page-734-0"></span>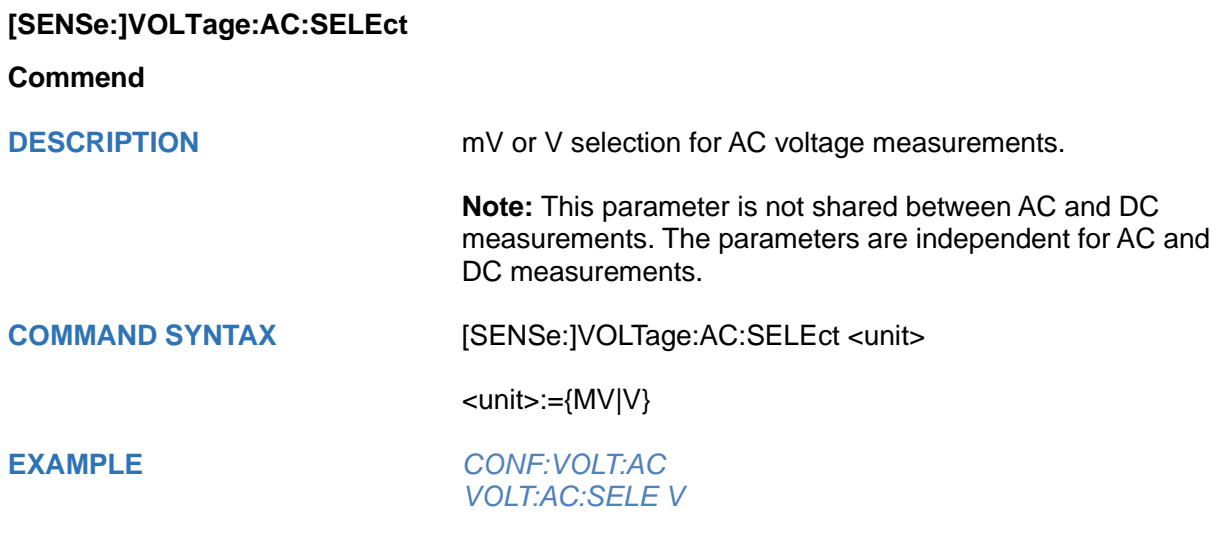

<span id="page-734-1"></span>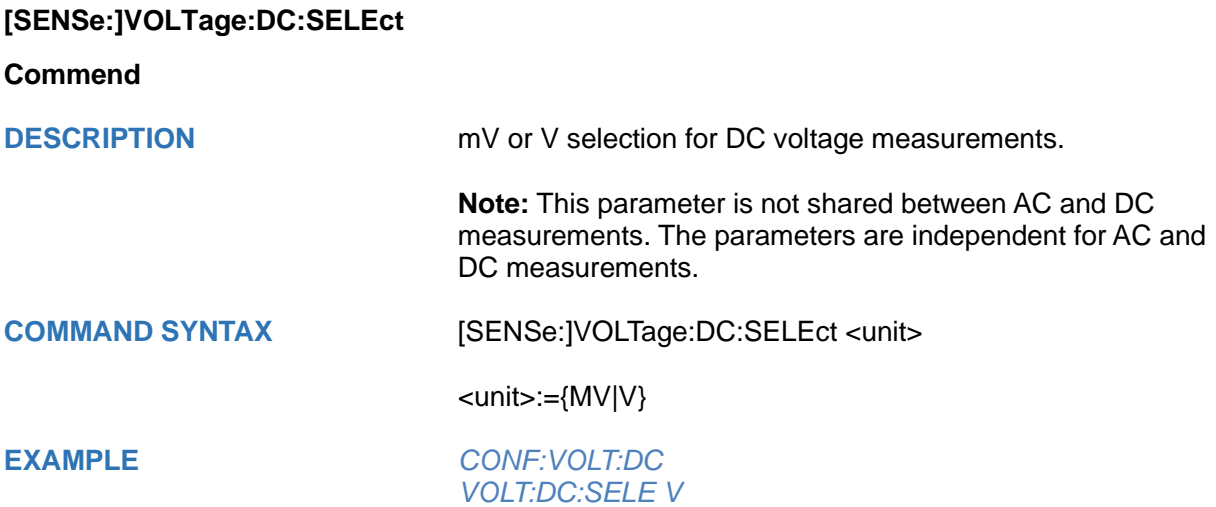

#### <span id="page-735-0"></span>**[SENSe:]CAPacitance:NULL**

#### **Commend**

**DESCRIPTION** Enable or disable the relative function for capacitance measurement.

**COMMAND SYNTAX** [SENSe:]CAPacitance:NULL <state>

<state>:={ON|OFF}

Default: OFF

**EXAMPLE EXAMPLE** Configure capacitance measurements, make and read measurements:

> Command message: *CONF:CAP CAP:NULL ON READ?*

> Response message: *MM\_VALUE 0.00nF*

# **Programming Examples**

This chapter gives some examples for the programmer. In these examples you can see how to use VISA or sockets, in combination with the commands described above to control the oscilloscope. By following these examples, you can develop many more applications.

## ◆ **[VISA Examples](#page-737-0)**

- [VC++ Example](#page-737-1)
- [VB Example](#page-743-0)
- [MATLAB Example](#page-748-0)
- [LabVIEW Example](#page-750-0)
- [C# Example](#page-753-0)

### **[Examples of Using Sockets](#page-767-0)**

- [Python Example](#page-767-1)
- [C Example](#page-770-0)
- **[Common Command Examples](#page-772-0)** 
	- **\*** [Read Waveform Data Example](#page-772-1)
	- [Read Waveform Data of Digital Example](#page-776-0)
	- [Read Waveform Data of FFT Example](#page-779-0)
	- [Read Sequence Waveform Data Example](#page-782-0)
	- [Screen Dump \(PRINt\) Example](#page-789-0)

# <span id="page-737-0"></span>**VISA Examples**

#### <span id="page-737-1"></span>**VC++ Example**

**Environment:** Win7 32-bit, Visual Studio.

**Description:** Use National Instruments VISA to control the device with USBTMC or TCP/IP access. Perform a write and read operation.

#### **Steps:**

- 1. Open Visual Studio, create a new VC++ win32 project.
- 2. Set the project environment to use the NI-VISA library. There are two ways to use NI-VISA, static or automatic:
- a) Static:

Find the files visa.h, visatype.h, visa32.lib in the NI-VISA installation path, copy them to your project, and add them into the project. In the projectname.cpp file, add the follow two lines: #include "visa.h"

#pragma comment(lib,"visa32.lib")

b) Automatic:

Set the .h file include directory, the NI-VISA install path, in our computer we set the path is: C:\Program Files\IVI Foundation \VISA\WinNT\include. Set this path to: project->properties->C/C++->General->Additional Include Directories. See the picture:

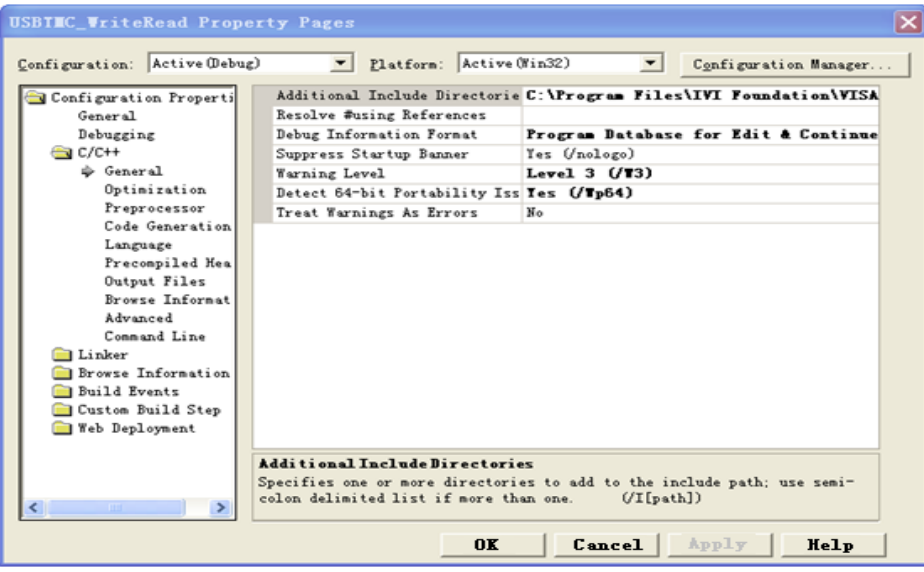

Set lib path set lib file:

Set lib path: the NI-VISA install path, in our computer we set the path is C:\Program Files\IVI Foundation\VISA\WinNT\lib\msc. Set this path to:

project->properties->Linker->General->Additional Library Directories.

#### As shown in the pictures below:

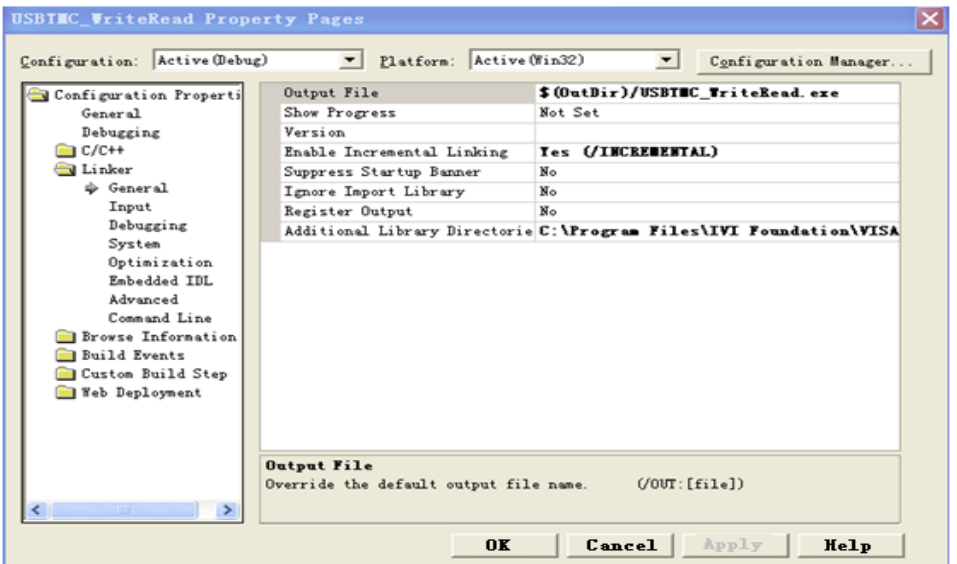

Set lib file:project->properties->Linker->Command Line->Additional Options: visa32.lib

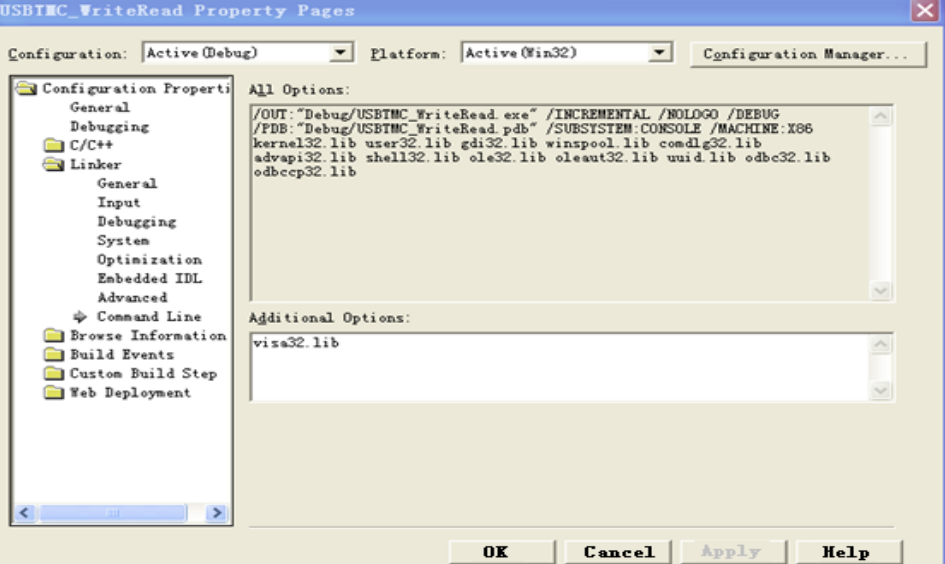

Include visa.h file in the projectname.cpp file:

#include <visa.h>

- 3. Coding:
- a) USBTMC:

```
Int Usbtmc_test()
```

```
{
```
/\* This code demonstrates sending synchronous read & write commands \*/

/\* to an USB Test & Measurement Class (USBTMC) instrument using \*/

```
/* NI-VISA */* The example writes the "*IDN?\n" string to all the USBTMC */
  /* devices connected to the system and attempts to read back */
  /* results using the write and read functions. *//* The general flow of the code is */* Open Resource Manager */
  /* Open VISA Session to an Instrument */
  /* Write the Identification Query Using viPrintf */
  /* Try to Read a Response With viScanf */* Close the VISA Session */
  /***********************************************************/
  ViSession defaultRM; 
  ViSession instr;
  ViUInt32 numInstrs;
  ViFindList findList; 
  ViUInt32 retCount;
  ViUInt32 writeCount;
  ViStatus status;
  char instrResourceString[VI_FIND_BUFLEN];
  unsigned charbuffer[100];
  charstringinput[512];
  int i;
 /** First we must call viOpenDefaultRM to get the manager
  * handle. We will store this handle in defaultRM.*/
  status= ViOpenDefaultRM (&defaultRM);
  if (status<VI_SUCCESS) 
  {
          printf ("Could not open a session to the VISA Resource Manager!\n");
          return status;
  }
  /* Find all the USB TMC VISA resources in our system and store the number of resources 
in the system in numInstrs. *status = viFindRsrc (defaultRM, "USB?*INSTR", &findList, &numInstrs, 
instrResourceString);
  if (status<VI_SUCCESS)
```
{

printf ("An error occurred while finding resources.\nHit enter to continue."); fflush(stdin);

}

{

```
getchar();
         viClose (defaultRM);
         return status;
/** Now we will open VISA sessions to all USB TMC instruments.
* We must use the handle from viOpenDefaultRM and we must 
* also use a string that indicates which instrument to open. This
* is called the instrument descriptor. The format for this string
* can be found in the function panel by right clicking on the 
* descriptor parameter. After opening a session to the
* device, we will get a handle to the instrument which we 
* will use in later VISA functions. The AccessMode and Timeout
* parameters in this function are reserved for future
* functionality. These two parameters are given the value VI_NULL.*/
for (i= 0; i -numlnstrs; i++)
         if (i> 0){
      viFindNext (findList, instrResourceString);
 }
    status = viOpen (defaultRM, instrResourceString, VI_NULL, VI_NULL, &instr);
         if (status<VI_SUCCESS)
         {
                  printf ("Cannot open a session to the device %d.\n", i+1);
                  continue;
         }
         /* * At this point we now have a session open to the USB TMC instrument.
         * We will now use the viPrintf function to send the device the string "*IDN?\n",
         * asking for the device's identification. */
         char * cmmand ="*IDN?\n";
         status = viPrintf (instr, cmmand);
         if (status<VI_SUCCESS) 
         {
                  printf ("Error writing to the device %d.\n", i+1);
                  status = viClose (instr);
                  continue;
         }
         /** Now we will attempt to read back a response from the device to
```

```
* the identification query that was sent. We will use the viScanf
                 * function to acquire the data. 
                 * After the data has been read the response is displayed.*/
                 status = viScanf(instr, "%t", buffer);
                 if (status<VI_SUCCESS)
          {
          printf ("Error reading a response from the device %d.\n", i+1);
          }
            else
          {
                          printf ("\nDevice %d: %*s\n", i+1,retCount, buffer);
          }
                 status = viClose (instr); 
        }
        /** Now we will close the session to the instrument using
        * viClose. This operation frees all system resources. */
        status = viClose (defaultRM);
     printf("Press 'Enter' to exit.");
        fflush(stdin);
        getchar();
        return 0;
 }
b) TCP/IP:
     int TCP_IP_Test(char *pIP)
     {
            char outputBuffer[VI_FIND_BUFLEN];
            ViSession defaultRM, instr;
            ViStatus status;
            ViUInt32 count;
            ViUInt16 portNo;
            /* First we will need to open the default resource manager. */
            status = viOpenDefaultRM (&defaultRM);
            if (status<VI_SUCCESS)
            {
                     printf("Could not open a session to the VISA Resource Manager!\n");
            } 
            /* Now we will open a session via TCP/IP device */
```

```
charhead[256] ="TCPIP0::";
  chartail[] ="::INSTR";
  charresource [256];
  strcat(head,pIP);
  strcat(head,tail);
  status = viOpen (defaultRM, head, VI_LOAD_CONFIG, VI_NULL, &instr);
  if (status<VI_SUCCESS)
  {
           printf ("An error occurred opening the session\n");
           viClose(defaultRM);
  }
  status = viPrintf(instr, "*idn?\n");
  status = viScanf(instr, "%t", outputBuffer);
  if (status<VI_SUCCESS)
   {
           printf("viRead failed with error code: %x \n", status);
           viClose(defaultRM);
  }
else
{
           printf ("\ndata read from device: %*s\n", 0,outputBuffer);
}
  status = viClose (instr);
  status = viClose (defaultRM);
printf("Press 'Enter' to exit.");
  fflush(stdin);
  getchar();
           return 0;
```
}

#### <span id="page-743-0"></span>**VB Example**

**Environment:** Windows7 32-bit, Microsoft Visual Basic 6.0

**Description:** The function of this example: Use the NI-VISA, to control the device with USBTMC and TCP/IP access to do a write and read.

#### **Steps:**

- 1. Open Visual Basic, and build a standard application program project.
- 2. Set the project environment to use the NI-VISA lib: Click the Existing tab of Project->Add Module, search the visa32.bas file in the "include" folder under the NI-VISA installation path and add the file, as shown in the figure below:

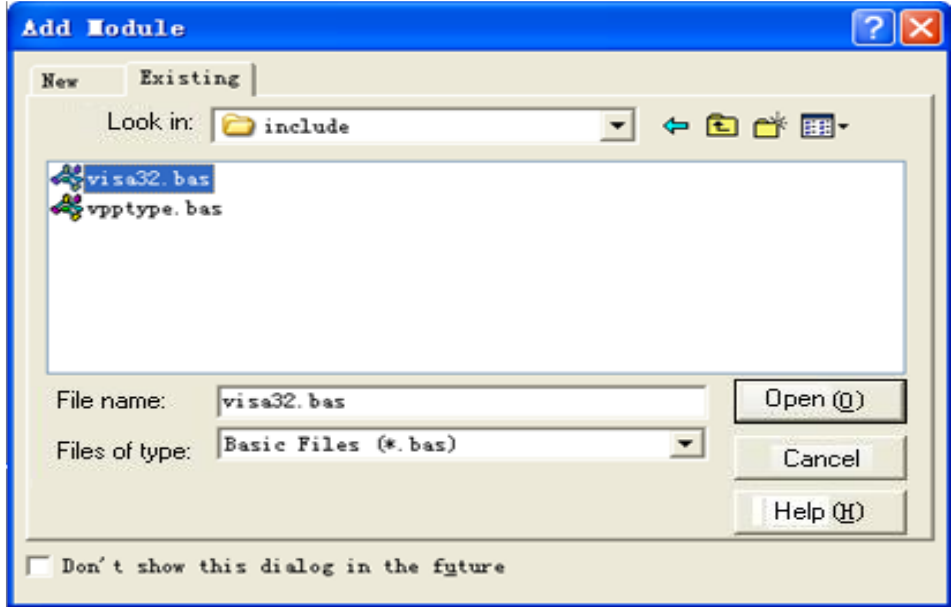

- 3. Coding:
- a) USBTMC:

Private Function Usbtmc\_test() As Long

- ' This code demonstrates sending synchronous read & write commands
- ' to an USB Test & Measurement Class (USBTMC) instrument using
- ' NI-VISA
- ' The example writes the "\*IDN?\n" string to all the USBTMC
- ' devices connected to the system and attempts to read back
- ' results using the write and read functions.
- ' The general flow of the code is
- ' Open Resource Manager
- ' Open VISA Session to an Instrument
- ' Write the Identification Query Using viWrite
- Try to Read a Response With viRead

' Close the VISA Session

Const MAX\_CNT = 200

Dim defaultRM As Long

Dim instrsesn As Long

Dim numlnstrs As Long

Dim findList As Long

Dim retCount As Long

Dim writeCount As Long

Dim status As Long

Dim instrResourceString As String \* VI\_FIND\_BUFLEN

Dim buffer As String \* MAX\_CNT

Dim i As Integer

' First we must call viOpenDefaultRM to get the manager

' handle. We will store this handle in defaultRM.

status = viOpenDefaultRM(defaultRM)

If (status < VI\_SUCCESS) Then

Debug.Print "Could not open a session to the VISA Resource Manager!"

Usbtmc  $test = status$ 

Exit Function

#### End If

' Find all the USB TMC VISA resources in our system and store the

' number of resources in the system in numInstrs.

status= ViFindRsrc(defaultRM,"USB?\*INSTR",findList,numlnstrs,instrResourceString) If (status < VI\_SUCCESS) Then

Debug.Print "An error occurred while finding resources."

viClose (defaultRM)

Usbtmc\_test = status

Exit Function

#### End If

' Now we will open VISA sessions to all USB TMC instruments.

' We must use the handle from viOpenDefaultRM and we must

' also use a string that indicates which instrument to open. This

' is called the instrument descriptor. The format for this string

' can be found in the function panel by right clicking on the

' descriptor parameter. After opening a session to the

' device, we will get a handle to the instrument which we

' will use in later VISA functions. The AccessMode and Timeout

' parameters in this function are reserved for future

```
' functionality. These two parameters are given the value VI_NULL.
```
For  $i = 0$  To numinstrs

If  $(i > 0)$  Then

status = viFindNext(findList, instrResourceString)

#### End If

```
 status = viOpen(defaultRM, instrResourceString, VI_NULL, VI_NULL, instrsesn)
If (status < VI_SUCCESS) Then
```
Debug.Print "Cannot open a session to the device ", i + 1

GoTo NextFind

#### End If

```
' At this point we now have a session open to the USB TMC instrument.
```
' We will now use the viWrite function to send the device the string "\*IDN?",

```
' asking for the device's identification.
```

```
status = viWrite(instrsesn, "*IDN?", 5, retCount)
```

```
If (status < VI_SUCCESS) Then
```
Debug.Print "Error writing to the device."

status = viClose(instrsesn)

GoTo NextFind

#### End If

```
' Now we will attempt to read back a response from the device to
```
' the identification query that was sent. We will use the viRead

' function to acquire the data.

' After the data has been read the response is displayed.

status = viRead(instrsesn, buffer, MAX\_CNT, retCount)

```
If (status < VI_SUCCESS) Then
```
Debug.Print "Error reading a response from the device.", i + 1

#### Else

```
Debug.Print i + 1, retCount, buffer
```
#### End If

```
status = viClose(instrsesn)
```
#### Next i

' Now we will close the session to the instrument using

```
' viClose. This operation frees all system resources.
  status = viClose(defaultRM)
  Usbtmc test = 0End Function
```
#### b) TCP/IP:

Private Function TCP\_IP\_Test(ip As String) As Long Dim outputBuffer As String \* VI\_FIND\_BUFLEN Dim defaultRM As Long Dim instrsesn As Long Dim status As Long

Dim count As Long

```
' First we will need to open the default resource manager.
```
status = viOpenDefaultRM (defaultRM)

```
If (status < VI_SUCCESS) Then
```
Debug.Print "Could not open a session to the VISA Resource Manager!"

```
TCP_IP_Test = status
```
Exit Function

```
End If
```
#### ' Now we will open a session via TCP/IP device

```
status = viOpen(defaultRM, "TCPIP0::" + ip + "::INSTR", VI_LOAD_CONFIG, VI_NULL, 
instrsesn)
```
If (status < VI\_SUCCESS) Then

Debug.Print "An error occurred opening the session"

```
viClose (defaultRM)
```
TCP  $IP$  Test = status

Exit Function

#### End If

```
status = viWrite(instrsesn, "*IDN?", 5, count)
```

```
If (status < VI_SUCCESS) Then
```
Debug.Print "Error writing to the device."

#### End If

```
status = viRead(instrsesn, outputBuffer, VI_FIND_BUFLEN, count)
```

```
If (status < VI_SUCCESS) Then
```
Debug.Print "Error reading a response from the device.", i + 1

#### Else

Debug.Print "read from device:", outputBuffer

#### End If

status = viClose(instrsesn)

status = viClose(defaultRM)

 $TCP_IP_Test = 0$ 

## End Function

#### <span id="page-748-0"></span>**MATLAB Example**

**Environment:** Windows7 32-bit, MATLAB R2010b

**Description:** The function of this example: Use the NI-VISA, to control the device with USBTMC or TCP/IP access to do a write and read.

**Steps:**

- 1. Open MATLAB, and modify the current directory. In this demo, the current directory is modified to D:\USBTMC\_TCPIP\_Demo.
- 2. Click File>>New>>Script in the Matlab interface to create an empty M file.
- 3. Coding:
- a) USBTMC:

function USBTMC\_test() % This code demonstrates sending synchronous read & write commands % to an USB Test & Measurement Class (USBTMC) instrument using % NI-VISA

%Create a VISA-USB object connected to a USB instrument vu = visa('ni','USB0::0xF4EC::0xEE38::0123456789::INSTR');

%Open the VISA object created fopen(vu);

%Send the string "\*IDN?",asking for the device's identification. fprintf(vu,'\*IDN?');

# %Request the data

outputbuffer = fscanf(vu); disp(outputbuffer);

#### %Close the VISA object

```
fclose(vu);
delete(vu);
clear vu;
```
end

b) TCP/IP:

function TCP\_IP\_test( IPstr) % This code demonstrates sending synchronous read & write commands % to an TCP/IP instrument using NI-VISA

%Create a VISA-TCPIP object connected to an instrument %configured with IP address. vt = visa('ni',['TCPIP0::',IPstr,'::INSTR']);

%Open the VISA object created fopen(vt);

%Send the string "\*IDN?", asking for the device's identification. fprintf(vt,'\*IDN?');

```
%Request the data
```
 $outputbuffer = fscanf(vt);$ disp(outputbuffer);

```
%Close the VISA object
fclose(vt);
delete(vt);
clear vt;
```
end

### <span id="page-750-0"></span>**LabVIEW Example**

#### **Environment:** Windows7 32-bit, LabVIEW 2011

**Description:** The functions of this example: use the NI-VISA, to control the device with USBTMC and TCP/IP access to do a write and read.

#### **Steps:**

- 1. Open LabVIEW, create a VI file.
- 2. Add controls. Right-click in the **Front Panel** interface, select and add **VISA resource name**, error in, error out and some indicators from the Controls column.
- 3. Open the **Block Diagram** interface. Right-click on the **VISA resource name** and you can select and add the following functions from VISA Palette from the pop-up menu: **VISA Write**, **VISA Read**, **VISA Open** and **VISA Close**.
- 4. The connection is as shown in the figure below:

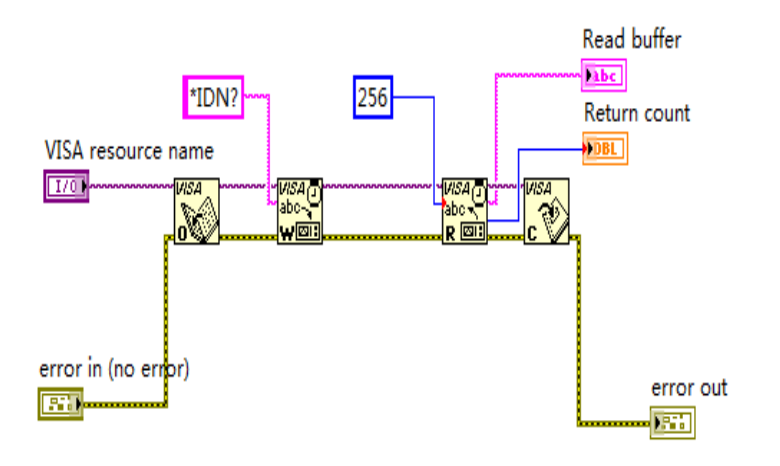

5. Select the device resource from the VISA Resource Name list box and run the program.

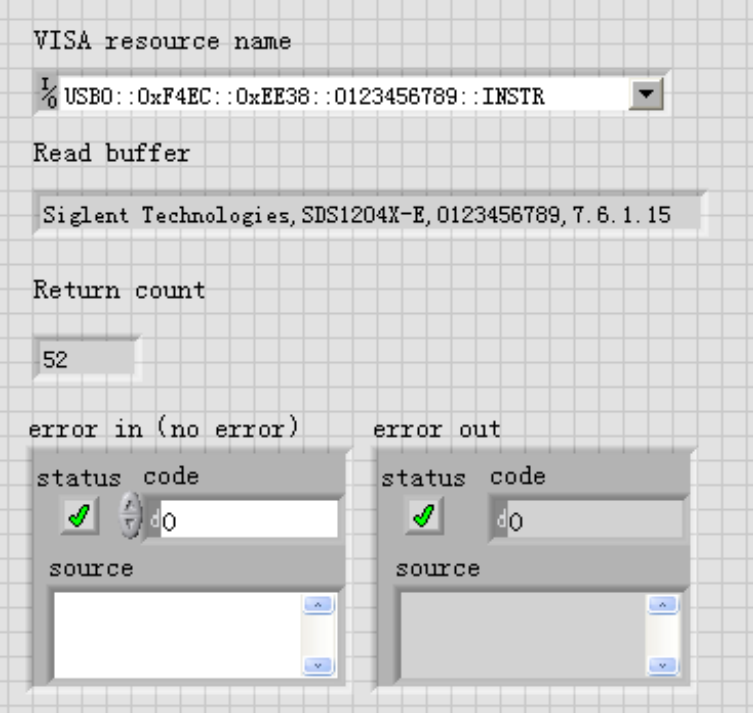

In this example, the VI opens a VISA session to a USBTMC device, writes a command to the device, and reads back the response. After all communication is complete, the VI closes the VISA session.

- 6. Communicating with the device via TCP/IP is similar to USBTMC. But you need to change VISA Write and VISA Read Function to Synchronous I/O. The LabVIEW default is asynchronous I/O. Right-click the node and select Synchronous I/O Mod>>Synchronous from the shortcut menu to write or read data synchronously.
- 7. The connection is as shown in the figure below:

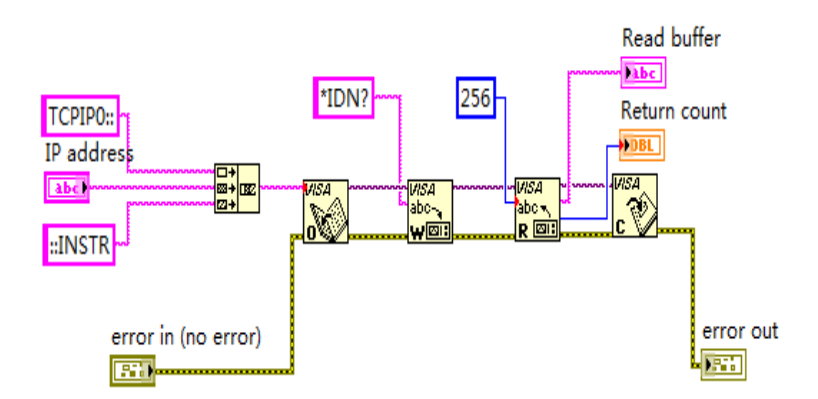

8. Input the IP address and run the program.

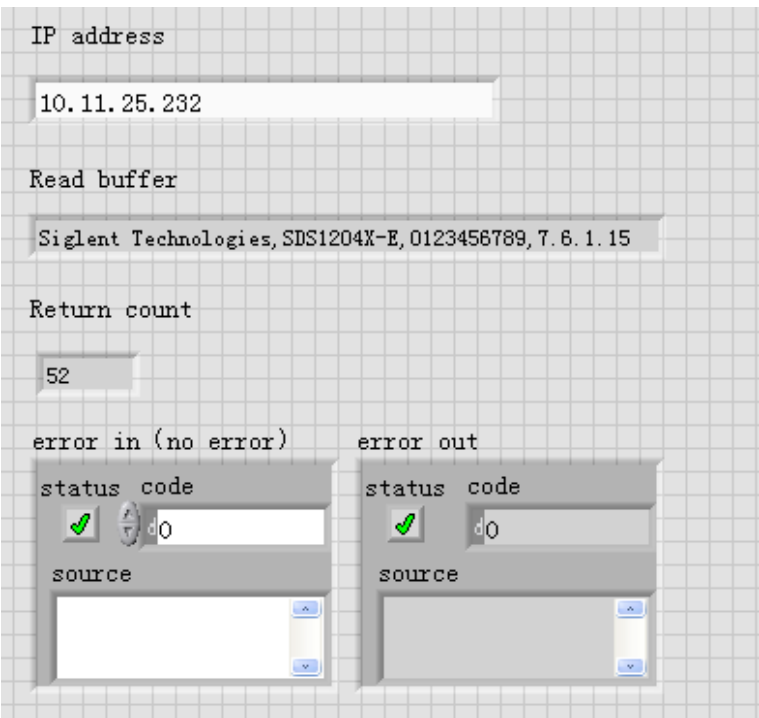

#### <span id="page-753-0"></span>**C# Example**

**Environment:** Windows7 32-bit, Visual Studio 2008/2010

**Description:** The functions of this example: use the NI-VISA, to control the device with USBTMC or TCP/IP access to do a write and read.

#### **Steps:**

- 1. Open Visual Studio, create a new C# project.
- 2. Cut-and-paste the code that follows into the C# source file.
- 3. Edit the program to use the VISA address of your oscilloscope.
- 4. Add References.

Add Ivi.Visa.dll and NationalInstruments.Visa.dll to the project.

If your NI-VISA version is too low(e.g. 5.4.0),you should add NationalInstruments.Common.dll and NationalInstruments.VisaNS.dll to the project. (Item 11 of this link details some of the main differences between NI-VISA .NET and NI-VISA NS: [NI-VISA .NET Library -](https://www.ni.com/en-us/support/documentation/supplemental/15/national-instruments-visa--net-library.html#section--1687667881) NI)

(Notice: you must install the .NET Framework 3.5/4.0/4.5 Languages support when you install the NI-VISA.)

- Right-click the project you wish to modify (not the solution) in the Solution Explorer window of the Microsoft Visual Studio environment.
- ⚫ Choose Add Reference....
- ⚫ In the Add Reference dialog, select the Browse tab, and navigate to the NI-VISA installed folder. (for example: C:\Program Files (x86)\IVI Foundation\VISA\Microsoft.NET\..)
- Select the .dll file above; then, click OK.

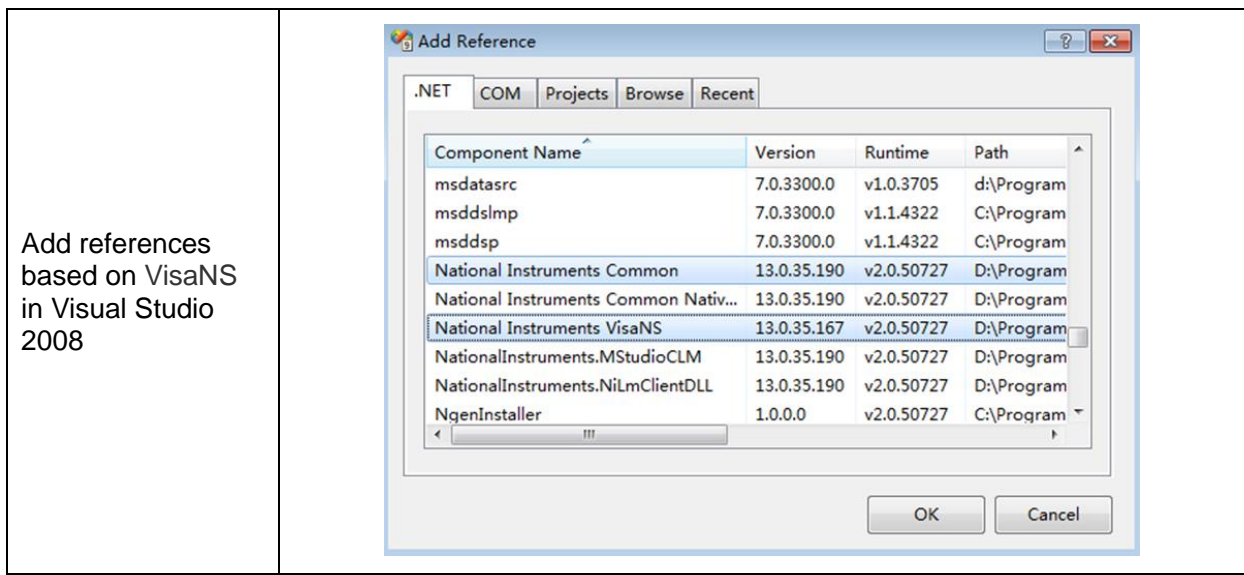

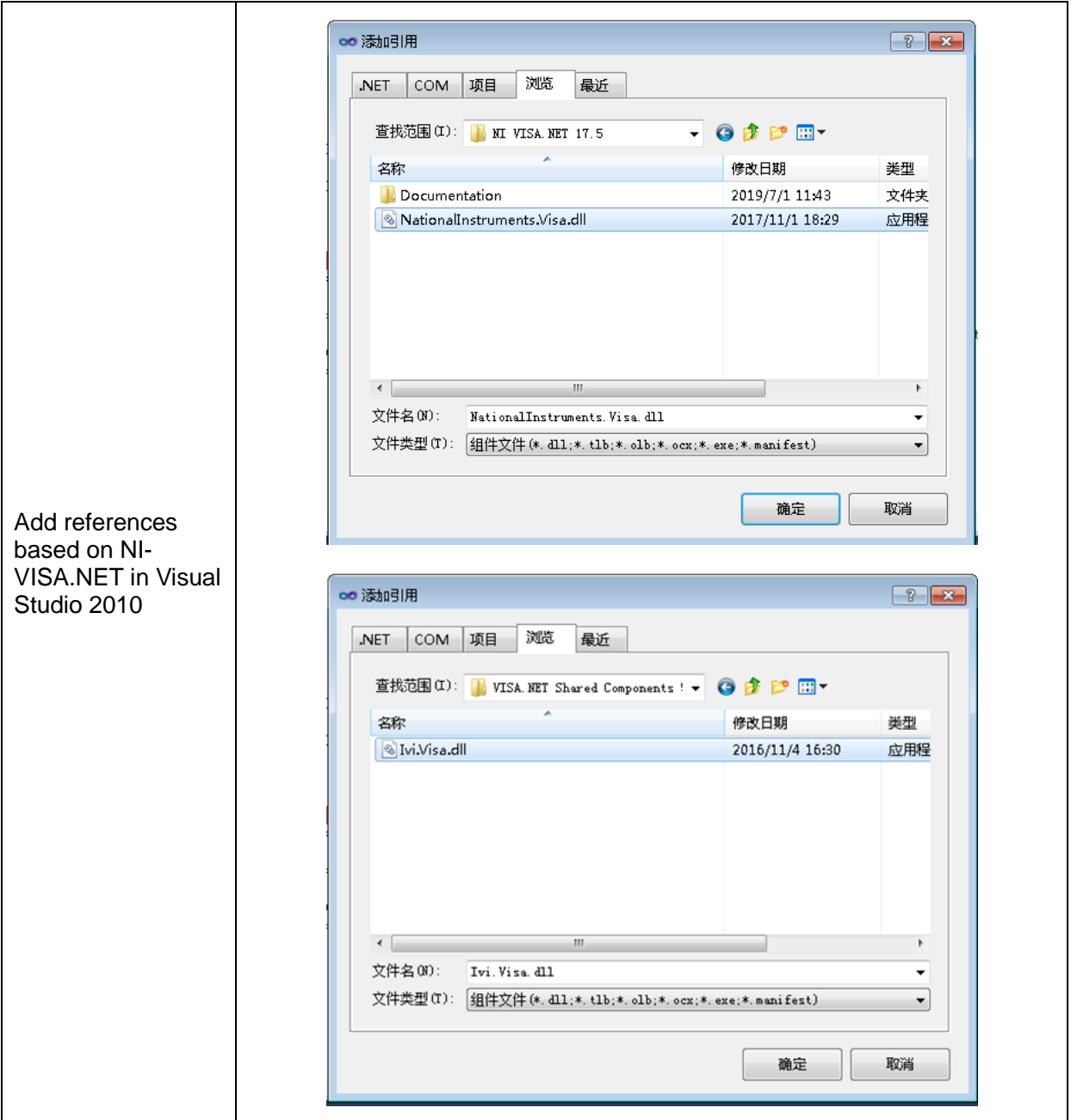

5. Code on VisaNS:

using System; using System.Collections.Generic; using System.Linq; using System.Text; using NationalInstruments.VisaNS;

namespace TestVisa { class Program

```
{
    static void Main(string[] args)
    {
    // Find all the USBTMC resources
    string[]
    usbRsrcStrings=ResourceManager.GetLocalManager().FindResources("USB?*INSTR");
    if (usbRsrcStrings.Length <= 0)
    {
    Console.WriteLine("Cannot find USBTMC Device!");
    return;
    }
    //Choose the first resource string to connect the device.
    //You can input the address manually
    //USBTMC:
    //MessageBasedSession 
    mbSession=(MessageBasedSession)ResourceManager.GetLocalManager().Open("USB0::0xF
    4EC::0xEE38::0123456789::INSTR");
    /TCP IP:
    //MessageBasedSession 
    mbSession=(MessageBasedSession)ResourceManager.GetLocalManager().Open("TCPIP0::1
    92.168.1.100::INSTR");
    MessageBasedSession
    mbSession=(MessageBasedSession)ResourceManager.GetLocalManager().Open(usbRsrcStri
    ngs[0]); 
    mbSession.Write("*IDN?"); 
    string result = mbSession.ReadString(); 
    mbSession.Dispose();
    Console.WriteLine(result);
    }
    }
    }
6. Code on Visa.NET:
    using System;
    using System.Collections.Generic;
    using System.Linq;
```

```
using NationalInstruments.Visa;
```
```
using Ivi.Visa;
namespace test_visa_csharp
{
    static class Program
     {
     static void Main()
     {
      TcpipSession section = new TcpipSession("TCPIP::10.12.255.135::inst0::INSTR");
         IMessageBasedFormattedIO io = section.FormattedIO;
      io.WriteLine("*IDN?");
     string result = io.ReadLine();
      section.Dispose();
      Console.WriteLine(result);
     }
   }
}
```
7. Example Read Waveform on Visa.NET:

```
using System;
using System.Collections.Generic;
using System.Linq;
using System.Windows.Forms;
using NationalInstruments.Visa;
using Ivi.Visa;
using System.Runtime.InteropServices;
using System.Threading;
```

```
[StructLayout(LayoutKind.Sequential, Pack = 2)]
public struct RT_TIME_OLD
{
   public double seconds; //8
   public char minutes; //1
   public char hours; //1
   public char days; //1
   public char months; //1
```

```
 public short year; //2
   public short dummy; //2
};
[StructLayout(LayoutKind.Sequential, Pack = 2)]
public struct WD_PARAM
{
   /* MANDATORY PART */
   [MarshalAs(UnmanagedType.ByValTStr, SizeConst = 16)]
   public string descriptor_name; /* will contain "WAVEDESC" char [16] */
   [MarshalAs(UnmanagedType.ByValTStr, SizeConst = 16)]
  public string template_name; //char [16]
   public short comm_type;
   public short comm_order;
   /* DESCRIPTOR PART */
   public Int32 wave_desc_length; //4
   public Int32 user_text_length;
   public Int32 res_desc1;
   public Int32 trig_time_array;
   public Int32 ris_time_array;
   public Int32 res_array1;
   /* ARRAY PART */
   public Int32 wave_array_1;
   public Int32 wave_array_2; /* this is 0 if not present */
   public Int32 res_array2;
   public Int32 res_array3;
   [MarshalAs(UnmanagedType.ByValTStr, SizeConst = 16)]
   public string instrument_name;//char [16]
  public UInt32 instrument_number; //4
```
[MarshalAs(UnmanagedType.ByValTStr, SizeConst = 16)]

public string trace\_label; //char [16]

public Int32 reserved\_data\_count; /\* Equal to internalDescriptor.data\_count. \*/

- /\* Currently not documented to users. \*/
- /\* Necessary because \*/
- /\* internalDescriptor.dat\_count can't be \*/

/\* recomputed from other fields of \*/

/\* externalDescriptor; \*/

/\* wrong internalDescriptor.data\_count \*/

/\* is detrimental to automated testing \*/

- $\frac{1}{2}$  of wf? / wf and card: sto / rec.  $\frac{1}{2}$
- /\* The following variables describe the waveform type and the time at which the waveform was generated.\*/

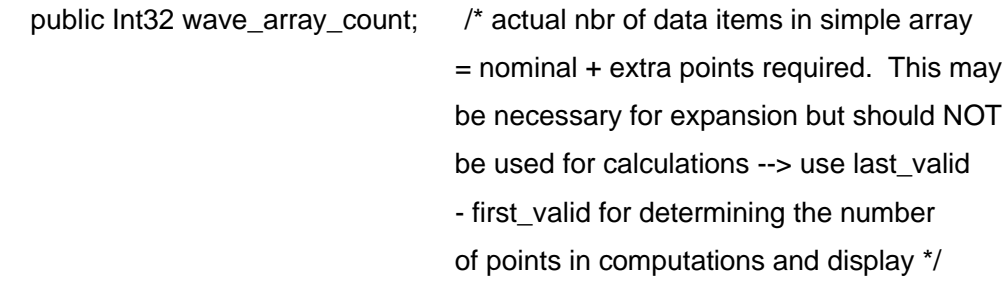

public Int32 points\_per\_screen; /\* nominal number of points in the waveform \*/

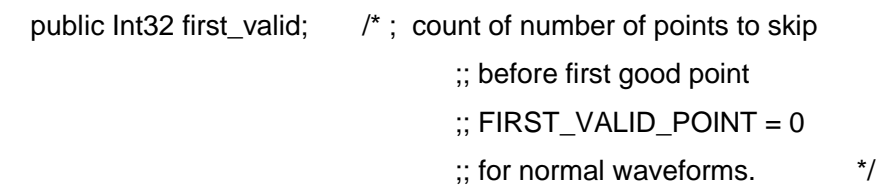

 /\* index to first valid point in data array. Point 0 of the data array always maps to the first pixel before the left edge of the screen. This means that if the waveform does not actual start at that edge, the data

 in the beginning of the array is invalid however, no assumption is made that it is zero. For an unexpanded waveform, this is set to  $0 \frac{\ast}{ }$ public Int32 last valid;  $\frac{1}{2}$  ; index of last good data point ;; in record before padding (blanking) ;; was started. ;; LAST\_VALID\_POINT = WAVE\_ARRAY\_COUNT-1 ;; except for aborted sequence  $\therefore$  and rollmode acquisitions  $\ddot{i}$  public Int32 first\_point; public Int32 sparsing\_factor; public Int32 seament\_no; public Int32 subarray\_count; /\* for Sequence, acquired segment count, between 0 and NOM\_SUBARRAY\_COUNT \*/ public Int32 sweeps\_per\_acq; /\* for Averages and Extrema: number of sweeps accumulated \*/ public short points\_per\_pair; /\* for Peak Detect only \*/ public short pair\_offset; /\* for Peak Detect only \*/ public float vertical gain; /\* total gain of waveform, units per lsb \*/ public float vertical offset; /\* total vertical offset of waveform \*/ public float code\_per\_div; // float representation of the max integer (byte or word) value used // corresponds to verFrameStop public float reserved;  $\frac{1}{2}$  // float representation of the min integer (byte or word) value used // corresponds to verFrameStart

public short nominal\_bits; /\* estimated: Ch1, Ch2: 8; averaging: 12, etc \*/

 public short nom\_subarray\_count; /\* for Sequence, nominal segment count else 1 \*/

 public float horizontal\_interval; /\* this corresponds to the sampling interval (ie. time/point) for time domain waveforms and freq/point for FFT's. It is the nominal time between successive points in the data In RIS, it is the equivalent sampling rate\*/

 public double horizontal\_offset; /\* this corresponds to trigger offset in time domain for zero'th sweep of trigger, seconds from trigger to zero'th data point (ie. actual trigger delay) \*/

 public double pixel\_offset; /\* from trigger to zero'th pixel of display segment in time domain. measured in seconds (ie. nominal trigger delay) \*/

```
 [MarshalAs(UnmanagedType.ByValTStr, SizeConst = 48)]
 public string vertunit; //char [48]
 [MarshalAs(UnmanagedType.ByValTStr, SizeConst = 48)]
 public string horunit;//char [48]
```

```
public float horiz uncertainty; // this correspond to the TDC resolution
 // in seconds.
public RT_TIME_OLD trigger_time; /* also for sequence waveforms */
 public float acq_duration; /* time in seconds; for sequence & RIS */
 public short ca_record_type; /* type of waveform (see enum above) */
public short processing done; /* indication of whether any processing done
                                  see enum (or bit pattern) above */
```

```
 public short reserved5;
   public short ris_sweeps; /* ; for RIS, the number of sweeps
                                     \therefore else 1 \frac{1}{2} /* the following information should be for history only */
   public short time_base; /* this is the enumerated time/div */
   public short vertical_coupling;
  public float probe_attenuation;
   public short fixed_vertical_gain;
   public short band_width_limit;
   public float vertical_vernier; /* needed for waveform display */
  public float acquisition vertical offset; /* divisions */
   public short wave_source;
};
namespace test_visa_csharp
{
   static class Program
   {
    /// <summary>
     /// </summary>
      [STAThread]
      static void Main()
      {
        /*
        //Connect Via TCPIP
        TcpipSession section = new TcpipSession("TCPIP::10.12.58.1::inst0::INSTR");
        IMessageBasedFormattedIO io = section.FormattedIO;
        io.WriteLine("*IDN?");
       string result = io.ReadLine();
        section.Dispose();
```

```
 Console.WriteLine(result);
        */
       //Connect Via TCPIP or USB
        var rmSession = new ResourceManager();
        MessageBasedSession mbSession = 
(MessageBasedSession)rmSession.Open("TCPIP::10.12.60.1::inst0::INSTR");
        sds_initialize(mbSession);
        mbSession.RawIO.Write("TRIG:MODE SINGLE");
        bool state = WaitAcquisitionComplete(mbSession);
        if (state)
       {
         float[] c1_volt = sds_fetchwaveform(mbSession,"C1");
       }
        mbSession.Dispose(); 
     }
     public static void sds_initialize(MessageBasedSession mbSession)
     {
        mbSession.RawIO.Write("*IDN?");
        string result = mbSession.RawIO.ReadString();
        mbSession.RawIO.Write("CHDR OFF");
        Console.WriteLine(result);
     }
     public static bool WaitAcquisitionComplete(MessageBasedSession mbSession)
     {
        mbSession.RawIO.Write("TRIG:MODE?");
        string mode = mbSession.RawIO.ReadString();
        if (mode.Contains("SINGle"))
\{ while (true)
          {
            mbSession.RawIO.Write("TRIG:STAT?");
            string result = mbSession.RawIO.ReadString();
            if (result.Contains("Stop"))
\{ Console.WriteLine("Single Acquisition finished");
               return true;
```

```
 }
 }
       }
       else
       {
          while (true)
          {
            mbSession.RawIO.Write("INR?");
            string result = mbSession.RawIO.ReadString();
            Int16 state = Convert.ToInt16(result);
           if ((state & 0x01) = 1)
\{ Console.WriteLine("Acquisition finished");
              return true;
 }
         }
       }
       return false;
     }
    public static float[] sds_fetchwaveform(MessageBasedSession mbSession, string channel)
     {
       string src_cmd = string.Format("WAV:SOUR {0}", channel);
```

```
mbSession.RawIO.Write(src_cmd);
```
mbSession.RawIO.Write("WAV:STAR 0");

mbSession.RawIO.Write("WAV:PRE?");

byte[] WaveParamBytes = mbSession.FormattedIO.ReadBinaryBlockOfByte();

var wp = ConvertToWaveFormParam(WaveParamBytes);

Console.WriteLine(wp.code\_per\_div);

```
 mbSession.Clear();
```

```
 mbSession.RawIO.Write("WAVeform:MAXPoint?");
 string result = mbSession.RawIO.ReadString();
 float one_piece_num = (float)Convert.ToSingle(result);
 mbSession.RawIO.Write("ACQ:POIN?");
 result = mbSession.RawIO.ReadString();
 int point = (int)Convert.ToSingle(result);
```

```
 Int16[] WaveDataInt16All = new Int16[point];
       sbyte[] WaveDataAll = new sbyte[point];
        float[] volt = new float[WaveDataAll.Length];
       if (wp.nominal bits > 8)
        {
          WaveDataInt16All = GetWaveData16bit(mbSession, point, one_piece_num);
         for (int i = 0; i < WaveDataInt16All. Length; i++)
\{volt[i] = (WaveDataInt16All[i] / wp.code_per_div * wp.vertical_gain -
wp.vertical_offset) * wp.probe_attenuation;
          }
        }
        else
\{ WaveDataAll = GetWaveData8bit(mbSession, point, one_piece_num);
         for (int i = 0; i < WaveDataAll.Length; i++)
          {
             volt[i] = (WaveDataAll[i] / wp.code_per_div * wp.vertical_gain - wp.vertical_offset) * 
wp.probe_attenuation;
 }
        }
        return volt;
     }
     public static sbyte[] GetWaveData8bit(MessageBasedSession mbSession, int point, float 
one_piece_num)
     {
```

```
sbyte[] WaveDataAll = new sbyte[point];
```

```
 int read_times = (int)System.Math.Ceiling((point / one_piece_num));
        mbSession.RawIO.Write("WAV:WIDT BYTE");
        DateTime dt1 = DateTime.Now;
      for (int i = 0; i < read_times; i++)
\{int start = (int)(i * one) piece num);
         string start_cmd = string.Format("WAVeform:STARt {0}", start);
          mbSession.RawIO.Write(start_cmd);
```

```
 DateTime dt3 = DateTime.Now;
   mbSession.RawIO.Write("WAV:DATA?");
   sbyte[] WaveDataBytes = mbSession.FormattedIO.ReadBinaryBlockOfSByte();
   Console.WriteLine(WaveDataBytes.Length);
   Array.Copy(WaveDataBytes, 0, WaveDataAll, start, WaveDataBytes.Length);
 }
 mbSession.Clear();
 DateTime dt2 = DateTime.Now;
TimeSpan ts = dt2.Subtract(dt1);
Console.WriteLine("used time = {0}ms", ts.TotalMilliseconds);
 Console.WriteLine("WaveDataAll.Length = {0}", WaveDataAll.Length);
 return WaveDataAll;
```
}

{

 public static Int16[] GetWaveData16bit(MessageBasedSession mbSession, int point, float one\_piece\_num)

```
 Int16[] WaveDataInt16All = new Int16[point];
```

```
 mbSession.RawIO.Write("WAV:WIDT WORD");
 mbSession.RawIO.Write("WAV:BYTEORDER MSB");
 int read_times = (int)System.Math.Ceiling((point / one_piece_num));
 DateTime dt1 = DateTime.Now;
for (int i = 0; i < read times; i++)
 {
  int start = (int)(i * one \n    <i>piece_number</i>);
   string start_cmd = string.Format("WAVeform:STARt {0}", start);
  mbSession.RawIO.Write(start_cmd);
   mbSession.RawIO.Write("WAV:DATA?");
   Int16[] WaveDataBytes = mbSession.FormattedIO.ReadBinaryBlockOfInt16();
   Array.Copy(WaveDataBytes, 0, WaveDataInt16All, start, WaveDataBytes.Length);
 }
 mbSession.Clear();
 DateTime dt2 = DateTime.Now;
TimeSpan ts = dt2.Subtract(dt1);
 Console.WriteLine("used time = {0}ms", ts.TotalMilliseconds);
 Console.WriteLine("WaveDataInt16All.Length = {0}", WaveDataInt16All.Length);
 return WaveDataInt16All;
```

```
 }
     public static WD_PARAM ConvertToWaveFormParam(byte[] parambuff)
     {
        int struczise = Marshal.SizeOf(typeof(WD_PARAM));
        IntPtr ptemp = Marshal.AllocHGlobal(struczise);
        Marshal.Copy(parambuff, 0, ptemp, struczise);
        WD_PARAM wd = (WD_PARAM)Marshal.PtrToStructure(ptemp, typeof(WD_PARAM));
        Marshal.FreeHGlobal(ptemp);
        return wd;
     }
   }
}
```
# **Examples of Using Sockets**

Socket communication is a basic communication technology in computer network. It allows applications to communicate through the standard network protocol mechanism built by network hardware and operation system.

This method is a two-way communication between the instrument and the computer through a fixed port number.

Note that SCPI strings are terminated with a "\n" (new line) character.

### **Python Example**

Python has a low-level networking module that provides access to the socket interface. Python scripts can be written for sockets to do a variety of test and measurement tasks.

**Environment:** Windows7 32-bit, Python v2.7.5

**Description:** Open a socket, send a query, and repeat this loop for 10 times, finally close the socket.

Below is the code of the script:

#!/usr/bin/env python  $#$ -\*- coding:utf-8  $-$ \*-#----------------------------------------------------------------------------- # The short script is a example that open a socket, sends a query, # print the return message and closes the socket. #---------------------------------------------------------------------------- import socket # for sockets import sys # for exit import time # for sleep #---------------------------------------------------------------------------- remote\_ip = "10.12.255.209" # should match the instrument's IP address port = 5025 # the port number of the instrument service  $count = 0$ def SocketConnect(): try:

#create an AF\_INET, STREAM socket (TCP)

```
 s = socket.socket(socket.AF_INET, socket.SOCK_STREAM)
 except socket.error:
   print ('Failed to create socket.')
   sys.exit();
 try:
   #Connect to remote server
   s.connect((remote_ip , port))
 except socket.error:
   print ('failed to connect to ip ' + remote_ip)
 return s
```
def SocketQuery(Sock, cmd):

try :

 #Send cmd string Sock.sendall(cmd) Sock.sendall(b'\n') time.sleep(1) except socket.error: #Send failed print ('Send failed') sys.exit() reply = Sock.recv(4096)

```
 return reply
```

```
def SocketClose(Sock):
```

```
 #close the socket
 Sock.close()
 time.sleep(.300)
```
def main():

```
 global remote_ip
 global port
 global count
```

```
 # Body: send the SCPI commands *IDN? 10 times and print the return message
 s = SocketConnect()
 for i in range(10):
   qStr = SocketQuery(s, b'*IDN?')
```

```
print (str(count) + ":: " + str(qStr))count = count + 1 SocketClose(s)
 input('Press "Enter" to exit')
```

```
if __name__ == '__main__':
```
 $proc = main()$ 

# **C Example**

```
int MySocket;
if((MySocket=socket(PF_INET,SOCK_STREAM,0))==-1)
{
    exit(1);
}
struct in_addr
{
    unsigned long s_addr;
};
struct sockaddr_in
{
    short int sin_family; // Address family
    unsigned short int sin_port; // Port number
    struct in_addr sin_addr; // Internet address
    unsigned char sin_zero[8]; // Padding
};
struct sockaddr_in MyAddress;
// Initialize the whole structure to zero
```
memset(&MyAddress,0,sizeof(struct sockaddr\_in)); // Then set the individual fields MyAddress.sin\_family=PF\_INET; // IPv4 MyAddress.sin\_port=htons(5025); // Port number used by most instruments MyAddress.sin\_addr.s\_addr=inet\_addr(ntsddr\_in)); // IP Address

# // Establish TCP connection

```
if(connect(MySocket,(struct sockaddr*)&MyAddress,sizeof(struct sockaddr_in))==-1)
{
    exit(1);
}
// Send SCPI command
```

```
if(send(MySocket,ands,sizeof(t_addr(
{
    exit(1);
}
```

```
// Read response
char buffer[200];
int actual;
if((actual=recv(MySocket,&buffer[0],200,0))==-1)
{
    exit(1);} 
buffer[actual]= 0; // Add zero character (C string)
```

```
// Close socket
```

```
if(close(MySocket)==-1)
{
    exit(1);
```
printf(d zero character (C string)],2

}

# **Common Command Examples**

This section lists the programming instances of common commands.

```
Environment: Windows7 32-bit, Python v3.6.5, pyvisa-1.9, Matplotlib-3.1.1
```
**Note:** When using the visa library, you should pay attention to the following settings:  $\triangleright$  Set the I/O buffer size. I.E. For the command ":WAVeform:DATA?", the read buffer size depends on the number of waveform points. When it needs to read in segments, the size of each segment is vary from the models.  $\triangleright$  Set the timeout value. The timeout value is related to the network speed or USB transmission speed. Please evaluate by yourself. The initial value is generally 2s.

### **Read Waveform Data Example**

*# Import modules. # --------------------------------------------------------* **import** visa **import** pylab **as** pl **import** struct **import** math **import** gc *# Global variables # (Modify the following global variables according to the model). # ---------------------------------------------------------* SDS\_RSC = **"TCPIP0::10.12.59.1::inst0::INSTR"** CHANNEL = **"C2"** HORI NUM  $= 10$ tdiv enum =  $[200e-12,500e-12, 1e-9]$  2e-9, 5e-9, 10e-9, 20e-9, 50e-9, 100e-9, 200e-9, 500e-9, \ 1e-6, 2e-6, 5e-6, 10e-6, 20e-6, 50e-6, 100e-6, 200e-6, 500e-6, \ 1e-3, 2e-3, 5e-3, 10e-3, 20e-3, 50e-3, 100e-3, 200e-3, 500e-3, \ 1, 2, 5, 10, 20, 50, 100, 200, 500, 1000]

*# =========================================================*

*# main\_desc:Analyzing waveform parameters from data blocks*

# **def** main\_desc(recv):

*# =========================================================*

WAVE\_ARRAY\_1 = recv $[0x3c:0x3f + 1]$ 

```
wave_array_count = recv[0x74:0x77 + 1]first point = recv[0x84:0x87 + 1]sp = \text{recv}[0x88:0x8b + 1]v_scale = recv[0x9c:0x9f + 1]v_offset = recv[0xa0:0xa3 + 1]interval = recv[0xb0:0xb3 + 1]code per div = recv[0 \times 4:0 \times 7 + 1]adc bit = recv[0xac:0Xad + 1]delay = recv[0xb4:0xbb + 1]tdiv = recv[0x144:0x145 + 1]probe = recv[0x148:0x14b + 1]
```

```
 data_bytes = struct.unpack('i', WAVE_ARRAY_1)[0]
point_num = struct.unpack('i', wave_array_count)[0]
 fp = struct.unpack('i', first_point)[0]
 sp = struct.unpack('i', sp)[0]
 interval = struct.unpack('f', interval)[0]
 delay = struct.unpack('d', delay)[0]
tdiv index = struct.unpack(\text{h}<sup>'</sup>, tdiv)[0]
 probe = struct.unpack('f', probe)[0]
 vdiv = struct.unpack('f', v_scale)[0] * probe
 offset = struct.unpack('f', v_offset)[0] * probe
 code = struct.unpack('f', code_per_div)[0]
 adc_bit = struct.unpack('h', adc_bit)[0]
tdiv = tdiv enum[tdiv index]
 return vdiv, offset, interval, delay, tdiv, code, adc_bit
```
*# =========================================================*

```
# Main program:
```
*# =========================================================* **def** main\_wf\_data():

 \_rm = visa.ResourceManager() sds = \_rm.open\_resource(SDS\_RSC) sds.timeout = 2000 *# default value is 2000(2s)* sds.chunk\_size = 20 \* 1024 \* 1024 *# default value is 20\*1024(20k bytes)*

 *# Get the channel waveform parameter data blocks and parse them*

```
 sds.write(":WAVeform:STARt 0")
```

```
 sds.write("WAV:SOUR {}".format(CHANNEL))
   sds.write("WAV:PREamble?")
  recv\_all = sds.read_raw()recv = recv_all[recv_all.find(b'#<sup>'</sup>) + 11:]
   print(len(recv))
   vdiv, ofst, interval, trdl, tdiv, vcode_per, adc_bit = main_desc(recv)
   print(vdiv, ofst, interval, trdl, tdiv,vcode_per,adc_bit)
   # Get the waveform points and confirm the number of waveform slice reads
   points = float(sds.query(":ACQuire:POINts?").strip())
   one_piece_num = float(sds.query(":WAVeform:MAXPoint?").strip())
  read times = math.ceil(points / one_piece_num)
   #Set the number of read points per slice, if the waveform points is greater than the maximum 
number of slice reads
  if points > one_piece_num:
     sds.write(":WAVeform:POINt {}".format(one_piece_num))
   # Choose the format of the data returned
   sds.write(":WAVeform:WIDTh BYTE")
  if adc bit > 8:
     sds.write(":WAVeform:WIDTh WORD")
   #Get the waveform data for each slice
  recv_b<sub>yte</sub> = b''for i in range(0, read times):
    start = i * one piece num
      #Set the starting point of each slice
     sds.write(":WAVeform:STARt {}".format(start))
      #Get the waveform data of each slice
     sds.write("WAV:DATA?")
    recv_rtn = sds.read_raw().rstrip()
     #Splice each waveform data based on data block information
     block_start = recv_rtn.find(b'#')
    data_digit = int(recv_rtn[block_start + 1:block_start + 2])data\_start = block\_start + 2 + data\_digit recv_byte += recv_rtn[data_start:]
```
*# Unpack signed byte data.*

#### **if** adc  $bit > 8$ :

```
 convert_data = struct.unpack("%dh"%points, recv_byte)
```
### **else**:

```
 convert_data = struct.unpack("%db"%points, recv_byte)
```
**del** recv\_byte

#### gc.collect()

*#Calculate the voltage value and time value*

 $time_value = []$ 

volt\_value = []

**for** idx **in** range(0, len(convert\_data)):

volt\_value.append(convert\_data[idx] / vcode\_per \* float(vdiv) - float(ofst))

```
time_data = - (float(tdiv) * HORI_NUM / 2) + idx * interval + float(trdl)
```
time\_value.append(time\_data)

### print(len(volt\_value))

*#Draw Waveform*

```
 pl.figure(figsize=(7, 5))
```

```
 pl.plot(time_value, volt_value, markersize=2, label=u"Y-T")
```
pl.legend()

pl.grid()

pl.show()

```
if __name__ == '__main__':
```
main\_wf\_data()

### **Read Waveform Data of Digital Example**

*# Import modules.*

*# ---------------------------------------------------------*

**import** visa **import** pylab **as** pl **import** struct

*# Global variables*

*# (Modify the following global variables according to the model).*

*# ---------------------------------------------------------*

```
SDS_RSC = "TCPIP0::10.12.59.1::inst0::INSTR"
CHANNEL = "D0"
HORI_NUM = 10tdiv_enum = [100e-12, 200e-12, 500e-12, \n\] 1e-9, 2e-9, 5e-9, 10e-9, 20e-9, 50e-9, 100e-9, 200e-9, 500e-9, \
         1e-6, 2e-6, 5e-6, 10e-6, 20e-6, 50e-6, 100e-6, 200e-6, 500e-6, \
         1e-3, 2e-3, 5e-3, 10e-3, 20e-3, 50e-3, 100e-3, 200e-3, 500e-3, \
         1, 2, 5, 10, 20, 50, 100, 200, 500, 1000]
```
*# =========================================================*

*# =========================================================*

*# get\_char\_bit:Get each bit from a byte*

**def** get\_char\_bit(char,n): **return** (char >> n) & 1

*# =========================================================*

*# main\_desc:Analyzing waveform parameters from data blocks*

```
# =========================================================
```
**def** main\_desc(recv):

```
first\_point = recv[0x84:0x87+1]sp = recv[0x88:0x8b+1]
```
 $interval = recv[0xb0:0xb3+1]$ 

 $delay = recv[0xb4.0xbb+1]$ 

 $tdiv = recv[0x144.0x145+1]$ 

```
 fp = struct.unpack('i',first_point)[0]
 sp = struct.unpack('i',sp)[0]
 interval = struct.unpack('f',interval)[0]
```
 delay = struct.unpack(**'d'**,delay)[0] tdiv\_index = struct.unpack(**'h'**,tdiv)[0] tdiv = tdiv\_enum[tdiv\_index] **return** interval,delay,tdiv

```
# =========================================================
```
*# Main program:*

```
# =========================================================
```
**def** main\_digital\_wf\_data():

 $rm$  = visa. Resource Manager()

sds = rm.open\_resource(SDS\_RSC)

*# Get the digital channel waveform parameter data blocks and parse them*

sds.write(**"WAV:SOUR {}"**.format(CHANNEL))

sds.write(**"WAV:PREamble?"**)

recv\_all = sds.read\_raw()

recv = recv\_all[recv\_all.find(**b'#'**)+11:]

 $interval.tdiv = main$  desc(recv)

print(**"interval={0},trdl={1},tdiv={2}"**.format(interval,trdl,tdiv))

*# Get the waveform data*

sds.write(**"WAV:DATA?"**)

```
 recv_rtn = sds.read_raw().rstrip()
```
block\_start = recv\_rtn.find(**b'#'**)

data\_digit =  $int(recv-trn[block_start + 1:block_start + 2])$ 

```
data start = block start + 2 + data digit
```
*# recv = list(recv\_rtn[data\_start:])*

```
 # data = bytearray(recv)
```

```
data = recv_{rtn}[data_{start:}]
```
*# Calculate the voltage value and time value*

```
volt value = []
```
**for** char **in** data:

```
for i in range(0,8):
```
volt\_value.append(get\_char\_bit(char,i))

print(len(volt\_value))

 $time_value = []$ 

**for** idx **in** range(0,len(volt\_value)):

time\_data = float(trdl)-(float(tdiv)\*HORI\_NUM/2)+idx\*interval

time\_value.append(time\_data)

*# Draw Waveform*

pl.figure(figsize=(7,5)) pl.ylim(-1,2) pl.plot(time\_value,volt\_value,markersize=2,label=**u"Y-T"**) pl.legend() pl.grid() pl.show()

**if** \_\_name\_\_==**'\_\_main\_\_'**:

main\_digital\_wf\_data()

#### **Read Waveform Data of FFT Example**

*# Import modules.*

*# ---------------------------------------------------------*

**import** visa **import** pylab **as** pl **import** struct **import** math

**import** gc

*# Global variables*

*# ---------------------------------------------------------*

SDS\_RSC = **"TCPIP0::10.12.255.127::inst0::INSTR"** FUNC = **"FUNC1"**

*# main\_desc:Analyzing waveform parameters from data blocks*

*# =========================================================*

```
# =========================================================
```

```
def main_desc(recv):
  WAVE\_ARRAY_1 = recv[0x3c:0x3f + 1]wave_array_count = recv[0x74:0x77 + 1]first point = recv[0x84:0x87 + 1]sp = \frac{rev[0x88:0x8b + 1]}{1}v_scale = recv[0x9c:0x9f+1]v_offset = recv[0xa0:0xa3 + 1]interval = recv[0xb0:0xb3 + 1]code\_per\_div = \text{recv}[0 \times 4.0 \times 4.7 + 1]\text{adc\_bit} = \text{recv}[\text{0} \text{vac}:\text{0} \text{X} \text{ad} + 1]delay = recv[0xb4:0xbb + 1]tdiv = recv[0x144.0x145 + 1]probe = recv[0x148:0x14b + 1] data_bytes = struct.unpack('i', WAVE_ARRAY_1)[0]
```
 point\_num = struct.unpack(**'i'**, wave\_array\_count)[0] fp = struct.unpack(**'i'**, first\_point)[0] sp = struct.unpack(**'i'**, sp)[0] interval = struct.unpack(**'f'**, interval)[0] delay = struct.unpack(**'d'**, delay)[0] tdiv\_index = struct.unpack(**'h'**, tdiv)[0]

```
 probe = struct.unpack('f', probe)[0]
 vdiv = struct.unpack('f', v_scale)[0] * probe
 offset = struct.unpack('f', v_offset)[0] * probe
 code = struct.unpack('f', code_per_div)[0]
 adc_bit = struct.unpack('h', adc_bit)[0]
tdiv = tdiv enum[tdiv index]
 return vdiv, offset, interval, delay, tdiv, code, adc_bit
```

```
def main_desc(recv):
```

```
interval = recv[0xb0:0xb3 + 1] interval = struct.unpack('f', interval)[0]
 return interval
```

```
# =========================================================
```

```
# Main program:
```

```
# =========================================================
```

```
def main fft data():
```

```
rm = visa. Resource Manager()
```

```
sds = rm.open resource(SDS RSC)
```
*# Get the channel waveform parameter data blocks and parse them*

```
 sds.write("WAV:SOUR F1")
```

```
 sds.write("WAV:PREamble?")
```

```
 recv_all = sds.read_raw()
```

```
recv = recv_all[recv_all.find(b'#<sup>'</sup>) + 11:]
```

```
 vdiv, ofst, interval, trdl, tdiv, vcode_per,adc_bit = main_desc(recv)
```

```
 display_len = int(trdl/interval)+1
```

```
 unit = sds.query("{}:FFT:UNIT?".format(FUNC)).strip() # {Vrms,DBm,DBVrms}
```

```
 if unit == "DBm":
```

```
 load = float(sds.query("{}:FFT:LOAD?".format(FUNC)).strip())
```

```
 mode = sds.query("{}:FFT:MODE?".format(FUNC)).strip() #
```

```
{NORMal|MAXHold|AVERage[,num]}
```

```
 # Get the waveform data
```

```
 sds.write("WAV:DATA?")
```

```
recv_all = sds.read_raw().rstrip()
```

```
 block_start = recv_all.find(b'#')
```
data digit = int(recv\_all[block\_start + 1:block\_start + 2])

data start = block start + 2 + data digit

```
 recv = recv_all[data_start:]
```

```
print(len(recv))
 # Unpack data.
volt_value = []freq value = \lceil]
len_data = int(len(recv) / 8) ##采样定理 f/2
print(len_data)
 print(recv[0:4])
 for i in range(0, len_data):
  data_rel = struct.unpack("f", recv[8 * i : 8 * i + 4])
  data_imag = struct.unpack("f", recv[8 * i + 4:8 * i + 8])
  data rel = list(data rel)[0]data_imag = list(data\_imag)[0] if mode == "NORMal":
     data_float = math.sqrt(pow(float(data_rel), 2) + pow(float(data_imag), 2))
   else:
     data_ffloat = float(data_rel)
   if unit == "DBVrms":
     data_float = 20*math.log10(data_float)
   elif unit == "DBm":
     data_float = 10 * \text{math.log10(data_float}^*data_float/load/1E-3) volt_value.append(data_float)
   freq_value.append(i*interval)
 # Draw Waveform
 pl.figure(figsize=(7, 5))
 pl.plot(freq_value, volt_value, markersize=2)
 pl.legend()
 pl.grid()
 pl.show()
```
# **if** \_\_name\_\_ == **'\_\_main\_\_'**:

```
main_fft_data()
```
#### **Read Sequence Waveform Data Example**

*# Import modules.*

*# ---------------------------------------------------------*

**import** visa **import** pylab **as** pl **import** time **as** t **import** math **import** struct **import** gc

*# Global variables*

*# (Modify the following global variables according to the model).*

*# ---------------------------------------------------------*

CHANNEL = **"C2"**

HORI NUM  $= 10$ 

TDIV\_ENUM =  $[100e-12, 200e-12, 500e-12, \n\]$ 

*# =========================================================*

 1e-9, 2e-9, 5e-9, 10e-9, 20e-9, 50e-9, 100e-9, 200e-9, 500e-9, \ 1e-6, 2e-6, 5e-6, 10e-6, 20e-6, 50e-6, 100e-6, 200e-6, 500e-6, \ 1e-3, 2e-3, 5e-3, 10e-3, 20e-3, 50e-3, 100e-3, 200e-3, 500e-3, \ 1, 2, 5, 10, 20, 50, 100, 200, 500, 1000]

*# =========================================================*

*# main\_wf\_desc:Analyzing waveform parameters from data blocks*

#### **def** main\_wf\_desc(recv):

```
 data_width = recv[0x20:0x21+1]#01-16bit,00-8bit
 data_order = recv[0x22:0x23+1]#01-MSB,00-LSB
WAVE\_ARRAY_1 = recv[0x3c:0x3f+1]wave_array_count = recv[0x74:0x77+1]first_point = recv[0x84:0x87+1]sp = recv[0x88:0x8b+1] one_fram_pts = recv[0x74:0x77+1]#pts of single frame,maybe bigger than 12.5M
read frame = recv[0x90:0x93+1]#all sequence frames number return by this command
 sum_frame = recv[0x94:0x97+1]#all sequence frames number acquired
v_scale = rev[0x9c:0x9f+1]v_offset = recv[0xa0:0xa3+1]code per div = recv[0xa4:0Xa7 + 1]\text{adc\_bit} = \text{recv}[\text{Oxac:OXad} + 1]
```

```
sn = \text{recv}[0 \text{xa} \cdot 0 \text{xa} \cdot 1]interval = recv[0xb0:0xb3+1]delay = recv[0xb4.0xbb+1]tdiv = recv[0x144.0x145+1]probe = recv[0x148:0x14b+1]
```

```
 width = struct.unpack('h',data_width)[0]
 order = struct.unpack('h',data_order)[0]
 data_bytes = struct.unpack('i',WAVE_ARRAY_1)[0]
 point_num = struct.unpack('i',wave_array_count)[0]
 fp = struct.unpack('i',first_point)[0]
 sp = struct.unpack('i',sp)[0]
 sn = struct.unpack('h',sn)[0]
 one_fram_pts = struct.unpack('i',one_fram_pts)[0]
 read_frame = struct.unpack('i',read_frame)[0]
 sum_frame = struct.unpack('i',sum_frame)[0]
 interval = struct.unpack('f',interval)[0]
 delay = struct.unpack('d',delay)[0]
 tdiv_index = struct.unpack('h',tdiv)[0]
 probe = struct.unpack('f',probe)[0]
 vdiv = struct.unpack('f',v_scale)[0]*probe
 offset = struct.unpack('f',v_offset)[0]*probe
 code = struct.unpack('f', code_per_div)[0]
 adc_bit = struct.unpack('h', adc_bit)[0]
 tdiv = TDIV_ENUM[tdiv_index]
```

```
 print("data_bytes=",data_bytes)
 print("point_num=",point_num)
 print("fp=",fp)
 print("sp=",sp)
 print("sn=",sn)
 print("vdiv=",vdiv)
 print("offset=",offset)
 print("interval=",interval)
 print("delay=",delay)
 print("tdiv=",tdiv)
 print("probe=",probe)
 print("data_width=",width)
```
 print(**"data\_order="**,order) print(**"code="**, code) print(**"adc\_bit="**, adc\_bit) print(**"one\_fram\_pts="**, one\_fram\_pts) print(**"read\_frame="**, read\_frame) print(**"sum\_frame="**, sum\_frame) **return** vdiv,offset,interval,delay,tdiv,code,adc\_bit,one\_fram\_pts,read\_frame,sum\_frame

*# main\_time\_stamp\_deal:Parsing timestamps from binary blocks*

*# =========================================================*

```
# =========================================================
def main time stamp deal(time):
   seconds = time[0x00:0x08] # type:long double
   minutes = time[0x08:0x09] # type:char
   hours = time[0x09:0x0a] # type:char
   days = time[0x0a:0x0b] # type:char
   months = time[0x0b:0x0c] # type:char
   year = time[0x0c:0x0e] # type:short
   seconds = struct.unpack('d',seconds)[0]
   minutes = struct.unpack('c', minutes)[0]
   hours = struct.unpack('c', hours)[0]
   days = struct.unpack('c', days)[0]
   months = struct.unpack('c', months)[0]
   year = struct.unpack('h', year)[0]
   months = int.from_bytes(months, byteorder='big', signed=False)
   days = int.from_bytes(days, byteorder='big', signed=False)
   hours = int.from_bytes(hours, byteorder='big', signed=False)
   minutes = int.from_bytes(minutes, byteorder='big', signed=False)
   print("{}/{}/{},{}:{}:{}".format(year,months,days,hours,minutes,seconds))
```
*# =========================================================*

*<sup># =========================================================</sup>*

*<sup>#</sup> Main program: Read data of all sequence frame.*

*<sup>#</sup> When total points num (single\_frame\_pts \* frame\_num) is*

*<sup>#</sup> bigger than 12.5Mpts, you have to read more than one time.*

*<sup>#</sup> Frames number and points number readed this time will be*

*<sup>#</sup> saved in the head parameter, see main\_wf\_desc.*

```
def main_all_frame(sds):
   sds.write(":WAVeform:SOURce {}".format(CHANNEL))
   sds.write(":WAVeform:STARt 0")
   sds.write(":WAVeform:POINt 0")
   sds.write(":WAVeform:SEQUence 0,0")
   sds.timeout = 2000 #default value is 2000(2s)
   sds.chunk_size = 20*1024*1024 #default value is 20*1024(20k bytes)
   sds.write(":WAVeform:PREamble?")
  recvall = sds.read_raw() recv = recv_all[recv_all.find(b'#')+11:]
   print(len(recv))
   vdiv, ofst, interval, delay, tdiv, code,adc_bit, one_frame_pts, read_frame, sum_frame = 
main_wf_desc(recv)
   read_times = math.ceil(sum_frame/read_frame)
   print("read_times=",read_times)
   one_piece_num = float(sds.query(":WAVeform:MAXPoint?").strip())
  for i in range(0,read times):
```

```
 sds.write(":WAVeform:SEQUence {},{}".format(0,read_frame*i+1)) 
 if i+1 == read_times:#frame num of last read time
  read frame = sum_frame -(read times-1)*read frame sds.write(":WAVeform:PREamble?")
recvrtn = sds.read raw()recv_desc = recv_rtn[recv_rtn.find(b'#')+11:]
time\_ stamp = recv\_desc[346:]
```

```
if adc bit > 8:
   sds.write(":WAVeform:WIDTh WORD")
 sds.write(":WAVeform:DATA?")
 recv_rtn = sds.read_raw().rstrip()
 block_start = recv_rtn.find(b'#')
data_digit = int(recv_rtn[block_start + 1:block_start + 2])
```

```
data_start = block_start + 2 + data_digit
```

```
 recv = recv_rtn[data_start:]
```

```
for i in range(0,read frame):
   time = time_stamp[16*j:16*(j+1)]#timestamp spends 16 bytes
```

```
main_time_stamp_deal(time)
if adc bit > 8:
  start = int(i * one-frame_pts*2)end = int((i + 1) * one frame pts<sup>*</sup>2)convert_data = struct.unpack("%dh" % one_frame_pts, recv[start:end])
 else:
   start = int(j*one_frame_pts)
  end = int((i+1)^*one frame pts)
   convert_data = struct.unpack("%db" % one_frame_pts, recv[start:end])
```
volt value  $=$   $[]$ 

time  $value = []$ 

**for** idx **in** range(0,len(convert\_data)): volt\_value.append(convert\_data[idx]/code\*float(vdiv)-float(ofst)) time\_value.append(-(float(tdiv)\*HORI\_NUM/2)+idx\*interval+delay)

# print(**'Data convert finish,start to draw!'**)

```
 pl.figure(figsize=(7,5))
      pl.plot(time_value,volt_value,markersize=2,label=u"Y-T")
      pl.legend()
      pl.grid()
      pl.show()
      pl.close()
     del volt_value,time_value,convert_data
      gc.collect()
 del recv
```
gc.collect()

*# =========================================================*

*# Main program: Read data of single frame.*

```
def main_specify_frame(sds,frame_num):
   sds.write(":WAVeform:SOURce {}".format(CHANNEL))
  sds.write(":WAVeform:STARt 0")
   sds.write(":WAVeform:POINt 0")
 sds.write(":WAVeform:SEQUence {},{}".format(frame_num,0))
   sds.timeout = 2000 # default value is 2000(2s)
   sds.chunk_size = 20 * 1024 * 1024 # default value is 20*1024(20k bytes)
```
*# =========================================================*

```
 sds.write(":WAVeform:PREamble?")
  recv\_all = sds.read\_raw()print(len(recv_all))
  recv = recv_all[recv_all.find(b'#<sup>'</sup>)+11:]
  time_stamp = recv[346:] main_time_stamp_deal(time_stamp)
  vdiv, ofst, interval, delay, tdiv, code, adc bit, one frame pts, read frame, sum frame =
main_wf_desc(recv)
```

```
 one_piece_num = float(sds.query(":WAVeform:MAXPoint?").strip())
if one frame pts > one piece num:
   sds.write(":WAVeform:POINt {}".format(one_piece_num))
if adc bit > 8:
   sds.write(":WAVeform:WIDTh WORD")
```

```
read times = math.ceil(one_frame_pts / one_piece_num)
```

```
 data_recv = b''
```

```
for i in range(0, read times):
```

```
 start = i * one_piece_num
```

```
 sds.write(":WAVeform:STARt {}".format(start))
```

```
 sds.write("WAV:DATA?")
```

```
 recv_rtn = sds.read_raw().rstrip()
```

```
 block_start = recv_rtn.find(b'#')
```

```
data_digit = int(recv_{int}[block_{start} + 1:block_{start} + 2])
```

```
data_start = block_start + 2 + data_digit
```

```
 data_recv += recv_rtn[data_start:]
```

```
 print("len(data_recv)=", len(data_recv))
```

```
if adc bit > 8:
```

```
 convert_data = struct.unpack("%dh" % one_frame_pts, data_recv)
```
# **else**:

```
 convert_data = struct.unpack("%db" % one_frame_pts, data_recv)
```

```
 volt_value = []
time_value = []for idx in range(0, len(convert data)):
  volt_value.append(convert_data[idx] / code * float(vdiv) - float(ofst))
   time_value.append(-(float(tdiv) * HORI_NUM / 2) + idx * interval + delay)
```
# print(**'Data convert finish,start to draw!'**)

```
 pl.figure(figsize=(7, 5))
 pl.plot(time_value, volt_value, markersize=2, label=u"Y-T")
 pl.legend()
 pl.grid()
 pl.show()
 pl.close()
 del volt_value, time_value, data_recv
 gc.collect()
```

```
if __name__=='__main__':
```

```
 _rm = visa.ResourceManager()
 sds = _rm.open_resource("TCPIP0::10.12.59.1::inst0::INSTR")
 main_all_frame(sds)
 main_specify_frame(sds, 1)
 sds.close()
```
## **Screen Dump (PRINt) Example**

#### import visa

#### def main():

```
 _rm = visa.ResourceManager()
 sds = _rm.open_resource("USB0::0xF4EC::0xEE38::0123456789::INSTR")
 sds.chunk_size = 20*1024*1024 #default value is 20*1024(20k bytes)
 file_name = "F:\\SCDP.bmp"
 sds.write("PRIN? BMP")
 result_str = sds.read_raw()
f = open(file_name, 'wb') f.write(result_str)
 f.flush()
 f.close()
```

```
if __name__=='__main__':
   main()
```
Then you can open the file as shown below:

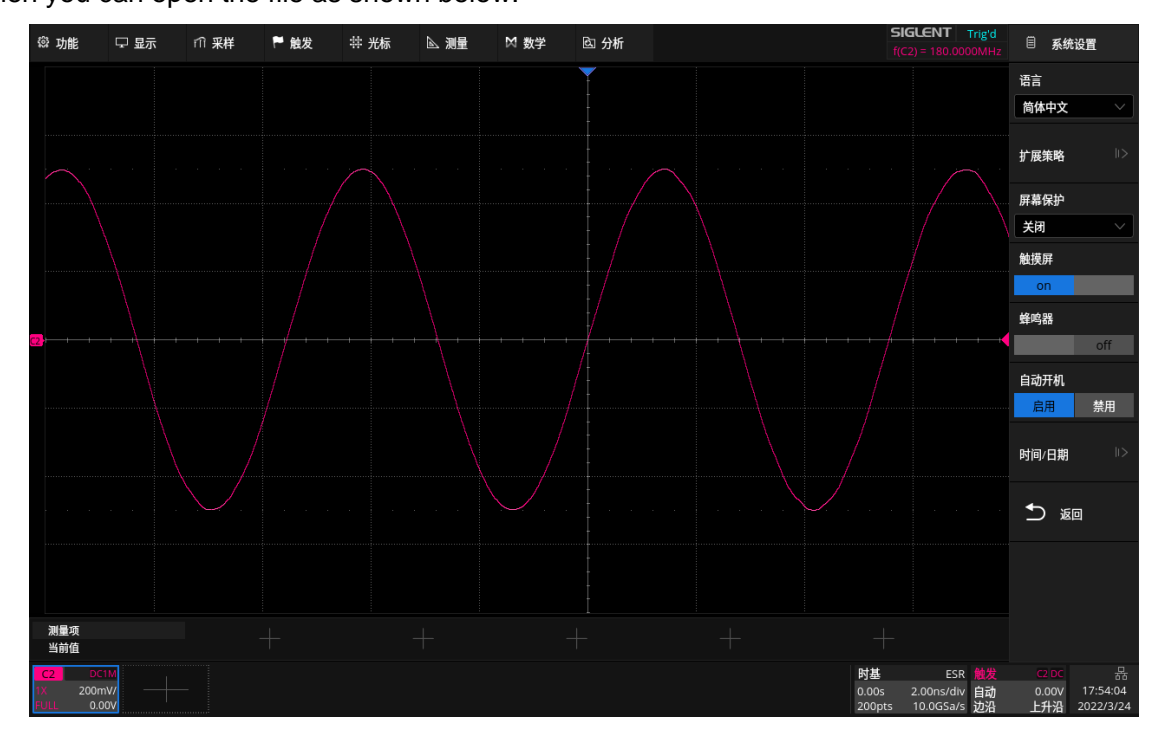

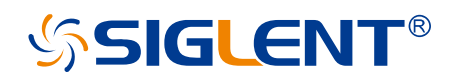

#### **About SIGLENT**

SIGLENT is an international high-tech company, concentrating on R&D, sales, production and services of electronic test & measurement instruments.

SIGLENT first began developing digital oscilloscopes independently in 2002. After more than a decade of continuous development, SIGLENT has extended its product line to include digital oscilloscopes, isolated handheld oscilloscopes, function/arbitrary waveform generators, RF/MW signal generators, spectrum analyzers, vector network analyzers, digital multimeters, DC power supplies, electronic loads and other general purpose test instrumentation. Since its first oscilloscope was launched in 2005, SIGLENT has become the fastest growing manufacturer of digital oscilloscopes. We firmly believe that today SIGLENT is the best value in electronic test & measurement.

#### **Headquarters:**

SIGLENT Technologies Co., Ltd Add: Bldg No.4 & No.5, Antongda Industrial Zone, 3rd Liuxian Road, Bao'an District, Shenzhen, 518101, China Tel: + 86 755 3688 7876 Fax: + 86 755 3359 1582 Email: sales@siglent.com Website: int.siglent.com

#### **North America:**

SIGLENT Technologies America, Inc 6557 Cochran Rd Solon, Ohio 44139 Tel: 440-398-5800 Toll Free: 877-515-5551 Fax: 440-399-1211 Email: info@siglentna.com Website: www.siglentna.com

#### **Europe:**

SIGLENT Technologies Germany GmbH Add: Staetzlinger Str. 70 86165 Augsburg, Germany Tel: +49(0)-821-666 0 111 0 Fax: +49(0)-821-666 0 111 22 Email: info-eu@siglent.com Website: www.siglenteu.com

**Follow us on Facebook: SiglentTech**

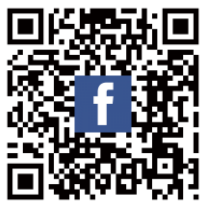